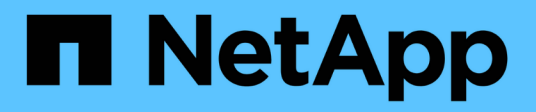

# **Storage-Management mit Element API**

Element Software

NetApp January 15, 2024

This PDF was generated from https://docs.netapp.com/de-de/element-software-123/api/reference\_element\_api\_request\_object\_members.html on January 15, 2024. Always check docs.netapp.com for the latest.

# **Inhalt**

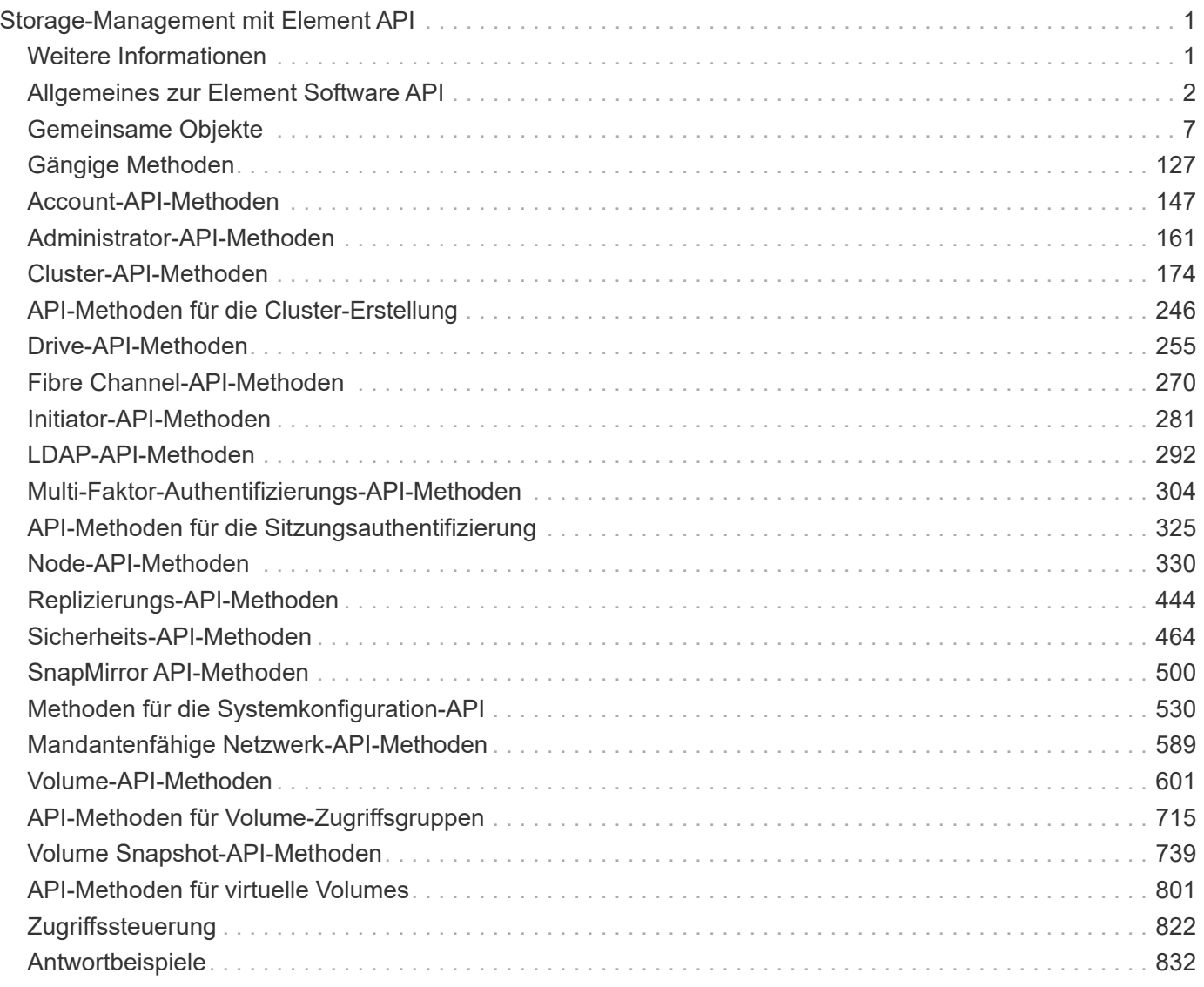

# <span id="page-2-0"></span>**Storage-Management mit Element API**

# Element Storage-Cluster können über die Element Software-API gemanagt werden.

Die Element-API basiert auf dem JSON-RPC-Protokoll über HTTPS. JSON-RPC ist ein einfaches textbasiertes RPC-Protokoll, das auf dem schlanken JSON-Datenwechselformat basiert. Client-Bibliotheken sind für alle wichtigen Programmiersprachen verfügbar.

- [Allgemeines zur Element Software API](#page-3-0)
- [Gemeinsame Objekte](#page-8-0)
- [Gängige Methoden](#page-128-0)
- [Account-API-Methoden](#page-148-0)
- [Administrator-API-Methoden](#page-162-0)
- [Cluster-API-Methoden](#page-175-0)
- [API-Methoden für die Cluster-Erstellung](#page-247-0)
- [Drive-API-Methoden](#page-256-0)
- [Fibre Channel-API-Methoden](#page-271-0)
- [Initiator-API-Methoden](#page-282-0)
- [LDAP-API-Methoden](#page-293-0)
- [Multi-Faktor-Authentifizierungs-API-Methoden](#page-305-0)
- [API-Methoden für die Sitzungsauthentifizierung](#page-326-0)
- [Node-API-Methoden](#page-331-0)
- [Replizierungs-API-Methoden](#page-445-0)
- [Sicherheits-API-Methoden](#page-465-0)
- [SnapMirror API-Methoden](#page-501-0)
- [Methoden für die Systemkonfiguration-API](#page-531-0)
- [Mandantenfähige Netzwerk-API-Methoden](#page-590-0)
- [Volume-API-Methoden](#page-602-0)
- [API-Methoden für Volume-Zugriffsgruppen](#page-716-0)
- [Volume Snapshot-API-Methoden](#page-740-0)
- [API-Methoden für virtuelle Volumes](#page-802-0)
- [Zugriffssteuerung](#page-823-0)
- [Antwortbeispiele](#page-833-0)

# <span id="page-2-1"></span>**Weitere Informationen**

- ["Dokumentation von SolidFire und Element Software"](https://docs.netapp.com/us-en/element-software/index.html)
- ["SolidFire und Element Software Documentation Center"](http://docs.netapp.com/sfe-122/index.jsp)

# <span id="page-3-0"></span>**Allgemeines zur Element Software API**

Die Element-API basiert auf dem JSON-RPC-Protokoll über HTTPS. JSON-RPC ist ein einfaches textbasiertes RPC-Protokoll, das auf dem schlanken JSON-Datenwechselformat basiert. Client-Bibliotheken sind für alle wichtigen Programmiersprachen verfügbar.

API-Anforderungen können über HTTPS-POSTANFORDERUNGEN an den API-Endpunkt gestellt werden. Der Text der POST-Anforderung ist ein JSON-RPC Request-Objekt. Derzeit unterstützt die API keine Batchanforderungen (mehrere Anforderungsobjekte in einem EINZELNEN POST). Beim Senden von API-Anforderungen müssen Sie "Application/json-rpc" als Inhaltstyp der Anfrage verwenden und sicherstellen, dass der Körper nicht formcodiert ist.

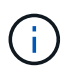

Die Element Web-UI nutzt die in diesem Dokument beschriebenen API-Methoden. Sie können API-Vorgänge in der Benutzeroberfläche überwachen, indem Sie das API-Protokoll aktivieren. Dadurch können Sie die Methoden anzeigen, die an das System ausgegeben werden. Sie können sowohl Anfragen als auch Antworten aktivieren, um zu sehen, wie das System auf die ausgestellten Methoden antwortet.

Sofern nicht anders angegeben, gelten alle Datumstrings in den API-Antworten im UTC+0-Format.

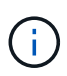

Wenn der Storage-Cluster stark ausgelastet ist oder Sie zahlreiche aufeinander folgende API-Anfragen ohne dazwischenende Verzögerungen senden, schlägt die Methode unter Umständen fehl und gibt den Fehler "xDBVersionMismatch" zurück. In diesem Fall wiederholen Sie den Methodenaufruf.

- [Fordern Sie Objektmitglieder an](#page-3-1)
- [Mitglieder des Antwortobjekts](#page-4-0)
- [Endpunkte anfordern](#page-5-0)
- [API-Authentifizierung](#page-5-1)
- [Asynchrone Methoden](#page-6-0)
- [Merkmale](#page-7-0)

### **Weitere Informationen**

- ["Dokumentation von SolidFire und Element Software"](https://docs.netapp.com/us-en/element-software/index.html)
- ["Dokumentation für frühere Versionen von NetApp SolidFire und Element Produkten"](https://docs.netapp.com/sfe-122/topic/com.netapp.ndc.sfe-vers/GUID-B1944B0E-B335-4E0B-B9F1-E960BF32AE56.html)

# <span id="page-3-1"></span>**Fordern Sie Objektmitglieder an**

Jede Element Software-API-Anforderung besitzt die folgenden grundlegenden Komponenten:

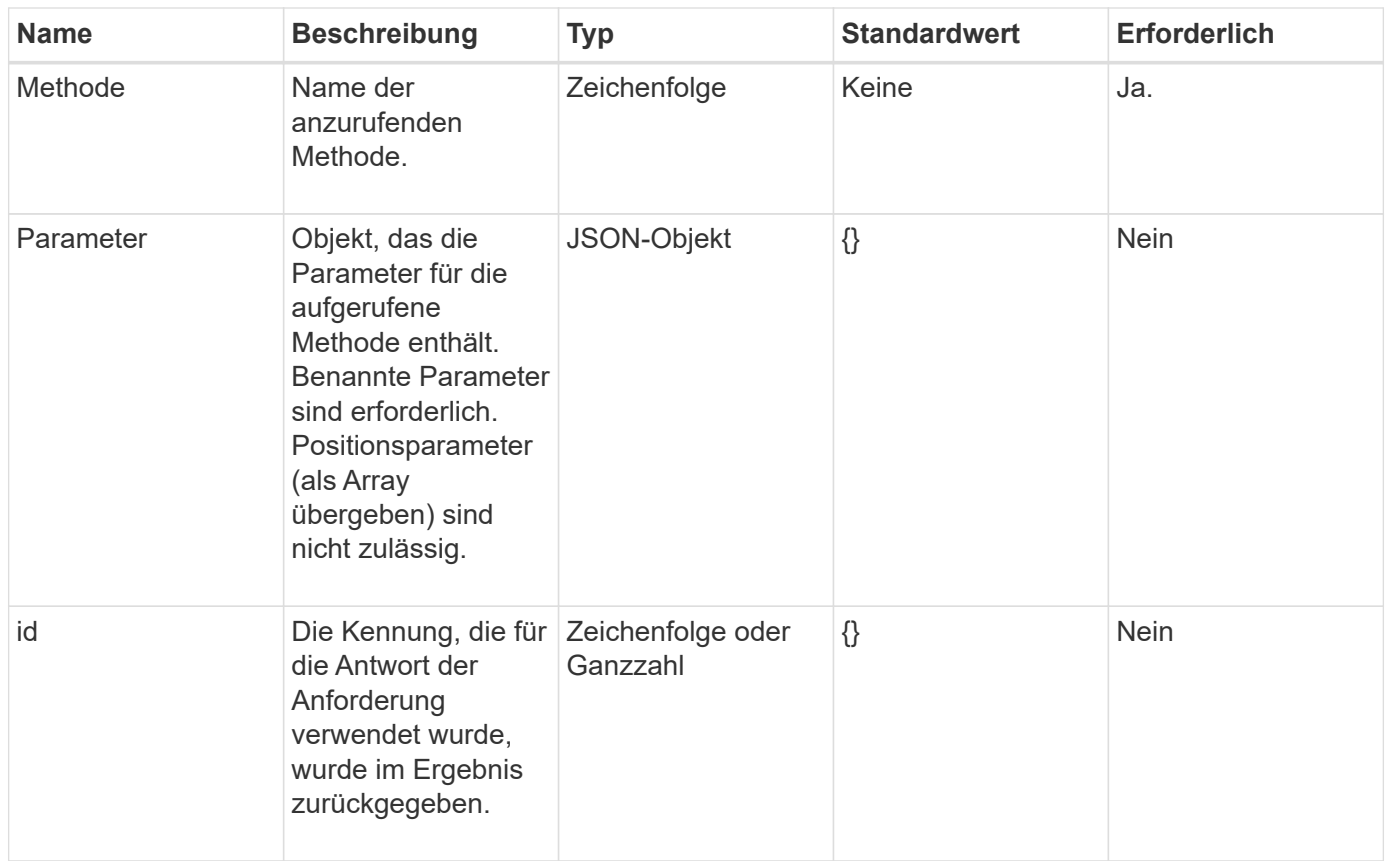

# <span id="page-4-0"></span>**Mitglieder des Antwortobjekts**

Jeder Element Software-API-Antwortkörper hat die folgenden grundlegenden Bestandteile:

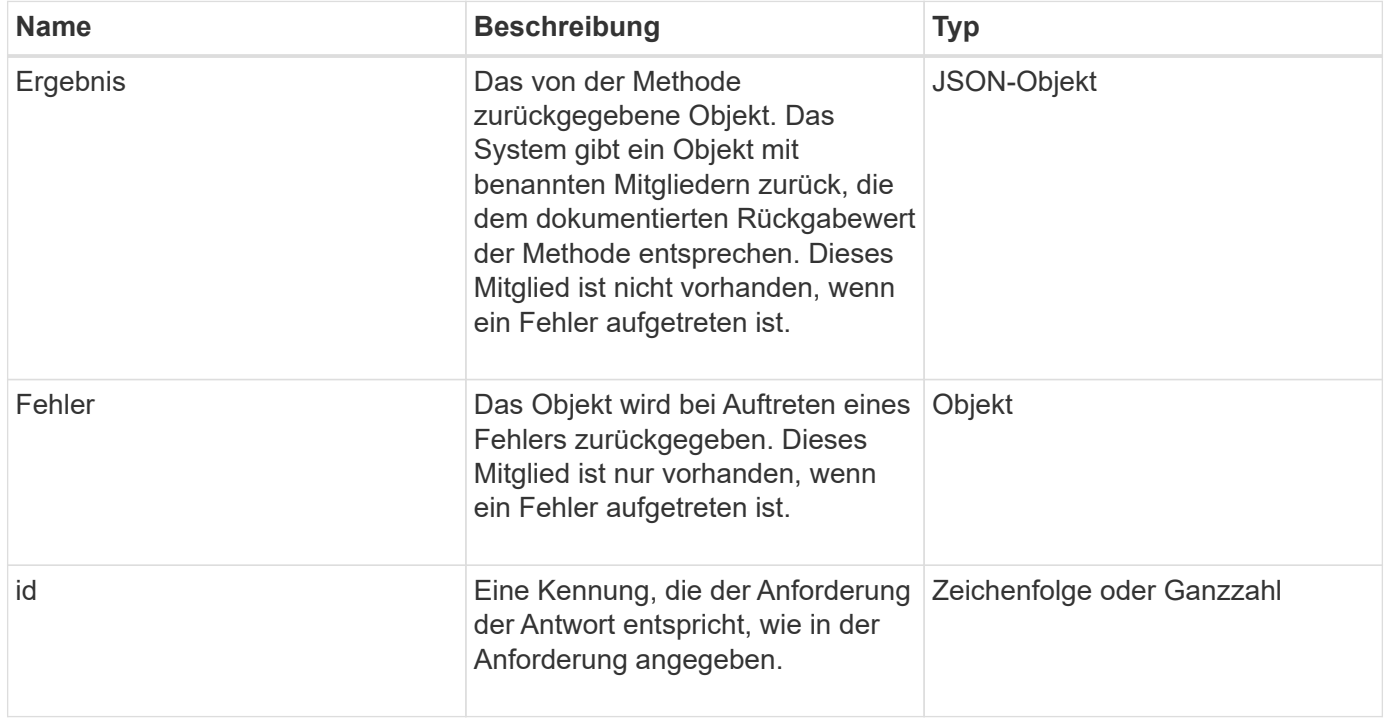

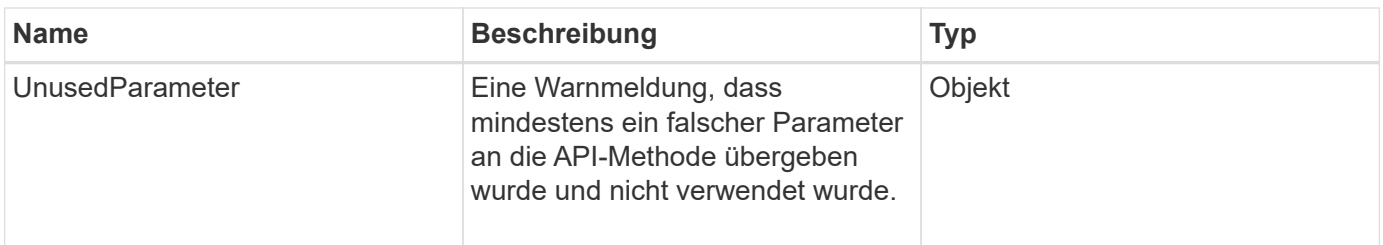

# <span id="page-5-0"></span>**Endpunkte anfordern**

Die API verwendet drei Typen von Anforderungsendpunkten (Storage-Cluster, Storage-Cluster-Erstellung und pro Node). Sie sollten immer den neuesten Endpunkt verwenden, der von Ihrer Version der Element Software unterstützt wird.

Die drei Anforderungsendpunkte in der API sind wie folgt gekennzeichnet:

# **Cluster-API-Methoden**

Der HTTPS-Endpunkt für Storage-Cluster-weite API-Anforderungen ist https://<mvip>/json-rpc/<apiversion>, Wo:

- <mvip> Ist die Management-virtuelle IP-Adresse für das Storage-Cluster.
- <api-version> Ist die Version der API, die Sie verwenden.

### **API-Methoden für die Cluster-Erstellung und das Bootstrap**

Der HTTPS-Endpunkt zum Erstellen eines Storage-Clusters und zum Zugriff auf Bootstrap-API-Anforderungen ist https://<nodeIP>/json-rpc/<api-version>, Wo:

- <nodeIP> Die IP-Adresse des Node, den Sie dem Cluster hinzufügen.
- <api-version> Ist die Version der API, die Sie verwenden.

### **API-Methoden pro Node**

Der HTTPS-Endpunkt für individuelle API-Anforderungen an den Storage-Node ist https://<nodeIP>:442/json-rpc/<api-version>, Wo:

- <nodeIP> Ist die Management-IP-Adresse des Storage-Node; 442 ist der Port, auf dem der HTTPS-Server ausgeführt wird.
- <api-version> Ist die Version der API, die Sie verwenden.

### **Weitere Informationen**

- ["Dokumentation von SolidFire und Element Software"](https://docs.netapp.com/us-en/element-software/index.html)
- ["Dokumentation für frühere Versionen von NetApp SolidFire und Element Produkten"](https://docs.netapp.com/sfe-122/topic/com.netapp.ndc.sfe-vers/GUID-B1944B0E-B335-4E0B-B9F1-E960BF32AE56.html)

# <span id="page-5-1"></span>**API-Authentifizierung**

Sie können sich beim Verwenden der API mit dem System authentifizieren, indem Sie eine HTTP Basic-Authentifizierungskopfzeile mit allen API-Anforderungen verwenden. Wenn Sie keine Authentifizierungsinformationen angeben, weist das System die nicht authentifizierte Anfrage mit einer HTTP 401-Antwort zurück. Das System unterstützt die HTTP Basic-Authentifizierung über TLS.

Verwenden Sie das Cluster-Administratorkonto für die API-Authentifizierung.

# **Weitere Informationen**

- ["Dokumentation von SolidFire und Element Software"](https://docs.netapp.com/us-en/element-software/index.html)
- ["Dokumentation für frühere Versionen von NetApp SolidFire und Element Produkten"](https://docs.netapp.com/sfe-122/topic/com.netapp.ndc.sfe-vers/GUID-B1944B0E-B335-4E0B-B9F1-E960BF32AE56.html)

# <span id="page-6-0"></span>**Asynchrone Methoden**

Einige API-Methoden sind asynchron. Dies bedeutet, dass der von ihnen vorführen Vorgang möglicherweise nicht abgeschlossen ist, wenn die Methode zurückkehrt. Asynchrone Methoden geben ein Handle zurück, das Sie abfragen können, um den Status des Vorgangs anzuzeigen. Statusinformationen für einige Vorgänge können einen prozentualen Anteil der Fertigstellung enthalten.

Wenn Sie einen asynchronen Vorgang abfragen, kann dessen Ergebnis einer der folgenden Typen sein:

- DriveAdd: Das System fügt dem Cluster ein Laufwerk hinzu.
- BulkVolume: Das System führt einen Kopiervorgang zwischen Volumes durch, z. B. eine Sicherung oder Wiederherstellung.
- Clone: Das System geklont ein Volumen.
- DriveRemoval: Das System kopiert Daten von einem Laufwerk in Vorbereitung, um es aus dem Cluster zu entfernen.
- RtfiPendingNode: Das System installiert kompatible Software auf einem Knoten, bevor sie dem Cluster hinzugefügt wird.

Beachten Sie die folgenden Punkte, wenn Sie asynchrone Methoden verwenden oder den Status eines laufenden asynchronen Vorgangs erhalten:

- Asynchrone Methoden sind in der Dokumentation der einzelnen Methoden angegeben.
- Asynchrone Methoden geben eine "Async" zurück, ein Griff, der durch die emittierenden API-Methode bekannt ist. Mit dem Handle können Sie den Status oder das Ergebnis des asynchronen Vorgangs abfragen.
- Sie können das Ergebnis einzelner asynchroner Methoden mit der GetAsyncResult-Methode abrufen. Wenn Sie GetAsyncResult verwenden, um einen abgeschlossenen Vorgang abzufragen, gibt das System das Ergebnis zurück und reinigt das Ergebnis automatisch vom System. Wenn Sie GetAsyncResult verwenden, um eine unvollständige Operation abzufragen, gibt das System das Ergebnis zurück, löscht es aber nicht.
- Sie können den Status und die Ergebnisse aller ausgeführten oder abgeschlossenen asynchronen Methoden mit der ListAsyncResults-Methode abrufen. In diesem Fall löscht das System die Ergebnisse für abgeschlossene Vorgänge nicht.

- ["Dokumentation von SolidFire und Element Software"](https://docs.netapp.com/us-en/element-software/index.html)
- ["Dokumentation für frühere Versionen von NetApp SolidFire und Element Produkten"](https://docs.netapp.com/sfe-122/topic/com.netapp.ndc.sfe-vers/GUID-B1944B0E-B335-4E0B-B9F1-E960BF32AE56.html)

## <span id="page-7-0"></span>**Merkmale**

Viele API-Anfragen und -Antworten verwenden Objekte sowie einfache Typen. Objekte sind eine Sammlung von Schlüsselwert-Paaren, wobei der Wert ein einfacher Typ oder möglicherweise ein anderes Objekt ist. Attribute sind benutzerdefinierte Name-Wert-Paare, die vom Benutzer in JSON-Objekten festgelegt werden können. Mithilfe einiger Methoden können Sie beim Erstellen oder Ändern von Objekten Attribute hinzufügen.

Für codierte Attributobjekte gibt es eine Begrenzung von 1000 Byte.

#### **Objektmitglied**

Dieses Objekt enthält das folgende Mitglied:

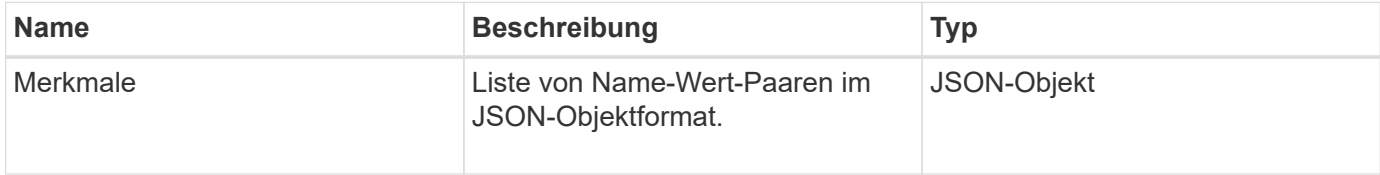

#### **Anforderungsbeispiel**

Das folgende Anforderungsbeispiel verwendet die AddClusterAdmin-Methode:

```
{
     "method": "AddClusterAdmin",
     "params": {
         "username": "joeadmin",
       "password": "68!5Aru268) $",
         "access": [
            "volume",
            "reporting"
       \vert,
         "attributes": {
            "name1": "value1",
            "name2": "value2",
            "name3": "value3"
         }
     }
}
```
# <span id="page-8-0"></span>**Gemeinsame Objekte**

Die API der Element Software verwendet JSON-Objekte, um organisierte Datenkonzepte darzustellen. Viele dieser API-Methoden nutzen diese Objekte für die Dateneingabe und -Ausgabe. Dieser Abschnitt dokumentiert diese häufig verwendeten Objekte; Objekte, die nur in einer einzigen Methode verwendet werden, werden mit dieser Methode anstelle von in diesem Abschnitt dokumentiert.

- [Konto](#page-10-0)
- [AuthSessionInfo](#page-11-0)
- [BulkVolumeJob](#page-13-0)
- [Bindung \(virtuelle Volumes\)](#page-14-0)
- [ZertifikateDetails](#page-15-0)
- [Cluster](#page-16-0)
- [ClusterAdmin](#page-18-0)
- [ClusterKapazität](#page-19-0)
- [Cluster-Konfiguration](#page-22-0)
- [ClusterInfo](#page-23-0)
- [Cluster-Paar](#page-25-0)
- [ClusterStatistik](#page-26-0)
- [ClusterStructure](#page-29-0)
- [Laufwerk](#page-30-0)
- [Fahrstollen](#page-32-0)
- [Fehler](#page-34-0)
- [Ereignis](#page-35-0)
- [Fehler](#page-37-0)
- [Fibre Channel-Port](#page-40-0)
- [FipsErrorNodeReport](#page-41-0)
- [FipsNodeReport](#page-42-0)
- [FipsReport](#page-43-0)
- [GroupSnapshot](#page-43-1)
- [HardwareInfo](#page-44-0)
- [Host \(virtuelle Volumes\)](#page-46-0)
- [IdpConfigInfo](#page-47-0)
- [Initiator](#page-48-0)
- [KeProviderKmip](#page-49-0)
- [KeyServerkmip](#page-50-0)
- [LdapKonfiguration](#page-51-0)
- [LoggingServer](#page-53-0)
- [Netzwerk \(verbundene Schnittstellen\)](#page-53-1)
- [Netzwerk \(alle Schnittstellen\)](#page-58-0)
- [Netzwerk \(Ethernet-Schnittstellen\)](#page-59-0)
- [Netzwerk \(lokale Schnittstellen\)](#page-61-0)
- [Netzwerk \(SNMP\)](#page-63-0)
- [Netzwerkschnittstelle](#page-64-0)
- [Knoten](#page-66-0)
- [NodeProtectionDomains](#page-69-0)
- [KnotenStatistiken](#page-69-1)
- [OntapVersionInfo](#page-71-0)
- [HängenActiveNode](#page-71-1)
- [Hängende Knoten](#page-73-0)
- [ProtectionDomain](#page-75-0)
- [SchutzDomainLevel](#page-75-1)
- [SchutzDomaininAusfallsicherheit](#page-76-0)
- [SchutzDominToleranz](#page-77-0)
- [SicherungAusfallsicherheit](#page-77-1)
- [SchutzSchemeToleranz](#page-78-0)
- [ProtocolEndpoint](#page-79-0)
- [QoS](#page-80-0)
- [QoSPolicy](#page-81-0)
- [EntfernteClusterSnapshotStatus](#page-82-0)
- [Zeitplan](#page-83-0)
- [Sitzung \(Fibre Channel\)](#page-85-0)
- [Sitzung \(iSCSI\)](#page-86-0)
- [SnapMirror Aggregat](#page-89-0)
- [SnapMirror Clusteridentität](#page-89-1)
- [SnapMirror Endpoint](#page-90-0)
- [SnapMirrorJobeCronInfo](#page-91-0)
- [SnapMirrorLunInfo](#page-91-1)
- [SnapMirror Netzwerkschnittstelle](#page-92-0)
- [SnapMirror Node](#page-93-0)
- [SnapMirror Richtlinie](#page-94-0)
- [SnapMirror PolicyRule](#page-95-0)
- [SnapMirror Beziehung](#page-96-0)
- [SnapMirror Volume](#page-99-0)
- [SnapMirrorVolumeInfo](#page-100-0)
- [SnapMirrorVServer](#page-101-0)
- [SnapMirrorVserveraggregateInfo](#page-102-0)
- [snapshot](#page-102-1)
- [SnmpTrapEmpfänger](#page-105-0)
- [Storage Container](#page-106-0)
- [SyncJob](#page-107-0)
- [Aufgabe \(virtuelle Volumes\)](#page-110-0)
- [UsmUser](#page-112-0)
- [VirtualNetwork](#page-113-0)
- [VirtualVolume](#page-114-0)
- [Datenmenge](#page-116-0)
- [VolumeAccessGroup](#page-120-0)
- [Volumepaar](#page-121-0)
- [VolumeStatistik](#page-122-0)

- ["Dokumentation von SolidFire und Element Software"](https://docs.netapp.com/us-en/element-software/index.html)
- ["Dokumentation für frühere Versionen von NetApp SolidFire und Element Produkten"](https://docs.netapp.com/sfe-122/topic/com.netapp.ndc.sfe-vers/GUID-B1944B0E-B335-4E0B-B9F1-E960BF32AE56.html)

# <span id="page-10-0"></span>**Konto**

Das Kontoobjekt enthält Informationen zu einem Konto. Dieses Objekt enthält nur "konfigurierte" Informationen über das Konto, keine Laufzeitinformationen oder Nutzungsinformationen.

### **Objektmitglieder verwenden**

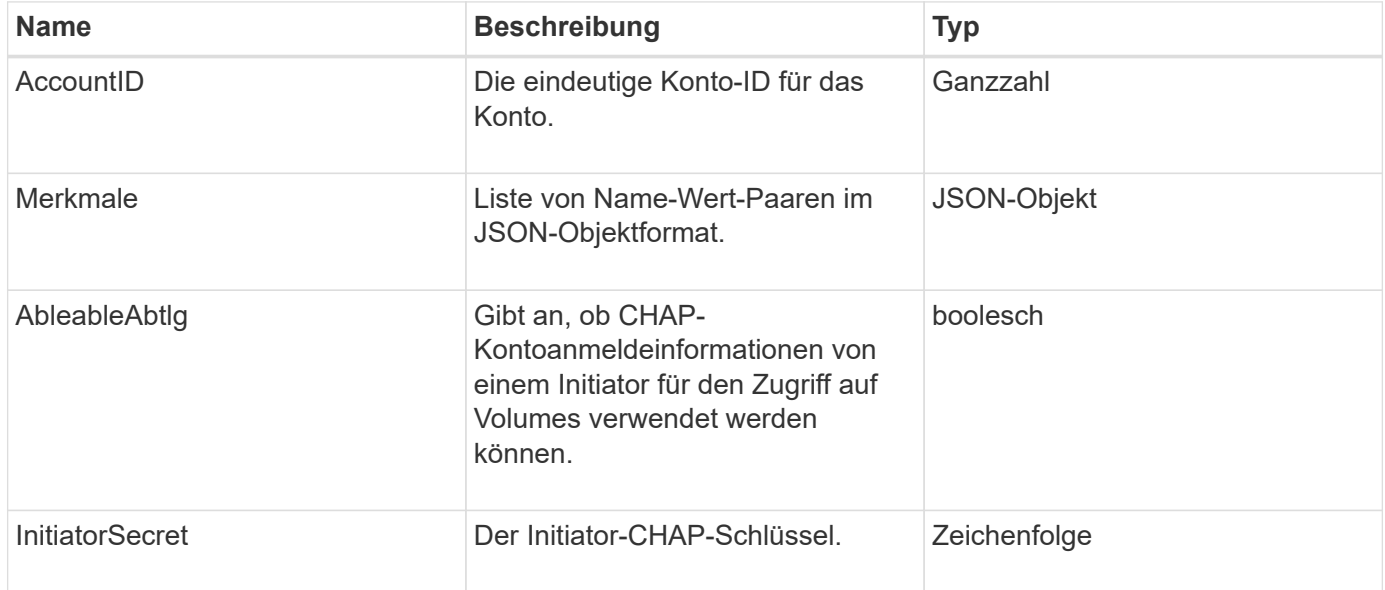

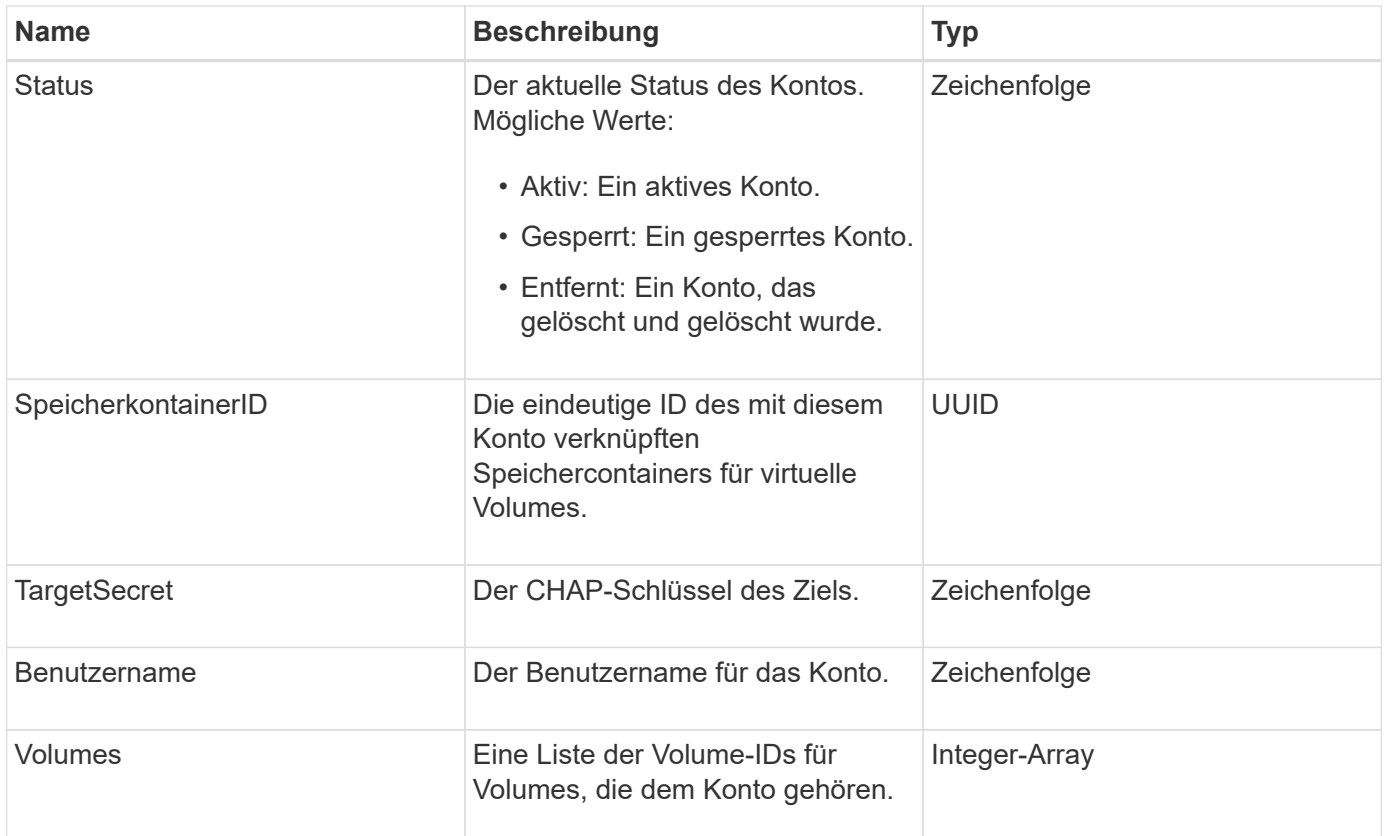

- [AddAccount](#page-148-1)
- [GetAccountByID](#page-151-0)
- [GetAccountByName](#page-152-0)
- [Listenkonten](#page-155-0)

# <span id="page-11-0"></span>**AuthSessionInfo**

Das Objekt authSessionInfo enthält Informationen über eine auth Session.

### **Objektmitglieder verwenden**

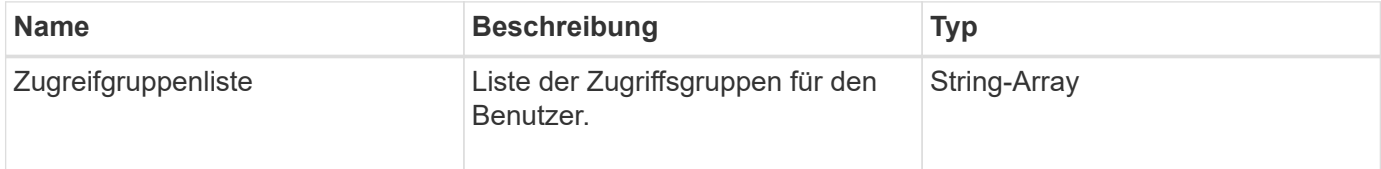

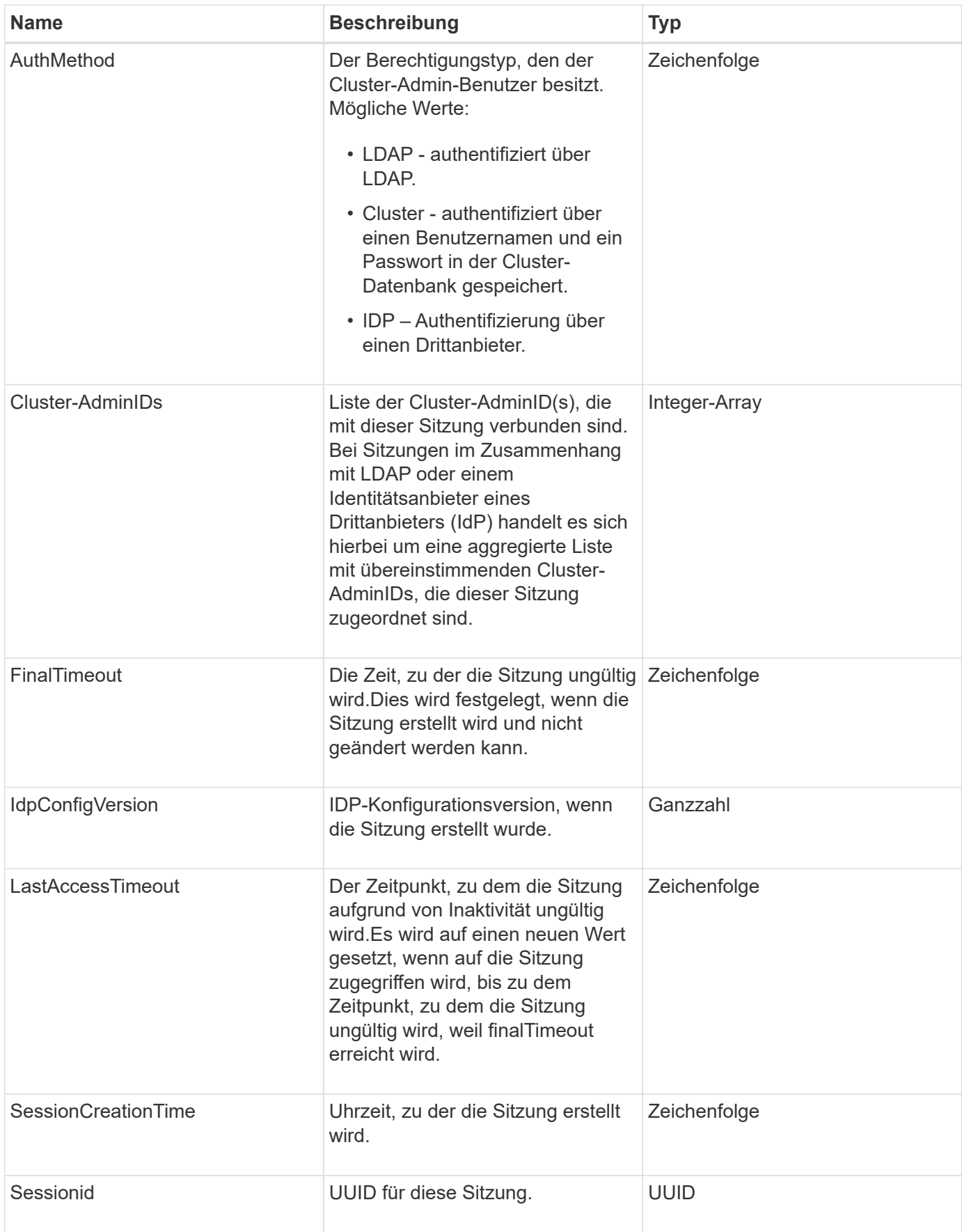

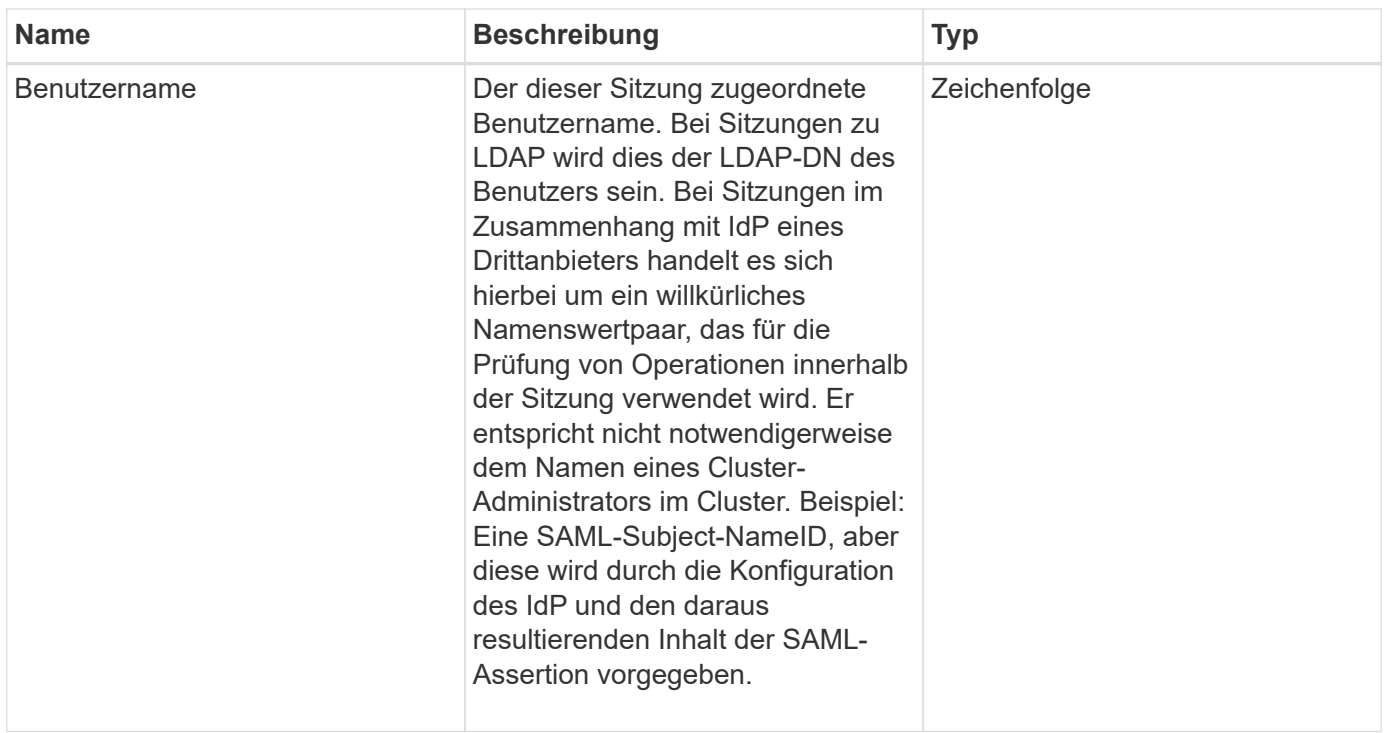

# <span id="page-13-0"></span>**BulkVolumeJob**

Das bulkVolumeJob-Objekt enthält Informationen zu Lese- oder Schreibvorgängen des Massenvolumes, wie Klonen oder Snapshot-Erstellung.

# **Objektmitglieder verwenden**

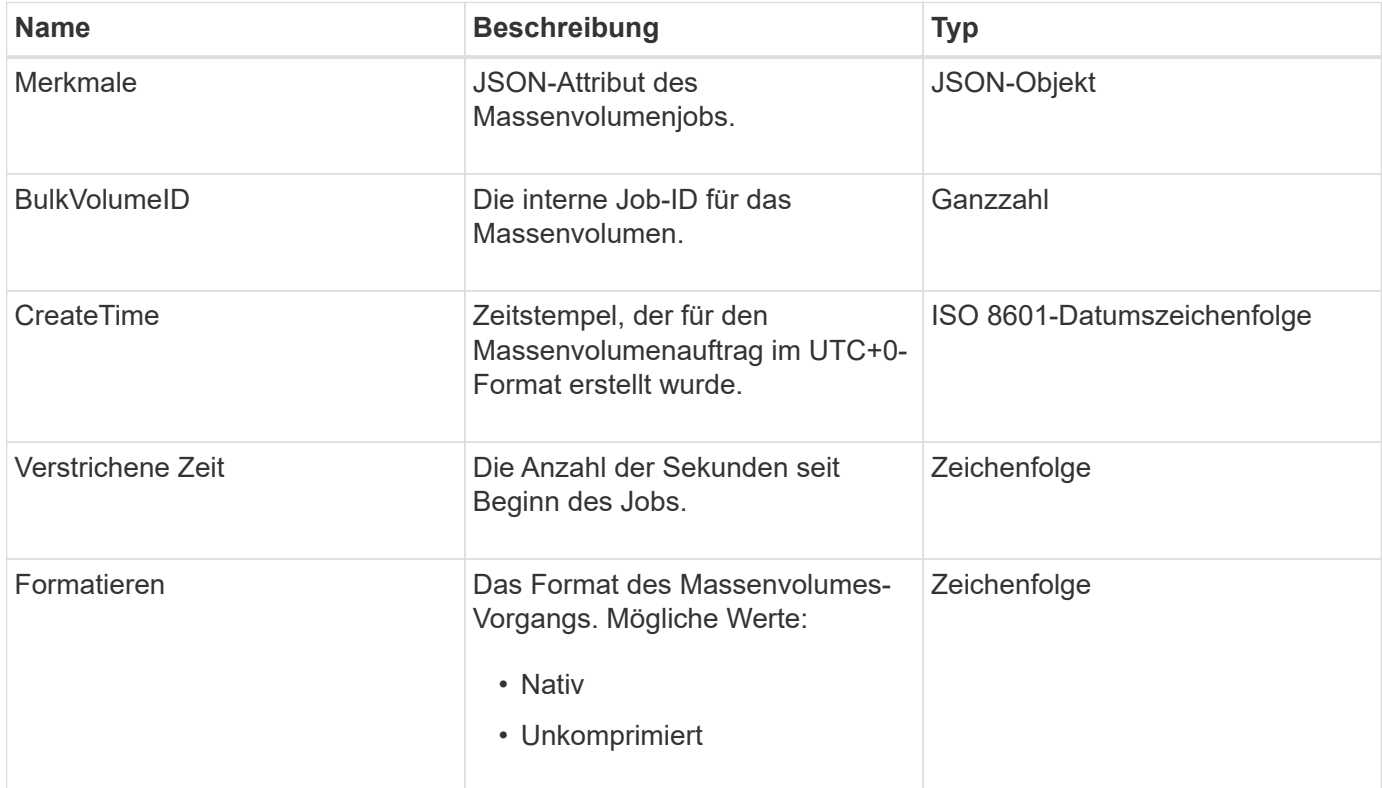

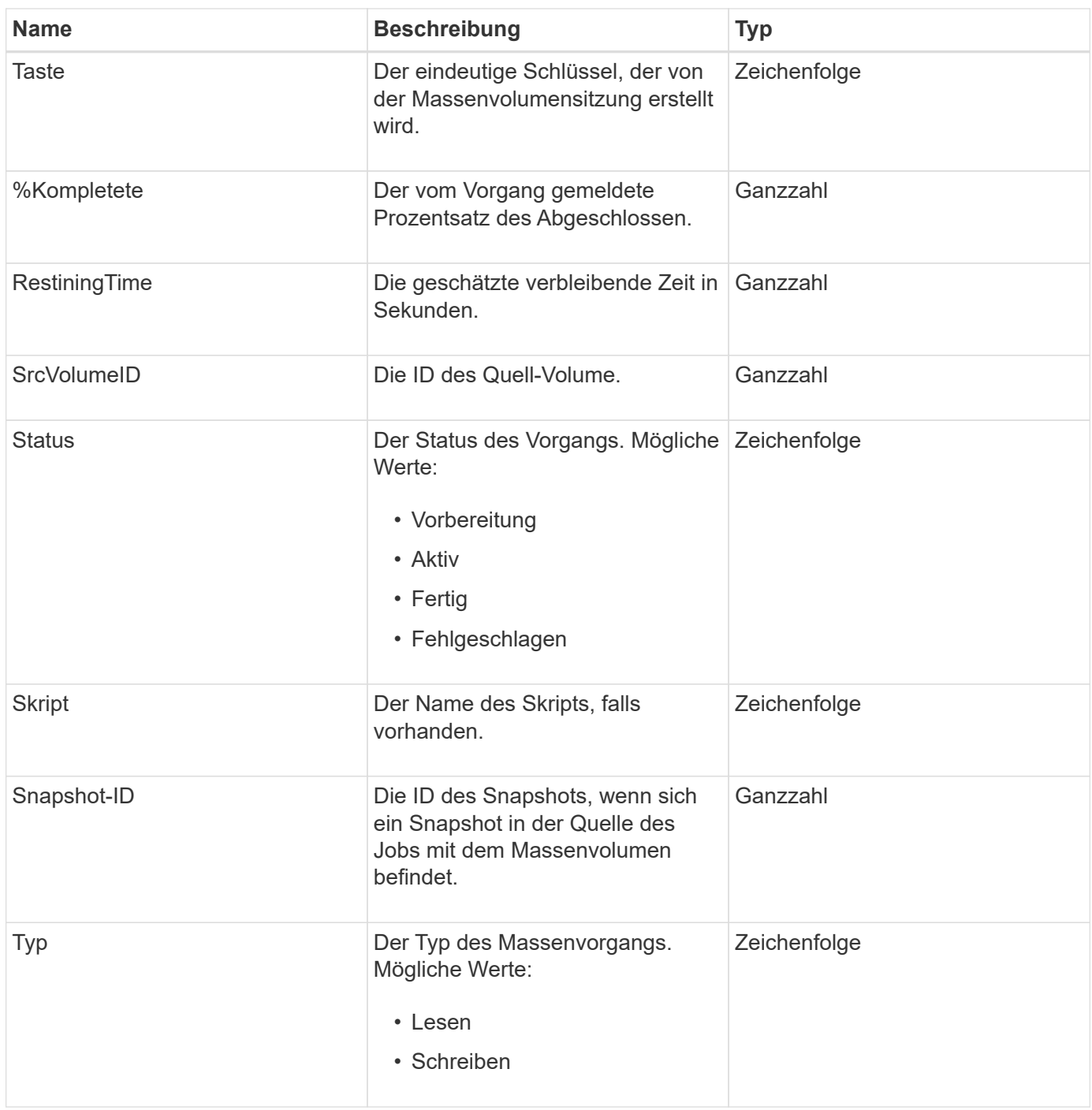

# <span id="page-14-0"></span>**Bindung (virtuelle Volumes)**

Das Bindeobjekt enthält Informationen über die Bindung für ein virtuelles Volume. Sie können eine Liste dieser Informationen für alle virtuellen Volumes mit abrufen ListVirtualVolumeBindings API-Methode.

# **Objektmitglieder verwenden**

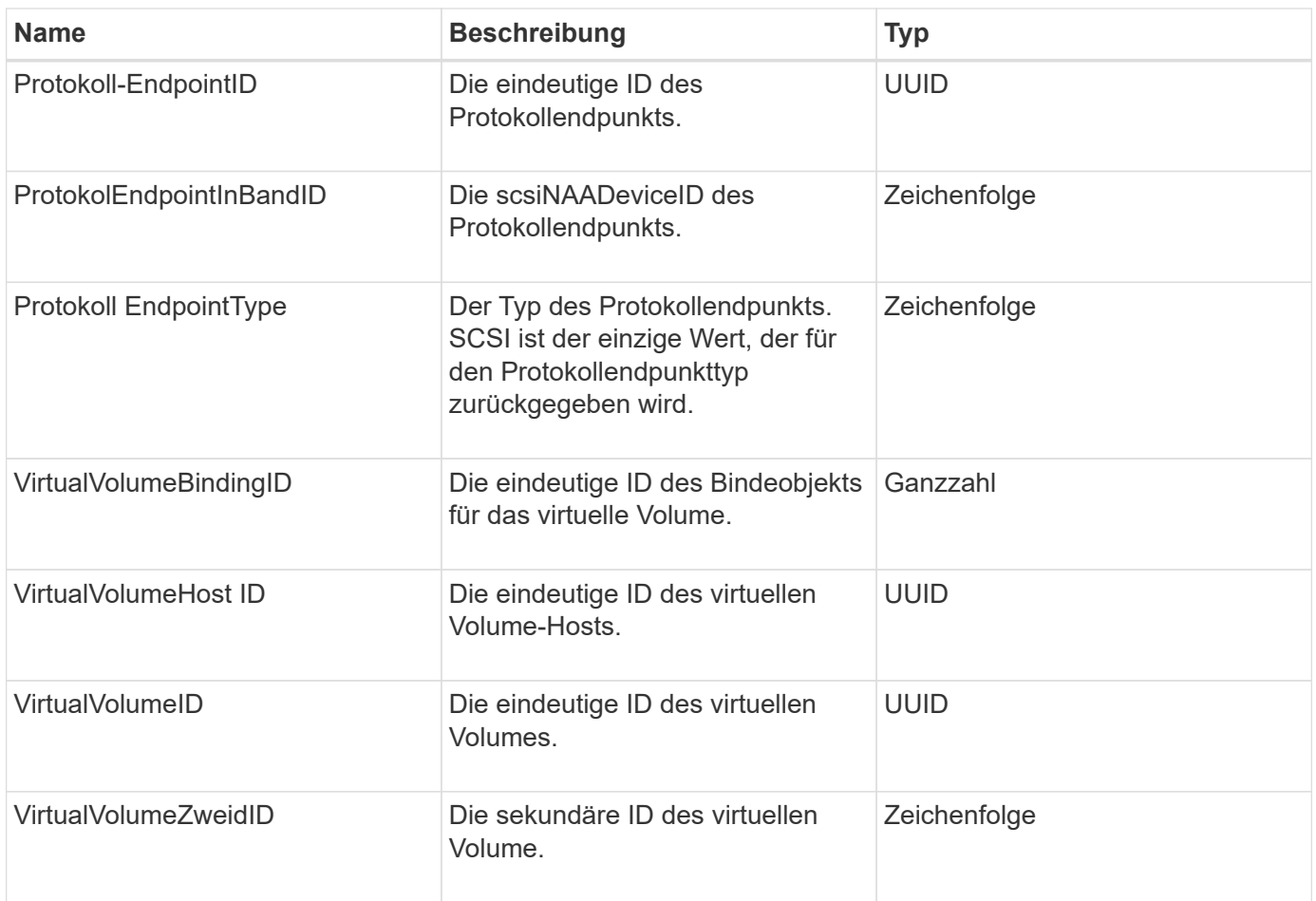

- [ListVirtualVolumeBindungen](#page-812-0)
- [ProtocolEndpoint](#page-79-0)

# <span id="page-15-0"></span>**ZertifikateDetails**

Das Objekt ZertifikateDetails enthält die decodierten Informationen über ein Sicherheitszertifikat.

## **Objektmitglieder verwenden**

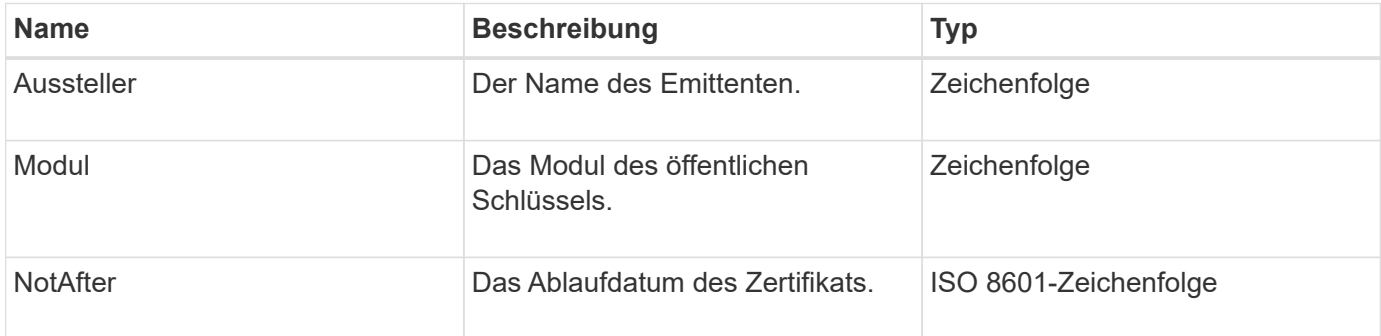

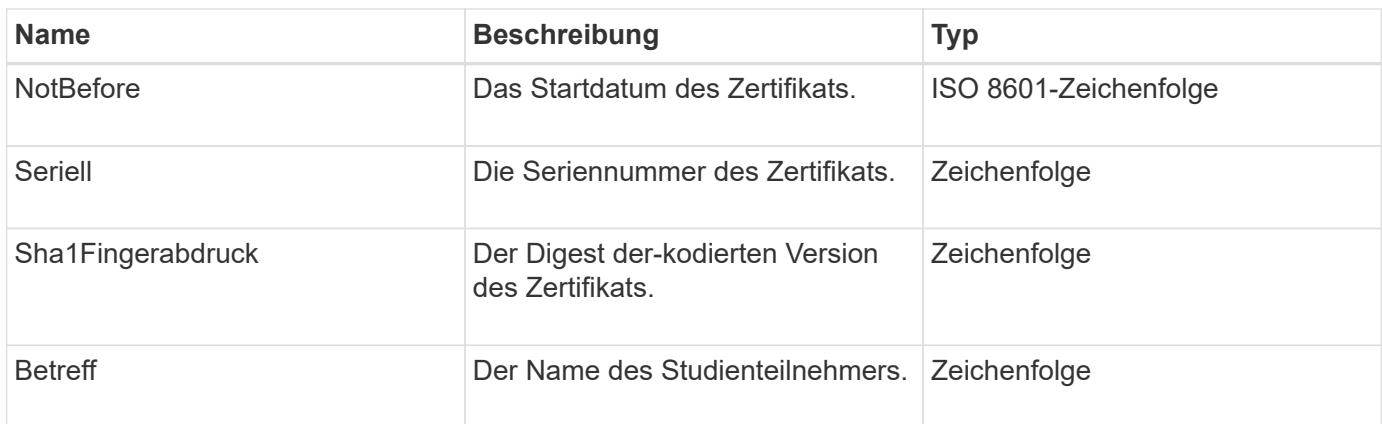

# <span id="page-16-0"></span>**Cluster**

Das Cluster-Objekt enthält Informationen, die der Node zur Kommunikation mit dem Cluster verwendet. Sie können diese Informationen mit der GetClusterConfig-API-Methode abrufen.

# **Objektmitglieder verwenden**

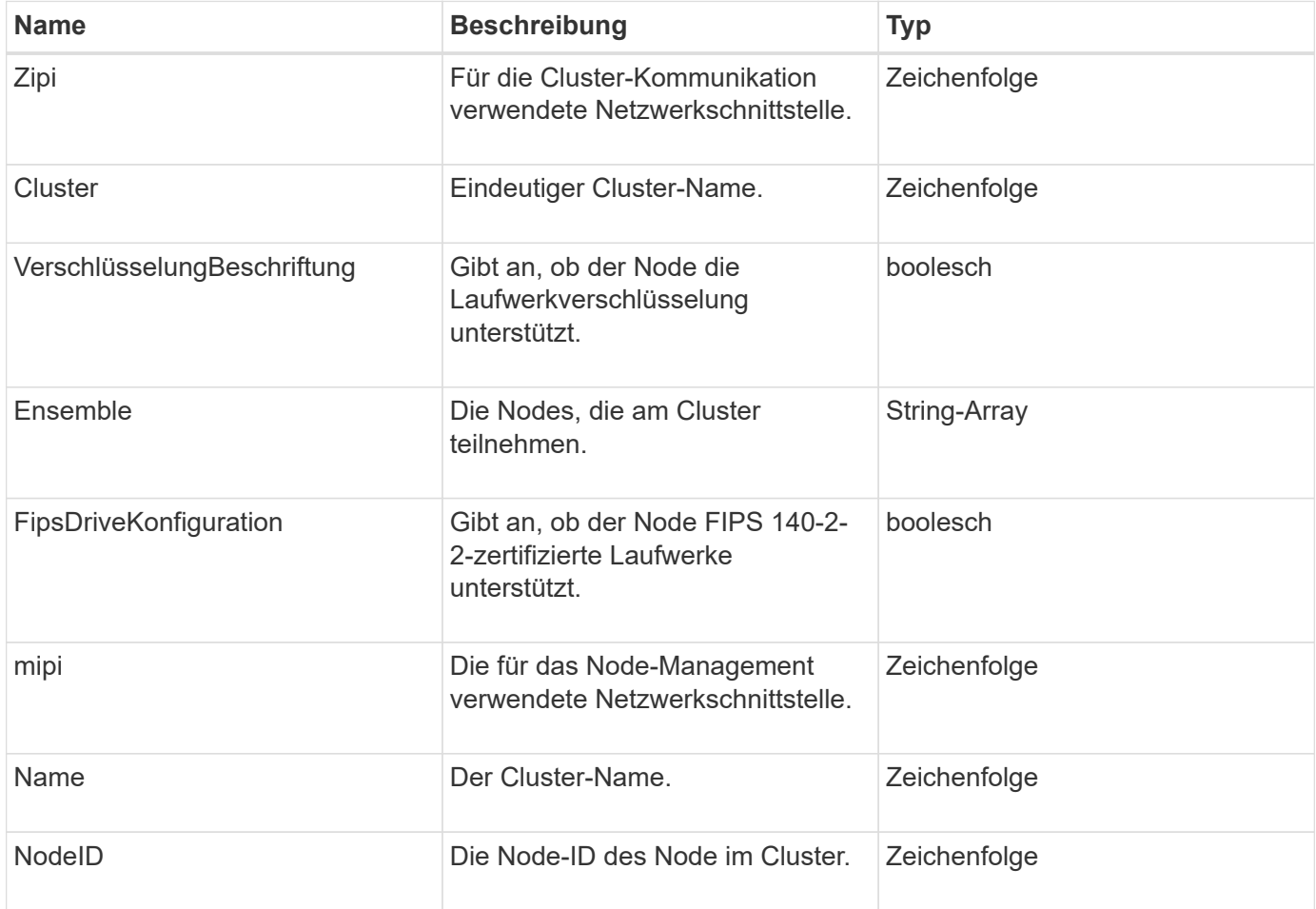

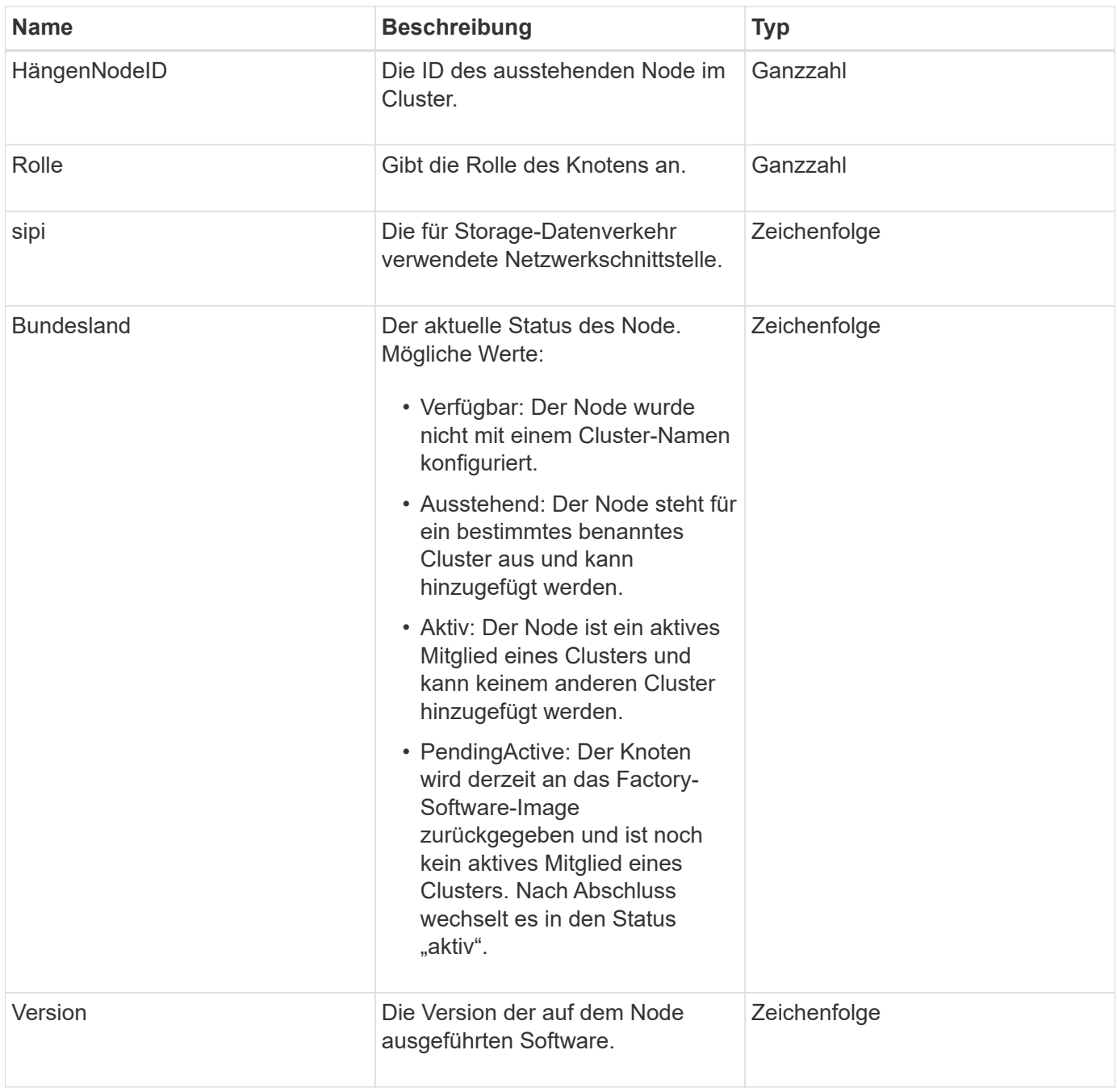

# **Mitgliedänderbarkeit und Knotenstatus**

In dieser Tabelle wird angegeben, ob die Objektparameter für jeden möglichen Node-Status geändert werden können.

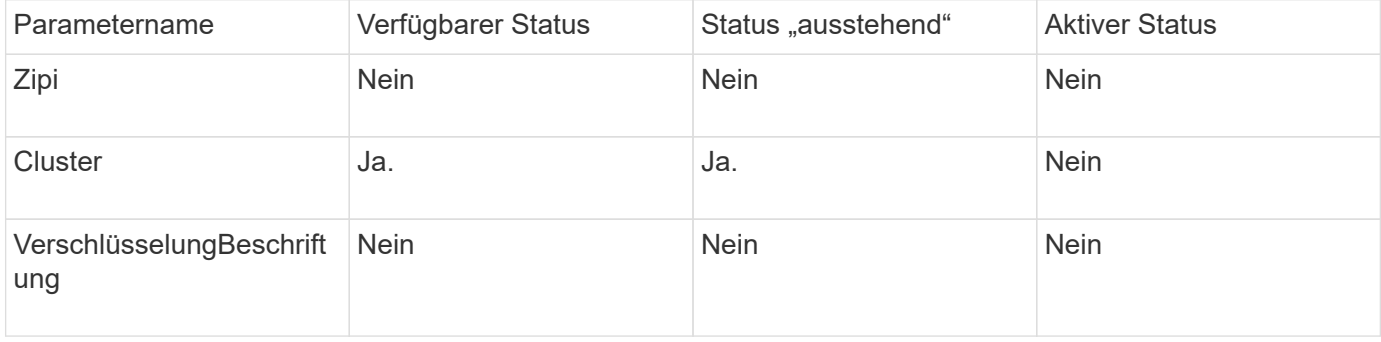

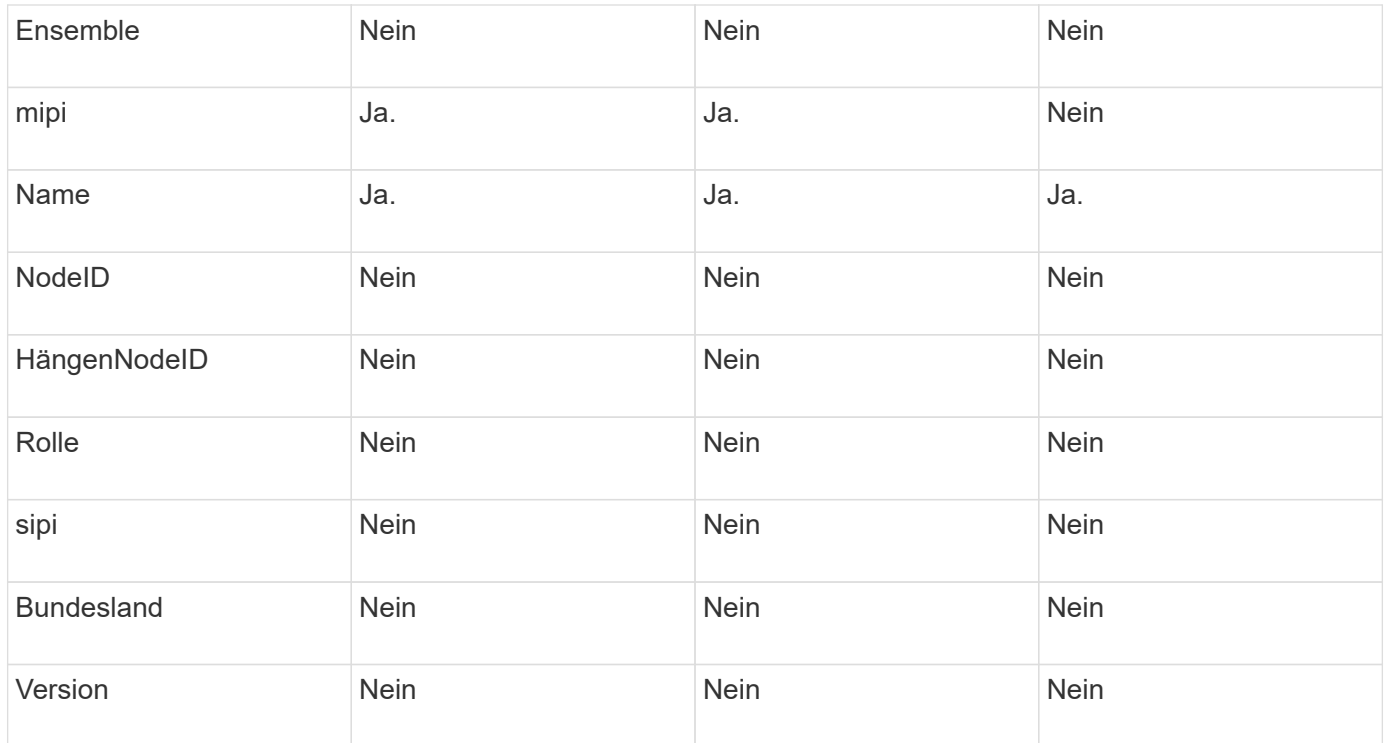

**[GetClusterConfig](#page-354-0)** 

# <span id="page-18-0"></span>**ClusterAdmin**

Das ClusterAdmin-Objekt enthält Informationen über den aktuellen Cluster-Administrator-Benutzer. Sie können Administratorbenutzerinformationen mit der GetCurrentClusterAdmin-API-Methode abrufen.

# **Objektmitglieder verwenden**

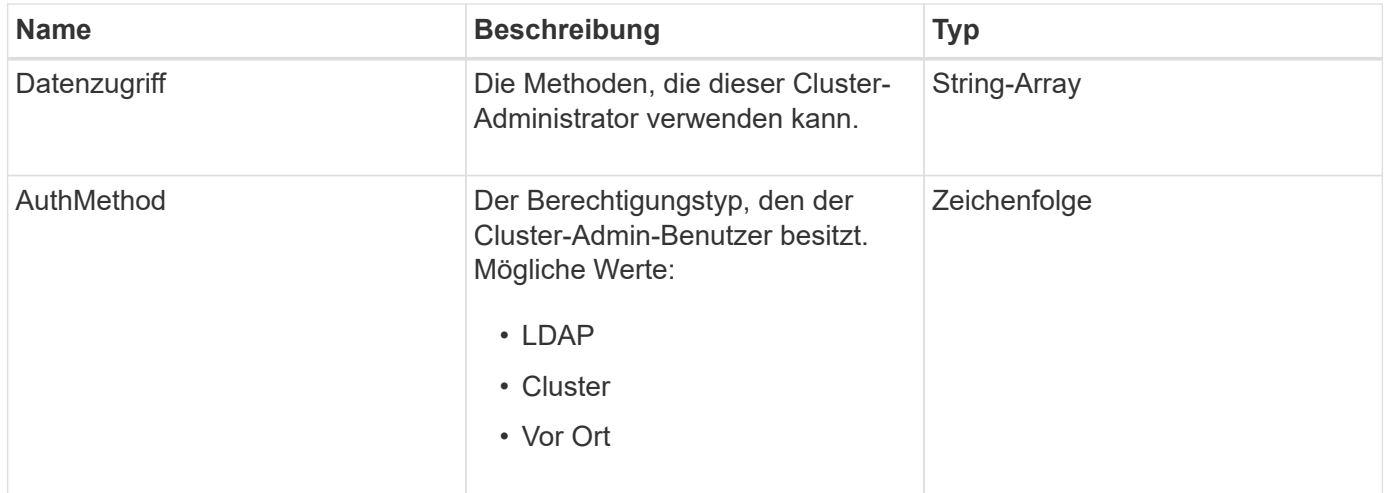

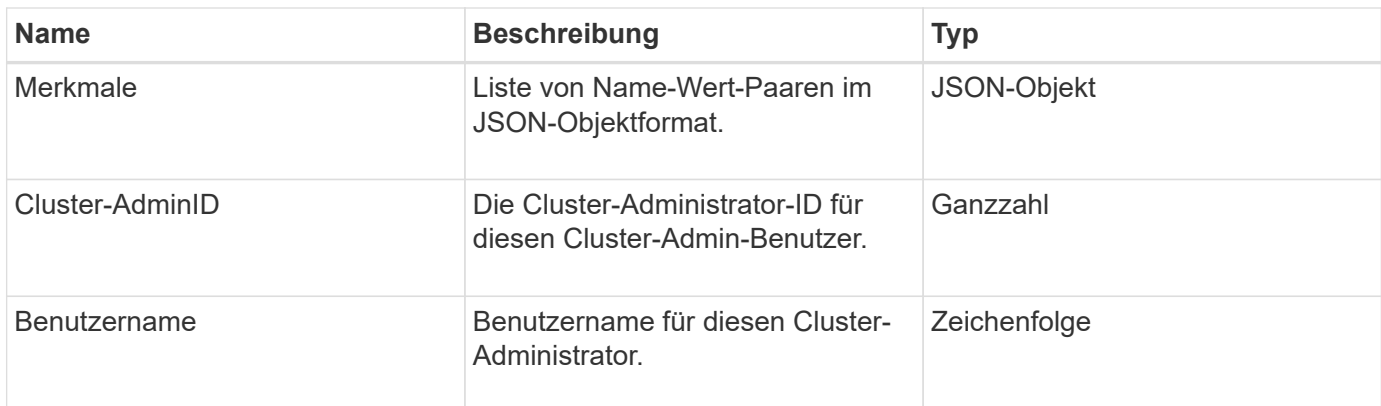

#### [GetCurrentClusterAdmin](#page-164-0)

# <span id="page-19-0"></span>**ClusterKapazität**

Das ClusterCapacität Objekt enthält allgemeine Kapazitätsmessungen für das Cluster. Sie können Cluster-Kapazitätsinformationen mit der GetClusterCapacity API-Methode abrufen. Die Speicherplatzmessungen der Objektmitglieder werden in Byte berechnet.

### **Objektmitglieder verwenden**

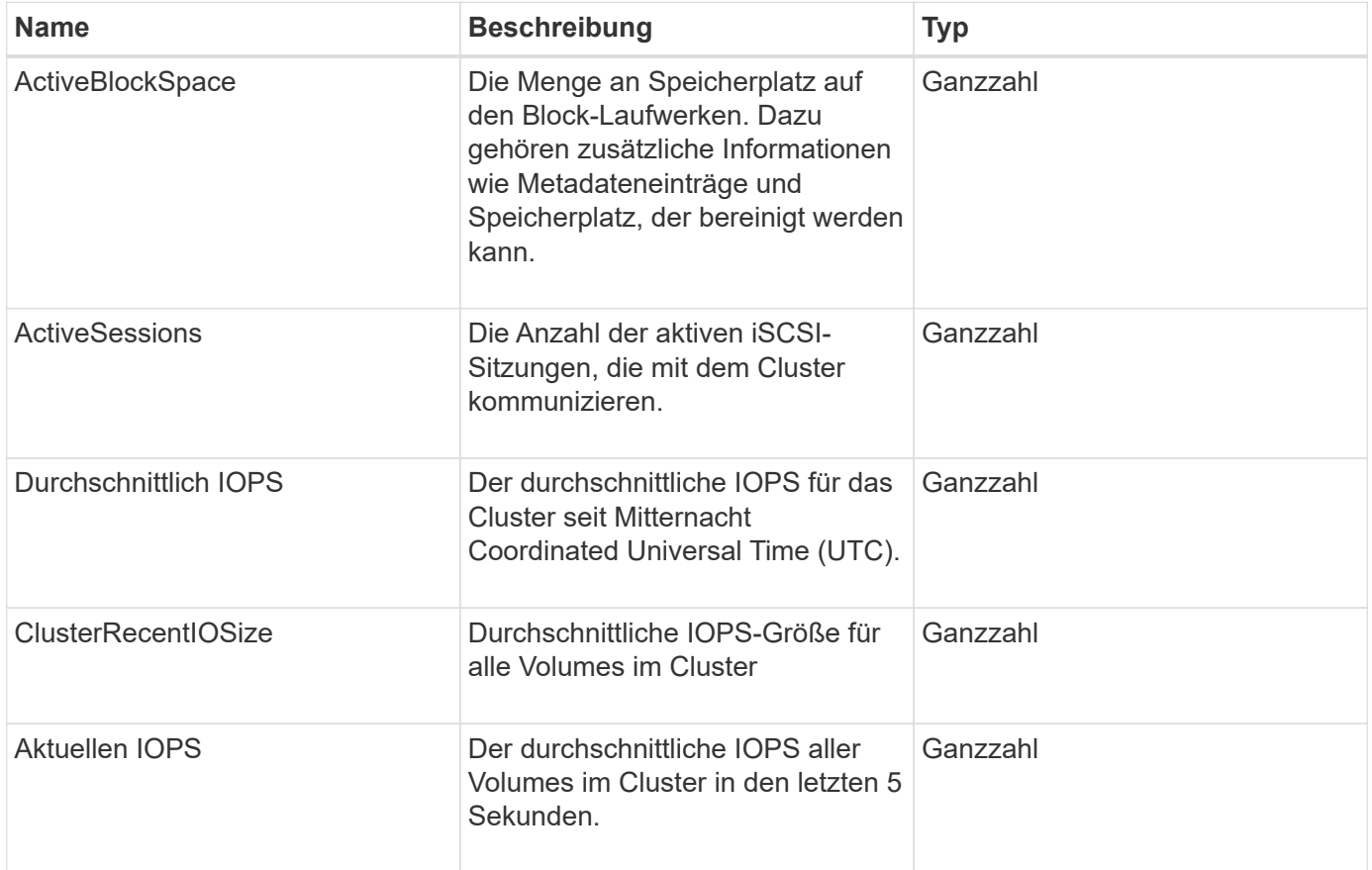

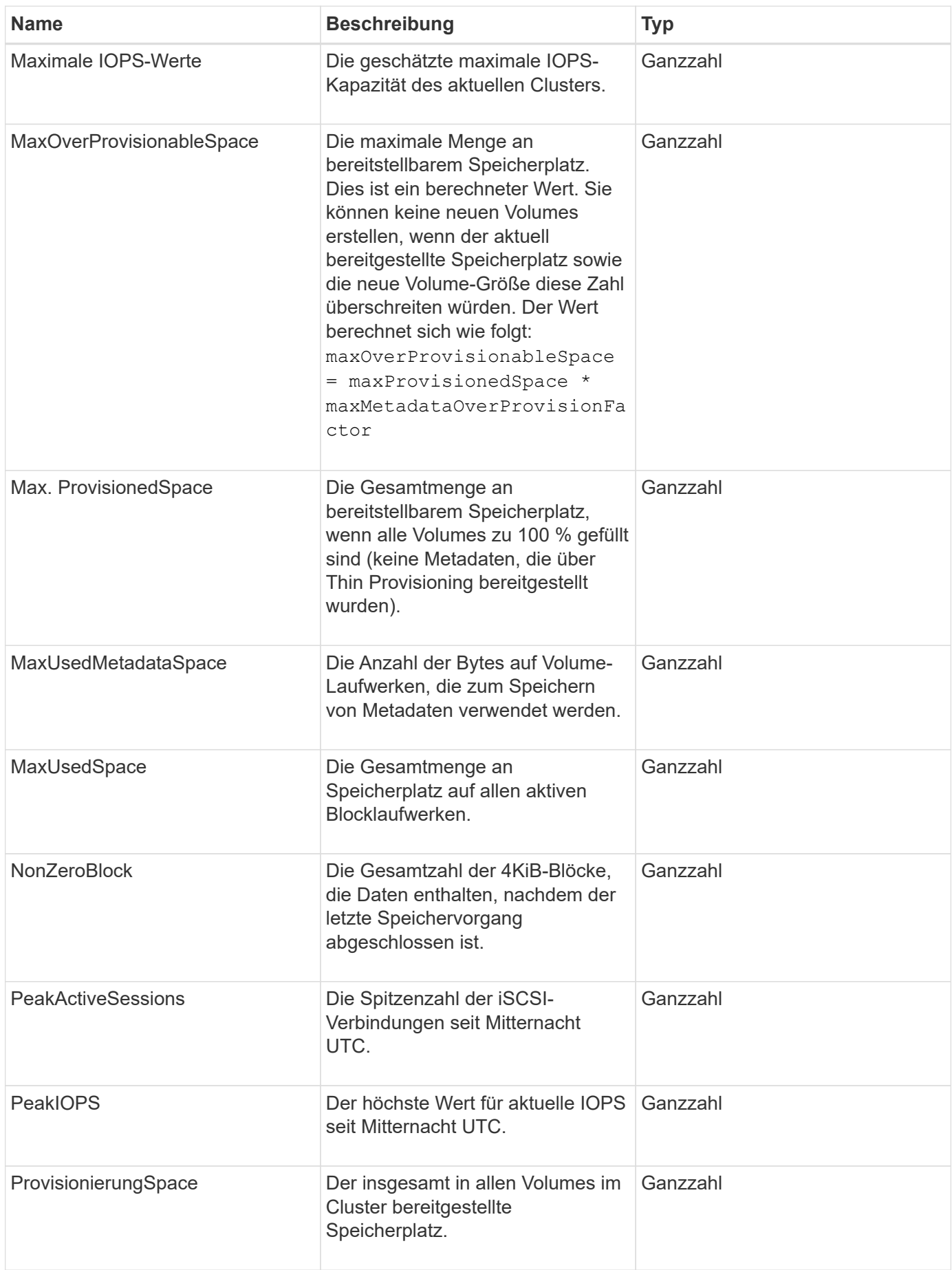

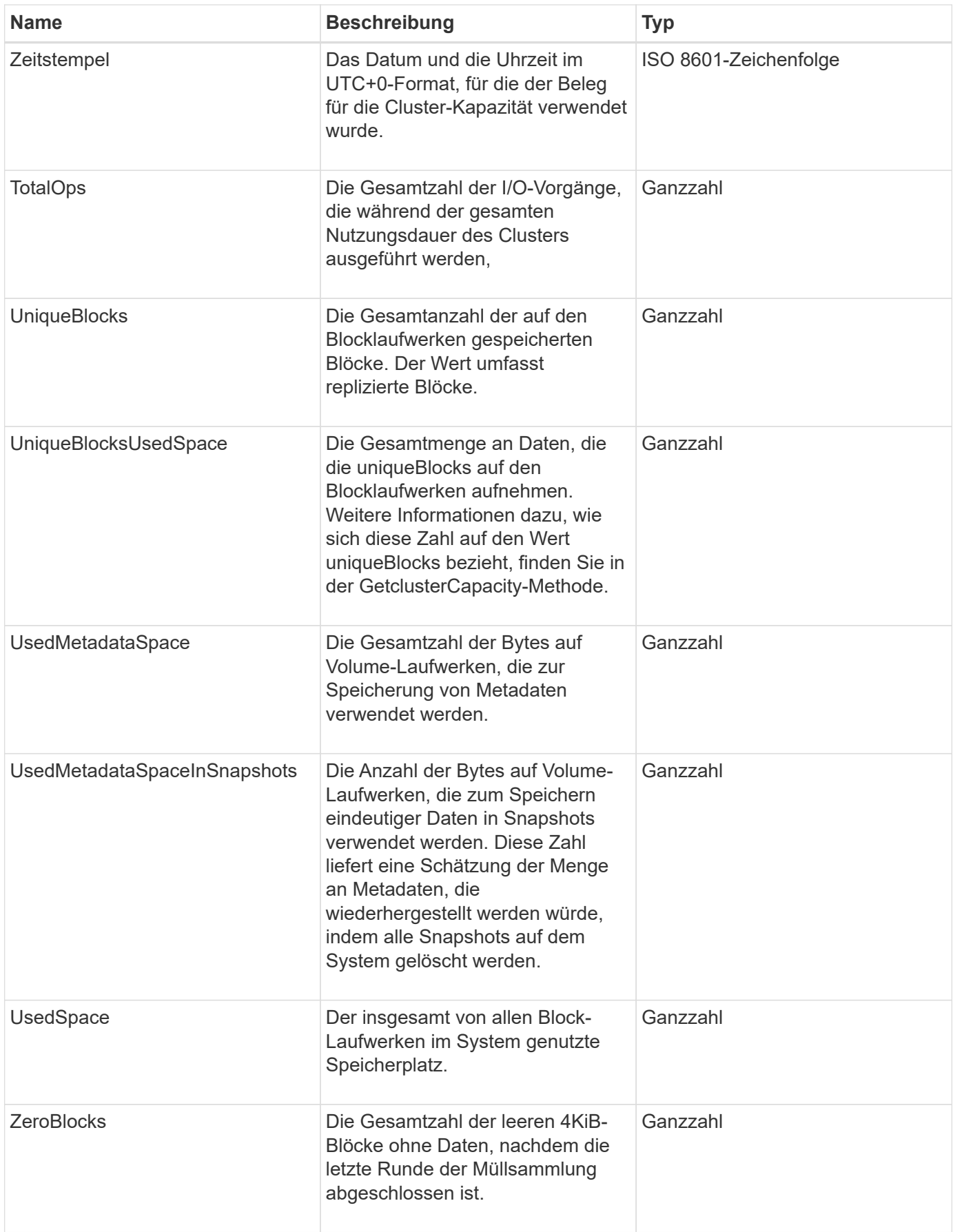

**[GetClusterCapacity](#page-185-0)** 

# <span id="page-22-0"></span>**Cluster-Konfiguration**

Das ClusterConfig-Objekt gibt Informationen zurück, die der Node zur Kommunikation mit dem Cluster verwendet.

#### **Objektmitglieder verwenden**

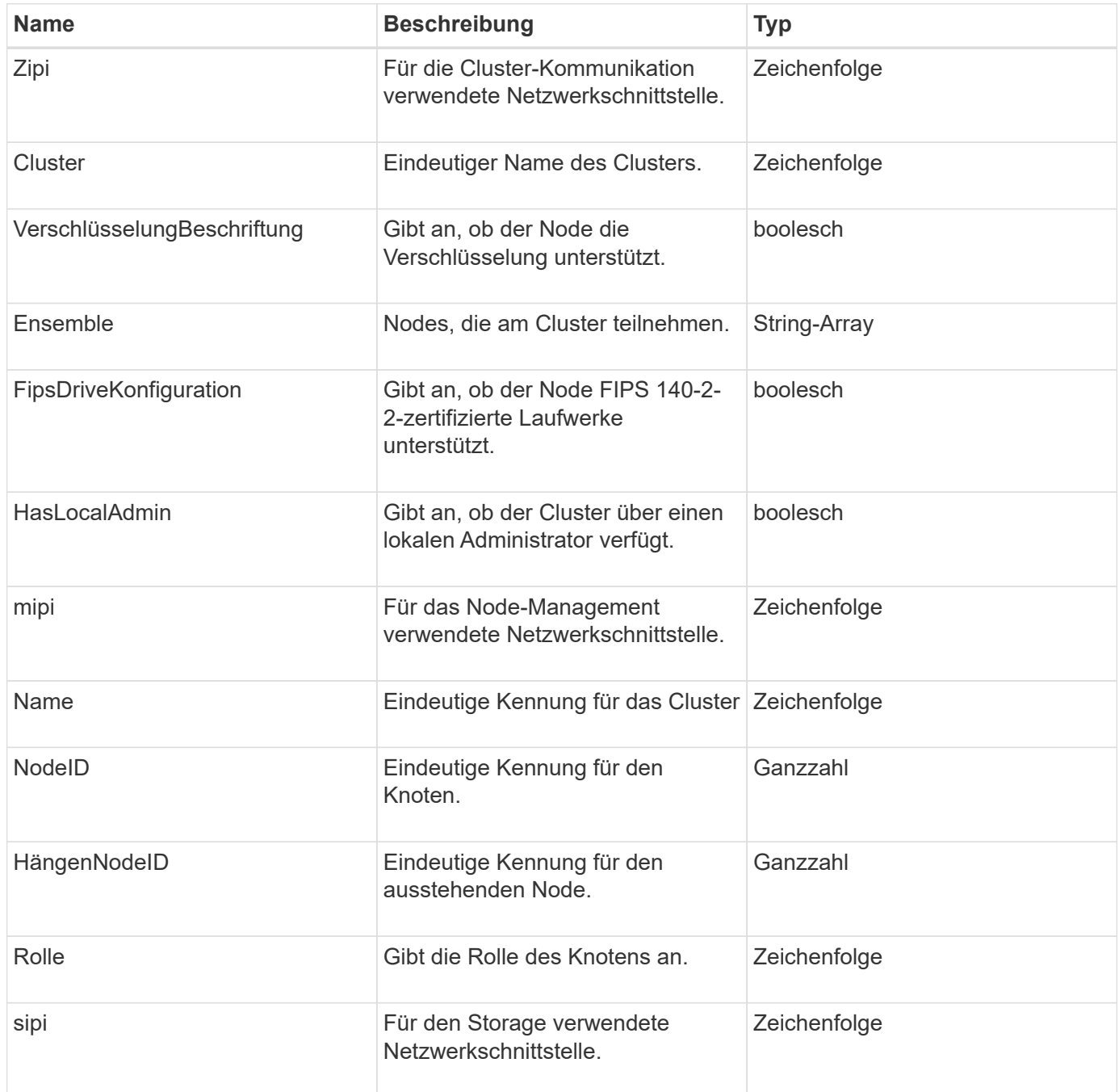

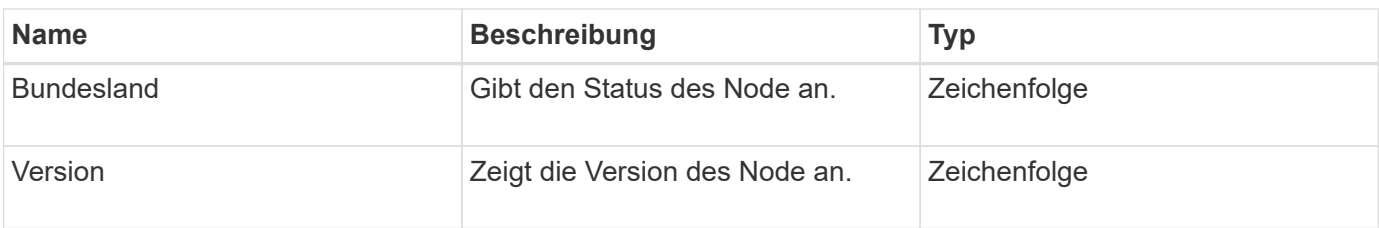

# <span id="page-23-0"></span>**ClusterInfo**

Das ClusterInfo-Objekt enthält Informationen, die der Node zur Kommunikation mit dem Cluster verwendet. Diese Informationen erhalten Sie mit der GetClusterInfo-API-Methode.

# **Objektmitglieder verwenden**

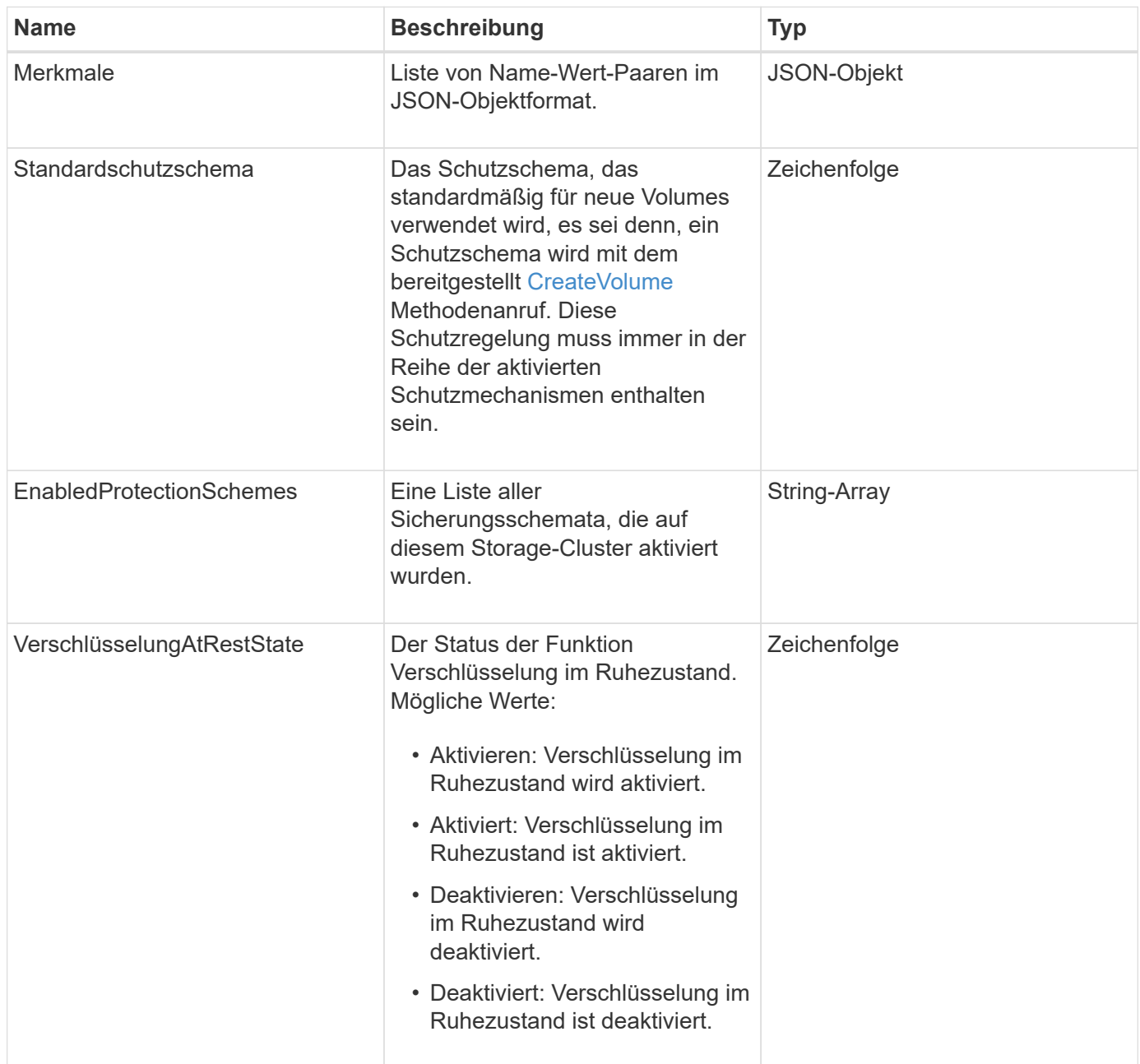

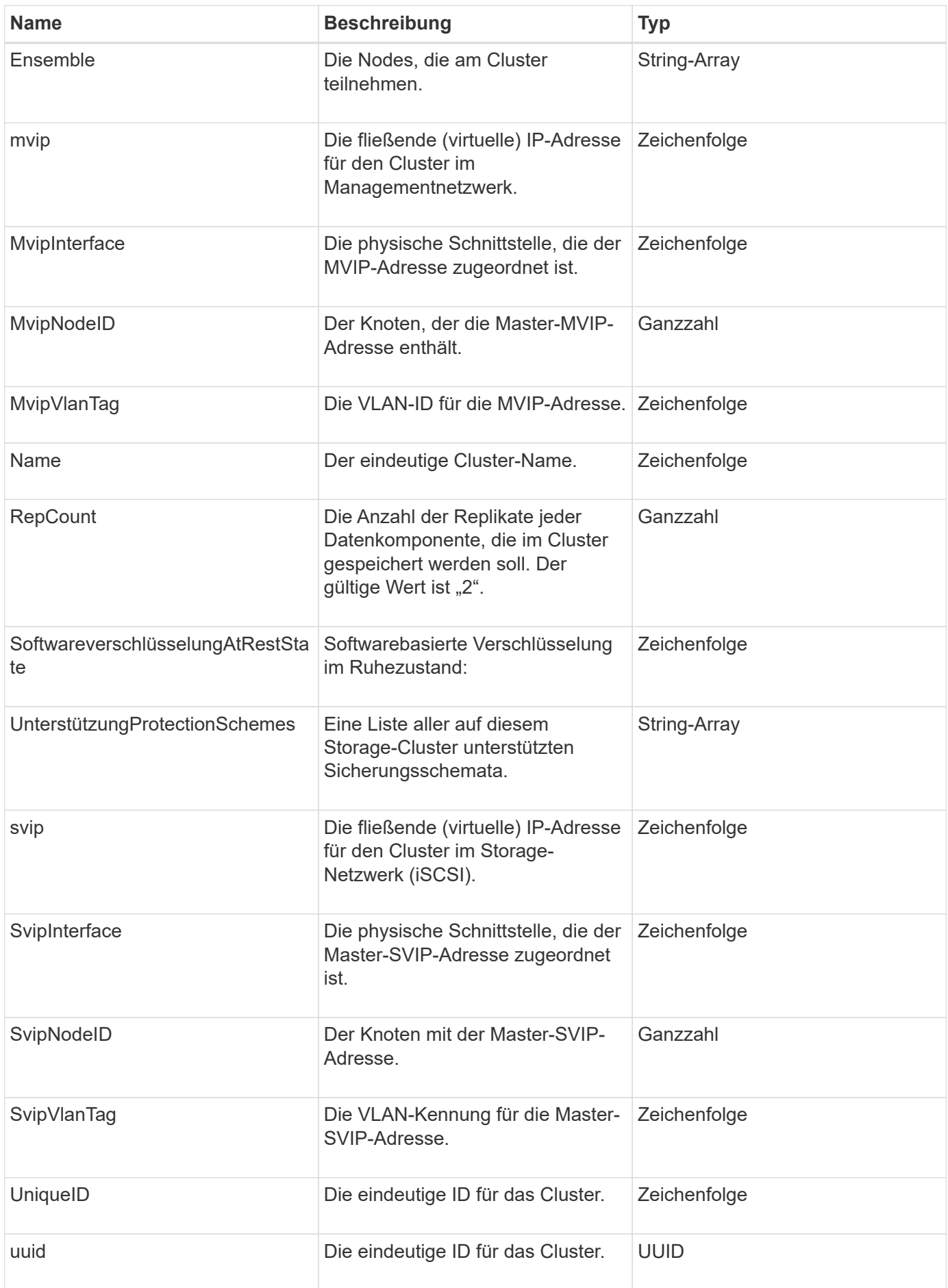

- ["GetClusterInfo"](#page-196-0)
- ["Dokumentation von SolidFire und Element Software"](https://docs.netapp.com/us-en/element-software/index.html)
- ["Dokumentation für frühere Versionen von NetApp SolidFire und Element Produkten"](https://docs.netapp.com/sfe-122/topic/com.netapp.ndc.sfe-vers/GUID-B1944B0E-B335-4E0B-B9F1-E960BF32AE56.html)

# <span id="page-25-0"></span>**Cluster-Paar**

Das ClusterPair-Objekt enthält Informationen über Cluster, die mit dem lokalen Cluster gekoppelt sind. Mit der ListClusterpairs-Methode können Sie eine Liste der ClusterPair-Objekte für das lokale Cluster abrufen.

#### **Objektmitglieder verwenden**

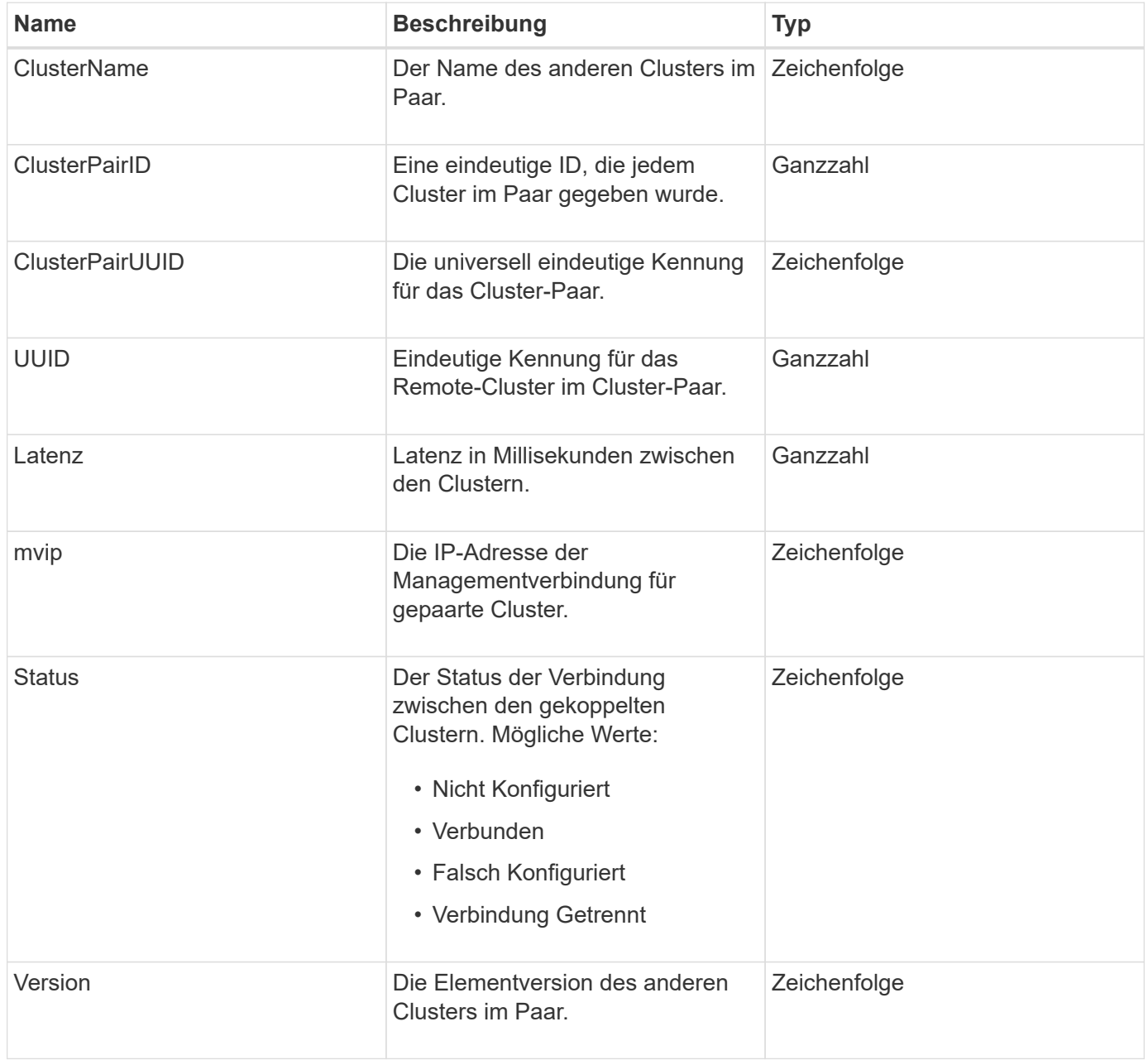

#### **[ListenClusterpaare](#page-450-0)**

# <span id="page-26-0"></span>**ClusterStatistik**

Das clusterStats-Objekt enthält statistische Daten für ein Cluster. Viele der im Objekt enthaltenen Statistiken zum Volume werden über alle Volumes im Cluster abgemittelt. Sie können diese Informationen über die Methode GetClusterStats für einen Cluster abrufen.

#### **Objektmitglieder verwenden**

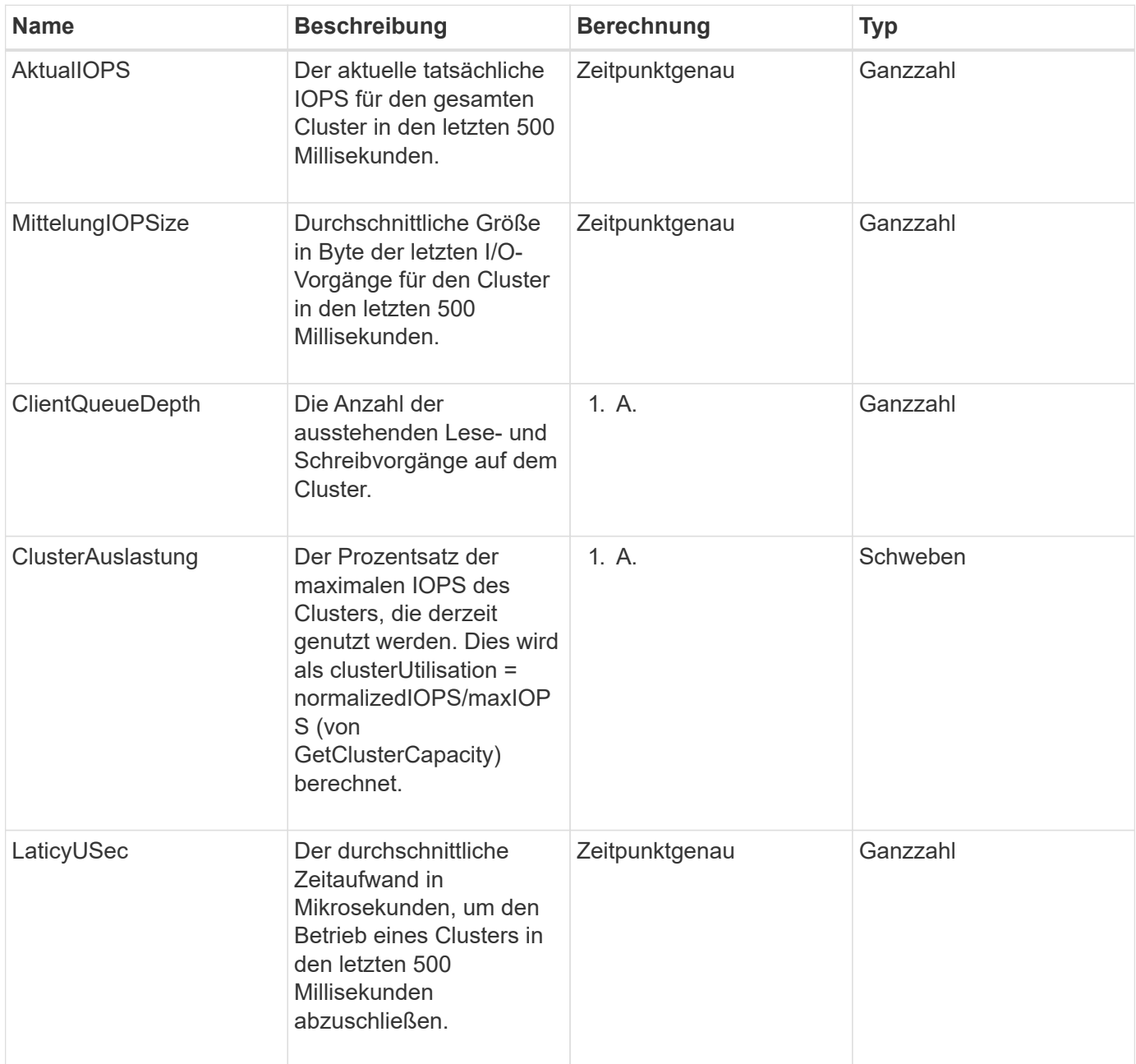

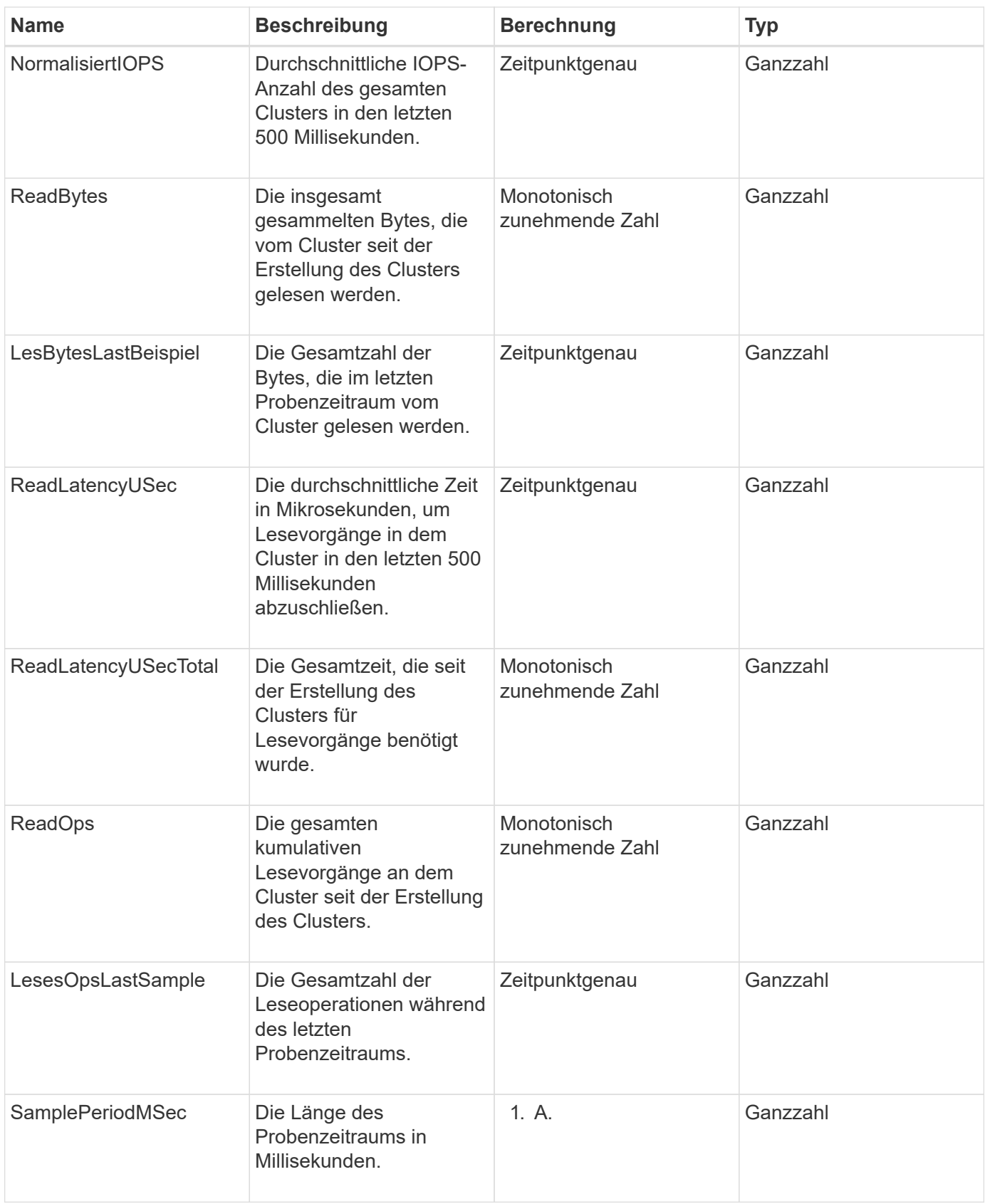

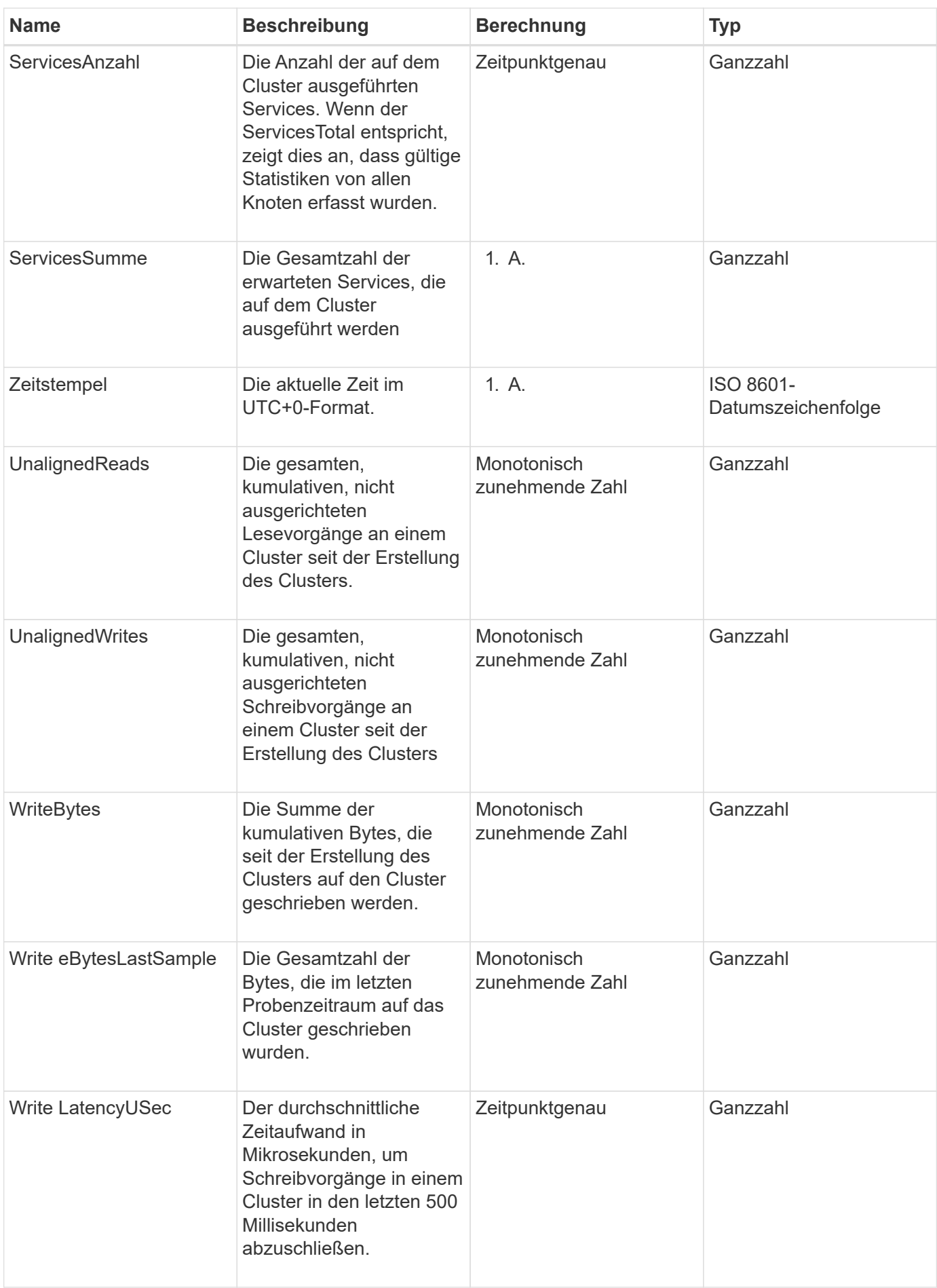

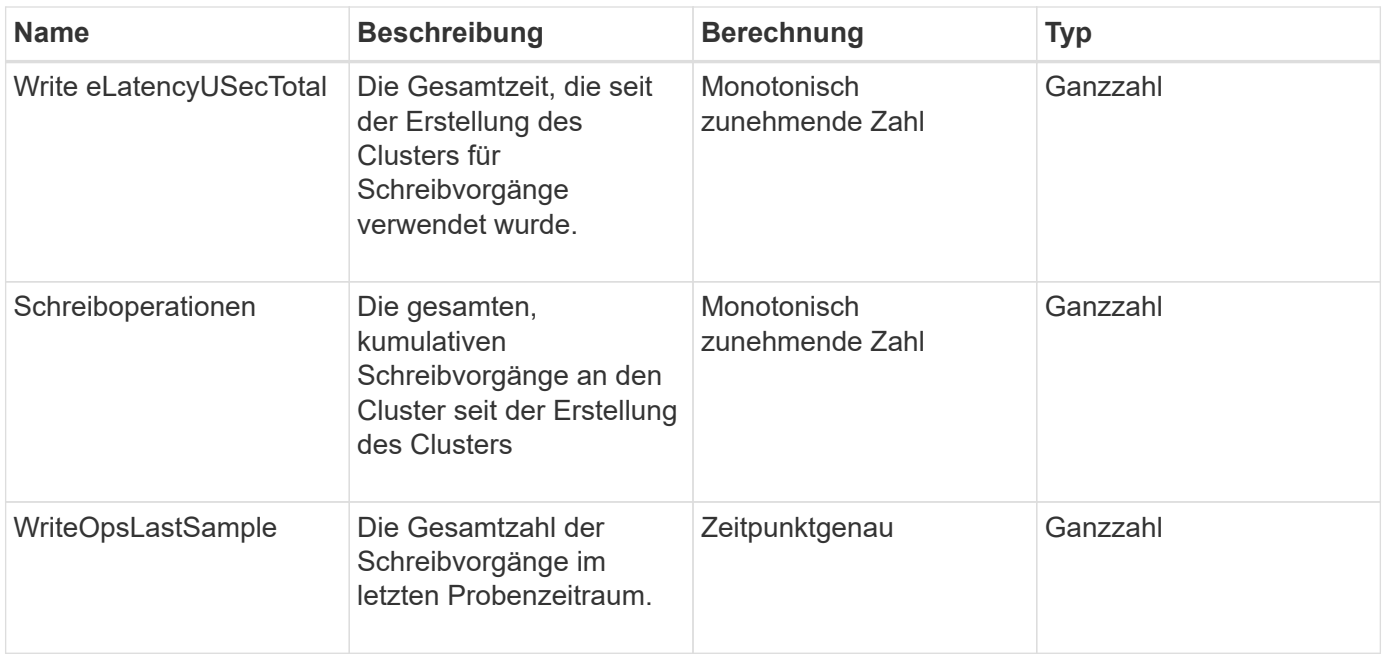

#### **[GetClusterStats](#page-200-0)**

# <span id="page-29-0"></span>**ClusterStructure**

Das ClusterStructure-Objekt enthält Backup-Informationen zur Clusterkonfiguration, die mit der GetClusterStructure-Methode erstellt wurden. Sie können die Methode SetClusterStructure verwenden, um diese Informationen in einem Speichercluster wiederherzustellen, den Sie neu erstellen.

#### **Objektmitglieder verwenden**

Dieses Objekt enthält die kombinierten Rückgabeinformationen aus den folgenden Methoden:

- [GetClusterInfo](#page-196-0)
- [Listenkonten](#page-155-0)
- [ListenInitiatoren](#page-288-0)
- [ListVolumes](#page-660-0) (Bei includeVirtualVolumes=false)
- [ListVolumeAccessGroups](#page-727-0)
- [ListStorageContainer](#page-811-0)
- [ListQoSPolicies](#page-654-0)
- [GetSnmpInfo](#page-557-0)
- [GetNtpInfo](#page-550-0)
- [ListVirtualNetworks](#page-599-0)
- [ListenClusteradministratoren](#page-167-0)
- [ListSchedules](#page-775-0)
- [ListSnapMirrorEndpunkte](#page-515-0)
- [GetFeatureStatus](#page-205-0)
- [GetLdapConfiguration](#page-301-0)
- [GetRemoteLoggingHosts](#page-555-0)
- [GetDefaultQoS](#page-640-0)
- [GetVolumeAccessGroupLunAssignments](#page-271-1)

- [GetClusterStructure](#page-544-0)
- [SetClusterStructure](#page-569-0)

# <span id="page-30-0"></span>**Laufwerk**

Das Laufwerksobjekt enthält Informationen über einzelne Laufwerke in den aktiven Nodes des Clusters. Dieses Objekt enthält Details zu Laufwerken, die als Volume-Metadaten oder Block-Laufwerke hinzugefügt wurden, sowie zu Laufwerken, die noch nicht hinzugefügt wurden und verfügbar sind. Sie können diese Informationen mit dem abrufen ListDrives API-Methode.

# **Objektmitglieder verwenden**

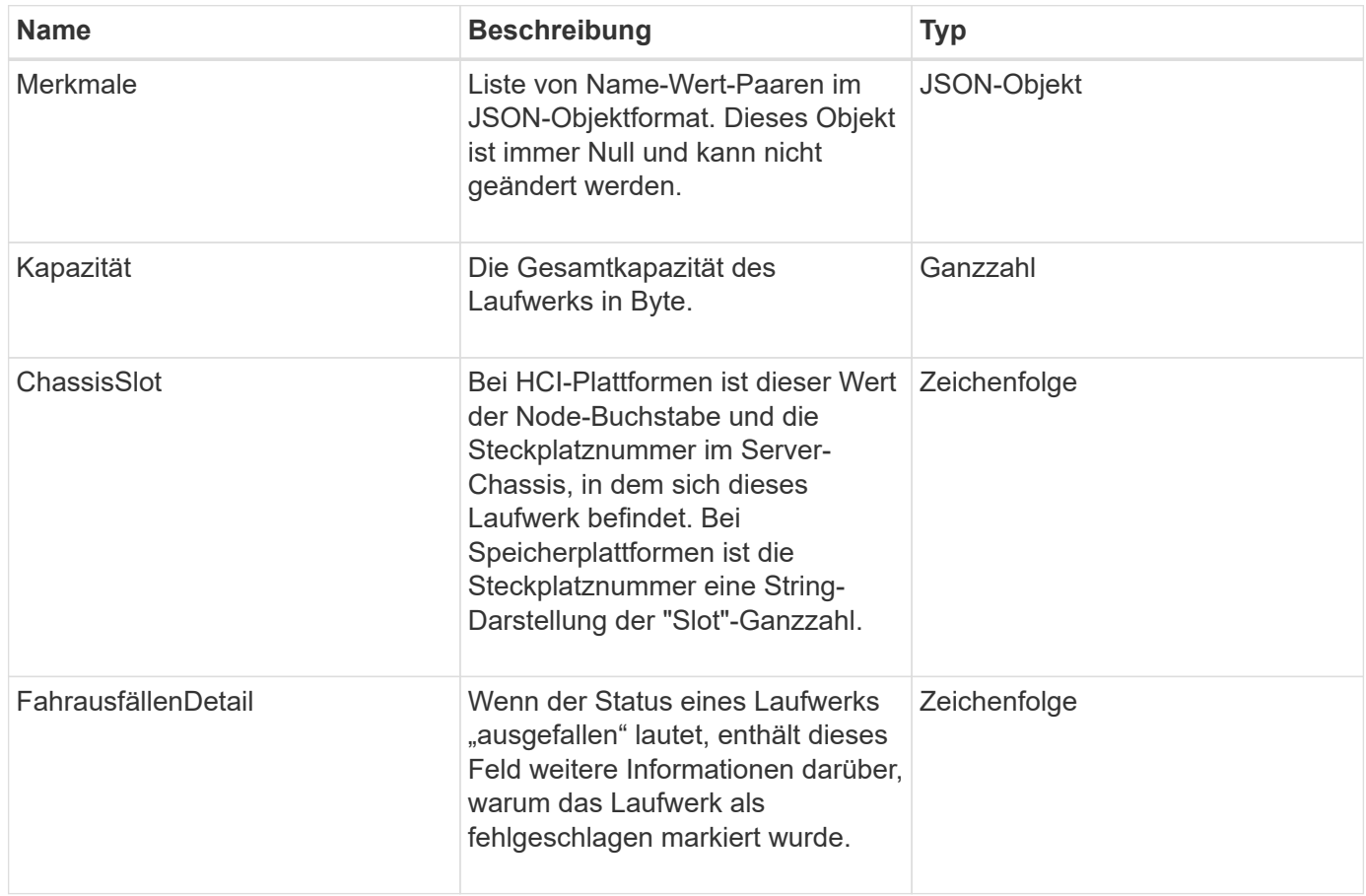

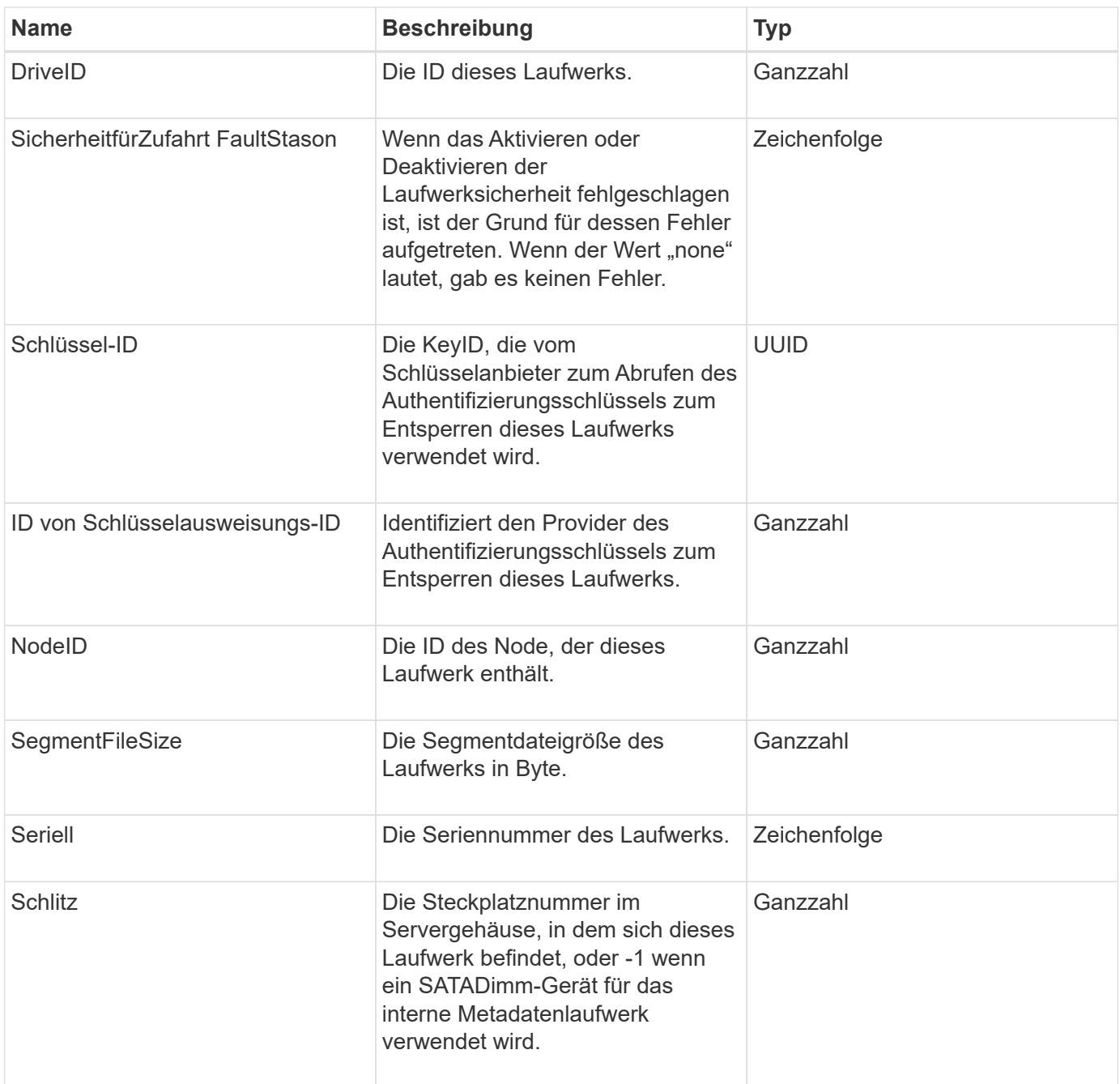

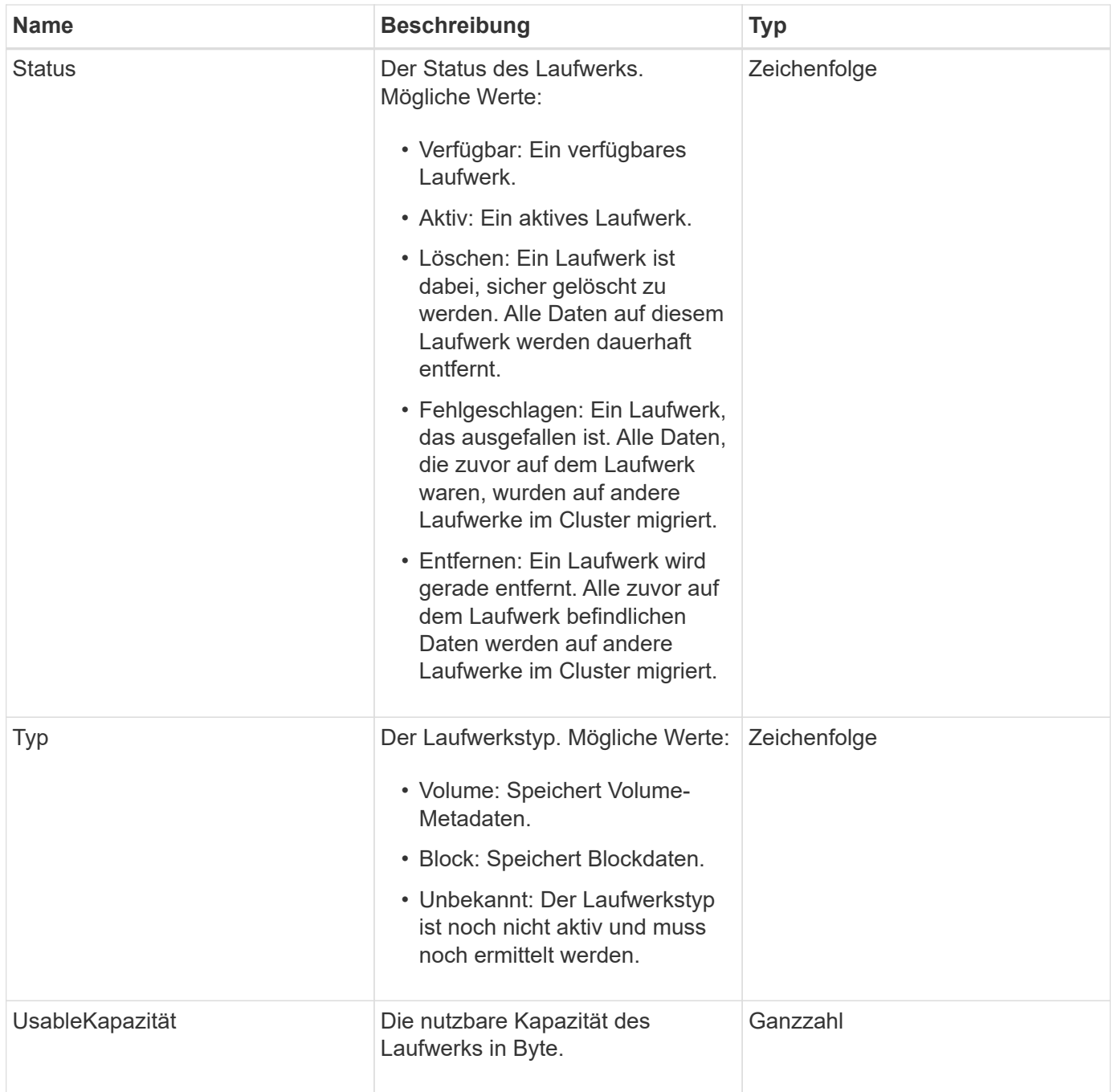

**[ListenLaufwerke](#page-263-0)** 

# <span id="page-32-0"></span>**Fahrstollen**

Das Objekt driveStats enthält übergeordnete Aktivitätsmessungen für eine einzelne Festplatte. Mit der API-Methode können Sie Messdaten abrufen GetDriveStats.

#### **Objektmitglieder verwenden**

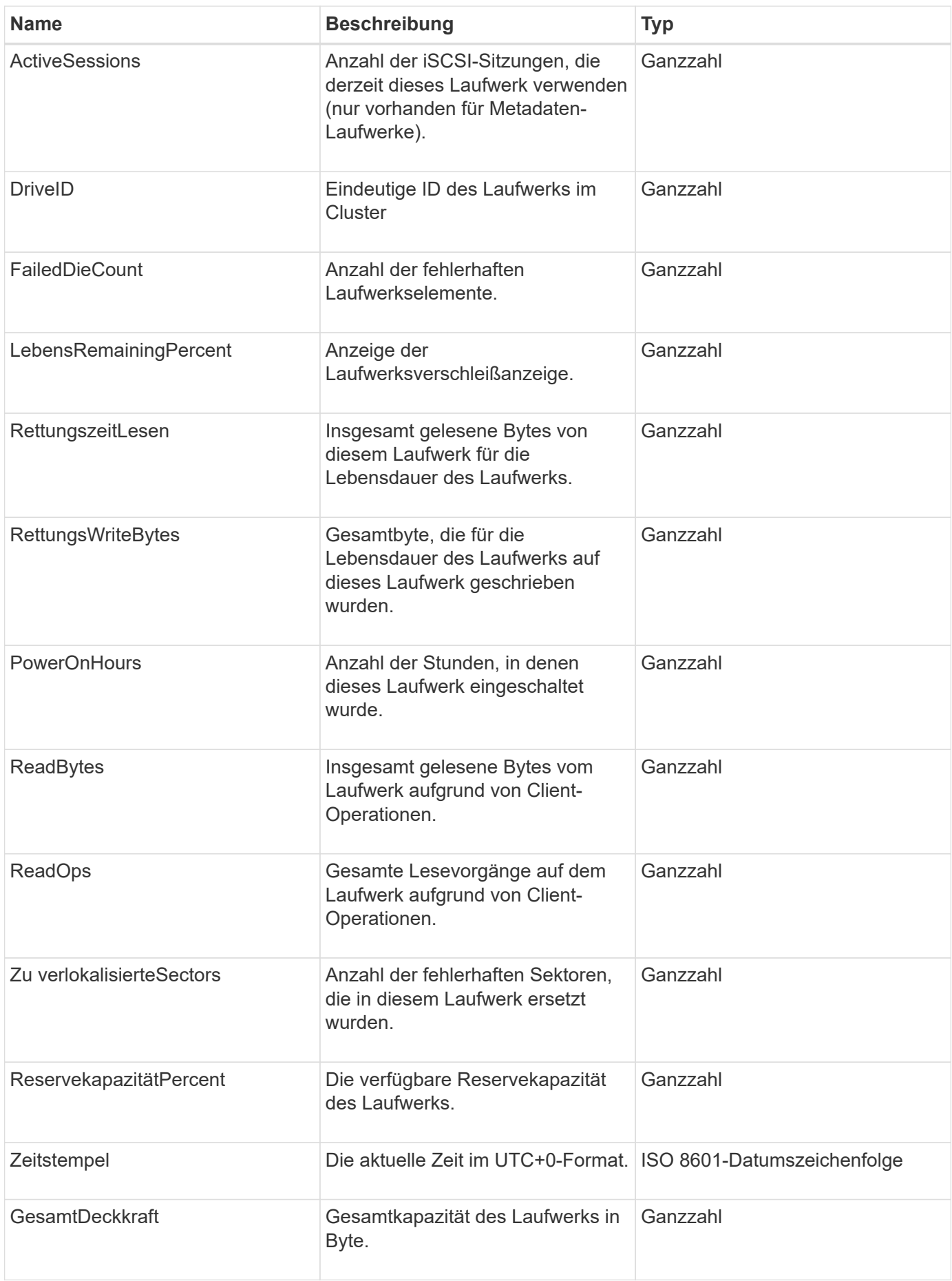

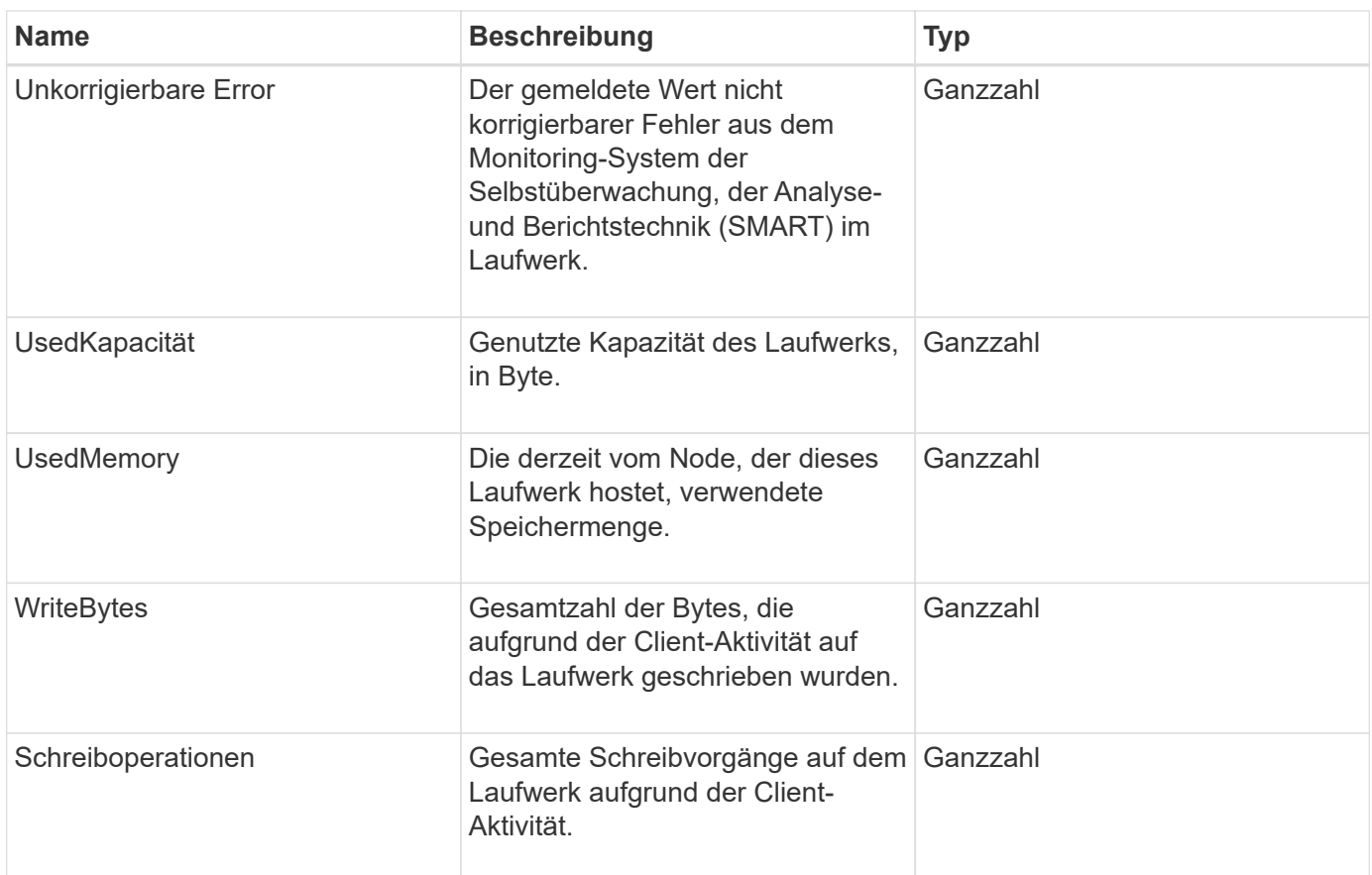

**[GetDriveStats](#page-260-0)** 

# <span id="page-34-0"></span>**Fehler**

Das Fehlerobjekt enthält einen Fehlercode und eine Meldung, wenn während eines Methodenaufrufs ein Fehler auftritt. Alle vom System erzeugten Fehler haben einen Fehlercode von 500.

#### **Objektmitglieder verwenden**

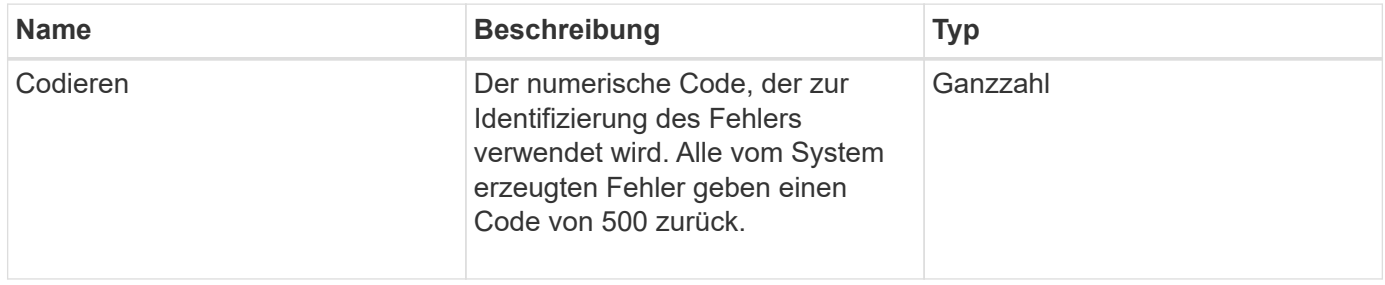

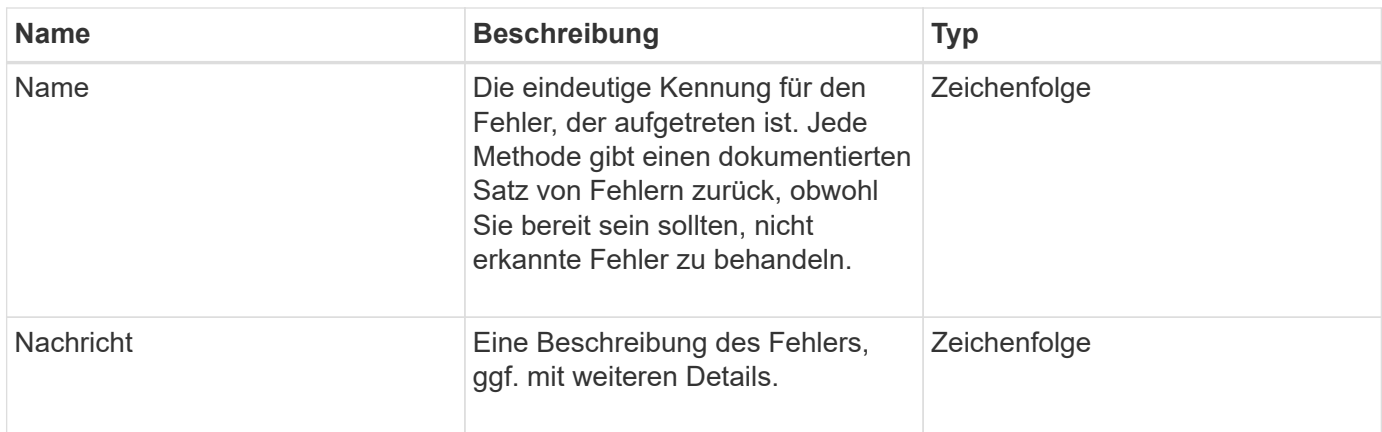

# <span id="page-35-0"></span>**Ereignis**

Das Event-Objekt enthält Details zu Ereignissen, die während eines API-Methodenaufrufs oder während des Systemvorgangs auftreten.

### **Objektmitglieder verwenden**

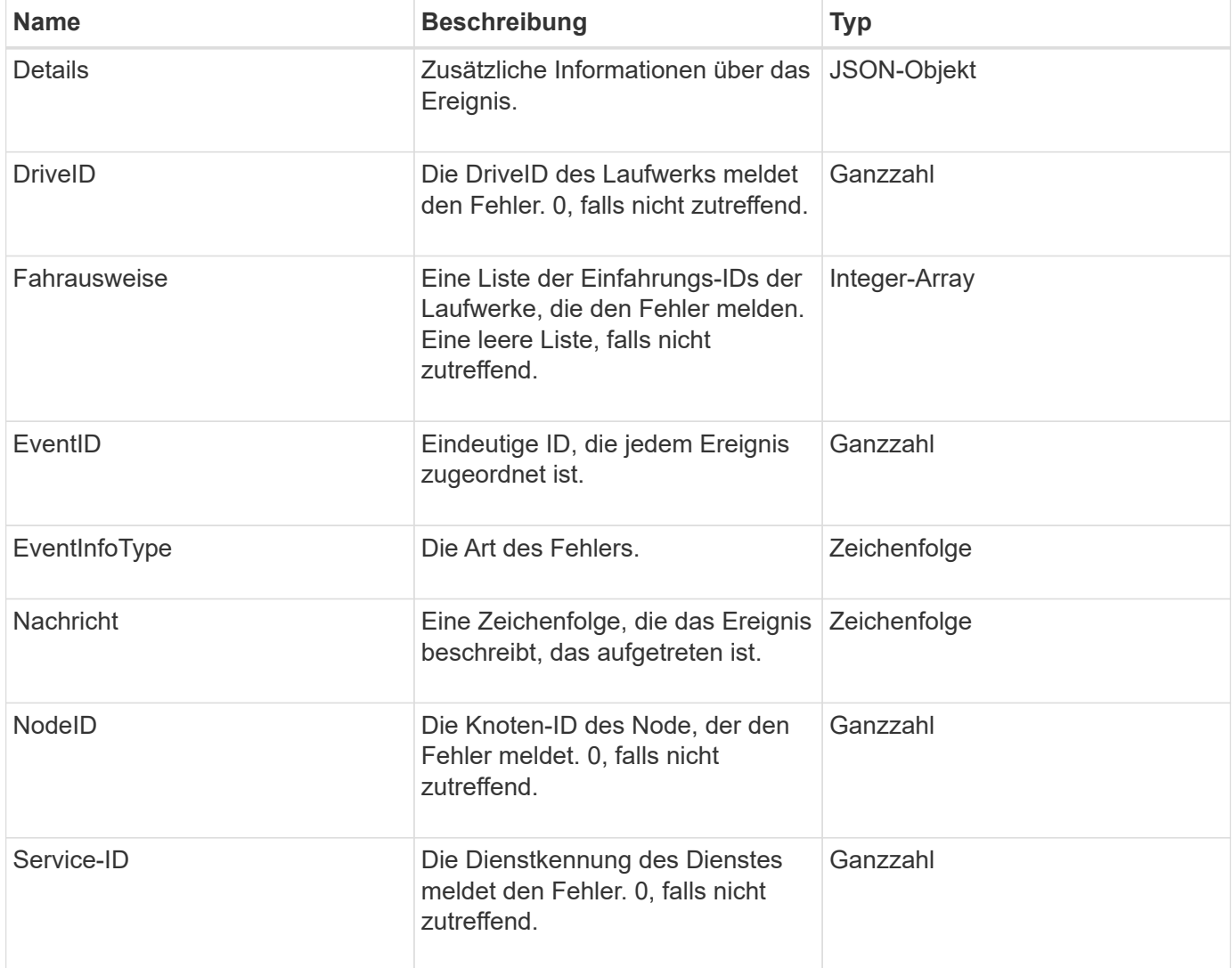
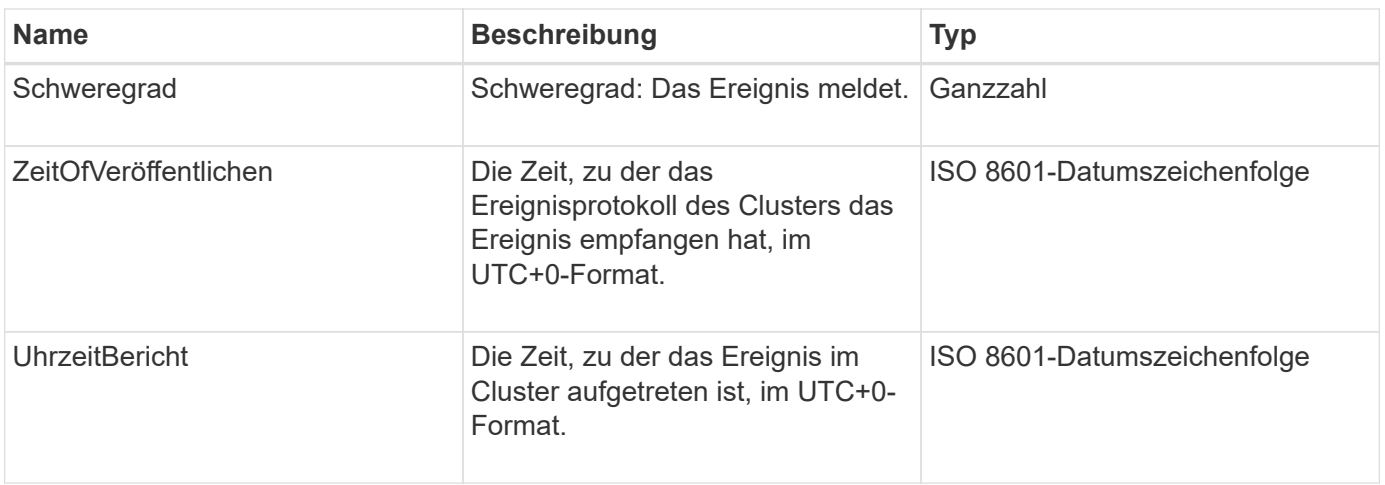

**Hinweis:** Es kann einen leichten Unterschied zwischen ZeitOfReport und ZeitOfPublish geben, wenn das Ereignis eingetreten ist und nicht sofort veröffentlicht werden konnte.

#### **Ereignistypen**

In der folgenden Liste werden die möglichen Ereignistypen beschrieben, die das EventInfoType-Mitglied enthalten kann:

- ApiEvent: Ereignisse, die über die API oder die Web-Benutzeroberfläche initiiert werden, um die Einstellungen zu ändern.
- BinAssignmentsEreignis: Ereignisse im Zusammenhang mit der Zuordnung von Daten zu internen Containern.
- BinSyncEvent: Ereignisse im Zusammenhang mit der Neuverteilung von Daten zwischen Blockdiensten.
- BsCheckEvent: Ereignisse im Zusammenhang mit Blockprüfungen.
- BsKillEvent: Ereignisse im Zusammenhang mit Blockabschlussstellen.
- BulkOpEvent: Ereignisse, die auf einem gesamten Volume ausgeführt werden, wie z. B. Volume-Backups, Restores, Snapshots oder Klone.
- KlonEvent: Ereignisse im Zusammenhang mit dem Klonen von Volumes
- ClusterMasterEvent: Änderungsereignisse bei der Cluster-Konfiguration, z. B. beim Hinzufügen oder Entfernen von Nodes
- Data Event: Ereignisse zum Lesen und Schreiben von Daten.
- DbEvent: Veranstaltungen im Zusammenhang mit der Ensemble-Knoten-Datenbank.
- Drive Event: Ereignisse im Zusammenhang mit dem Laufwerkbetrieb.
- VerschlüsselungAtRestEvent: Ereignisse im Zusammenhang mit der gespeicherten Datenverschlüsselung.
- EnsembleEvent: Veranstaltungen im Zusammenhang mit Ensemble Größe zu erhöhen oder verringern.
- Fiber ChannelEvent: Ereignisse im Zusammenhang mit Fibre Channel Node-Konfiguration oder -Verbindungen.
- GcEvent: Veranstaltungen im Zusammenhang mit der Müllsammlung. Diese Prozesse laufen alle 60 Minuten, um Storage auf Blocklaufwerken wieder nutzbar zu machen.
- IeEvent: Ereignisse im Zusammenhang mit internen Systemfehlern.
- Installationsereignis: Evnts bezieht sich auf automatische Softwareinstallation auf ausstehenden Speicherknoten.
- ISCSIEvent: Ereignisse im Zusammenhang mit iSCSI-Verbindungs- oder Konfigurationsproblemen.
- LimitEvent: Ereignisse im Zusammenhang mit der Anzahl von Volumes oder virtuellen Volumes in einem Konto oder im Cluster, die sich dem maximal zulässigen Wert nähern.
- NetworkEvent: Ereignisse im Zusammenhang mit virtuellen Netzwerken.
- PlattformHardware Event: Veranstaltungen im Zusammenhang mit Problemen auf Hardware-Geräten erkannt.
- RemoteClusterEvent: Ereignisse im Zusammenhang mit der Remote-Cluster-Kopplung.
- SchedulerEvent: Ereignisse im Zusammenhang mit geplanten Snapshots.
- ServiceEvent: Ereignisse im Zusammenhang mit dem Systemstatus.
- StatEvent: Ereignisse im Zusammenhang mit Systemstatistiken.
- SliceEvent: Ereignisse im Zusammenhang mit Metadaten-Speicher.
- SnmpTrapEvent: Ereignisse im Zusammenhang mit SNMP-Traps.
- TsEvent: System Transport Service Ereignisse.
- UnexpectedException: Ereignisse im Zusammenhang mit unerwarteten Fehlern.
- VasaProviderEvent: Veranstaltungen zu einem VMware VASA Provider.

#### **[ListEvents](#page-219-0)**

### **Fehler**

Das Fehlerobjekt enthält Informationen über Fehler, die im Cluster erkannt werden. Der ListClusterFaults Die Methode gibt Cluster-Fehlerinformationen zurück.

### **Objektmitglieder verwenden**

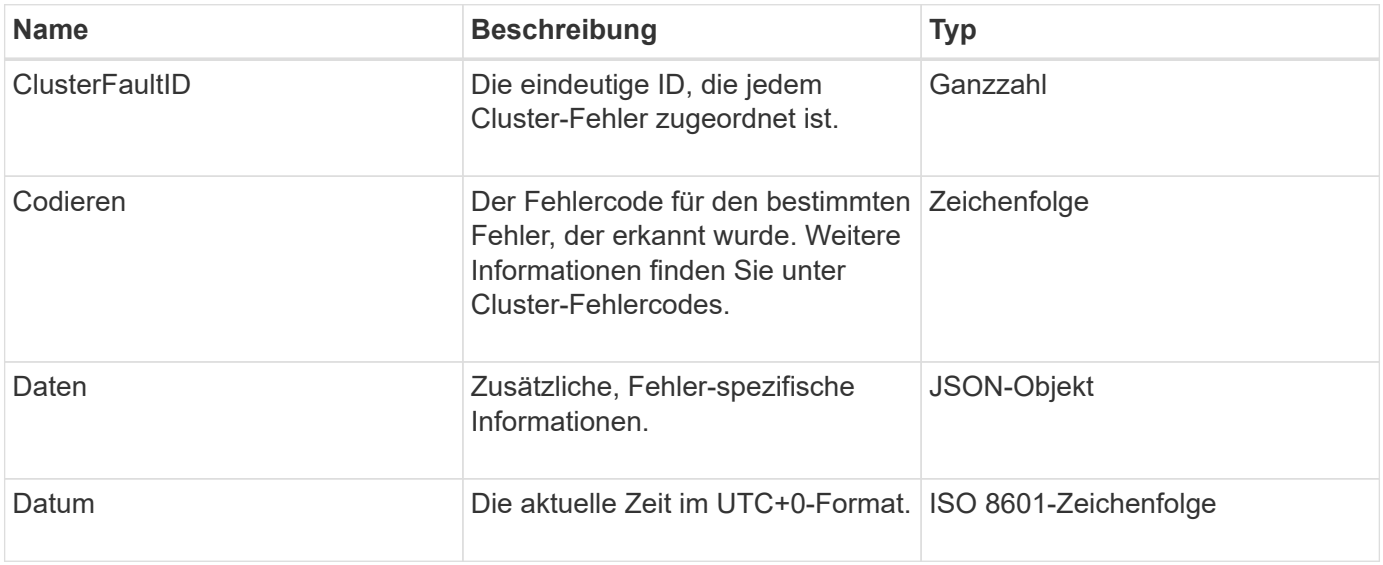

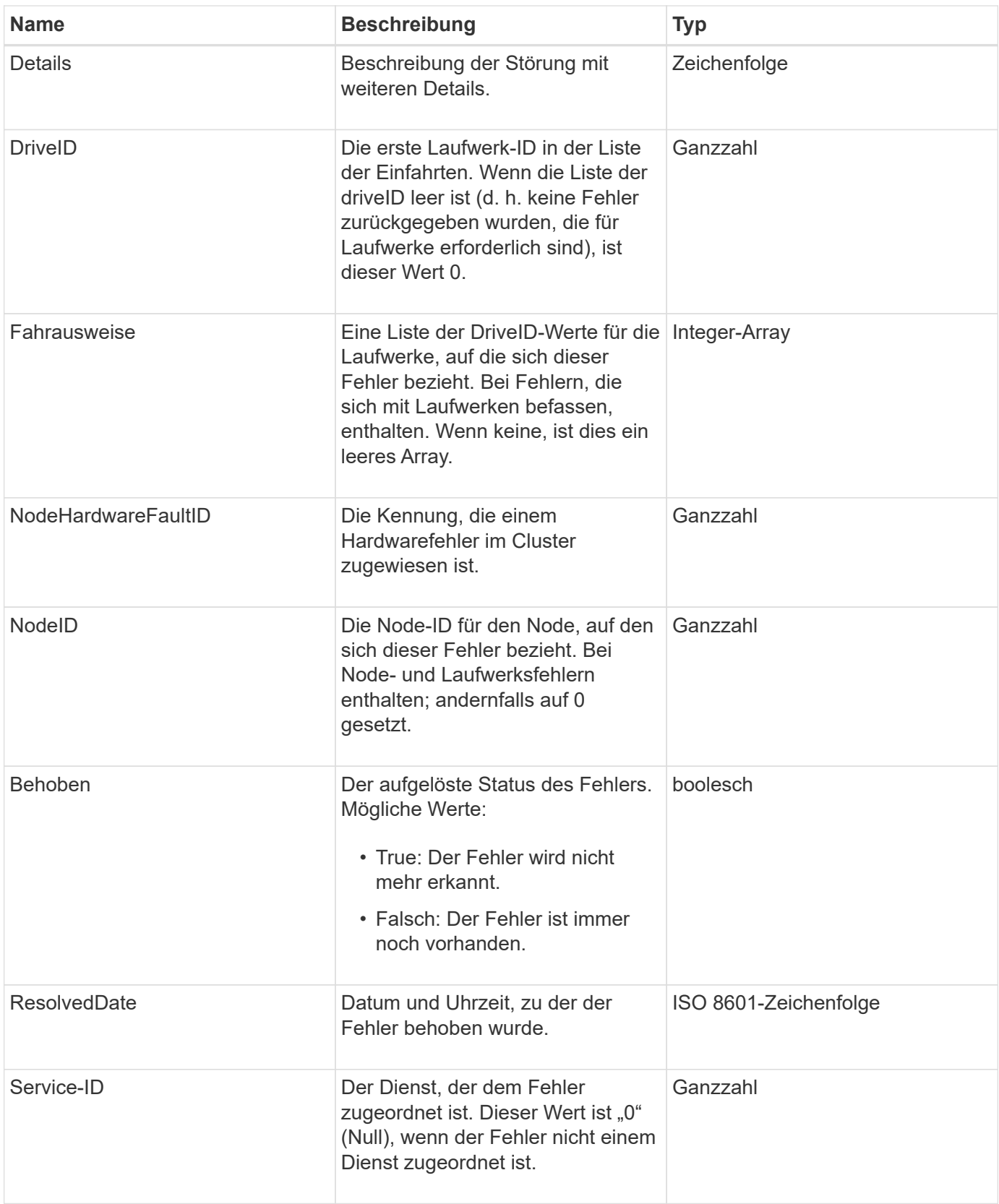

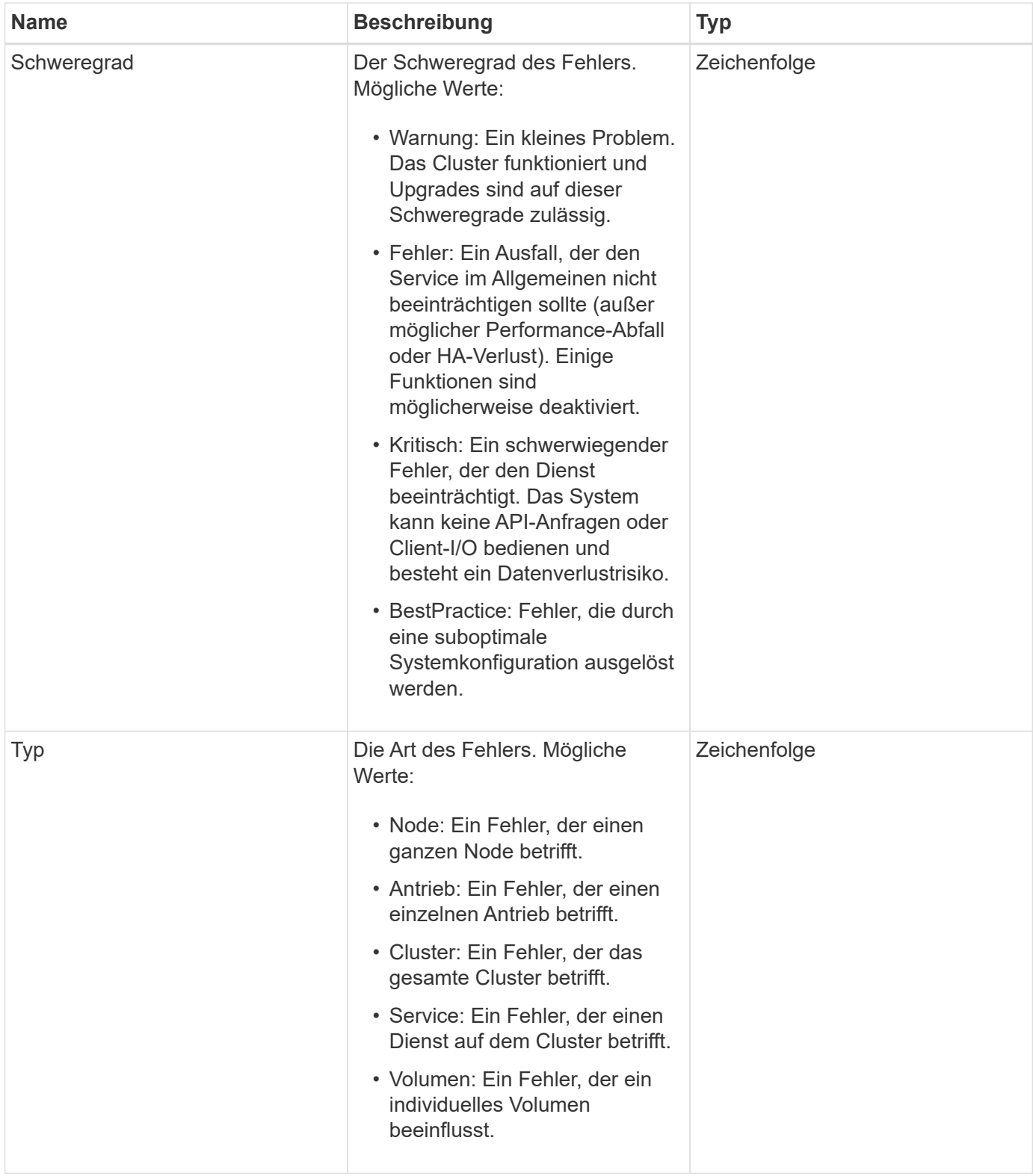

- [ListenClusterstandards](#page-214-0)
- ["Cluster-Fehlercodes"](https://docs.netapp.com/de-de/element-software-123/storage/reference_monitor_cluster_fault_codes.html)

## **Fibre Channel-Port**

Das Objekt Fibre ChannelPort enthält Informationen über einzelne Ports auf einem Knoten oder für einen ganzen Knoten im Cluster. Sie können diese Informationen mithilfe von abrufen ListNodeFibreChannelPortInfo Methode.

### **Objektmitglieder verwenden**

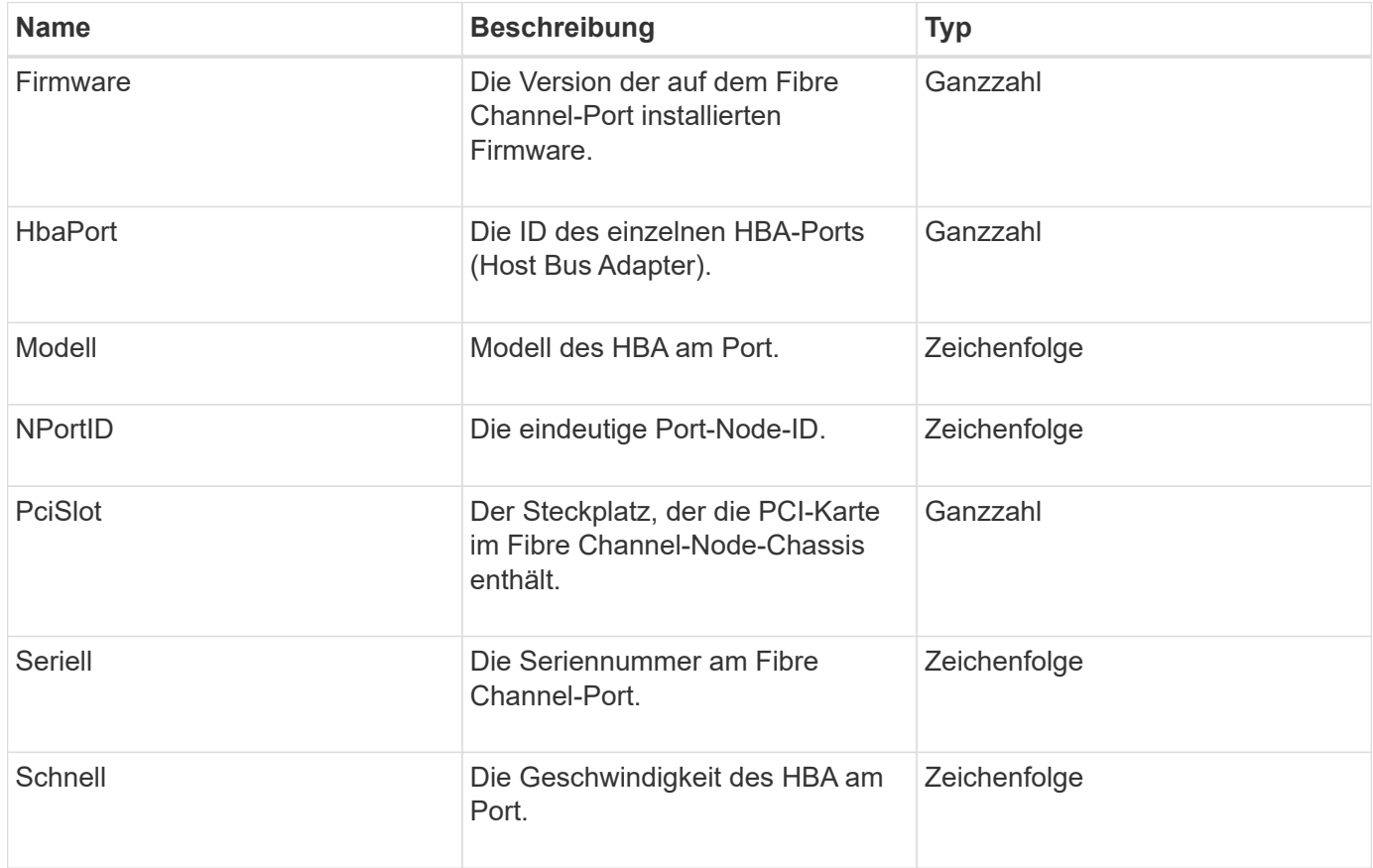

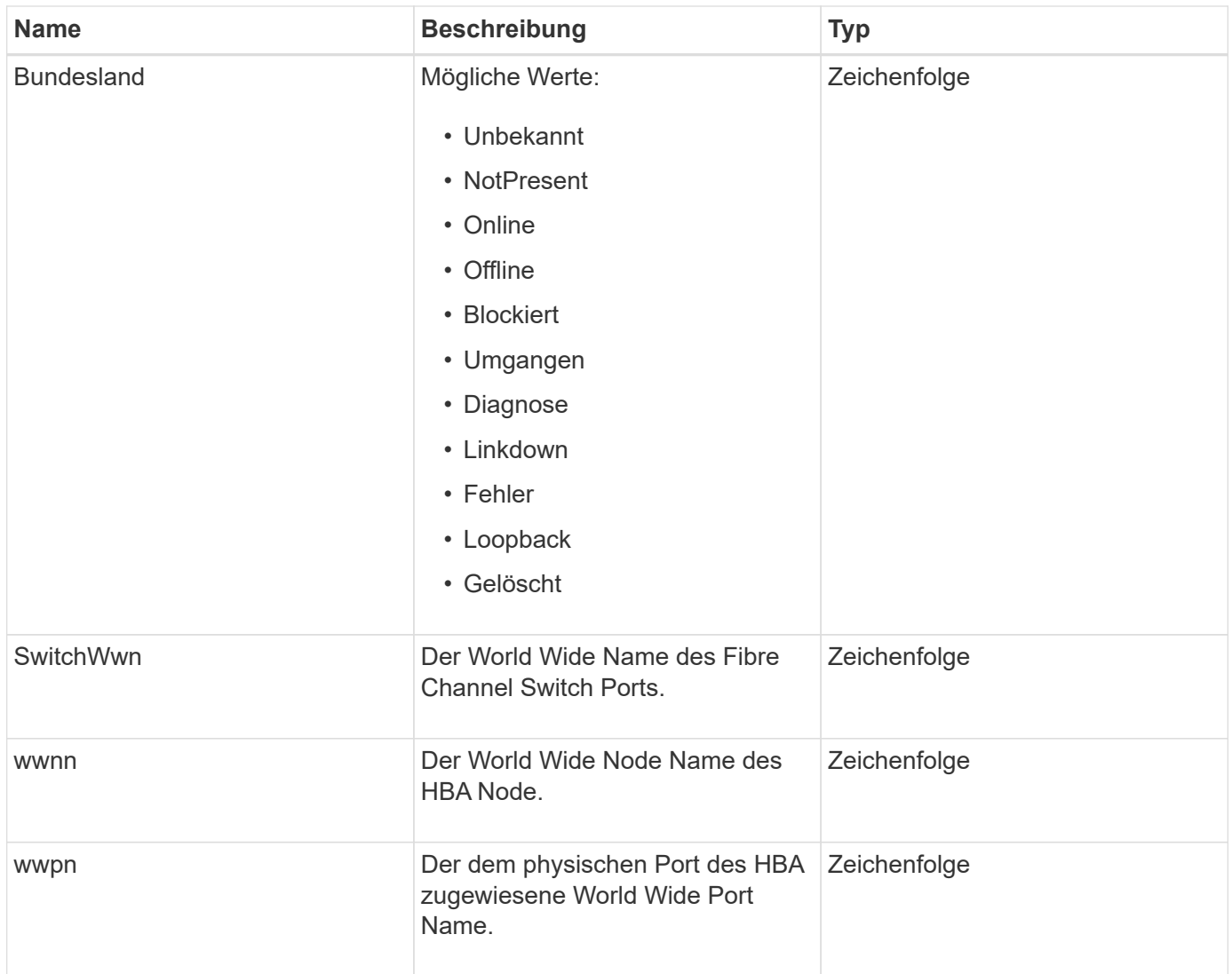

[ListNodeFiberChannelPortInfo](#page-277-0)

### **FipsErrorNodeReport**

Das Objekt fipsErrorNodeReport enthält Fehlerinformationen für jeden Knoten, der nicht mit Informationen zur Unterstützung von FIPS 140-2 antwortet, wenn Sie ihn mit dem abfragen GetFipsReport Methode.

#### **Objektmitglieder verwenden**

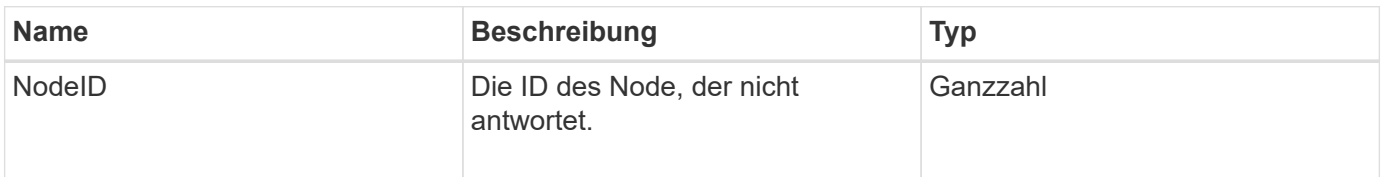

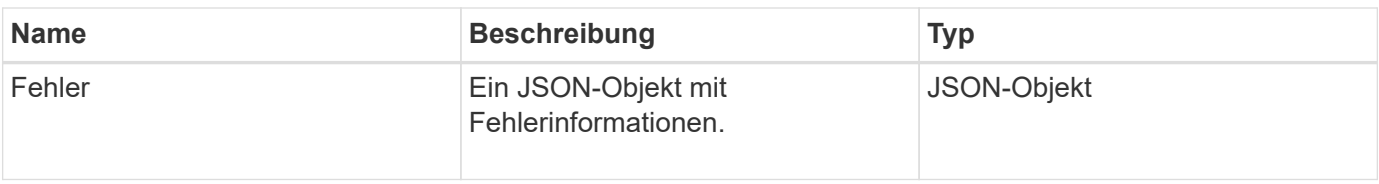

## **FipsNodeReport**

Das Objekt fipsNodeReport enthält Informationen zur Unterstützung von FIPS 140-2 für einen einzelnen Node im Storage-Cluster. Sie können diese Informationen mithilfe von abrufen GetFipsReport Methode.

### **Objektmitglieder verwenden**

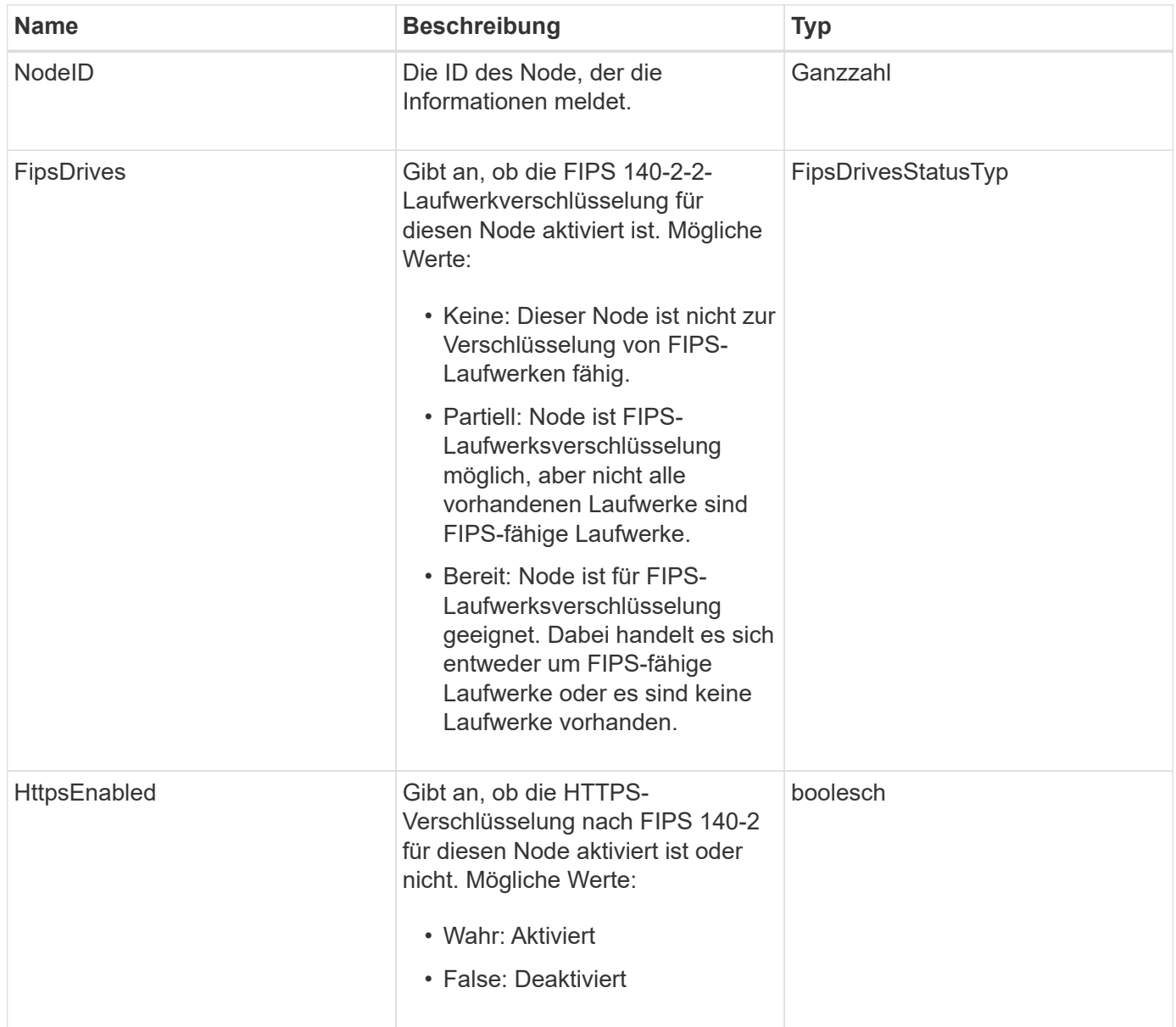

# **FipsReport**

Das Objekt fipsReport enthält Informationen zur Unterstützung von FIPS 140-2 für alle Nodes im Storage-Cluster. Sie können diese Informationen mithilfe von abrufen GetFipsReport Methode.

### **Objektmitglieder verwenden**

Dieses Objekt enthält die folgenden Mitglieder:

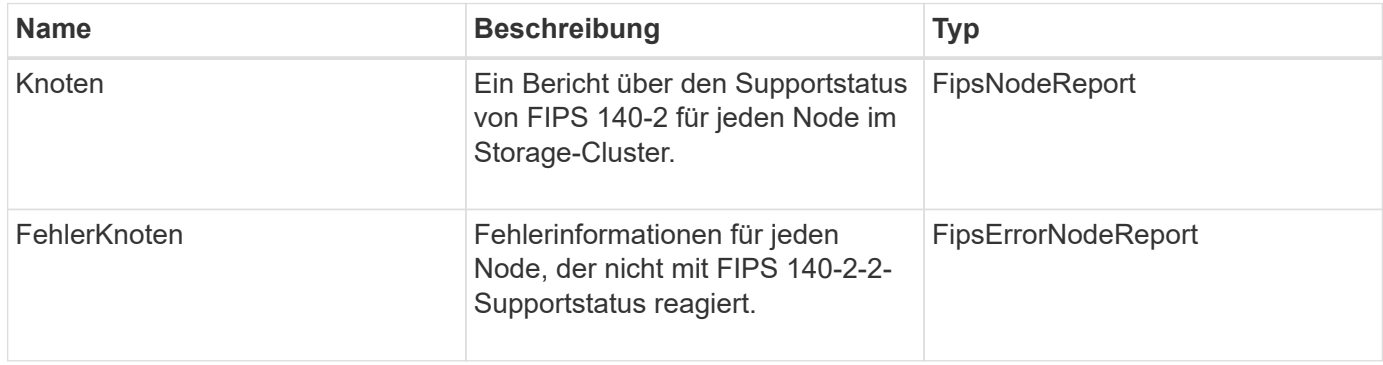

## **GroupSnapshot**

Das GroupSnapshot-Objekt enthält Informationen über einen Snapshot für eine Volume-Gruppe. Sie können das verwenden ListGroupSnapshots API-Methode zum Abrufen von Snapshot Informationen über Gruppen.

### **Objektmitglieder verwenden**

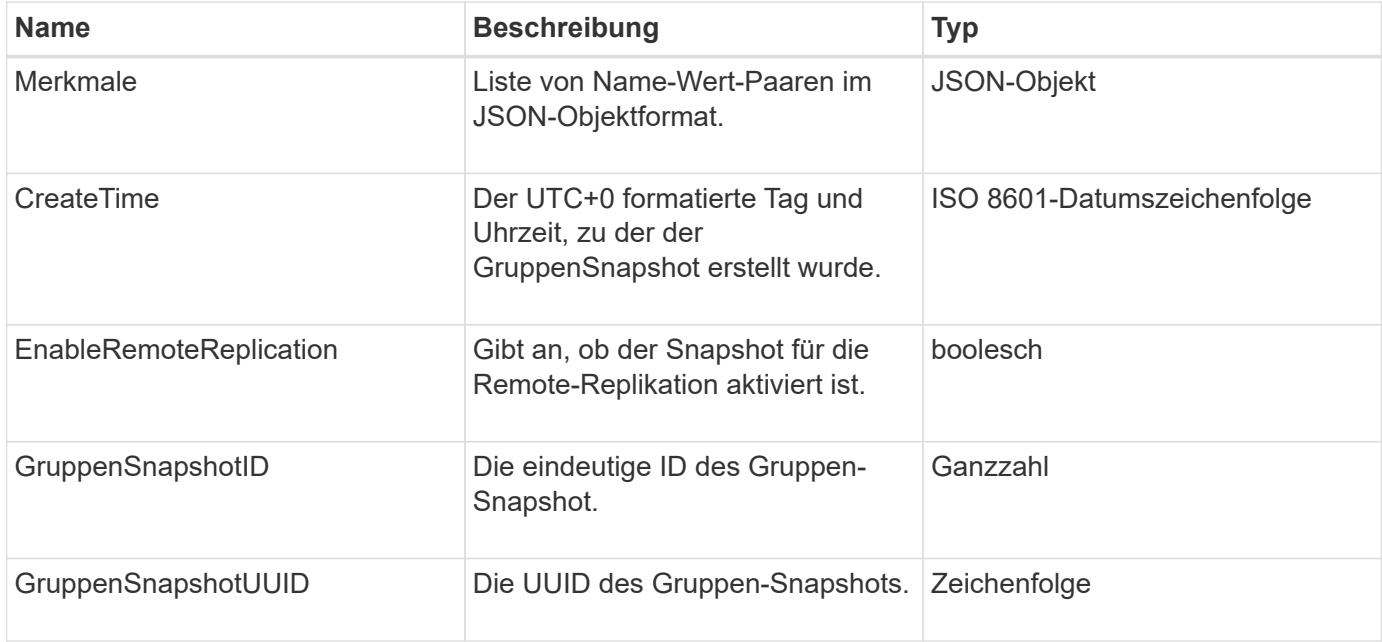

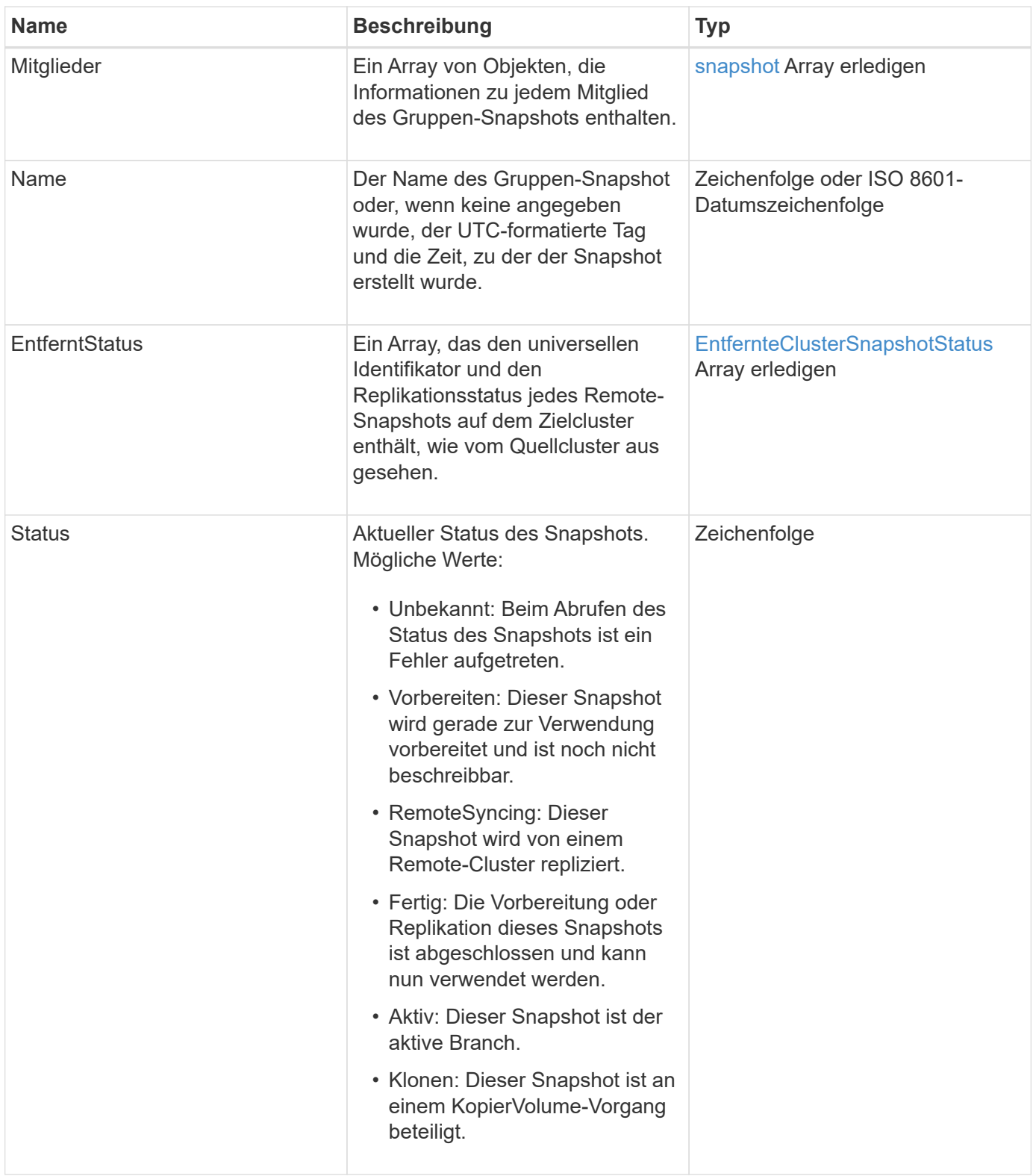

## **[ListenSnapshots](#page-772-0)**

# **HardwareInfo**

Das HardwareInfo-Objekt enthält detaillierte Informationen zur Hardware und zum Status

jedes Node im Cluster. Sie können diese Informationen mit dem abrufen GetHardwareInfo API-Methode.

### **Objektmitglieder verwenden**

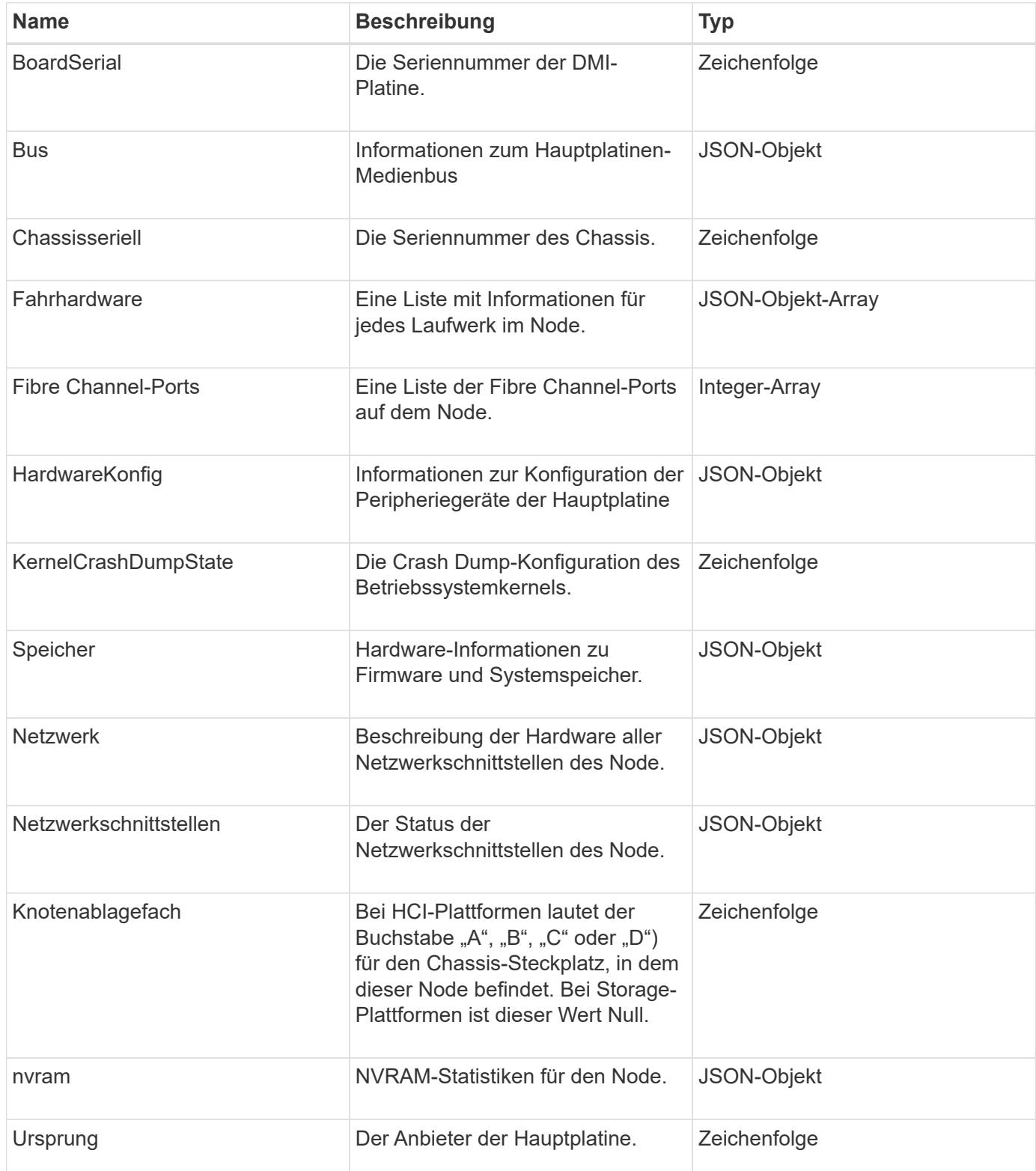

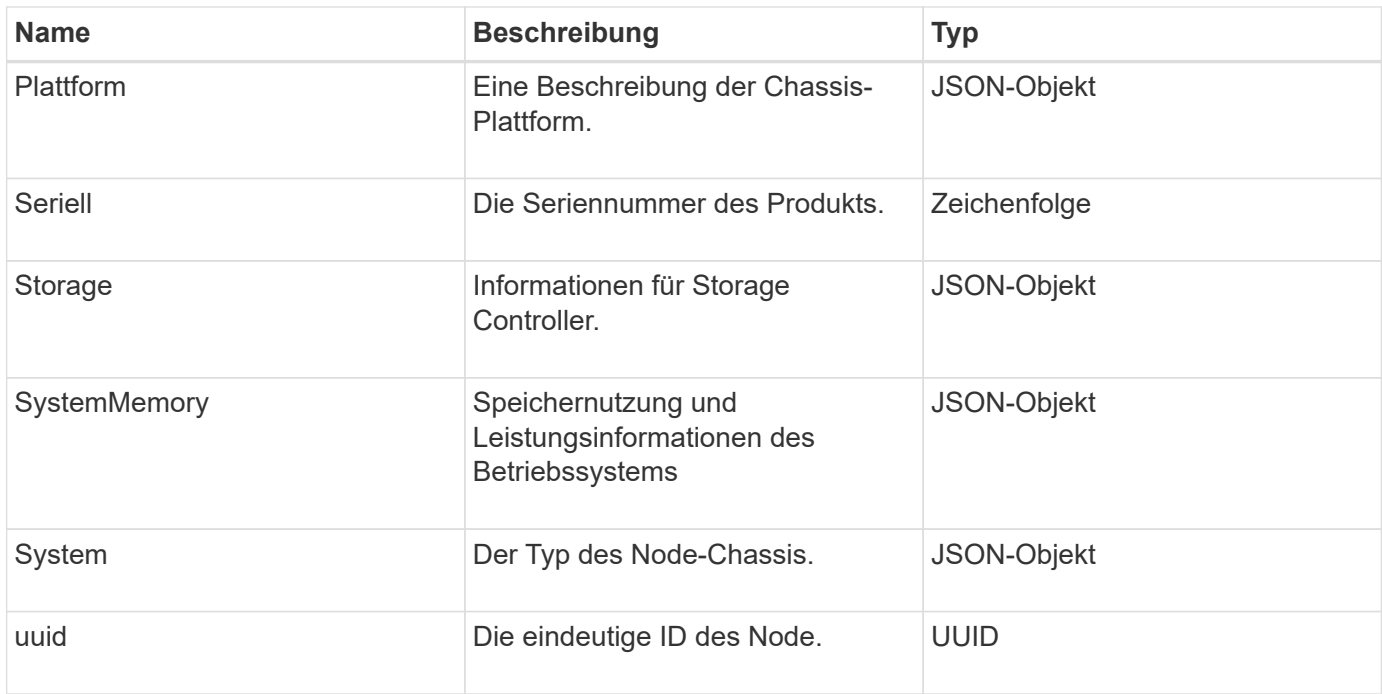

#### **[GetHardwareInfo](#page-363-0)**

## **Host (virtuelle Volumes)**

Das Hostobjekt enthält Informationen über einen Host virtueller Volumes. Sie können das verwenden ListVirtualVolumeHosts Die Methode, um diese Informationen für alle Hosts des virtuellen Volumes zu erhalten.

#### **Objektmitglieder verwenden**

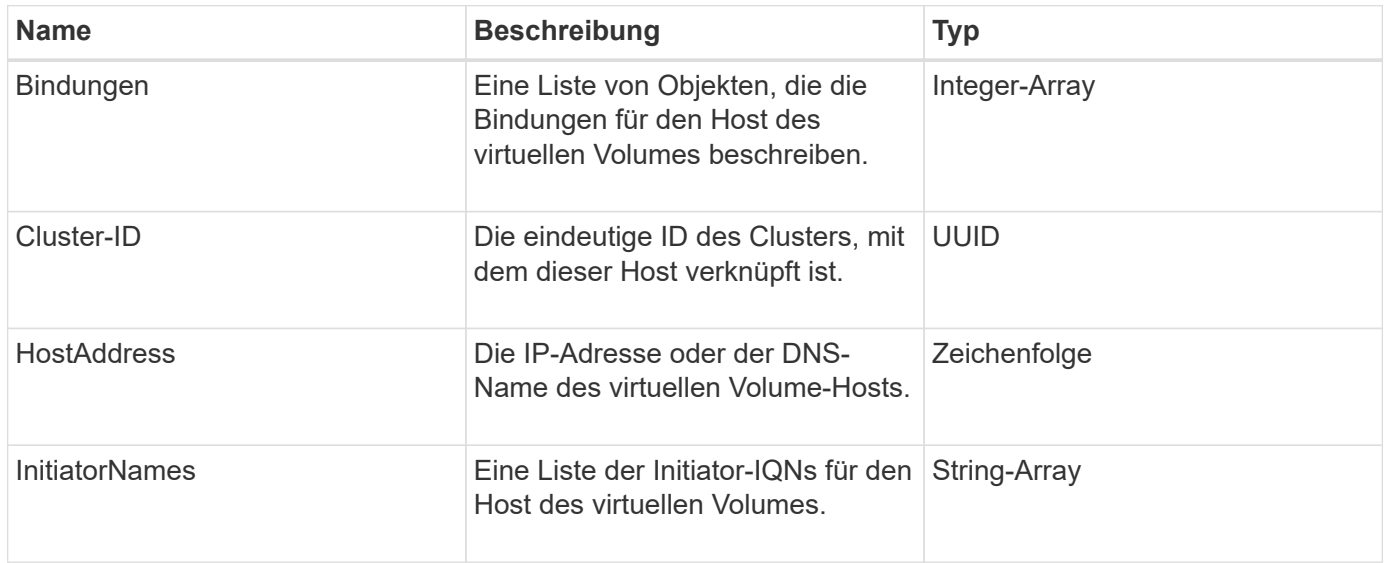

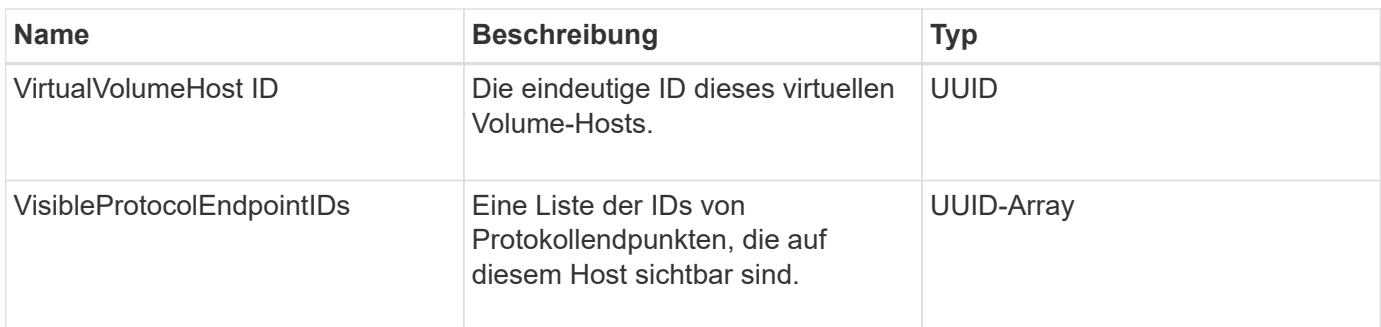

[ListVirtualVolumeHosts](#page-814-0)

# **IdpConfigInfo**

Das idpConfigInfo-Objekt enthält Konfigurations- und Integrationsdetails für einen Identitätsanbieter (IdP) eines Drittanbieters.

### **Objektmitglieder verwenden**

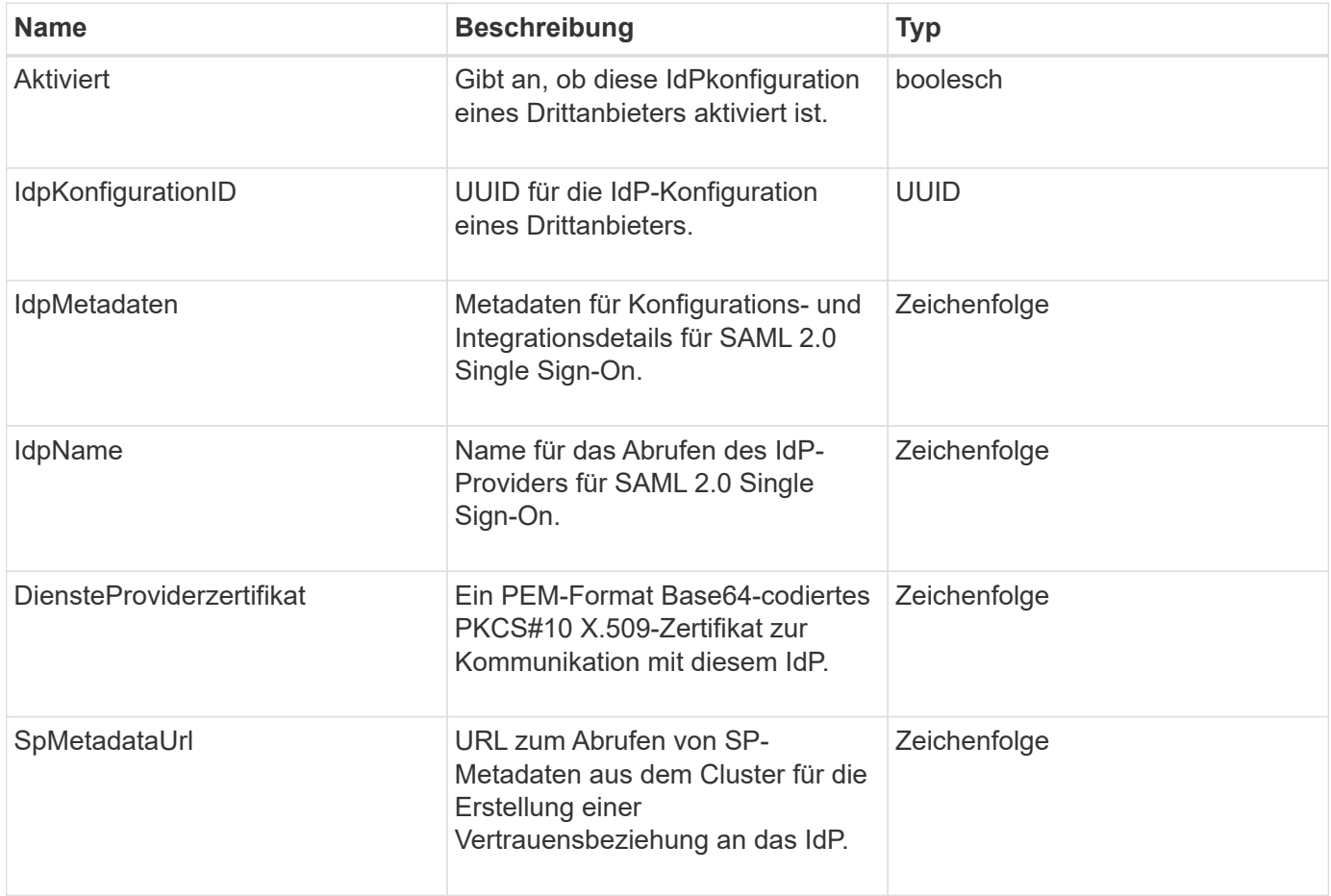

## **Initiator**

Das Initiatorobjekt enthält Informationen über einen iSCSI- oder Fibre Channel-Initiator. Ein Initiator-Objekt kann IQN- oder WWPN-IDs enthalten. Sie können das verwenden ListInitiators Methode zum Abrufen einer Liste aller Initiatoren, die im System bekannt sind Sie verwenden Initiator-Objekte, um den Zugriff von SCSI-Initiatoren auf eine Reihe von Volumes über die Zugriffsgruppen für Volumes zu konfigurieren. Ein Initiator kann nur Mitglied einer Volume-Zugriffsgruppe gleichzeitig sein. Sie können den Initiator-Zugriff auf ein oder mehrere VLANs beschränken, indem Sie mithilfe des eine oder mehrere VirtualNetworkIDs angeben CreateInitiators Und ModifyInitiators Methoden Falls Sie keine virtuellen Netzwerke angeben, kann der Initiator auf alle Netzwerke zugreifen.

### **Objektmitglieder verwenden**

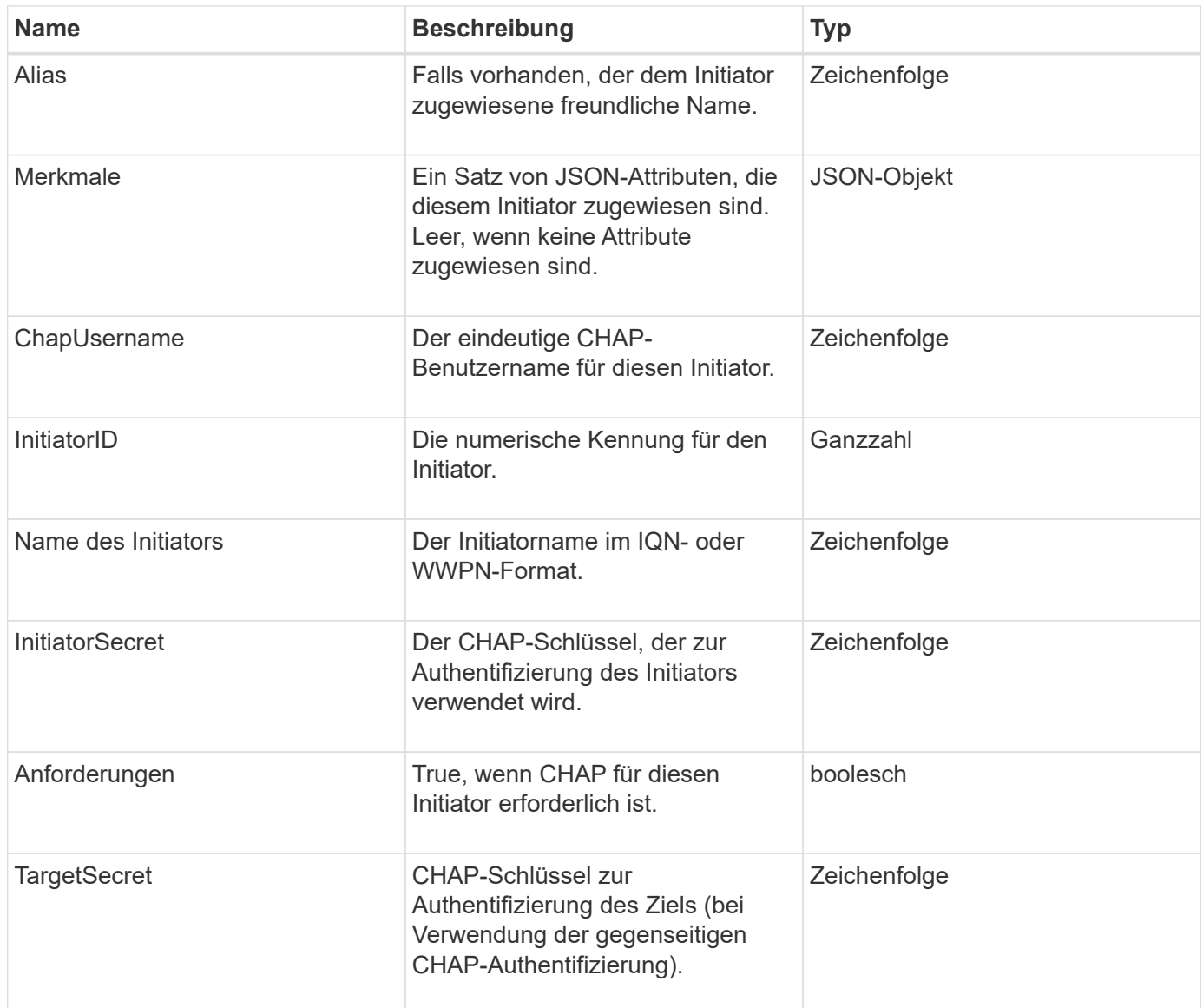

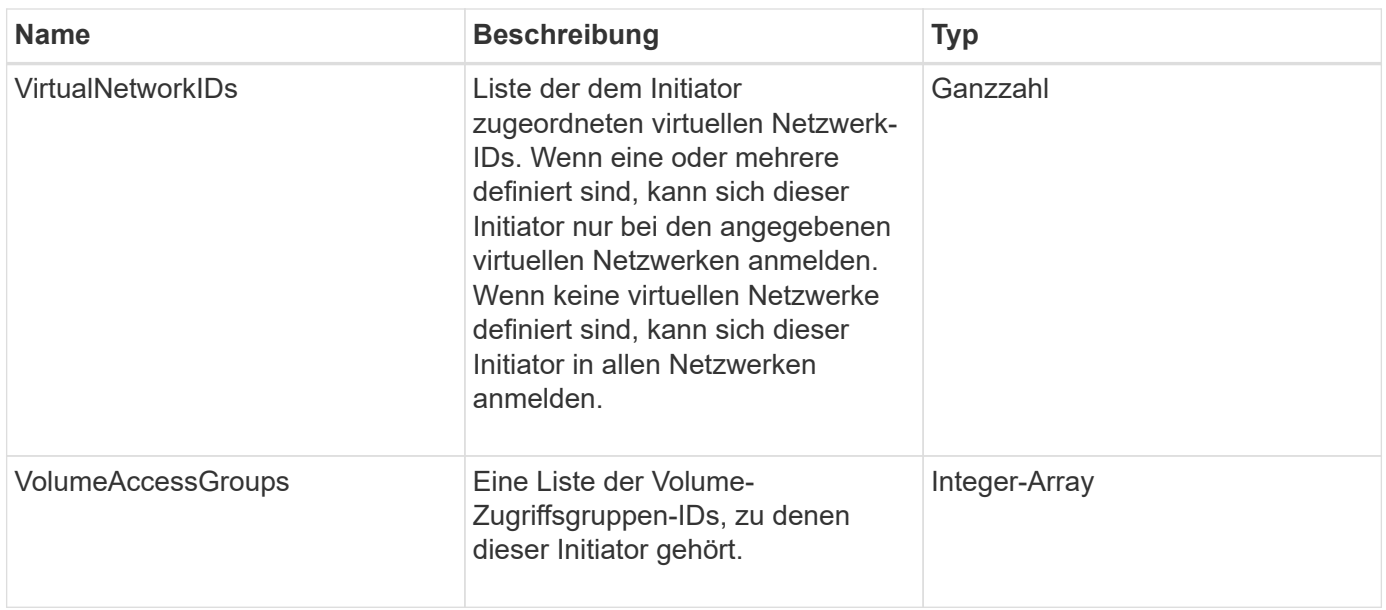

#### **[ListenInitiatoren](#page-288-0)**

## **KeProviderKmip**

Das keProviderKmip-Objekt beschreibt einen KMIP-Schlüsselanbieter (Key Management Interoperability Protocol). Ein Schlüsselanbieter ist sowohl ein Mechanismus als auch ein Speicherort zum Abrufen von Authentifizierungsschlüsseln für Cluster-Funktionen wie Verschlüsselung im Ruhezustand.

### **Objektmitglieder verwenden**

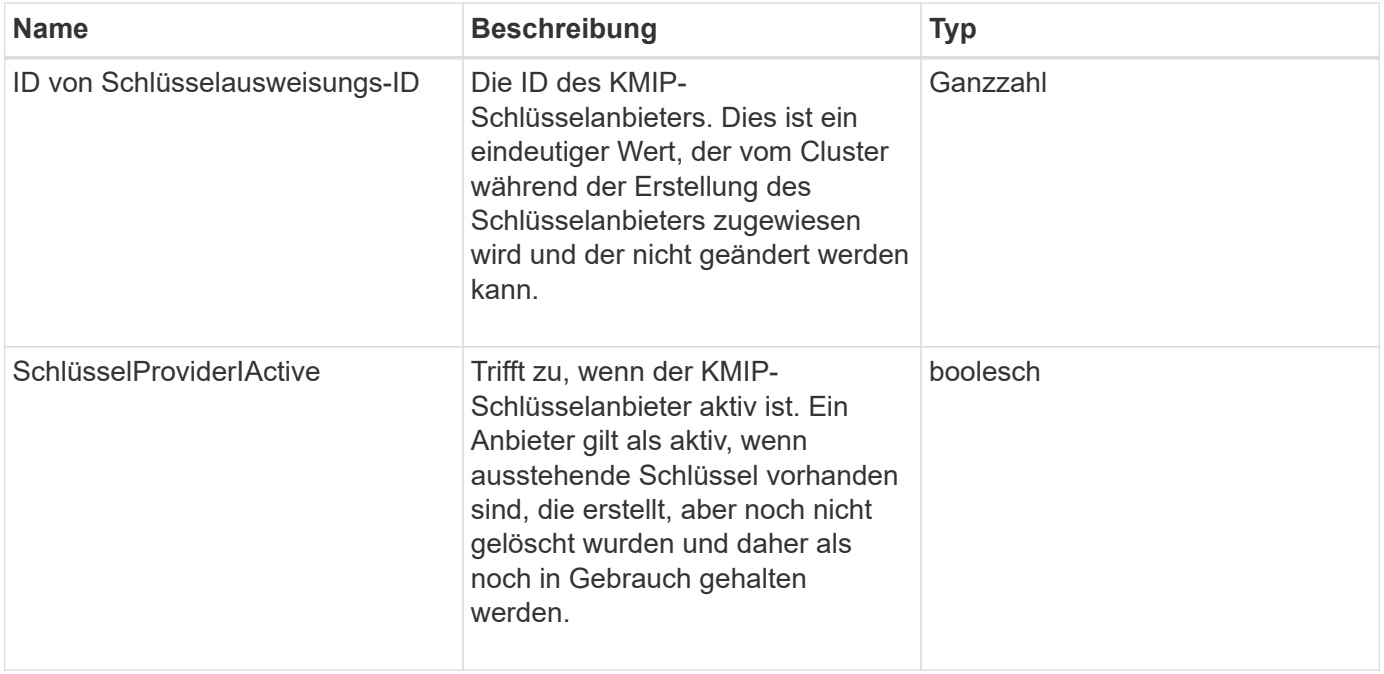

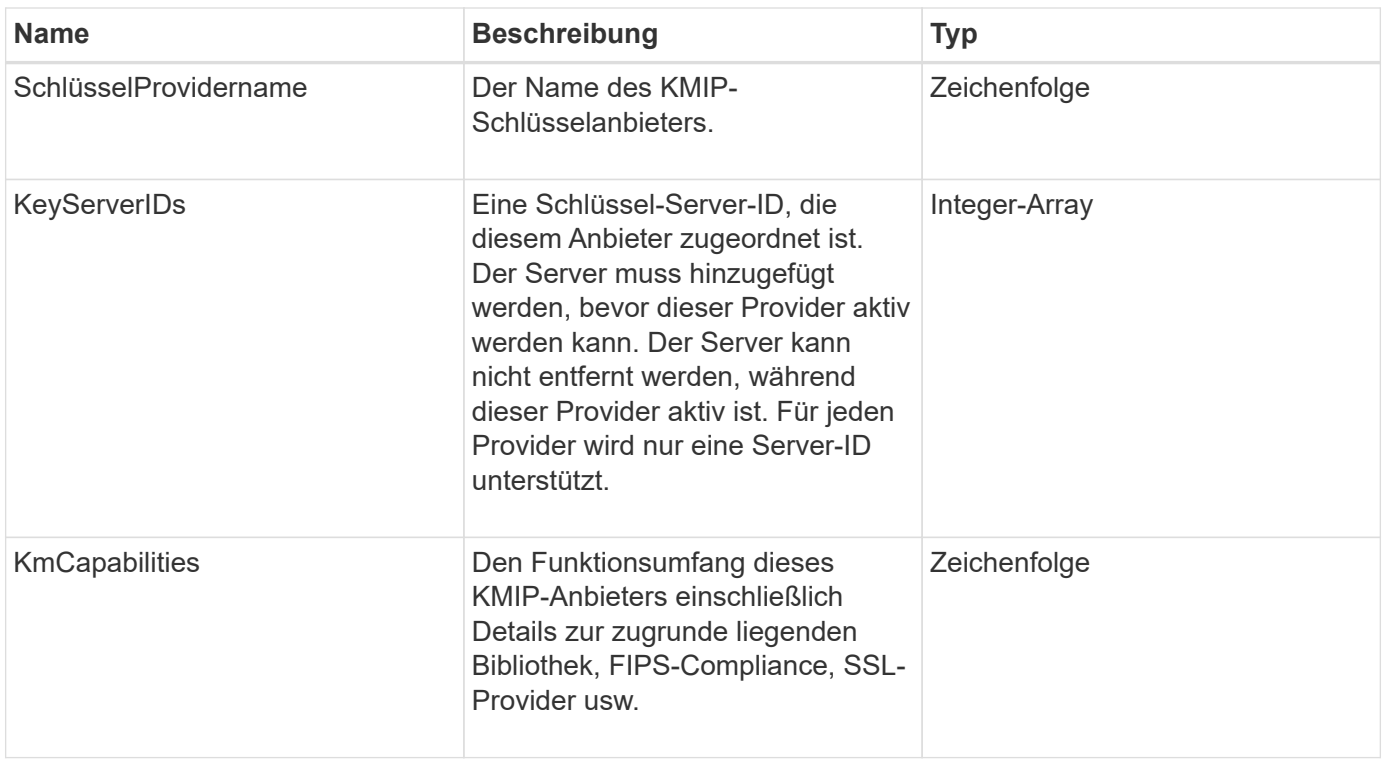

## **KeyServerkmip**

Das keyServerkmip-Objekt beschreibt einen KMIP-Schlüsselserver (Key Management Interoperability Protocol). Dieser ist ein Speicherort zum Abrufen von Authentifizierungsschlüsseln für Cluster-Funktionen wie Encryption at Rest.

### **Objektmitglieder verwenden**

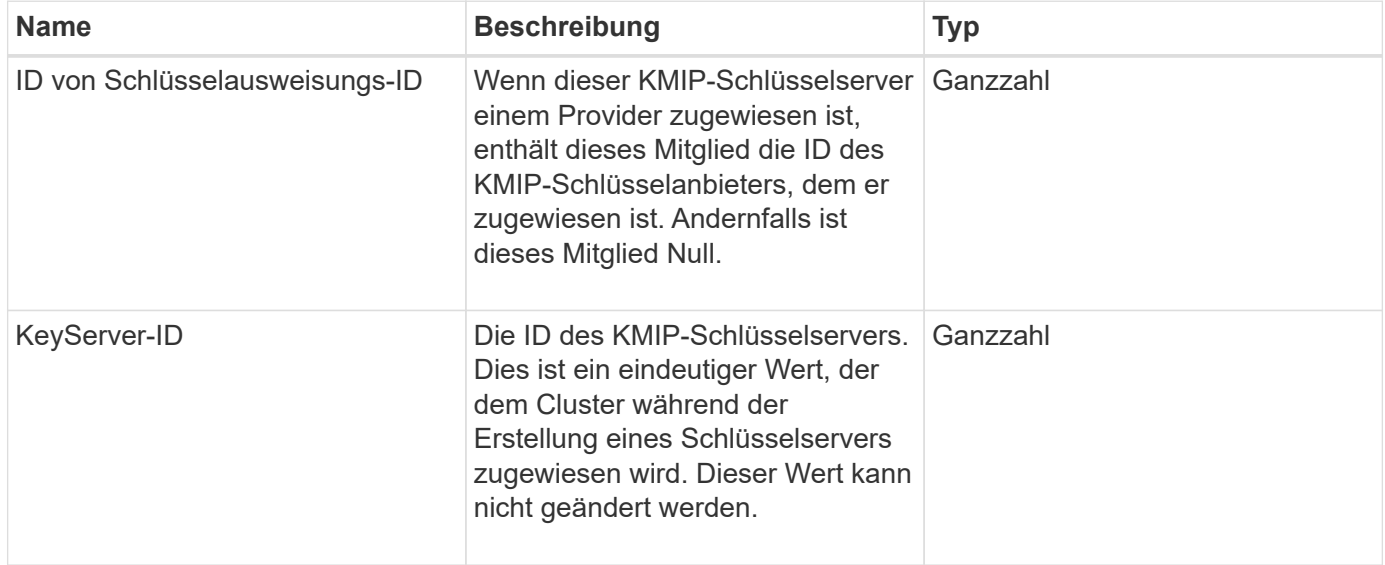

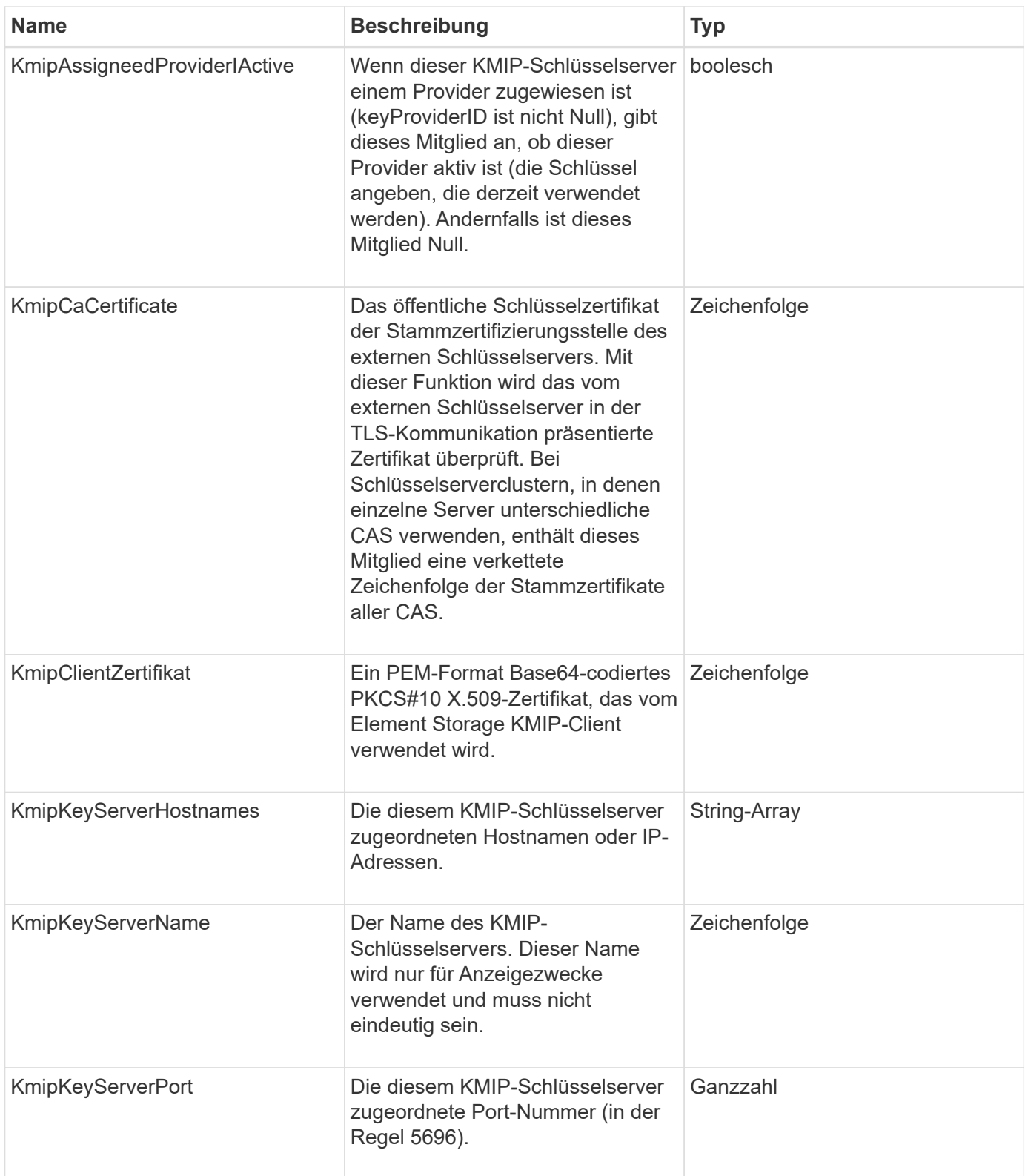

# **LdapKonfiguration**

Das ldapConfiguration-Objekt enthält Informationen zur LDAP-Konfiguration auf dem Speichersystem. Sie können LDAP-Informationen mit abrufen GetLdapConfiguration API-Methode.

### **Objektmitglieder verwenden**

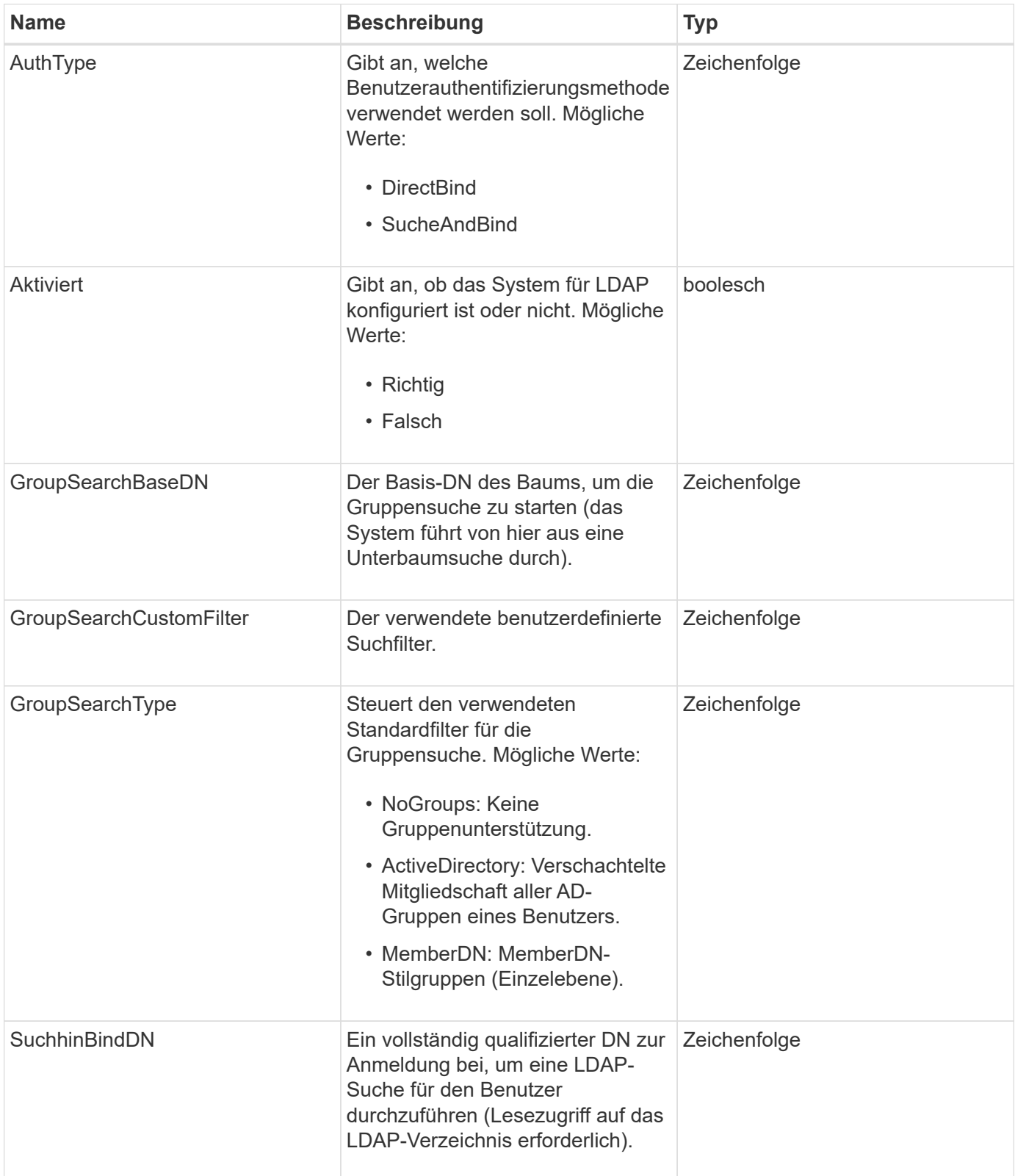

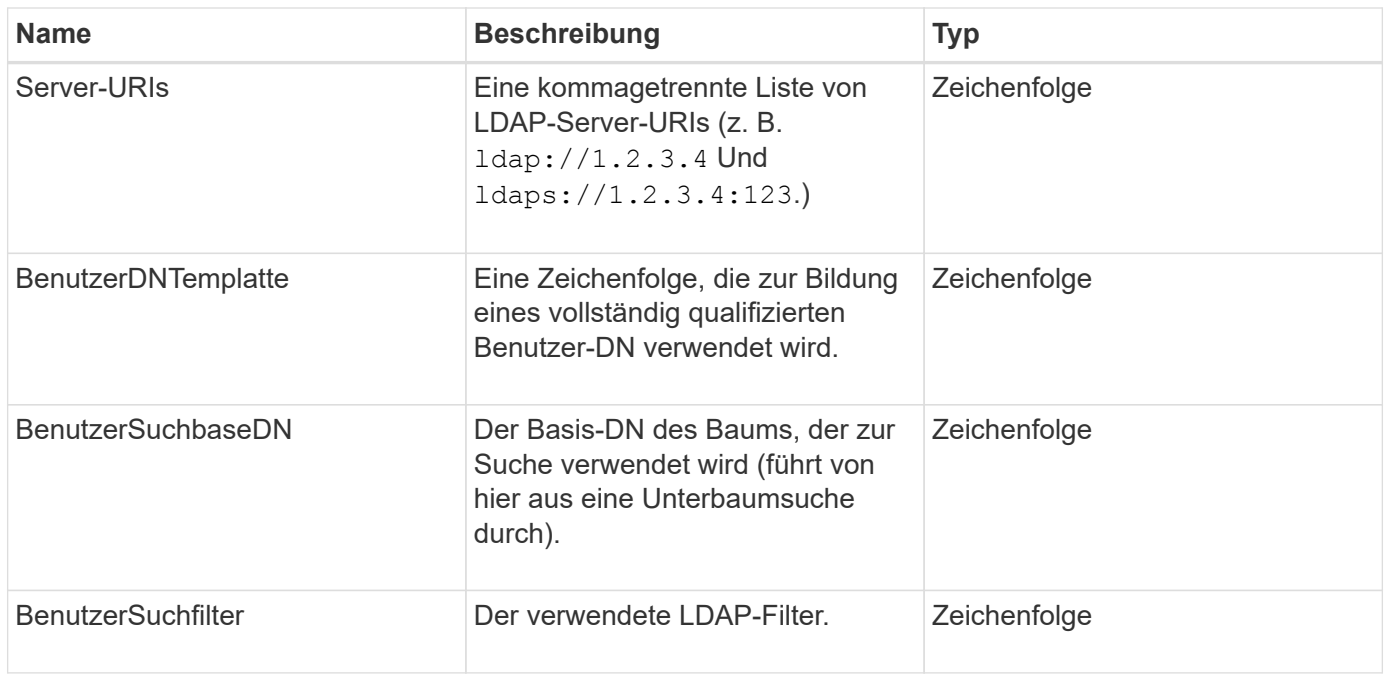

**[GetLdapConfiguration](#page-301-0)** 

## **LoggingServer**

Das loggingServer-Objekt enthält Informationen zu allen für das Storage-Cluster konfigurierten Protokollierungs-Hosts. Verwenden Sie können GetRemoteLoggingHosts Um zu bestimmen, was die aktuellen Protokollierungs-Hosts sind, und verwenden Sie sie dann SetRemoteLoggingHosts So legen Sie die gewünschte Liste der aktuellen und neuen Protokollierungs-Hosts fest:

### **Objektmitglieder verwenden**

Dieses Objekt enthält die folgenden Mitglieder:

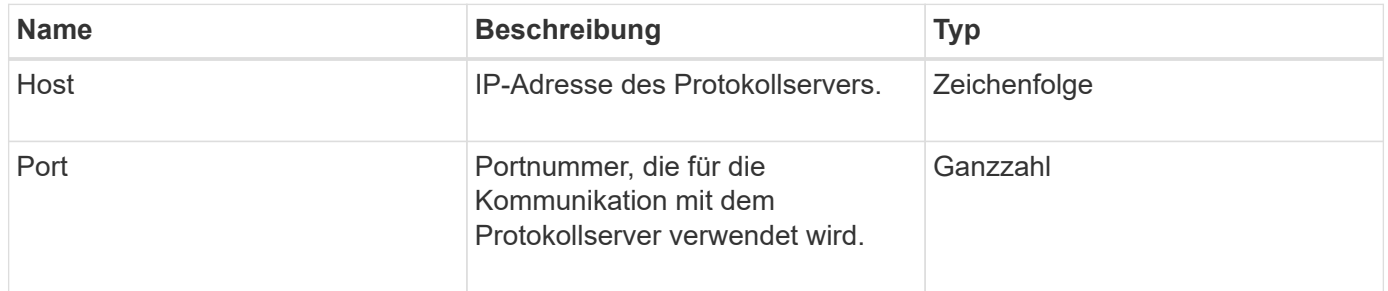

## <span id="page-53-0"></span>**Netzwerk (verbundene Schnittstellen)**

Das Netzwerk-Objekt (verbundene Schnittstellen) enthält Konfigurationsinformationen für verbundene Netzwerkschnittstellen auf einem Speicherknoten. Sie können das verwenden GetConfig Und GetNetworkConfig Methoden zum Abrufen dieser Informationen für einen Storage-Node

### **Objektmitglieder verwenden**

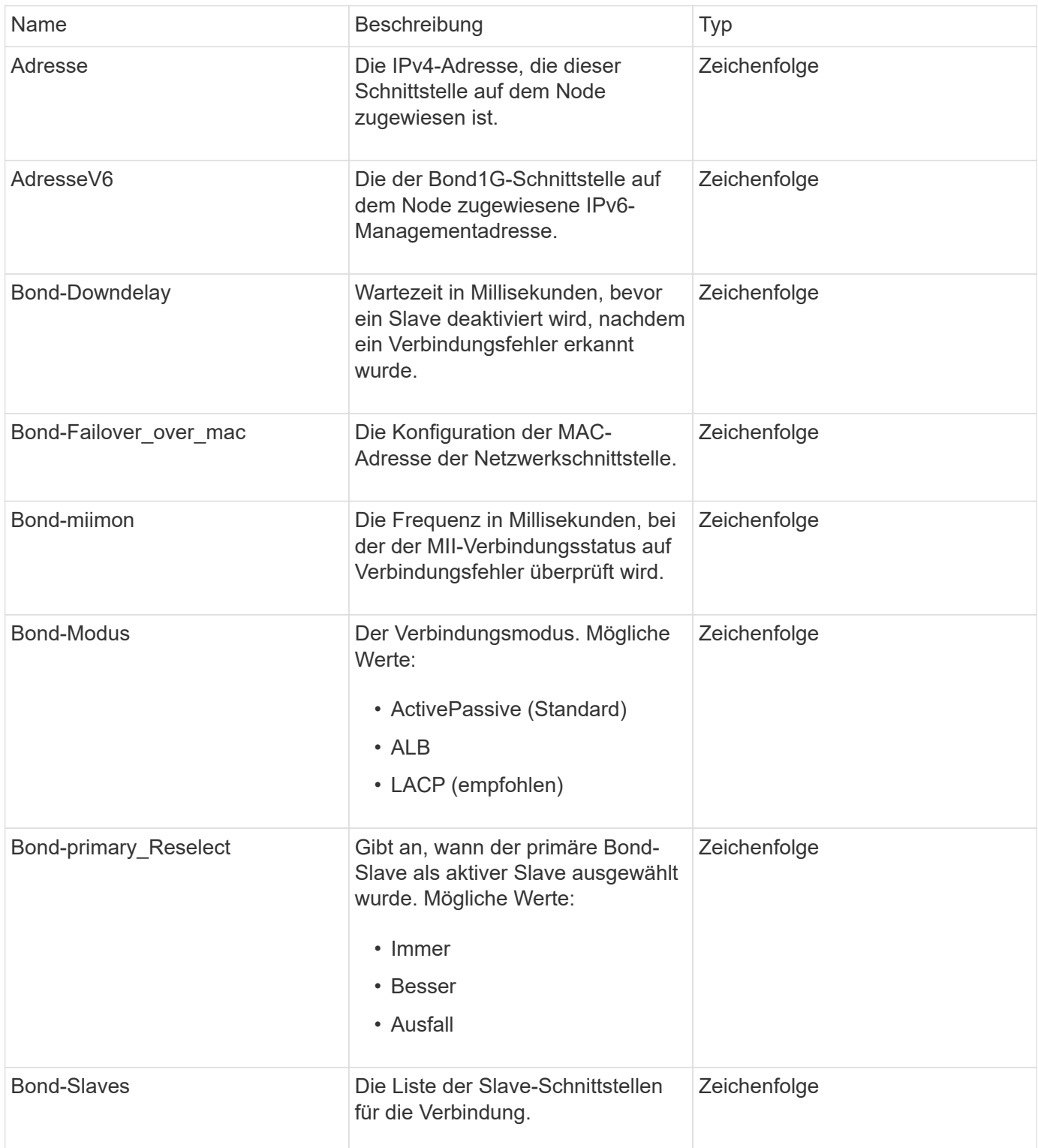

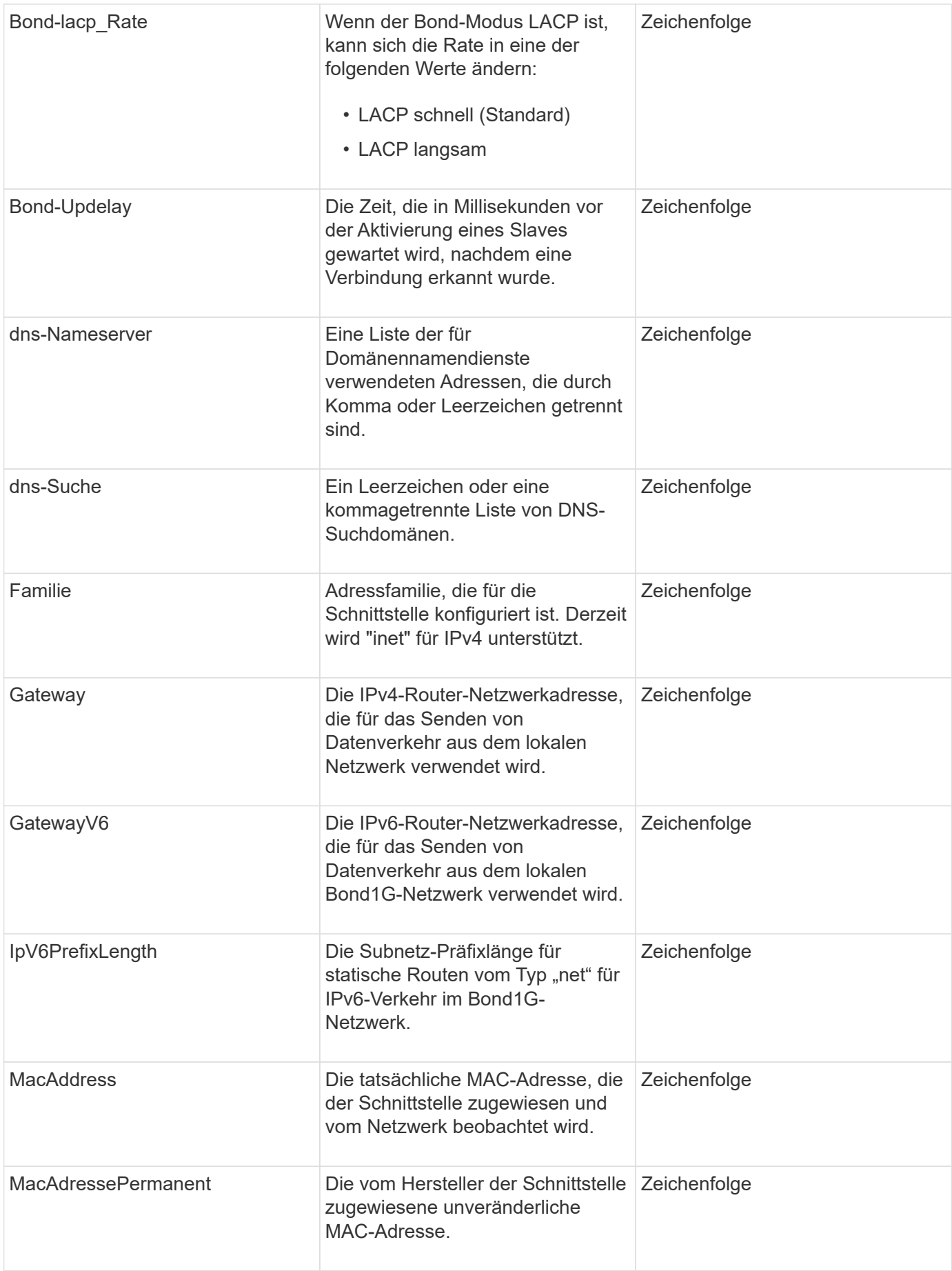

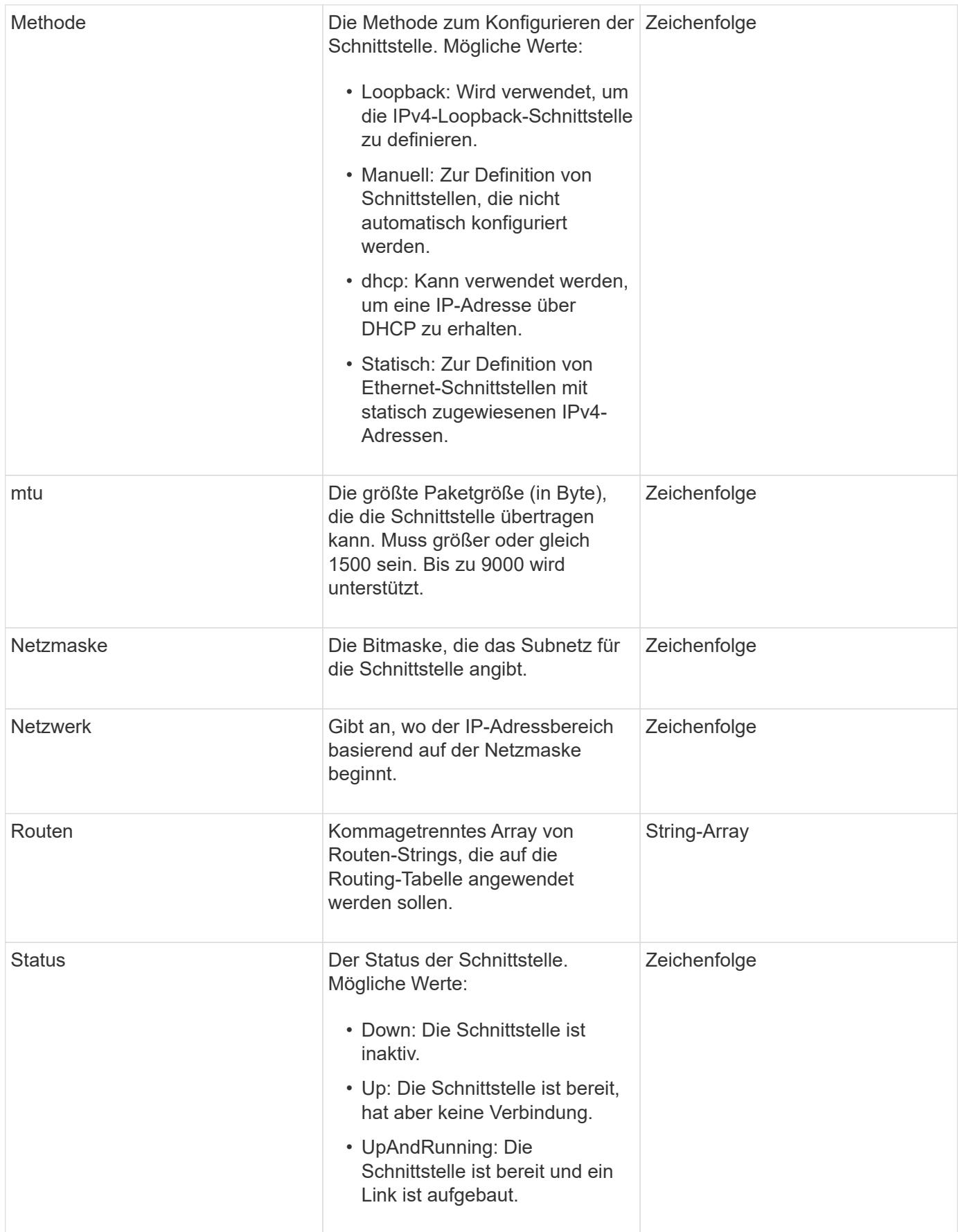

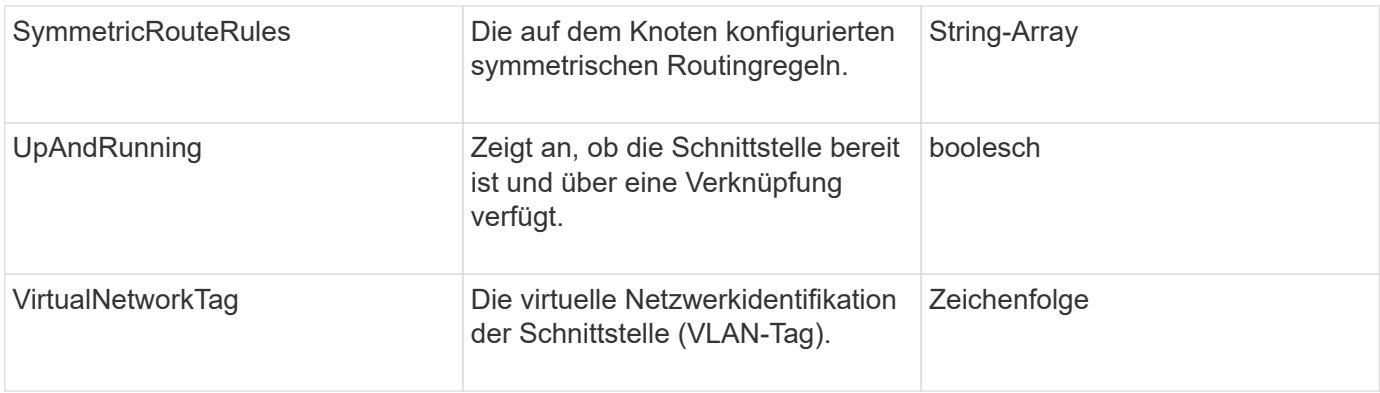

### **Mitgliedänderbarkeit und Knotenstatus**

In dieser Tabelle wird angegeben, ob die Objektparameter für jeden möglichen Node-Status geändert werden können.

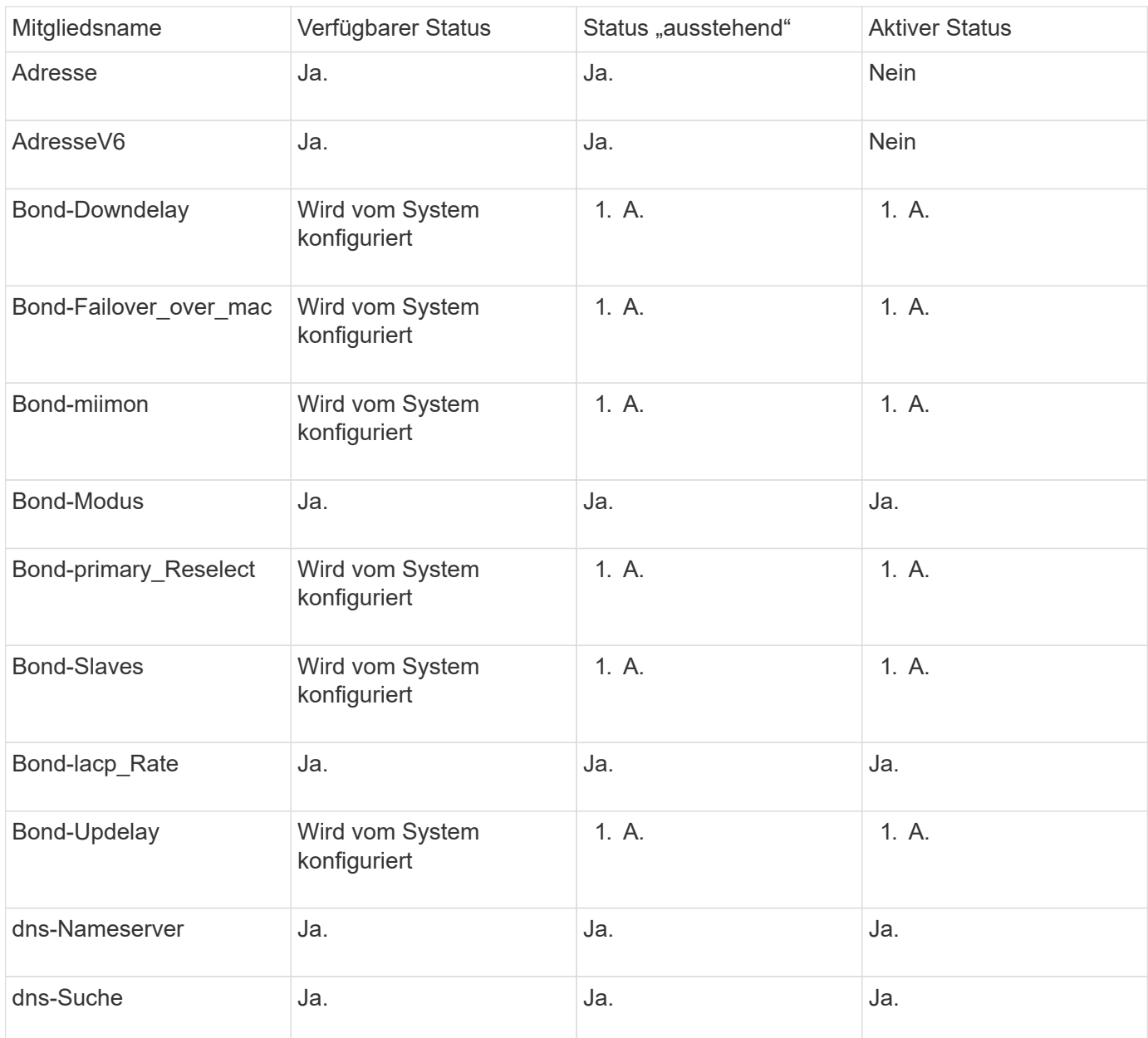

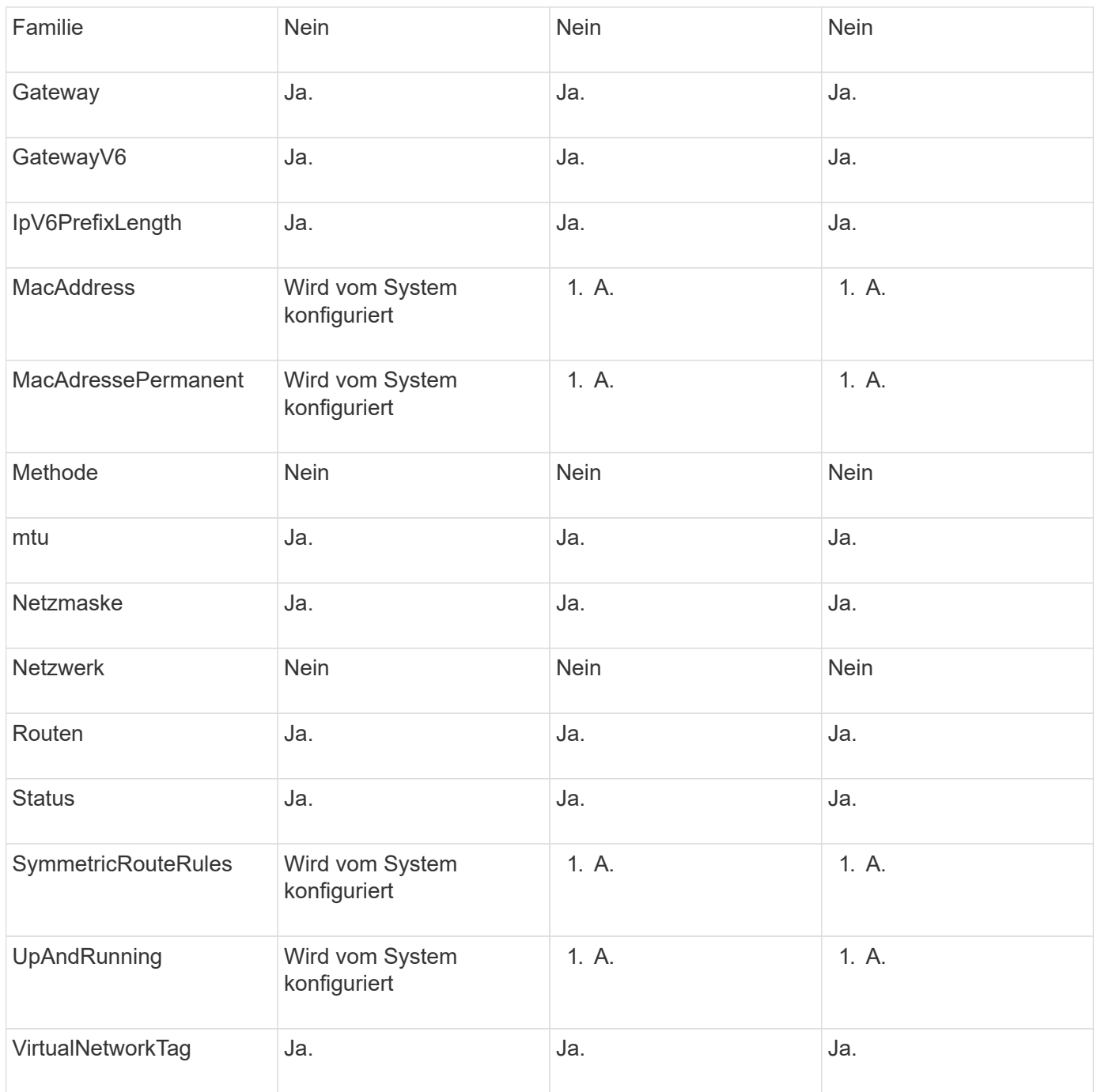

- [Getconfig](#page-357-0)
- [GetNetworkConfig](#page-373-0)

# **Netzwerk (alle Schnittstellen)**

Das Netzwerk-Objekt (alle Schnittstellen) sammelt Informationen über die Konfiguration der Netzwerkschnittstelle für einen Storage-Node. Sie können das verwenden GetConfig Und GetNetworkConfig Methoden zum Abrufen dieser Informationen für einen Storage-Node

#### **Objektmitglieder verwenden**

Dieses Objekt enthält die folgenden Mitglieder:

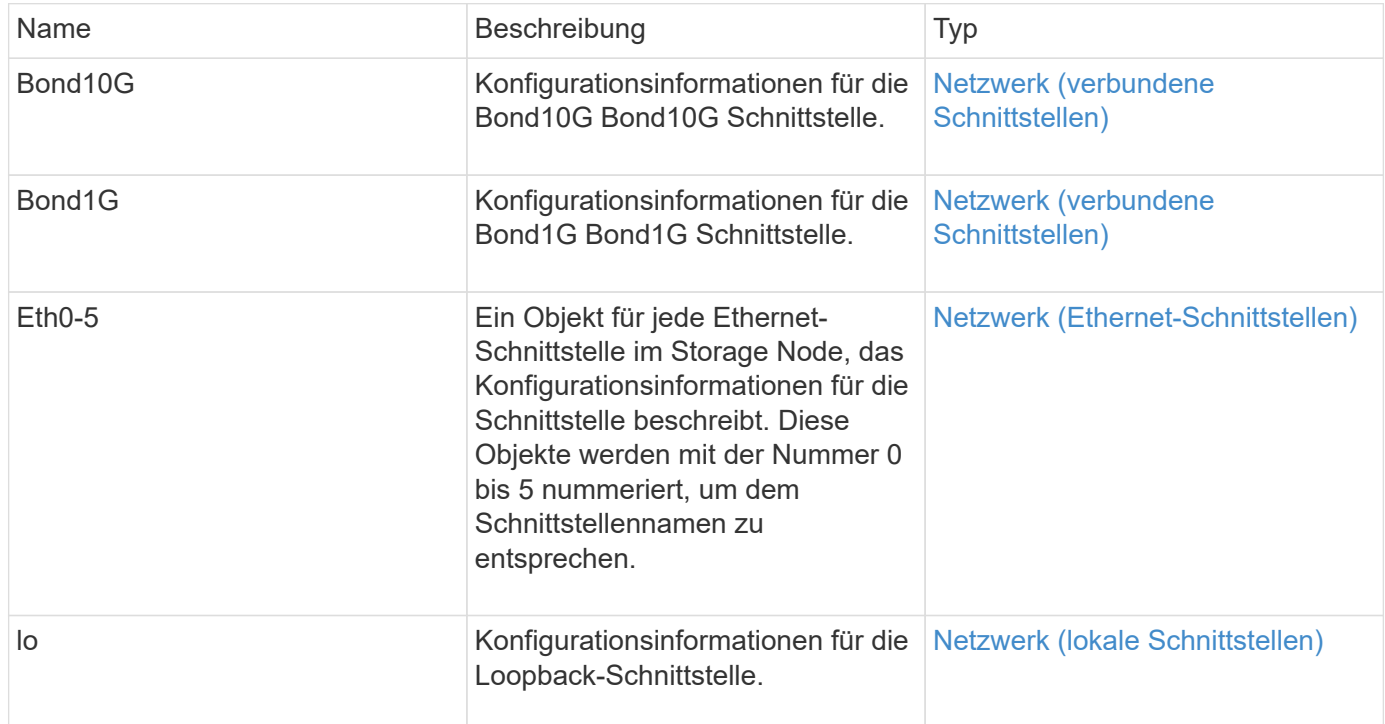

#### **Weitere Informationen**

- [Getconfig](#page-357-0)
- [GetNetworkConfig](#page-373-0)

## <span id="page-59-0"></span>**Netzwerk (Ethernet-Schnittstellen)**

Das Netzwerk-Objekt (Ethernet-Schnittstellen) enthält Konfigurationsinformationen für einzelne Ethernet-Schnittstellen. Sie können das verwenden GetConfig Und GetNetworkConfig Methoden zum Abrufen dieser Informationen für einen Storage-Node

#### **Objektmitglieder verwenden**

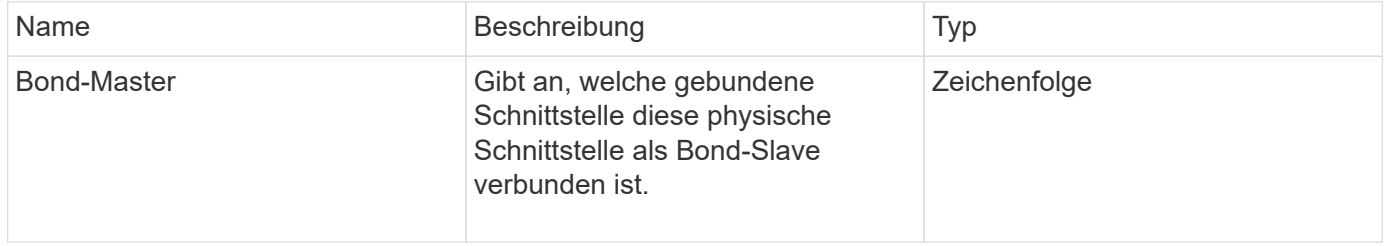

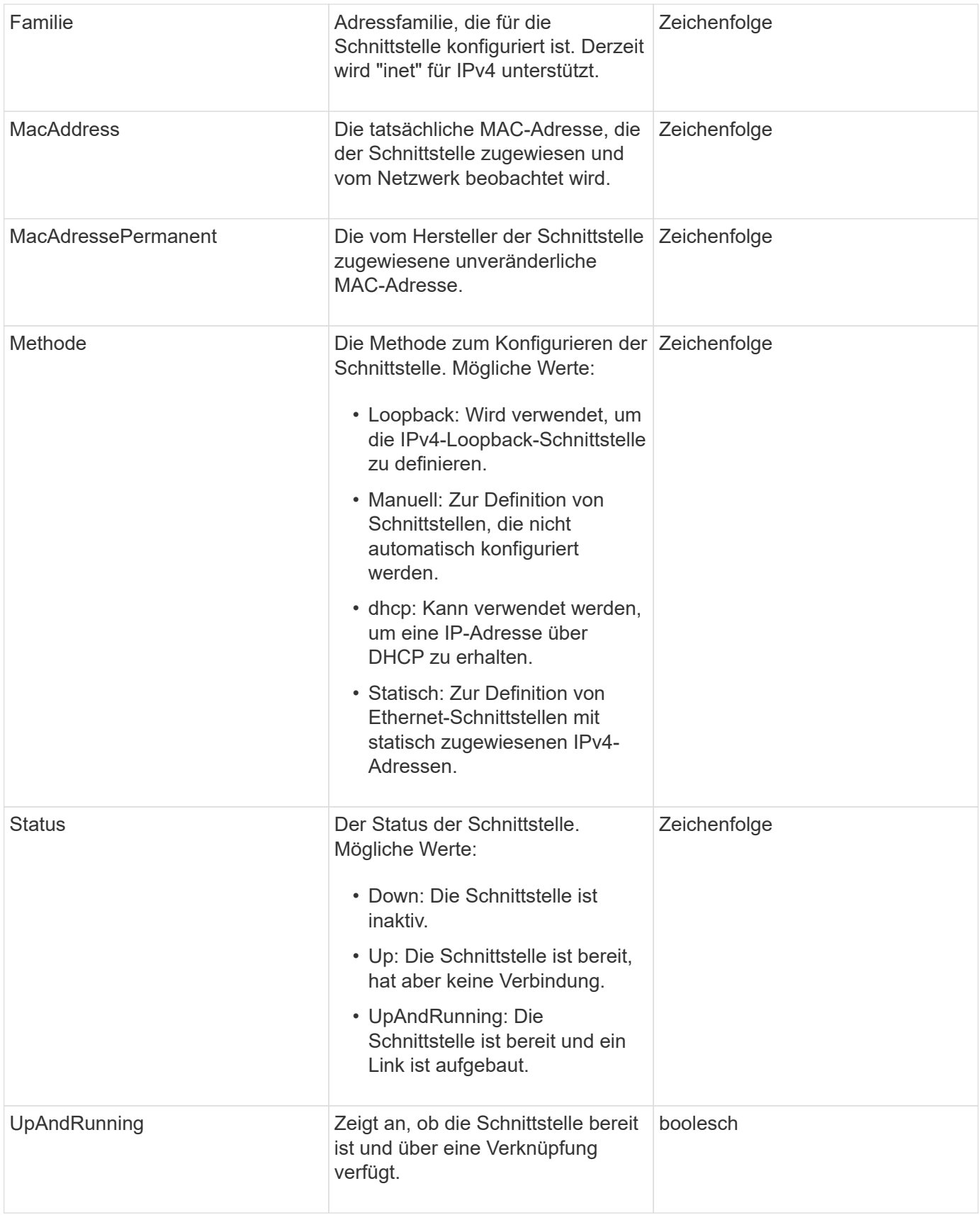

### **Mitgliedänderbarkeit und Knotenstatus**

In dieser Tabelle wird angegeben, ob die Objektparameter für jeden möglichen Node-Status geändert werden können.

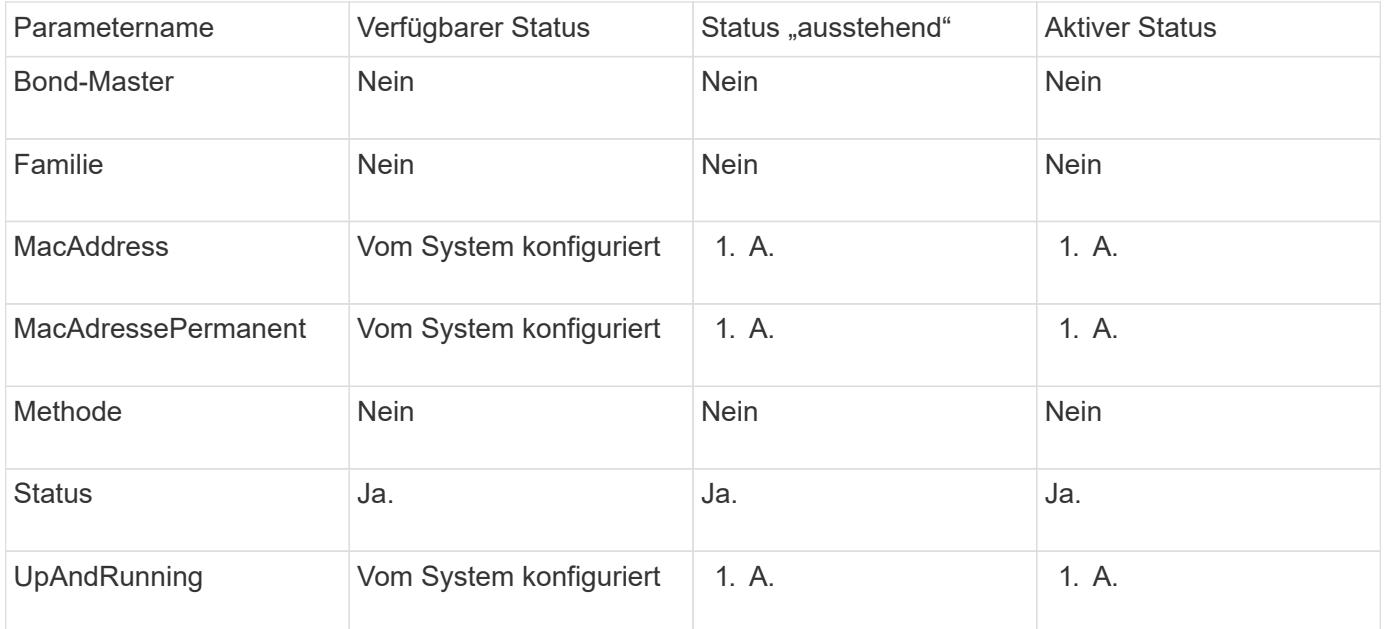

- [Getconfig](#page-357-0)
- [GetNetworkConfig](#page-373-0)

## <span id="page-61-0"></span>**Netzwerk (lokale Schnittstellen)**

Das Netzwerk-Objekt (lokale Schnittstellen) enthält Konfigurationsinformationen für lokale Netzwerkschnittstellen, z. B. die Loopback-Schnittstelle, auf einem Storage-Node. Sie können das verwenden GetConfig Und GetNetworkConfig Methoden zum Abrufen dieser Informationen für einen Storage-Node

#### **Objektmitglieder verwenden**

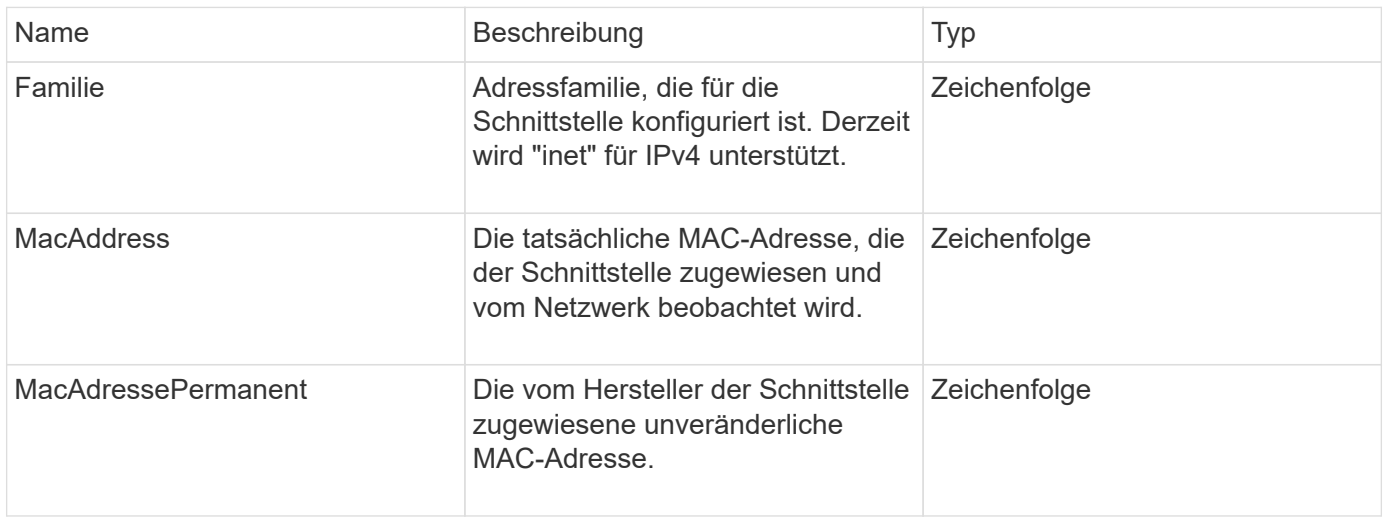

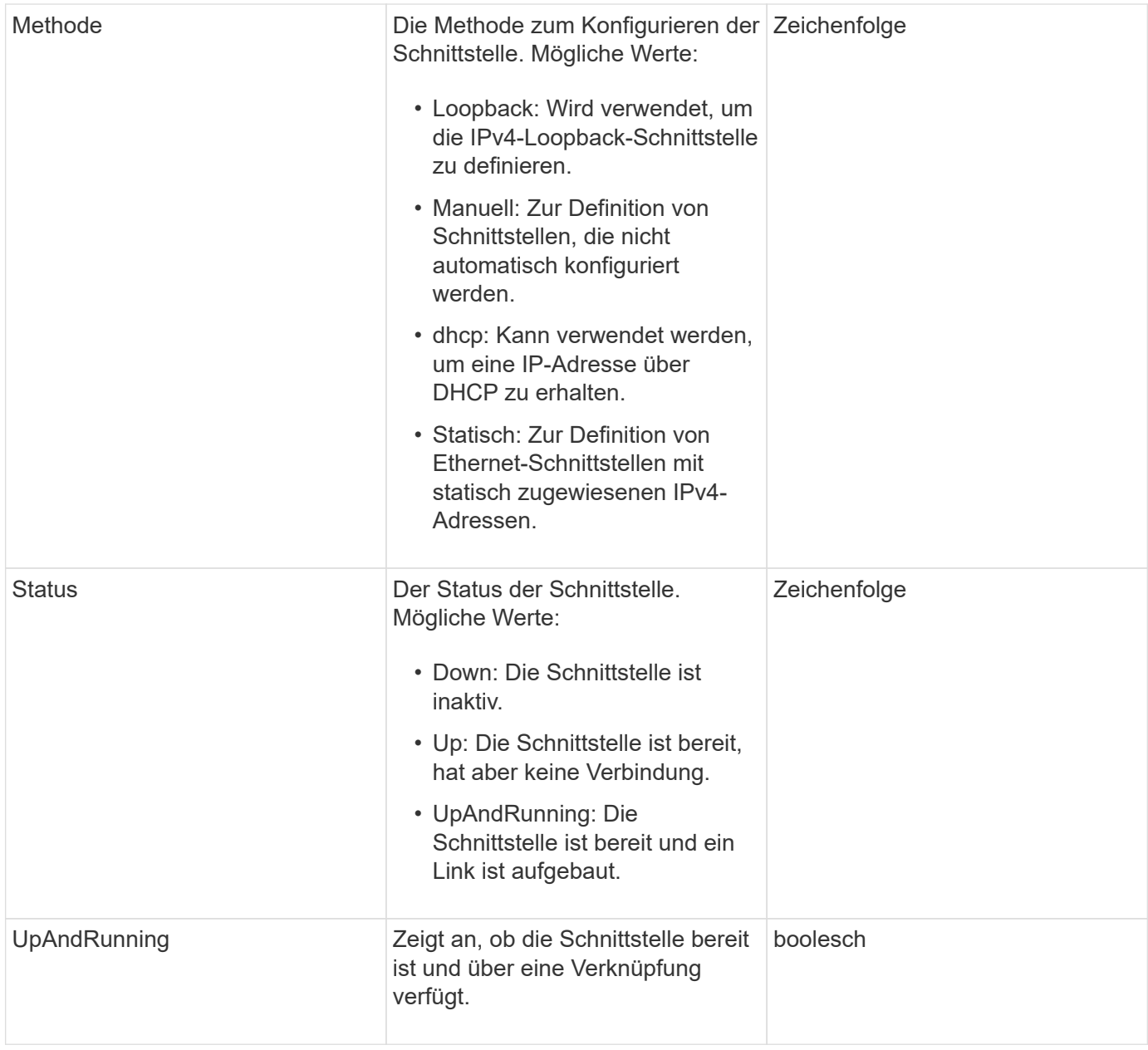

### **Mitgliedänderbarkeit und Knotenstatus**

In dieser Tabelle wird angegeben, ob die Objektparameter für jeden möglichen Node-Status geändert werden können.

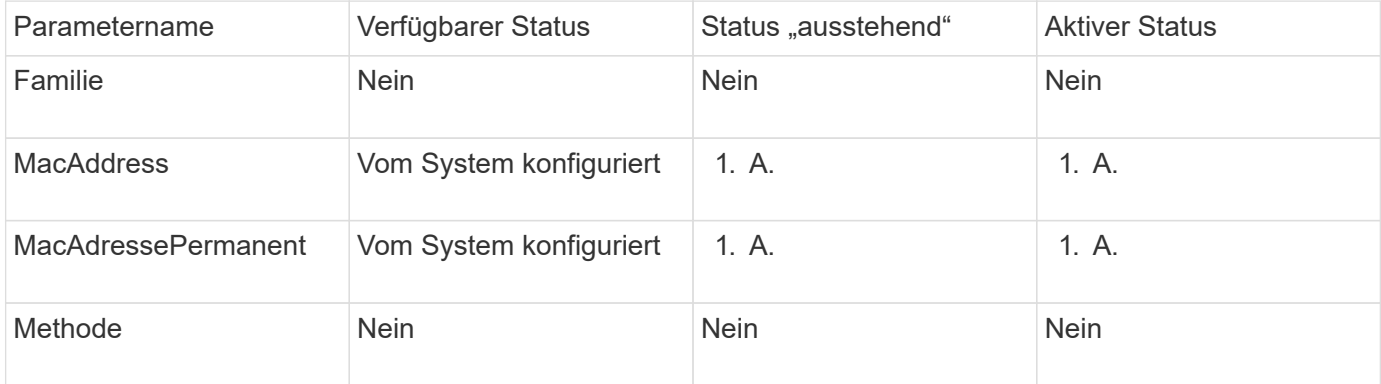

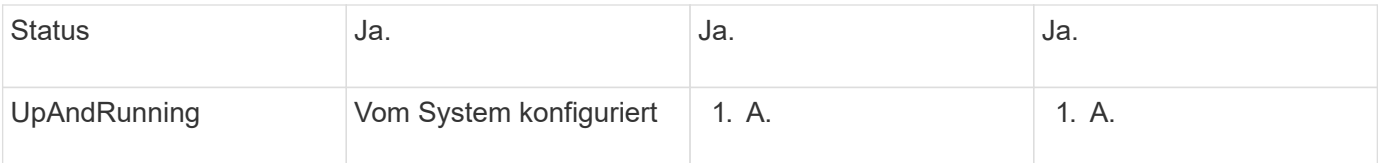

- [Getconfig](#page-357-0)
- [GetNetworkConfig](#page-373-0)

## **Netzwerk (SNMP)**

Das SNMP-Netzwerkobjekt enthält Informationen zur SNMP v3-Konfiguration für die Cluster-Knoten.

### **Objektmitglieder verwenden**

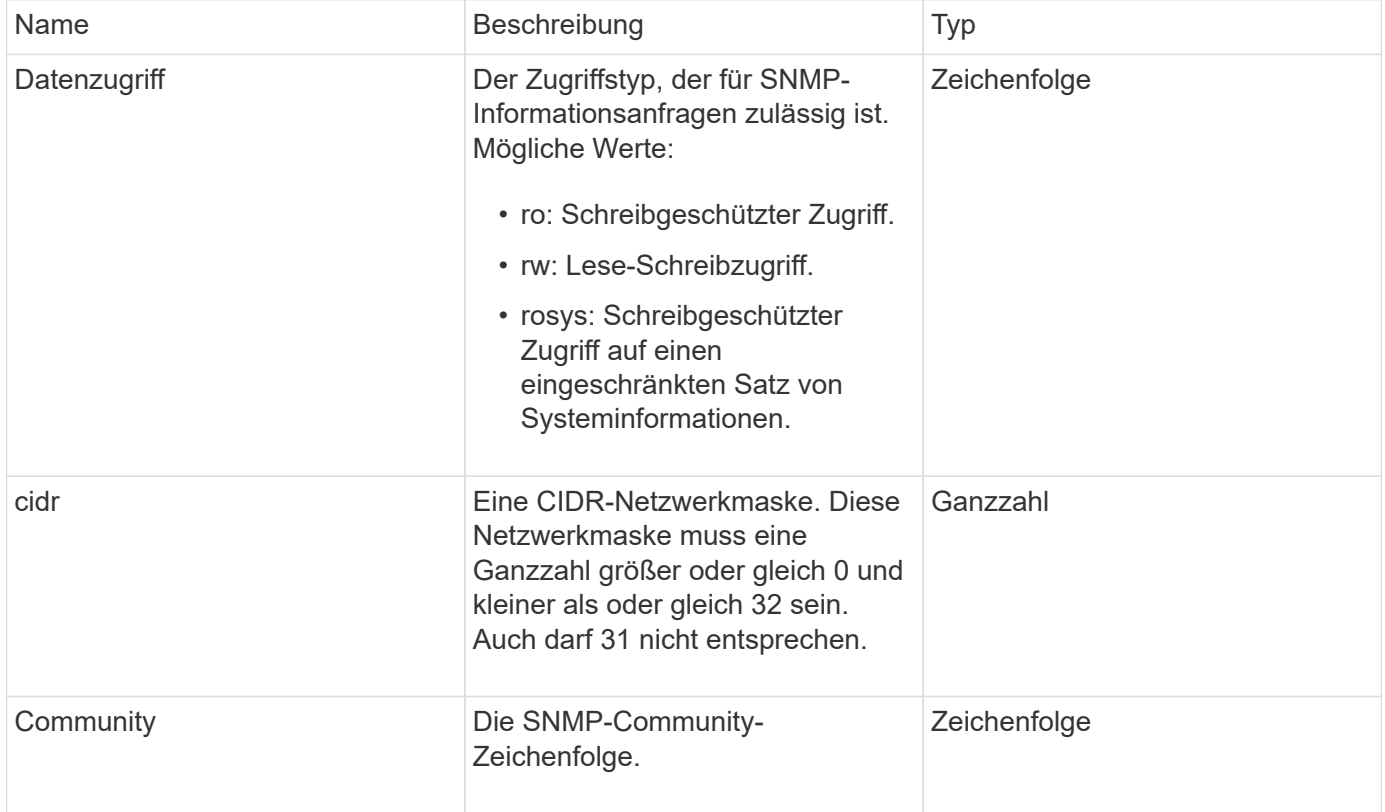

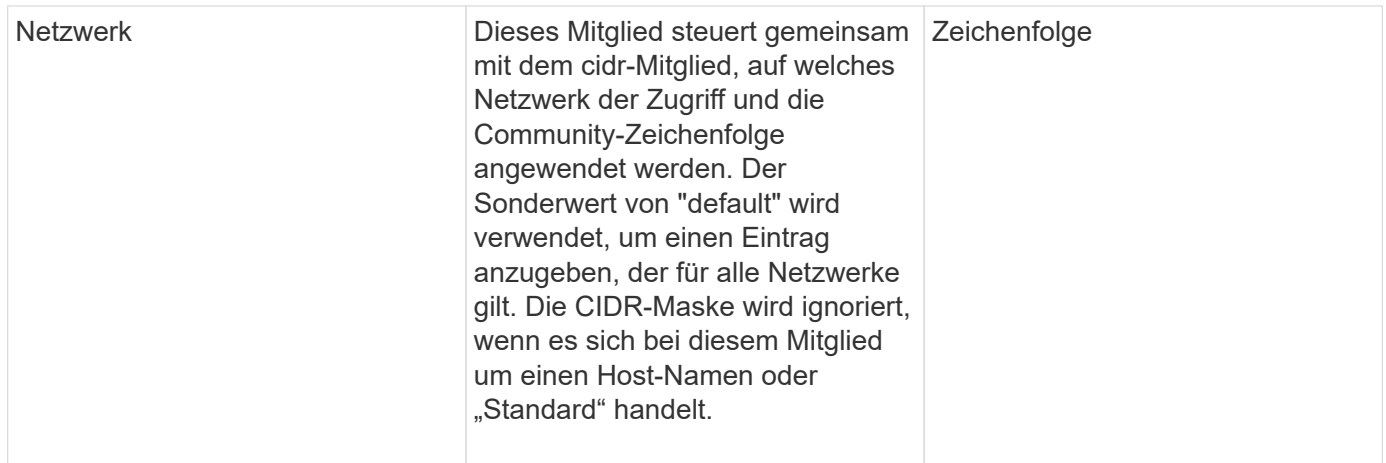

### **[GetSnmpInfo](#page-557-0)**

## **Netzwerkschnittstelle**

Das Objekt NetworkInterface enthält Konfigurationsinformationen für einzelne Netzwerkschnittstellen auf einem Storage-Node.

### **Objektmitglieder verwenden**

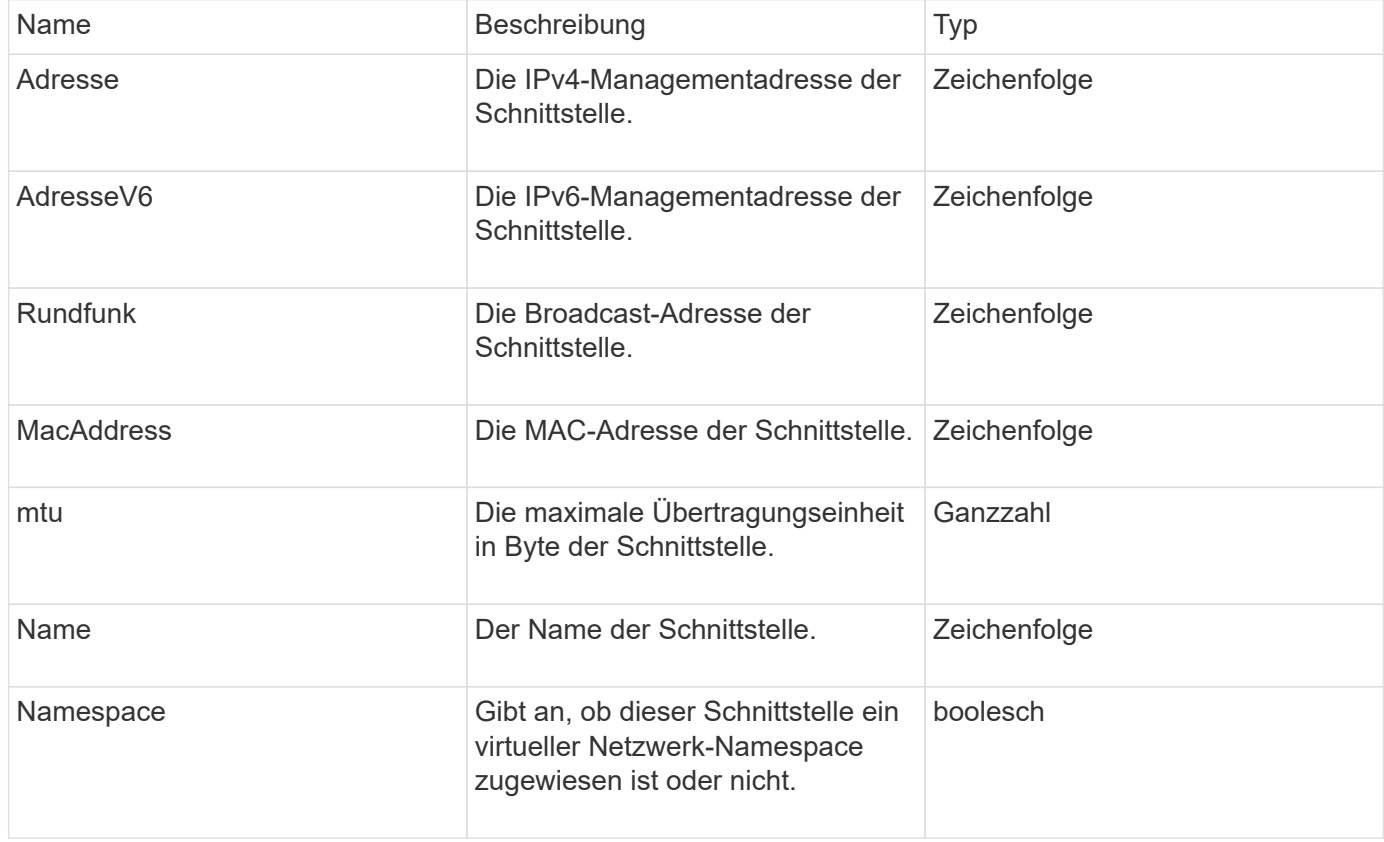

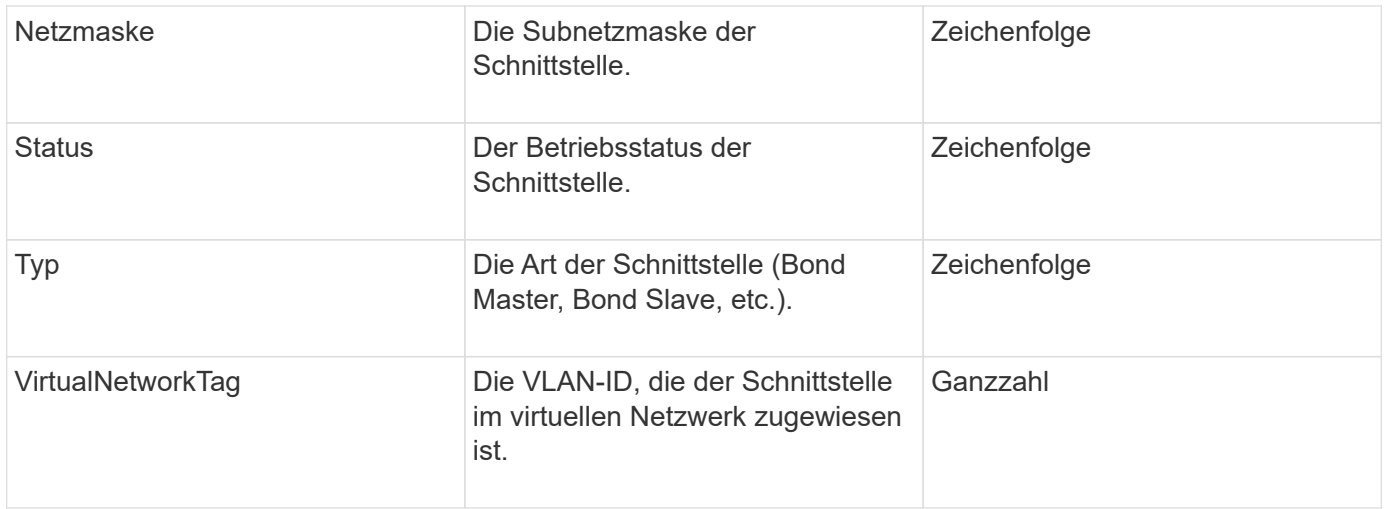

## **NetworkSchnittstellenStats**

Das netzwerkInterface Stats-Objekt enthält Netzwerkstatistiken, die Gesamtzahl der übertragenen und empfangenen Pakete sowie Fehlerinformationen für einzelne Netzwerkschnittstellen auf einem Speicherknoten. Sie können das verwenden ListNetworkInterfaceStats API-Methode zum Auflisten dieser Informationen für die Netzwerkschnittstellen auf einem Storage-Node.

### **Objektmitglieder verwenden**

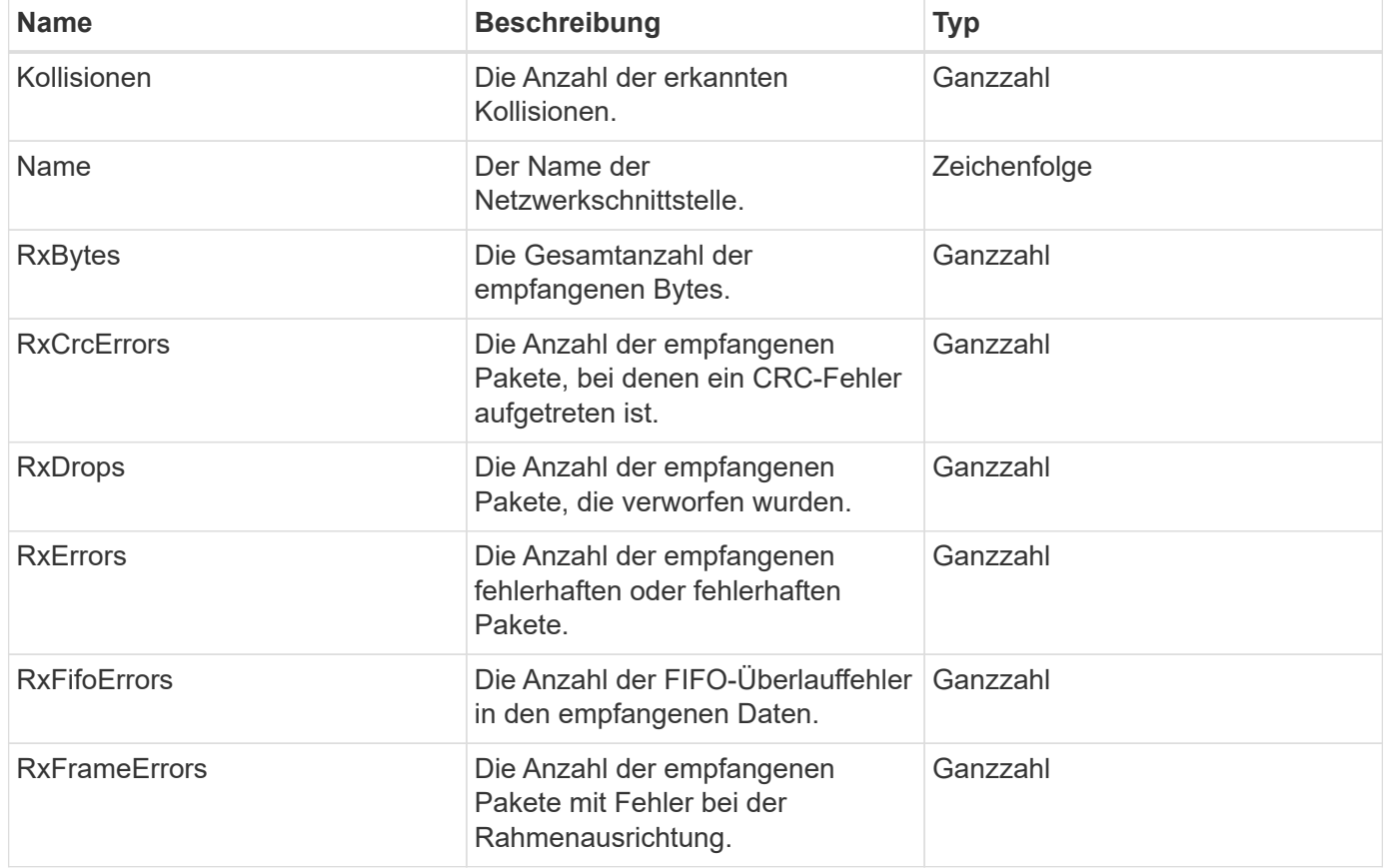

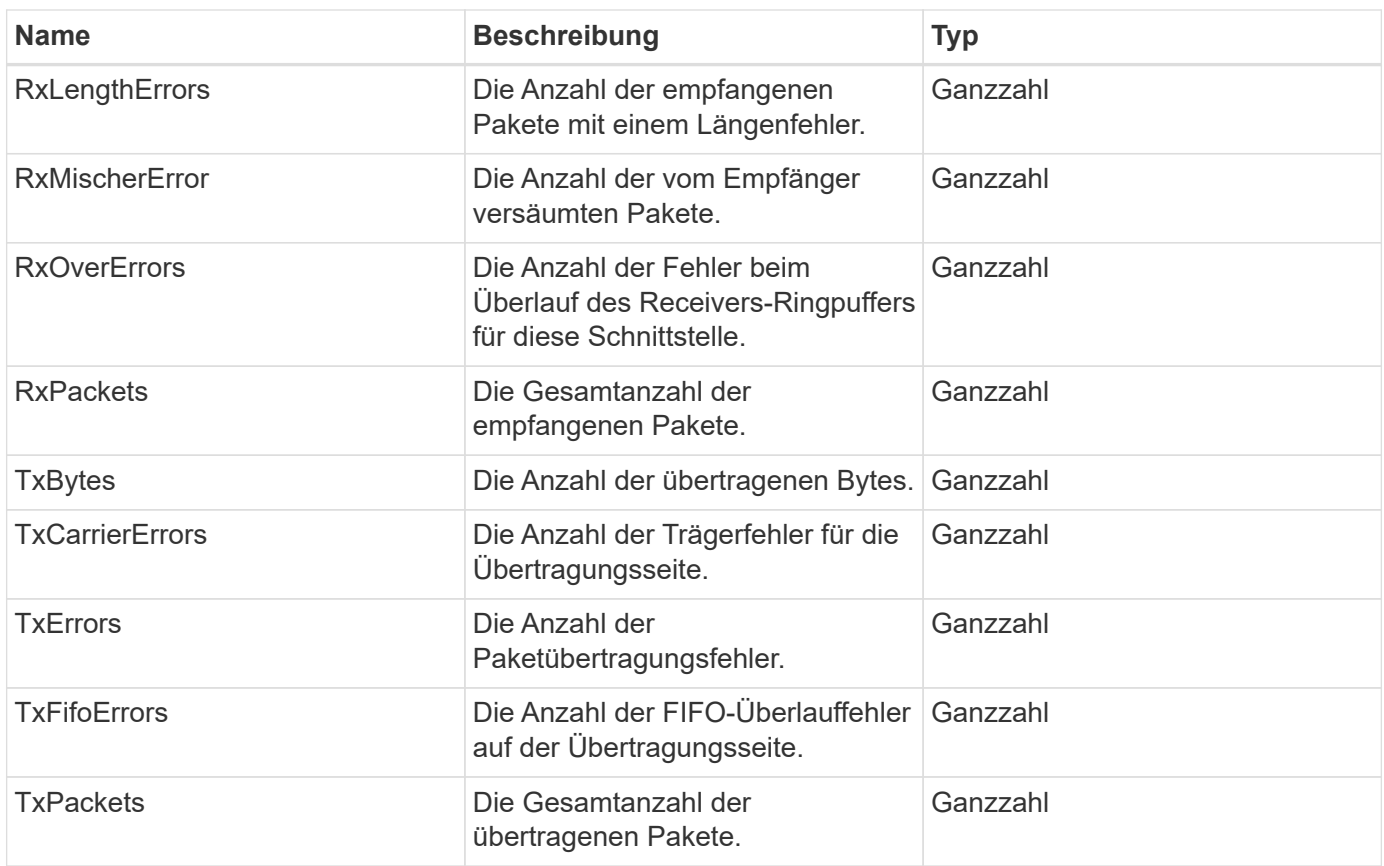

## **Knoten**

Das Node-Objekt enthält Informationen zu jedem Node im Cluster. Sie können diese Informationen mithilfe von abrufen ListActiveNodes Und ListAllNodes Methoden

### **Objektmitglieder verwenden**

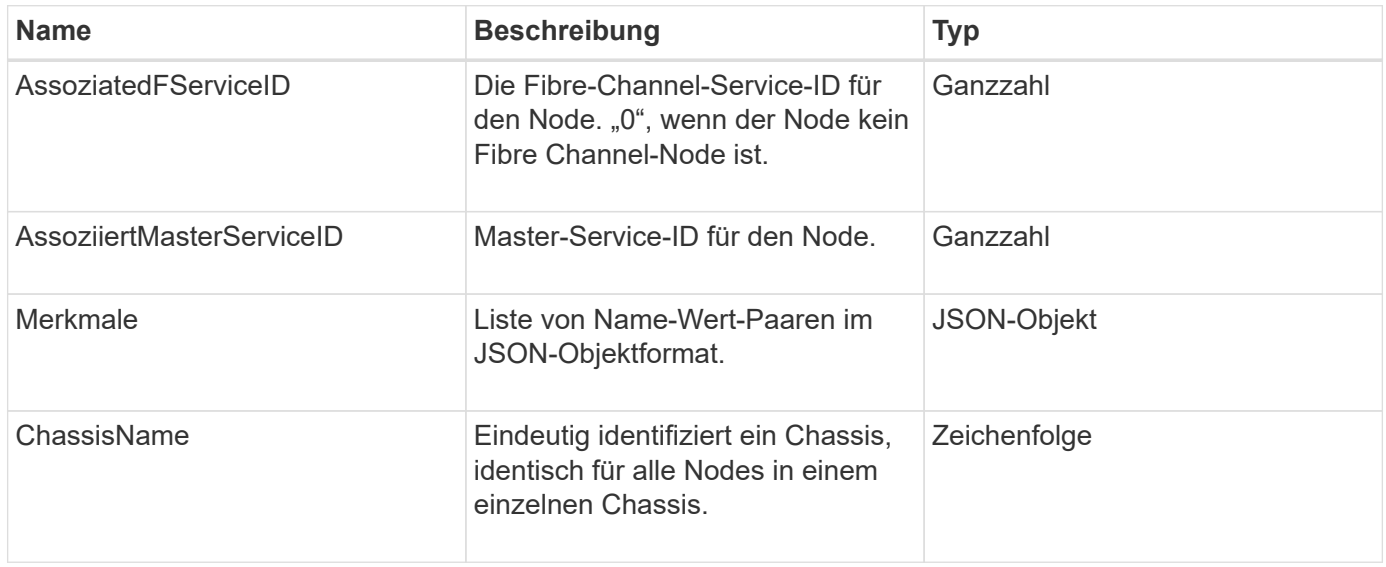

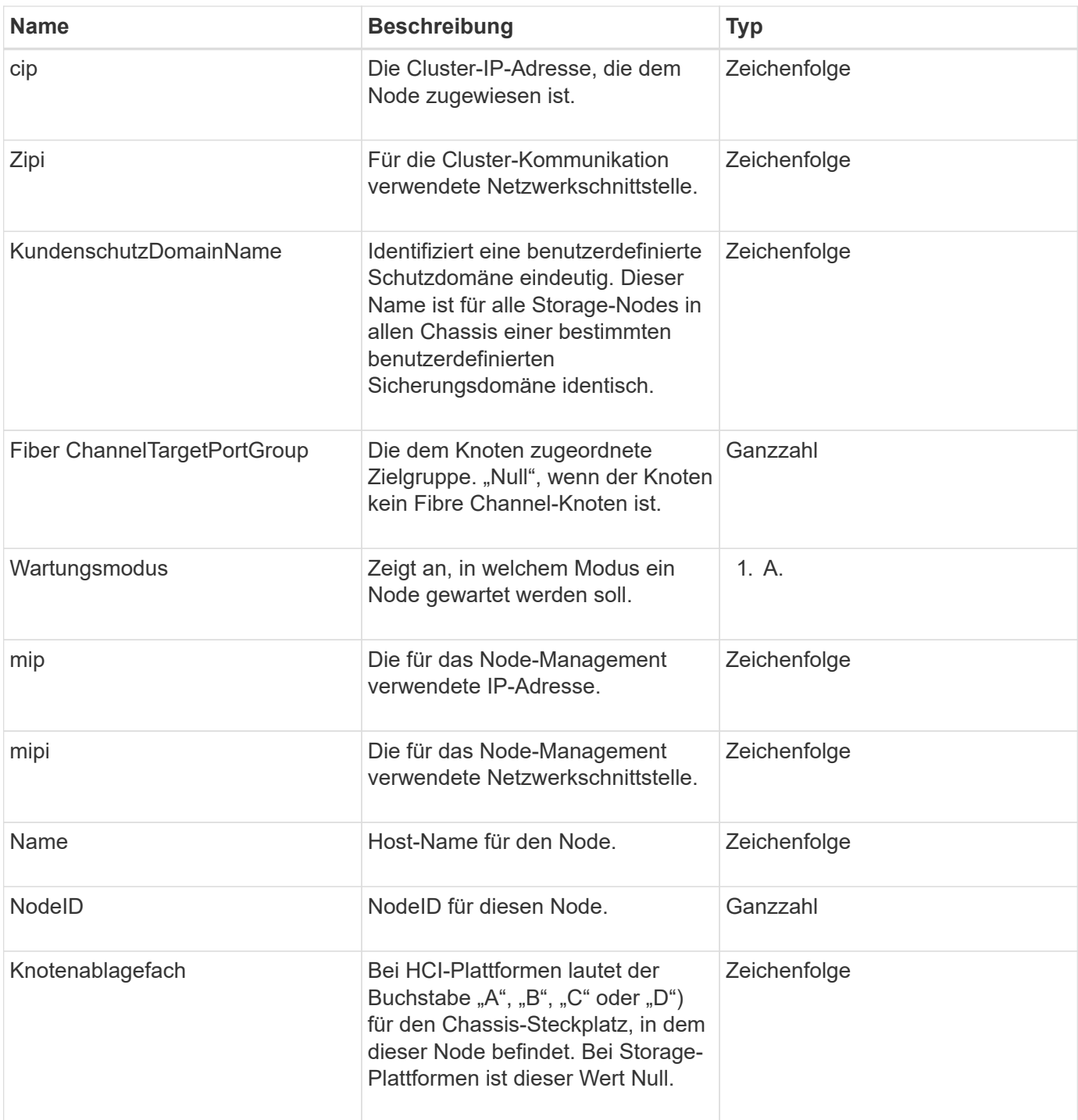

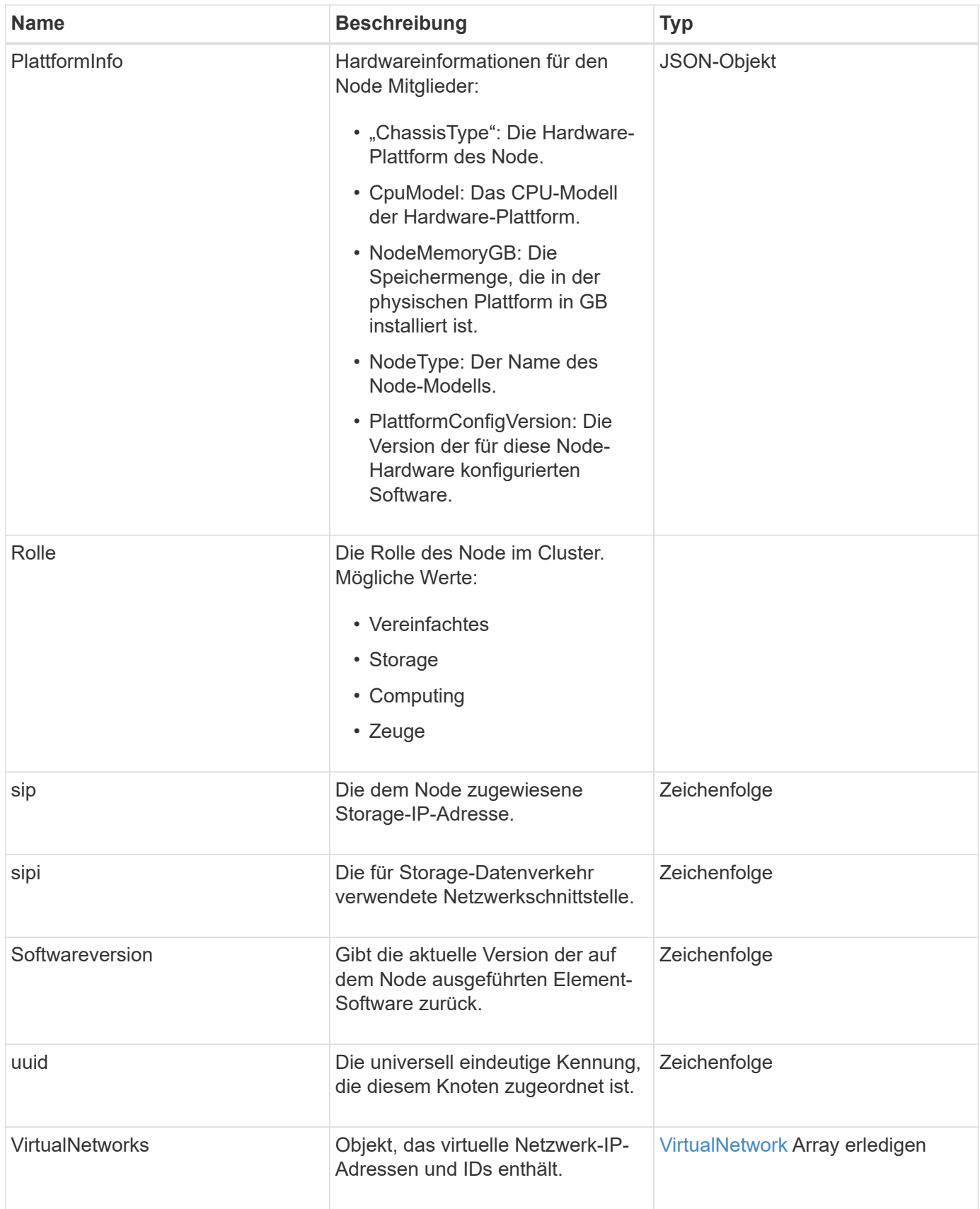

• [ListenActiveNodes](#page-211-0)

• [ListenAllNodes](#page-212-0)

## **NodeProtectionDomains**

Das Objekt nodeProtectionDomains enthält Informationen über die Identifizierung eines Node und die diesem Node zugeordneten Schutzdomänen.

### **Objektmitglieder verwenden**

Dieses Objekt enthält die folgenden Mitglieder:

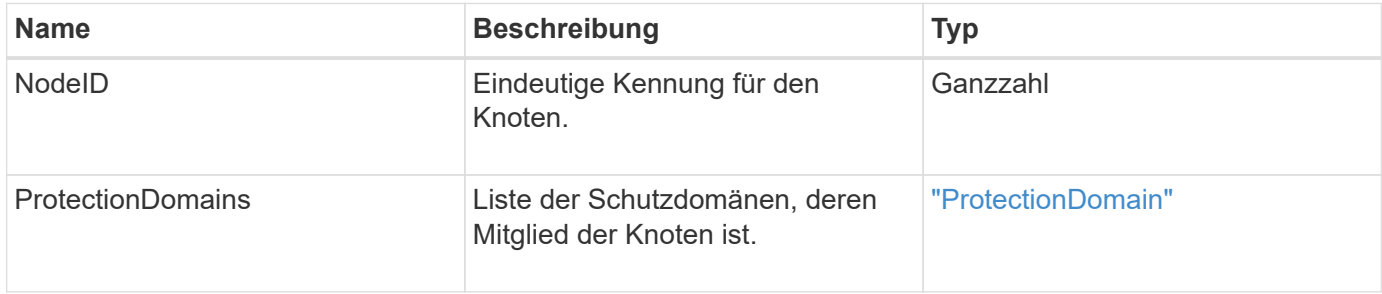

## **KnotenStatistiken**

Das Objekt nodeStats enthält allgemeine Aktivitätsmessungen für einen Knoten. Sie können das verwenden GetNodeStats Und ListNodeStats API-Methoden, um einige oder alle nodeStats-Objekte zu erhalten.

### **Objektmitglieder verwenden**

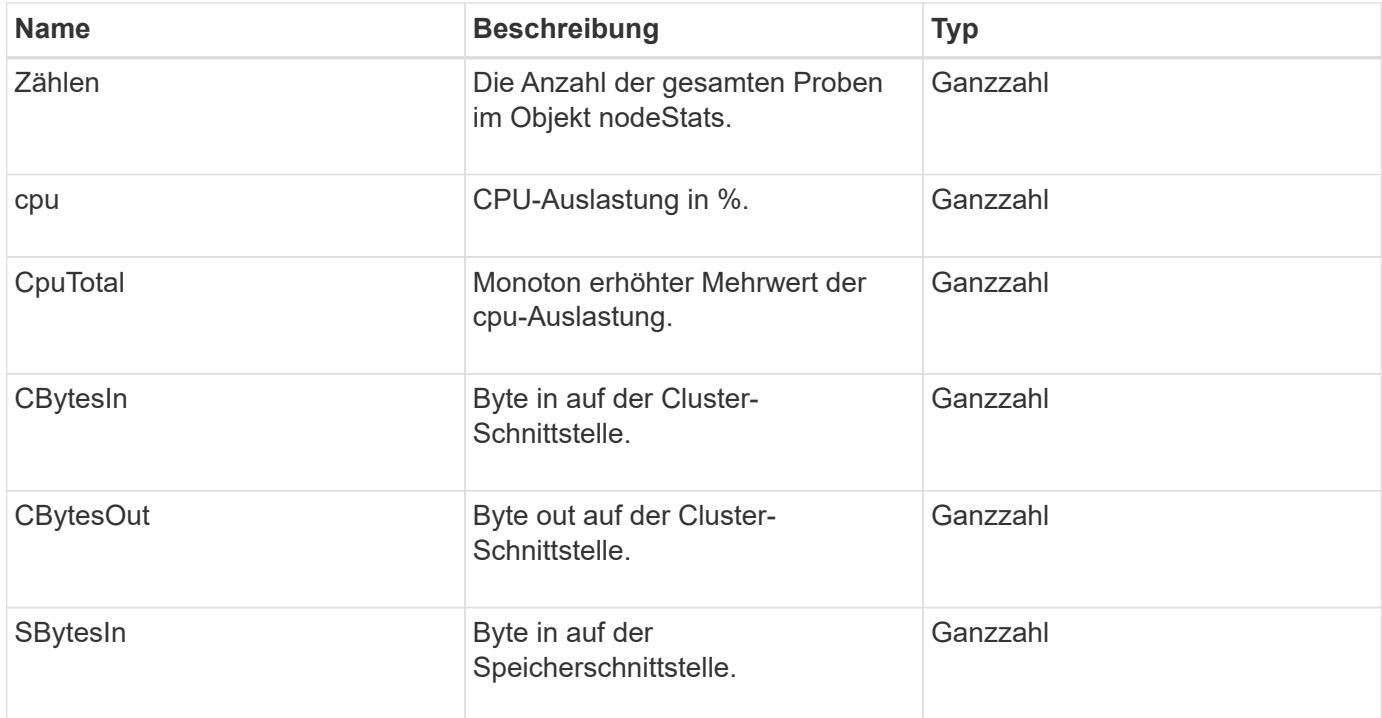

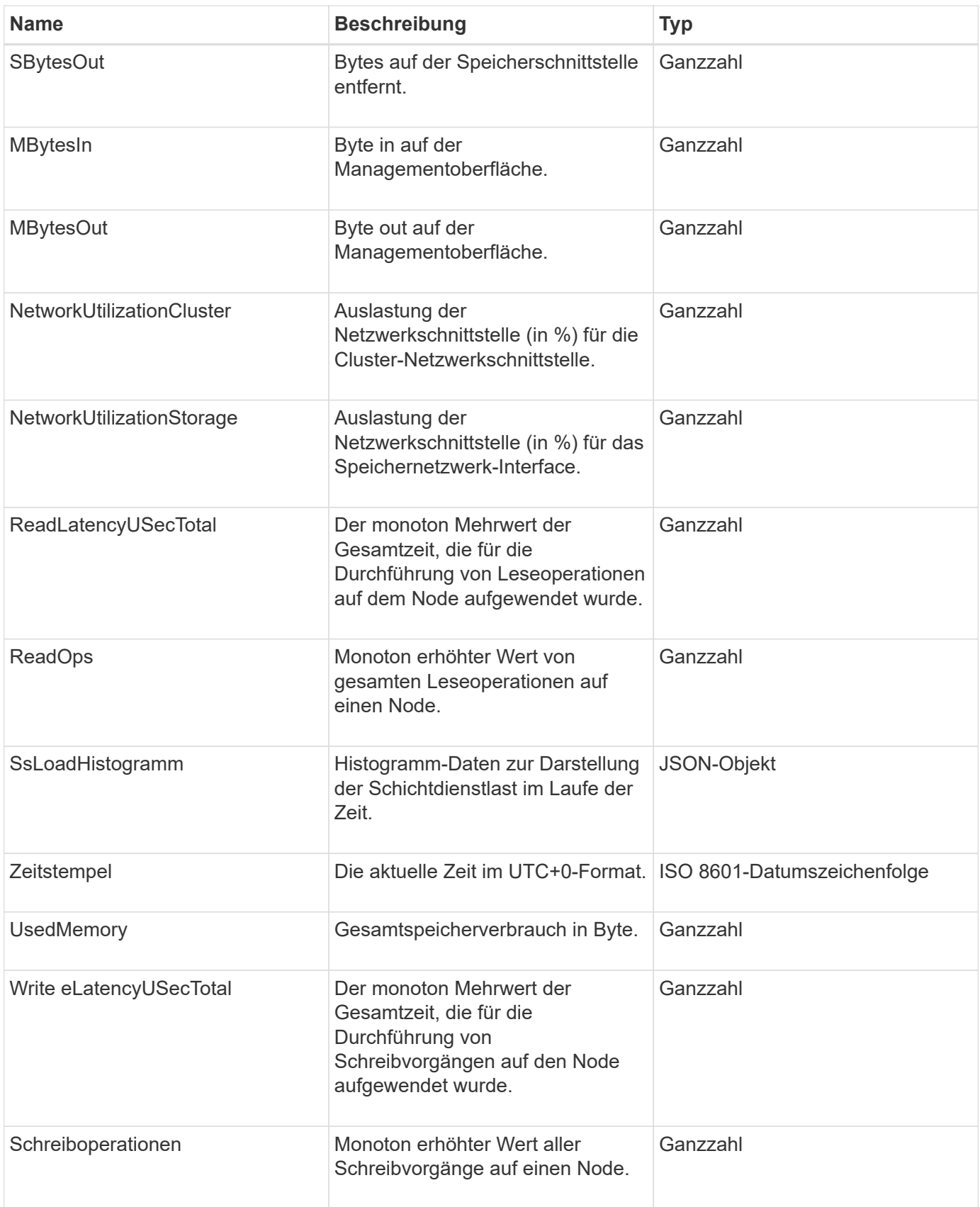

• [GetNodeStats](#page-210-0)

• [ListNodeStats](#page-223-0)

# **OntapVersionInfo**

Das ontapVersionInfo-Objekt enthält Informationen zur API-Version des ONTAP-Clusters in einer SnapMirror-Beziehung. Die Element Web-UI verwendet das GetOntapVersionInfo API-Methode zum Abrufen dieser Informationen.

### **Objektmitglieder verwenden**

Dieses Objekt enthält die folgenden Mitglieder:

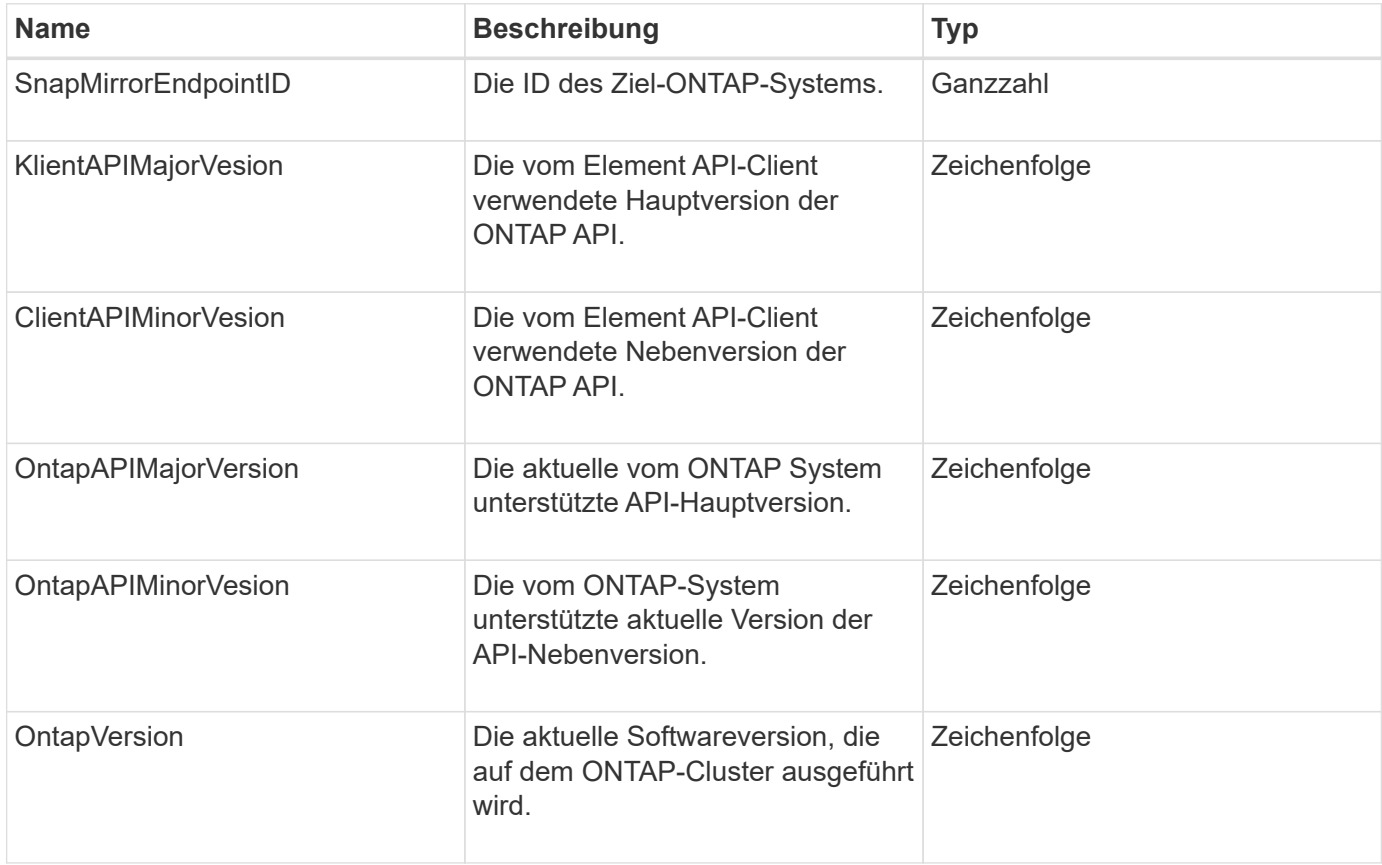

## **HängenActiveNode**

Das PendingActiveNode-Objekt enthält Informationen über einen Knoten, der sich derzeit im Status Pendingaktiv befindet, zwischen dem Status "ausstehend" und "aktiv". Dies sind Knoten, die derzeit an das werkseitige Softwareabbild zurückgegeben werden. Verwenden Sie die ListPendingActiveNodes API-Methode, um eine Liste dieser Informationen für alle hängenden aktiven Knoten zurückzugeben.

### **Objektmitglieder verwenden**
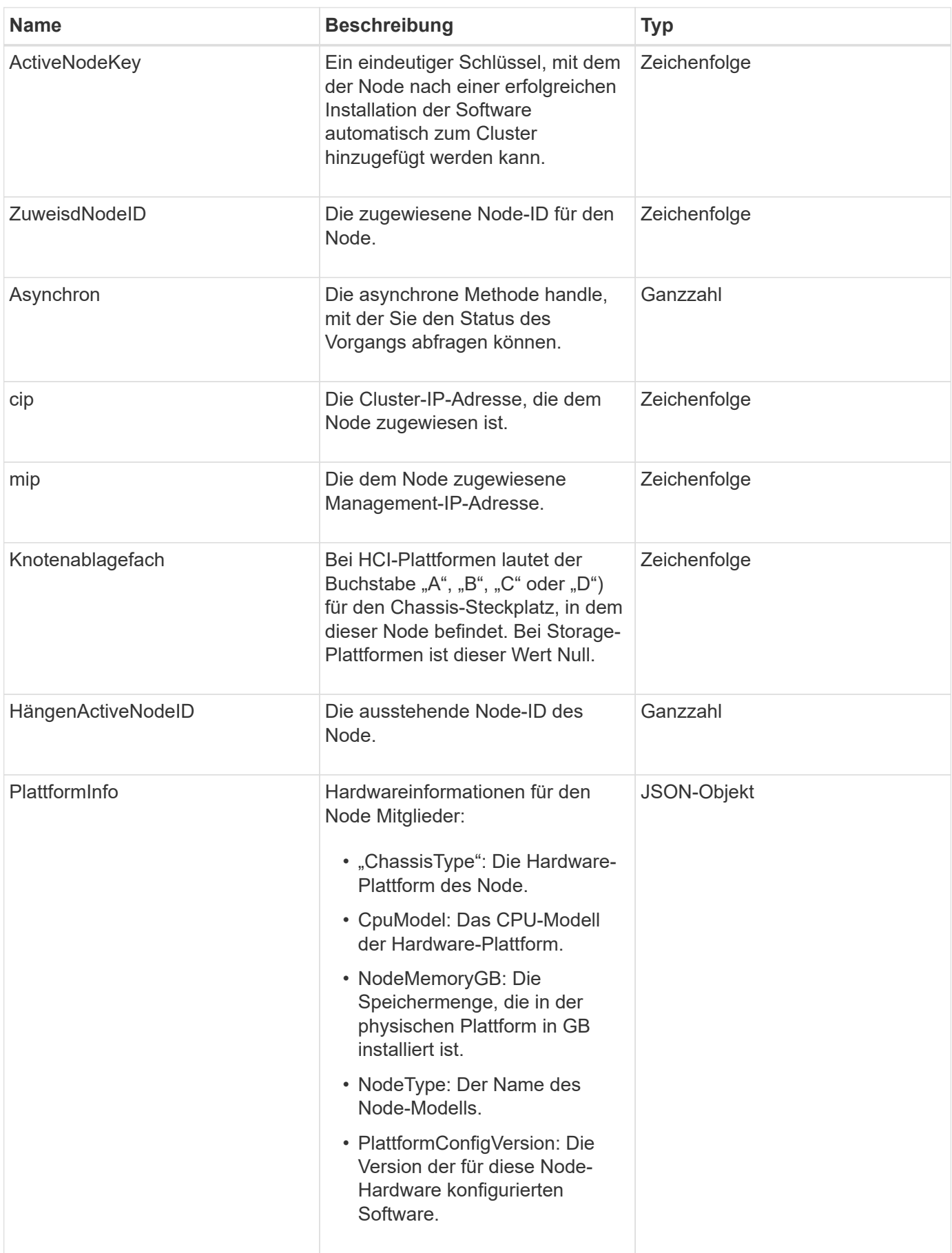

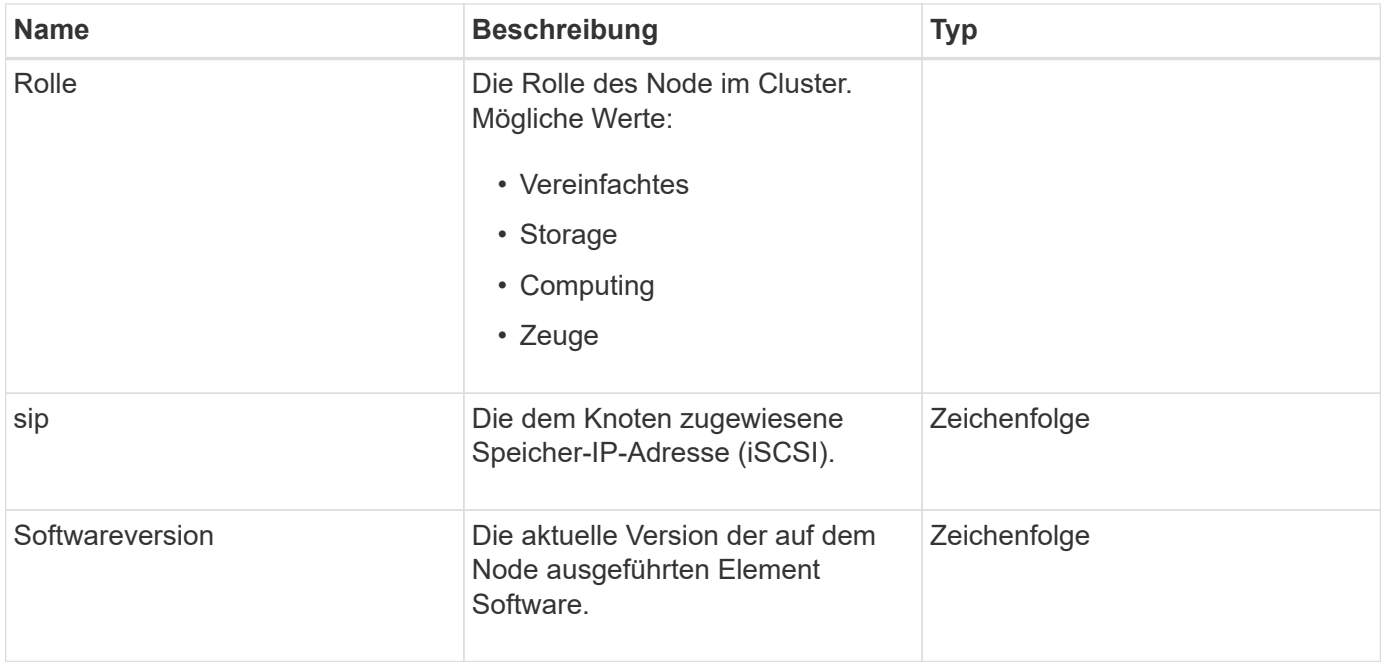

[ListPendingActiveNodes](#page-231-0)

## **Hängende Knoten**

Das PendingNode-Objekt enthält Informationen zu einem Node, der einem Cluster hinzugefügt werden kann. Verwenden Sie die ListPendingNodes API-Methode zum Zurückgeben einer Liste dieser Informationen für alle ausstehenden Knoten. Sie können mithilfe der einen beliebigen der aufgeführten Nodes zu einem Cluster hinzufügen AddNodes API-Methode.

### **Objektmitglieder verwenden**

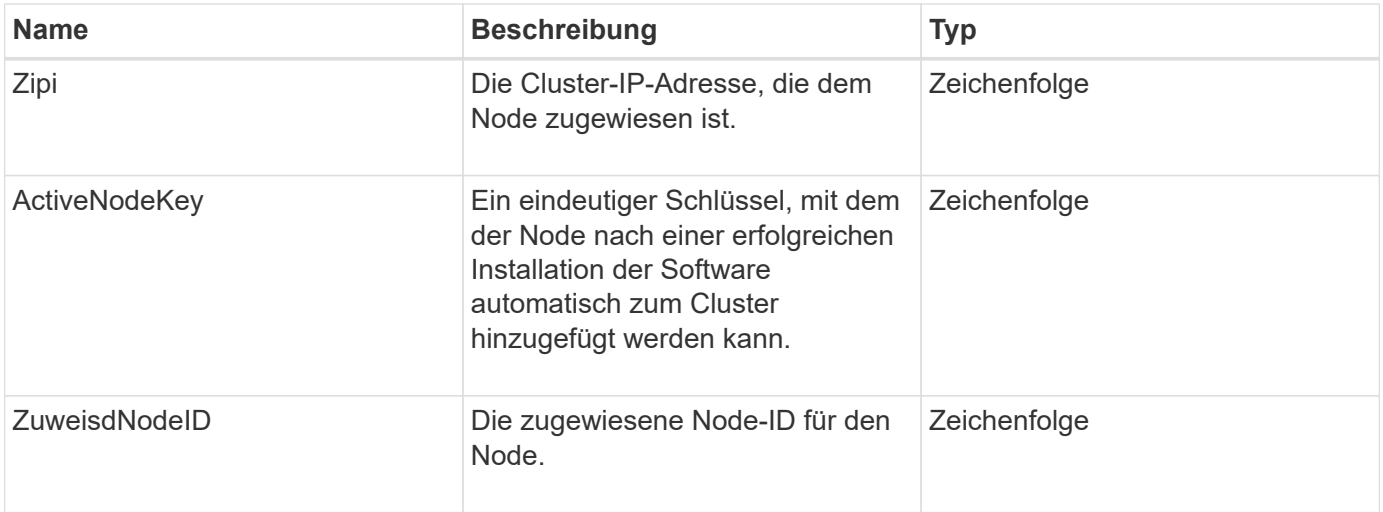

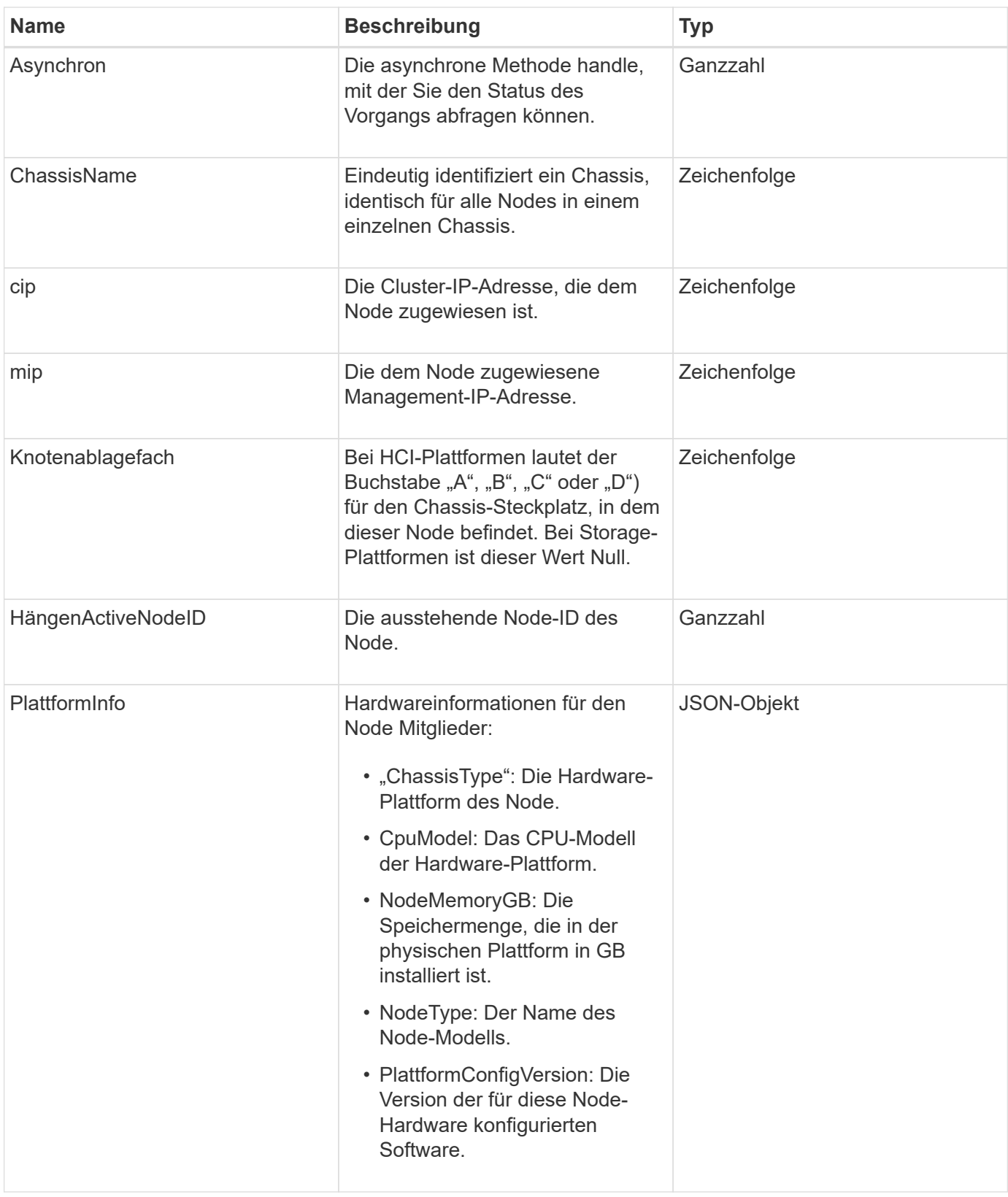

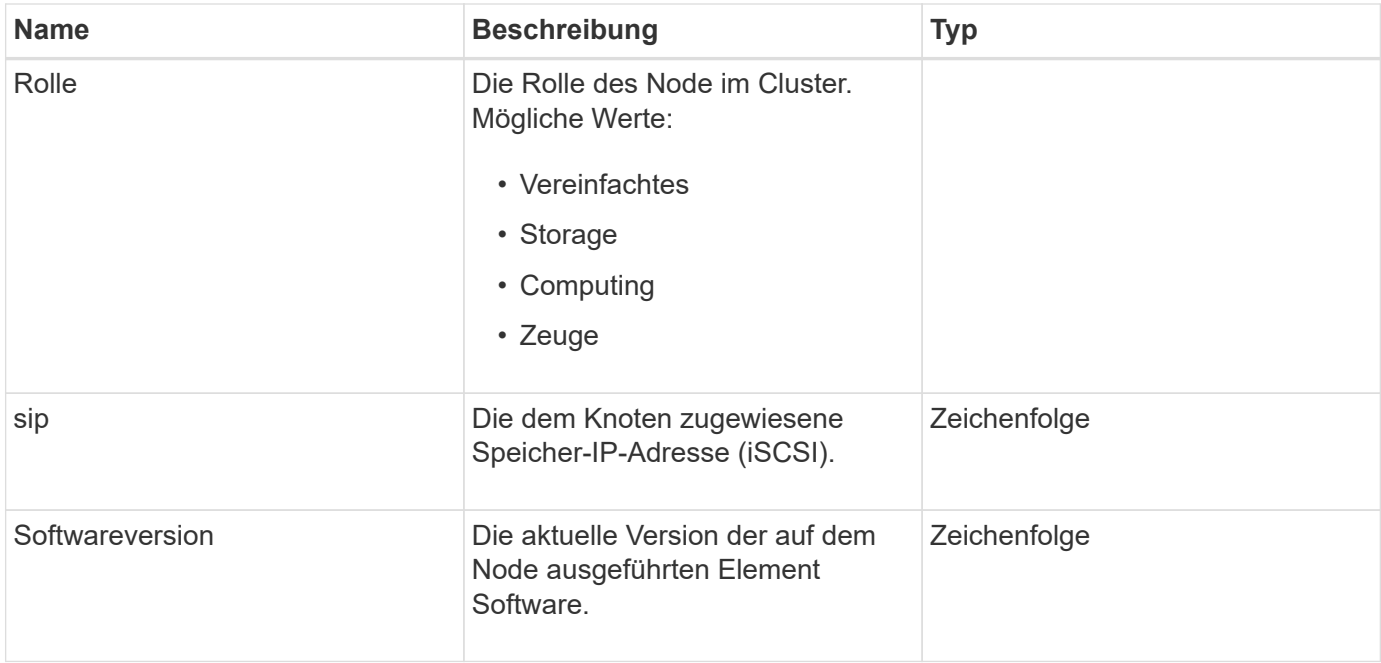

- [AddNodes](#page-176-0)
- [ListenPendingKnoten](#page-229-0)

### **ProtectionDomain**

Das proteectionDomain-Objekt enthält den Namen und die Typdetails für eine Schutzdomäne.

#### **Objektmitglieder verwenden**

Dieses Objekt enthält die folgenden Mitglieder:

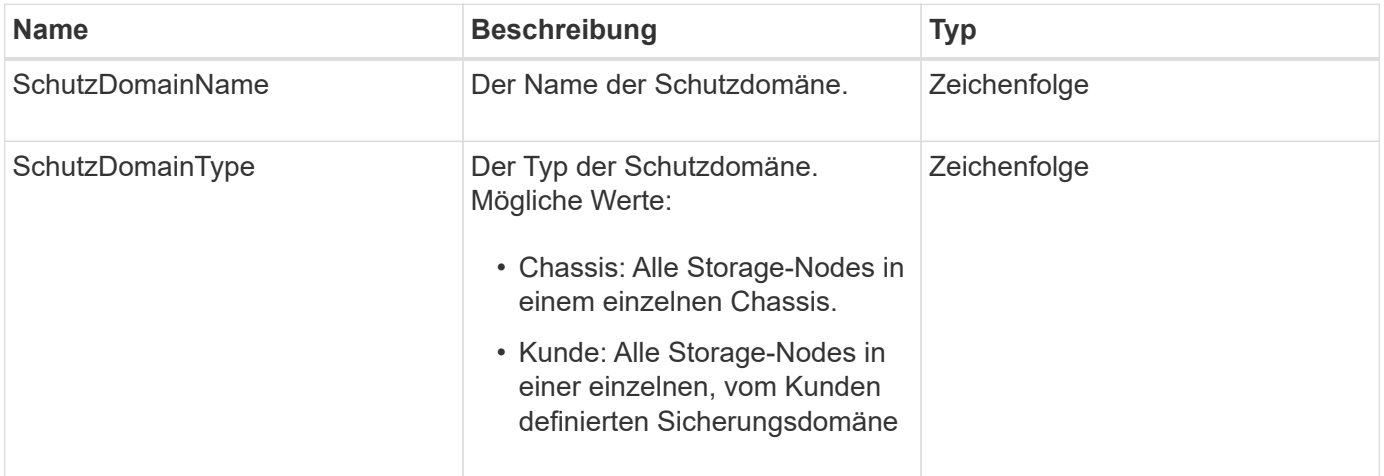

### **SchutzDomainLevel**

Das Objekt ProtektionDomainLevel enthält Informationen zur aktuellen Toleranz und Ausfallsicherheit des Storage Clusters. Toleranzstufen geben an, dass das Cluster im

Falle eines Ausfalls weiterhin Daten lesen und schreiben kann. Die Stabilitätsstufen geben an, dass das Cluster seine Fähigkeit besitzt, sich selbst bei einem oder mehreren Ausfällen seiner zugehörigen Sicherungsdomäne automatisch zu beheben.

### **Objektmitglieder verwenden**

Dieses Objekt enthält die folgenden Mitglieder:

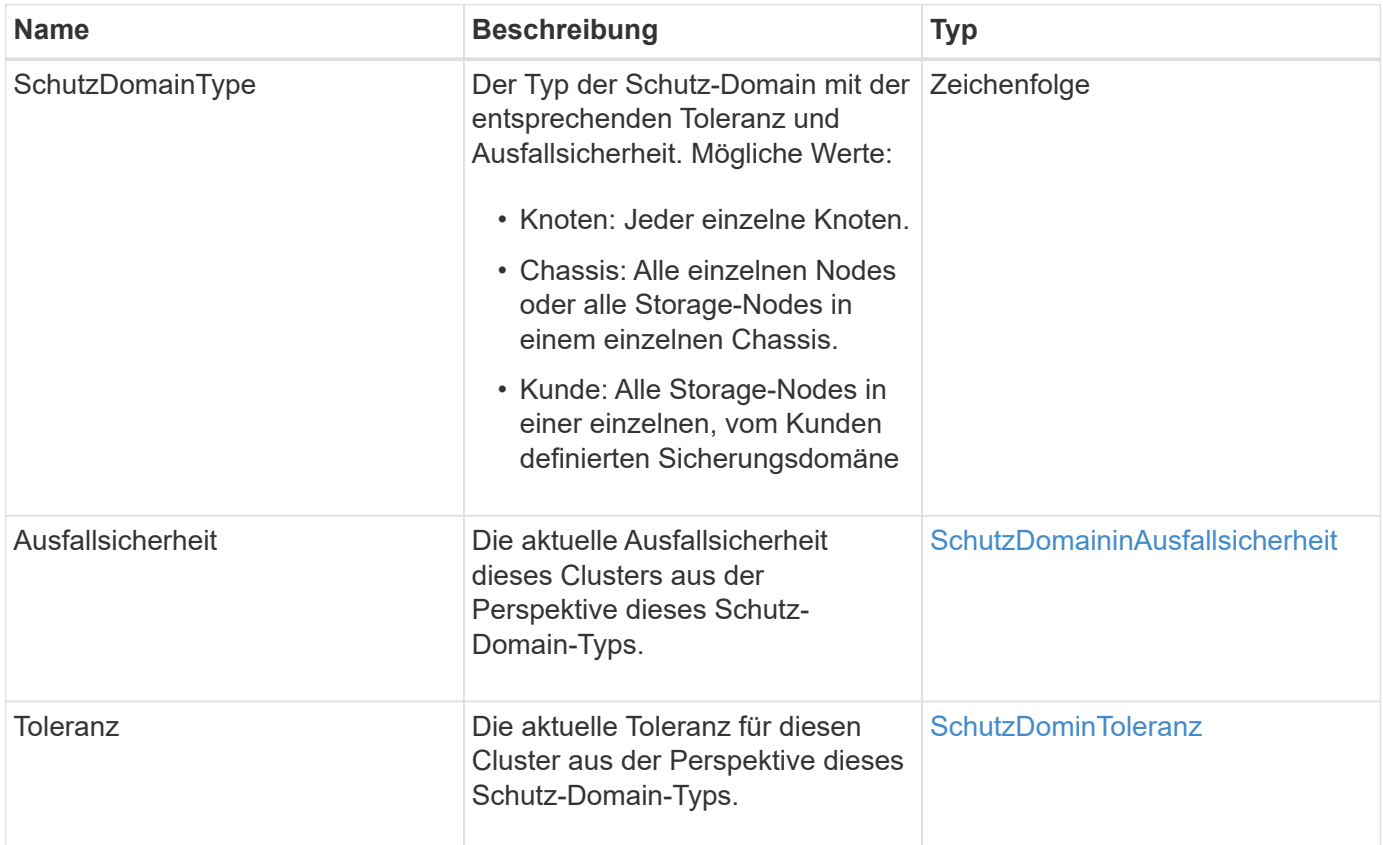

# <span id="page-76-0"></span>**SchutzDomaininAusfallsicherheit**

Das ProtectionDomainResiliency-Objekt enthält den Resiliency-Status dieses Storage-Clusters. Die Ausfallsicherheit zeigt an, dass sich das Storage-Cluster dank des zugehörigen Protection Domain-Typs automatisch bei einem oder mehreren Ausfällen abheilen kann. Ein Storage-Cluster gilt als geheilt, wenn es mit dem Ausfall eines einzelnen Storage-Nodes weiterhin Daten lesen und schreiben kann (Node-Toleranz).

### **Objektmitglieder verwenden**

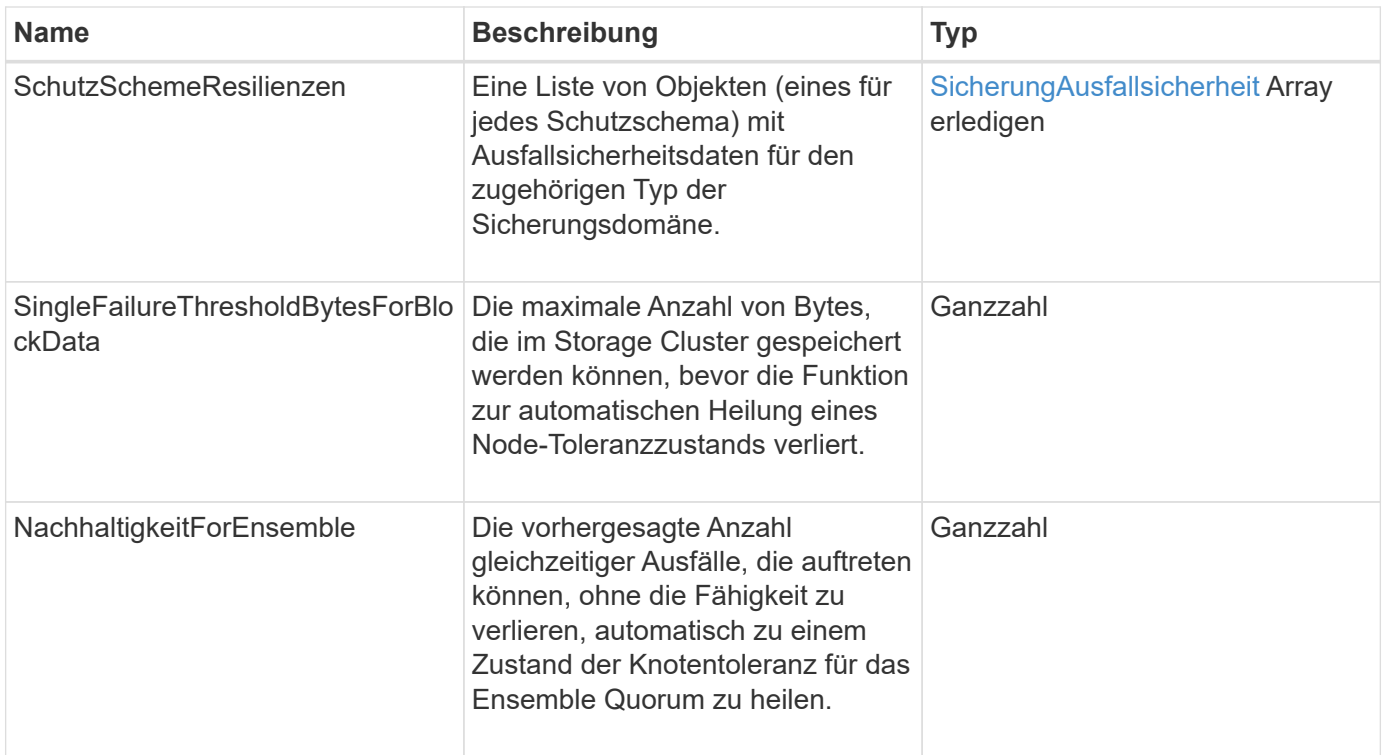

## <span id="page-77-0"></span>**SchutzDominToleranz**

Der ProtectionDomainTolerance-Objekt enthält Informationen darüber, wie der Storage Cluster bei einem oder mehreren Ausfällen Daten weiterhin in einer einzelnen Sicherungsdomäne mit dem zugehörigen Protection Domain-Typ lesen und schreiben kann.

### **Objektmitglieder verwenden**

Dieses Objekt enthält die folgenden Mitglieder:

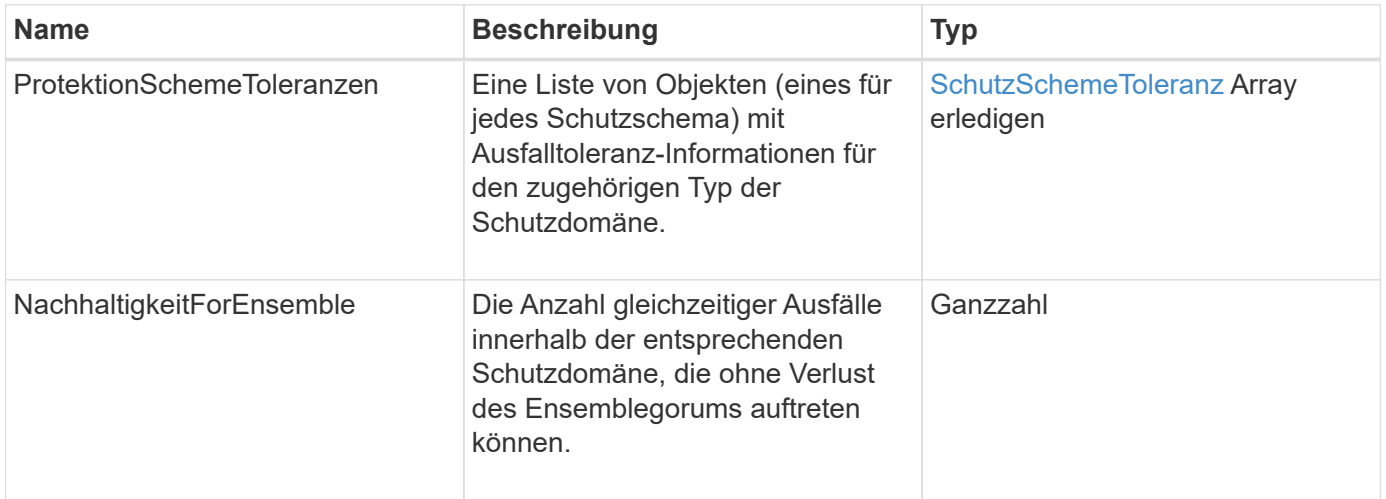

# <span id="page-77-1"></span>**SicherungAusfallsicherheit**

Das Schutzobjekt SchemeResiliency enthält Informationen darüber, ob sich ein Storage-

Cluster für ein bestimmtes Schutzschema automatisch vor einem oder mehreren Ausfällen seiner verbundenen SchutzDomainType beheben kann. Ein Storage-Cluster gilt als geheilt, wenn es mit dem Ausfall eines einzelnen Storage-Nodes weiterhin Daten lesen und schreiben kann (Node-Toleranz).

### **Objektmitglieder verwenden**

Dieses Objekt enthält die folgenden Mitglieder:

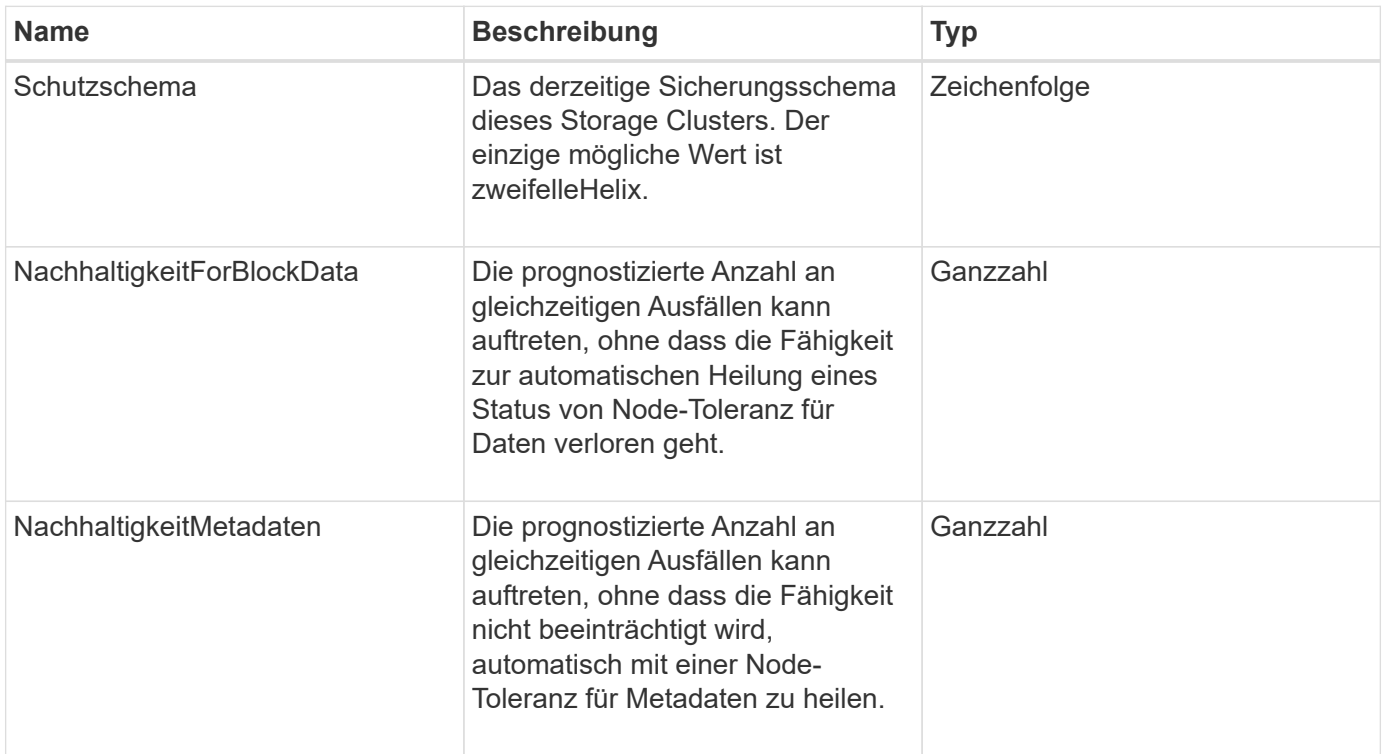

## <span id="page-78-0"></span>**SchutzSchemeToleranz**

Das Protektionsobjekt SchemeTolerance enthält Informationen darüber, ob ein Storage-Cluster für ein bestimmtes Sicherungsschema weiterhin Daten nach Ausfällen lesen und schreiben kann.

### **Objektmitglieder verwenden**

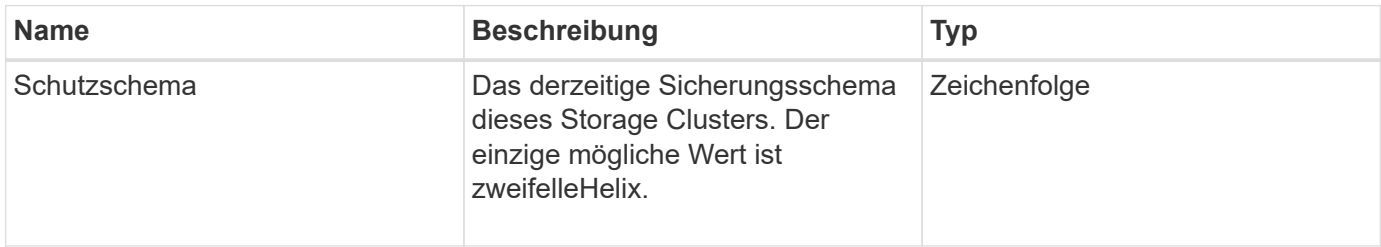

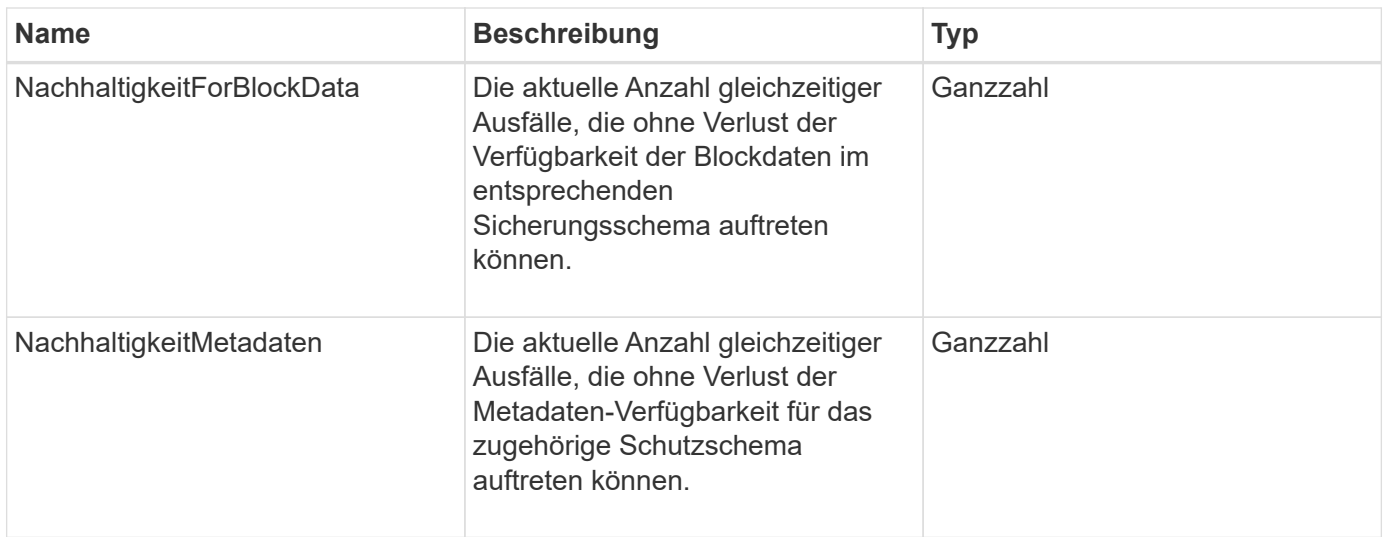

# **ProtocolEndpoint**

Das Objekt ProtocolEndpoint enthält die Attribute eines Protokollendpunkts. Sie können diese Informationen für alle Protokollendpunkte im Cluster mithilfe von abrufen ListProtocolEndpoints API-Methode.

### **Objektmitglieder verwenden**

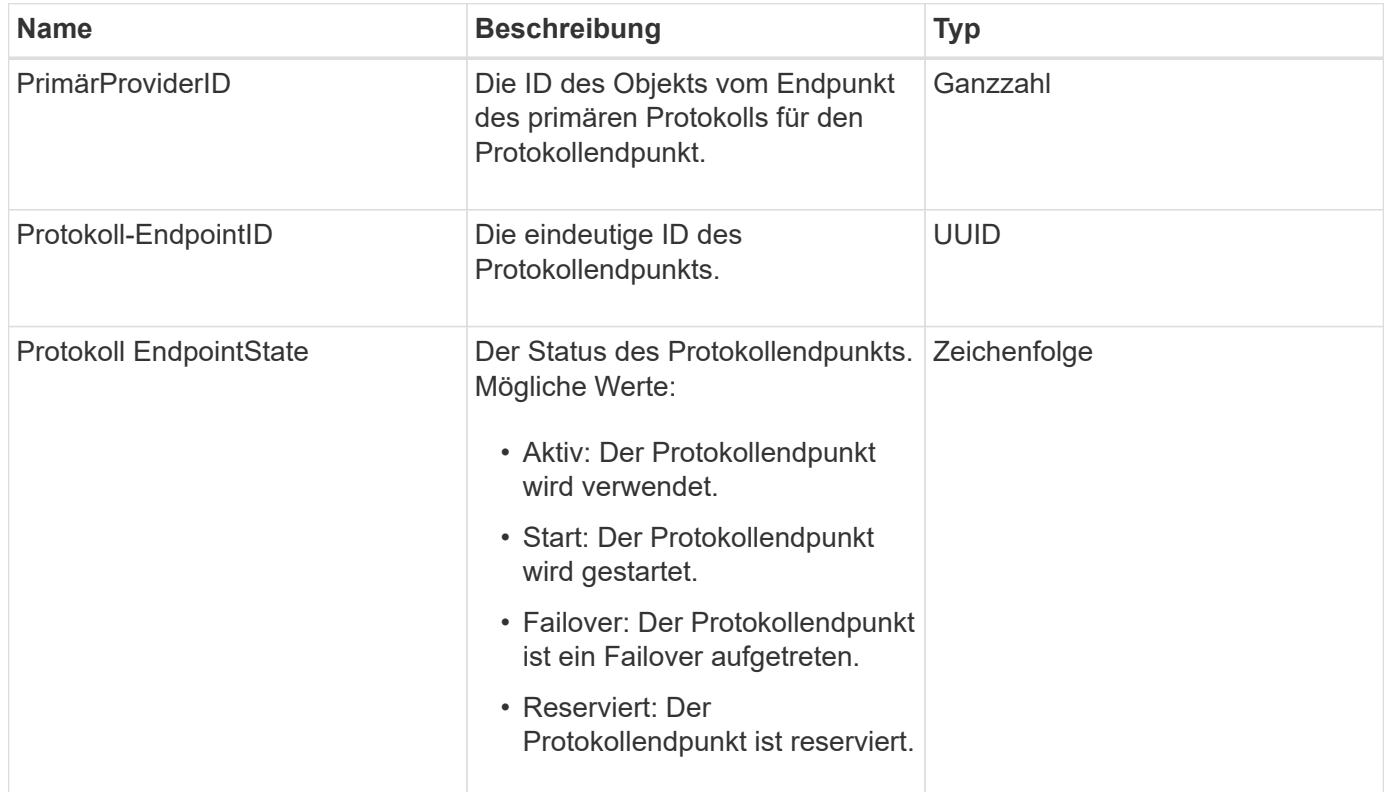

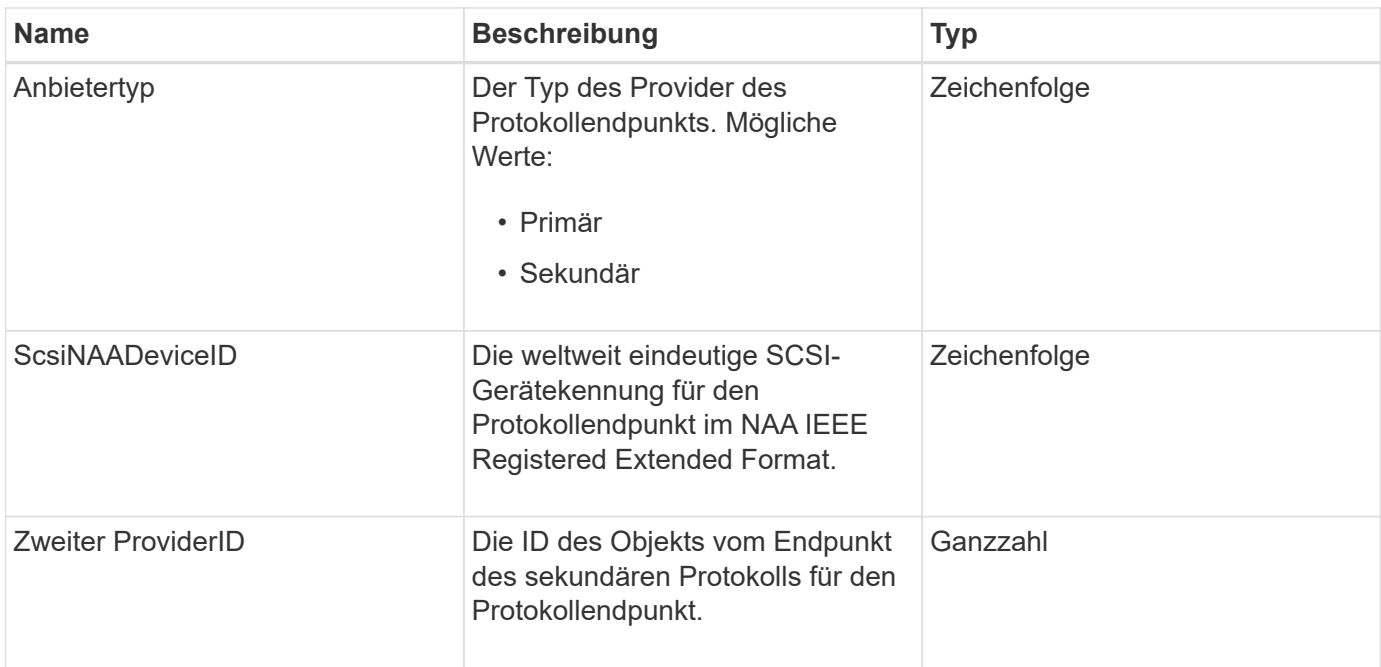

[ListProtocolEndpunkte](#page-808-0)

## <span id="page-80-0"></span>**QoS**

Das QoS-Objekt enthält Informationen zu QoS-Einstellungen (Quality of Service) für Volumes. Volumes, die ohne angegebene QoS-Werte erstellt wurden, werden mit den Standardwerten erstellt. Standardwerte finden Sie mit der GetDefaultQoS Methode.

### **Objektmitglieder verwenden**

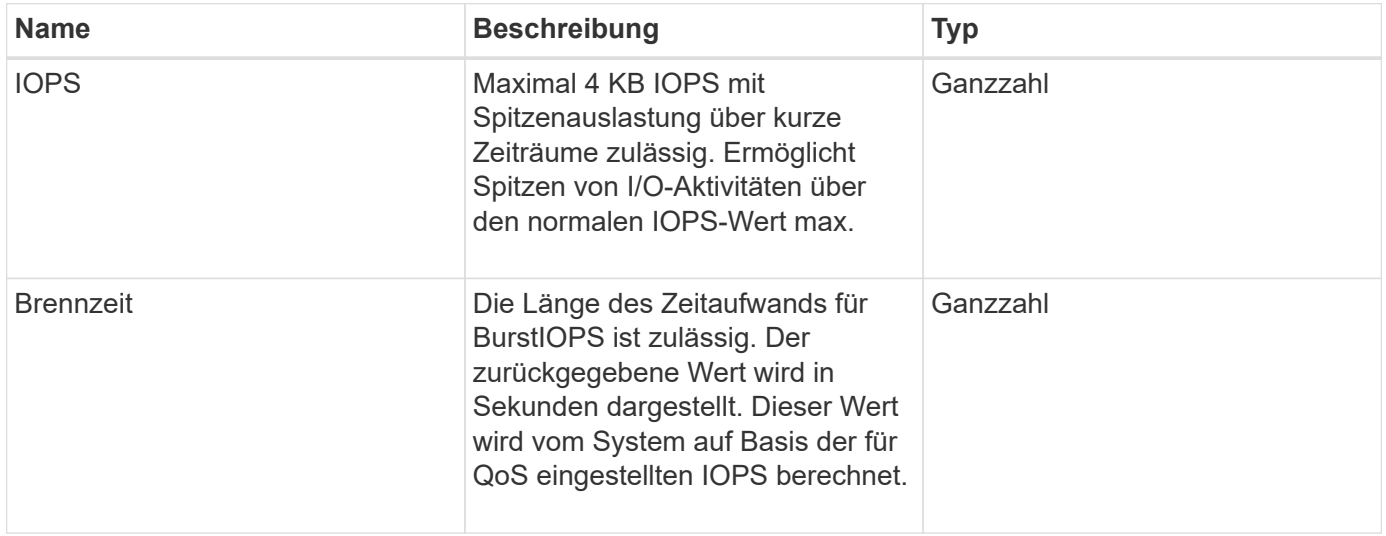

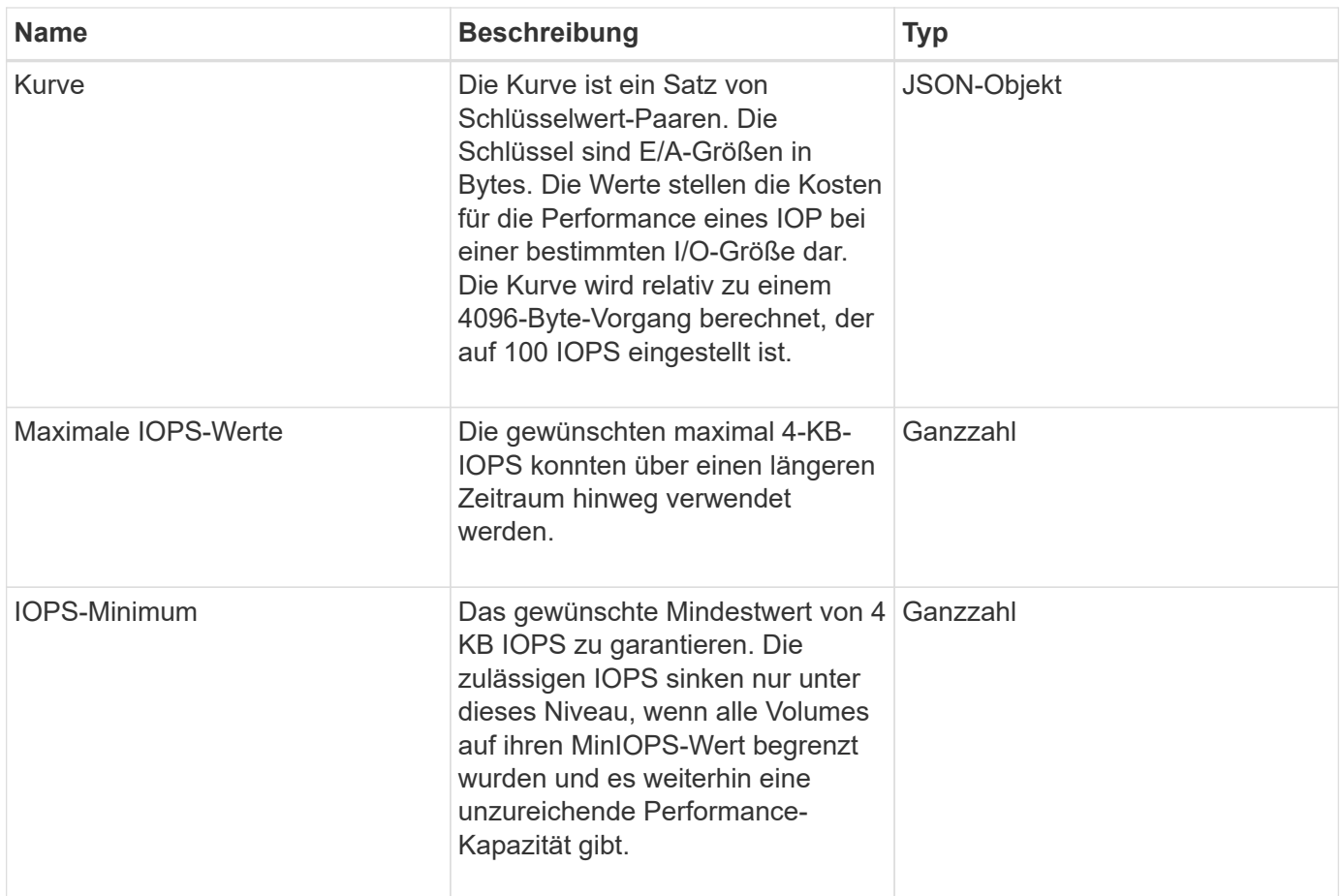

**[GetDefaultQoS](#page-640-0)** 

## **QoSPolicy**

Das Objekt QoSPolicy enthält Informationen über eine QoS-Richtlinie auf einem Storage-Cluster, auf dem die Element Software ausgeführt wird.

### **Objektmitglieder verwenden**

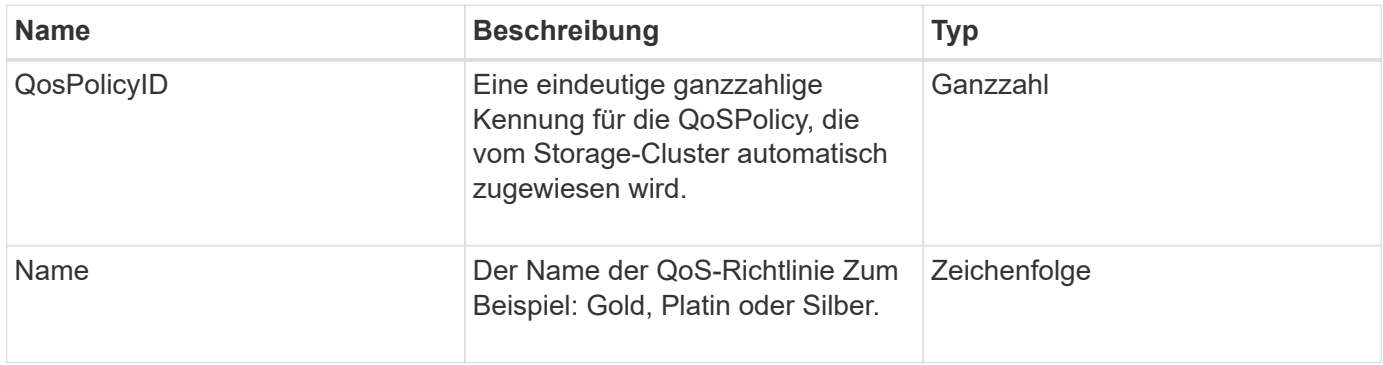

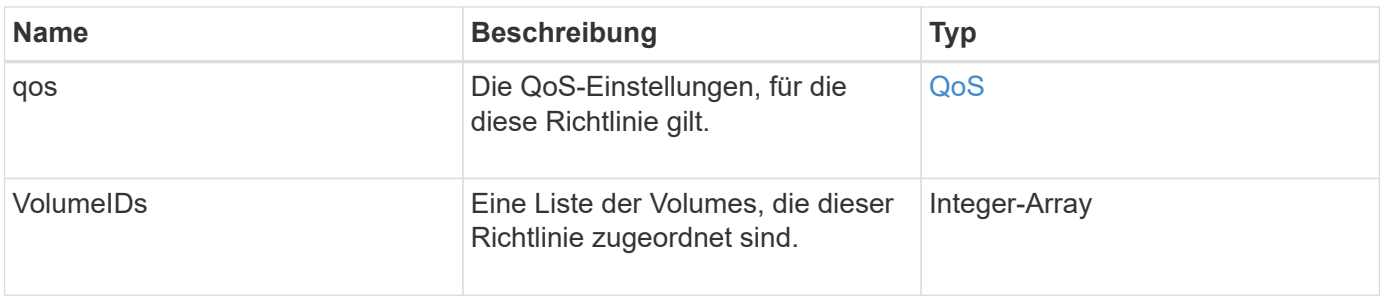

**[GetQoSPolicy](#page-641-0)** 

## <span id="page-82-0"></span>**EntfernteClusterSnapshotStatus**

Der remoteClusterSnapshotStatus Objekt enthält die UUID und den Status eines Snapshots, der auf einem Remote-Storage-Cluster gespeichert ist. Sie können diese Informationen mit erhalten ListSnapshots Oder ListGroupSnapshots API-Methoden

### **Objektmitglieder verwenden**

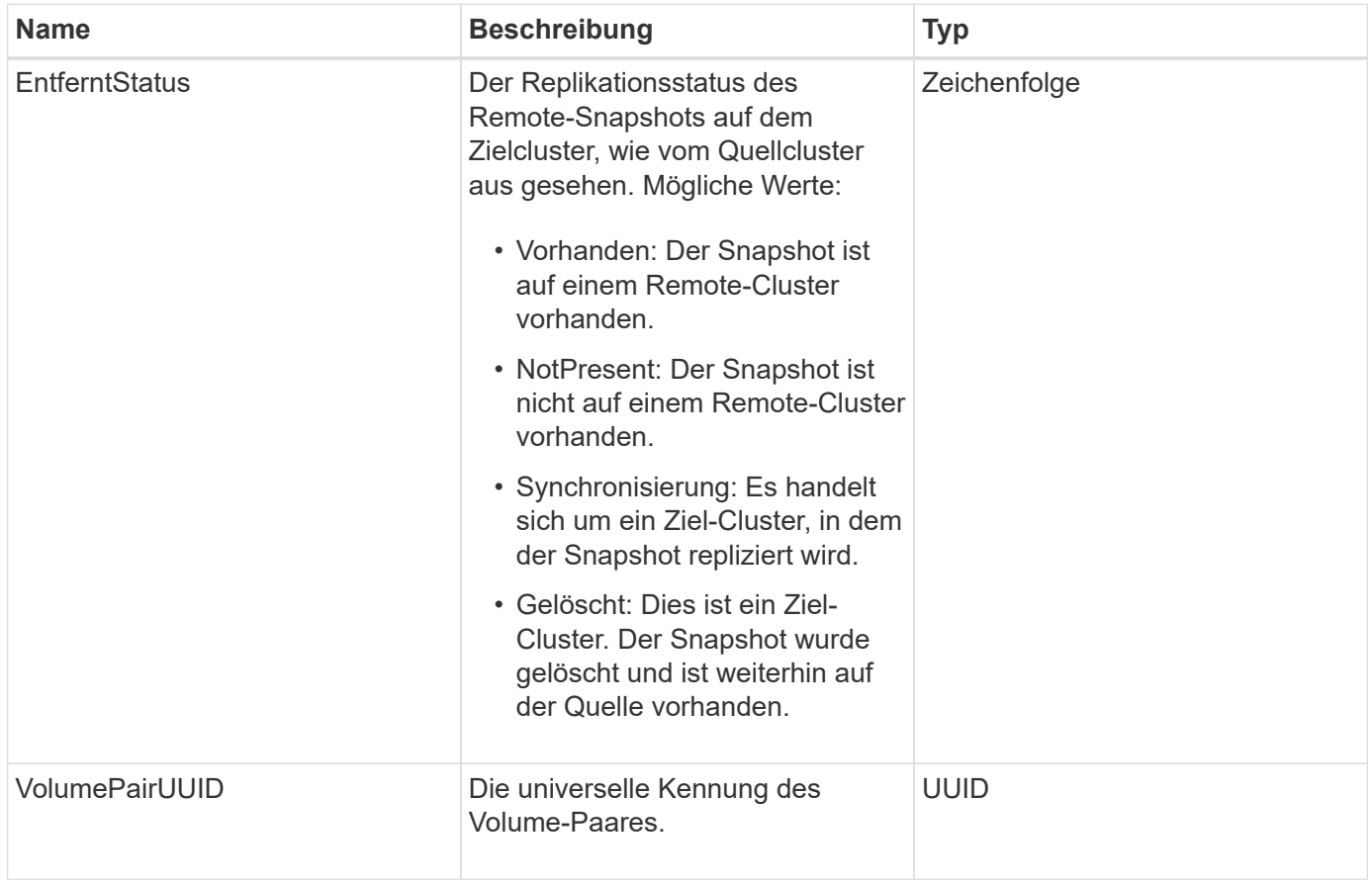

# **Zeitplan**

Das Schedule-Objekt enthält Informationen zu einem Zeitplan, der erstellt wurde, um einen Snapshot eines Volumes autonom zu erstellen. Sie können Terminplaninformationen für alle Zeitpläne mit abrufen ListSchedules API-Methode.

### **Objektmitglieder verwenden**

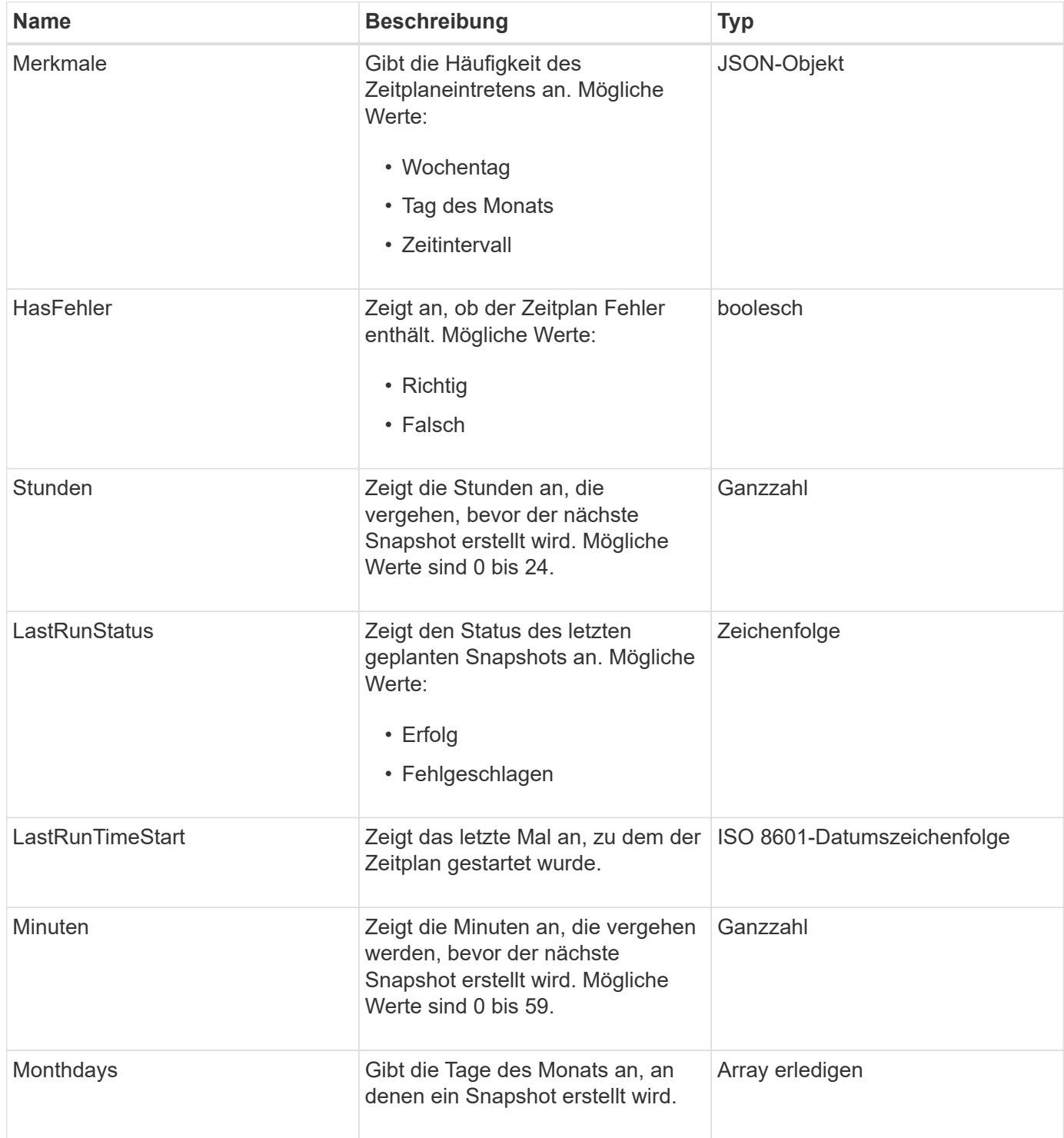

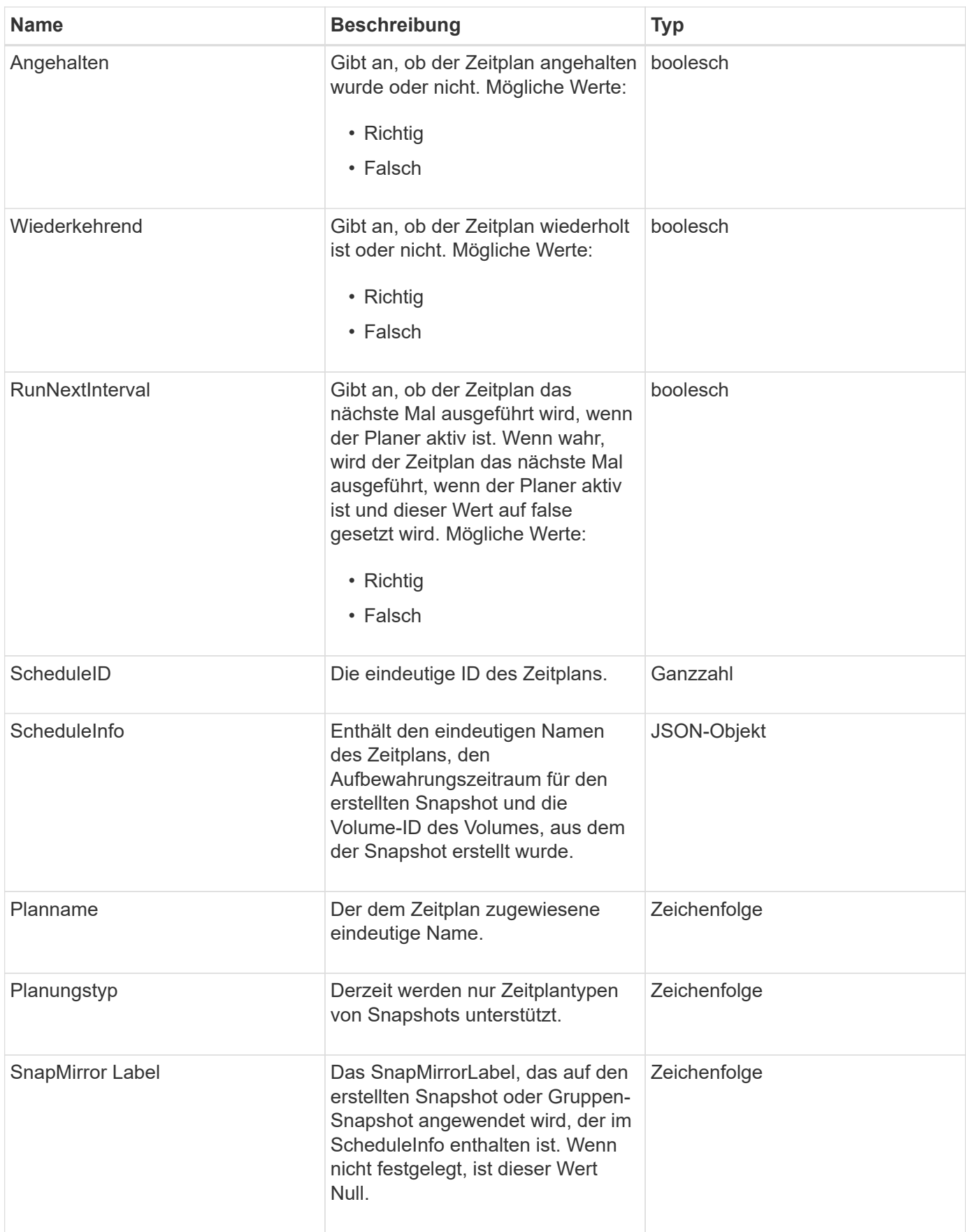

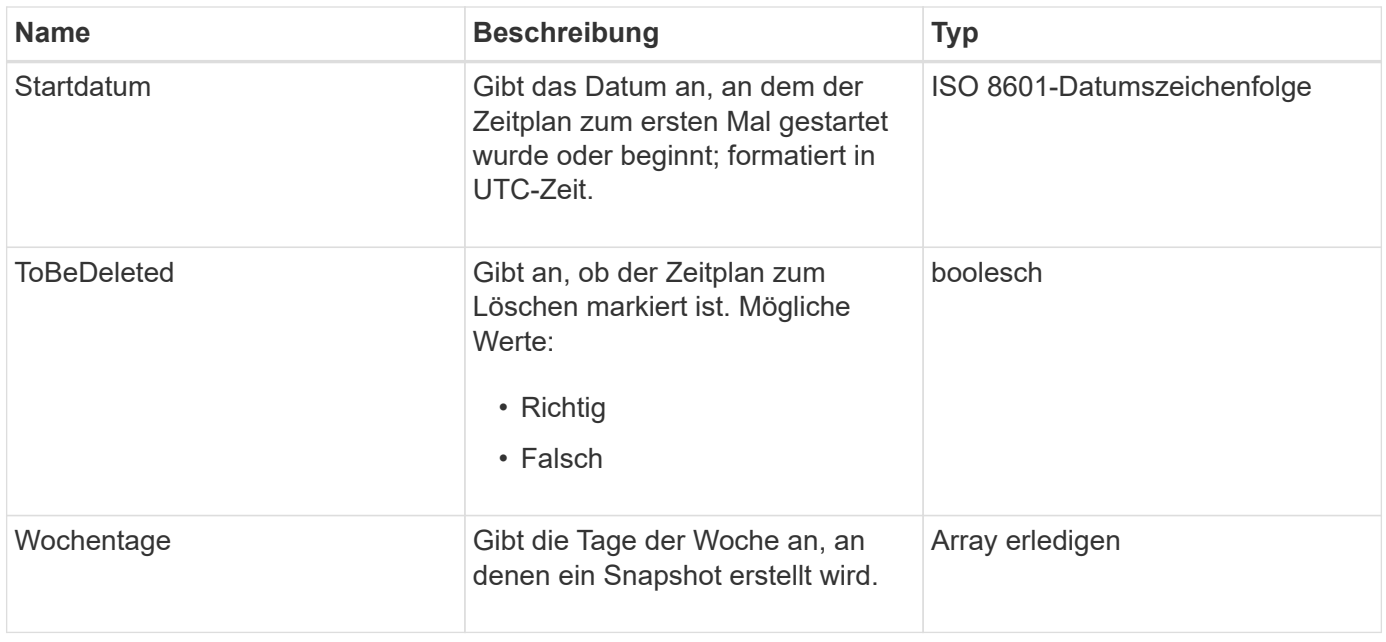

#### **[ListSchedules](#page-775-0)**

# **Sitzung (Fibre Channel)**

Das Sitzungsobjekt enthält Informationen zu jeder Fibre-Channel-Sitzung, die für das Cluster sichtbar ist und auf welchen Zielports es angezeigt wird. Sie können diese Informationen mit dem abrufen ListFibreChannelSessions API-Methode.

#### **Objektmitglieder verwenden**

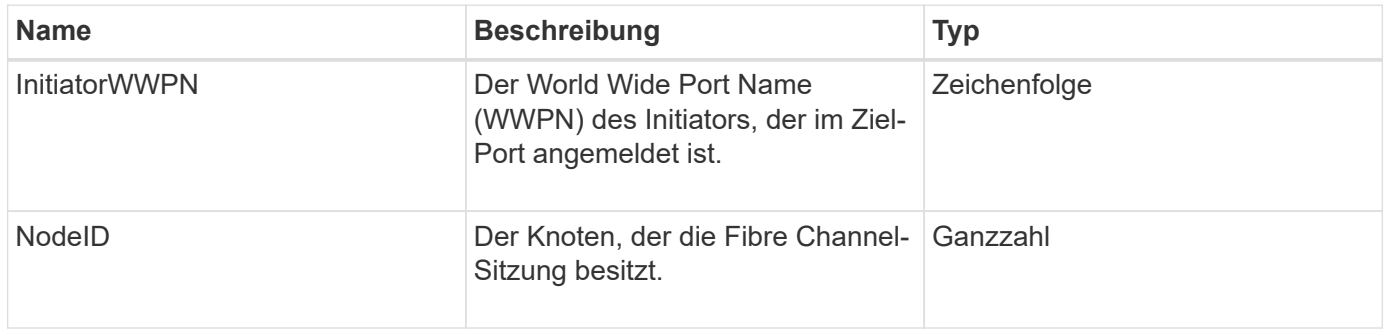

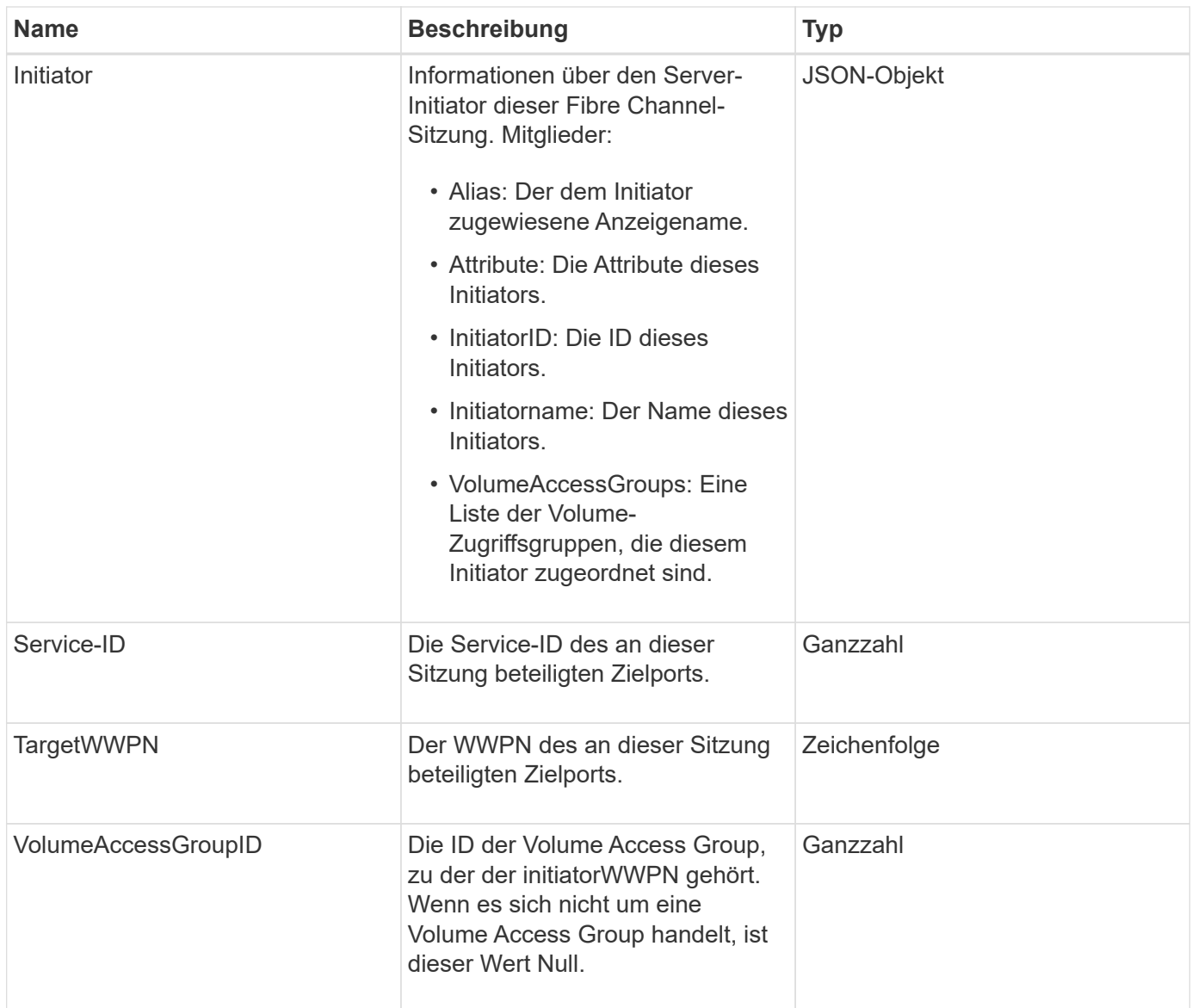

**[ListFiberChannelSessions](#page-276-0)** 

# **Sitzung (iSCSI)**

Das iSCSI-Objekt (Session) enthält detaillierte Informationen über die iSCSI-Sitzung jedes Volumes. Sie können iSCSI-Sitzungsdaten mit dem abrufen ListISCSISessions API-Methode.

### **Objektmitglieder verwenden**

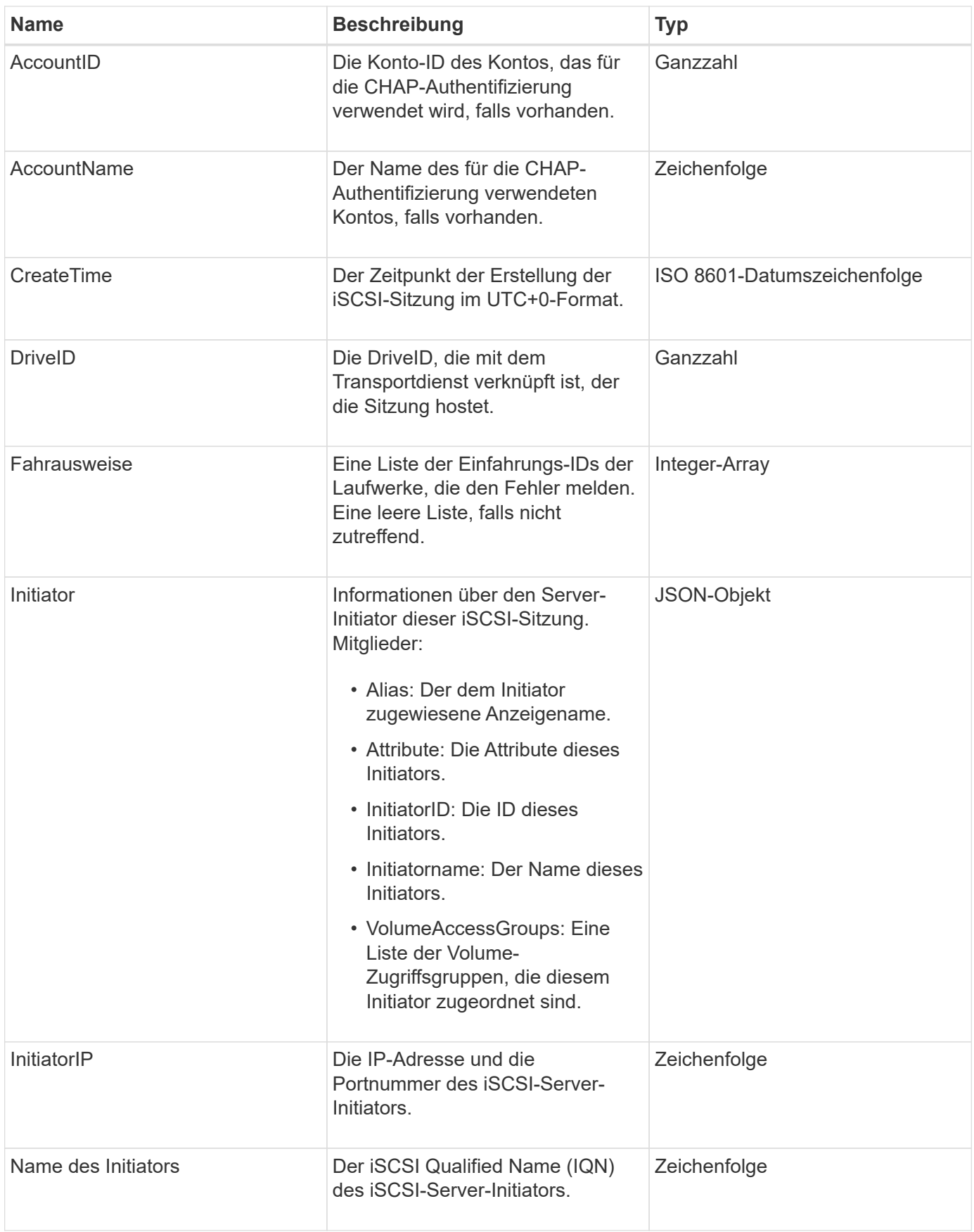

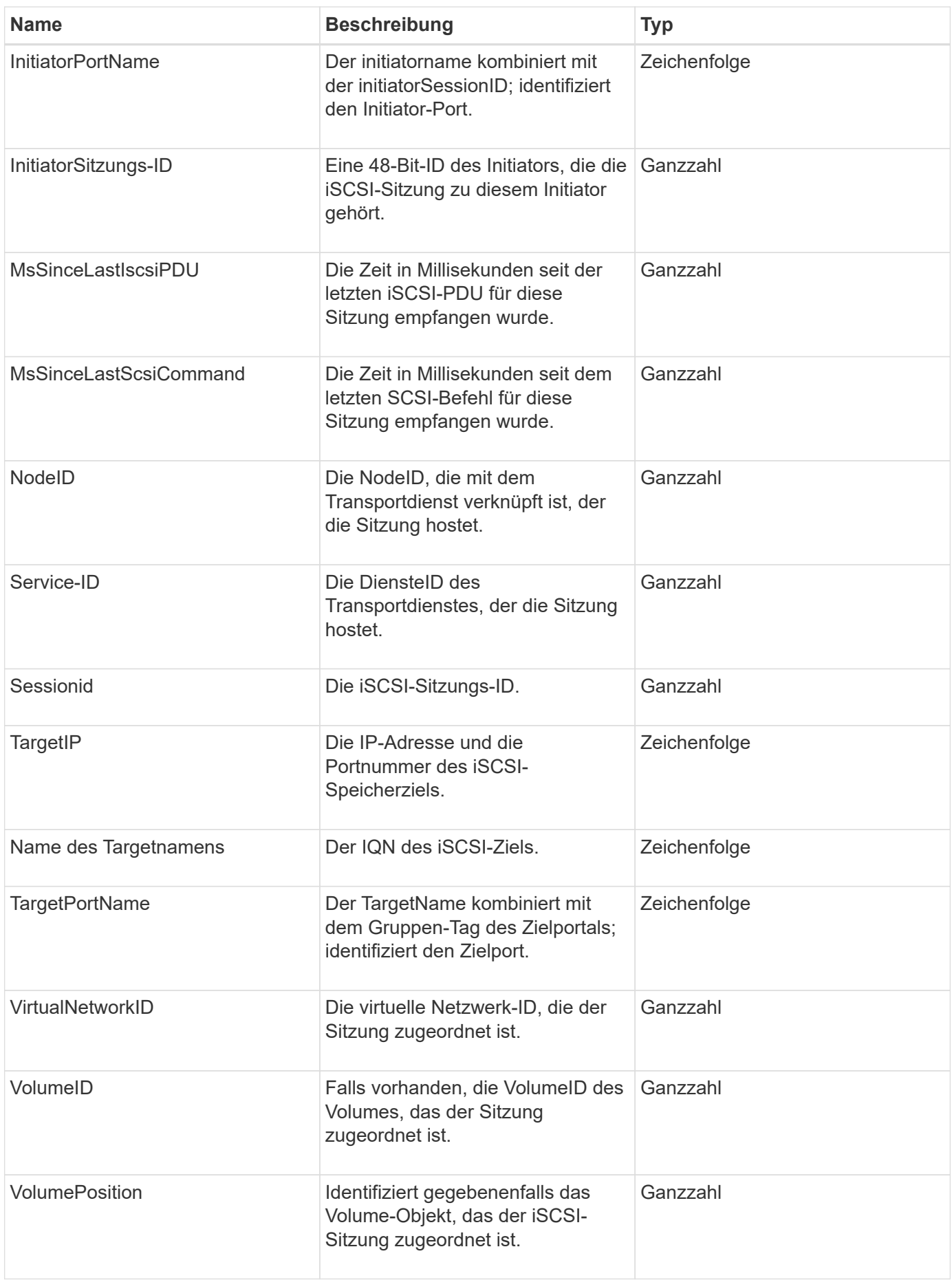

**[ListISSessions](#page-224-0)** 

# **SnapMirror Aggregat**

Das SnapMirrorAggregat enthält Informationen zu den verfügbaren ONTAP Aggregaten, bei denen es sich um Sammlungen von Festplatten handelt, die Volumes als Storage zur Verfügung gestellt werden. Sie können diese Informationen mit der ListSnapMirrorAggregates API-Methode erhalten.

### **Objektmitglieder verwenden**

Dieses Objekt enthält die folgenden Mitglieder:

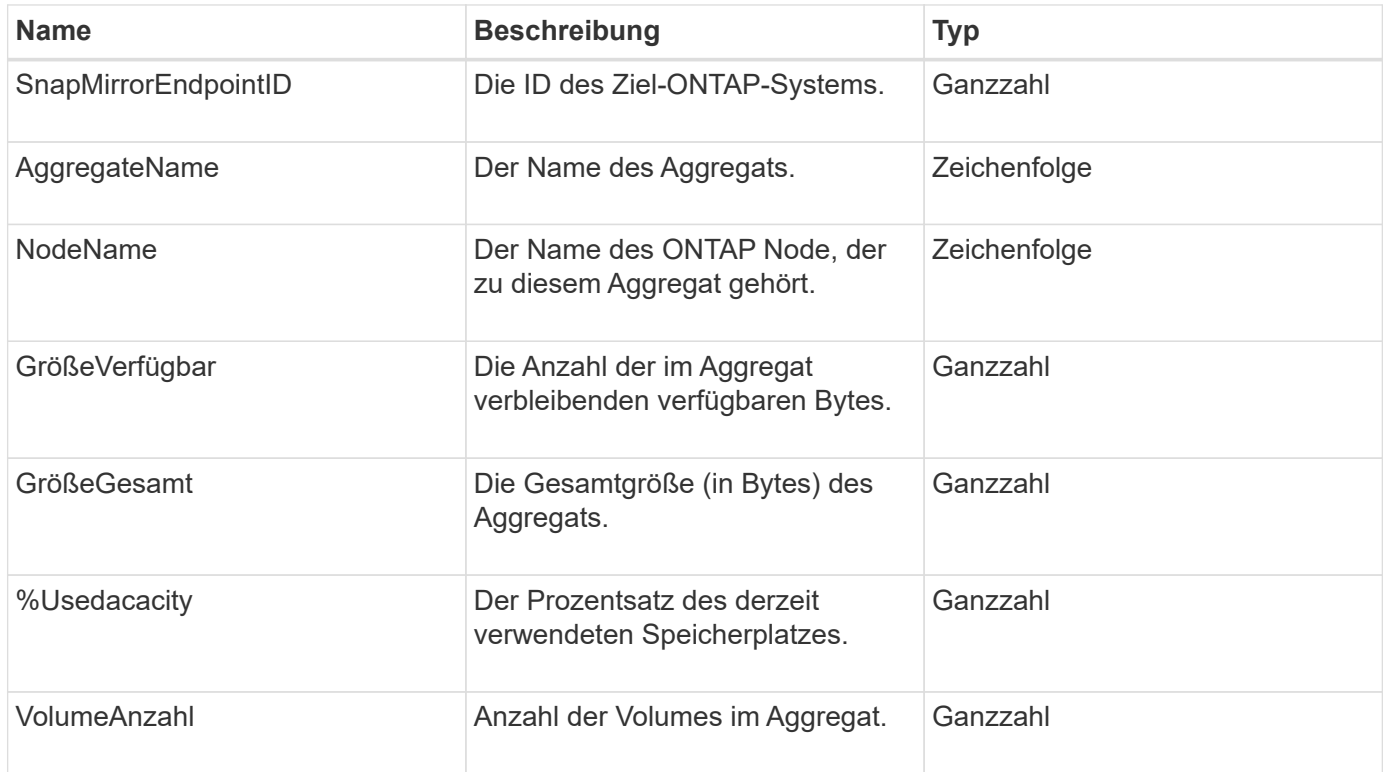

## **SnapMirror Clusteridentität**

Das SnapMirrorClusterIdentitäts-Objekt enthält Identifikationsinformationen über den Remote-ONTAP-Cluster in einer SnapMirror Beziehung.

### **Objektmitglieder verwenden**

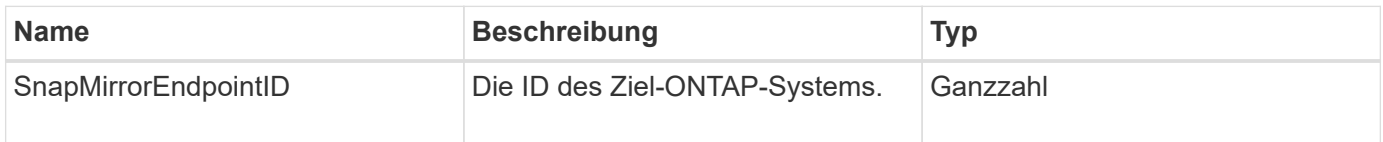

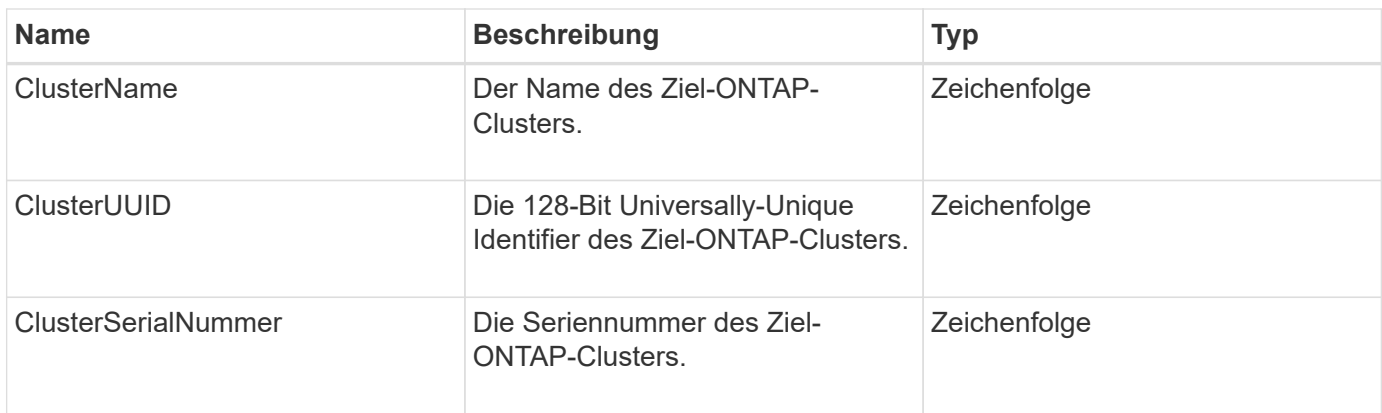

# **SnapMirror Endpoint**

Das SnapMirrorEndpoint Objekt enthält Informationen zu den Remote-SnapMirror-Storage-Systemen, die mit dem Element Storage-Cluster kommunizieren. Sie können diese Informationen mit der ListSnapMirrorEndpoints API-Methode abrufen.

### **Objektmitglieder verwenden**

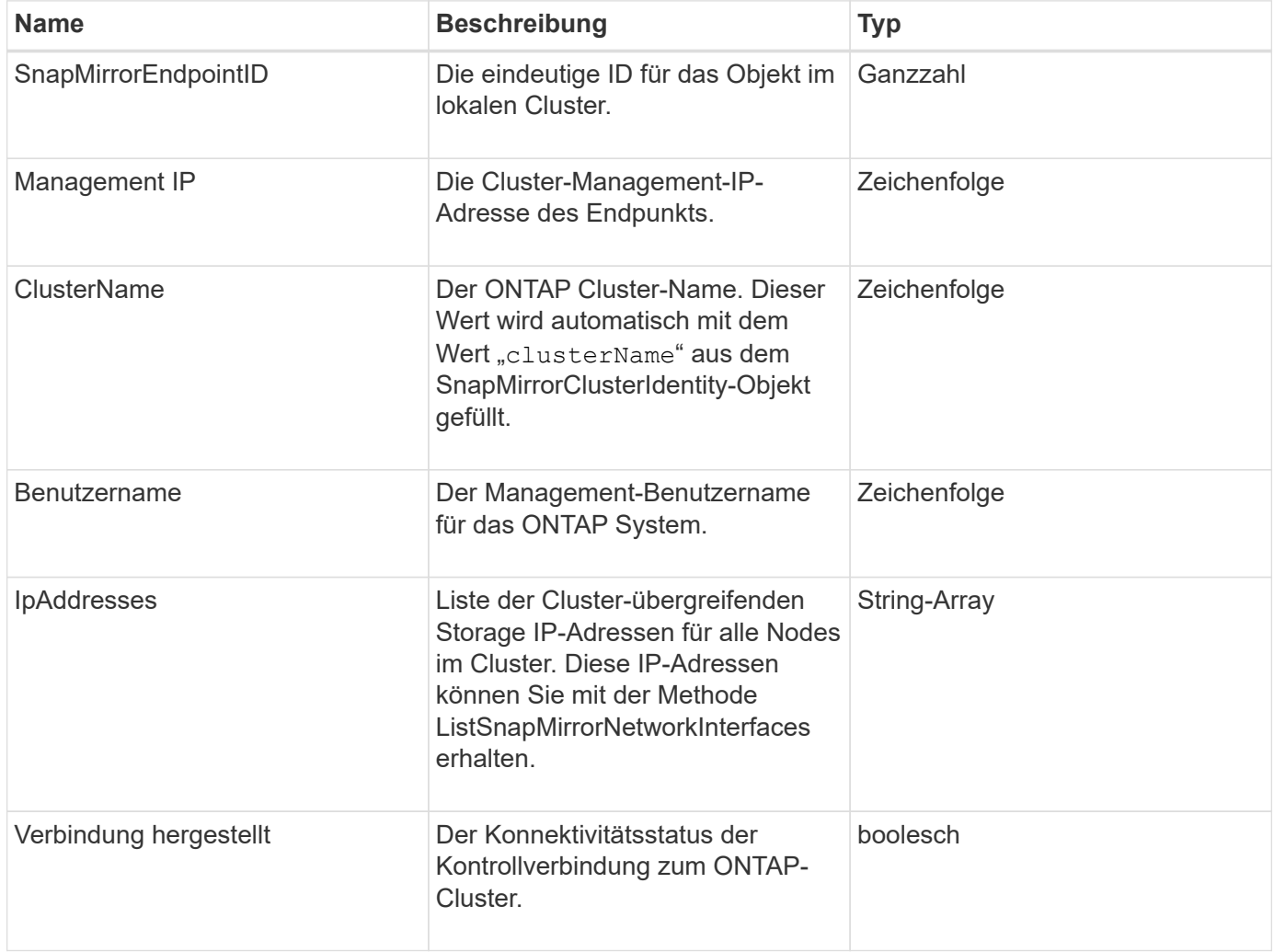

# **SnapMirrorJobeCronInfo**

Das SnapMirrorJobeCronZeitplanInfo-Objekt enthält Informationen über einen Cron-Job-Zeitplan auf dem ONTAP-System.

### **Objektmitglieder verwenden**

Dieses Objekt enthält die folgenden Mitglieder:

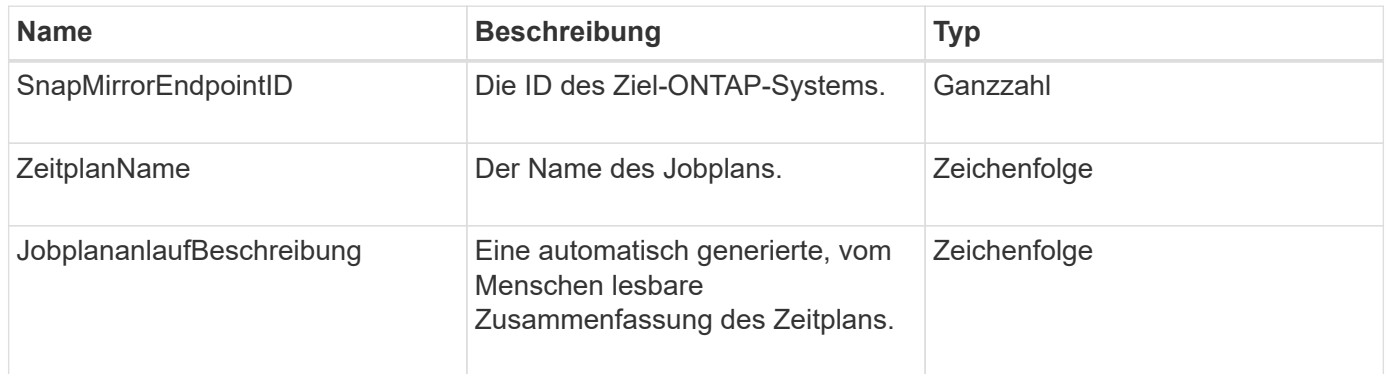

## **SnapMirrorLunInfo**

Das SnapMirrorLunInfo-Objekt enthält Informationen zum ONTAP-LUN-Objekt.

### **Objektmitglieder verwenden**

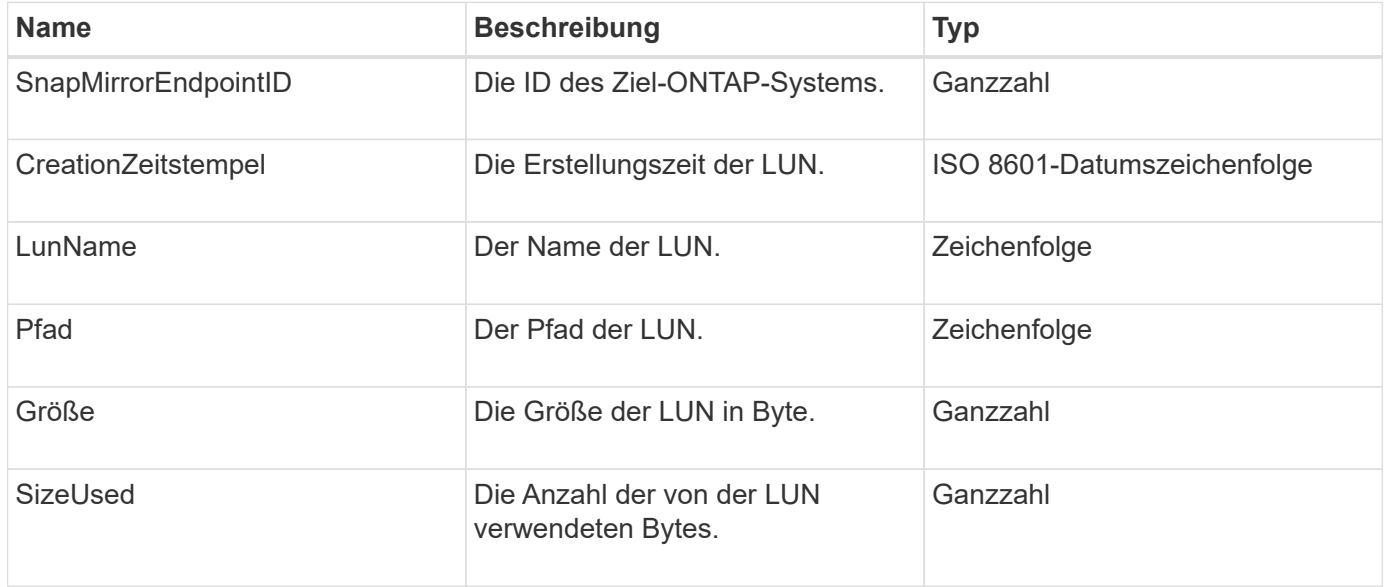

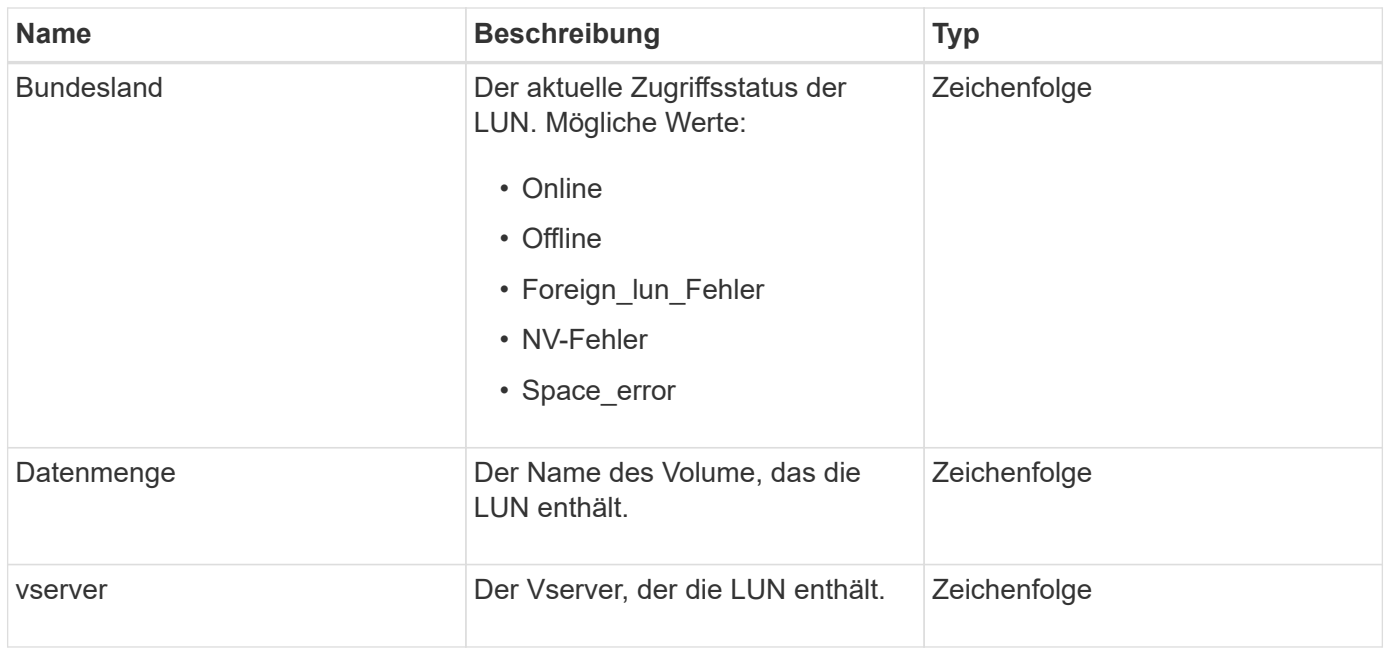

# **SnapMirror Netzwerkschnittstelle**

Das SnapMirrorNetworkInterface-Objekt enthält Informationen zu den Cluster-logischen Schnittstellen (LIFs).

### **Objektmitglieder verwenden**

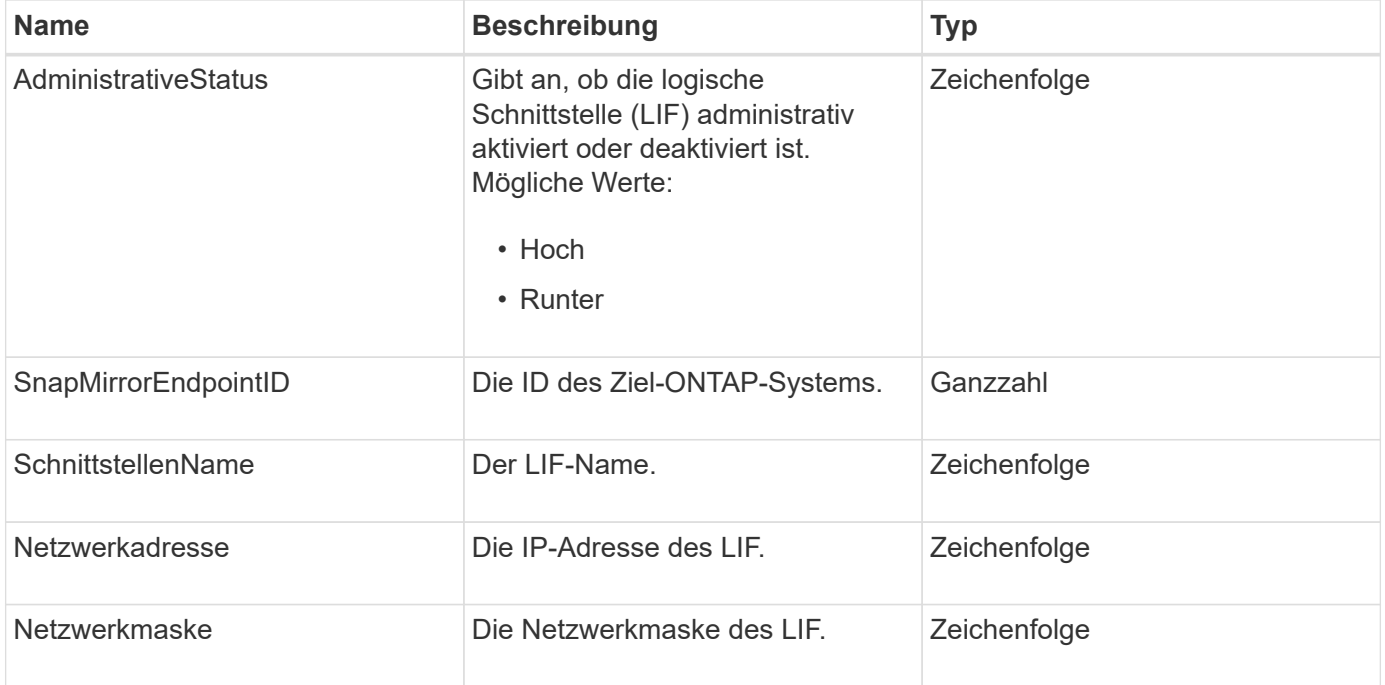

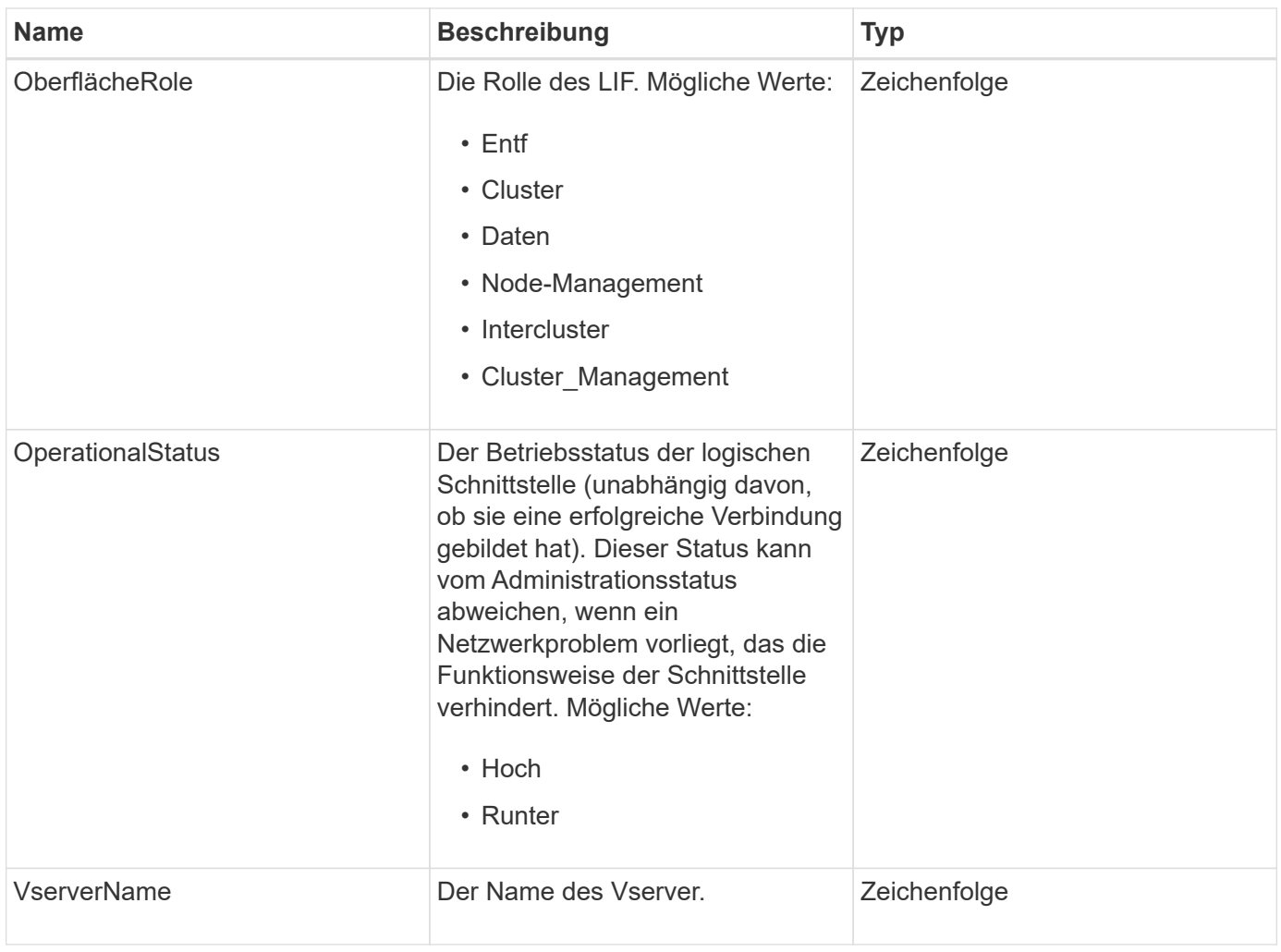

# **SnapMirror Node**

Das SnapMirrorNode-Objekt enthält Informationen zu den Nodes des Ziel-ONTAP Clusters in einer SnapMirror Beziehung.

### **Objektmitglieder verwenden**

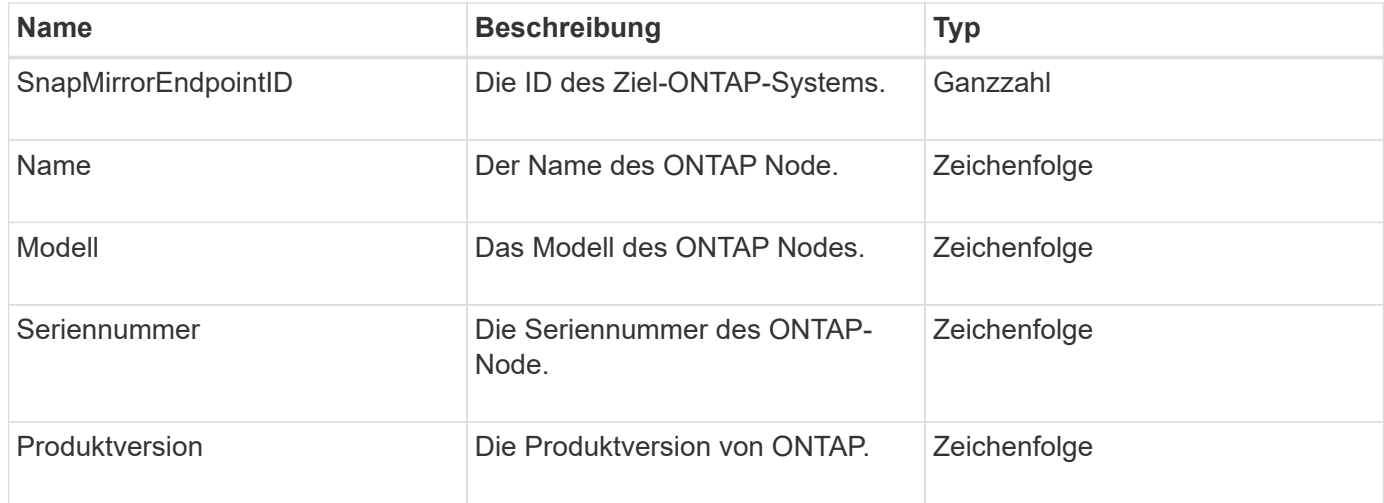

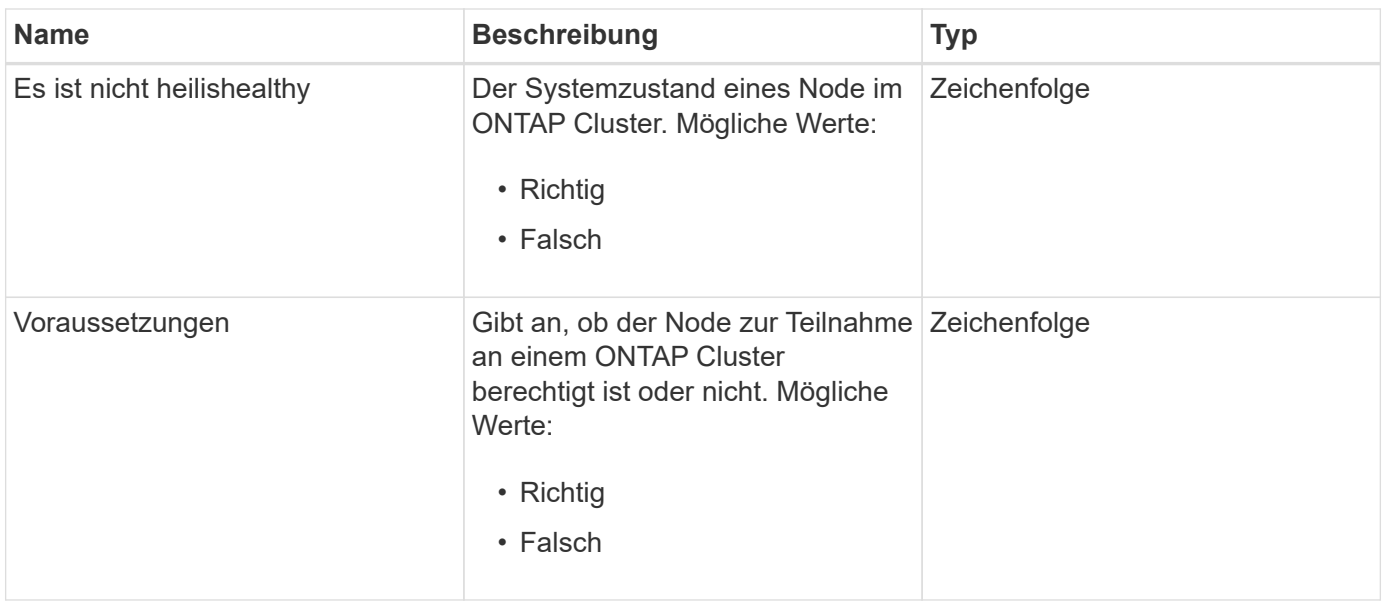

# **SnapMirror Richtlinie**

Das SnapMirrorPolicy-Objekt enthält Informationen zu einer SnapMirror-Richtlinie, die auf einem ONTAP System gespeichert ist.

## **Objektmitglieder verwenden**

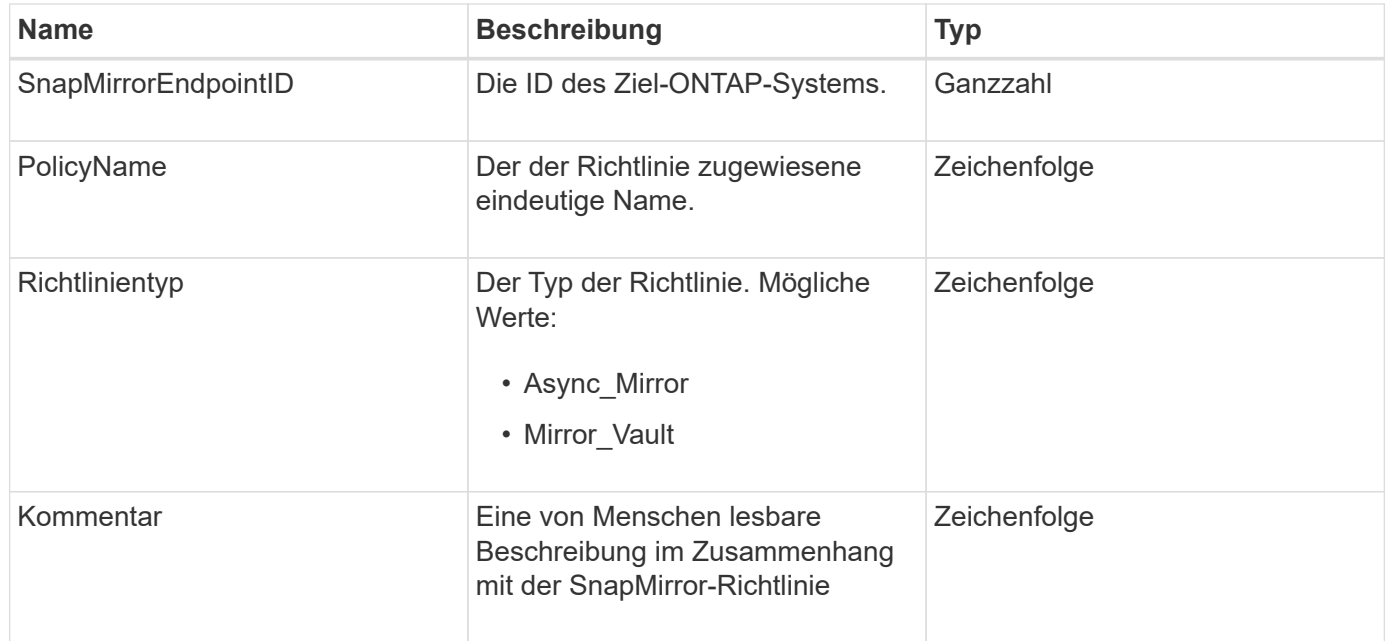

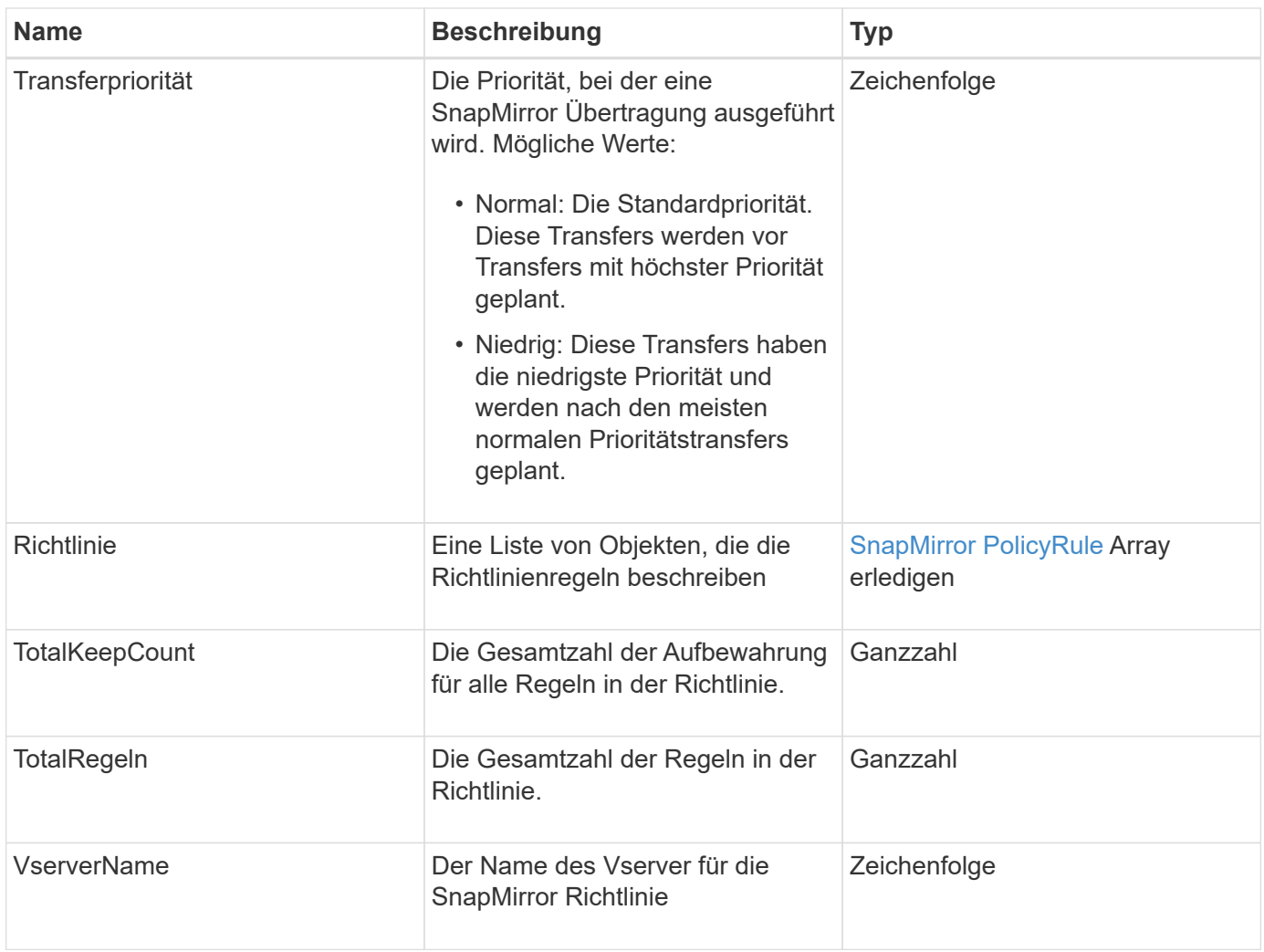

# <span id="page-95-0"></span>**SnapMirror PolicyRule**

Das Objekt SnapMirror PolicyRule enthält Informationen zu den Regeln in einer SnapMirror-Richtlinie.

### **Objektmitglieder verwenden**

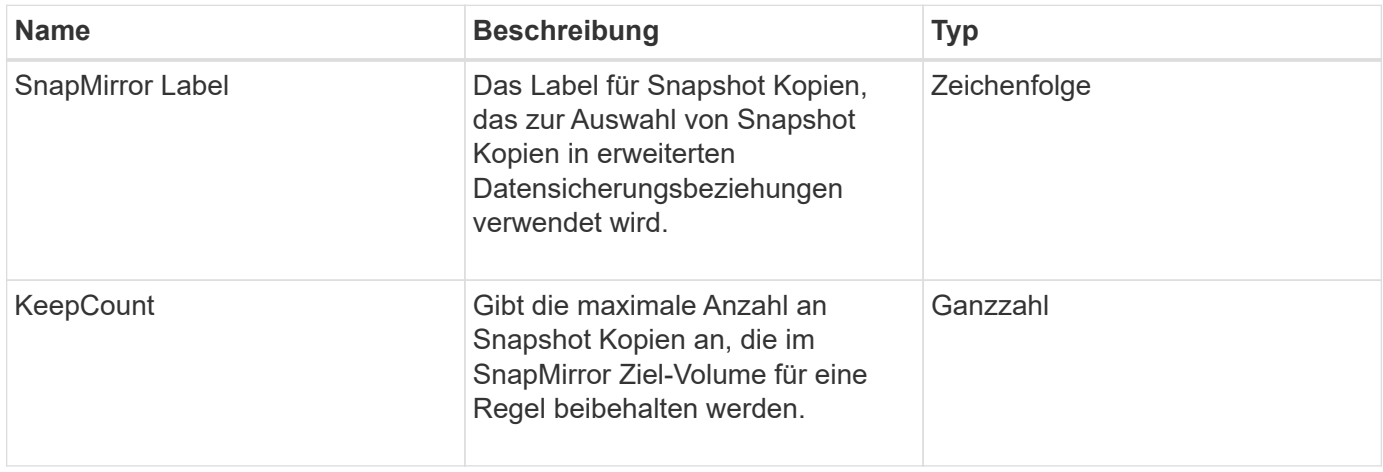

# **SnapMirror Beziehung**

Das SnapMirrorRelationship-Objekt enthält Informationen zu einer SnapMirror Beziehung zwischen einem Element Volume und einem ONTAP Volume.

### **Objektmitglieder verwenden**

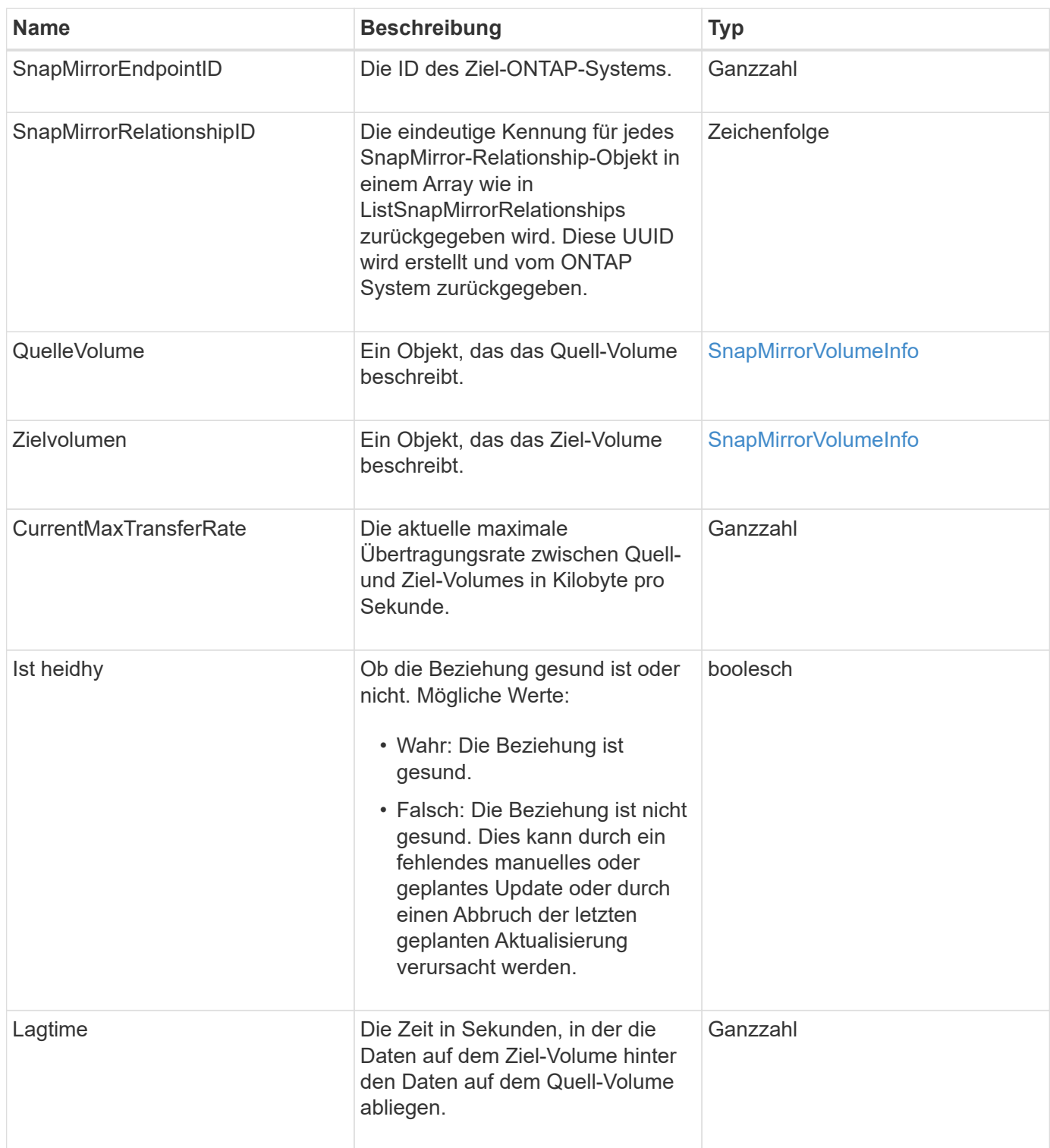

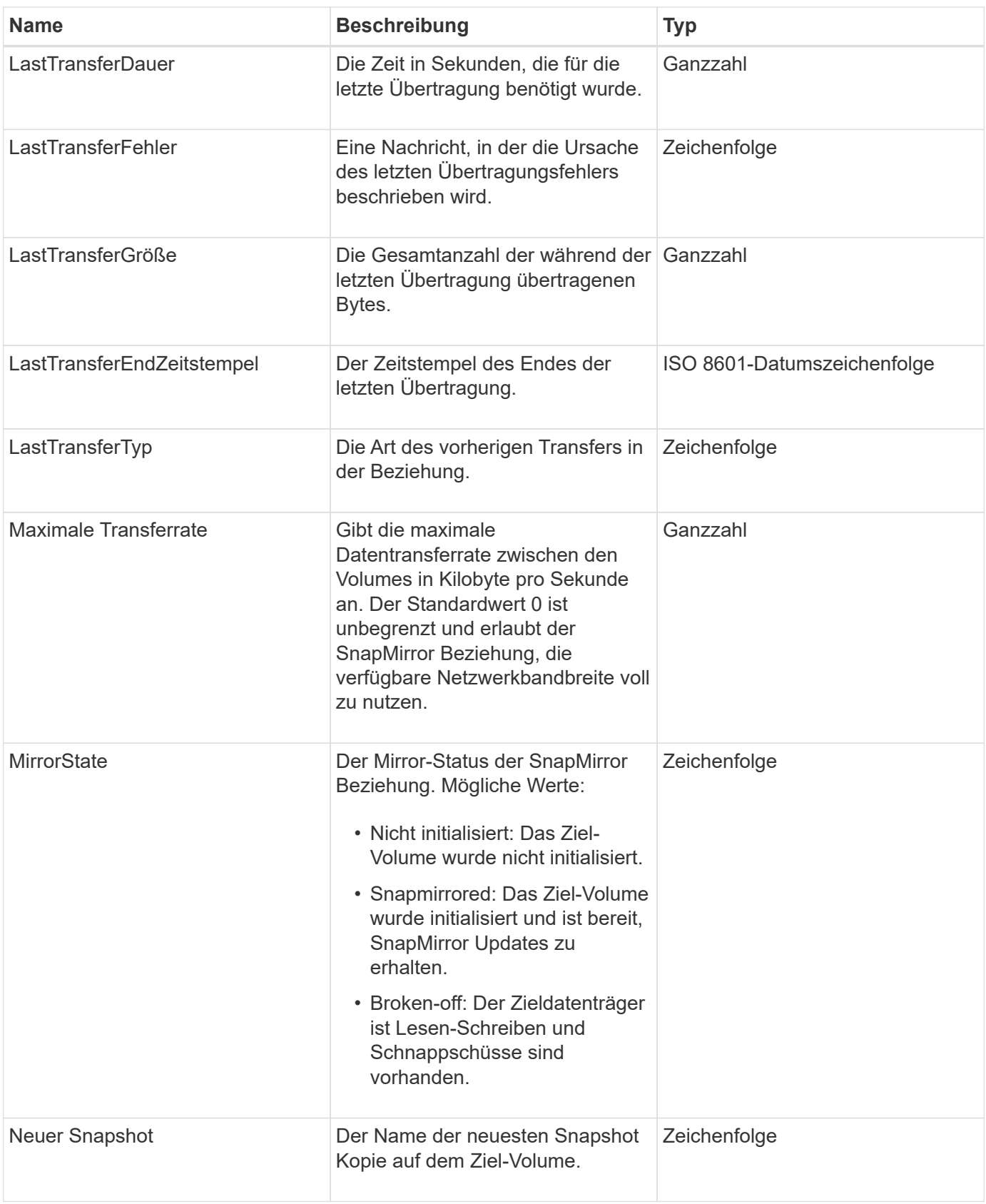

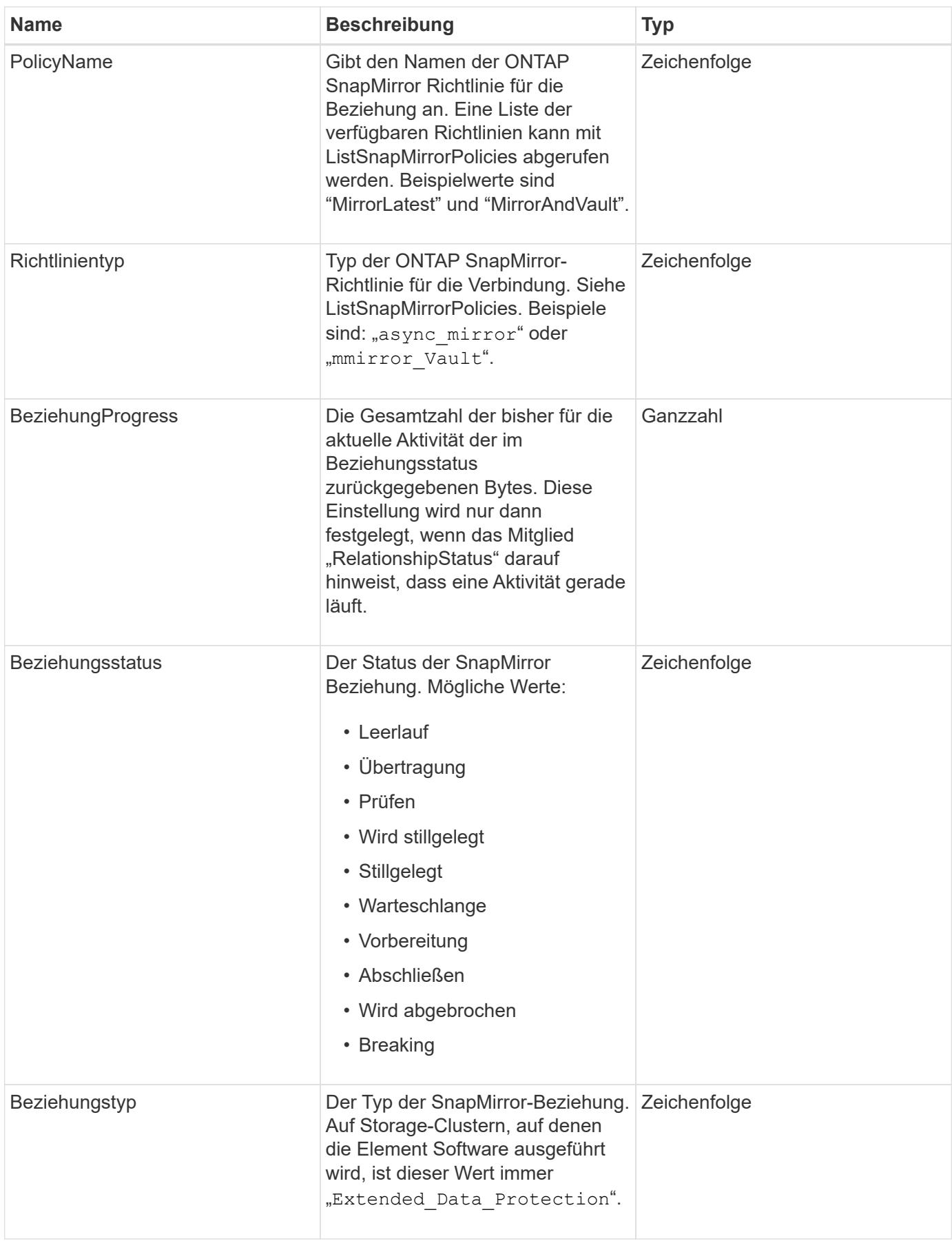

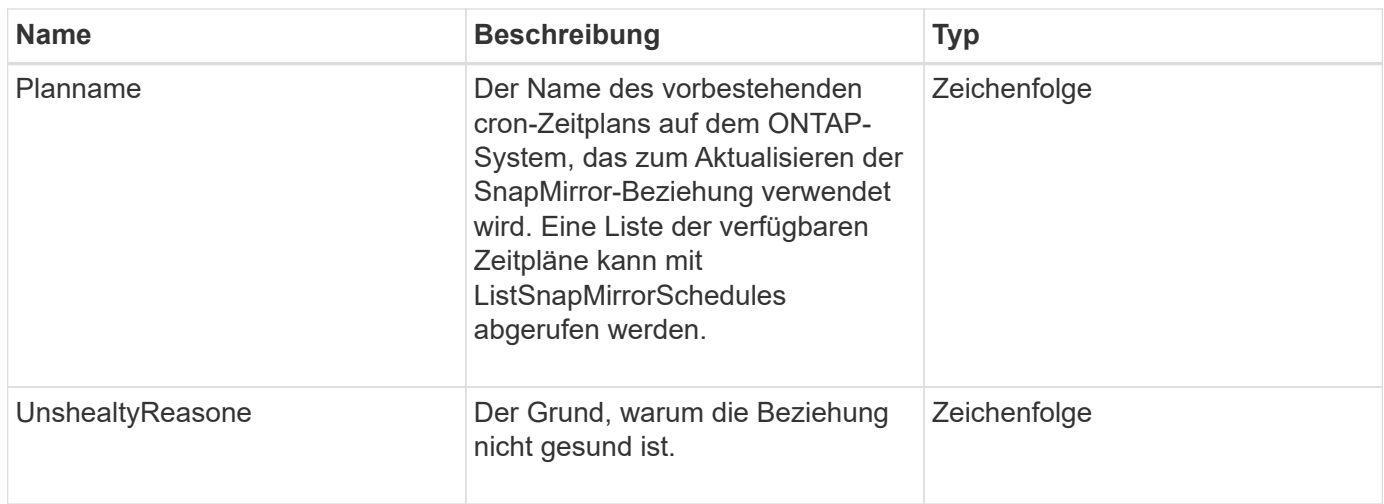

# **SnapMirror Volume**

Das SnapMirrorVolume-Objekt enthält Informationen zu einem ONTAP Volume.

### **Objektmitglieder verwenden**

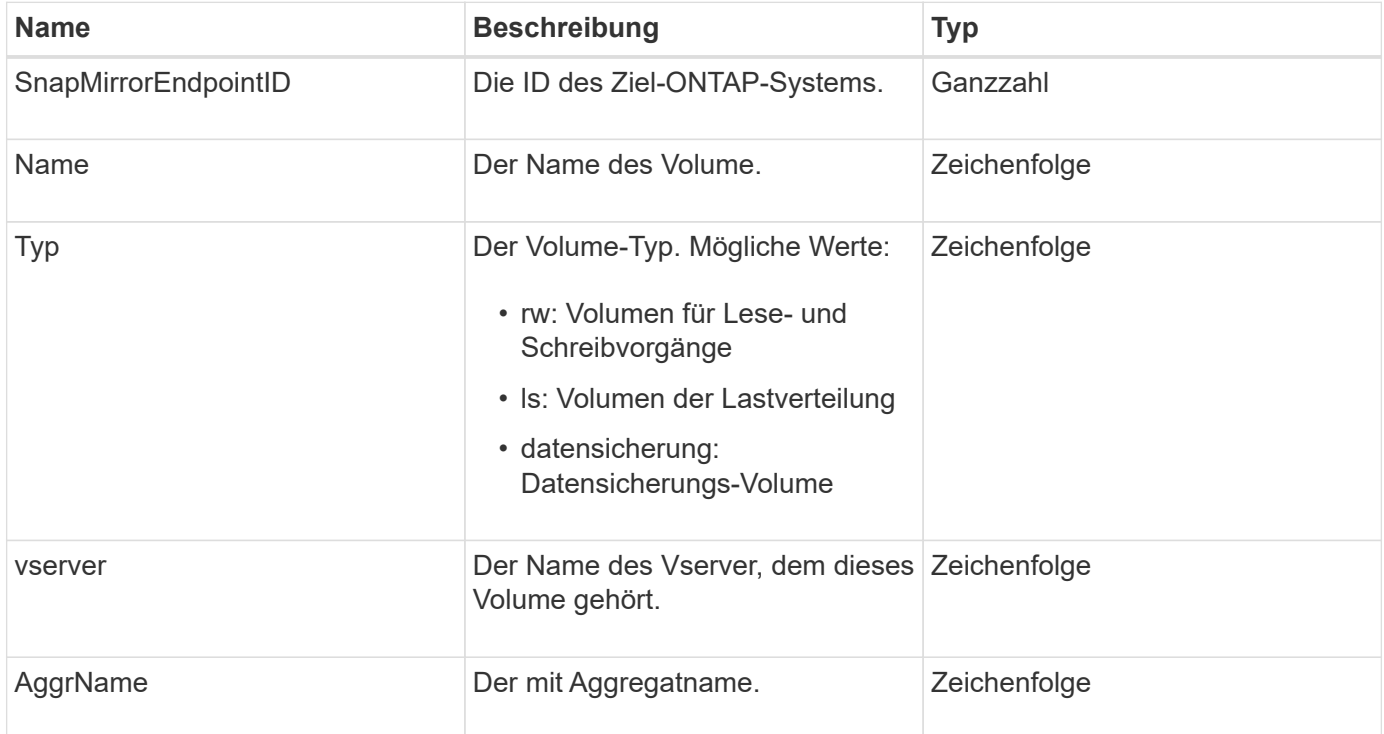

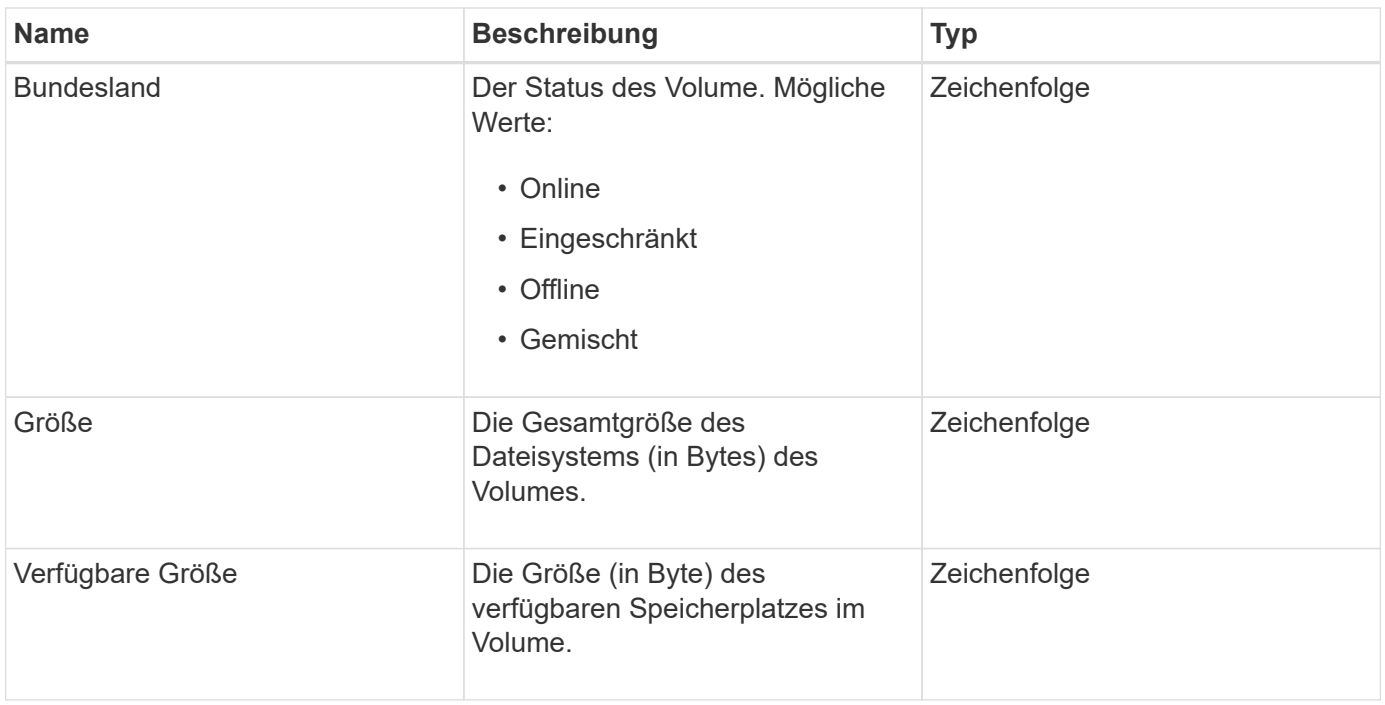

# <span id="page-100-0"></span>**SnapMirrorVolumeInfo**

Das SnapMirrorVolumeInfo-Objekt enthält Informationen zu einem Speicherort eines Volumes in einer SnapMirror-Beziehung, z. B. Name und Typ.

### **Objektmitglieder verwenden**

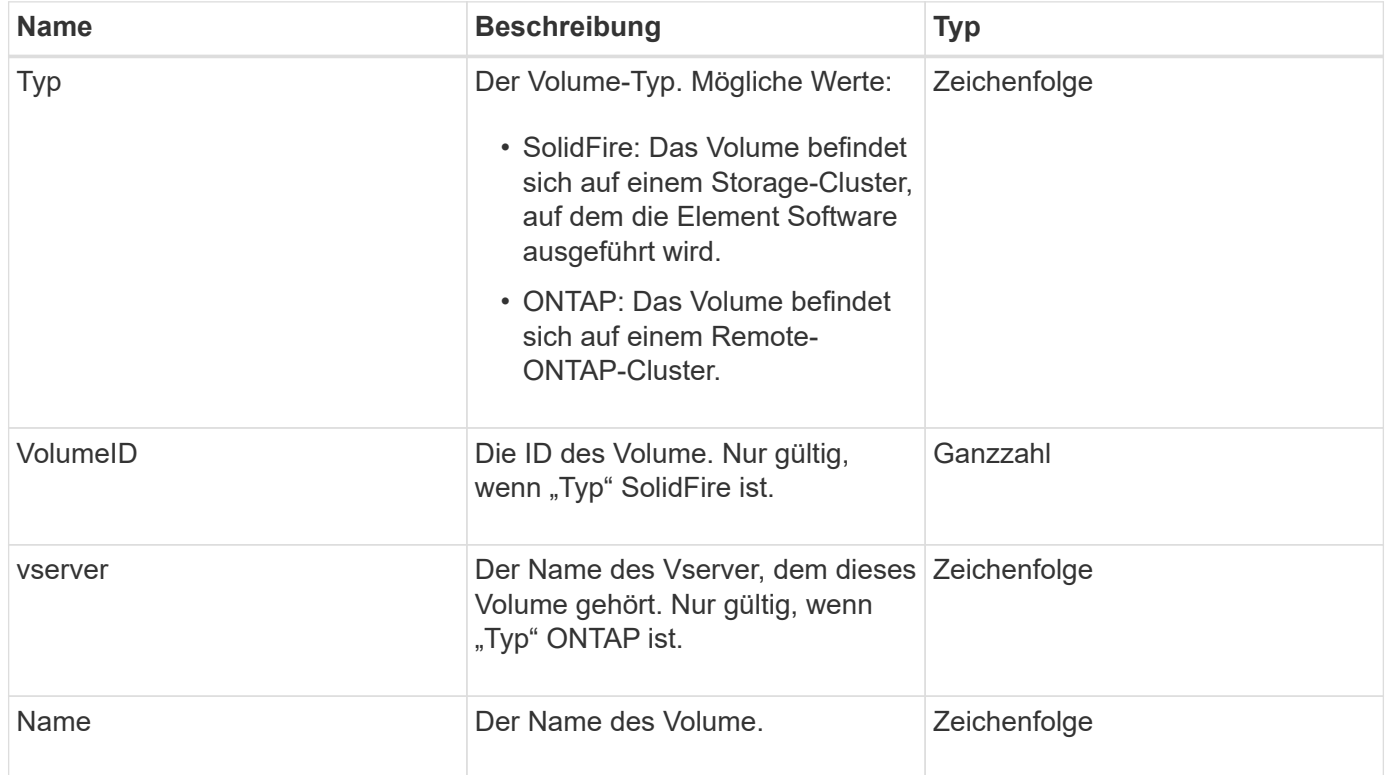

## **SnapMirrorVServer**

Das SnapMirrorVServer-Objekt enthält Informationen zu Storage Virtual Machines (oder Vservern) im Ziel-ONTAP Cluster.

### **Objektmitglieder verwenden**

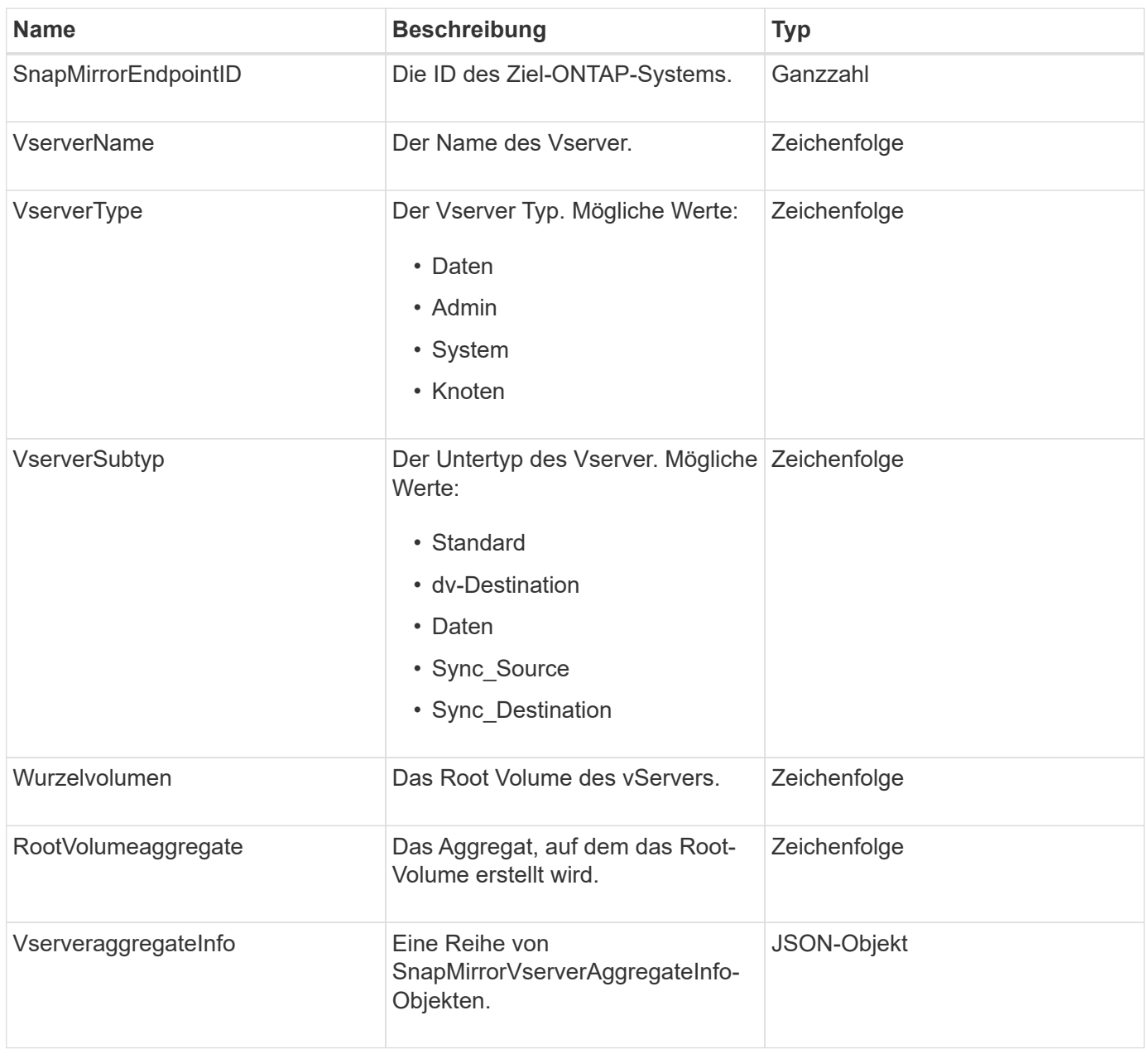

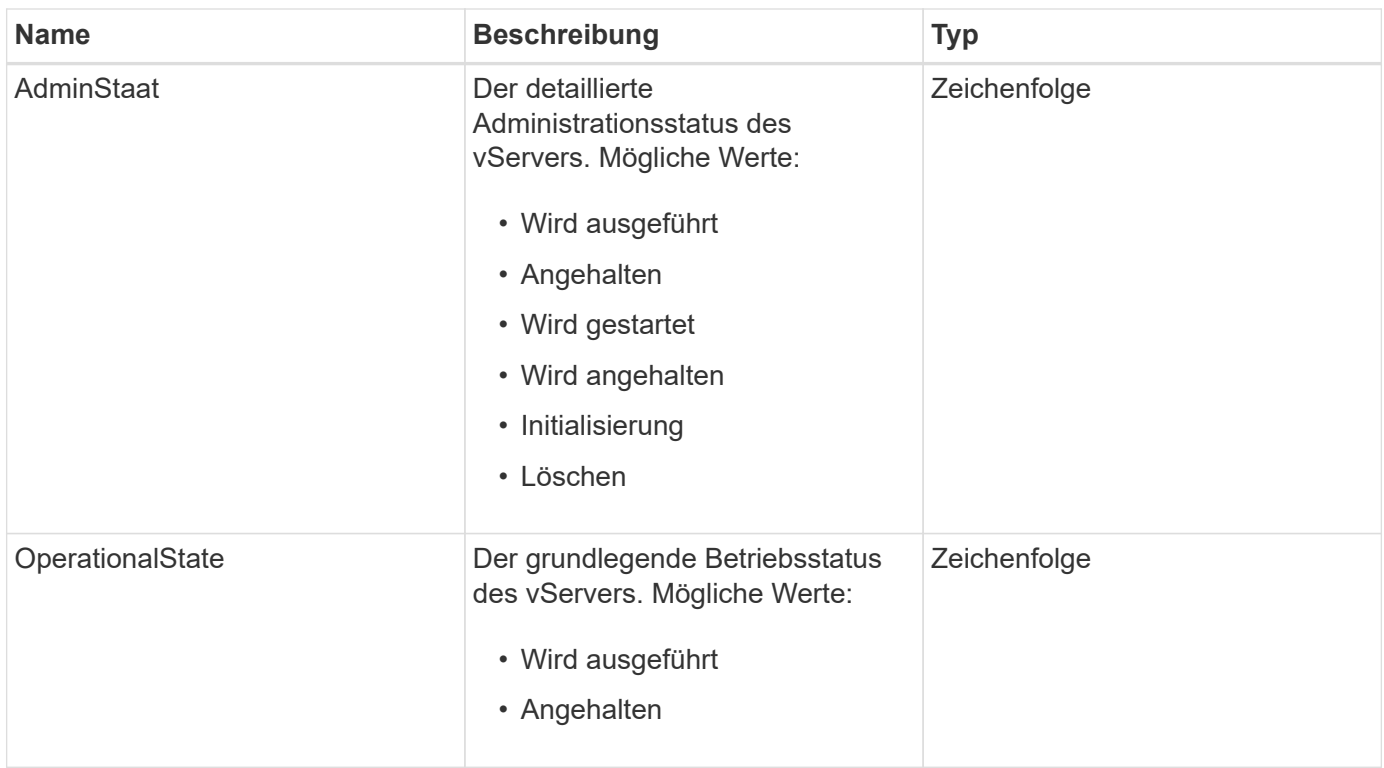

# **SnapMirrorVserveraggregateInfo**

Das SnapMirrorVserverAggregateInfo Objekt enthält Informationen zu den verfügbaren Storage Virtual Machines (auch Vserver genannt) auf dem Ziel-ONTAP Cluster.

### **Objektmitglieder verwenden**

Dieses Objekt enthält die folgenden Mitglieder:

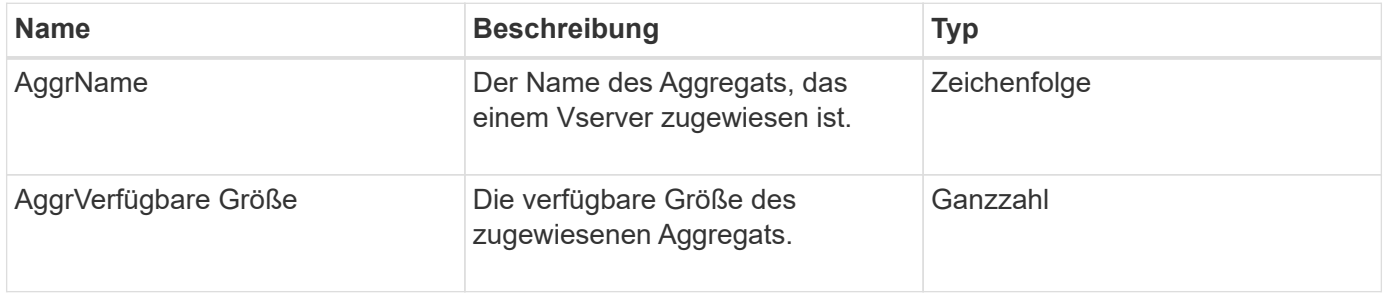

## **snapshot**

Das Snapshot-Objekt enthält Informationen über einen Snapshot, der für ein Volume erstellt wurde. Sie können das verwenden ListSnapshots API-Methode zum Abrufen einer Liste von Snapshot-Informationen für ein Volume oder für alle Volumen. Das Objekt enthält Informationen über den aktiven Snapshot sowie jeden für ein Volume erstellten Snapshot.

## **Objektmitglieder verwenden**

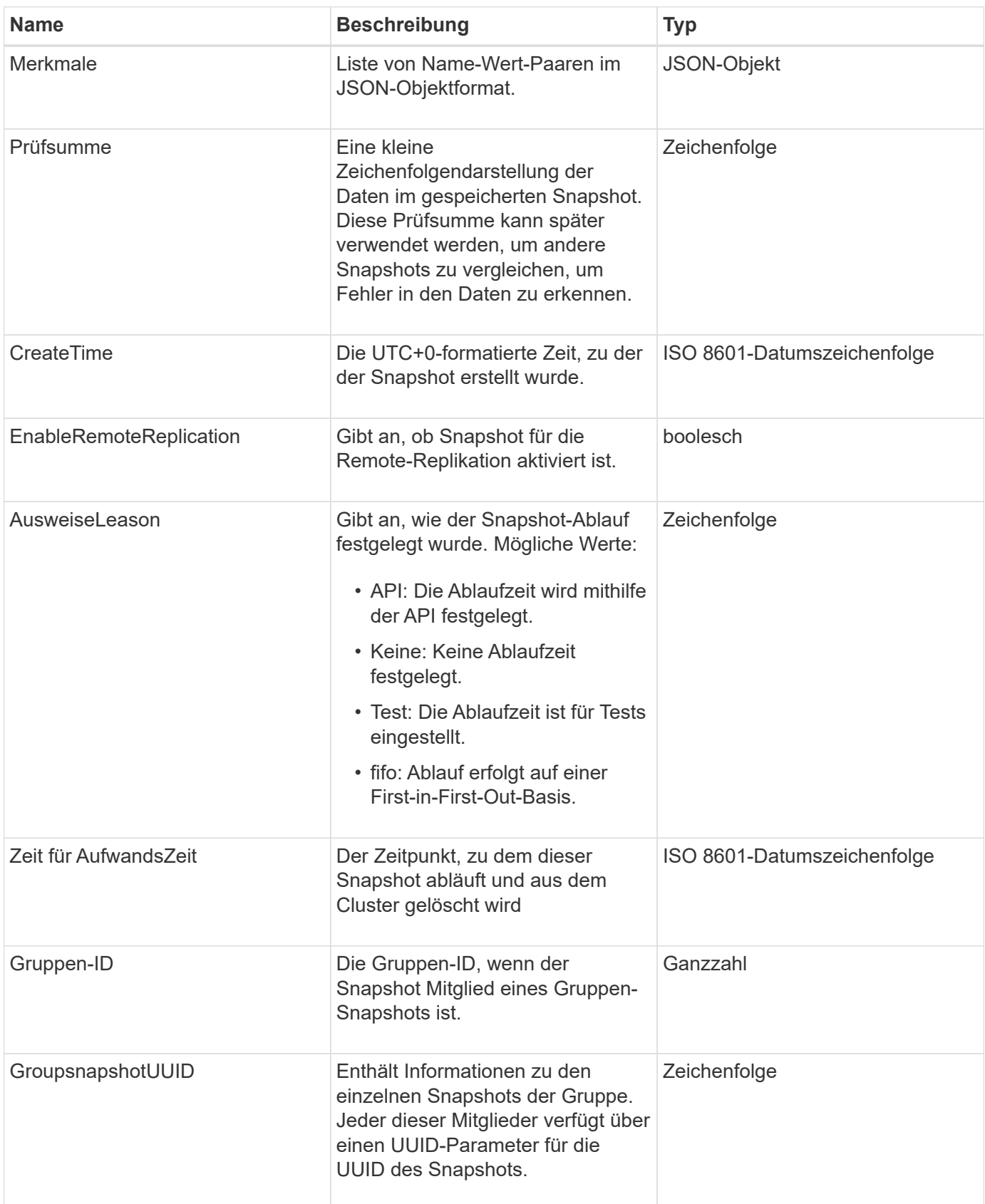

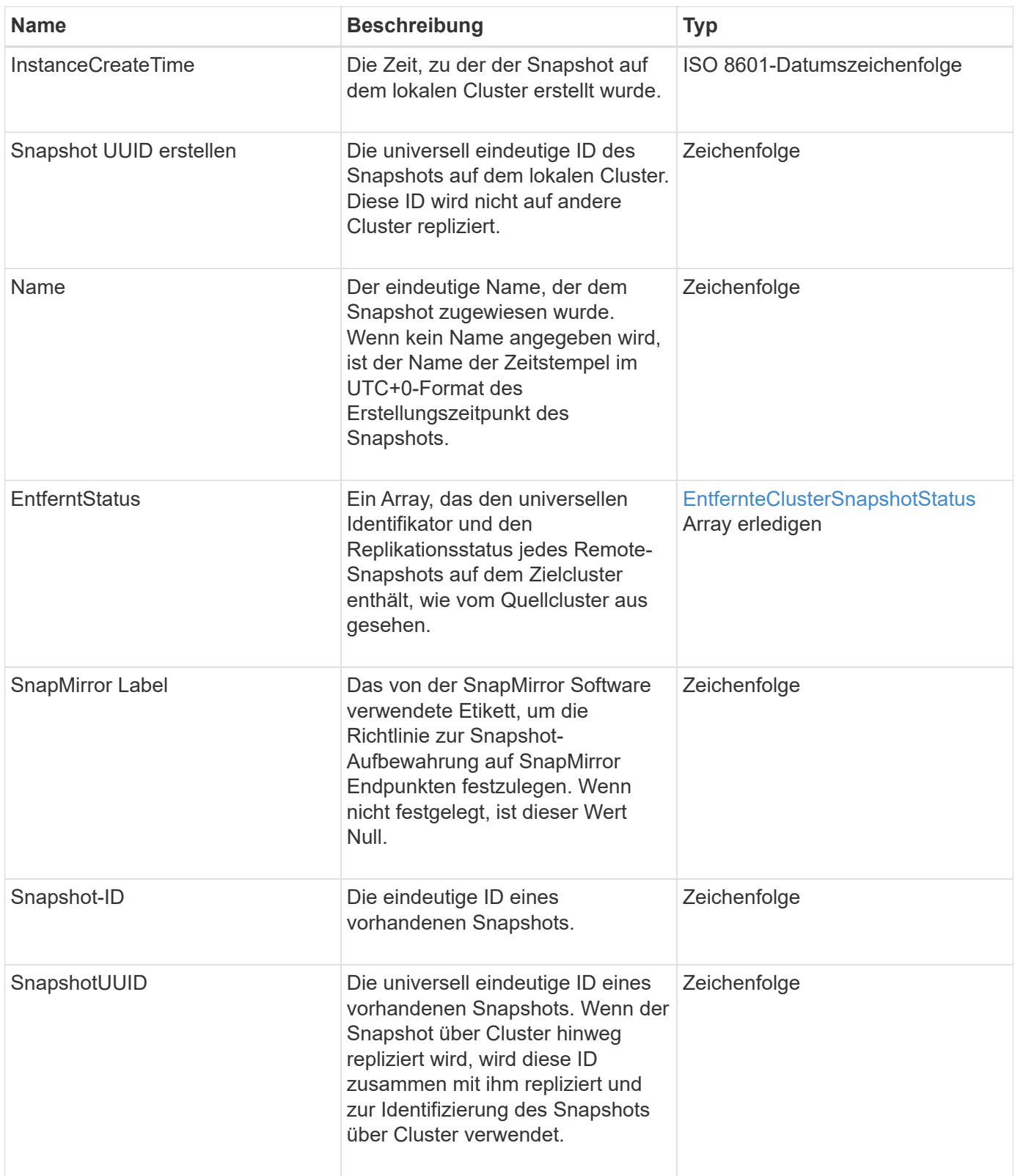

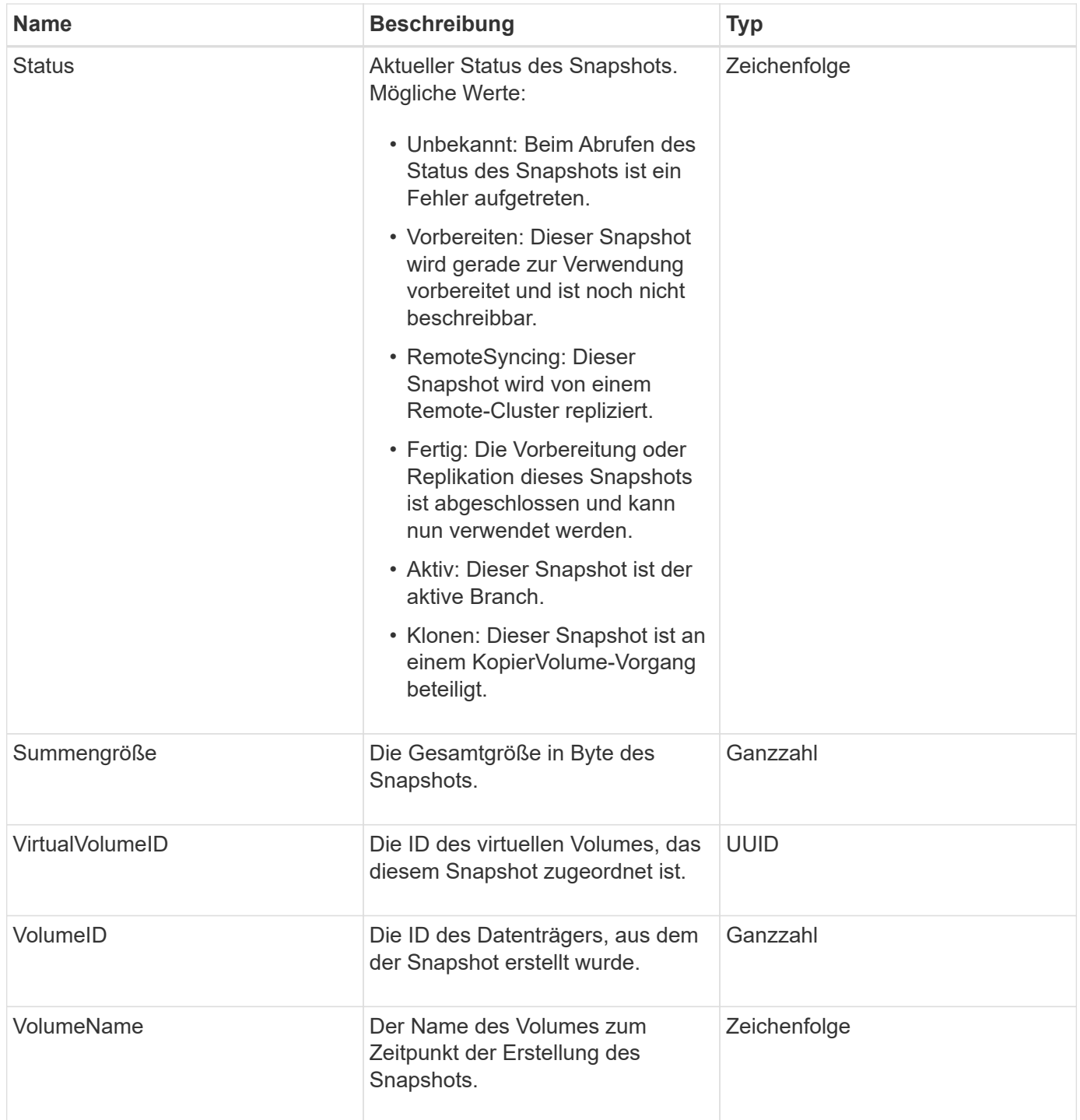

**[ListenSnapshots](#page-777-0)** 

# **SnmpTrapEmpfänger**

Das snmpTrapEmpfänger-Objekt enthält Informationen über einen Host, der so konfiguriert ist, dass vom Storage-Cluster generierte SNMP-Traps empfangen werden. Sie können das verwenden GetSnmpTrapInfo API-Methode zum Abrufen einer Liste von Hosts, die für den Empfang von SNMP-Traps konfiguriert sind.

#### **Objektmitglieder verwenden**

Dieses Objekt enthält die folgenden Mitglieder:

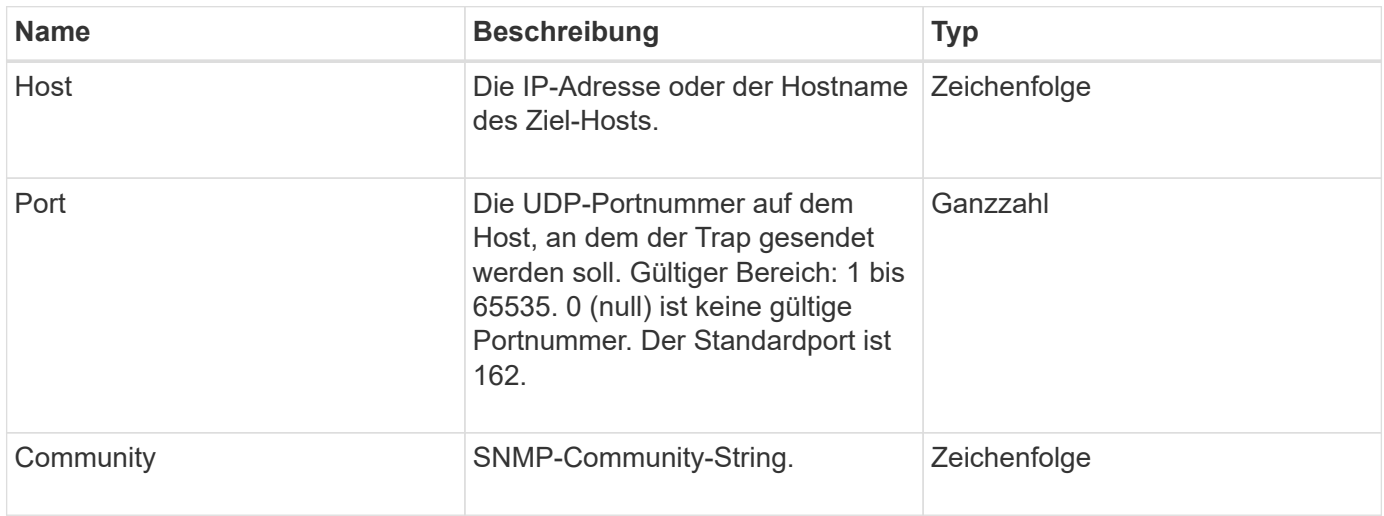

## **Storage Container**

Das storageContainer-Objekt enthält die Attribute eines virtuellen Volume-Storage-Containers. Sie können diese Informationen für jeden Storage-Container im Cluster mithilfe von abrufen ListStorageContainers API-Methode.

### **Objektmitglieder verwenden**

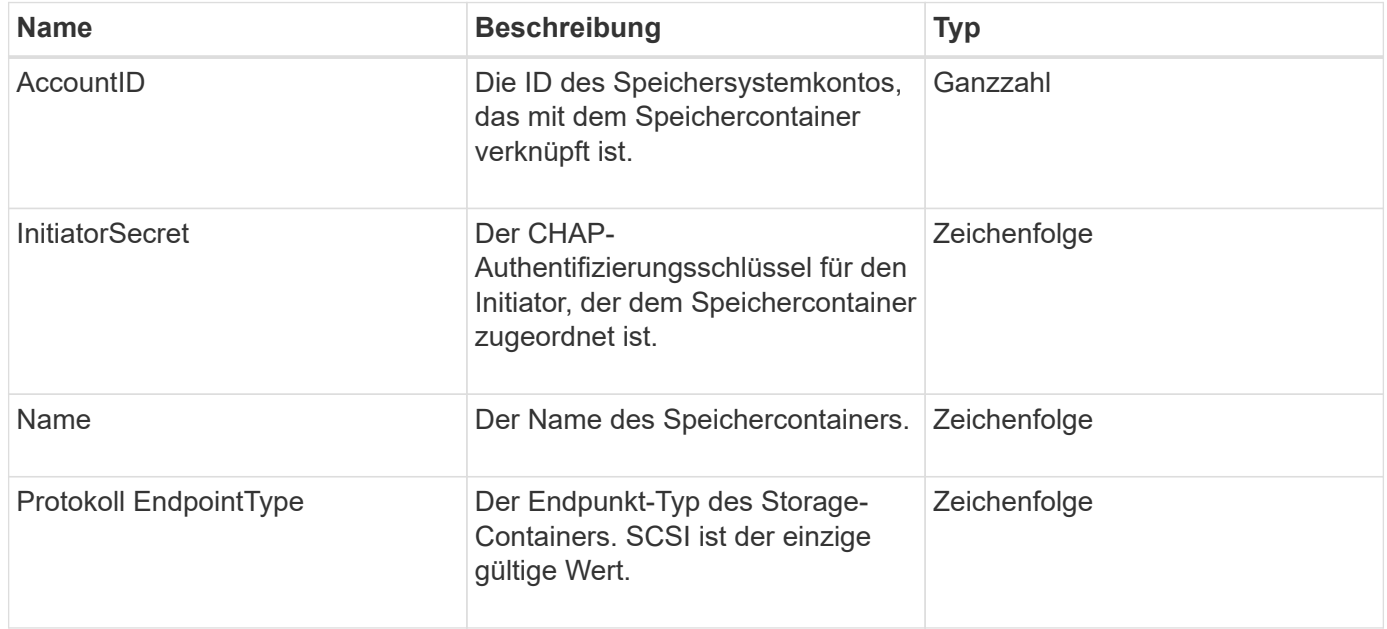

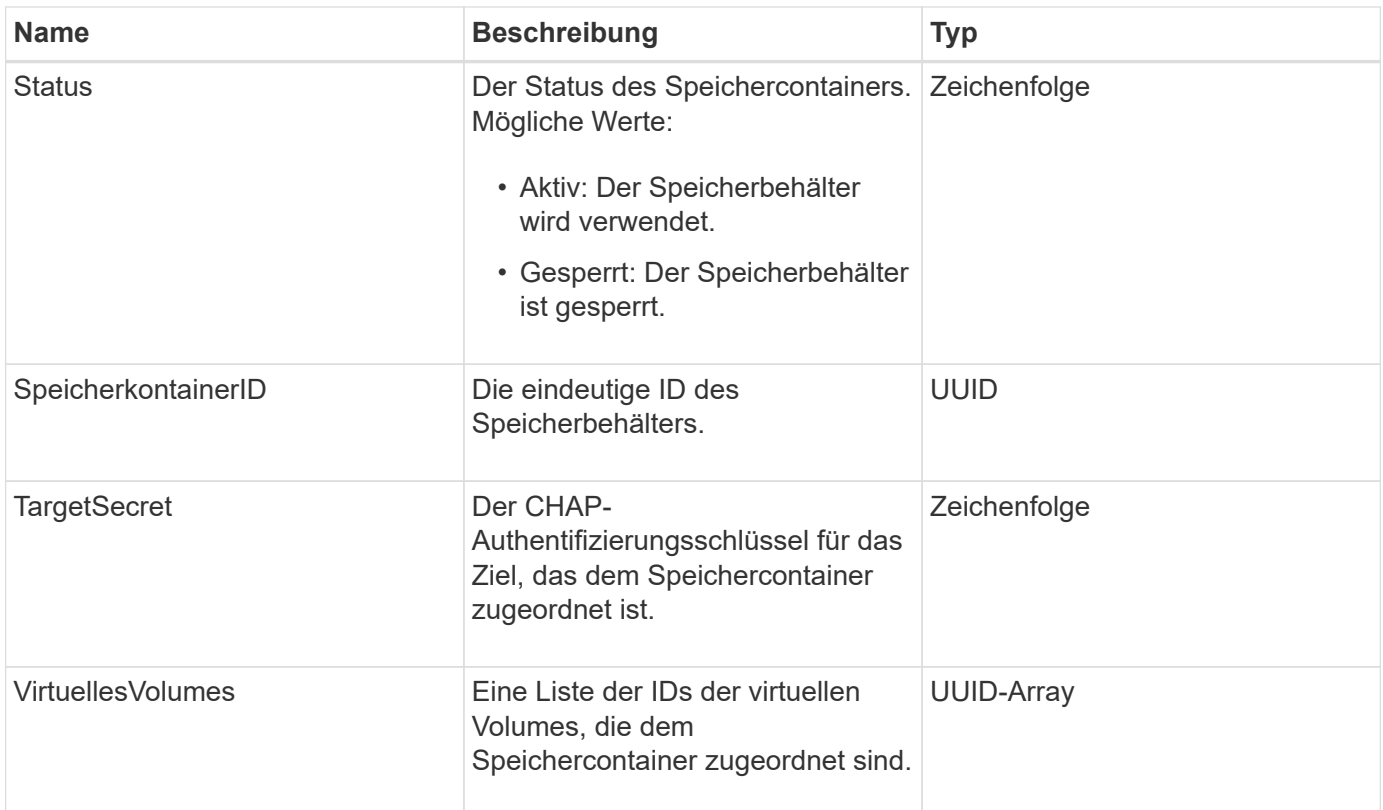

**[ListStorageContainer](#page-811-0)** 

## **SyncJob**

Das syncJob-Objekt enthält Informationen zu Klon-, Remote-Replikation- oder Slice-Synchronisierungsjobs, die auf einem Cluster ausgeführt werden.

Sie können Synchronisierungsinformationen mit dem abrufen ListSyncJobs API-Methode.

#### **Objektmitglieder verwenden**

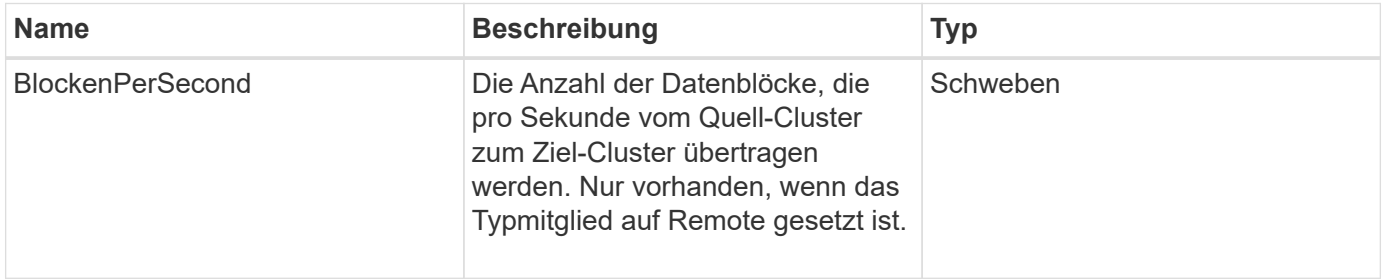
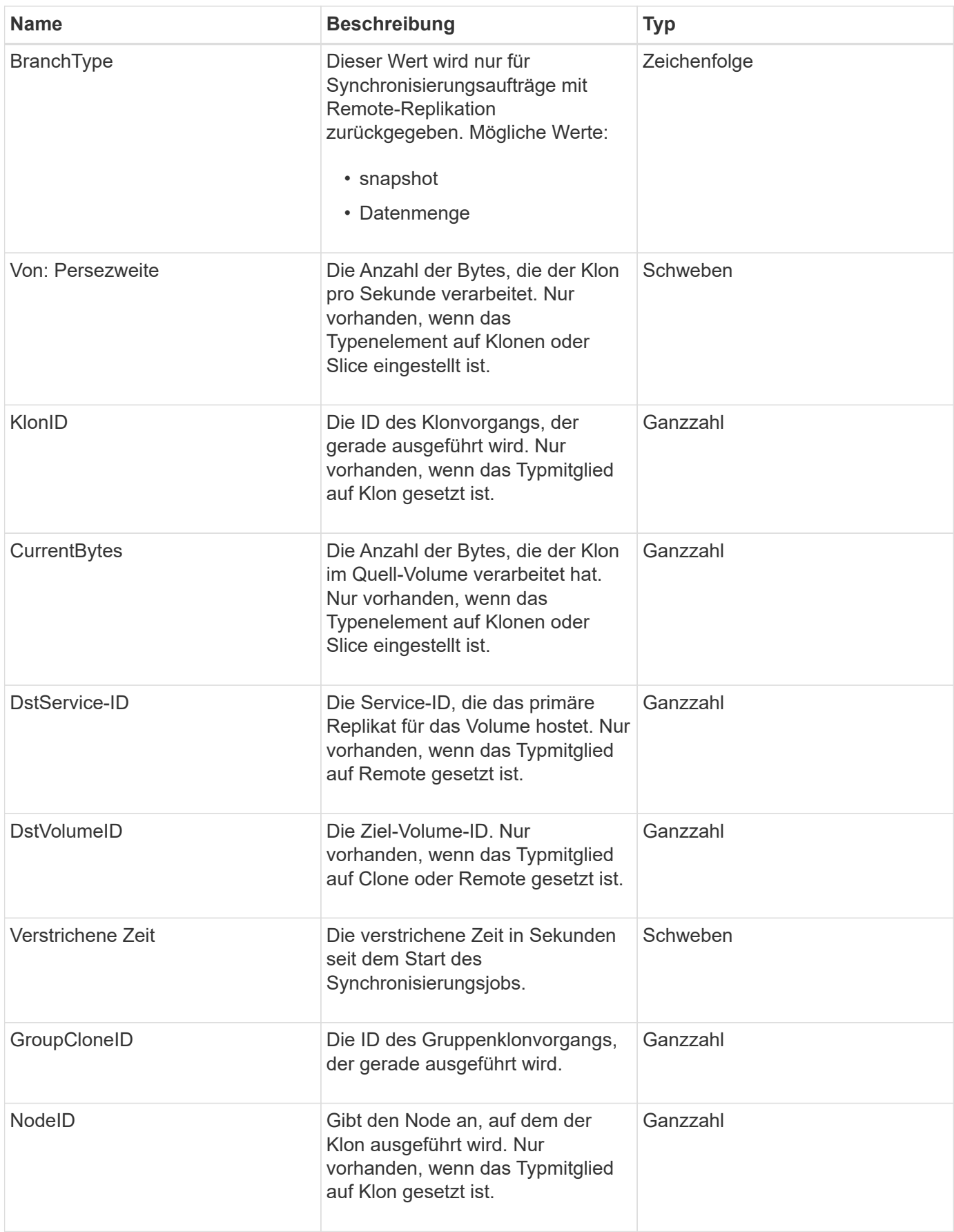

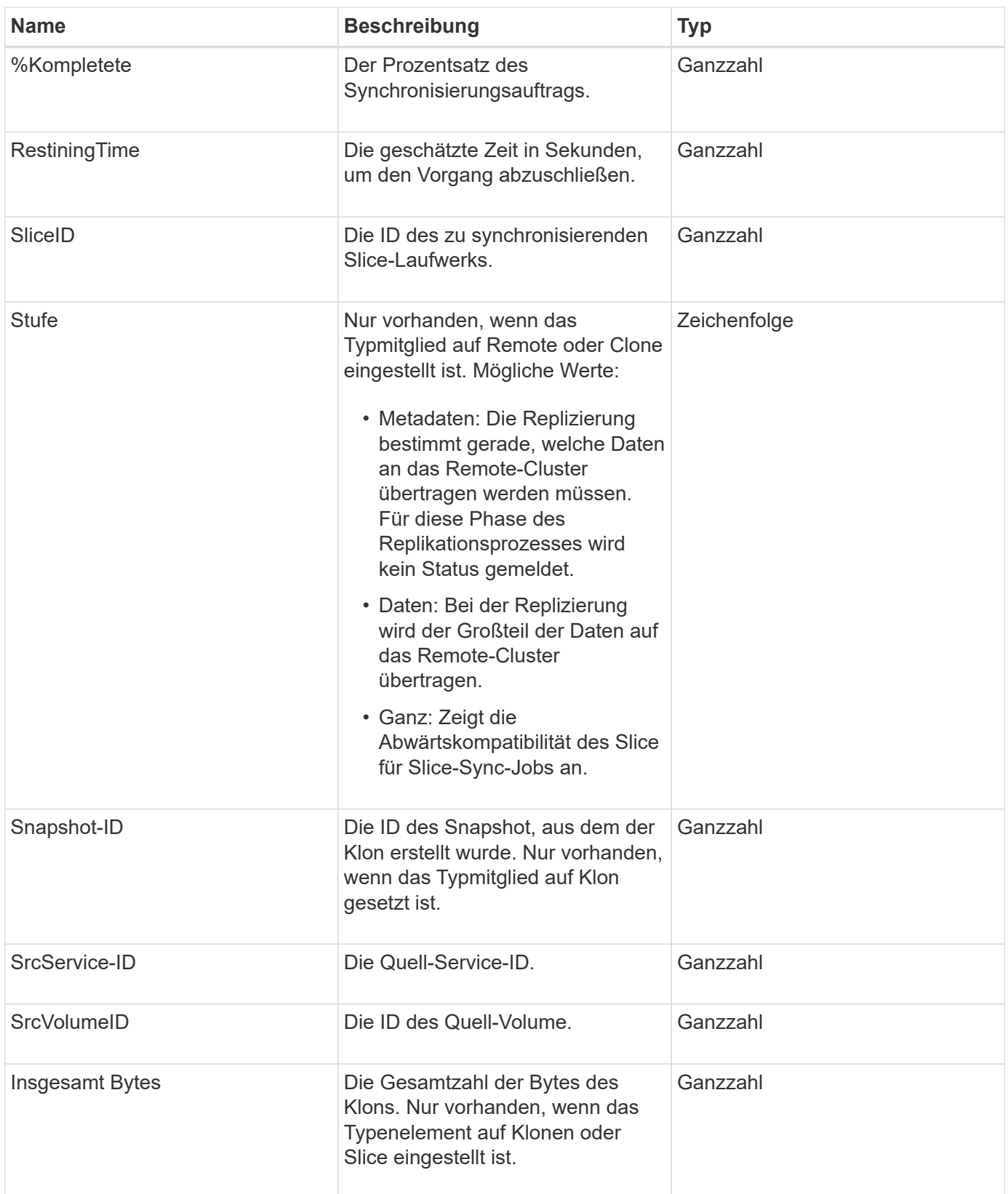

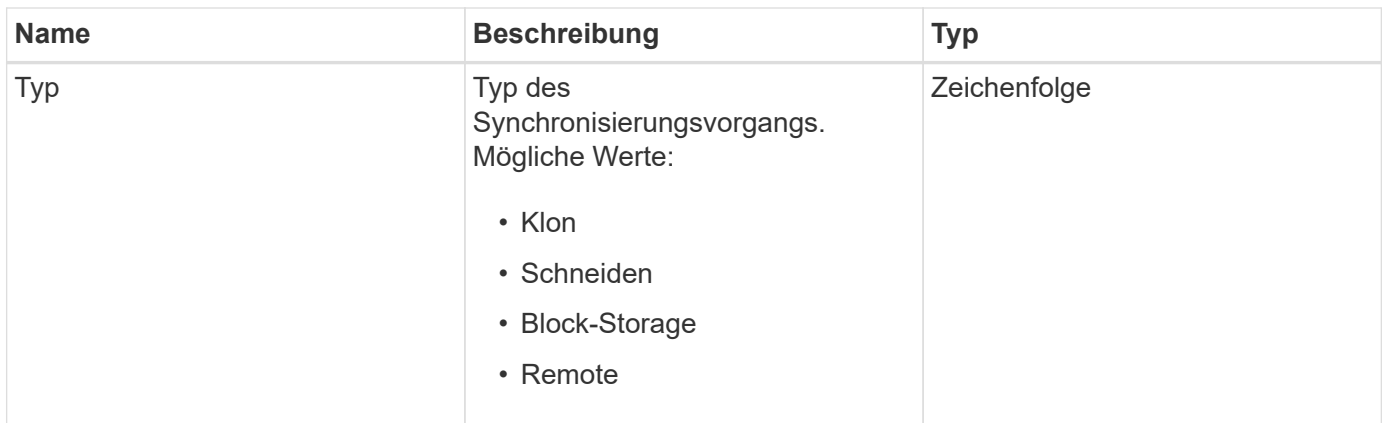

## **[ListSyncJobs](#page-656-0)**

# **Aufgabe (virtuelle Volumes)**

Das Task-Objekt enthält Informationen über eine Aufgabe, die derzeit ausgeführt oder abgeschlossen ist, eines virtuellen Volumes im System. Sie können das verwenden ListVirtualVolumeTasks Methode zum Abrufen dieser Informationen für alle Aufgaben des virtuellen Volumes.

# **Objektmitglieder verwenden**

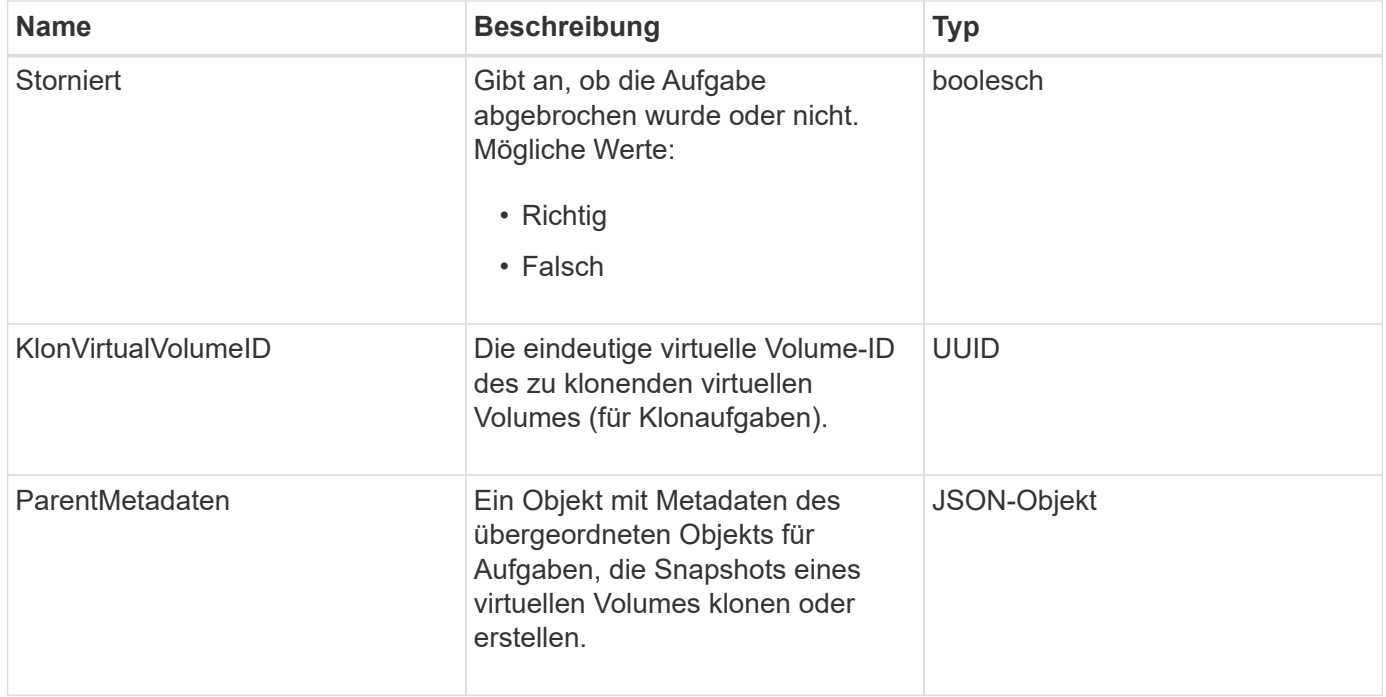

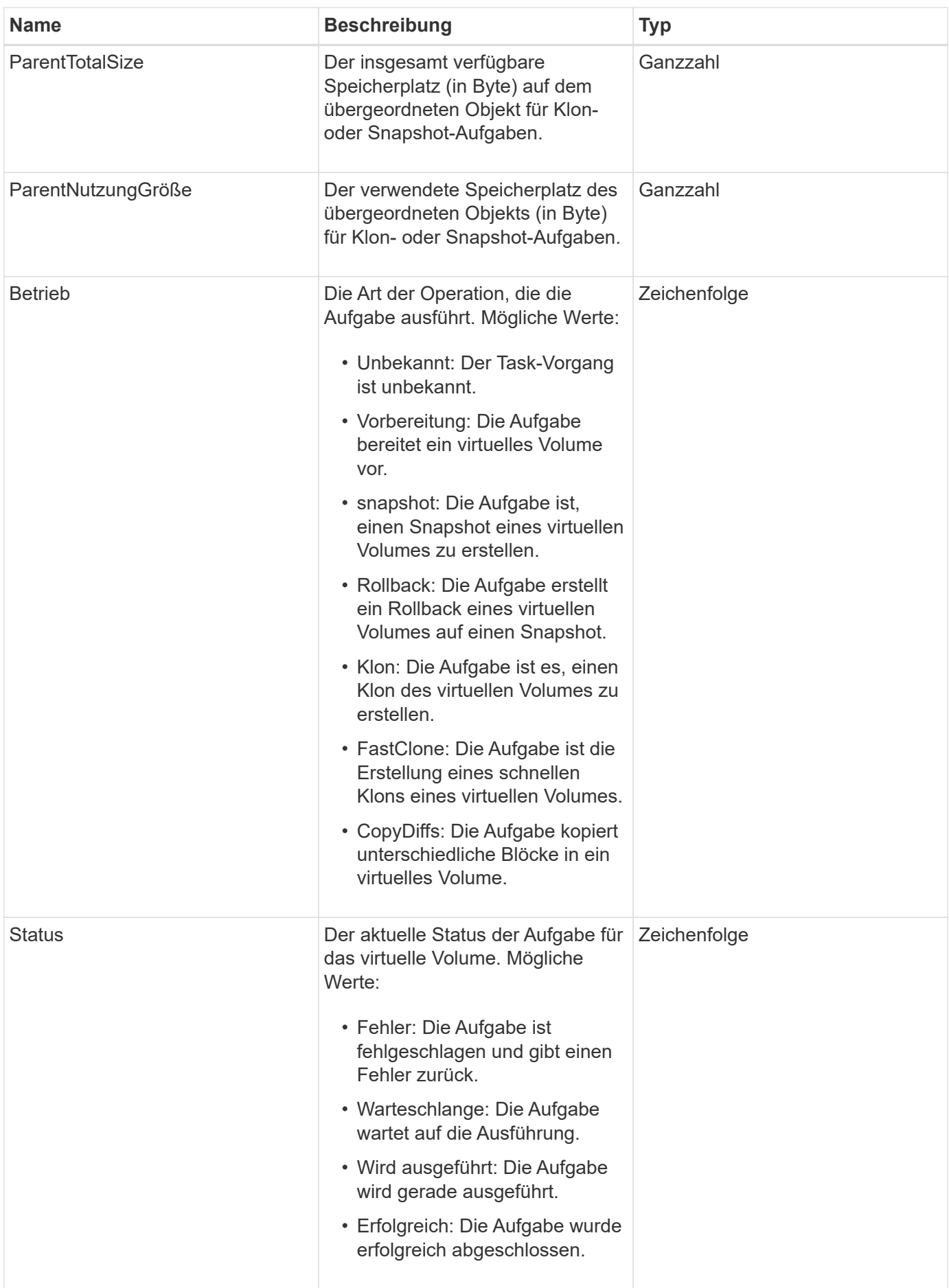

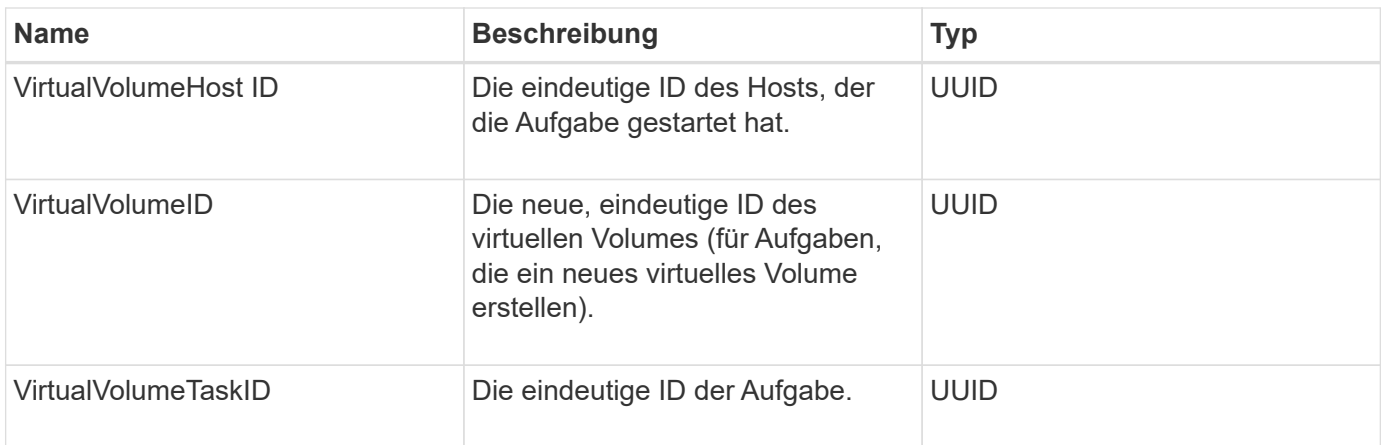

[ListVirtualVolumeTasks](#page-820-0)

# **UsmUser**

Sie können das SNMP usmUser-Objekt mit dem verwenden SetSnmpInfo API-Methode zum Konfigurieren von SNMP auf dem Storage-Cluster.

# **Objektmitglieder verwenden**

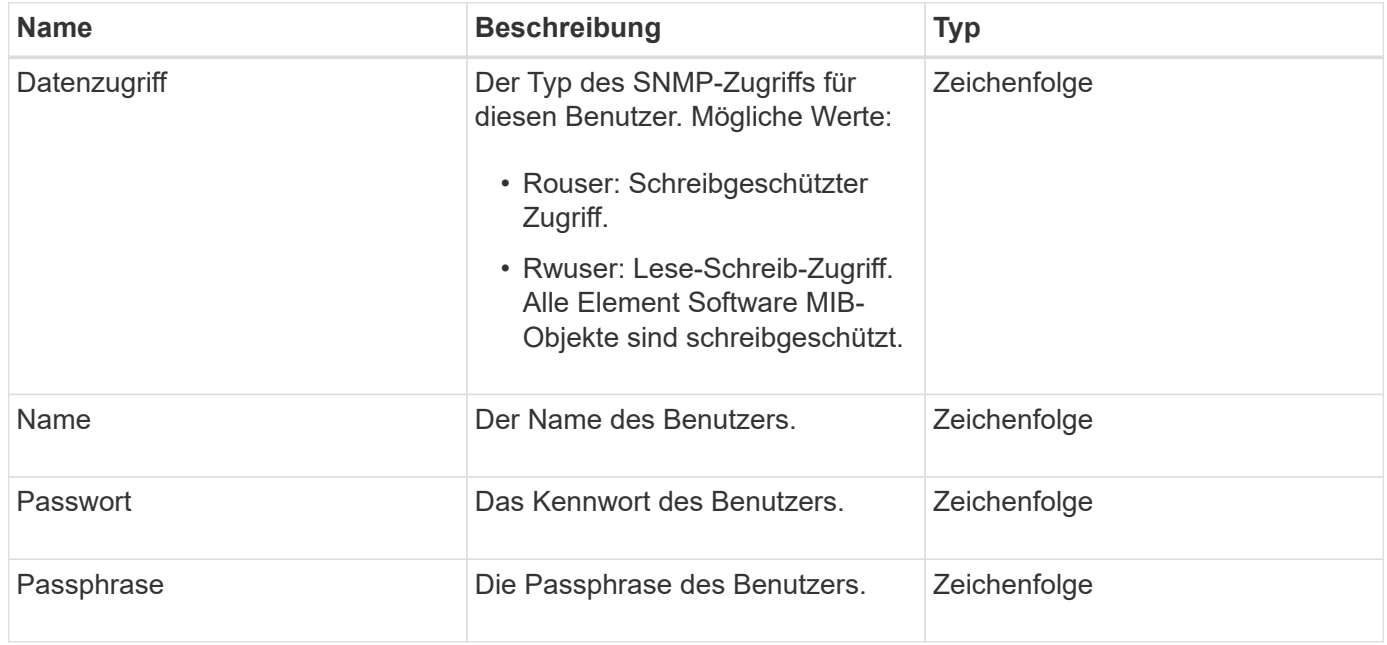

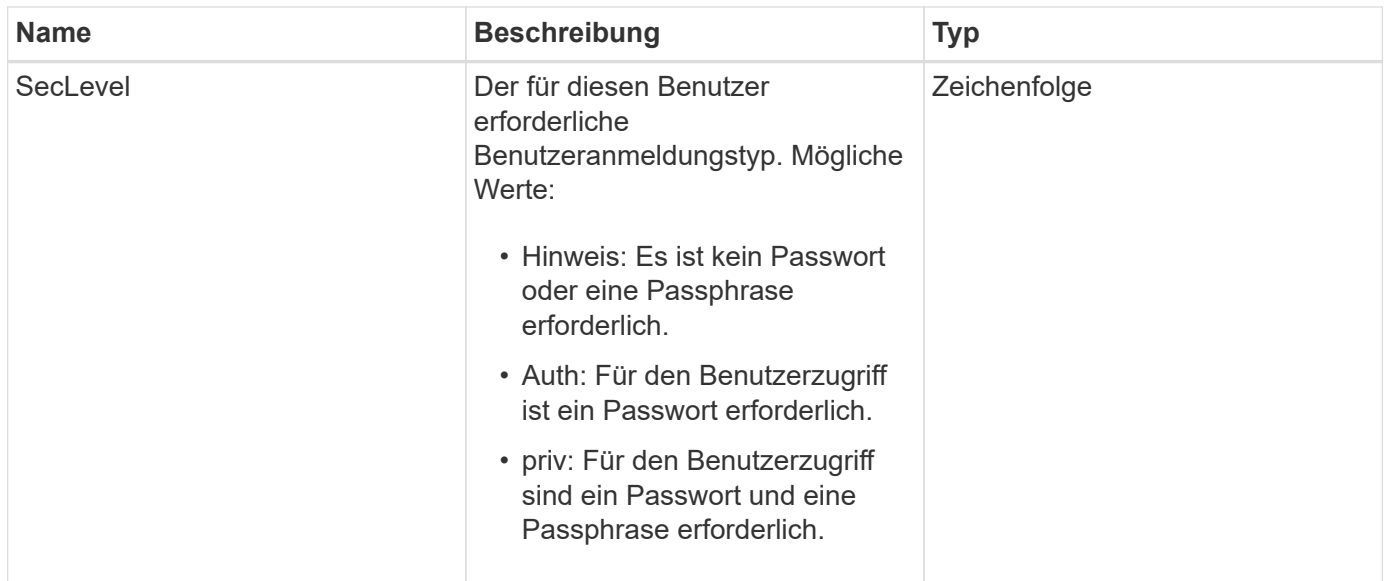

## **[SetSnmpInfo](#page-580-0)**

# **VirtualNetwork**

Das VirtualNetwork-Objekt enthält Informationen über ein bestimmtes virtuelles Netzwerk. Sie können das verwenden ListVirtualNetworks API-Methode zum Abrufen einer Liste dieser Informationen für alle virtuellen Netzwerke im System.

# **Objektmitglieder verwenden**

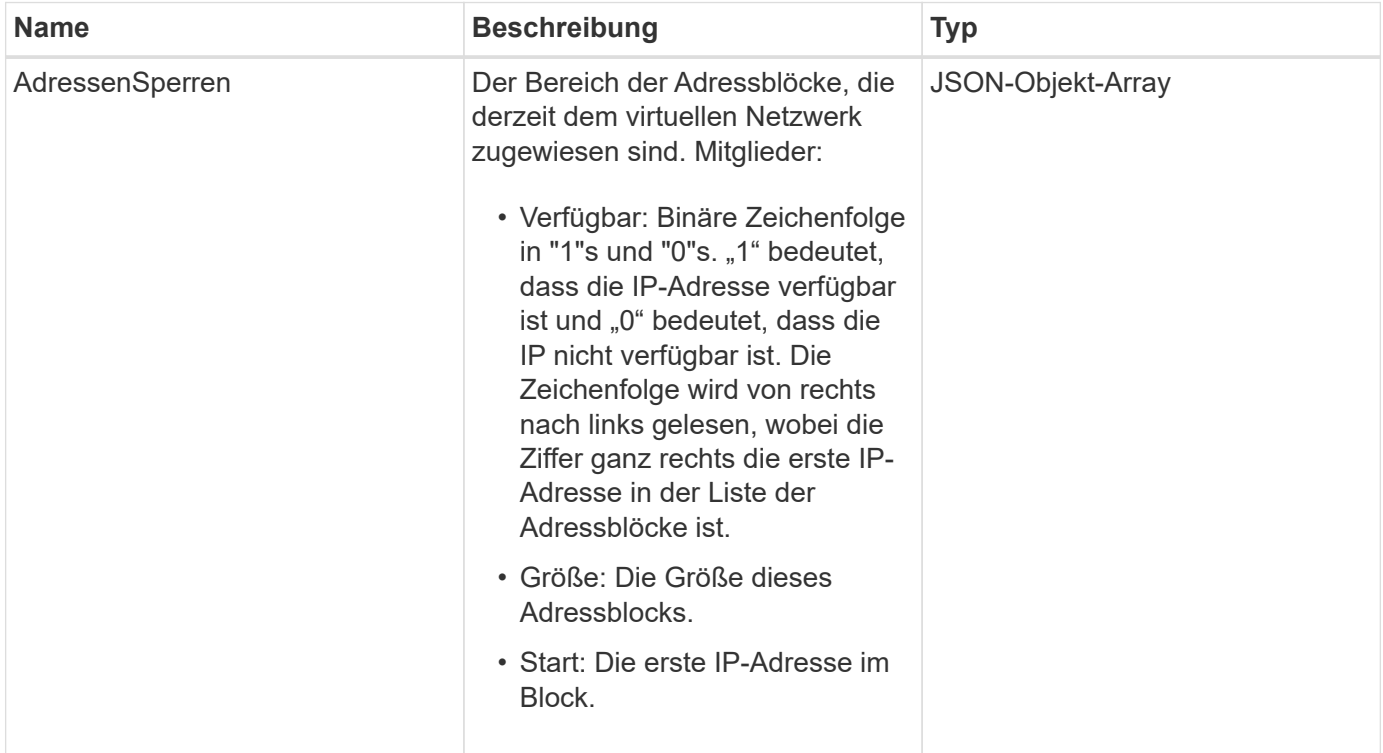

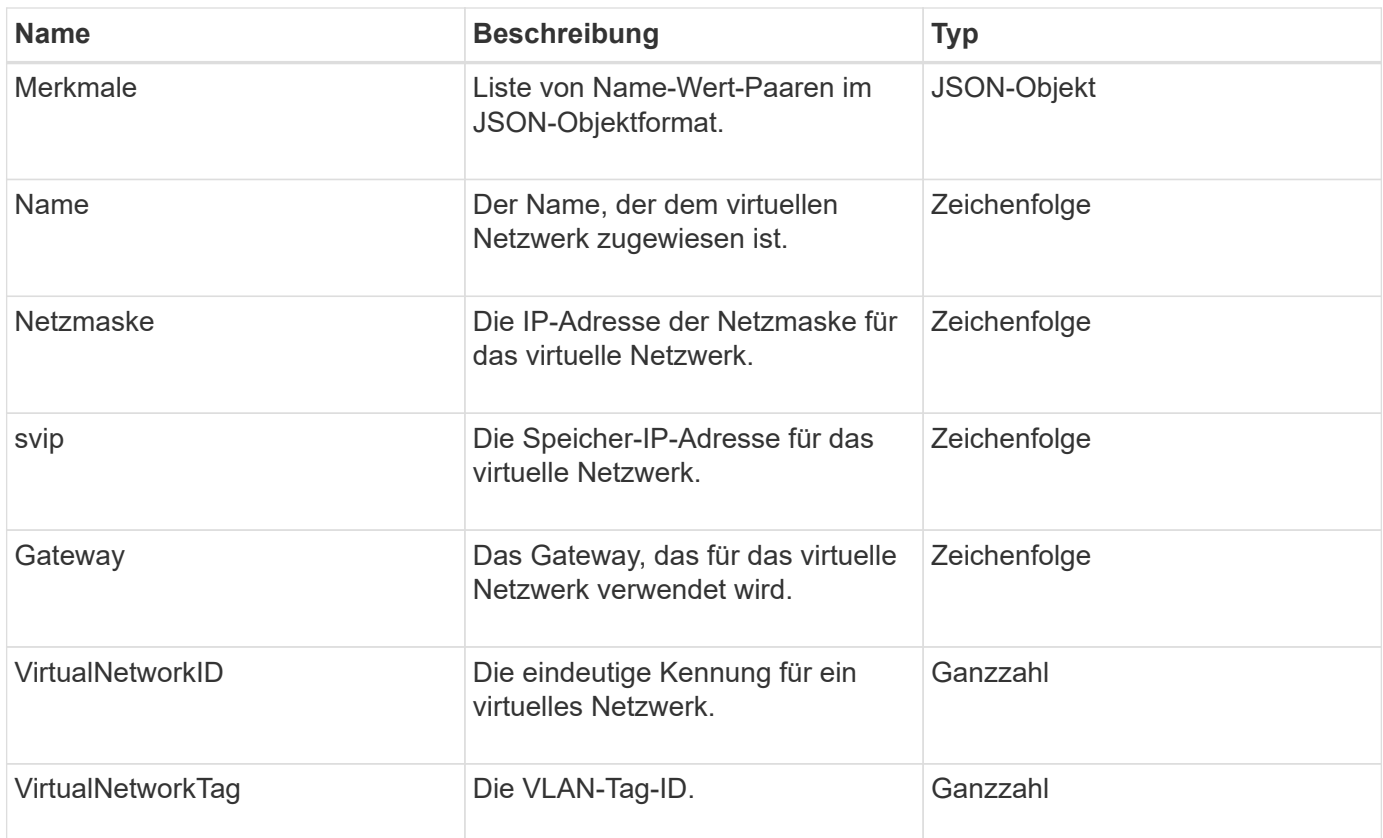

#### **[ListVirtualNetworks](#page-599-0)**

# **VirtualVolume**

Das virtualVolume-Objekt enthält Konfigurationsinformationen über ein virtuelles Volume sowie Informationen über Snapshots des virtuellen Volumes. Sie enthält keine Laufzeitoder Nutzungsinformationen. Sie können das verwenden ListVirtualVolumes Methode zum Abrufen dieser Informationen für ein Cluster.

## **Objektmitglieder verwenden**

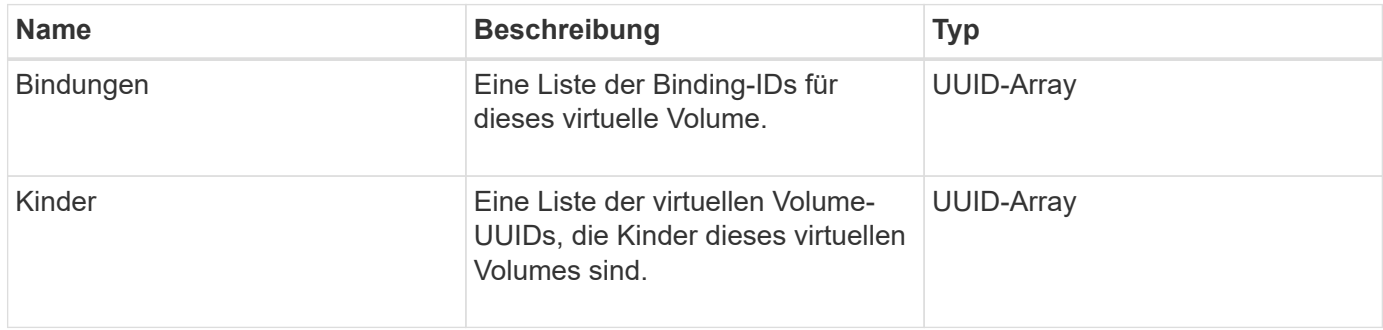

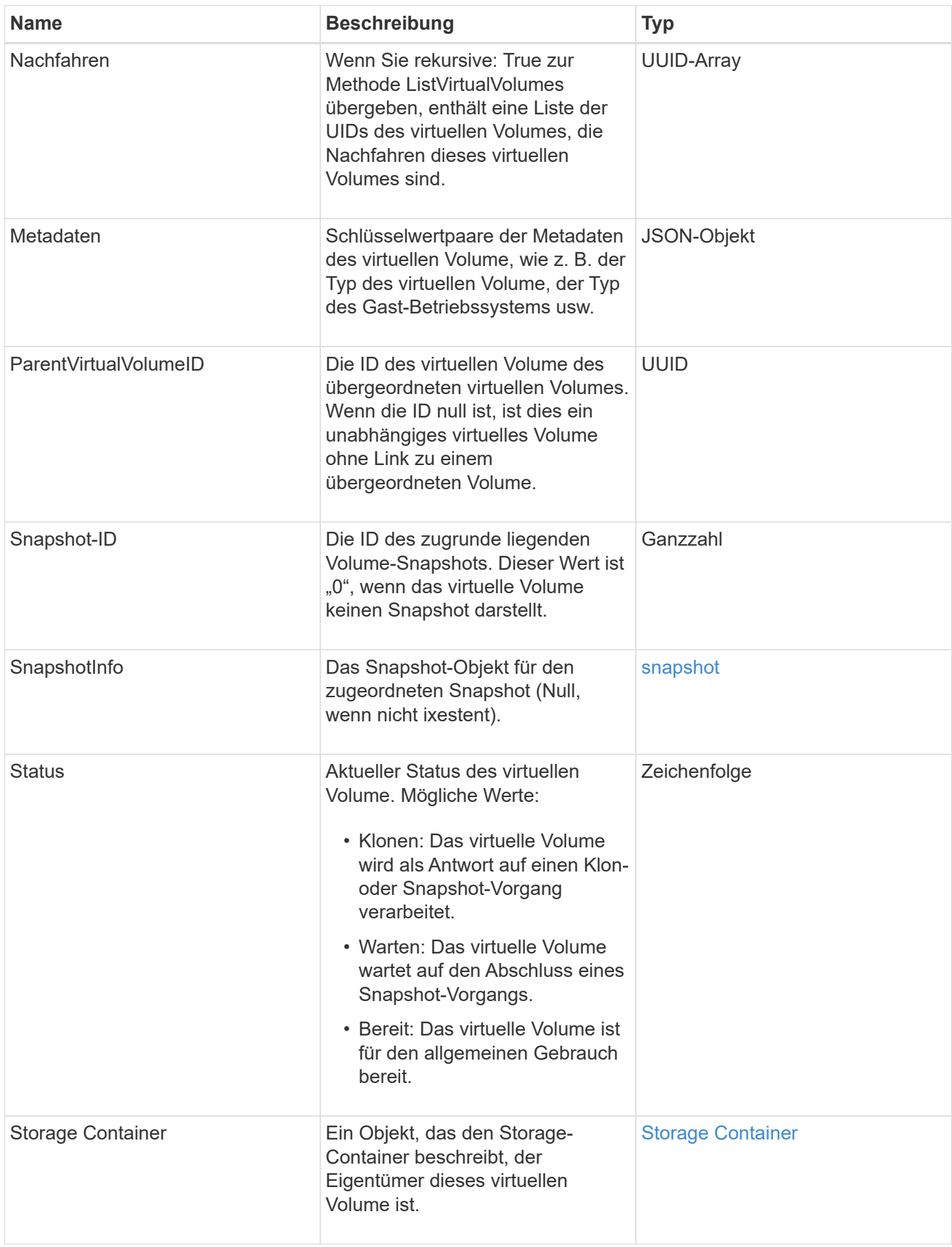

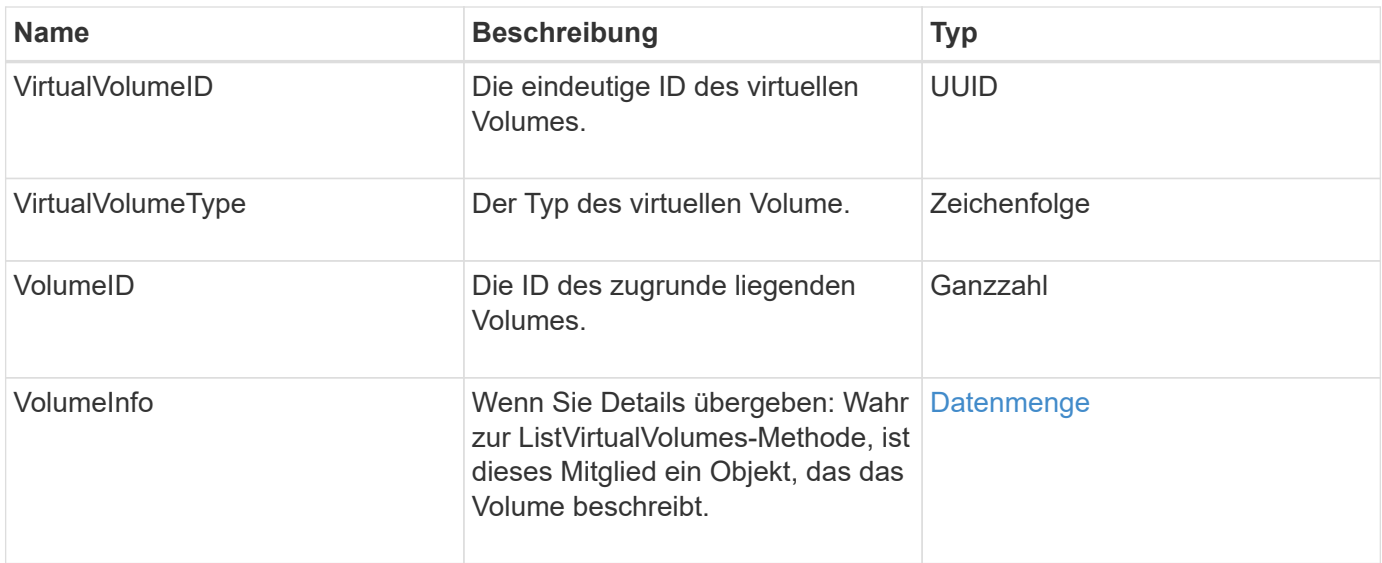

- [ListVirtualVolumes](#page-816-0)
- [snapshot](#page-102-0)
- [Storage Container](#page-106-0)
- [Datenmenge](#page-116-0)

# <span id="page-116-0"></span>**Datenmenge**

Das Volume-Objekt enthält Konfigurationsinformationen über nicht gepaarte oder gepaarte Volumes. Sie enthält keine Laufzeitinformationen oder Nutzungsinformationen und enthält keine Informationen über virtuelle Volumes.

# **Objektmitglieder verwenden**

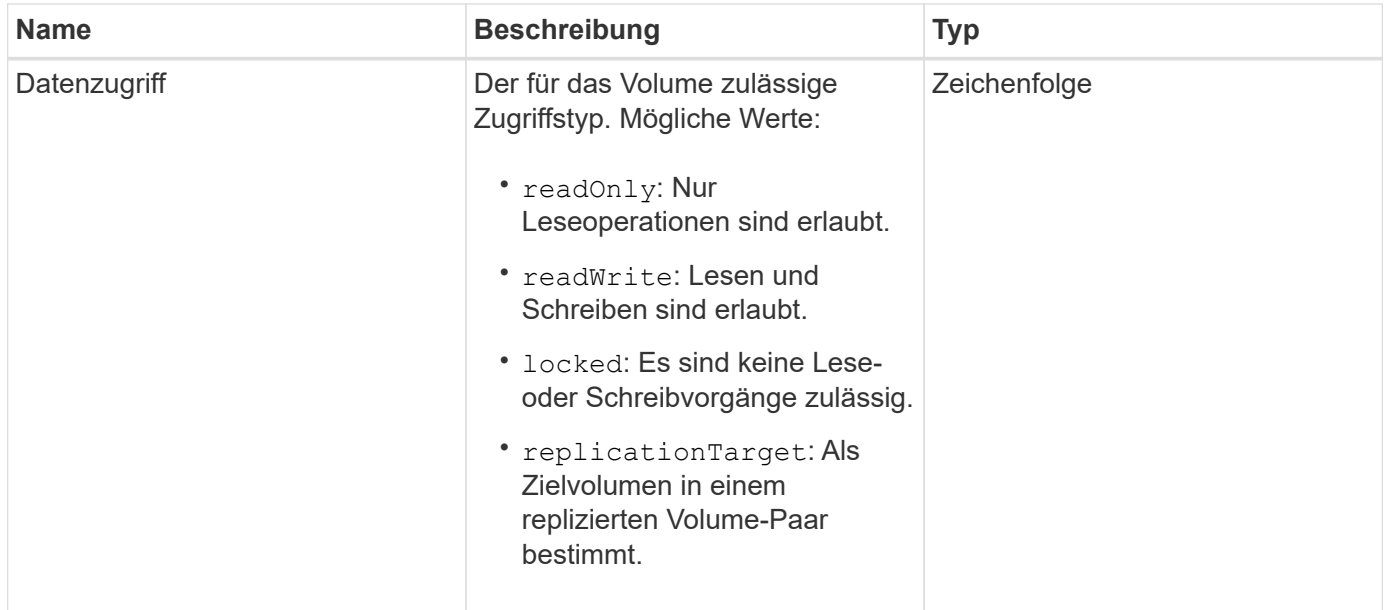

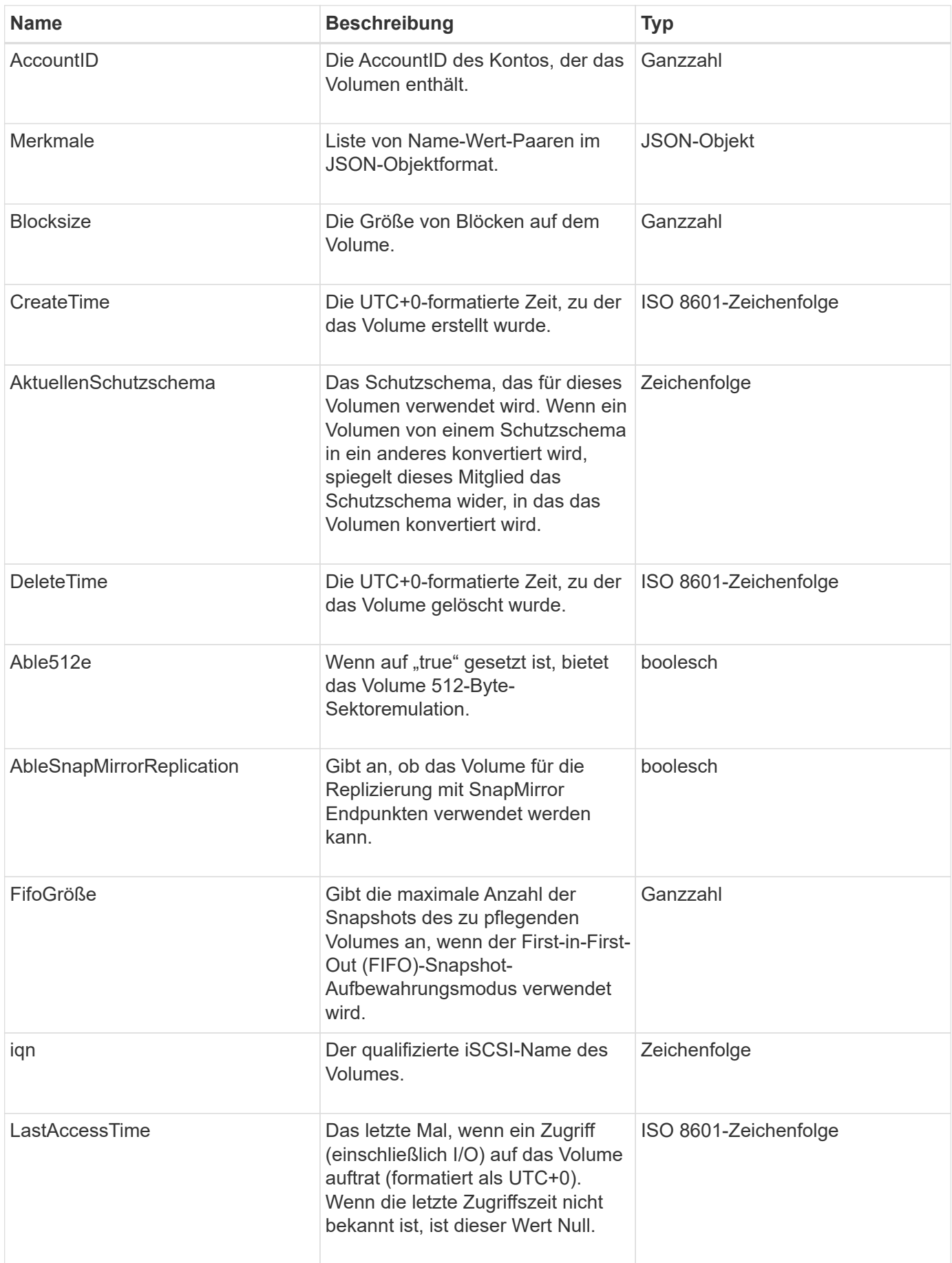

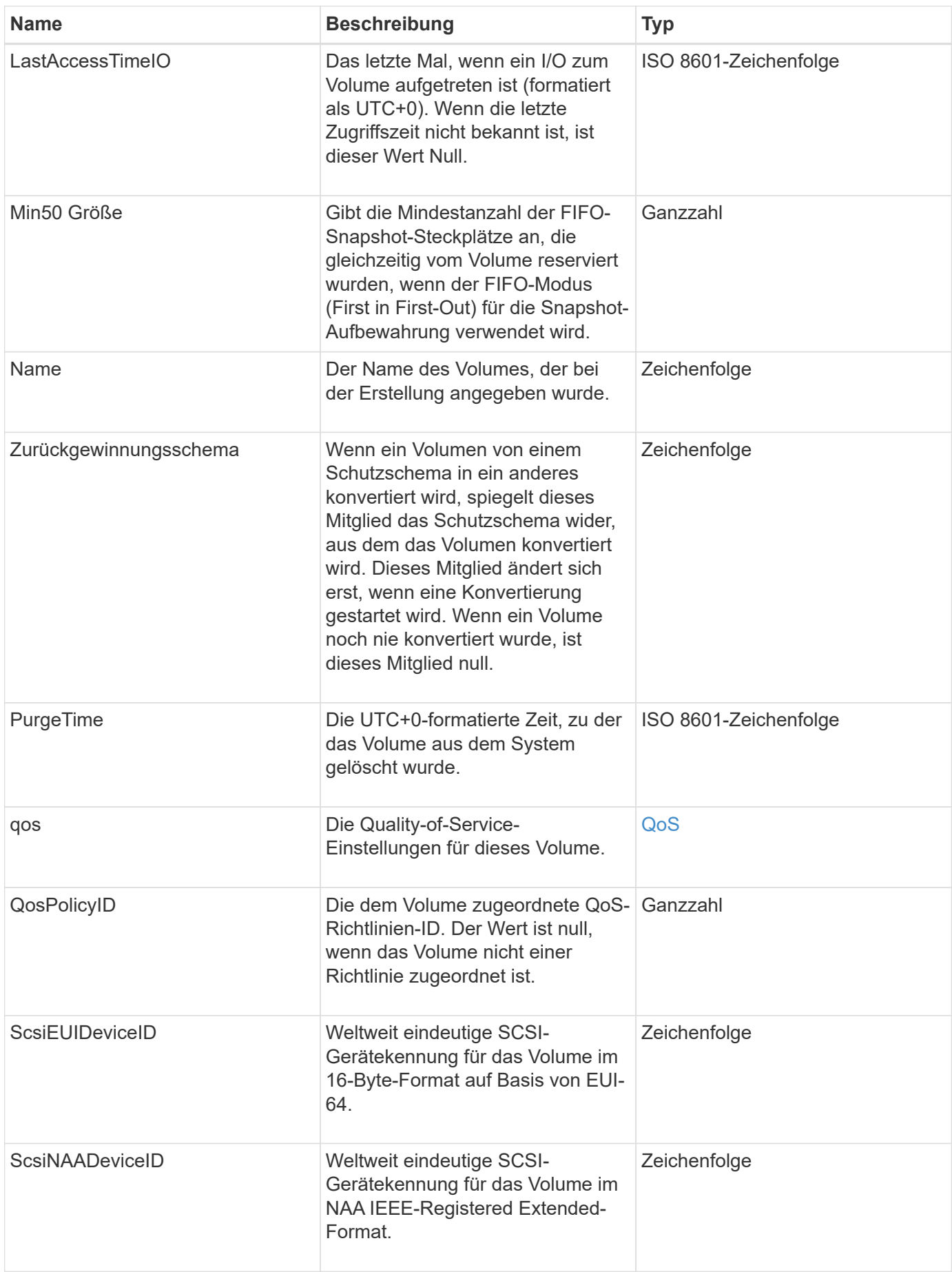

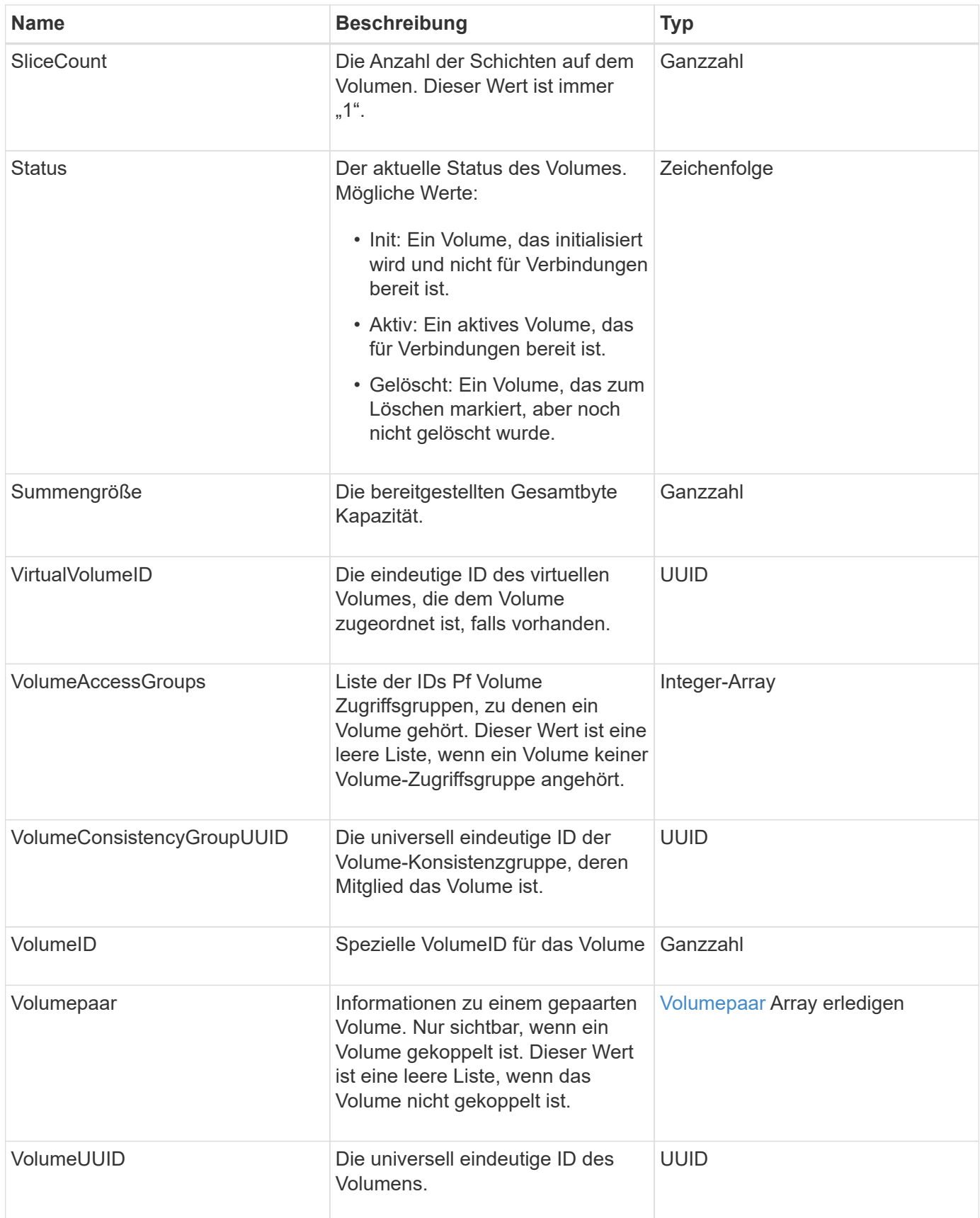

• [ListeActiveVolumes](#page-646-0)

- [ListDeletedVolumes](#page-651-0)
- [ListVolumes](#page-660-0)
- [ListVolumesForAccount](#page-667-0)
- [QoS](#page-80-0)

# **VolumeAccessGroup**

Das Volume AccessGroup-Objekt enthält Informationen über eine bestimmte Volume-Zugriffsgruppe. Mit der API-Methode können Sie eine Liste dieser Informationen für alle Zugriffsgruppen abrufen ListVolumeAccessGroups.

## **Objektmitglieder verwenden**

Dieses Objekt enthält die folgenden Mitglieder:

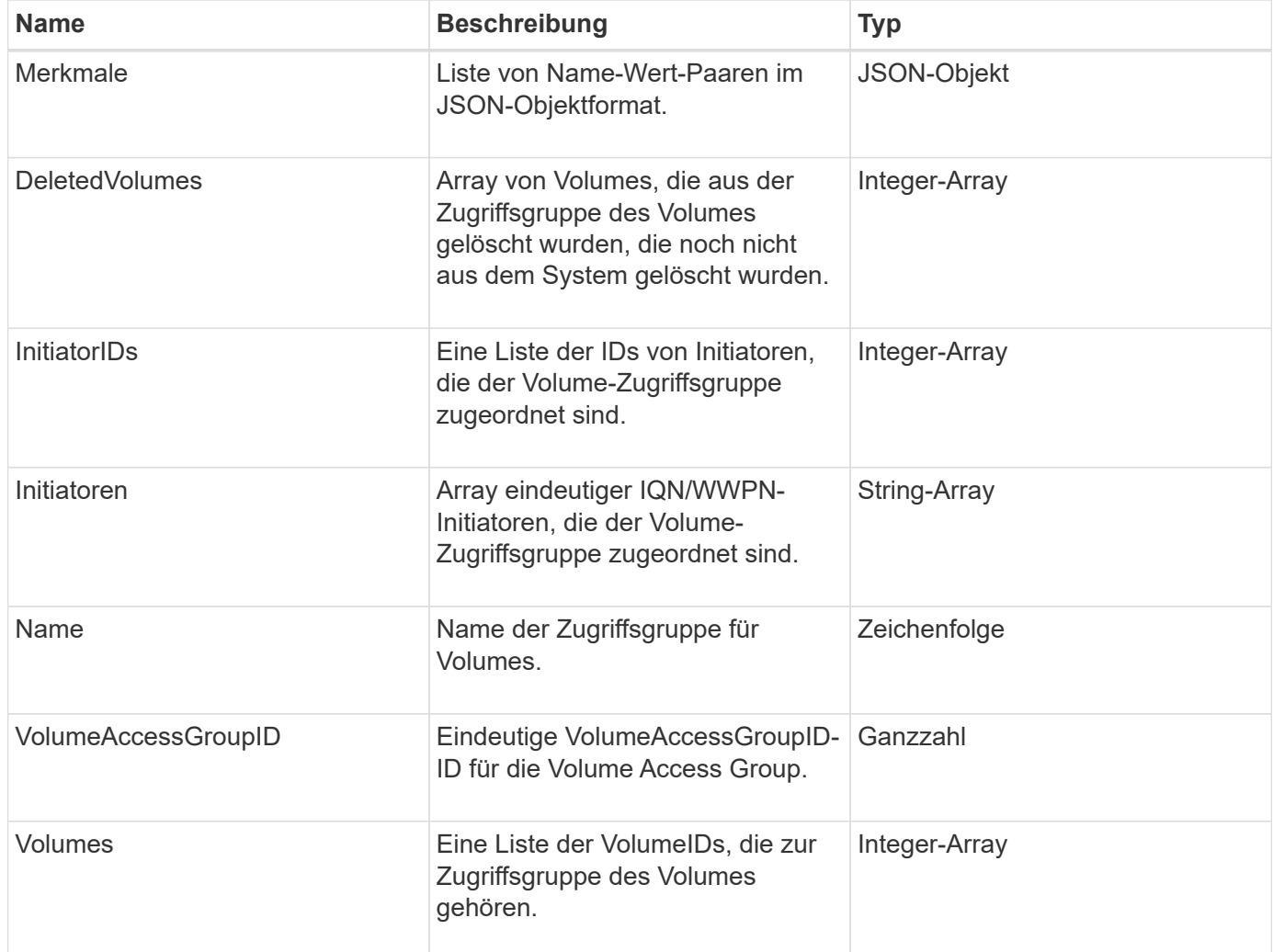

#### **Weitere Informationen**

[ListVolumeAccessGroups](#page-727-0)

# <span id="page-121-0"></span>**Volumepaar**

Das VolumePair Objekt enthält Informationen zu einem Volume, das mit einem anderen Volume in einem anderen Cluster kombiniert wird. Wenn das Volume nicht gekoppelt ist, ist dieses Objekt leer. Sie können das verwenden ListActivePairedVolumes Und ListActiveVolumes API-Methoden zur Rückgabe von Informationen über gepaarte Volumes.

# **Objektmitglieder verwenden**

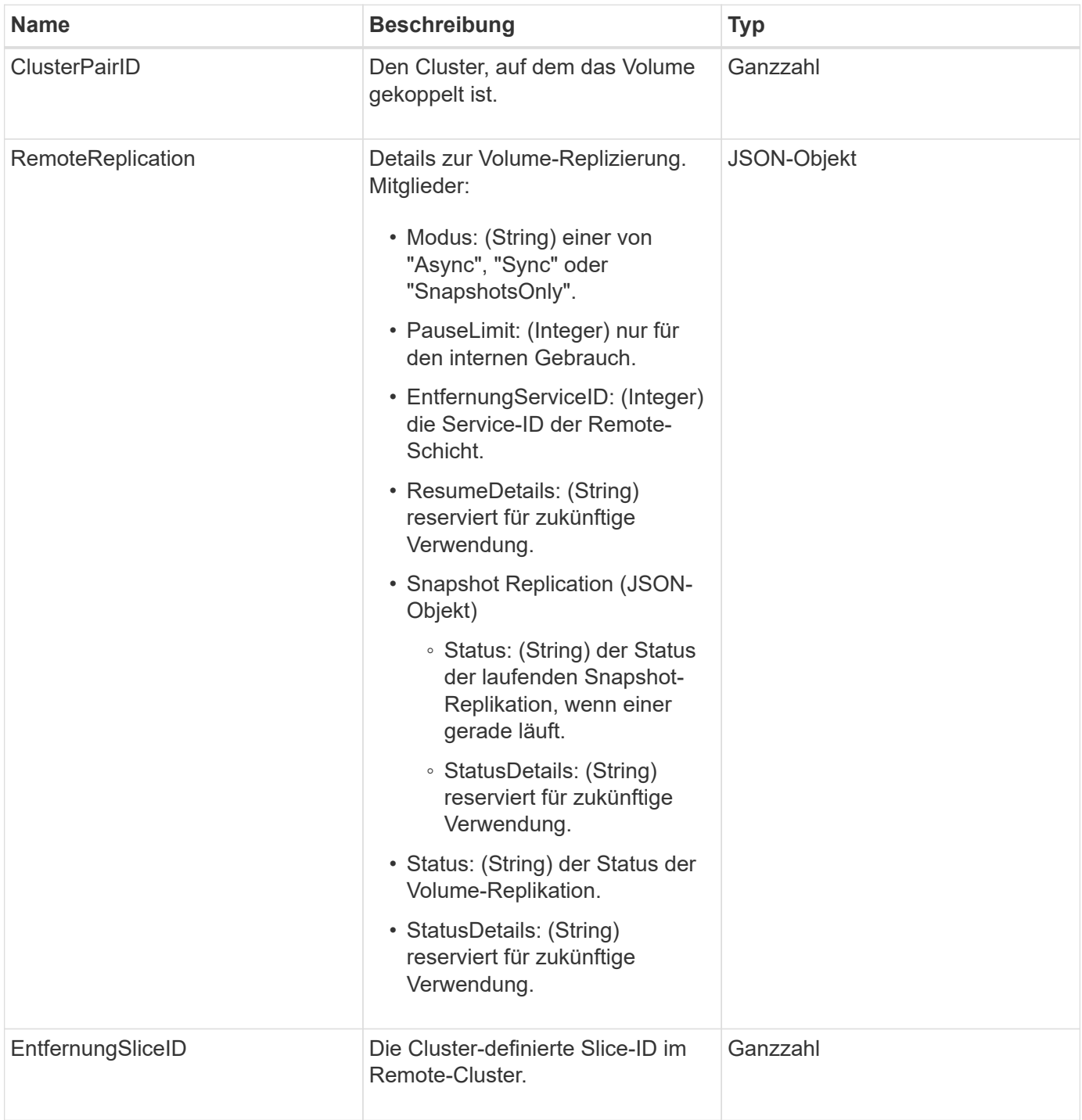

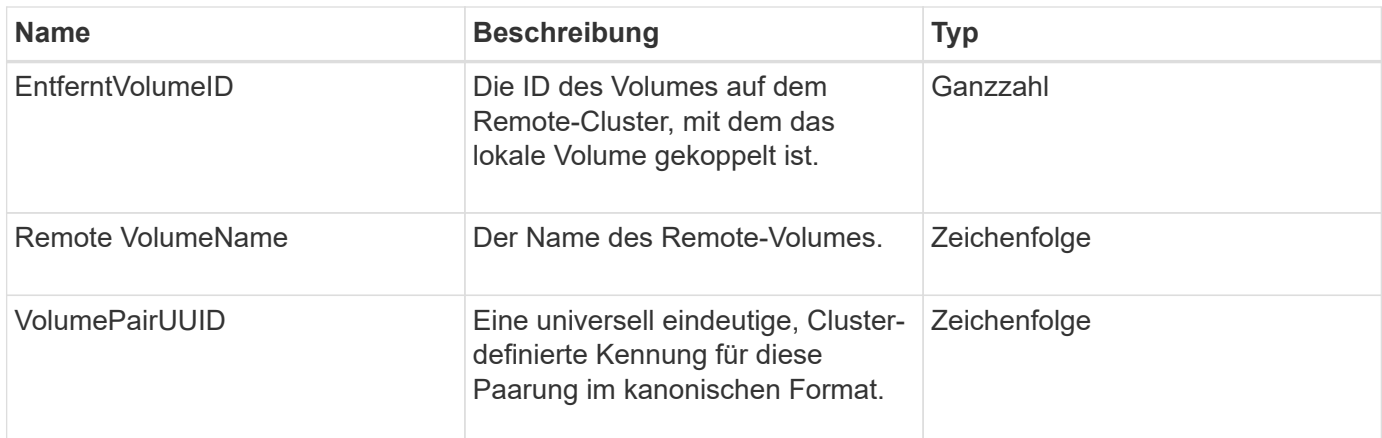

- [ListeActivePairedVolumes](#page-452-0)
- [ListeActiveVolumes](#page-646-0)

# **VolumeStatistik**

Das VolumeStats-Objekt enthält statistische Daten eines einzelnen Volumes.

#### **Objektmitglieder verwenden**

Mithilfe der folgenden Methoden können Sie VolumeStats-Objekte für einige oder alle Volumes abrufen:

- [GetVolumeStats](#page-637-0)
- [ListVolumeStatsByKonto](#page-670-0)
- [ListVolumeStatsByVolume](#page-674-0)
- [ListVolumeStatsByVolumeAccessGroup](#page-676-0)

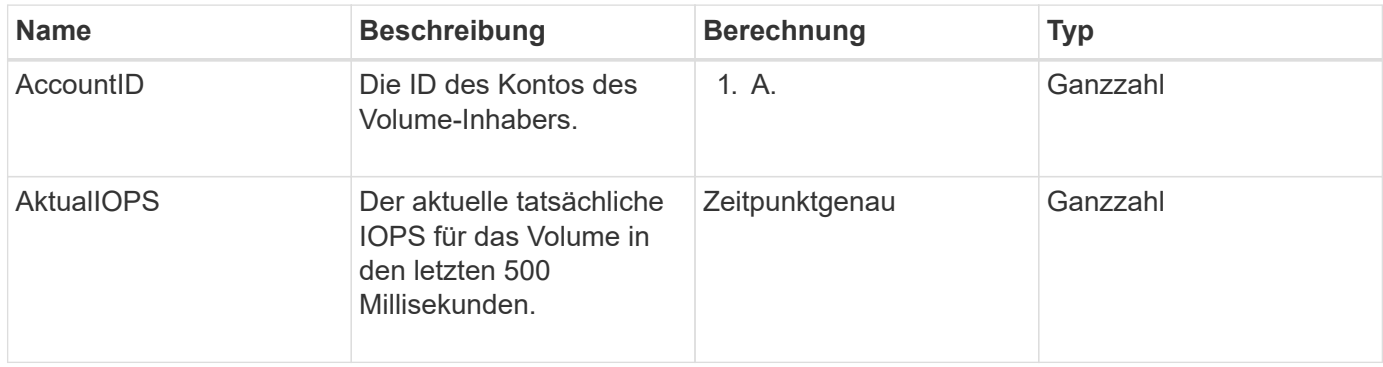

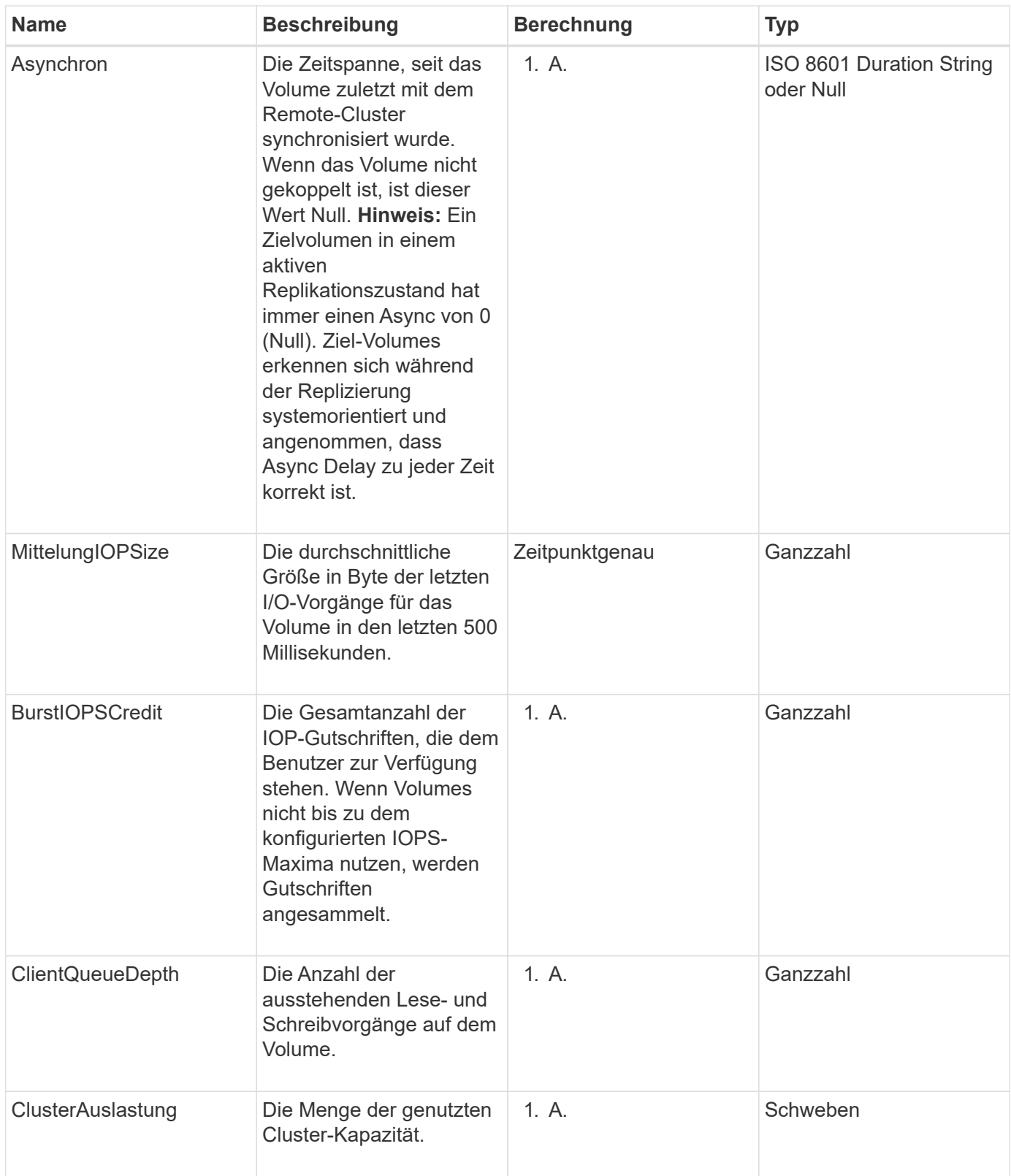

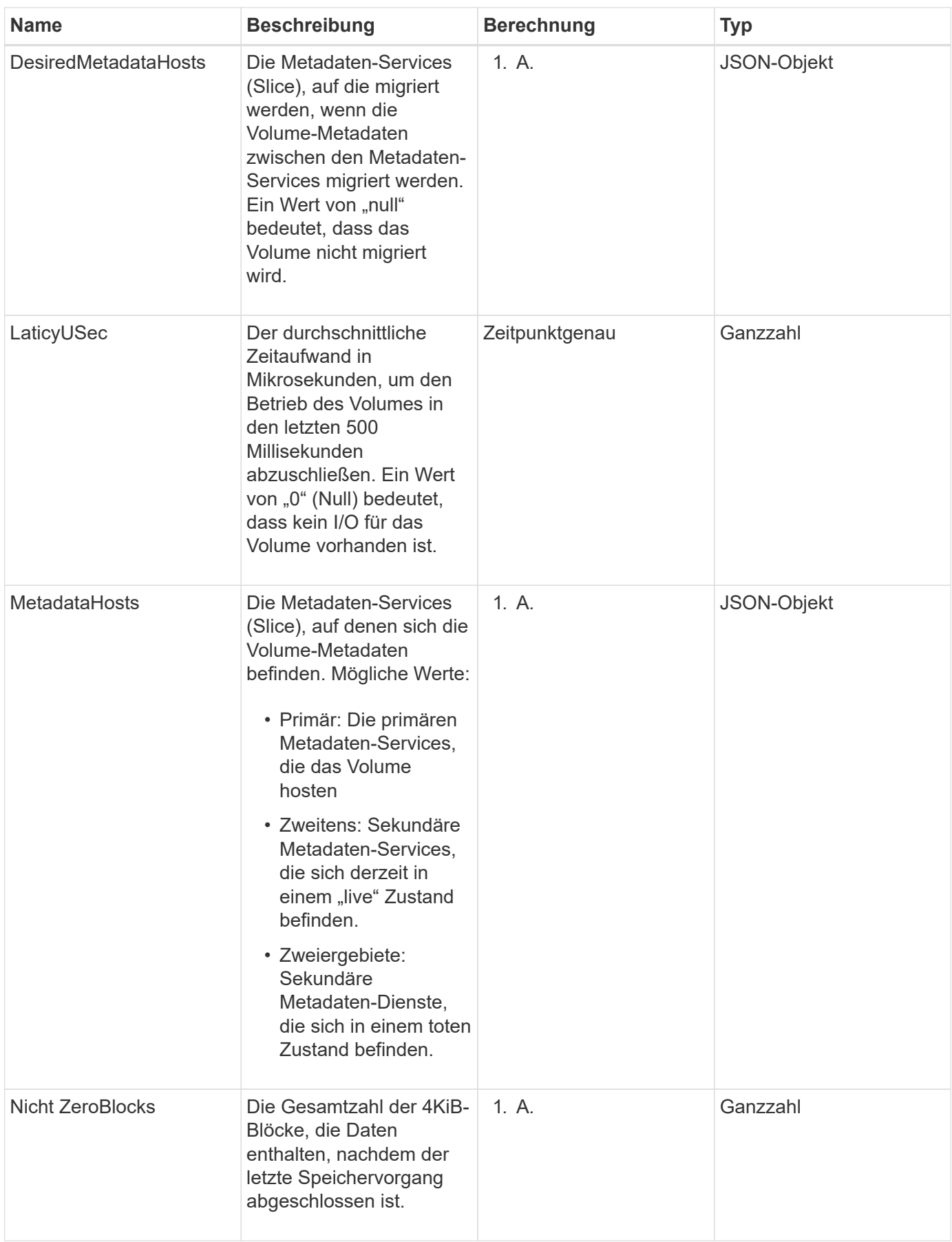

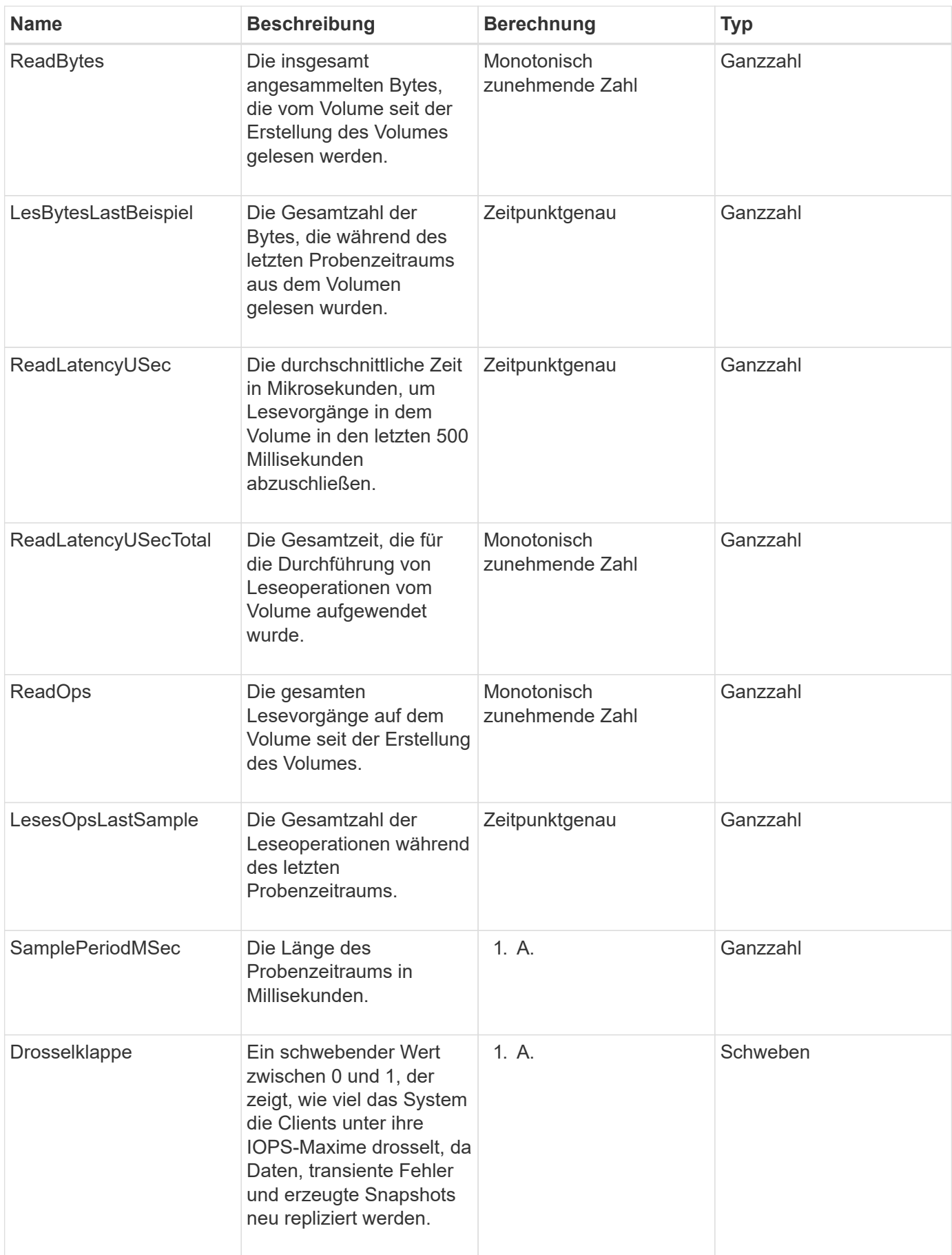

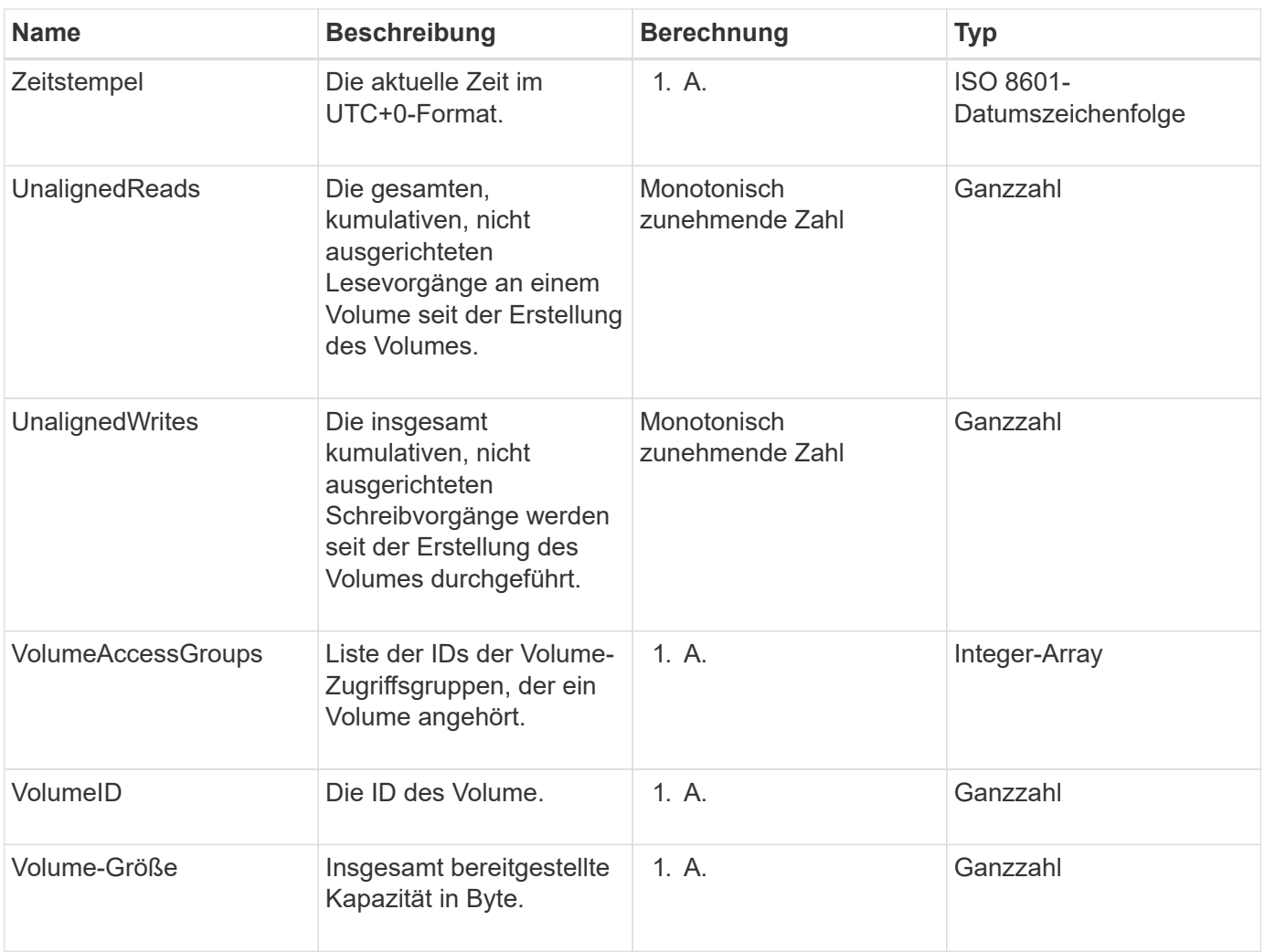

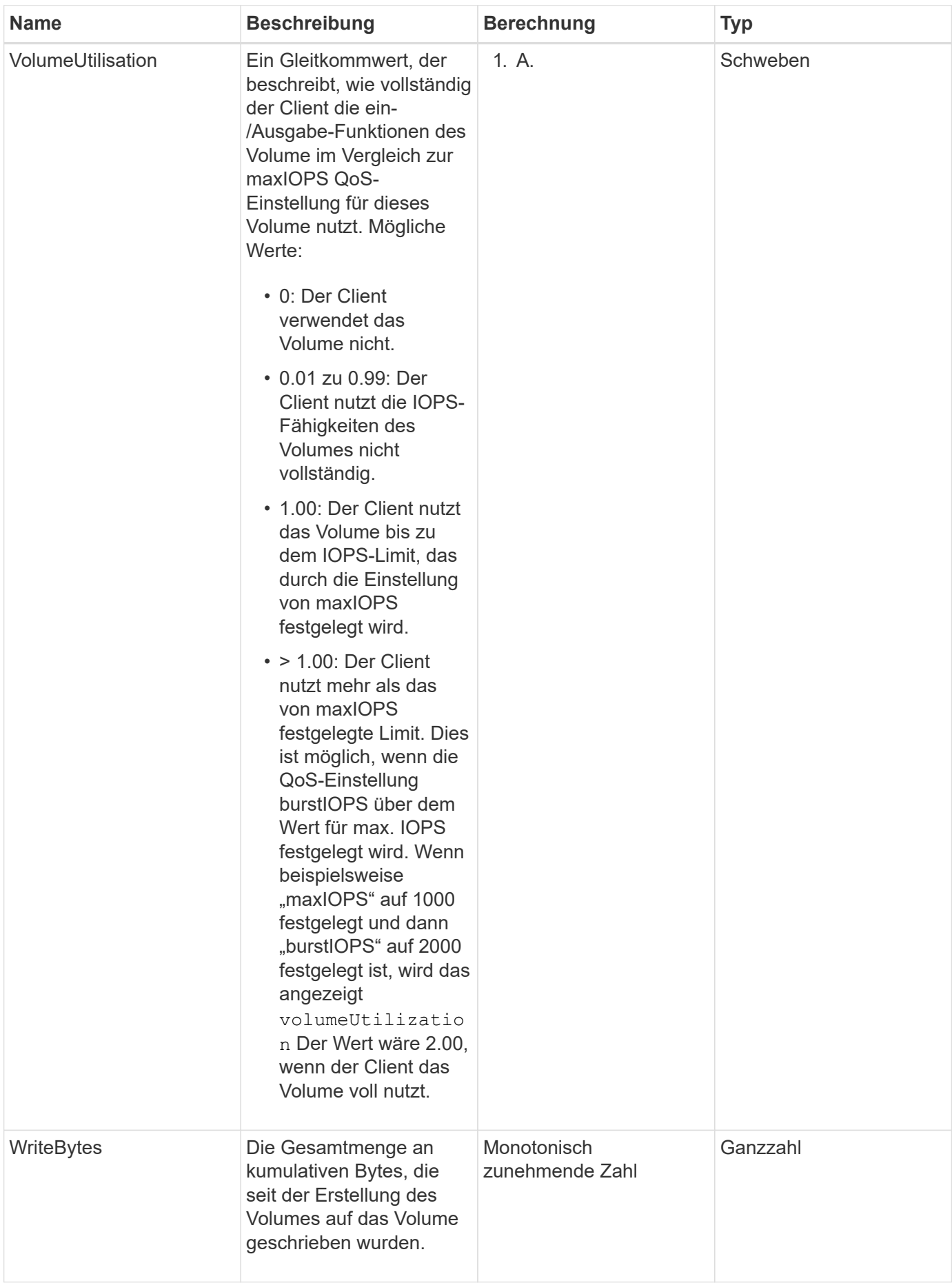

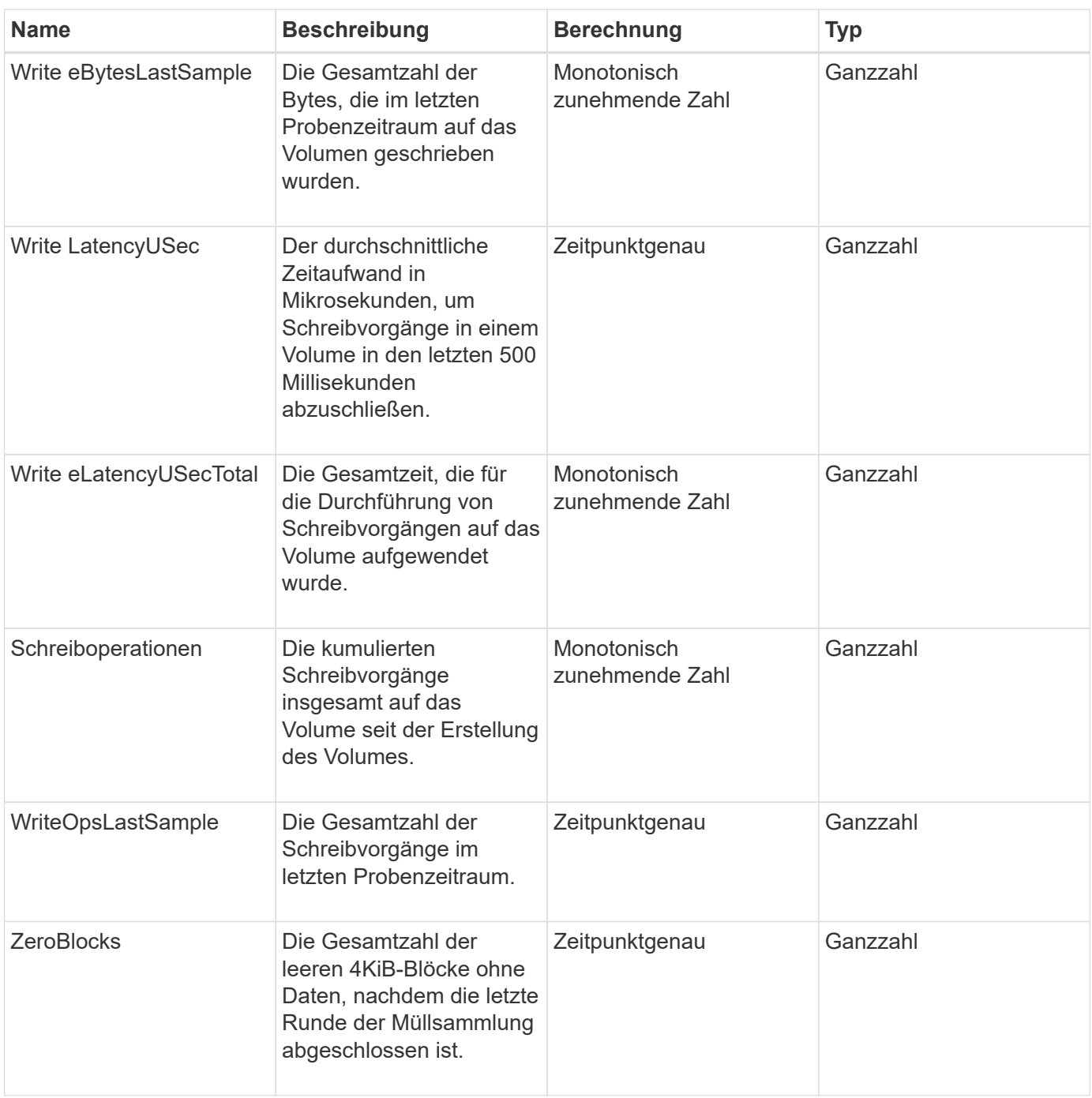

# **Gängige Methoden**

Häufig verwendete Methoden sind Methoden zum Abrufen von Informationen über das Storage-Cluster, die API selbst oder fortlaufende API-Vorgänge.

- [GetAPI](#page-129-0)
- [GetAsyncResult](#page-137-0)
- [GetCompleteStats](#page-141-0)
- [GetLimits](#page-141-1)
- [GetOrigin](#page-144-0)
- [GetRawStats](#page-145-0)
- [ListeAsyncResults](#page-145-1)

- ["Dokumentation von SolidFire und Element Software"](https://docs.netapp.com/us-en/element-software/index.html)
- ["Dokumentation für frühere Versionen von NetApp SolidFire und Element Produkten"](https://docs.netapp.com/sfe-122/topic/com.netapp.ndc.sfe-vers/GUID-B1944B0E-B335-4E0B-B9F1-E960BF32AE56.html)

# <span id="page-129-0"></span>**GetAPI**

Sie können das verwenden GetAPI Methode zum Abrufen einer Liste aller API-Methoden und unterstützten API-Endpunkte, die im System verwendet werden können.

## **Parameter**

Diese Methode hat keine Eingabeparameter.

## **Rückgabewerte**

Diese Methode verfügt über die folgenden Rückgabewerte:

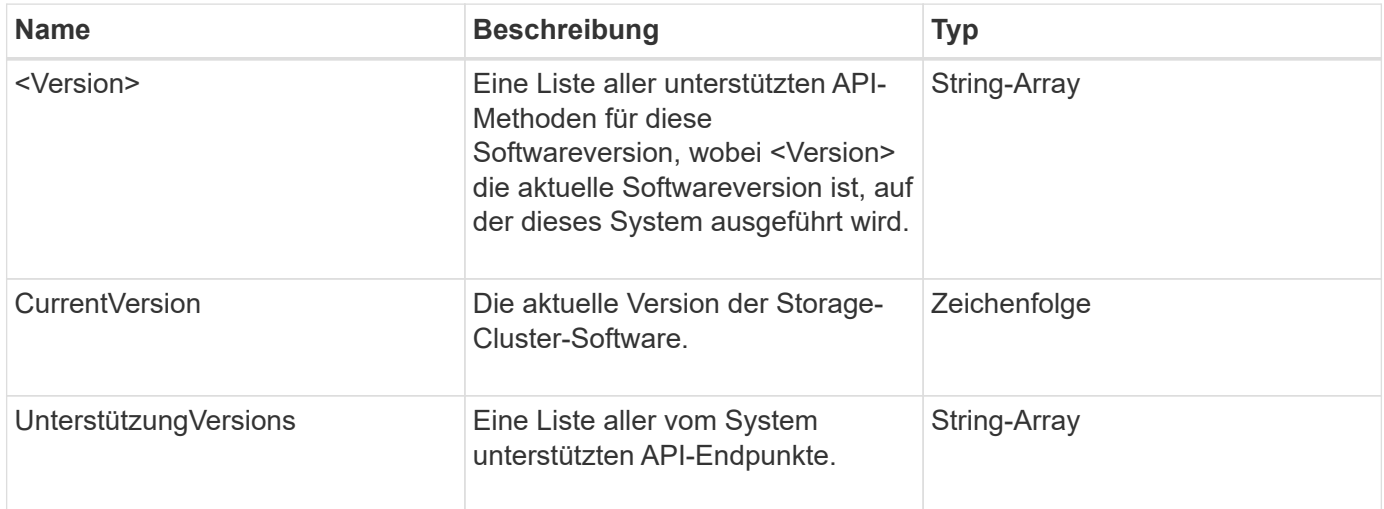

# **Anforderungsbeispiel**

Anforderungen für diese Methode sind ähnlich wie das folgende Beispiel:

```
{
    "method": "GetAPI",
    "params": {},
    "id" : 1
}
```
## **Antwortbeispiel**

Diese Methode gibt eine Antwort zurück, die dem folgenden Beispiel ähnelt:

```
{
"id": 1,
      "result": {
          "12.0": [
               "AbortSnapMirrorRelationship",
               "AddAccount",
               "AddClusterAdmin",
               "AddDrives",
               "AddIdpClusterAdmin",
               "AddInitiatorsToVolumeAccessGroup",
               "AddKeyServerToProviderKmip",
               "AddLdapClusterAdmin",
               "AddNodes",
               "AddVirtualNetwork",
               "AddVolumesToVolumeAccessGroup",
               "BreakSnapMirrorRelationship",
               "BreakSnapMirrorVolume",
               "CancelClone",
               "CancelGroupClone",
               "CheckPingOnVlan",
               "CheckProposedCluster",
               "CheckProposedNodeAdditions",
               "ClearClusterFaults",
               "CloneMultipleVolumes",
               "CloneVolume",
               "CompleteClusterPairing",
               "CompleteVolumePairing",
               "CopyVolume",
               "CreateBackupTarget",
               "CreateClusterInterfacePreference",
               "CreateClusterSupportBundle",
               "CreateGroupSnapshot",
               "CreateIdpConfiguration",
               "CreateInitiators",
               "CreateKeyProviderKmip",
               "CreateKeyServerKmip",
               "CreatePublicPrivateKeyPair",
               "CreateQoSPolicy",
               "CreateSchedule",
               "CreateSnapMirrorEndpoint",
               "CreateSnapMirrorEndpointUnmanaged",
               "CreateSnapMirrorRelationship",
               "CreateSnapMirrorVolume",
               "CreateSnapshot",
               "CreateStorageContainer",
```
 "CreateSupportBundle", "CreateVolume", "CreateVolumeAccessGroup", "DeleteAllSupportBundles", "DeleteAuthSession", "DeleteAuthSessionsByClusterAdmin", "DeleteAuthSessionsByUsername", "DeleteClusterInterfacePreference", "DeleteGroupSnapshot", "DeleteIdpConfiguration", "DeleteInitiators", "DeleteKeyProviderKmip", "DeleteKeyServerKmip", "DeleteQoSPolicy", "DeleteSnapMirrorEndpoints", "DeleteSnapMirrorRelationships", "DeleteSnapshot", "DeleteStorageContainers", "DeleteVolume", "DeleteVolumeAccessGroup", "DeleteVolumes", "DisableAutoip", "DisableBmcColdReset", "DisableClusterSsh", "DisableEncryptionAtRest", "DisableIdpAuthentication", "DisableLdapAuthentication", "DisableSnmp", "EnableAutoip", "EnableBmcColdReset", "EnableClusterSsh", "EnableEncryptionAtRest", "EnableFeature", "EnableIdpAuthentication", "EnableLdapAuthentication", "EnableSnmp", "GetAccountByID", "GetAccountByName", "GetAccountEfficiency", "GetActiveTlsCiphers", "GetAsyncResult", "GetBackupTarget", "GetBinAssignmentProperties", "GetClientCertificateSignRequest", "GetClusterCapacity", "GetClusterConfig",

 "GetClusterFullThreshold", "GetClusterHardwareInfo", "GetClusterInfo", "GetClusterInterfacePreference", "GetClusterMasterNodeID", "GetClusterSshInfo", "GetClusterState", "GetClusterStats", "GetClusterStructure", "GetClusterVersionInfo", "GetCompleteStats", "GetConfig", "GetCurrentClusterAdmin", "GetDefaultQoS", "GetDriveHardwareInfo", "GetDriveStats", "GetFeatureStatus", "GetFipsReport", "GetHardwareConfig", "GetHardwareInfo", "GetIdpAuthenticationState", "GetIpmiConfig", "GetIpmiInfo", "GetKeyProviderKmip", "GetKeyServerKmip", "GetLdapConfiguration", "GetLimits", "GetLldpInfo", "GetLoginBanner", "GetLoginSessionInfo", "GetNetworkConfig", "GetNetworkInterface", "GetNodeFipsDrivesReport", "GetNodeHardwareInfo", "GetNodeStats", "GetNtpInfo", "GetNvramInfo", "GetOntapVersionInfo", "GetOrigin", "GetPendingOperation", "GetProtectionDomainLayout", "GetQoSPolicy", "GetRawStats", "GetRemoteLoggingHosts", "GetSSLCertificate", "GetSchedule",

```
  "GetSnapMirrorClusterIdentity",
  "GetSnmpACL",
  "GetSnmpInfo",
  "GetSnmpState",
  "GetSnmpTrapInfo",
  "GetStorageContainerEfficiency",
  "GetSupportedTlsCiphers",
  "GetSystemStatus",
  "GetVirtualVolumeCount",
  "GetVolumeAccessGroupEfficiency",
  "GetVolumeAccessGroupLunAssignments",
  "GetVolumeCount",
  "GetVolumeEfficiency",
  "GetVolumeStats",
  "InitializeSnapMirrorRelationship",
  "ListAccounts",
  "ListActiveAuthSessions",
  "ListActiveNodes",
  "ListActivePairedVolumes",
  "ListActiveVolumes",
  "ListAllNodes",
  "ListAsyncResults",
  "ListAuthSessionsByClusterAdmin",
  "ListAuthSessionsByUsername",
  "ListBackupTargets",
  "ListBulkVolumeJobs",
  "ListClusterAdmins",
  "ListClusterFaults",
  "ListClusterInterfacePreferences",
  "ListClusterPairs",
  "ListDeletedVolumes",
  "ListDriveHardware",
  "ListDriveStats",
  "ListDrives",
  "ListEvents",
  "ListFibreChannelPortInfo",
  "ListFibreChannelSessions",
  "ListGroupSnapshots",
  "ListISCSISessions",
  "ListIdpConfigurations",
  "ListInitiators",
  "ListKeyProvidersKmip",
  "ListKeyServersKmip",
  "ListNetworkInterfaces",
  "ListNodeFibreChannelPortInfo",
  "ListNodeStats",
```
 "ListPendingActiveNodes", "ListPendingNodes", "ListProtectionDomainLevels", "ListProtocolEndpoints", "ListQoSPolicies", "ListSchedules", "ListServices", "ListSnapMirrorAggregates", "ListSnapMirrorEndpoints", "ListSnapMirrorLuns", "ListSnapMirrorNetworkInterfaces", "ListSnapMirrorNodes", "ListSnapMirrorPolicies", "ListSnapMirrorRelationships", "ListSnapMirrorSchedules", "ListSnapMirrorVolumes", "ListSnapMirrorVservers", "ListSnapshots", "ListStorageContainers", "ListSyncJobs", "ListTests", "ListUtilities", "ListVirtualNetworks", "ListVirtualVolumeBindings", "ListVirtualVolumeHosts", "ListVirtualVolumeTasks", "ListVirtualVolumes", "ListVolumeAccessGroups", "ListVolumeStats", "ListVolumeStatsByAccount", "ListVolumeStatsByVirtualVolume", "ListVolumeStatsByVolume", "ListVolumeStatsByVolumeAccessGroup", "ListVolumes", "ListVolumesForAccount", "ModifyAccount", "ModifyBackupTarget", "ModifyClusterAdmin", "ModifyClusterFullThreshold", "ModifyClusterInterfacePreference", "ModifyGroupSnapshot", "ModifyInitiators", "ModifyKeyServerKmip", "ModifyQoSPolicy", "ModifySchedule", "ModifySnapMirrorEndpoint",

 "ModifySnapMirrorEndpointUnmanaged", "ModifySnapMirrorRelationship", "ModifySnapshot", "ModifyStorageContainer", "ModifyVirtualNetwork", "ModifyVolume", "ModifyVolumeAccessGroup", "ModifyVolumeAccessGroupLunAssignments", "ModifyVolumePair", "ModifyVolumes", "PurgeDeletedVolume", "PurgeDeletedVolumes", "QuiesceSnapMirrorRelationship", "RemoveAccount", "RemoveBackupTarget", "RemoveClusterAdmin", "RemoveClusterPair", "RemoveDrives", "RemoveInitiatorsFromVolumeAccessGroup", "RemoveKeyServerFromProviderKmip", "RemoveNodes", "RemoveSSLCertificate", "RemoveVirtualNetwork", "RemoveVolumePair", "RemoveVolumesFromVolumeAccessGroup", "ResetDrives", "ResetNetworkConfig", "ResetNode", "ResetSupplementalTlsCiphers", "RestartNetworking", "RestartServices", "RestoreDeletedVolume", "ResumeSnapMirrorRelationship", "ResyncSnapMirrorRelationship", "RollbackToGroupSnapshot", "RollbackToSnapshot", "SecureEraseDrives", "SetClusterConfig", "SetClusterStructure", "SetConfig", "SetDefaultQoS", "SetLoginBanner", "SetLoginSessionInfo", "SetNetworkConfig", "SetNtpInfo", "SetProtectionDomainLayout",

```
  "SetRemoteLoggingHosts",
      "SetSSLCertificate",
      "SetSnmpACL",
      "SetSnmpInfo",
      "SetSnmpTrapInfo",
      "SetSupplementalTlsCiphers",
      "Shutdown",
      "SnmpSendTestTraps",
      "StartBulkVolumeRead",
      "StartBulkVolumeWrite",
      "StartClusterPairing",
      "StartVolumePairing",
      "TestAddressAvailability",
      "TestConnectEnsemble",
      "TestConnectMvip",
      "TestConnectSvip",
      "TestDrives",
      "TestHardwareConfig",
      "TestKeyProviderKmip",
      "TestKeyServerKmip",
      "TestLdapAuthentication",
      "TestLocalConnectivity",
      "TestLocateCluster",
      "TestNetworkConfig",
      "TestPing",
      "TestRemoteConnectivity",
      "UpdateBulkVolumeStatus",
      "UpdateIdpConfiguration",
      "UpdateSnapMirrorRelationship"
\frac{1}{\sqrt{2}}  "currentVersion": "12.0",
  "supportedVersions": [
      "1.0",
      "2.0",
      "3.0",
      "4.0",
      "5.0",
      "5.1",
      "6.0",
      "7.0",
      "7.1",
      "7.2",
      "7.3",
      "7.4",
      "8.0",
      "8.1",
```

```
  "8.2",
                    "8.3",
                    "8.4",
                    "8.5",
                    "8.6",
                    "8.7",
                    "9.0",
                    "9.1",
                    "9.2",
                    "9.3",
                    "9.4",
                    "9.5",
                    "9.6",
                    "10.0",
                    "10.1",
                    "10.2",
                    "10.3",
                    "10.4",
                    "10.5",
                    "10.6",
                    "10.7",
                    "11.0",
                    "11.1",
                    "11.3",
                    "11.5",
                    "11.7",
                    "11.8",
                    "12.0"
             ]
       }
}
```
# <span id="page-137-0"></span>**GetAsyncResult**

Verwenden Sie können GetAsyncResult Zum Abrufen des Ergebnisses von Asynchronous-Method-Anrufen. Manche Methodenaufrufe benötigen eine gewisse Zeit, und sind möglicherweise nicht beendet, wenn das System die erste Antwort sendet. Um den Status oder das Ergebnis des Methodenaufrufs zu erhalten, verwenden Sie GetAsyncResult Um den asynchronen Handle-Wert zu erzeugen, der von der Methode zurückgegeben wird.

GetAsyncResult Gibt den Gesamtstatus des Vorgangs (in Bearbeitung, Abgeschlossen oder Fehler) standardmäßig zurück, aber die tatsächlich zurückgegebenen Daten für den Vorgang hängen vom ursprünglichen Methodenaufruf ab und die Rückgabedaten werden mit jeder Methode dokumentiert.

Wenn der Parameter keepResult fehlt oder falsch ist, wird Async bei der Rückgabe des Ergebnisses inaktiv

und versucht später, eine Abfrage zu erstellen, die Async Handle einen Fehler zurückgibt. Sie können die Async-Handle für zukünftige Abfragen aktiv halten, indem Sie den keepResult-Parameter auf "true" setzen.

## **Parameter**

Diese Methode verfügt über die folgenden Eingabeparameter:

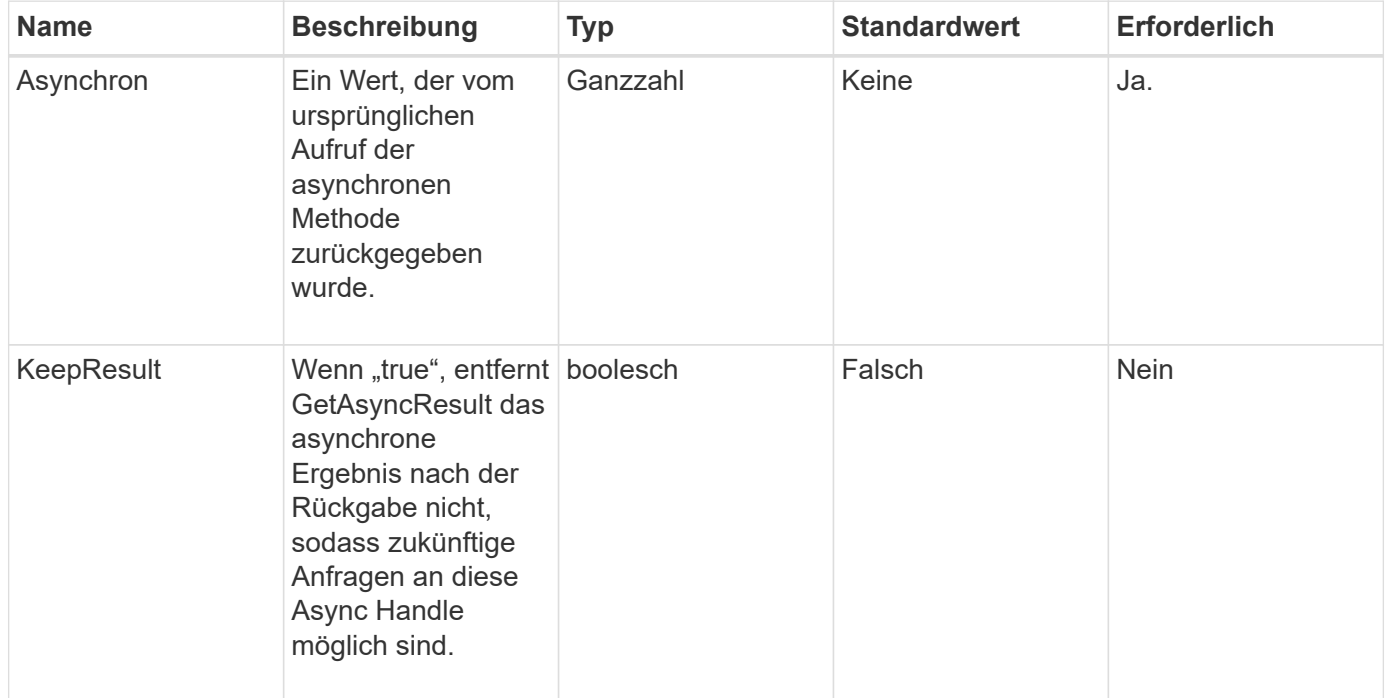

# **Rückgabewerte**

Diese Methode verfügt über die folgenden Rückgabewerte:

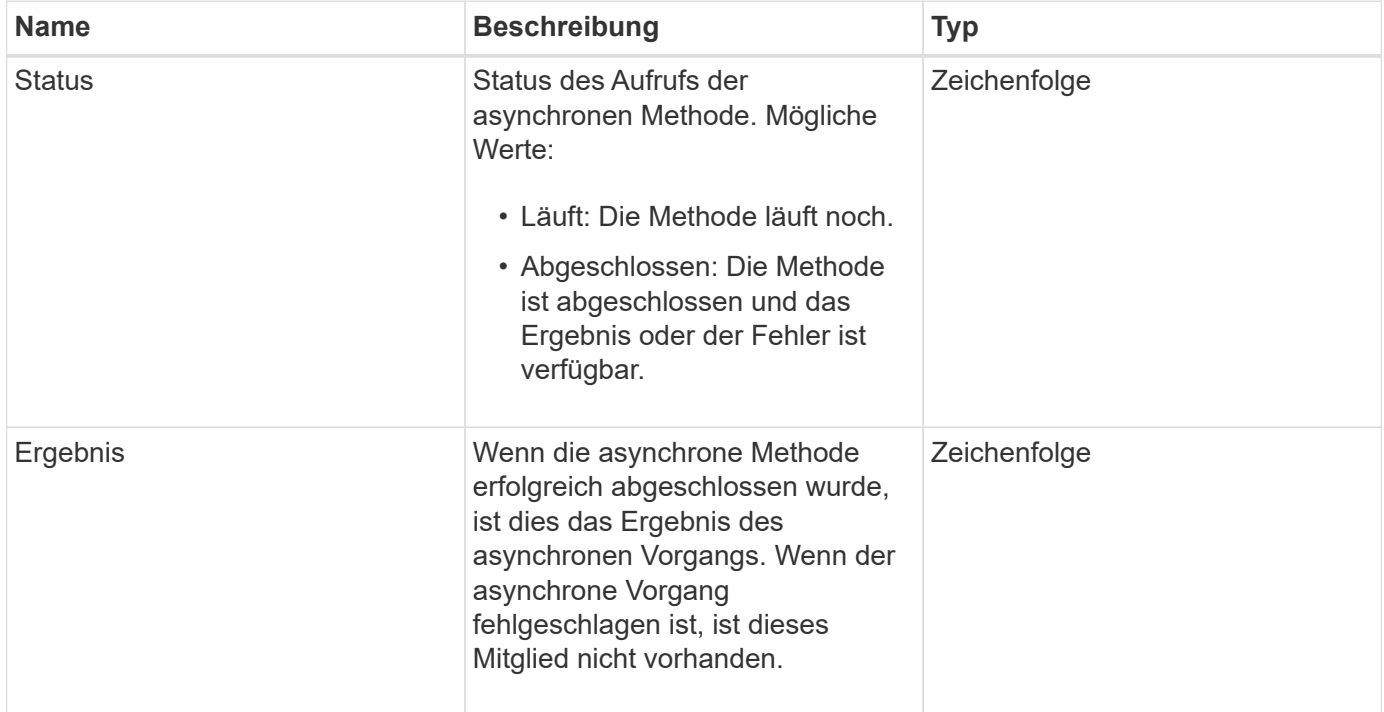

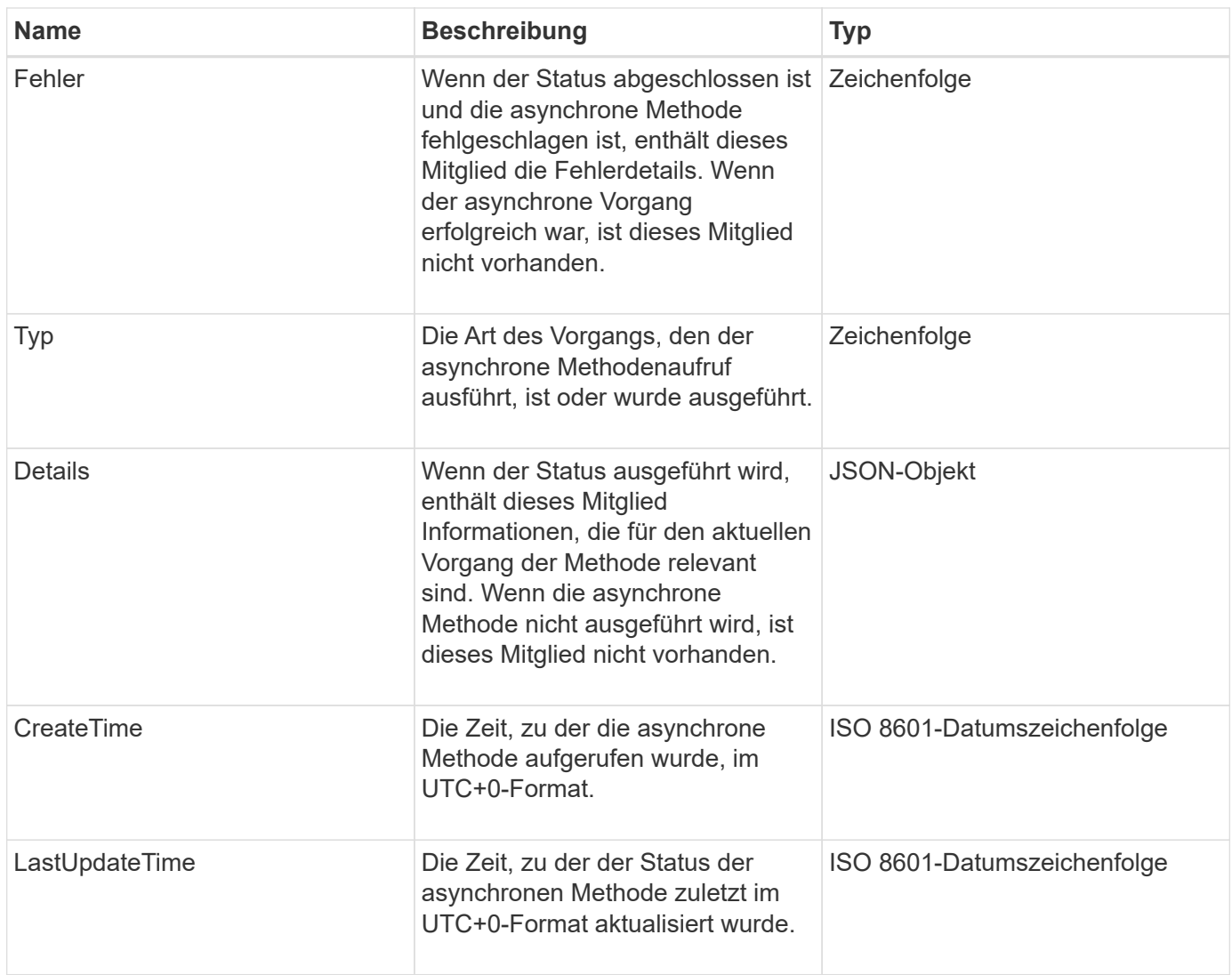

**Hinweis:** der Rückgabewert von GetAsyncResult ist im Wesentlichen eine verschachtelte Version der Standard-JSON-Antwort mit einem zusätzlichen Statusfeld.

# **Anforderungsbeispiel**

Anforderungen für diese Methode sind ähnlich wie das folgende Beispiel:

```
{
    "method": "GetAsyncResult",
    "params": {
        "asyncHandle" : 389
},
"id" : 1
}
```
# **Antwortbeispiel: Methodenfehler**

Diese Methode gibt eine Antwort zurück, die dem folgenden Beispiel ähnelt:

```
{
     "error": {
        "code": 500,
        "message": "DBClient operation requested on a non-existent path at
[/asyncresults/1]",
        "name": "xDBNoSuchPath"
     },
     "id": 1
}
```
Wenn "Response" das JSON-Antwortobjekt aus dem GetAsyncResult-Aufruf wäre, dann würde "response.error" einem Fehler mit der GetAsyncResult-Methode selbst entsprechen (z.B. Abfrage eines nicht vorhandenen Async-Handle).

#### **Beispiel für eine Antwort: Asynchronous Task error**

Diese Methode gibt eine Antwort zurück, die dem folgenden Beispiel ähnelt:

```
{
     "id": 1,
     "result": {
       "createTime": "2016-01-01T02:05:53Z",
       "error": {
          "bvID": 1,
          "message": "Bulk volume job failed",
          "name": "xBulkVolumeScriptFailure",
          "volumeID": 34
       },
       "lastUpdateTime": "2016-01-21T02:06:56Z",
       "resultType": "BulkVolume",
       "status": "complete"
     }
}
```
Die "response.result.error" würde einem Fehlerergebnis aus dem ursprünglichen Methodenaufruf entsprechen.

## **Antwortbeispiel: Asynchrone Aufgabe erfolgreich**

Diese Methode gibt eine Antwort zurück, die dem folgenden Beispiel ähnelt:

```
{
     "id": 1,
     "result": {
       "createTime": "2016-01-01T22:29:18Z",
       "lastUpdateTime": "2016-01-01T22:45:51Z",
       "result": {
          "cloneID": 25,
          "message": "Clone complete.",
          "volumeID": 47
       },
       "resultType": "Clone",
       "status": "complete"
     }
}
```
Die "response.result.result" ist der Rückgabewert für den ursprünglichen Methodenaufruf, wenn der Anruf erfolgreich abgeschlossen wurde.

## **Neu seit Version**

9.6

# <span id="page-141-0"></span>**GetCompleteStats**

NetApp Engineering verwendet das GetCompleteStats API-Methode zum Testen neuer Funktionen. Die von zurückgegebenen Daten GetCompleteStats Wird nicht dokumentiert, häufig geändert und ist nicht garantiert korrekt. Sie sollten nicht verwenden GetCompleteStats Zum Erfassen von Performance-Daten oder anderer Managementintegration in einen Storage-Cluster mit Element Software.

Verwenden Sie die folgenden unterstützten API-Methoden, um statistische Informationen abzurufen:

- [GetVolumeStats](#page-637-0)
- [GetClusterStats](#page-200-0)
- [GetNodeStats](#page-210-0)
- [GetDriveStats](#page-260-0)

## **Neu seit Version**

9.6

# <span id="page-141-1"></span>**GetLimits**

Sie können das verwenden GetLimits Methode zum Abrufen der von der API festgelegten Grenzwerte. Diese Werte können sich zwischen Versionen von Element ändern, ändern sich aber nicht ohne ein Update des Systems. Das Wissen über die von der API festgelegten Grenzwerte kann nützlich sein, wenn API-Skripte für Tools für Benutzer geschrieben werden.

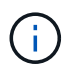

Der GetLimits Die Methode gibt unabhängig von der zum Bestehen der Methode verwendeten API-Endpunktversion die Grenzwerte für die aktuelle Softwareversion zurück.

## **Parameter**

Diese Methode hat keine Eingabeparameter.

## **Rückgabewerte**

Diese Methode gibt ein JSON-Objekt mit Name-Wert-Paaren zurück, die die API-Grenzwerte enthalten.

## **Anforderungsbeispiel**

Anforderungen für diese Methode sind ähnlich wie das folgende Beispiel:

```
{
     "method": "GetLimits",
     "id" : 1
}
```
## **Antwortbeispiel**

Diese Methode gibt eine Antwort zurück, die dem folgenden Beispiel ähnelt:

```
{
      "id": 1,
      "result": {
          "accountCountMax": 5000,
          "accountNameLengthMax": 64,
          "accountNameLengthMin": 1,
          "backupTargetNameLengthMax": 64,
          "backupTargetNameLengthMin": 1,
          "bulkVolumeJobsPerNodeMax": 8,
          "bulkVolumeJobsPerVolumeMax": 2,
          "chapCredentialsCountMax": 15000,
          "cloneJobsPerNodeMax": 8,
          "cloneJobsPerVirtualVolumeMax": 8,
          "cloneJobsPerVolumeMax": 2,
          "clusterAdminAccountMax": 5000,
          "clusterAdminInfoNameLengthMax": 1024,
          "clusterAdminInfoNameLengthMin": 1,
          "clusterPairsCountMax": 4,
          "fibreChannelVolumeAccessMax": 16384,
          "initiatorAliasLengthMax": 224,
```

```
  "initiatorCountMax": 10000,
  "initiatorNameLengthMax": 224,
  "initiatorsPerVolumeAccessGroupCountMax": 128,
  "iscsiSessionsFromFibreChannelNodesMax": 4096,
  "maxAuthSessionsForCluster": 1024,
  "maxAuthSessionsPerUser": 1024,
  "nodesPerClusterCountMax": 100,
  "nodesPerClusterCountMin": 3,
  "qosPolicyCountMax": 500,
  "qosPolicyNameLengthMax": 64,
  "qosPolicyNameLengthMin": 1,
  "scheduleNameLengthMax": 244,
  "secretLengthMax": 16,
  "secretLengthMin": 12,
  "snapMirrorEndpointIPAddressesCountMax": 64,
  "snapMirrorEndpointsCountMax": 4,
  "snapMirrorLabelLengthMax": 31,
  "snapMirrorObjectAttributeValueInfoCountMax": 9900000,
  "snapshotNameLengthMax": 255,
  "snapshotsPerVolumeMax": 32,
  "storageNodesPerClusterCountMin": 2,
  "virtualVolumeCountMax": 8000,
  "virtualVolumesPerAccountCountMax": 10000,
  "volumeAccessGroupCountMax": 1000,
  "volumeAccessGroupLunMax": 16383,
  "volumeAccessGroupNameLengthMax": 64,
  "volumeAccessGroupNameLengthMin": 1,
  "volumeAccessGroupsPerInitiatorCountMax": 1,
  "volumeAccessGroupsPerVolumeCountMax": 64,
  "volumeBurstIOPSMax": 200000,
  "volumeBurstIOPSMin": 100,
  "volumeCountMax": 4000,
  "volumeMaxIOPSMax": 200000,
  "volumeMaxIOPSMin": 100,
  "volumeMinIOPSMax": 15000,
  "volumeMinIOPSMin": 50,
  "volumeNameLengthMax": 64,
  "volumeNameLengthMin": 1,
  "volumeSizeMax": 17592186044416,
  "volumeSizeMin": 1000000000,
  "volumesPerAccountCountMax": 2000,
  "volumesPerGroupSnapshotMax": 32,
  "volumesPerVolumeAccessGroupCountMax": 2000,
  "witnessNodesPerClusterCountMax": 4
```
}

}
#### **Neu seit Version**

9.6

# **GetOrigin**

Sie können das verwenden GetOrigin Methode zum Abrufen des Ursprungs-Zertifikats, für den der Knoten erstellt wurde.

#### **Parameter**

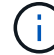

Bei dieser Methode wird "Null" zurückgegeben, wenn keine Ausgangszertifizierung vorliegt.

Diese Methode hat keine Eingabeparameter.

#### **Rückgabewert**

Auf diese Weise werden die Zertifizierungsinformationen des Anbieters zurückgegeben.

#### **Anforderungsbeispiel**

Anforderungen für diese Methode sind ähnlich wie das folgende Beispiel:

```
{
  "method": "GetOrigin",
  "id" : 1
}
```
#### **Antwortbeispiel**

```
{
    "integrator": "SolidFire",
    "<signature>": {
      "pubkey": [public key info],
      "version": 1,
      "data": [signature info]
    },
     "contract-id": "none",
     "location": "Boulder, CO",
     "organization": "Engineering",
     "type": "element-x"
    }
  ]
}
```
9.6

# **GetRawStats**

NetApp Engineering verwendet das GetRawStats API-Methode zum Testen neuer Funktionen. Die von zurückgegebenen Daten GetRawStats Wird nicht dokumentiert, häufig geändert und ist nicht garantiert korrekt. Sie sollten nicht verwenden GetRawStats Zum Erfassen von Performance-Daten oder anderer Managementintegration in einen Storage-Cluster mit Element Software.

Verwenden Sie die folgenden unterstützten API-Methoden, um statistische Informationen abzurufen:

- [GetVolumeStats](#page-637-0)
- [GetClusterStats](#page-200-0)
- [GetNodeStats](#page-210-0)
- [GetDriveStats](#page-260-0)

# **Neu seit Version**

9.6

# **ListeAsyncResults**

Verwenden Sie können ListAsyncResults Liste der Ergebnisse aller aktuell ausgeführten und abgeschlossenen asynchronen Methoden im System. Abfragen asynchroner Ergebnisse mit ListAsyncResults Läuft nicht vollständig Async ab, sondern Sie können es verwenden GetAsyncResult Um eine der von zurückgegebenen asynchronen Handles abzufragen ListAsyncResults.

# **Parameter**

Diese Methode verfügt über den folgenden Eingabeparameter:

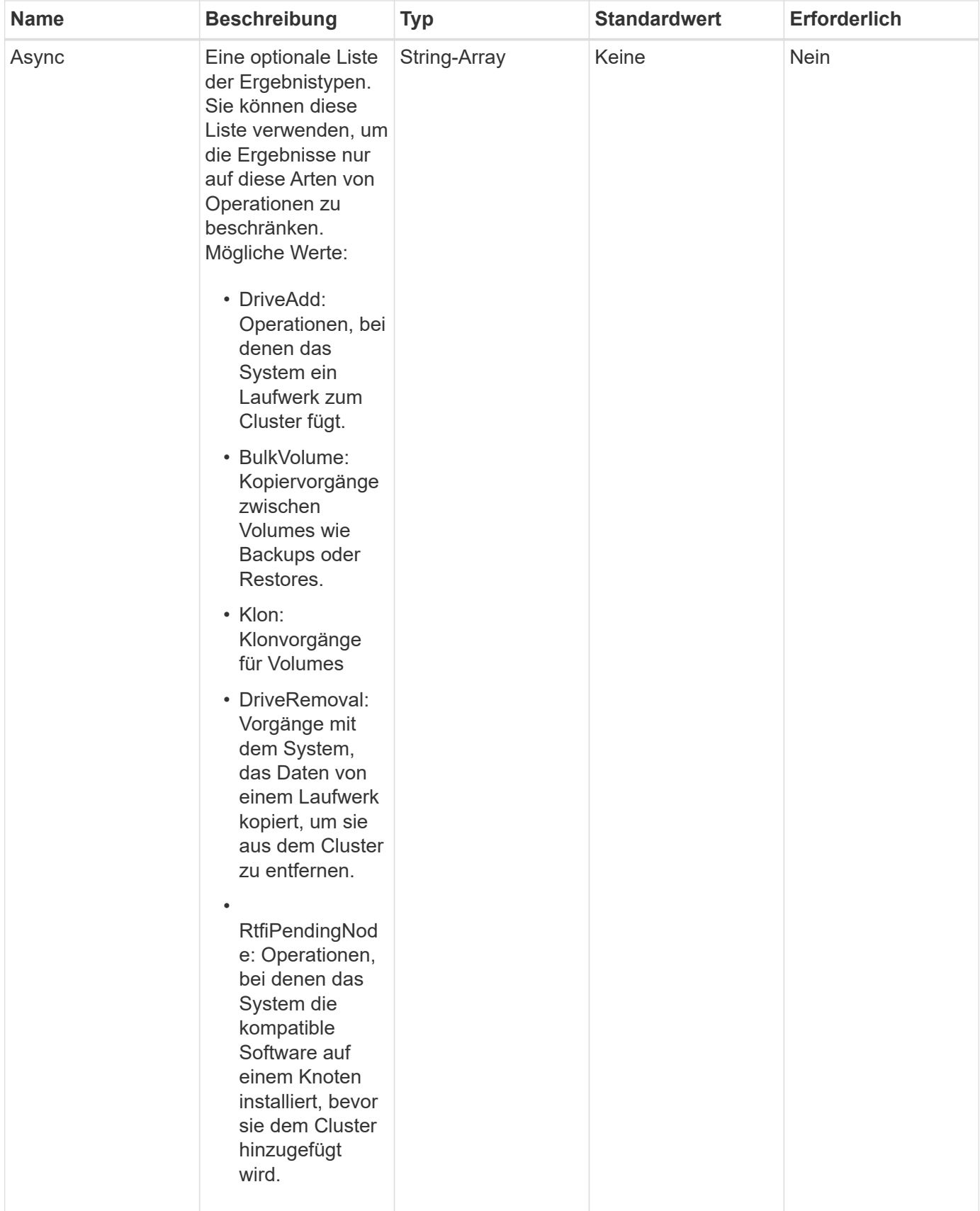

# **Rückgabewert**

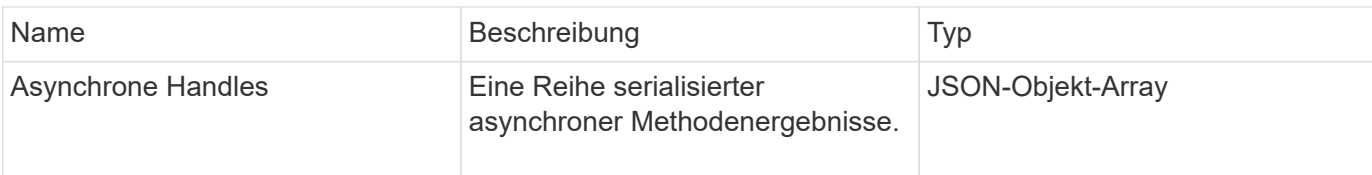

Anforderungen für diese Methode sind ähnlich wie das folgende Beispiel:

```
{
     "method": "ListAsyncResults",
     "params": {
     },
     "id": 1
}
```
# **Antwortbeispiel**

Diese Methode gibt eine Antwort zurück, die dem folgenden Beispiel ähnelt:

```
{
     "id": 1,
     "result": {
       "asyncHandles": [
          {
            "asyncResultID": 47,
            "completed": true,
            "createTime": "2016-01-01T22:29:19Z",
            "data": {
              "cloneID": 26,
              "message": "Clone complete.",
              "volumeID": 48
            },
            "lastUpdateTime": "2016-01-01T22:45:43Z",
            "resultType": "Clone",
            "success": true
        },
         ...]
     }
}
```
## **Neu seit Version**

9.6

**[GetAsyncResult](#page-137-0)** 

# **Account-API-Methoden**

Mit Kontomethoden können Sie Konto- und Sicherheitsinformationen hinzufügen, entfernen, anzeigen und ändern.

- [AddAccount](#page-148-0)
- [GetAccountByID](#page-151-0)
- [GetAccountByName](#page-152-0)
- [GetAccountEffizienz](#page-154-0)
- [Listenkonten](#page-155-0)
- [ModifyAccount](#page-158-0)
- [RemoveAccount](#page-160-0)

# **Weitere Informationen**

- ["Dokumentation von SolidFire und Element Software"](https://docs.netapp.com/us-en/element-software/index.html)
- ["Dokumentation für frühere Versionen von NetApp SolidFire und Element Produkten"](https://docs.netapp.com/sfe-122/topic/com.netapp.ndc.sfe-vers/GUID-B1944B0E-B335-4E0B-B9F1-E960BF32AE56.html)

# <span id="page-148-0"></span>**AddAccount**

Verwenden Sie können AddAccount Um dem System ein neues Konto hinzuzufügen. Sie können diese Methode auch verwenden, um unter dem neuen Konto neue Volumes zu erstellen, während das Konto erstellt wird. Die für das Konto angegebenen CHAP-Einstellungen (Challenge-Handshake Authentication Protocol) gelten für alle Volumes, die dem Konto gehören.

## **Parameter**

Diese Methode verfügt über die folgenden Eingabeparameter:

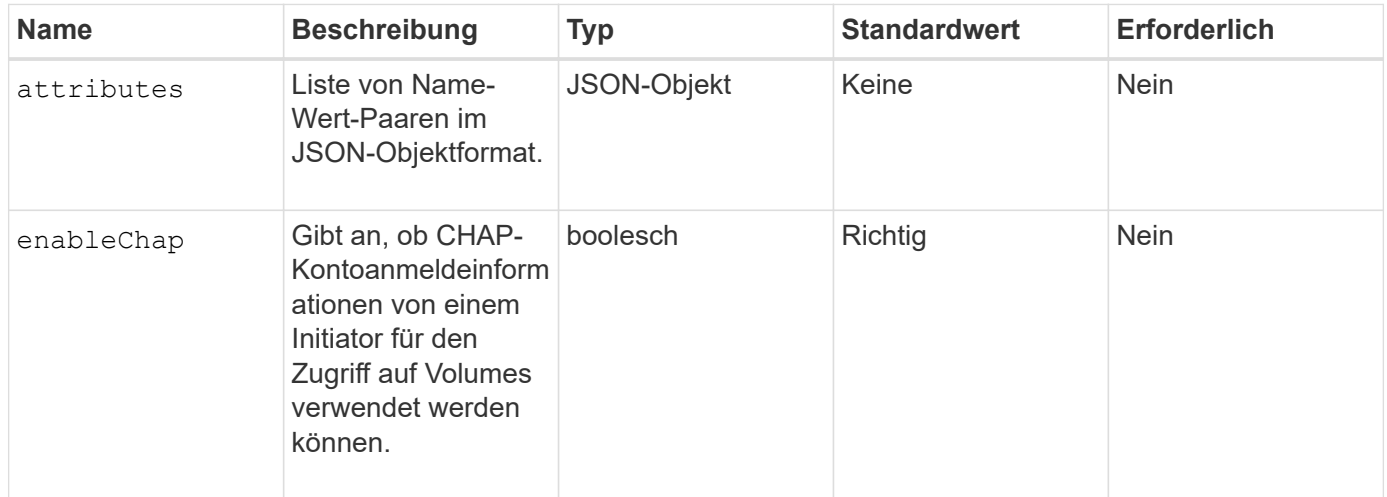

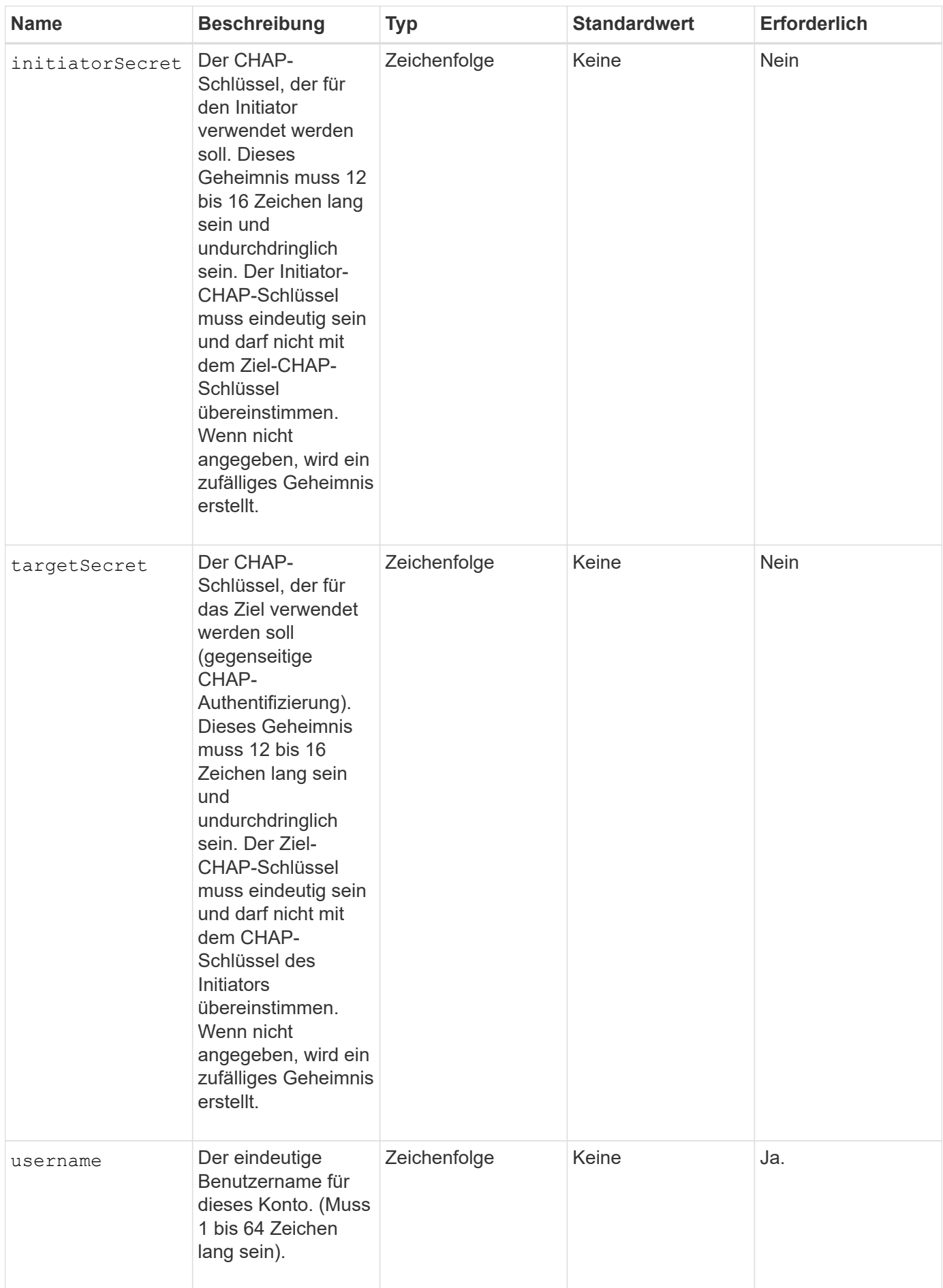

## **Rückgabewert**

Diese Methode verfügt über die folgenden Rückgabewerte:

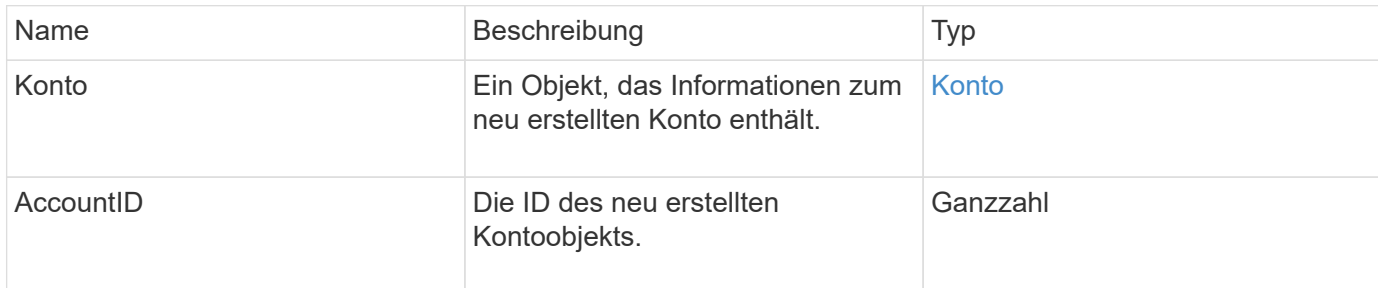

# **Anforderungsbeispiel**

Anforderungen für diese Methode sind ähnlich wie das folgende Beispiel:

```
{
      "method": "AddAccount",
      "params": {
       "username" : "bobsmith",
       "initiatorSecret" : "168[#5A757ru268)",
     "targetSecret" : "tlt<, 8TUYa7bC",
       "attributes" : {
         "billingcode" : 2345
       }
     },
     "id" : 1
}
```
# **Antwortbeispiel**

```
{
    "id": 1,
    "result": {
      "account": {
        "accountID": 90,
        "attributes": {
          "billingcode": 2345
        },
        "initiatorSecret": "168[#5A757ru268)",
        "status": "active",
        "storageContainerID": "00000000-0000-0000-0000-000000000000",
      "targetSecret": "tlt<, 8TUYa7bC",
        "username": "bobsmith",
        "volumes": [],
        "enableChap": true
      },
      "accountID": 90
    }
}
```
## **Neu seit Version**

9.6

# <span id="page-151-0"></span>**GetAccountByID**

Verwenden Sie können GetAccountByID Um Details zu einem bestimmten Konto zu erhalten, mit der Rechnungs-ID.

## **Parameter**

Diese Methode verfügt über die folgenden Eingabeparameter:

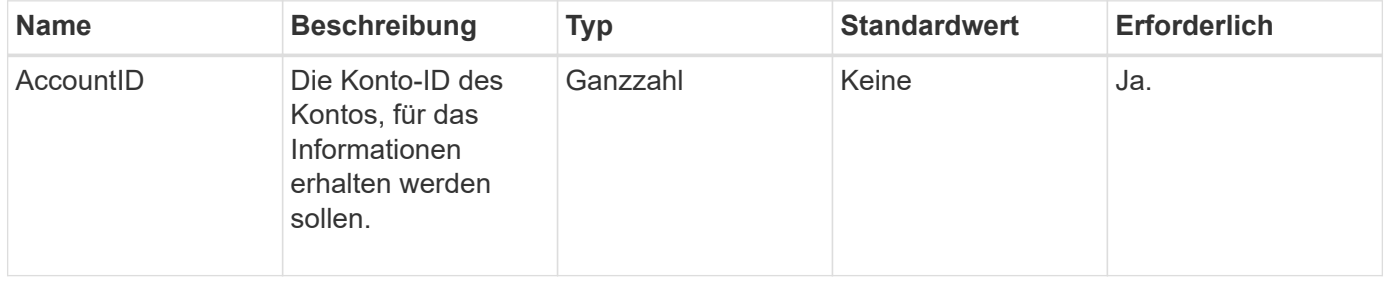

## **Rückgabewert**

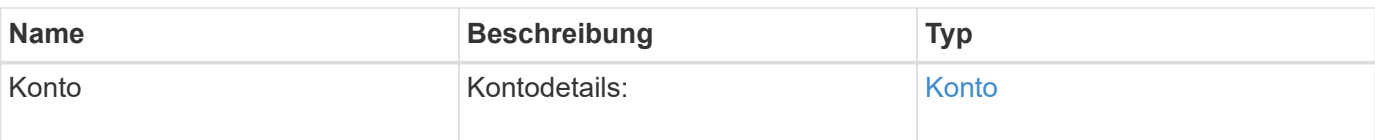

Anforderungen für diese Methode sind ähnlich wie das folgende Beispiel:

```
{
     "method": "GetAccountByID",
     "params": {
       "accountID" : 3
     },
     "id" : 1
}
```
# **Antwortbeispiel**

Diese Methode gibt eine Antwort zurück, die dem folgenden Beispiel ähnelt:

```
{
      "account": {
          "attributes": {},
          "username": "account3",
          "targetSecret": "targetsecret",
          "volumes": [],
          "enableChap": true,
          "status": "active",
          "accountID": 3,
          "storageContainerID": "abcdef01-1234-5678-90ab-cdef01234567",
          "initiatorSecret": "initiatorsecret"
      }
}
```
# **Neu seit Version**

9.6

# <span id="page-152-0"></span>**GetAccountByName**

Verwenden Sie können GetAccountByName Um Details zu einem bestimmten Konto zu erhalten, geben Sie den Benutzernamen an.

#### **Parameter**

Diese Methode verfügt über die folgenden Eingabeparameter:

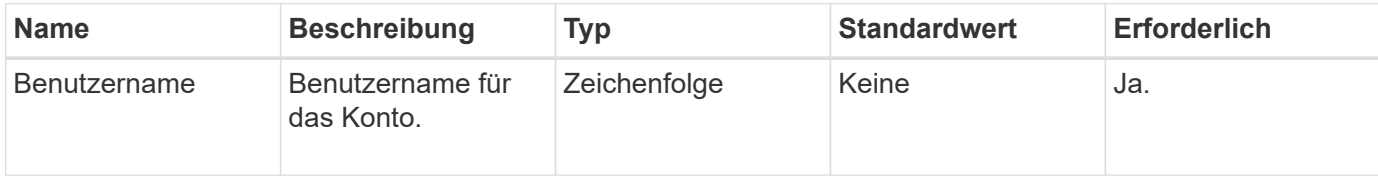

#### **Rückgabewert**

Diese Methode hat den folgenden Rückgabewert:

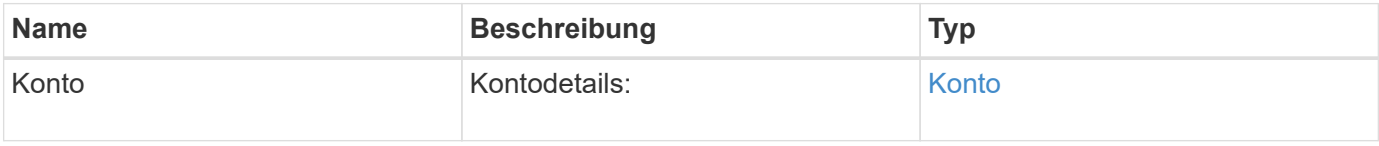

## **Anforderungsbeispiel**

Anforderungen für diese Methode sind ähnlich wie das folgende Beispiel:

```
{
     "method": "GetAccountByName",
     "params": {
       "username" : "jimmyd"
     },
     "id" : 1
}
```
# **Antwortbeispiel**

```
{
      "account": {
           "attributes": {},
           "username": "jimmyd",
           "targetSecret": "targetsecret",
           "volumes": [],
           "enableChap": true,
           "status": "active",
           "accountID": 1,
           "storageContainerID": "abcdef01-1234-5678-90ab-cdef01234567",
           "initiatorSecret": "initiatorsecret"
      }
}
```
9.6

# <span id="page-154-0"></span>**GetAccountEffizienz**

Verwenden Sie können GetAccountEfficiency Um Effizienzstatistiken zu einem Volume-Konto zu erhalten. Diese Methode gibt nur Effizienzinformationen für das Konto zurück, das Sie als Parameter angeben.

# **Parameter**

Diese Methode verfügt über die folgenden Eingabeparameter:

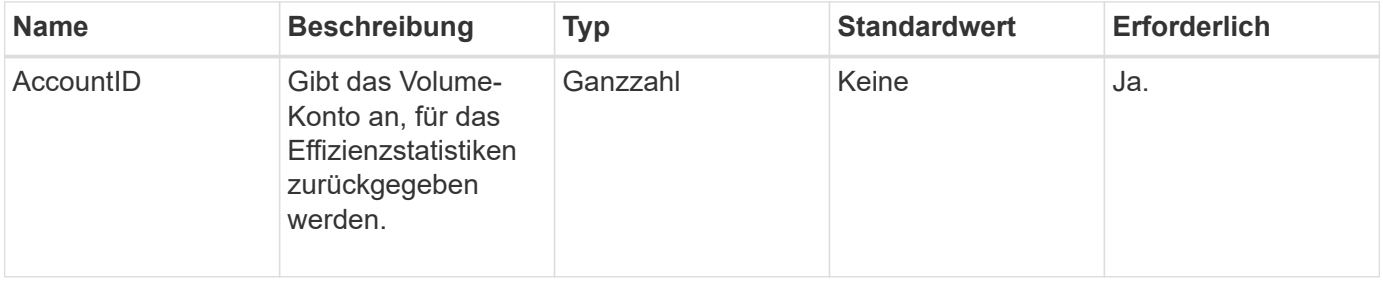

# **Rückgabewert**

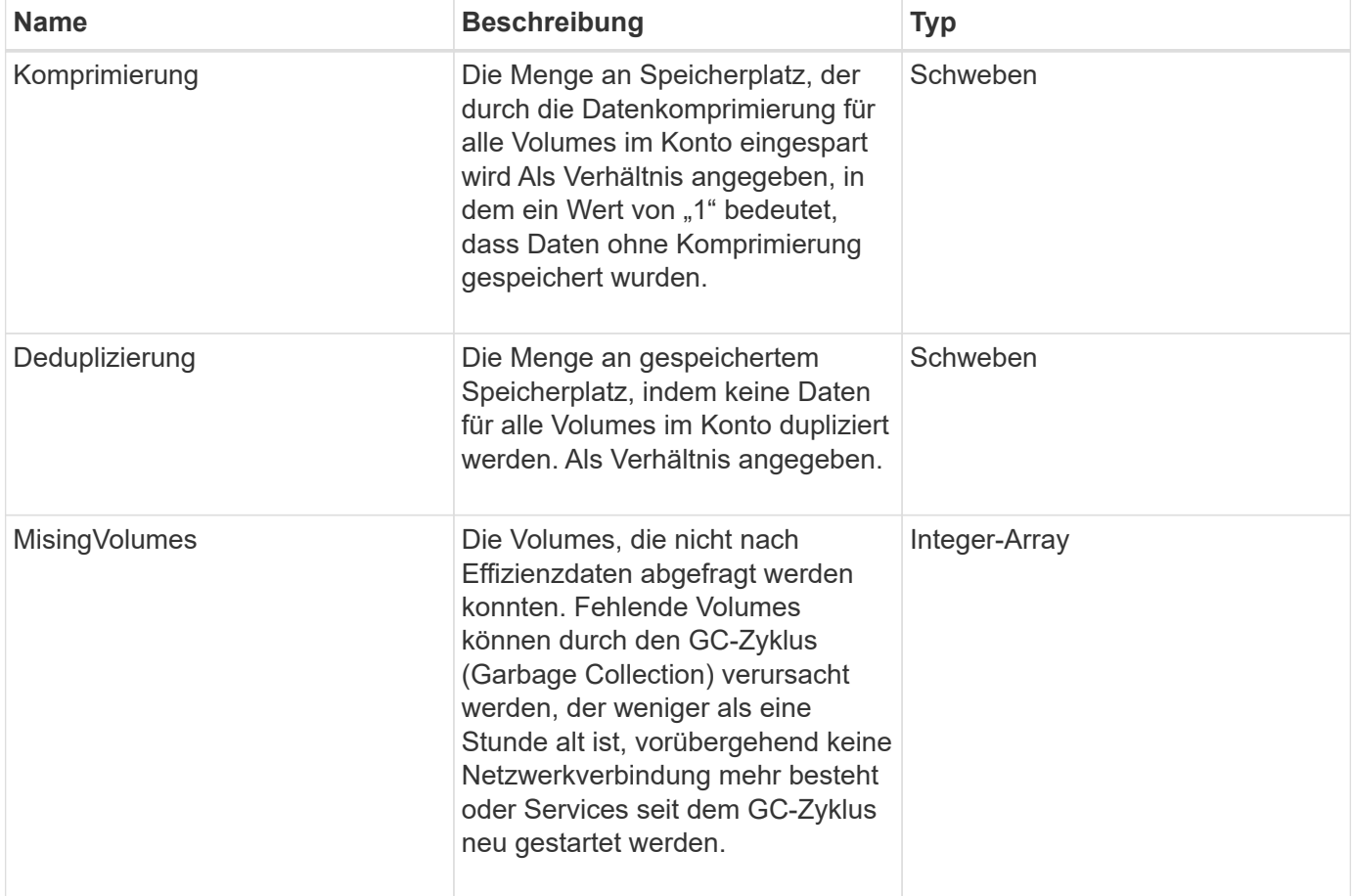

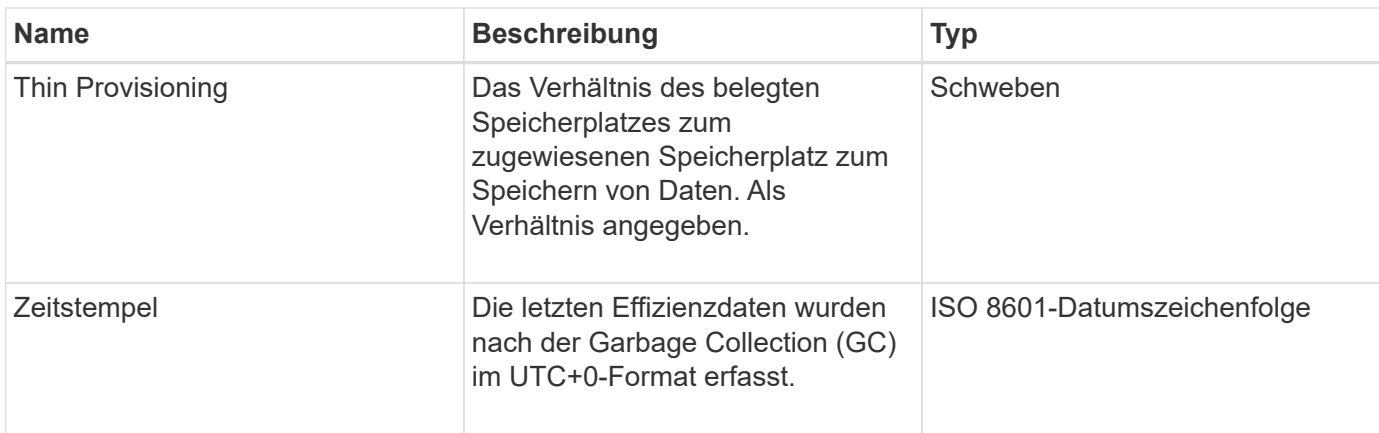

Anforderungen für diese Methode sind ähnlich wie das folgende Beispiel:

```
{
     "method": "GetAccountEfficiency",
     "params": {
       "accountID": 3
     },
     "id": 1
}
```
# **Antwortbeispiel**

Diese Methode gibt eine Antwort zurück, die dem folgenden Beispiel ähnelt:

```
{
     "id": 1,
     "result": {
         "compression": 2.020468042933262,
         "deduplication": 2.042488619119879,
         "missingVolumes": [],
         "thinProvisioning": 1.010087163391013,
         "timestamp": "2014-03-10T14:06:02Z"
     }
}
```
## **Neu seit Version**

9.6

# <span id="page-155-0"></span>**Listenkonten**

Verwenden Sie können ListAccounts Um die vollständige Liste der Storage-

Mandantenkonten zu erhalten, mit optionalem Paging-Support. Element Konten ermöglichen den Zugriff auf Volumes.

## **Parameter**

Diese Methode verfügt über die folgenden Eingabeparameter:

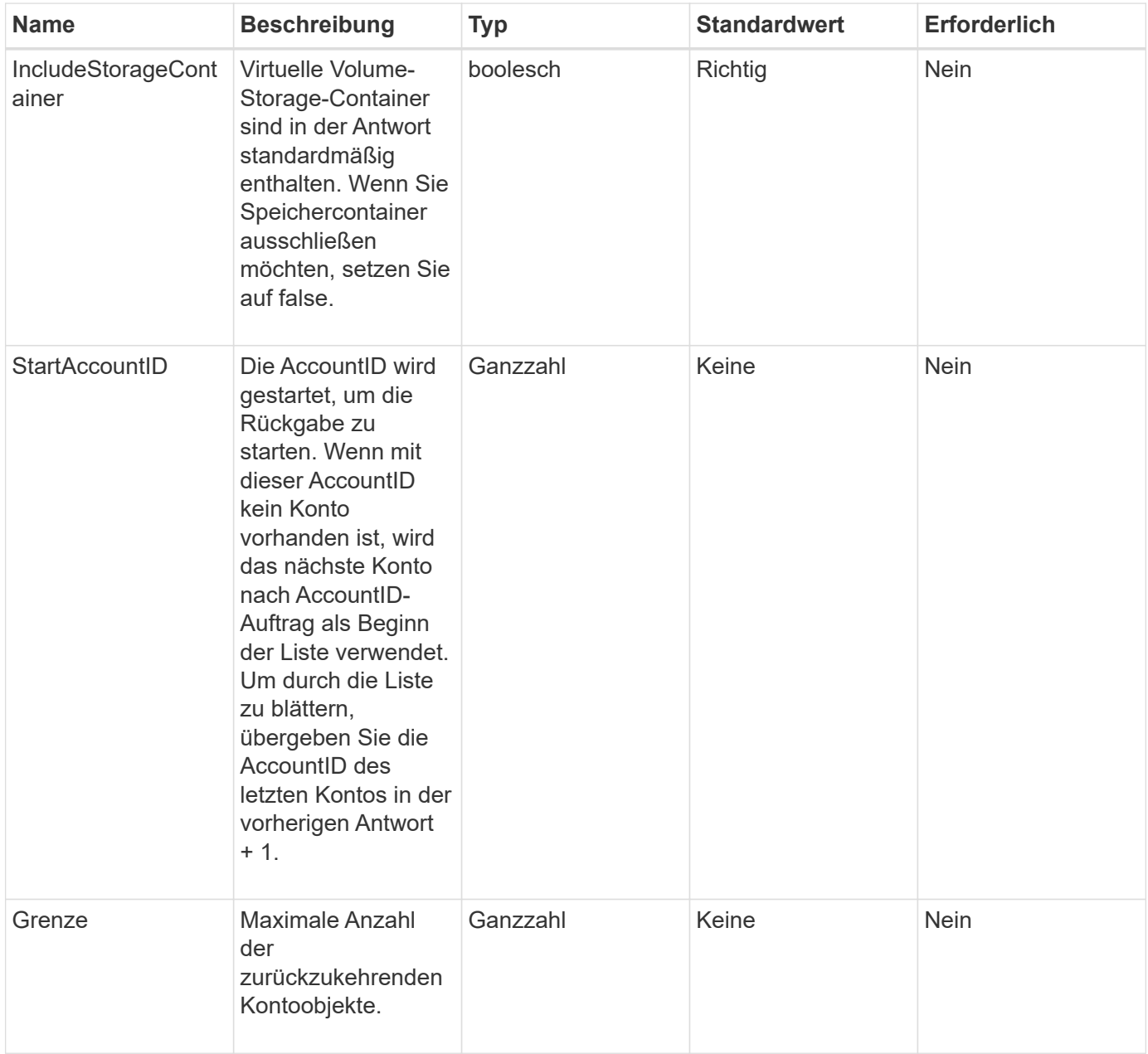

## **Rückgabewert**

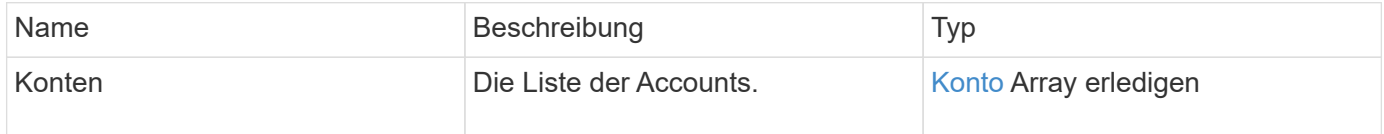

Anforderungen für diese Methode sind ähnlich wie das folgende Beispiel:

```
{
     "method": "ListAccounts",
     "params": {
       "startAccountID" : 0,
       "limit" : 1000
     },
     "id" : 1
}
```
#### **Antwortbeispiel**

```
{
     "result" : {
      "accounts": [
      {
           "attributes": {},
           "username": "jamesw",
           "targetSecret": "168#5A757ru268)",
           "volumes": [],
           "enableChap": false,
           "status": "active",
           "accountID": 16,
           "storageContainerID": "abcdef01-1234-5678-90ab-cdef01234567",
           "initiatorSecret": "168#5A757ru268)"
      },
      {
           "attributes": {},
           "username": "jimmyd",
           "targetSecret": "targetsecret",
           "volumes": [],
           "enableChap": true,
           "status": "active",
           "accountID": 5,
           "storageContainerID": "abcdef01-1234-5678-90ab-cdef01234567",
           "initiatorSecret": "initiatorsecret"
      }
    ]
}
}
```
9.6

# <span id="page-158-0"></span>**ModifyAccount**

Sie können das verwenden ModifyAccount Methode zum Ändern eines vorhandenen Kontos.

Wenn Sie ein Konto sperren, werden alle vorhandenen Verbindungen dieses Kontos sofort beendet. Wenn Sie die CHAP-Einstellungen eines Kontos ändern, bleiben alle vorhandenen Verbindungen aktiv, und die neuen CHAP-Einstellungen werden für nachfolgende Verbindungen oder erneute Verbindungen verwendet. Um die Attribute eines Kontos zu löschen, geben Sie {} für den Attributparameter an.

# **Parameter**

Diese Methode verfügt über die folgenden Eingabeparameter:

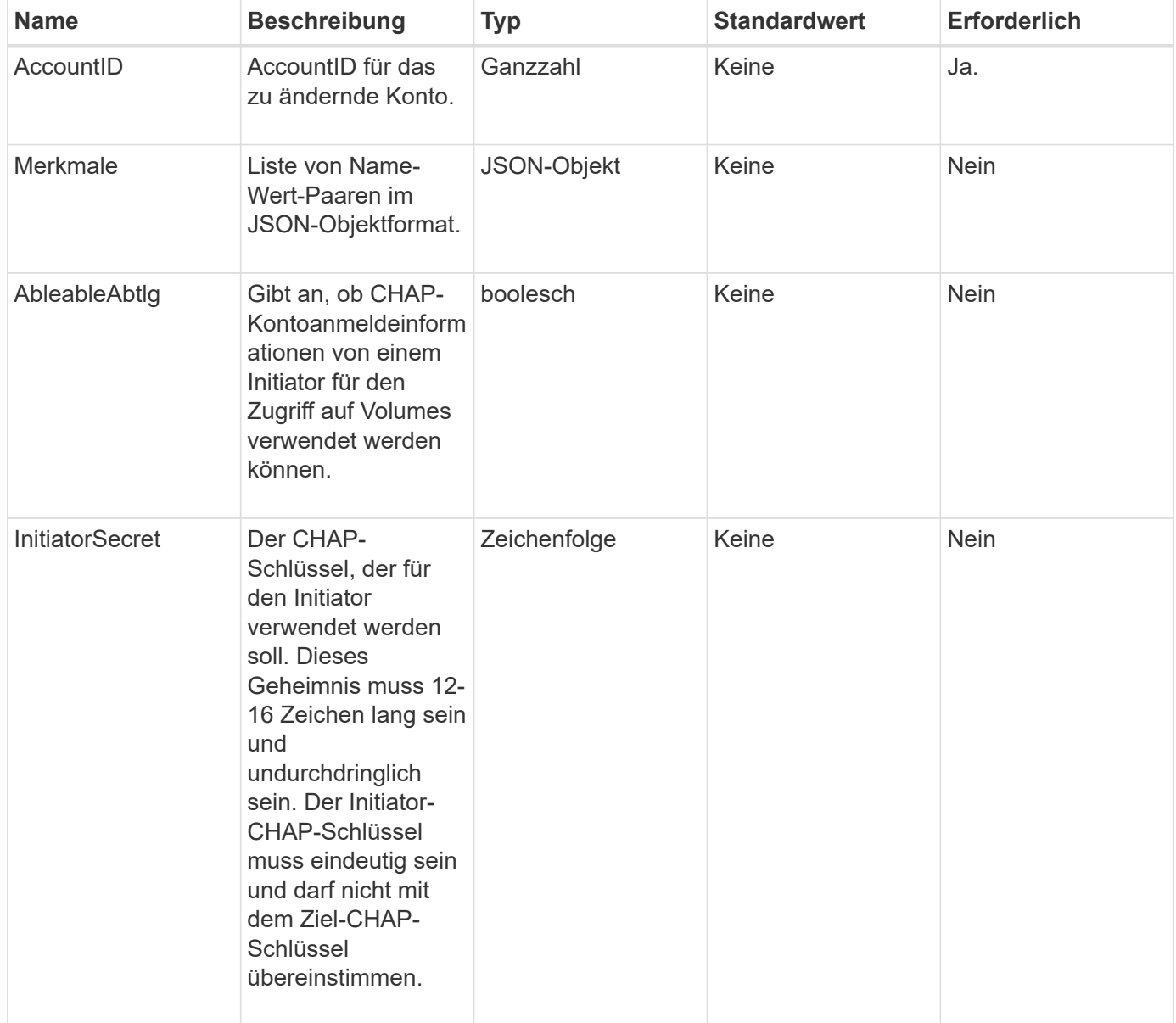

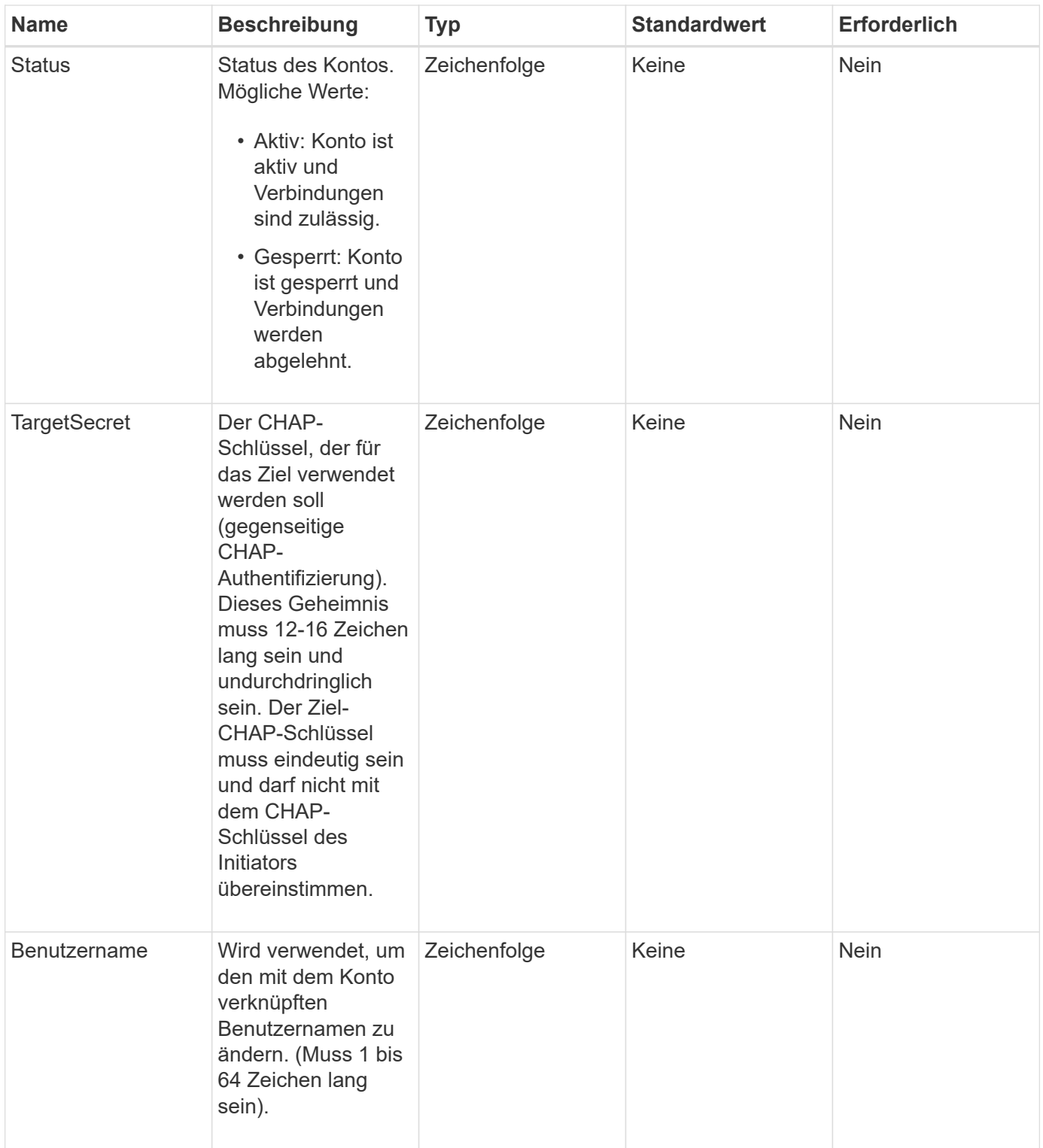

# **Rückgabewert**

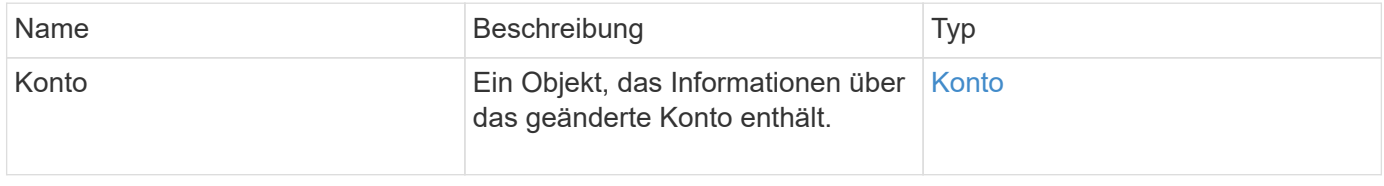

Anforderungen für diese Methode sind dem folgenden Beispiel ähnlich. In diesem Beispiel werden die Attribute gelöscht, indem {} für sie angegeben wird:

```
{
     "method": "ModifyAccount",
     "params": {
     "accountID" : 25,
       "status" : "locked",
       "attributes" : {}
     },
     "id" : 1
}
```
## **Antwortbeispiel**

Diese Methode gibt eine Antwort zurück, die dem folgenden Beispiel ähnelt:

```
{
      "account": {
           "storageContainerID": "abcdef01-1234-5678-90ab-cdef01234567",
           "username": "user1",
           "accountID": 1,
           "volumes": [
         \frac{1}{\sqrt{2}}  "enableChap": true,
           "initiatorSecret": "txz123456q890",
           "attributes": {
           },
           "status": active",
           "targetSecret": "rxe123b567890"
      }
}
```
## **Neu seit Version**

9.6

# <span id="page-160-0"></span>**RemoveAccount**

Sie können das verwenden RemoveAccount Methode zum Entfernen eines vorhandenen Kontos. Sie müssen alle Volumes löschen und löschen, die dem Konto zugeordnet sind, indem Sie verwenden DeleteVolume Bevor Sie das Konto entfernen können. Wenn Volumes im Konto noch nicht gelöscht werden müssen, können Sie nicht verwenden RemoveAccount Um das Konto zu entfernen.

## **Parameter**

Diese Methode verfügt über den folgenden Eingabeparameter:

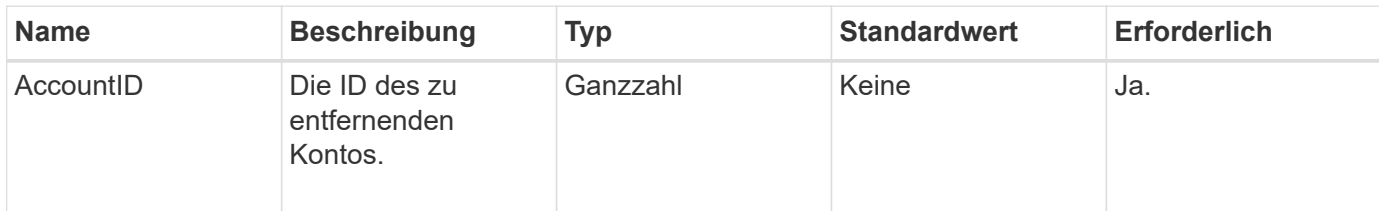

## **Rückgabewert**

Diese Methode hat keinen Rückgabewert.

## **Anforderungsbeispiel**

Anforderungen für diese Methode sind dem folgenden Beispiel ähnlich.

```
{
     "method": "RemoveAccount",
     "params": {
       "accountID" : 25
     },
     "id" : 1
}
```
## **Antwortbeispiel**

Diese Methode gibt eine Antwort zurück, die dem folgenden Beispiel ähnelt:

```
{
 "id" : 1,
 "result" : { }
}
```
## **Neu seit Version**

9.6

## **Weitere Informationen**

#### [DeleteVolume](#page-629-0)

# **Administrator-API-Methoden**

Mithilfe von Administrator-API-Methoden können Storage-Cluster-Administratoren Storage-Cluster-Administratoren erstellen, ändern, anzeigen und entfernen sowie Zugriffsebenen und Berechtigungen für Benutzer mit Zugriff auf ein Storage-Cluster zuweisen.

- [AddClusterAdmin](#page-162-0)
- [GetCurrentClusterAdmin](#page-164-0)
- [GetLoginBanner](#page-165-0)
- [ListenClusteradministratoren](#page-167-0)
- [ModifyClusterAdmin](#page-170-0)
- [RemoveClusterAdmin](#page-171-0)
- [SetLoginBanner](#page-172-0)

# **Weitere Informationen**

- ["Dokumentation von SolidFire und Element Software"](https://docs.netapp.com/us-en/element-software/index.html)
- ["Dokumentation für frühere Versionen von NetApp SolidFire und Element Produkten"](https://docs.netapp.com/sfe-122/topic/com.netapp.ndc.sfe-vers/GUID-B1944B0E-B335-4E0B-B9F1-E960BF32AE56.html)

# <span id="page-162-0"></span>**AddClusterAdmin**

Sie können das verwenden AddClusterAdmin Methode zum Hinzufügen eines neuen Cluster-Administratorkontos. Ein Cluster-Administrator kann das Cluster mithilfe der API und der Managementtools managen. Cluster-Administratoren sind völlig getrennt und haben nichts mit standardmäßigen Mandantenkonten zu tun.

Jeder Cluster-Administrator kann auf einen Teil der API beschränkt sein. Sie sollten mehrere Cluster-Administratorkonten für verschiedene Benutzer und Applikationen verwenden. Als Best Practice empfiehlt es sich, jedem Cluster-Administrator die erforderlichen minimalen Berechtigungen zuzuweisen, wodurch sich die potenziellen Auswirkungen von Kompromissbereitschaft für Zugangsdaten verringern lassen.

# **Parameter**

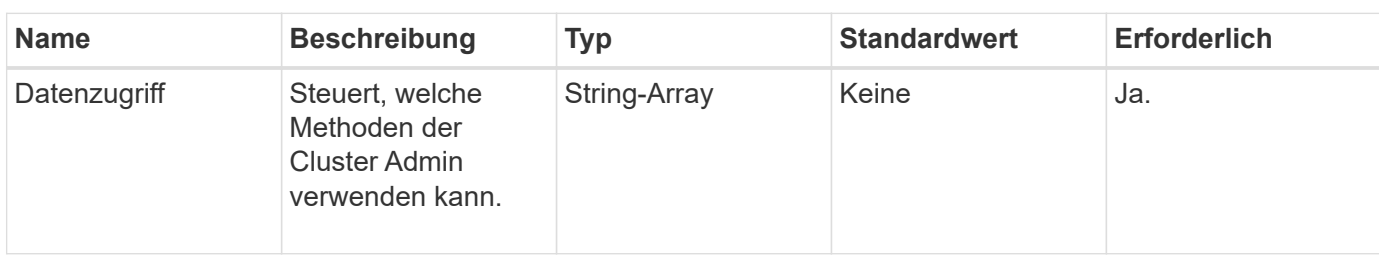

Diese Methode verfügt über die folgenden Eingabeparameter:

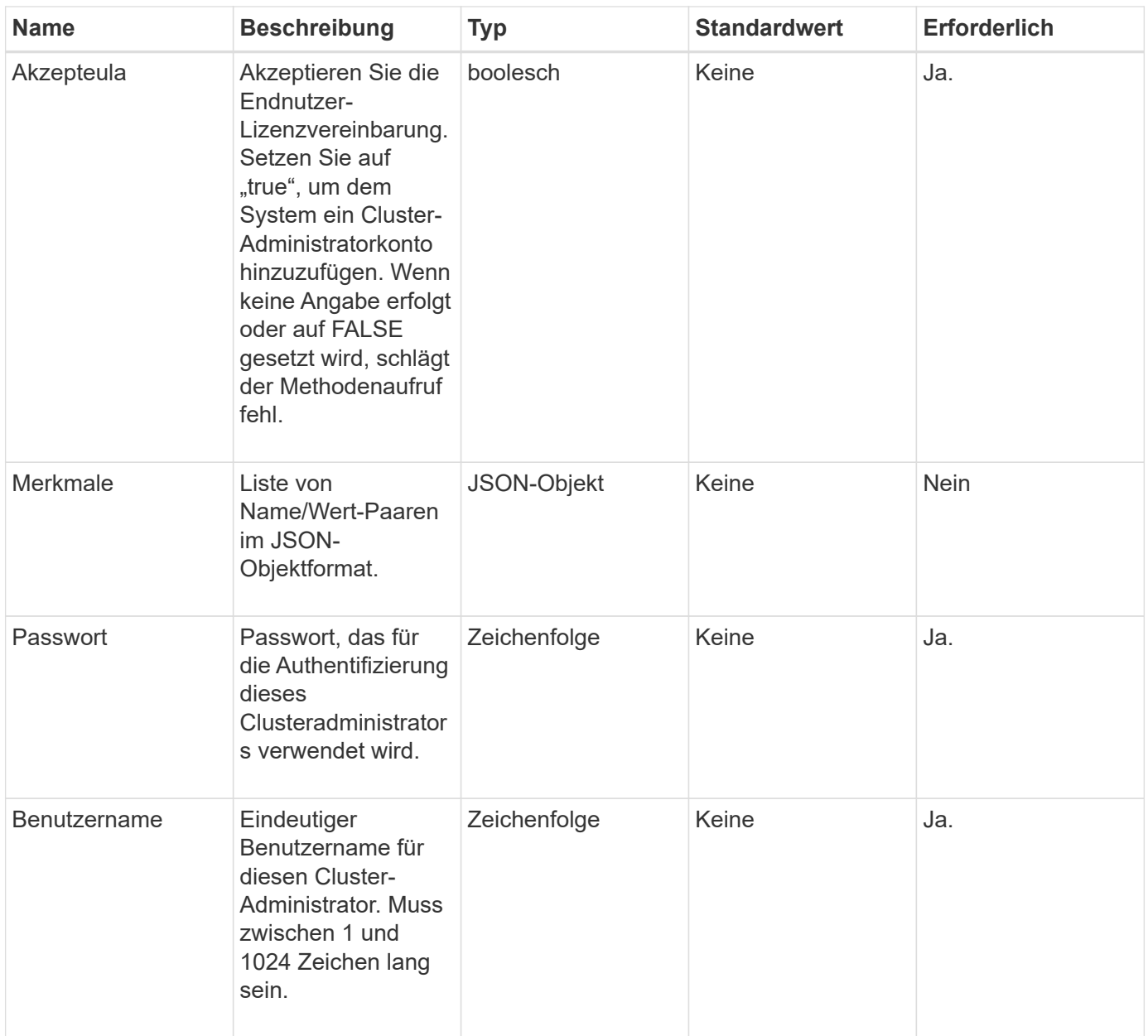

# **Rückgabewert**

Diese Methode hat den folgenden Rückgabewert:

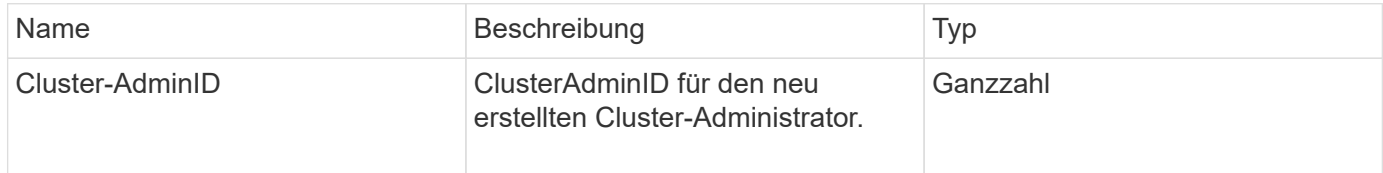

# **Anforderungsbeispiel**

Anforderungen für diese Methode sind ähnlich wie das folgende Beispiel:

```
{
    "method": "AddClusterAdmin",
    "params": {
      "username": "joeadmin",
    "password": "68!5Aru268) $",
      "attributes": {},
      "acceptEula": true,
      "access": ["volumes", "reporting", "read"]
    },
    "id": 1
}
```
## **Antwortbeispiel**

Diese Methode gibt eine Antwort zurück, die dem folgenden Beispiel ähnelt:

```
{
     "id":1,
    "result" : {
       "clusterAdminID": 2
     }
}
```
## **Neu seit Version**

9.6

## **Weitere Informationen**

**[Zugriffssteuerung](#page-823-0)** 

# <span id="page-164-0"></span>**GetCurrentClusterAdmin**

Sie können das verwenden GetCurrentClusterAdmin Methode zur Rückgabe von Informationen für den aktuellen primären Cluster Admin Der primäre Cluster Admin wurde beim Erstellen des Clusters erstellt.

#### **Parameter**

Diese Methode hat keine Eingabeparameter.

## **Rückgabewert**

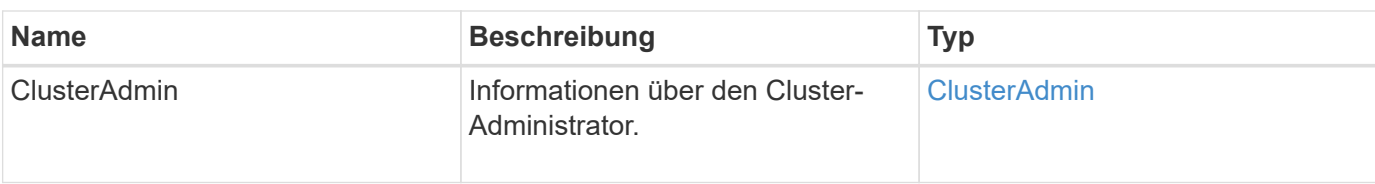

Anforderungen für diese Methode sind ähnlich wie das folgende Beispiel:

```
{
"method": "GetCurrentClusterAdmin",
"id" : 1
}
```
# **Antwortbeispiel**

Diese Methode gibt eine Antwort zurück, die dem folgenden Beispiel ähnelt:

```
{
"id": 1,
"result": {
      "clusterAdmin":
           "access": [
               "administrator"
         \frac{1}{2},
             "attributes": null,
             "authMethod": "Cluster"
             "clusterAdminID": 1,
             "username": "admin"
        }
     }
}
```
# **Neu seit Version**

10.0

# <span id="page-165-0"></span>**GetLoginBanner**

Sie können das verwenden GetLoginBanner Methode, um das aktuell aktive Banner für Nutzungsbedingungen zu erhalten, das Benutzer sehen, wenn sie sich bei der Element Web-Schnittstelle anmelden.

## **Parameter**

Diese Methode hat keine Eingabeparameter.

## **Rückgabewerte**

Diese Methode verfügt über die folgenden Rückgabewerte:

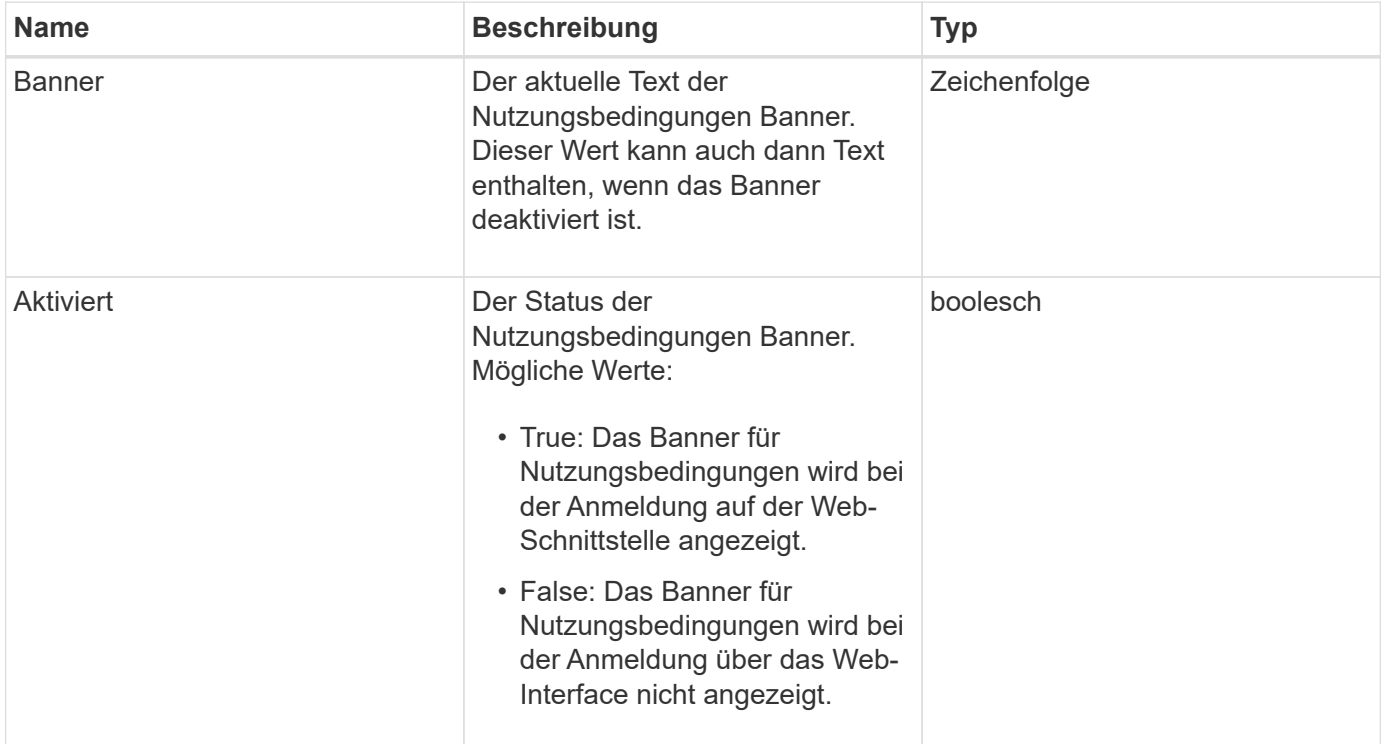

## **Anforderungsbeispiel**

Anforderungen für diese Methode sind ähnlich wie das folgende Beispiel:

```
{
    "id": 3411,
    "method": "GetLoginBanner",
    "params": {}
}
```
## **Antwortbeispiel**

```
{
    "id": 3411,
    "result": {
      "loginBanner": {
         "banner": "Welcome to NetApp!",
         "enabled": false
      }
    }
}
```
## **Neu seit Version**

10.0

# <span id="page-167-0"></span>**ListenClusteradministratoren**

Sie können das verwenden ListClusterAdmins Die Methode, um die Liste aller Cluster-Administratoren für den Cluster zurückzugeben.

Es können mehrere Cluster-Administratorkonten mit unterschiedlichen Berechtigungsebenen vorhanden sein. Im System kann nur ein primärer Cluster-Administrator vorhanden sein. Der primäre Clusteradministrator ist der Administrator, der beim Erstellen des Clusters erstellt wurde. LDAP-Administratoren können auch beim Einrichten eines LDAP-Systems auf dem Cluster erstellt werden.

## **Parameter**

Diese Methode verfügt über den folgenden Eingabeparameter:

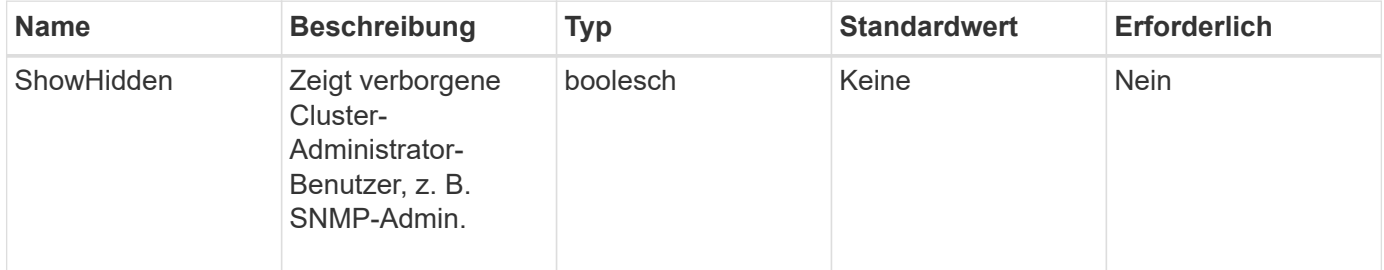

## **Rückgabewert**

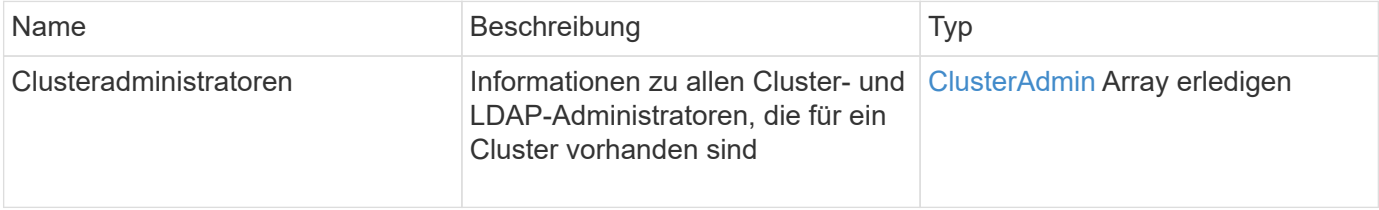

Anforderungen für diese Methode sind ähnlich wie das folgende Beispiel:

```
{
     "method": "ListClusterAdmins",
     "params": {},
      "showHidden": true
     "id" : 1
}
```
# **Antwortbeispiel**

```
{
"id":1,
"result":{
    "clusterAdmins":[
       {
          "access":[
               "administrator"
        \frac{1}{2},
          "attributes":null,
          "authMethod":"Cluster",
          "clusterAdminID":1,
          "username":"admin"
     },
     {
          "access":[
               "read",
               "administrator"
        \left| \ \right|,
          "attributes":{
          },
          "authMethod":"Ldap",
          "clusterAdminID":7,
          "username":"john.smith"
     },
     {
          "access":[
               "read",
               "administrator"
        \vert,
          "attributes":{},
          "authMethod":"Ldap",
          "clusterAdminID":6,
          "username":"cn=admin1
jones,ou=ptusers,c=prodtest,dc=solidfire,dc=net"
          }
        ]
    }
}
```
#### **Neu seit Version**

9.6

# <span id="page-170-0"></span>**ModifyClusterAdmin**

Sie können das verwenden ModifyClusterAdmin Methode zum Ändern der Einstellungen für Cluster-Admin, LDAP-Cluster-Administrator oder IdP-Clusteradministrator (Identity Provider) von Drittanbietern. Sie können den Zugriff für das Administratorcluster-Administratorkonto nicht ändern.

# **Parameter**

Diese Methode verfügt über die folgenden Eingabeparameter:

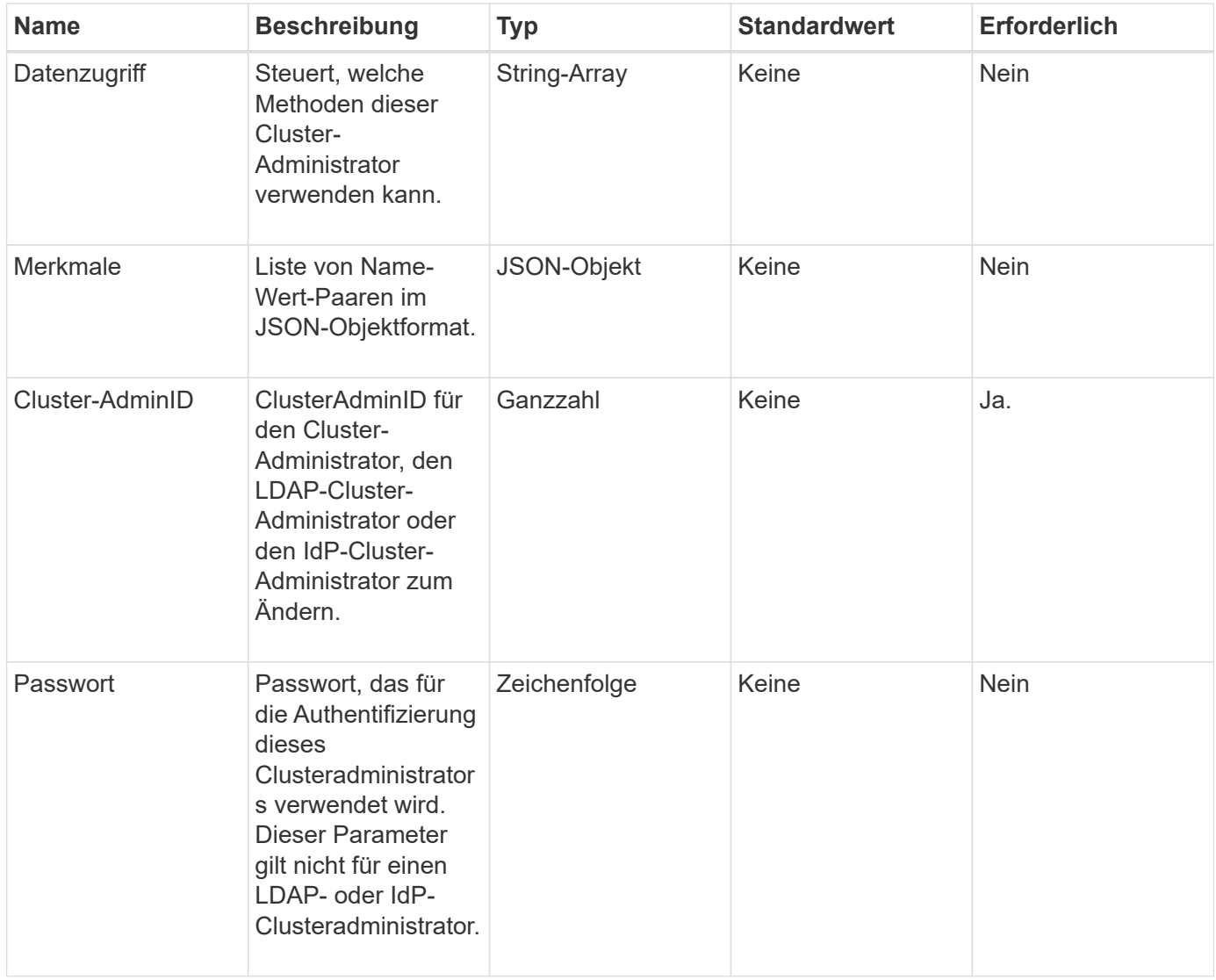

## **Rückgabewerte**

Diese Methode hat keine Rückgabewerte.

# **Anforderungsbeispiel**

Anforderungen für diese Methode sind ähnlich wie das folgende Beispiel:

```
{
     "method": "ModifyClusterAdmin",
     "params": {
       "clusterAdminID" : 2,
       "password" : "7925Brc429a"
     },
     "id" : 1
}
```
# **Antwortbeispiel**

Diese Methode gibt eine Antwort zurück, die dem folgenden Beispiel ähnelt:

```
{
  "id" : 1
  "result" : { }
}
```
# **Neu seit Version**

9.6

# **Weitere Informationen**

# **[Zugriffssteuerung](#page-823-0)**

# <span id="page-171-0"></span>**RemoveClusterAdmin**

Sie können das verwenden RemoveClusterAdmin Methode zum Entfernen eines Clusteradministrators, eines LDAP-Clusteradministrators oder eines IdP-Clusteradministrators (Identity Provider) eines Drittanbieters. Sie können das "admin"-Cluster-Administratorkonto nicht entfernen.

# **Parameter**

Wenn ein IdP-Cluster-Administrator entfernt wird, bei dem authentifizierte Sitzungen zu einem IdP-IdP eines Drittanbieters verknüpft sind, werden diese Sitzungen entweder aberkannt oder es besteht möglicherweise ein Verlust von Zugriffsrechten innerhalb der aktuellen Sitzung. Der Verlust von Zugriffsrechten hängt davon ab, ob der entfernte IdP-Cluster-Administrator einem von mehreren IdP-Cluster-Administratoren aus den SAML-Attributen eines bestimmten Benutzers zugeordnet hat. Die verbleibende Gruppe passender IdP-Cluster-Administratoren führt zu einer reduzierten Anzahl von aggregierten Zugriffsrechten. Andere Cluster-Admin-Benutzertypen werden abgemeldet, wenn ihre Cluster-Administratoren entfernt werden.

Diese Methode verfügt über den folgenden Eingabeparameter:

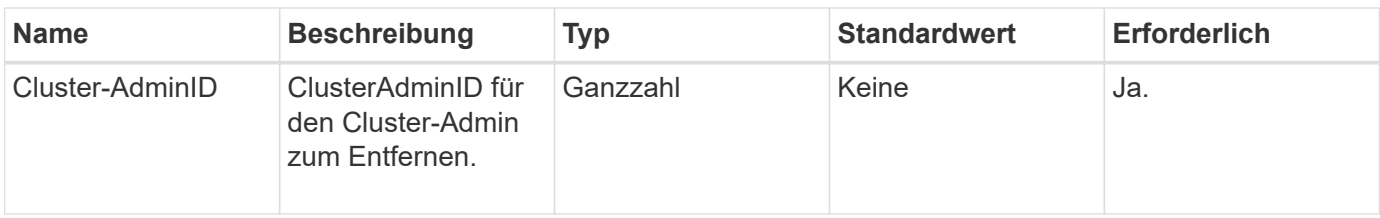

## **Rückgabewerte**

Diese Methode hat keine Rückgabewerte.

## **Anforderungsbeispiel**

Anforderungen für diese Methode sind ähnlich wie das folgende Beispiel:

```
{
     "method": "RemoveClusterAdmin",
     "params": {
       "clusterAdminID" : 2
     },
     "id" : 1
}
```
## **Antwortbeispiel**

Diese Methode gibt eine Antwort zurück, die dem folgenden Beispiel ähnelt:

```
{
 "id" : 1
 "result" : { }
}
```
## **Neu seit Version**

9.6

# <span id="page-172-0"></span>**SetLoginBanner**

Sie können das verwenden SetLoginBanner Methode zum Konfigurieren des Banners für Nutzungsbedingungen, das Benutzer sehen, wenn sie sich bei der Element-Webschnittstelle anmelden.

## **Parameter**

Diese Methode verfügt über die folgenden Eingabeparameter:

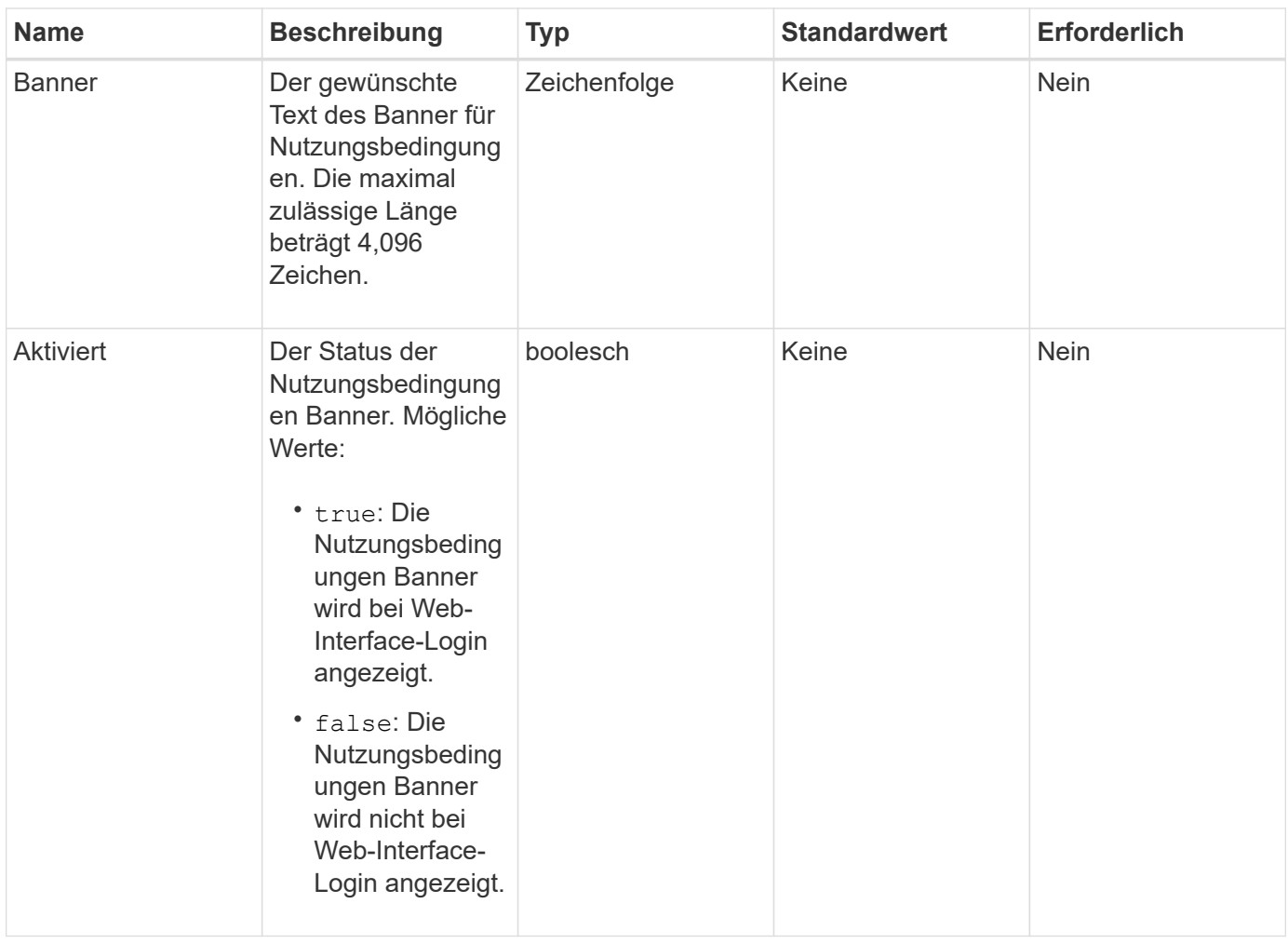

# **Rückgabewerte**

Diese Methode verfügt über die folgenden Rückgabewerte:

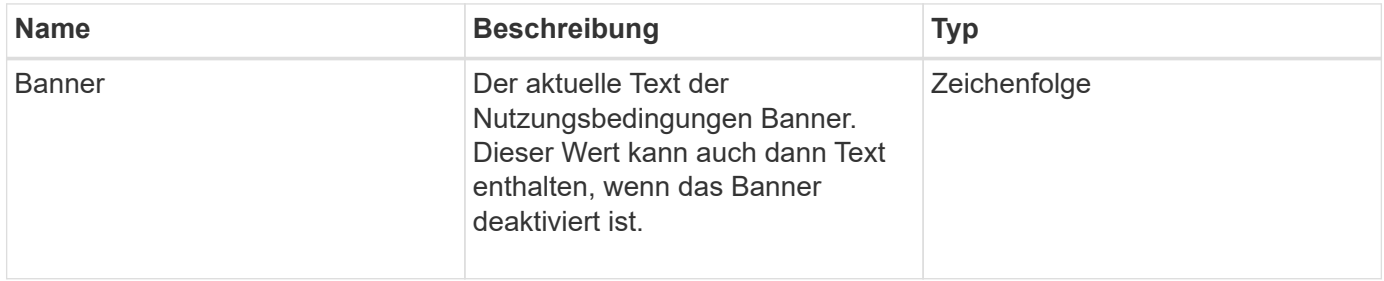

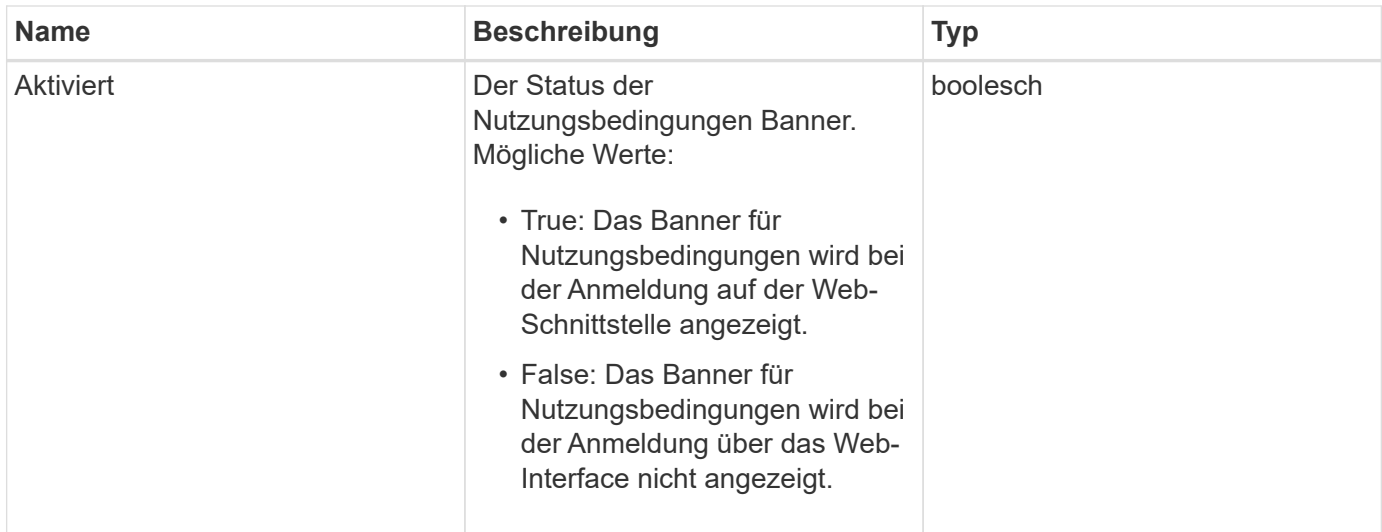

Anforderungen für diese Methode sind ähnlich wie das folgende Beispiel:

```
{
   "id": 3920,
    "method": "SetLoginBanner",
   "params": {
      "banner": "Welcome to NetApp!",
      "enabled": true
    }
}
```
## **Antwortbeispiel**

Diese Methode gibt eine Antwort zurück, die dem folgenden Beispiel ähnelt:

```
{
    "id": 3920,
    "result": {
      "loginBanner": {
         "banner": "Welcome to NetApp!",
         "enabled": true
      }
    }
}
```
## **Neu seit Version**

10.0

# **Cluster-API-Methoden**

Mithilfe der Cluster-API-Methoden der Element Software können Sie die Konfiguration und Topologie des Storage-Clusters und der Nodes, die zu einem Storage-Cluster gehören, managen.

Einige Cluster-API-Methoden werden auf Nodes ausgeführt, die Teil eines Clusters sind oder für die Verbindung zu einem Cluster konfiguriert wurden. Sie können einem neuen Cluster oder einem vorhandenen Cluster Nodes hinzufügen. Nodes, die zu einem Cluster hinzugefügt werden können, befinden sich in einem "ausstehend", was bedeutet, dass sie konfiguriert, jedoch noch nicht dem Cluster hinzugefügt wurden.

- [AddNodes](#page-176-0)
- [ClearClusterStandards](#page-179-0)
- [CreateClusterSchnittstellenPräferenz](#page-181-0)
- [DeleteClusterSchnittstellenPräferenz](#page-182-0)
- [EnableFeature](#page-183-0)
- [GetClusterCapacity](#page-185-0)
- [GetClusterFullThreshold](#page-187-0)
- [GetClusterHardware-Informationen](#page-194-0)
- [GetClusterInfo](#page-196-0)
- [GetClusterSchnittstellenPräferenz](#page-198-0)
- [GetClusterMasterNodeID](#page-199-0)
- [GetClusterStats](#page-200-0)
- [GetClusterVersionInfo](#page-201-0)
- [GetFeatureStatus](#page-205-0)
- [GetLoginSessionInfo](#page-207-0)
- [GetNodeHardwareInfo](#page-209-0)
- [GetNodeStats](#page-210-0)
- [ListenActiveNodes](#page-211-0)
- [ListenAllNodes](#page-212-0)
- [ListenClusterstandards](#page-214-0)
- [ListenClusterSchnittstelleneinstellungen](#page-218-0)
- [ListEvents](#page-219-0)
- [ListNodeStats](#page-223-0)
- [ListISSessions](#page-224-0)
- [ListServices](#page-226-0)
- [ListenPendingKnoten](#page-229-0)
- [ListPendingActiveNodes](#page-231-0)
- [ModifyClusterFullThreshold](#page-233-0)
- [ModifyClusterSchnittstellenPräferenz](#page-241-0)
- [RemoveNodes](#page-242-0)
- [SetLoginSessionInfo](#page-244-0)
- [Herunterfahren](#page-246-0)

# **Weitere Informationen**

- ["Dokumentation von SolidFire und Element Software"](https://docs.netapp.com/us-en/element-software/index.html)
- ["Dokumentation für frühere Versionen von NetApp SolidFire und Element Produkten"](https://docs.netapp.com/sfe-122/topic/com.netapp.ndc.sfe-vers/GUID-B1944B0E-B335-4E0B-B9F1-E960BF32AE56.html)

# <span id="page-176-0"></span>**AddNodes**

Sie können das verwenden AddNodes Methode zum Hinzufügen eines oder mehrerer neuer Nodes zu einem Cluster

Wenn beim ersten Start eines Node, der nicht konfiguriert ist, werden Sie aufgefordert, den Node zu konfigurieren. Sobald Sie den Node konfiguriert haben, wird dieser bei dem Cluster als "ausstehender Node" registriert. Storage-Cluster, die Element Software ausführen, erstellen automatisch ein Node zur Version auf dem Cluster. Wenn Sie einen ausstehenden Node hinzufügen, enthält die Methodenantwort einen asynchronen Wert, den Sie mit der verwenden können GetAsyncResult Methode zum Abfragen des Status des automatischen Bildgebungsprozesses.

Der Vorgang, bei dem ein Fibre-Channel-Node hinzugefügt wird, entspricht dem Hinzufügen des Elements iSCSI-Storage-Nodes zu einem Cluster. Fibre Channel-Knoten sind im System mit einer NodeID registriert. Wenn sie zugänglich werden, werden sie in den Status "ausstehender Knoten" versetzt. Der ListAllNodes Die Methode gibt die hängende NodeID für iSCSI-Knoten sowie alle Fibre-Channel-Knoten zurück, die dem Cluster hinzugefügt werden können.

Wenn Sie einem Cluster einen Knoten hinzufügen, den Sie für ein virtuelles Netzwerk konfiguriert haben, benötigt das System eine ausreichende Anzahl an virtuellen Speicher-IP-Adressen, um dem neuen Knoten eine virtuelle IP zuzuweisen. Wenn für den neuen Knoten keine virtuellen IP-Adressen verfügbar sind, wird das angezeigt AddNode Der Vorgang schlägt fehl. Verwenden Sie die ModifyVirtualNetwork Methode zum Hinzufügen weiterer Speicher-IP-Adressen zu Ihrem virtuellen Netzwerk.

Sobald Sie einen Node hinzufügen, werden alle Laufwerke des Nodes verfügbar gemacht und können über die hinzugefügt werden AddDrives Methode zum Erhöhen der Speicherkapazität des Clusters.

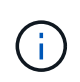

Es kann einige Sekunden dauern, nachdem ein neuer Knoten hinzugefügt wurde, damit er gestartet und seine Laufwerke so registriert werden können, wie verfügbar.

## **Parameter**

Diese Methode verfügt über den folgenden Eingabeparameter:

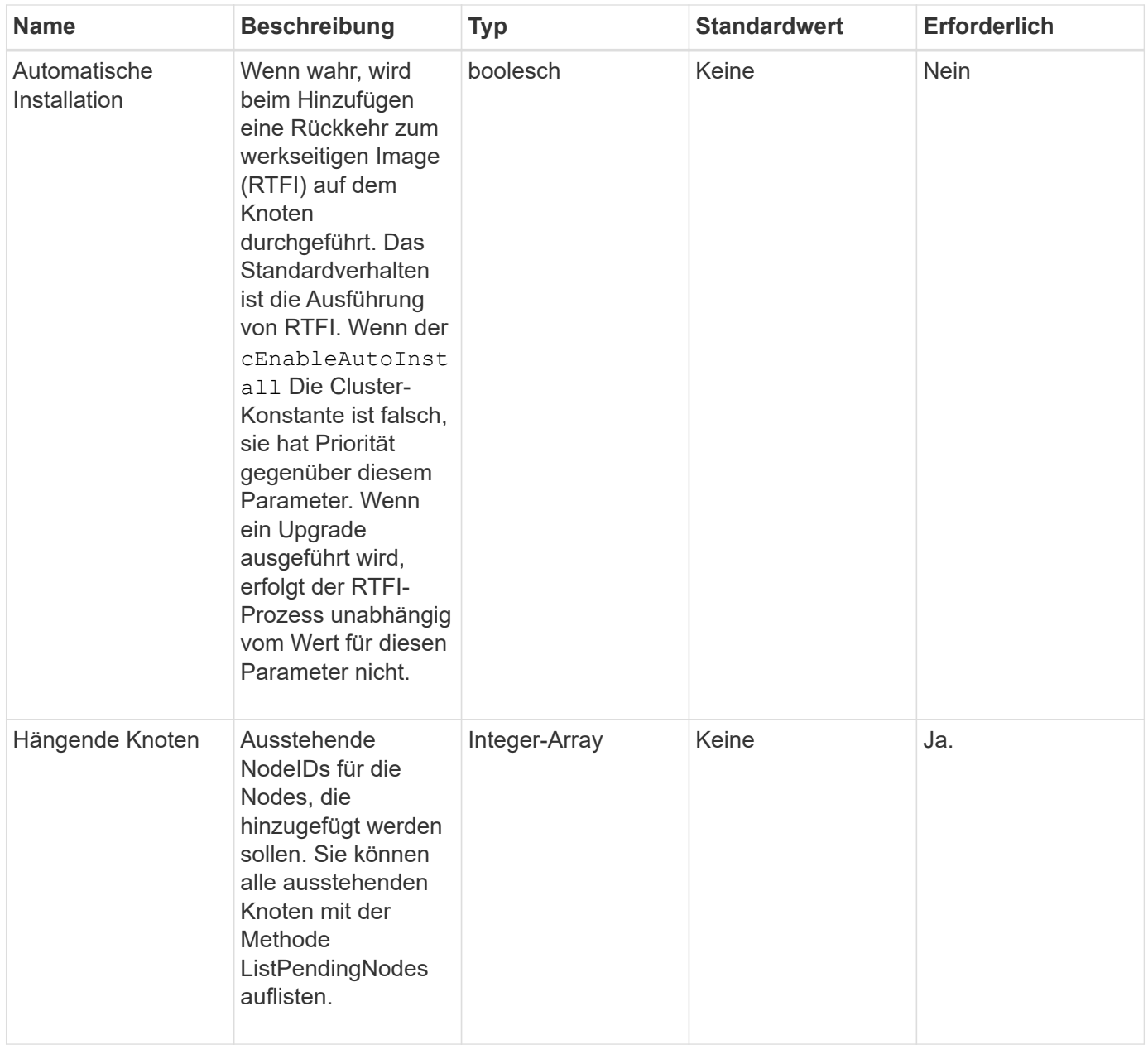

# **Rückgabewert**

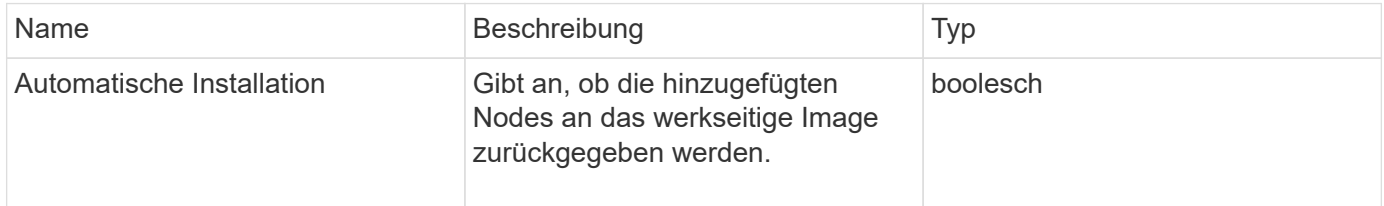

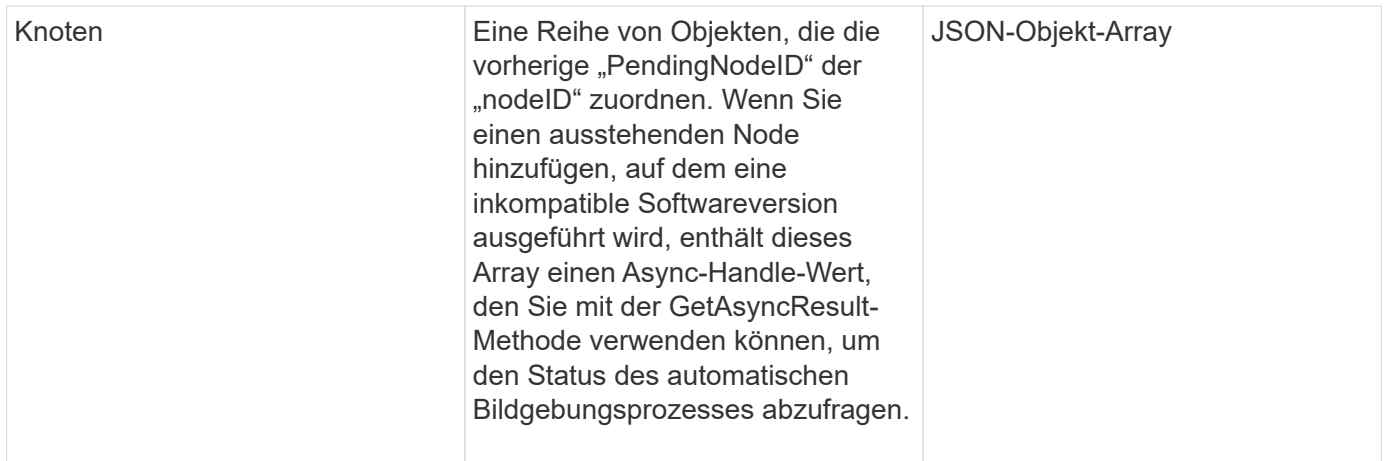

Anforderungen für diese Methode sind ähnlich wie das folgende Beispiel:

```
{
     "method": "AddNodes",
     "params": {
       "autoInstall" : true,
       "pendingNodes" : [1]
     },
     "id":1
}
```
# **Antwortbeispiel**

```
{
   id: null,
   result: {
      autoInstall: true,
      nodes: [
        {
           activeNodeKey: "giAm2ep1hA",
           assignedNodeID: 6,
           asyncHandle: 3,
           cip: "10.10.5.106",
           mip: "192.168.133.106",
           pendingNodeID: 2,
           platformInfo: {
             chassisType: "R620",
             cpuModel: "Intel(R) Xeon(R) CPU E5-2640 0 @ 2.50GHz",
             nodeMemoryGB: 72,
             nodeType: "SF3010"
           },
           sip: "10.10.5.106",
           softwareVersion: "9.0.0.1077"
        }
      ]
    }
}
```
## **Neu seit Version**

9.6

## **Weitere Informationen**

- [AddDrives](#page-256-0)
- [GetAsyncResult](#page-137-0)
- [ListenAllNodes](#page-212-0)
- [ModifyVirtualNetwork](#page-594-0)

# <span id="page-179-0"></span>**ClearClusterStandards**

Sie können das verwenden ClearClusterFaults Methode zum Löschen von Informationen über aktuelle und zuvor erkannte Fehler. Sowohl behobene als auch ungelöste Fehler können behoben werden.

## **Parameter**

Diese Methode verfügt über den folgenden Eingabeparameter:
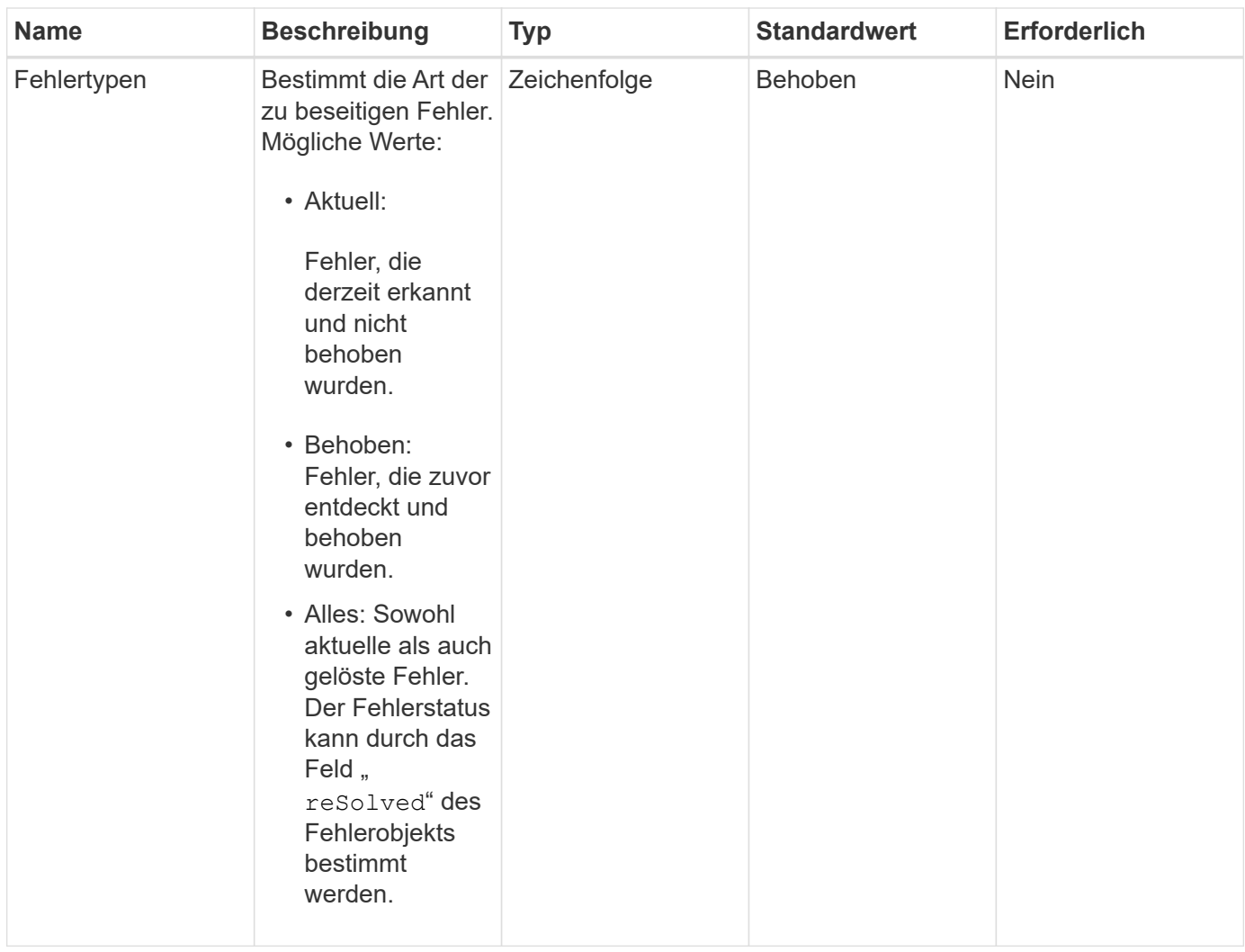

### **Rückgabewerte**

Diese Methode hat keine Rückgabewerte.

### **Anforderungsbeispiel**

Anforderungen für diese Methode sind ähnlich wie das folgende Beispiel:

```
{
     "method": "ClearClusterFaults",
     "params": {},
    "id" : 1
}
```
## **Antwortbeispiel**

```
{
    "id" : 1,
       "result" : {}
}
```
9.6

# **CreateClusterSchnittstellenPräferenz**

Der CreateClusterInterfacePreference Die Methode ermöglicht in Storage-Cluster integrierte Systeme mit Element Software, um beliebige Informationen auf dem Storage-Cluster zu erstellen und zu speichern. Diese Methode ist für den internen Gebrauch bestimmt.

### **Parameter**

Diese Methode verfügt über die folgenden Eingabeparameter:

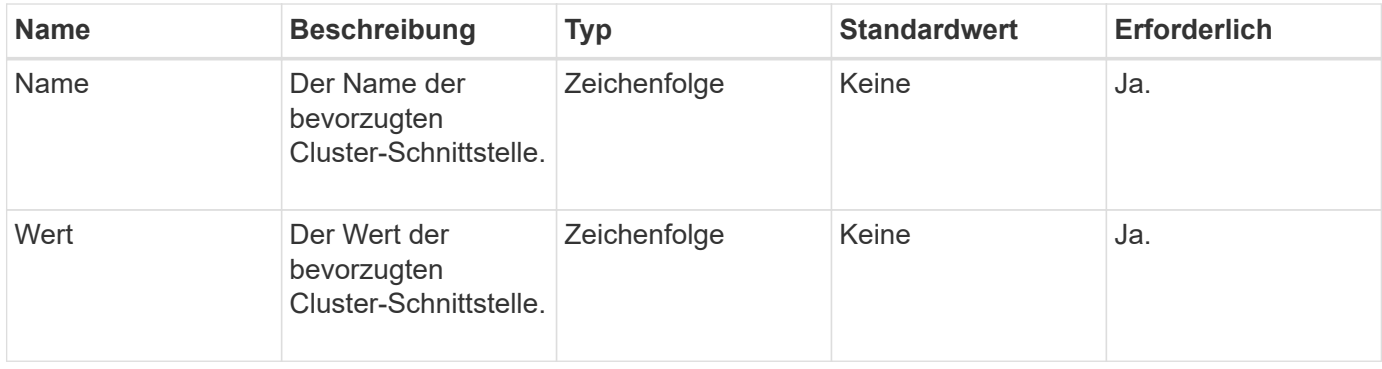

### **Rückgabewert**

Diese Methode hat keinen Rückgabewert.

### **Anforderungsbeispiel**

```
{
           "method": "CreateClusterInterfacePreference",
           "params": {
               "name": "prefname",
               "value": "testvalue"
           },
      "id": 1
}
```
Diese Methode gibt eine Antwort zurück, die dem folgenden Beispiel ähnelt:

```
{
       "id": 1,
       "result": {}
}
```
#### **Neu seit Version**

11.0

## **DeleteClusterSchnittstellenPräferenz**

Der DeleteClusterInterfacePreference "Method" ermöglicht die in Storage-Cluster, auf denen Element Software ausgeführt wird, integrierte Systeme, um eine vorhandene Cluster-Schnittstellenpräferenz zu löschen. Diese Methode ist für den internen Gebrauch bestimmt.

### **Parameter**

Diese Methode verfügt über den folgenden Eingabeparameter:

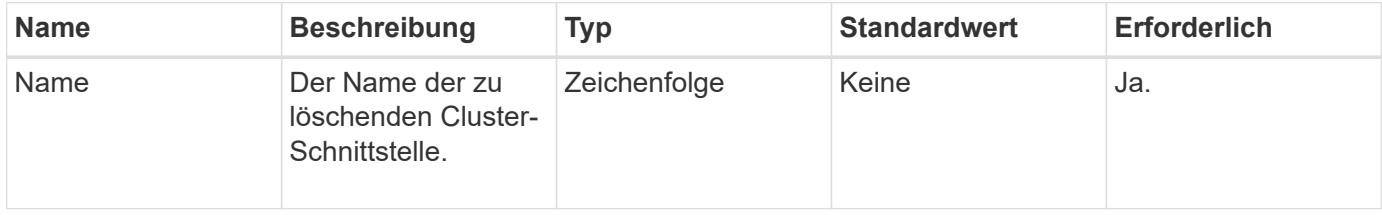

### **Rückgabewerte**

Diese Methode hat keinen Rückgabewert.

## **Anforderungsbeispiel**

```
{
      "method": "DeleteClusterInterfacePreference",
      "params": {
           "name": "prefname"
           },
      "id": 1
}
```
Diese Methode gibt eine Antwort zurück, die dem folgenden Beispiel ähnelt:

```
{
       "id": 1,
       "result": {}
}
```
### **Neu seit Version**

11.0

# **EnableFeature**

Sie können das verwenden EnableFeature Methode zum Aktivieren von Cluster-Funktionen wie VVols, die standardmäßig deaktiviert sind

### **Parameter**

Diese Methode verfügt über den folgenden Eingabeparameter.

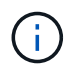

Bei Systemen mit Element Software 11.x funktioniert die Funktion virtueller Volumes vor oder nach dem Festlegen der Schutzdomäne-Überwachung nur auf Node-Ebene.

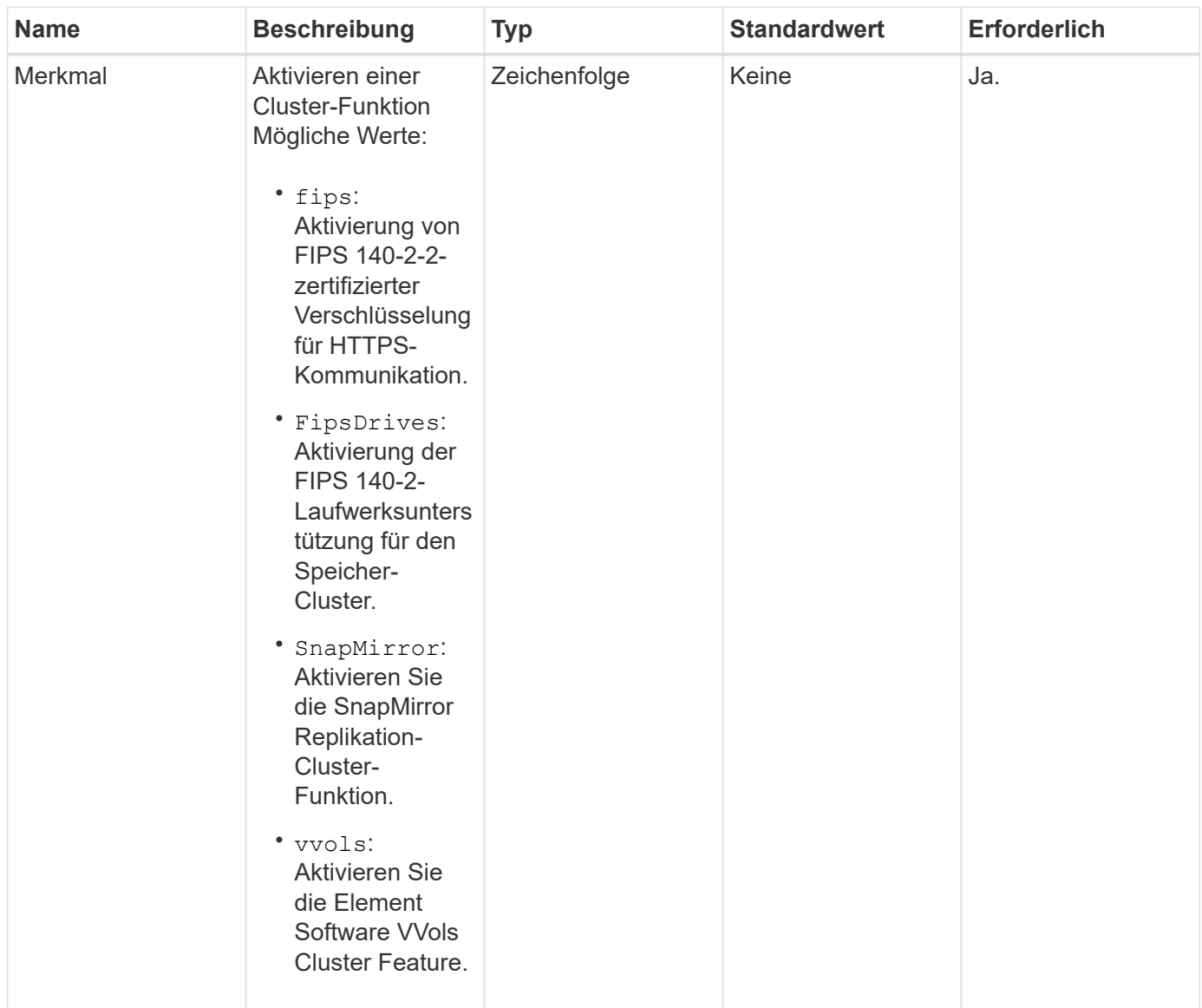

### **Rückgabewert**

Diese Methode hat keine Rückgabewerte.

### **Anforderungsbeispiel**

```
{
    "method": "EnableFeature",
      "params": {
           "feature" : "vvols"
      },
      "id": 1
}
```
Diese Methode gibt eine Antwort zurück, die dem folgenden Beispiel ähnelt:

```
{
    "id": 1,
    "result": {}
}
```
### **Neu seit Version**

9.6

# **GetClusterCapacity**

Sie können das verwenden GetClusterCapacity Zur Rückgabe von allgemeinen Kapazitätsmessungen für ein gesamtes Storage Cluster. Diese Methode gibt Felder zurück, mit denen Sie die Effizienzraten berechnen können, die in der Element Web UI angezeigt werden. Die Effizienzberechnungen in Skripten können verwendet werden, um die Effizienzraten für Thin Provisioning, Deduplizierung, Komprimierung und Gesamteffizienz wiederzukommen.

### **Effizienzberechnungen**

Berechnen Sie Thin Provisioning, Deduplizierung und Komprimierung mit den folgenden Gleichungen. Diese Gleichungen gelten für Element 8.2 und höher.

- DünnProvisioningFactor = (nonZeroBlocks + NeroBlocks) / nonZeroBlocks
- DeDuplicationFactor = (nonZeroBlocks + snapshotNonZeroBlocks) / uniqueBlocks
- KompressionFactor = (uniqueBlocks \* 4096) / (uniqueBlocksUsedSpace \* 0.93)

### **Gesamteffizienzrate Berechnung**

Mithilfe der folgenden Gleichung berechnen Sie die Cluster-Effizienz insgesamt anhand der Ergebnisse der Effizienzberechnungen mit Thin Provisioning, Deduplizierung und Komprimierung.

• Effizienzfaktor = thinProvisioningFactor \* deDuplicationFactor \* Komprimierungfaktor

### **Parameter**

Diese Methode hat keine Eingabeparameter.

### **Rückgabewert**

Diese Methode hat den folgenden Rückgabewert:

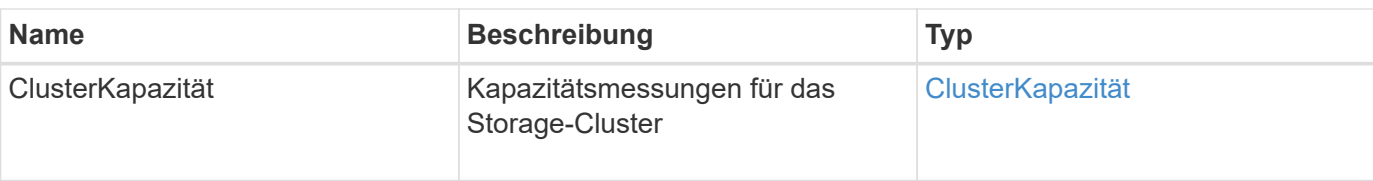

## **Anforderungsbeispiel**

Anforderungen für diese Methode sind ähnlich wie das folgende Beispiel:

```
{
     "method": "GetClusterCapacity",
     "params": {},
     "id" : 1
}
```
## **Antwortbeispiel**

```
{
    "id": 1,
    "result": {
      "clusterCapacity": {
        "activeBlockSpace": 236015557096,
        "activeSessions": 20,
        "averageIOPS": 0,
        "clusterRecentIOSize": 0,
        "currentIOPS": 0,
        "maxIOPS": 150000,
        "maxOverProvisionableSpace": 259189767127040,
        "maxProvisionedSpace": 51837953425408,
        "maxUsedMetadataSpace": 404984011161,
        "maxUsedSpace": 12002762096640,
        "nonZeroBlocks": 310080350,
        "peakActiveSessions": 20,
        "peakIOPS": 0,
        "provisionedSpace": 1357931085824,
        "snapshotNonZeroBlocks": 0,
        "timestamp": "2016-10-17T21:24:36Z",
        "totalOps": 1027407650,
        "uniqueBlocks": 108180156,
        "uniqueBlocksUsedSpace": 244572686901,
        "usedMetadataSpace": 8745762816,
        "usedMetadataSpaceInSnapshots": 8745762816,
        "usedSpace": 244572686901,
        "zeroBlocks": 352971938
      }
    }
}
```
9.6

# **GetClusterFullThreshold**

Sie können das verwenden GetClusterFullThreshold Methode zum Anzeigen der für Cluster-Auslastungsebenen eingestellten Phasen. Bei dieser Methode werden alle Auslastungsmetriken für den Cluster angezeigt.

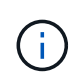

Wenn ein Cluster die Error-Phase der Block-Cluster-Fülle erreicht, werden die maximalen IOPS auf allen Volumes linear auf die minimale IOPS des Volumes reduziert, wenn der Cluster der kritischen Phase nähert. So verhindert, dass der Cluster die kritische Phase der Block-Cluster-Fülle erreicht.

## **Parameter**

Diese Methode hat keine Eingabeparameter.

### **Rückgabewerte**

Diese Methode verfügt über die folgenden Rückgabewerte:

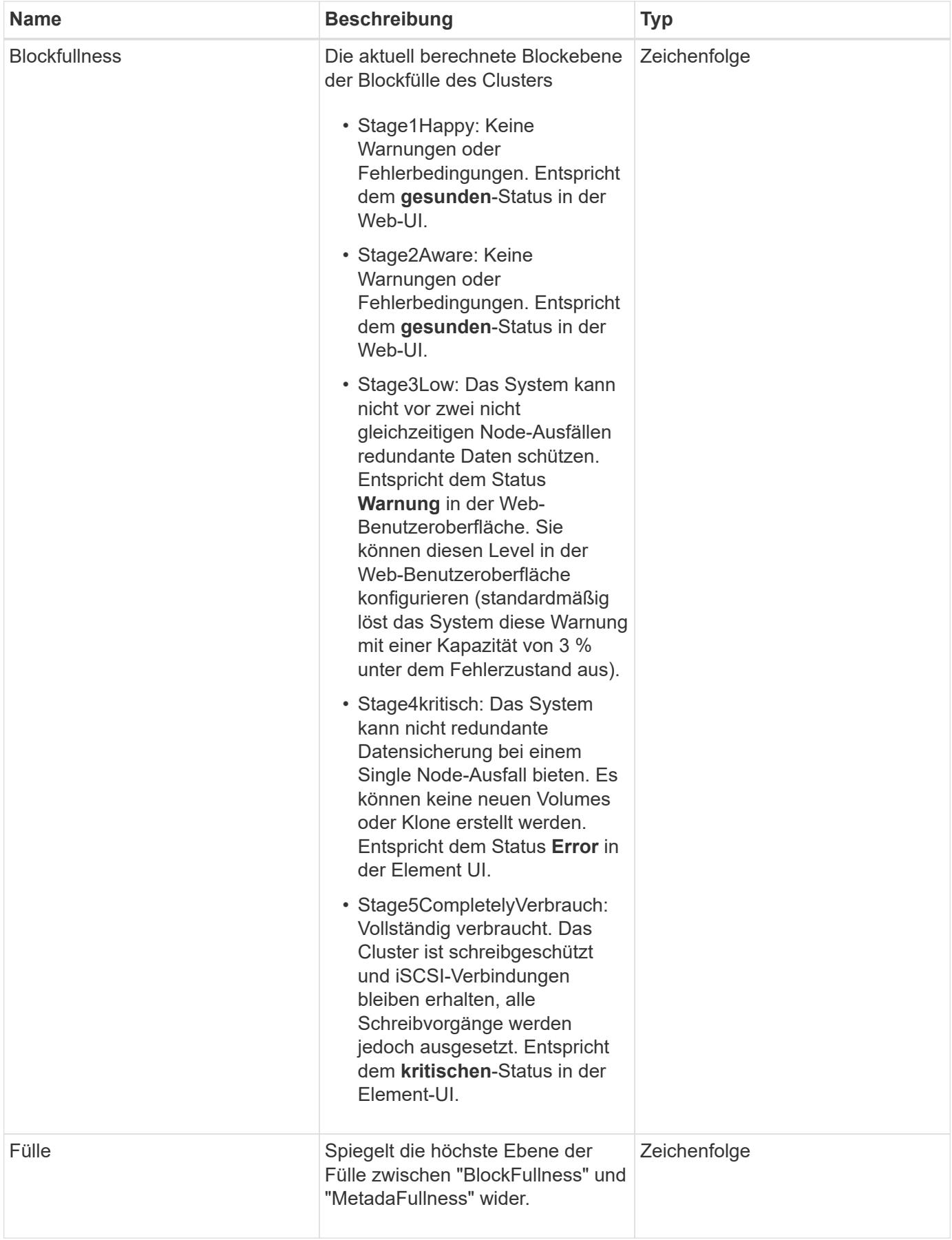

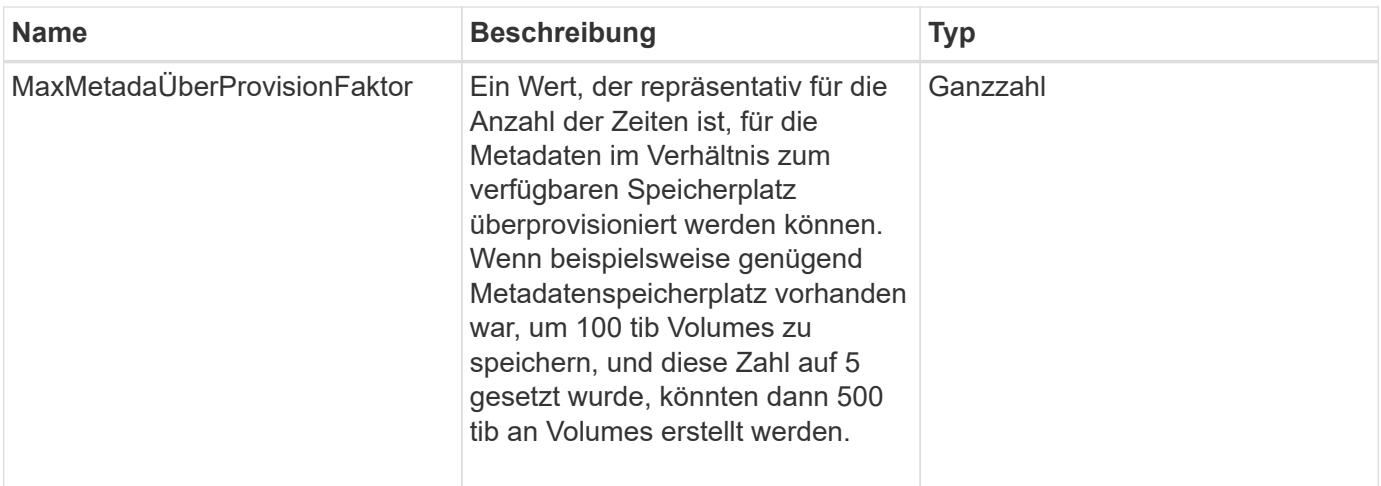

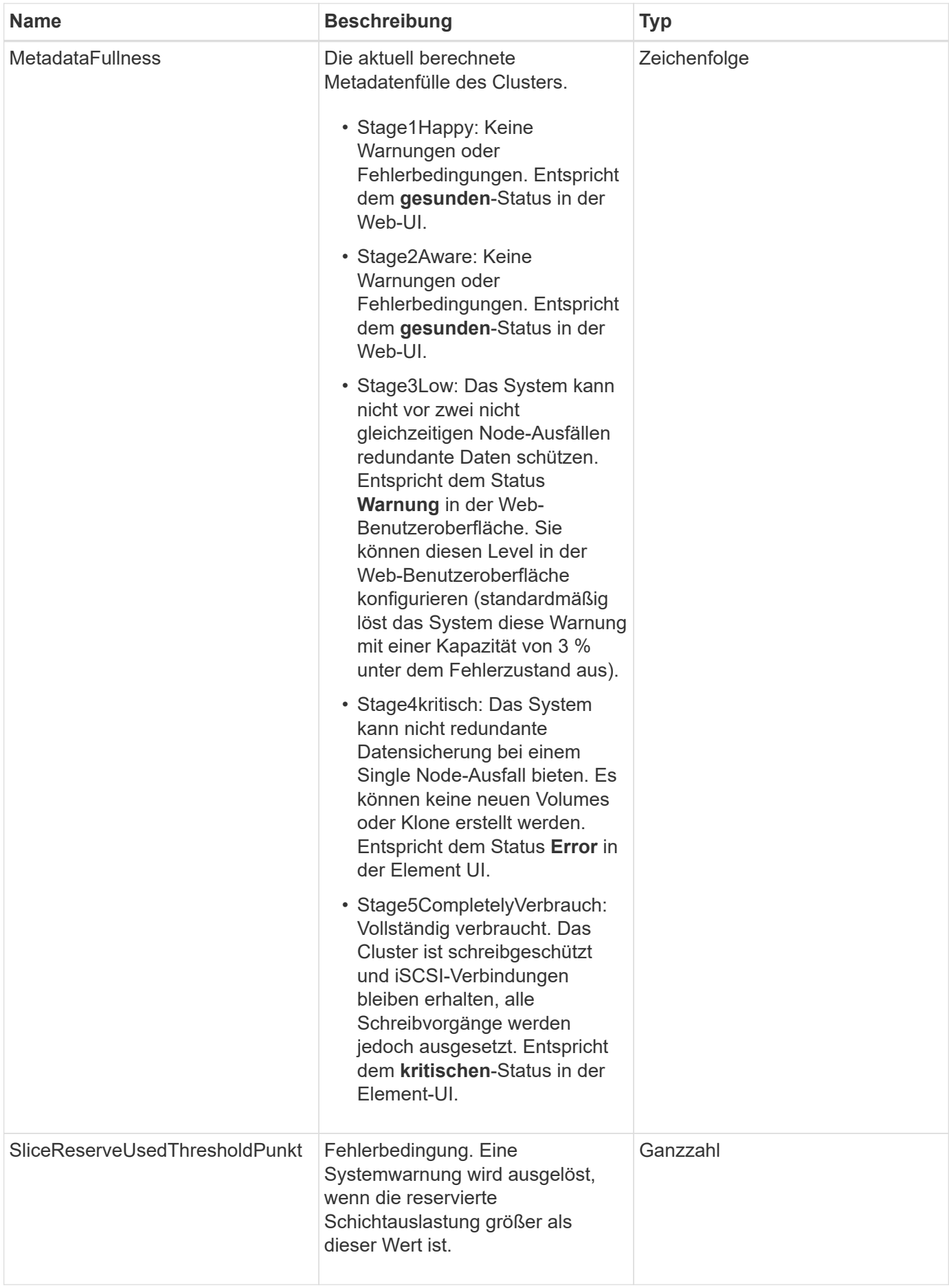

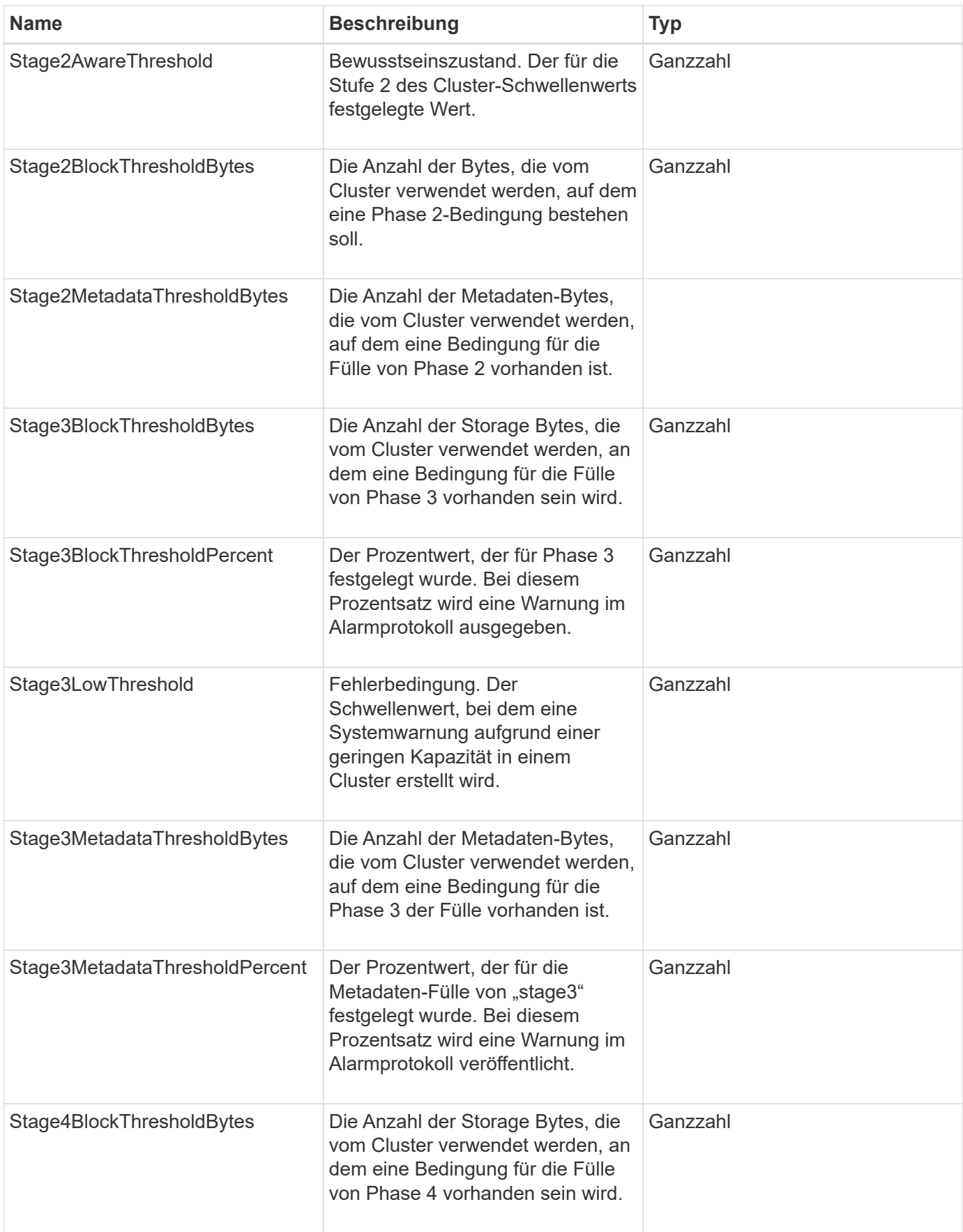

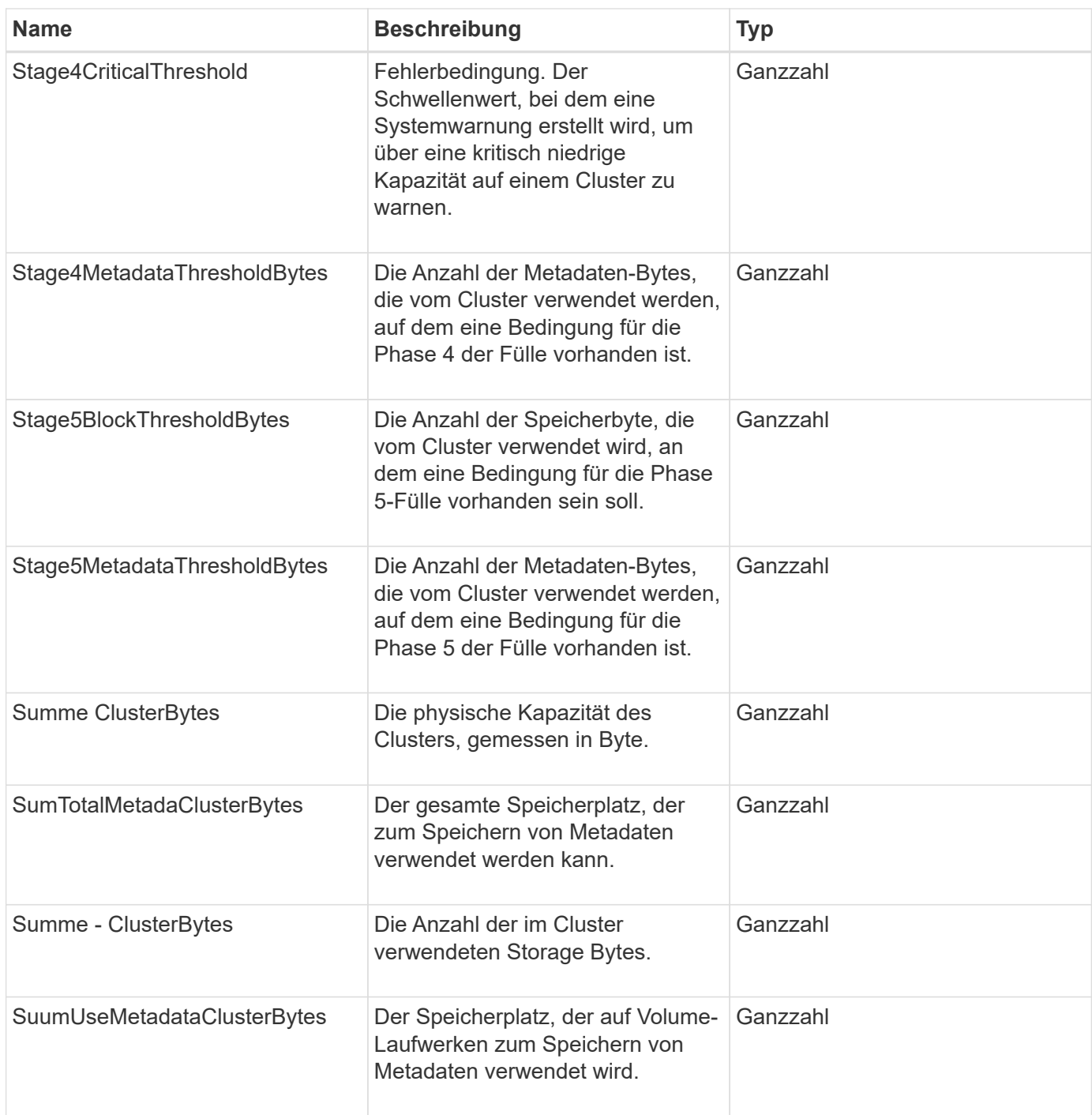

## **Anforderungsbeispiel**

```
{
     "method" : "GetClusterFullThreshold",
     "params" : {},
     "id" : 1
}
```
Diese Methode gibt eine Antwort zurück, die dem folgenden Beispiel ähnelt:

```
{
    "id":1,
    "result":{
      "blockFullness":"stage1Happy",
      "fullness":"stage3Low",
      "maxMetadataOverProvisionFactor":5,
      "metadataFullness":"stage3Low",
      "sliceReserveUsedThresholdPct":5,
      "stage2AwareThreshold":3,
      "stage2BlockThresholdBytes":2640607661261,
      "stage3BlockThresholdBytes":8281905846682,
      "stage3BlockThresholdPercent":5,
      "stage3LowThreshold":2,
      "stage4BlockThresholdBytes":8641988709581,
      "stage4CriticalThreshold":1,
      "stage5BlockThresholdBytes":12002762096640,
      "sumTotalClusterBytes":12002762096640,
      "sumTotalMetadataClusterBytes":404849531289,
      "sumUsedClusterBytes":45553617581,
      "sumUsedMetadataClusterBytes":31703113728
    }
}
```
## **Neu seit Version**

9.6

### **Weitere Informationen**

### [ModifyClusterFullThreshold](#page-233-0)

## **GetClusterHardware-Informationen**

Sie können das verwenden GetClusterHardwareInfo Methode zum Abrufen des Hardware-Status und der Informationen für alle Fibre Channel-Knoten, iSCSI-Knoten und -Laufwerke im Cluster. Dazu gehören im Allgemeinen Hersteller, Anbieter, Versionen und weitere zugehörige Hardware-Identifikationsinformationen.

## **Parameter**

Diese Methode verfügt über den folgenden Eingabeparameter:

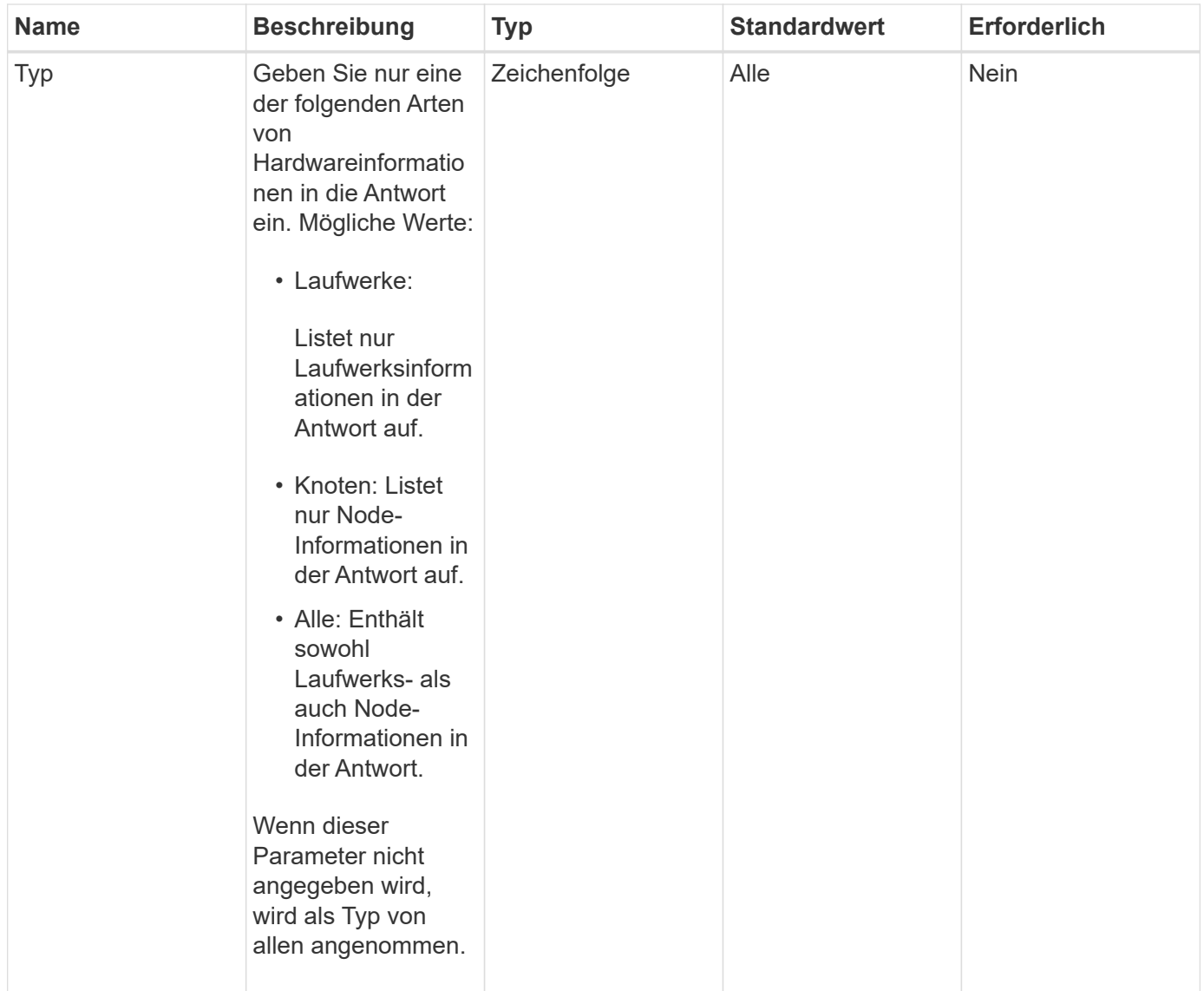

## **Rückgabewert**

Diese Methode hat den folgenden Rückgabewert:

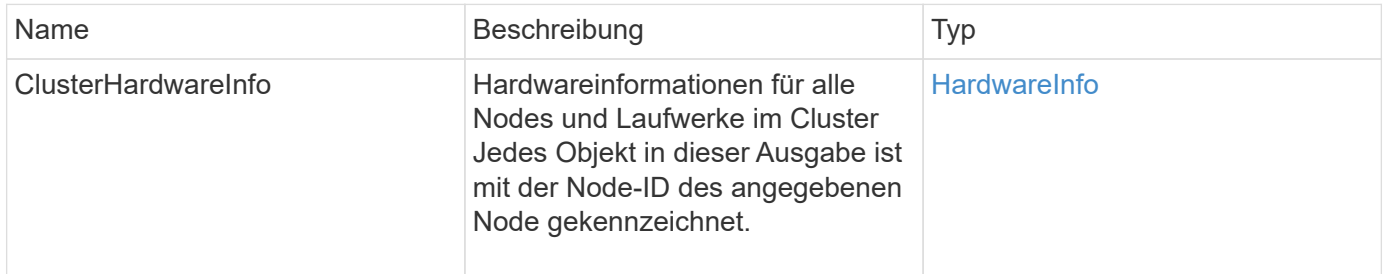

## **Anforderungsbeispiel**

```
{
    "method": "GetClusterHardwareInfo",
      "params": {
           "type": "all"
      },
      "id": 1
}
```
Aufgrund der Länge dieses Antwortbeispiels wird es in einem ergänzenden Thema dokumentiert.

#### **Neu seit Version**

9.6

### **Weitere Informationen**

[GetClusterHardware-Informationen](#page-836-0)

# **GetClusterInfo**

Sie können das verwenden GetClusterInfo "Methode", um Konfigurationsinformationen über das Cluster zurückzugeben

### **Parameter**

Diese Methode hat keine Eingabeparameter.

### **Rückgabewert**

Diese Methode hat den folgenden Rückgabewert:

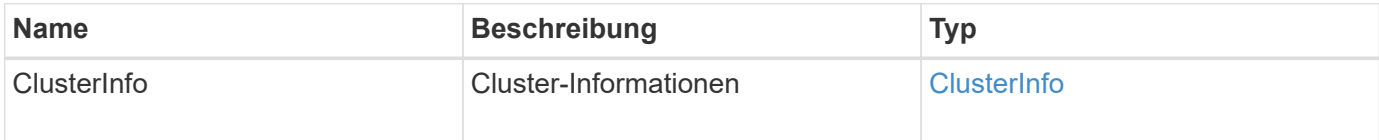

### **Anforderungsbeispiel**

```
{
     "method": "GetClusterInfo",
     "params": {},
     "id" : 1
}
```
Diese Methode gibt eine Antwort zurück, die dem folgenden Beispiel ähnelt:

```
{
      "id": 1,
      "result": {
           "clusterInfo": {
                "attributes": {},
                "defaultProtectionScheme": "doubleHelix",
                "enabledProtectionSchemes": [
                     "doubleHelix"
              \frac{1}{2},
                "encryptionAtRestState": "disabled",
                "ensemble": [
                    "10.10.10.32",
                    "10.10.10.34",
                    "10.10.10.35",
                    "10.10.10.36",
                     "10.10.10.37"
              \frac{1}{2}  "mvip": "10.10.11.225",
                "mvipInterface": "team1G",
                "mvipNodeID": 3,
                "mvipVlanTag": "0",
                "name": "ClusterName",
                "repCount": 2,
                "softwareEncryptionAtRestState": "enabled",
                "supportedProtectionSchemes": [
                    "doubleHelix"
              \frac{1}{\sqrt{2}}  "svip": "10.10.10.111",
                "svipInterface": "team10G",
                "svipNodeID": 3,
                "svipVlanTag": "0",
                "uniqueID": "psmp",
                "uuid": "2f575d0c-36fe-406d-9d10-dbc1c306ade7"
          }
      }
}
```
#### **Neu seit Version**

9.6

# **GetClusterSchnittstellenPräferenz**

Der GetClusterInterfacePreference "Method" ermöglicht in Storage-Cluster, auf denen Element Software ausgeführt wird, integrierte Systeme, um Informationen über eine vorhandene Cluster-Schnittstelle zu erhalten. Diese Methode ist für den internen Gebrauch bestimmt.

## **Parameter**

Diese Methode verfügt über den folgenden Eingabeparameter:

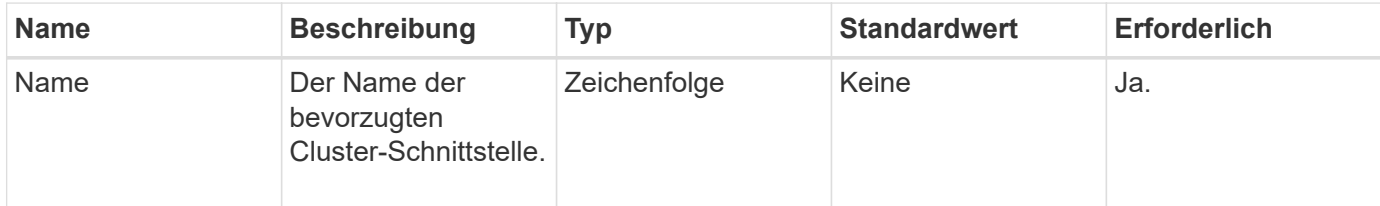

## **Rückgabewert**

Diese Methode hat den folgenden Rückgabewert:

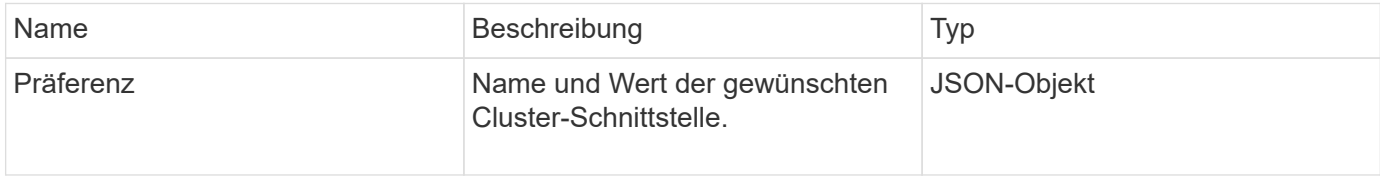

## **Anforderungsbeispiel**

Anforderungen für diese Methode sind ähnlich wie das folgende Beispiel:

```
{
      "method": "GetClusterInterfacePreference",
      "params": {
           "name": "prefname"
           },
      "id": 1
}
```
## **Antwortbeispiel**

```
{
       "id": 1,
       "result": {
            "preference": {
                 "name": "prefname",
                 "value": "testvalue"
            }
       }
}
```
11.0

# **GetClusterMasterNodeID**

Sie können das verwenden GetClusterMasterNodeID Methode zum Abrufen der ID des Node, der clusterweite Administrationsaufgaben ausführt und die virtuelle IP-Adresse (Storage Virtual IP Address, SVIP) und die virtuelle Management-IP-Adresse (MVIP) enthält.

## **Parameter**

Diese Methode hat keine Eingabeparameter.

## **Rückgabewert**

Diese Methode hat den folgenden Rückgabewert:

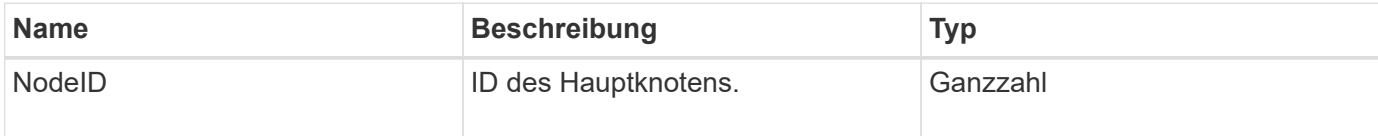

## **Anforderungsbeispiel**

Anforderungen für diese Methode sind ähnlich wie das folgende Beispiel:

```
{
    "method": "GetClusterMasterNodeID",
    "params": {},
    "id" : 1
}
```
### **Antwortbeispiel**

```
{
    "id" : 1
    "result": {
       "nodeID": 1
     }
}
```
9.6

# **GetClusterStats**

Sie können das verwenden GetClusterStats Methode zum Abrufen von allgemeinen Aktivitätsmessungen für das Cluster Der zurückgegebene Wert wird durch die Erstellung des Clusters kumulativ erfasst.

### **Parameter**

Diese Methode hat keine Eingabeparameter.

### **Rückgabewert**

Diese Methode hat den folgenden Rückgabewert:

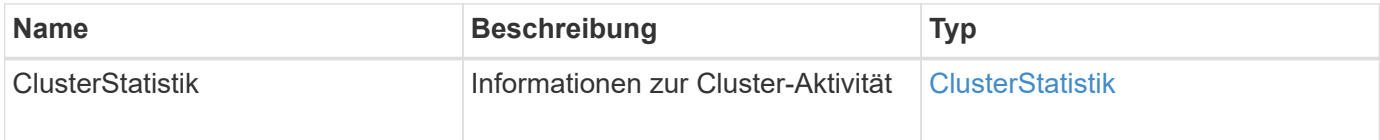

## **Anforderungsbeispiel**

Anforderungen für diese Methode sind ähnlich wie das folgende Beispiel:

```
{
     "method": "GetClusterStats",
     "params": {},
     "id" : 1
}
```
## **Antwortbeispiel**

```
{
    "id": 1,
    "result": {
      "clusterStats": {
        "actualIOPS": 9376,
        "averageIOPSize": 4198,
        "clientQueueDepth": 8,
        "clusterUtilization": 0.09998933225870132,
        "latencyUSec": 52,
        "normalizedIOPS": 15000,
        "readBytes": 31949074432,
        "readBytesLastSample": 30883840,
        "readLatencyUSec": 27,
        "readLatencyUSecTotal": 182269319,
        "readOps": 1383161,
        "readOpsLastSample": 3770,
        "samplePeriodMsec": 500,
        "servicesCount": 3,
        "servicesTotal": 3,
        "timestamp": "2017-09-09T21:15:39.809332Z",
        "unalignedReads": 0,
        "unalignedWrites": 0,
        "writeBytes": 8002002944,
        "writeBytesLastSample": 7520256,
        "writeLatencyUSec": 156,
        "writeLatencyUSecTotal": 231848965,
        "writeOps": 346383,
        "writeOpsLastSample": 918
      }
    }
}
```
9.6

# **GetClusterVersionInfo**

Sie können das verwenden GetClusterVersionInfo Methode zum Abrufen von Informationen über die auf jedem Node im Cluster ausgeführte Element Softwareversion. Diese Methode gibt auch Informationen zu Nodes zurück, die sich derzeit beim Aktualisieren der Software befinden.

## **Cluster-Version Info-Objektmitglieder**

Diese Methode verfügt über die folgenden Objektmitglieder:

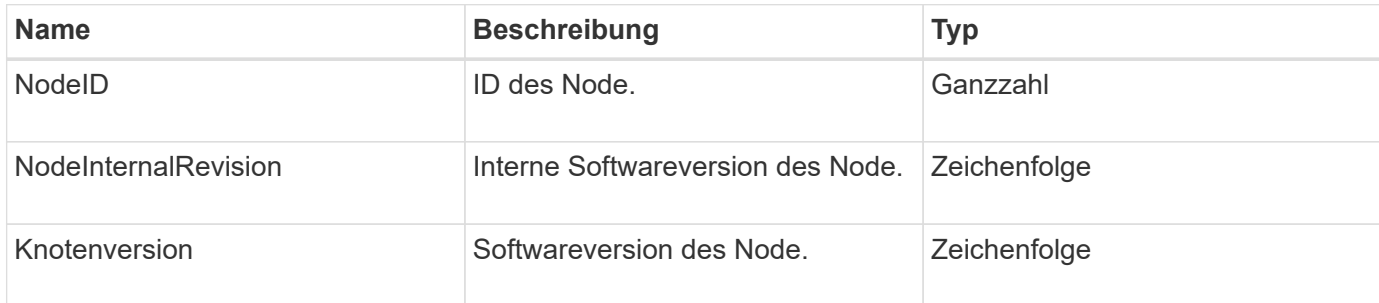

### **Parameter**

Diese Methode hat keine Eingabeparameter.

### **Rückgabewerte**

Diese Methode verfügt über die folgenden Rückgabewerte:

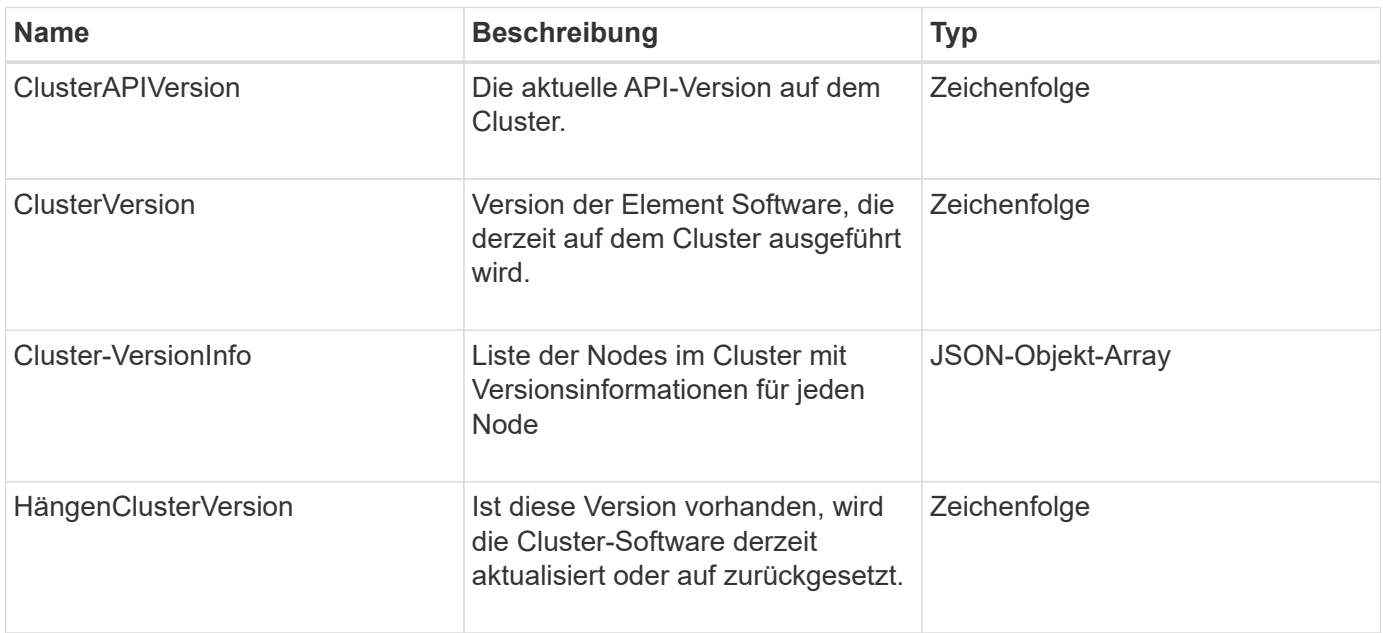

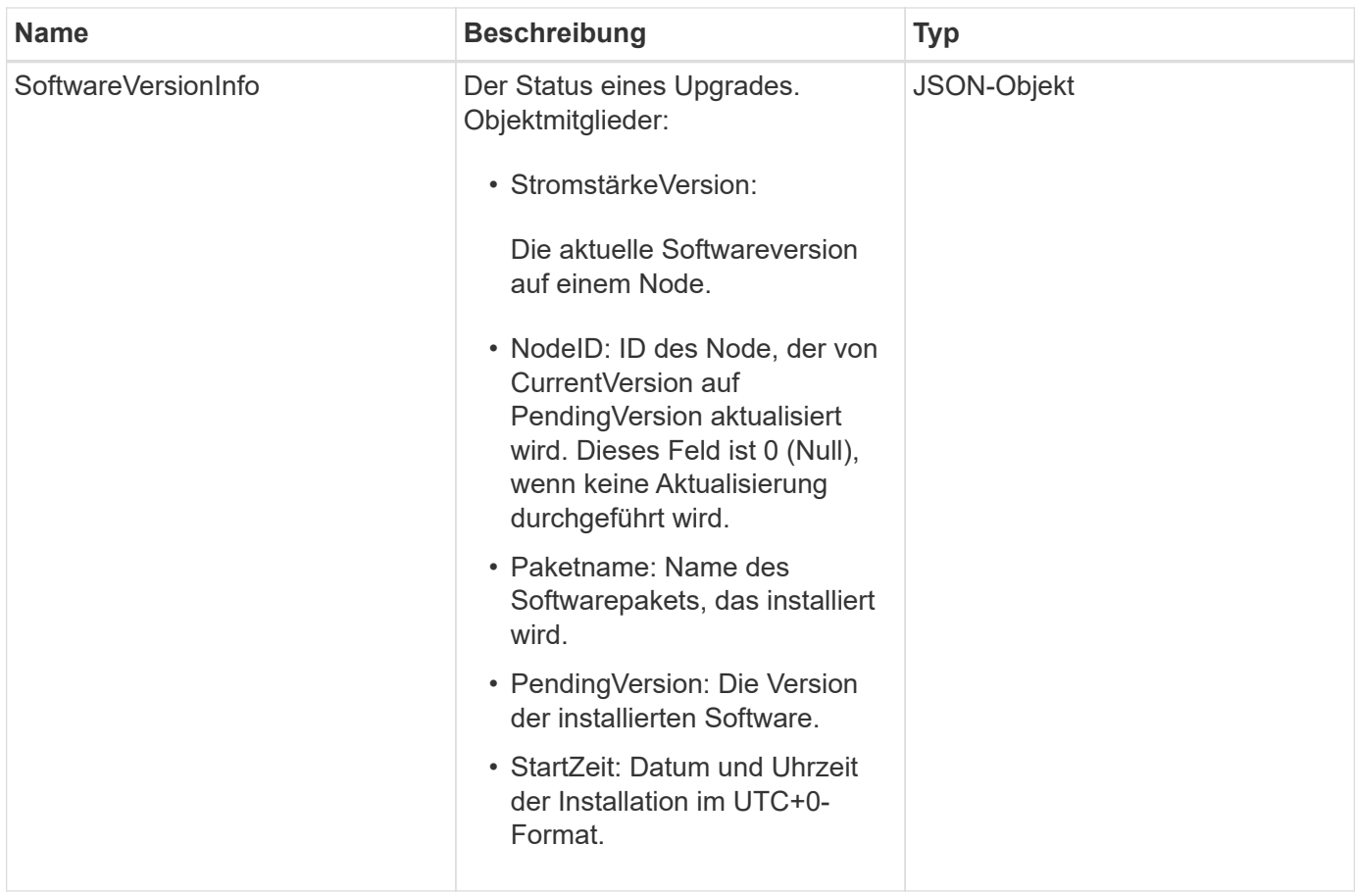

## **Anforderungsbeispiel**

Anforderungen für diese Methode sind ähnlich wie das folgende Beispiel:

```
{
     "method": "GetClusterVersionInfo",
     "params": {},
     "id" : 1
}
```
## **Antwortbeispiel**

```
{
  "id": 1,
  "result": {
     "clusterAPIVersion": "6.0",
     "clusterVersion": "6.1382",
     "clusterVersionInfo": [
     {
        "nodeID": 1,
        "nodeInternalRevision": "BuildType=Release Element=carbon
Release=carbon ReleaseShort=carbon Version=6.1382 sfdev=6.28
Repository=dev Revision=061511b1e7fb BuildDate=2014-05-28T18:26:45MDT",
        "nodeVersion": "6.1382"
     },
     {
        "nodeID": 2,
        "nodeInternalRevision": "BuildType=Release Element=carbon
Release=carbon ReleaseShort=carbon Version=6.1382 sfdev=6.28
Repository=dev Revision=061511b1e7fb BuildDate=2014-05-28T18:26:45MDT",
        "nodeVersion": "6.1382"
     },
\{  "nodeID": 3,
        "nodeInternalRevision": "BuildType=Release Element=carbon
Release=carbon ReleaseShort=carbon Version=6.1382 sfdev=6.28
Repository=dev Revision=061511b1e7fb BuildDate=2014-05-28T18:26:45MDT",
        "nodeVersion": "6.1382"
     },
     {
        "nodeID": 4,
        "nodeInternalRevision": "BuildType=Release Element=carbon
Release=carbon ReleaseShort=carbon Version=6.1382 sfdev=6.28
Repository=dev Revision=061511b1e7fb BuildDate=2014-05-28T18:26:45MDT",
        "nodeVersion": "6.1382"
     }
 \frac{1}{2}  "softwareVersionInfo": {
        "currentVersion": "6.1382",
        "nodeID": 0,
        "packageName": "",
        "pendingVersion": "6.1382",
        "startTime": ""
      }
    }
}
```
9.6

# **GetFeatureStatus**

Sie können das verwenden GetFeatureStatus Methode zum Abrufen des Status einer Cluster-Funktion.

## **Parameter**

Diese Methode verfügt über den folgenden Eingabeparameter:

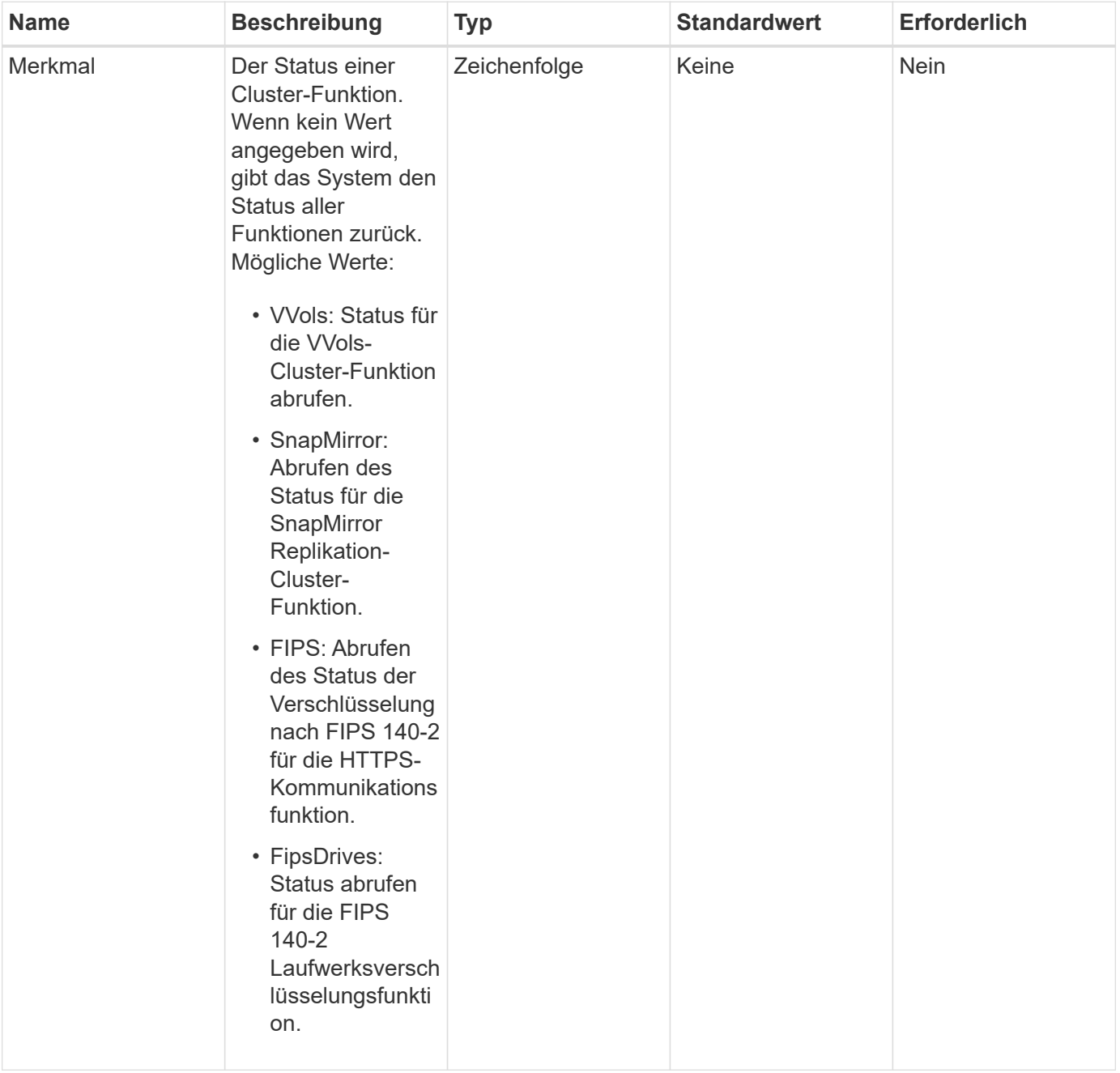

### **Rückgabewert**

Diese Methode hat den folgenden Rückgabewert:

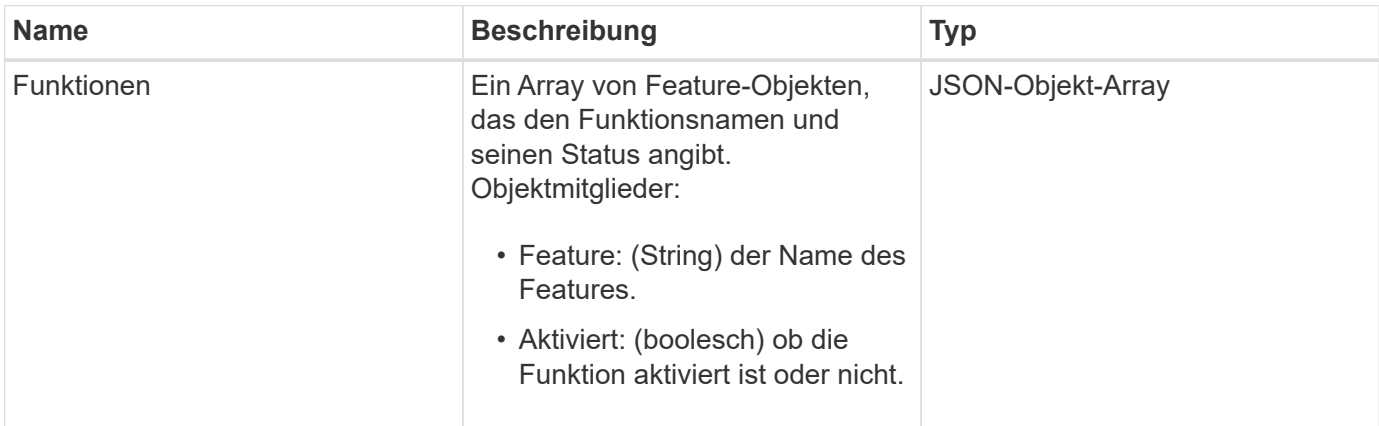

## **Anforderungsbeispiel**

Anforderungen für diese Methode sind ähnlich wie das folgende Beispiel:

```
{
    "method": "GetFeatureStatus",
      "params": {
      },
      "id": 1
}
```
## **Antwortbeispiel**

```
{
          "id": 1,
           "result": {
                   "features": [
\{  "enabled": true,
                                     "feature": "Vvols"
                            },
\left\{ \begin{array}{cc} 0 & 0 & 0 \\ 0 & 0 & 0 \\ 0 & 0 & 0 \\ 0 & 0 & 0 \\ 0 & 0 & 0 \\ 0 & 0 & 0 \\ 0 & 0 & 0 \\ 0 & 0 & 0 \\ 0 & 0 & 0 \\ 0 & 0 & 0 \\ 0 & 0 & 0 \\ 0 & 0 & 0 & 0 \\ 0 & 0 & 0 & 0 \\ 0 & 0 & 0 & 0 \\ 0 & 0 & 0 & 0 & 0 \\ 0 & 0 & 0 & 0 & 0 \\ 0 & 0 & 0 & 0 & 0 \\ 0 & 0 & 0 & 0 & 0 \\ 0 & 0 & 0 & 0 & 0  "enabled": true,
                                     "feature": "SnapMirror"
                            },
\{  "enabled": true,
                                     "feature": "Fips"
                            },
\{  "enabled": true,
                                     "feature": "FipsDrives"
  }
                   ]
          }
}
```
9.6

# **GetLoginSessionInfo**

Sie können das verwenden GetLoginSessionInfo Methode zur Rückgabe des Zeitraums, in dem eine Anmelde-Authentifizierungssitzung gültig ist, sowohl für Login-Shells als auch für die TUI.

## **Parameter**

Diese Methode hat keine Eingabeparameter.

## **Rückgabewert**

Diese Methode hat den folgenden Rückgabewert:

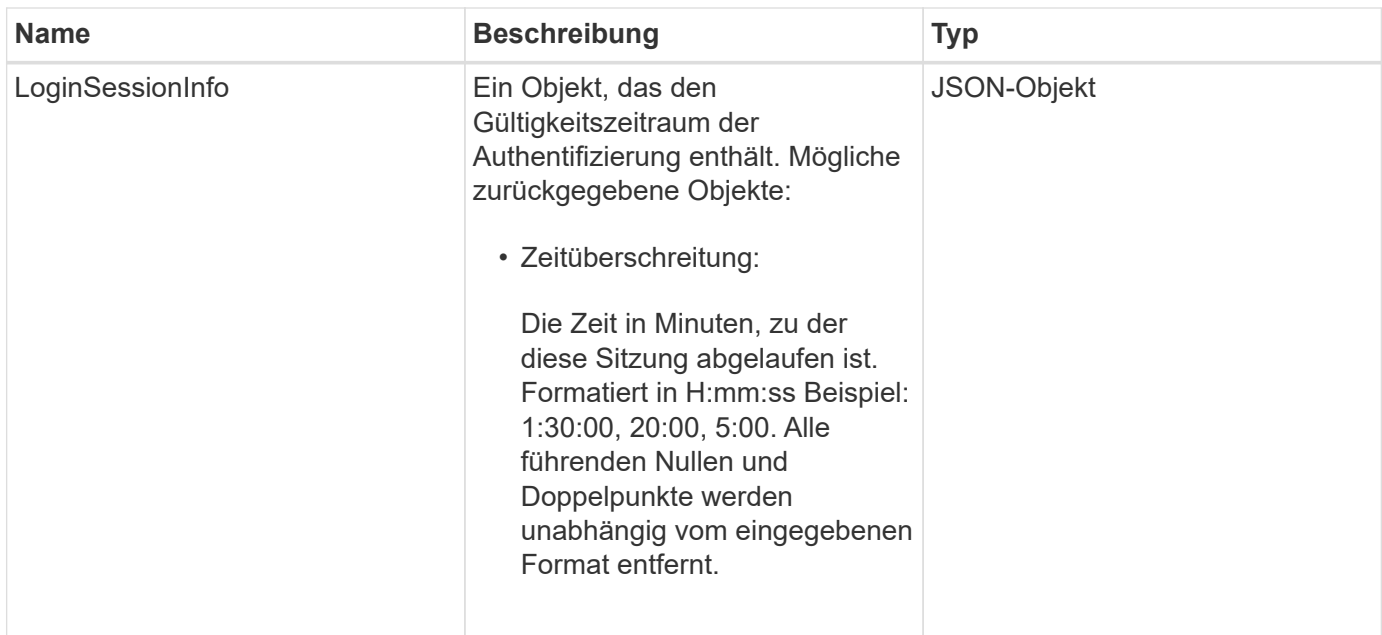

## **Anforderungsbeispiel**

Anforderungen für diese Methode sind ähnlich wie das folgende Beispiel:

```
{
    "method": "GetLoginSessionInfo",
      "params": {},
    "id" : 1
}
```
## **Antwortbeispiel**

Diese Methode gibt eine Antwort zurück, die dem folgenden Beispiel ähnelt:

```
{
"id": 1,
    "result" : {
      "loginSessionInfo" : {
         "timeout" : "30:00"
      }
    }
}
```
### **Neu seit Version**

9.6

# **GetNodeHardwareInfo**

Sie können das verwenden GetNodeHardwareInfo Methode zum Zurückgeben aller Hardwareinformationen und -Status für den angegebenen Node. Dazu gehören im Allgemeinen Hersteller, Anbieter, Versionen und weitere zugehörige Hardware-Identifikationsinformationen.

## **Parameter**

Diese Methode verfügt über den folgenden Eingabeparameter:

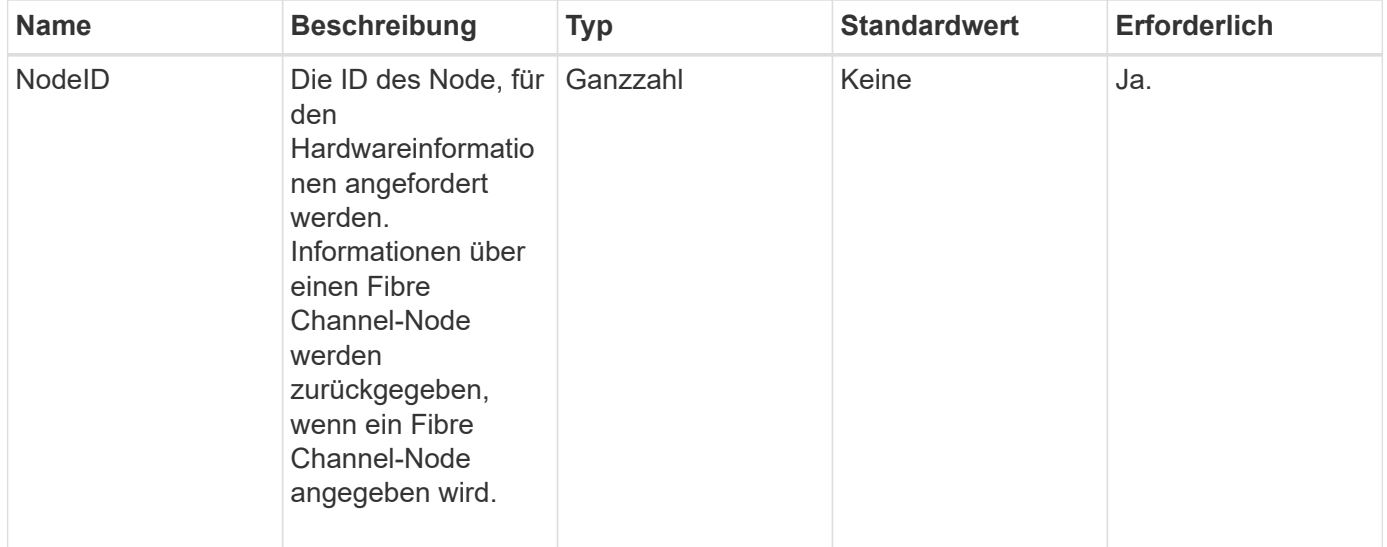

### **Rückgabewert**

Diese Methode hat den folgenden Rückgabewert:

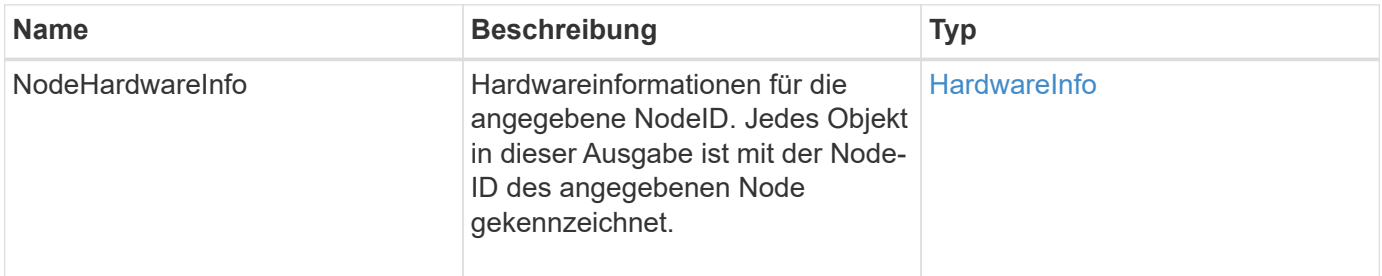

## **Anforderungsbeispiel**

```
{
     "method": "GetNodeHardwareInfo",
     "params": {
       "nodeID": 1
     },
"id" : 1
}
```
Aufgrund der Länge dieses Antwortbeispiels wird es in einem ergänzenden Thema dokumentiert.

#### **Neu seit Version**

9.6

### **Weitere Informationen**

[GetNodeHardwareInfo \(Ausgabe für Fibre Channel Nodes\)](#page-885-0)

[GetNodeHardwareInfo \(Ausgabe für iSCSI\)](#page-884-0)

## **GetNodeStats**

Sie können das verwenden GetNodeStats Methode zum Abrufen der allgemeinen Aktivitätsmessungen für einen einzelnen Knoten.

### **Parameter**

Diese Methode verfügt über den folgenden Eingabeparameter:

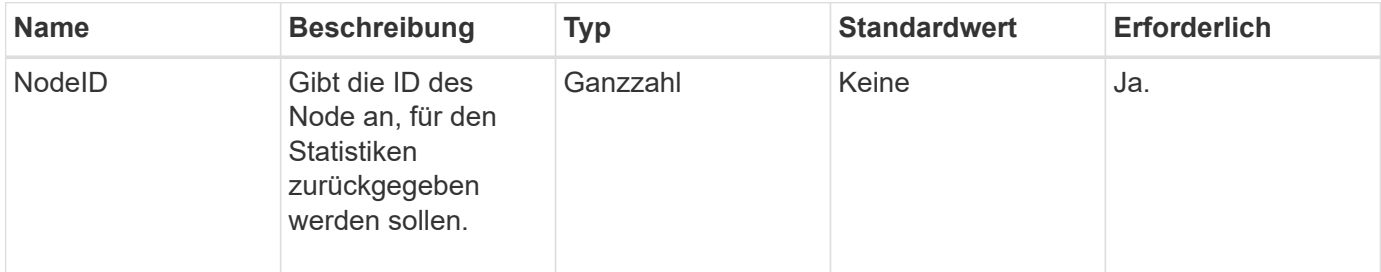

## **Rückgabewert**

Diese Methode hat den folgenden Rückgabewert:

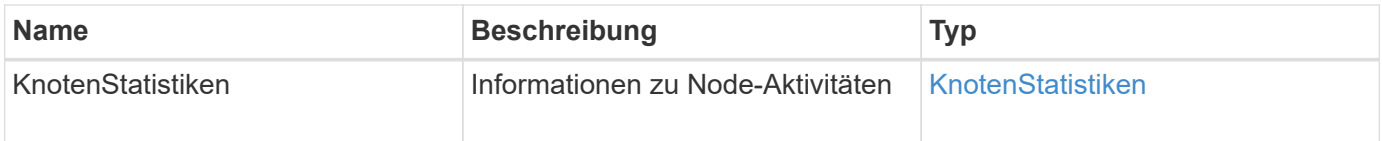

### **Anforderungsbeispiel**

Anforderungen für diese Methode sind ähnlich wie das folgende Beispiel:

```
{
     "method": "GetNodeStats",
     "params": {
       "nodeID": 5
     },
     "id": 1
}
```
### **Antwortbeispiel**

Diese Methode gibt eine Antwort zurück, die dem folgenden Beispiel ähnelt:

```
{
     "id" : 1,
     "result" : {
       "nodeStats" : {
          "cBytesIn" : 9725856460404,
         "cBytesOut" : 16730049266858,
          "cpu" : 98,
          "mBytesIn" : 50808519,
          "mBytesOut" : 52040158,
          "networkUtilizationCluster" : 84,
          "networkUtilizationStorage" : 0,
          "sBytesIn" : 9725856460404,
          "sBytesOut" : 16730049266858,
          "timestamp" : "2012-05-16T19:14:37.167521Z",
         "usedMemory" : 41195708000
       }
     }
}
```
### **Neu seit Version**

9.6

## **ListenActiveNodes**

Sie können das verwenden ListActiveNodes Die Methode zum Zurückgeben der Liste der derzeit aktiven Nodes, die sich im Cluster befinden.

### **Parameter**

Diese Methode hat keine Eingabeparameter.

### **Rückgabewert**

Diese Methode hat den folgenden Rückgabewert:

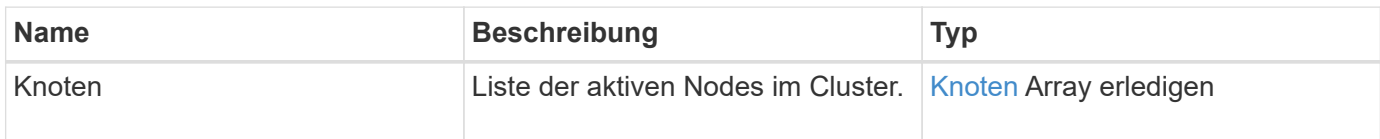

### **Anforderungsbeispiel**

Anforderungen für diese Methode sind ähnlich wie das folgende Beispiel:

```
{
     "method": "ListActiveNodes",
     "params": {},
     "id" : 1
}
```
## **Antwortbeispiel**

Aufgrund der Länge dieses Antwortbeispiels wird es in einem ergänzenden Thema dokumentiert.

### **Neu seit Version**

9.6

### **Weitere Informationen**

**[ListenActiveNodes](#page-902-0)** 

## **ListenAllNodes**

Sie können das verwenden ListAllNodes "Methode" zum Auflisten von aktiven und ausstehenden Nodes im Cluster.

### **Parameter**

Diese Methode hat keine Eingabeparameter.

### **Rückgabewerte**

Diese Methode verfügt über die folgenden Rückgabewerte:

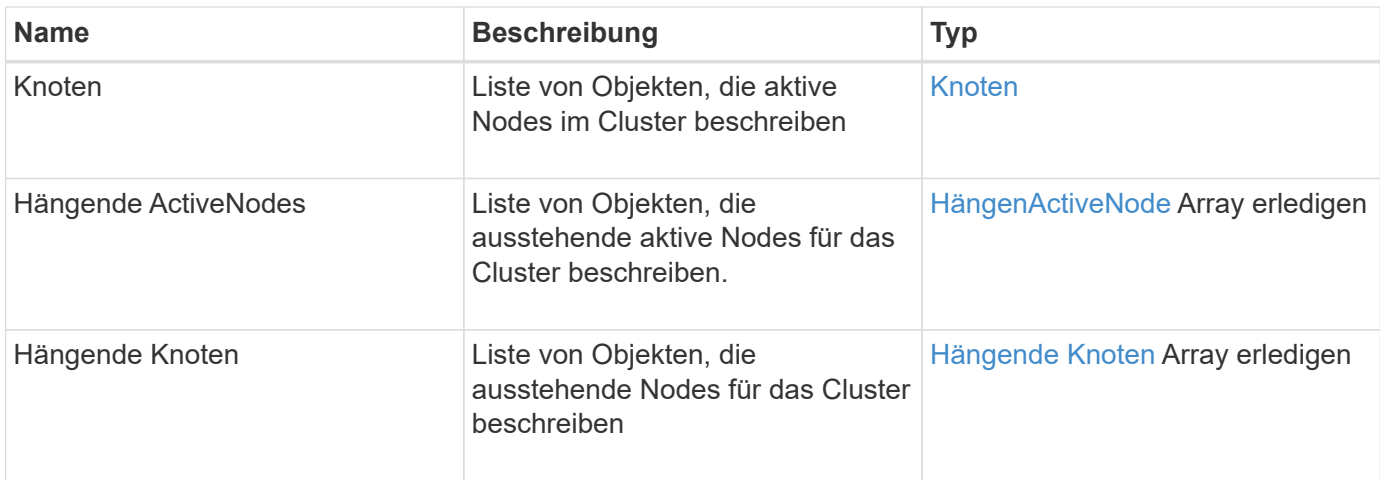

## **Anforderungsbeispiel**

Anforderungen für diese Methode sind ähnlich wie das folgende Beispiel:

```
{
     "method": "ListAllNodes",
     "params": {},
     "id" : 1
}
```
## **Antwortbeispiel**

```
{
       "id": 1,
       "result": {
            "nodes": [
\{  "associatedFServiceID": 0,
                       "associatedMasterServiceID": 1,
                       "attributes": {},
                       "chassisName": "CT5TV12",
                       "cip": "10.1.1.1",
                       "cipi": "Bond10G",
                       "fibreChannelTargetPortGroup": null,
                       "mip": "10.1.1.1",
                       "mipi": "Bond1G",
                       "name": "NLABP0704",
                       "nodeID": 1,
                       "nodeSlot": "",
                       "platformInfo": {
                            "chassisType": "R620",
                            "cpuModel": "Intel",
                            "nodeMemoryGB": 72,
                            "nodeType": "SF3010",
                            "platformConfigVersion": "0.0.0.0"
\}, \}, \}, \}, \}, \}, \}, \}, \}, \}, \}, \}, \}, \}, \}, \}, \}, \}, \}, \}, \}, \}, \}, \}, \}, \}, \}, \}, \}, \}, \}, \}, \}, \}, \}, \}, \},
                       "sip": "10.1.1.1",
                       "sipi": "Bond10G",
                       "softwareVersion": "11.0",
                       "uuid": "4C4C4544-0054",
                       "virtualNetworks": []
  }
            ],
            "pendingActiveNodes": [],
            "pendingNodes": []
       }
}
```
9.6

# **ListenClusterstandards**

Sie können das verwenden ListClusterFaults Methode zum Auflisten von Informationen zu Fehlern, die im Cluster erkannt wurden. Mit dieser Methode können Sie sowohl aktuelle Fehler als auch Fehler auflisten, die behoben wurden. Das System

speichert Fehler alle 30 Sekunden im Cache.

### **Parameter**

Diese Methode verfügt über die folgenden Eingabeparameter:

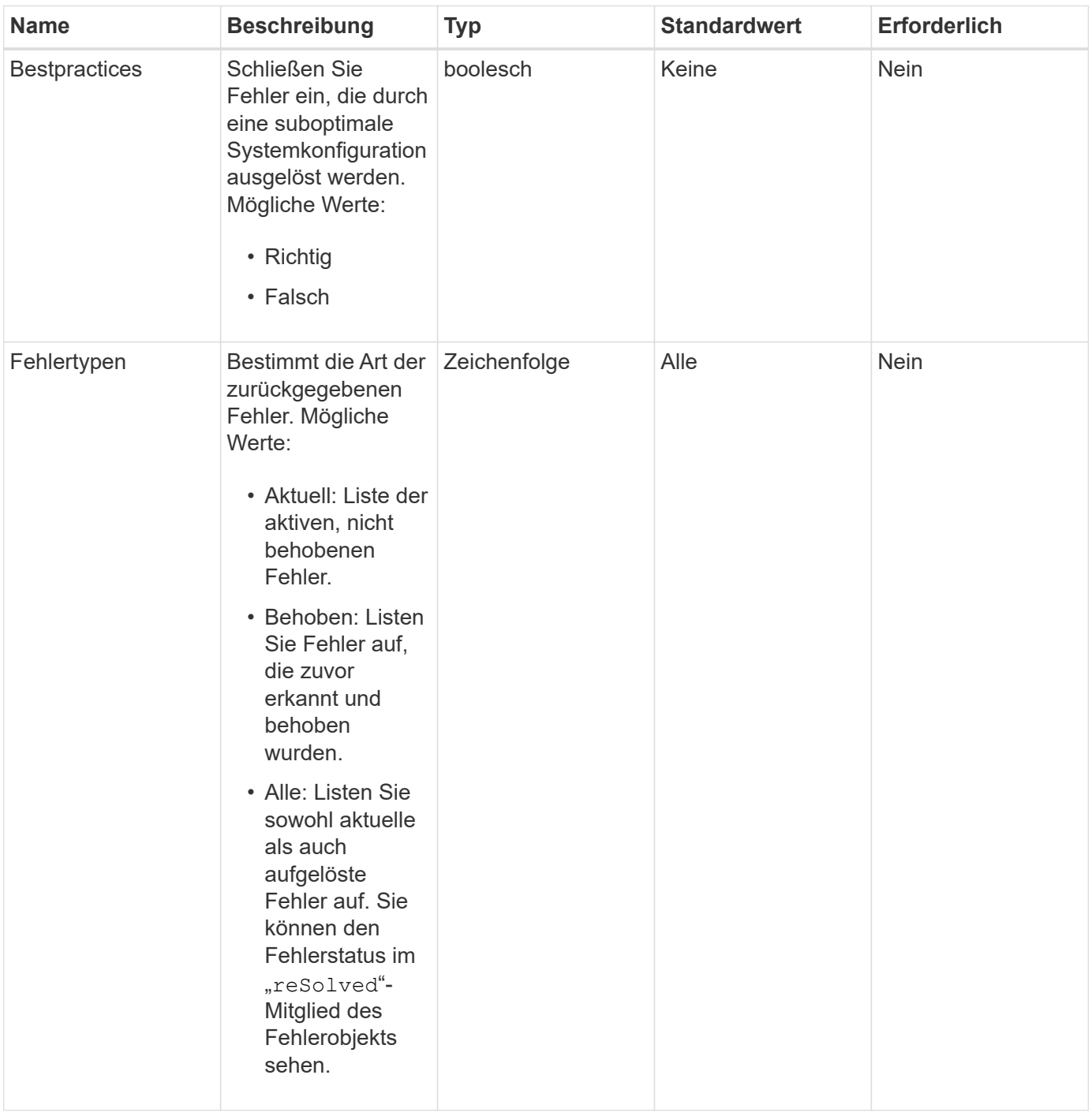

## **Rückgabewert**

Diese Methode hat den folgenden Rückgabewert:

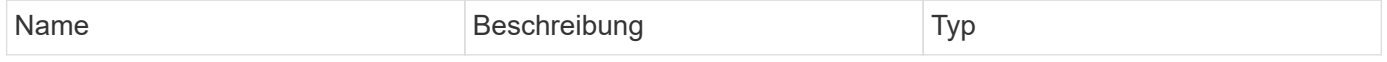
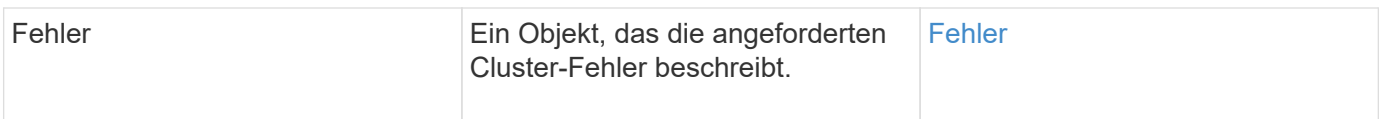

# **Anforderungsbeispiel**

Anforderungen für diese Methode sind ähnlich wie das folgende Beispiel:

```
{
    "method": "ListClusterFaults",
      "params": {
        "faultTypes": "current",
        "bestPractices": true
      },
      "id": 1
}
```
# **Antwortbeispiel**

```
{
    "id": 1,
    "result": {
      "faults": [
        {
           "clusterFaultID": 1,
           "code": "notUsingLACPBondMode",
           "data": null,
           "date": "2016-04-26T14:57:04.275286Z",
           "details": "Bond1G interfaces found not using LACP bond mode.
Nodes not set to LACP bond mode: \{1, 2, 4, 5\}",
           "driveID": 0,
           "driveIDs": [],
           "nodeHardwareFaultID": 0,
           "nodeID": 0,
           "resolved": false,
           "resolvedDate": "",
           "serviceID": 0,
           "severity": "bestPractice",
           "type": "cluster"
        },
         {
           "clusterFaultID": 9,
           "code": "disconnectedClusterPair",
           "data": null,
           "date": "2016-04-26T20:40:08.736597Z",
           "details": "One of the clusters in a pair may have become
misconfigured or disconnected. Remove the local pairing and retry pairing
the clusters. Disconnected Cluster Pairs: []. Misconfigured Cluster Pairs:
[3]",
           "driveID": 0,
           "driveIDs": [],
           "nodeHardwareFaultID": 0,
           "nodeID": 0,
           "resolved": false,
           "resolvedDate": "",
           "serviceID": 0,
           "severity": "warning",
           "type": "cluster"
        }
      ]
    }
}
```
9.6

# **ListenClusterSchnittstelleneinstellungen**

Der ListClusterInterfacePreference Die Methode ermöglicht in Storage-Cluster integrierte Systeme, auf denen Element Software ausgeführt wird, um die im System gespeicherten Voreinstellungen für die Cluster-Schnittstelle aufzulisten. Diese Methode ist für den internen Gebrauch bestimmt.

# **Parameter**

Diese Methode hat keine Eingabeparameter.

# **Rückgabewert**

Diese Methode hat den folgenden Rückgabewert:

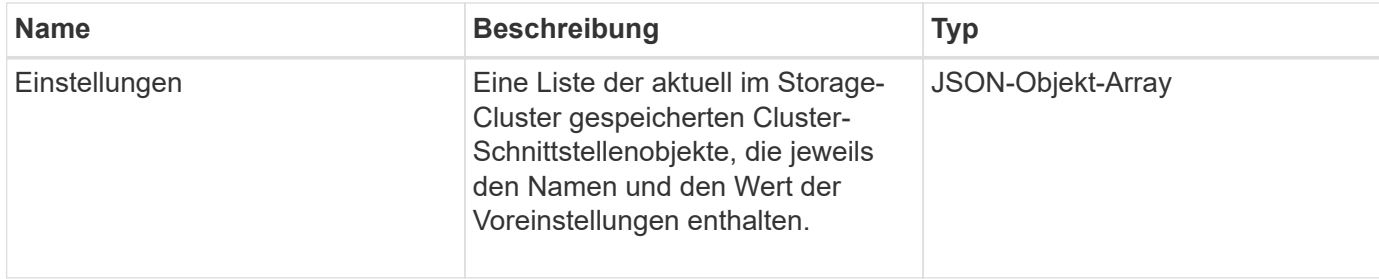

# **Anforderungsbeispiel**

Anforderungen für diese Methode sind ähnlich wie das folgende Beispiel:

```
{
      "method": "ListClusterInterfacePreferences",
      "params": {
      },
      "id": 1
}
```
# **Antwortbeispiel**

```
{
     "id": 1,
     "result": {
         "preferences": [
\{  "name": "prefname",
                  "value": "testvalue"
  }
         ]
     }
}
```
11.0

# **ListEvents**

Sie können das verwenden ListEvents Methode zum Auflisten von Ereignissen, die auf dem Cluster erkannt wurden, sortiert von älteste bis neueste.

# **Parameter**

Diese Methode verfügt über die folgenden Eingabeparameter:

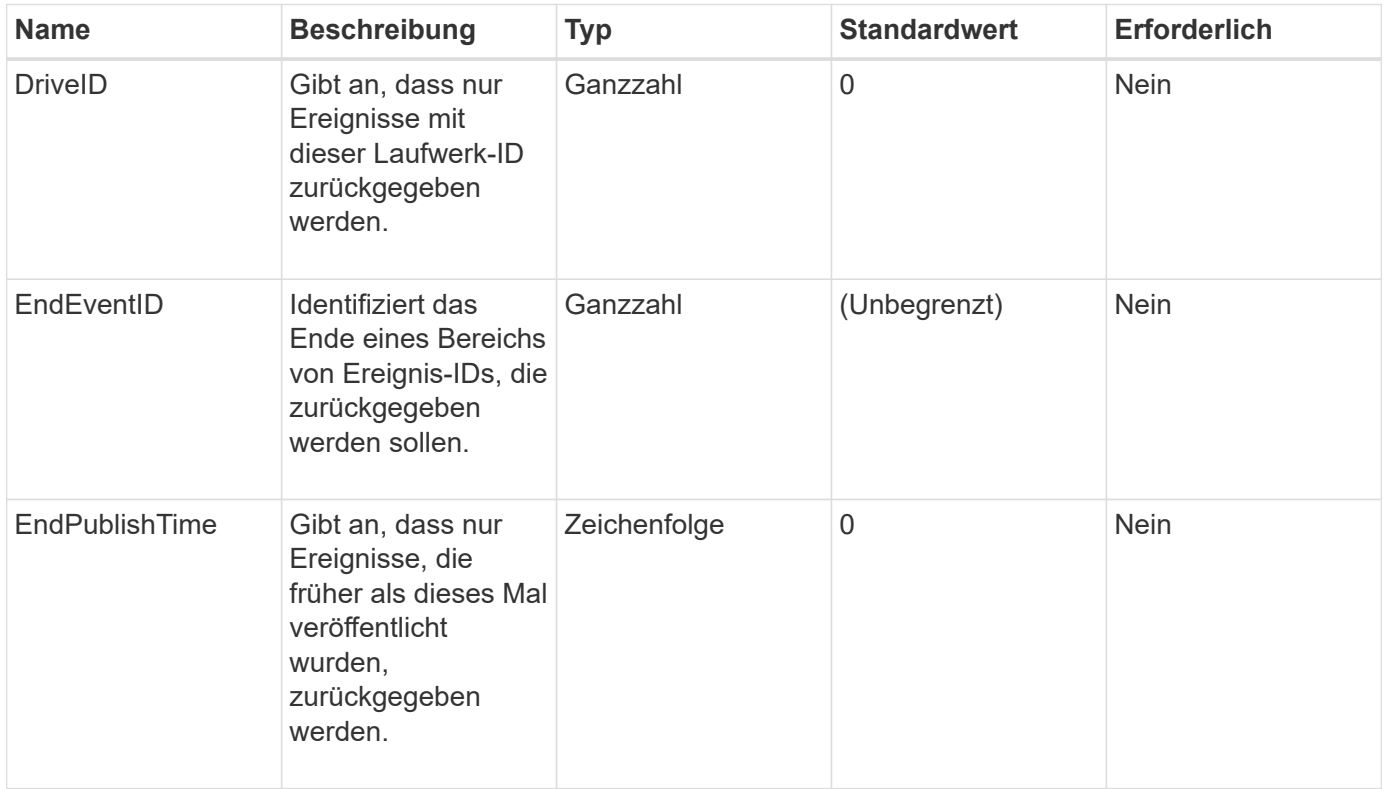

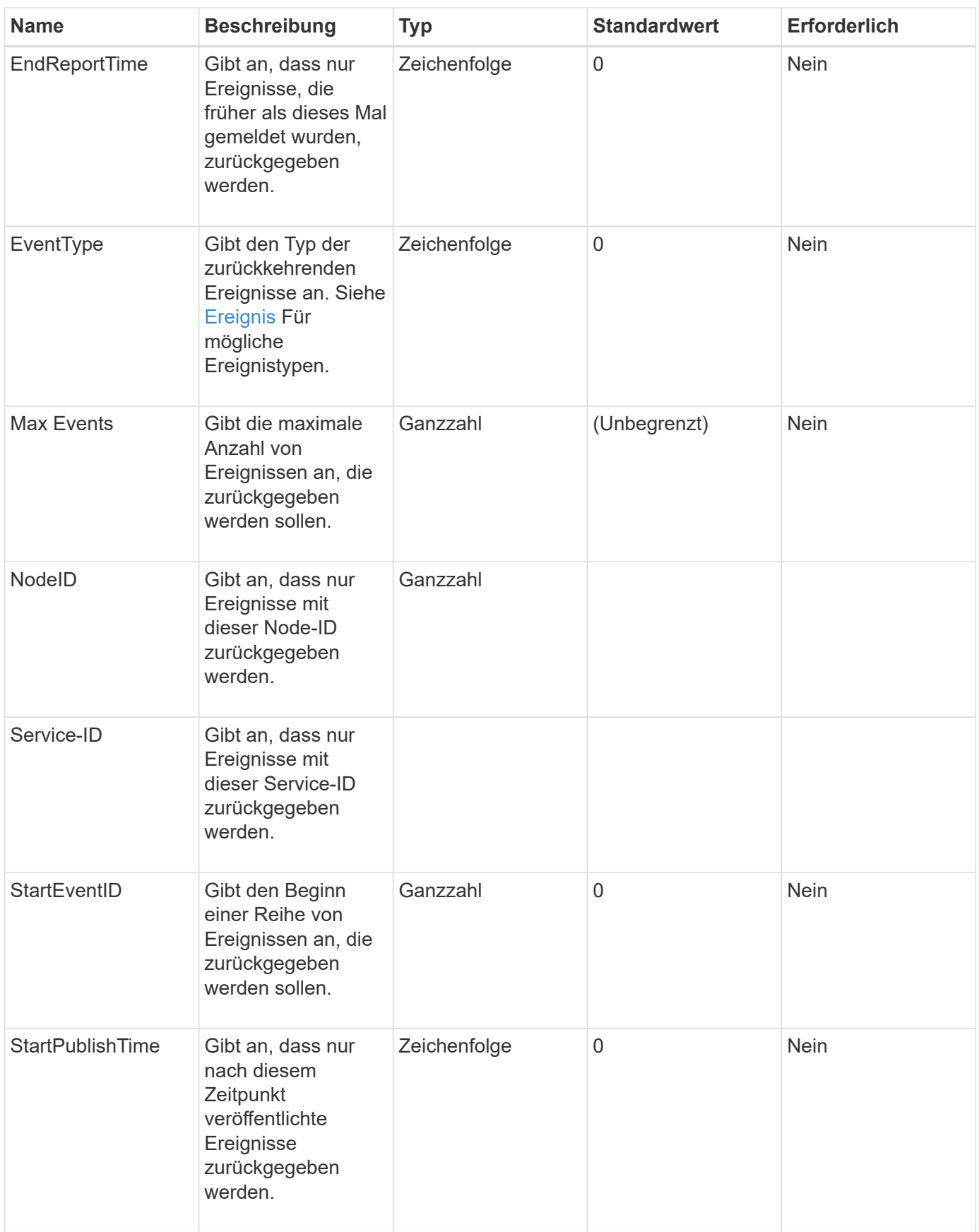

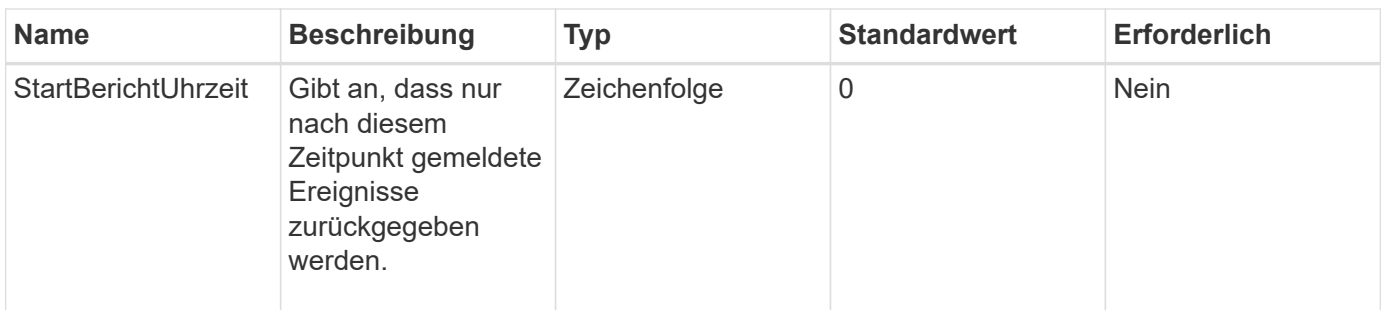

#### **Rückgabewert**

Diese Methode hat den folgenden Rückgabewert:

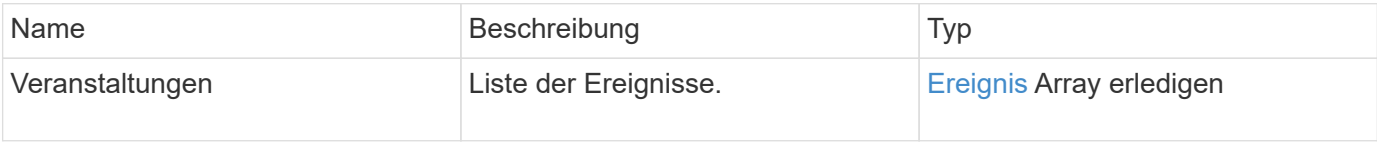

### **Anforderungsbeispiel**

Anforderungen für diese Methode sind ähnlich wie das folgende Beispiel:

```
{
     "method": "ListEvents",
     "params": {
     },
     "id" : 1
}
```
# **Antwortbeispiel**

```
{
   "id":1,
   "result":{
      "events":[
         {
            "details":
\{  "paramGCGeneration":1431550800,
                 "paramServiceID":2
              },
            "driveID":0,
            "eventID":2131,
            "eventInfoType":"gcEvent",
            "message":"GC Cluster Coordination Complete",
```

```
  "nodeID":0,
            "serviceID":2,
            "severity":0,
            "timeOfPublish":"2015-05-13T21:00:02.361354Z",
            "timeOfReport":"2015-05-13T21:00:02.361269Z"
         },{
            "details":
{
"eligibleBS":[5,6,7,8,9,10,11,12,13,14,15,16,17,18,19,24,25,26,27,28,29,30
,31,40,41,42,43,44,45,46,47,52,53,54,55,56,57,58,59,60],
                     "generation":1431550800,
                     "participatingSS":[23,35,39,51]
\},
            "driveID":0,
            "eventID":2130,
            "eventInfoType":"gcEvent",
            "message":"GCStarted",
            "nodeID":0,
            "serviceID":2,
            "severity":0,
            "timeOfPublish":"2015-05-13T21:00:02.354128Z",
            "timeOfReport":"2015-05-13T21:00:02.353894Z"
         },{
            "details":"",
            "driveID":0,
            "eventID":2129,
            "eventInfoType":"tSEvent",
            "message":"return code:2 t:41286 tt:41286 qcc:1 qd:1 qc:1 vrc:1
tt:2 ct:Write etl:524288",
            "nodeID":0,
            "serviceID":0,
            "severity":0,
            "timeOfPublish":"2015-05-13T20:45:21.586483Z",
            "timeOfReport":"2015-05-13T20:45:21.586311Z"
         }
       ]
     }
}
```
9.6

# **ListNodeStats**

Sie können das verwenden ListNodeStats Methode zur Anzeige der allgemeinen Aktivitätsmessungen für alle Storage-Nodes in einem Storage-Cluster

### **Parameter**

Diese Methode hat keine Eingabeparameter.

### **Rückgabewert**

Diese Methode hat den folgenden Rückgabewert:

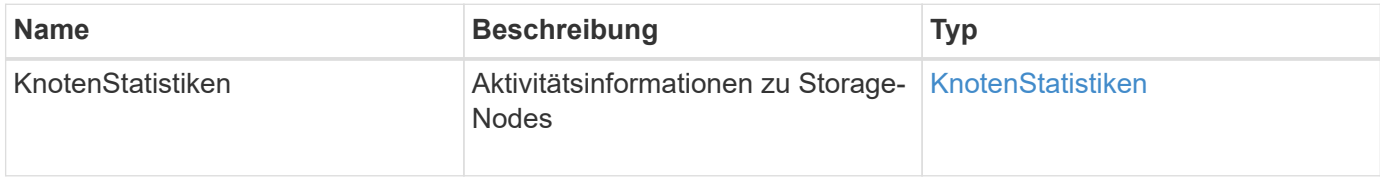

# **Anforderungsbeispiel**

Anforderungen für diese Methode sind ähnlich wie das folgende Beispiel:

```
{
     "method": "ListNodeStats",
     "params": {},
     "id" : 1
}
```
# **Antwortbeispiel**

```
{
     "id": 1,
     "result": {
       "nodeStats": {
         "nodes": [
\{  "cBytesIn": 46480366124,
           "cBytesOut": 46601523187,
           "cpu": 0,
           "mBytesIn": 59934129,
           "mBytesOut": 41620976,
           "networkUtilizationCluster": 0,
           "networkUtilizationStorage": 0,
           "nodeID": 1,
           "sBytesIn": 46480366124,
           "sBytesOut": 46601523187,
           "timestamp": 1895558254814,
           "usedMemory": 31608135680
  }
[[]
       }
 }
```
9.6

# **ListISSessions**

Sie können das verwenden ListISCSISessions "Methode" zum Auflisten der iSCSI-Verbindungsinformationen für Volumes im Cluster.

# **Parameter**

Diese Methode hat keine Eingabeparameter.

#### **Rückgabewert**

Diese Methode hat den folgenden Rückgabewert:

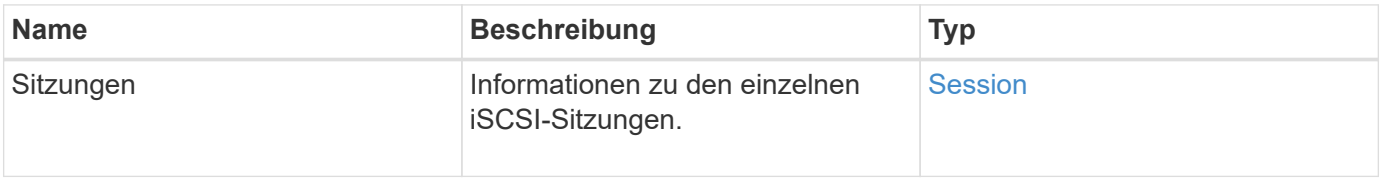

# **Anforderungsbeispiel**

Anforderungen für diese Methode sind ähnlich wie das folgende Beispiel:

```
{
     "method": "ListISCSISessions",
     "params": {},
     "id" : 1
}
```
# **Antwortbeispiel**

```
 {
    "id": 1,
    "result": {
      "sessions": [
        {
           "accountID": 1,
           "accountName": "account1",
           "createTime": "2017-04-11T03:39:32.030291Z",
           "driveID": 23,
           "driveIDs": [23],
           "initiator": null,
           "initiatorIP": "10.1.1.1:37138",
           "initiatorName": "iqn.2010-01.net.solidfire.eng:c",
           "initiatorPortName": "iqn.2010-
01.net.solidfire.eng:c,i,0x23d860000",
           "initiatorSessionID": 9622126592,
           "msSinceLastIscsiPDU": 243,
           "msSinceLastScsiCommand": 141535021,
           "nodeID": 3,
           "serviceID": 6,
           "sessionID": 25769804943,
           "targetIP": "10.1.1.2:3260",
           "targetName": "iqn.2010-01.com.solidfire:a7sd.3",
           "targetPortName": "iqn.2010-01.com.solidfire:a7sd.3,t,0x1",
           "virtualNetworkID": 0,
           "volumeID": 3,
           "volumeInstance": 140327214758656
        }
       ...
      ]
    }
}
```
9.6

# **ListServices**

Sie können das verwenden ListServices Die Methode führt Serviceinformationen für Nodes, Laufwerke, aktuelle Software und andere Dienste auf, die auf dem Cluster ausgeführt werden.

#### **Parameter**

Diese Methode hat keine Eingabeparameter.

#### **Rückgabewert**

Diese Methode hat den folgenden Rückgabewert:

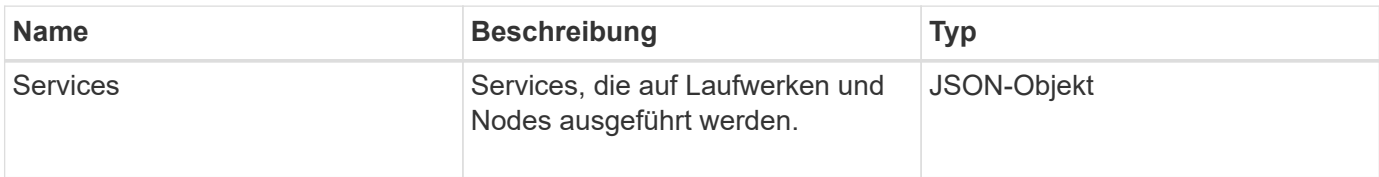

#### **Anforderungsbeispiel**

Anforderungen für diese Methode sind ähnlich wie das folgende Beispiel:

```
{
     "method": "ListServices",
     "params": {},
     "id" : 1
}
```
#### **Antwortbeispiel**

```
"id": 1,
"result": {
      "services": [
           {
               "drive": {
                    "assignedService": 22,
                    "asyncResultIDs": [],
                    "attributes": {},
                    "capacity": 300069052416,
                    "customerSliceFileCapacity": 0,
                    "driveID": 5,
                    "driveStatus": "assigned",
                    "driveType": "block",
                    "failCount": 0,
                    "nodeID": 4,
                    "reservedSliceFileCapacity": 0,
                    "serial": "scsi-SATA_INTEL_SSDSC2",
                    "slot": 3
               },
               "drives": [
```

```
\{  "assignedService": 22,
                       "asyncResultIDs": [],
                        "attributes": {},
                        "capacity": 300069052416,
                        "customerSliceFileCapacity": 0,
                        "driveID": 5,
                        "driveStatus": "assigned",
                        "driveType": "Block",
                       "failCount": 0,
                        "nodeID": 4,
                       "reservedSliceFileCapacity": 0,
                        "serial": "scsi-SATA_INTEL_SSDSC2",
                       "slot": 3
  }
             \frac{1}{\sqrt{2}}  "node": {
                   "associatedFServiceID": 0,
                   "associatedMasterServiceID": 1,
                   "attributes": {},
                   "cip": "10.117.63.18",
                   "cipi": "Bond10G",
                   "fibreChannelTargetPortGroup": null,
                   "mip": "10.117.61.18",
                   "mipi": "Bond1G",
                   "name": "node4",
                   "nodeID": 4,
                   "nodeSlot": "",
                   "platformInfo": {
                        "chassisType": "R620",
                        "cpuModel": "Intel(R) Xeon(R) CPU",
                       "nodeMemoryGB": 72,
                        "nodeType": "SF3010",
                        "platformConfigVersion": "10.0"
                   },
                   "sip": "10.117.63.18",
                   "sipi": "Bond10G",
                   "softwareVersion": "10.0",
                   "uuid": "4C4C4544-0053",
                   "virtualNetworks": []
               },
               "service": {
                   "associatedBV": 0,
                   "associatedTS": 0,
                   "associatedVS": 0,
                   "asyncResultIDs": [
```

```
1  ],
               "driveID": 5,
               "driveIDs": [
5 - 5  ],
               "firstTimeStartup": true,
               "ipcPort": 4008,
               "iscsiPort": 0,
               "nodeID": 4,
               "serviceID": 22,
               "serviceType": "block",
               "startedDriveIDs": [],
               "status": "healthy"
  }
        }
     ]
}
```
9.6

# **ListenPendingKnoten**

Sie können das verwenden ListPendingNodes Methode zum Auflisten der ausstehenden Storage-Nodes im System. Ausstehende Knoten sind Speicherknoten, die ausgeführt und konfiguriert sind, um dem Speicher-Cluster beizutreten, aber noch nicht mit der AddNodes API Methode hinzugefügt wurden.

# **IPv4- und IPv6-Managementadressen**

Beachten Sie das ListPendingNodes Listet nicht ausstehende Knoten auf, die unterschiedliche Adresstypen für die Management-IP-Adresse (MIP) und die virtuelle Management-IP-Adresse (MVIP) haben. Wenn z. B. ein ausstehender Node über einen IPv6 MVIP und eine IPv4 MIP verfügt, ListPendingNodes Berücksichtigt den Node nicht im Ergebnis.

#### **Parameter**

Diese Methode hat keine Eingabeparameter.

#### **Rückgabewert**

Diese Methode hat den folgenden Rückgabewert:

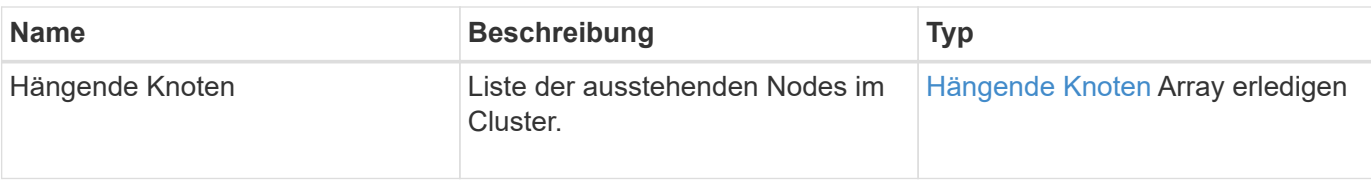

# **Anforderungsbeispiel**

Anforderungen für diese Methode sind ähnlich wie das folgende Beispiel:

```
{
     "method": "ListPendingNodes",
     "params": {},
     "id" : 1
}
```
# **Antwortbeispiel**

```
{
    "id": 3,
    "result": {
      "pendingNodes": [
        {
           "assignedNodeID": 0,
           "cip": "10.26.65.101",
           "cipi": "Bond10G",
           "compatible": true,
           "mip": "172.26.65.101",
           "mipi": "Bond1G",
           "name": "VWC-EN101",
           "pendingNodeID": 1,
           "platformInfo": {
             "chassisType": "R620",
             "cpuModel": "Intel(R) Xeon(R) CPU E5-2640 0 @ 2.50GHz",
             "nodeMemoryGB": 72,
             "nodeType": "SF3010"
           },
           "sip": "10.26.65.101",
           "sipi": "Bond10G",
           "softwareVersion": "9.0.0.1554",
           "uuid": "4C4C4544-0048-4410-8056-C7C04F395931"
        }
      ]
    }
}
```
9.6

# **Weitere Informationen**

[AddNodes](#page-176-0)

# **ListPendingActiveNodes**

Sie können das verwenden ListPendingActiveNodes Methode zum Auflisten von Nodes im Cluster, die sich im Status "PendingActive" befinden, zwischen dem Status "Ausstehend" und "aktiv". Knoten in diesem Status werden an das Werkseinstellungen zurückgegeben.

# **Parameter**

Diese Methode hat keine Eingabeparameter.

### **Rückgabewert**

Diese Methode hat den folgenden Rückgabewert:

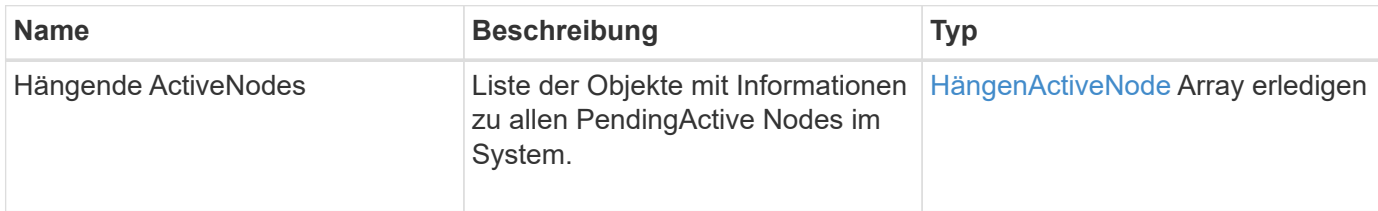

# **Anforderungsbeispiel**

Anforderungen für diese Methode sind ähnlich wie das folgende Beispiel:

```
{
     "method": "ListPendingActiveNodes",
     "params": {},
     "id" : 1
}
```
# **Antwortbeispiel**

```
{
    id: null,
    result: {
      pendingActiveNodes: [
      {
        activeNodeKey: "5rPHP3lTAO",
        assignedNodeID: 5,
        asyncHandle: 2,
        cip: "10.10.5.106",
        mip: "192.168.133.106",
        pendingNodeID: 1,
        platformInfo: {
           chassisType: "R620",
           cpuModel: "Intel(R) Xeon(R) CPU E5-2640 0 @ 2.50GHz",
           nodeMemoryGB: 72,
           nodeType: "SF3010"
        },
       sip: "10.10.5.106",
       softwareVersion: "9.0.0.1077"
  }
      ]
    }
}
```
9.6

# **ModifyClusterFullThreshold**

Sie können das verwenden ModifyClusterFullThreshold Methode zum Ändern des Levels, auf dem das System ein Ereignis generiert, wenn der Storage-Cluster einer bestimmten Kapazitätsauslastung nähert. Mithilfe der Schwellenwerteinstellung können Sie den zulässigen Umfang des genutzten Blockspeichers angeben, bevor das System eine Warnung erzeugt.

Wenn Sie zum Beispiel benachrichtigt werden möchten, wenn das System 3 % unter der Blockspeichernutzung auf "Error"-Ebene liegt, geben Sie einen Wert von "3" für den Parameter stage3BlockThresholdPercent ein. Wenn diese Ebene erreicht wird, sendet das System eine Warnmeldung an das Ereignisprotokoll in der Cluster-Management-Konsole.

#### **Parameter**

Diese Methode verfügt über die folgenden Eingabeparameter:

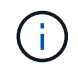

Sie müssen mindestens einen Parameter auswählen.

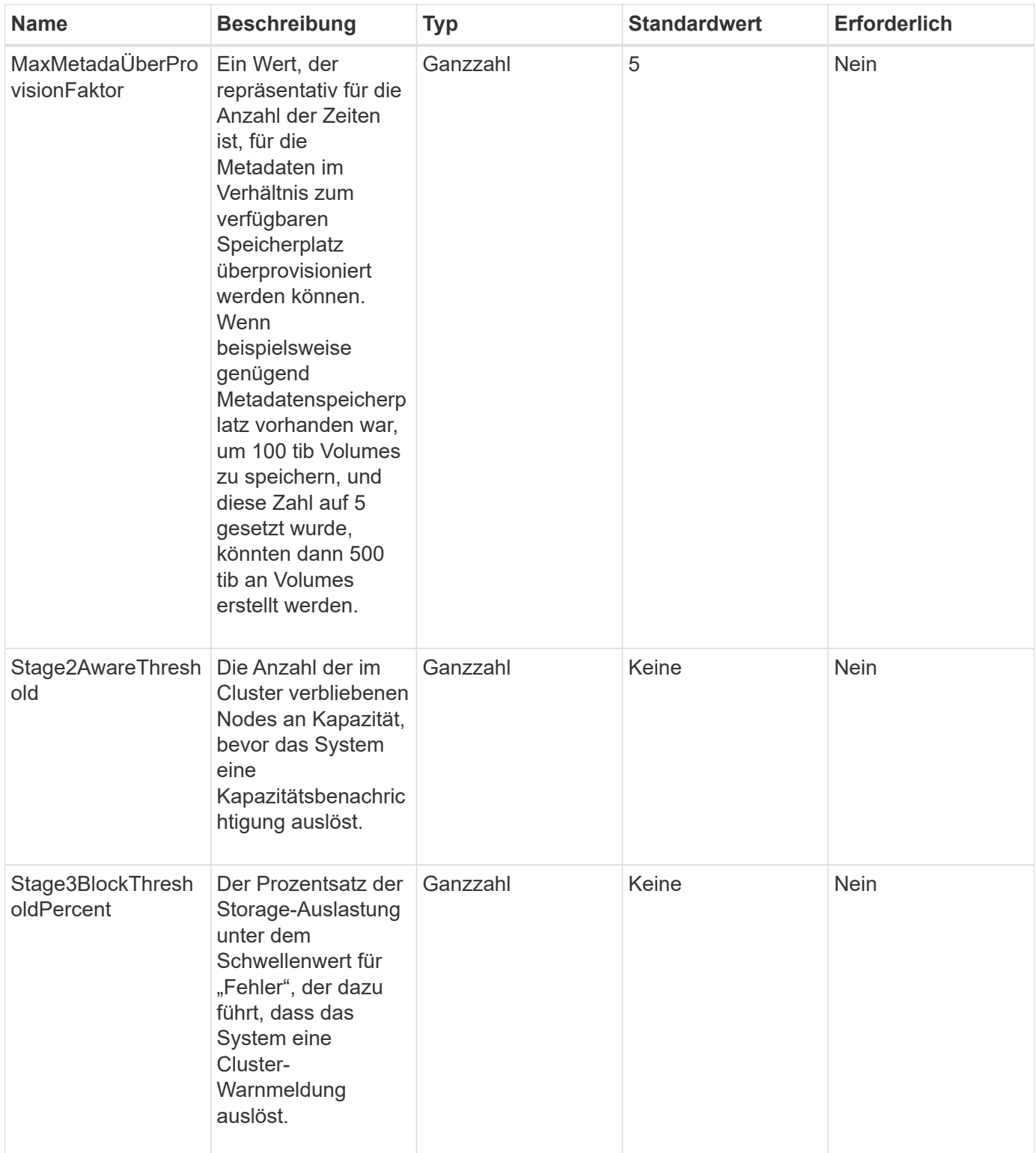

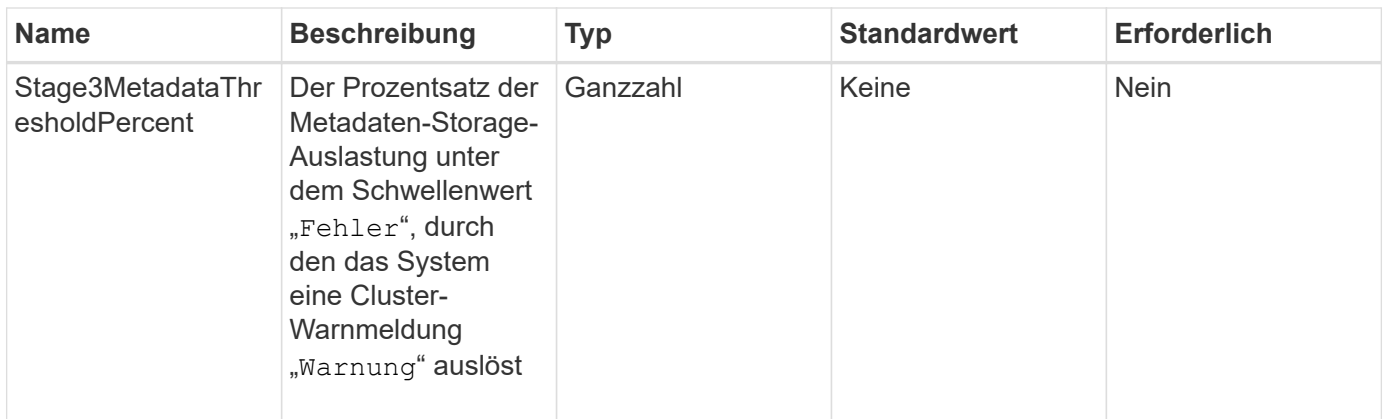

# **Rückgabewerte**

Diese Methode verfügt über die folgenden Rückgabewerte:

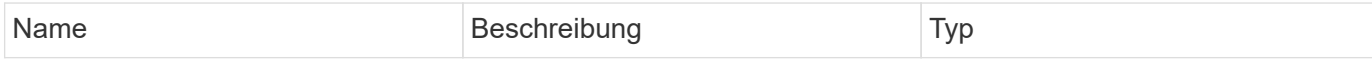

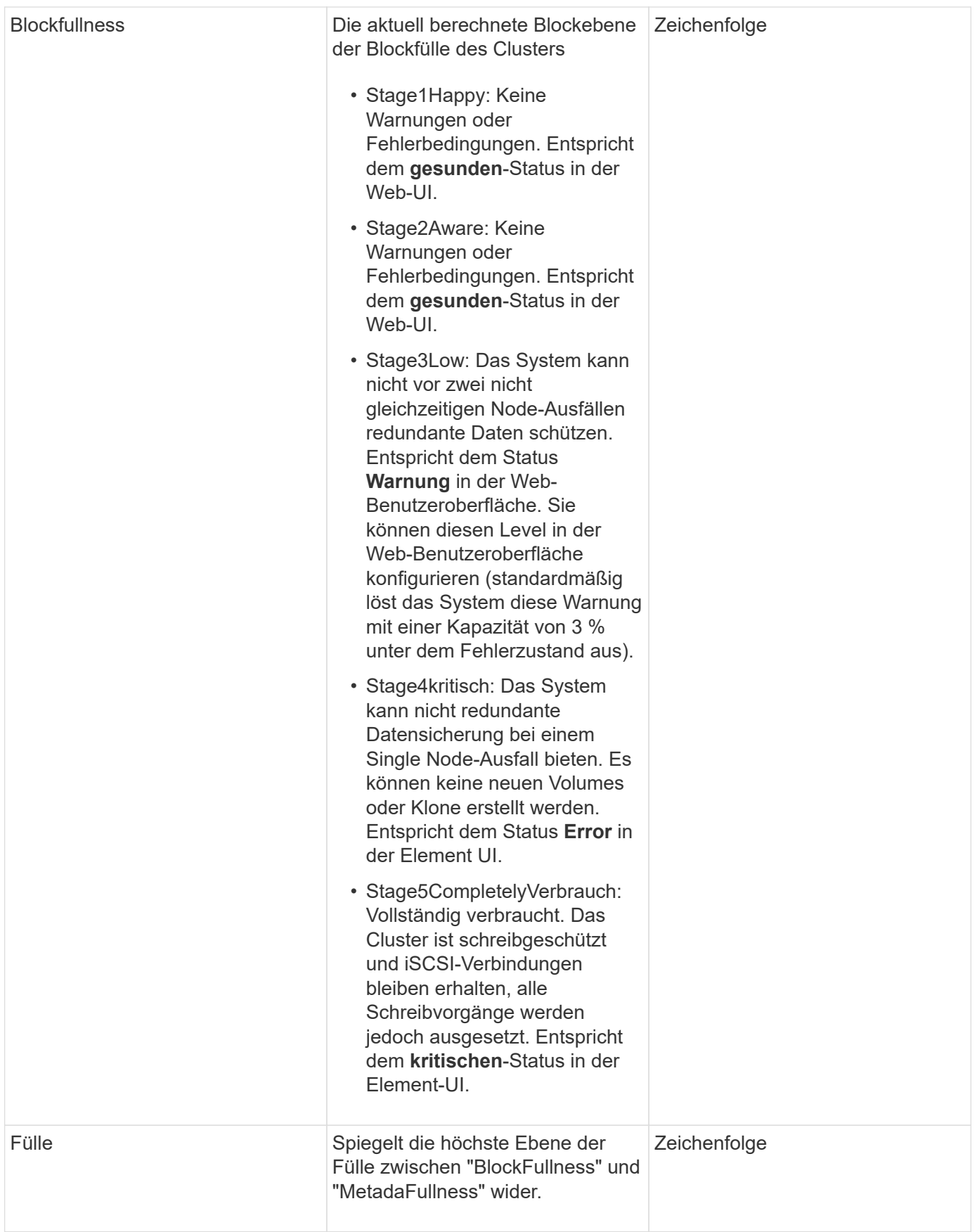

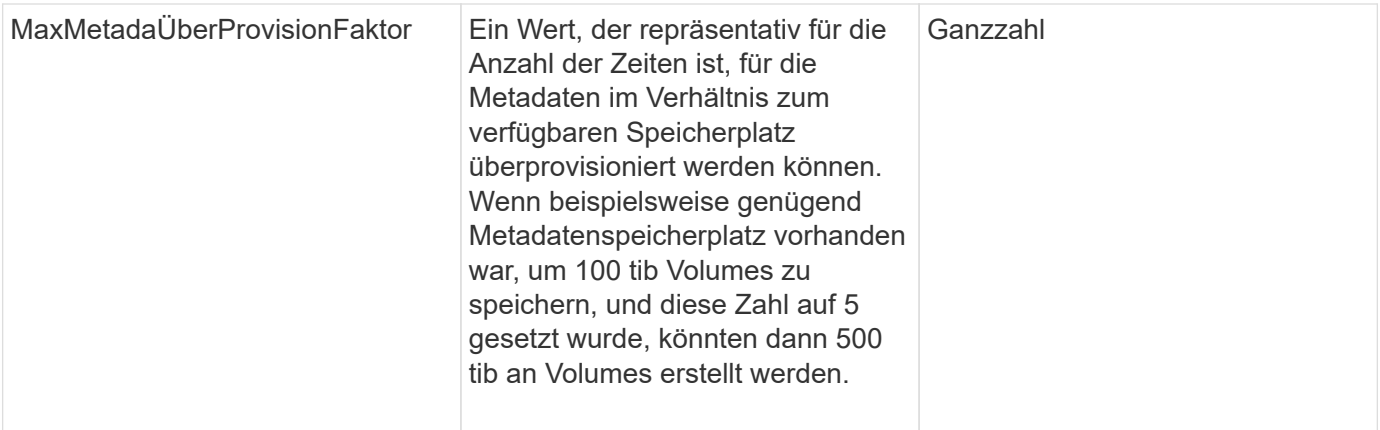

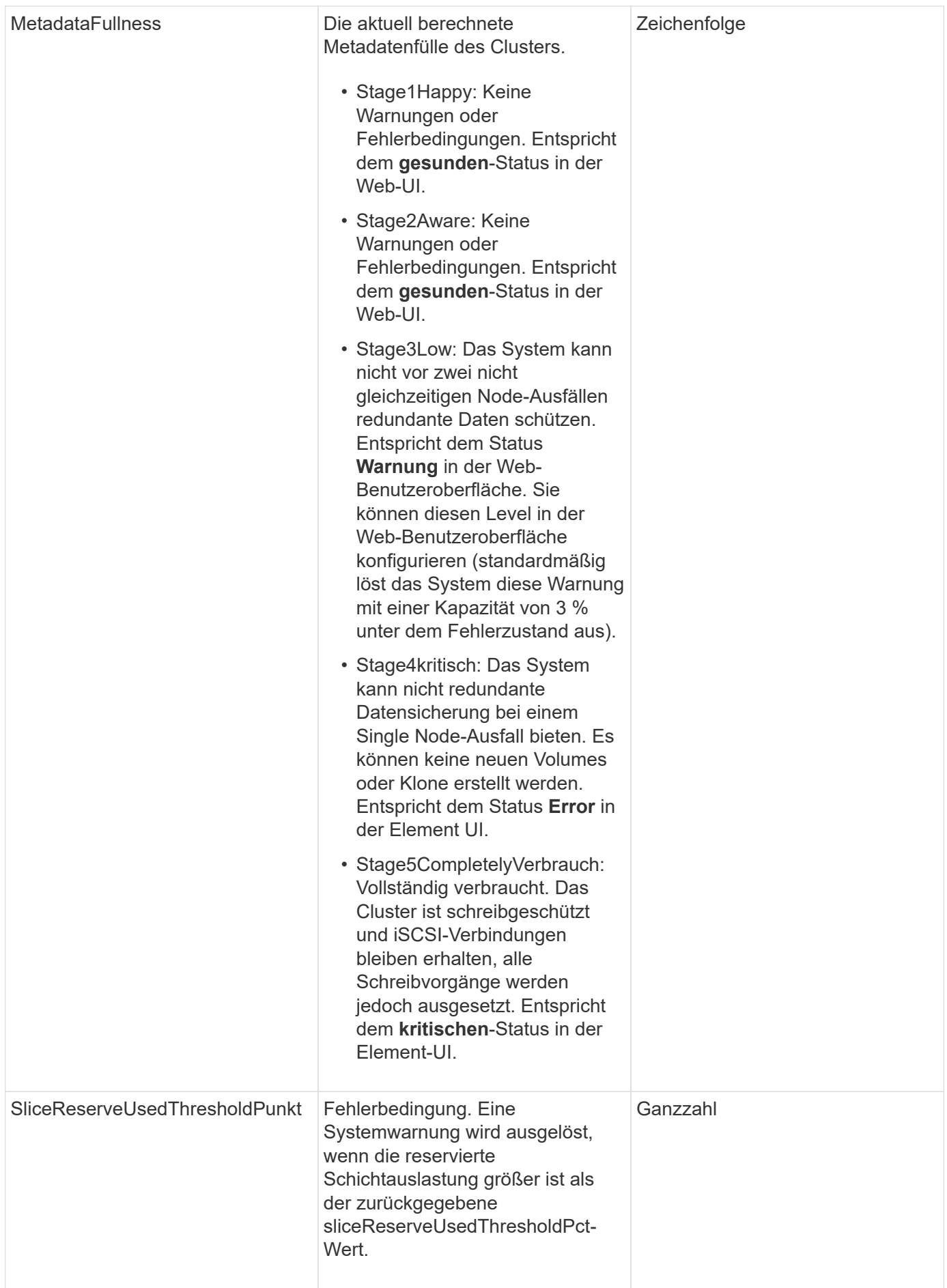

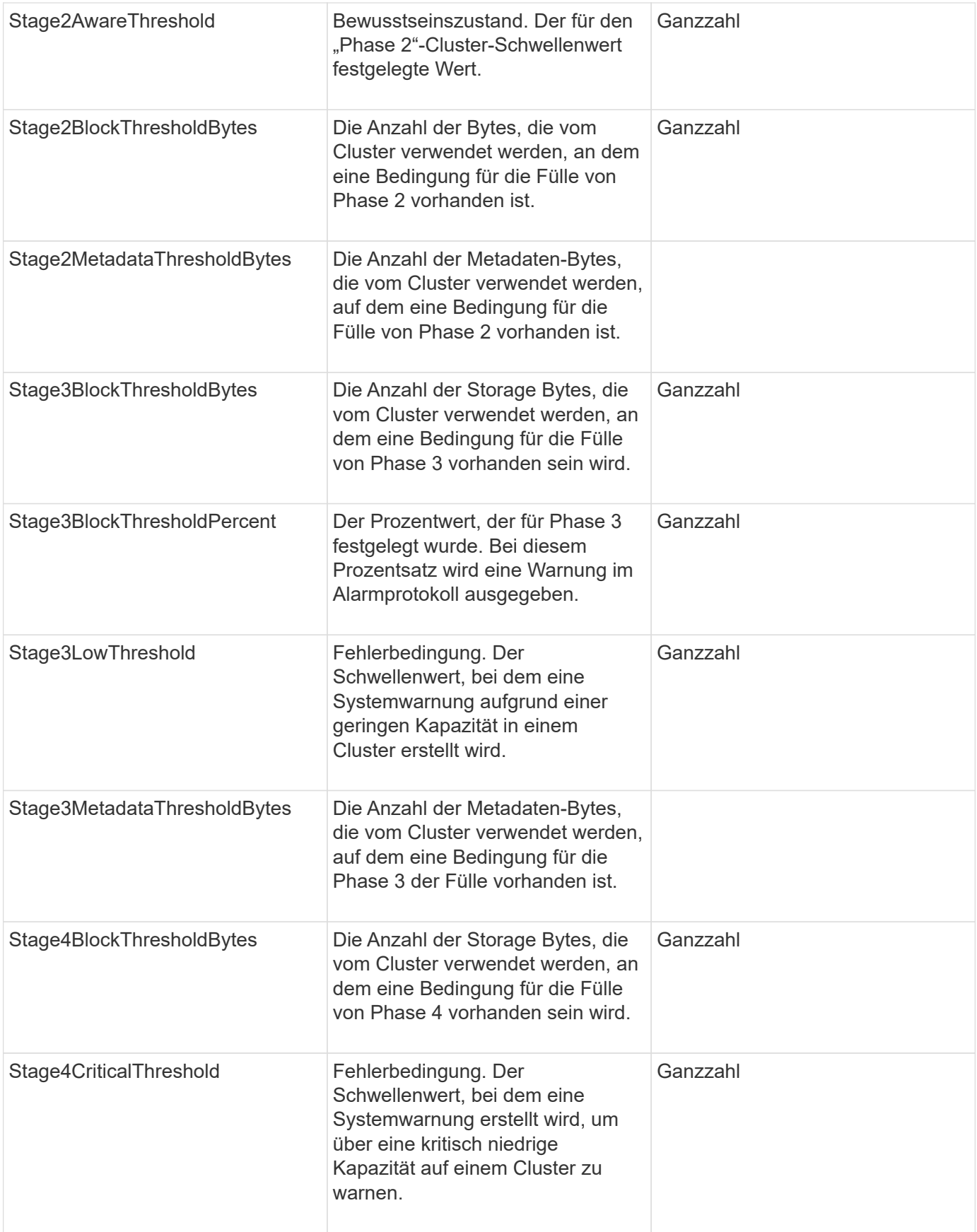

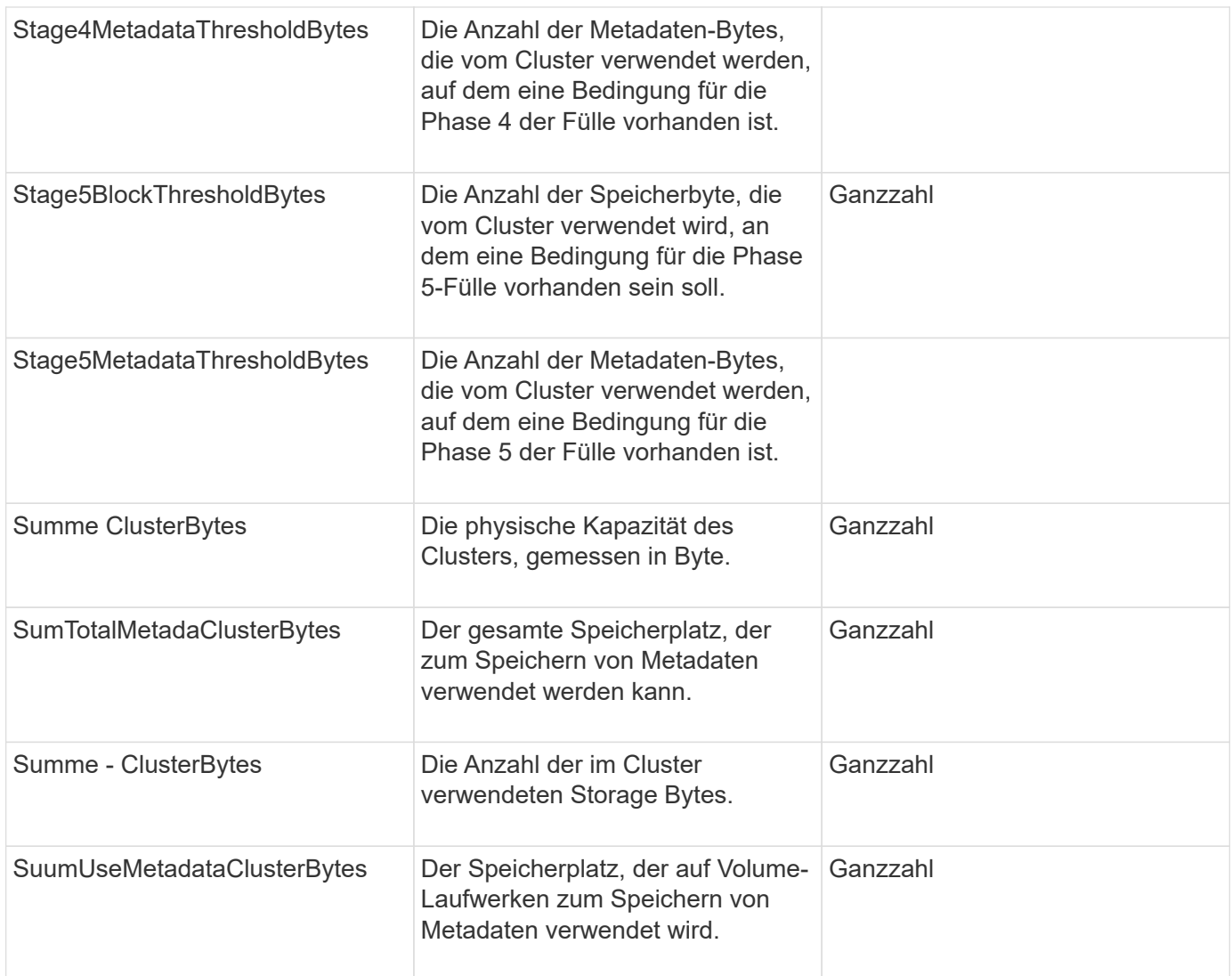

# **Anforderungsbeispiel**

Anforderungen für diese Methode sind ähnlich wie das folgende Beispiel:

```
{
     "method" : "ModifyClusterFullThreshold",
     "params" : {
                 "stage3BlockThresholdPercent" : 3
                 },
     "id" : 1
}
```
#### **Antwortbeispiel**

```
{
    "id": 1,
    "result": {
      "blockFullness": "stage1Happy",
      "fullness": "stage3Low",
      "maxMetadataOverProvisionFactor": 5,
      "metadataFullness": "stage3Low",
      "sliceReserveUsedThresholdPct": 5,
      "stage2AwareThreshold": 3,
      "stage2BlockThresholdBytes": 2640607661261,
      "stage3BlockThresholdBytes": 8281905846682,
      "stage3BlockThresholdPercent": 3,
      "stage3LowThreshold": 2,
      "stage4BlockThresholdBytes": 8641988709581,
      "stage4CriticalThreshold": 1,
      "stage5BlockThresholdBytes": 12002762096640,
      "sumTotalClusterBytes": 12002762096640,
      "sumTotalMetadataClusterBytes": 404849531289,
      "sumUsedClusterBytes": 45553617581,
      "sumUsedMetadataClusterBytes": 31703113728
    }
}
```
9.6

# **ModifyClusterSchnittstellenPräferenz**

Der ModifyClusterInterfacePreference "Method" ermöglicht die Integration von Systemen in Storage Cluster, auf denen Element Software ausgeführt wird, die Änderung einer bestehenden Cluster-Schnittstelle. Diese Methode ist für den internen Gebrauch bestimmt.

# **Parameter**

Diese Methode verfügt über die folgenden Eingabeparameter:

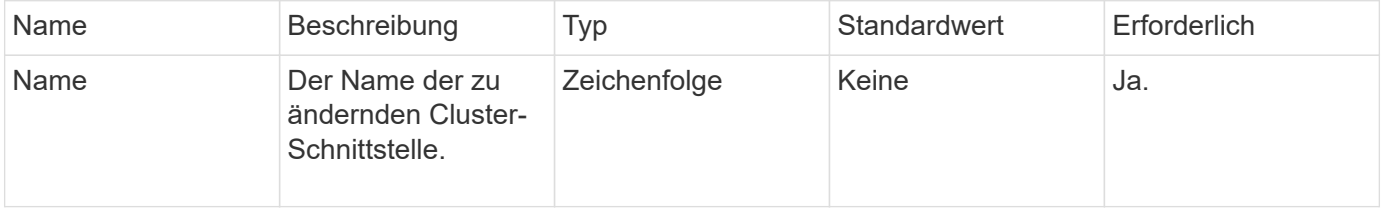

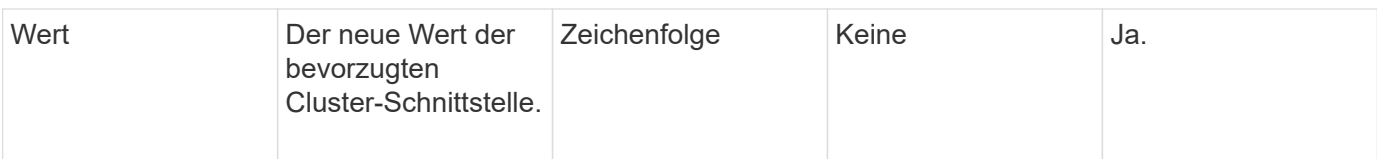

### **Rückgabewerte**

Diese Methode hat keine Rückgabewerte.

### **Anforderungsbeispiel**

Anforderungen für diese Methode sind ähnlich wie das folgende Beispiel:

```
{
      "method": "ModifyClusterInterfacePreference",
      "params": {
    "name": "testname",
      "value": "newvalue"
},
      "id": 1
}
```
### **Antwortbeispiel**

Diese Methode gibt eine Antwort zurück, die dem folgenden Beispiel ähnelt:

```
{
       "id": 1,
       "result": {}
}
```
#### **Neu seit Version**

11.0

# **RemoveNodes**

Verwenden Sie können RemoveNodes Einen oder mehrere Nodes entfernen, die nicht mehr am Cluster teilnehmen sollen.

Vor dem Entfernen eines Node müssen Sie alle Laufwerke entfernen, die der Node mit enthält RemoveDrives Methode. Sie können den Node bis zum nicht entfernen RemoveDrives Der Prozess ist abgeschlossen, und alle Daten wurden vom Node migriert. Nachdem Sie einen Knoten entfernt haben, wird er sich als ausstehender Knoten registriert. Sie können den Node erneut hinzufügen oder ihn herunterfahren (durch das Herunterfahren des Node wird er aus der Liste der ausstehenden Node entfernt).

#### **Entfernen des Cluster Master Node**

Wenn Sie verwenden RemoveNodes Zum Entfernen des Cluster-Master-Node weist die Methode möglicherweise eine außerhalb auf, bevor eine Antwort zurückgegeben wird. Wenn der Methodenaufruf den Knoten nicht entfernt, führen Sie den Methodenaufruf erneut aus. Wenn Sie den Cluster-Master-Node zusammen mit anderen Nodes entfernen, sollten Sie einen separaten Aufruf verwenden, um den Cluster-Master-Node eigenständig zu entfernen.

#### **Parameter**

Diese Methode verfügt über den folgenden Eingabeparameter:

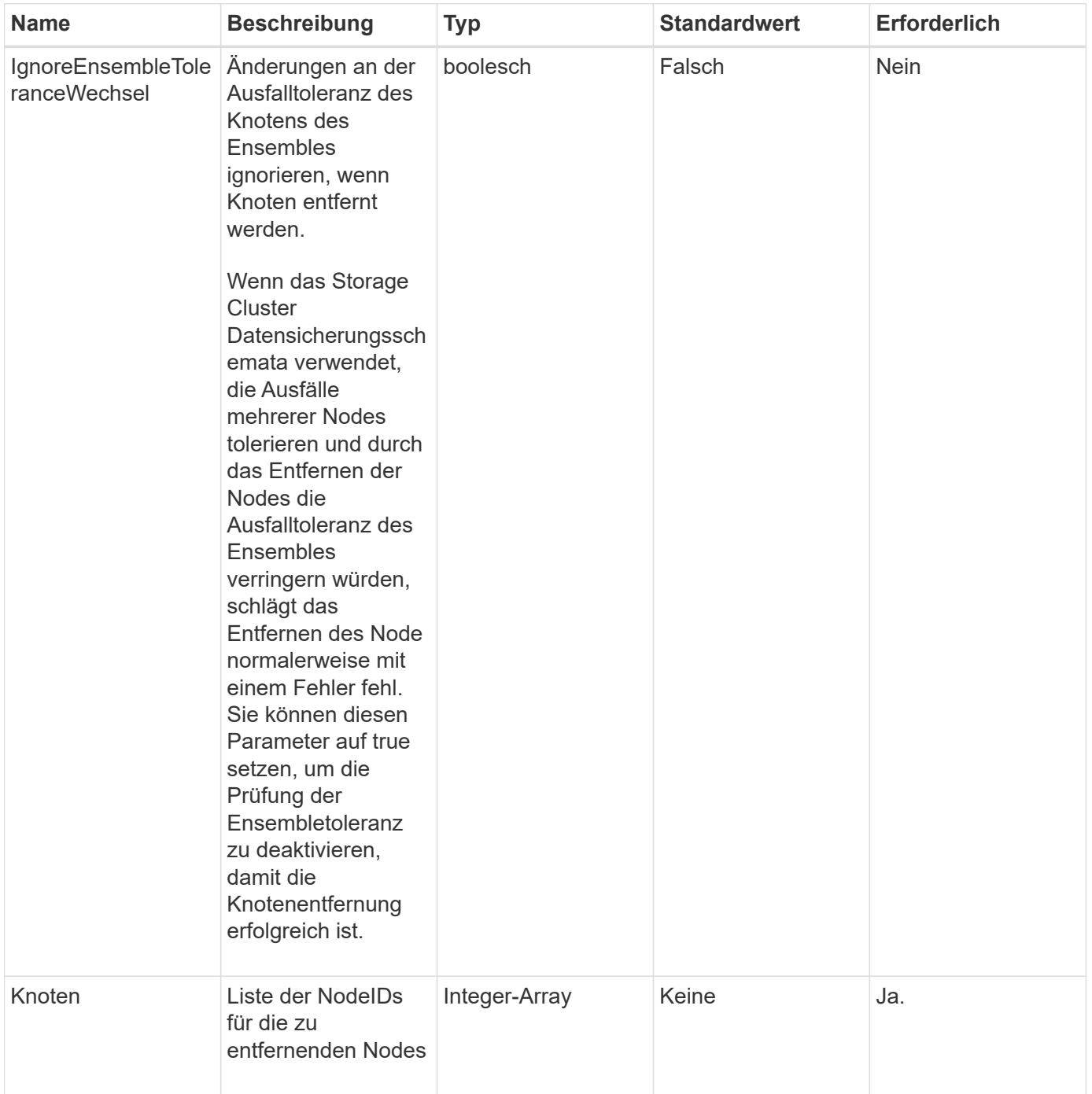

### **Rückgabewert**

Diese Methode hat keinen Rückgabewert.

# **Anforderungsbeispiel**

Anforderungen für diese Methode sind ähnlich wie das folgende Beispiel:

```
{
     "method": "RemoveNodes",
     "params": {
        "nodes" : [3,4,5]
     },
     "id" : 1
}
```
# **Antwortbeispiel**

Diese Methode gibt eine Antwort zurück, die dem folgenden Beispiel ähnelt:

```
{
    "id" : 1
  "result" : \{\},
}
```
# **Neu seit Version**

9.6

# **SetLoginSessionInfo**

Sie können das verwenden SetLoginSessionInfo Methode zum Festlegen des Zeitraumes, für den eine Anmeldeauthentifizierung für eine Sitzung gültig ist. Nachdem die Anmeldezeit ohne Aktivität auf dem System abgelaufen ist, läuft die Authentifizierung ab. Nach Ablauf des Anmeldezeitraums sind neue Anmeldedaten erforderlich, um weiterhin auf das Cluster zugreifen zu können.

# **Parameter**

Diese Methode verfügt über den folgenden Eingabeparameter:

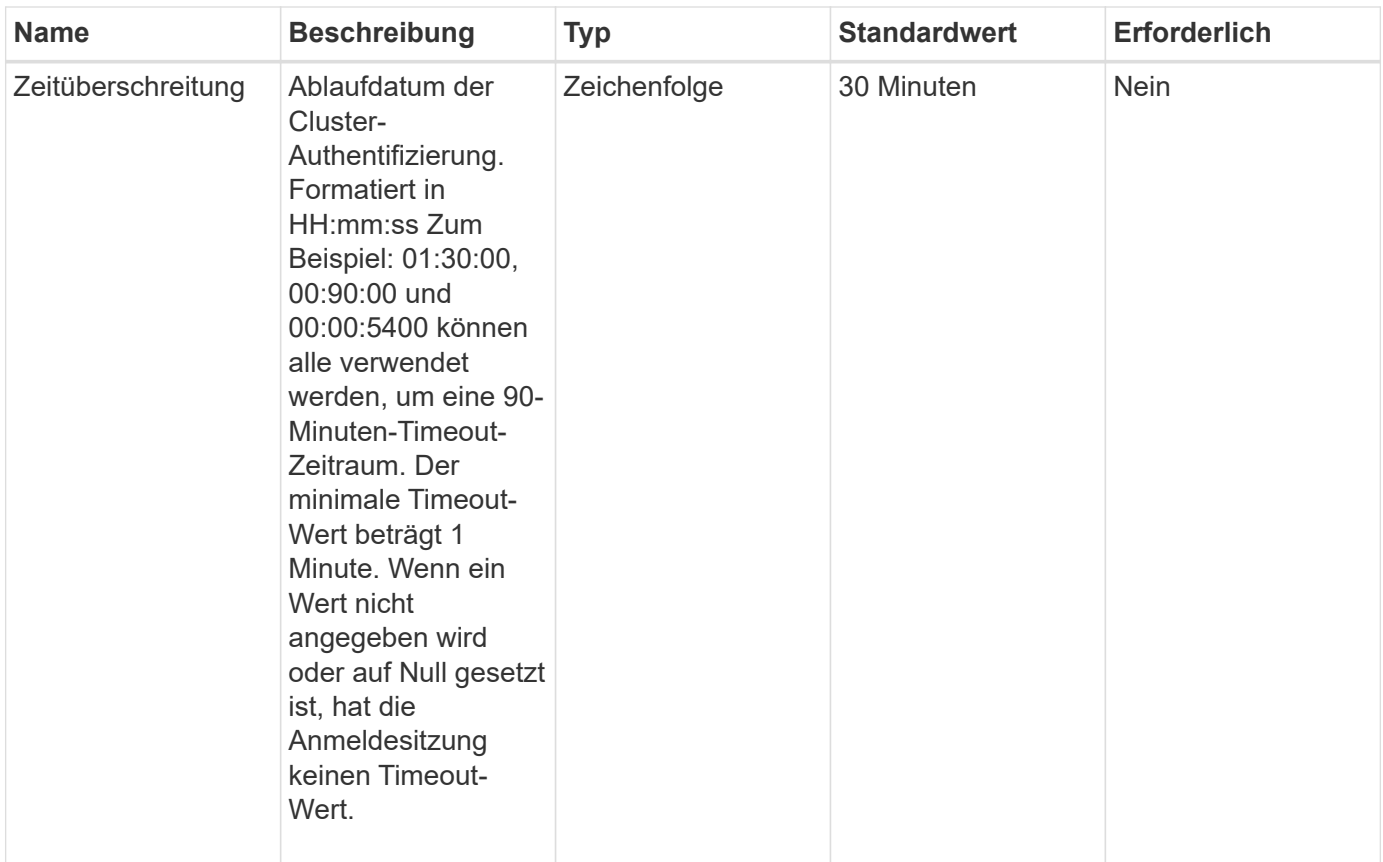

# **Rückgabewert**

Diese Methode hat keinen Rückgabewert.

#### **Anforderungsbeispiel**

Anforderungen für diese Methode sind ähnlich wie das folgende Beispiel:

```
{
    "method": "SetLoginSessionInfo",
    "params": {
      "timeout" : "01:30:00"
     },
     "id" : 1
}
```
#### **Antwortbeispiel**

```
{
    "id" : 1,
    "result" : {}
}
```
9.6

# **Herunterfahren**

Sie können das verwenden Shutdown Methode zum Neustart oder Herunterfahren der Nodes in einem Cluster. Sie können über diese Methode einen einzelnen Node, mehrere Nodes oder alle Nodes im Cluster herunterfahren.

### **Parameter**

Diese Methode verfügt über die folgenden Eingabeparameter:

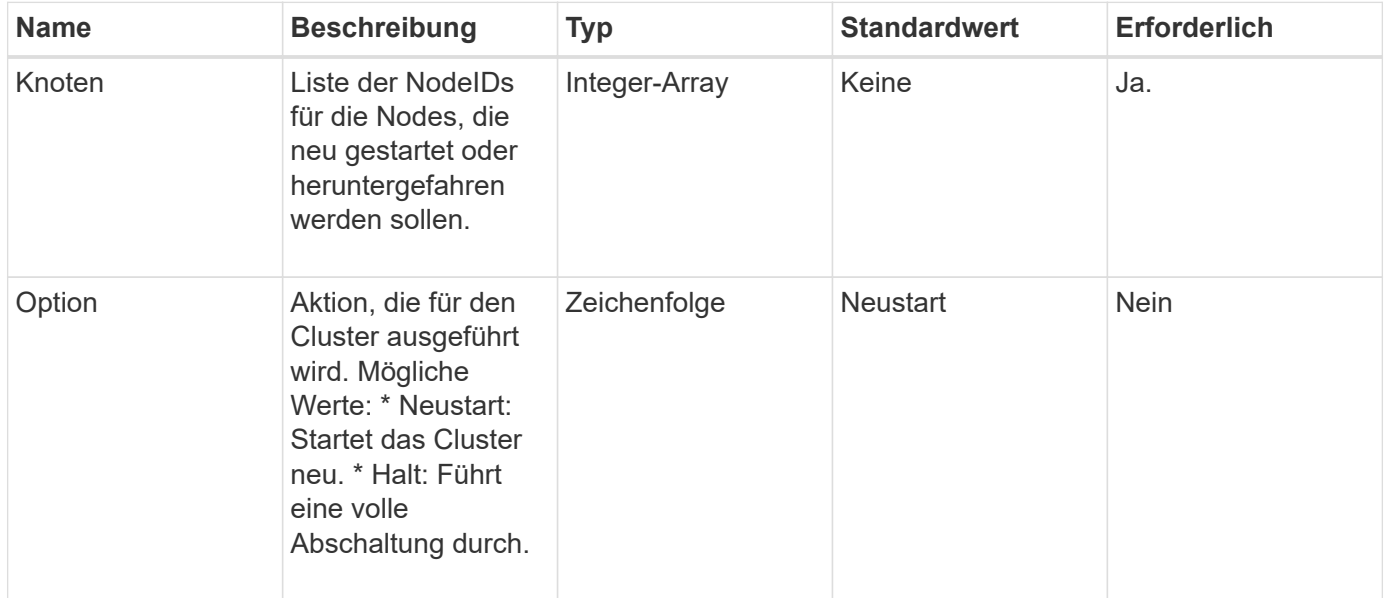

#### **Rückgabewert**

Diese Methode hat keinen Rückgabewert. == Beispielanforderungen für diese Methode sind dem folgenden Beispiel ähnlich:

```
{
      "method": "Shutdown",
      "params": {
        "nodes": [
           2,
           3,
           4
        ],
        "option": "halt"
      },
      "id": 1
}
```
# **Antwortbeispiel**

Diese Methode gibt eine Antwort zurück, die dem folgenden Beispiel ähnelt:

```
{
    "id" : 1,
    "result" : {
       "failed": [],
       "successful": [
  6
       \lceil  }
}
```
# **Neu seit Version**

9.6

# **API-Methoden für die Cluster-Erstellung**

Sie können diese API-Methoden verwenden, um ein Storage-Cluster zu erstellen. Alle diese Methoden müssen auf einem einzelnen Node gegen den API-Endpunkt eingesetzt werden.

- [CheckeAngebot für Cluster](#page-248-0)
- [CreateCluster erstellen](#page-249-0)
- [GetBootstrapConfig](#page-252-0)

# **Weitere Informationen**

• ["Dokumentation von SolidFire und Element Software"](https://docs.netapp.com/us-en/element-software/index.html)

• ["Dokumentation für frühere Versionen von NetApp SolidFire und Element Produkten"](https://docs.netapp.com/sfe-122/topic/com.netapp.ndc.sfe-vers/GUID-B1944B0E-B335-4E0B-B9F1-E960BF32AE56.html)

# <span id="page-248-0"></span>**CheckeAngebot für Cluster**

Sie können das verwenden CheckProposedCluster Methode zum Testen einer Reihe von Storage-Nodes vor der Erstellung eines Storage-Clusters mit ihnen zur Identifizierung der möglichen Fehler oder Fehler, die bei dem Versuch auftreten würden, z. B. unsymmetrische Funktionen für gemischte Nodes oder Node-Typen, die für Storage Cluster mit zwei Nodes nicht unterstützt werden.

# **Parameter**

Diese Methode verfügt über den folgenden Eingabeparameter:

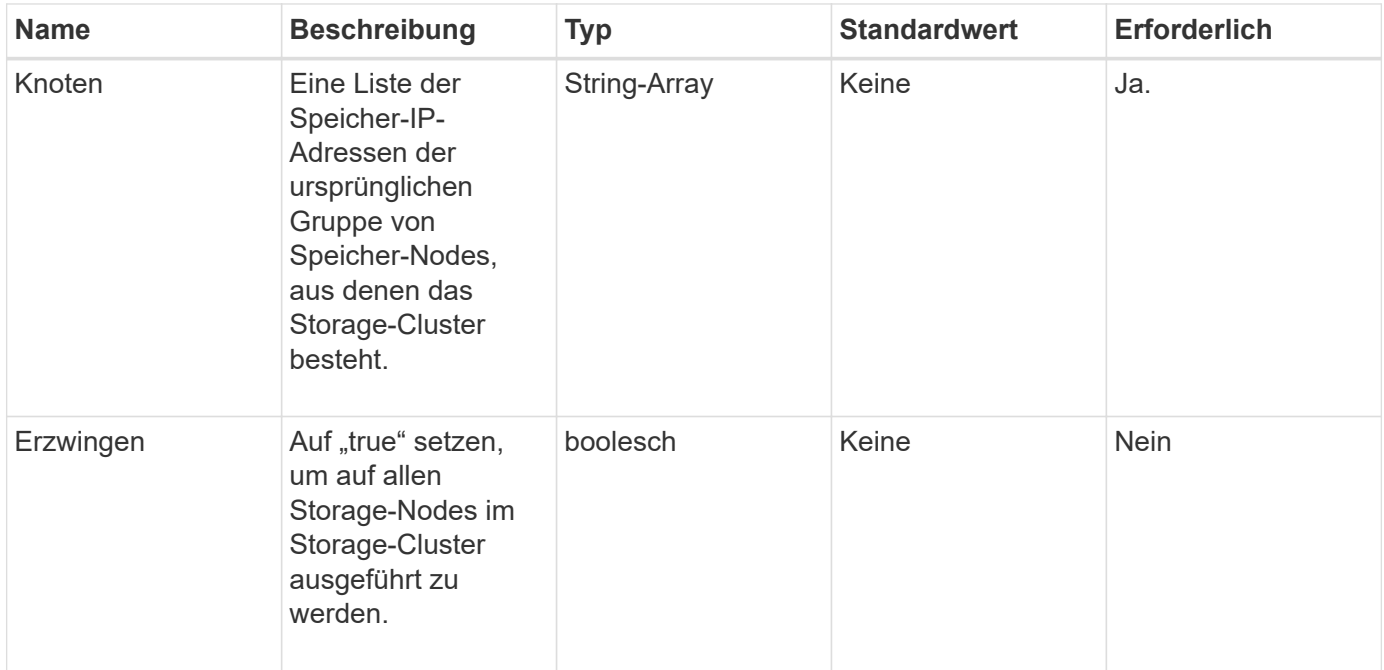

# **Rückgabewerte**

Diese Methode verfügt über die folgenden Rückgabewerte:

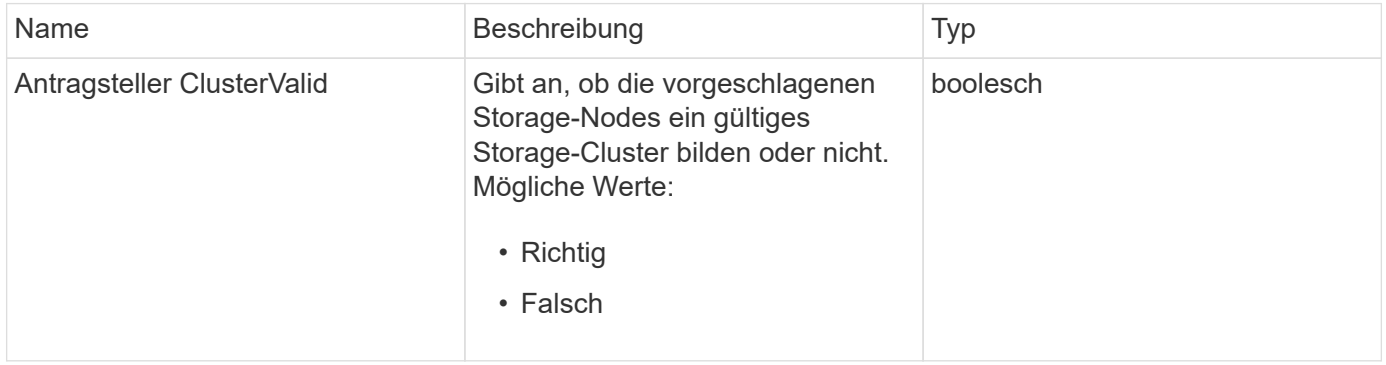

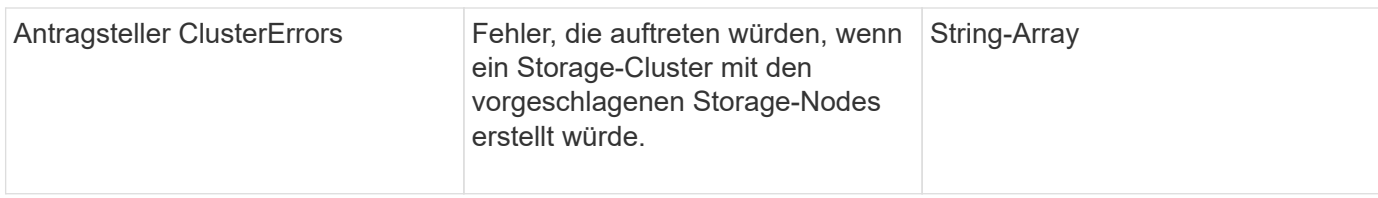

# **Anforderungsbeispiel**

Anforderungen für diese Methode sind ähnlich wie das folgende Beispiel:

```
{
       "method": "CheckProposedCluster",
       "params": {
       "nodes": [
           "192.168.1.11",
           "192.168.1.12",
           "192.168.1.13",
           "192.168.1.14"
      ]
},
       "id": 1
}
```
### **Antwortbeispiel**

Diese Methode gibt eine Antwort zurück, die dem folgenden Beispiel ähnelt:

```
{
      "id": 1,
      "result": {
           "proposedClusterValid": true,
           "proposedClusterErrors": [ ]
      }
}
```
#### **Neu seit Version**

11.0

# <span id="page-249-0"></span>**CreateCluster erstellen**

Sie können das verwenden CreateCluster Methode zum Initialisieren des Knotens in einem Cluster, der Eigentümer der Adressen "mvip" und "svip" ist. Jedes neue Cluster wird mit der Management-IP (MIP) des ersten Node im Cluster initialisiert. Bei dieser Methode werden auch automatisch alle Nodes hinzugefügt, die im Cluster konfiguriert wurden. Sie müssen diese Methode nur einmal verwenden, wenn ein neues Cluster

# initialisiert wird.

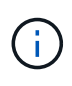

Nachdem Sie sich beim Master-Node für das Cluster angemeldet und den ausgeführt haben [GetBootStrapConfig](#page-252-0) Methode um die IP-Adressen für die restlichen Nodes, die Sie in den Cluster aufnehmen möchten, zu erhalten, können Sie die CreateCluster-Methode gegen den Master-Knoten für den Cluster ausführen.

#### **Parameter**

Diese Methode verfügt über die folgenden Eingabeparameter:

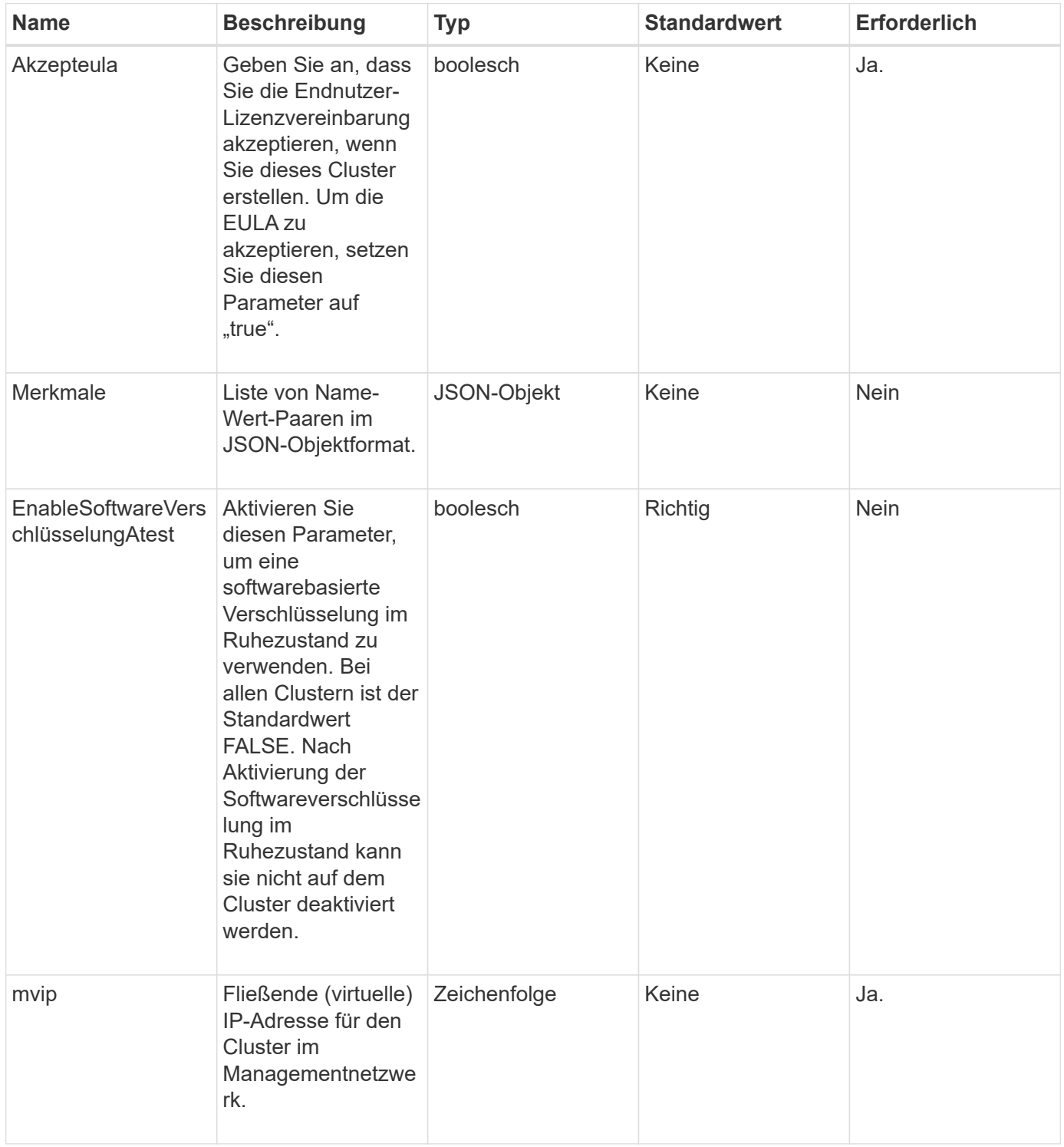

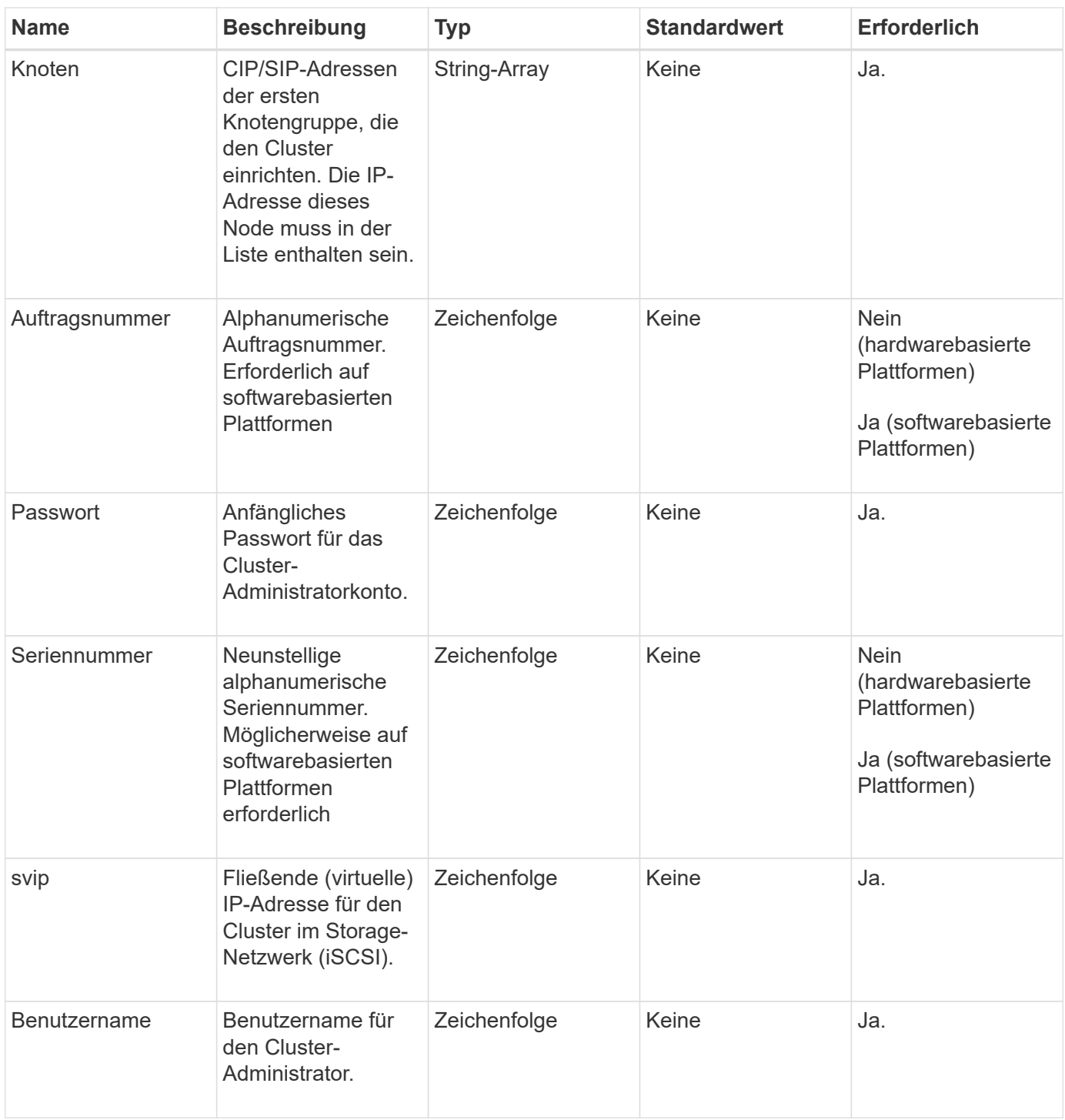

# **Rückgabewerte**

Diese Methode hat keine Rückgabewerte.

# **Anforderungsbeispiel**

Anforderungen für diese Methode sind ähnlich wie das folgende Beispiel:
```
{
    "method": "CreateCluster",
    "params": {
      "acceptEula": true,
      "mvip": "10.0.3.1",
      "svip": "10.0.4.1",
      "username": "Admin1",
      "password": "9R7ka4rEPa2uREtE",
      "attributes": {
         "clusteraccountnumber": "axdf323456"
      },
      "nodes": [
        "10.0.2.1",
        "10.0.2.2",
        "10.0.2.3",
        "10.0.2.4"
      ]
    },
    "id": 1
}
```
## **Antwortbeispiel**

Diese Methode gibt eine Antwort zurück, die dem folgenden Beispiel ähnelt:

```
{
"id" : 1,"result" : {}
}
```
**Neu seit Version**

9.6

#### **Weitere Informationen**

- ["GetBootstrapConfig"](#page-252-0)
- ["Dokumentation von SolidFire und Element Software"](https://docs.netapp.com/us-en/element-software/index.html)
- ["Dokumentation für frühere Versionen von NetApp SolidFire und Element Produkten"](https://docs.netapp.com/sfe-122/topic/com.netapp.ndc.sfe-vers/GUID-B1944B0E-B335-4E0B-B9F1-E960BF32AE56.html)

# <span id="page-252-0"></span>**GetBootstrapConfig**

Sie können das verwenden GetBootstrapConfig Methode zum Abrufen von Clusterund Node-Informationen aus der Bootstrap-Konfigurationsdatei Verwenden Sie diese API-Methode auf einem einzelnen Knoten, bevor er mit einem Cluster verbunden wurde. Die Informationen, die diese Methode zurückgibt, werden beim Erstellen eines Clusters in der Cluster-Konfigurationsschnittstelle verwendet.

## **Parameter**

Diese Methode hat keine Eingabeparameter.

# **Rückgabewerte**

Diese Methode verfügt über die folgenden Rückgabewerte:

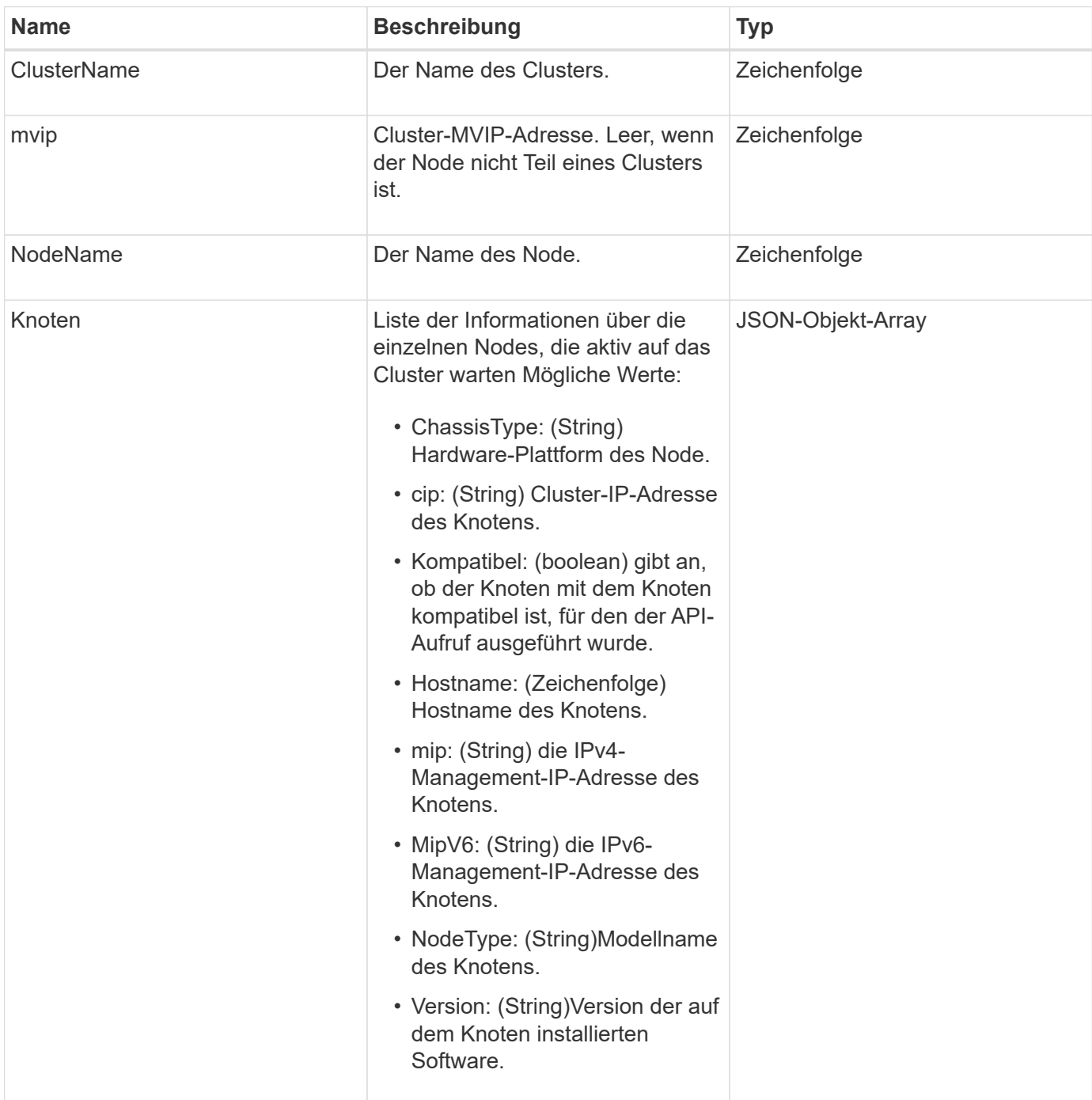

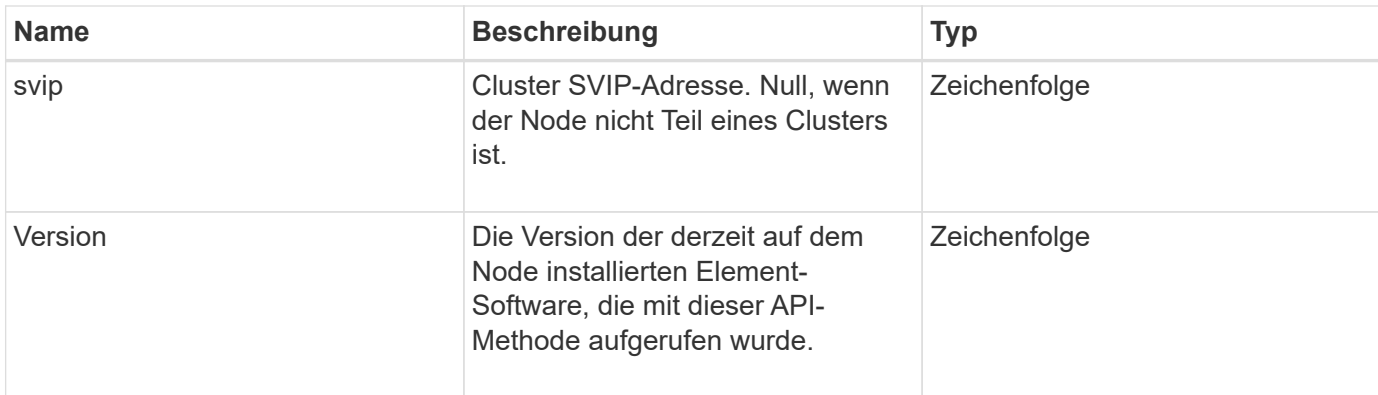

# **Anforderungsbeispiel**

Anforderungen für diese Methode sind ähnlich wie das folgende Beispiel:

```
{
     "method": "GetBootstrapConfig",
     "params": {},
     "id" : 1
}
```
## **Antwortbeispiel**

```
{
      "id":1,
      "result":{
          "clusterName":"testname",
          "nodeName":"testnode",
          "svip": "10.117.1.5",
          "mvip": "10.117.1.6",
          "nodes":[
\{  "chassisType":"R630",
                   "cip":"10.117.115.16",
                   "compatible":true,
                   "hostname":"NLABP1132",
                   "mip":"10.117.114.16",
                   "mipV6":"fd20:8b1e:b256:45a::16",
                   "nodeType":"SF2405",
                   "role":"Storage",
                   "version":"11.0"
              },
\{  "chassisType":"R630",
                   "cip":"10.117.115.17",
                   "compatible":true,
                   "hostname":"NLABP1133",
                   "mip":"10.117.114.17",
                   "mipV6":"fd20:8b1e:b256:45a::17",
                   "nodeType":"SF2405",
                   "role":"Storage",
                   "version":"11.0"
              },
\{  "chassisType":"R630",
                   "cip":"10.117.115.18",
                   "compatible":true,
                   "hostname":"NLABP1134",
                   "mip":"10.117.114.18",
                   "mipV6":"fd20:8b1e:b256:45a::18",
                   "nodeType":"SF2405",
                   "role":"Storage",
                   "version":"11.0"
  }
          ],
          "version":"11.0"
     }
}
```
9.6

# **Weitere Informationen**

[CreateCluster erstellen](#page-249-0)

# **Drive-API-Methoden**

Mit den Drive-API-Methoden können Laufwerke hinzugefügt und gemanagt werden, die einem Storage-Cluster zur Verfügung stehen. Wenn Sie dem Storage-Cluster einen Storage-Node hinzufügen oder neue Laufwerke in einem vorhandenen Storage-Node installieren, können die Laufwerke dem Storage-Cluster hinzugefügt werden.

- [AddDrives](#page-256-0)
- [GetDriveHardwareInfo](#page-258-0)
- [GetDriveStats](#page-260-0)
- [ListenLaufwerke](#page-263-0)
- [ListDriveStats](#page-265-0)
- [RemoveDrives](#page-267-0)
- [SecureEraseDrives](#page-269-0)

# **Weitere Informationen**

- ["Dokumentation von SolidFire und Element Software"](https://docs.netapp.com/us-en/element-software/index.html)
- ["Dokumentation für frühere Versionen von NetApp SolidFire und Element Produkten"](https://docs.netapp.com/sfe-122/topic/com.netapp.ndc.sfe-vers/GUID-B1944B0E-B335-4E0B-B9F1-E960BF32AE56.html)

# <span id="page-256-0"></span>**AddDrives**

Sie können das verwenden AddDrives Methode zum Hinzufügen eines oder mehrerer verfügbarer Laufwerke zum Cluster, wodurch die Laufwerke einen Teil der Daten für das Cluster hosten können.

Wenn Sie dem Cluster einen Speicherknoten hinzufügen oder neue Laufwerke in einem bestehenden Knoten installieren, sind die neuen Laufwerke als verfügbar gekennzeichnet und müssen über AddDrives hinzugefügt werden, bevor sie verwendet werden können. Verwenden Sie die [ListenLaufwerke](#page-263-0) Methode zum Anzeigen von Laufwerken, die hinzugefügt werden können. Wenn Sie ein Laufwerk hinzufügen, bestimmt das System automatisch den Laufwerkstyp.

Die Methode ist asynchron und gibt sie zurück, sobald die Prozesse zur Ausbalancierung der Laufwerke im Cluster gestartet werden. Es kann jedoch mehr Zeit dauern, bis die Daten im Cluster mit den neu hinzugefügten Laufwerken neu ausgeglichen werden; die Neuverteilung wird auch nach Abschluss des Aufruf der AddDrives-Methode fortgesetzt. Sie können das verwenden [GetAsyncResult](#page-137-0) Methode zum Abfragen der zurückgegebenen Methode Async. Nachdem die AddDrives-Methode zurückkehrt, können Sie die verwenden [ListSyncJobs](#page-656-0) Methode zum Anzeigen des Fortschritts der Datenumverteilung mit den neuen Laufwerken.

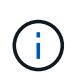

Wenn Sie mehrere Laufwerke hinzufügen, ist es effizienter, sie in einem einzigen AddDrives-Methodenaufruf hinzuzufügen, anstatt mehrere einzelne Methoden mit jeweils einem einzigen Laufwerk zu verwenden. Dies reduziert die Menge an Datenausgleich, die zur Stabilisierung der Storage-Last im Cluster erfolgen muss.

## **Parameter**

Diese Methode verfügt über die folgenden Eingabeparameter:

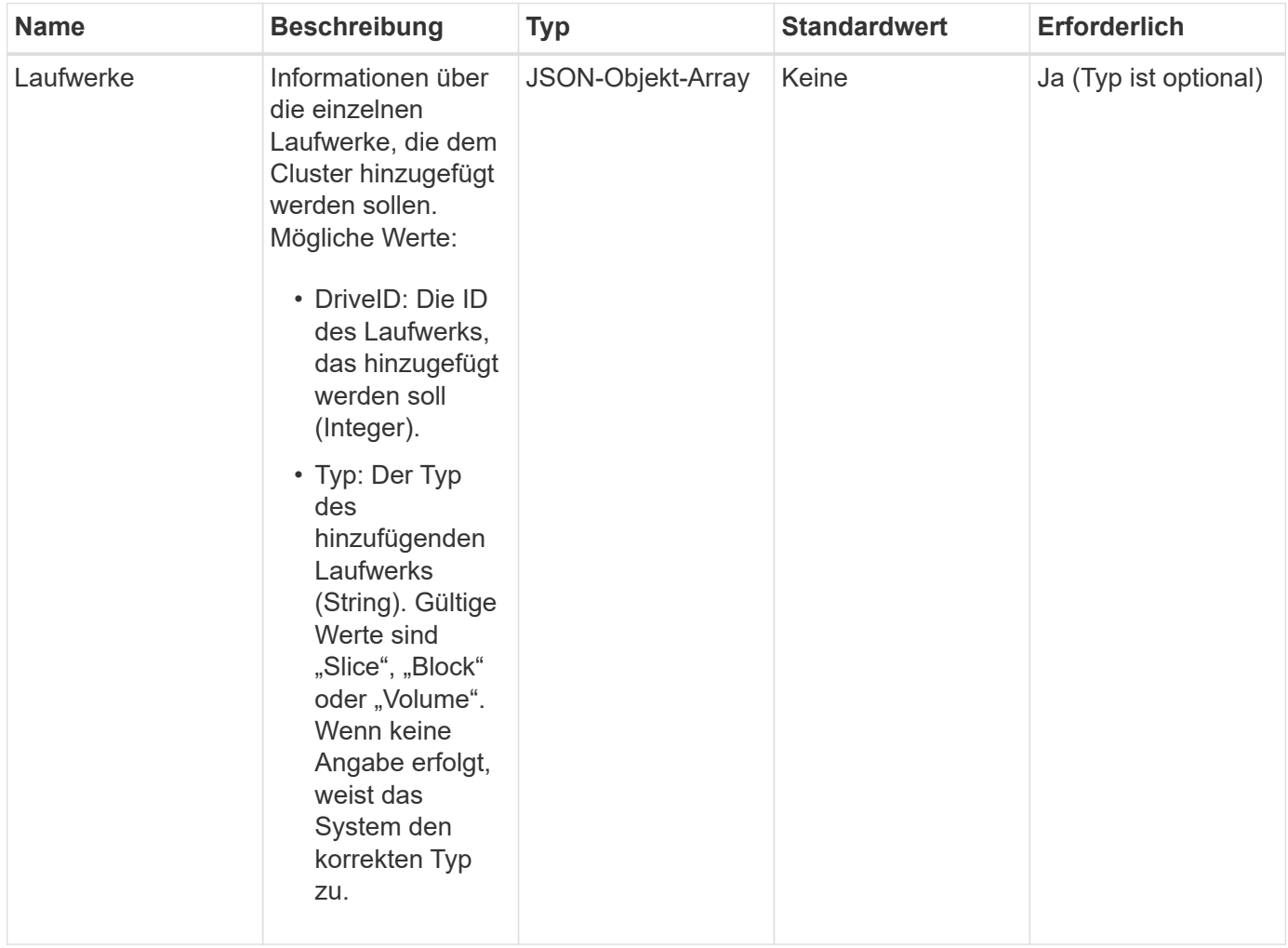

## **Rückgabewert**

Diese Methode hat den folgenden Rückgabewert:

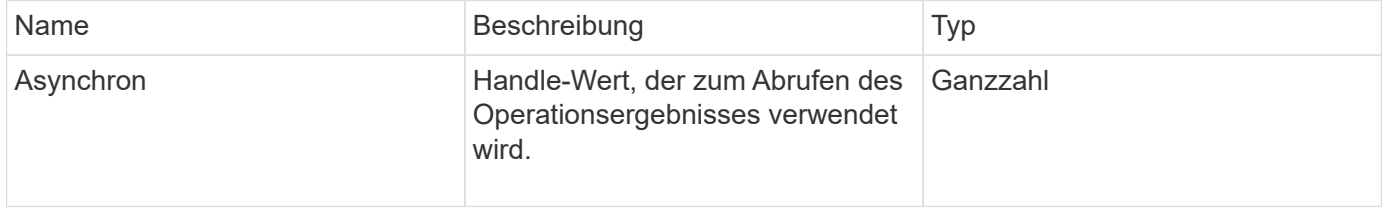

#### **Anforderungsbeispiel**

Anforderungen für diese Methode sind ähnlich wie das folgende Beispiel:

```
{
    "id": 1,
    "method": "AddDrives",
    "params": {
       "drives": [
         {
            "driveID": 1,
           "type": "slice"
         },
         {
            "driveID": 2,
           "type": "block"
         },
         {
            "driveID": 3,
           "type": "block"
         }
       ]
    }
}
```
## **Antwortbeispiel**

Diese Methode gibt eine Antwort zurück, die dem folgenden Beispiel ähnelt:

```
{
    "id": 1,
    "result" : {
      "asyncHandle": 1
    }
}
```
## **Neu seit Version**

9.6

#### **Weitere Informationen**

- [GetAsyncResult](#page-137-0)
- [ListenLaufwerke](#page-263-0)
- [ListSyncJobs](#page-656-0)

# <span id="page-258-0"></span>**GetDriveHardwareInfo**

Sie können das verwenden GetDriveHardwareInfo Methode, um alle Hardware-

Informationen für das angegebene Laufwerk zu erhalten. Dazu gehören im Allgemeinen Hersteller, Anbieter, Versionen und weitere zugehörige Hardware-Identifikationsinformationen.

## **Parameter**

Diese Methode verfügt über den folgenden Eingabeparameter:

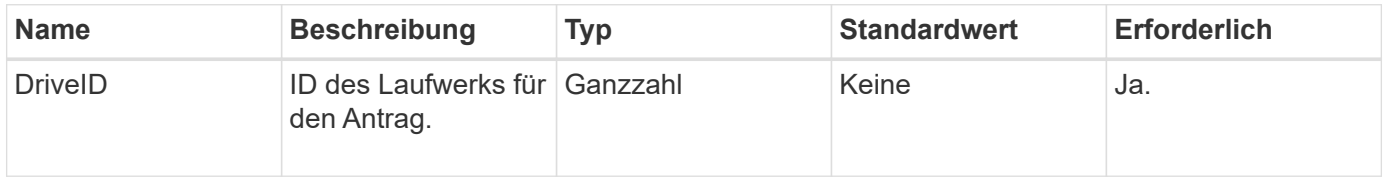

## **Rückgabewert**

Diese Methode hat den folgenden Rückgabewert:

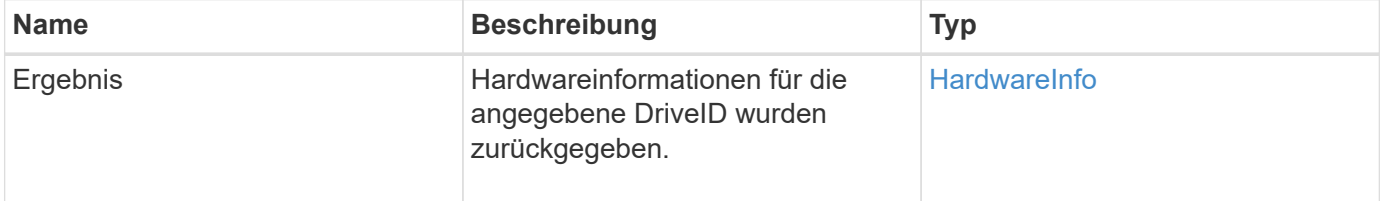

## **Anforderungsbeispiel**

Anforderungen für diese Methode sind ähnlich wie das folgende Beispiel:

```
{
     "method": "GetDriveHardwareInfo",
     "params": {
       "driveID": 5
     },
     "id" : 100
}
```
## **Antwortbeispiel**

```
{
     "id" : 100,
     "result" : {
       "driveHardwareInfo" : {
         "description" : "ATA Drive",
         "dev" : "8:80",
         "devpath" :
"/devices/pci0000:40/0000:40:01.0/0000:41:00.0/host6/port-6:0/expander-
6:0/port-6:0:4/end_device-6:0:4/target6:0:4/6:0:4:0/block/sdf",
         "driveSecurityAtMaximum" : false,
         "driveSecurityFrozen" : false
         "driveSecurityLocked" : false,
         "logicalname" : "/dev/sdf",
         "product" : "INTEL SSDSA2CW300G3",
         "securityFeatureEnabled" : false,
         "securityFeatureSupported" : true,
         "serial" : "CVPR121400NT300EGN",
         "size" : "300069052416",
         "uuid" : "7e1fd5b9-5acc-8991-e2ac-c48f813a3884",
         "version" : "4PC10362"
       }
     }
}
```
# **Neu seit Version**

9.6

## **Weitere Informationen**

**[ListenLaufwerke](#page-263-0)** 

# <span id="page-260-0"></span>**GetDriveStats**

Sie können das verwenden GetDriveStats Methode, um allgemeine Aktivitätsmessungen für eine einzelne Festplatte zu erhalten. Die Werte werden durch das Hinzufügen des Laufwerks zum Cluster kumulativ erfasst. Einige Werte sind spezifisch für Blocklaufwerke. Statistische Daten werden entweder für Block- oder Metadaten-Laufwerkstypen zurückgegeben, wenn Sie diese Methode ausführen.

# **Parameter**

Diese Methode verfügt über den folgenden Eingabeparameter:

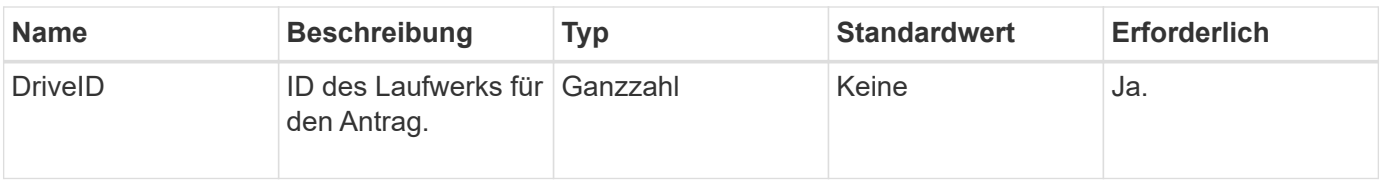

# **Rückgabewert**

Diese Methode hat den folgenden Rückgabewert:

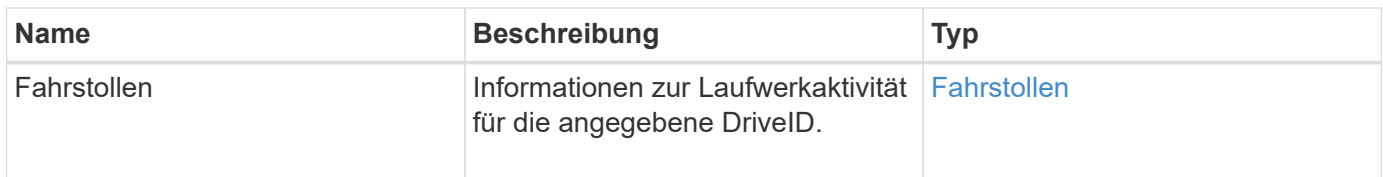

# **Anforderungsbeispiel**

Anforderungen für diese Methode sind ähnlich wie das folgende Beispiel:

```
{
     "method": "GetDriveStats",
     "params": {
        "driveID": 3
     },
     "id" : 1
}
```
# **Beispiel für Antwort (Blocklaufwerk)**

Diese Methode gibt eine Antwort zurück, die dem folgenden Beispiel für ein Blocklaufwerk entspricht:

```
{
    "id": 1,
    "result": {
      "driveStats": {
        "driveID": 10,
        "failedDieCount": 0,
        "lifeRemainingPercent": 99,
        "lifetimeReadBytes": 26471661830144,
        "lifetimeWriteBytes": 13863852441600,
        "powerOnHours": 33684,
        "readBytes": 10600432105,
        "readOps": 5101025,
        "reallocatedSectors": 0,
        "reserveCapacityPercent": 100,
        "timestamp": "2016-10-17T20:23:45.456834Z",
        "totalCapacity": 300069052416,
        "usedCapacity": 6112226545,
        "usedMemory": 114503680,
        "writeBytes": 53559500896,
        "writeOps": 25773919
      }
    }
}
```
## **Antwortbeispiel (Volume Metadatenlaufwerk)**

Diese Methode gibt eine Antwort zurück, die dem folgenden Beispiel für ein Volume-Metadatenlaufwerk ähnelt:

```
{
    "id": 1,
    "result": {
      "driveStats": {
        "activeSessions": 8,
        "driveID": 12,
        "failedDieCount": 0,
        "lifeRemainingPercent": 100,
        "lifetimeReadBytes": 2308544921600,
        "lifetimeWriteBytes": 1120986464256,
        "powerOnHours": 16316,
        "readBytes": 1060152152064,
        "readOps": 258826209,
        "reallocatedSectors": 0,
        "reserveCapacityPercent": 100,
        "timestamp": "2016-10-17T20:34:52.456130Z",
        "totalCapacity": 134994670387,
        "usedCapacity": null,
        "usedMemory": 22173577216,
        "writeBytes": 353346510848,
        "writeOps": 86266238
      }
    }
}
```
# **Neu seit Version**

9.6

## **Weitere Informationen**

**[ListenLaufwerke](#page-263-0)** 

# <span id="page-263-0"></span>**ListenLaufwerke**

Sie können das verwenden ListDrives Methode zum Auflisten der Laufwerke, die in den aktiven Nodes des Clusters vorhanden sind. Diese Methode liefert Laufwerke, die als Volume-Metadaten oder Blocklaufwerke hinzugefügt wurden, sowie Laufwerke, die nicht hinzugefügt wurden und verfügbar sind.

## **Parameter**

Diese Methode hat keine Eingabeparameter.

# **Rückgabewert**

Diese Methode hat den folgenden Rückgabewert:

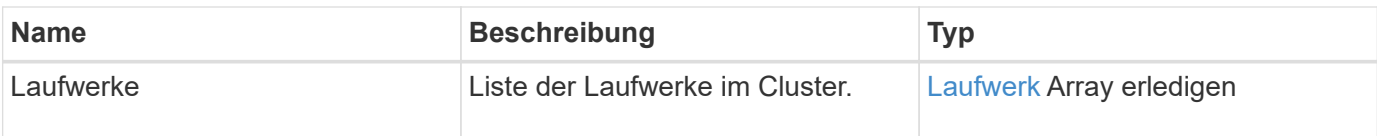

# **Anforderungsbeispiel**

Anforderungen für diese Methode sind ähnlich wie das folgende Beispiel:

```
{
     "method": "ListDrives",
     "params": {},
     "id" : 1
}
```
# **Antwortbeispiel**

```
{
     "id" : 1,
     "result" : {
        "drives" : [
          {
             "attributes" : {},
             "capacity" : 299917139968,
             "driveID" : 35,
             "nodeID" : 5,
             "serial" : "scsi-SATA_INTEL_SSDSA2CW6CVPR141502R3600FGN-part2",
           "slot" : 0,  "status" : "active",
             "type" : "volume"
          },
\left\{ \begin{array}{cc} 0 & 0 \\ 0 & 0 \end{array} \right.  "attributes" : {},
             "capacity" : 600127266816,
             "driveID" : 36,
             "nodeID" : 5,
             "serial" : "scsi-SATA_INTEL_SSDSA2CW6CVPR1415037R600FGN",
             "slot" : 6,
             "status" : "active",
             "type" : "block"
  }
        }
     ]
}
```
# **Neu seit Version**

9.6

# <span id="page-265-0"></span>**ListDriveStats**

Sie können das verwenden ListDriveStats Methode zur Auflistung grundlegender Aktivitätsmessungen für mehrere Laufwerke im Cluster. Bei dieser Methode werden standardmäßig Statistiken für alle Laufwerke im Cluster angezeigt. Die Messungen werden durch das Hinzufügen des Laufwerks zum Cluster kumulativ durchgeführt. Einige Werte, die diese Methode zurückgibt, sind speziell für Blocklaufwerke und einige für Metadaten-Laufwerke spezifisch.

# **Parameter**

Diese Methode verfügt über den folgenden Eingabeparameter:

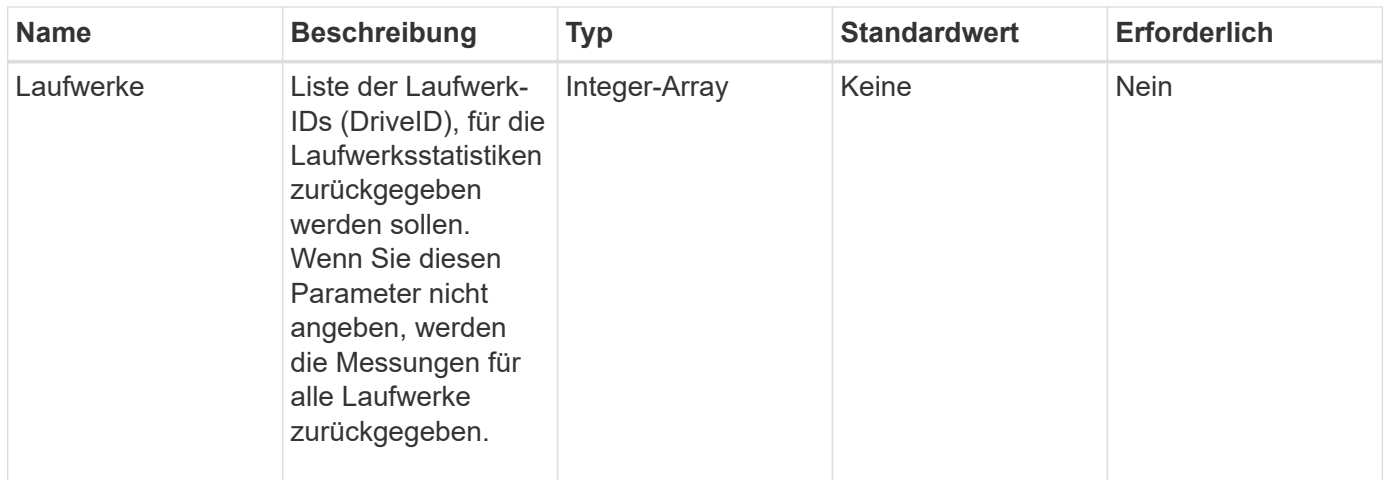

## **Rückgabewerte**

Diese Methode verfügt über die folgenden Rückgabewerte:

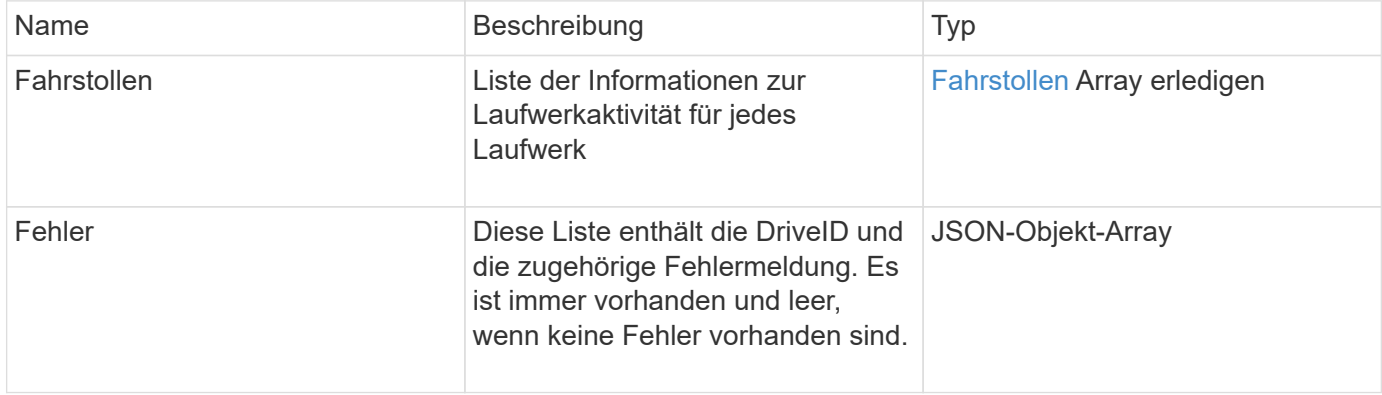

## **Anforderungsbeispiel**

Anforderungen für diese Methode sind ähnlich wie das folgende Beispiel:

```
{
    "id": 1,
    "method": "ListDriveStats",
    "params": {
      "drives":[22,23]
    }
}
```
#### **Antwortbeispiel**

```
{
    "id": 1,
    "result": {
      "driveStats": [
        {
           "driveID": 22,
           "failedDieCount": 0,
           "lifeRemainingPercent": 84,
           "lifetimeReadBytes": 30171004403712,
           "lifetimeWriteBytes": 103464755527680,
           "powerOnHours": 17736,
           "readBytes": 14656542,
           "readOps": 3624,
           "reallocatedSectors": 0,
           "reserveCapacityPercent": 100,
           "timestamp": "2016-03-01T00:19:24.782735Z",
           "totalCapacity": 300069052416,
           "usedCapacity": 1783735635,
           "usedMemory": 879165440,
           "writeBytes": 2462169894,
           "writeOps": 608802
        }
    \frac{1}{\sqrt{2}}  "errors": [
        {
           "driveID": 23,
           "exception": {
             "message": "xStatCheckpointDoesNotExist",
             "name": "xStatCheckpointDoesNotExist"
           }
  }
      ]
    }
}
```
#### **Neu seit Version**

9.6

#### **Weitere Informationen**

**[GetDriveStats](#page-260-0)** 

# <span id="page-267-0"></span>**RemoveDrives**

Sie können das verwenden RemoveDrives Methode zum proaktiven Entfernen von

Laufwerken, die Teil des Clusters sind Sie können diese Methode verwenden, wenn Sie die Cluster-Kapazität verringern oder Laufwerke ersetzen möchten, die sich dem Ende ihrer Lebensdauer nähern. RemoveDrives Erstellt eine dritte Kopie der Blockdaten auf den anderen Nodes im Cluster und wartet auf den Abschluss der Synchronisierung, bevor die Laufwerke in die Liste "verfügbar" verschoben werden. Laufwerke in der Liste "verfügbar" werden vollständig aus dem System entfernt und verfügen nicht über laufende Dienste oder aktive Daten.

RemoveDrives Ist eine asynchrone Methode. Abhängig von der Gesamtkapazität der entfernten Laufwerke kann es einige Minuten dauern, bis alle Daten migriert sind.

Verwenden Sie beim Entfernen mehrerer Laufwerke nur ein einziges RemoveDrives Methodenaufruf statt mehreren einzelnen Methoden mit jeweils einem einzigen Laufwerk. Hierdurch wird die Menge an Daten reduziert, die stattfinden muss, um die Storage-Last im Cluster gleichmäßig zu stabilisieren.

Sie können auch Laufwerke mit dem Status "Fehlgeschlagen" entfernen RemoveDrives. Wenn Sie ein Laufwerk mit dem Status "ausgefallen" entfernen, wird das Laufwerk nicht in den Status "verfügbar" oder "aktiv" zurückgeführt. Das Laufwerk ist nicht zur Verwendung im Cluster verfügbar.

## **Parameter**

Diese Methode verfügt über den folgenden Eingabeparameter:

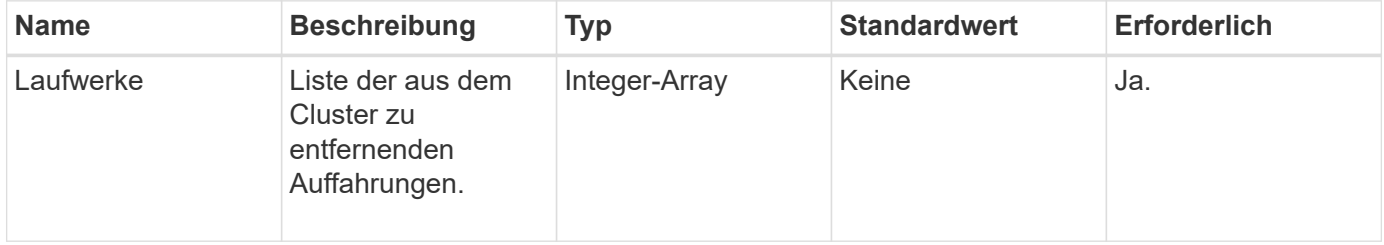

## **Rückgabewert**

Diese Methode hat den folgenden Rückgabewert:

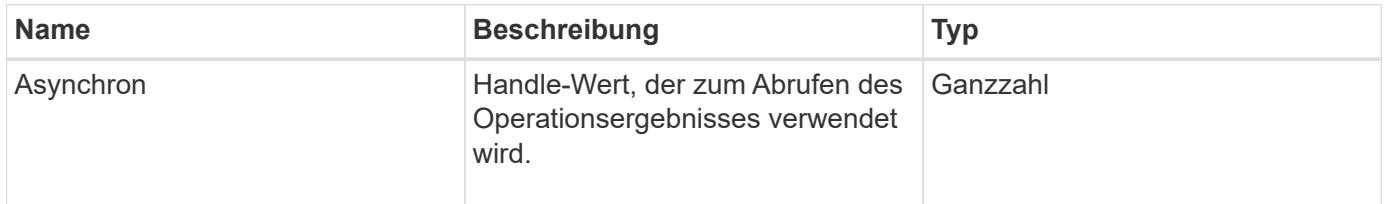

## **Anforderungsbeispiel**

Anforderungen für diese Methode sind ähnlich wie das folgende Beispiel:

```
{
     "method": "RemoveDrives",
     "params": {
        "drives" : [3, 4, 5]
     },
     "id" : 1
}
```
# **Antwortbeispiel**

Diese Methode gibt eine Antwort zurück, die dem folgenden Beispiel ähnelt:

```
{
     "id": 1,
     "result" : {
        "asyncHandle": 1
     }
}
```
## **Neu seit Version**

9.6

# **Weitere Informationen**

- [GetAsyncResult](#page-137-0)
- [ListenLaufwerke](#page-263-0)

# <span id="page-269-0"></span>**SecureEraseDrives**

Sie können das verwenden SecureEraseDrives Methode zum Entfernen von Restdaten von Laufwerken mit dem Status "verfügbar". Sie können diese Methode verwenden, wenn Sie ein Laufwerk ersetzen, das sich dem Ende seiner Lebensdauer nähert, und das sensible Daten enthielt. Bei dieser Methode wird mit dem Befehl Security Erase Unit ein vorbestimmtes Muster auf das Laufwerk geschrieben und der Verschlüsselungsschlüssel auf dem Laufwerk zurückgesetzt. Diese asynchrone Methode kann mehrere Minuten in Anspruch nehmen.

# **Parameter**

Diese Methode verfügt über den folgenden Eingabeparameter:

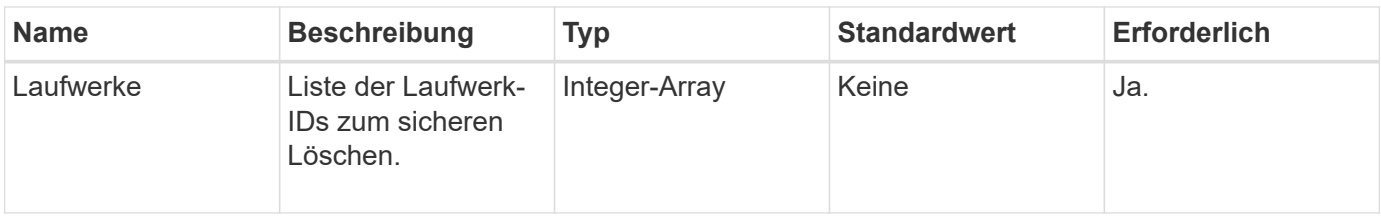

## **Rückgabewert**

Diese Methode hat den folgenden Rückgabewert:

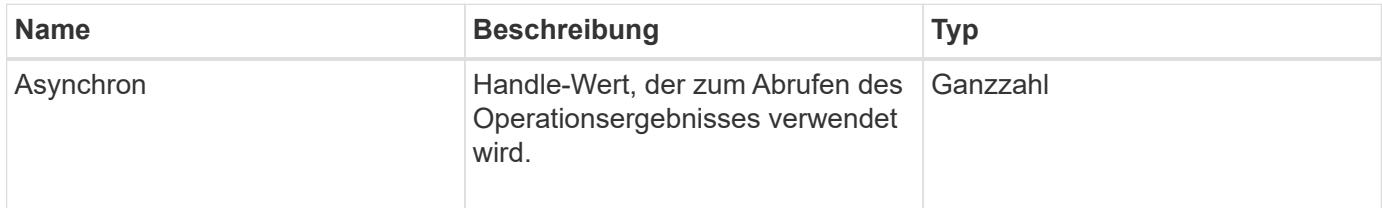

# **Anforderungsbeispiel**

Anforderungen für diese Methode sind ähnlich wie das folgende Beispiel:

```
{
     "method": "SecureEraseDrives",
     "params": {
       "drives" : [3, 4, 5]
     },
     "id" : 1
}
```
# **Antwortbeispiel**

Diese Methode gibt eine Antwort zurück, die dem folgenden Beispiel ähnelt:

```
{
     "id" : 1
     "result" : {
        "asyncHandle" : 1
     }
}
```
## **Neu seit Version**

9.6

## **Weitere Informationen**

• [GetAsyncResult](#page-137-0)

• [ListenLaufwerke](#page-263-0)

# **Fibre Channel-API-Methoden**

Fibre Channel-API-Methoden können zum Hinzufügen, Ändern oder Entfernen von Fibre Channel-Node-Mitgliedern eines Storage-Clusters verwendet werden.

- [GetVolumeAccessGroupLunAssignments](#page-271-0)
- [ListFiberChannelPortInfo](#page-272-0)
- [ListFiberChannelSessions](#page-276-0)
- [ListNodeFiberChannelPortInfo](#page-277-0)
- [ModifyVolumeAccessGroupLunAssignments](#page-280-0)

# **Weitere Informationen**

- ["Dokumentation von SolidFire und Element Software"](https://docs.netapp.com/us-en/element-software/index.html)
- ["Dokumentation für frühere Versionen von NetApp SolidFire und Element Produkten"](https://docs.netapp.com/sfe-122/topic/com.netapp.ndc.sfe-vers/GUID-B1944B0E-B335-4E0B-B9F1-E960BF32AE56.html)

# <span id="page-271-0"></span>**GetVolumeAccessGroupLunAssignments**

Sie können das verwenden GetVolumeAccessGroupLunAssignments Methode zum Abrufen von Details in LUN-Zuordnungen einer angegebenen Volume-Zugriffsgruppe.

## **Parameter**

Diese Methode verfügt über den folgenden Eingabeparameter:

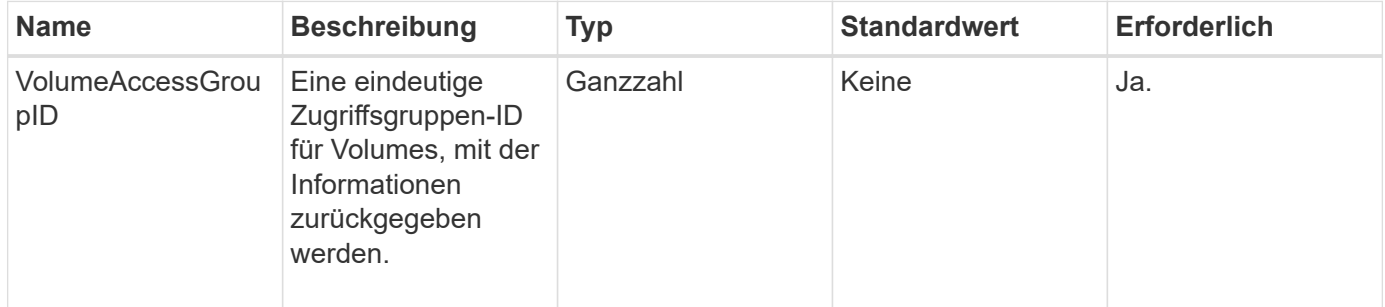

# **Rückgabewert**

Diese Methode hat den folgenden Rückgabewert:

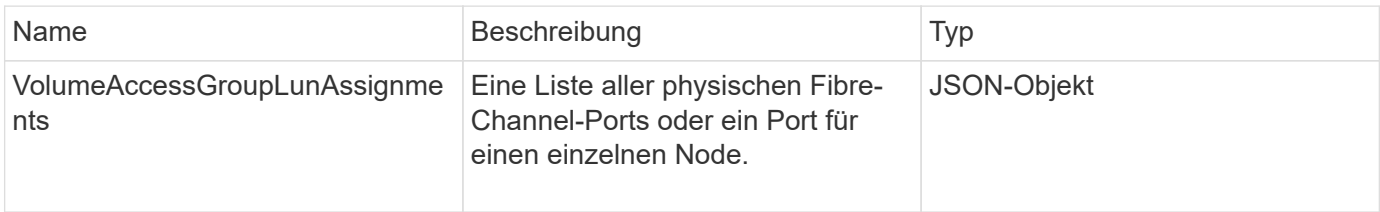

## **Anforderungsbeispiel**

Anforderungen für diese Methode sind ähnlich wie das folgende Beispiel:

```
{
     "method": "GetVolumeAccessGroupLunAssignments",
     "params": {
         "volumeAccessGroupID": 5
      },
    "id" : 1
     }
}
```
## **Antwortbeispiel**

Diese Methode gibt eine Antwort zurück, die dem folgenden Beispiel ähnelt:

```
{
    "id" : 1,
    "result" : {
      "volumeAccessGroupLunAssignments" : {
          "volumeAccessGroupID" : 5,
          "lunAssignments" : [
              {"volumeID" : 5, "lun" : 0},
              {"volumeID" : 6, "lun" : 1},
              {"volumeID" : 7, "lun" : 2},
              {"volumeID" : 8, "lun" : 3}
        \frac{1}{\sqrt{2}}  "deletedLunAssignments" : [
               {"volumeID" : 44, "lun" : 44}
        \mathbf{I}  }
    }
}
```
## **Neu seit Version**

9.6

# <span id="page-272-0"></span>**ListFiberChannelPortInfo**

Sie können das verwenden ListFibreChannelPortInfo "Methode" zum Auflisten von Informationen zu den Fibre Channel-Ports.

Diese API-Methode ist für die Verwendung auf einzelnen Knoten bestimmt. Für den Zugriff auf einzelne Fibre Channel-Knoten sind eine Benutzer-ID und ein Passwort erforderlich. Diese Methode kann jedoch im Cluster verwendet werden, wenn der Kraft-Parameter auf "true" gesetzt ist. Wenn Sie auf dem Cluster verwendet werden, werden alle Fibre-Channel-Schnittstellen aufgeführt.

## **Parameter**

Diese Methode verfügt über den folgenden Eingabeparameter:

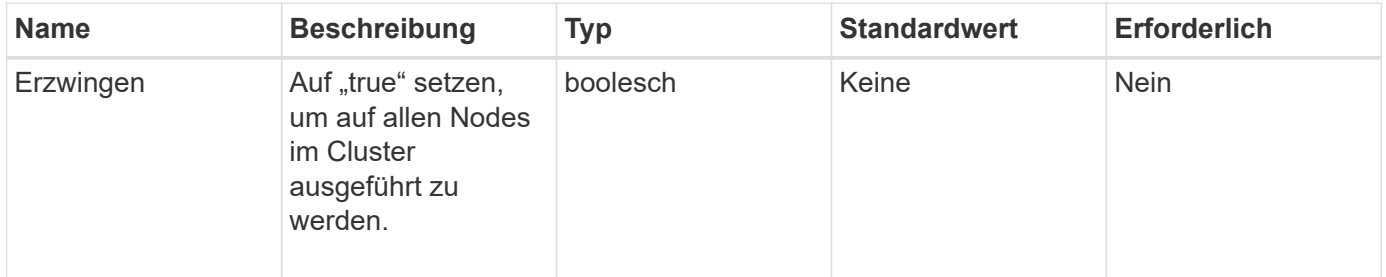

## **Rückgabewert**

Diese Methode hat den folgenden Rückgabewert:

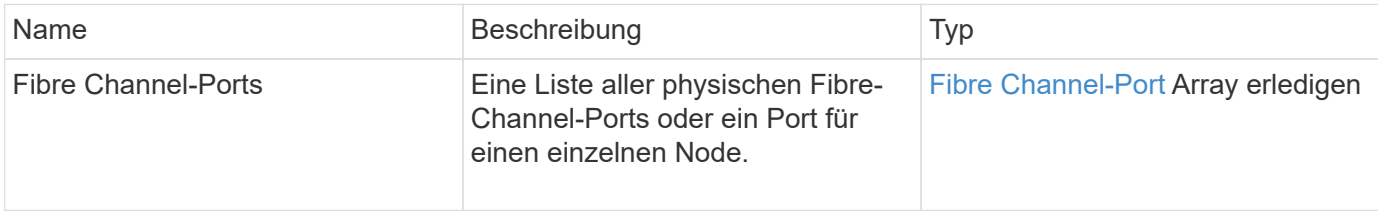

## **Anforderungsbeispiel**

Anforderungen für diese Methode sind ähnlich wie das folgende Beispiel:

```
{
    "method": "ListFibreChannelPortInfo",
      "params": {},
      "id" : 1
}
```
# **Antwortbeispiel**

```
{
   "id": 1,
   "result": {
      "fibreChannelPortInfo": {
        "5": {
          "result": {
            "fibreChannelPorts": [
\{  "firmware": "7.04.00 (d0d5)",
```

```
  "hbaPort": 1,
                "model": "QLE2672",
                "nPortID": "0xc70084",
                "pciSlot": 3,
               "serial": "BFE1335E03500",
                "speed": "8 Gbit",
               "state": "Online",
               "switchWwn": "20:01:00:2a:6a:98:a3:41",
               "wwnn": "5f:47:ac:c8:3c:e4:95:00",
               "wwpn": "5f:47:ac:c0:3c:e4:95:0a"
             },
\{  "firmware": "7.04.00 (d0d5)",
               "hbaPort": 2,
                "model": "QLE2672",
                "nPortID": "0x0600a4",
               "pciSlot": 3,
               "serial": "BFE1335E03500",
               "speed": "8 Gbit",
               "state": "Online",
               "switchWwn": "20:01:00:2a:6a:9c:71:01",
               "wwnn": "5f:47:ac:c8:3c:e4:95:00",
               "wwpn": "5f:47:ac:c0:3c:e4:95:0b"
             },
\{  "firmware": "7.04.00 (d0d5)",
               "hbaPort": 1,
               "model": "QLE2672",
                "nPortID": "0xc70044",
               "pciSlot": 2,
               "serial": "BFE1335E04029",
               "speed": "8 Gbit",
               "state": "Online",
                "switchWwn": "20:01:00:2a:6a:98:a3:41",
               "wwnn": "5f:47:ac:c8:3c:e4:95:00",
               "wwpn": "5f:47:ac:c0:3c:e4:95:08"
            },
\{  "firmware": "7.04.00 (d0d5)",
              "hbaPort": 2,
              "model": "QLE2672",
              "nPortID": "0x060044",
              "pciSlot": 2,
              "serial": "BFE1335E04029",
              "speed": "8 Gbit",
              "state": "Online",
```

```
  "switchWwn": "20:01:00:2a:6a:9c:71:01",
               "wwnn": "5f:47:ac:c8:3c:e4:95:00",
              "wwpn": "5f:47:ac:c0:3c:e4:95:09"
  }
      \Box  }
   },
     "6": {
       "result": {
           "fibreChannelPorts": [
\{  "firmware": "7.04.00 (d0d5)",
             "hbaPort": 1,
             "model": "QLE2672",
             "nPortID": "0x060084",
             "pciSlot": 3,
             "serial": "BFE1335E04217",
             "speed": "8 Gbit",
             "state": "Online",
             "switchWwn": "20:01:00:2a:6a:9c:71:01",
             "wwnn": "5f:47:ac:c8:3c:e4:95:00",
             "wwpn": "5f:47:ac:c0:3c:e4:95:02"
          },
          {
             "firmware": "7.04.00 (d0d5)",
             "hbaPort": 2,
             "model": "QLE2672",
             "nPortID": "0xc700a4",
             "pciSlot": 3,
             "serial": "BFE1335E04217",
             "speed": "8 Gbit",
             "state": "Online",
             "switchWwn": "20:01:00:2a:6a:98:a3:41",
             "wwnn": "5f:47:ac:c8:3c:e4:95:00",
             "wwpn": "5f:47:ac:c0:3c:e4:95:03"
          },
\{  "firmware": "7.04.00 (d0d5)",
             "hbaPort": 1,
             "model": "QLE2672",
             "nPortID": "0xc70064",
             "pciSlot": 2,
             "serial": "BFE1341E09515",
             "speed": "8 Gbit",
             "state": "Online",
             "switchWwn": "20:01:00:2a:6a:98:a3:41",
```

```
  "wwnn": "5f:47:ac:c8:3c:e4:95:00",
              "wwpn": "5f:47:ac:c0:3c:e4:95:00"
          },
\{  "firmware": "7.04.00 (d0d5)",
              "hbaPort": 2,
              "model": "QLE2672",
              "nPortID": "0x060064",
              "pciSlot": 2,
              "serial": "BFE1341E09515",
              "speed": "8 Gbit",
              "state": "Online",
              "switchWwn": "20:01:00:2a:6a:9c:71:01",
              "wwnn": "5f:47:ac:c8:3c:e4:95:00",
              "wwpn": "5f:47:ac:c0:3c:e4:95:01"
  }
       ]
      }
     }
    }
  }
}
```
## **Neu seit Version**

9.6

# <span id="page-276-0"></span>**ListFiberChannelSessions**

Sie können das verwenden ListFibreChannelSessions "Methode", um Informationen zu den Fibre Channel-Sitzungen auf einem Cluster aufzulisten.

#### **Parameter**

Diese Methode hat keine Eingabeparameter.

#### **Rückgabewert**

Diese Methode hat den folgenden Rückgabewert:

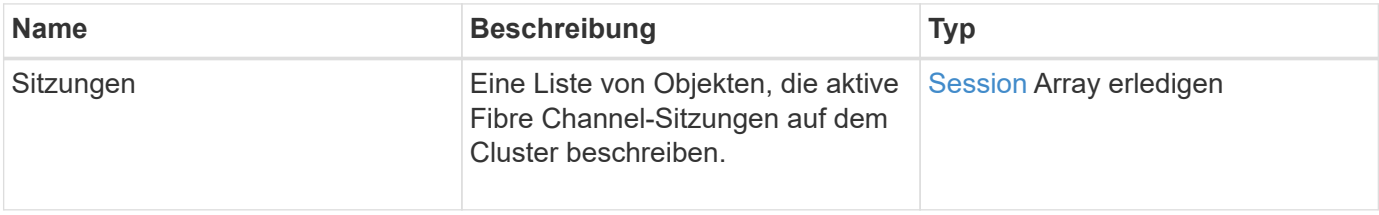

## **Anforderungsbeispiel**

Anforderungen für diese Methode sind ähnlich wie das folgende Beispiel:

```
{
     "method": "ListFibreChannelSessions",
     "params": {},
     "id" : 1
}
```
## **Antwortbeispiel**

Diese Methode gibt eine Antwort zurück, die dem folgenden Beispiel ähnelt:

```
{
    "id" : 1,
    "result" : {
       "sessions" : [
      {
         "initiatorWWPN" : "21:00:00:0e:1e:14:af:40",
         "nodeID" : 5,
          "serviceID" : 21,
          "targetWWPN": "5f:47:ac:c0:00:00:00:10",
         "volumeAccessGroupID": 7
      },
      {
         "initiatorWWPN" : "21:00:00:0e:1e:14:af:40",
          "nodeID" : 1,
          "serviceID" : 22,
          "targetWWPN": "5f:47:ac:c0:00:00:00:11",
         "volumeAccessGroupID": 7
      }
      ]
    }
}
```
## **Neu seit Version**

9.6

# <span id="page-277-0"></span>**ListNodeFiberChannelPortInfo**

Sie können das verwenden ListNodeFibreChannelPortInfo "Methode", um Informationen zu den Fibre Channel-Ports auf einem Node aufzulisten.

Diese API-Methode ist für die Verwendung auf einzelnen Knoten bestimmt. Für den Zugriff auf einzelne Fibre

Channel-Knoten sind eine Benutzer-ID und ein Passwort erforderlich. Wenn Sie auf dem Cluster verwendet werden, werden alle Fibre-Channel-Schnittstellen aufgeführt.

## **Parameter**

Diese Methode hat keine Eingabeparameter.

## **Rückgabewert**

Diese Methode hat den folgenden Rückgabewert:

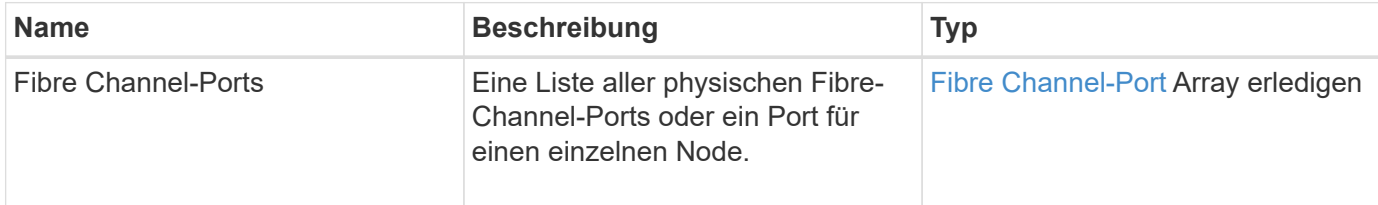

## **Anforderungsbeispiel**

Anforderungen für diese Methode sind ähnlich wie das folgende Beispiel:

```
{
     "method": "ListNodeFibreChannelPortInfo",
     "params": {
          "nodeID": 5,
          "force": true
     },
     "id" : 1
}
```
# **Antwortbeispiel**

```
{
    "id": 1,
    "result": {
      "fibreChannelPorts": [
        {
           "firmware": "7.04.00 (d0d5)",
           "hbaPort": 1,
           "model": "QLE2672",
           "nPortID": "0xc7002c",
           "pciSlot": 3,
           "serial": "BFE1335E03500",
           "speed": "8 Gbit",
           "state": "Online",
```

```
  "switchWwn": "20:01:00:2a:6a:98:a3:41",
         "wwnn": "5f:47:ac:c8:35:54:02:00",
         "wwpn": "5f:47:ac:c0:35:54:02:02"
      },
       {
          "firmware": "7.04.00 (d0d5)",
          "hbaPort": 2,
          "model": "QLE2672",
          "nPortID": "0x06002d",
          "pciSlot": 3,
          "serial": "BFE1335E03500",
          "speed": "8 Gbit",
          "state": "Online",
          "switchWwn": "20:01:00:2a:6a:9c:71:01",
          "wwnn": "5f:47:ac:c8:35:54:02:00",
          "wwpn": "5f:47:ac:c0:35:54:02:03"
      },
       {
          "firmware": "7.04.00 (d0d5)",
          "hbaPort": 1,
          "model": "QLE2672",
          "nPortID": "0xc7002a",
          "pciSlot": 2,
          "serial": "BFE1335E04029",
          "speed": "8 Gbit",
          "state": "Online",
          "switchWwn": "20:01:00:2a:6a:98:a3:41",
          "wwnn": "5f:47:ac:c8:35:54:02:00",
          "wwpn": "5f:47:ac:c0:35:54:02:00"
     },
      {
          "firmware": "7.04.00 (d0d5)",
          "hbaPort": 2,
          "model": "QLE2672",
          "nPortID": "0x06002a",
          "pciSlot": 2,
          "serial": "BFE1335E04029",
          "speed": "8 Gbit",
          "state": "Online",
          "switchWwn": "20:01:00:2a:6a:9c:71:01",
          "wwnn": "5f:47:ac:c8:35:54:02:00",
          "wwpn": "5f:47:ac:c0:35:54:02:01"
      }
    ]
  }
```
}

9.6

# <span id="page-280-0"></span>**ModifyVolumeAccessGroupLunAssignments**

Sie können das verwenden ModifyVolumeAccessGroupLunAssignments Methode zum Definieren benutzerdefinierter LUN-Zuweisungen für bestimmte Volumes

Diese Methode ändert nur die LUN-Werte, die im Parameter "lunAssignments" in der Zugriffsgruppe "Volume" festgelegt sind. Alle anderen LUN-Zuweisungen bleiben unverändert.

Die LUN-Zuweisungswerte müssen für Volumes in einer Volume-Zugriffsgruppe eindeutig sein. Sie können keine doppelten LUN-Werte innerhalb einer Volume-Zugriffsgruppe definieren. Sie können jedoch dieselben LUN-Werte auch in verschiedenen Volume-Zugriffsgruppen wieder verwenden.

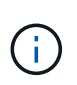

Gültige LUN-Werte sind 0 bis 16383. Das System generiert eine Ausnahme, wenn Sie einen LUN-Wert außerhalb dieses Bereichs übergeben. Wenn eine Ausnahme besteht, werden keine der angegebenen LUN-Zuweisungen geändert.

# ACHTUNG:

Wenn Sie eine LUN-Zuweisung für ein Volume mit aktiver I/O ändern, kann der I/O unterbrochen werden. Sie sollten die Serverkonfiguration ändern, bevor Sie die Volume-LUN-Zuweisungen ändern.

## **Parameter**

Diese Methode verfügt über die folgenden Eingabeparameter:

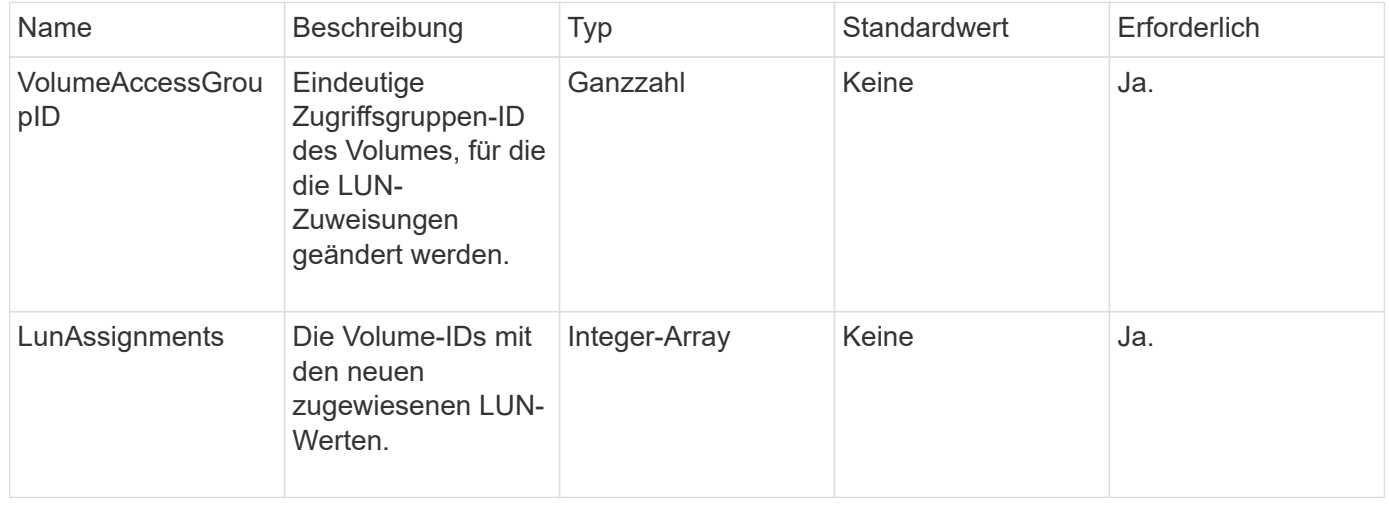

## **Rückgabewert**

Diese Methode hat den folgenden Rückgabewert:

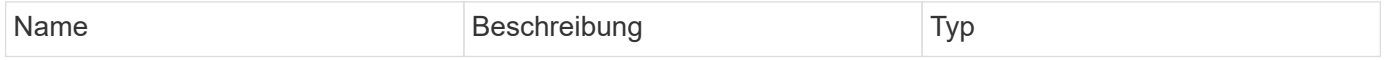

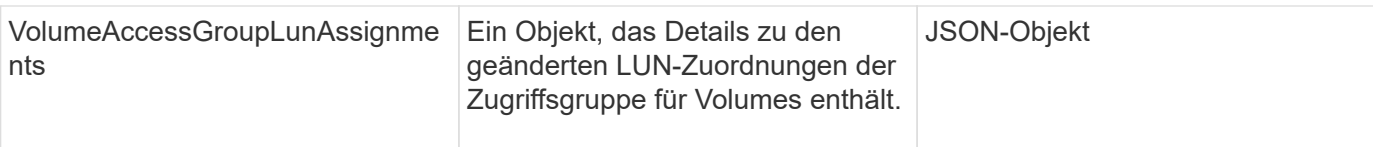

## **Anforderungsbeispiel**

Anforderungen für diese Methode sind ähnlich wie das folgende Beispiel:

```
{
     "method": "ModifyVolumeAccessGroupLunAssignments",
     "params": {
         "volumeAccessGroupID" : 218,
          "lunAssignments" : [
              {"volumeID" : 832, "lun" : 0},
              {"volumeID" : 834, "lun" : 1}
          ]
      },
      "id" : 1
}
```
# **Antwortbeispiel**

```
{
    "id": 1,
    "result": {
      "volumeAccessGroupLunAssignments": {
         "deletedLunAssignments": [],
        "lunAssignments": [
\{  "lun": 0,
             "volumeID": 832
           },
\{  "lun": 1,
             "volumeID": 834
           }
      \frac{1}{\sqrt{2}}  "volumeAccessGroupID": 218
      }
    }
}
```
9.6

# **Initiator-API-Methoden**

Mithilfe von Initiator-Methoden können Sie iSCSI-Initiator-Objekte hinzufügen, entfernen, anzeigen und ändern, die die Kommunikation zwischen dem Speichersystem und externen Speicher-Clients behandeln.

- [CreateInitiatoren](#page-282-0)
- [DeleteInitiatoren](#page-286-0)
- [ListenInitiatoren](#page-288-0)
- [ModifyInitiatoren](#page-289-0)

# **Weitere Informationen**

- ["Dokumentation von SolidFire und Element Software"](https://docs.netapp.com/us-en/element-software/index.html)
- ["Dokumentation für frühere Versionen von NetApp SolidFire und Element Produkten"](https://docs.netapp.com/sfe-122/topic/com.netapp.ndc.sfe-vers/GUID-B1944B0E-B335-4E0B-B9F1-E960BF32AE56.html)

# <span id="page-282-0"></span>**CreateInitiatoren**

Verwenden Sie können CreateInitiators Um mehrere neue Initiator-IQNs oder World Wide Port Names (WWPNs) zu erstellen und optional Aliase und Attribute zuzuweisen. Wenn Sie verwenden CreateInitiators Zum Erstellen neuer Initiatoren können Sie sie auch zu Volume-Zugriffsgruppen hinzufügen.

Wenn der Vorgang einen der im Parameter angegebenen Initiatoren nicht erstellt, gibt die Methode einen Fehler aus und erstellt keine Initiatoren (ein partieller Abschluss ist nicht möglich).

# **Parameter**

Diese Methode verfügt über den folgenden Eingabeparameter:

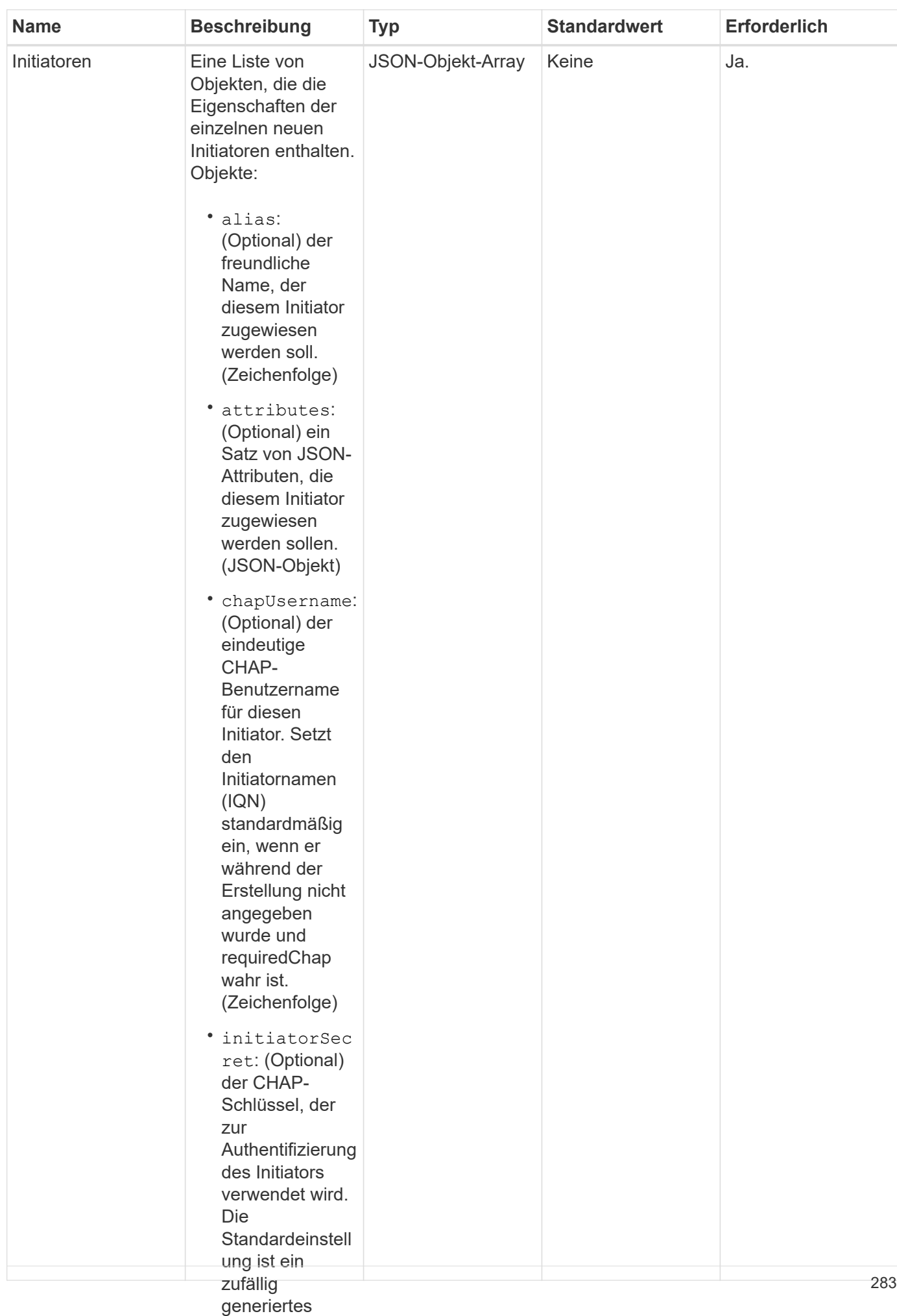

## **Rückgabewert**

#### Diese Methode hat den folgendeim Risckgabewert:

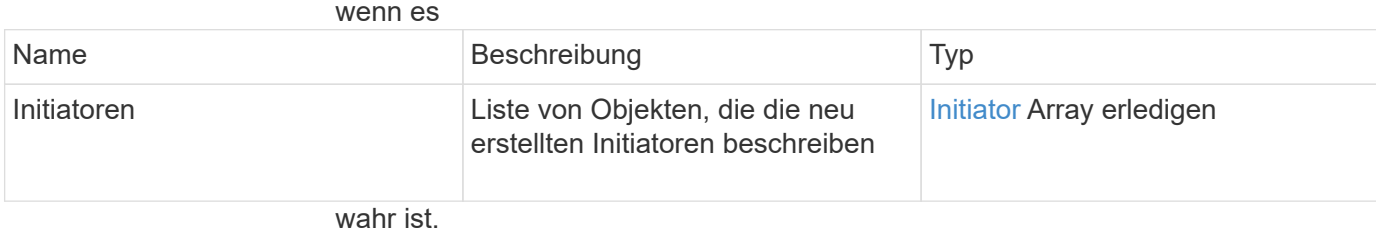

**Fehler**

(Zeichenfolge)

• name: Mit dieser Methode kann der folgende Fehler zurückgegeben werden:<br>(Erforderlich) der

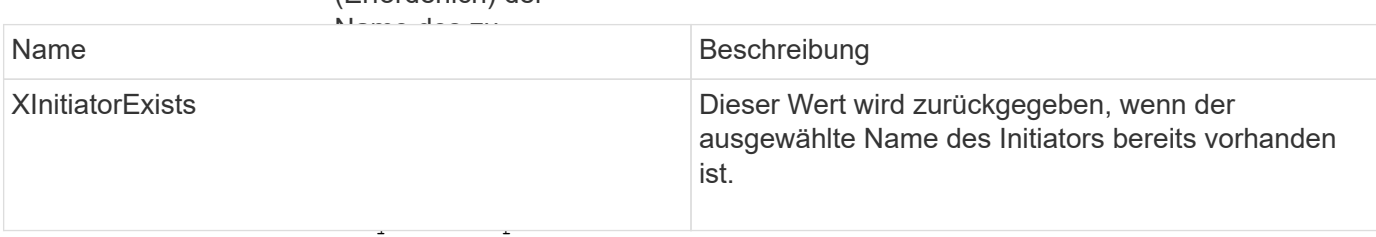

(Optional) true, **Anforderungsbeispiel**

wenn CHAP während der

Anforderungen für diese M**sth<u>ad</u>p**gs**ind ähn**lich wie das folgende Beispiel:

ung für diesen

```
• targetSecret:
  "method": "CreateInitiators",
"initiators": [
"name": "iqn.1993-08.org.debian:01:288170452",
                   ^{\text{II}}ovamplo1^{\text{II}}"alias": "example1"<br>.
Authentifizierung
  "name": "iqn.1993-08.org.debian:01:297817012",
"alias": "example2"
{
    "id": 3291,
    "params": {
        {
        },
\{  }
      ]
    }
}
```
wenn es während der Erstellung nicht angegeben Diese Methode gibt eine Antwiere zurück, die dem folgenden Beispiel ähnelt: requiredChap wahr ist. (Zeichenfolge) • virtualNetwo rkIDs: (Optional) die Liste der virtuellen **Antwortbeispiel**

```
"initiators": [
 "alias": "example1",
 vattributes": {},
 "initiatorID": 145,
                  \cdots . \cdotssich dieser
  "initiatorName": "iqn.1993-08.org.debian:01:288170452",
 "volumeAccessGroups": []
 "alias": "example2",
                  \frac{1}{\sqrt{2}}"attributes": {},
 "initiatorID": 146,
 "initiatorName": "iqn.1993-08.org.debian:01:297817012",
 sich dieser
  "volumeAccessGroups": []
                  (Optional) die ID
                  der Volume
 {
     "id": 3291,
     "result": {
         {
         },
         {
         }
       ]
     }
 }
Neu seit Version
```
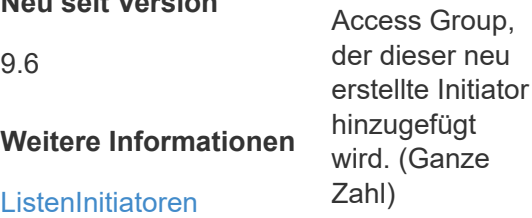

# <span id="page-286-0"></span>**DeleteInitiatoren**

Verwenden Sie können DeleteInitiators So löschen Sie einen oder mehrere Initiatoren aus dem System (und aus allen zugehörigen Volumes oder Volume-Zugriffsgruppen):

Wenn DeleteInitiators Löscht einen der im Parameter angegebenen Initiatoren nicht, gibt das System einen Fehler aus und löscht keine Initiatoren (kein partieller Abschluss möglich).

## **Parameter**

Diese Methode verfügt über den folgenden Eingabeparameter:

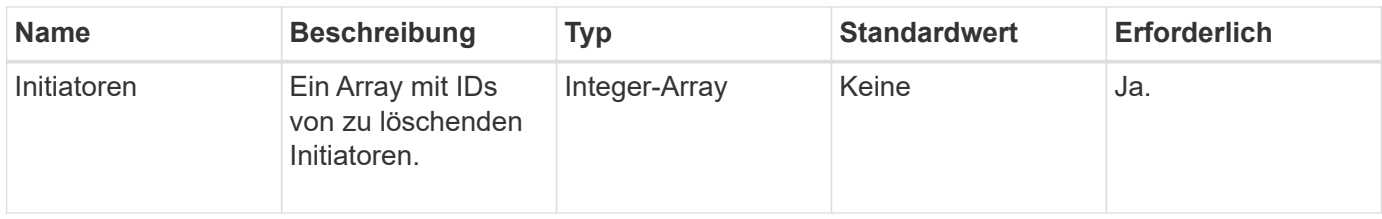

## **Rückgabewerte**

Diese Methode hat keine Rückgabewerte.

#### **Fehler**

Mit dieser Methode kann der folgende Fehler zurückgegeben werden:

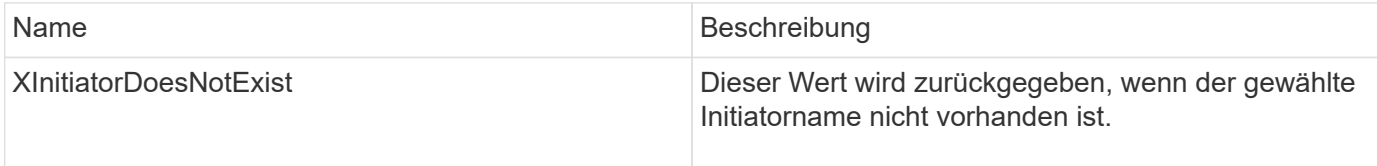

# **Anforderungsbeispiel**

Anforderungen für diese Methode sind ähnlich wie das folgende Beispiel:

```
{
    "id": 5101,
    "method": "DeleteInitiators",
    "params": {
      "initiators": [
         145,
         147
      ]
    }
}
```
# **Antwortbeispiel**

Diese Methode gibt eine Antwort zurück, die dem folgenden Beispiel ähnelt:

```
{
    "id": 5101,
    "result": {}
}
```
## **Neu seit Version**

9.6
# **ListenInitiatoren**

Sie können das verwenden ListInitiators Methode zum Abrufen der Liste von Initiator-IQNs oder World Wide Port Names (WWPNs).

# **Parameter**

Diese Methode verfügt über die folgenden Eingabeparameter:

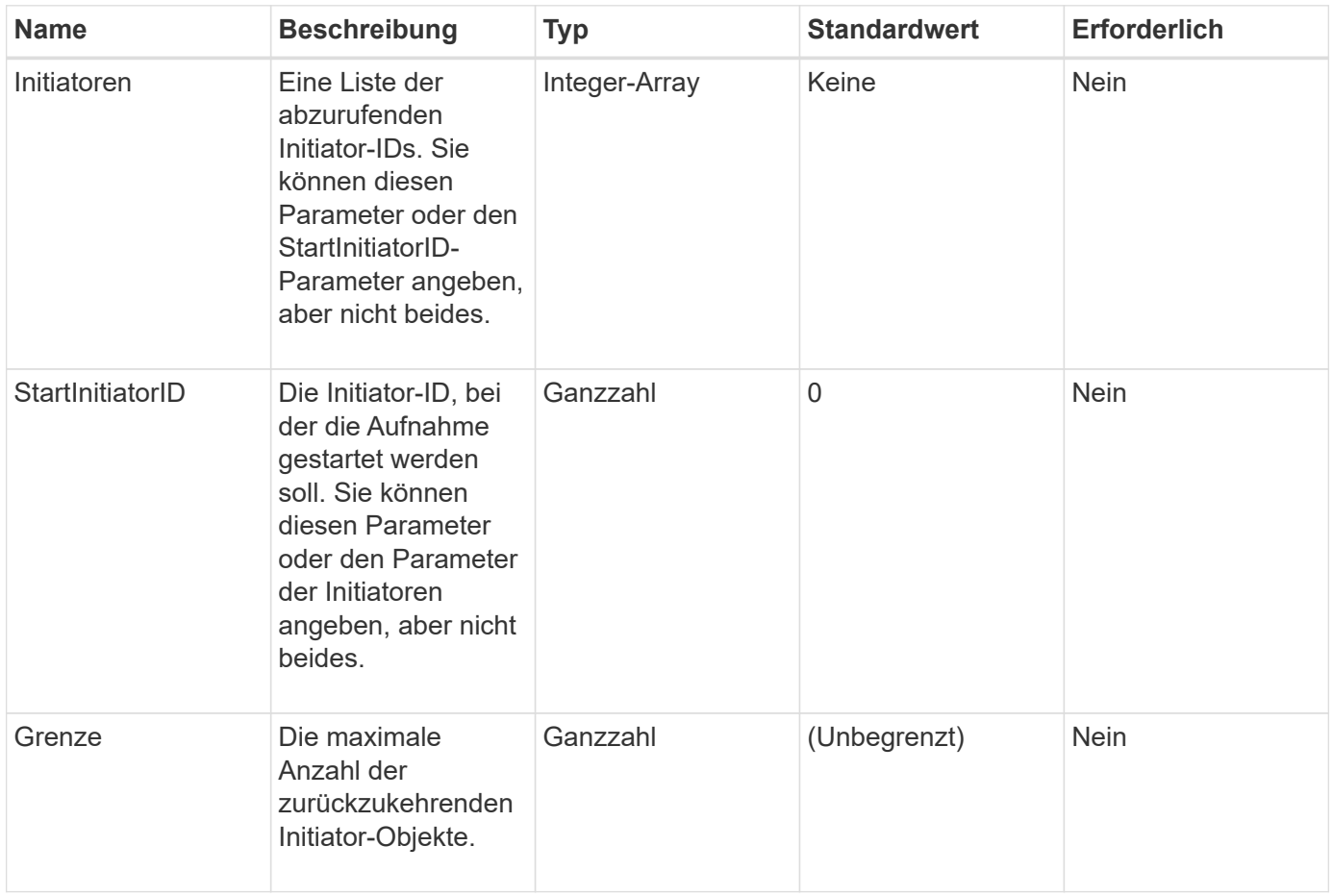

#### **Rückgabewert**

Diese Methode hat den folgenden Rückgabewert:

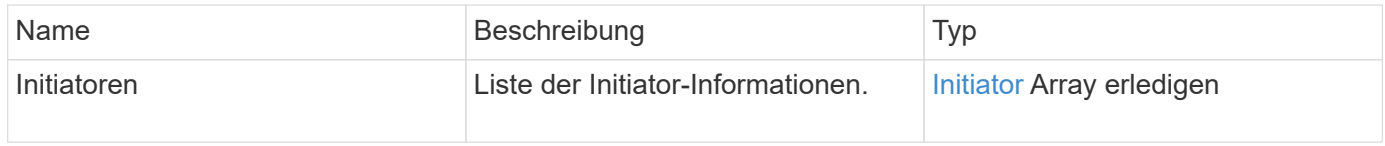

## **Ausnahmen**

Diese Methode kann die folgende Ausnahme haben:

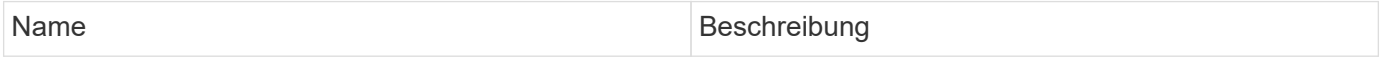

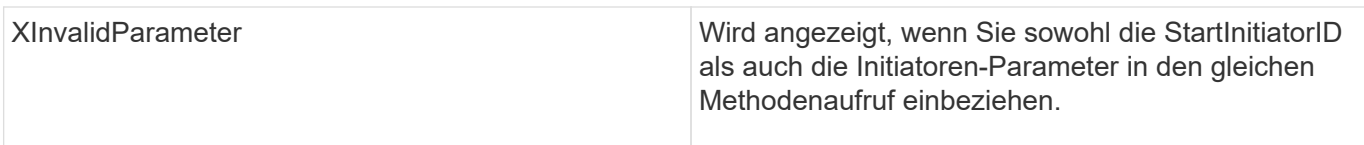

# **Anforderungsbeispiel**

Anforderungen für diese Methode sind ähnlich wie das folgende Beispiel:

```
{
     "method": "ListInitiators",
     "params": {},
     "id" : 1
}
```
# **Antwortbeispiel**

Diese Methode gibt eine Antwort zurück, die dem folgenden Beispiel ähnelt:

```
{
    "id": 1,
    "result": {
      "initiators": [
        {
           "alias": "",
           "attributes": {},
           "initiatorID": 2,
           "initiatorName": "iqn.1993-08.org.debian:01:c84ffd71216",
           "volumeAccessGroups": [
            1
[[]
        }
      ]
    }
}
```
# **Neu seit Version**

9.6

# **ModifyInitiatoren**

Sie können das verwenden ModifyInitiators Methode zum Ändern der Attribute eines oder mehrerer vorhandener Initiatoren.

Sie können den Namen eines vorhandenen Initiators nicht ändern. Wenn Sie den Namen eines Initiators

ändern müssen, löschen Sie diesen zunächst mit der Deletelnitiatoren Methode und erstellen Sie mit dem eine neue Methode [CreateInitiatoren](#page-282-0) Methode.

Wenn ModityInitiatoren einen der im Parameter angegebenen Initiatoren nicht ändern können, gibt die Methode einen Fehler zurück und ändert keine Initiatoren (kein Teilabschluss möglich).

#### **Parameter**

Diese Methode verfügt über den folgenden Eingabeparameter:

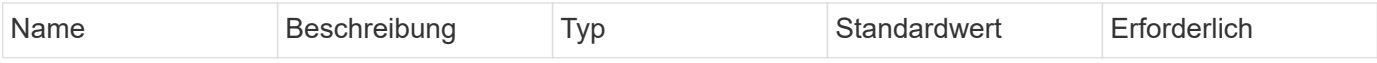

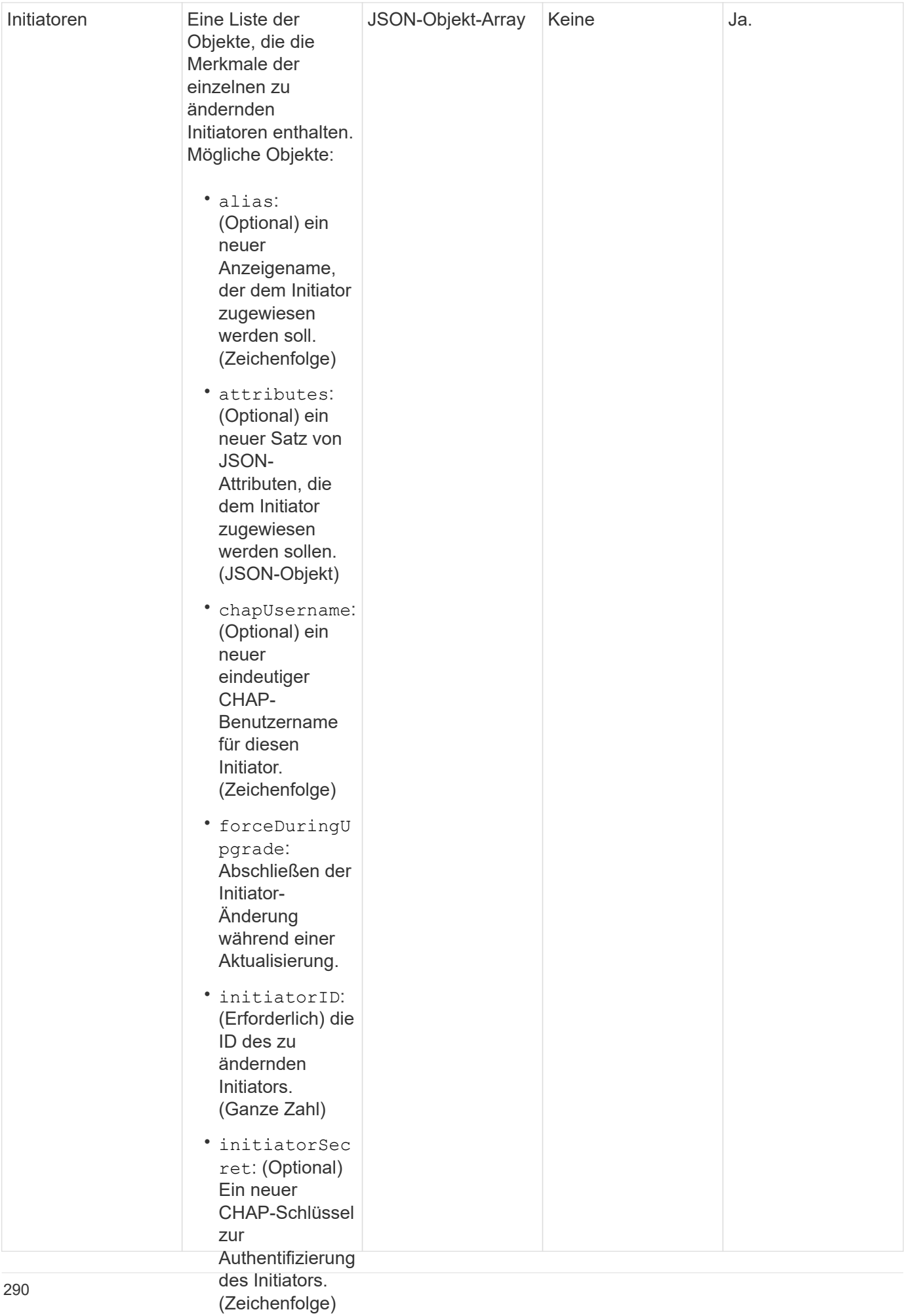

# • requireChap:

(Optional) true, Diese Methode hat den folgenden Rückgabewert:<br>wenn CHAP für

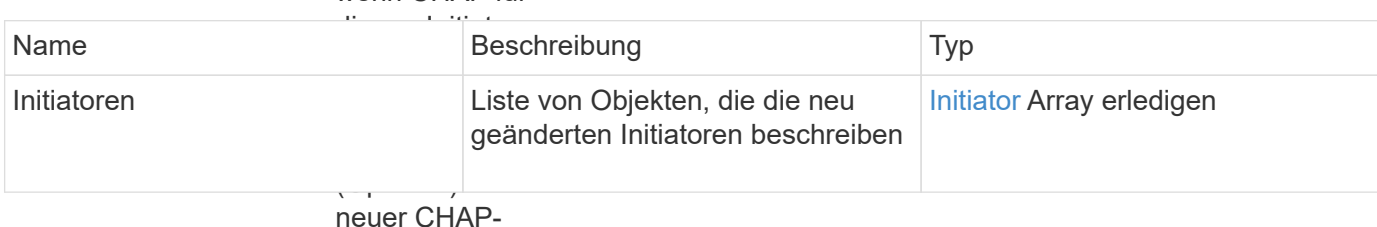

## **Anforderungsbeispiel**

Schlüssel zur Authentifizierung

Anforderungen für diese M**ethode sind ä**hnlich wie das folgende Beispiel:

Verwendung der

```
"method": "ModifyInitiators",
"initiators": [
"initiatorID": 2,
valias": "alias1",
                netz<br>Tagascrount
die diesem
  "volumeAccessGroupID": null
"initiatorID": 3,
"alias": "alias2",
"volumeAccessGroupID": 1
{
   "id": 6683,
   "params": {
       {
       },
       {
       }
     ]
    }
}
```
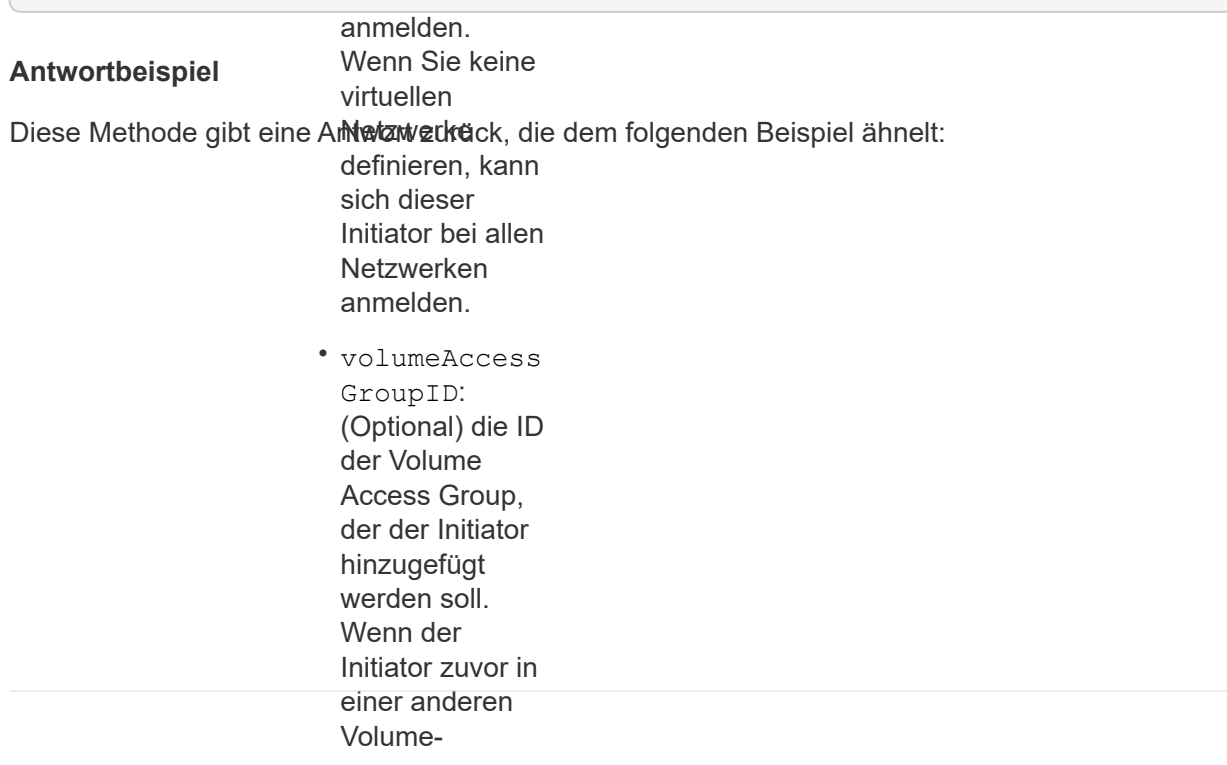

```
"initiators": [
              entfernt. Wenn
              dieser Schlüssel
"alias": "alias1",
"attributes": { }"initiatorID": 2,
"initiatorName": "iqn.1993-08.org.debian:01:395543635",
              \sim"volumeAccessGroups": []
"alias": "alias2",
"attributes": {},
"initiatorID": 3,
"initiatorName": "iqn.1993-08.org.debian:01:935573135",
{
   "id": 6683,
   "result": {
      {
       },
       {
        "volumeAccessGroups": [
  1
        ]
  }
     ]
   }
}
```
9.6

#### **Weitere Informationen**

- [CreateInitiatoren](#page-282-0)
- [DeleteInitiatoren](#page-286-0)

# **LDAP-API-Methoden**

Sie können das Lightweight Directory Access Protocol (LDAP) verwenden, um den Zugriff auf Element Storage zu authentifizieren. Mit den in diesem Abschnitt beschriebenen LDAP-API-Methoden können Sie den LDAP-Zugriff auf das Storage-Cluster konfigurieren.

- [AddLdapClusterAdmin](#page-294-0)
- [EnableLdapAuthentifizierung](#page-295-0)
- [DisableLdapAuthentifizierung](#page-300-0)
- [GetLdapConfiguration](#page-301-0)

• [TestLdapAuthentifizierung](#page-303-0)

# **Weitere Informationen**

- ["Dokumentation von SolidFire und Element Software"](https://docs.netapp.com/us-en/element-software/index.html)
- ["Dokumentation für frühere Versionen von NetApp SolidFire und Element Produkten"](https://docs.netapp.com/sfe-122/topic/com.netapp.ndc.sfe-vers/GUID-B1944B0E-B335-4E0B-B9F1-E960BF32AE56.html)

# <span id="page-294-0"></span>**AddLdapClusterAdmin**

Sie können das verwenden AddLdapClusterAdmin So fügen Sie einen neuen LDAP-Cluster-Administratorbenutzer hinzu: Ein LDAP-Clusteradministrator kann den Cluster mithilfe der API und Managementtools verwalten. LDAP-Cluster-Administratorkonten sind vollständig getrennt und stehen in keinem Zusammenhang mit standardmäßigen Mandantenkonten.

## **Parameter**

Mit dieser Methode können Sie auch eine in Active Directory® definierte LDAP-Gruppe hinzufügen. Die Zugriffsebene, die der Gruppe zugewiesen wird, wird an die einzelnen Benutzer in der LDAP-Gruppe übergeben.

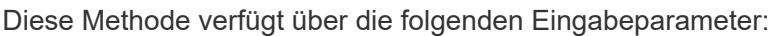

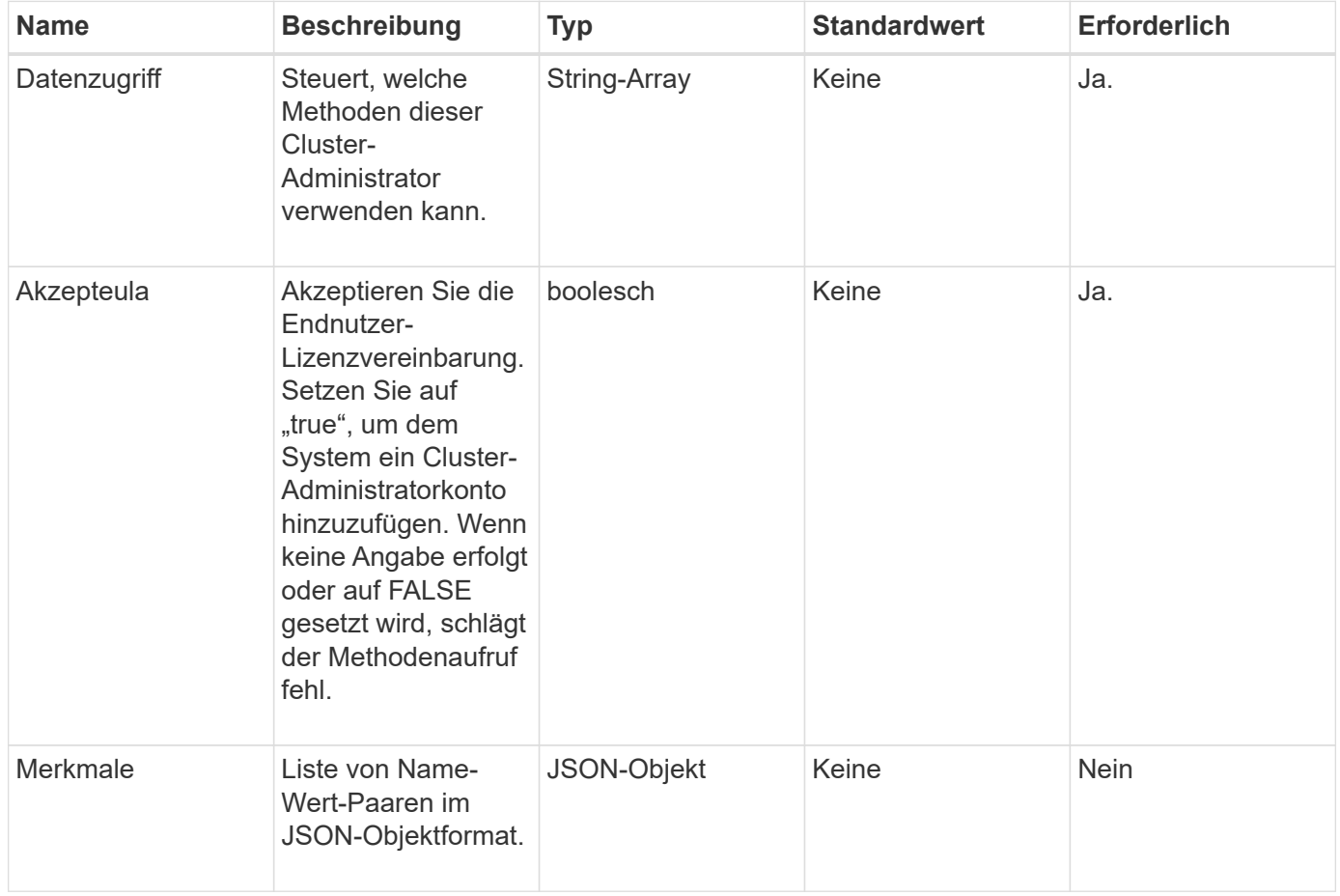

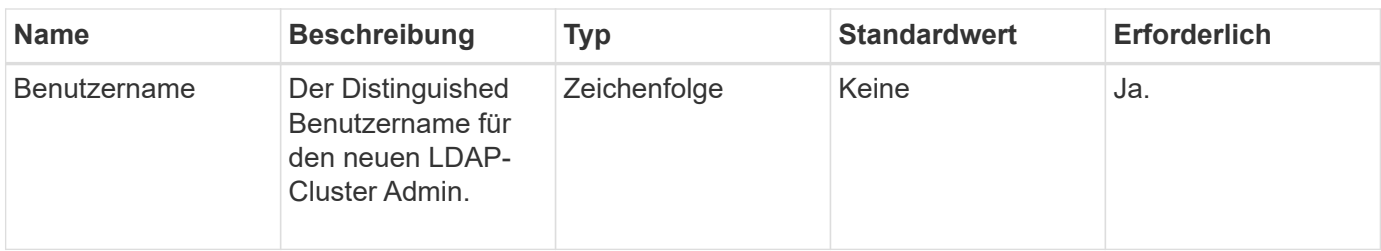

Diese Methode hat keine Rückgabewerte.

## **Anforderungsbeispiel**

Anforderungen für diese Methode sind ähnlich wie das folgende Beispiel:

```
{
    "method": "AddLdapClusterAdmin",
    "params": {"username":"cn=mike
jones,ou=ptusers,dc=prodtest,dc=solidfire,dc=net",
      "access": ["administrator", "read"
      ]
    },
"id": 1
}
```
# **Antwortbeispiel**

Diese Methode gibt eine Antwort zurück, die dem folgenden Beispiel ähnelt:

```
{
 "id": 1,
 "result": {}
}
```
#### **Neu seit Version**

9.6

# **Weitere Informationen**

**[Zugriffssteuerung](#page-823-0)** 

# <span id="page-295-0"></span>**EnableLdapAuthentifizierung**

Sie können das verwenden EnableLdapAuthentication Methode zum Konfigurieren einer LDAP-Verzeichnisverbindung für die LDAP-Authentifizierung in einem Cluster. Benutzer, die Mitglieder des LDAP-Verzeichnisses sind, können sich dann mithilfe ihrer

LDAP-Anmeldedaten am Speichersystem anmelden.

# **Parameter**

Diese Methode verfügt über die folgenden Eingabeparameter:

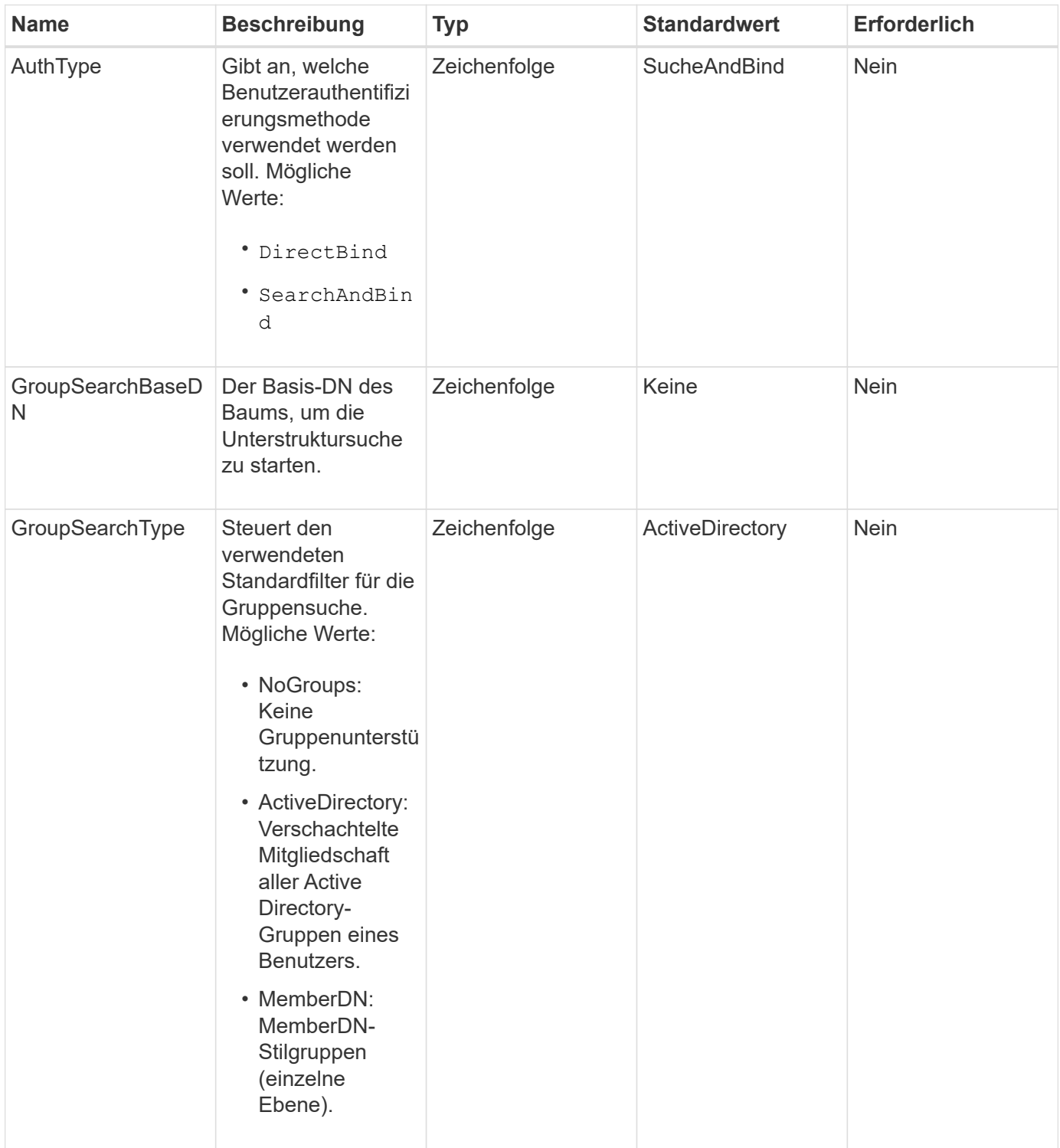

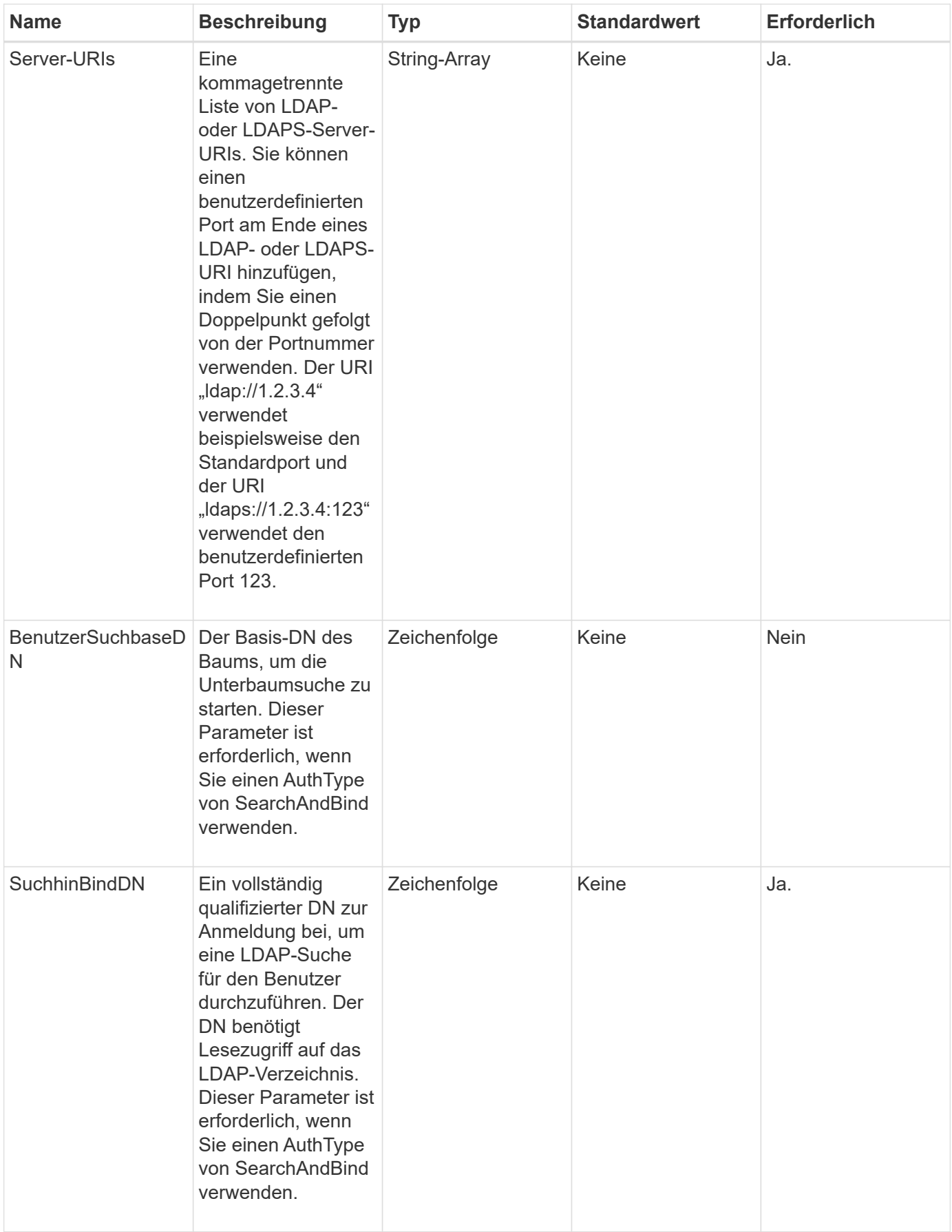

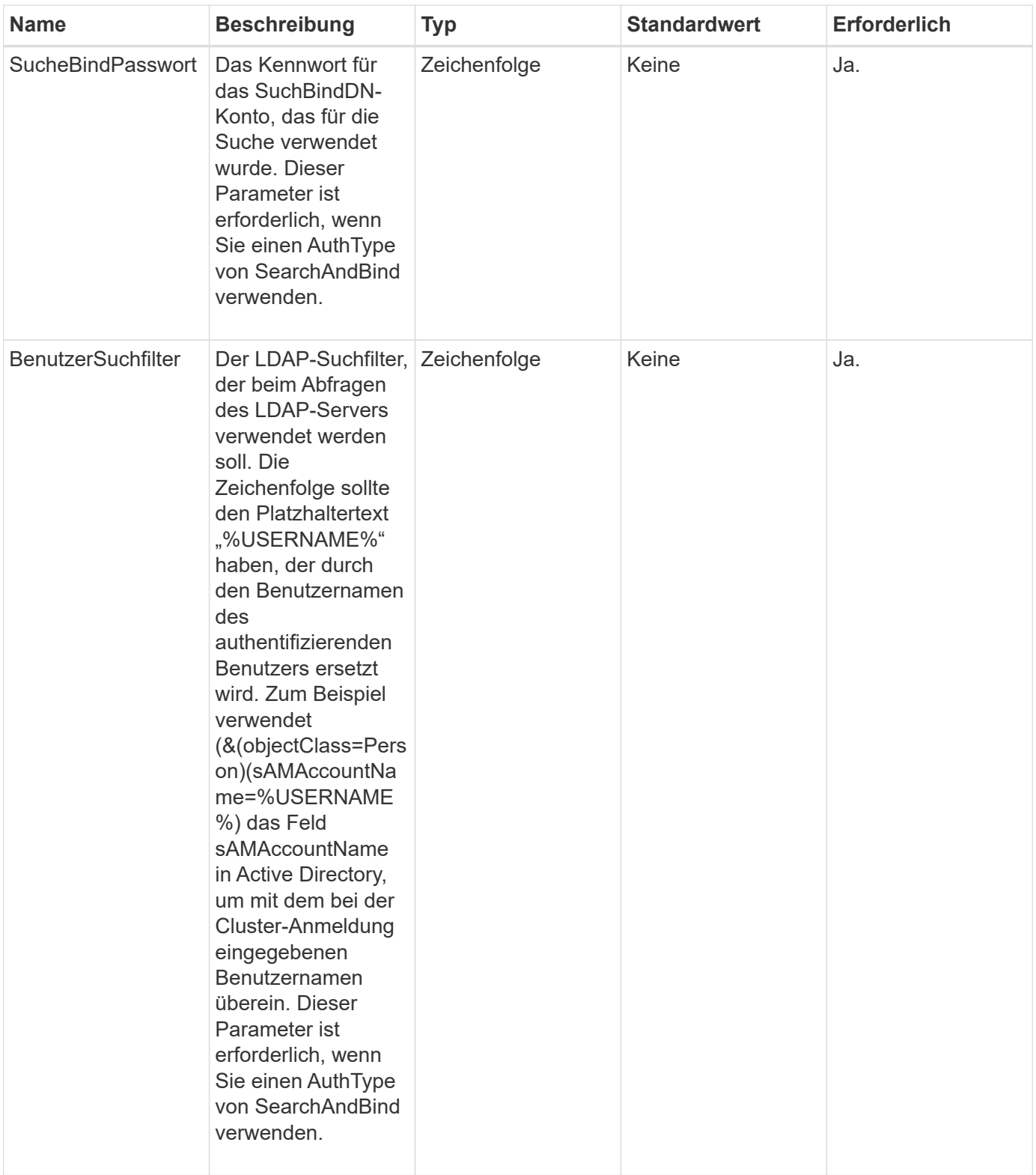

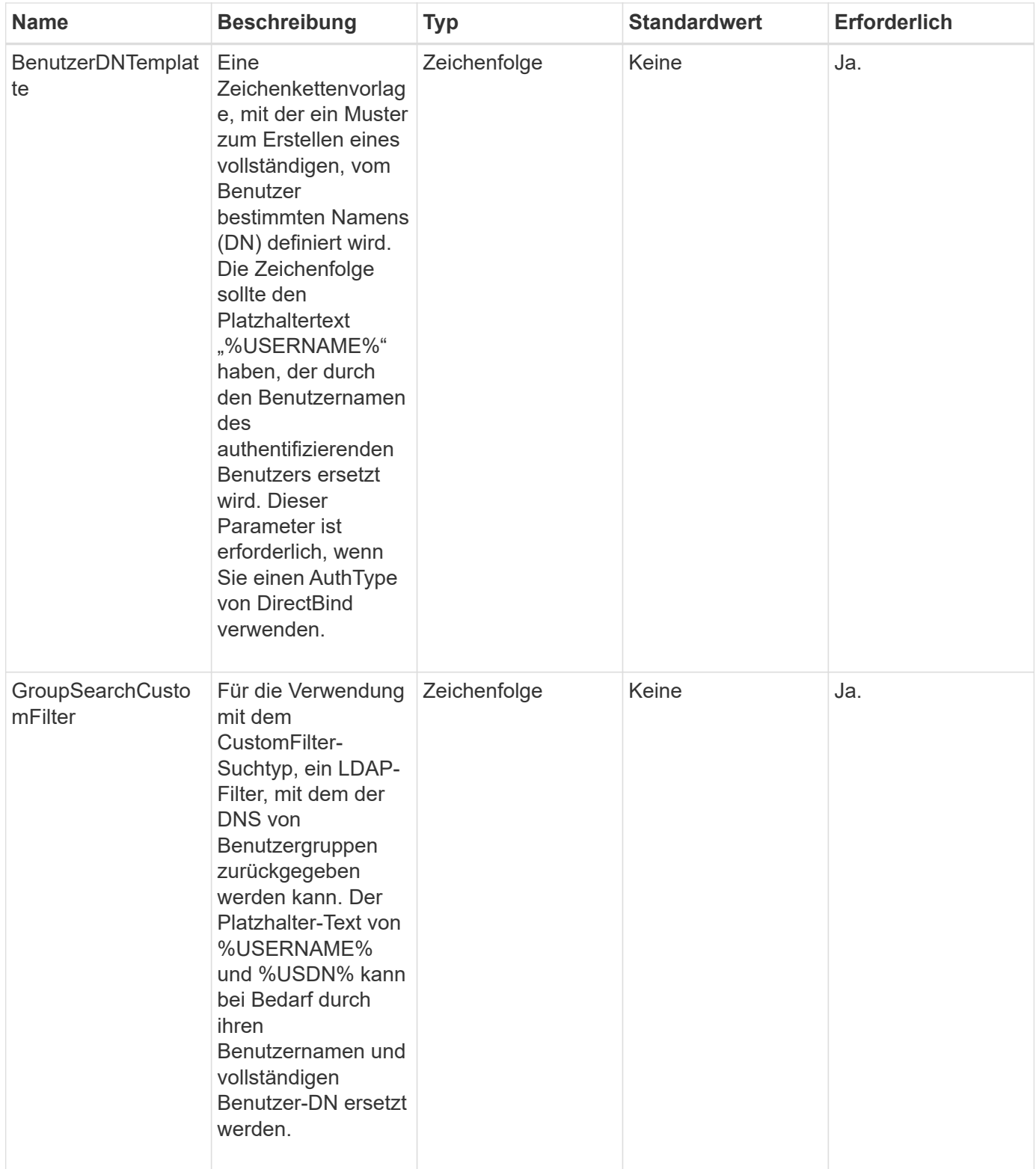

Diese Methode hat keine Rückgabewerte.

# **Anforderungsbeispiel**

Anforderungen für diese Methode sind ähnlich wie das folgende Beispiel:

```
{
    "method": "EnableLdapAuthentication",
    "params": {
       "authType": "SearchAndBind",
       "groupSearchBaseDN": "dc=prodtest,dc=solidfire,dc=net",
       "groupSearchType": "ActiveDirectory",
       "searchBindDN": "SFReadOnly@prodtest.solidfire.net",
       "searchBindPassword": "zsw@#edcASD12",
       "sslCert": "",
       "userSearchBaseDN": "dc=prodtest,dc=solidfire,dc=net",
       "userSearchFilter":
"(&(objectClass=person)(sAMAccountName=%USERNAME%))",
       "serverURIs":[
             "ldaps://111.22.333.444",
             "ldap://555.66.777.888"
  ]
         },
    "id": 1
}
```
# **Antwortbeispiel**

Diese Methode gibt eine Antwort zurück, die dem folgenden Beispiel ähnelt:

```
{
"id": 1,
"result": {
    }
}
```
**Neu seit Version**

9.6

# <span id="page-300-0"></span>**DisableLdapAuthentifizierung**

Sie können das verwenden DisableLdapAuthentication Methode zum Deaktivieren der LDAP-Authentifizierung und Entfernen aller LDAP-Konfigurationseinstellungen. Bei dieser Methode werden keine konfigurierten Cluster-Administratorkonten für Benutzer oder Gruppen entfernt. Nachdem die LDAP-Authentifizierung deaktiviert wurde, können Clusteradministratoren, die für die LDAP-Authentifizierung konfiguriert sind, nicht mehr auf das Cluster zugreifen.

#### **Parameter**

Diese Methode hat keine Eingabeparameter.

#### **Rückgabewerte**

Diese Methode hat keine Rückgabewerte.

#### **Anforderungsbeispiel**

Anforderungen für diese Methode sind ähnlich wie das folgende Beispiel:

```
{
    "method": "DisableLdapAuthentication",
    "params": {},
"id": 1
}
```
#### **Antwortbeispiel**

Diese Methode gibt eine Antwort zurück, die dem folgenden Beispiel ähnelt:

```
{
"id": 1,
"result": {}
}
```
#### **Neu seit Version**

9.6

# <span id="page-301-0"></span>**GetLdapConfiguration**

Sie können das verwenden GetLdapConfiguration Methode zum Abrufen der derzeit aktiven LDAP-Konfiguration auf dem Cluster.

#### **Parameter**

Diese Methode hat keine Eingabeparameter.

#### **Rückgabewert**

Diese Methode hat den folgenden Rückgabewert.

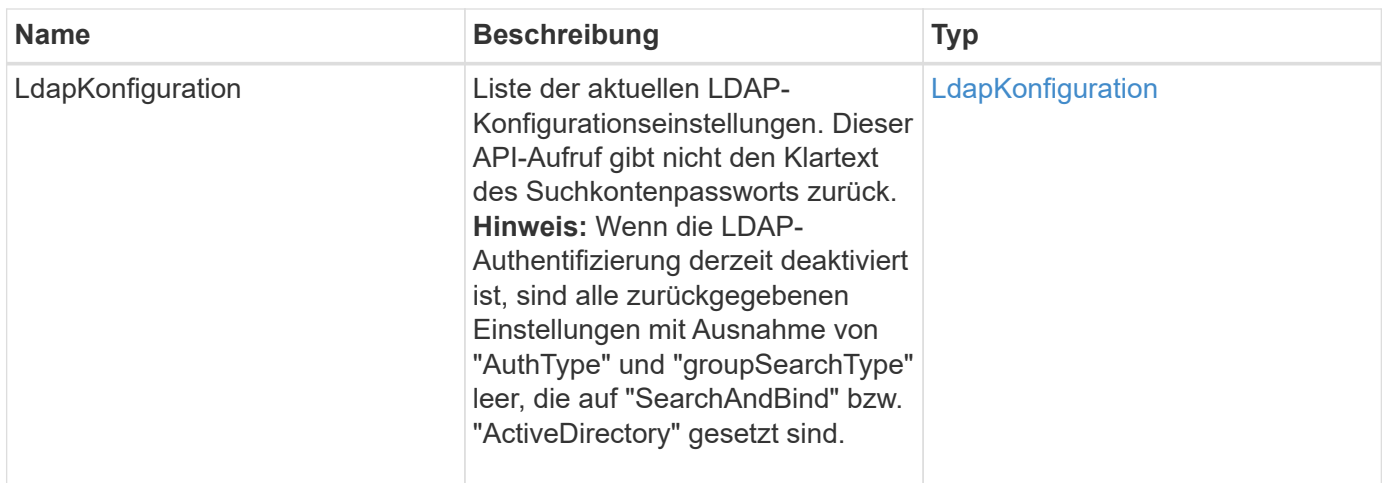

# **Anforderungsbeispiel**

Anforderungen für diese Methode sind ähnlich wie das folgende Beispiel:

```
{
    "method": "GetLdapConfiguration",
    "params": {},
    "id": 1
}
```
# **Antwortbeispiel**

```
{
    "id": 1,
    "result": {
      "ldapConfiguration": {
          "authType": "SearchAndBind",
          "enabled": true,
          "groupSearchBaseDN": "dc=prodtest,dc=solidfire,dc=net",
          "groupSearchCustomFilter": "",
          "groupSearchType": "ActiveDirectory",
          "searchBindDN": "SFReadOnly@prodtest.solidfire.net",
          "serverURIs": [
              "ldaps://111.22.333.444",
              "ldap://555.66.777.888"
            \vert,
          "userDNTemplate": "",
          "userSearchBaseDN": "dc=prodtest,dc=solidfire,dc=net",
          "userSearchFilter":
"(&(objectClass=person)(sAMAccountName=%USERNAME%))"
       }
     }
}
```
9.6

# <span id="page-303-0"></span>**TestLdapAuthentifizierung**

Sie können das verwenden TestLdapAuthentication Methode zum Validieren der derzeit aktivierten LDAP-Authentifizierungseinstellungen. Wenn die Konfiguration korrekt ist, gibt der API-Aufruf die Gruppenmitgliedschaft des getesteten Benutzers zurück.

# **Parameter**

Diese Methode verfügt über die folgenden Eingabeparameter:

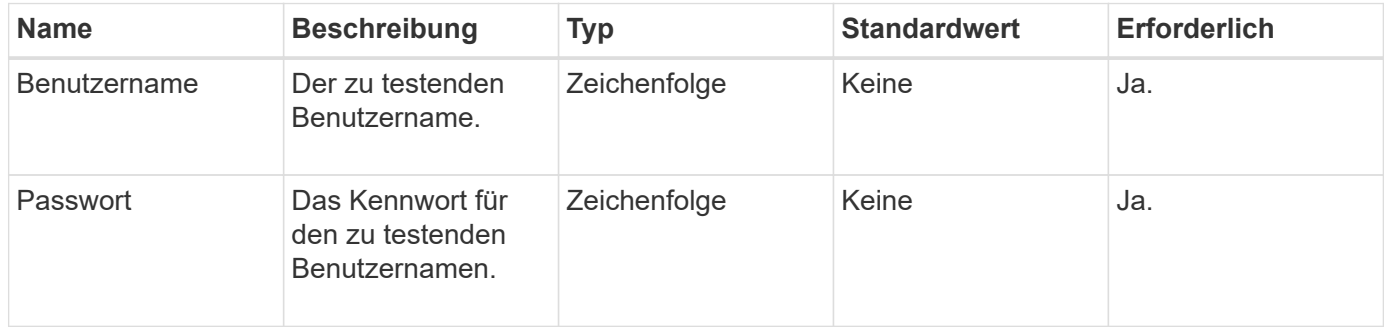

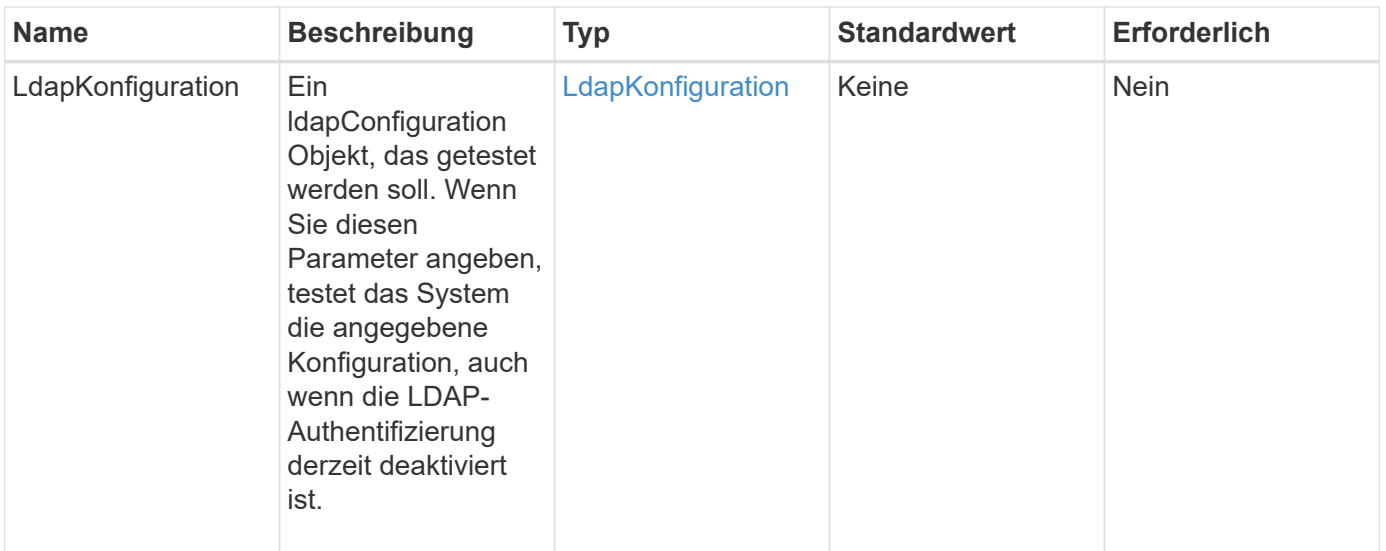

Diese Methode verfügt über die folgenden Rückgabewerte:

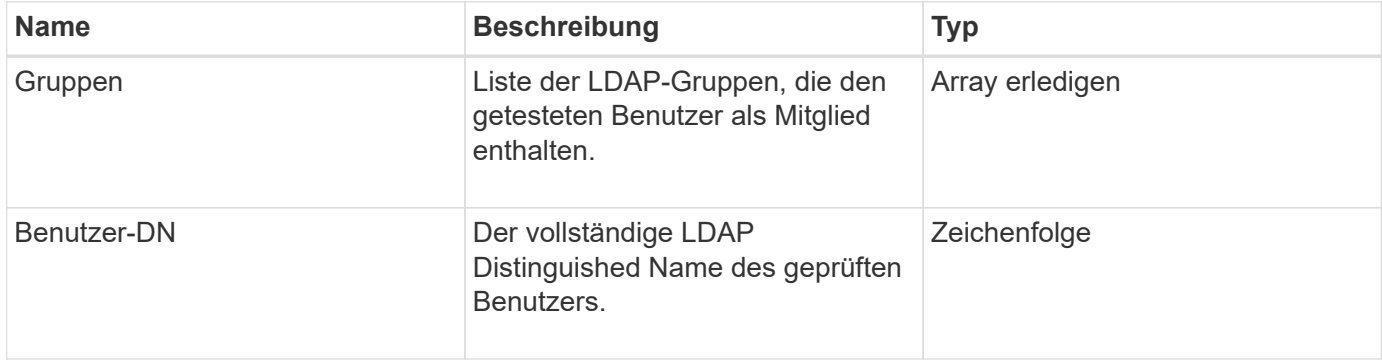

# **Anforderungsbeispiel**

Anforderungen für diese Methode sind ähnlich wie das folgende Beispiel:

```
{
"method": "TestLdapAuthentication",
"params": {"username":"admin1",
              "password":"admin1PASS"
        },
    "id": 1
}
```
#### **Antwortbeispiel**

```
{
  "id": 1,
  "result": {
      "groups": [
           "CN=StorageMgmt,OU=PTUsers,DC=prodtest,DC=solidfire,DC=net"
       \frac{1}{2}  "userDN": "CN=Admin1
Jones, OU=PTUsers, DC=prodtest, DC=solidfire, DC=net"
    }
}
```
9.6

# **Multi-Faktor-Authentifizierungs-API-Methoden**

Sie können Multi-Faktor-Authentifizierung (MFA) verwenden, um Benutzersitzungen über einen Drittanbieter-Identitätsanbieter (IdP) über die Security Assertion Markup Language (SAML) zu verwalten.

- [AddIdpClusterAdmin](#page-305-0)
- [CreateIdpConfiguration](#page-308-0)
- [DeleteAuthSession](#page-310-0)
- [DeleteAuthSessionByClusterAdmin](#page-311-0)
- [DeleteAuthSessionsByUsername](#page-313-0)
- [DeleteIdpKonfiguration](#page-316-0)
- [DisableIdpAuthentifizierung](#page-317-0)
- [EnableIdpAuthentifizierung](#page-317-1)
- [GetIdpAuthenticationState](#page-319-0)
- [ListActiveAuthSessions](#page-320-0)
- [ListIdpConfigurations](#page-321-0)
- [UpdateIdpKonfiguration](#page-323-0)

# **Weitere Informationen**

- ["Dokumentation von SolidFire und Element Software"](https://docs.netapp.com/us-en/element-software/index.html)
- ["Dokumentation für frühere Versionen von NetApp SolidFire und Element Produkten"](https://docs.netapp.com/sfe-122/topic/com.netapp.ndc.sfe-vers/GUID-B1944B0E-B335-4E0B-B9F1-E960BF32AE56.html)

# <span id="page-305-0"></span>**AddIdpClusterAdmin**

Sie können das verwenden AddIpdClusterAdmin Methode zum Hinzufügen eines Clusteradministratorbenutzers, der von einem Drittanbieter-Identitäts-Provider (IdP)

authentifiziert wurde. IDP-Cluster-Administratorkonten werden basierend auf den Informationen zu SAML-Attributwerten konfiguriert, die in der SAML-Assertion des IdP bereitgestellt wurden, die mit dem Benutzer verknüpft ist. Wenn ein Benutzer erfolgreich mit dem IdP authentifiziert und SAML-Attributerklärungen innerhalb der SAML-Assertion besitzt, die mehreren IdP-Cluster-Administratorkonten entsprechen, verfügt der Benutzer über die kombinierte Zugriffsebene der entsprechenden IdP-Cluster-Administratorkonten.

## **Parameter**

Diese Methode verfügt über die folgenden Eingabeparameter:

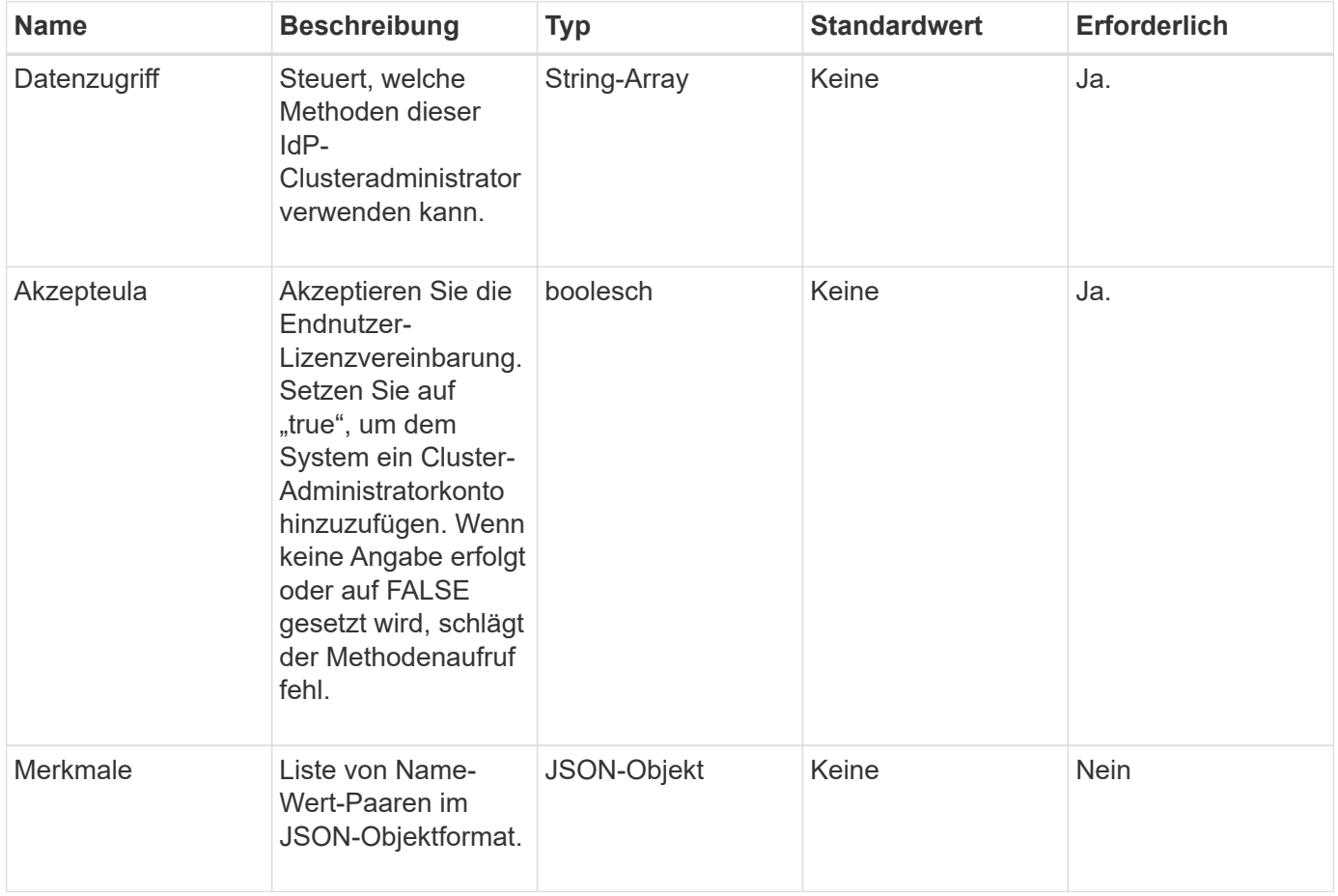

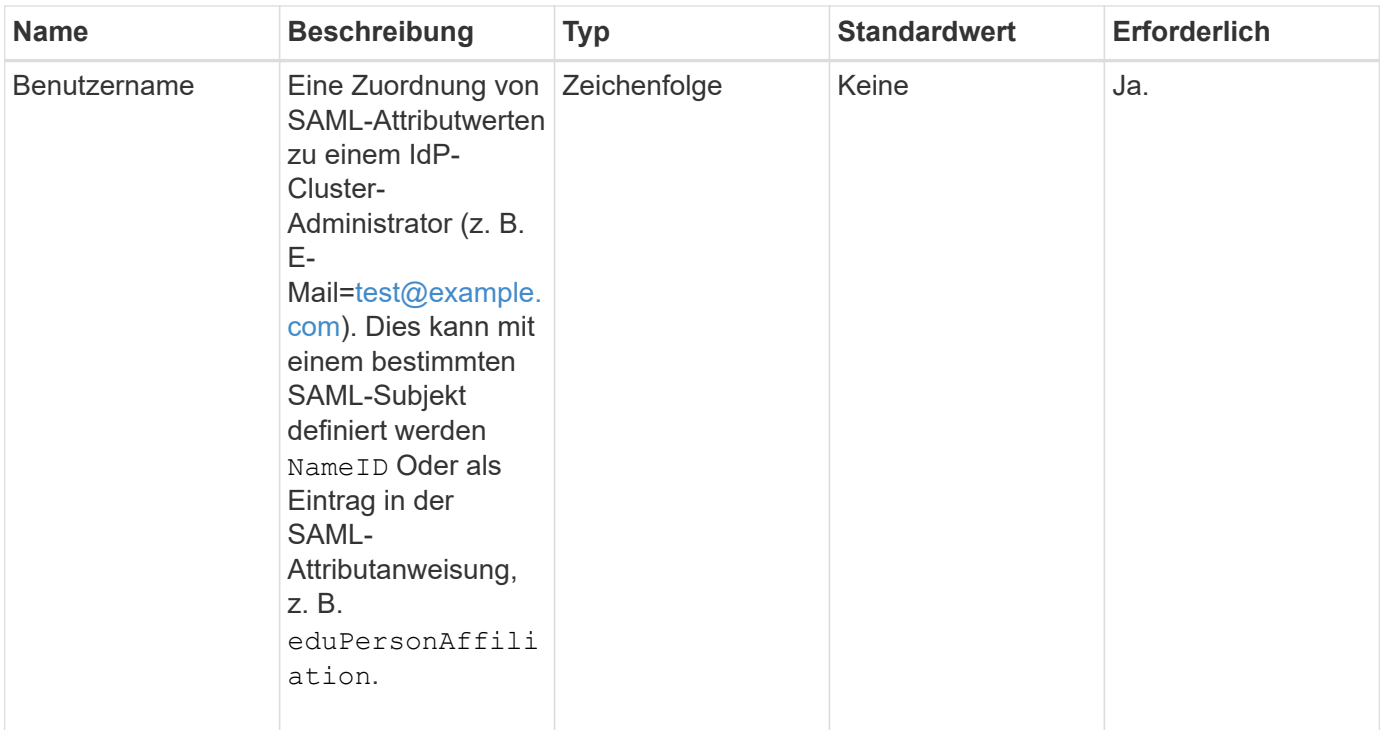

Diese Methode hat den folgenden Rückgabewert:

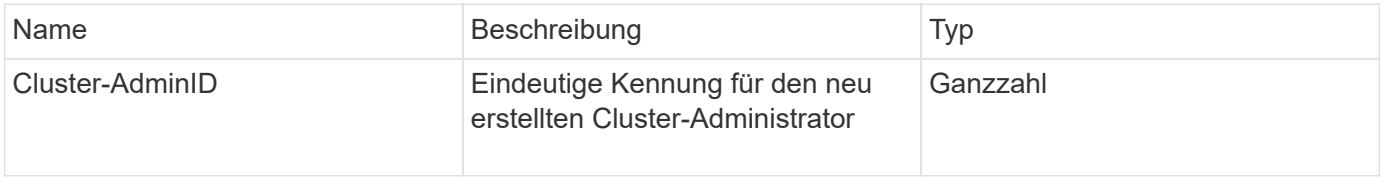

#### **Anforderungsbeispiel**

Anforderungen für diese Methode sind ähnlich wie das folgende Beispiel:

```
{
      "method": "AddIdpClusterAdmin",
      "params": {
          "username": "email=test@example.com",
           "acceptEula": true,
           "access": ["administrator"]
      }
}
```
#### **Antwortbeispiel**

```
{
       "result": {
            "clusterAdminID": 13
       }
}
```
12.0

# <span id="page-308-0"></span>**CreateIdpConfiguration**

Sie können das verwenden CreateIpdConfiguration Methode zum Erstellen einer potenziellen Vertrauensbeziehung für die Authentifizierung mit einem Drittanbieter-Identitätsanbieter (IdP) für den Cluster. Für die IdP-Kommunikation ist ein SAML-Service-Provider-Zertifikat erforderlich. Dieses Zertifikat wird bei Bedarf generiert und von diesem API-Aufruf zurückgegeben.

## **Parameter**

Diese Methode verfügt über die folgenden Eingabeparameter:

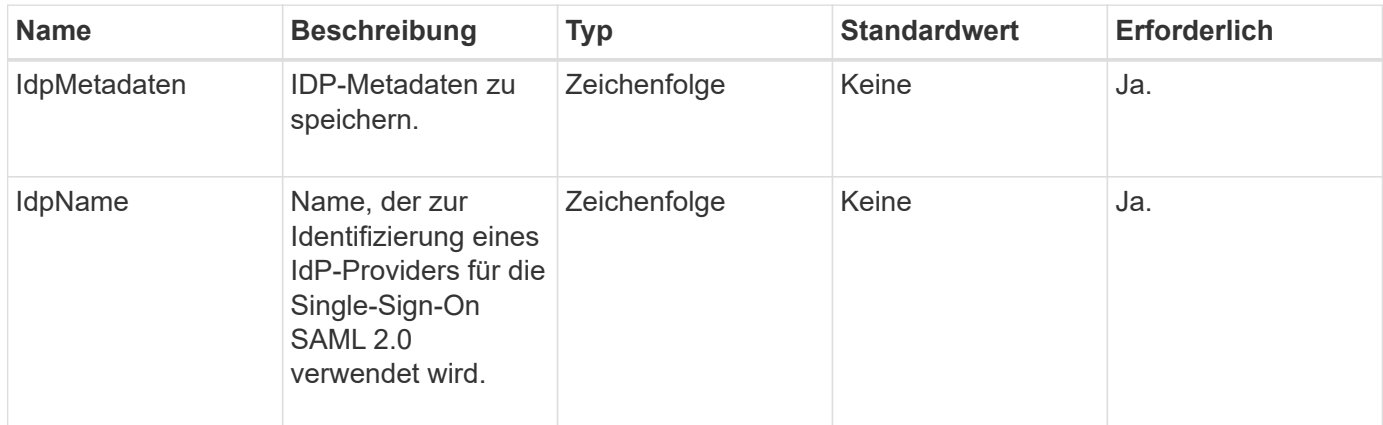

# **Rückgabewerte**

Diese Methode hat den folgenden Rückgabewert:

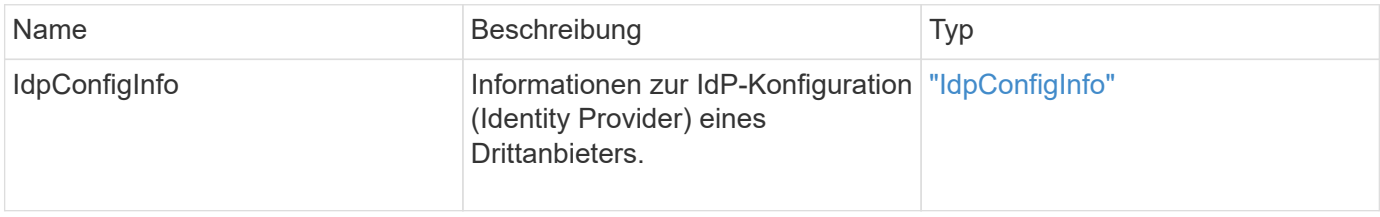

# **Anforderungsbeispiel**

Anforderungen für diese Methode sind ähnlich wie das folgende Beispiel:

```
{
      "method": "CreateIdpConfiguration",
      "params": {
          "idpMetadata": "<?xml version=\"1.0\" encoding=\"UTF-8\"?>
                <EntityDescriptor
                  xmlns=\"urn:oasis:names:tc:SAML:2.0:metadata\"
                  xmlns:ds=\"http://www.w3.org/2000/09/xmldsig#\"
                  xmlns:shibmd=\"urn:mace:shibboleth:metadata:1.0\"
                  xmlns:xml=\"http://www.w3.org/XML/1998/namespace\"
                  ...</Organization>
                </EntityDescriptor>",
          "idpName": "https://provider.name.url.com"
      },
}
```
#### **Antwortbeispiel**

Diese Methode gibt eine Antwort zurück, die dem folgenden Beispiel ähnelt:

```
{
      "result": {
          "idpConfigInfo": {
          "enabled": false,
          "idpConfigurationID": "f983c602-12f9-4c67-b214-bf505185cfed",
          "idpMetadata": "<?xml version=\"1.0\" encoding=\"UTF-8\"?>\r\n
          <EntityDescriptor
xmlns=\"urn:oasis:names:tc:SAML:2.0:metadata\"\r\n
        xmlns:ds=\Hhttp://www.w3.org/2000/09/xmldsiq\H\Hh''\r\n  xmlns:shibmd=\"urn:mace:shibboleth:metadata:1.0\"\r\n
          xmlns:xml=\"http://www.w3.org/XML/1998/namespace\"\r\n
        ... </Organization>\r\n
          </EntityDescriptor>",
          "idpName": "https://privider.name.url.com",
          "serviceProviderCertificate": "-----BEGIN CERTIFICATE-----\n
          MIID...SlBHi\n
        -----END CERTIFICATE-----\n",
          "spMetadataUrl": "https://10.193.100.100/auth/ui/saml2"
          }
      }
}
```
#### **Neu seit Version**

 $12.0$ 

# <span id="page-310-0"></span>**DeleteAuthSession**

Sie können das verwenden DeleteAuthSession Methode zum Löschen einer einzelnen Benutzerauthentifizierungssitzung. Wenn sich der aufrufende Benutzer nicht in der ClusterAdmins / Administrator-Zugriffsgruppe befindet, kann nur die Authentifizierungssitzung des aufrufenden Benutzers gelöscht werden.

# **Parameter**

Diese Methode verfügt über den folgenden Eingabeparameter:

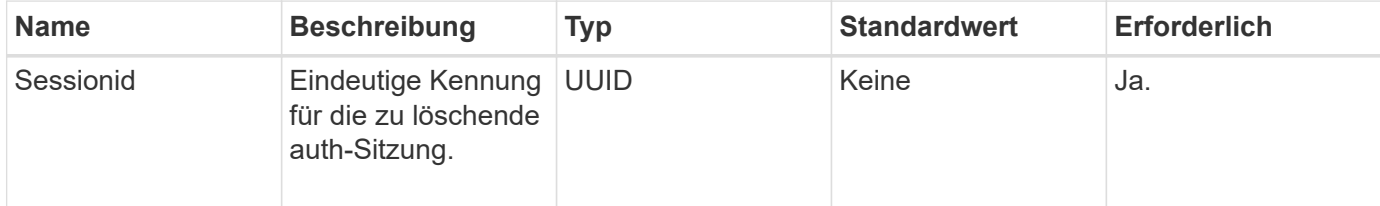

# **Rückgabewerte**

Diese Methode hat den folgenden Rückgabewert:

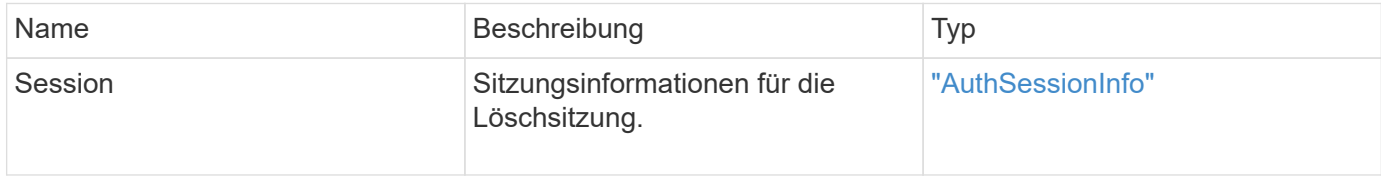

# **Anforderungsbeispiel**

Anforderungen für diese Methode sind ähnlich wie das folgende Beispiel:

```
{
      "method": "DeleteAuthSession",
      "params": {
           "sessionID": "a862a8bb-2c5b-4774-a592-2148e2304713"
      },
      "id": 1
}
```
# **Antwortbeispiel**

```
{
      "id": 1,
      "result": {
           "session": {
               "accessGroupList": [
                    "administrator"
             \frac{1}{\sqrt{2}}  "authMethod": "Cluster",
                "clusterAdminIDs": [
1\frac{1}{\sqrt{2}}  "finalTimeout": "2020-04-09T17:51:30Z",
                "idpConfigVersion": 0,
                "lastAccessTimeout": "2020-04-06T18:21:33Z",
                "sessionCreationTime": "2020-04-06T17:51:30Z",
                "sessionID": "a862a8bb-2c5b-4774-a592-2148e2304713",
                "username": "admin"
           }
      }
}
```
 $12.0$ 

# <span id="page-311-0"></span>**DeleteAuthSessionByClusterAdmin**

Sie können das verwenden DeleteAuthSessionsByClusterAdmin Methode zum Löschen aller mit dem angegebenen verknüpften Authentifizierungssitzungen ClusterAdminID. Wenn die angegebene ClusterAdminID einer Gruppe von Benutzern zugeordnet ist, werden alle Authentifizierungs-Sessions für alle Mitglieder dieser Gruppe gelöscht. Um eine Liste von Sitzungen zum möglichen Löschen anzuzeigen, verwenden Sie die Methode ListAuthSessionsByClusterAdmin mit dem ClusterAdminID Parameter.

# **Parameter**

Diese Methode verfügt über den folgenden Eingabeparameter:

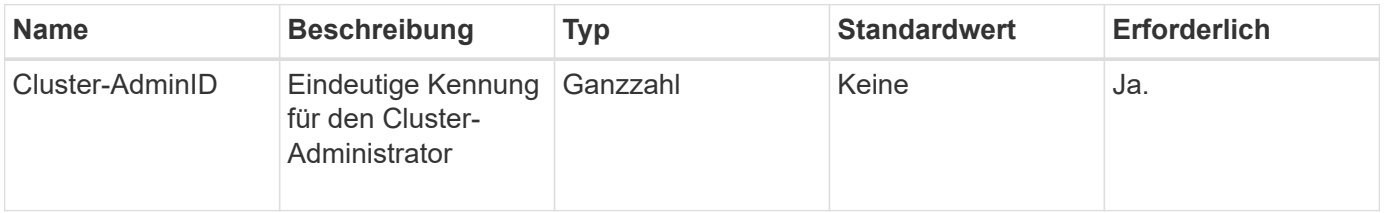

Diese Methode hat den folgenden Rückgabewert:

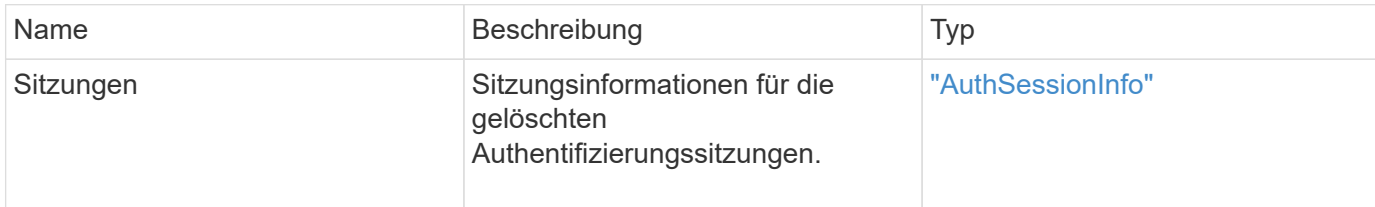

#### **Anforderungsbeispiel**

Anforderungen für diese Methode sind ähnlich wie das folgende Beispiel:

```
{
    "method": "DeleteAuthSessionsByClusterAdmin",
    "params": {
      "clusterAdminID": 1
    }
}
```
#### **Antwortbeispiel**

```
{
"sessions": [
         {
           "accessGroupList": [
             "administrator"
         \frac{1}{\sqrt{2}}  "authMethod": "Cluster",
           "clusterAdminIDs": [
  1
         \frac{1}{2}  "finalTimeout": "2020-03-14T19:21:24Z",
           "idpConfigVersion": 0,
           "lastAccessTimeout": "2020-03-11T19:51:24Z",
           "sessionCreationTime": "2020-03-11T19:21:24Z",
           "sessionID": "b12bfc64-f233-44df-8b9f-6fb6c011abf7",
           "username": "admin"
         }
      ]
}
```
12.0

# <span id="page-313-0"></span>**DeleteAuthSessionsByUsername**

Sie können das verwenden DeleteAuthSessionsByUsername Methode zum Löschen aller Authentifizierungssitzungen für einen bestimmten Benutzer. Ein nicht in der Zugriffsgruppe ClusterAdmins/Administrator kann nur seine eigenen Sitzungen löschen. Ein Anrufer mit ClusterAdmins/Administratorrechten kann Sitzungen löschen, die einem beliebigen Benutzer angehören. Um die Liste der zu löschenden Sitzungen anzuzeigen, verwenden Sie ListAuthSessionsByUsername Mit den gleichen Parametern. Um eine Liste von Sitzungen zum möglichen Löschen anzuzeigen, verwenden Sie den ListAuthSessionsByUsername Methode mit dem gleichen Parameter.

# **Parameter**

Diese Methode verfügt über die folgenden Eingabeparameter:

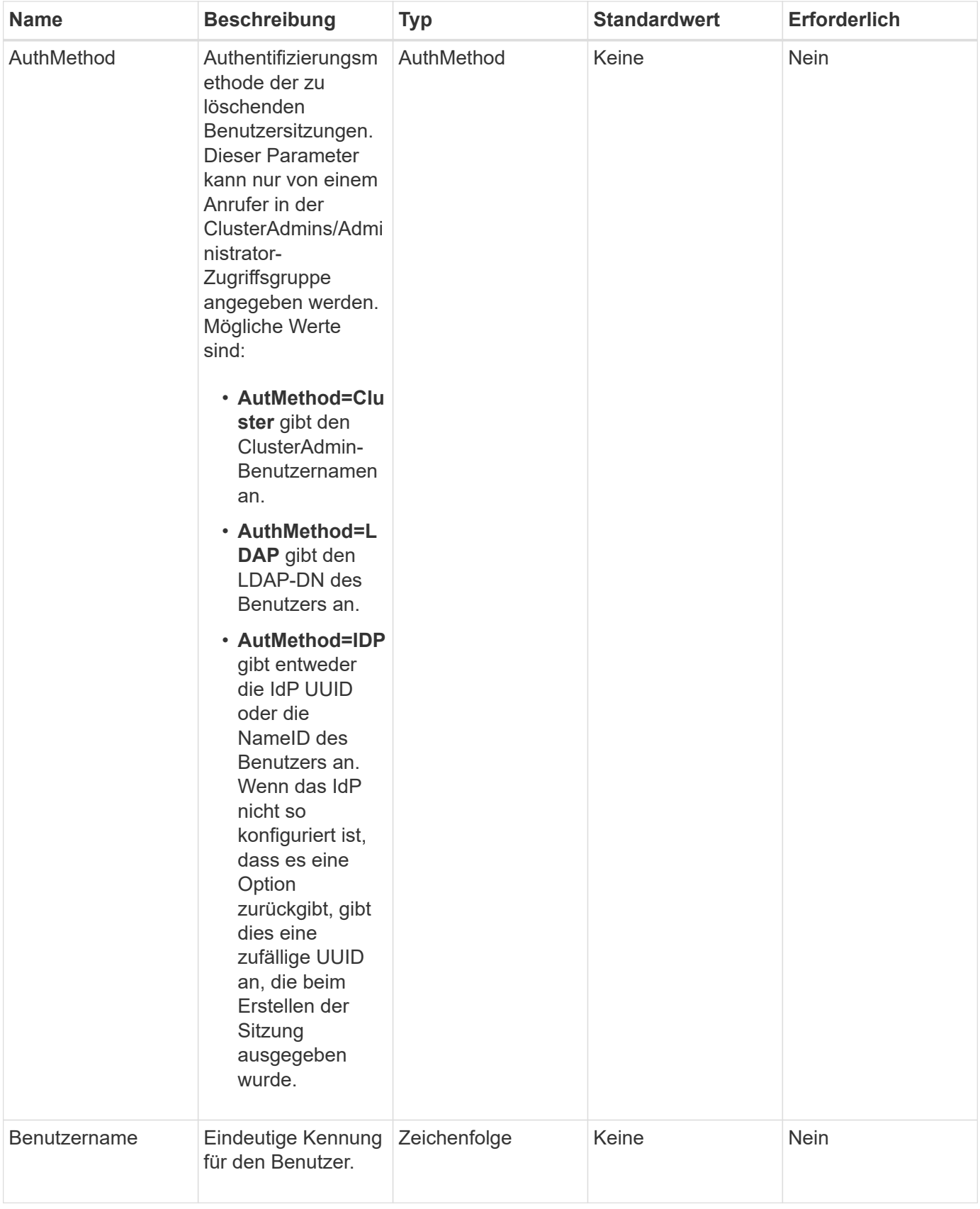

Diese Methode hat den folgenden Rückgabewert:

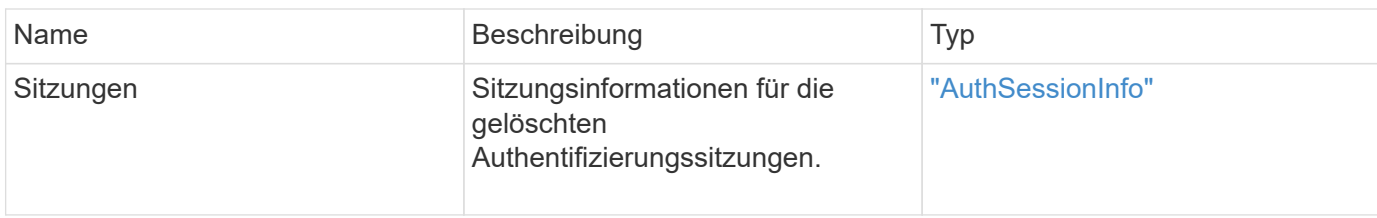

## **Anforderungsbeispiel**

Anforderungen für diese Methode sind ähnlich wie das folgende Beispiel:

```
{
    "method": "DeleteAuthSessionsByUsername",
    "params": {
      "authMethod": "Cluster",
      "username": "admin"
    }
}
```
#### **Antwortbeispiel**

Diese Methode gibt eine Antwort zurück, die dem folgenden Beispiel ähnelt:

```
{
"sessions": [
         {
           "accessGroupList": [
             "administrator"
         \left| \ \right|,
           "authMethod": "Cluster",
           "clusterAdminIDs": [
             1
         \frac{1}{2}  "finalTimeout": "2020-03-14T19:21:24Z",
           "idpConfigVersion": 0,
           "lastAccessTimeout": "2020-03-11T19:51:24Z",
           "sessionCreationTime": "2020-03-11T19:21:24Z",
           "sessionID": "b12bfc64-f233-44df-8b9f-6fb6c011abf7",
           "username": "admin"
         }
      ]
}
```
#### **Neu seit Version**

12.0

# <span id="page-316-0"></span>**DeleteIdpKonfiguration**

Sie können das verwenden DeleteIdpConfiguration Methode zum Löschen einer vorhandenen Konfiguration eines Drittanbieter-IdP für das Cluster. Durch Löschen der letzten IdP-Konfiguration wird das SAML-Service-Provider-Zertifikat aus dem Cluster entfernt.

# **Parameter**

Diese Methode verfügt über die folgenden Eingabeparameter:

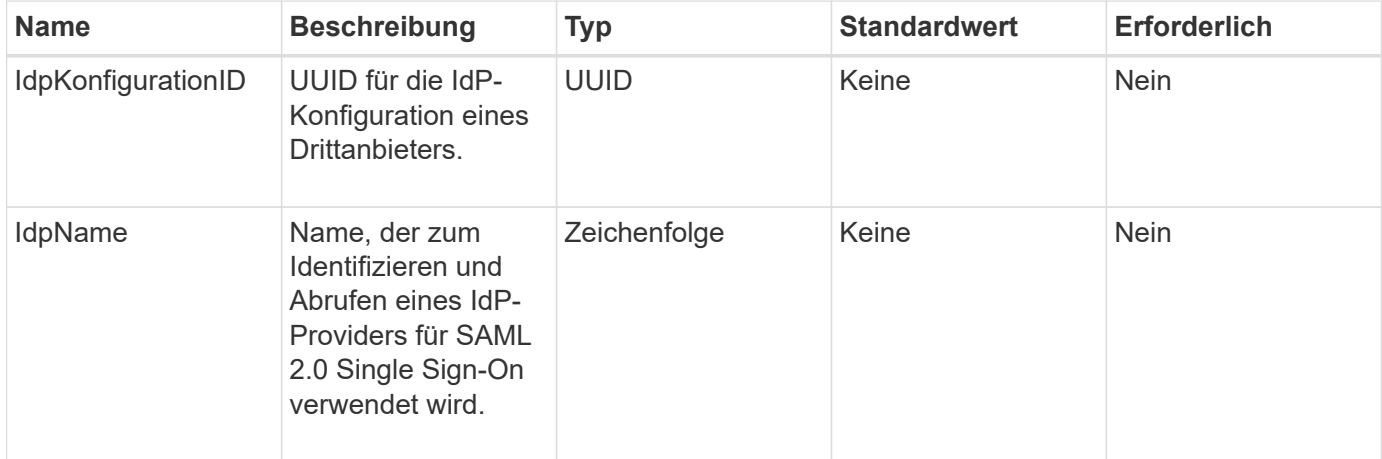

## **Rückgabewerte**

Diese Methode hat keine Rückgabewerte.

# **Anforderungsbeispiel**

Anforderungen für diese Methode sind ähnlich wie das folgende Beispiel:

```
{
    "method": "DeleteIdpConfiguration",
    "params": {
      "idpConfigurationID": "f983c602-12f9-4c67-b214-bf505185cfed",
      "idpName": "https://provider.name.url.com"
    }
}
```
# **Antwortbeispiel**

```
{
    "result":{}
}
```
12.0

# <span id="page-317-0"></span>**DisableIdpAuthentifizierung**

Sie können das verwenden DisableIdpAuthentication Methode zum Deaktivieren der Unterstützung für die Authentifizierung mithilfe von Drittanbieter-IDPs für das Cluster. Nach der Deaktivierung können Benutzer, die von IDPs von Drittanbietern authentifiziert wurden, nicht mehr auf das Cluster zugreifen und alle aktiven authentifizierten Sitzungen werden nicht validiert/getrennt. LDAP- und Cluster-Administratoren können über unterstützte UIs auf das Cluster zugreifen.

# **Parameter**

Diese Methode hat keine Eingabeparameter.

# **Rückgabewerte**

Diese Methode hat keine Rückgabewerte.

# **Anforderungsbeispiel**

Anforderungen für diese Methode sind ähnlich wie das folgende Beispiel:

```
{
    "method": "DisableIdpAuthentication",
    "params": {}
}
```
# **Antwortbeispiel**

Diese Methode gibt eine Antwort zurück, die dem folgenden Beispiel ähnelt:

```
{
"result": {}
}
```
# **Neu seit Version**

12.0

# <span id="page-317-1"></span>**EnableIdpAuthentifizierung**

Sie können das verwenden EnableIdpAuthentication Methode, um die Unterstützung für die Authentifizierung mithilfe von Drittanbieter-IDPs für den Cluster zu aktivieren. Sobald die IdP-Authentifizierung aktiviert ist, können LDAP- und ClusterAdministratoren über unterstützte UIs nicht mehr auf das Cluster zugreifen und alle aktiven authentifizierten Sitzungen werden nicht validiert/getrennt. Nur durch Drittanbieter-IDPs authentifizierte Benutzer können über unterstützte UIs auf das Cluster zugreifen.

# **Parameter**

Diese Methode verfügt über den folgenden Eingabeparameter:

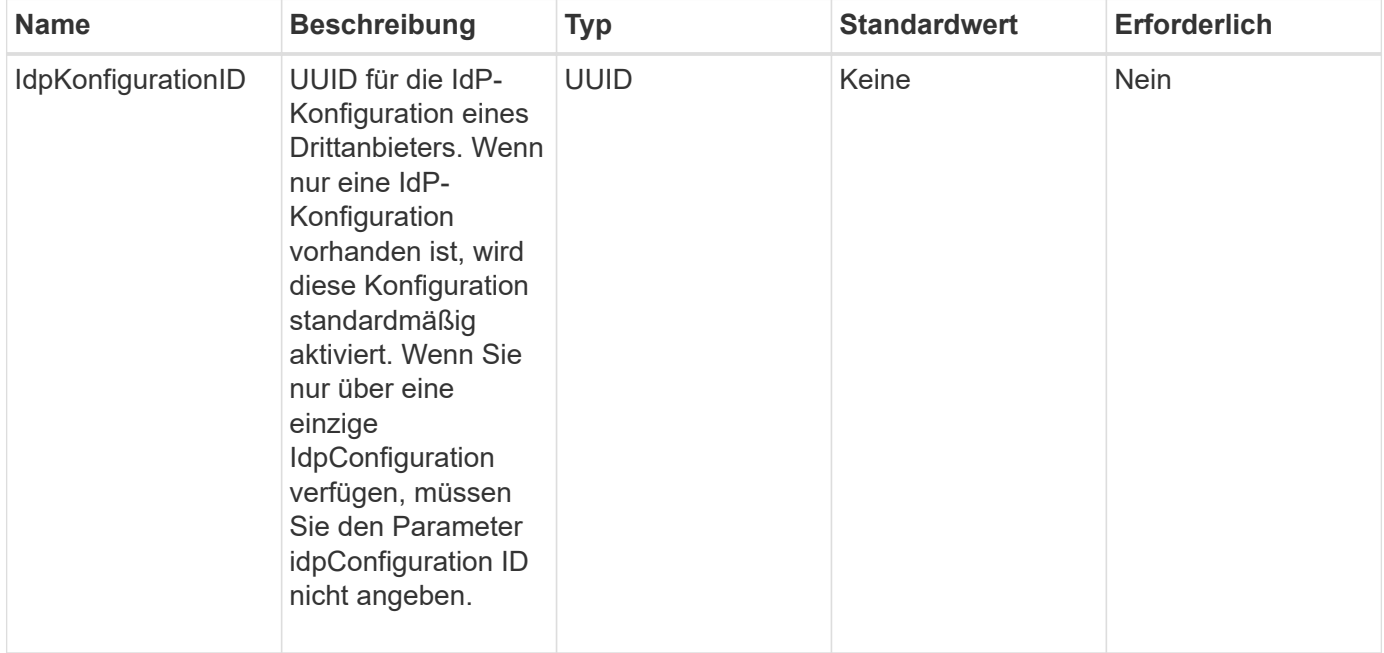

# **Rückgabewerte**

Diese Methode hat keine Rückgabewerte.

# **Anforderungsbeispiel**

Anforderungen für diese Methode sind ähnlich wie das folgende Beispiel:

```
{
    "method": "EnableIdpAuthentication",
    "params": {
      "idpConfigurationID": "f983c602-12f9-4c67-b214-bf505185cfed",
    }
}
```
# **Antwortbeispiel**

```
{
"result": {}
}
```
12.0

# <span id="page-319-0"></span>**GetIdpAuthenticationState**

Sie können das verwenden GetIdpAuthenticationState Methode zur Rückgabe von Informationen zum Authentifizierungsstatus mithilfe von IDPs von Drittanbietern.

## **Parameter**

Diese Methode hat keine Eingabeparameter.

## **Rückgabewerte**

Diese Methode hat den folgenden Rückgabewert:

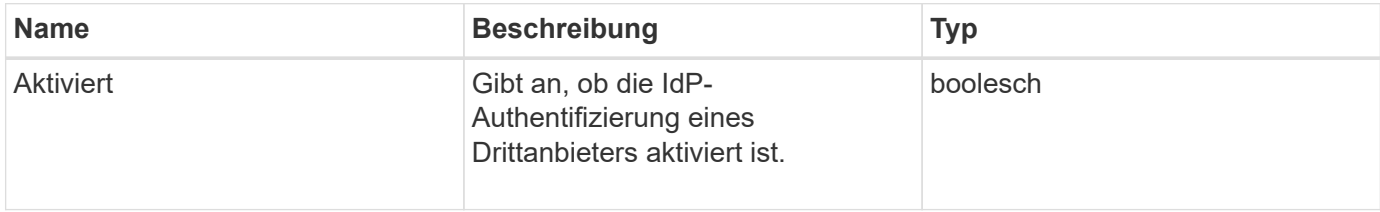

# **Anforderungsbeispiel**

Anforderungen für diese Methode sind ähnlich wie das folgende Beispiel:

```
{
    "method": "GetIdpAuthenticationState"
}
```
# **Antwortbeispiel**

```
{
    "result": {"enabled": true}
}
```
12.0

# <span id="page-320-0"></span>**ListActiveAuthSessions**

Sie können das verwenden ListActiveAuthSessions Methode zum Auflisten aller aktiven authentifizierten Sitzungen. Diese Methode kann nur von Benutzern mit Administratorrechten verwendet werden.

# **Parameter**

Diese Methode hat keine Eingabeparameter.

# **Rückgabewerte**

Diese Methode hat den folgenden Rückgabewert:

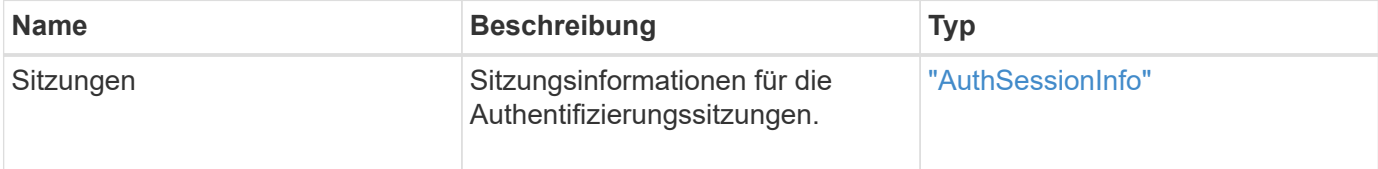

# **Anforderungsbeispiel**

Anforderungen für diese Methode sind ähnlich wie das folgende Beispiel:

```
{
    "method": "ListActiveAuthSessions"
}
```
# **Antwortbeispiel**

```
{
"sessions": [
         {
           "accessGroupList": [
             "administrator"
         \frac{1}{2}  "authMethod": "Cluster",
           "clusterAdminIDs": [
  1
         \frac{1}{\sqrt{2}}  "finalTimeout": "2020-03-14T19:21:24Z",
           "idpConfigVersion": 0,
           "lastAccessTimeout": "2020-03-11T19:51:24Z",
           "sessionCreationTime": "2020-03-11T19:21:24Z",
           "sessionID": "b12bfc64-f233-44df-8b9f-6fb6c011abf7",
           "username": "admin"
        }
      ]
}
```
12.0

# <span id="page-321-0"></span>**ListIdpConfigurations**

Sie können das verwenden ListIdpConfigurations Methode zum Auflisten von Konfigurationen für IDPs von Drittanbietern. Optional können Sie entweder die angeben enabledOnly Flag zum Abrufen der derzeit aktivierten IdP-Konfiguration oder einer IdP-Metadaten-UUID oder IdP-Namen, um Informationen für eine bestimmte IdP-Konfiguration abzufragen.

# **Parameter**

Diese Methode verfügt über die folgenden Eingabeparameter:

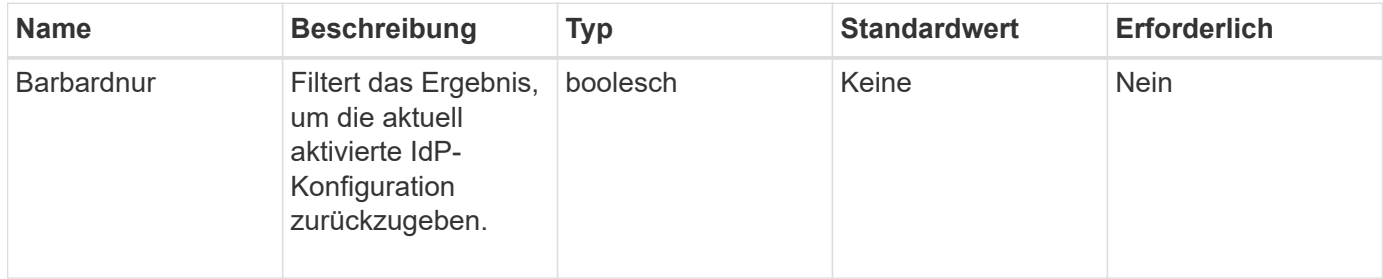

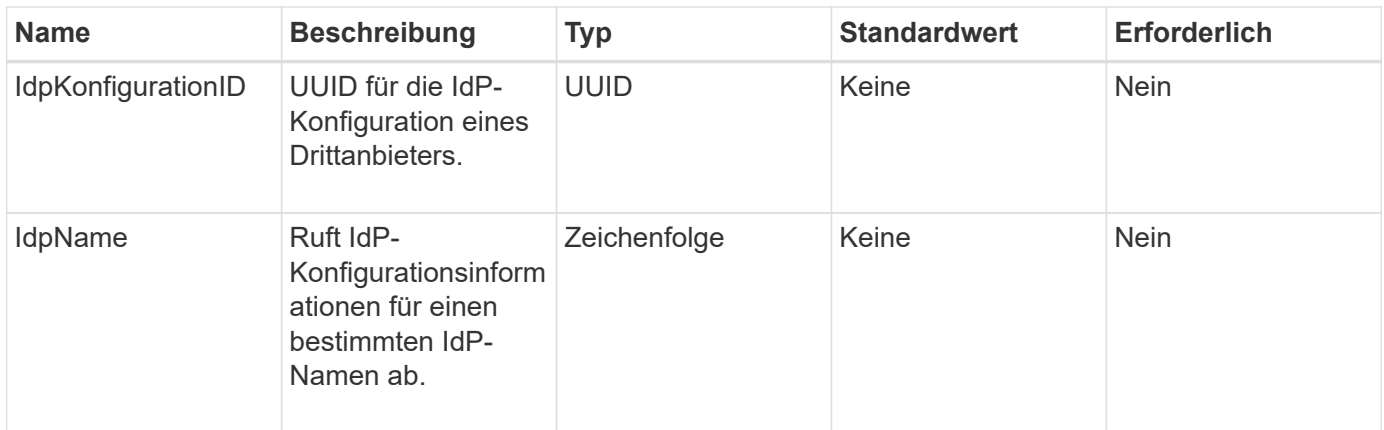

Diese Methode hat den folgenden Rückgabewert:

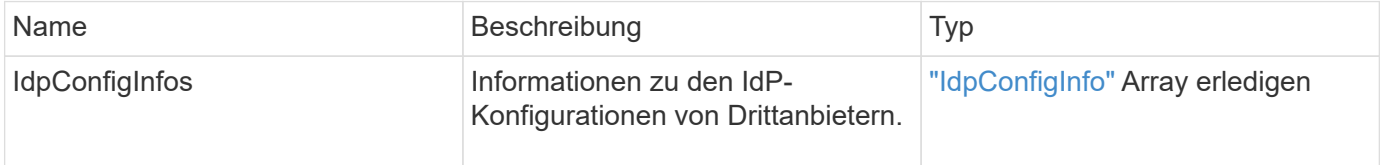

# **Anforderungsbeispiel**

Anforderungen für diese Methode sind ähnlich wie das folgende Beispiel:

```
{
    "method": "ListIdpConfigurations",
    "params": {}
}
```
# **Antwortbeispiel**

```
{
      "result": {
          "idpConfigInfo": {
          "enabled": true,
          "idpConfigurationID": "f983c602-12f9-4c67-b214-bf505185cfed",
          "idpMetadata": "<?xml version=\"1.0\" encoding=\"UTF-8\"?>\r\n
          <EntityDescriptor
xmlns=\"urn:oasis:names:tc:SAML:2.0:metadata\"\r\n
          xmlns:ds=\"http://www.w3.org/2000/09/xmldsig#\"\r\n
          xmlns:shibmd=\"urn:mace:shibboleth:metadata:1.0\"\r\n
          xmlns:xml=\"http://www.w3.org/XML/1998/namespace\"\r\n
        ...</Organization>\r\n
          </EntityDescriptor>",
          "idpName": "https://privider.name.url.com",
          "serviceProviderCertificate": "-----BEGIN CERTIFICATE-----\n
          MI...BHi\n
        ---END CERTIFICATE---\n\frac{n}{n}  "spMetadataUrl": "https://10.193.100.100/auth/ui/saml2"
  }
      }
}
```
12.0

# <span id="page-323-0"></span>**UpdateIdpKonfiguration**

Sie können das verwenden UpdateIdpConfiguration Methode zum Aktualisieren einer vorhandenen Konfiguration mit einem IdP eines Drittanbieters für das Cluster.

#### **Parameter**

Diese Methode verfügt über die folgenden Eingabeparameter:
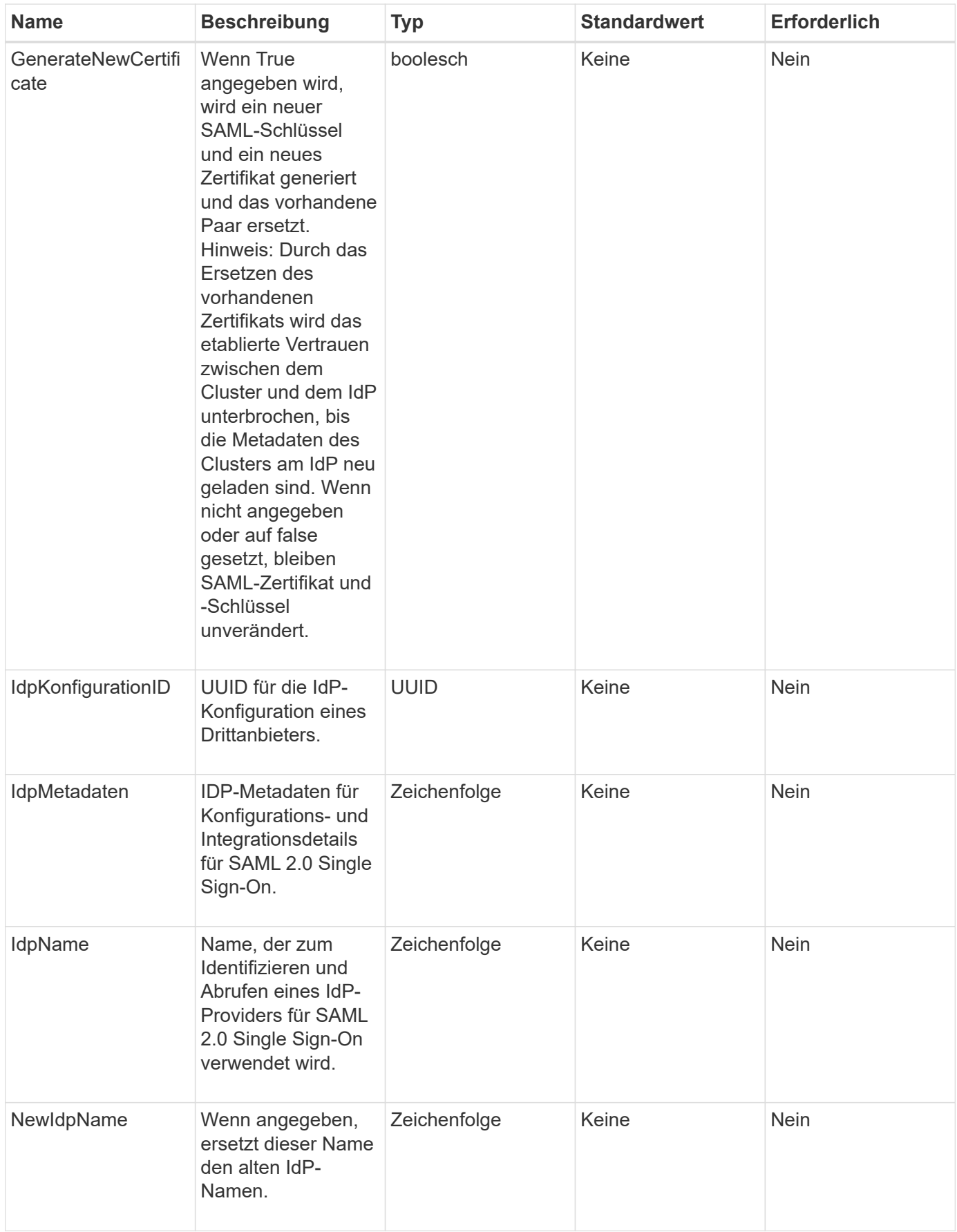

#### **Rückgabewerte**

Diese Methode hat den folgenden Rückgabewert:

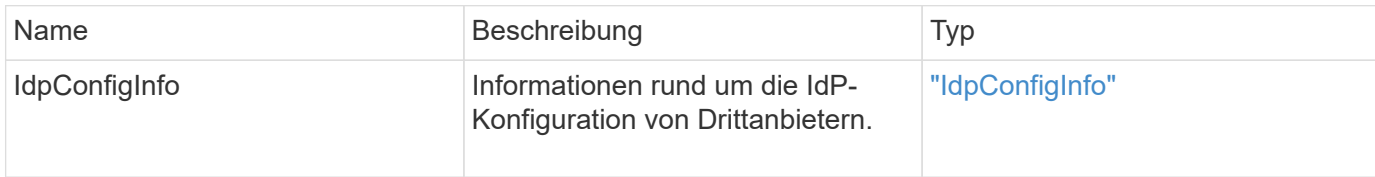

#### **Anforderungsbeispiel**

Anforderungen für diese Methode sind ähnlich wie das folgende Beispiel:

```
{
"method": "UpdateIdpConfiguration",
"params": {
          "idpConfigurationID": "f983c602-12f9-4c67-b214-bf505185cfed",
          "generateNewCertificate": true
      }
}
```
## **Antwortbeispiel**

```
{
      "result": {
          "idpConfigInfo": {
          "enabled": true,
          "idpConfigurationID": "f983c602-12f9-4c67-b214-bf505185cfed",
          "idpMetadata": "<?xml version=\"1.0\" encoding=\"UTF-8\"?>\r\n
          <EntityDescriptor
xmlns=\"urn:oasis:names:tc:SAML:2.0:metadata\"\r\n
          xmlns:ds=\"http://www.w3.org/2000/09/xmldsig#\"\r\n
          xmlns:shibmd=\"urn:mace:shibboleth:metadata:1.0\"\r\n
          xmlns:xml=\"http://www.w3.org/XML/1998/namespace\"\r\n
        ...</Organization>\r\n
          </EntityDescriptor>",
          "idpName": "https://privider.name.url.com",
          "serviceProviderCertificate": "-----BEGIN CERTIFICATE-----\n
          MI...BHi\n
        ---END CERTIFICATE---\n\frac{n}{n}  "spMetadataUrl": "https://10.193.100.100/auth/ui/saml2"
  }
      }
}
```
12.0

# **API-Methoden für die Sitzungsauthentifizierung**

Sie können die sitzungsbasierte Authentifizierung verwenden, um Benutzersitzungen zu verwalten.

- [ListAuthSessionByClusterAdmin](#page-326-0)
- [ListAuthSessionsByBenutzername](#page-328-0)

# **Weitere Informationen**

- ["Dokumentation von SolidFire und Element Software"](https://docs.netapp.com/us-en/element-software/index.html)
- ["Dokumentation für frühere Versionen von NetApp SolidFire und Element Produkten"](https://docs.netapp.com/sfe-122/topic/com.netapp.ndc.sfe-vers/GUID-B1944B0E-B335-4E0B-B9F1-E960BF32AE56.html)

# <span id="page-326-0"></span>**ListAuthSessionByClusterAdmin**

Sie können das verwenden ListAuthSessionsByClusterAdmin Methode zum Auflisten aller mit dem angegebenen verknüpften auth-Sitzungen ClusterAdminID. Wenn der angegebene ClusterAdminID Karten zu einer Gruppe von Benutzern werden alle Auth-Sitzungen für alle Mitglieder dieser Gruppe aufgelistet.

#### **Parameter**

Diese Methode verfügt über den folgenden Eingabeparameter:

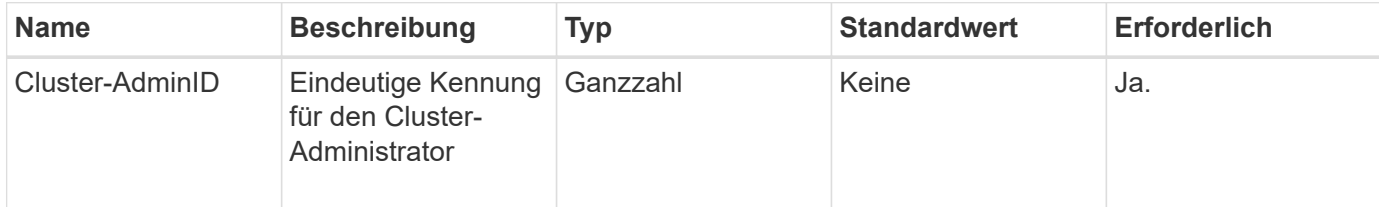

#### **Rückgabewerte**

Diese Methode hat den folgenden Rückgabewert:

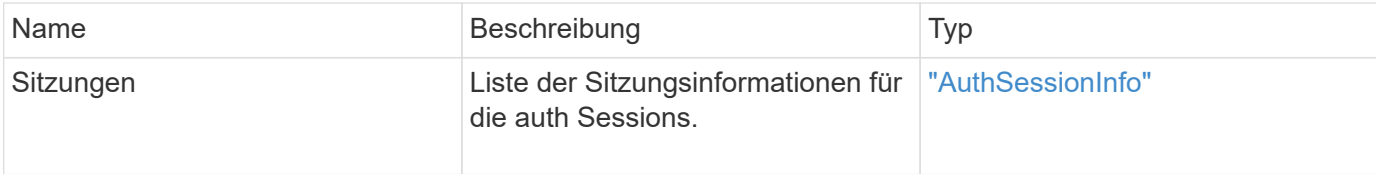

# **Anforderungsbeispiel**

Anforderungen für diese Methode sind ähnlich wie das folgende Beispiel:

```
{
      "method": "ListAuthSessionsByClusterAdmin",
      "clusterAdminID": 1
}
```
#### **Antwortbeispiel**

```
{
"sessions": [
         {
           "accessGroupList": [
             "administrator"
         \frac{1}{2}  "authMethod": "Cluster",
           "clusterAdminIDs": [
  1
         \frac{1}{2},
           "finalTimeout": "2020-03-14T19:21:24Z",
           "idpConfigVersion": 0,
           "lastAccessTimeout": "2020-03-11T19:51:24Z",
           "sessionCreationTime": "2020-03-11T19:21:24Z",
           "sessionID": "b12bfc64-f233-44df-8b9f-6fb6c011abf7",
           "username": "admin"
        }
      ]
}
```
12.0

# <span id="page-328-0"></span>**ListAuthSessionsByBenutzername**

Sie können das verwenden ListAuthSessionsByUsername Methode zum Auflisten aller Auth-Sitzungen für den angegebenen Benutzer. Ein Anrufer, der nicht in der Zugriffsgruppe enthalten ist ClusterAdmins/Administratorrechte dürfen nur seine eigenen Sitzungen auflisten. Ein Anrufer mit ClusterAdmins/Administratorrechten kann Sitzungen eines beliebigen Benutzers auflisten.

## **Parameter**

Diese Methode verfügt über die folgenden Eingabeparameter:

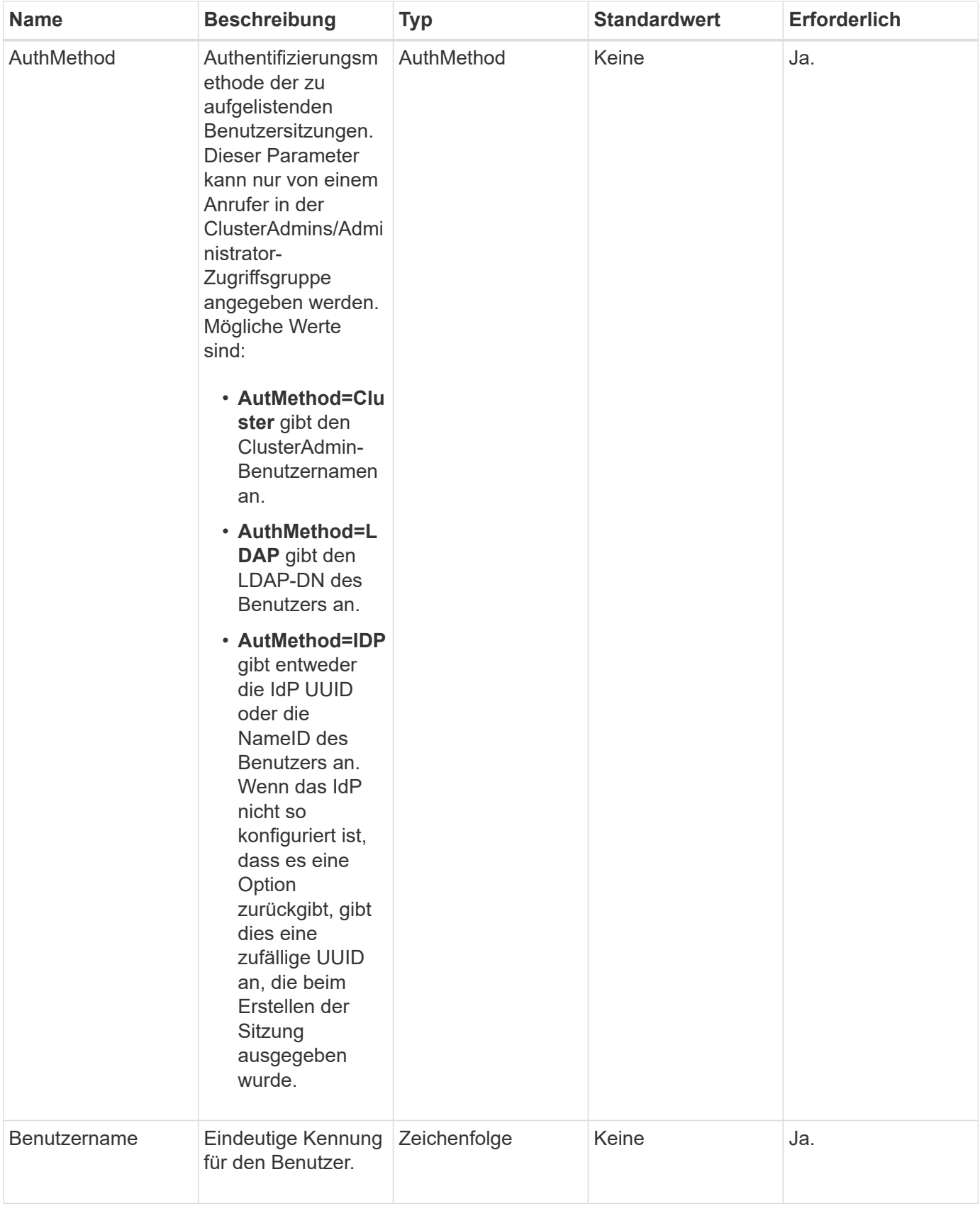

## **Rückgabewerte**

Diese Methode hat den folgenden Rückgabewert:

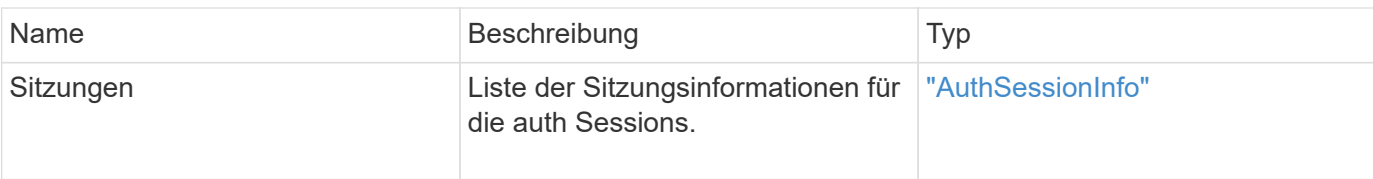

#### **Anforderungsbeispiel**

Anforderungen für diese Methode sind ähnlich wie das folgende Beispiel:

```
{
      "method": "ListAuthSessionsByUsername",
      "authMethod": "Cluster",
      "username": "admin"
}
```
#### **Antwortbeispiel**

Diese Methode gibt eine Antwort zurück, die dem folgenden Beispiel ähnelt:

```
{
"sessions": [
         {
           "accessGroupList": [
             "administrator"
         \frac{1}{\sqrt{2}}  "authMethod": "Cluster",
           "clusterAdminIDs": [
             1
         \frac{1}{2}  "finalTimeout": "2020-03-14T19:21:24Z",
           "idpConfigVersion": 0,
           "lastAccessTimeout": "2020-03-11T19:51:24Z",
           "sessionCreationTime": "2020-03-11T19:21:24Z",
           "sessionID": "b12bfc64-f233-44df-8b9f-6fb6c011abf7",
           "username": "admin"
         }
      ]
}
```
#### **Neu seit Version**

12.0

# **Node-API-Methoden**

Sie können Node-API-Methoden verwenden, um einzelne Nodes zu konfigurieren. Diese Methoden arbeiten auf einzelnen Nodes, die konfiguriert werden müssen, konfiguriert sind, aber noch nicht an einem Cluster beteiligt sind oder aktiv an einem Cluster teilnehmen. Mithilfe von Node-API-Methoden können Sie Einstellungen für einzelne Nodes und das Cluster-Netzwerk, das zur Kommunikation mit dem Node verwendet wird, anzeigen und ändern. Sie müssen diese Methoden für einzelne Nodes ausführen. Sie können keine API-Methoden pro Node für die Adresse des Clusters ausführen.

- [CheckPingOnVlan](#page-332-0)
- [CheckeAngebot NodeAdditions](#page-336-0)
- [CreateClusterSupportBundle](#page-339-0)
- [CreateSupportBundle](#page-342-0)
- [DeleteAllSupportBundles](#page-345-0)
- [Instandhaltungmodus](#page-346-0)
- [DisableSsh](#page-349-0)
- [Instandhaltungmodus](#page-350-0)
- [EnableSsh](#page-353-0)
- [GetClusterConfig](#page-354-0)
- [GetClusterStatus](#page-356-0)
- [Getconfig](#page-357-0)
- [GetDriveConfig](#page-358-0)
- [VMware HardwareConfig](#page-361-0)
- [GetHardwareInfo](#page-363-0)
- [GetIpmiConfig](#page-365-0)
- [GetIpmiInfo](#page-370-0)
- [GetNetworkConfig](#page-373-0)
- [GetNetworkInterface](#page-374-0)
- [GetNodeActiveTlsCiphers](#page-378-0)
- [GetNodeFipsDrivesReport](#page-379-0)
- [GetNodeSSLZertifikat](#page-380-0)
- [GetNodeSupportedTlsCiphers](#page-382-0)
- [GetPendingOperation](#page-386-0)
- [GetSshInfo](#page-387-0)
- [ListDriveHardware](#page-388-0)
- [ListNetworkInterfaces](#page-391-0)
- [ListTruhen](#page-395-0)
- [ListenUtilities](#page-396-0)
- [RemoveNodeSSLZertifikat](#page-397-0)
- [Erneutes Ansetzen von Laufwerken](#page-398-0)
- [ResetNode neu](#page-400-0)
- [ResetNodeErgänzungTlsCiphers](#page-403-0)
- [Netzwerk neu starten](#page-403-1)
- [RestartServices neu starten](#page-404-0)
- [SetClusterConfig](#page-406-0)
- [SetConfig](#page-408-0)
- [SetNetworkConfig](#page-410-0)
- [SetNodeSSLZertifikat](#page-412-0)
- [SetNodeSupplementalTlsCiphers](#page-415-0)
- [Herunterfahren](#page-416-0)
- [TestConnectEnsemble](#page-418-0)
- [TestConnectMvip](#page-420-0)
- [TestConnectSvip](#page-424-0)
- [TestDrives](#page-429-0)
- [TestHardwareConfig](#page-430-0)
- [TestLocateCluster](#page-432-0)
- [TestLocalConnectivity](#page-433-0)
- [TestNetworkConfig](#page-436-0)
- [TestPing](#page-439-0)
- [TestRemoteConnectivity](#page-443-0)

# **Weitere Informationen**

- ["Dokumentation von SolidFire und Element Software"](https://docs.netapp.com/us-en/element-software/index.html)
- ["Dokumentation für frühere Versionen von NetApp SolidFire und Element Produkten"](https://docs.netapp.com/sfe-122/topic/com.netapp.ndc.sfe-vers/GUID-B1944B0E-B335-4E0B-B9F1-E960BF32AE56.html)

# <span id="page-332-0"></span>**CheckPingOnVlan**

Sie können das verwenden CheckPingOnVlan Methode zum Testen der Netzwerkverbindung auf einem temporären VLAN bei der Durchführung der Netzwerkvalidierung vor der Bereitstellung. CheckPingOnVlan Erstellt eine temporäre VLAN-Schnittstelle, sendet ICMP-Pakete mithilfe der VLAN-Schnittstelle an alle Knoten im Speicher-Cluster und entfernt dann die Schnittstelle.

#### **Parameter**

Diese Methode verfügt über den folgenden Eingabeparameter:

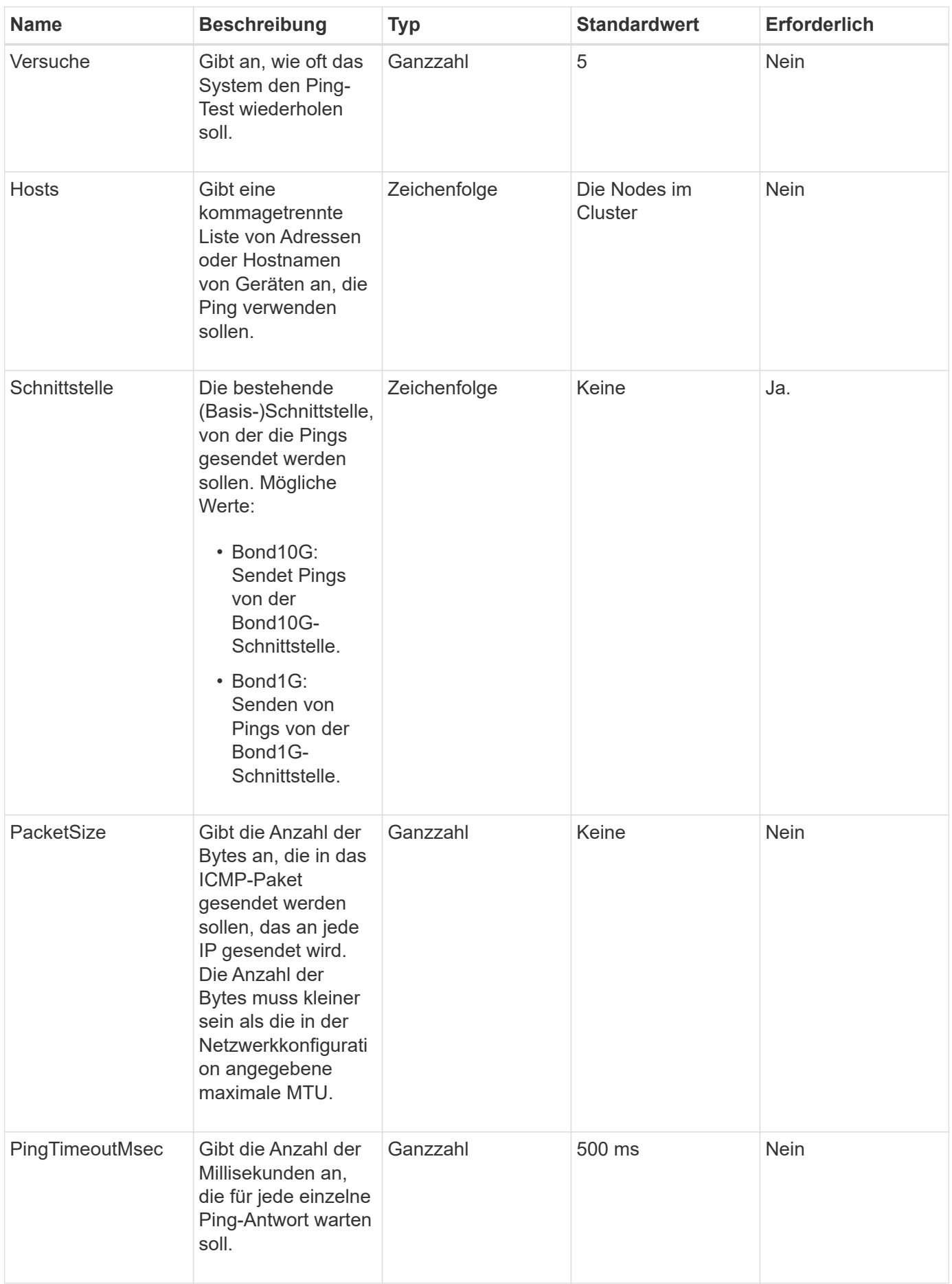

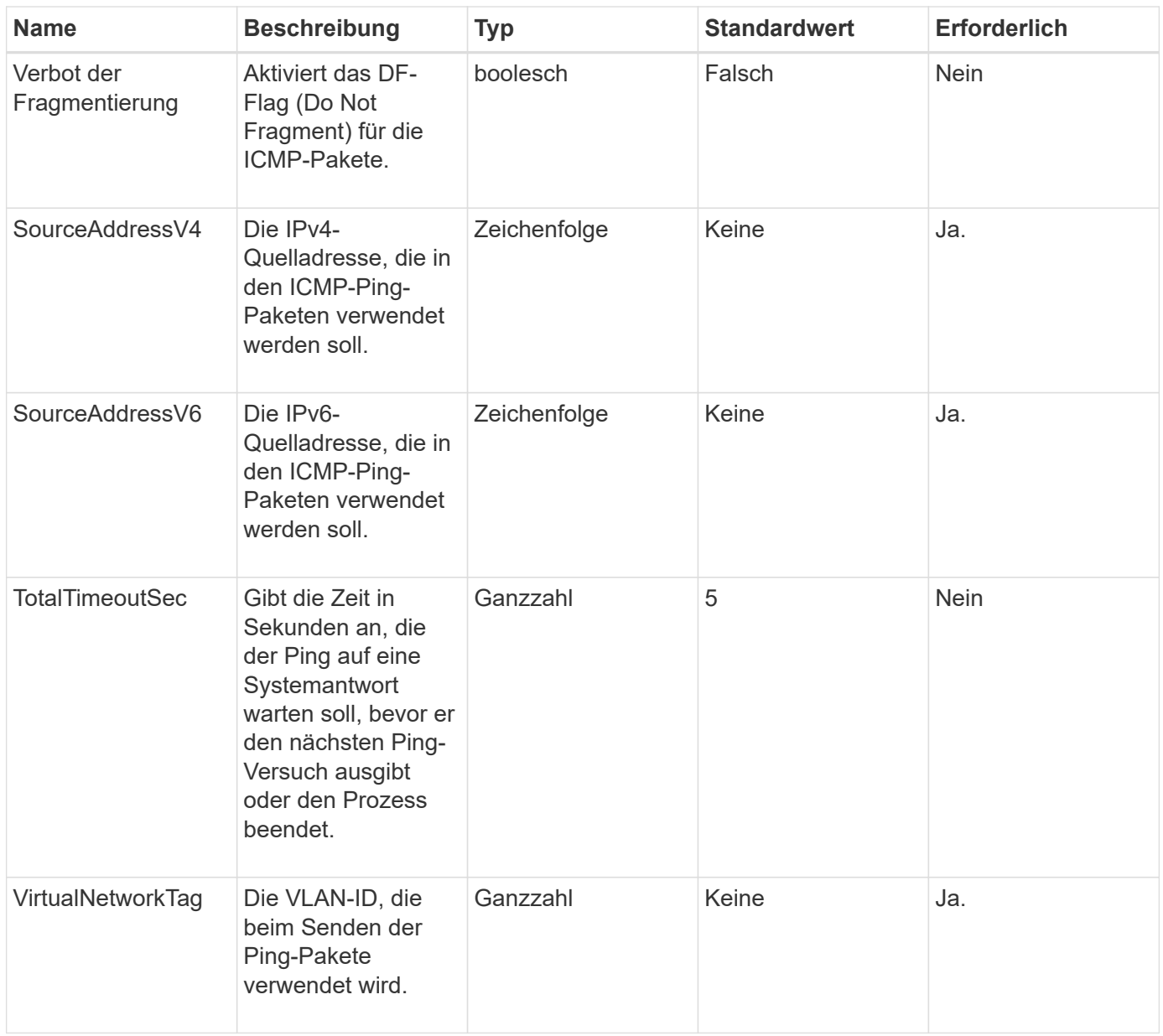

#### **Rückgabewerte**

Diese Methode verfügt über die folgenden Rückgabewerte:

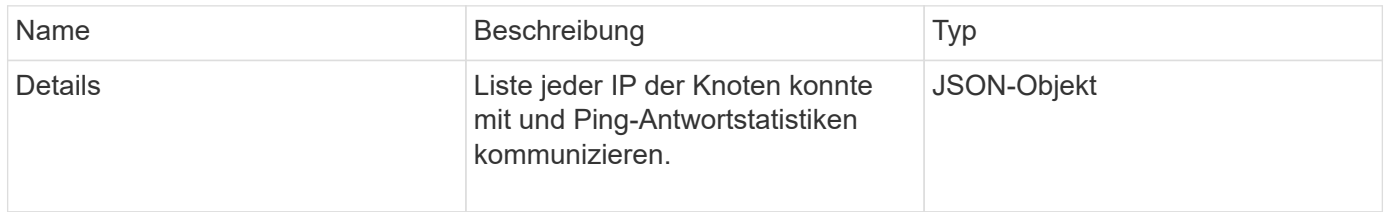

# **Anforderungsbeispiel**

```
{
      "method": "CheckPingOnVlan",
      "params": {
          "interface": "Bond10G",
          "virtualNetworkTag": 4001,
           "sourceAddressV4": "192.168.41.4",
          "hosts": "192.168.41.2"
},
"id": 1
}
```

```
{
    "id": 1,
    "result": {
      "details": {
         "192.168.41.2": {
            "individualResponseCodes": [
              "Success",
              "Success",
              "Success",
              "Success",
              "Success"
         \frac{1}{2},
            "individualResponseTimes": [
              "00:00:00.000373",
              "00:00:00.000098",
              "00:00:00.000097",
              "00:00:00.000074",
              "00:00:00.000075"
          \frac{1}{\sqrt{2}}  "individualStatus": [
              true,
              true,
              true,
              true,
             true
          \left| \right|,
            "interface": "Bond10G",
            "responseTime": "00:00:00.000143",
            "sourceAddressV4": "192.168.41.4",
            "successful": true,
            "virtualNetworkTag": 4001
         }
      },
      "duration": "00:00:00.244379",
      "result": "Passed"
    }
}
```
11.1

# <span id="page-336-0"></span>**CheckeAngebot NodeAdditions**

Sie können das verwenden CheckProposedNodeAdditions Methode zum Testen

einer Reihe von Storage-Nodes, um zu ermitteln, ob Sie diese einem Storage Cluster ohne Fehler oder Verstöße gegen die Best Practices hinzufügen können.

#### **Parameter**

Diese Methode verfügt über den folgenden Eingabeparameter:

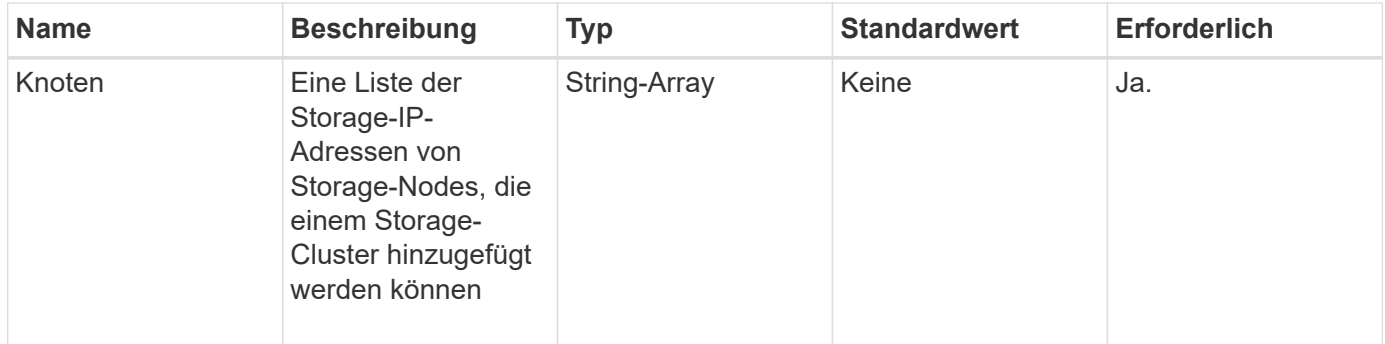

# **Rückgabewerte**

Diese Methode verfügt über die folgenden Rückgabewerte:

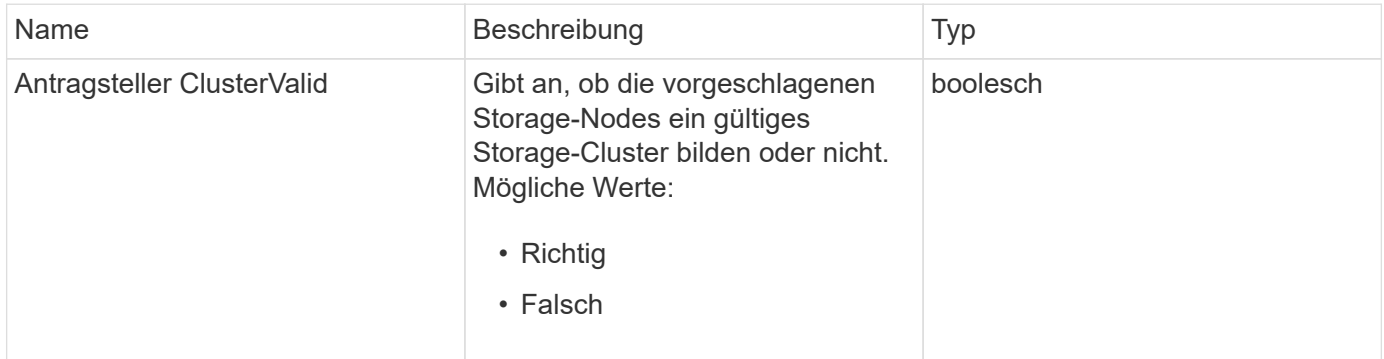

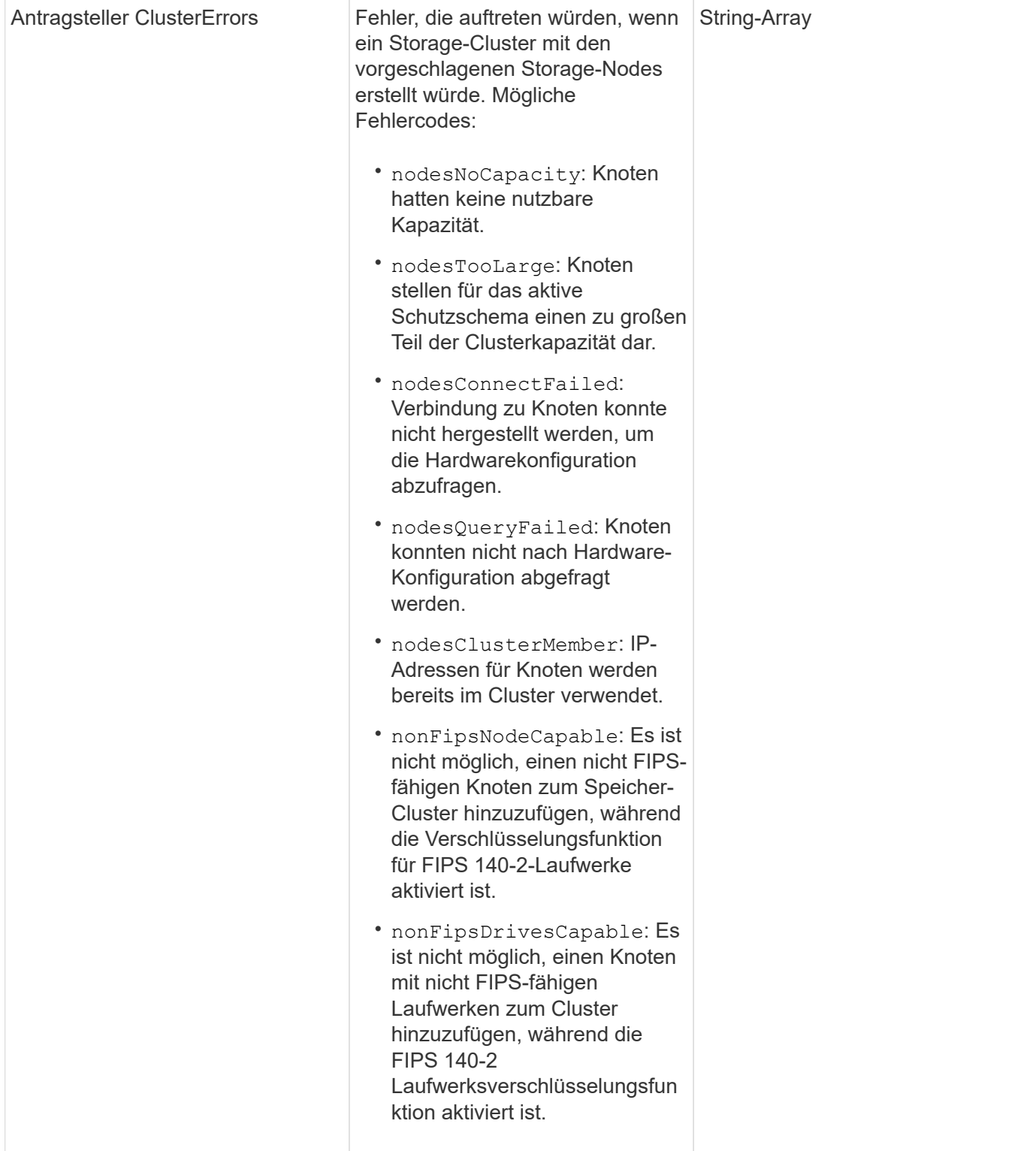

# **Anforderungsbeispiel**

```
{
      "method": "CheckProposedNodeAdditions",
      "params": {
      "nodes": [
           "192.168.1.11",
           "192.168.1.12",
           "192.168.1.13",
           "192.168.1.14"
      ]
},
      "id": 1
}
```
Diese Methode gibt eine Antwort zurück, die dem folgenden Beispiel ähnelt:

```
{
      "id": 1,
      "result": {
           "proposedClusterValid": true,
           "proposedClusterErrors": [ ]
      }
}
```
## **Neu seit Version**

11.0

# <span id="page-339-0"></span>**CreateClusterSupportBundle**

Sie können das verwenden CreateClusterSupportBundle Auf dem Management-Node, um Support-Bundles von allen Nodes eines Clusters zu erfassen. Die unterstützten Bundles der einzelnen Nodes werden als tar.gz Dateien komprimiert. Das Cluster-Support-Bundle ist eine tar-Datei mit den Knoten-Support-Bundles. Sie können diese Methode nur auf einem Management-Node ausführen. Dies funktioniert nicht, wenn Sie auf einem Storage-Node ausgeführt werden.

## **Parameter**

Ť.

Sie müssen diese Methode für den Management-Node anrufen. Beispiel:

```
https://<management node IP>:442/json-rpc/10.0
```
Diese Methode verfügt über die folgenden Eingabeparameter:

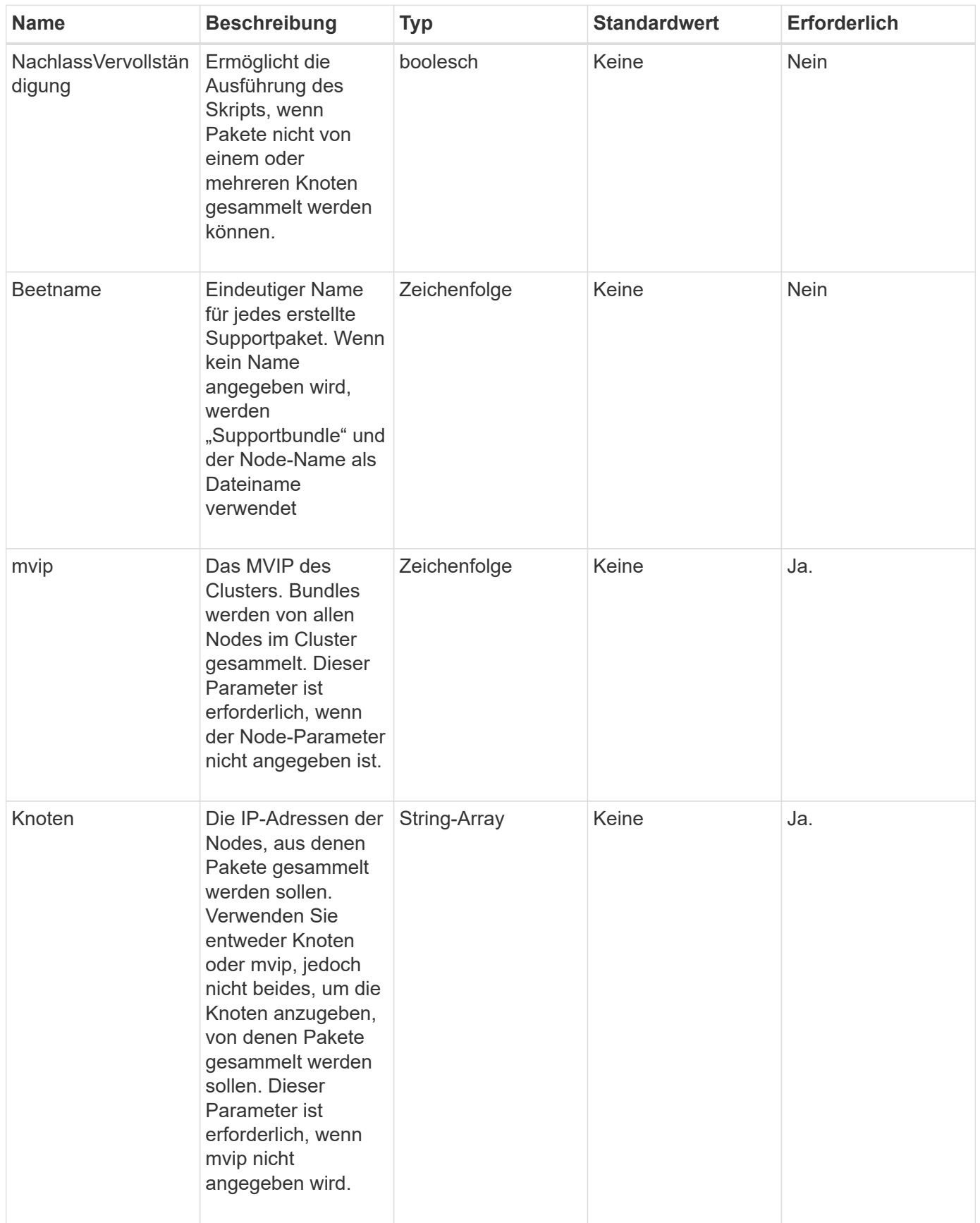

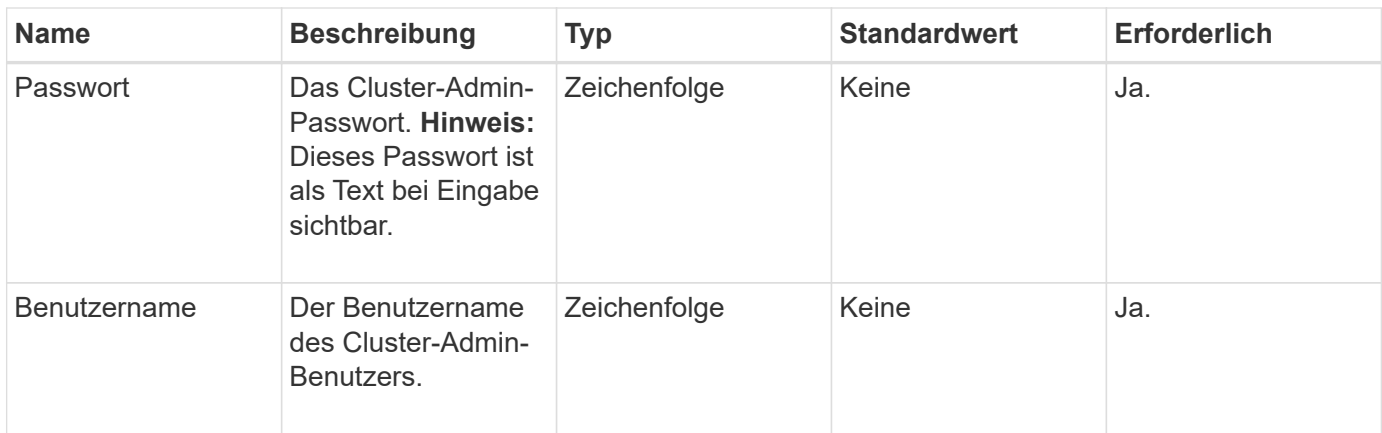

# **Rückgabewerte**

Diese Methode hat keine Rückgabewerte.

#### **Anforderungsbeispiel**

Anforderungen für diese Methode sind ähnlich wie das folgende Beispiel:

```
{
"method": "CreateClusterSupportBundle",
"params": {
             "bundlename": "clusterbundle",
            "mvip": "132.119.120.100"
       }
     },
  "id": 1
}
```
# **Antwortbeispiel**

```
{
    "id":1,
    "result":{
     "details":{
        "bundleName":"clusterbundle",
        "extraArgs":"",
        "files":[
             "/tmp/supportbundles/clusterbundle.cl-4SD5.tar"
      \frac{1}{2}  "output":"timeout -s KILL 1790s
/usr/local/bin/sfclustersupportbundle --quiet --name=\"clusterbundle\"
--target-directory=\"/tmp/solidfire-dtemp.MM7f0m\" --user=\"admin\"
--pass=\"admin\" --mvip=132.119.120.100"
          },
          "duration":"00:00:24.938127",
         "result":"Passed"
      }
}
```
9.6

# <span id="page-342-0"></span>**CreateSupportBundle**

Verwenden Sie können CreateSupportBundle Um eine Support Bundle-Datei unter dem Verzeichnis des Node zu erstellen. Nach der Erstellung wird das Bundle als tar-Datei auf dem Knoten gespeichert (die Option gz-Komprimierung ist über den Parameter extraArgs verfügbar.)

# **Parameter**

Diese Methode verfügt über die folgenden Eingabeparameter:

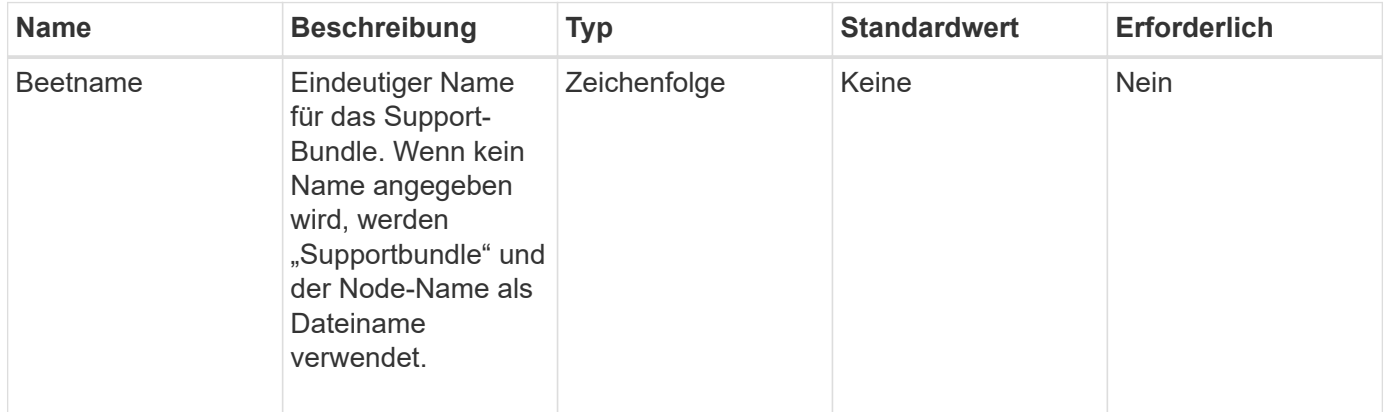

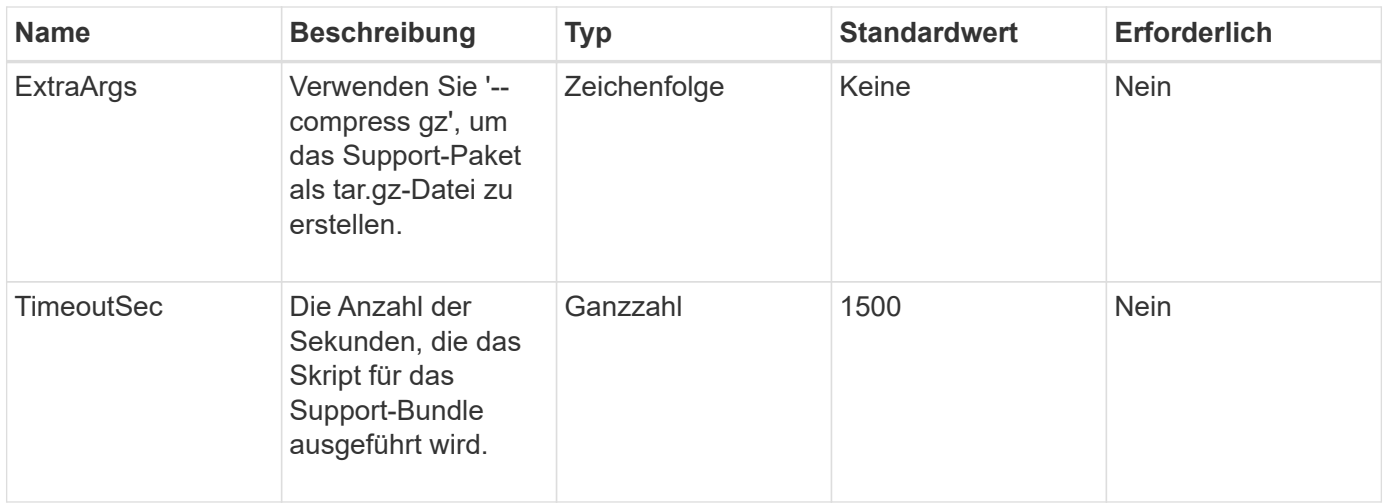

# **Rückgabewerte**

Diese Methode verfügt über die folgenden Rückgabewerte:

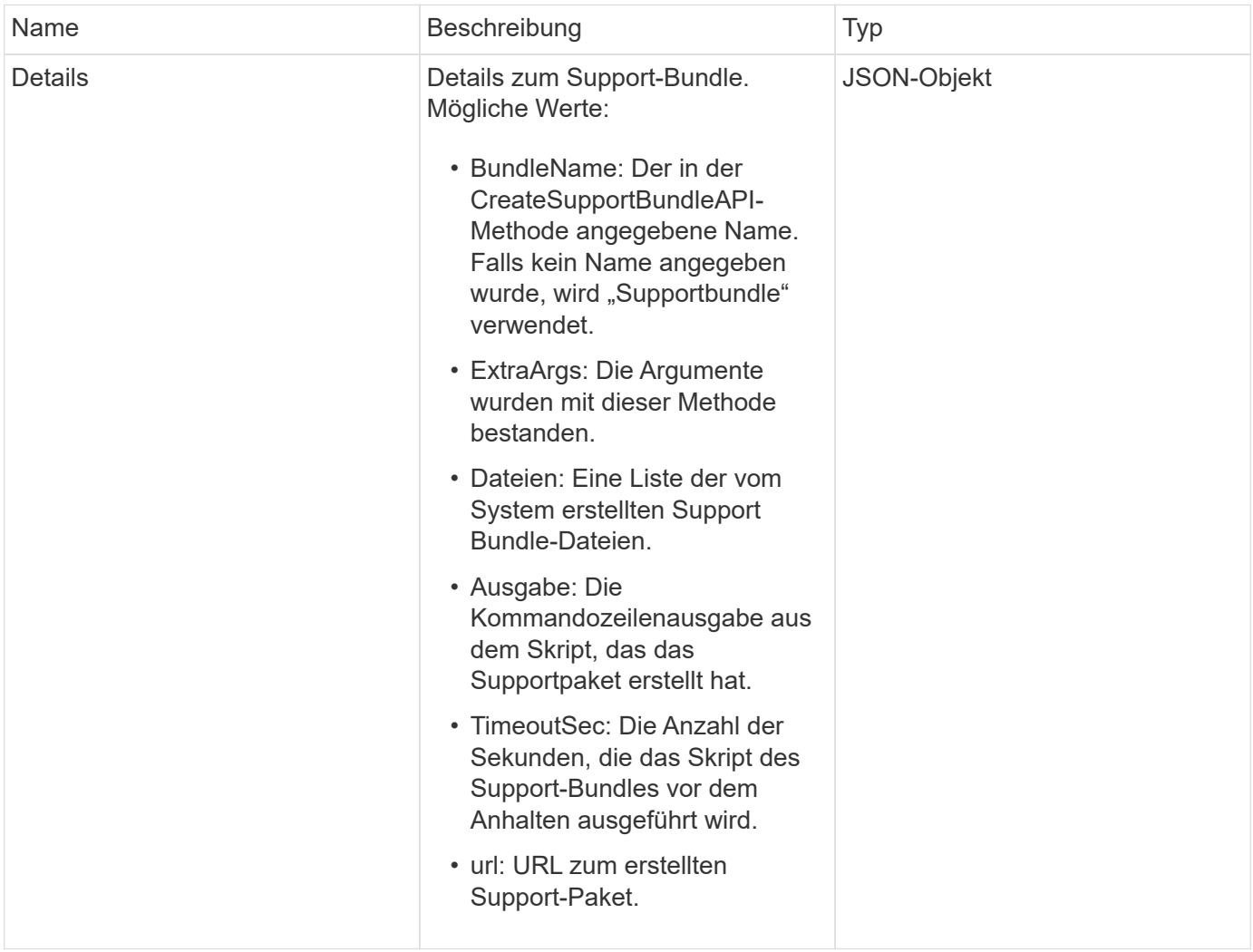

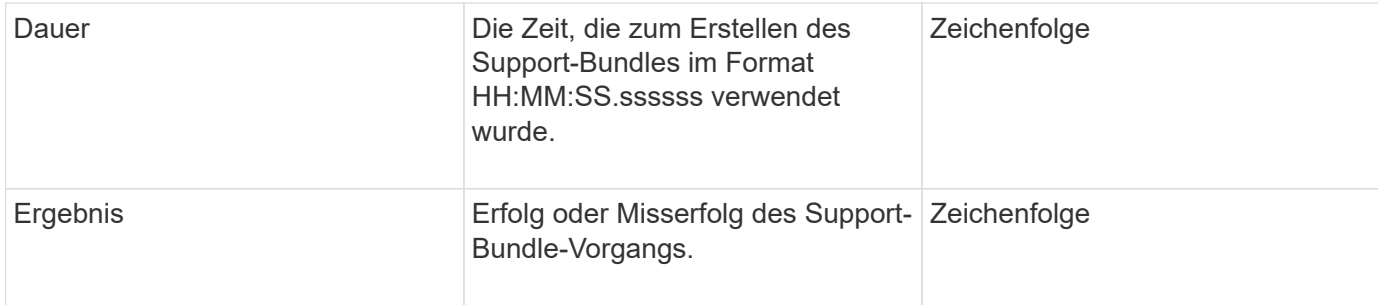

## **Anforderungsbeispiel**

Anforderungen für diese Methode sind ähnlich wie das folgende Beispiel:

```
{
  "method": "CreateSupportBundle",
"params": {
    "extraArgs": "--compress gz"
 },
"id": 1
}
```
## **Antwortbeispiel**

```
{
"id": 1,
"result": {
    "details": {
      "bundleName": "supportbundle",
      "extraArgs": "--compress gz",
      "files": [
           "supportbundle.nodehostname.tar.gz"
     \frac{1}{2}  "output": "timeout -s KILL 1500s /sf/scripts/sfsupportbundle --quiet
--compress gz /tmp/solidfire-dtemp.1L6bdX/supportbundle<br><br>Moved
'/tmp/solidfire-dtemp.1L6bdX/supportbundle.nodehostname.tar.gz' to
/tmp/supportbundles",
        "timeoutSec": 1500,
        "url": [
"https://nodeIP:442/config/supportbundles/supportbundle.nodehostname.tar.g
z"
       ]
      },
      "duration": "00:00:43.101627",
      "result": "Passed"
   }
}
```
9.6

# <span id="page-345-0"></span>**DeleteAllSupportBundles**

Sie können das verwenden DeleteAllSupportBundles Methode zum Löschen aller mit dem erstellten Support-Bundles CreateSupportBundle API-Methode.

## **Parameter**

Diese Methode hat keine Eingabeparameter.

#### **Rückgabewerte**

Diese Methode hat keine Rückgabewerte.

#### **Anforderungsbeispiel**

```
{
     "method": "DeleteAllSupportBundles",
     "params": {}
    },
    "id": 1
}
```
Diese Methode gibt eine Antwort zurück, die dem folgenden Beispiel ähnelt:

```
{
    "id" : 1,
    "result" : {}
  }
}
```
# **Neu seit Version**

9.6

# <span id="page-346-0"></span>**Instandhaltungmodus**

Sie können das verwenden DisableMaintenanceMode Methode, um den Wartungsmodus eines Storage-Node zu beenden. Nachdem Sie die Wartung abgeschlossen haben und der Node online ist, sollten Sie den Wartungsmodus nur deaktivieren.

## **Parameter**

Diese Methode verfügt über die folgenden Eingabeparameter:

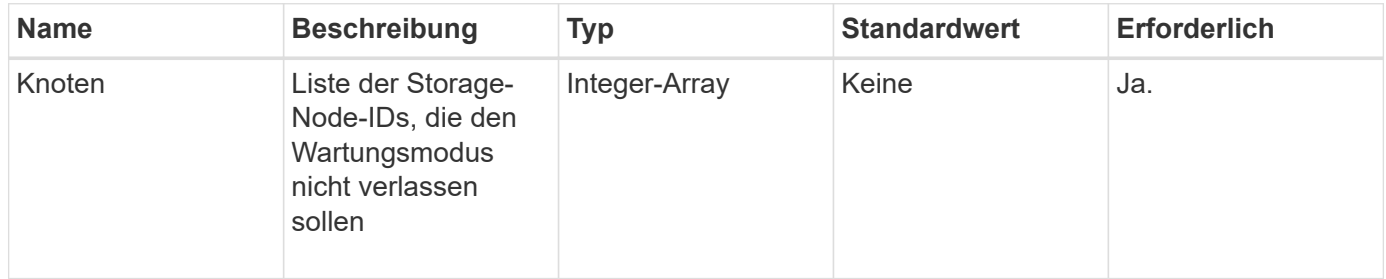

## **Rückgabewerte**

Diese Methode verfügt über die folgenden Rückgabewerte:

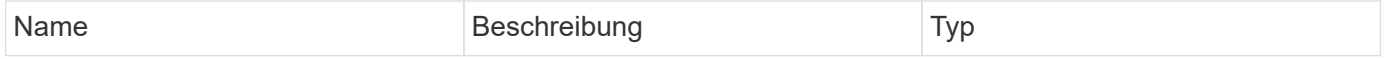

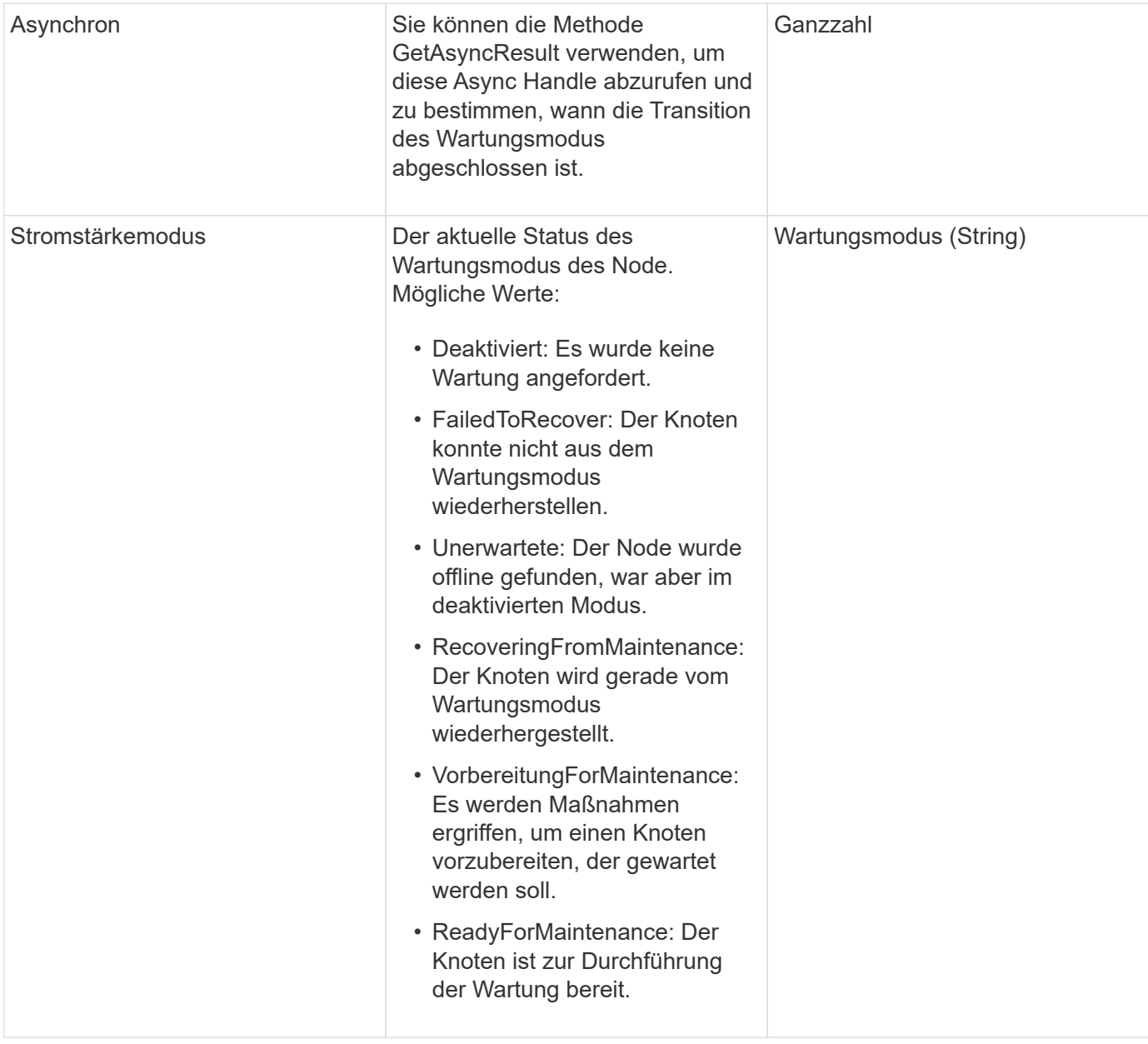

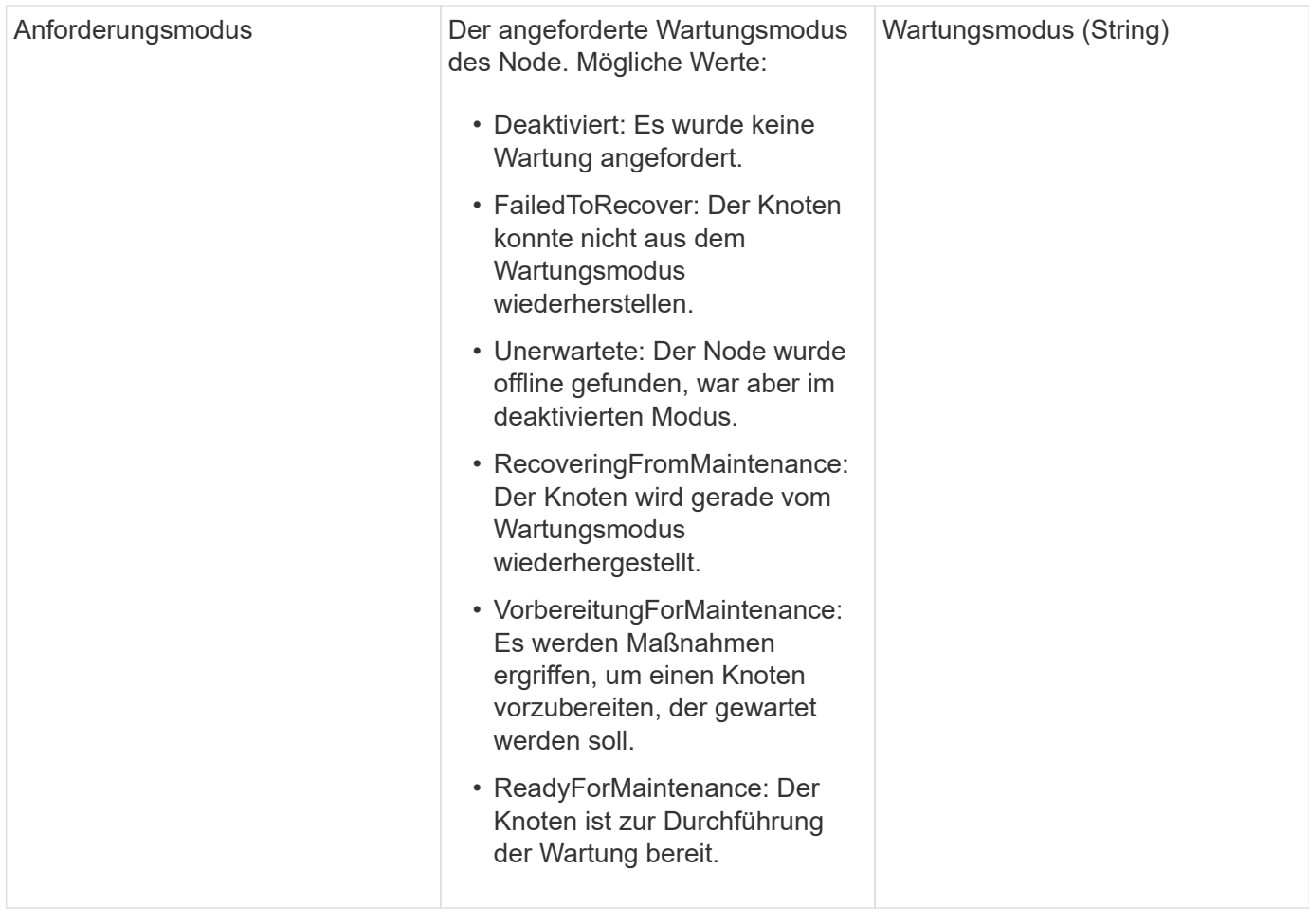

## **Anforderungsbeispiel**

Anforderungen für diese Methode sind ähnlich wie das folgende Beispiel:

```
{
    "method": "DisableMaintenanceMode",
    "params": {
      "nodes": [6]
    },
"id": 1
}
```
# **Antwortbeispiel**

```
{
     "id": 1,
     "result":
         {
           "requestedMode": "Disabled",
           "asyncHandle": 1,
           "currentMode": "Enabled"
      }
}
```
12.2

## **Weitere Informationen**

["Konzepte des NetApp HCI Storage-Wartungsmodus"](http://docs.netapp.com/us-en/hci/docs/concept_hci_storage_maintenance_mode.html)

# <span id="page-349-0"></span>**DisableSsh**

Sie können das verwenden DisableSsh Methode zum Deaktivieren des SSH-Service für einen einzelnen Storage-Node Diese Methode hat keine Auswirkungen auf die Dauer der Zeitüberschreitung des Cluster-weiten SSH-Service.

#### **Parameter**

Diese Methode hat keinen Eingabeparameter.

#### **Rückgabewert**

Diese Methode hat den folgenden Rückgabewert:

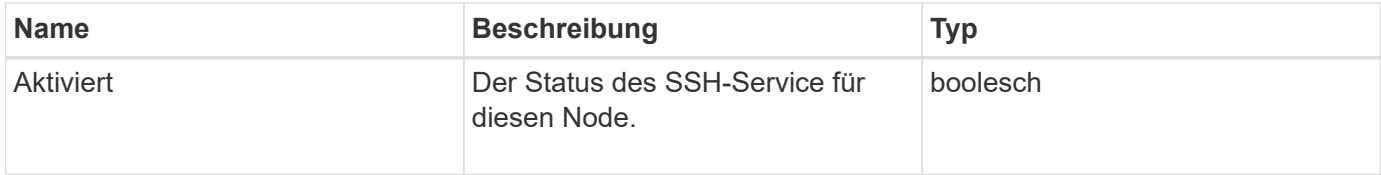

#### **Anforderungsbeispiel**

```
{
    "method": "DisableSsh",
    "params": {
        },
    "id" : 1
}
```
Diese Methode gibt eine Antwort zurück, die dem folgenden Beispiel ähnelt:

```
{
    "id" : 1,
    "result" : {"enabled": false}
}
```
# <span id="page-350-0"></span>**Instandhaltungmodus**

Sie können das verwenden EnableMaintenanceMode Methode zum Vorbereiten eines Storage-Nodes für Wartungsarbeiten. Wartungsszenarien beinhalten alle Aufgaben, die das Ausschalten oder Neustarten des Node erfordern.

## **Parameter**

Diese Methode verfügt über die folgenden Eingabeparameter:

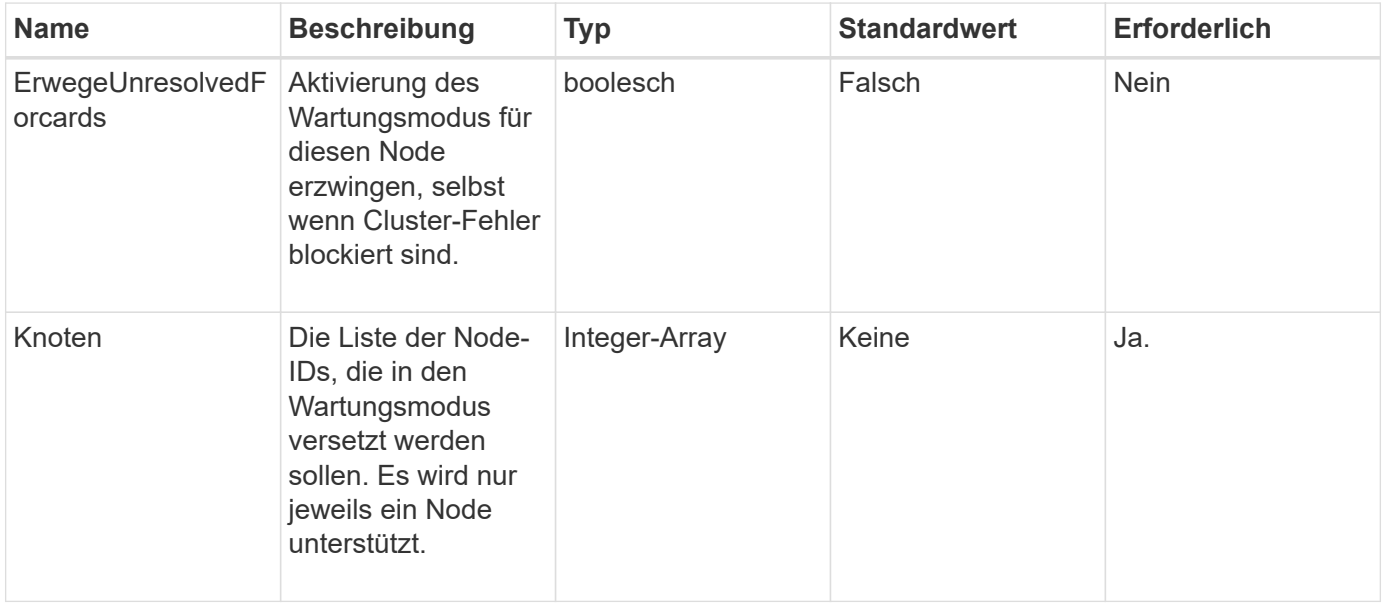

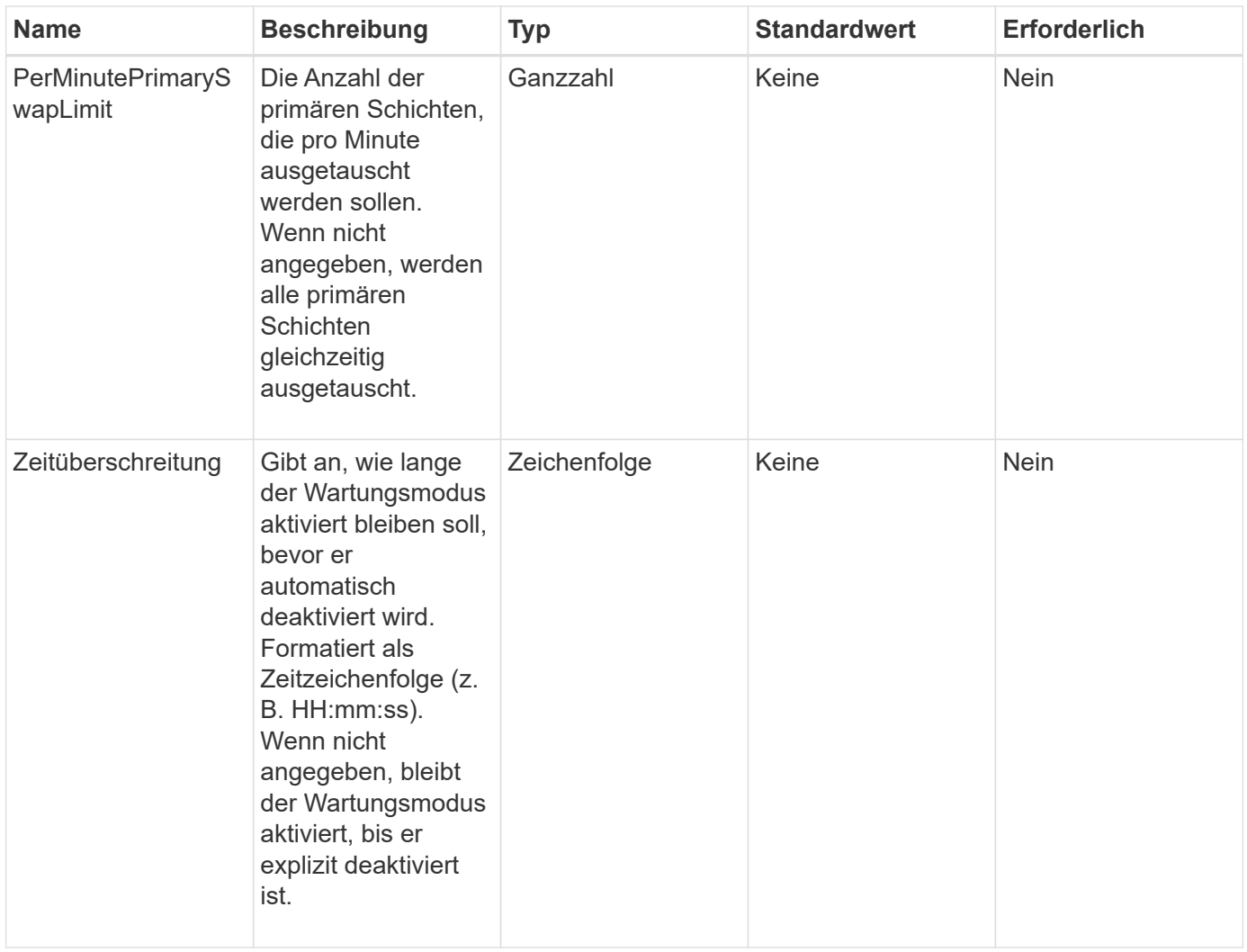

## **Rückgabewerte**

Diese Methode verfügt über die folgenden Rückgabewerte:

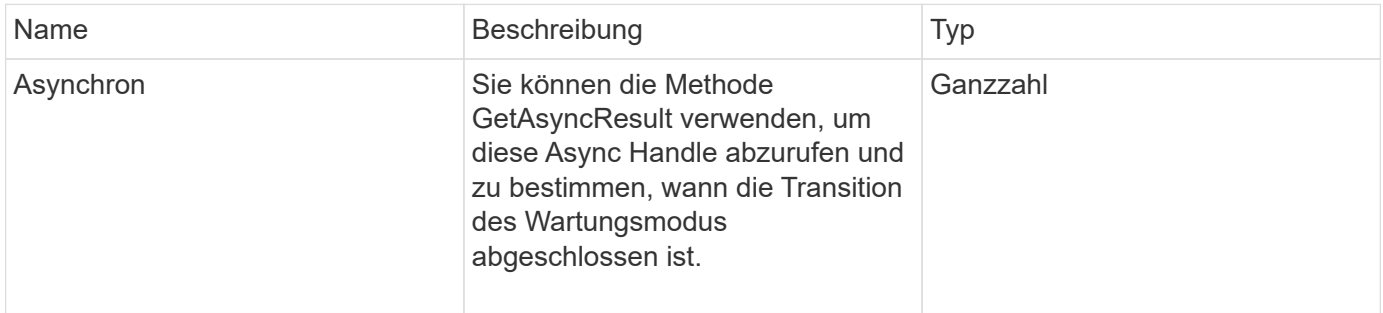

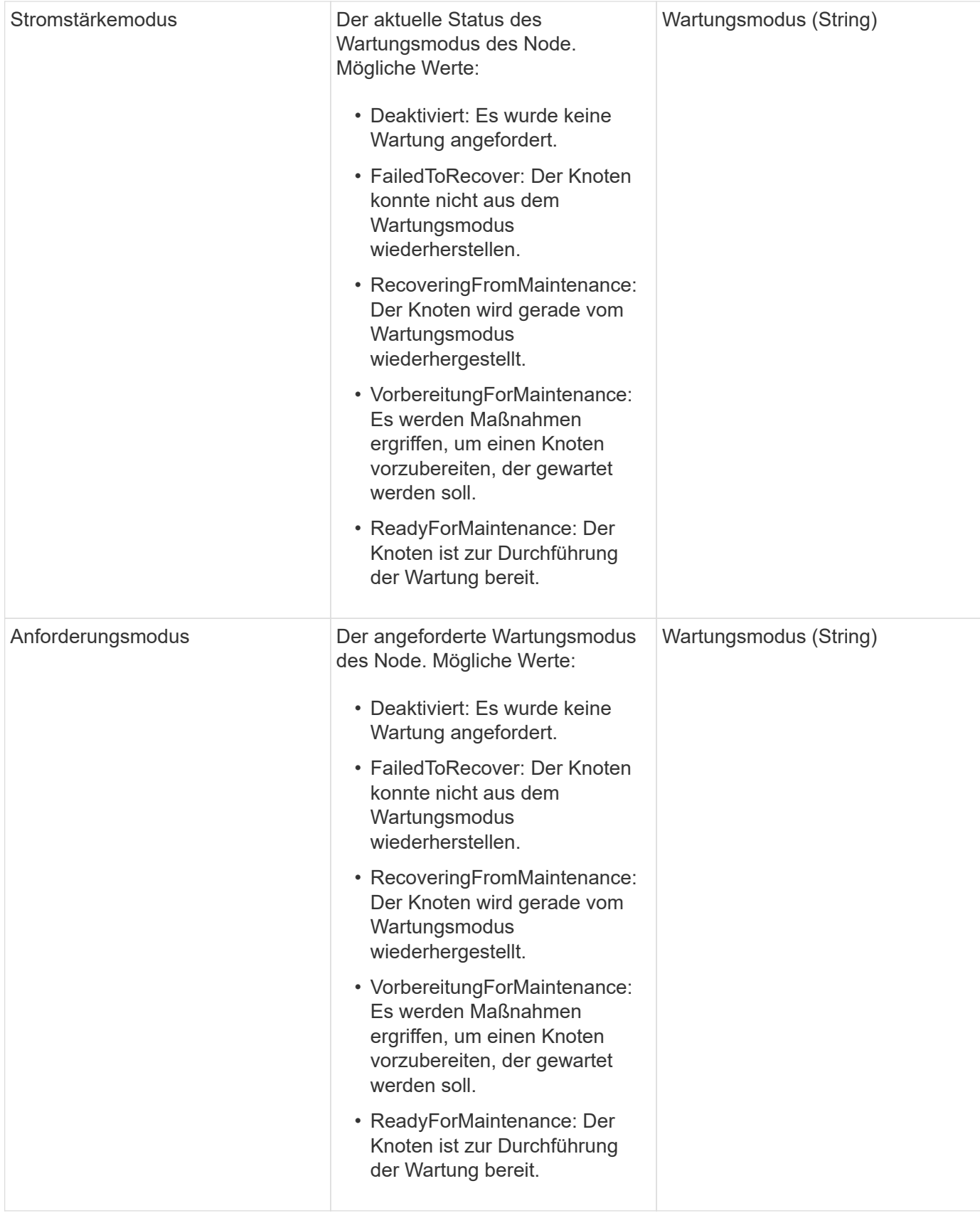

# **Anforderungsbeispiel**

```
{
    "method": "EnableMaintenanceMode",
    "params": {
      "forceWithUnresolvedFaults": False,
      "nodes": [6],
      "perMinutePrimarySwapLimit" : 40,
      "timeout" : "01:00:05"
    },
"id": 1
}
```
Diese Methode gibt eine Antwort zurück, die dem folgenden Beispiel ähnelt:

```
{
     "id": 1,
     "result":
\{  "requestedMode": "ReadyForMaintenance",
           "asyncHandle": 1,
           "currentMode": "Disabled"
      }
}
```
## **Neu seit Version**

12.2

## **Weitere Informationen**

["Konzepte des NetApp HCI Storage-Wartungsmodus"](http://docs.netapp.com/us-en/hci/docs/concept_hci_storage_maintenance_mode.html)

# <span id="page-353-0"></span>**EnableSsh**

Sie können das verwenden EnableSsh Methode zum Aktivieren des SSH-Dienstes (Secure Shell) für einen einzelnen Node. Diese Methode wirkt sich nicht auf die Clusterweite SSH-Zeitüberschreitungsdauer aus und befreit den Node nicht davon, SSH durch das globale SSH-Timeout deaktiviert zu haben.

# **Parameter**

Diese Methode hat keinen Eingabeparameter.

#### **Rückgabewert**

Diese Methode hat den folgenden Rückgabewert:

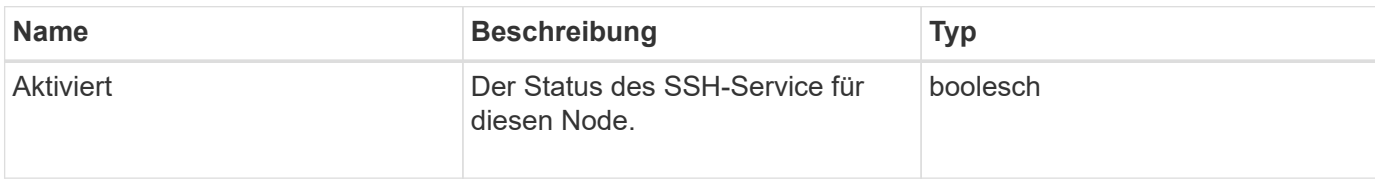

#### **Anforderungsbeispiel**

Anforderungen für diese Methode sind ähnlich wie das folgende Beispiel:

```
{
    "method": "EnableSsh",
    "params": {
        },
    "id" : 1
}
```
# **Antwortbeispiel**

Diese Methode gibt eine Antwort zurück, die dem folgenden Beispiel ähnelt:

```
{
    "id" : 1,
    "result" : {"enabled": true}
}
```
# <span id="page-354-0"></span>**GetClusterConfig**

Sie können das verwenden GetClusterConfig API-Methode zur Rückgabe von Informationen über die Cluster-Konfiguration verwendet der Node zur Kommunikation mit seinem Cluster.

## **Parameter**

Diese Methode hat keine Eingabeparameter.

#### **Rückgabewert**

Diese Methode hat den folgenden Rückgabewert:

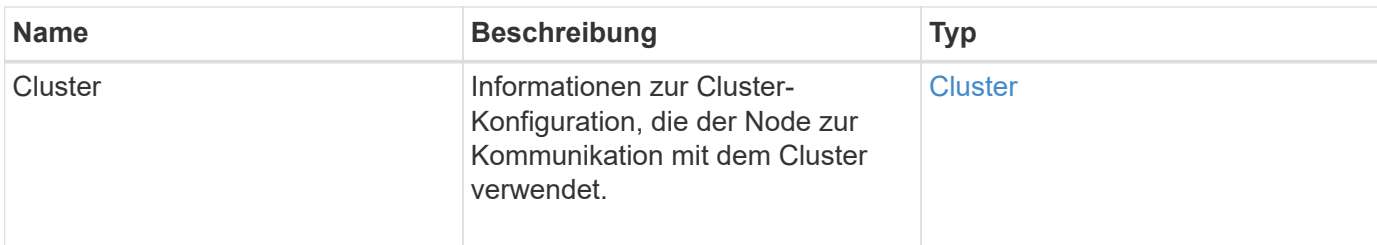

## **Anforderungsbeispiel**

Anforderungen für diese Methode sind ähnlich wie das folgende Beispiel:

```
{
     "method": "GetClusterConfig",
     "params": {},
     "id" : 1
}
```
#### **Antwortbeispiel**

```
{
    "id": 1,
    "result": {
      "cluster": {
         "cipi": "Bond10G",
         "cluster": "ClusterName",
         "ensemble": [
           "1:10.30.65.139",
           "2:10.30.65.140",
           "3:10.30.65.141"
       \frac{1}{\sqrt{2}}  "fipsDriveConfiguration": true,
         "mipi": "Bond1G",
       "name": "xxx-en142",
         "nodeID": 4,
         "pendingNodeID": 0,
         "role": "Storage",
         "sipi": "Bond10G",
         "state": "Active",
         "version": "9.1.0"
      }
    }
}
```
9.6

# <span id="page-356-0"></span>**GetClusterStatus**

Sie können das verwenden GetClusterState API-Methode zur Angabe, ob ein Node Teil eines Clusters ist oder nicht.

#### **Parameter**

Diese Methode hat keine Eingabeparameter.

#### **Rückgabewerte**

Diese Methode verfügt über die folgenden Rückgabewerte:

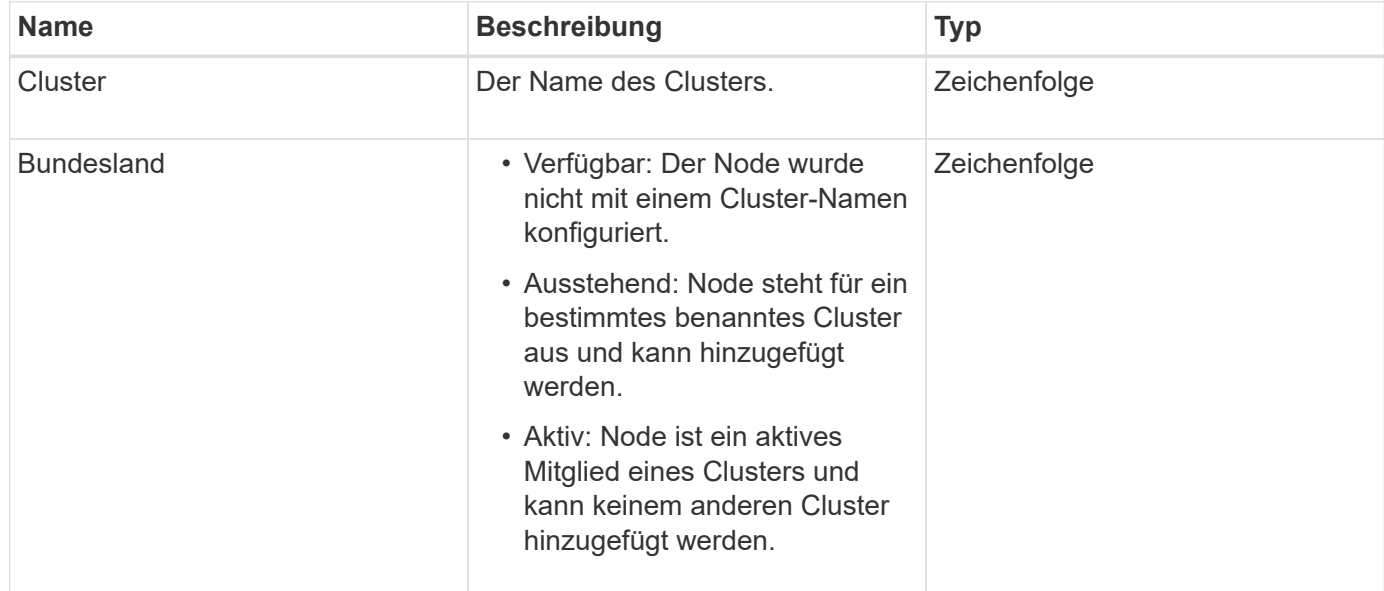

## **Anforderungsbeispiel**

Anforderungen für diese Methode sind ähnlich wie das folgende Beispiel:

```
{
     "method": "GetClusterState",
     "params": {},
     "id" : 1
}
```
## **Antwortbeispiel**

```
{
     "id" : 1,
     "result" :
        "cluster" : "Cluster101"
        "state" : "Active"
}
```
9.6

# <span id="page-357-0"></span>**Getconfig**

Sie können das verwenden GetConfig API-Methode zum Abrufen aller Konfigurationsinformationen für einen Node. Diese API-Methode enthält die gleichen Informationen, die in beiden verfügbar sind GetClusterConfig Und GetNetworkConfig API-Methoden

## **Parameter**

Diese Methode hat keine Eingabeparameter.

#### **Rückgabewerte**

Diese Methode hat den folgenden Rückgabewert:

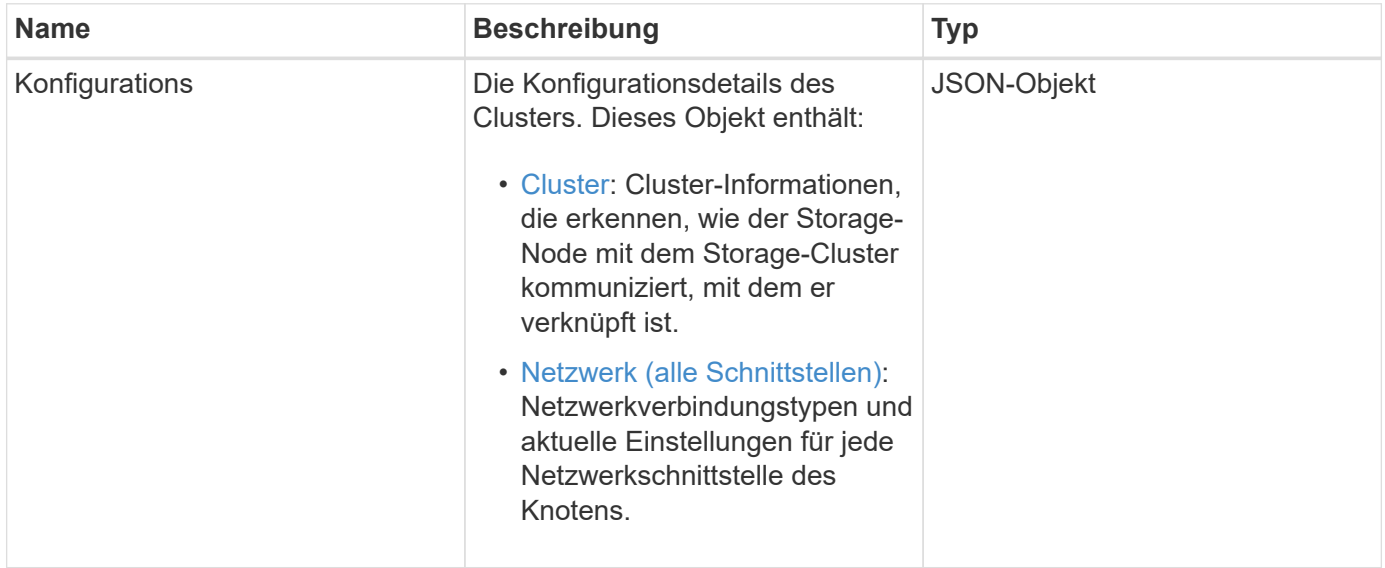

## **Anforderungsbeispiel**

```
{
     "method": "GetConfig",
     "params": {},
     "id" : 1
}
```
Aufgrund der Länge dieses Antwortbeispiels wird es in einem ergänzenden Thema dokumentiert.

#### **Neu seit Version**

9.6

## **Weitere Informationen**

- [GetClusterConfig](#page-354-0)
- [GetNetworkConfig](#page-373-0)
- [Getconfig](#page-834-0)

# <span id="page-358-0"></span>**GetDriveConfig**

Sie können das verwenden GetDriveConfig Methode zum Abrufen von Laufwerksinformationen für die erwartete Anzahl von Slices und Blocklaufwerken sowie die Anzahl der Schichten und Blocklaufwerke, die derzeit mit dem Node verbunden sind.

## **Parameter**

Diese Methode hat keine Eingabeparameter.

## **Rückgabewert**

Diese Methode hat den folgenden Rückgabewert:

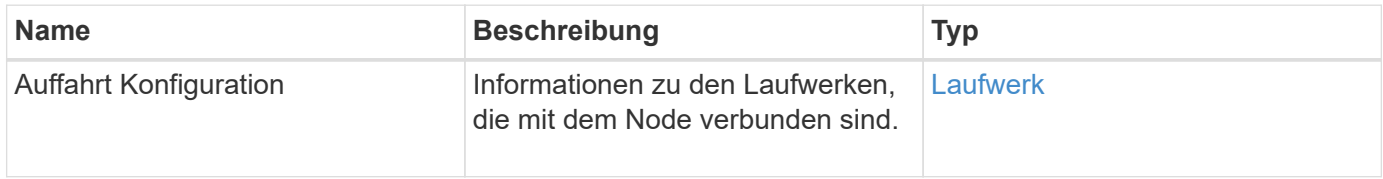

## **Anforderungsbeispiel**

```
{
     "method": "GetDriveConfig",
     "params": {},
     "id" : 1
}
```
Die Antworten für diese Methode sind dem folgenden Beispiel ähnlich. Aufgrund der Länge enthält die Antwort nur Informationen für ein Laufwerk eines Storage-Node.
```
{
       "id": 1,
       "result": {
                  "driveConfig": {
                            "drives": [
{
                                       "canonicalName": "sda",
                                       "connected": true,
                                     "dev": 2052,
                                       "devPath": "/dev/sdimm0p4",
                                       "driveType": "Slice",
                                       "name": "scsi-SATA_VRFSD3400GNCVMT205581853-
part4",
                                       "path": "/dev/sda4",
                                       "pathLink": "/dev/sdimm0p4",
                                       "product": "VRFSD3400GNCVMTKS1",
                                       "scsiCompatId": "scsi-
SATA_VRFSD3400GNCVMT205581853-part4",
                                       "scsiState": "Running",
                                       "securityAtMaximum": false,
                                       "securityEnabled": false,
                                       "securityFrozen": true,
                                       "securityLocked": false,
                                       "securitySupported": true,
                                       "serial": "205581853",
                                       "size": 299988156416,
                                     "slot": -1,
                                       "uuid": "9d4b198b-5ff9-4f7c-04fc-
3bc4e2f38974",
                                       "vendor": "Viking",
                                       "version": "612ABBF0"
  }
\mathbb{R}, \mathbb{R}, \mathbb{R}, \mathbb{R}, \mathbb{R}, \mathbb{R}, \mathbb{R}, \mathbb{R}, \mathbb{R}, \mathbb{R}, \mathbb{R}, \mathbb{R}, \mathbb{R}, \mathbb{R}, \mathbb{R}, \mathbb{R}, \mathbb{R}, \mathbb{R}, \mathbb{R}, \mathbb{R}, \mathbb{R}, \mathbb{R},   "numBlockActual": 10,
                            "numBlockExpected": 10,
                            "numSliceActual": 1,
                            "numSliceExpected": 1,
                            "numTotalActual": 11,
                            "numTotalExpected": 11
  }
       }
}
```
# **VMware HardwareConfig**

Sie können das verwenden GetHardwareConfig Methode zum Abrufen der Hardware-Konfigurationsinformationen für einen Node. Diese Konfigurationsdaten sind für den internen Gebrauch bestimmt. Verwenden Sie den, um eine nützliche Live-Bestandsaufnahme der Systemhardwarekomponenten zu erhalten GetHardwareInfo Methode.

# **Parameter**

Diese Methode hat keine Eingabeparameter.

### **Rückgabewert**

Diese Methode hat den folgenden Rückgabewert:

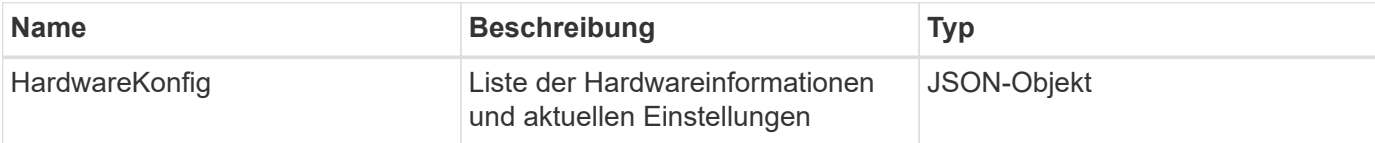

### **Anforderungsbeispiel**

Anforderungen für diese Methode sind ähnlich wie das folgende Beispiel:

```
{
     "method": "GetHardwareConfig",
     "params": {},
     "id" : 1
}
```
# **Antwortbeispiel**

Die Antworten für diese Methode sind dem folgenden Beispiel ähnlich.

```
{
      "id": 1,
      "result": {
           "hardwareConfig": {
                "biosRevision": "1.0",
                "biosVendor": [
                     "NetApp",
                     "SolidFire"
              \frac{1}{\sqrt{2}}  "biosVersion": "1.1.2",
                "blockDriveSizeBytes": 300069052416,
                "blockDrives": [
```

```
  "/dev/slot0",
      "/dev/slot1",
      "/dev/slot2",
      "/dev/slot3",
      "/dev/slot4",
      "/dev/slot5",
      "/dev/slot6",
      "/dev/slot7",
      "/dev/slot8",
      "/dev/slot9"
\frac{1}{2}  "blockServiceFormat": "Standard",
  "bmcFirmwareRevision": "1.6",
  "bmcIpmiVersion": "2.0",
  "chassisType": "R620",
  "cpuCores": 6,
  "cpuCoresEnabled": 6,
  "cpuModel": "Intel(R) Xeon(R) CPU E5-2640 0 @ 2.50GHz",
  "cpuThreads": 12,
  "driveSizeBytesInternal": 400088457216,
  "fibreChannelFirmwareRevision": "",
  "fibreChannelModel": "",
  "fibreChannelPorts": {},
  "idracVersion": "1.06.06",
  "ignoreFirmware": [],
  "memoryGB": 72,
  "memoryMhz": 1333,
  "networkDriver": [
      "bnx2x"
\frac{1}{\sqrt{2}}  "nicPortMap": {
      "PortA": "eth2",
      "PortB": "eth3",
      "PortC": "eth0",
      "PortD": "eth1"
  },
  "nodeType": "SF3010",
  "numCpu": 2,
  "numDrives": 10,
  "numDrivesInternal": 1,
  "nvramTempMonitorEnable": false,
  "rootDrive": "/dev/sdimm0",
  "scsiBusExternalDriver": "mpt3sas",
  "scsiBusInternalDriver": "ahci",
  "sliceDriveSizeBytes": 299988156416,
  "sliceDrives": [
```
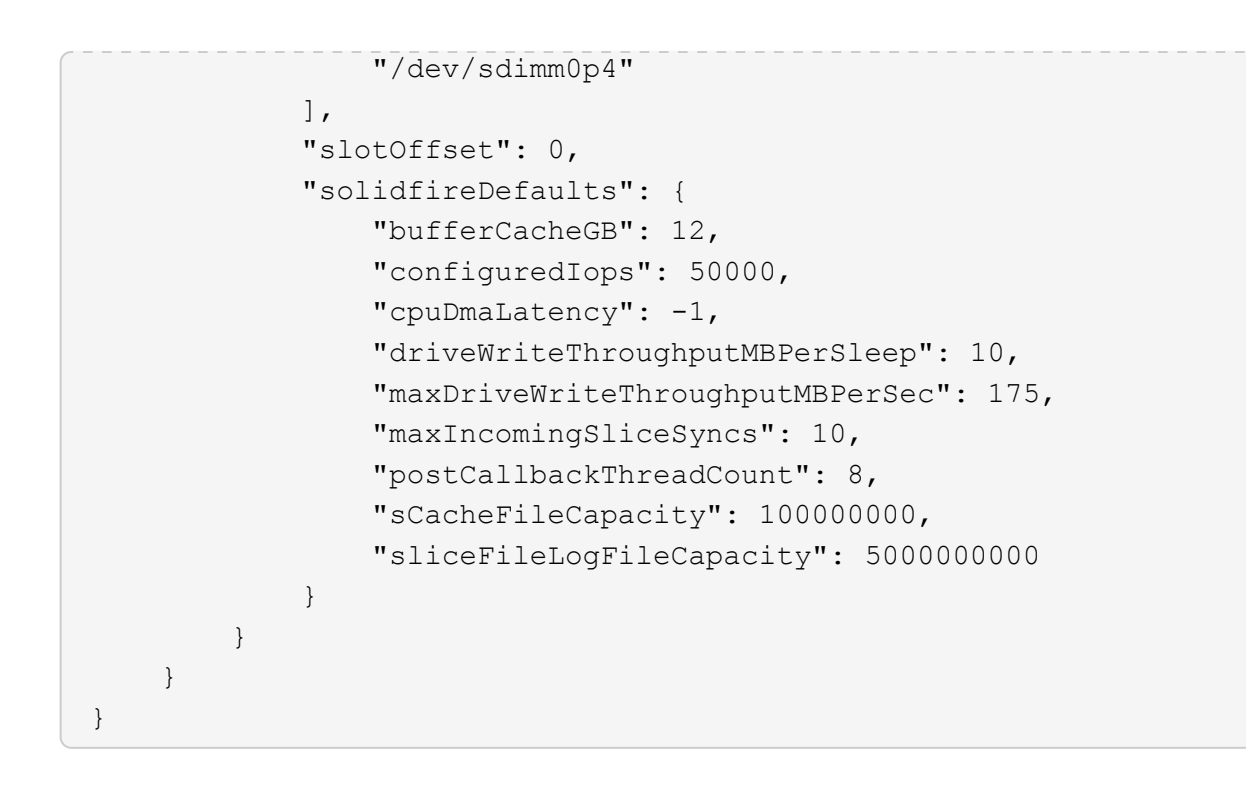

9.6

# **GetHardwareInfo**

Sie können das verwenden GetHardwareInfo Methode zum Abrufen von Live-Hardware-Informationen und -Status für einen einzelnen Node Hardwareinformationen umfassen im Allgemeinen Hersteller, Anbieter, Versionen, Laufwerke und andere damit verbundene Identifikationsinformationen.

#### **Parameter**

Diese Methode verfügt über den folgenden Eingabeparameter:

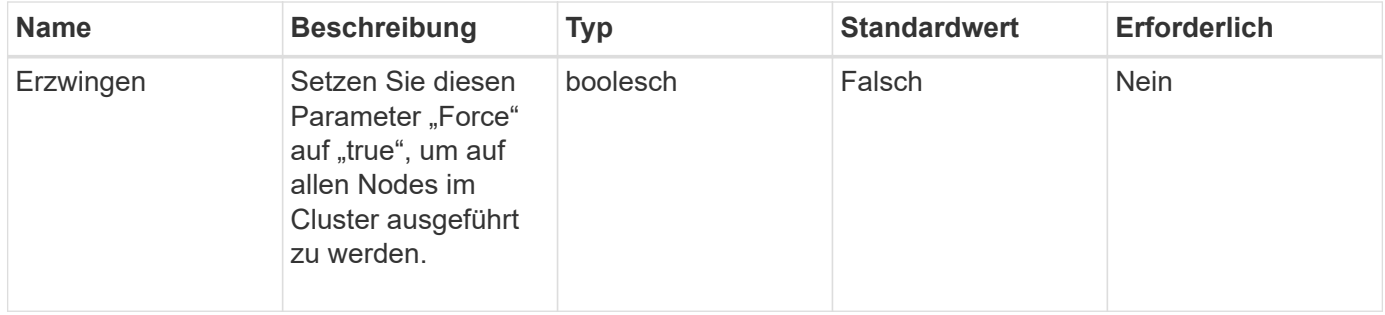

#### **Rückgabewert**

Diese Methode hat den folgenden Rückgabewert:

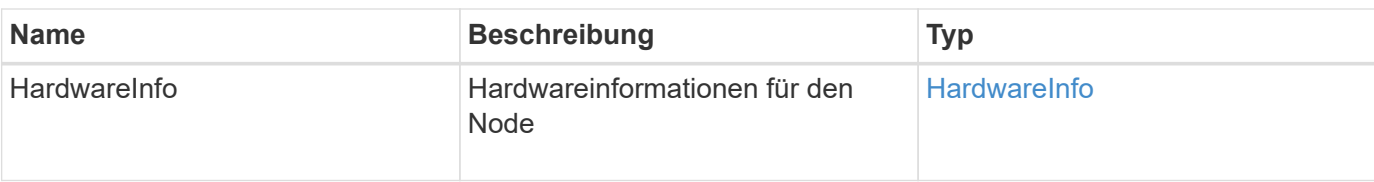

### **Anforderungsbeispiel**

Anforderungen für diese Methode sind ähnlich wie das folgende Beispiel:

```
{
     "method": "GetHardwareInfo",
     "params": {
     },
"id" : 1
}
```
# **Antwortbeispiel**

```
{
    "id": 1,
    "result": {
      "hardwareInfo": {
        "bus": {
          "core_DMI:0200": {
            "description": "Motherboard",
            "physid": "0",
            "product": "0A47AA",
            "serial": "..AB123456C12354.",
            "version": "C07"
          }
        },
        "driveHardware": [
\{  "canonicalName": "sdh",
            "connected": true,
          "dev": 2160,
            "devPath": "/dev/disk/by-path/pci-0000:41:00.0-sas-
0x500056b37789abf0-lun-0",
            "driveEncryptionCapability": "fips",
            "driveType": "Block",
            "lifeRemainingPercent": 92,
            "lifetimeReadBytes": 175436696911872,
            "lifetimeWriteBytes": 81941097349120,
```

```
"name": "scsi-SATA INTEL SSDSC2BB3BTWL12345686300AAA",
            "path": "/dev/sdh",
            "pathLink": "/dev/disk/by-path/pci-0000:41:00.0-sas-
0x500056b37789abf0-lun-0",
            "powerOnHours": 17246,
            "product": "INTEL SSDAA2AA300A4",
            "reallocatedSectors": 0,
            "reserveCapacityPercent": 100,
            "scsiCompatId": "scsi-SATA_INTEL_SSDSC2BB3BTWL12345686300AAA",
            "scsiState": "Running",
            "securityAtMaximum": false,
            "securityEnabled": false,
            "securityFrozen": false,
            "securityLocked": false,
            "securitySupported": true,
            "serial": "AAAA33710886300AAA",
            "size": 300069052416,
            "slot": 1,
            "smartSsdWriteCapable": false,
            "uuid": "aea178b9-c336-6bab-a61d-87b615e8120c",
            "vendor": "Intel",
            "version": "D2010370"
          },
        ...
  ]
      }
    }
}
```
9.6

# **GetIpmiConfig**

Sie können das verwenden GetIpmiConfig Methode zum Abrufen von Hardware-Sensorinformationen von Sensoren, die sich im Node befinden.

#### **Parameter**

Diese Methode verfügt über den folgenden Eingabeparameter:

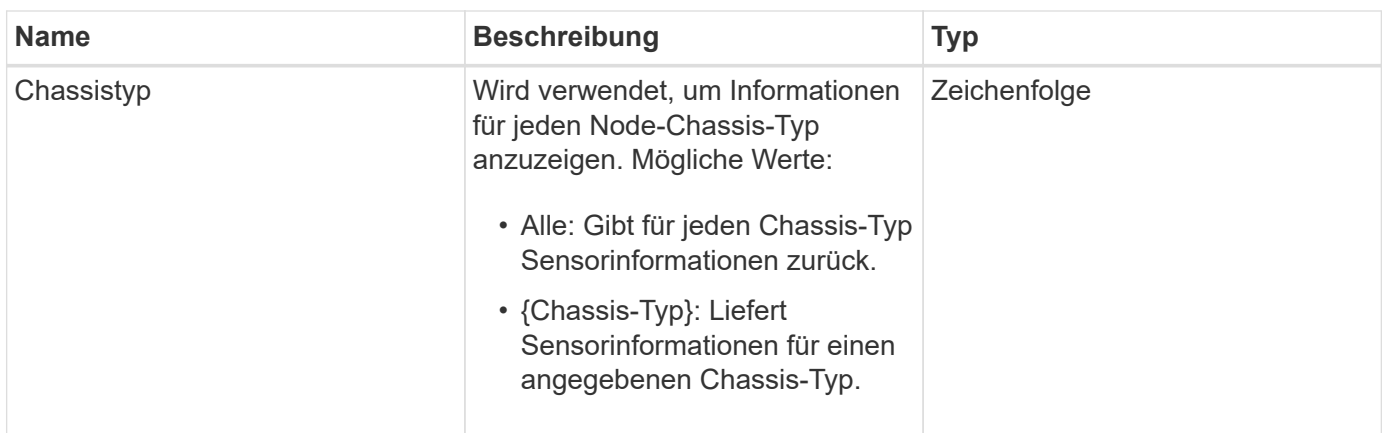

#### **Rückgabewerte**

Diese Methode verfügt über die folgenden Rückgabewerte:

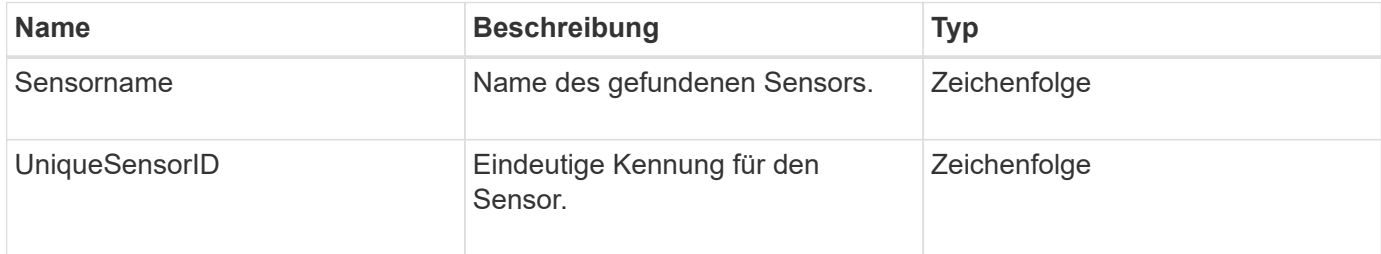

# **Anforderungsbeispiel**

Anforderungen für diese Methode sind ähnlich wie das folgende Beispiel:

```
{
    "method": "GetIpmiConfig",
    "params": {
       "chassisType"; "all"
       },
    "id" : 1
}
```
# **Antwortbeispiel**

```
{
 "id": 1,
     "result": {
       "nodes": [
\{  "nodeID": 1,
             "result": {
               "ipmiConfig": {
```

```
  "C220M4": [
{1 \over 2} (b) {1 \over 2} (c) {1 \over 2} (c) {1 \over 2} (c) {1 \over 2} (c) {1 \over 2} (c) {1 \over 2} (c) {1 \over 2} (c) {1 \over 2} (c) {1 \over 2} (c) {1 \over 2} (c) {1 \over 2} (c) {1 \over 2} (c) {1 \over 2} (c) {1 \over 2} (c) {1 \over 2} (
                                   "sensorName": "Fan1A RPM",
                                   "uniqueSensorID": "29.1:0xf"
\{x_i\}_{i=1}^n{1 \over 2}  "sensorName": "Fan1B RPM",
                                    "uniqueSensorID": "29.1:0x10"
\}, \}, \}, \}, \}, \}, \}, \}, \}, \}, \}, \}, \}, \}, \}, \}, \}, \}, \}, \}, \}, \}, \}, \}, \}, \}, \}, \}, \}, \}, \}, \}, \}, \}, \}, \}, \},
{1 \over 2}  "sensorName": "Fan2A RPM",
                                    "uniqueSensorID": "29.2:0x11"
\{x_i\}_{i=1}^n{1 \over 2}  "sensorName": "Fan2B RPM",
                                     "uniqueSensorID": "29.2:0x12"
\{x_i\}_{i=1}^n{1 \over 2}  "sensorName": "Fan3A RPM",
                                     "uniqueSensorID": "29.3:0x13"
\{x_i\}_{i=1}^n\{  "sensorName": "Fan3B RPM",
                                     "uniqueSensorID": "29.3:0x14"
\{x_i\}_{i=1}^n{1 \over 2} (b) {1 \over 2} (c) {1 \over 2} (c) {1 \over 2} (c) {1 \over 2} (c) {1 \over 2} (c) {1 \over 2} (c) {1 \over 2} (c) {1 \over 2} (c) {1 \over 2} (c) {1 \over 2} (c) {1 \over 2} (c) {1 \over 2} (c) {1 \over 2} (c) {1 \over 2} (c) {1 \over 2} (
                                     "sensorName": "Fan4A RPM",
                                     "uniqueSensorID": "29.4:0x15"
\{x_i\}_{i=1}^n{1 \over 2} (b) {1 \over 2} (c) {1 \over 2} (c) {1 \over 2} (c) {1 \over 2} (c) {1 \over 2} (c) {1 \over 2} (c) {1 \over 2} (c) {1 \over 2} (c) {1 \over 2} (c) {1 \over 2} (c) {1 \over 2} (c) {1 \over 2} (c) {1 \over 2} (c) {1 \over 2} (c) {1 \over 2} (
                                     "sensorName": "Fan4B RPM",
                                     "uniqueSensorID": "29.4:0x16"
\{x_i\}_{i=1}^n{1 \over 2}  "sensorName": "Fan5A RPM",
                                     "uniqueSensorID": "29.5:0x17"
\{x_i\}_{i=1}^n{1 \over 2}  "sensorName": "Fan5B RPM",
                                    "uniqueSensorID": "29.5:0x18"
\{x_i\}_{i=1}^n{1 \over 2}  "sensorName": "Fan6A RPM",
                                    "uniqueSensorID": "29.6:0x19"
\{x_i\}_{i=1}^n{1 \over 2}
```

```
  "sensorName": "Fan6B RPM",
                              "uniqueSensorID": "29.6:0x1a"
\{x_i\}_{i=1}^n{1 \over 2} (b) {1 \over 2} (c) {1 \over 2} (c) {1 \over 2} (c) {1 \over 2} (c) {1 \over 2} (c) {1 \over 2} (c) {1 \over 2} (c) {1 \over 2} (c) {1 \over 2} (c) {1 \over 2} (c) {1 \over 2} (c) {1 \over 2} (c) {1 \over 2} (c) {1 \over 2} (c) {1 \over 2} (
                              "sensorName": "Exhaust Temp",
                              "uniqueSensorID": "7.1:0x1"
\{x_i\}_{i=1}^n{1 \over 2}  "sensorName": "Inlet Temp",
                              "uniqueSensorID": "7.1:0x4"
\{x_i\}_{i=1}^n{1 \over 2}  "sensorName": "PS1",
                              "uniqueSensorID": "10.1:0x26"
\{x_i\}_{i=1}^n{1 \over 2}  "sensorName": "PS2",
                              "uniqueSensorID": "10.2:0x2c"
  }
                    \vert,
                      "R620": [
\{  "sensorName": "Fan1A RPM",
                              "uniqueSensorID": "7.1:0x30"
\{x_i\}_{i=1}^n{1 \over 2} (b) {1 \over 2} (c) {1 \over 2} (c) {1 \over 2} (c) {1 \over 2} (c) {1 \over 2} (c) {1 \over 2} (c) {1 \over 2} (c) {1 \over 2} (c) {1 \over 2} (c) {1 \over 2} (c) {1 \over 2} (c) {1 \over 2} (c) {1 \over 2} (c) {1 \over 2} (c) {1 \over 2} (
                              "sensorName": "Fan1B RPM",
                             "uniqueSensorID": "7.1:0x31"
\{x_i\}_{i=1}^n{1 \over 2}  "sensorName": "Fan2A RPM",
                              "uniqueSensorID": "7.1:0x32"
\{x_i\}_{i=1}^n{1 \over 2}  "sensorName": "Fan2B RPM",
                              "uniqueSensorID": "7.1:0x33"
\{x_i\}_{i=1}^n{1 \over 2}  "sensorName": "Fan3A RPM",
                             "uniqueSensorID": "7.1:0x34"
\{x_i\}_{i=1}^n{1 \over 2}  "sensorName": "Fan3B RPM",
                             "uniqueSensorID": "7.1:0x35"
\{x_i\}_{i=1}^n{1 \over 2}
```

```
  "sensorName": "Fan4A RPM",
                        "uniqueSensorID": "7.1:0x36"
\{x_i\}_{i=1}^n{1 \over 2}  "sensorName": "Fan4B RPM",
                       "uniqueSensorID": "7.1:0x37"
\{x_i\}_{i=1}^n{1 \over 2}  "sensorName": "Fan5A RPM",
                       "uniqueSensorID": "7.1:0x38"
\{x_i\}_{i=1}^n{1 \over 2}  "sensorName": "Fan5B RPM",
                       "uniqueSensorID": "7.1:0x39"
\{x_i\}_{i=1}^n{1 \over 2}  "sensorName": "Fan6A RPM",
                       "uniqueSensorID": "7.1:0x3a"
\{x_i\}_{i=1}^n{1 \over 2}  "sensorName": "Fan6B RPM",
                       "uniqueSensorID": "7.1:0x3b"
\{x_i\}_{i=1}^n{1 \over 2}  "sensorName": "Fan7A RPM",
                       "uniqueSensorID": "7.1:0x3c"
\{x_i\}_{i=1}^n{1 \over 2}  "sensorName": "Fan7B RPM",
                       "uniqueSensorID": "7.1:0x3d"
\{x_i\}_{i=1}^n{1 \over 2}  "sensorName": "Exhaust Temp",
                       "uniqueSensorID": "7.1:0x1"
\}, \}, \}, \}, \}, \}, \}, \}, \}, \}, \}, \}, \}, \}, \}, \}, \}, \}, \}, \}, \}, \}, \}, \}, \}, \}, \}, \}, \}, \}, \}, \}, \}, \}, \}, \}, \},
{1 \over 2}  "sensorName": "Inlet Temp",
                        "uniqueSensorID": "7.1:0x4"
\{x_i\}_{i=1}^n{1 \over 2}  "sensorName": "PS1",
                       "uniqueSensorID": "10.1:0x62"
\{x_i\}_{i=1}^n{1 \over 2}  "sensorName": "PS2",
                        "uniqueSensorID": "10.2:0x63"
```
9.6

# **GetIpmiInfo**

Sie können das verwenden GetIpmiInfo Methode zur Anzeige einer detaillierten Meldung von Sensoren (Objekten) für Knotenlüfter, ein- und Auspufftemperaturen sowie von dem System überwachte Netzteile.

### **Parameter**

Diese Methode hat keine Eingabeparameter.

#### **Rückgabewert**

Diese Methode hat den folgenden Rückgabewert:

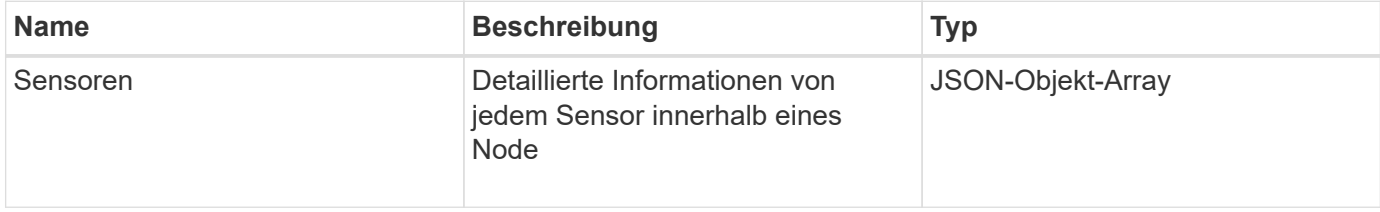

#### **Anforderungsbeispiel**

Anforderungen für diese Methode sind ähnlich wie das folgende Beispiel:

```
{
    "method": "GetIpmiInfo",
    "params": {},
    "id" : 1
}
```
# **Antwortbeispiel**

Aufgrund der Länge der zurückgegebenen Antwort für diese API-Methode wurden Teile der Antwort absichtlich aus diesem Dokument entfernt. Enthalten sind die Bestandteile der Hardwareinformationen, die das System überwacht, um sicherzustellen, dass der Knoten mit optimaler Leistung ausgeführt wird.

```
{
    "id": 1,
       "result": {
```

```
  "ipmiInfo": {
            "sensors": [
\{  "entityID": "7.1 (System Board)",
                "sensorID": "0x72",
                "sensorName": "SEL",
                "sensorType": "Event Logging Disabled",
                "uniqueSensorID": "7.1:0x72"
              },
\{  "assertionsEnabled": [ "General Chassis intrusion" ],
                "deassertionsEnabled": [ "General Chassis intrusion" ],
                "entityID": "7.1 (System Board)", "sensorID": "0x73",
                "sensorName": "Intrusion",
                "sensorType": "Physical Security",
                "uniqueSensorID": "7.1:0x73"
              },
              {THIS ENTIRE SECTION IS REPEATED FOR EACH FAN IN THE SYSTEM
                "assertionEvents": [],
                "assertionsEnabled": [],
                "deassertionsEnabled": [],
                "entityID": "7.1 (System Board)",
                "eventMessageControl": "Per-threshold",
                "lowerCritical": "720.000",
                "lowerNonCritical": "840.000",
                "maximumSensorRange": "Unspecified",
                "minimumSensorRange": "Unspecified",
                "negativeHysteresis": "600.000",
                "nominalReading": "10080.000",
                "normalMaximum": "23640.000",
                "normalMinimum": "16680.000",
                "positiveHysteresis": "600.000",
                "readableThresholds": "lcr lnc",
                "sensorID": "0x30",
                "sensorName": "Fan1A RPM",
                "sensorReading": "4440 (+/- 120) RPM",
                "sensorType": "Fan",
                "settableThresholds": "",
                "status": "ok",
                "thresholdReadMask": "lcr lnc",
                "uniqueSensorID": "7.1:0x30"
              },
  .
  .
  .
              {THIS ENTIRE SECTION IS REPEATED FOR THE EXHAUST TEMPERATURE
```

```
OF EACH NODE
```
EACH NODE

 "assertionEvents": [], "assertionsEnabled": [], "entityID": "7.1 (System Board)", "eventMessageControl": "Per-threshold", "lowerCritical": "3.000", "lowerNonCritical": "8.000", "maximumSensorRange": "Unspecified", "minimumSensorRange": "Unspecified", "negativeHysteresis": "1.000", "nominalReading": "23.000", "normalMaximum": "69.000", "normalMinimum": "11.000", "positiveHysteresis": "1.000", "readableThresholds": "lcr lnc unc ucr", "sensorID": "0x1", "sensorName": "Exhaust Temp", "sensorReading": "44  $(+/- 1)$  degrees  $C$ ", "sensorType": "Temperature", "settableThresholds": "", "status": "ok", "uniqueSensorID": "7.1:0x1", "upperCritical": "75.000", "upperNonCritical": "70.000" }, {THIS ENTIRE SECTION IS REPEATED FOR THE INLET TEMPERATURE OF "assertionEvents": [], "assertionsEnabled": [], "deassertionsEnabled": [], "entityID": "7.1 (System Board)", "eventMessageControl": "Per-threshold", "lowerCritical": "-7.000", "lowerNonCritical": "3.000", "maximumSensorRange": "Unspecified", "minimumSensorRange": "Unspecified", "negativeHysteresis": "1.000", "nominalReading": "23.000", "normalMaximum": "69.000", "normalMinimum": "11.000", "positiveHysteresis": "1.000", "readableThresholds": "lcr lnc unc ucr", "sensorID": "0x4", "sensorName": "Inlet Temp", "sensorReading": "20 (+/- 1) degrees C", "sensorType": "Temperature",

```
  "settableThresholds": "lcr lnc unc ucr",
                "status": "ok",
                "thresholdReadMask": "lcr lnc unc ucr",
                "uniqueSensorID": "7.1:0x4",
                "upperCritical": "47.000",
                "upperNonCritical": "42.000"
              },
              {THIS ENTIRE SECTION IS REPEATED FOR EACH POWER SUPPLY ON EACH
NODE
                "assertionEvents": [],
                "assertionsEnabled": [],
                "entityID": "10.2 (Power Supply)",
                "eventMessageControl": "Per-threshold",
"maximumSensorRange": "Unspecified",
                "minimumSensorRange": "Unspecified",
                "negativeHysteresis": "Unspecified",
                "nominalReading": "0.000",
                "normalMaximum": "0.000",
                "positiveHysteresis": "Unspecified",
                "readableThresholds": "No Thresholds",
                "sensorID": "0x6d",
                "sensorName": "Voltage 2",
                "sensorReading": "118 (+/- 0) Volts",
                "sensorType": "Voltage",
                "settableThresholds": "No Thresholds", "status": "ok",
"uniqueSensorID": "10.2:0x6d"
              },
  .
  .
  .
  }
  ]
  }
        }
      }
```
9.6

# **GetNetworkConfig**

Sie können das verwenden GetNetworkConfig Methode zum Anzeigen der Netzwerkkonfigurationsinformationen für einen Node.

#### **Parameter**

Diese Methode hat keine Eingabeparameter.

### **Rückgabewert**

Diese Methode hat den folgenden Rückgabewert:

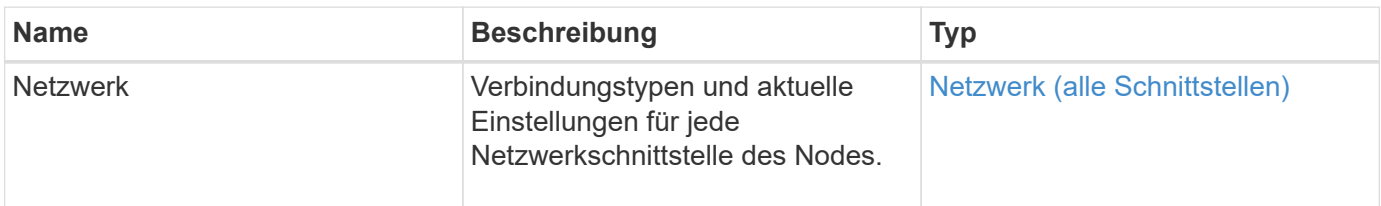

#### **Anforderungsbeispiel**

Anforderungen für diese Methode sind ähnlich wie das folgende Beispiel:

```
{
     "method": "GetNetworkConfig",
     "params": {},
     "id" : 1
}
```
#### **Antwortbeispiel**

Aufgrund der Länge dieses Antwortbeispiels wird es in einem ergänzenden Thema dokumentiert.

#### **Neu seit Version**

9.6

#### **Weitere Informationen**

**[GetNetworkConfig](#page-879-0)** 

# **GetNetworkInterface**

Sie können das verwenden GetNetworkInterface Methode zum Abrufen von Informationen über eine Netzwerkschnittstelle auf einem Node.

#### **Parameter**

Diese Methode verfügt über die folgenden Eingabeparameter:

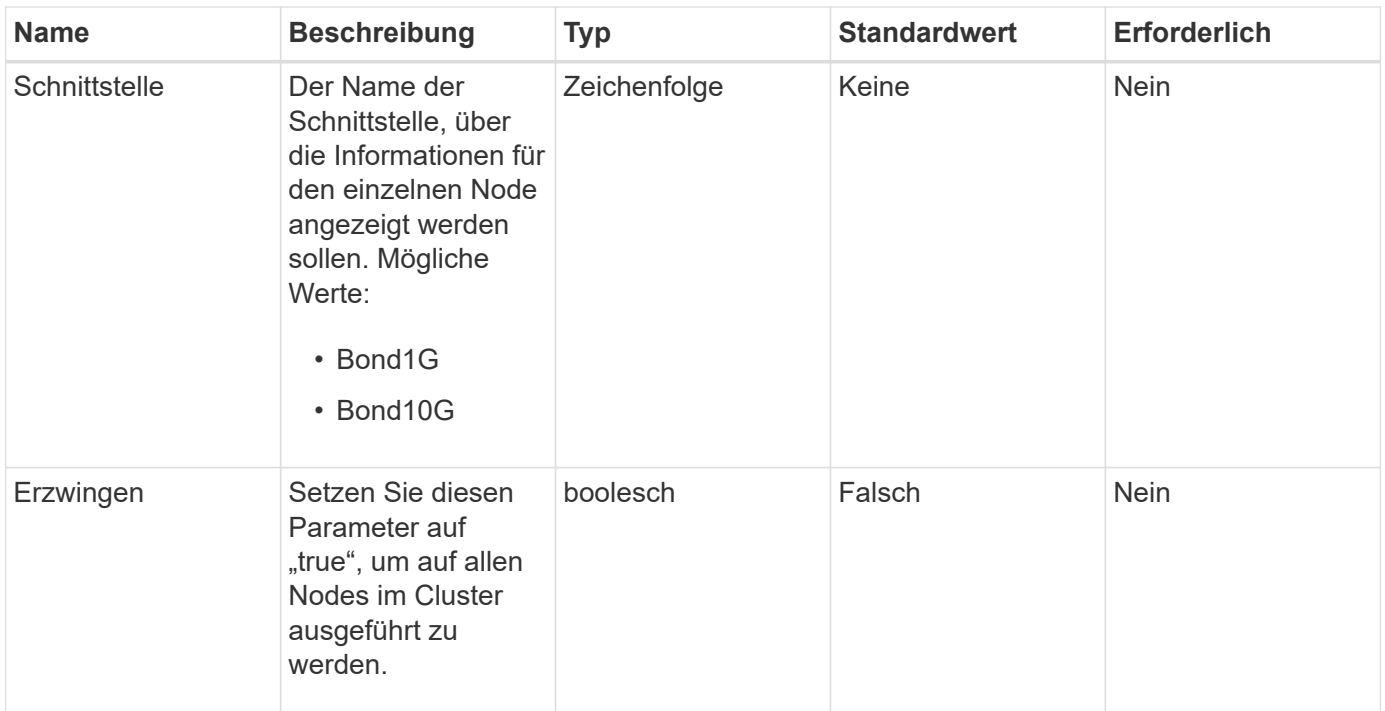

# **Rückgabewert**

Diese Methode hat den folgenden Rückgabewert:

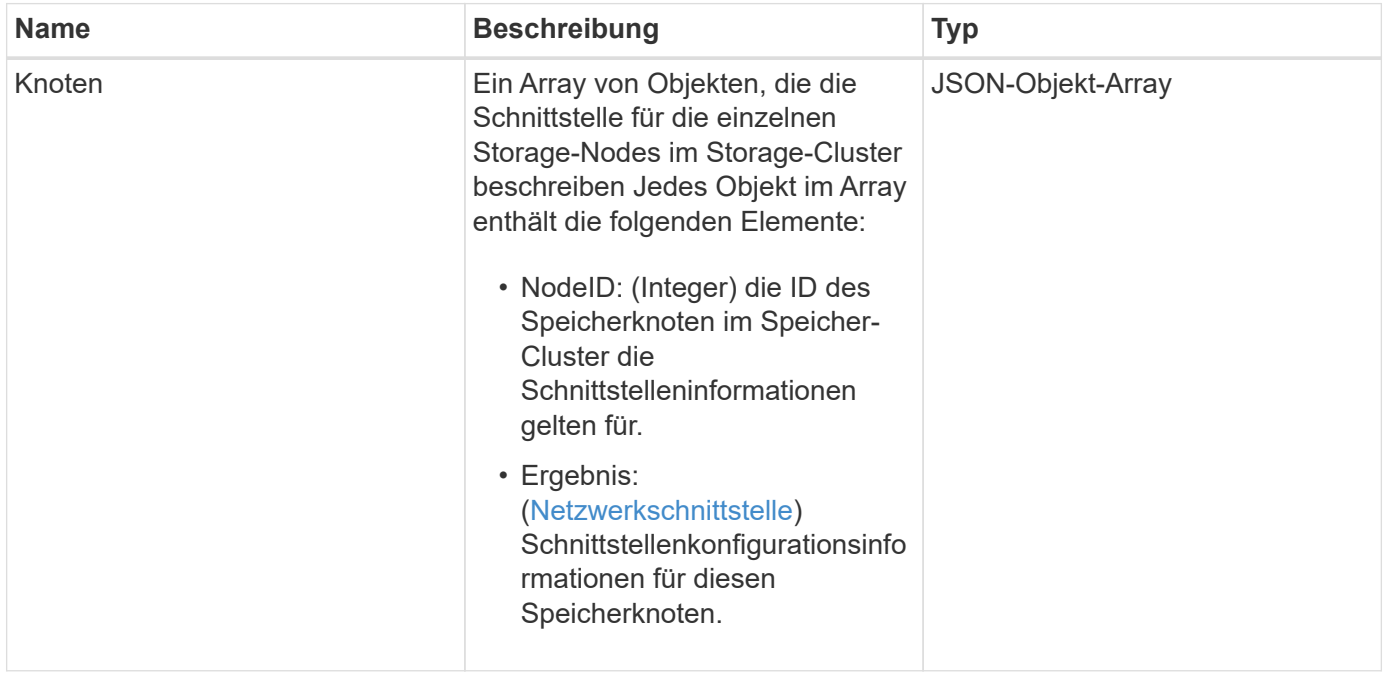

# **Anforderungsbeispiel**

Anforderungen für diese Methode sind ähnlich wie das folgende Beispiel:

```
{
      "method": "GetNetworkInterface",
      "params": {
           "interface": "Bond1G",
           "force": true
           },
      "id": 1
}
```
# **Antwortbeispiel**

```
{
      "id": 1,
      "result": {
          "nodes": [
  {
                  "nodeID": 1,
                  "result": {
                      "interface": {
                           "address": "10.117.64.32",
                           "addressV6": "::",
                           "broadcast": "10.117.79.255",
                           "macAddress": "90:b1:1c:42:e0:1e",
                           "mtu": 1500,
                           "name": "Bond1G",
                           "namespace": false,
                           "netmask": "255.255.240.0",
                           "status": "UpAndRunning",
                           "type": "BondMaster",
                           "virtualNetworkTag": 0
  }
  }
              },
\{  "nodeID": 2,
                  "result": {
                      "interface": {
                           "address": "10.117.64.35",
                           "addressV6": "::",
                           "broadcast": "10.117.79.255",
                           "macAddress": "d4:ae:52:7a:ae:23",
                           "mtu": 1500,
                           "name": "Bond1G",
```

```
  "namespace": false,
                                  "netmask": "255.255.240.0",
                                  "status": "UpAndRunning",
                                  "type": "BondMaster",
                                  "virtualNetworkTag": 0
  }
  }
                 },
\left\{ \begin{array}{cc} 0 & 0 & 0 \\ 0 & 0 & 0 \\ 0 & 0 & 0 \\ 0 & 0 & 0 \\ 0 & 0 & 0 \\ 0 & 0 & 0 \\ 0 & 0 & 0 \\ 0 & 0 & 0 \\ 0 & 0 & 0 \\ 0 & 0 & 0 \\ 0 & 0 & 0 \\ 0 & 0 & 0 & 0 \\ 0 & 0 & 0 & 0 \\ 0 & 0 & 0 & 0 \\ 0 & 0 & 0 & 0 & 0 \\ 0 & 0 & 0 & 0 & 0 \\ 0 & 0 & 0 & 0 & 0 \\ 0 & 0 & 0 & 0 & 0 \\ 0 & 0 & 0 & 0 & 0  "nodeID": 3,
                       "result": {
                            "interface": {
                                  "address": "10.117.64.39",
                                  "addressV6": "::",
                                  "broadcast": "10.117.79.255",
                                  "macAddress": "c8:1f:66:f0:9d:17",
                                  "mtu": 1500,
                                  "name": "Bond1G",
                                  "namespace": false,
                                  "netmask": "255.255.240.0",
                                  "status": "UpAndRunning",
                                  "type": "BondMaster",
                                  "virtualNetworkTag": 0
  }
  }
                  },
\{  "nodeID": 4,
                       "result": {
                             "interface": {
                                  "address": "10.117.64.107",
                                  "addressV6": "::",
                                  "broadcast": "10.117.79.255",
                                  "macAddress": "b8:ca:3a:f5:24:f8",
                                  "mtu": 1500,
                                  "name": "Bond1G",
                                  "namespace": false,
                                  "netmask": "255.255.240.0",
                                  "status": "UpAndRunning",
                                  "type": "BondMaster",
                                  "virtualNetworkTag": 0
  }
  }
                }
           ]
```
}

}

#### **Neu seit Version**

9.6

# **GetNodeActiveTlsCiphers**

Sie können das verwenden GetNodeActiveTlsCiphers Methode auf einem einzelnen Knoten, um eine Liste der TLS-Chiffren zu erhalten, die derzeit auf diesem Knoten akzeptiert werden. Sie können diese Methode auf Management- und Storage-Nodes verwenden.

### **Parameter**

Diese Methode hat keine Eingabeparameter.

#### **Rückgabewerte**

Diese Methode verfügt über die folgenden Rückgabewerte:

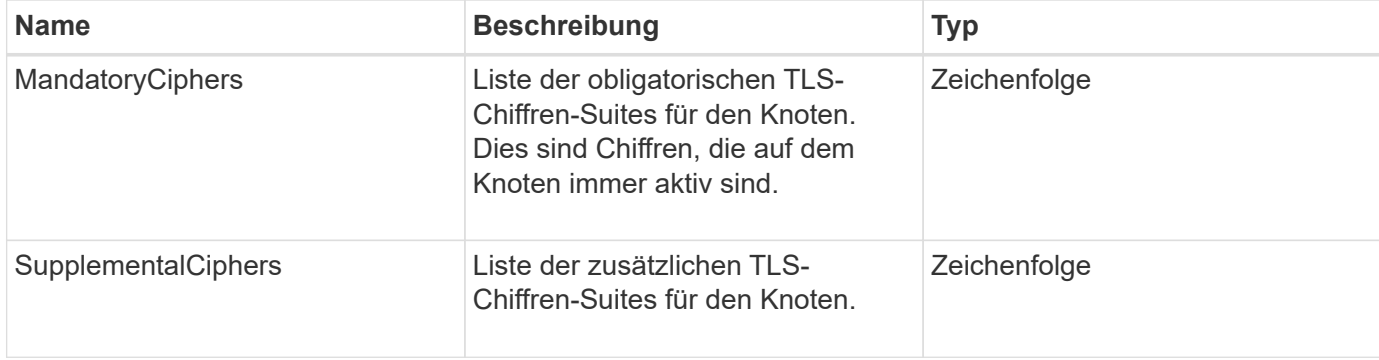

#### **Anforderungsbeispiel**

Anforderungen für diese Methode sind ähnlich wie das folgende Beispiel:

```
{
    "method": "GetNodeActiveTlsCiphers",
    "params": {},
    "id" : 1
}
```
#### **Antwortbeispiel**

```
{
         "id" : 1,
         "result" : {
           "mandatoryCiphers": [
                "DHE-RSA-AES256-SHA256",
                "DHE-RSA-AES256-GCM-SHA384",
                "ECDHE-RSA-AES256-SHA384",
                "ECDHE-RSA-AES256-GCM-SHA384"
         \frac{1}{2}  "supplementalCiphers": [
                "DHE-RSA-AES128-SHA256",
                "DHE-RSA-AES128-GCM-SHA256",
                "ECDHE-RSA-AES128-SHA256",
                "ECDHE-RSA-AES128-GCM-SHA256"
         \lceil  }
}
```
# **GetNodeFipsDrivesReport**

Sie können das verwenden GetNodeFipsDrivesReport Methode zur Überprüfung des FIPS 140-2 Laufwerksverschlüsselungsstatus eines einzelnen Node im Storage Cluster. Sie müssen diese Methode für einen einzelnen Storage-Node ausführen.

# **Parameter**

Diese Methode hat keinen Eingabeparameter.

#### **Rückgabewerte**

Diese Methode verfügt über die folgenden Rückgabewerte:

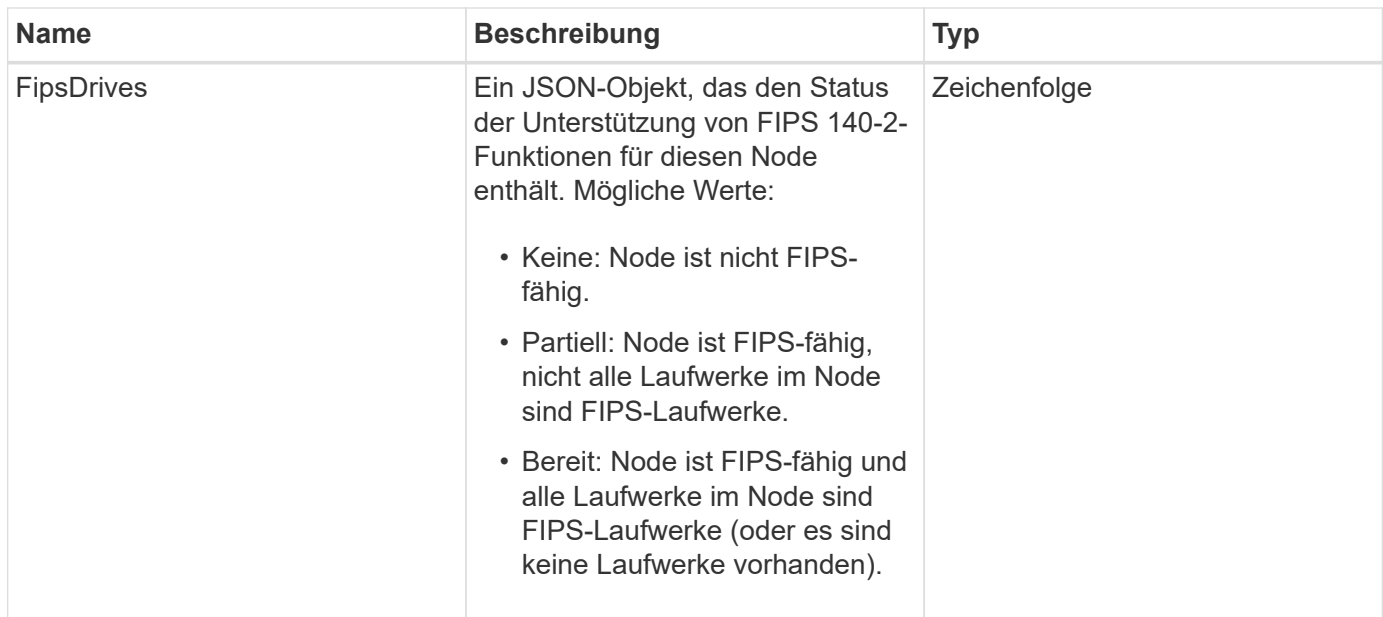

# **Anforderungsbeispiel**

Anforderungen für diese Methode sind ähnlich wie das folgende Beispiel:

```
{
    "method": "GetNodeFipsDrivesReport",
    "params": {},
    "id" : 1
}
```
# **Antwortbeispiel**

Diese Methode gibt eine Antwort zurück, die dem folgenden Beispiel ähnelt:

```
{
      "id": 1,
      "result": {
           "fipsDrives": "None"
      }
}
```
#### **Neu seit Version**

11.5

# **GetNodeSSLZertifikat**

Sie können das verwenden GetNodeSSLCertificate Methode zum Abrufen des SSL-Zertifikats, das derzeit auf dem Management-Node aktiv ist.

#### **Parameter**

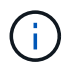

Sie müssen diese Methode für den Management-Node anrufen. Beispiel:

```
https://<management node IP>:442/json-rpc/10.0
```
Diese Methode hat keine Eingabeparameter.

#### **Rückgabewerte**

Diese Methode verfügt über die folgenden Rückgabewerte:

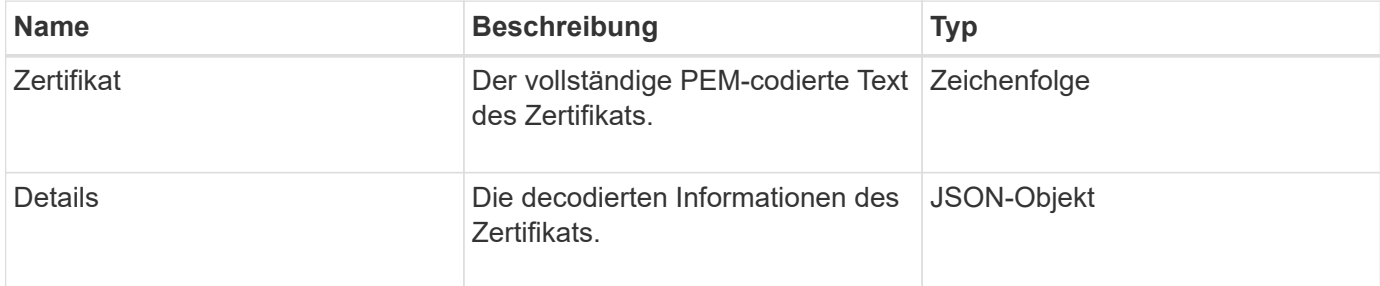

#### **Anforderungsbeispiel**

Anforderungen für diese Methode sind ähnlich wie das folgende Beispiel:

```
{
      "method" : "GetNodeSSLCertificate",
      "params" : {},
      "id" : 1
}
```
#### **Antwortbeispiel**

```
{
      "id": 1,
      "result": {
          "certificate": "-----BEGIN CERTIFICATE-----
\nMIIEdzCCA1+gAwIBAgIJAMwbIhWY43/zMA0GCSqGSIb3DQEBBQUAMIGDMQswCQYD\nVQQGEw
JVUzELMAkGA1UECBMCTlYxFTATBgNVBAcUDFZlZ2FzLCBCYWJ5ITEhMB8G\nA1UEChMYV2hhdC
BIYXBwZW5zIGluIFZlZ2FzLi4uMS0wKwYJKoZIhvcNAQkBFh53\naGF0aGFwcGVuc0B2ZWdhc3
N0YXlzaW4udmVnYXMwHhcNMTcwMzA4MjI1MDI2WhcN\nMjcwMzA2MjI1MDI2WjCBgzELMAkGA1
UEBhMCVVMxCzAJBgNVBAgTAk5WMRUwEwYD\nVQQHFAxWZWdhcywgQmFieSExITAfBgNVBAoTGF
doYXQgSGFwcGVucyBpbiBWZWdh\ncy4uLjEtMCsGCSqGSIb3DQEJARYed2hhdGhhcHBlbnNAdm
VnYXNzdGF5c2luLnZl\nZ2FzMIIBIjANBgkqhkiG9w0BAQEFAAOCAQ8AMIIBCgKCAQEA8U+28f
```

```
nLKQNWEWMR\n6akeDKuehSpS79odLGigI18qlCV/AUY5ZLjqsTjBvTJVRv44yoCTgNrx36U7FH
P4\nt6P/Si0aYr4ovxl5wDpEM3Qyy5JPB7JelOB6AD7fmiTweP20HRYpZvY+Uz7LYEFC\nmrgp
GZQF3iOSIcBHtLKE5186JVT6j5dg6yjUGQO352ylc9HXHcn6lb/jyl0DmVNU\nZ0caQwAmIS3J
moyx+zj/Ya4WKq+2SqTAX7bX0F3wHHfXnZlHnM8fET5N/9A+K6lS\n7dg9cyXu4afXcgKy14Ji
NBvqbBjhgJtE76yAy6rTHu0xM3jjdkcb9Y8miNzxF+AC\nq+itawIDAQABo4HrMIHoMB0GA1Ud
DgQWBBRvvBRPno5S34zGRhrnDJyTsdnEbTCB\nuAYDVR0jBIGwMIGtgBRvvBRPno5S34zGRhrn
DJyTsdnEbaGBiaSBhjCBgzELMAkG\nA1UEBhMCVVMxCzAJBgNVBAgTAk5WMRUwEwYDVQQHFAxW
ZWdhcywgQmFieSExITAf\nBgNVBAoTGFdoYXQgSGFwcGVucyBpbiBWZWdhcy4uLjEtMCsGCSqG
SIb3DQEJARYe\nd2hhdGhhcHBlbnNAdmVnYXNzdGF5c2luLnZlZ2FzggkAzBsiFZjjf/MwDAYD
VR0T\nBAUwAwEB/zANBgkqhkiG9w0BAQUFAAOCAQEAhVND5s71mQPECwVLfiE/ndtIbnpe\nMq
o5geQHCHnNlu5RV9j8aYHp9kW2qCDJ5vueZtZ2L1tC4D7JyfS37l4rRolFpX6N\niebEgAaE5e
WvB6zgiAcMRIKqu3DmJ7y3CFGk9dHOlQ+WYnoO/eIMy0coT26JBl5H\nDEwvdl+DwkxnS1cx1v
ERv51g1gua6AE3tBrlov8q1G4zMJboo3YEwMFwxLkxAFXR\nHgMoPDym099kvc84B1k7HkDGHp
r4tLfVelDJy2zCWIQ5ddbVpyPW2xuE4p4BGx2B\n7ASOjG+DzUxzwaUI6Jzvs3Xq5Jx8ZAjJDg
l0QoQDWNDoTeRBsz80nwiouA==\n-----END CERTIFICATE-----\n",
          "details": {
              "issuer":
"/C=US/ST=NV/L=Denver/O=NetApp/emailAddress=test@netapptest.org",
              "modulus":
"F14FB6F1F9CB290356116311E9A91E0CAB9E852A52EFDA1D2C68A0235F2A94257F0146396
4B8EAB138C1BD325546FE38CA809380DAF1DFA53B1473F8B7A3FF4A2D1A62BE28BF1979C03
A44337432CB924F07B25E94E07A003EDF9A24F078FDB41D162966F63E533ECB6041429AB82
9199405DE239221C047B4B284E75F3A2554FA8F9760EB28D41903B7E76CA573D1D71DC9FA9
5BFE3CA5D0399535467471A430026212DC99A8CB1FB38FF61AE162AAFB64AA4C05FB6D7D05
DF01C77D79D99479CCF1F113E4DFFD03E2BA952EDD83D7325EEE1A7D77202B2D78262341BE
A6C18E1809B44EFAC80CBAAD31EED313378E376471BF58F2688DCF117E002ABE8AD6B",
              "notAfter": "2027-03-06T22:50:26Z",
              "notBefore": "2017-03-08T22:50:26Z",
              "serial": "CC1B221598E37FF3",
              "sha1Fingerprint":
"1D:70:7A:6F:18:8A:CD:29:50:C7:95:B1:DD:5E:63:21:F4:FA:6E:21",
              "subject":
"/C=US/ST=NV/L=Denver/O=NetApp/emailAddress=test@netapptest.org"
  }
      }
}
```
# **GetNodeSupportedTlsCiphers**

Sie können das verwenden GetNodeSupportedTlsCiphers Methode auf einem einzelnen Knoten, um eine Liste der TLS-Chiffren zu erhalten, die derzeit auf diesem Knoten unterstützt werden. Sie können diese Methode auf Management- und Storage-Nodes verwenden.

#### **Parameter**

Diese Methode hat keine Eingabeparameter.

#### **Rückgabewerte**

Diese Methode verfügt über die folgenden Rückgabewerte:

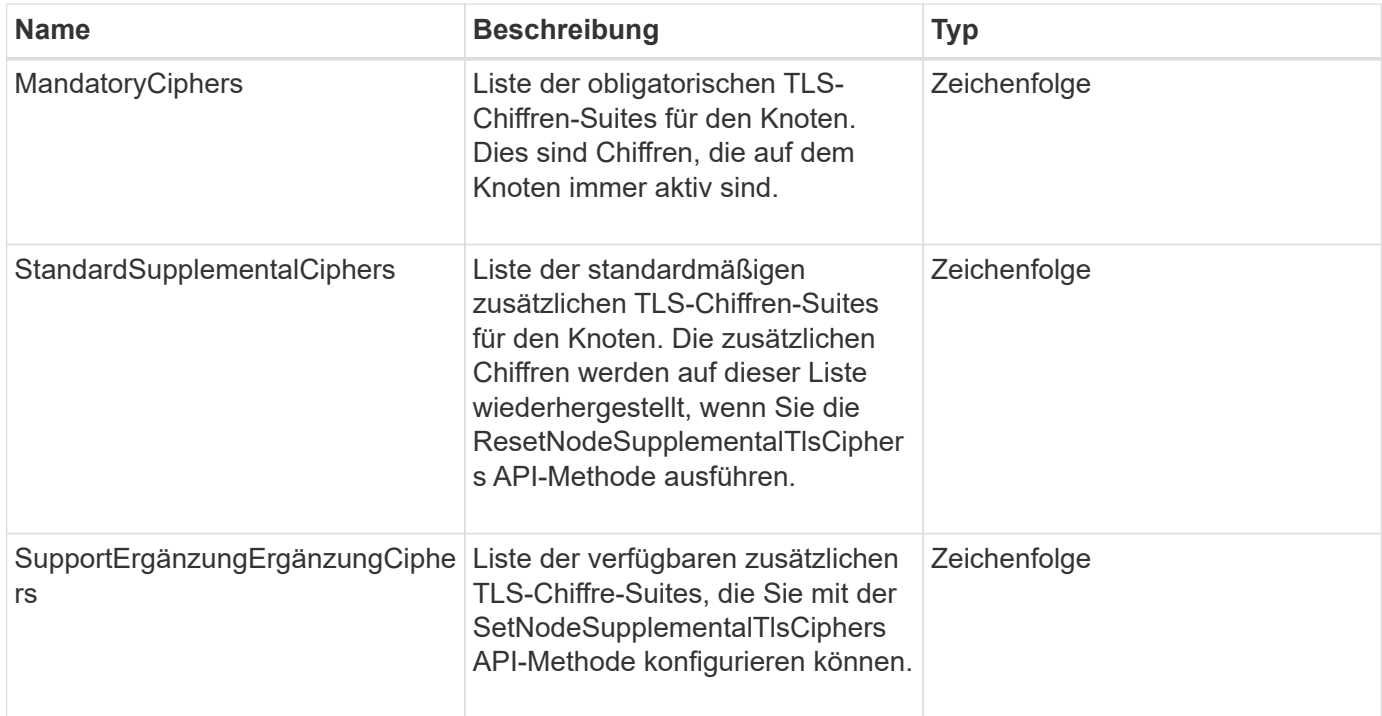

#### **Anforderungsbeispiel**

Anforderungen für diese Methode sind ähnlich wie das folgende Beispiel:

```
{
    "method": "GetNodeSupportedTlsCiphers",
    "params": {},
    "id" : 1
}
```
#### **Antwortbeispiel**

```
{
    "id" : 1,
    "result" : {
      "defaultSupplementalCiphers": [
           "DHE-RSA-AES128-SHA256",
           "DHE-RSA-AES128-GCM-SHA256",
           "ECDHE-RSA-AES128-SHA256",
           "ECDHE-RSA-AES128-GCM-SHA256"
    \frac{1}{2}  "mandatoryCiphers": [
           "DHE-RSA-AES256-SHA256",
           "DHE-RSA-AES256-GCM-SHA384",
           "ECDHE-RSA-AES256-SHA384",
           "ECDHE-RSA-AES256-GCM-SHA384"
    \frac{1}{\sqrt{2}}  "supportedSupplementalCiphers": [
           "DHE-RSA-AES128-SHA256",
           "DHE-RSA-AES128-GCM-SHA256",
           "ECDHE-RSA-AES128-SHA256",
           "ECDHE-RSA-AES128-GCM-SHA256",
           "DHE-RSA-AES256-SHA",
           "ECDHE-RSA-AES256-SHA",
           "DHE-RSA-CAMELLIA256-SHA",
           "DHE-RSA-AES128-SHA",
           "ECDHE-RSA-AES128-SHA",
           "DHE-RSA-CAMELLIA128-SHA"
      ]
}
}
```
# **GetPatchInfo**

Sie können das verwenden GetPatchInfo Methode zum Abrufen von Informationen über auf einem Storage-Node installierte Element Software Patches

# **Parameter**

Diese Methode verfügt über die folgenden Eingabeparameter:

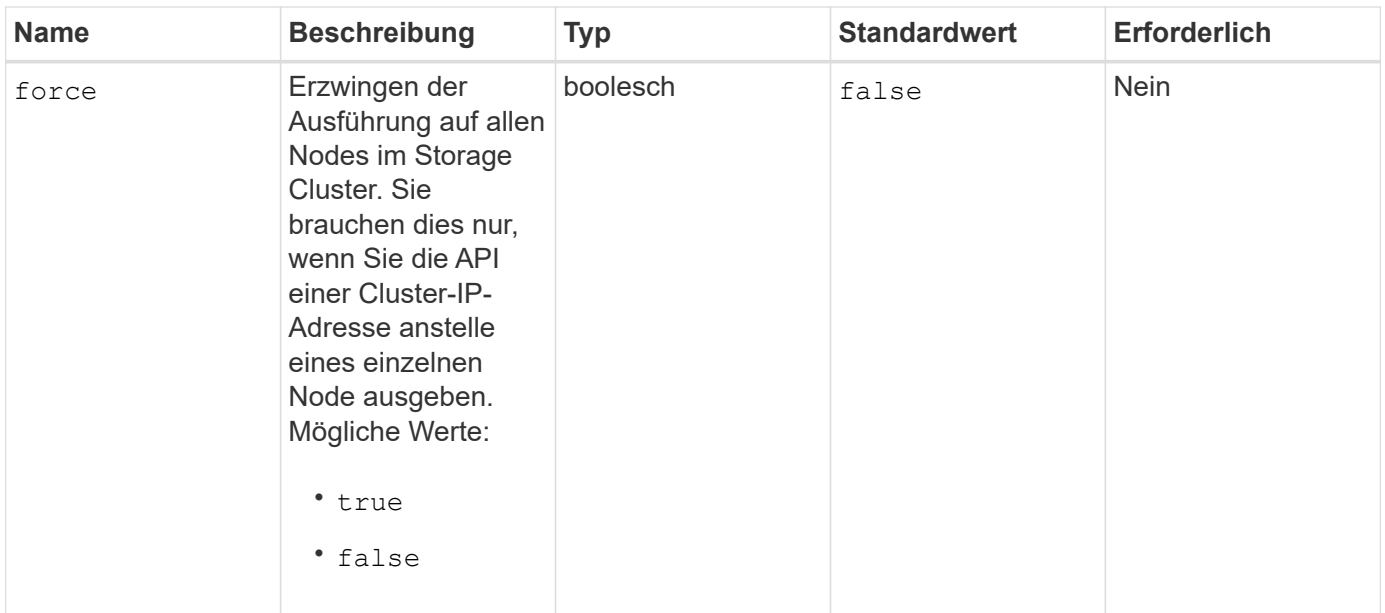

#### **Rückgabewerte**

Diese Methode verfügt über die folgenden Rückgabewerte:

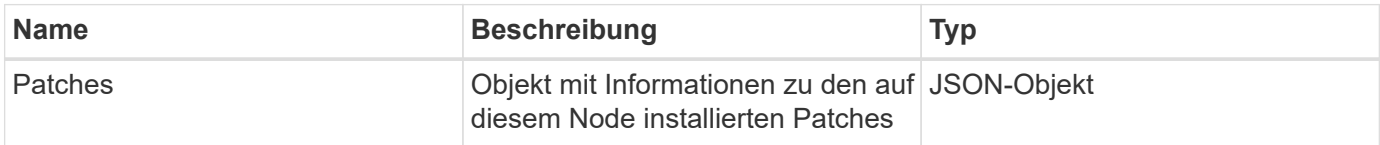

#### **Anforderungsbeispiel**

Anforderungen für diese Methode sind ähnlich wie das folgende Beispiel:

```
{
     "method": "GetPatchInfo",
     "params": {
         "force": false,
        },
     "id": 1
}
```
#### **Antwortbeispiel**

```
{
      "id": 1,
      "result": {
           "patches": {
             "SUST936": {
             "date": "Wed 09 Dec 2020 10:41:59 PM UTC",
             "description": "BMC fixes",
             "newFiles": [
                  "None"
           \frac{1}{\sqrt{2}}  "patchedFiles": [
                  "Patched_file_1.bin",
                  "Patched_file_2.dat",
                  "Patched_file_3.tgz"
  ]
  }
           }
      }
}
```
12.3

# **GetPendingOperation**

Sie können das verwenden GetPendingOperation Methode zum Erkennen eines Vorgangs auf einem Knoten, der derzeit ausgeführt wird. Diese Methode kann auch verwendet werden, um einen Bericht zu erstellen, wenn eine Operation abgeschlossen ist.

#### **Parameter**

Diese Methode hat keine Eingabeparameter.

#### **Rückgabewerte**

Diese Methode verfügt über die folgenden Rückgabewerte:

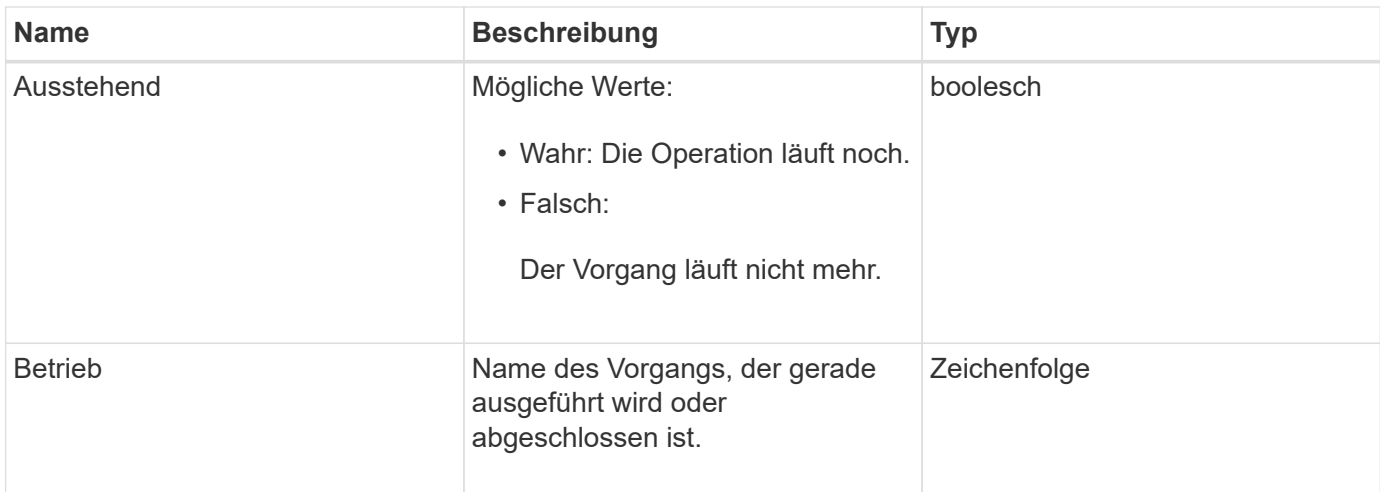

# **Anforderungsbeispiel**

Anforderungen für diese Methode sind ähnlich wie das folgende Beispiel:

```
{
     "method": "GetPendingOperation",
     "params": {},
     "id" : 1
}
```
# **Antwortbeispiel**

Diese Methode gibt eine Antwort zurück, die dem folgenden Beispiel ähnelt:

```
{
     "id" : 1,
     "result" : {
        "pendingOperation" : {
            "pending" : "true",
            "operation" : "TestDrivesInternal",
        }
     }
}
```
#### **Neu seit Version**

9.6

# **GetSshInfo**

Sie können das verwenden GetSshInfo Methode zum Abfragen des Status des SSH-Dienstes auf einem einzelnen Node.

### **Parameter**

Diese Methode hat keine Eingabeparameter.

### **Rückgabewert**

Diese Methode hat den folgenden Rückgabewert:

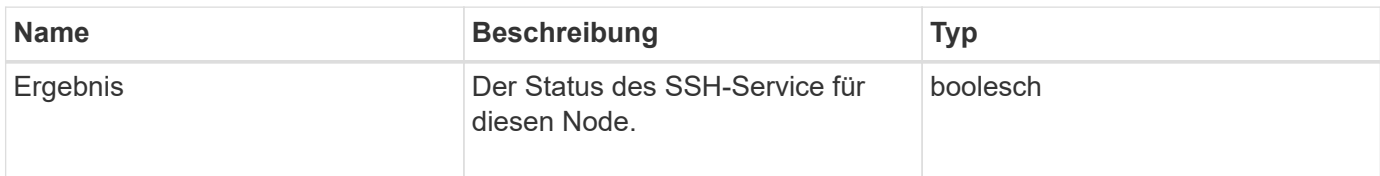

### **Anforderungsbeispiel**

Anforderungen für diese Methode sind ähnlich wie das folgende Beispiel:

```
{
      "method" : "GetSshInfo",
      "params" : {},
      "id" : 1
}
```
# **Antwortbeispiel**

Diese Methode gibt eine Antwort zurück, die dem folgenden Beispiel ähnelt:

```
{
       "id": 1,
       "result": {
            "enabled": false
       }
}
```
# **ListDriveHardware**

Sie können das verwenden ListDriveHardware Methode zum Auflisten aller Laufwerke, die mit einem Node verbunden sind. Bei der Verwendung auf einzelnen Nodes werden mit dieser Methode Informationen zur Laufwerk-Hardware zurückgegeben. Bei Verwendung auf dem Cluster-Master-Knoten MVIP gibt diese Methode Informationen für alle Laufwerke auf allen Knoten zurück.

# **Parameter**

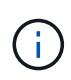

Die "securitySupped": Wahre Zeile der Methodenantwort bedeutet nicht, dass die Laufwerke in der Lage sind zu verschlüsseln; nur dass der Sicherheitsstatus abgefragt werden kann. Wenn Sie über einen Node-Typ mit einer Modellnummer verfügen, die in "-NE" endet, schlagen Befehle zur Aktivierung der Sicherheitsfunktionen auf diesen Laufwerken fehl.

Diese Methode verfügt über den folgenden Parameter:

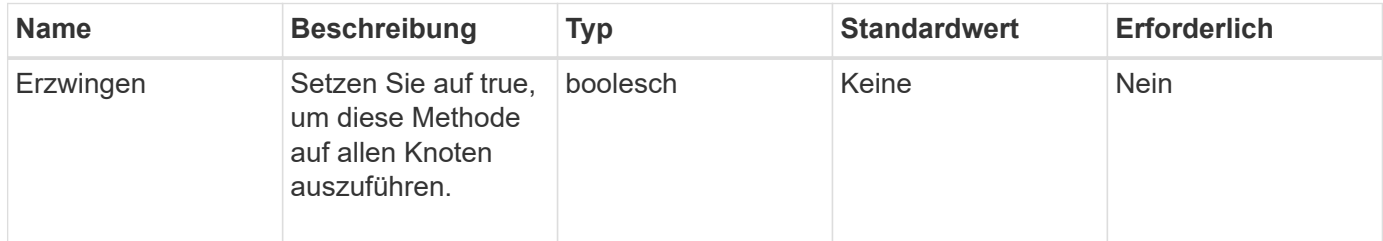

### **Rückgabewert**

Diese Methode hat den folgenden Rückgabewert:

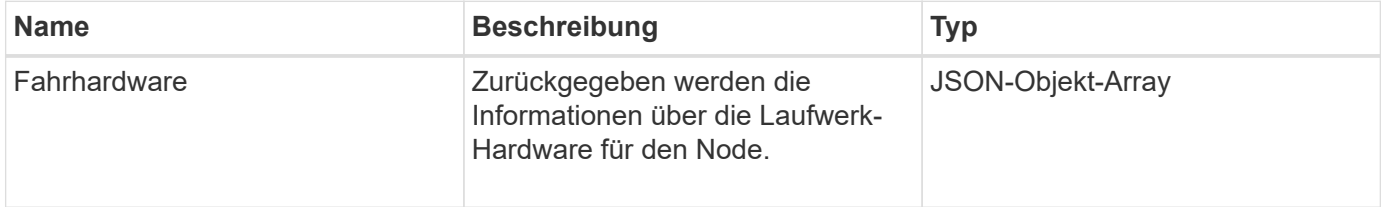

### **Anforderungsbeispiel**

Anforderungen für diese Methode sind ähnlich wie das folgende Beispiel:

```
{
"method": "ListDriveHardware",
"params": \{\},
"id" : 1
}
```
# **Antwortbeispiel**

```
{
    "id": 1,
    "result": {
      "driveHardware": [
        {
           "canonicalName": "sda",
           "connected": true,
         "dev": 2048,
           "devPath": "/dev/slot0",
           "driveEncryptionCapability": "fips",
           "driveType": "Slice",
           "lifeRemainingPercent": 98,
           "lifetimeReadBytes": 0,
           "lifetimeWriteBytes": 14012129542144,
         "name": "scsi-SATA SAMSUNG MZ7GE24S1M9NWAG501251",
           "path": "/dev/sda",
           "pathLink": "/dev/slot0",
           "powerOnHours": 15489,
           "product": "SAMSUNG MZ7GE240HMGR-00003",
           "reallocatedSectors": 0,
           "reserveCapacityPercent": 100,
           "scsiCompatId": "scsi-SATA_SAMSUNG_MZ7GE24S1M9NWAG501251",
           "scsiState": "Running",
           "securityAtMaximum": false,
           "securityEnabled": true,
           "securityFrozen": false,
           "securityLocked": false,
           "securitySupported": true,
           "serial": "S1M9NWAG501251",
           "size": 240057409536,
           "slot": 0,
           "uncorrectableErrors": 0,
           "uuid": "789aa05d-e49b-ff4f-f821-f60eed8e43bd",
           "vendor": "Samsung",
           "version": "EXT1303Q"
        }
     ]
}
```
9.6

[EnableVerschlüsselungAtZiel](#page-477-0)

# **ListNetworkInterfaces**

Sie können das verwenden ListNetworkInterfaces Methode zum Auflisten von Informationen zu jeder Netzwerkschnittstelle auf einem Node. Diese API-Methode ist für die Verwendung auf einzelnen Nodes gedacht. Für den Zugriff auf einzelne Nodes ist eine Benutzer-ID und Passwort-Authentifizierung erforderlich. Sie können diese Methode jedoch im Cluster verwenden, wenn der Parameter Force im Methodenaufruf den Wert "true" angegeben hat. Wenn der Parameter auf dem Cluster verwendet wird, werden alle Schnittstellen aufgeführt.

#### **Parameter**

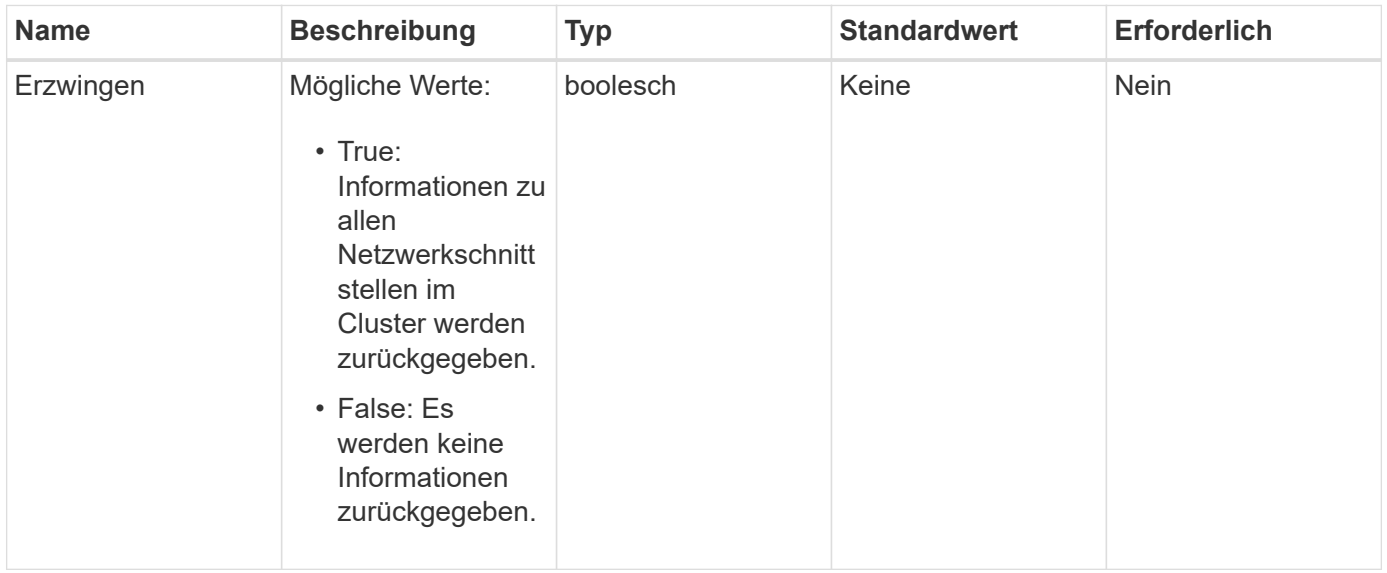

Diese Methode verfügt über den folgenden Eingabeparameter:

# **Rückgabewert**

Diese Methode hat den folgenden Rückgabewert:

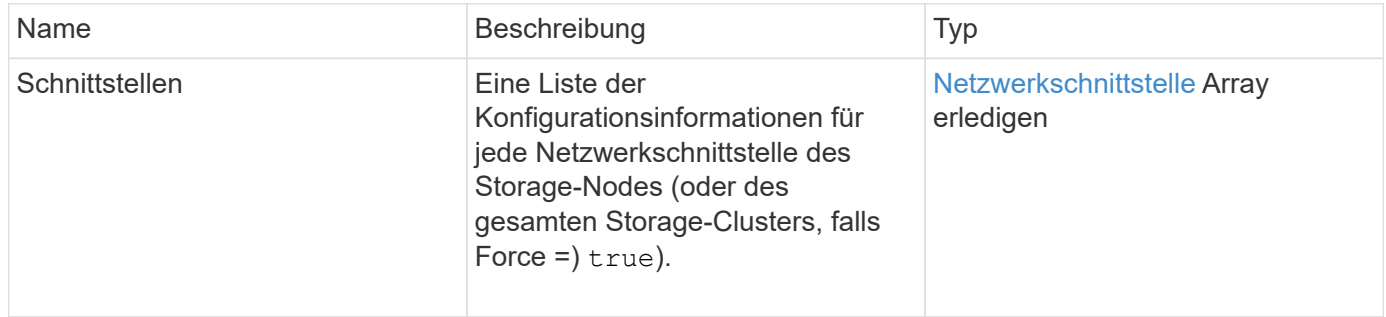

#### **Anforderungsbeispiel**

Anforderungen für diese Methode sind ähnlich wie das folgende Beispiel:

```
{
"method": "ListNetworkInterfaces",
"params": {},
"id" : 1
}
```
# **Antwortbeispiel**

```
{
     "id": 1,
     "result": {
         "nodes": [
\{  "nodeID": 1,
                "result": {
                    "interfaces": [
{
                            "address": "10.117.80.32",
                            "addressV6": "::",
                            "broadcast": "10.117.95.255",
                            "macAddress": "90:b1:1c:42:e0:1a",
                            "mtu": 9000,
                            "name": "Bond10G",
                            "namespace": false,
                            "netmask": "255.255.240.0",
                            "status": "UpAndRunning",
                            "type": "BondMaster",
                            "virtualNetworkTag": 0
  },
{
                            "address": "10.117.64.32",
                            "addressV6": "::",
                            "broadcast": "10.117.79.255",
                            "macAddress": "90:b1:1c:42:e0:1e",
                            "mtu": 1500,
                            "name": "Bond1G",
                            "namespace": false,
                            "netmask": "255.255.240.0",
                            "status": "UpAndRunning",
                            "type": "BondMaster",
                            "virtualNetworkTag": 0
  },
{
```
 "address": "0.0.0.0", "addressV6": "::", "broadcast": "0.0.0.0", "macAddress": "90:b1:1c:42:e0:1a", "mtu": 9000, "name": "eth0", "namespace": false, "netmask": "0.0.0.0", "status": "UpAndRunning", "type": "BondSlave", "virtualNetworkTag": 0  $\}$ , { "address": "127.0.0.1", "addressV6": "::", "broadcast": "0.0.0.0", "macAddress": "00:00:00:00:00:00", "mtu": 0, "name": "lo", "namespace": false, "netmask": "0.0.0.0", "status": "UpAndRunning", "type": "Loopback", "virtualNetworkTag": 0 } and the contract of the contract of the contract of the contract of the contract of the contract of the contract of } } ] } }

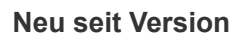

9.6

# **ListNetworkSchnittstellenStats**

Sie können das verwenden ListNetworkInterfaceStats Methode zum Auflisten von Statistiken, wie z. B. die Anzahl der heruntergelassenen Pakete und verschiedene Arten von Fehlern für jede Netzwerkschnittstelle auf einem Node. Diese API-Methode ist für die Verwendung auf einzelnen Nodes gedacht. Für den Zugriff auf einzelne Nodes ist eine Benutzer-ID und Passwort-Authentifizierung erforderlich. Sie können diese Methode jedoch im Cluster verwenden, wenn der Parameter Force im Methodenaufruf den Wert "true" angegeben hat. Wenn der Parameter auf dem Cluster verwendet wird, werden die Netzwerkstatistiken für alle Schnittstellen aufgeführt.

#### **Parameter**

Diese Methode hat keine Eingabeparameter.

### **Rückgabewert**

Diese Methode hat den folgenden Rückgabewert:

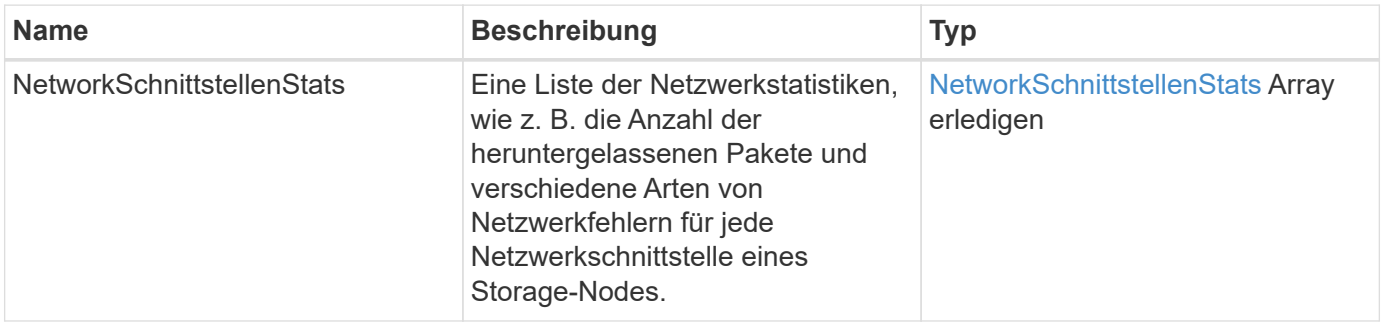

# **Anforderungsbeispiel**

Anforderungen für diese Methode sind ähnlich wie das folgende Beispiel:

```
{
"method": "ListNetworkInterfaceStats",
"params": {},
"id" : 1
}
```
# **Antwortbeispiel**

```
{
      "networkInterfaceStats": [
\{  "rxErrors": 1,
               "rxPackets": 1,
               "txErrors": 1,
               "rxDropped": 1,
               "txCarrierErrors": 1,
               "rxOverErrors": 1,
               "rxMissedErrors": 1,
               "txPackets": 1,
             "name": "if_name",
               "rxLengthErrors": 1,
               "collisions": 1,
               "rxFifoErrors": 1,
               "txBytes": 1,
               "rxBytes": 1,
               "rxFrameErrors": 1,
               "rxCrcErrors": 1,
               "txFifoErrors": 1
           }
      ]
}
```
12.3

# **ListTruhen**

Sie können das verwenden ListTests Methode zum Auflisten der Tests, die für die Ausführung auf einem Knoten verfügbar sind.

# **Parameter**

Diese Methode hat keine Eingabeparameter.

# **Rückgabewert**

Diese Methode hat den folgenden Rückgabewert:

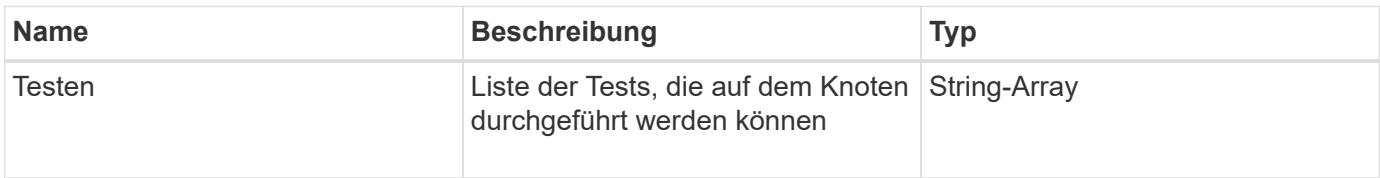
### **Anforderungsbeispiel**

Anforderungen für diese Methode sind ähnlich wie das folgende Beispiel:

```
{
     "method": "ListTests",
     "params": {},
     "id" : 1
}
```
### **Antwortbeispiel**

Diese Methode gibt eine Antwort zurück, die dem folgenden Beispiel ähnelt:

```
{
    "id": 1,
    "result": {
     "tests": [
                "TestConnectEnsemble",
                "TestConnectMvip",
                "TestConnectSvip",
                "TestDrives",
                "TestHardwareConfig",
                "TestLocateCluster",
                "TestPing",
                "TestLocalConnectivity",
                "TestRemoteConnectivity",
                "TestNetworkConfig"
  ]
        }
}
```
### **Neu seit Version**

9.6

# **ListenUtilities**

Sie können das verwenden ListUtilities Methode zum Auflisten der Vorgänge, die auf einem Knoten ausgeführt werden können.

# **Parameter**

Diese Methode hat keine Eingabeparameter.

Diese Methode hat den folgenden Rückgabewert:

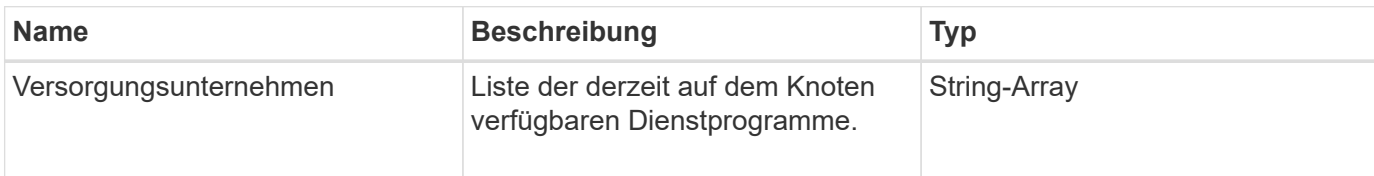

### **Anforderungsbeispiel**

Anforderungen für diese Methode sind ähnlich wie das folgende Beispiel:

```
{
     "method": "ListUtilities",
     "params": {},
     "id" : 1
}
```
# **Antwortbeispiel**

Diese Methode gibt eine Antwort zurück, die dem folgenden Beispiel ähnelt:

```
{
    "id": 1,
    "result": {
      "utilities": [
        "ResetDrives",
        "ResetNode",
        "RestartNetworking",
        "RestartServices",
        "CreateSupportBundle",
        "DeleteAllSupportBundles",
         "CreateClusterSupportBundle"
      ]
    }
}
```
# **Neu seit Version**

9.6

# **RemoveNodeSSLZertifikat**

Sie können das verwenden RemoveNodeSSLCertificate Methode zum Entfernen des Benutzer-SSL-Zertifikats und des privaten Schlüssels für den Management-Node.

Nachdem das Zertifikat und der private Schlüssel entfernt wurden, wird der Management-Node so konfiguriert, dass er das Standardzertifikat und den privaten Schlüssel verwendet.

### **Parameter**

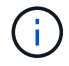

Sie müssen diese Methode für den Management-Node anrufen. Beispiel:

https://<management node IP>:442/json-rpc/10.0

Diese Methode hat keine Eingabeparameter.

### **Rückgabewerte**

Diese Methode hat keine Rückgabewerte.

### **Anforderungsbeispiel**

Anforderungen für diese Methode sind ähnlich wie das folgende Beispiel:

```
{
      "method" : "RemoveNodeSSLCertificate",
      "params" : {},
      "id" : 3
}
```
### **Antwortbeispiel**

Diese Methode gibt eine Antwort zurück, die dem folgenden Beispiel ähnelt:

```
{
       "id" : 3,
       "result" : {}
}
```
# **Erneutes Ansetzen von Laufwerken**

Sie können das verwenden ResetDrives Methode zum proaktiven Initialisieren von Laufwerken und Entfernen aller derzeit auf einem Laufwerk befindlichen Daten. Das Laufwerk kann dann in einem vorhandenen Node wiederverwendet oder in einem aktualisierten Node verwendet werden.

### **Parameter**

Diese Methode verfügt über die folgenden Eingabeparameter:

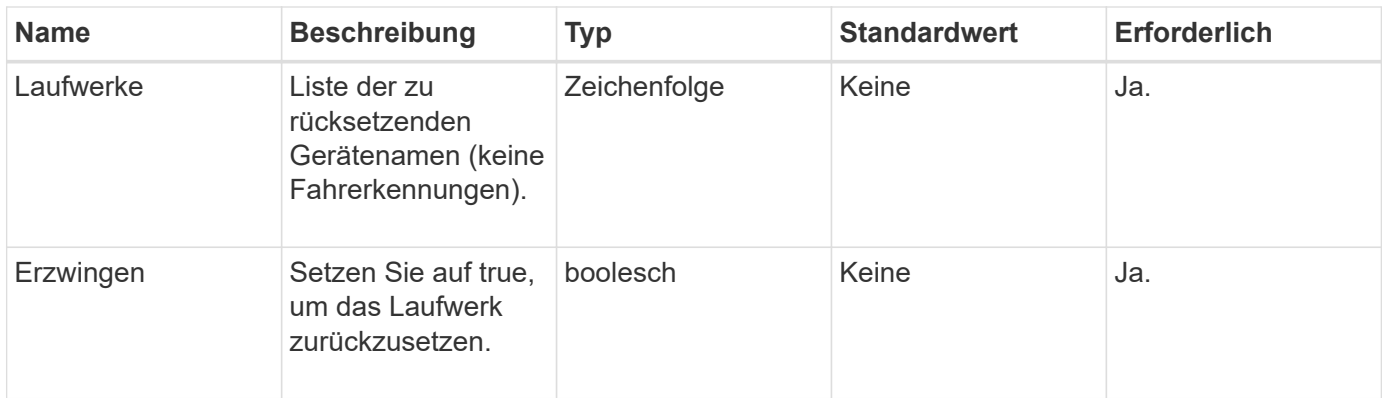

Diese Methode hat den folgenden Rückgabewert:

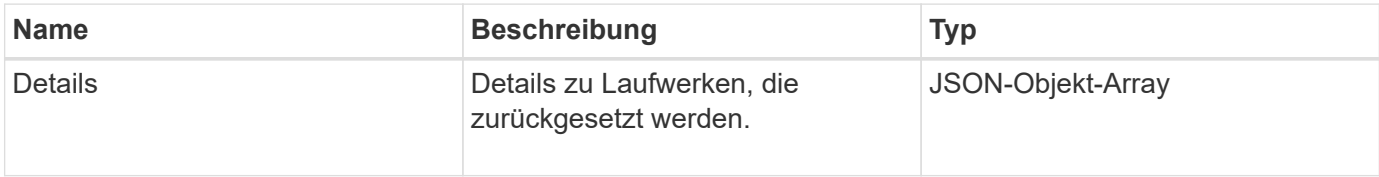

### **Anforderungsbeispiel**

Anforderungen für diese Methode sind ähnlich wie das folgende Beispiel:

```
{
     "method": "ResetDrives",
     "params": {
         "drives" : "slot3",
         "force" : true
     },
     "id" : 1
}
```
# **Antwortbeispiel**

```
{
    "id": 1,
    "result": {
     "details": {
      "drives": [
      {
        "drive": "slot3",
        "returnCode": 0,
        "stderr": " * Unlocking /dev/slot9 .[ ok ]\ * Setting master
password /dev/slot9 .[ ok ]\ * Secure erasing /dev/slot9 (hdparm)
[tries=0/1] ...........................[ ok ]",
        "stdout": ""
      }
     ]
    },
    "duration": "00:00:28.501269",
    "result": "Passed"
    }
}
```
### **Neu seit Version**

9.6

# **ResetNode neu**

Sie können das verwenden ResetNode Methode zum Zurücksetzen eines Knotens auf die Werkseinstellungen. Alle Daten, Pakete (Software-Upgrades usw.), Konfigurationen und Protokolldateien werden vom Knoten gelöscht, wenn Sie diese Methode aufrufen. Während dieses Vorgangs werden jedoch die Netzwerkeinstellungen für den Node beibehalten. Nodes, die an einem Cluster beteiligt sind, können nicht auf die Werkseinstellungen zurückgesetzt werden.

### **Parameter**

Die ResetNode-API kann nur für Knoten verwendet werden, die sich im Status "verfügbar" befinden. Er kann nicht für Nodes verwendet werden, die in einem Cluster "aktiv" oder sich in einem "Ausstehend" befinden.

### ACHTUNG:

Bei dieser Methode werden alle Kundendaten auf dem Node gelöscht.

Diese Methode verfügt über die folgenden Eingabeparameter:

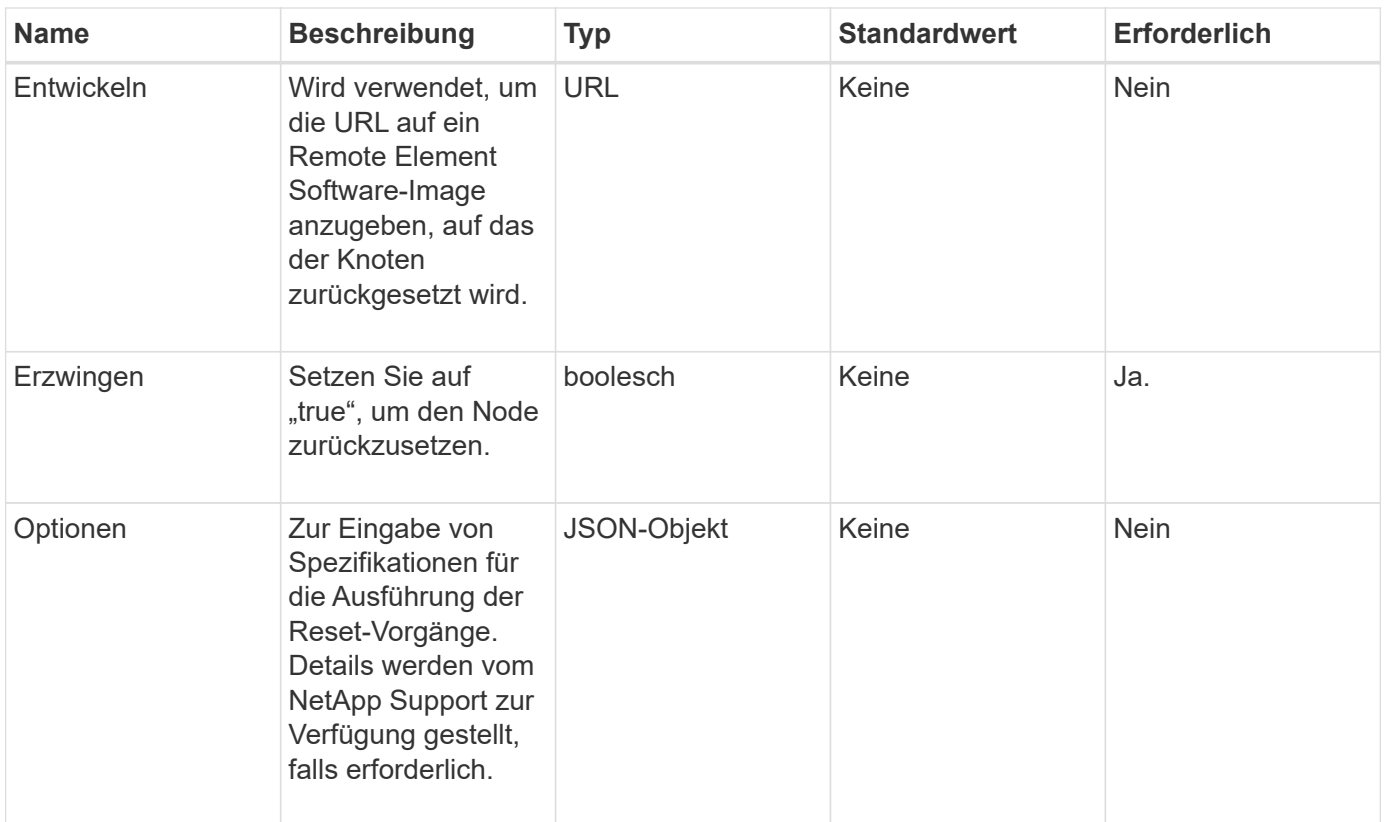

Diese Methode hat keine Rückgabewerte.

### **Anforderungsbeispiel**

Anforderungen für diese Methode sind ähnlich wie das folgende Beispiel:

```
{
     "method": "ResetNode",
     "params": {
        "build" : "file:///sf/rtfi/image/filesystem.squashfs",
        "force" : true
                  },
     "id" : 1
}
```
### **Antwortbeispiel**

```
{
    "id": null,
    "result": {
      "rtfiInfo": {
```

```
  "build": "file:///sf/rtfi/image/filesystem.squashfs",
      "generation": "9",
      "options": {
        "edebug": "",
        "sf_auto": "0",
      "sf bond mode": "ActivePassive",
      "sf check hardware": "0",
      "sf disable otpw": "0",
      "sf fa host": "",
      "sf hostname": "SF-FA18",
      "sf_inplace": "1",
      "sf inplace die action": "kexec",
      "sf_inplace_safe": "0",
      "sf keep cluster config": "0",
      "sf keep data": "0",
      "sf keep hostname": "0",
      "sf keep network config": "0",
      "sf keep paths": "\"/var/log/hardware.xml\"",
      "sf_max_archives": "5",
      "sf_nvram_size": "",
        "sf_oldroot": "",
      "sf_postinst_erase_root_drive": "0",
      "sf_root_drive": "",
      "sf_rtfi_cleanup_state": "",
      "sf secure erase": "1",
      "sf secure erase retries": "5",
      "sf_slice_size": "",
      "sf_ssh_key": "1",
      "sf ssh root": "1",
      "sf_start_rtfi": "1",
      "sf status httpserver": "1",
      "sf status httpserver stop delay": "5m",
      "sf status inject failure": "",
      "sf status json": "0",
      "sf support host": "sfsupport.solidfire.com",
      "sf test hardware": "0",
      "sf upgrade": "0",
      "sf upgrade firmware": "0",
      "sf upload logs url": ""
     },
      "statusUrlAll": "http://192.168.130.20/status/all.json",
      "statusUrlCurrent": "http://192.168.130.20/status/current.json"
    }
  }
```
}

9.6

# **ResetNodeErgänzungTlsCiphers**

Sie können das verwenden ResetNodeSupplementalTlsCiphers Methode zur Wiederherstellung der Liste der zusätzlichen TLS-Chiffren auf der Standardvorgabe. Sie können diesen Befehl für Management-Nodes verwenden.

# **Parameter**

 $\left( \begin{array}{c} 1 \end{array} \right)$ 

Sie müssen diese Methode für den Management-Node anrufen. Beispiel:

```
https://<management node IP>:442/json-rpc/10.0
```
Diese Methode hat keine Eingabeparameter.

### **Rückgabewerte**

Diese Methode hat keine Rückgabewerte.

### **Anforderungsbeispiel**

Anforderungen für diese Methode sind ähnlich wie das folgende Beispiel:

```
{
    "method": "ResetNodeSupplementalTlsCiphers",
    "params": {},
    "id" : 1
}
```
# **Antwortbeispiel**

Diese Methode gibt eine Antwort zurück, die dem folgenden Beispiel ähnelt:

```
{
    "id" : 1,
    "result" : {}
}
```
# **Netzwerk neu starten**

Sie können das verwenden RestartNetworking Methode zum Neustart der Netzwerkdienste auf einem Knoten.

### ACHTUNG:

Mit dieser Methode werden alle Netzwerkdienste auf einem Node neu gestartet, was zu einem vorübergehenden Verlust der Netzwerkverbindung führt.

### **Parameter**

Diese Methode verfügt über den folgenden Eingabeparameter:

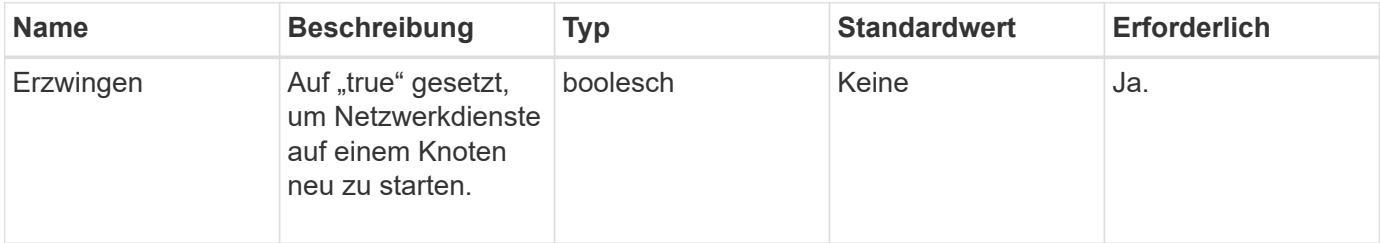

### **Rückgabewerte**

Diese Methode hat keine Rückgabewerte.

### **Anforderungsbeispiel**

Anforderungen für diese Methode sind ähnlich wie das folgende Beispiel:

```
{
     "method": "RestartNetworking",
     "params": {
                  "force" : true
                 },
     "id" : 1
}
```
# **Antwortbeispiel**

Diese Methode gibt eine Antwort zurück, die dem folgenden Beispiel ähnelt:

```
{ "id" : 1,
    "result" : {}
}
```
### **Neu seit Version**

9.6

# **RestartServices neu starten**

Sie können das verwenden RestartServices Methode zum Neustart der Dienste auf einem Knoten.

### **Parameter**

#### ACHTUNG:

Diese Methode führt zu einer vorübergehenden Unterbrechung von Node-Services.

Diese Methode verfügt über die folgenden Eingabeparameter:

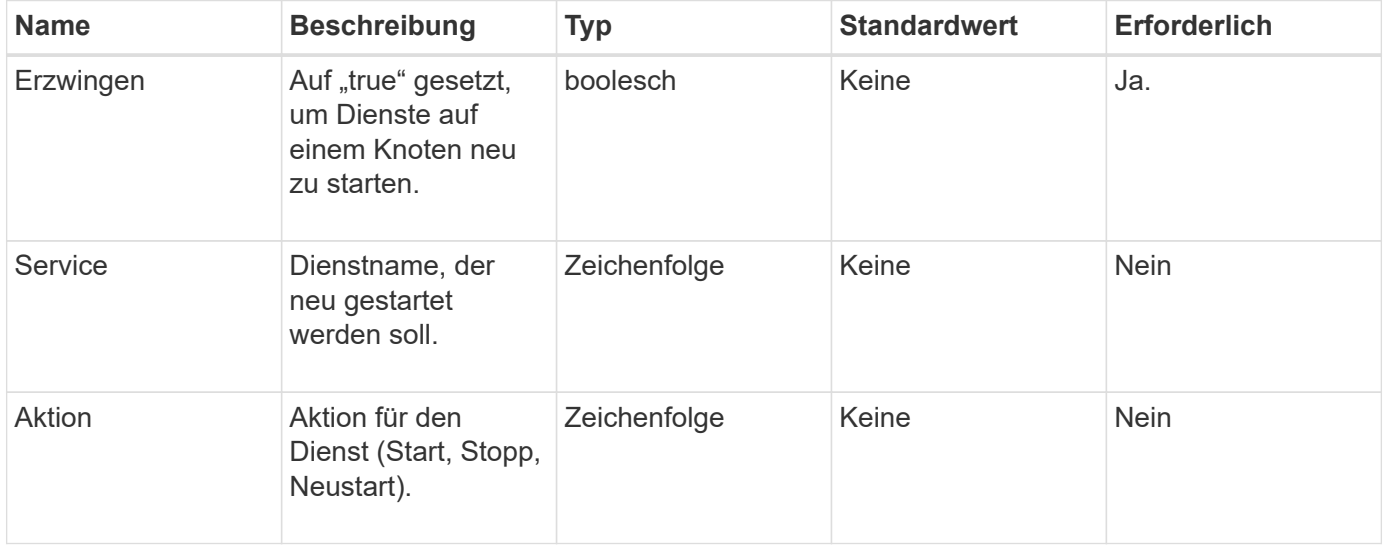

#### **Rückgabewerte**

Diese Methode verfügt über die folgenden Rückgabewerte:

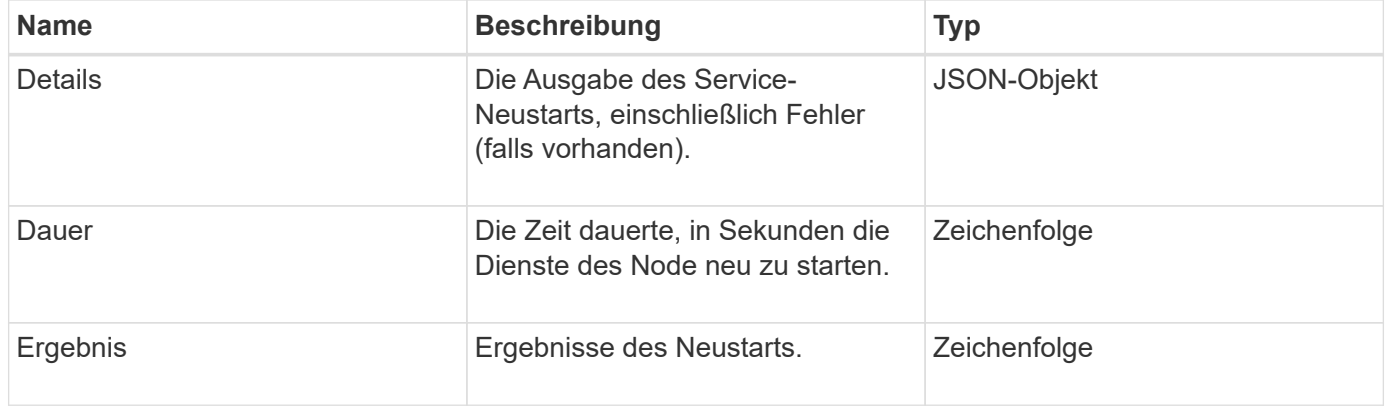

# **Anforderungsbeispiel**

Anforderungen für diese Methode sind ähnlich wie das folgende Beispiel:

```
{
     "method": "RestartServices",
     "params": {
                "force" : true
                "action" : restart,
  }
}
```
# **Antwortbeispiel**

Diese Methode gibt eine Antwort zurück, die dem folgenden Beispiel ähnelt:

```
{
    "id": 1,
    "result": {
      "details": "solidfire stop/waiting\nsolidfire start/running, process
7284\n",
      "duration": "00:00:02.541594",
      "result": "Passed"
    }
}
```
# **Neu seit Version**

9.6

# <span id="page-406-0"></span>**SetClusterConfig**

Sie können das verwenden SetClusterConfig Methode zum Festlegen der Konfiguration, die ein Node zur Kommunikation mit dem ihm zugeordneten Cluster verwendet. Führen Sie zum Anzeigen der aktuellen Einstellungen für die Cluster-Schnittstelle für einen Node die aus GetClusterConfig API-Methode.

### **Parameter**

Diese Methode verfügt über den folgenden Eingabeparameter:

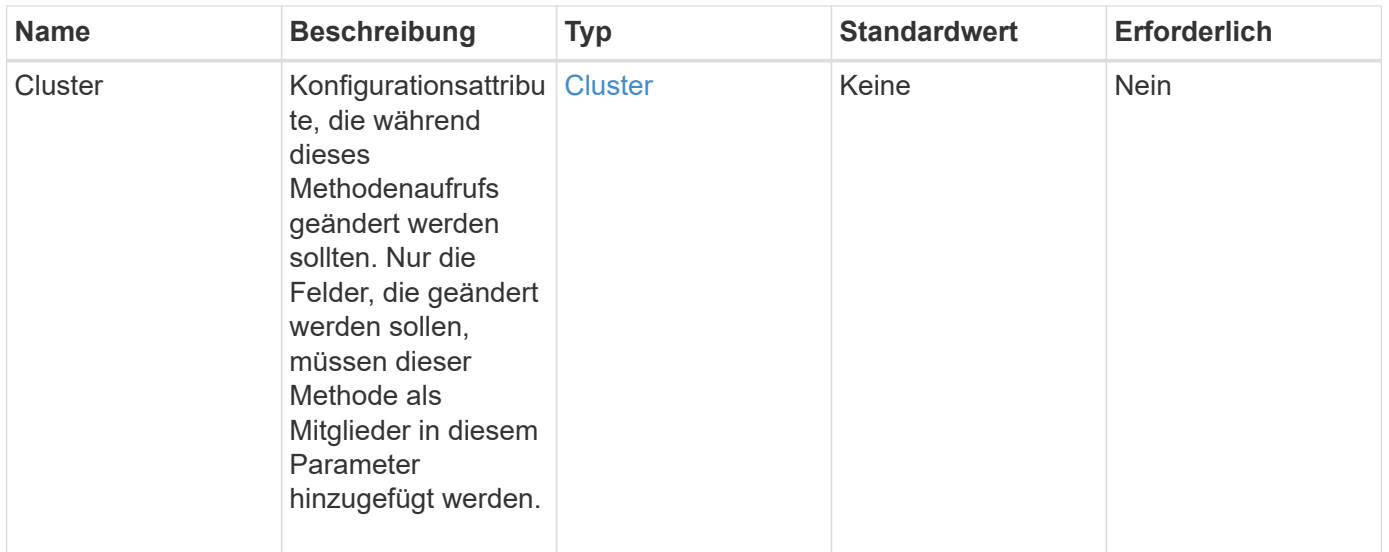

Diese Methode hat den folgenden Rückgabewert:

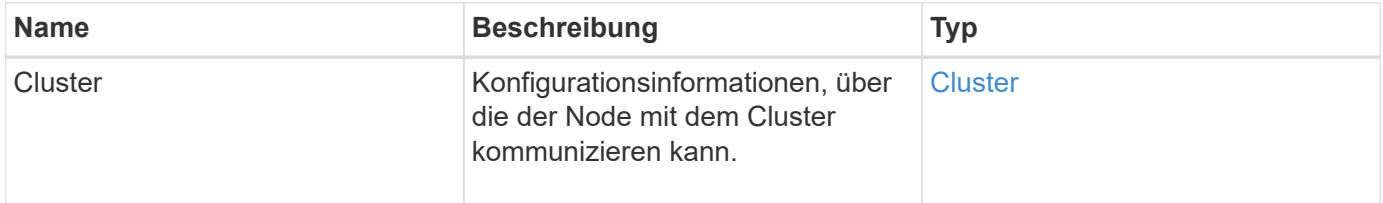

#### **Anforderungsbeispiel**

Anforderungen für diese Methode sind ähnlich wie das folgende Beispiel:

```
{
     "method": "SetClusterConfig",
     "params": {
         "cluster": {
            "name": "myhost",
            "mipi": "Bond10G"
         },
      "id" : 1
     }
}
```
#### **Antwortbeispiel**

```
{
     "id" : 1,
     "result" : {
         "cluster" : {
             "cipi" : "Bond10G",
             "cluster" : "QoS",
             "ensemble" : [
                "1:10.10.5.42",
                "2:10.10.5.43",
                "3:10.10.5.44",
                "4:10.10.5.46",
                "5:10.10.5.47"
           \frac{1}{2}  "hostname" : "myhost",
              "mipi" : "Bond10G",
              "nodeID" : 1,
              "sipi" : "Bond10G",
              "state" : "Active"
         }
     }
}
```
# **Neu seit Version**

9.6

# **SetConfig**

Sie können das verwenden SetConfig Methode zum Festlegen der Netzwerk- und Cluster-Informationen für den Node. Diese Methode umfasst die gleichen Einstellungen in einer einzelnen API-Methode, die mit beiden zur Verfügung stehen SetClusterConfig Und SetNetworkConfig Methoden Nur die Felder, die geändert werden sollen, müssen mit dieser Methode enthalten sein.

# **Parameter**

ACHTUNG:

Wenn der Bond-Modus auf einem Node geändert wird, kann dies zu einem vorübergehenden Verlust der Netzwerkverbindung führen.

Diese Methode verfügt über die folgenden Eingabeparameter:

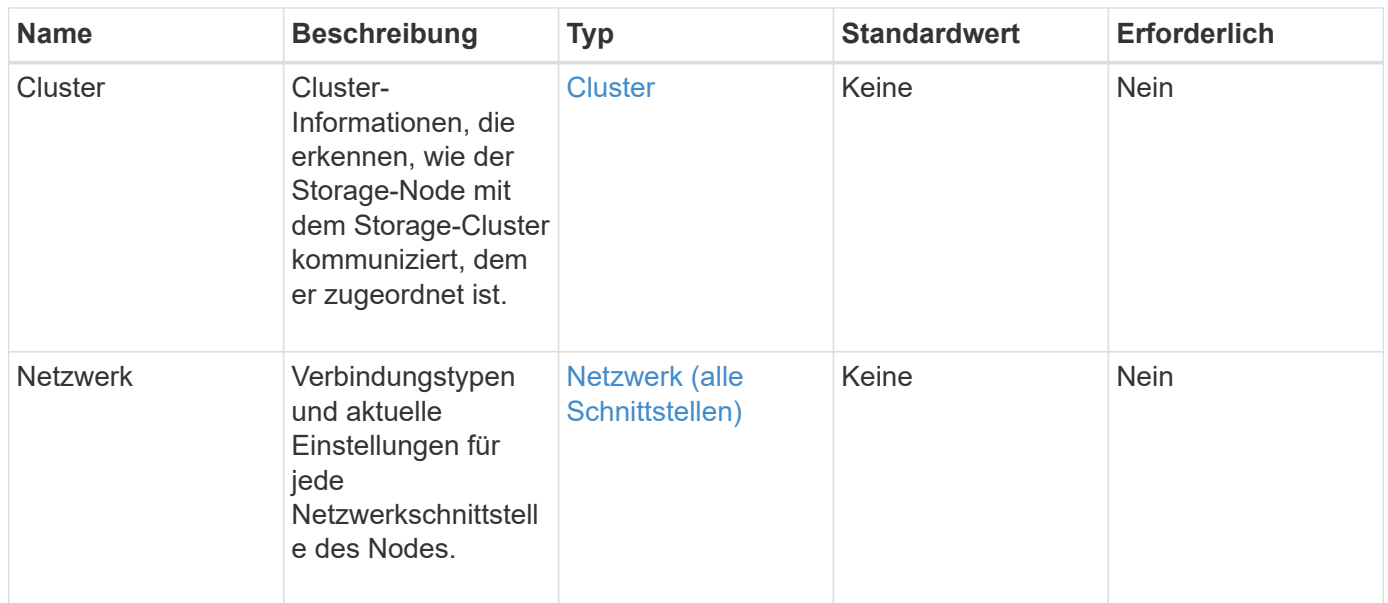

Diese Methode hat den folgenden Rückgabewert:

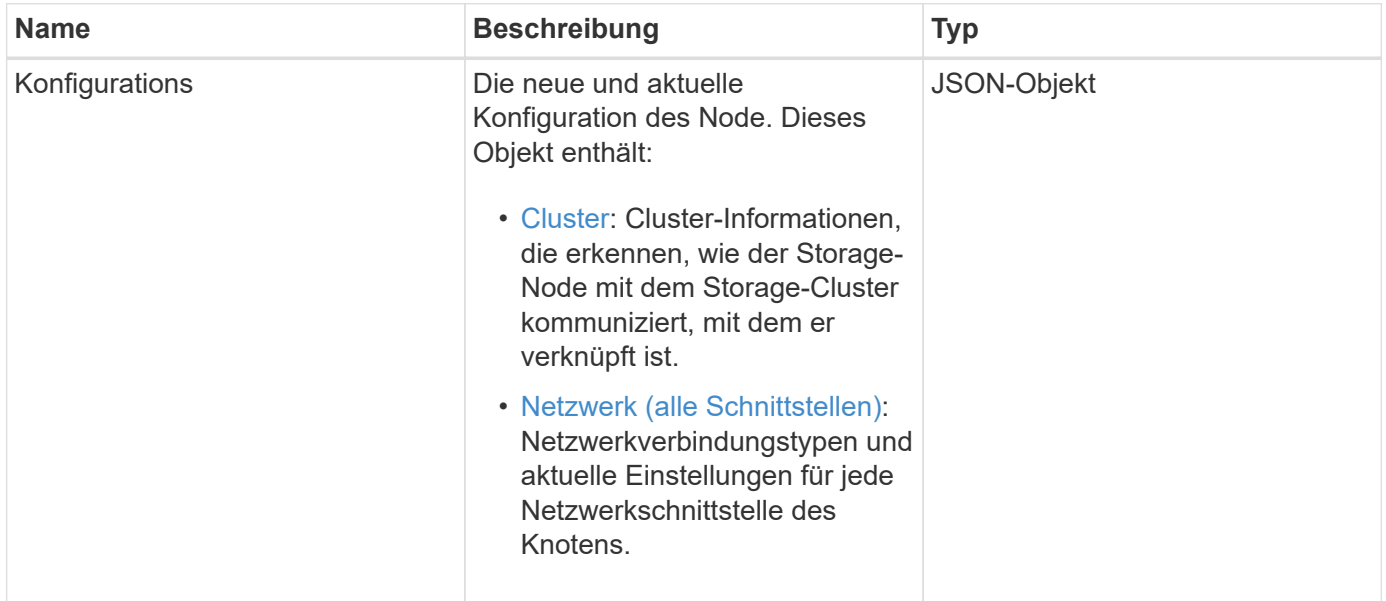

# **Anforderungsbeispiel**

Anforderungen für diese Methode sind ähnlich wie das folgende Beispiel:

```
{
      "method": "SetConfig",
      "params": {
           "cluster": {
               "name": "MyHostname"
           },
           "network": {
               "Bond10G": {
                    "bond-mode": "ALB"
  }
           }
      }
}
```
### **Antwortbeispiel**

Die Antwort von dieser Methode ist die gleiche wie die Rückkehr für die getconfig Methode. Bei Verwendung von SetConfig werden alle Felder für die Objektanzeige und die aktualisierten Werte angezeigt.

### **Neu seit Version**

9.6

### **Weitere Informationen**

- [SetClusterConfig](#page-406-0)
- [SetNetworkConfig](#page-410-0)
- [Getconfig](#page-834-0)

# <span id="page-410-0"></span>**SetNetworkConfig**

Sie können das verwenden SetNetworkConfig Methode zum Festlegen der Netzwerkkonfiguration für einen Knoten. Um die aktuellen Netzwerkeinstellungen für einen Node anzuzeigen, führen Sie den aus GetNetworkConfig API-Methode.

### **Parameter**

ACHTUNG:

Wenn der Bond-Modus auf einem Node geändert wird, kann dies zu einem vorübergehenden Verlust der Netzwerkverbindung führen.

Diese Methode verfügt über den folgenden Eingabeparameter:

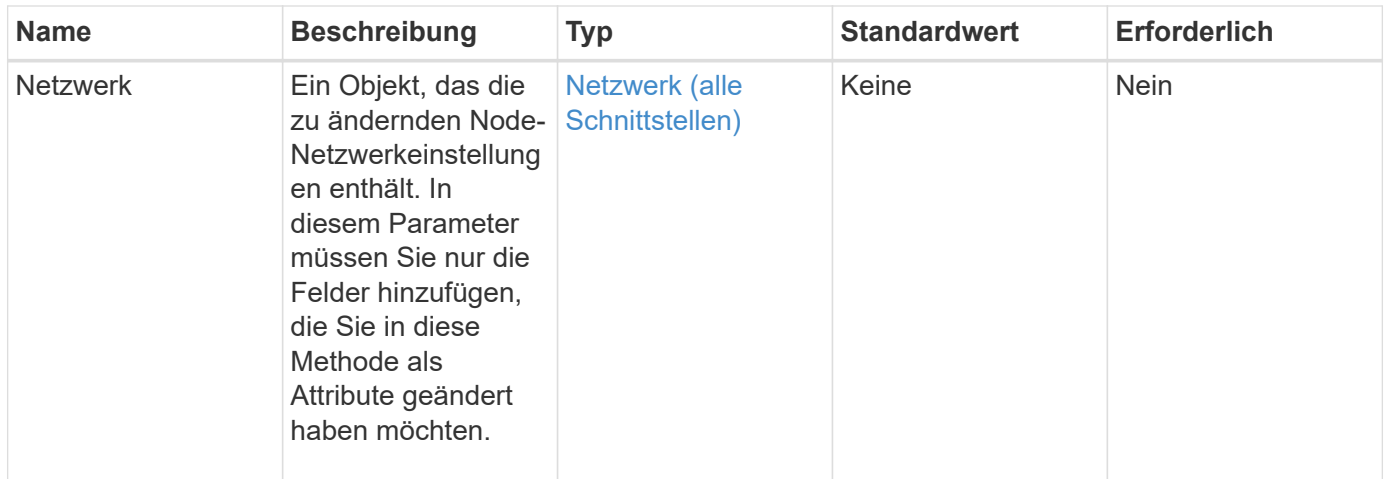

Diese Methode hat den folgenden Rückgabewert:

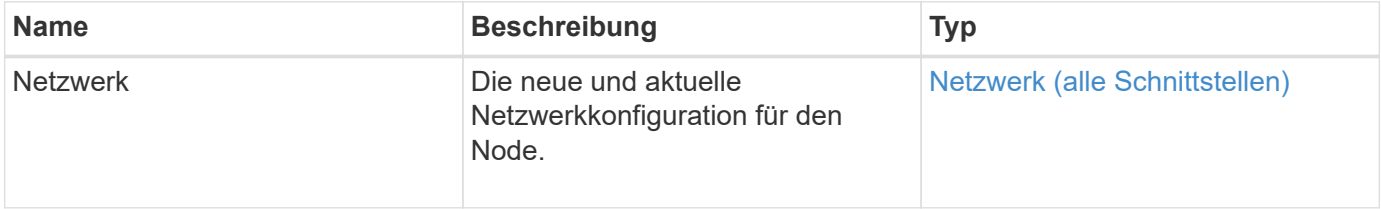

# **Anforderungsbeispiel**

Anforderungen für diese Methode sind ähnlich wie das folgende Beispiel:

```
{
      "method": "SetNetworkConfig",
          "params": {
              "network": {
                   "Bond10G": {
                       "bond-mode": "ALB"
                   },
                   "Bond1G": {
                       "netmask": "255.255.224.0"
                   },
                   "eth0": {
                       "method": "bond"
                   },
                   "lo": {
                       "method": "loopback"
  }
  }
          }
}
```
### **Antwortbeispiel**

Die Antwort dieser Methode entspricht der Antwort der Methode GetNetworkConfig. Die Methode zeigt alle Mitglieder für jedes Objekt an und enthält die neuen Werte für alle geänderten Mitglieder.

### **Neu seit Version**

9.6

### **Weitere Informationen**

- [GetNetworkConfig](#page-373-0)
- [GetNetworkConfig](#page-879-0)

# **SetNodeSSLZertifikat**

Sie können das verwenden SetNodeSSLCertificate Methode zum Festlegen eines Benutzer-SSL-Zertifikats und eines privaten Schlüssels für den Management-Node.

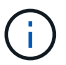

Nach Verwendung der API müssen Sie den Management-Node neu booten.

### **Parameter**

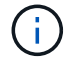

Sie müssen diese Methode für den Management-Node anrufen. Beispiel:

https://<management node IP>:442/json-rpc/10.0

Diese Methode verfügt über die folgenden Eingabeparameter:

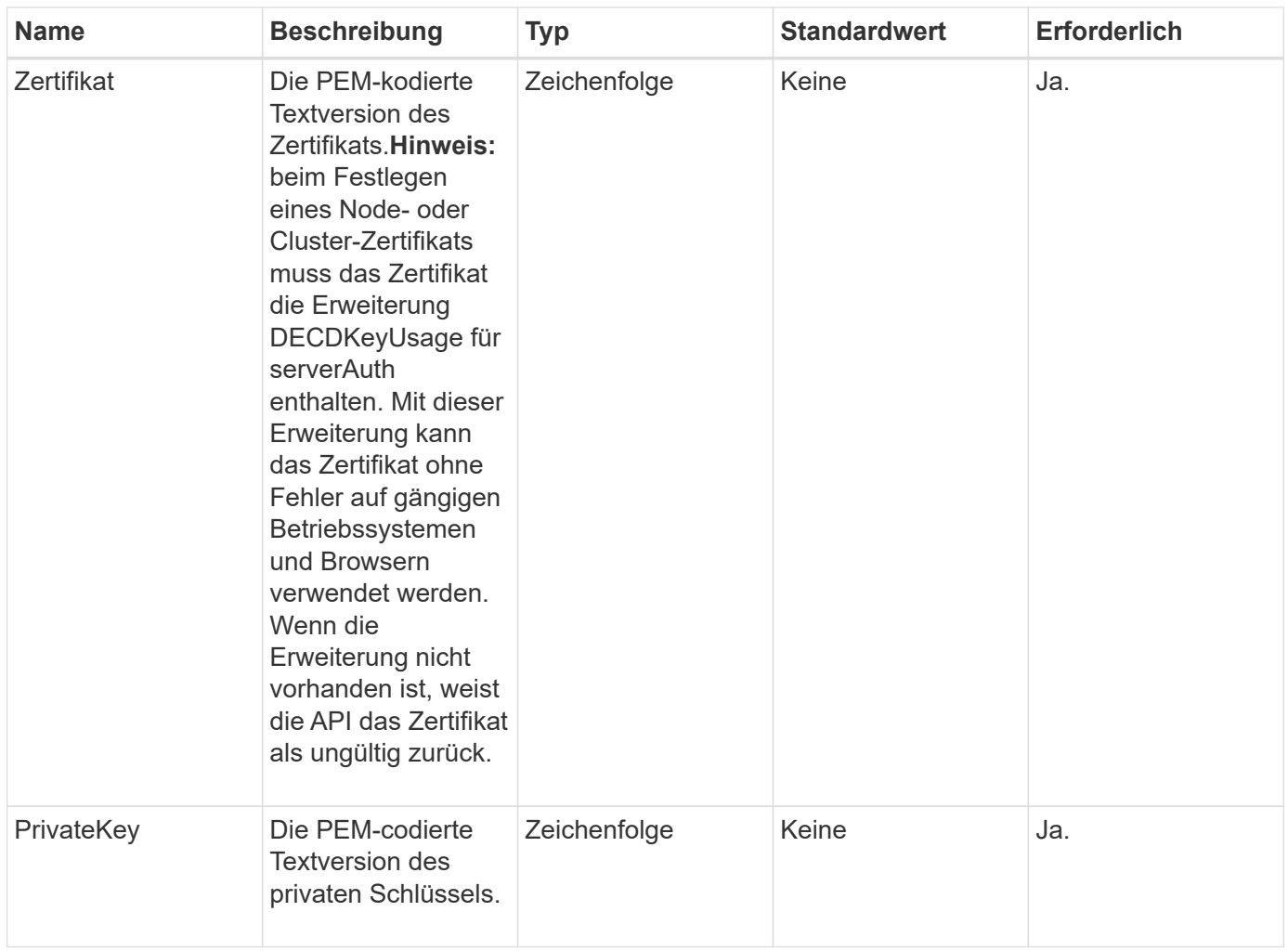

Diese Methode hat keine Rückgabewerte.

### **Anforderungsbeispiel**

Anforderungen für diese Methode sind ähnlich wie das folgende Beispiel:

```
{
      "method" : "SetNodeSSLCertificate",
      "params" : {
          "privateKey": "-----BEGIN RSA PRIVATE KEY-----
\nMIIEowIBAAKCAQEA8U+28fnLKQNWEWMR6akeDKuehSpS79odLGigI18qlCV/AUY5\nZLjqsT
jBvTJVRv44yoCTgNrx36U7FHP4t6P/Si0aYr4ovxl5wDpEM3Qyy5JPB7Je\nlOB6AD7fmiTweP
20HRYpZvY+Uz7LYEFCmrgpGZQF3iOSIcBHtLKE5186JVT6j5dg\n6yjUGQO352ylc9HXHcn6lb
/jyl0DmVNUZ0caQwAmIS3Jmoyx+zj/Ya4WKq+2SqTA\nX7bX0F3wHHfXnZlHnM8fET5N/9A+K6
lS7dg9cyXu4afXcgKy14JiNBvqbBjhgJtE\n76yAy6rTHu0xM3jjdkcb9Y8miNzxF+ACq+itaw
IDAQABAoIBAH1jlIZr6/sltqVW\nO0qVC/49dyNu+KWVSq92ti9rFe7hBPueh9gklh78hP9Qli
tLkir3YK4GFsTFUMux\n7z1NRCxA/4LrmLSkAjW2kRXDfVl2bwZq0ua9NefGw92O8D2OZvbuOx
k7Put2p6se\nfgNzSjf2SI5DIX3UMe5dDN5FByu52CJ9mI4U16ngbWln2wc4nsxJg0aAEkzB7w
nq\nt+Am5/Vu1LI6rGiG6oHEW0oGSuHl1esIyXXa2hqkU+1+iF2iGRMTiXac4C8d11NU\nWGIR
```
CXFJAmsAQ+hQm7pmtsKdEqumj/PIoGXf0BoFVEWaIJIMEgnfuLZp8IelJQXn\nSFJbk2ECgYEA +d5ooU4thZXylWHUZqomaxyzOruA1T53UeH69HiFTrLjvfwuaiqj\nlHzPlhms6hxexwz1dzAp gog/NOM+2bAc0rn0dqvtV4doejtlDZKRqrNCf/cuN2QX\njaCJClCWau3sEHCckLOhWeY4HaPS oWq0GKLmKkKDChB4nWUYg3gSWQkCgYEA9zuN\nHW8GPS+yjixeKXmkKO0x/vvxzR+J5HH5znaI Hss48THyhzXpLr+v30Hy2h0yAlBS\nny5Ja6wsomb0mVe4NxVtVawg2E9vVvTa1UC+TNmFBBuL RPfjcnjDerrSuQ5lYY+M\nC9MJtXGfhp//G0bzwsRzZxOBsUJb15tppaZIs9MCgYAJricpkKjM 0xlZ1jdvXsos\nPilnbho4qLngrzuUuxKXEPEnzBxUOqCpwQgdzZLYYw788TCVVIVXLEYem2s0 7dDA\nDTo+WrzQNkvC6IgqtXH1RgqegIoG1VbgQsbsYmDhdaQ+os4+AOeQXw3vgAhJ/qNJ\njQ 4Ttw3ylt7FYkRH26ACWQKBgQC74Zmf4JuRLAo5WSZFxpcmMvtnlvdutqUH4kXA\nzPssy6t+QE La1fFbAXkZ5Pg1ITK752aiaX6KQNG6qRsA3VS1J6drD9/2AofOQU17\n+jOkGzmmoXf49Zj3iS akwg0ZbQNGXNxEsCAUr0BYAobPp9/fB4PbtUs99fvtocFr\njS562QKBgCb+JMDP5q7jpUuspj 0obd/ZS+MsomE+gFAMBJ71KFQ7KuoNezNFO+ZE\n3rnR8AqAm4VMzqRahs2PWNe2Hl4J4hKu96 qNpNHbsW1NjXdAL9P7oqQIrhGLVdhX\nInDXvTgXMdMoet4BKnftelrXFKHgGqXJoczq4JWzGS IHNgvkrH60\n-----END RSA PRIVATE KEY-----\n",

 "certificate": "-----BEGIN CERTIFICATE----- \nMIIEdzCCA1+gAwIBAgIJAMwbIhWY43/zMA0GCSqGSIb3DQEBBQUAMIGDMQswCQYD\nVQQGEw JVUzELMAkGA1UECBMCTlYxFTATBgNVBAcUDFZlZ2FzLCBCYWJ5ITEhMB8G\nA1UEChMYV2hhdC BIYXBwZW5zIGluIFZlZ2FzLi4uMS0wKwYJKoZIhvcNAQkBFh53\naGF0aGFwcGVuc0B2ZWdhc3 N0YXlzaW4udmVnYXMwHhcNMTcwMzA4MjI1MDI2WhcN\nMjcwMzA2MjI1MDI2WjCBgzELMAkGA1 UEBhMCVVMxCzAJBgNVBAgTAk5WMRUwEwYD\nVQQHFAxWZWdhcywgQmFieSExITAfBgNVBAoTGF doYXQgSGFwcGVucyBpbiBWZWdh\ncy4uLjEtMCsGCSqGSIb3DQEJARYed2hhdGhhcHBlbnNAdm VnYXNzdGF5c2luLnZl\nZ2FzMIIBIjANBgkqhkiG9w0BAQEFAAOCAQ8AMIIBCgKCAQEA8U+28f nLKQNWEWMR\n6akeDKuehSpS79odLGigI18qlCV/AUY5ZLjqsTjBvTJVRv44yoCTgNrx36U7FH P4\nt6P/Si0aYr4ovxl5wDpEM3Qyy5JPB7JelOB6AD7fmiTweP20HRYpZvY+Uz7LYEFC\nmrgp GZQF3iOSIcBHtLKE5186JVT6j5dg6yjUGQO352ylc9HXHcn6lb/jyl0DmVNU\nZ0caQwAmIS3J moyx+zj/Ya4WKq+2SqTAX7bX0F3wHHfXnZlHnM8fET5N/9A+K6lS\n7dg9cyXu4afXcgKy14Ji NBvqbBjhgJtE76yAy6rTHu0xM3jjdkcb9Y8miNzxF+AC\nq+itawIDAQABo4HrMIHoMB0GA1Ud DgQWBBRvvBRPno5S34zGRhrnDJyTsdnEbTCB\nuAYDVR0jBIGwMIGtgBRvvBRPno5S34zGRhrn DJyTsdnEbaGBiaSBhjCBgzELMAkG\nA1UEBhMCVVMxCzAJBgNVBAgTAk5WMRUwEwYDVQQHFAxW ZWdhcywgQmFieSExITAf\nBgNVBAoTGFdoYXQgSGFwcGVucyBpbiBWZWdhcy4uLjEtMCsGCSqG SIb3DQEJARYe\nd2hhdGhhcHBlbnNAdmVnYXNzdGF5c2luLnZlZ2FzggkAzBsiFZjjf/MwDAYD VR0T\nBAUwAwEB/zANBgkqhkiG9w0BAQUFAAOCAQEAhVND5s71mQPECwVLfiE/ndtIbnpe\nMq o5geQHCHnNlu5RV9j8aYHp9kW2qCDJ5vueZtZ2L1tC4D7JyfS37l4rRolFpX6N\niebEgAaE5e WvB6zgiAcMRIKqu3DmJ7y3CFGk9dHOlQ+WYnoO/eIMy0coT26JBl5H\nDEwvdl+DwkxnS1cx1v ERv51g1gua6AE3tBrlov8q1G4zMJboo3YEwMFwxLkxAFXR\nHgMoPDym099kvc84B1k7HkDGHp r4tLfVelDJy2zCWIQ5ddbVpyPW2xuE4p4BGx2B\n7ASOjG+DzUxzwaUI6Jzvs3Xq5Jx8ZAjJDg l0QoQDWNDoTeRBsz80nwiouA==\n-----END CERTIFICATE-----\n"

```
  },
  "id" : 2
```
}

# **Antwortbeispiel**

```
{
       "id" : 2,
       "result" : {}
}
```
# **SetNodeSupplementalTlsCiphers**

Sie können das verwenden SetNodeSupplementalTlsCiphers Methode zur Angabe der Liste der zusätzlichen TLS-Chiffren. Sie können diesen Befehl für Management-Nodes verwenden.

### **Parameter**

 $\binom{1}{1}$ 

Sie müssen diese Methode für den Management-Node anrufen. Beispiel:

https://<management node IP>:442/json-rpc/10.0

Diese Methode verfügt über den folgenden Eingabeparameter:

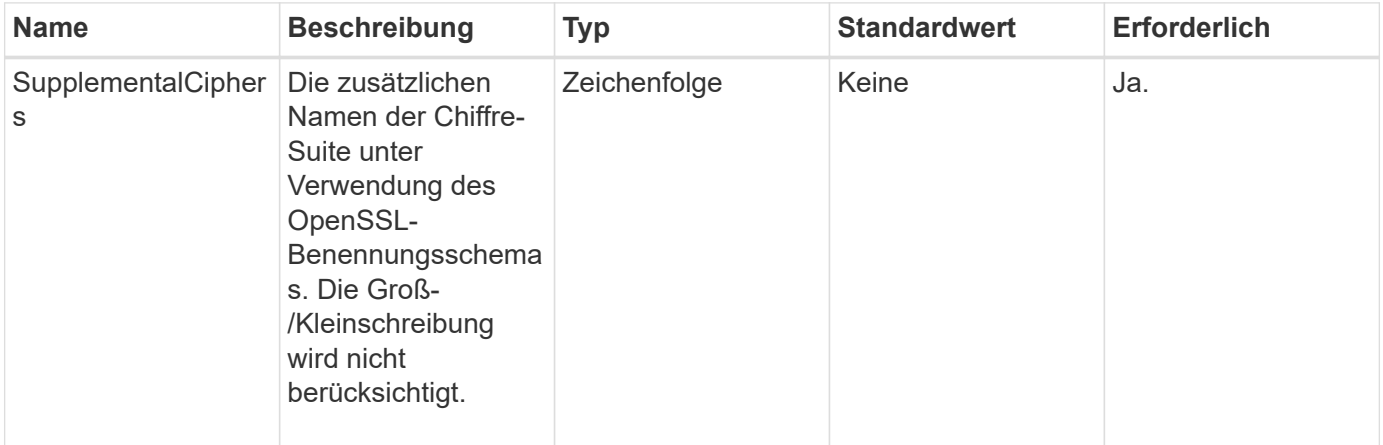

#### **Rückgabewerte**

Diese Methode verfügt über die folgenden Rückgabewerte:

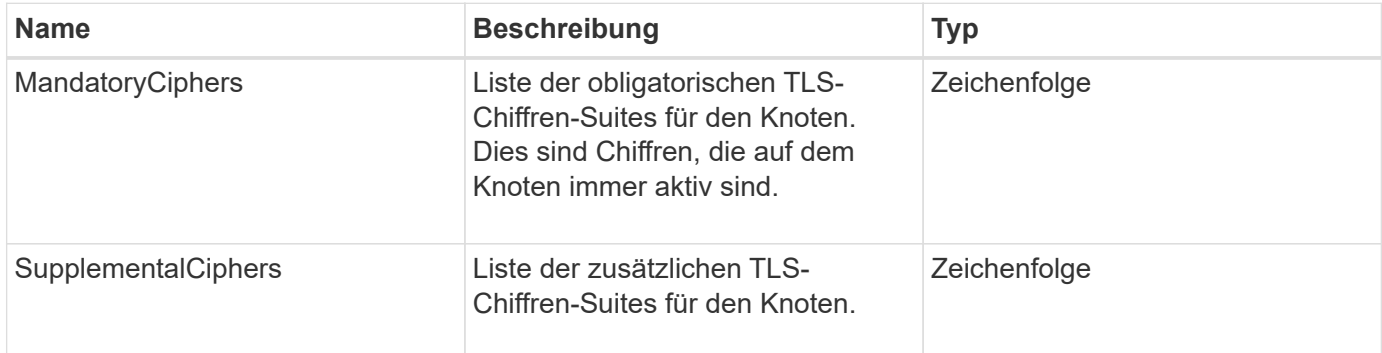

### **Anforderungsbeispiel**

Anforderungen für diese Methode sind ähnlich wie das folgende Beispiel:

```
{
     "method": "SetNodeSupplementalTlsCiphers",
     "params": {
           "supplementalCiphers": [
               "DHE-RSA-AES128-SHA256",
               "DHE-RSA-AES128-GCM-SHA256",
               "ECDHE-RSA-AES128-SHA256",
               "ECDHE-RSA-AES128-GCM-SHA256"
          ]
     },
     "id": 1
}
```
### **Antwortbeispiel**

Diese Methode gibt eine Antwort zurück, die dem folgenden Beispiel ähnelt:

```
{
    "id" : 1,
    "result" : {
           "mandatoryCiphers": [
                "DHE-RSA-AES256-SHA256",
                "DHE-RSA-AES256-GCM-SHA384",
                "ECDHE-RSA-AES256-SHA384",
                "ECDHE-RSA-AES256-GCM-SHA384"
         \frac{1}{2}  "supplementalCiphers": [
                "DHE-RSA-AES128-SHA256",
                "DHE-RSA-AES128-GCM-SHA256",
                "ECDHE-RSA-AES128-SHA256",
                "ECDHE-RSA-AES128-GCM-SHA256"
         \lceil  }
}
```
# **Herunterfahren**

Sie können das verwenden Shutdown Methode zum Neustart oder Herunterfahren der Nodes in einem Cluster. Sie können über diese Methode einen einzelnen Node, mehrere Nodes oder alle Nodes im Cluster herunterfahren.

#### **Parameter**

Diese Methode verfügt über die folgenden Eingabeparameter:

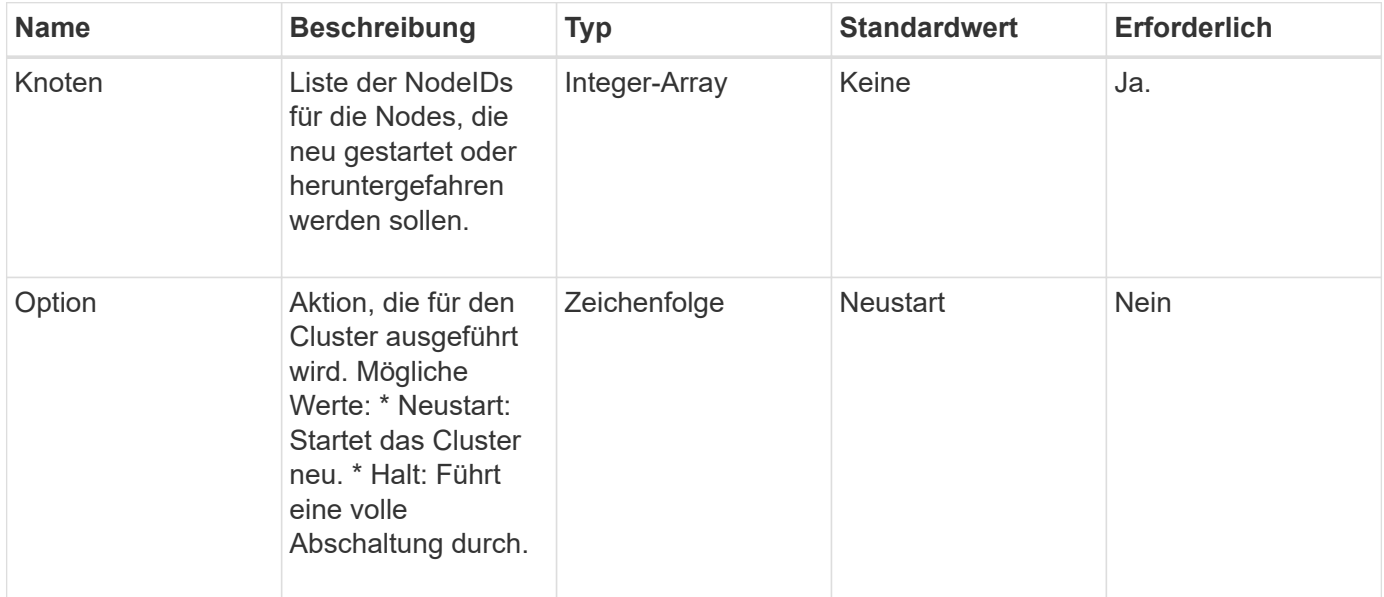

### **Rückgabewert**

Diese Methode hat keinen Rückgabewert. == Beispielanforderungen für diese Methode sind dem folgenden Beispiel ähnlich:

```
{
      "method": "Shutdown",
      "params": {
         "nodes": [
            2,
            3,
            4
       \frac{1}{\sqrt{2}}  "option": "halt"
      },
      "id": 1
}
```
# **Antwortbeispiel**

```
{
    "id" : 1,
    "result" : {
       "failed": [],
       "successful": [
  6
         [
     }
}
```
# **Neu seit Version**

9.6

# **TestConnectEnsemble**

Sie können das verwenden TestConnectEnsemble Methode zum Überprüfen der Konnektivität mit einem bestimmten Datenbankensemble. Standardmäßig verwendet es das Ensemble für den Cluster, dem der Knoten zugeordnet ist. Alternativ können Sie auch ein anderes Ensemble zur Prüfung der Konnektivität bereitstellen.

### **Parameter**

Diese Methode verfügt über den folgenden Eingabeparameter:

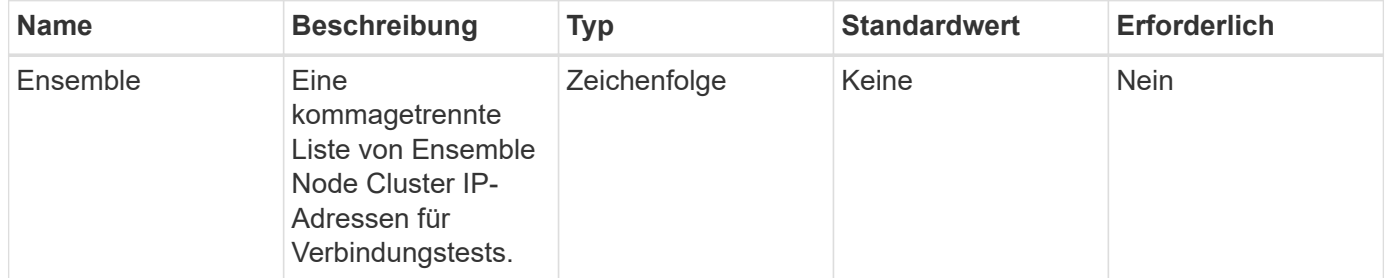

### **Rückgabewert**

Diese Methode hat den folgenden Rückgabewert:

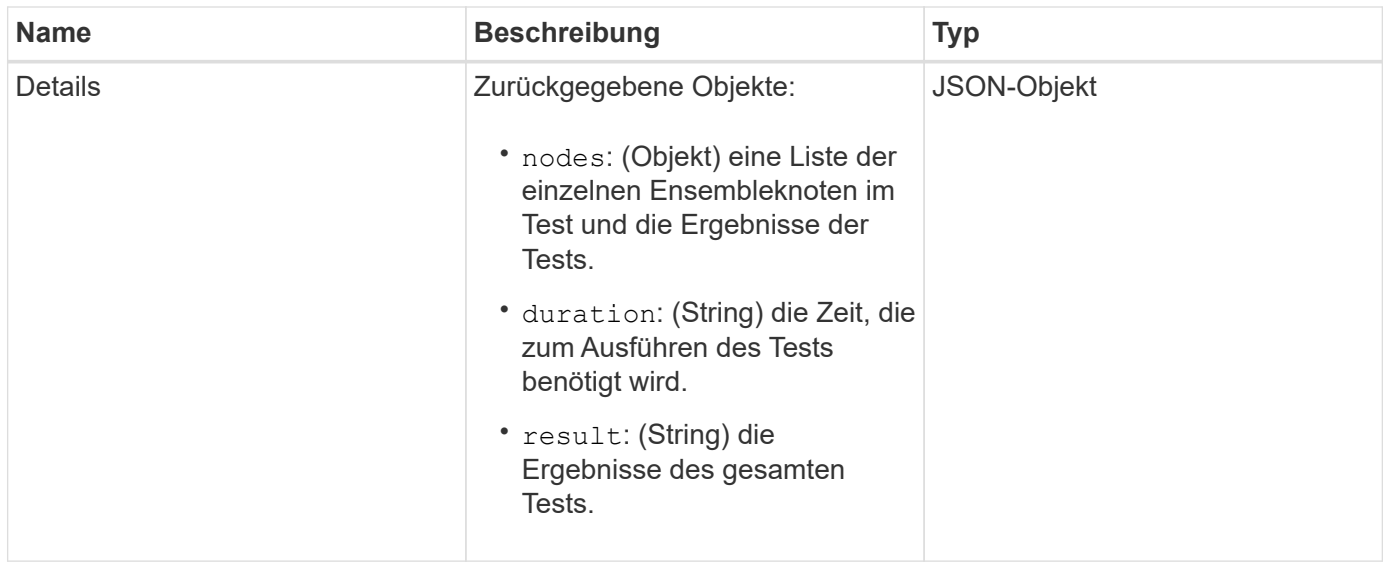

### **Anforderungsbeispiel**

Anforderungen für diese Methode sind ähnlich wie das folgende Beispiel:

```
{
    "method": "TestConnectEnsemble",
    "params": {},
    "id": 1
}
```
# **Antwortbeispiel**

```
{
     "id": 1,
     "result": {
        "details": {
            "nodes": {
               "1:10.10.20.70": "Passed",
               "2:10.10.20.71": "Passed",
               "3:10.10.20.72": "Passed",
               "4:10.10.20.73": "Passed",
               "5:10.10.20.74": "Passed"
           }
        },
           "duration": "00:00:00:756072",
           "result": "Passed"
     }
}
```
9.6

# **TestConnectMvip**

Sie können das verwenden TestConnectMvip Methode zum Testen der Managementverbindung zum Storage-Cluster. Der Test pingt den MVIP an und führt eine einfache API-Methode zur Überprüfung der Konnektivität durch.

# **Parameter**

Diese Methode verfügt über den folgenden Eingabeparameter:

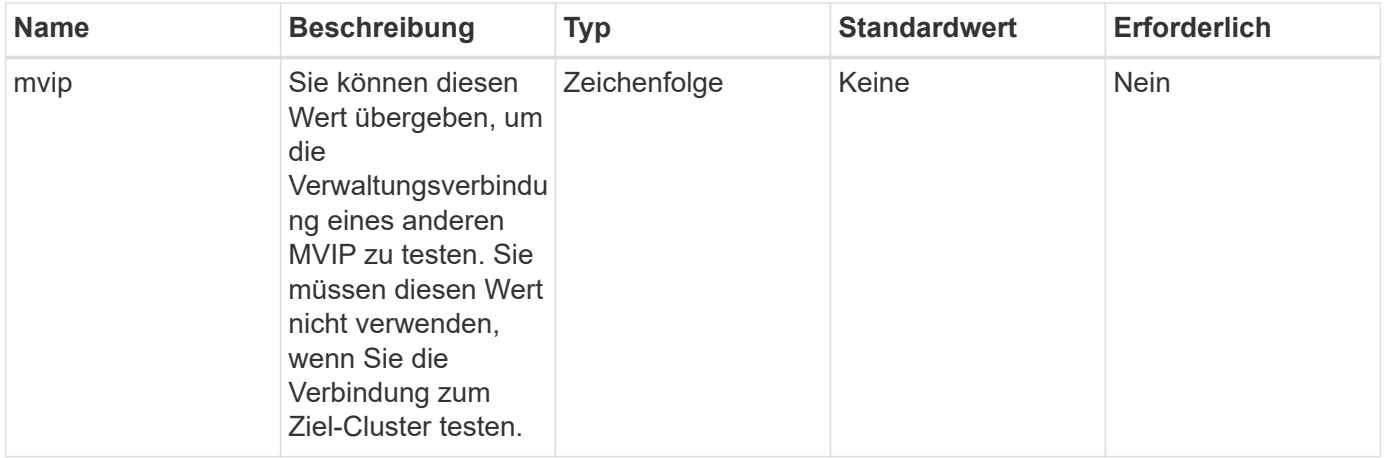

# **Rückgabewert**

Diese Methode hat den folgenden Rückgabewert:

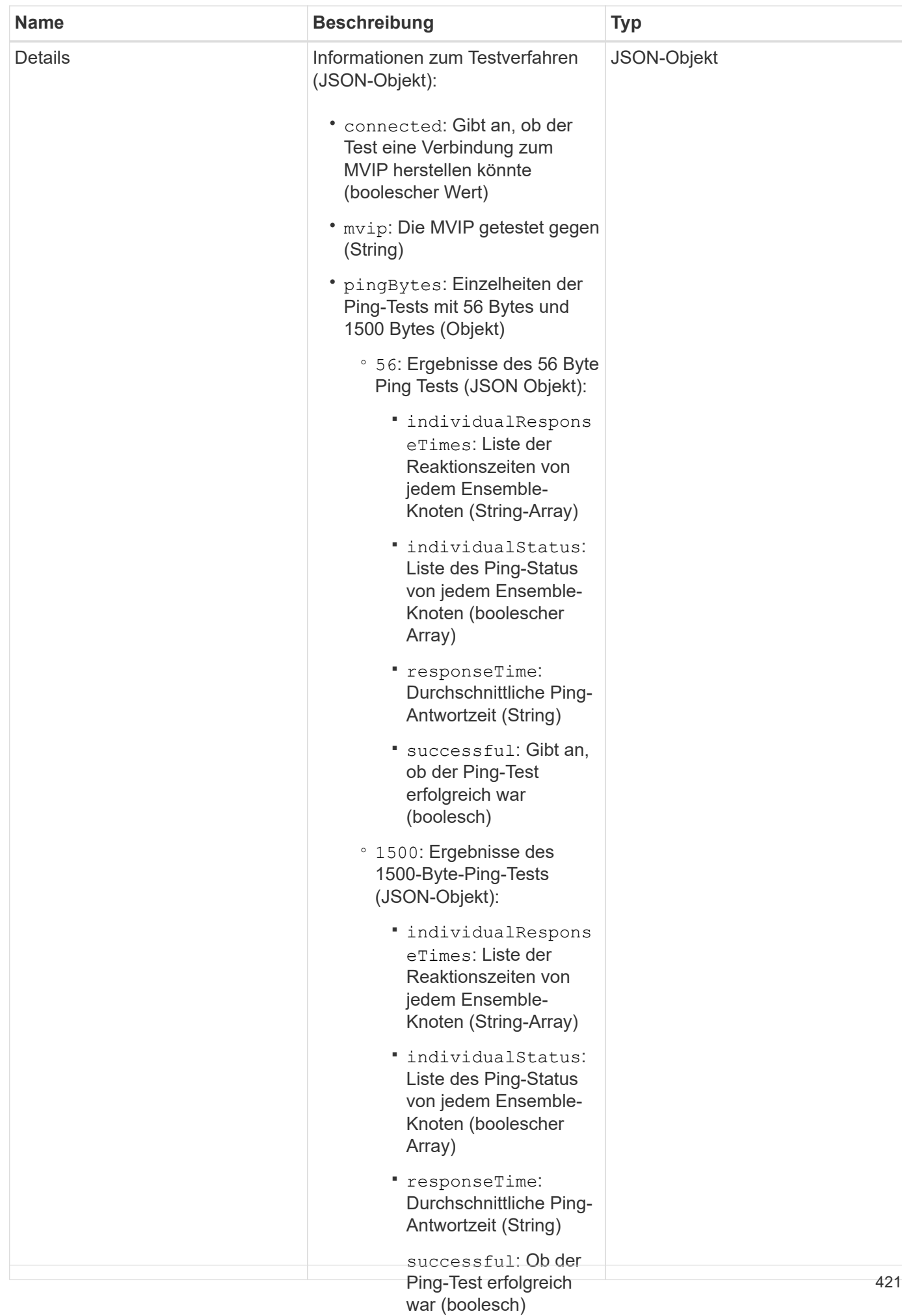

#### **Anforderungsbeispiel**

Anforderungen für diese Methode sind ähnlich wie das fol**gende Beisp**iel:

```
Durchführung des Tests
```
▪

```
◦ result: Ergebnis des
                                      gesamten Tests (String)
{
     "method": "TestConnectMvip",
     "params": {
          "mvip" : "172.27.62.50"
          },
      "id":1
}
```
### **Antwortbeispiel**

```
{
   "id": 1,
    "result": {
      "details": {
        "connected": true,
        "mvip": "172.27.62.50",
        "pingBytes": {
           "1500": {
             "individualResponseTimes": [
                "00:00:00.000250",
                "00:00:00.000206",
                "00:00:00.000200",
                "00:00:00.000199",
                "00:00:00.000199"
          \frac{1}{\sqrt{2}}  "individualStatus": [
                 true,
                 true,
                 true,
                 true,
                 true
          \frac{1}{2}  "responseTime": "00:00:00.000211",
            "successful": true
          },
          "56": {
             "individualResponseTimes": [
                "00:00:00.000217",
                "00:00:00.000122",
                "00:00:00.000117",
```

```
  "00:00:00.000119",
                  "00:00:00.000121"
            \frac{1}{\sqrt{2}}  "individualStatus": [
                 true,
                 true,
                 true,
                  true,
                  true
            \frac{1}{\sqrt{2}}  "responseTime": "00:00:00.000139",
              "successful": true
            }
         }
       },
       "duration": "00:00:00.271244",
       "result": "Passed"
    }
}
```
# **Neu seit Version**

9.6

# **TestConnectSvip**

Sie können das verwenden TestConnectSvip Methode zum Testen der Storage-Verbindung zum Storage-Cluster. Der Test pingt den SVIP mithilfe von ICMP-Paketen an und stellt, wenn er erfolgreich war, eine Verbindung als iSCSI-Initiator her.

# **Parameter**

Diese Methode verfügt über den folgenden Eingabeparameter:

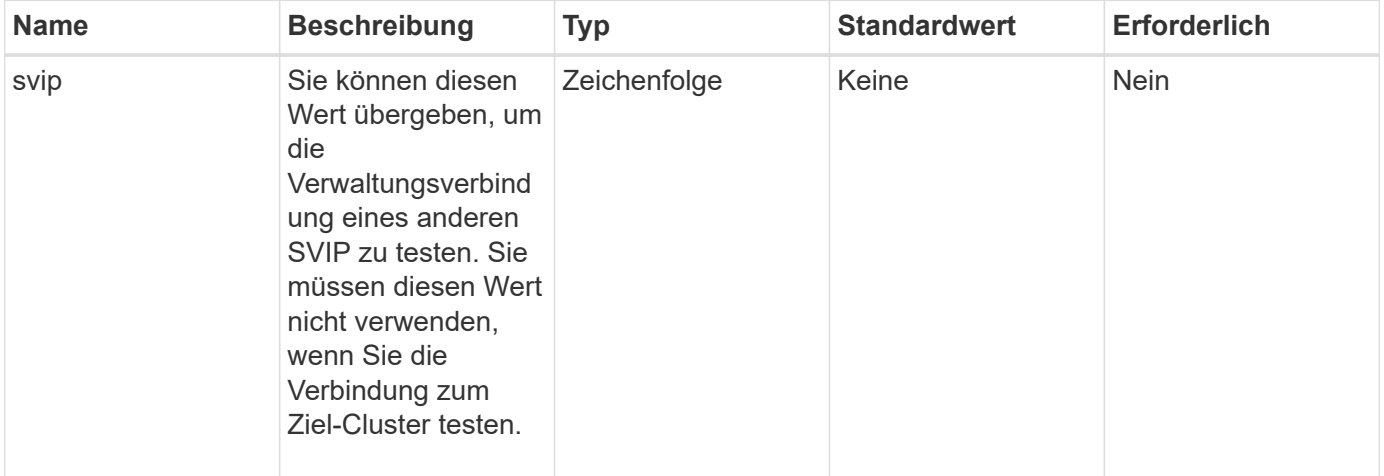

Diese Methode hat den folgenden Rückgabewert:

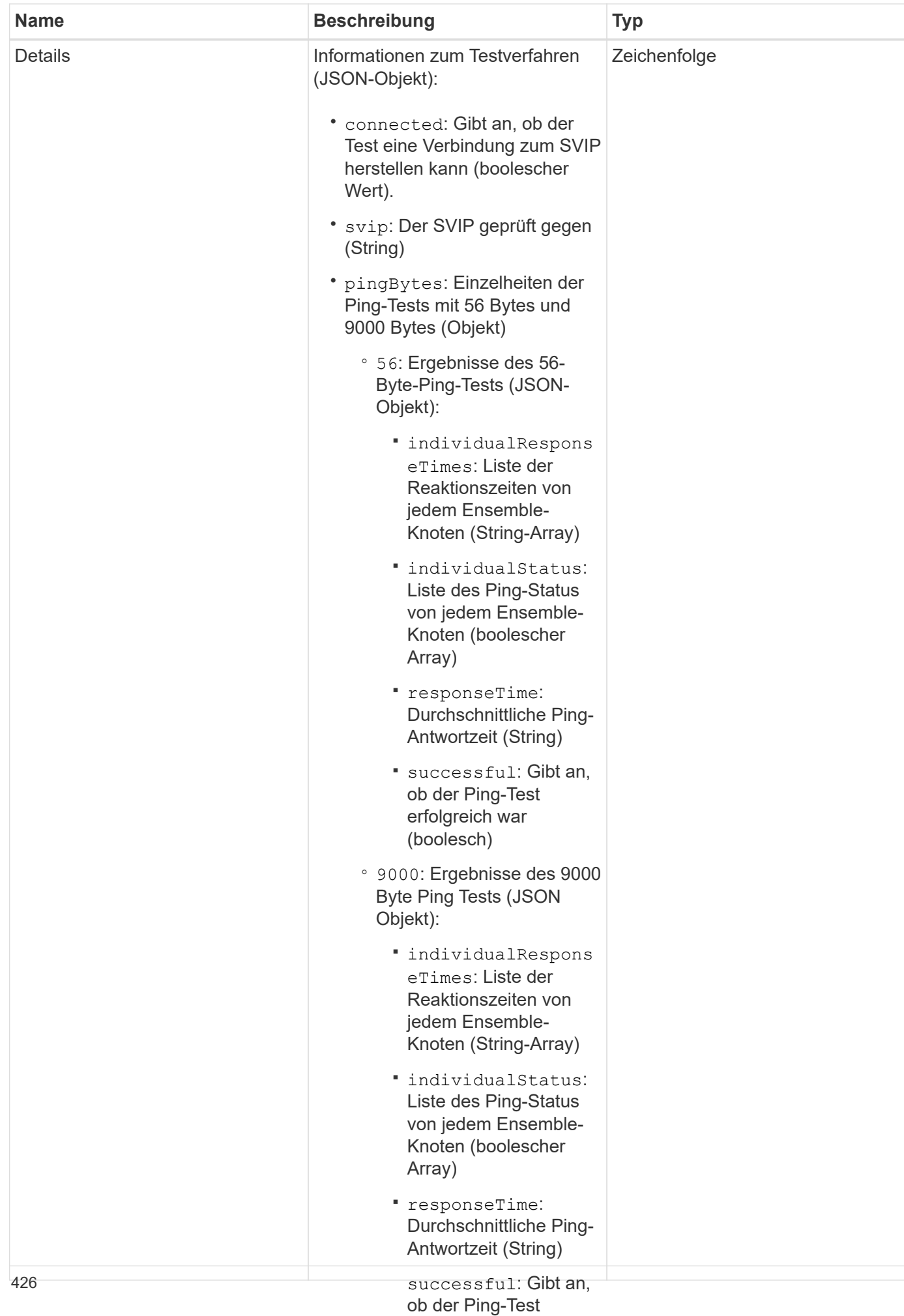

### **Anforderungsbeispiel**

Anforderungen für diese Methode sind ähnlich wi**e dalg feige war** Beispiel:

(boolesch)

▪

```
(Zeichenkette)
{
     "method": "TestConnectSvip",
     "params": {
         "svip" : "172.27.62.50"
        },
     "id" : 1
}
```
# **Antwortbeispiel**

```
{
    "id": 1,
    "result": {
      "details": {
         "connected": true,
        "pingBytes": {
               "56": {
                    "individualResponseTimes": [
                         "00:00:00.000152",
                         "00:00:00.000132",
                         "00:00:00.000119",
                         "00:00:00.000114",
                         "00:00:00.000112"
                \frac{1}{2}  "individualStatus": [
                       true,
                       true,
                       true,
                       true,
                       true
                \frac{1}{\sqrt{2}}  "responseTime": "00:00:00.000126",
                  "successful": true
               },
              "9000": {
                     "individualResponseTimes": [
                          "00:00:00.000295",
                          "00:00:00.000257",
                          "00:00:00.000172",
                          "00:00:00.000172",
```

```
  "00:00:00.000267"
                    ],
                    "individualStatus": [
                         true,
                         true,
                         true,
                         true,
                         true
                 \frac{1}{\sqrt{2}}  "responseTime": "00:00:00.000233",
                   "successful": true
                }
            },
            "svip": "172.27.62.50"
         },
         "duration": "00:00:00.421907",
          "result": "Passed"
      }
}
```
# **Neu seit Version**

9.6

# **TestDrives**

Sie können das verwenden TestDrives Methode zum Ausführen einer Hardwarevalidierung auf allen Laufwerken auf dem Knoten. Bei dieser Methode werden Hardwareausfälle auf den Laufwerken erkannt und die Ergebnisse der Validierungstests angezeigt.

# **Parameter**

Sie können nur die verwenden TestDrives Methode auf Nodes, die in einem Cluster nicht "aktiv" sind

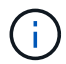

Dieser Test dauert etwa 10 Minuten.

Diese Methode verfügt über die folgenden Eingabeparameter:

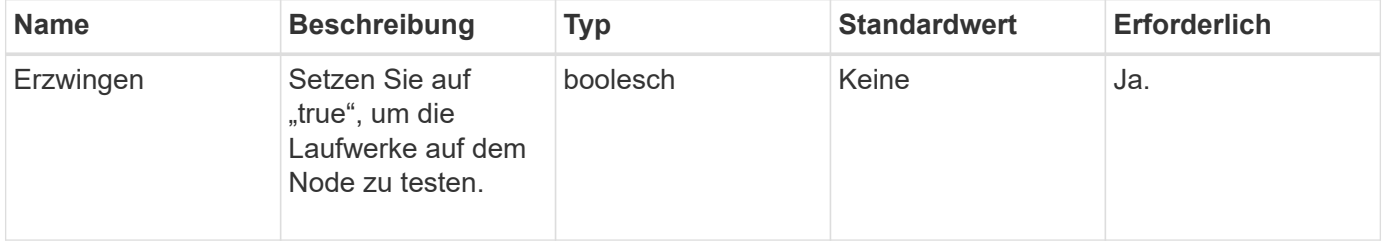

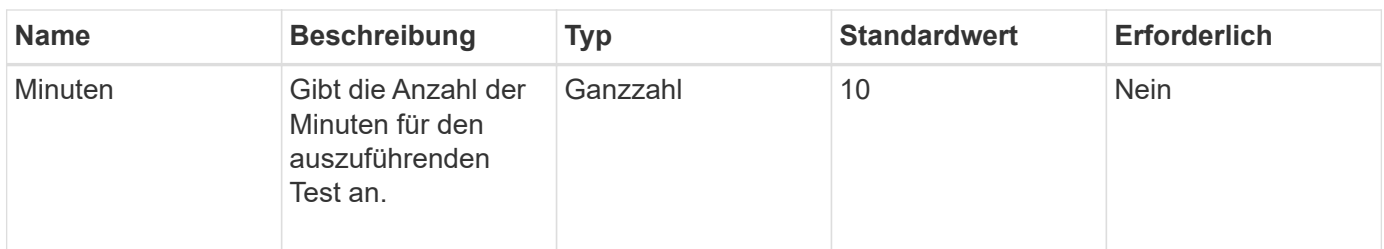

Diese Methode hat den folgenden Rückgabewert:

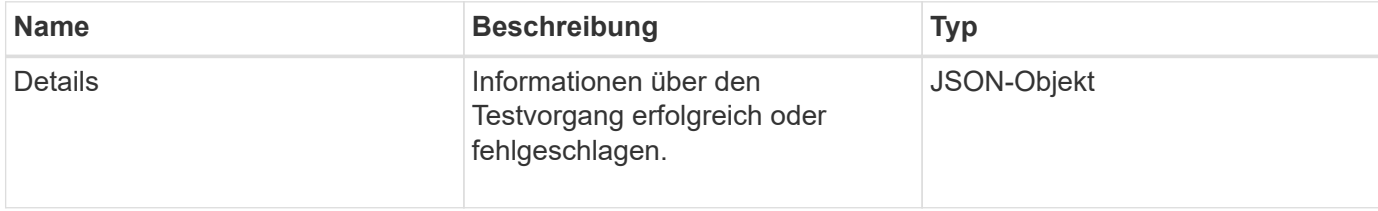

# **Anforderungsbeispiel**

Anforderungen für diese Methode sind ähnlich wie das folgende Beispiel:

```
{
     "method": "TestDrives",
     "params": {
                   "force": true,
                   "minutes" : 10
                  },
     "id" : 1
}
```
# **Antwortbeispiel**

Diese Methode gibt eine Tabelle mit den Testergebnissen für jedes Laufwerk im Node zurück.

### **Neu seit Version**

9.6

# **TestHardwareConfig**

Sie können das verwenden TestHardwareConfig Methode zum Durchführen von Hardwaretests auf einem Knoten. Die Testoptionen umfassen die Überprüfung der Hardware-Konfigurationen, Firmware-Versionen und der Tatsache, dass alle Laufwerke vorhanden sind.

# **Parameter**

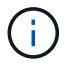

Diese Tests dienen nicht zur Erkennung von Hardwarefehlern.

Diese Methode verfügt über die folgenden Eingabeparameter:

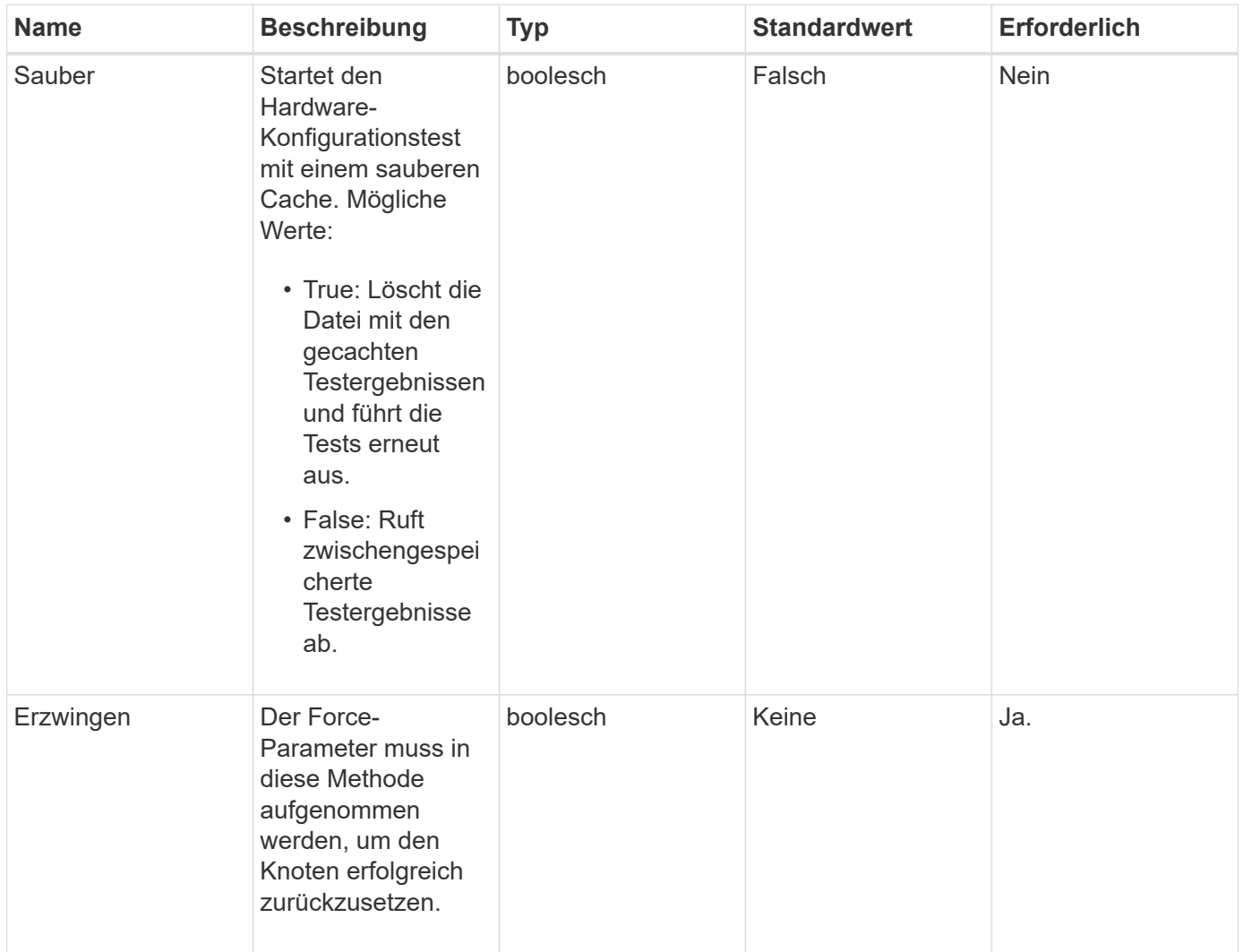

# **Rückgabewert**

Diese Methode hat den folgenden Rückgabewert:

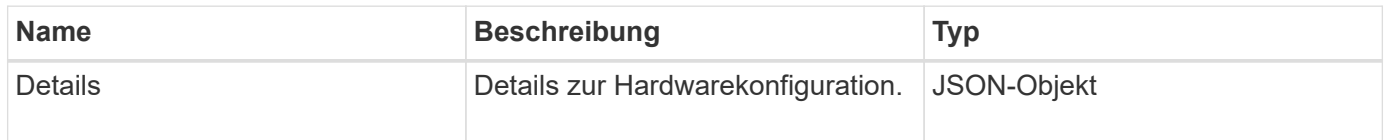

# **Anforderungsbeispiel**

Anforderungen für diese Methode sind ähnlich wie das folgende Beispiel:
```
{
     "method": "TestHardwareConfig",
     "params": {
         "force": true
       },
     "id" : 1
}
```
Aufgrund der Länge dieses Antwortbeispiels wird es in einem ergänzenden Thema dokumentiert.

#### **Neu seit Version**

9.6

#### **Weitere Informationen**

**[TestHardwareConfig](#page-914-0)** 

# **TestLocateCluster**

Sie können das verwenden TestLocateCluster Methode zum Überprüfen, ob der Node den in der Cluster-Konfiguration angegebenen Cluster finden kann. Die Ausgabe bestätigt, dass der Cluster erstellt wurde, und listet die Knoten im Cluster-Ensemble auf.

#### **Parameter**

Diese Methode hat keine Eingabeparameter.

#### **Rückgabewert**

Diese Methode hat den folgenden Rückgabewert:

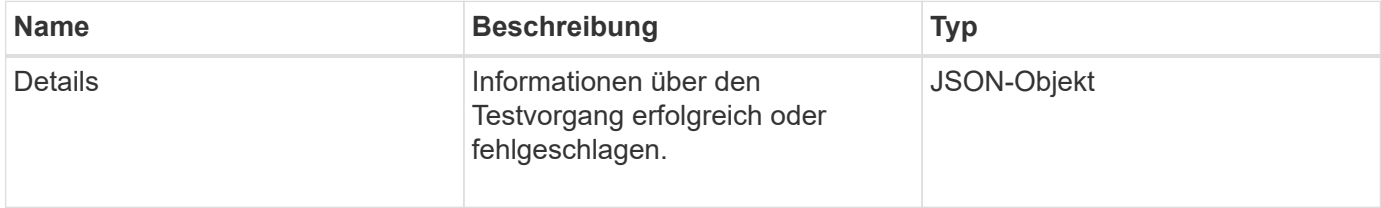

#### **Anforderungsbeispiel**

Anforderungen für diese Methode sind ähnlich wie das folgende Beispiel:

```
{
     "method": "TestLocateCluster",
     "params": {},
     "id" : 1
}
```
Diese Methode gibt eine Antwort zurück, die dem folgenden Beispiel ähnelt:

```
{
    "id": 1,
    "result": {
       "details": {
           "complete": true,
          "ensemble": {
              "nodes": [
{
                  "IP": "10.10.5.94",
                  "nodeID": 1
                },
{
                  "IP": "10.10.5.107",
                  "nodeID": 2
                },
{
                  "IP": "10.10.5.108",
                  "nodeID": 3
  }
             ]
          },
          "version": "5.749"
       },
       "duration": "0.0384478sec",
       "result": "Passed"
    }
}
```
# **Neu seit Version**

9.6

# **TestLocalConnectivity**

Sie können das verwenden TestLocalConnectivity Methode zum Ping der Cluster-

IP (CIP) jedes Knotens in einem aktiven Cluster.

#### **Parameter**

Diese Methode hat keine Eingabeparameter.

#### **Rückgabewert**

Diese Methode hat den folgenden Rückgabewert:

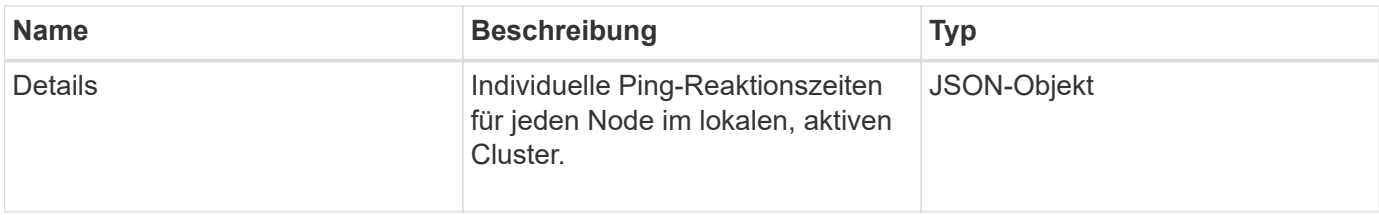

#### **Anforderungsbeispiel**

Anforderungen für diese Methode sind ähnlich wie das folgende Beispiel:

```
{
        "method": "TestLocalConnectivity",
        "params": {},
        "id": 1
}
```
# **Antwortbeispiel**

Anforderungen für diese Methode sind ähnlich wie das folgende Beispiel:

```
{
        "id": null,
        "result": {
               "details": {
                                       "10.26.86.17": {
                                              individualResponseTimes: [
                                                         "00:00:00.006868",
                                                         "00:00:00.005933",
                                                         "00:00:00.006655",
                                                         "00:00:00.006584",
                                                         "00:00:00.006334"
\mathbb{R}, \mathbb{R}, \mathbb{R}, \mathbb{R}, \mathbb{R}, \mathbb{R}, \mathbb{R}, \mathbb{R}, \mathbb{R}, \mathbb{R}, \mathbb{R}, \mathbb{R}, \mathbb{R}, \mathbb{R}, \mathbb{R}, \mathbb{R}, \mathbb{R}, \mathbb{R}, \mathbb{R}, \mathbb{R}, \mathbb{R}, \mathbb{R},   individualStatus: [
                                                            true,
                                                            true,
                                                            true,
                                                            true,
```

```
  true
\mathbb{I}, \mathbb{I}, \mathbb{I}, \mathbb{I}, \mathbb{I}, \mathbb{I}, \mathbb{I}, \mathbb{I}, \mathbb{I}, \mathbb{I}, \mathbb{I}, \mathbb{I}, \mathbb{I}, \mathbb{I}, \mathbb{I}, \mathbb{I}, \mathbb{I}, \mathbb{I}, \mathbb{I}, \mathbb{I}, \mathbb{I}, \mathbb{I},   responseTime: "00:00:00.006475",
                                           successful: true
},  "10.26.86.18": {
                                           individualResponseTimes: [
                                                     "00:00:00.006201",
                                                     "00:00:00.006187",
                                                     "00:00:00.005990",
                                                     "00:00:00.006029",
                                                     "00:00:00.005917"],
                                           individualStatus: [
                                                       true,
                                                       true,
                                                       true,
                                                       true,
                                                       true
\sim 1.0 \sim 1.0 \sim 1.0 \sim 1.0 \sim 1.0 \sim  "responseTime": "00:00:00.006065",
                                             "successful": true
                                                 "10.26.86.19": {
                                             individualResponseTimes: [
                                                     "00:00:00.005988",
                                                     "00:00:00.006948",
                                                     "00:00:00.005981",
                                                     "00:00:00.005964",
                                                     "00:00:00.005942"
\mathbf{1}, \mathbf{1}, \mathbf{1}, \mathbf{1}, \mathbf{1}, \mathbf{1}, \mathbf{1}, \mathbf{1}, \mathbf{1}, \mathbf{1}, \mathbf{1}, \mathbf{1}, \mathbf{1}, \mathbf{1}, \mathbf{1}, \mathbf{1}, \mathbf{1}, \mathbf{1}, \mathbf{1}, \mathbf{1}, \mathbf{1}, \mathbf{1},   individualStatus: [
                                                                    "true",
                                                                    "true",
                                                        true,
                                                        true,
                                                       true
\mathbf{1}, \mathbf{1}, \mathbf{1}, \mathbf{1}, \mathbf{1}, \mathbf{1}, \mathbf{1}, \mathbf{1}, \mathbf{1}, \mathbf{1}, \mathbf{1}, \mathbf{1}, \mathbf{1}, \mathbf{1}, \mathbf{1}, \mathbf{1}, \mathbf{1}, \mathbf{1}, \mathbf{1}, \mathbf{1}, \mathbf{1}, \mathbf{1},   responseTime: "00:00:00.006165",
                                               successful: true,
                                                        "10.26.86.20": {
                                           individualResponseTimes: [
                                                     "00:00:00.005926",
                                                     "00:00:00.006072",
                                                     "00:00:00.005675",
                                                     "00:00:00.009904",
```

```
  },
```
},

```
  "00:00:00.006225"
\mathbf{1}, \mathbf{1}, \mathbf{1}, \mathbf{1}, \mathbf{1}, \mathbf{1}, \mathbf{1}, \mathbf{1}, \mathbf{1}, \mathbf{1}, \mathbf{1}, \mathbf{1}, \mathbf{1}, \mathbf{1}, \mathbf{1}, \mathbf{1}, \mathbf{1}, \mathbf{1}, \mathbf{1}, \mathbf{1}, \mathbf{1}, \mathbf{1},   "individualStatus": [
                                                            true,
                                                            true,
                                                            true,
                                                            true,
true de la contrata de la contrata de la contrata de la contrata de la contrata de la contrata de la contrata 
\sim 1.
                                                   responseTime: "00:00:00.006760",
                                                   successful: true
  }
                               },
             "duration": "00:00:00.595982",
             "result": "Passed"
      }
}
```
#### **Neu seit Version**

9.6

# **TestNetworkConfig**

Sie können das verwenden TestNetworkConfig Methode zum Testen, dass die konfigurierten Netzwerkeinstellungen mit den im System verwendeten Netzwerkeinstellungen übereinstimmen.

#### **Parameter**

Wenn Sie einen Knoten mit der Methode SetNetworkConfig in der UI oder TUI konfigurieren, wird die Konfiguration validiert und gespeichert. Der Test der TestNetworkConfig API verwendet die gespeicherte Konfiguration für die Logik nach der Validierung. Wenn beispielsweise ein Stromausfall oder ein Netzwerkfehler auftritt, können Sie diese API-Methode verwenden, um sicherzustellen, dass ein Node mit der derzeit am meisten gespeicherten Netzwerkkonfiguration ausgeführt wird. Dadurch wird überprüft, dass bei der Konfiguration keine Fehler auftreten und dass die aktuelle Konfiguration verwendet wird.

Dieser Test ist darauf ausgelegt, nur Fehler in der Antwortausgabe anzuzeigen. Wenn keine Fehler auftreten, gibt dieser Test keine Ausgabe zurück. Sehen Sie sich die folgenden Antwortbeispiele an.

Diese Methode hat keine Eingabeparameter.

#### **Rückgabewert**

Diese Methode hat den folgenden Rückgabewert:

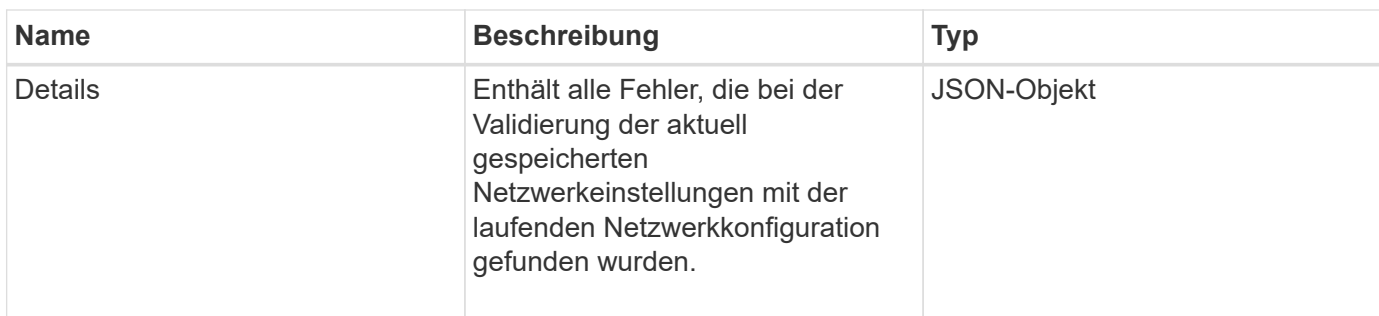

#### **Anforderungsbeispiel**

Anforderungen für diese Methode sind ähnlich wie das folgende Beispiel:

```
{
     "method": "TestNetworkConfig",
     "params": {},
     "id" : 1
}
```
# **Antwortbeispiel 1**

Wenn keine Fehler erkannt werden, werden keine Antworten zurückgegeben.

```
{
    "id" : 1,
     "result": {
     "details": {
    "network": {...}
   },
     "duration": "00:00:00.144514",
     "result": "Passed"
    }
}
```
# **Antwortbeispiel 2**

Beispiel für eine MTU-Übereinstimmung.

```
{
    "id" : 1,
    "result":
    {
       "details" :
       {
          "error":
\{  "message" : "Network configuration mismatch on Bond10G:
Incorrect MTU expectedMTU=[1500] actualMTU=[9600]", name:
"xAssertionFailure"
          }
       },
       "duration": "0.125213sec",
       "result": "Failed"
   }
}
```
Beispiel für eine fehlende statische Route.

```
{
    "id": 1,
    "result":
    {
       "details" :
       {
       "error":
           {
           "message" : "Network configuration mismatch on Bond1G: Routing
table missing route=[192.168.137.2 via 192.168.159.254 dev Bond1G]", name:
"xAssertionFailure"
          }
       },
       "duration" : "0.128547sec",
       "result" : "Failed"
   }
}
```
#### **Neu seit Version**

9.6

#### **Weitere Informationen**

#### **[SetNetworkConfig](#page-410-0)**

# **TestPing**

Sie können das verwenden TestPing Methode zum Testen der Netzwerkkonnektivität zu allen Knoten im Cluster auf 1G- und 10G-Schnittstellen mithilfe von ICMP-Paketen. Der Test verwendet die entsprechenden MTU-Größen für jedes Paket basierend auf den MTU-Einstellungen in der Netzwerkkonfiguration. TestPing Keine temporäre VLAN-Schnittstelle erstellt.

#### **Parameter**

Diese Methode verfügt über den folgenden Eingabeparameter:

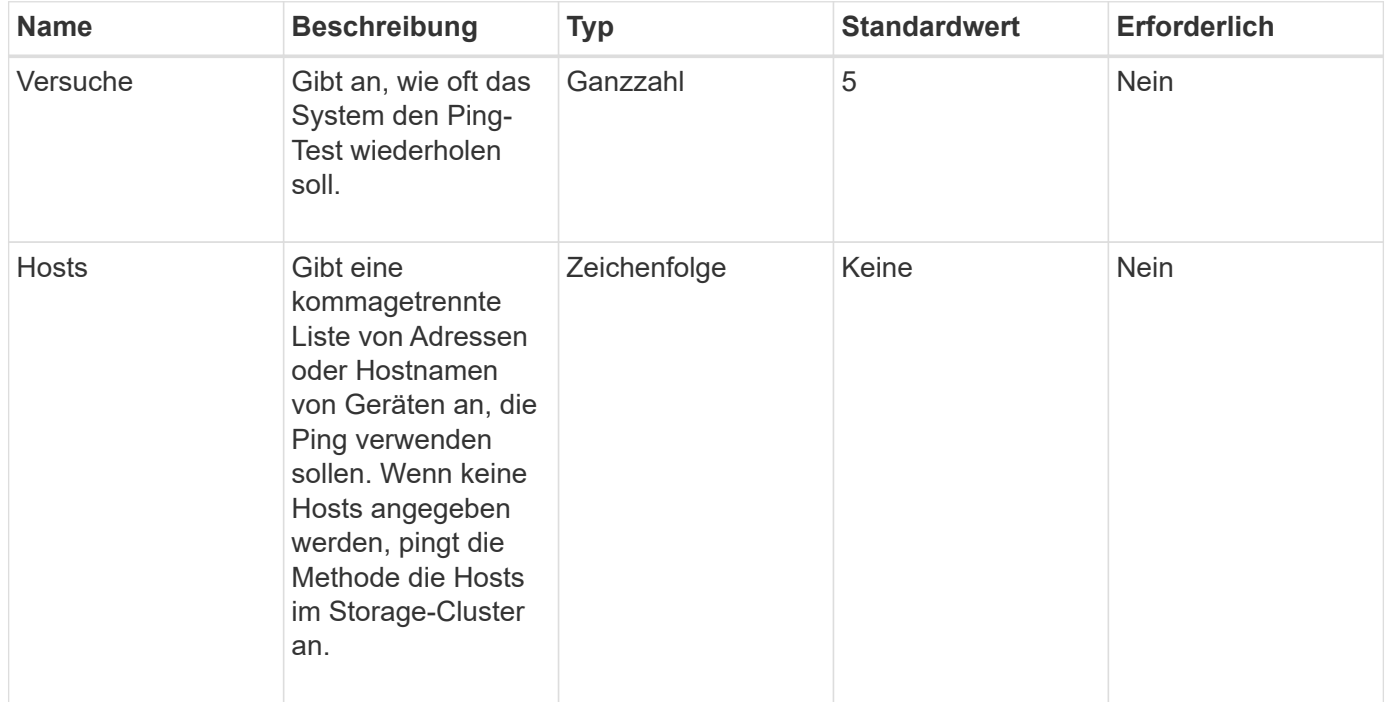

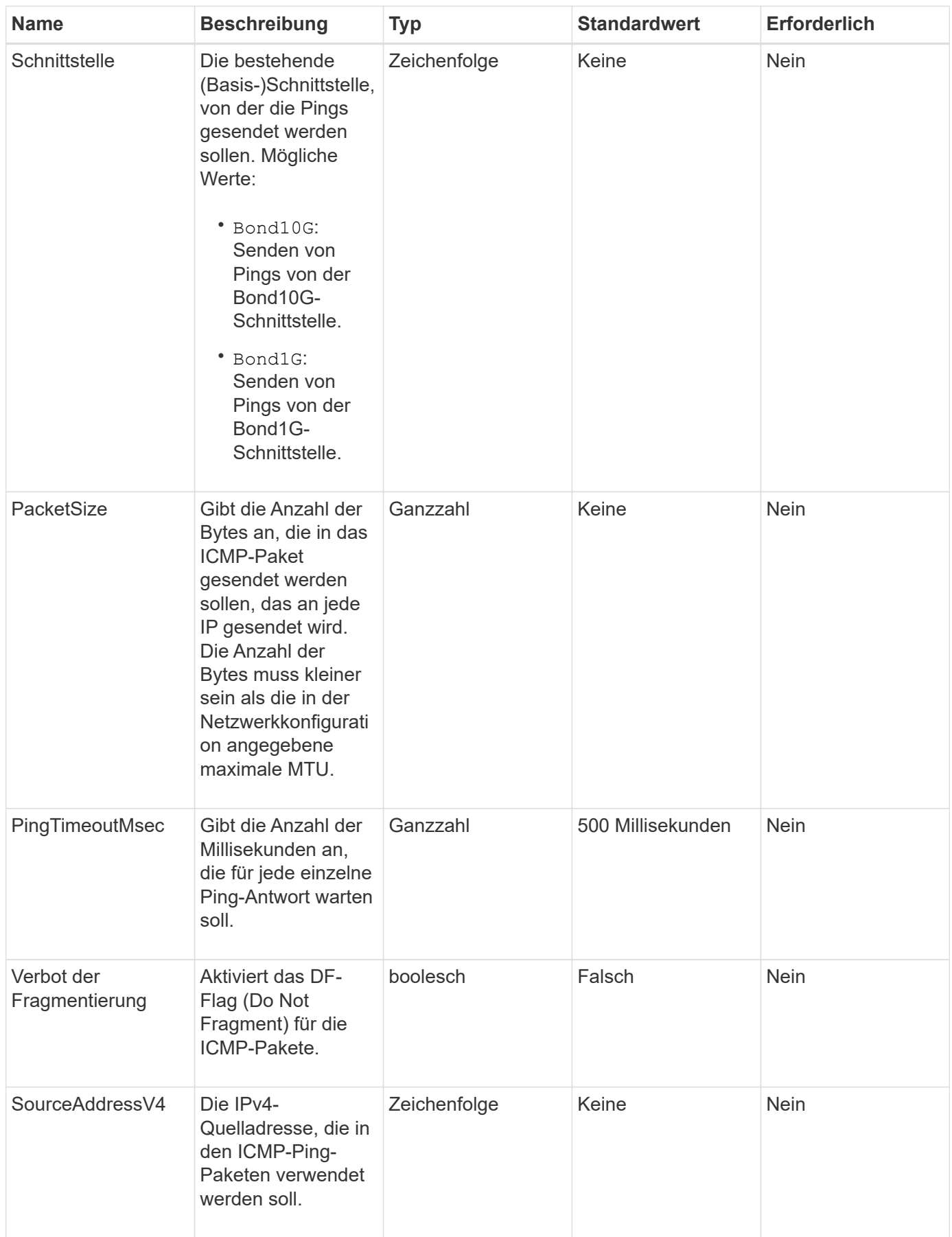

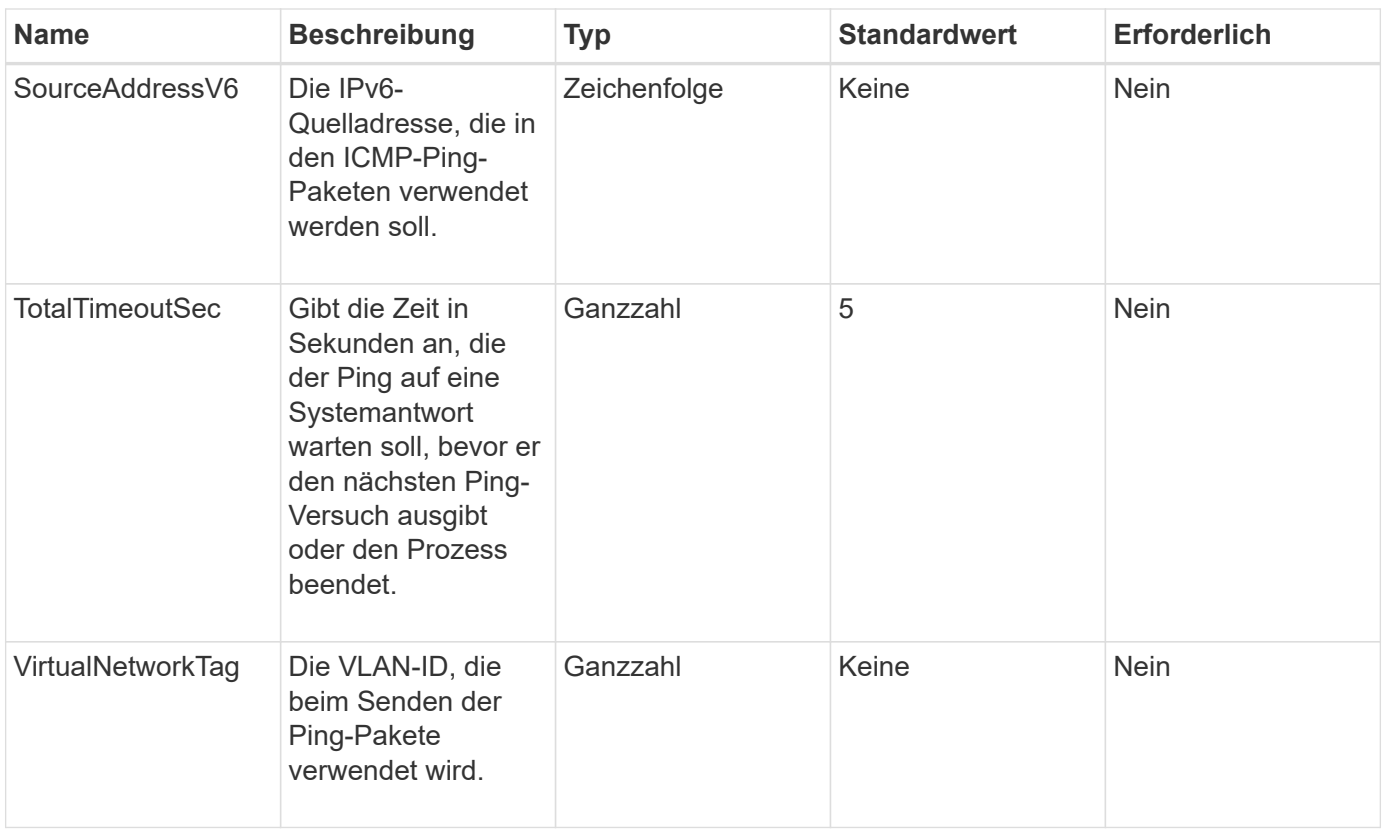

# **Rückgabewert**

Diese Methode hat den folgenden Rückgabewert:

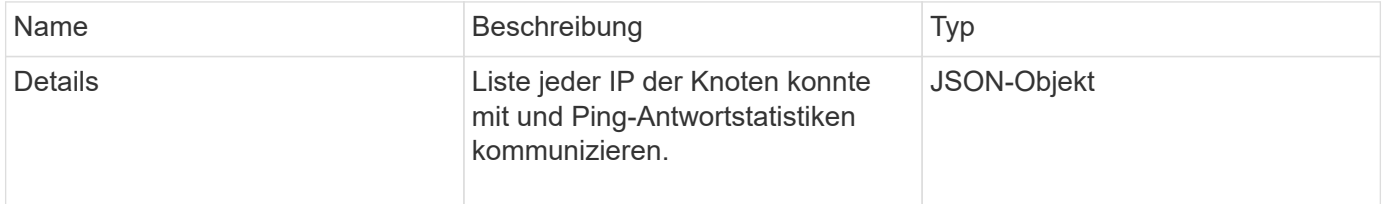

# **Anforderungsbeispiel**

Anforderungen für diese Methode sind ähnlich wie das folgende Beispiel:

```
{
      "method": "TestPing",
      "params": {
           "interface": "Bond1G",
           "hosts": "192.168.0.1"
      },
      "id" : 1
}
```
Diese Methode gibt eine Antwort zurück, die dem folgenden Beispiel ähnelt:

```
{
    "id": 1,
    "result": {
      "details": {
         "192.168.0.1": {
            "individualResponseCodes": [
              "Success",
              "Success",
              "Success",
              "Success",
              "Success"
          \frac{1}{\sqrt{2}}  "individualResponseTimes": [
              "00:00:00.000304",
              "00:00:00.000123",
              "00:00:00.000116",
              "00:00:00.000113",
              "00:00:00.000111"
          \frac{1}{2},
            "individualStatus": [
             true,
             true,
             true,
             true,
             true
          \left| \ \right|,
            "interface": "Bond1G",
            "responseTime": "00:00:00.000154",
            "sourceAddressV4": "192.168.0.5",
            "successful": true
         }
      },
      "duration": "00:00:00.001747",
      "result": "Passed"
    }
}
```
#### **Neu seit Version**

5.0

# **TestRemoteConnectivity**

Verwenden Sie können TestRemoteConnectivity Methode, um jeden Knoten des Remote-Clusters anzupingen und die Remote-Ensemble-Datenbankverbindung zu prüfen. Cluster müssen gekoppelt werden, um nützliche Ergebnisse mit dieser Methode zu liefern. Wenn die Remote-Datenbankverbindung fehlschlägt, werden die Ausnahmen in der Antwort des Systems aufgelistet.

### **Parameter**

Diese Methode hat keine Eingabeparameter.

#### **Rückgabewert**

Diese Methode hat den folgenden Rückgabewert:

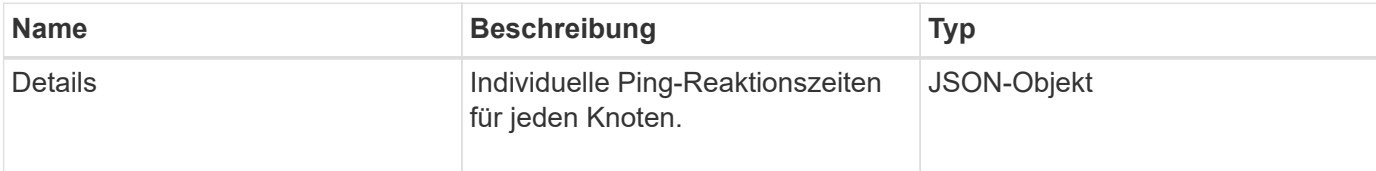

#### **Anforderungsbeispiel**

Anforderungen für diese Methode sind ähnlich wie das folgende Beispiel:

```
{
    "method": "TestRemoteConnectivity",
      "params": {
         "force": "true"
      },
      "id": 1
}
```
# **Antwortbeispiel**

Diese Methode gibt eine Antwort zurück, die dem folgenden Beispiel ähnelt:

```
{
    "id": null,
    "result": {
      "details": {
        "1": {
           "details": {
             "10.26.86.17": {
                "individualResponseTimes": [
                  "00:00:00.006868",
                  "00:00:00.005933",
```

```
  "00:00:00.006655",
      "00:00:00.006584",
      "00:00:00.006334"
  \frac{1}{2}  "individualStatus": [
      "true",
      "true",
      "true",
      "true",
      "true"
  \frac{1}{2}  "responseTime": "00:00:00.006475",
    "successful": true
  },
  "10.26.86.18": {
    "individualResponseTimes": [
      "00:00:00.006201",
      "00:00:00.006187",
      "00:00:00.005990",
      "00:00:00.006029",
      "00:00:00.005917"
  \frac{1}{2}  "individualStatus": [
      "true",
      "true",
      "true",
      "true",
      "true"
  \frac{1}{2}  "responseTime": "00:00:00.006065",
    "successful": true
  },
  "10.26.86.19": {
    "individualResponseTimes": [
      "00:00:00.005988",
      "00:00:00.006948",
      "00:00:00.005981",
      "00:00:00.005964",
      "00:00:00.005942"
  \frac{1}{\sqrt{2}}  "individualStatus": [
      "true",
      "true",
      "true",
      "true",
      "true"
```

```
\vert,
                "responseTime": "00:00:00.006165",
                "successful": true,
              },
              "10.26.86.20": {
                "individualResponseTimes": [
                  "00:00:00.005926",
                  "00:00:00.006072",
                   "00:00:00.005675",
                  "00:00:00.009904",
                  "00:00:00.006225"
              \frac{1}{2},
                "individualStatus": [
                  "true",
                  "true",
                  "true",
                   "true",
                  "true"
                ],
                "responseTime": "00:00:00.006760",
                "successful": true
  }
           },
              "successful": true
         }
      },
    "duration": "00:00:00.595982",
    "result": "Passed"
    }
}
```
# **Neu seit Version**

9.6

# **Replizierungs-API-Methoden**

Mit den Replication-API-Methoden können Sie zwei Cluster verbinden, um einen kontinuierlichen Datenschutz (CDP) zu ermöglichen. Wenn Sie zwei Cluster verbinden, können aktive Volumes innerhalb eines Clusters kontinuierlich auf ein zweites Cluster repliziert werden, um eine Datenwiederherstellung bereitzustellen. Durch das Pairing von Volumes zur Replikation können Sie Ihre Daten vor Ereignissen schützen, die den Zugriff auf diese Dateien möglicherweise nicht ermöglichen.

- [Reihenfolge der Vorgänge für die Cluster-Paarung](#page-446-0)
- [Reihenfolge der Vorgänge für die Volume-Kopplung](#page-447-0)
- [Unterstützte Replikationsmodi für gepaarte Cluster](#page-447-1)
- [CompleteClusterPairing](#page-447-2)
- [CompleteVolumePairing](#page-449-0)
- [ListenClusterpaare](#page-450-0)
- [ListeActivePairedVolumes](#page-452-0)
- [ModifyVolumePair](#page-455-0)
- [RemoveClusterPair](#page-457-0)
- [RemoveVolumePair](#page-458-0)
- [StartClusterPairing](#page-459-0)
- [StartVolumePairing](#page-461-0)

# **Weitere Informationen**

- ["Dokumentation von SolidFire und Element Software"](https://docs.netapp.com/us-en/element-software/index.html)
- ["Dokumentation für frühere Versionen von NetApp SolidFire und Element Produkten"](https://docs.netapp.com/sfe-122/topic/com.netapp.ndc.sfe-vers/GUID-B1944B0E-B335-4E0B-B9F1-E960BF32AE56.html)

# <span id="page-446-0"></span>**Reihenfolge der Vorgänge für die Cluster-Paarung**

Sie müssen eine Verbindung zwischen einem Storage-Cluster-Paar mit Element Software herstellen, bevor die Remote-Replizierung verwendet werden kann.

Verwenden Sie die folgenden API-Methoden, um eine Cluster-Verbindung herzustellen:

• [StartClusterPairing](#page-459-0):

Mit dieser API-Methode wird ein Kopplungsschlüssel erstellt und zurückgegeben, der zum Aufbau eines Cluster-Paares verwendet wird. Der Schlüssel ist kodiert und enthält Informationen, die für die Kommunikation zwischen Clustern verwendet werden. Ein einzelnes Cluster kann mit bis zu vier anderen Clustern gekoppelt werden. Jedoch muss für jede Cluster-Paarung ein neuer Schlüssel generiert werden. Der [StartClusterPairing](#page-459-0) Methode generiert bei jedem Mal, wenn die Methode aufgerufen wird, einen neuen Schlüssel. Verwenden Sie jeden eindeutigen Schlüssel mit dem [CompleteClusterPairing](#page-447-2) Methode, um jeden zusätzlichen Cluster zu koppeln.

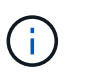

Aus Sicherheitsgründen darf der Kopplungsschlüssel nicht per E-Mail an andere Benutzer gesendet werden. Der Schlüssel enthält einen Benutzernamen und ein Passwort.

• [CompleteClusterPairing](#page-447-2):

Bei dieser Methode wird der mit dem erstellte Kopplschlüssel verwendet [StartClusterPairing](#page-459-0) API-Methode zum Erstellen eines Cluster-Paares. Stellen Sie das aus [CompleteClusterPairing](#page-447-2) API-Methode mit dem clusterPairingKey-Parameter zum Ziel. Der Ursprung des Clusters ist das Cluster, das den Schlüssel erstellt hat.

#### **Weitere Informationen**

- [StartClusterPairing](#page-459-0)
- [CompleteClusterPairing](#page-447-2)

# <span id="page-447-0"></span>**Reihenfolge der Vorgänge für die Volume-Kopplung**

Sie müssen ein Cluster-Paar zwischen zwei entsprechenden Clustern erstellen, bevor Volumes gekoppelt werden können.

Verwenden Sie die folgenden API-Methoden, um eine Cluster-Verbindung herzustellen:

• [StartVolumePairing](#page-461-0):

Mit dieser API-Methode wird ein Volume-Kopplungsschlüssel erstellt und zurückgegeben, der zur Erstellung eines Volume-Paares verwendet wird. Der Schlüssel enthält Informationen, die zur Kommunikation zwischen Volumes verwendet werden.

• [CompleteVolumePairing:](#page-449-0)

Bei dieser Methode wird der mit dem erstellte Kopplschlüssel verwendet [StartVolumePairing](#page-461-0) API-Methode zum Erstellen eines Volume-Paares. Stellen Sie das aus [CompleteVolumePairing](#page-449-0) API-Methode mit der VolumeID und VolumePairingKey-Parameter auf das Ziel-Volume.

Es kann nur eines der gepaarten Volumes als Ziel-Volume für die Replizierung identifiziert werden. Verwenden Sie die [ModifyVolumePair](#page-455-0) API-Methode zur Festlegung der Richtung der Datenreplizierung des Volume durch Identifizierung des Zieldatels Die Daten werden vom Quell-Volume auf das Ziel-Volume repliziert.

#### **Weitere Informationen**

- [StartVolumePairing](#page-461-0)
- [CompleteVolumePairing](#page-449-0)
- [ModifyVolumePair](#page-455-0)

# <span id="page-447-1"></span>**Unterstützte Replikationsmodi für gepaarte Cluster**

Die folgenden Replikationsmodi werden auf den gepaarten Clustern unterstützt:

- Asynchrone Datenreplikation: Die an das Replikationsziel-Volume gesendeten Daten werden asynchron gesendet. Das System wartet nicht darauf, dass eine Bestätigung gesendet wird, bevor Daten geschrieben werden.
- Synchrone Datenreplizierung: Die an das Replikationsziel-Volume gesendeten Daten werden synchron gesendet. Wenn die vom Host gesendeten I/O-Vorgänge vom System bestätigt werden, wird die Systembestätigung zurück an den Host gesendet und die Daten an das Replikationsziel-Volume gesendet.
- Reine Snapshot-Replizierung von Daten: Nur Volume-Snapshots werden auf das Ziel-Cluster repliziert.

# <span id="page-447-2"></span>**CompleteClusterPairing**

Der CompleteClusterPairing Die Methode ist der zweite Schritt der Cluster-Paarung. Verwenden Sie diese Methode mit dem kodierten Schlüssel, der vom empfangen wurde StartClusterPairing Methode zum Abschließen des Cluster-Kopplungsvorgangs.

#### **Parameter**

Diese Methode verfügt über den folgenden Eingabeparameter:

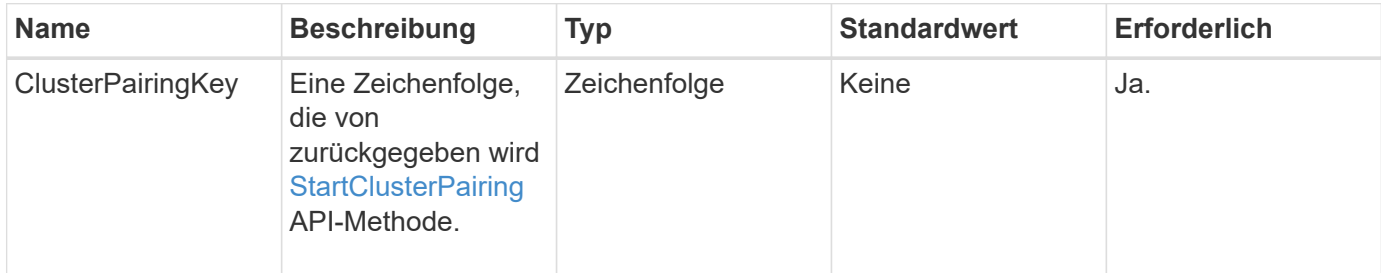

#### **Rückgabewert**

Diese Methode hat den folgenden Rückgabewert:

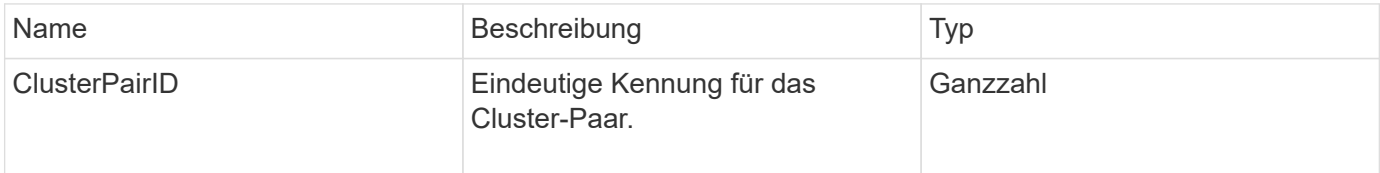

#### **Anforderungsbeispiel**

Anforderungen für diese Methode sind ähnlich wie das folgende Beispiel:

```
{
     "method": "CompleteClusterPairing",
     "params": {
          "clusterPairingKey" :
"7b22636c7573746572506169724944223a312c22636c75737465725061697255554944223
a2231636561313336322d346338662d343631612d626537322d37343536366139353364326
6222c22636c7573746572556e697175654944223a2278736d36222c226d766970223a22313
9322e3136382e3133392e313232222c226e616d65223a224175746f54657374322d6330755
2222c2270617373776f7264223a22695e59686f20492d64774d7d4c67614b222c227270634
36f6e6e656374696f6e4944223a3931333134323634392c22757365726e616d65223a225f5
f53465f706169725f50597a796647704c7246564432444a42227d"
     },
     "id" : 1
}
```
# **Antwortbeispiel**

Diese Methode gibt eine Antwort zurück, die dem folgenden Beispiel ähnelt:

```
{
     "id" : 1,
     "result" : {
           "clusterPairID" : 1
     }
}
```
#### **Neu seit Version**

9.6

#### **Weitere Informationen**

**[StartClusterPairing](#page-459-0)** 

# <span id="page-449-0"></span>**CompleteVolumePairing**

Verwenden Sie können CompleteVolumePairing Um die Kopplung von zwei Volumes abzuschließen.

#### **Parameter**

Diese Methode verfügt über die folgenden Eingabeparameter:

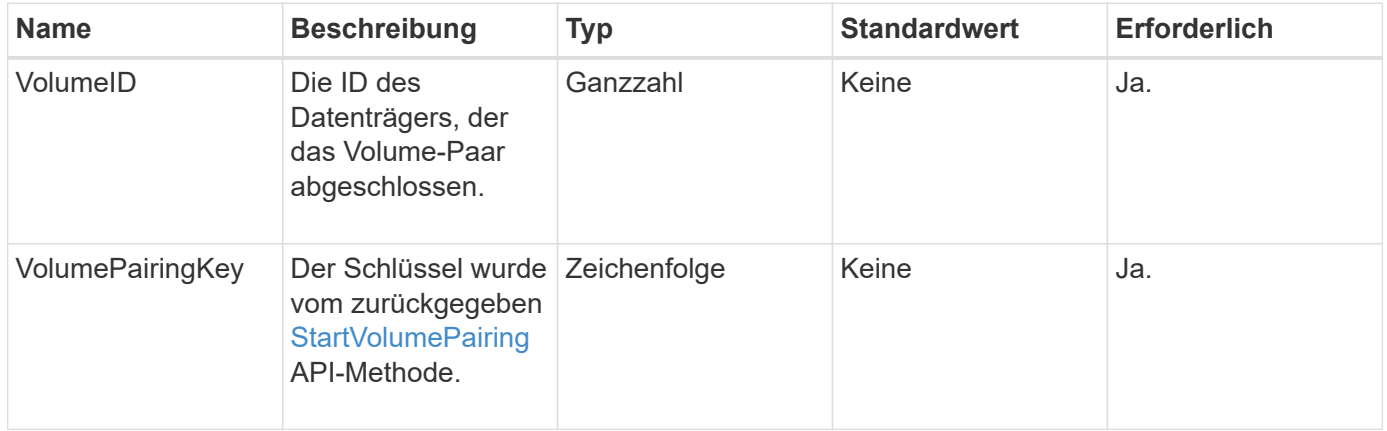

#### **Rückgabewert**

Diese Methode hat keine Rückgabewerte.

#### **Anforderungsbeispiel**

Anforderungen für diese Methode sind ähnlich wie das folgende Beispiel:

```
{
     "method": "CompleteVolumePairing",
     "params": {
          "volumeID" : 12,
          "volumePairingKey" :
"7b22636c7573746572506169724944223a312c22636c75737465725061697255554944223
a2231636561313336322d346338662d343631612d626537322d37343536366139353364326
6222c22636c7573746572556e697175654944223a2278736d36222c226d766970223a22313
9322e3136382e3133392e313232222c226e616d65223a224175746f54657374322d6330755
2222c2270617373776f7264223a22695e59686f20492d64774d7d4c67614b222c227270634
36f6e6e656374696f6e4944223a3931333134323634392c22757365726e616d65223a225f5
f53465f706169725f50597a796647704c7246564432444a42227d"
          },
     "id" : 1
}
```
Diese Methode gibt eine Antwort zurück, die dem folgenden Beispiel ähnelt:

```
{
"id": 1,
"result": {}
}
```
# **Neu seit Version**

9.6

#### **Weitere Informationen**

[StartVolumePairing](#page-461-0)

# <span id="page-450-0"></span>**ListenClusterpaare**

Sie können das verwenden ListClusterPairs Methode zum Auflisten aller Cluster, die mit dem aktuellen Cluster gekoppelt sind. Diese Methode gibt Informationen zu aktiven und ausstehenden Cluster-Paarungen zurück, z. B. Statistiken über die aktuelle Paarung sowie über die Konnektivität und Latenz (in Millisekunden) der Cluster-Paarung.

# **Parameter**

Diese Methode hat keinen Eingabeparameter:

### **Rückgabewert**

Diese Methode hat den folgenden Rückgabewert:

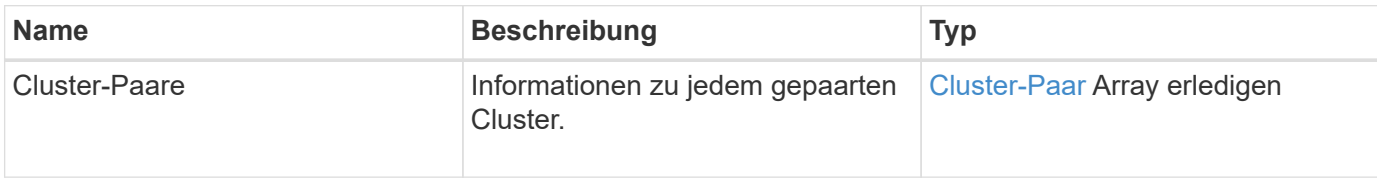

#### **Anforderungsbeispiel**

Anforderungen für diese Methode sind ähnlich wie das folgende Beispiel:

```
{
     "method": "ListClusterPairs",
     "params": {
        },
     "id" : 1
}
```
# **Antwortbeispiel**

Diese Methode gibt eine Antwort zurück, die dem folgenden Beispiel ähnelt:

```
{
 "id": 1,
 "result": {
     "clusterPairs": [
       {
        "clusterName": "cluster2",
        "clusterPairID": 3,
        "clusterPairUUID": "9866fbeb-c2f8-4df3-beb9-58a5c4e49c9b",
        "clusterUUID": 5487,
        "latency": 1,
        "mvip": "172.1.1.5",
        "status": "Connected"
        "version": "8.0.0.1361"
       },
       {
        "clusterName": "cluster3",
        "clusterPairID": 2,
        "clusterPairUUID": "8132a699-ce82-41e0-b406-fb914f976042",
        "clusterUUID": 1383,
        "latency": 1,
        "mvip": "172.1.1.6",
        "status": "Connected"
        "version": "8.0.0.1361"
       }
    ]
 }
```
#### **Neu seit Version**

9.6

# <span id="page-452-0"></span>**ListeActivePairedVolumes**

Sie können das verwenden ListActivePairedVolumes Methode zum Auflisten aller aktiven Volumes, die mit einem Volume gekoppelt sind. Diese Methode gibt Informationen zu Volumes mit aktiven und ausstehenden Paarungen zurück.

#### **Parameter**

Diese Methode hat keine Eingabeparameter.

# **Rückgabewert**

Diese Methode hat den folgenden Rückgabewert:

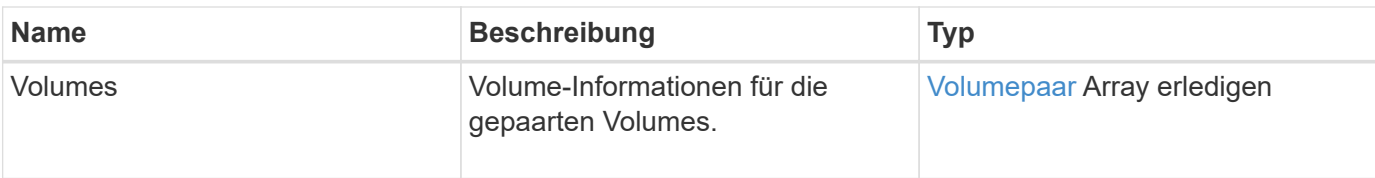

#### **Anforderungsbeispiel**

Anforderungen für diese Methode sind ähnlich wie das folgende Beispiel:

```
{
     "method": "ListActivePairedVolumes",
     "params": {
        },
     "id" : 1
}
```
# **Antwortbeispiel**

Die Antworten für diese Methode ähneln dem folgenden Beispiel:

```
{
         "id": 1,
         "result": {
                 "volumes": [
\left\{ \begin{array}{cc} 0 & 0 & 0 \\ 0 & 0 & 0 \\ 0 & 0 & 0 \\ 0 & 0 & 0 \\ 0 & 0 & 0 \\ 0 & 0 & 0 \\ 0 & 0 & 0 \\ 0 & 0 & 0 \\ 0 & 0 & 0 \\ 0 & 0 & 0 \\ 0 & 0 & 0 \\ 0 & 0 & 0 & 0 \\ 0 & 0 & 0 & 0 \\ 0 & 0 & 0 & 0 \\ 0 & 0 & 0 & 0 & 0 \\ 0 & 0 & 0 & 0 & 0 \\ 0 & 0 & 0 & 0 & 0 \\ 0 & 0 & 0 & 0 & 0 \\ 0 & 0 & 0 & 0 & 0  "access": "readWrite",
                                "accountID": 1,
                                "attributes": {},
                                "blockSize": 4096,
                                "createTime": "2016-06-24T15:21:59Z",
                                "deleteTime": "",
                                "enable512e": true,
                                "iqn": "iqn.2010-01.com.solidfire:0oto.bk.24",
                                "name": "BK",
                                "purgeTime": "",
                                "qos": {
                                        "burstIOPS": 15000,
                                        "burstTime": 60,
                                        "curve": {
                                                "4096": 100,
                                               "8192": 160,
                                                "16384": 270,
                                                "32768": 500,
                                                "65536": 1000,
                                                "131072": 1950,
```

```
  "262144": 3900,
                         "524288": 7600,
                         "1048576": 15000
                     },
                     "maxIOPS": 15000,
                     "minIOPS": 50
                 },
                 "scsiEUIDeviceID": "306f746f00000018f47acc0100000000",
                 "scsiNAADeviceID": "6f47acc100000000306f746f00000018",
                 "sliceCount": 1,
                 "status": "active",
                 "totalSize": 10737418240,
                 "virtualVolumeID": null,
                 "volumeAccessGroups": [],
                 "volumeID": 24,
                 "volumePairs": [
{1 \over 2}  "clusterPairID": 2,
                         "remoteReplication": {
                             "mode": "Async",
                             "pauseLimit": 3145728000,
                             "remoteServiceID": 14,
                             "resumeDetails": "",
                             "snapshotReplication": {
                                 "state": "Idle",
                                 "stateDetails": ""
\},
                             "state": "Active",
                             "stateDetails": ""
  },
                         "remoteSliceID": 8,
                         "remoteVolumeID": 8,
                         "remoteVolumeName": "PairingDoc",
                         "volumePairUUID": "229fcbf3-2d35-4625-865a-
d04bb9455cef"
  }
  ]
  }
         ]
     }
}
```
#### **Neu seit Version**

9.6

# <span id="page-455-0"></span>**ModifyVolumePair**

Sie können das verwenden ModifyVolumePair Methode zum Anhalten oder Neustarten der Replikation zwischen einem Volume-Paar. Diese Methode wird auf dem Quellvolume (das Volumen mit Lese-/Schreibzugriff) festgelegt.

#### **Parameter**

Diese Methode verfügt über die folgenden Eingabeparameter:

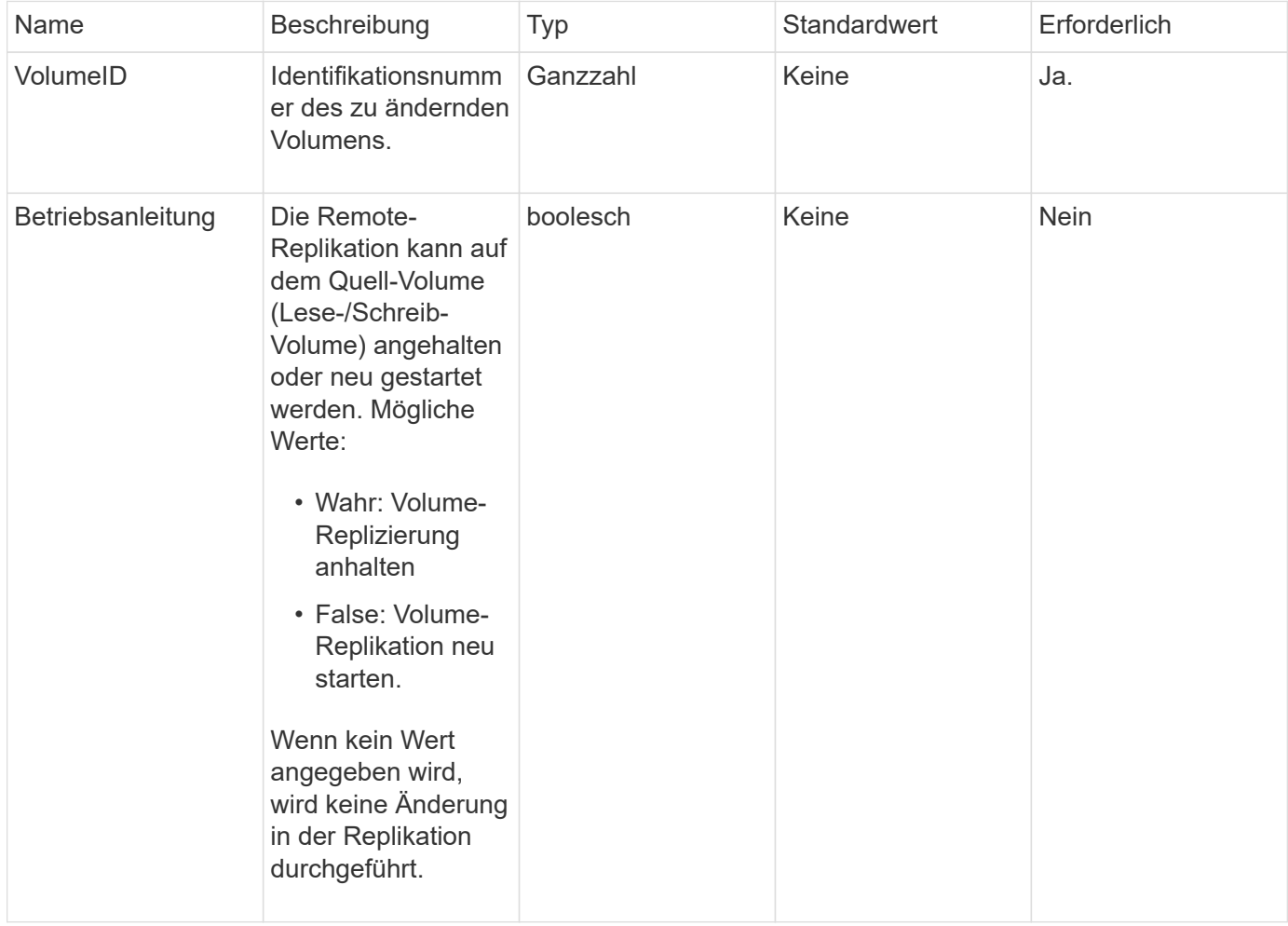

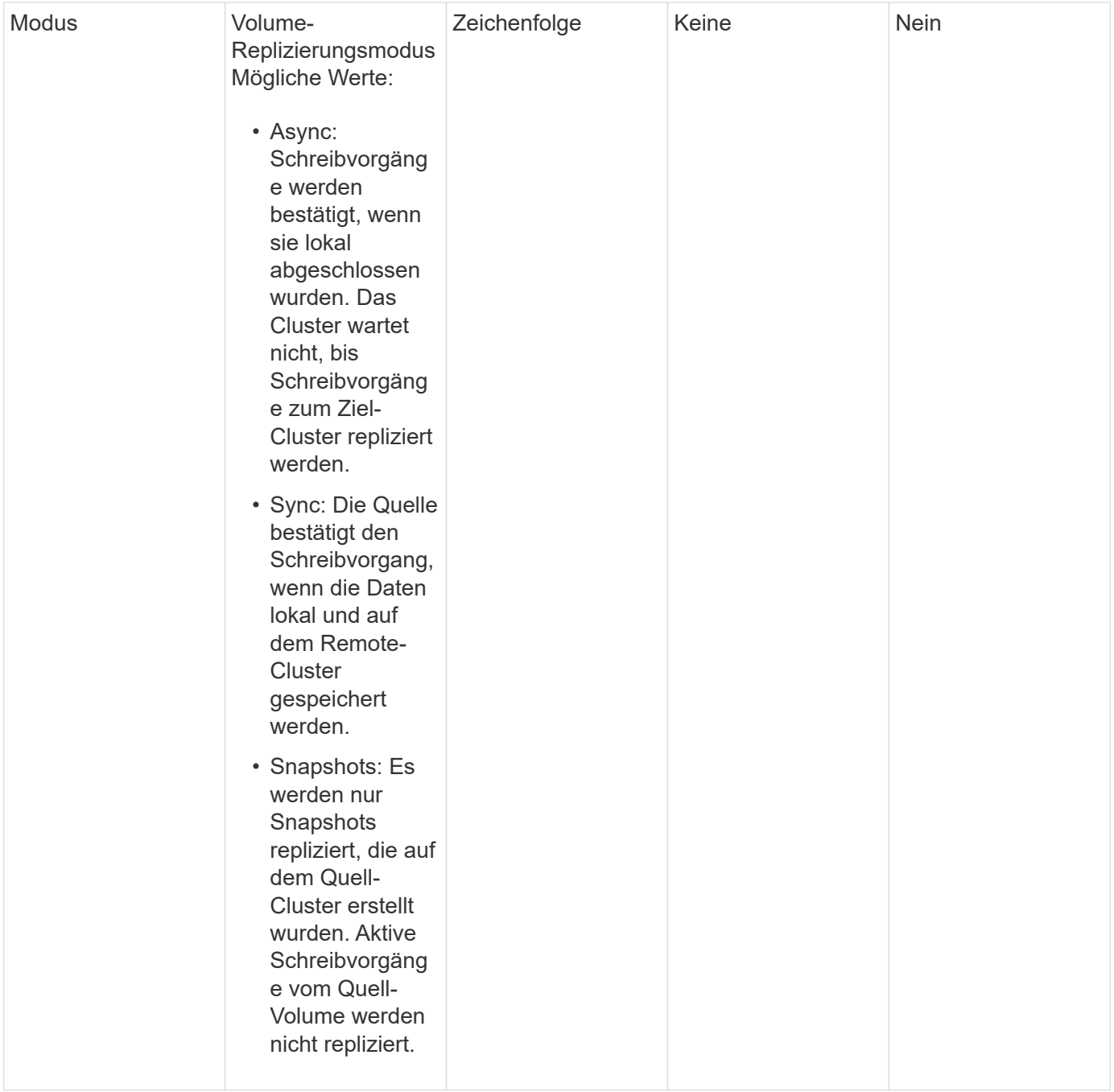

# **Rückgabewert**

Diese Methode hat keinen Rückgabewert.

### **Anforderungsbeispiel**

Anforderungen für diese Methode sind ähnlich wie das folgende Beispiel:

```
{
    "method": "ModifyVolumePair",
    "params": {
      "pausedManual": false,
      "volumeID": 5,
      "mode": "sync"
     },
    "id": 1
}
```
Diese Methode gibt eine Antwort zurück, die dem folgenden Beispiel ähnelt:

```
{
   "id" :: 1,  "result" : {}
}
```
### **Neu seit Version**

9.6

# <span id="page-457-0"></span>**RemoveClusterPair**

Sie können das verwenden RemoveClusterPair Methode zum Schließen der offenen Verbindungen zwischen zwei gekoppelten Clustern.

# **Parameter**

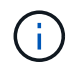

Bevor Sie ein Cluster-Paar entfernen, müssen Sie zuerst alle Volume-Paarungen mit den Clustern mit der RemoveVolumePair API-Methode entfernen.

Diese Methode verfügt über den folgenden Eingabeparameter:

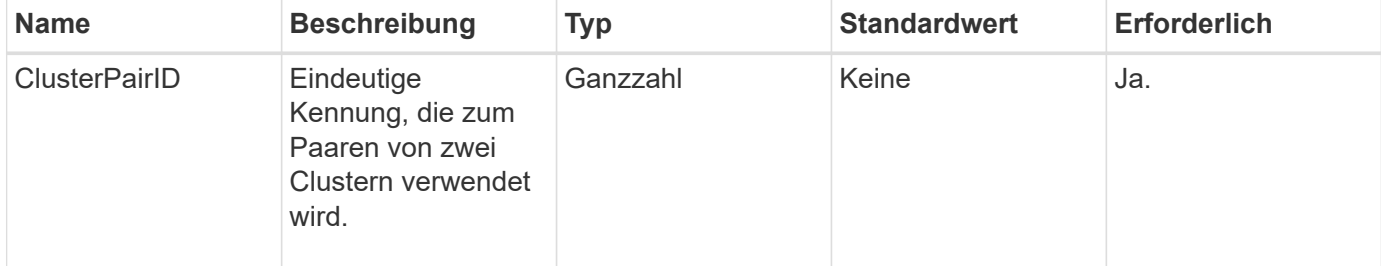

# **Rückgabewert**

Diese Methode hat keinen Rückgabewert.

# **Anforderungsbeispiel**

Anforderungen für diese Methode sind ähnlich wie das folgende Beispiel:

```
{
     "method": "RemoveClusterPair",
     "params": {
                  "clusterPairID": 1
         },
     "id" : 1
}
```
#### **Antwortbeispiel**

Diese Methode gibt eine Antwort zurück, die dem folgenden Beispiel ähnelt:

```
{
     "id": 1,
     "result": {}
}
```
#### **Neu seit Version**

9.6

# <span id="page-458-0"></span>**RemoveVolumePair**

Sie können das verwenden RemoveVolumePair Methode zum Entfernen der Remote-Kopplung zwischen zwei Volumes. Verwenden Sie diese Methode sowohl für die Quellals auch für die Ziel-Volumes, die miteinander verbunden sind. Wenn Sie die Kopplungsinformationen des Volumes entfernen, werden die Daten nicht mehr auf das oder vom Volume repliziert.

#### **Parameter**

Diese Methode verfügt über den folgenden Eingabeparameter:

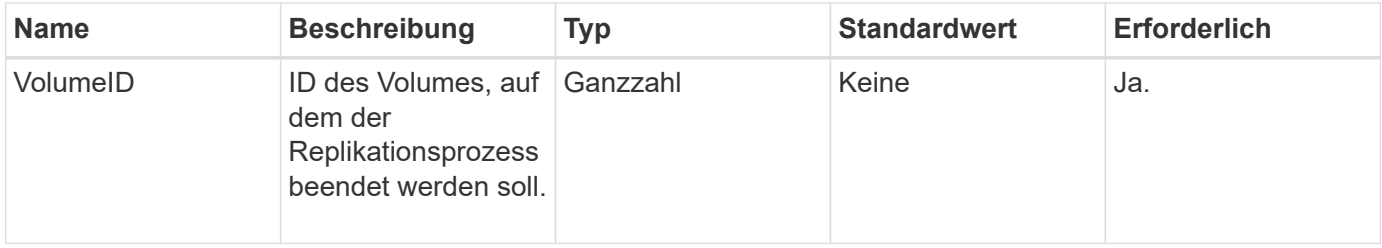

#### **Rückgabewert**

Diese Methode hat keinen Rückgabewert.

# **Anforderungsbeispiel**

Anforderungen für diese Methode sind ähnlich wie das folgende Beispiel:

```
{
     "method": "RemoveVolumePair",
     "params": {
        "volumeID": 5
     "id" : 1
     }
}
```
# **Antwortbeispiel**

Diese Methode gibt eine Antwort zurück, die dem folgenden Beispiel ähnelt:

```
{
      "id": 1,
      "result": {
      }
}
```
# **Neu seit Version**

9.6

# <span id="page-459-0"></span>**StartClusterPairing**

Sie können das verwenden StartClusterPairing Methode zum Erstellen eines kodierten Schlüssels aus einem Cluster, der für das Pairing mit einem anderen Cluster verwendet wird. Der aus dieser API-Methode erstellte Schlüssel wird in verwendet CompleteClusterPairing Methode zum Erstellen einer Cluster-Paarung. Ein Cluster kann mit maximal vier anderen Clustern gekoppelt werden.

# **Parameter**

Diese Methode hat keinen Eingabeparameter.

# **Rückgabewerte**

Diese Methode verfügt über die folgenden Rückgabewerte:

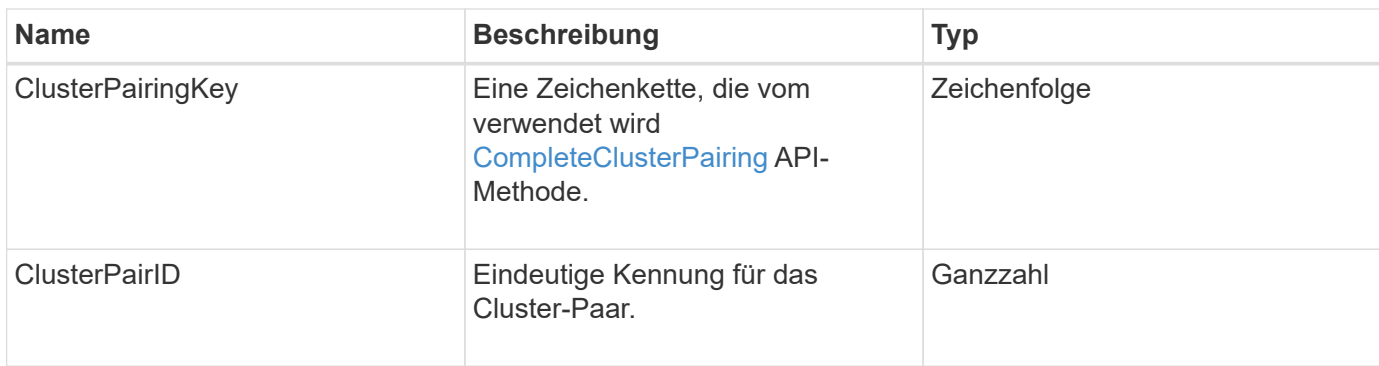

### **Anforderungsbeispiel**

Anforderungen für diese Methode sind ähnlich wie das folgende Beispiel:

```
{
     "method": "StartClusterPairing",
     "params": {
         },
     "id" : 1
}
```
#### **Antwortbeispiel**

Diese Methode gibt eine Antwort zurück, die dem folgenden Beispiel ähnelt:

```
{
     "id": 1,
     "result": {
       "clusterPairID": 1,
       "clusterPairingKey":
"7b22636c7573746572506169724944223a312c22636c75737465725061697255554944223
a2231636561313336322d346338662d343631612d626537322d37343536366139353364326
6222c22636c7573746572556e697175654944223a2278736d36222c226d766970223a22313
9322e3136382e3133392e313232222c226e616d65223a224175746f54657374322d6330755
2222c2270617373776f7264223a22695e59686f20492d64774d7d4c67614b222c227270634
36f6e6e656374696f6e4944223a3931333134323634392c22757365726e616d65223a225f5
f53465f706169725f50597a796647704c7246564432444a42227d"
     }
}
```
#### **Neu seit Version**

9.6

#### **Weitere Informationen**

[CompleteClusterPairing](#page-447-2)

# <span id="page-461-0"></span>**StartVolumePairing**

Sie können das verwenden StartVolumePairing Methode zum Erstellen eines kodierten Schlüssels aus einem Volume, das für das Pairing mit einem anderen Volume verwendet wird. Der Schlüssel, den diese Methode erstellt, wird in verwendet CompleteVolumePairing Methode zum Erstellen einer Volume-Kopplung.

#### **Parameter**

Diese Methode verfügt über die folgenden Eingabeparameter:

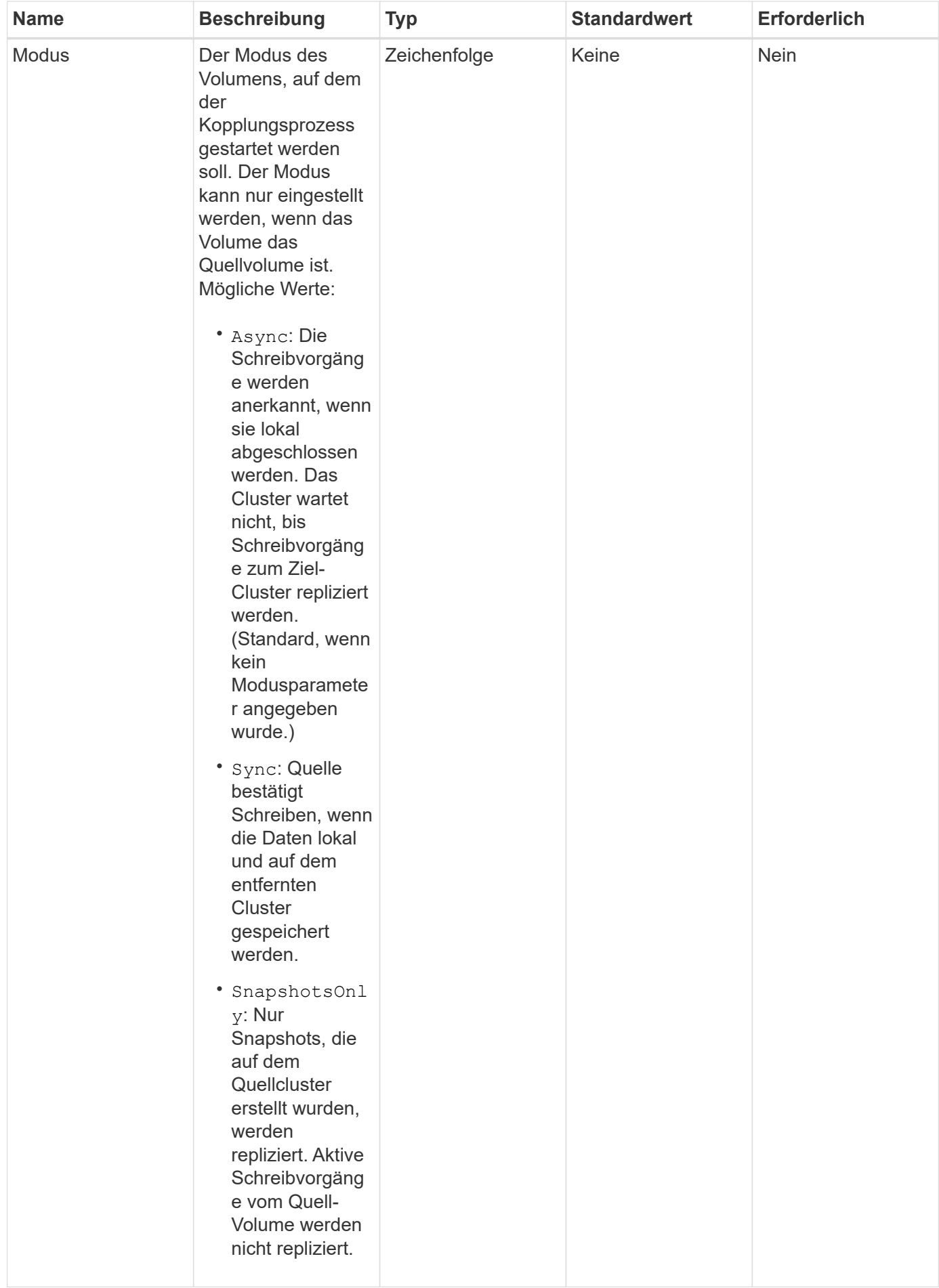

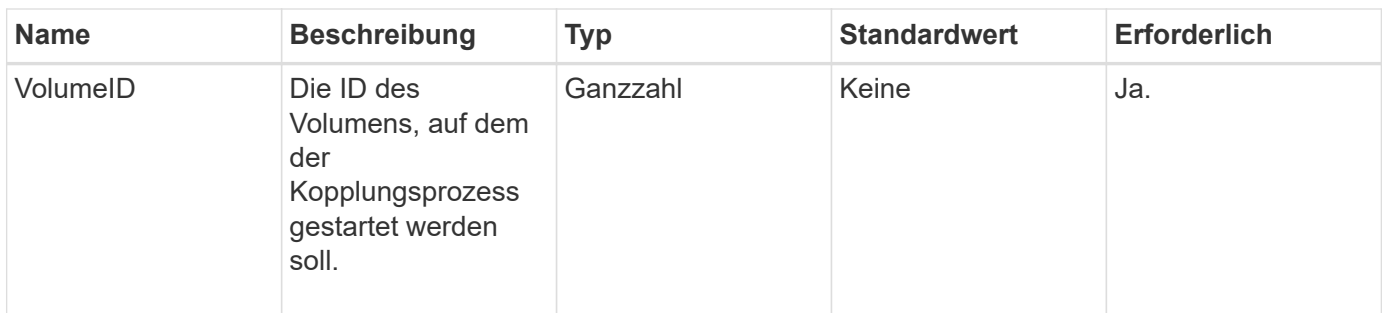

#### **Rückgabewert**

Diese Methode hat den folgenden Rückgabewert:

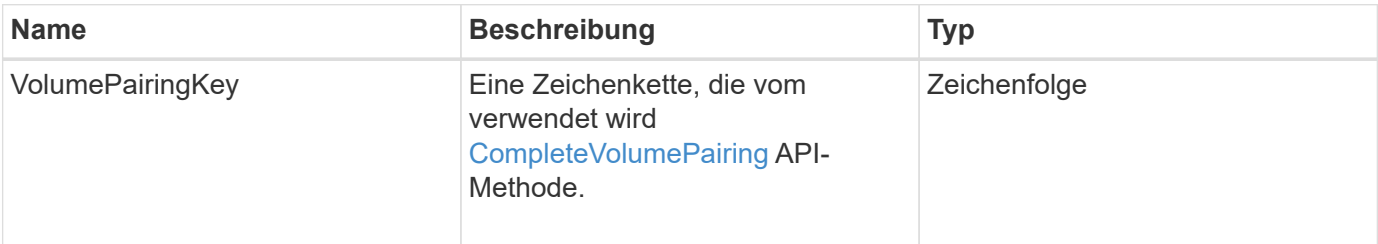

# **Anforderungsbeispiel**

Anforderungen für diese Methode sind ähnlich wie das folgende Beispiel:

```
{
     "method": "StartVolumePairing",
     "params": {
            "mode": "Async",
       "volumeID" : 14
        },
     "id" : 1
}
```
# **Antwortbeispiel**

Diese Methode gibt eine Antwort zurück, die dem folgenden Beispiel ähnelt:

```
{
     "id" : 1,
     "result" : {
        "volumePairingKey" :
"7b226d766970223a223139322e3136382e3133392e313232222c22766f6c756d654944223
a312c22766f6c756d654e616d65223a2254657374222c22766f6c756d65506169725555494
4223a2236393632346663622d323032652d343332352d613536392d6563396336353563376
23561227d"
        }
}
```
#### **Neu seit Version**

9.6

#### **Weitere Informationen**

[CompleteVolumePairing](#page-449-0)

# **Sicherheits-API-Methoden**

Sie können Element Software in externe, sicherheitsbezogene Services wie einen externen Verschlüsselungsmanagementserver integrieren. Mit diesen sicherheitsbezogenen Methoden können Sie Sicherheitsfunktionen für Komponenten wie externes Verschlüsselungsmanagement für die Verschlüsselung im Ruhezustand konfigurieren.

- [AddKeyServerToProviderKmip](#page-466-0)
- [CreateKeyProviderKmip](#page-467-0)
- [CreateKeyServerkmip](#page-469-0)
- [CreatePublicPrivateKeyPair](#page-472-0)
- [DeleteKeyProviderKmip](#page-474-0)
- [DeleteKeyServerkmip](#page-475-0)
- [UnbeständigkeitVerverschlüsselungAttest](#page-476-0)
- [EnableVerschlüsselungAtZiel](#page-477-0)
- [GetClientCertificateSignRequest](#page-480-0)
- [GetKeyProviderKmip](#page-481-0)
- [GetKeyServerkmip](#page-482-0)
- [ListKeyProvidersKmip](#page-485-0)
- [ListKeyServersKmip](#page-488-0)
- [ModifyKeyServerkmip](#page-492-0)
- [RemoveKeyServerFromProviderKmip](#page-498-0)
- [TestKeyProviderKmip](#page-499-0)
- [TestKeyServerkmip](#page-500-0)

# **Weitere Informationen**

- ["Dokumentation von SolidFire und Element Software"](https://docs.netapp.com/us-en/element-software/index.html)
- ["Dokumentation für frühere Versionen von NetApp SolidFire und Element Produkten"](https://docs.netapp.com/sfe-122/topic/com.netapp.ndc.sfe-vers/GUID-B1944B0E-B335-4E0B-B9F1-E960BF32AE56.html)

# <span id="page-466-0"></span>**AddKeyServerToProviderKmip**

Sie können das verwenden AddKeyServerToProviderKmip Methode zum Zuweisen eines KMIP-Schlüsselservers (Key Management Interoperability Protocol) zum angegebenen Schlüsselanbieter Während der Zuweisung wird der Server kontaktiert, um die Funktionalität zu überprüfen. Wenn der angegebene Schlüsselserver bereits dem angegebenen Schlüsselanbieter zugewiesen ist, wird keine Aktion ausgeführt und es wird kein Fehler zurückgegeben. Sie können die Zuweisung mit dem entfernen RemoveKeyServerFromProviderKmip Methode.

#### **Parameter**

Diese Methode verfügt über die folgenden Eingabeparameter:

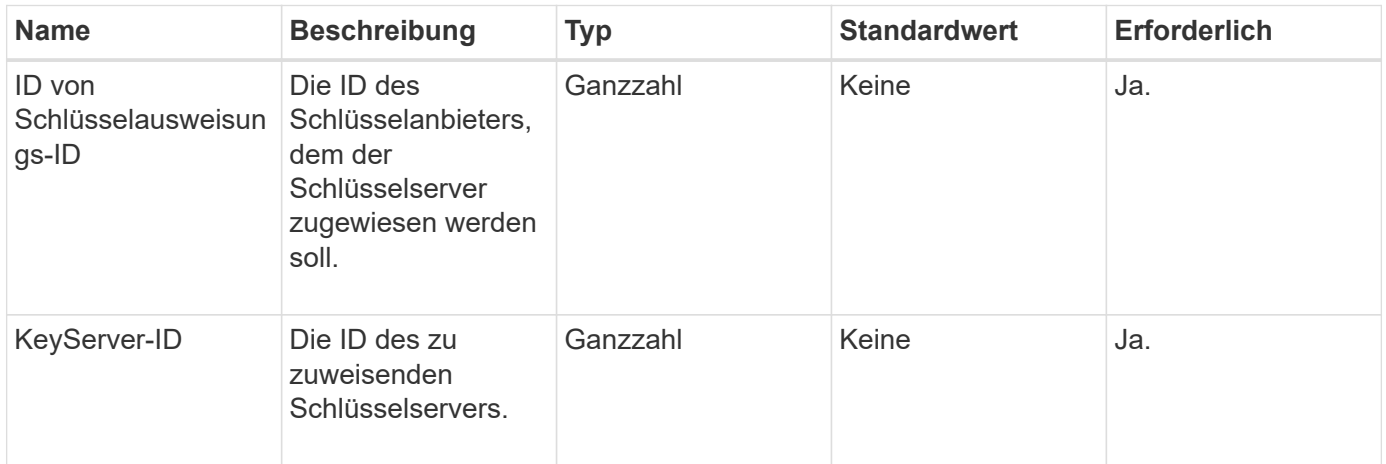

#### **Rückgabewerte**

Diese Methode hat keinen Rückgabewert. Die Zuweisung gilt als erfolgreich, solange kein Fehler zurückgegeben wurde.

#### **Anforderungsbeispiel**

Anforderungen für diese Methode sind ähnlich wie das folgende Beispiel:

```
{
    "method": "AddKeyServerToProviderKmip",
    "params": {
      "keyProviderID": 1,
      "keyServerID": 15
      },
"id": 1
}
```
Diese Methode gibt eine Antwort zurück, die dem folgenden Beispiel ähnelt:

```
{
      "id": 1,
      "result":
           {}
        }
}
```
# **Neu seit Version**

11.7

# <span id="page-467-0"></span>**CreateKeyProviderKmip**

Sie können das verwenden CreateKeyProviderKmip Methode zur Erstellung eines Schlüsselanbieters für das Schlüsselmanagement mit dem angegebenen Namen (Key Management Interoperability Protocol) Ein Schlüsselanbieter definiert einen Mechanismus und einen Speicherort zum Abrufen von Authentifizierungsschlüsseln. Beim Erstellen eines neuen KMIP-Schlüsselanbieters verfügt dieser über keine KMIP-Schlüsselserver. Verwenden Sie zum Erstellen eines KMIP-Schlüsselservers das CreateKeyServerKmip Methode. Informationen zum Zuweisen zu einem Provider finden Sie unter AddKeyServerToProviderKmip.

# **Parameter**

Diese Methode verfügt über die folgenden Eingabeparameter:
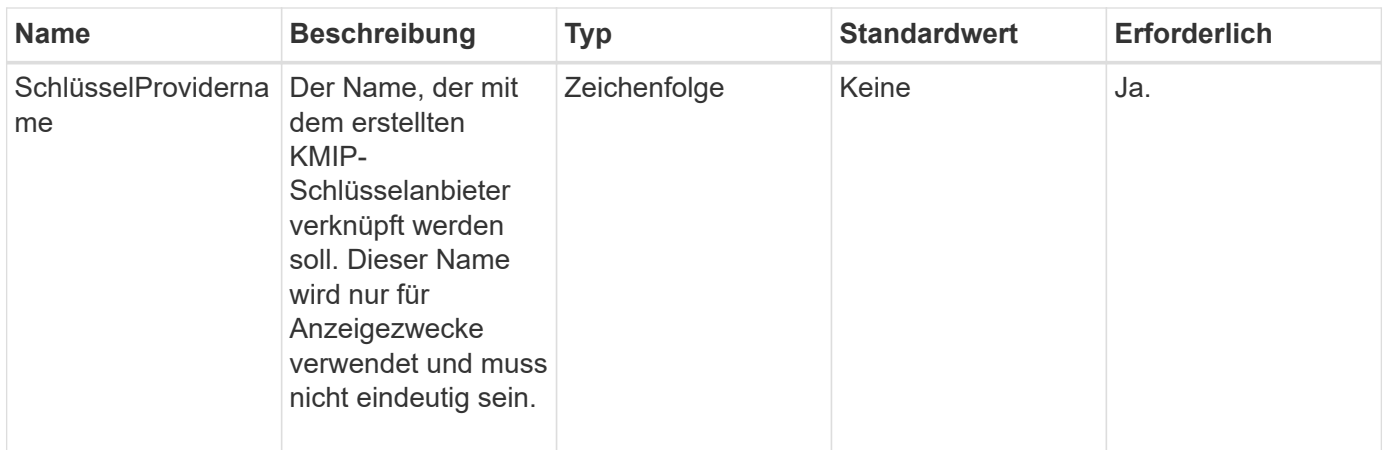

Diese Methode verfügt über die folgenden Rückgabewerte:

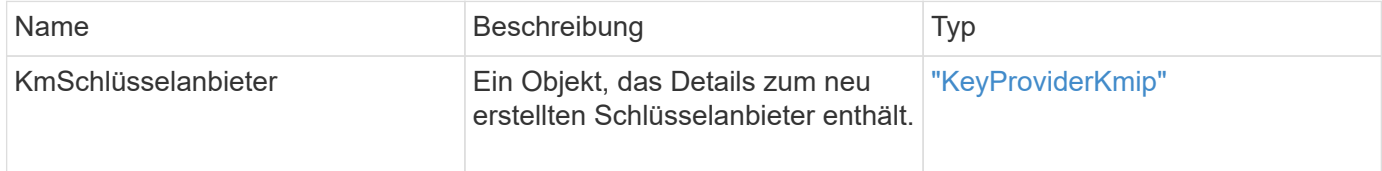

## **Anforderungsbeispiel**

Anforderungen für diese Methode sind ähnlich wie das folgende Beispiel:

```
{
    "method": "CreateKeyProviderKmip",
    "params": {
      "keyProviderName": "ProviderName",
      },
"id": 1
}
```
## **Antwortbeispiel**

Diese Methode gibt eine Antwort zurück, die dem folgenden Beispiel ähnelt:

```
{
     "id": 1,
     "result":
         {
       "kmipKeyProvider": {
            "keyProviderName": "ProviderName",
            "keyProviderIsActive": true,
            "kmipCapabilities": "SSL",
            "keyServerIDs": [
                 15
          \frac{1}{\sqrt{2}}  "keyProviderID": 1
      }
}
}
```
## **Neu seit Version**

11.7

## **CreateKeyServerkmip**

Sie können das verwenden CreateKeyServerKmip Methode zum Erstellen eines KMIP-Schlüsselservers (Key Management Interoperability Protocol) mit den angegebenen Attributen Während der Erstellung wird der Server nicht kontaktiert. Er muss nicht vorhanden sein, bevor Sie diese Methode verwenden. Bei Konfigurationen von geclusterten Key-Servern müssen Sie die Hostnamen oder IP-Adressen aller Serverknoten im Parameter kmipKeyServerHostnames angeben. Sie können das verwenden TestKeyServerKmip Methode zum Testen eines Schlüsselservers.

#### **Parameter**

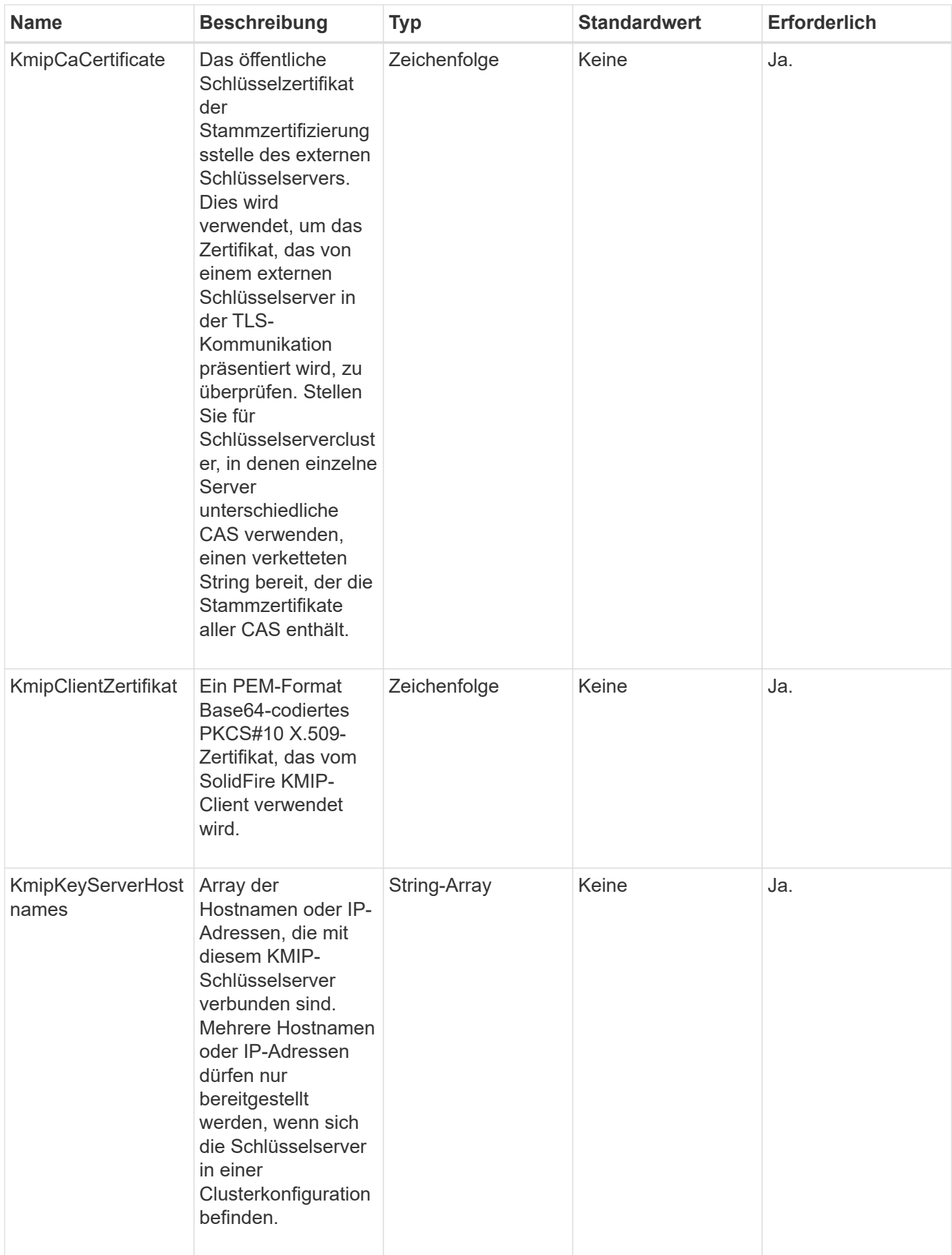

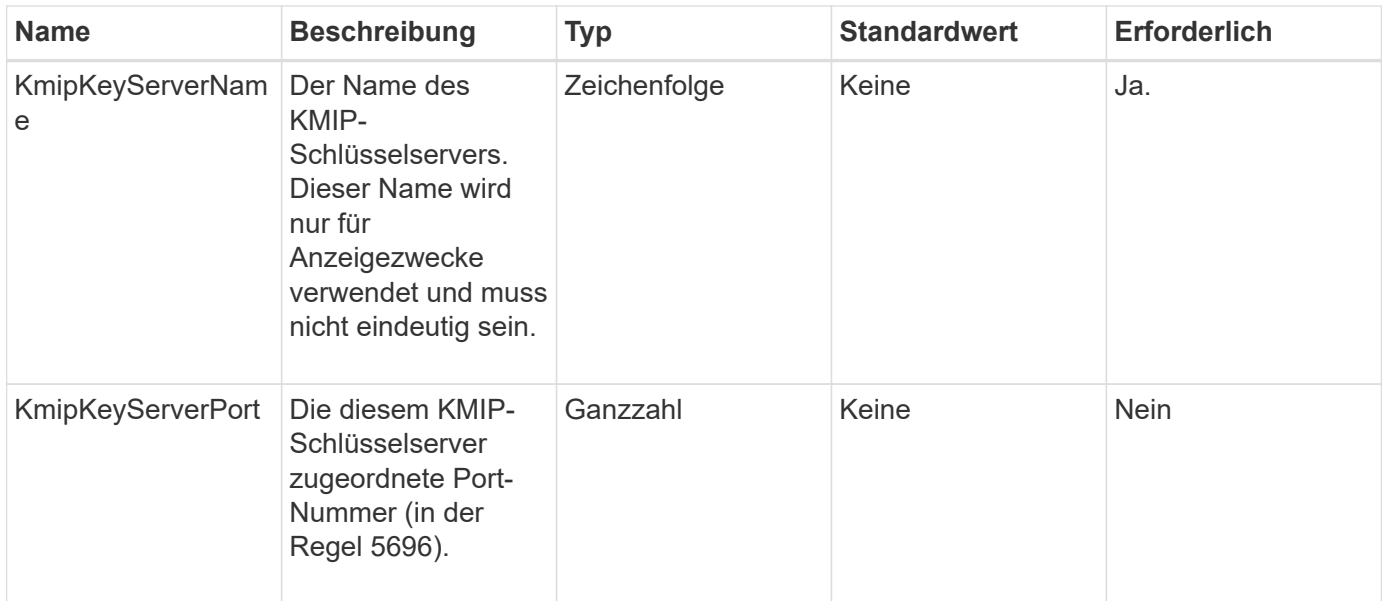

Diese Methode verfügt über die folgenden Rückgabewerte:

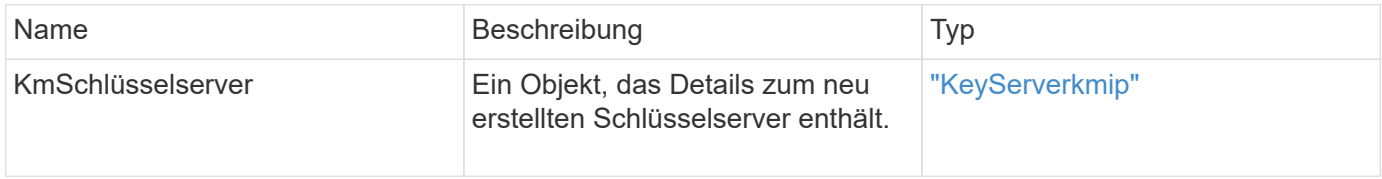

#### **Anforderungsbeispiel**

Anforderungen für diese Methode sind ähnlich wie das folgende Beispiel:

```
{
    "method": "CreateKeyServerKmip",
    "params": {
      "kmipCaCertificate": "MIICPDCCAaUCEDyRMcsf9tAbDpq40ES/E...",
      "kmipClientCertificate": "dKkkirWmnWXbj9T/UWZYB2oK0z5...",
      "kmipKeyServerHostnames" : ["server1.hostname.com",
"server2.hostname.com"],
      "kmipKeyServerName" : "keyserverName",
      "kmipKeyServerPort" : 5696
    },
"id": 1
}
```
#### **Antwortbeispiel**

Diese Methode gibt eine Antwort zurück, die dem folgenden Beispiel ähnelt:

```
{
     "id": 1,
     "result":
        {
           "kmipKeyServer": {
               "kmipCaCertificate":"MIICPDCCAaUCEDyRMcsf9tAbDpq40ES/E...",
               "kmipKeyServerHostnames":[
                    "server1.hostname.com", "server2.hostname.com"
             \frac{1}{2}  "keyProviderID":1,
               "kmipKeyServerName":"keyserverName",
               "keyServerID":1
               "kmipKeyServerPort":1,
               "kmipClientCertificate":"dKkkirWmnWXbj9T/UWZYB2oK0z5...",
               "kmipAssignedProviderIsActive":true
  }
      }
}
```
## **Neu seit Version**

11.7

## **CreatePublicPrivateKeyPair**

Sie können das verwenden CreatePublicPrivateKeyPair Methode zum Erstellen von öffentlichen und privaten SSL-Schlüsseln. Mit diesen Schlüsseln können Sie Anforderungen zum Signieren von Zertifikaten erstellen. Es kann für jedes Storage-Cluster nur ein Schlüsselpaar verwendet werden. Bevor Sie diese Methode zum Austausch vorhandener Schlüssel verwenden, stellen Sie sicher, dass die Schlüssel von keinem Provider mehr verwendet werden.

## **Parameter**

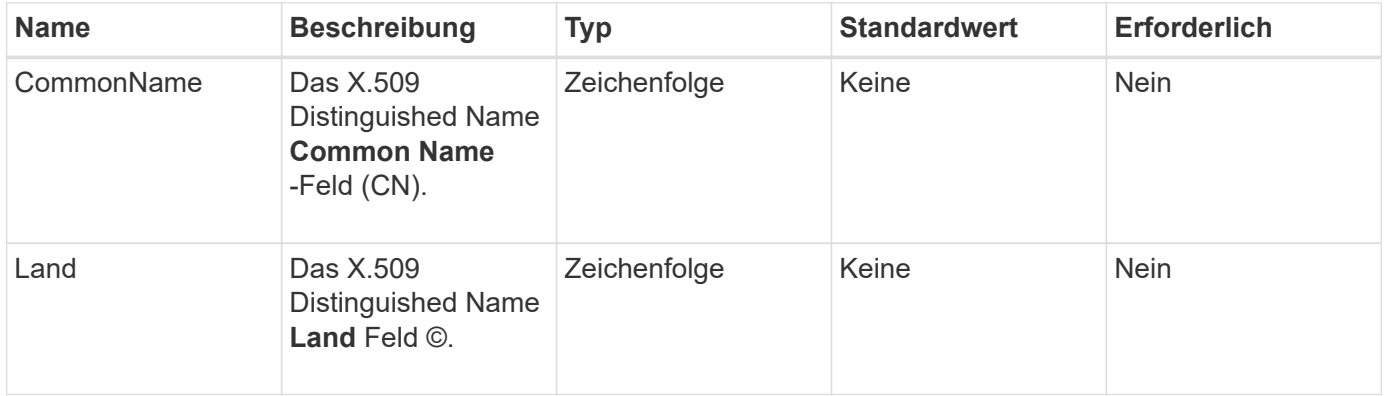

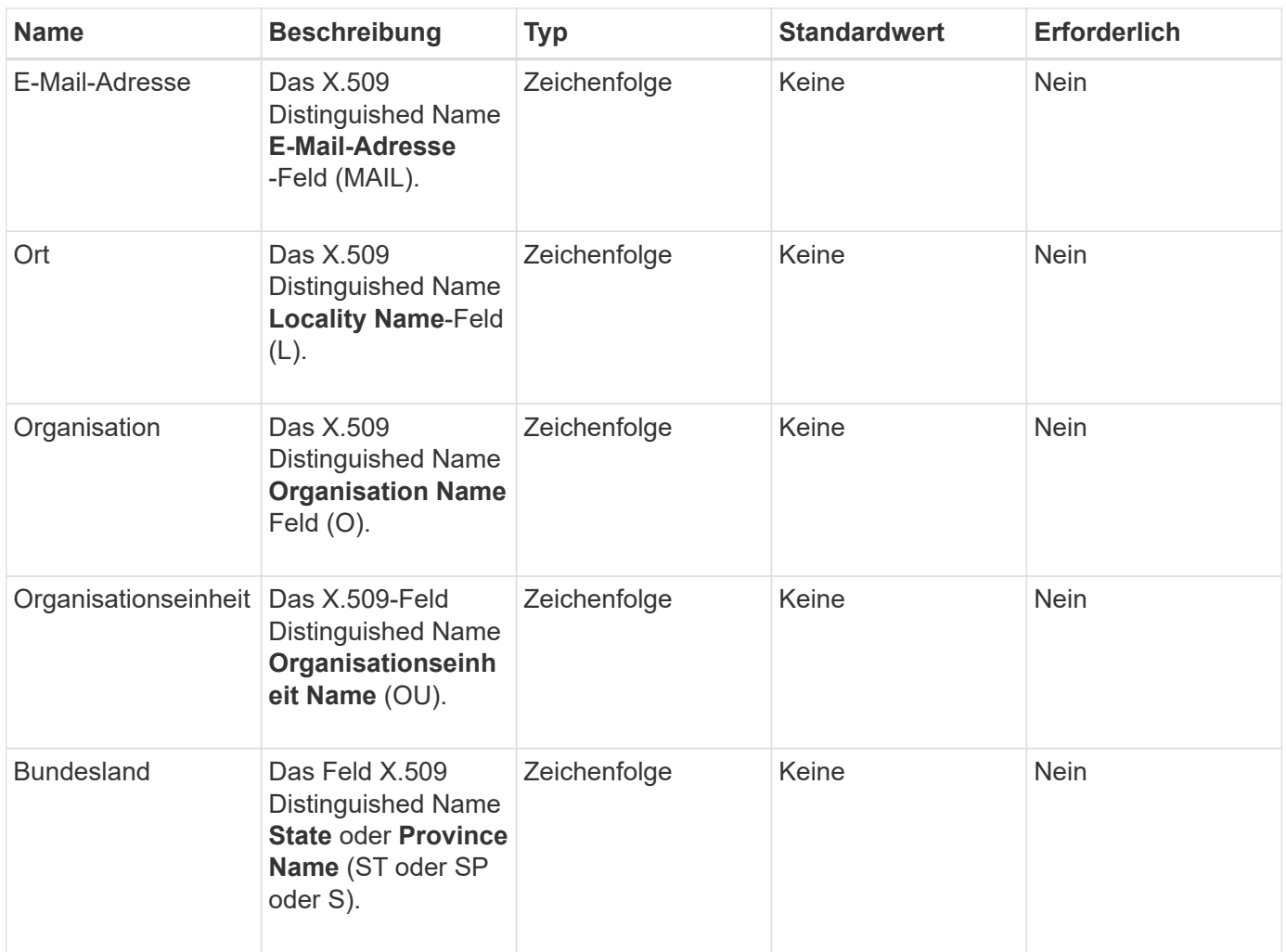

Diese Methode hat keine Rückgabewerte. Wenn kein Fehler auftritt, gilt die Schlüsselerstellung als erfolgreich.

#### **Anforderungsbeispiel**

```
{
    "method": "CreatePublicPrivateKeyPair",
    "params": {
      "commonName": "Name",
      "country": "US",
      "emailAddress" : "email@domain.com"
     },
"id": 1
}
```
Diese Methode gibt eine Antwort zurück, die dem folgenden Beispiel ähnelt:

```
{
      "id": 1,
      "result":
          {}
}
```
#### **Neu seit Version**

11.7

## **DeleteKeyProviderKmip**

Sie können das verwenden DeleteKeyProviderKmip Methode zum Löschen des angegebenen KMIP-Schlüssels (Inactive Key Management Interoperability Protocol)

#### **Parameter**

Diese Methode verfügt über die folgenden Eingabeparameter:

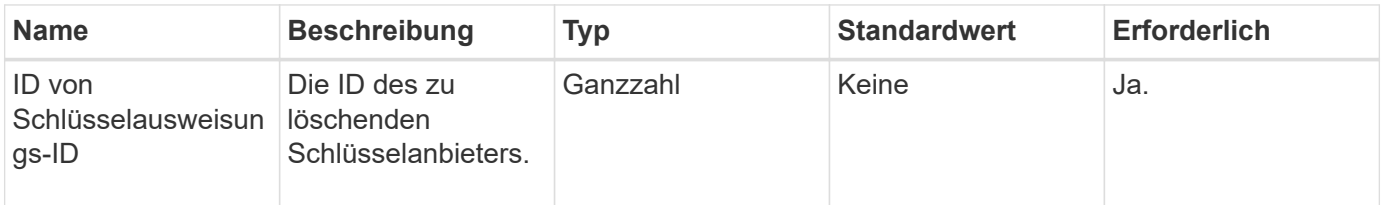

#### **Rückgabewerte**

Diese Methode hat keine Rückgabewerte. Der Löschvorgang gilt als erfolgreich, solange kein Fehler vorhanden ist.

#### **Anforderungsbeispiel**

```
{
    "method": "DeleteKeyProviderKmip",
    "params": {
      "keyProviderID": "1"
      },
"id": 1
}
```
Diese Methode gibt eine Antwort zurück, die dem folgenden Beispiel ähnelt:

```
{
      "id": 1,
      "result":
           {}
}
```
#### **Neu seit Version**

11.7

## **DeleteKeyServerkmip**

Sie können das verwenden DeleteKeyServerKmip Methode zum Löschen eines vorhandenen KMIP-Schlüsselservers (Key Management Interoperability Protocol) Sie können einen Schlüsselserver löschen, es sei denn, er ist der letzte seinem Provider zugewiesene, und dieser Provider stellt derzeit verwendete Schlüssel zur Verfügung.

#### **Parameter**

Diese Methode verfügt über die folgenden Eingabeparameter:

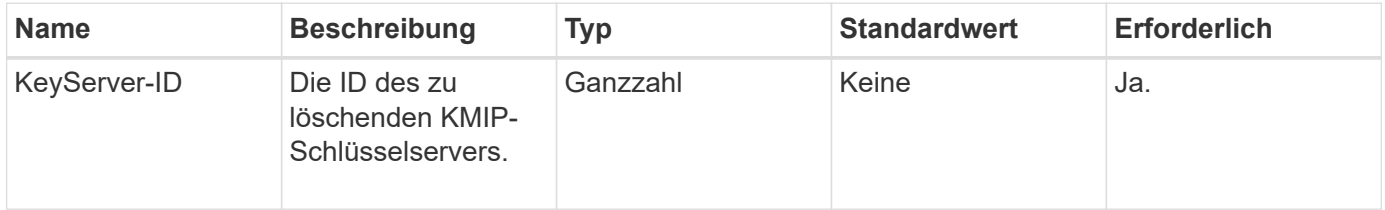

#### **Rückgabewerte**

Diese Methode hat die Werte ohne Rückgabewert. Der Löschvorgang wird als erfolgreich betrachtet, wenn keine Fehler vorliegen.

#### **Anforderungsbeispiel**

```
{
    "method": "DeleteKeyServerKmip",
    "params": {
       "keyServerID": 15
    },
"id": 1
}
```
Diese Methode gibt eine Antwort zurück, die dem folgenden Beispiel ähnelt:

```
{
      "id": 1,
      "result":
           {}
}
```
#### **Neu seit Version**

11.7

## **UnbeständigkeitVerverschlüsselungAttest**

Sie können das verwenden DisableEncryptionAtRest Methode zum Entfernen der Verschlüsselung, die zuvor mithilfe des auf den Cluster angewendet wurde EnableEncryptionAtRest Methode. Diese Disable-Methode ist asynchron und gibt eine Antwort zurück, bevor die Verschlüsselung deaktiviert wird. Sie können das verwenden GetClusterInfo Methode zum Abfragen des Systems, um zu sehen, wann der Prozess abgeschlossen ist.

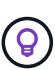

Mithilfe der können Sie den aktuellen Status der Verschlüsselung im Ruhezustand und/oder Softwareverschlüsselung im Ruhezustand auf dem Cluster anzeigen ["Abrufen der Cluster Info-](#page-196-0)[Methode".](#page-196-0) Sie können das verwenden GetSoftwareEncryptionAtRestInfo ["Methode zum](#page-484-0) [Abrufen von Informationen, die das Cluster verwendet, um Daten im Ruhezustand zu](#page-484-0) [verschlüsseln".](#page-484-0)

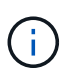

Sie können diese Methode nicht verwenden, um die Softwareverschlüsselung im Ruhezustand zu deaktivieren. Um die Softwareverschlüsselung im Ruhezustand zu deaktivieren, müssen Sie dies durchführen ["Erstellen Sie einen neuen Cluster"](#page-249-0) Bei deaktivierter Softwareverschlüsselung

#### **Parameter**

Diese Methode hat keine Eingabeparameter.

#### **Rückgabewerte**

Diese Methode hat keine Rückgabewerte.

#### **Anforderungsbeispiel**

```
{
     "method": "DisableEncryptionAtRest",
     "params": {},
     "id": 1
}
```
Diese Methode gibt eine Antwort zurück, die dem folgenden Beispiel ähnelt:

```
{
     "id" : 1,
    "result" : {}
}
```
## **Neu seit Version**

9.6

## **Weitere Informationen**

- ["GetClusterInfo"](https://docs.netapp.com/de-de/element-software-123/api/api/reference_element_api_getclusterinfo.html)
- ["Dokumentation von SolidFire und Element Software"](https://docs.netapp.com/us-en/element-software/index.html)
- ["Dokumentation für frühere Versionen von NetApp SolidFire und Element Produkten"](https://docs.netapp.com/sfe-122/topic/com.netapp.ndc.sfe-vers/GUID-B1944B0E-B335-4E0B-B9F1-E960BF32AE56.html)

## **EnableVerschlüsselungAtZiel**

Sie können das verwenden EnableEncryptionAtRest Methode zur Aktivierung der 256-Bit-Verschlüsselung nach AES (Advanced Encryption Standard) im Ruhezustand im Cluster, damit der Cluster die für die Laufwerke auf jedem Node verwendete Verschlüsselung verwalten kann. Diese Funktion ist standardmäßig nicht aktiviert.

> Mithilfe der können Sie den aktuellen Status der Verschlüsselung im Ruhezustand und/oder Softwareverschlüsselung im Ruhezustand auf dem Cluster anzeigen ["Abrufen der Cluster Info-](#page-196-0)[Methode".](#page-196-0) Sie können das verwenden GetSoftwareEncryptionAtRestInfo ["Methode zum](#page-484-0) [Abrufen von Informationen, die das Cluster verwendet, um Daten im Ruhezustand zu](#page-484-0) [verschlüsseln".](#page-484-0)

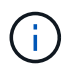

 $\left( 9\right)$ 

Bei dieser Methode wird die Softwareverschlüsselung im Ruhezustand nicht aktiviert. Dies kann nur mit dem durchgeführt werden ["Cluster-Methode erstellen"](#page-249-0) Mit enableSoftwareEncryptionAtRest Auf einstellen true.

Wenn Sie die Verschlüsselung im Ruhezustand aktivieren, managt der Cluster automatisch die Schlüssel intern für die Laufwerke auf jedem Node im Cluster.

Wenn eine keyProviderID angegeben wird, wird das Passwort entsprechend dem Typ des Schlüsselanbieters

generiert und abgerufen. Dies erfolgt in der Regel mit einem KMIP-Schlüsselserver (Key Management Interoperability Protocol) im Fall eines KMIP-Schlüsselanbieters. Nach diesem Vorgang gilt der angegebene Anbieter als aktiv und kann erst gelöscht werden, wenn die Verschlüsselung im Ruhezustand deaktiviert ist DisableEncryptionAtRest Methode.

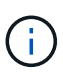

Wenn Sie über einen Node-Typ verfügen, dessen Modellnummer in "-NE" endet, wird der angezeigt EnableEncryptionAtRest Der Methodenanruf schlägt mit der Antwort "Verschlüsselung nicht zulässig. Nicht verschlüsselbarer Node durch das Cluster erkannt".

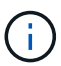

Sie sollten die Verschlüsselung nur aktivieren oder deaktivieren, wenn das Cluster ausgeführt wird und sich in einem ordnungsgemäßen Zustand befindet. Sie können die Verschlüsselung nach Ihrem Ermessen und so oft wie nötig aktivieren oder deaktivieren.

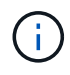

Dieser Prozess ist asynchron und gibt vor Aktivierung der Verschlüsselung eine Antwort zurück. Sie können das verwenden GetClusterInfo Methode zum Abfragen des Systems, um zu sehen, wann der Prozess abgeschlossen ist.

## **Parameter**

Diese Methode verfügt über die folgenden Eingabeparameter:

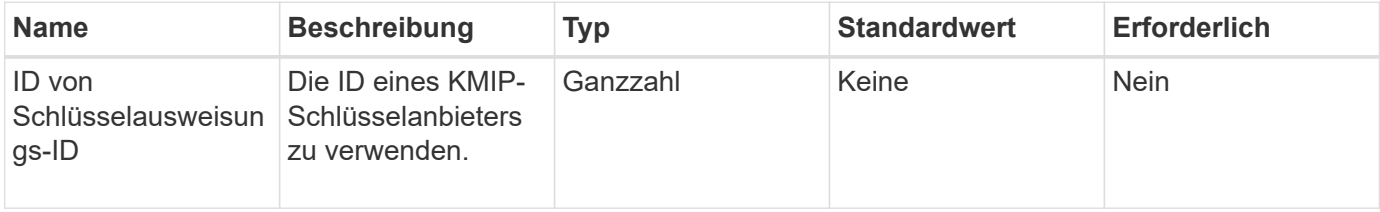

#### **Rückgabewerte**

Diese Methode hat keine Rückgabewerte.

#### **Anforderungsbeispiel**

Anforderungen für diese Methode sind ähnlich wie das folgende Beispiel:

```
{
     "method": "EnableEncryptionAtRest",
     "params": {},
     "id": 1
}
```
#### **Antwortbeispiele**

Diese Methode gibt eine Antwort zurück, die dem folgenden Beispiel aus der EnableVerschlüsselungAtRest-Methode ähnelt. Es gibt kein Ergebnis zu berichten.

```
{
      "id": 1,
      "result": {}
}
```
Während die Verschlüsselung im Ruhezustand auf einem Cluster aktiviert wird, gibt GetClusterInfo ein Ergebnis zurück, das den Status von Verschlüsselung im Ruhezustand ("Encryption AttRestState") als "Enabled" beschreibt. Nachdem die Verschlüsselung im Ruhezustand vollständig aktiviert ist, ändert sich der zurückgegebene Status in "aktiviert".

```
{
     "id": 1,
         "result": {
             "clusterInfo": {
                "attributes": { },
                    "encryptionAtRestState": "enabling",
                "ensemble": [
                    "10.10.5.94",
                    "10.10.5.107",
                    "10.10.5.108"
              \frac{1}{2},
                "mvip": "192.168.138.209",
                "mvipNodeID": 1,
                "name": "Marshall",
                "repCount": 2,
                "svip": "10.10.7.209",
                "svipNodeID": 1,
                "uniqueID": "91dt"
         }
     }
}
```
#### **Neu seit Version**

9.6

#### **Weitere Informationen**

- ["SecureEraseDrives"](#page-269-0)
- ["GetClusterInfo"](#page-196-0)
- ["Dokumentation von SolidFire und Element Software"](https://docs.netapp.com/us-en/element-software/index.html)
- ["Dokumentation für frühere Versionen von NetApp SolidFire und Element Produkten"](https://docs.netapp.com/sfe-122/topic/com.netapp.ndc.sfe-vers/GUID-B1944B0E-B335-4E0B-B9F1-E960BF32AE56.html)

## **GetClientCertificateSignRequest**

Sie können das verwenden GetClientCertificateSignRequest Methode zum Generieren einer Anfrage zum Signieren eines Zertifikats, die von einer Zertifizierungsstelle signiert werden kann, um ein Client-Zertifikat für das Cluster zu generieren. Signierte Zertifikate sind erforderlich, um eine Vertrauensbeziehung für die Interaktion mit externen Diensten herzustellen.

## **Parameter**

Diese Methode hat keine Eingabeparameter.

#### **Rückgabewerte**

Diese Methode verfügt über die folgenden Rückgabewerte:

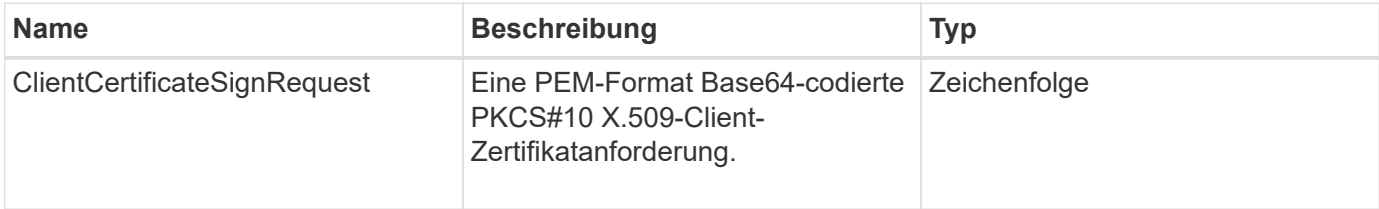

## **Anforderungsbeispiel**

Anforderungen für diese Methode sind ähnlich wie das folgende Beispiel:

```
{
    "method": "GetClientCertificateSignRequest",
    "params": {
    },
"id": 1
}
```
## **Antwortbeispiel**

Diese Methode gibt eine Antwort zurück, die dem folgenden Beispiel ähnelt:

```
{
     "id": 1,
     "result":
        {
           "clientCertificateSignRequest":
"MIIByjCCATMCAQAwgYkxCzAJBgNVBAYTAlVTMRMwEQYDVQQIEwpDYWxpZm9ybm..."
     }
}
```
11.7

## **GetKeyProviderKmip**

Sie können das verwenden GetKeyProviderKmip Methode zum Abrufen von Informationen über den angegebenen KMIP-Schlüsselanbieter (Key Management Interoperability Protocol)

## **Parameter**

Diese Methode verfügt über die folgenden Eingabeparameter:

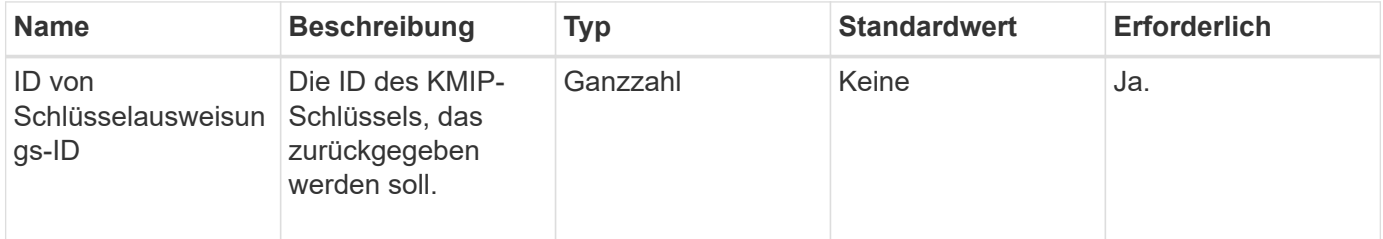

## **Rückgabewerte**

Diese Methode verfügt über die folgenden Rückgabewerte:

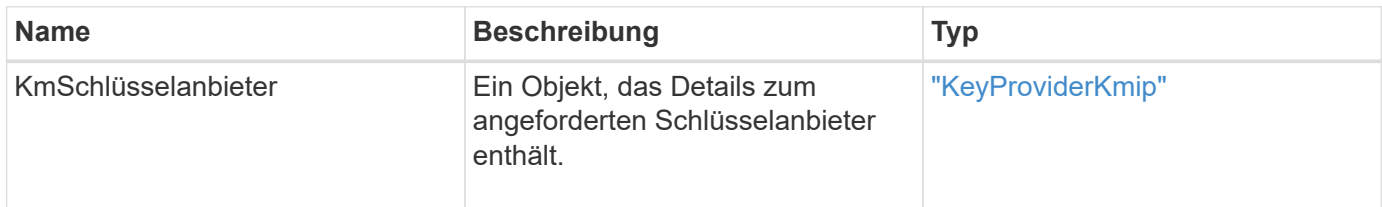

## **Anforderungsbeispiel**

Anforderungen für diese Methode sind ähnlich wie das folgende Beispiel:

```
{
    "method": "GetKeyProviderKmip",
    "params": {
      "keyProviderID": 15
      },
"id": 1
}
```
## **Antwortbeispiel**

Diese Methode gibt eine Antwort zurück, die dem folgenden Beispiel ähnelt:

```
{
      "id": 1,
      "result":
\left\{\begin{array}{ccc} \end{array}\right\}  "kmipKeyProvider": {
             "keyProviderID": 15,
             "kmipCapabilities": "SSL",
             "keyProviderIsActive": true,
             "keyServerIDs": [
  1
           \frac{1}{\sqrt{2}}  "keyProviderName": "ProviderName"
       }
      }
}
```
## **Neu seit Version**

11.7

## **GetKeyServerkmip**

Sie können das verwenden GetKeyServerKmip Methode zur Rückgabe von Informationen zum angegebenen KMIP-Schlüsselserver (Key Management Interoperability Protocol)

#### **Parameter**

Diese Methode verfügt über die folgenden Eingabeparameter:

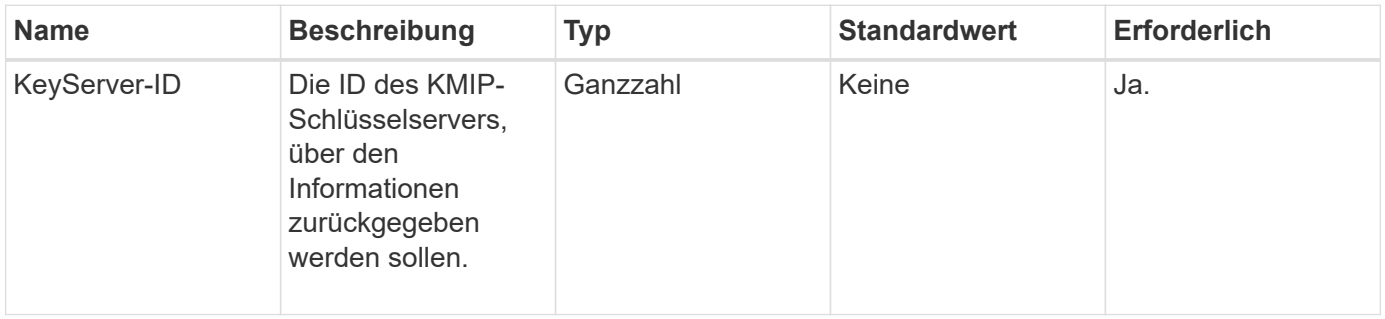

#### **Rückgabewerte**

Diese Methode verfügt über die folgenden Rückgabewerte:

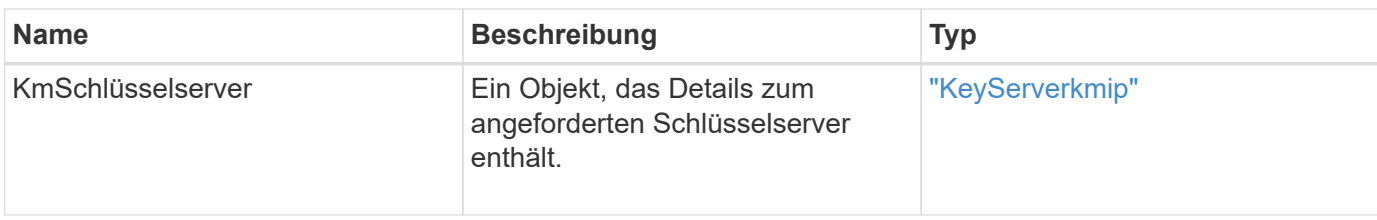

#### **Anforderungsbeispiel**

Anforderungen für diese Methode sind ähnlich wie das folgende Beispiel:

```
{
    "method": "GetKeyServerKmip",
    "params": {
       "keyServerID": 15
    },
"id": 1
}
```
#### **Antwortbeispiel**

Diese Methode gibt eine Antwort zurück, die dem folgenden Beispiel ähnelt:

```
{
     "id": 1,
     "result":
         {
           "kmipKeyServer": {
               "kmipCaCertificate":"MIICPDCCAaUCEDyRMcsf9tAbDpq40ES/E...",
               "kmipKeyServerHostnames":[
                    "server1.hostname.com", "server2.hostname.com"
             \frac{1}{2}  "keyProviderID":1,
               "kmipKeyServerName":"keyserverName",
               "keyServerID":15
               "kmipKeyServerPort":1,
               "kmipClientCertificate":"dKkkirWmnWXbj9T/UWZYB2oK0z5...",
               "kmipAssignedProviderIsActive":true
           }
      }
}
```
#### **Neu seit Version**

11.7

## <span id="page-484-0"></span>**GetSoftwareVerschlüsselungAtRestInfo**

Sie können das verwenden GetSoftwareEncryptionAtRestInfo Methode zum Abrufen von Softwareverschlüsselungsinformationen im Ruhezustand, die das Cluster verwendet, um Daten im Ruhezustand zu verschlüsseln.

#### **Parameter**

Diese Methode hat keine Eingabeparameter.

#### **Rückgabewerte**

Diese Methode verfügt über die folgenden Rückgabewerte:

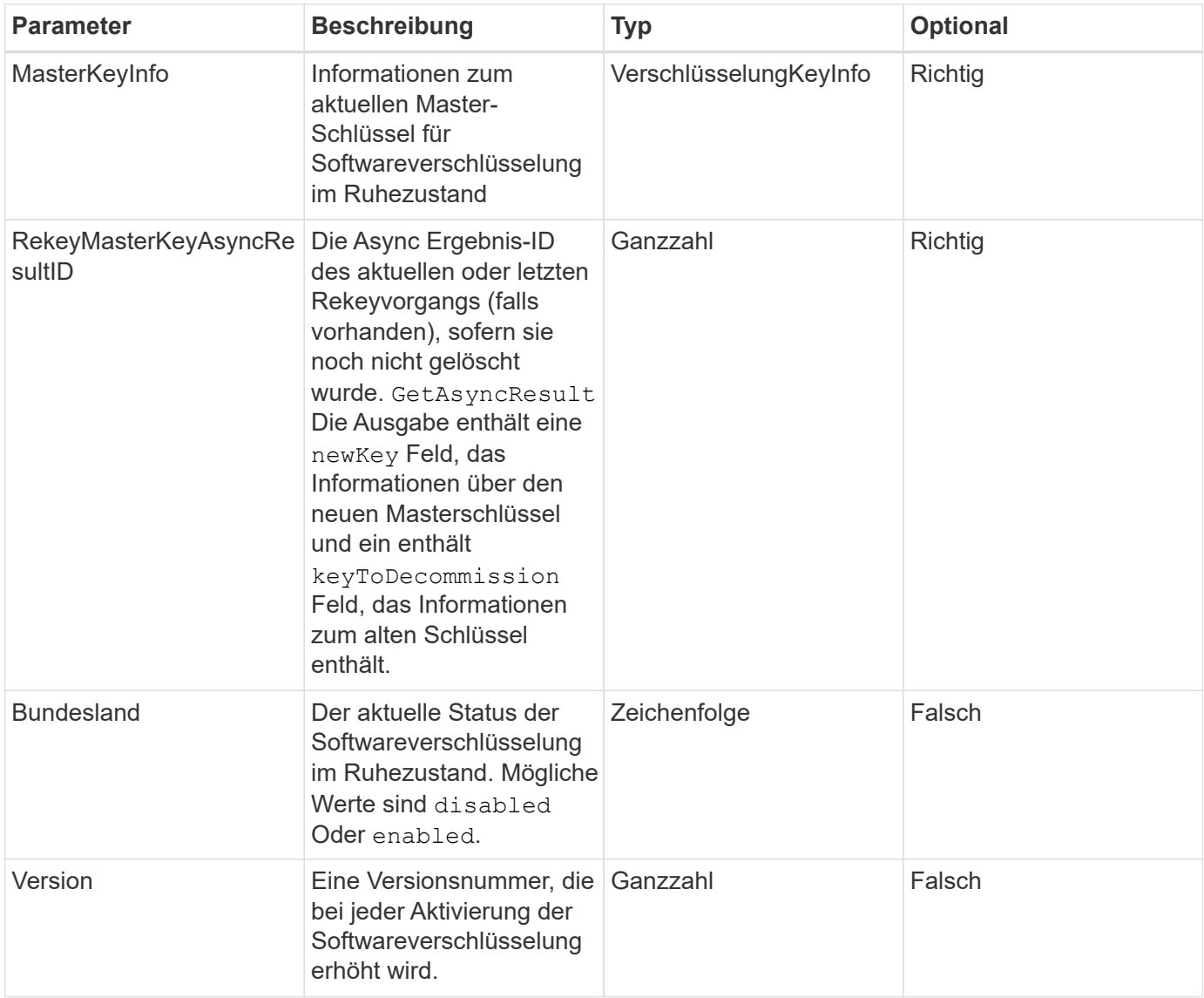

#### **Anforderungsbeispiel**

```
{
  "method": "getsoftwareencryptionatrestinfo"
}
```
Diese Methode gibt eine Antwort zurück, die dem folgenden Beispiel ähnelt:

```
{
      "id": 1,
      "result": {
           "masterKeyInfo": {
               "keyCreatedTime": "2021-09-20T23:15:56Z",
               "keyID": "4d80a629-a11b-40ab-8b30-d66dd5647cfd",
               "keyManagementType": "internal"
           },
           "state": "enabled",
           "version": 1
      }
}
```
#### **Neu seit Version**

12.3

#### **Weitere Informationen**

- ["Dokumentation von SolidFire und Element Software"](https://docs.netapp.com/us-en/element-software/index.html)
- ["Dokumentation für frühere Versionen von NetApp SolidFire und Element Produkten"](https://docs.netapp.com/sfe-122/topic/com.netapp.ndc.sfe-vers/GUID-B1944B0E-B335-4E0B-B9F1-E960BF32AE56.html)

## **ListKeyProvidersKmip**

Sie können das verwenden ListKeyProvidersKmip Abrufen einer Liste aller vorhandenen KMIP-Schlüsselanbieter (Key Management Interoperability Protocol) Sie können die Liste filtern, indem Sie zusätzliche Parameter angeben.

#### **Parameter**

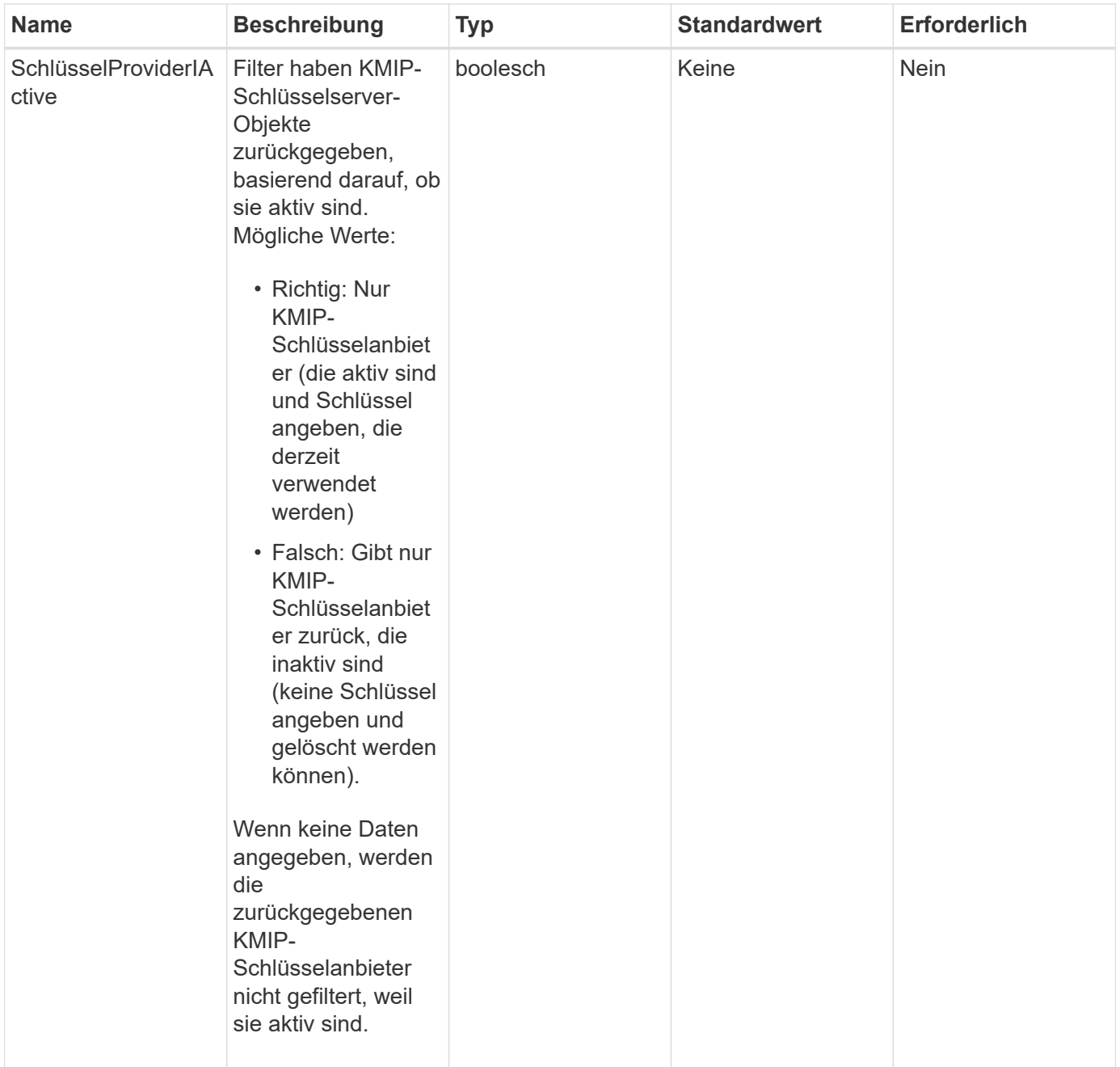

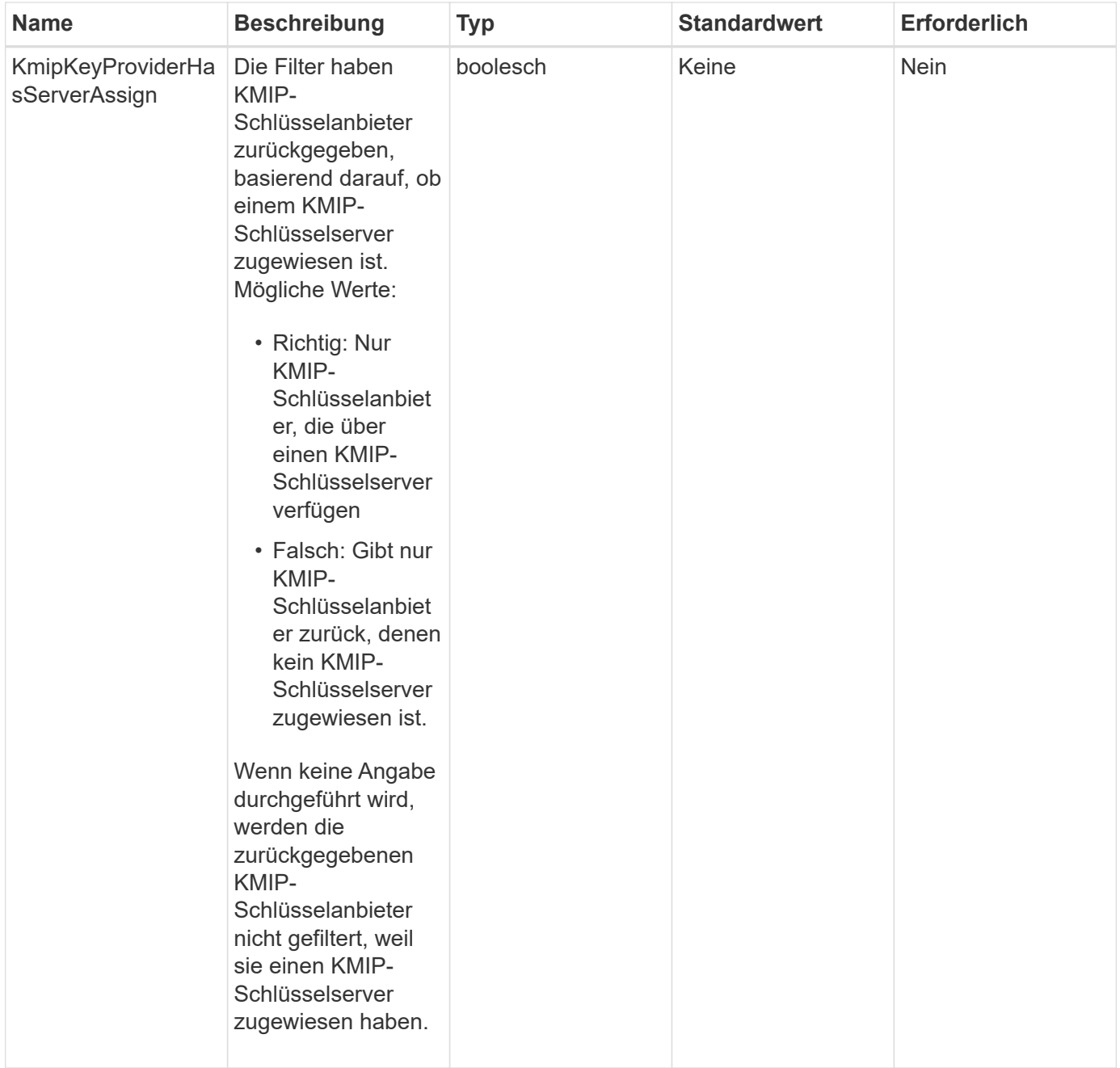

Diese Methode verfügt über die folgenden Rückgabewerte:

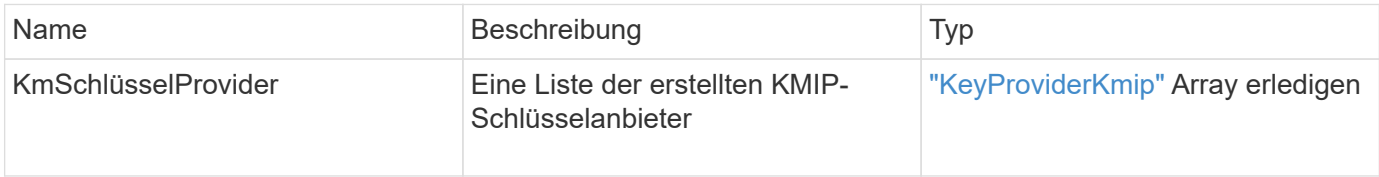

## **Anforderungsbeispiel**

```
{
    "method": "ListKeyProvidersKmip",
    "params": {},
"id": 1
}
```
Diese Methode gibt eine Antwort zurück, die dem folgenden Beispiel ähnelt:

```
{
     "id": 1,
     "result":
      {
      "kmipKeyProviders": [
\{  "keyProviderID": 15,
               "kmipCapabilities": "SSL",
               "keyProviderIsActive": true,
               "keyServerIDs": [
1\frac{1}{2}  "keyProviderName": "KeyProvider1"
          }
      ]
}
}
```
## **Neu seit Version**

11.7

## **ListKeyServersKmip**

Sie können das verwenden ListKeyServersKmip Methode zum Auflisten aller erstellten Key Management Interoperability Protocol (KMIP)-Schlüsselserver Sie können die Ergebnisse filtern, indem Sie zusätzliche Parameter angeben.

## **Parameter**

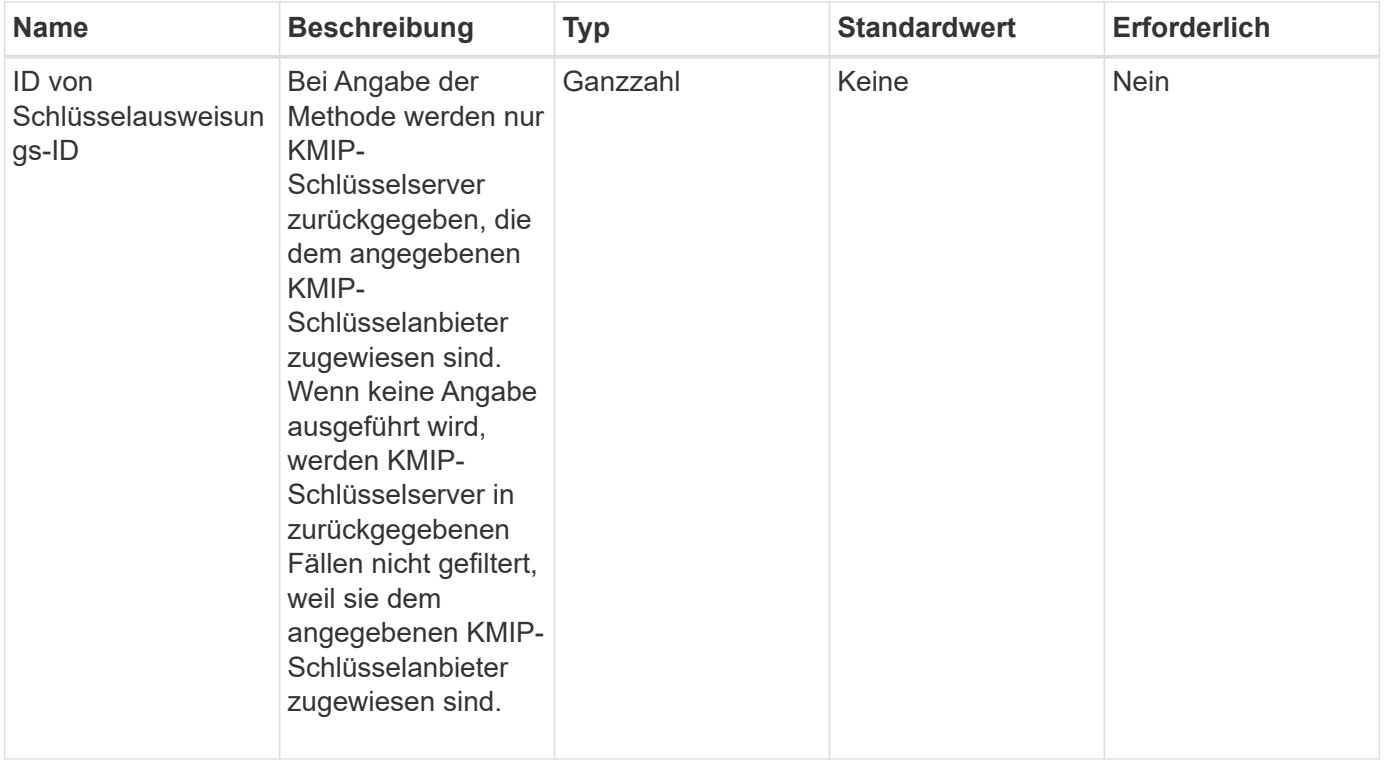

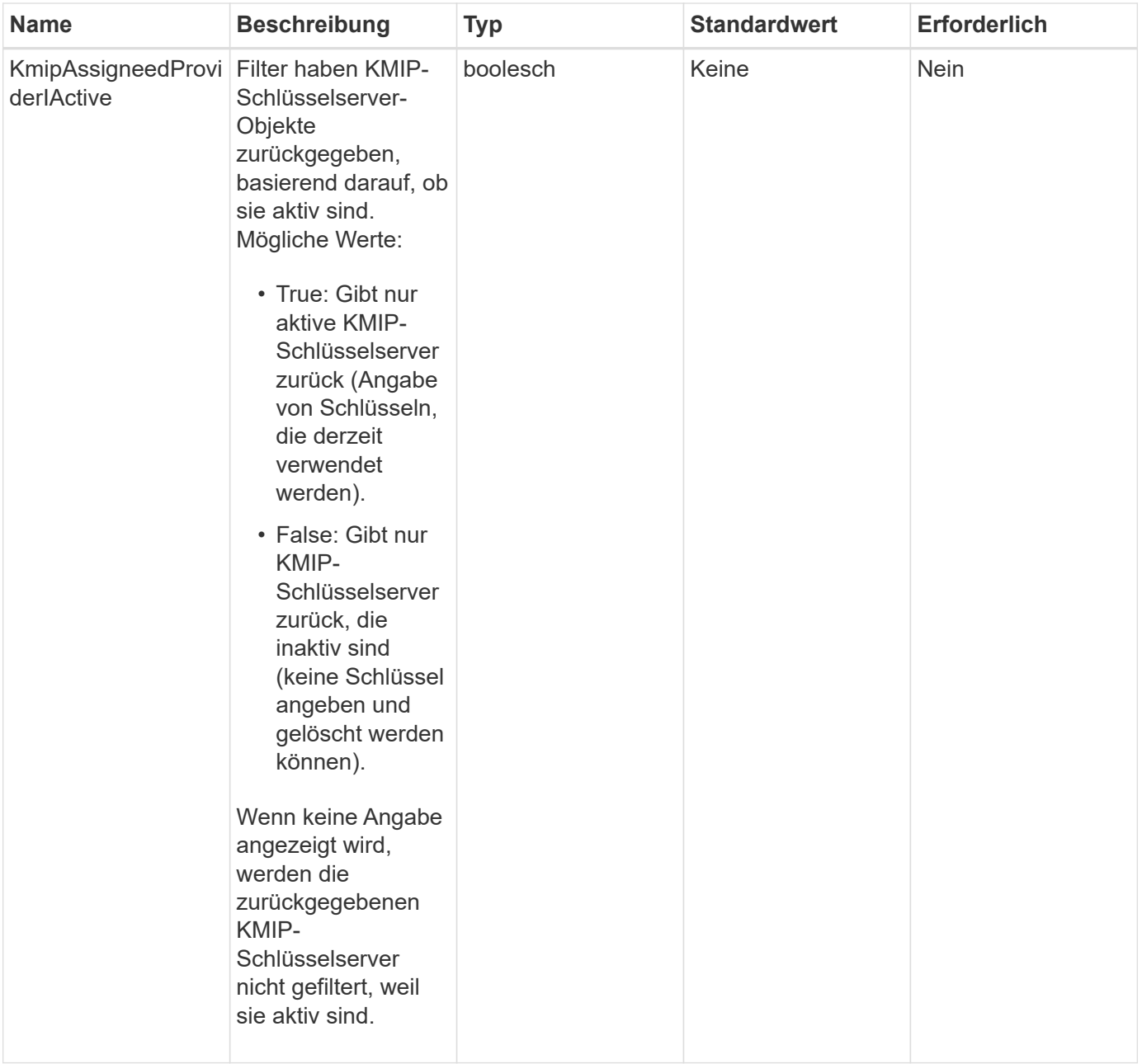

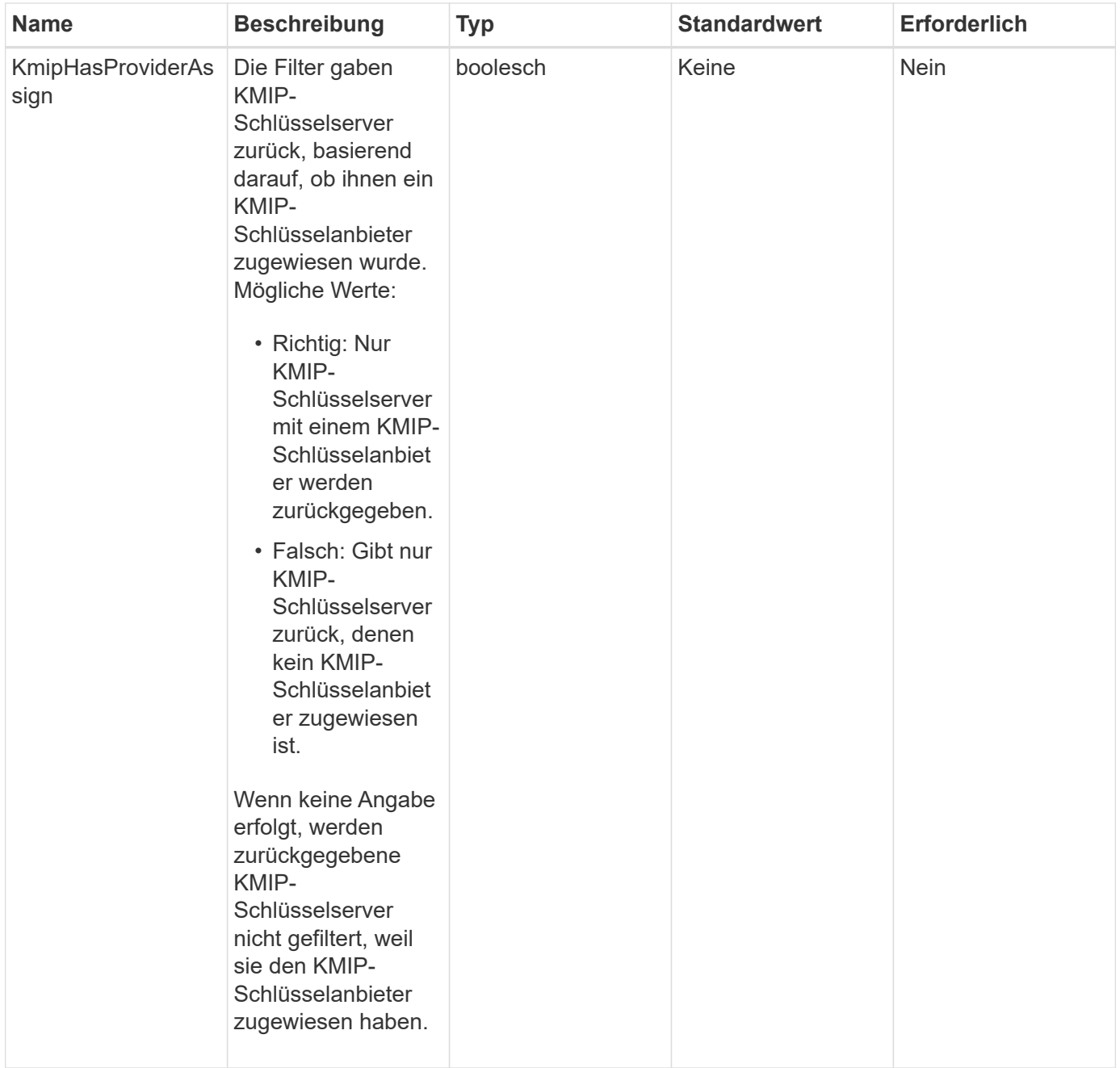

Diese Methode verfügt über die folgenden Rückgabewerte:

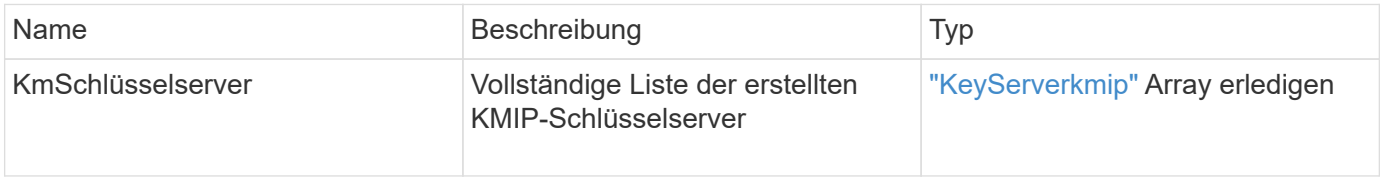

## **Anforderungsbeispiel**

```
{
    "method": "ListKeyServersKmip",
    "params": {},
"id": 1
}
```
Diese Methode gibt eine Antwort zurück, die dem folgenden Beispiel ähnelt:

```
{
      "kmipKeyServers": [
\{  "kmipKeyServerName": "keyserverName",
               "kmipClientCertificate": "dKkkirWmnWXbj9T/UWZYB2oK0z5...",
               "keyServerID": 15,
               "kmipAssignedProviderIsActive": true,
               "kmipKeyServerPort": 5696,
               "kmipCaCertificate": "MIICPDCCAaUCEDyRMcsf9tAbDpq40ES/E...",
               "kmipKeyServerHostnames": [
                   "server1.hostname.com", "server2.hostname.com"
             \frac{1}{2}  "keyProviderID": 1
          }
      ]
}
```
## **Neu seit Version**

11.7

## **ModifyKeyServerkmip**

Sie können das verwenden ModifyKeyServerKmip Methode zum Ändern eines vorhandenen KMIP-Schlüsselservers (Key Management Interoperability Protocol) auf die angegebenen Attribute Obwohl der einzige erforderliche Parameter die keyServerID ist, wird eine Anforderung, die nur die keyServerID enthält, keine Aktion ausgeführt und gibt keinen Fehler zurück. Alle anderen Parameter, die Sie angeben, ersetzen die vorhandenen Werte für den Schlüsselserver durch die angegebene keyServerID. Der Schlüsselserver wird während des Betriebs kontaktiert, um sicherzustellen, dass er funktionsfähig ist. Sie können mehrere Hostnamen oder IP-Adressen mit dem Parameter kmipKeyServerHostnames bereitstellen, jedoch nur, wenn die Schlüsselserver in einer geclusterten Konfiguration sind.

#### **Parameter**

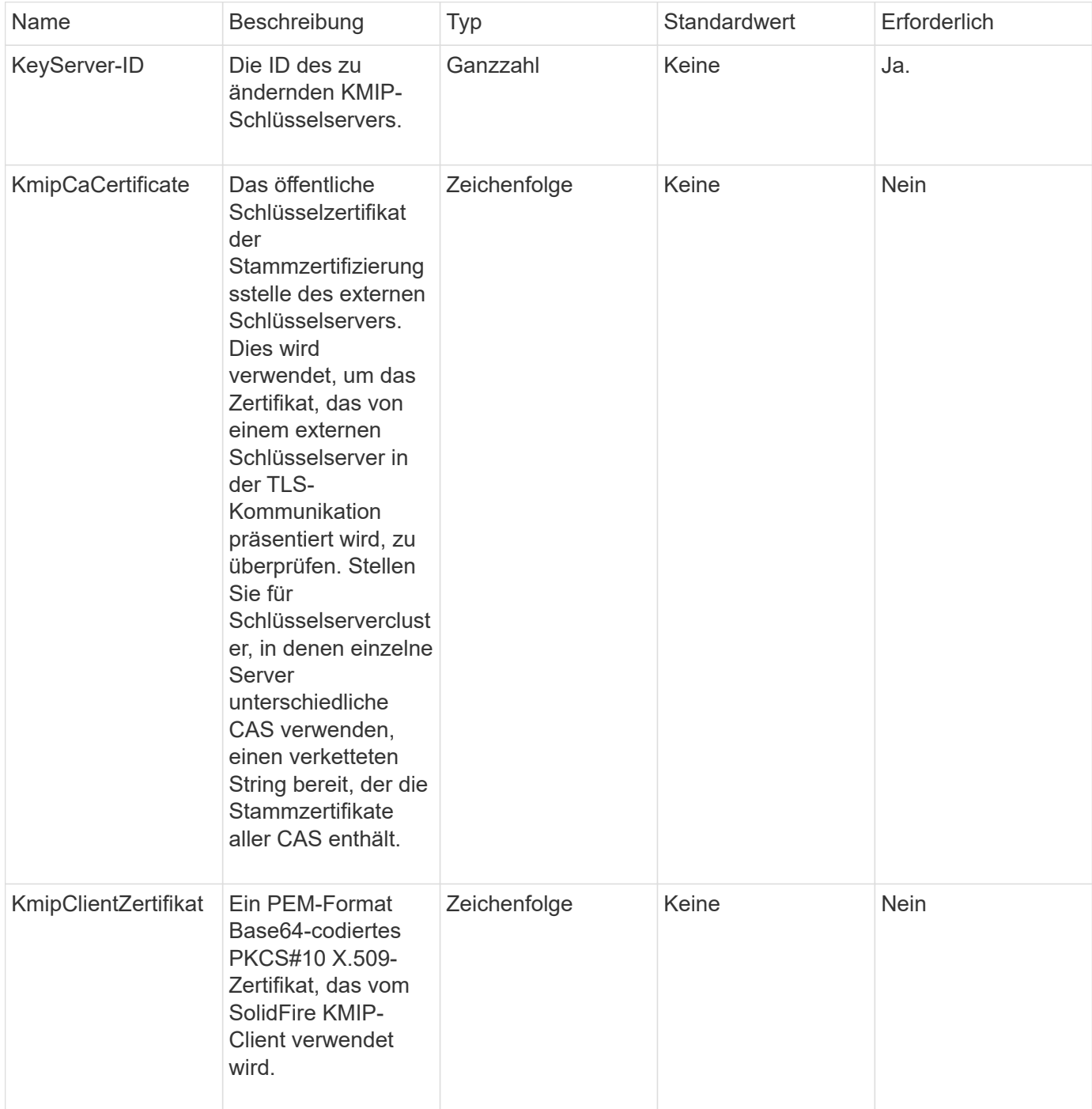

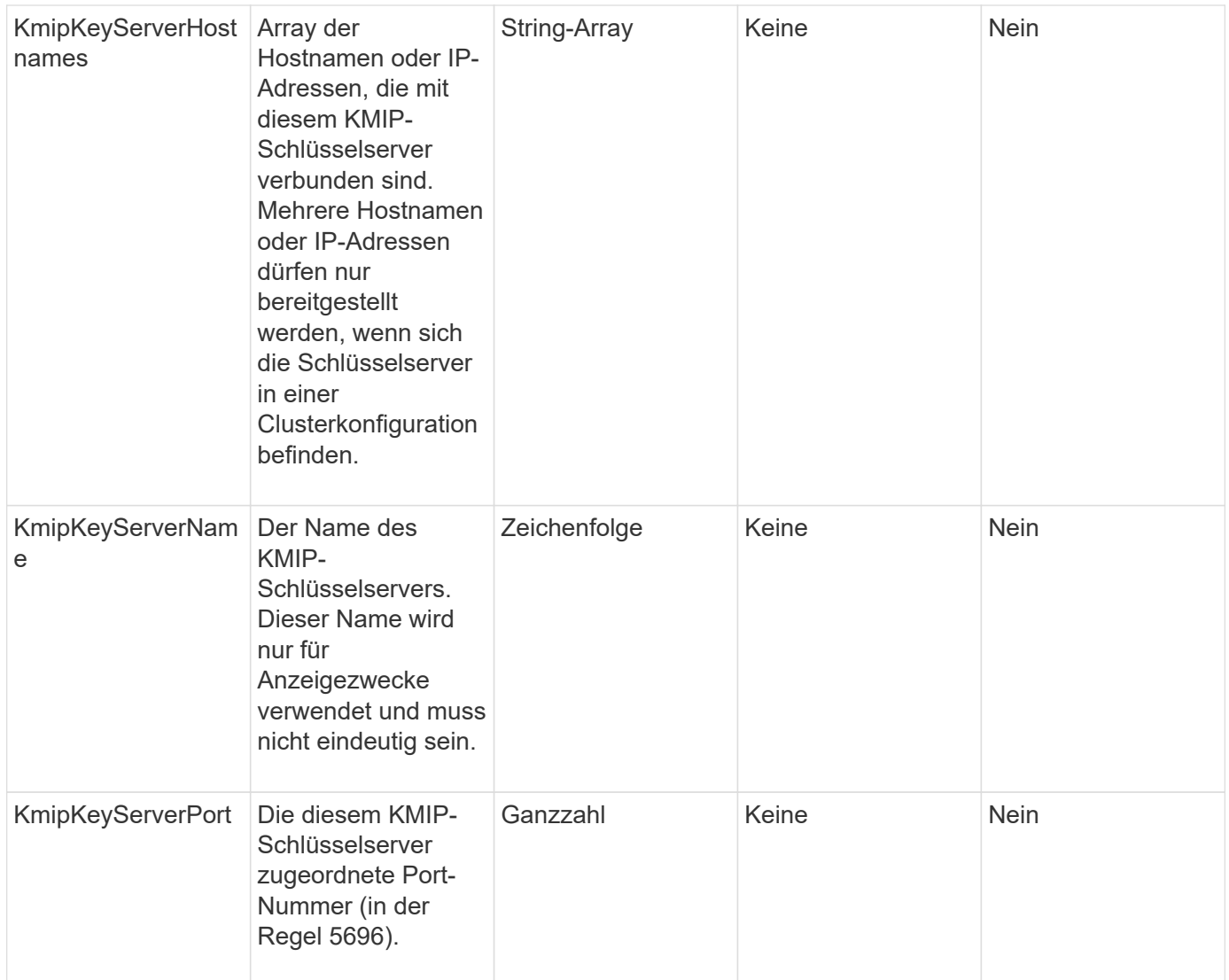

Diese Methode verfügt über die folgenden Rückgabewerte:

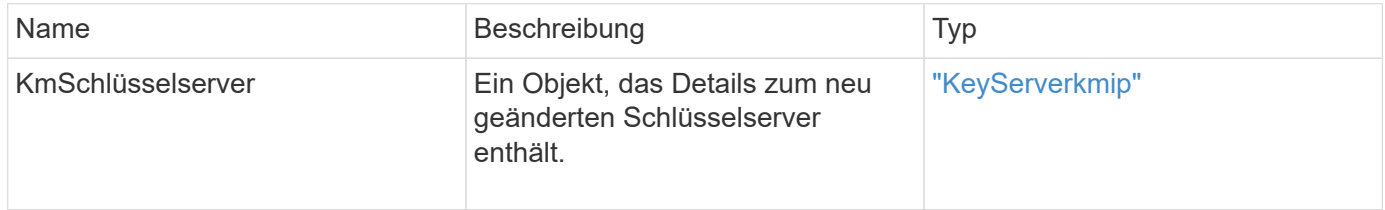

## **Anforderungsbeispiel**

```
{
    "method": "ModifyKeyServerKmip",
   "params": {
      "keyServerID": 15
      "kmipCaCertificate": "CPDCCAaUCEDyRMcsf9tAbDpq40ES/E...",
      "kmipClientCertificate": "kirWmnWXbj9T/UWZYB2oK0z5...",
      "kmipKeyServerHostnames" : ["server1.hostname.com",
"server2.hostname.com"],
      "kmipKeyServerName" : "keyserverName",
      "kmipKeyServerPort" : 5696
    },
"id": 1
}
```
Diese Methode gibt eine Antwort zurück, die dem folgenden Beispiel ähnelt:

```
{
     "id": 1,
     "result":
         {
           "kmipKeyServer": {
               "kmipCaCertificate":"CPDCCAaUCEDyRMcsf9tAbDpq40ES/E...",
                "kmipKeyServerHostnames":[
                    "server1.hostname.com", "server2.hostname.com"
             \frac{1}{\sqrt{2}}  "keyProviderID":1,
               "kmipKeyServerName":"keyserverName",
               "keyServerID":1
               "kmipKeyServerPort":1,
                "kmipClientCertificate":"kirWmnWXbj9T/UWZYB2oK0z5...",
               "kmipAssignedProviderIsActive":true
          }
      }
}
```
#### **Neu seit Version**

11.7

## **RekeySoftwareVerschlüsselungAtRestMasterKey**

Sie können das verwenden RekeySoftwareEncryptionAtRestMasterKey Methode zum RekeyKey der Softwareverschlüsselung im Ruhezustand, die zur Verschlüsselung

von DEKs (Data Encryption Keys) verwendet wird. Während der Cluster-Erstellung wird die Softwareverschlüsselung im Ruhezustand für die Verwendung des internen Key Managements (IKM) konfiguriert. Diese Rekeymethode kann nach der Cluster-Erstellung entweder zur Verwendung von IKM oder External Key Management (EKM) verwendet werden.

## **Parameter**

Diese Methode verfügt über die folgenden Eingabeparameter. Wenn der keyManagementType Der Parameter wurde nicht angegeben, der Rekeyvorgang wird über die vorhandene Konfiguration für das Verschlüsselungsmanagement durchgeführt. Wenn der keyManagementType Ist angegeben und der Schlüsselanbieter ist extern, das keyProviderID Außerdem muss der Parameter verwendet werden.

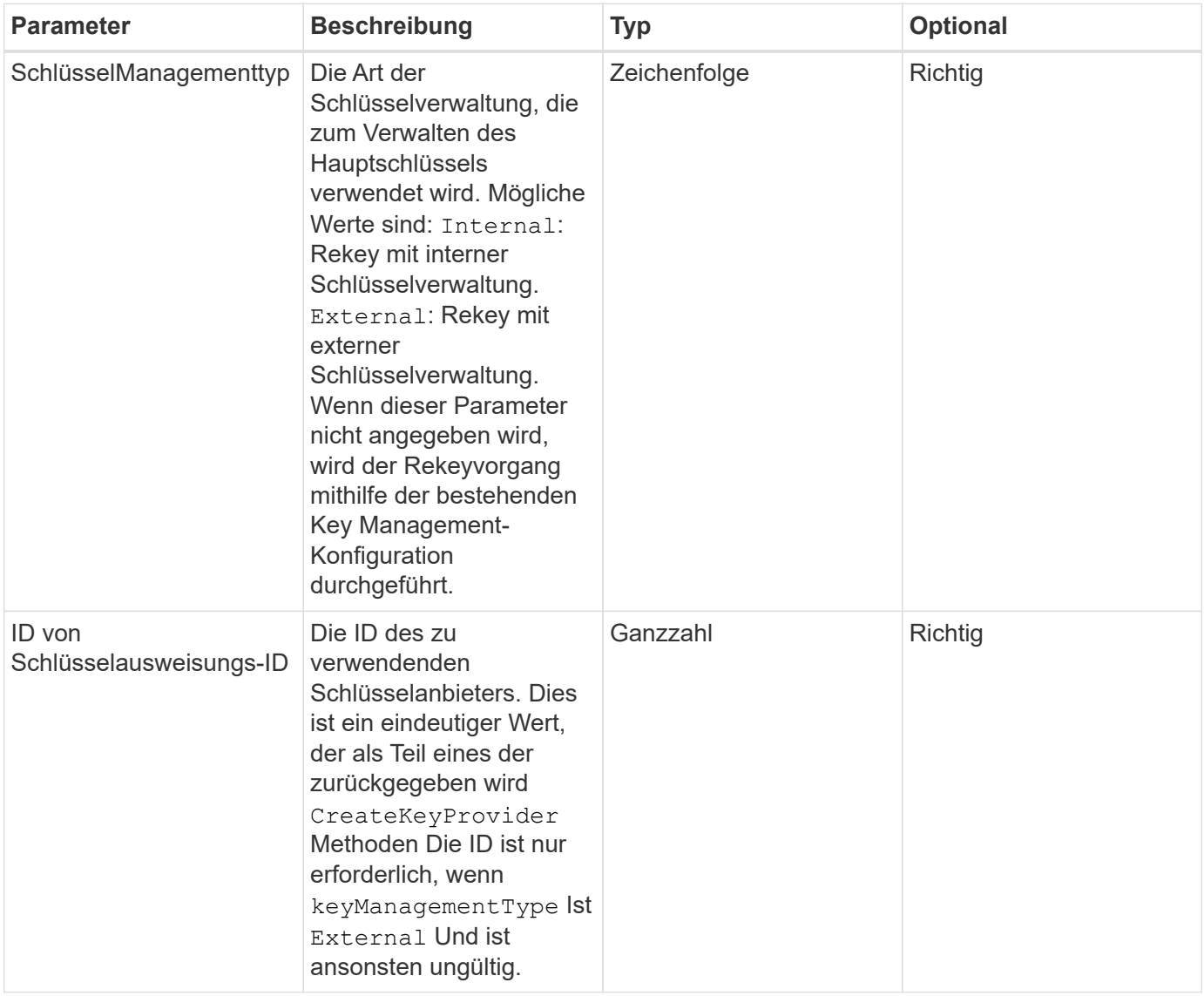

## **Rückgabewerte**

Diese Methode verfügt über die folgenden Rückgabewerte:

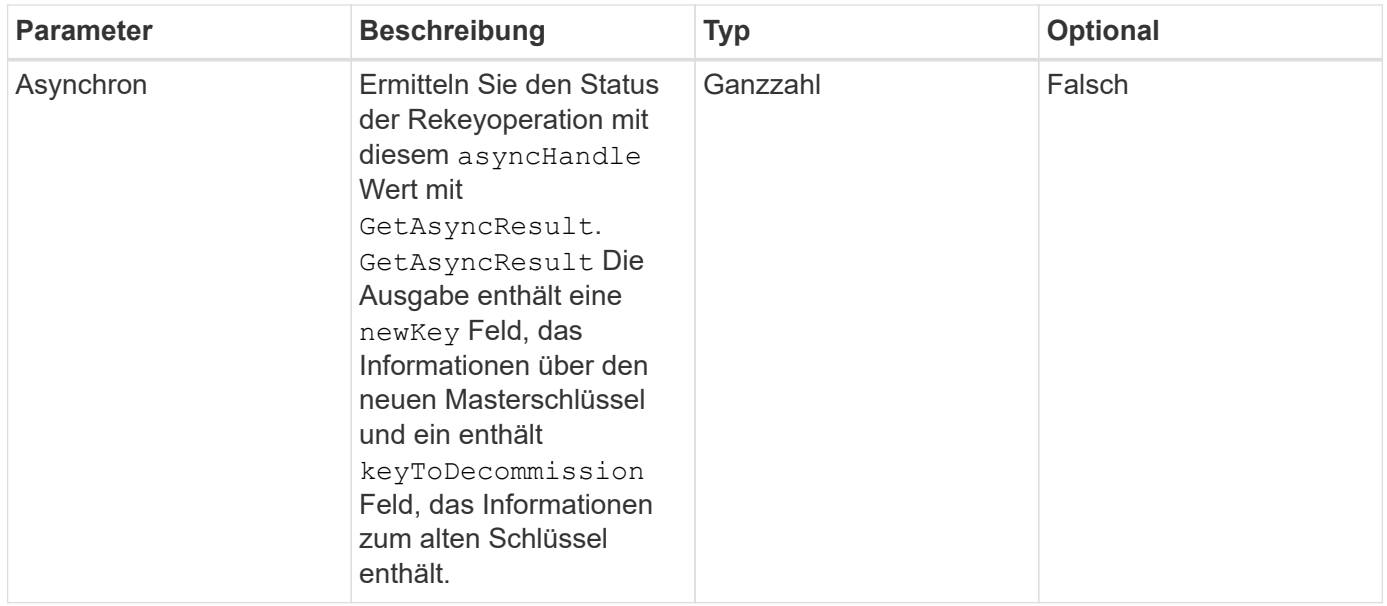

#### **Anforderungsbeispiel**

Anforderungen für diese Methode sind ähnlich wie das folgende Beispiel:

```
{
 "method": "rekeysoftwareencryptionatrestmasterkey",
 "params": {
     "keyManagementType": "external",
     "keyProviderID": "<ID number>"
 }
}
```
#### **Antwortbeispiel**

Diese Methode gibt eine Antwort zurück, die dem folgenden Beispiel ähnelt:

```
  "asyncHandle": 1
```
#### **Neu seit Version**

12.3

{

}

#### **Weitere Informationen**

- ["Dokumentation von SolidFire und Element Software"](https://docs.netapp.com/us-en/element-software/index.html)
- ["Dokumentation für frühere Versionen von NetApp SolidFire und Element Produkten"](https://docs.netapp.com/sfe-122/topic/com.netapp.ndc.sfe-vers/GUID-B1944B0E-B335-4E0B-B9F1-E960BF32AE56.html)

## **RemoveKeyServerFromProviderKmip**

Sie können das verwenden RemoveKeyServerFromProviderKmip Methode zum Aufheben der Zuweisung des angegebenen KMIP-Schlüsselservers (Key Management Interoperability Protocol) vom Provider, dem er zugewiesen wurde. Sie können die Zuweisung eines Schlüsselservers vom Provider aufheben, es sei denn, er ist der letzte und sein Provider aktiv (die Schlüssel, die derzeit verwendet werden). Wenn der angegebene Schlüsselserver einem Provider nicht zugewiesen ist, wird keine Aktion ausgeführt und es wird kein Fehler zurückgegeben.

## **Parameter**

Diese Methode verfügt über die folgenden Eingabeparameter:

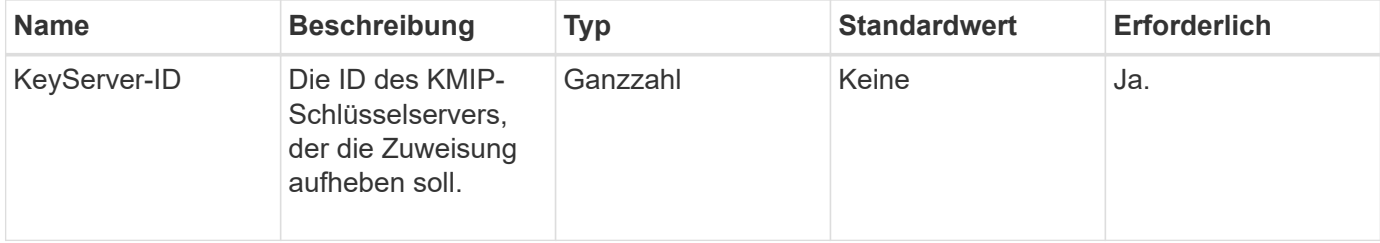

## **Rückgabewerte**

Diese Methode hat keine Rückgabewerte. Die Entfernung gilt als erfolgreich, solange kein Fehler zurückgegeben wird.

## **Anforderungsbeispiel**

Anforderungen für diese Methode sind ähnlich wie das folgende Beispiel:

```
{
    "method": "RemoveKeyServerFromProviderKmip",
    "params": {
      "keyServerID": 1
     },
"id": 1
}
```
## **Antwortbeispiel**

Diese Methode gibt eine Antwort zurück, die dem folgenden Beispiel ähnelt:

```
{
      "id": 1,
      "result":
          {}
        }
}
```
#### **Neu seit Version**

11.7

## **TestKeyProviderKmip**

Sie können das verwenden TestKeyProviderKmip Methode zum Testen, ob der angegebene KMIP-Schlüsselanbieter (Key Management Interoperability Protocol) erreichbar ist und ordnungsgemäß funktioniert

#### **Parameter**

Diese Methode verfügt über die folgenden Eingabeparameter:

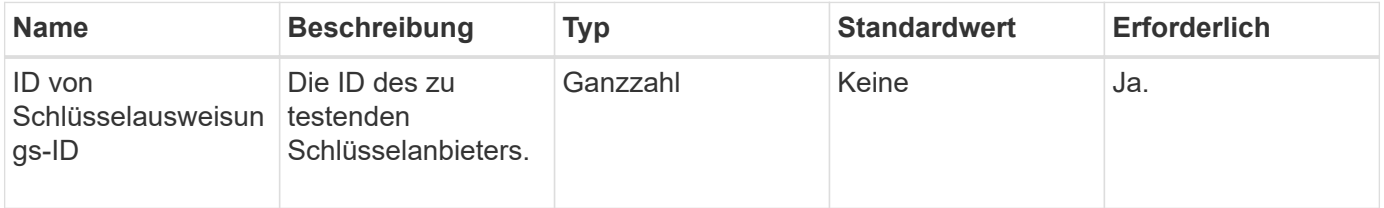

## **Rückgabewerte**

Diese Methode hat keine Rückgabewerte. Der Test gilt als erfolgreich, solange kein Fehler zurückgegeben wird.

#### **Anforderungsbeispiel**

```
{
    "method": "TestKeyProviderKmip",
    "params": {
      "keyProviderID": 15
    },
"id": 1
}
```
Diese Methode gibt eine Antwort zurück, die dem folgenden Beispiel ähnelt:

```
{
      "id": 1,
      "result":
           {}
        }
}
```
#### **Neu seit Version**

11.7

## **TestKeyServerkmip**

Sie können das verwenden TestKeyServerKmip Methode zum Testen, ob der angegebene KMIP-Schlüsselserver (Key Management Interoperability Protocol) erreichbar ist und ordnungsgemäß funktioniert.

#### **Parameter**

Diese Methode verfügt über die folgenden Eingabeparameter:

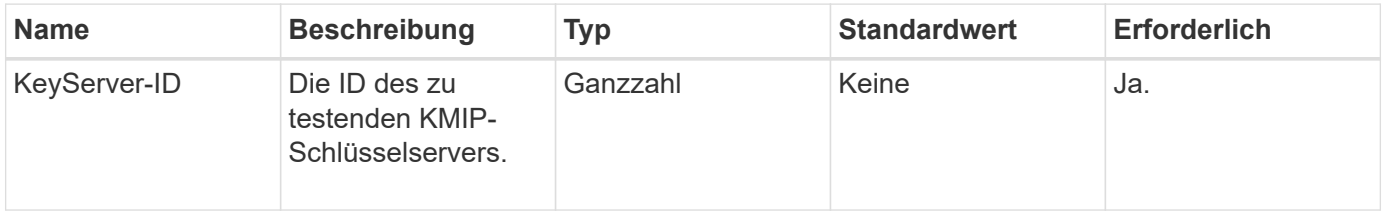

#### **Rückgabewerte**

Diese Methode hat keine Rückgabewerte. Der Test gilt als erfolgreich, wenn keine Fehler zurückgegeben werden.

#### **Anforderungsbeispiel**

```
{
    "method": "TestKeyServerKmip",
    "params": {
      "keyServerID": 15
    },
"id": 1
}
```
Diese Methode gibt eine Antwort zurück, die dem folgenden Beispiel ähnelt:

```
{
      "id": 1,
      "result":
           {}
        }
```
#### **Neu seit Version**

11.7

# **SnapMirror API-Methoden**

Die SnapMirror API-Methoden werden von der Element Web-Benutzeroberfläche zum Management von Snapshots verwendet, die mit Remote-ONTAP-Systemen gespiegelt wurden. Diese Methoden sind nur für die Verwendung durch Element Web UI gedacht. Wenn Sie API-Zugriff auf die SnapMirror-Funktion benötigen, verwenden Sie die ONTAP-APIs. Beispiele für Anfragen und Rückgabeverfahren werden nicht für SnapMirror API-Methoden zur Verfügung gestellt.

- [AbortSnapMirrorBeziehung](#page-502-0)
- [BreakSnapMirrorBeziehung](#page-503-0)
- [BreakSnapMirrorVolume](#page-504-0)
- [CreateSnapMirrorEndpoint](#page-506-0)
- [CreateSnapMirrorEndpointnicht verwaltet](#page-506-1)
- [CreateSnapMirrorBeziehung](#page-507-0)
- [CreateSnapMirrorVolume](#page-509-0)
- [LöteSnapMirrorEndpunkte](#page-511-0)
- [DeleteSnapMirrorRelationships](#page-511-1)
- [GetOntapVersionInfo](#page-512-0)
- [GetSnapMirrorClusteridentität](#page-513-0)
- [InitializeSnapMirrorRelationship](#page-513-1)
- [ListSnapMirrorAggregates](#page-514-0)
- [ListSnapMirrorEndpunkte](#page-515-0)
- [ListSnapMirrorLuns](#page-516-0)
- [ListSnapMirrorNetworkInterfaces](#page-517-0)
- [ListSnapMirrorNodes](#page-518-0)
- [ListSnapMirrorPolicies](#page-519-0)
- [ListSnapMirrorSchedules](#page-519-1)
- [ListSnapMirrorBeziehung](#page-520-0)
- [ListSnapMirrorVolumes](#page-522-0)
- [ListSnapMirrorVserver](#page-523-0)
- [ModifySnapMirrorEndpoint](#page-524-0)
- [ModifySnapMirrorEndpoint \(nicht gemanagt\)](#page-525-0)
- [ModifySnapMirrorRelationship](#page-526-0)
- [UpdateSnapMirrorRelationship](#page-528-0)
- [QuiesceSnapMirrorBeziehung](#page-529-0)
- [ResummeSnapMirrorBeziehung](#page-529-1)
- [ResyncSnapMirrorRelationship](#page-530-0)

## **Weitere Informationen**

- ["Dokumentation von SolidFire und Element Software"](https://docs.netapp.com/us-en/element-software/index.html)
- ["Dokumentation für frühere Versionen von NetApp SolidFire und Element Produkten"](https://docs.netapp.com/sfe-122/topic/com.netapp.ndc.sfe-vers/GUID-B1944B0E-B335-4E0B-B9F1-E960BF32AE56.html)

## <span id="page-502-0"></span>**AbortSnapMirrorBeziehung**

Die Web-UI der Element Software verwendet das AbortSnapMirrorRelationship Methode zum Stoppen von SnapMirror Transfers, die gestartet wurden, aber noch nicht abgeschlossen sind.

#### **Parameter**

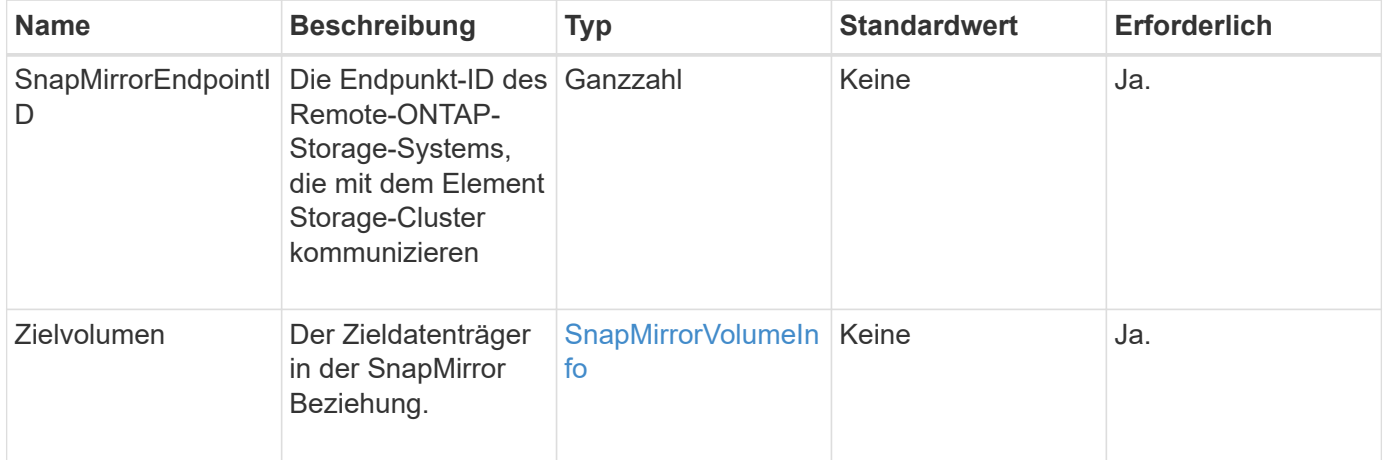

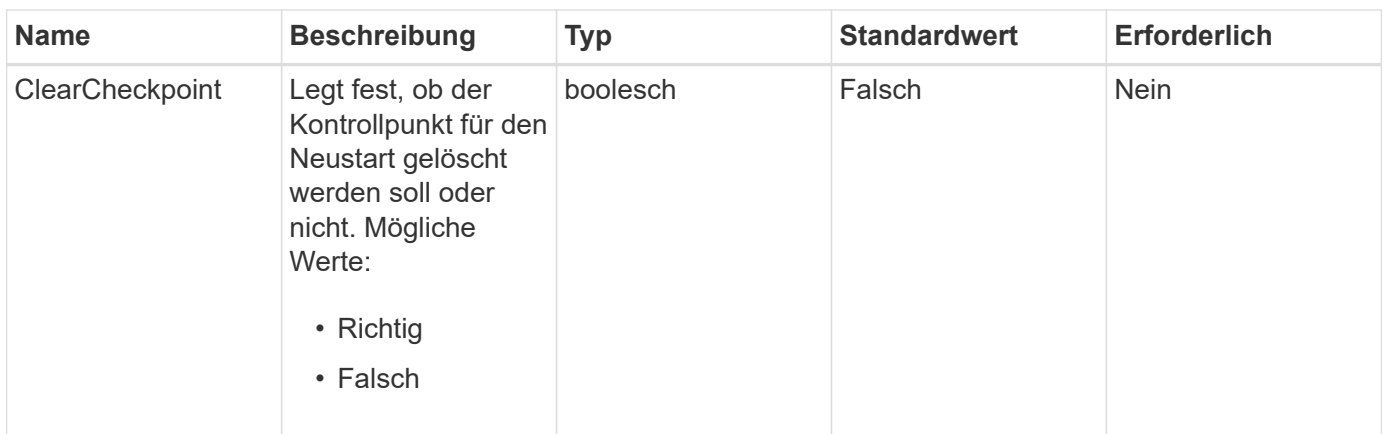

Diese Methode verfügt über die folgenden Rückgabewerte:

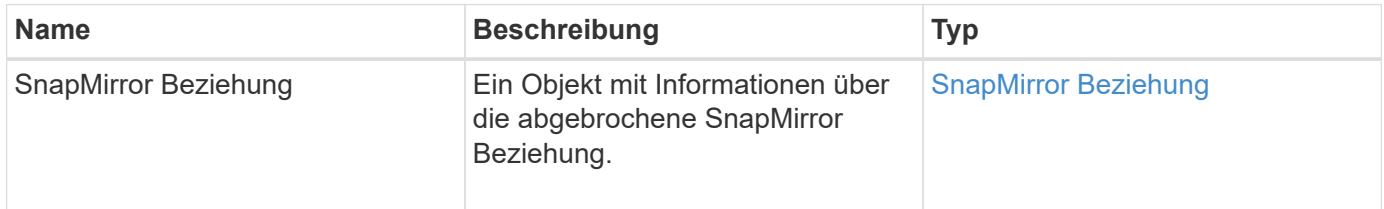

#### **Neu seit Version**

10.1

## <span id="page-503-0"></span>**BreakSnapMirrorBeziehung**

Die Element Web-UI verwendet das BreakSnapMirrorRelationship Methode zum Unterbrechen einer SnapMirror Beziehung. Wenn eine SnapMirror Beziehung unterbrochen wird, wird das Zielvolume schreibgeschützt und unabhängig gemacht und kann dann von der Quelle umgeleitet werden. Sie können die Beziehung zum wiederherstellen ResyncSnapMirrorRelationship API-Methode. Diese Methode erfordert, dass das ONTAP-Cluster verfügbar ist.

## **Parameter**

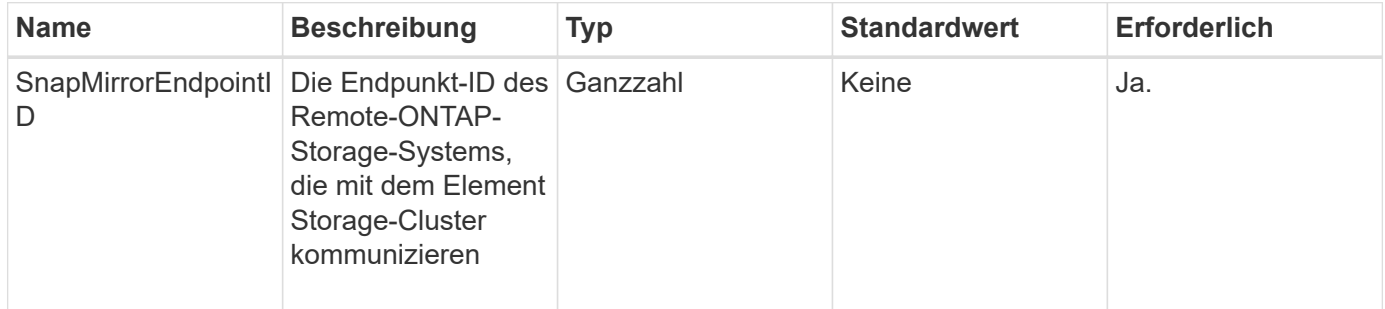
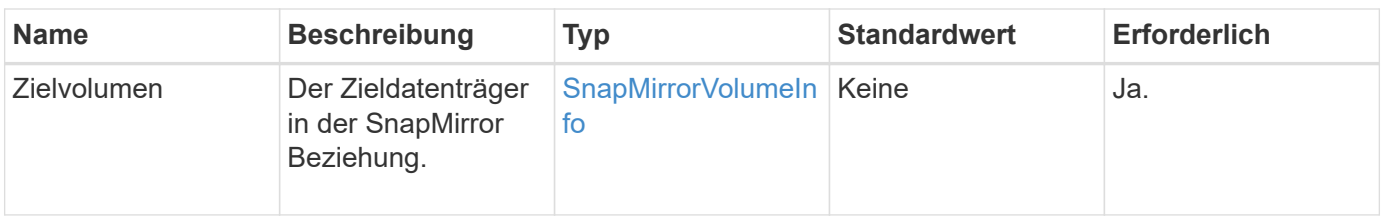

Diese Methode verfügt über die folgenden Rückgabewerte:

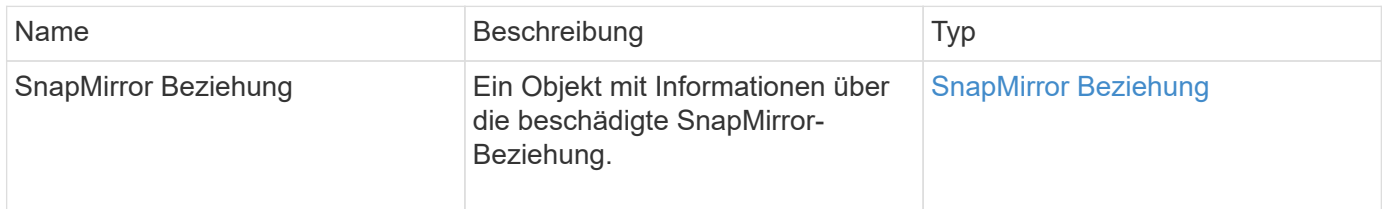

### **Neu seit Version**

10.1

### **Weitere Informationen**

[BreakSnapMirrorVolume](#page-504-0)

# <span id="page-504-0"></span>**BreakSnapMirrorVolume**

Die Element Web-UI verwendet das BreakSnapMirrorVolume Methode zum Unterbrechen der SnapMirror Beziehung zwischen einem ONTAP Quell-Container und dem Element Ziel-Volume Ein Element SnapMirror Volume zu zerbrechen ist nützlich, wenn ein ONTAP System nicht mehr verfügbar ist, während Daten in ein Element Volume repliziert werden. Mit dieser Funktion kann ein Storage-Administrator die Kontrolle über ein Element SnapMirror Volume übernehmen, die Beziehung zum Remote ONTAP System unterbrechen und das Volume zu einem früheren Snapshot zurücksetzen.

#### **Parameter**

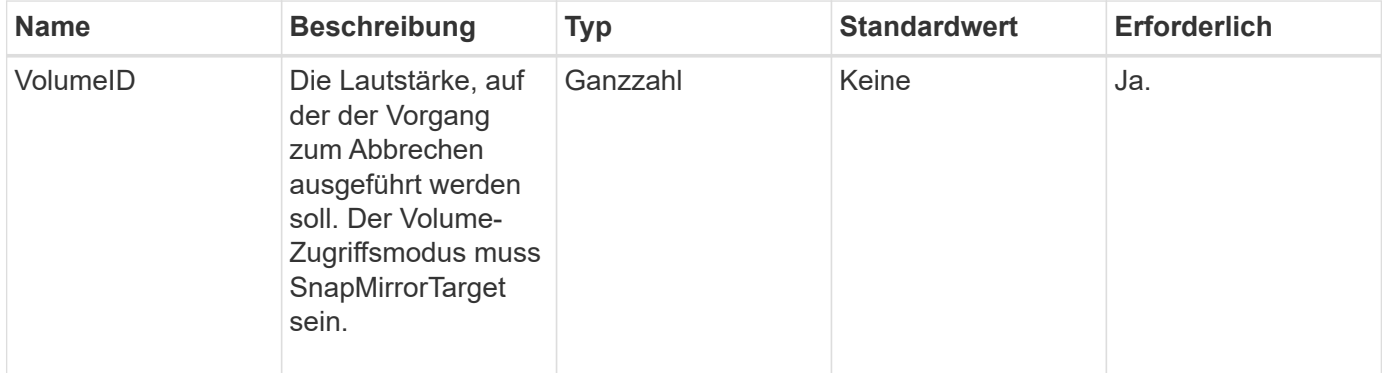

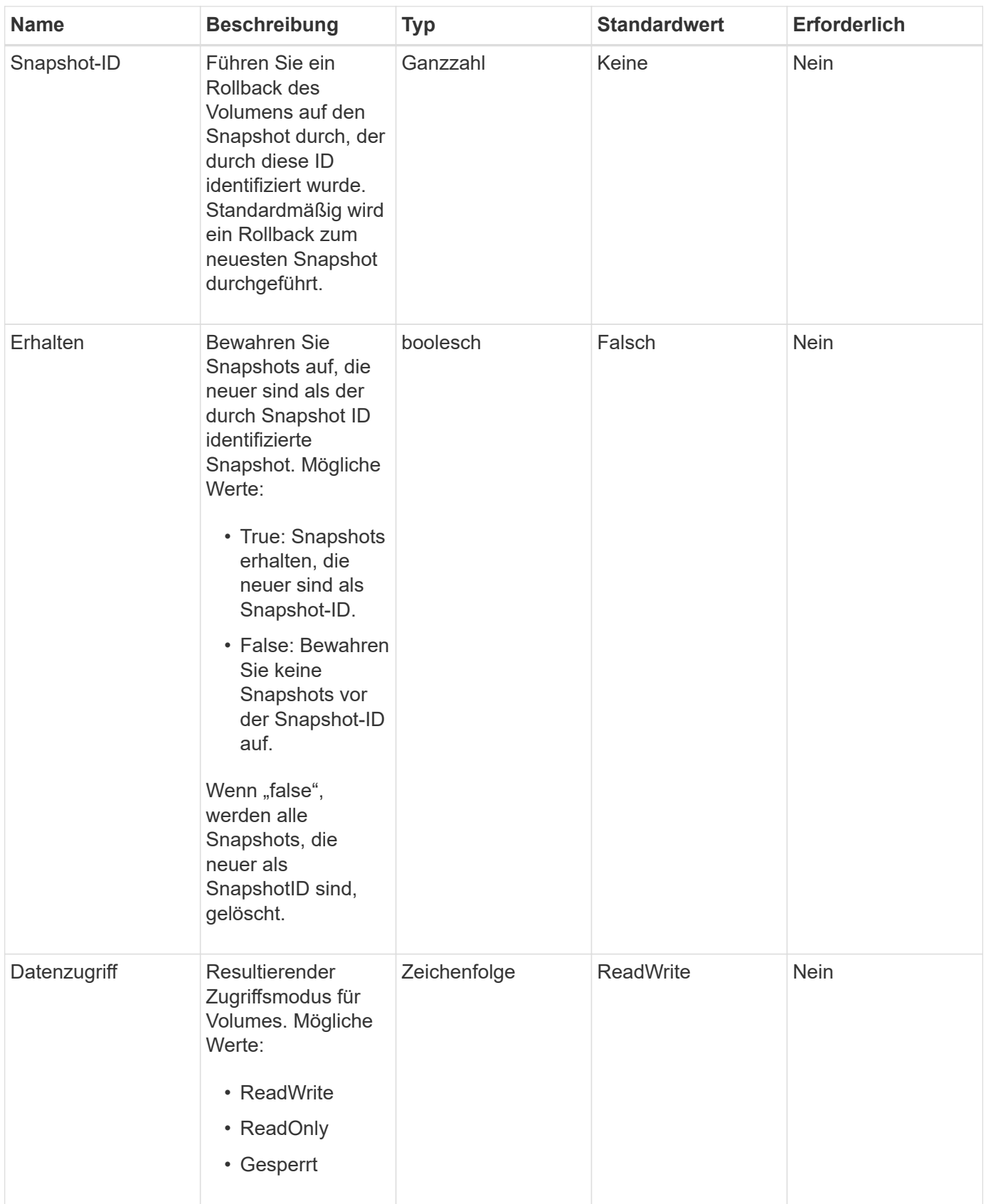

Diese Methode hat keine Rückgabewerte.

### **Neu seit Version**

10.0

### **Weitere Informationen**

[BreakSnapMirrorBeziehung](#page-503-0)

# **CreateSnapMirrorEndpoint**

Die Element Web-UI verwendet das CreateSnapMirrorEndpoint Methode zum Erstellen einer Beziehung zu einem Remote-SnapMirror-Endpunkt

#### **Parameter**

Diese Methode verfügt über die folgenden Eingabeparameter:

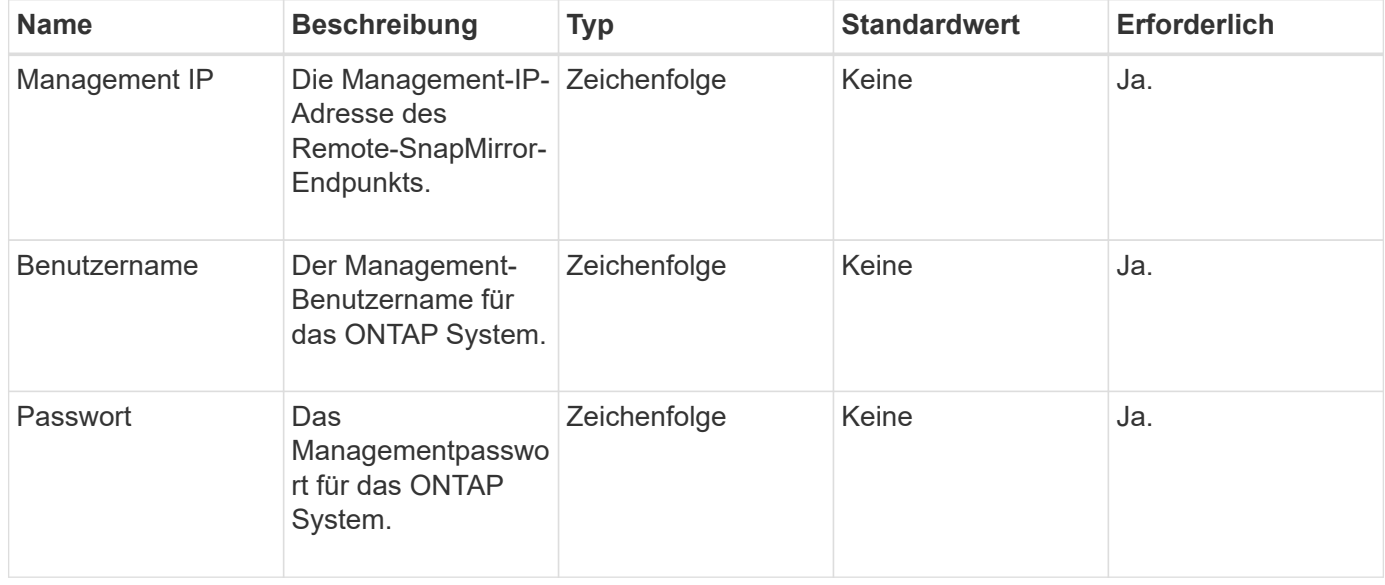

#### **Rückgabewerte**

Diese Methode verfügt über die folgenden Rückgabewerte:

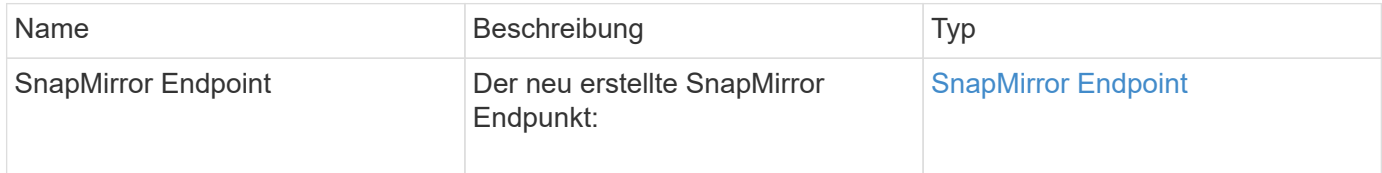

### **Neu seit Version**

10.0

# **CreateSnapMirrorEndpointnicht verwaltet**

Das Element Software Storage-System verwendet das

CreateSnapMirrorEndpointUnmanaged Methode, um Remote-Endpunkte ohne

Management von SnapMirror zu ermöglichen, um mit einem Element Storage-Cluster zu kommunizieren. Nicht verwaltete Endpunkte können nicht mit den Element SnapMirror APIs administriert werden. Sie müssen mit ONTAP Managementsoftware oder APIs gemanagt werden.

### **Parameter**

Diese Methode verfügt über die folgenden Eingabeparameter:

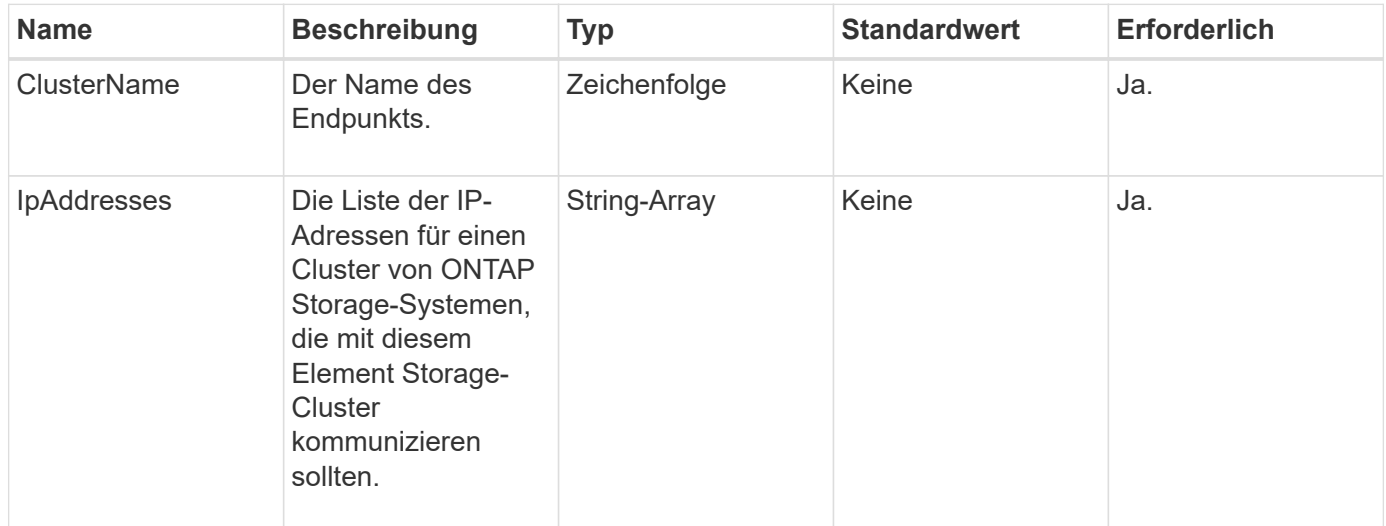

### **Rückgabewerte**

Diese Methode verfügt über die folgenden Rückgabewerte:

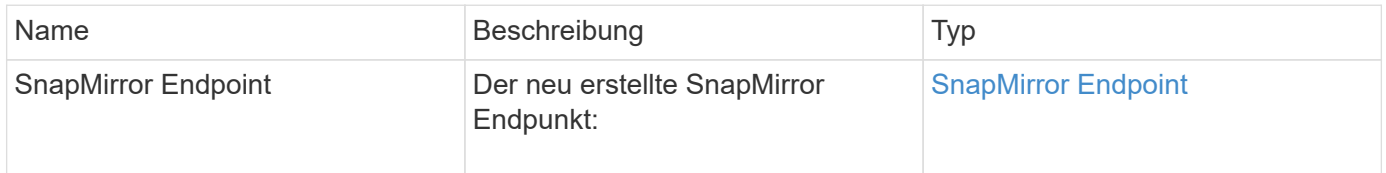

#### **Neu seit Version**

10.3

# **CreateSnapMirrorBeziehung**

Die Element Web-UI verwendet das CreateSnapMirrorRelationship Methode zum Erstellen einer erweiterten SnapMirror Datensicherungsbeziehung zwischen einem Quellund Ziel-Endpunkt

#### **Parameter**

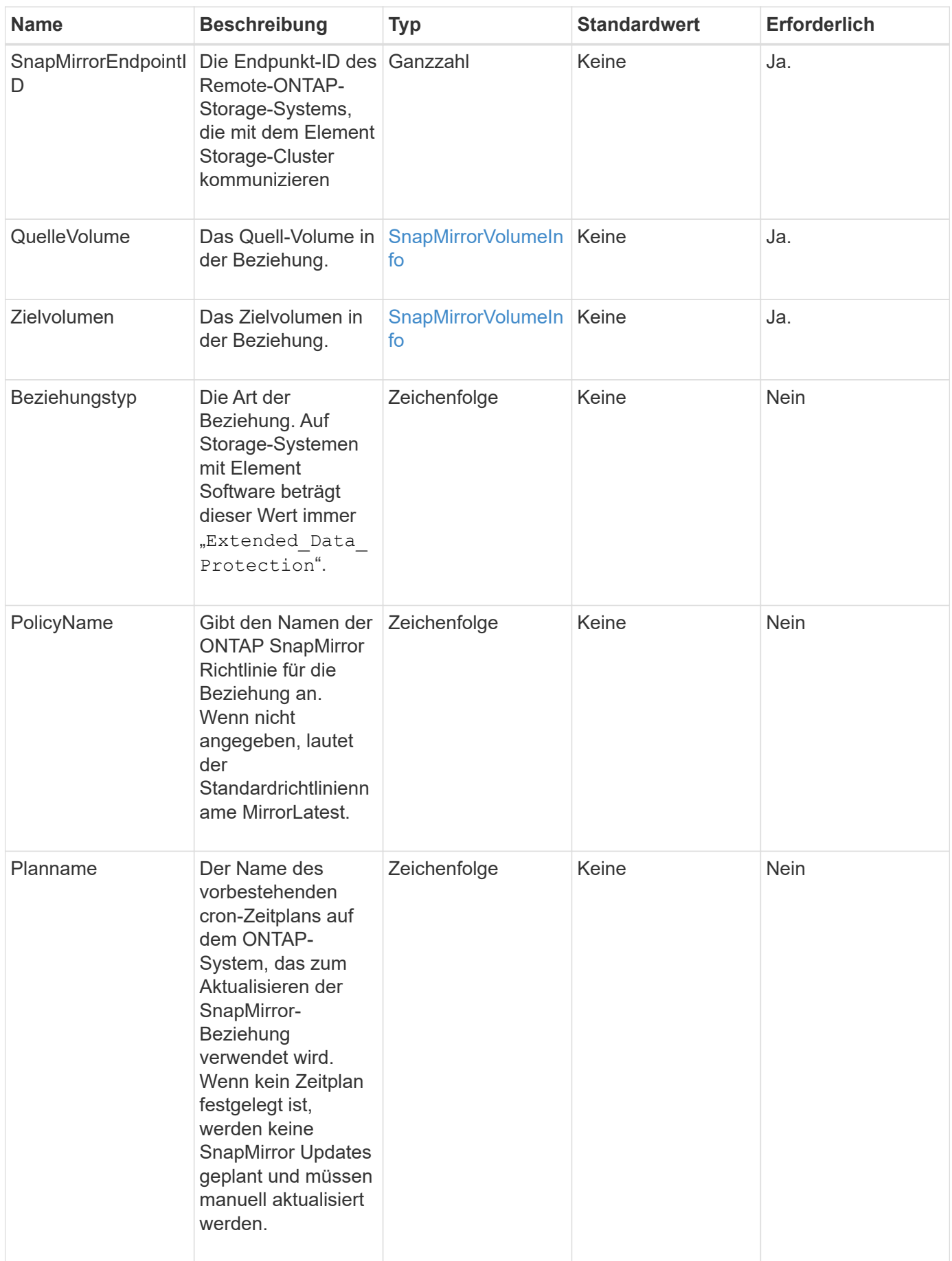

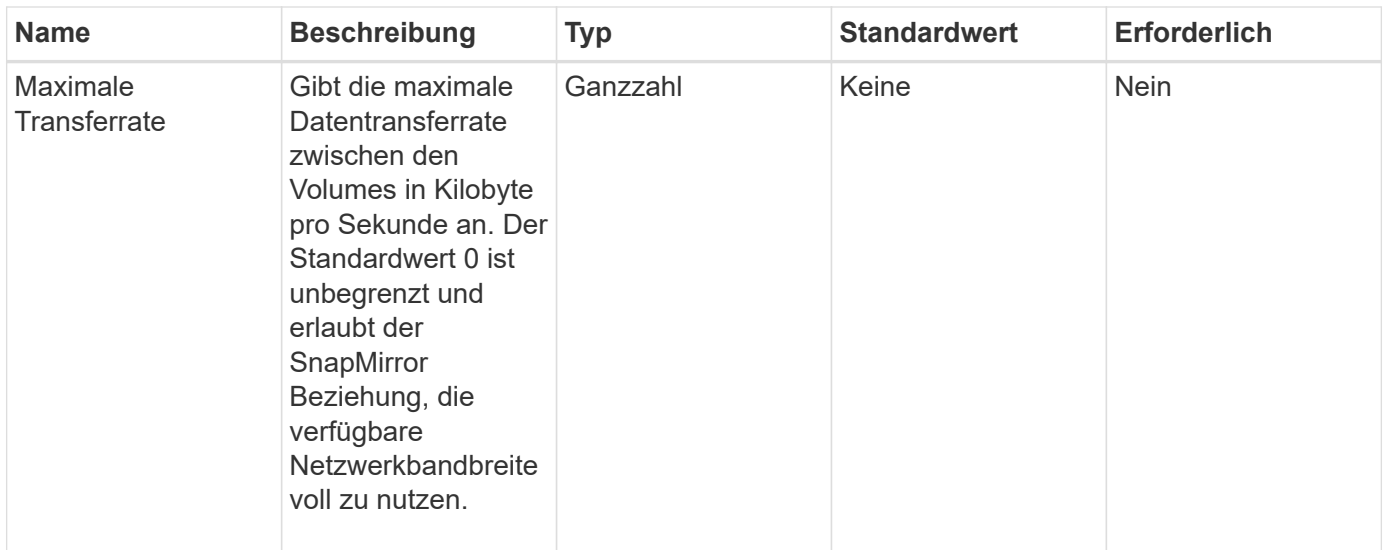

Diese Methode verfügt über die folgenden Rückgabewerte:

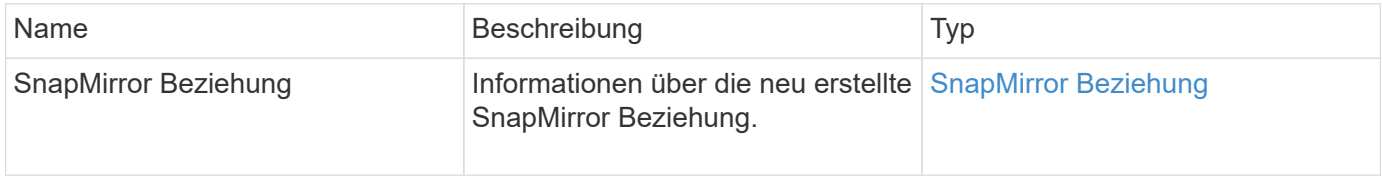

### **Neu seit Version**

10.1

# **CreateSnapMirrorVolume**

Die Element Web-UI verwendet das CreateSnapMirrorVolume Methode zur Erstellung eines Volumes auf dem Remote-ONTAP-System

#### **Parameter**

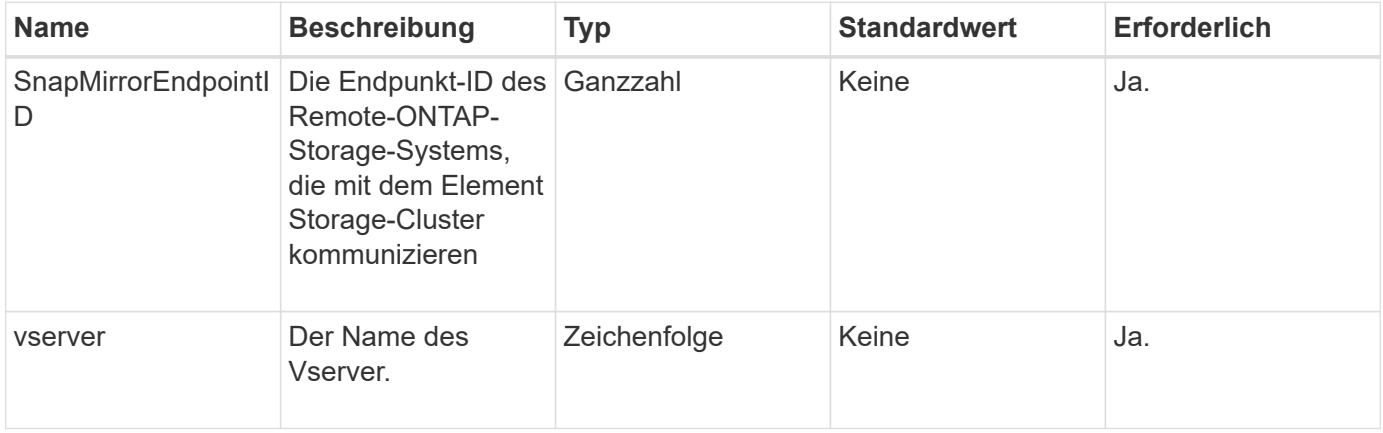

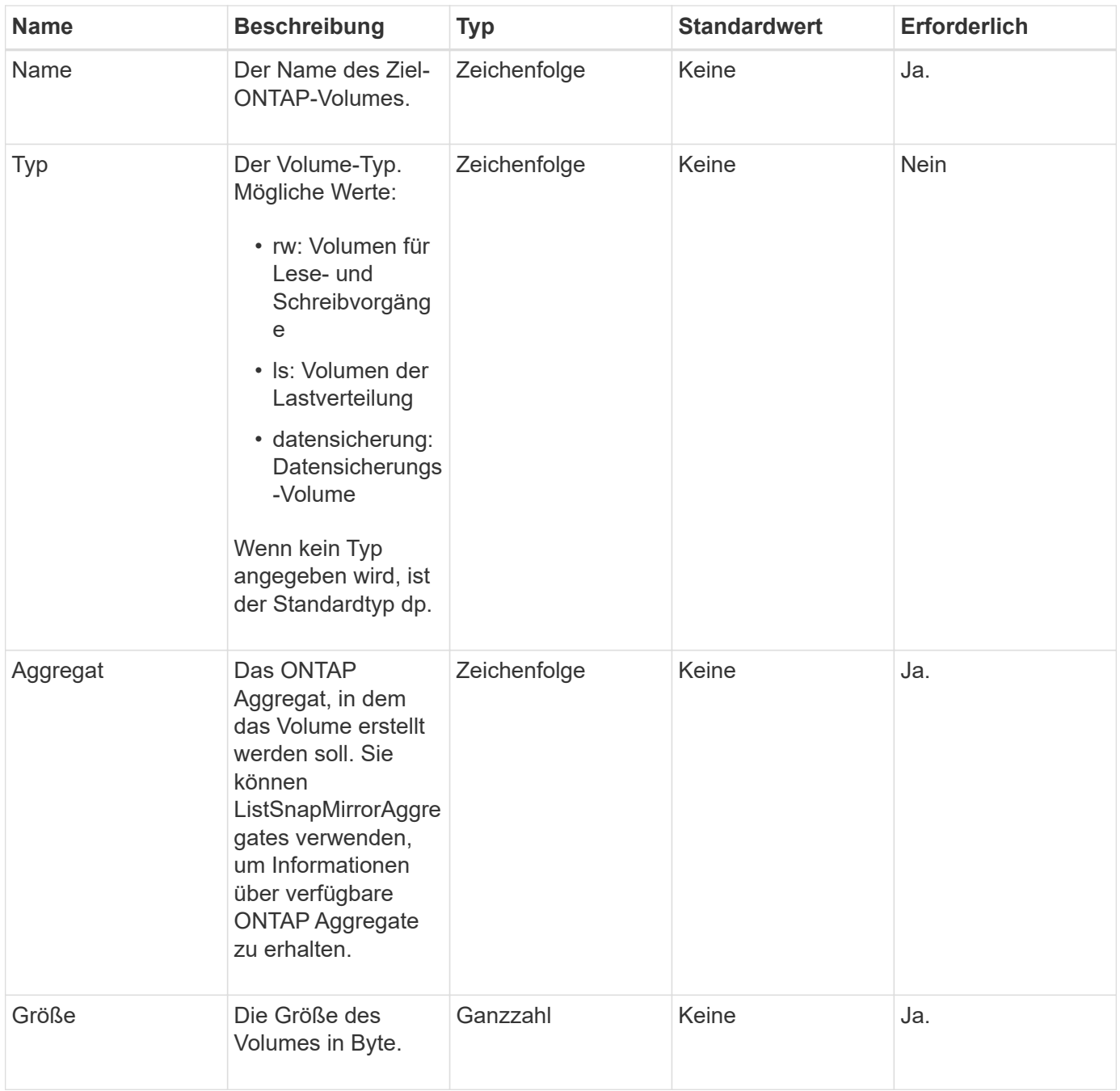

Diese Methode verfügt über die folgenden Rückgabewerte:

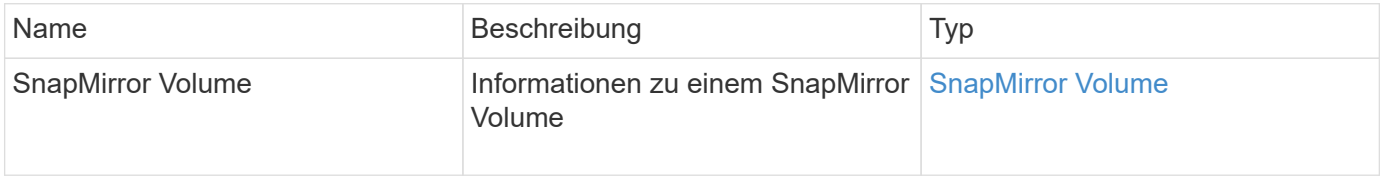

# **Neu seit Version**

10.1

# **LöteSnapMirrorEndpunkte**

Die Element Web-UI verwendet DeleteSnapMirrorEndpoints Um einen oder mehrere SnapMirror Endpunkte aus dem System zu löschen.

### **Parameter**

Diese Methode verfügt über den folgenden Eingabeparameter:

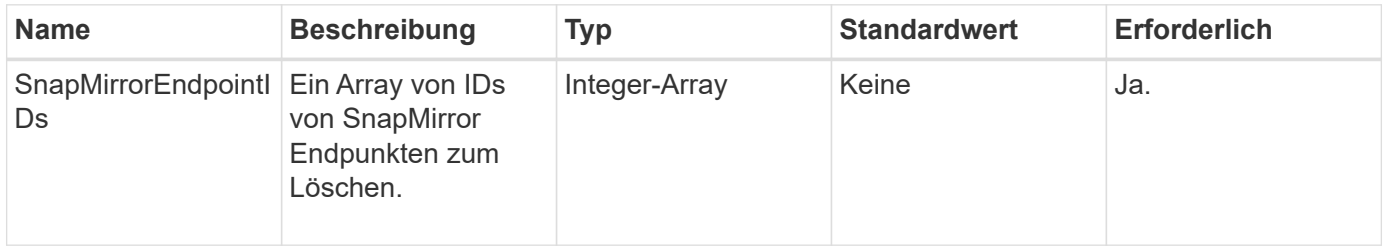

# **Rückgabewerte**

Diese Methode hat keine Rückgabewerte.

# **Neu seit Version**

10.0

# **DeleteSnapMirrorRelationships**

Die Element Web-UI verwendet das DeleteSnapMirrorRelationships Methode zum Entfernen einer oder mehrerer SnapMirror Beziehungen zwischen einem Quell- und Ziel-Endpunkt

### **Parameter**

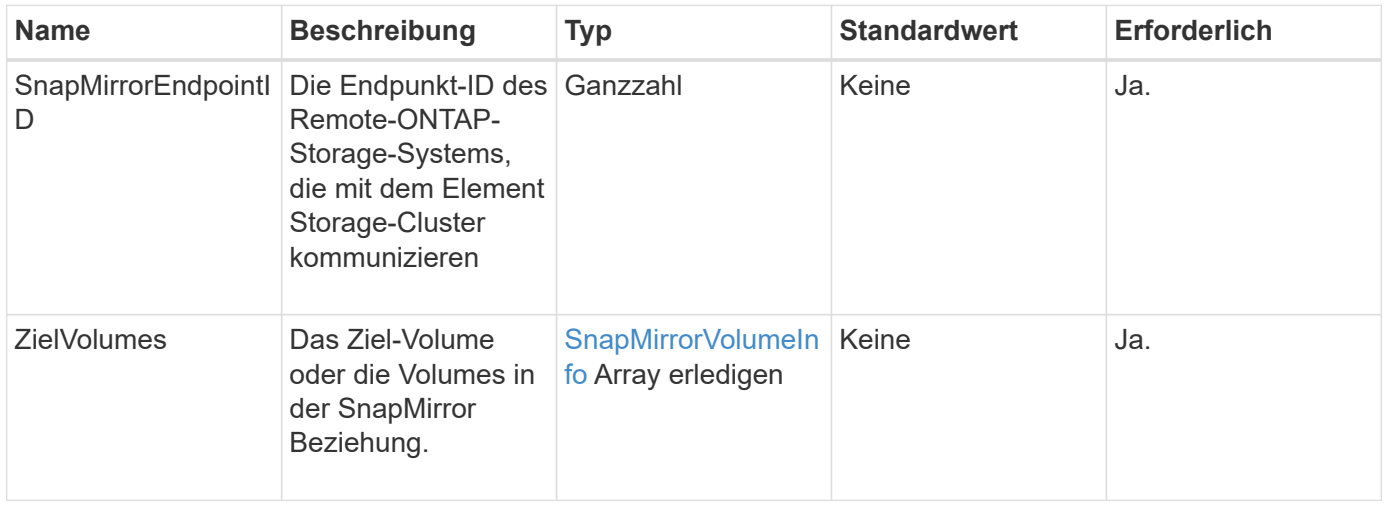

Diese Methode verfügt über die folgenden Rückgabewerte:

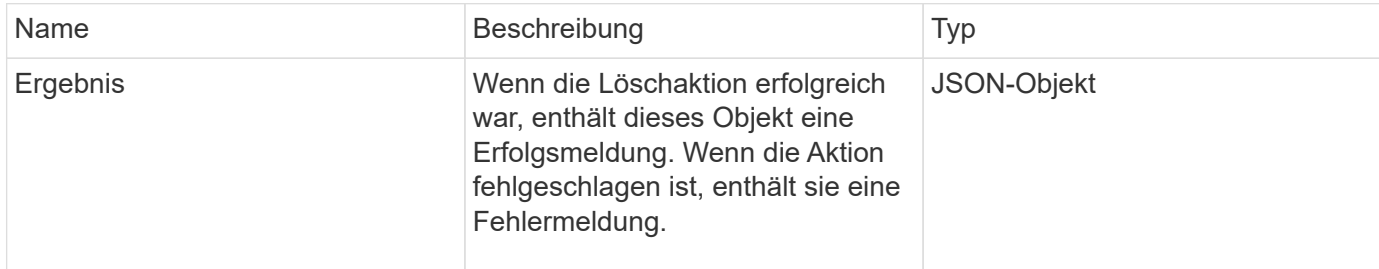

#### **Neu seit Version**

10.1

# **GetOntapVersionInfo**

Die Element Web-UI verwendet GetOntapVersionInfo Informationen zur Unterstützung der API-Version vom ONTAP-Cluster in einer SnapMirror Beziehung

### **Parameter**

Diese Methode verfügt über den folgenden Eingabeparameter:

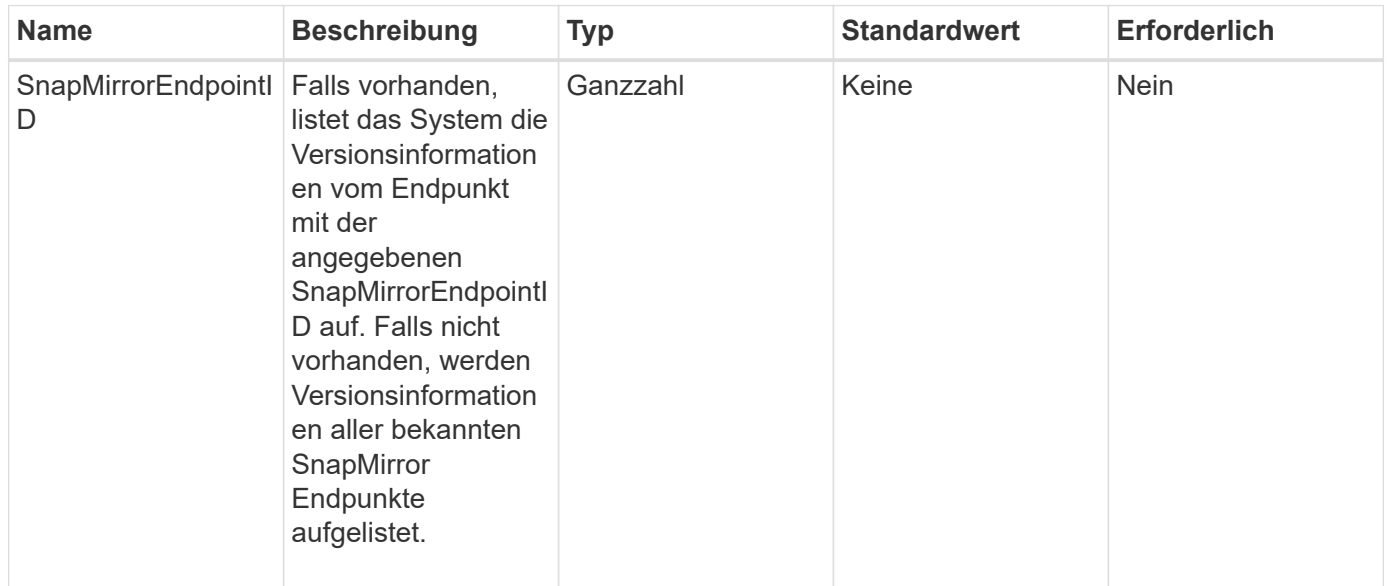

#### **Rückgabewert**

Diese Methode hat den folgenden Rückgabewert:

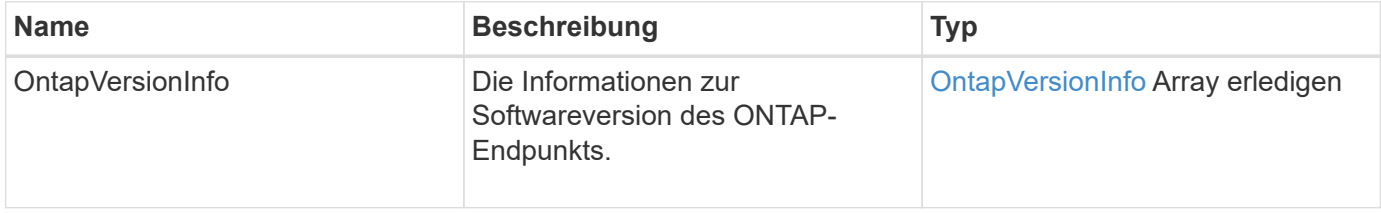

10.1

# **GetSnapMirrorClusteridentität**

Die Web-UI der Element Software verwendet GetSnapMirrorClusterIdentity Um Identitätsinformationen über das ONTAP Cluster anzuzeigen.

### **Parameter**

Diese Methode verfügt über den folgenden Eingabeparameter:

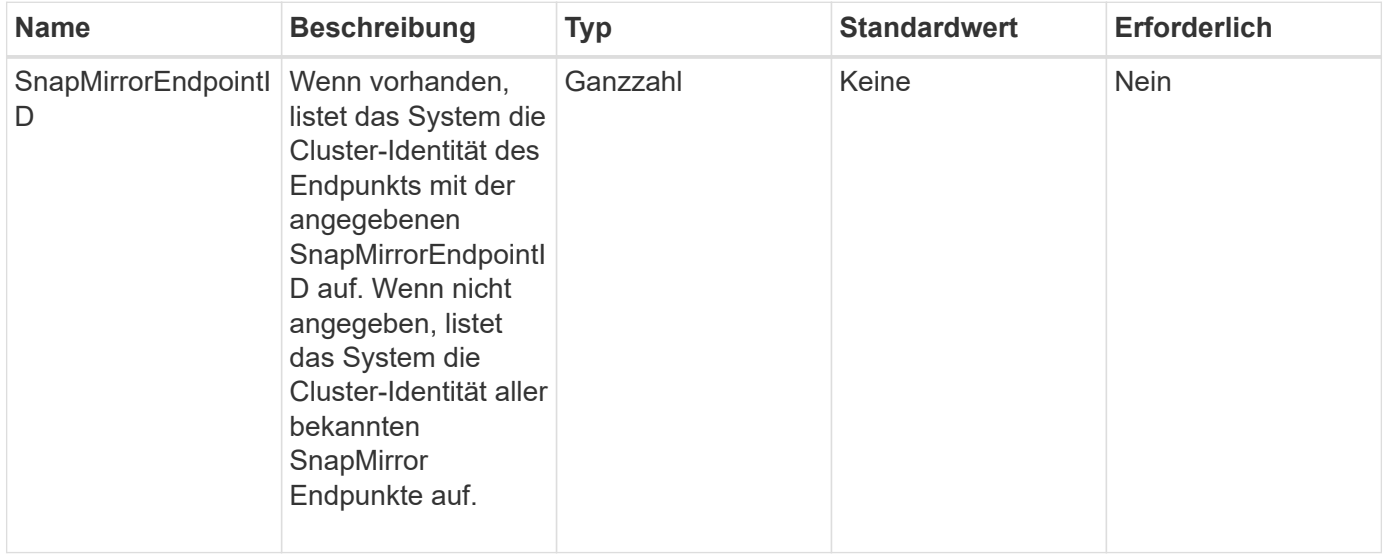

#### **Rückgabewert**

Diese Methode hat den folgenden Rückgabewert:

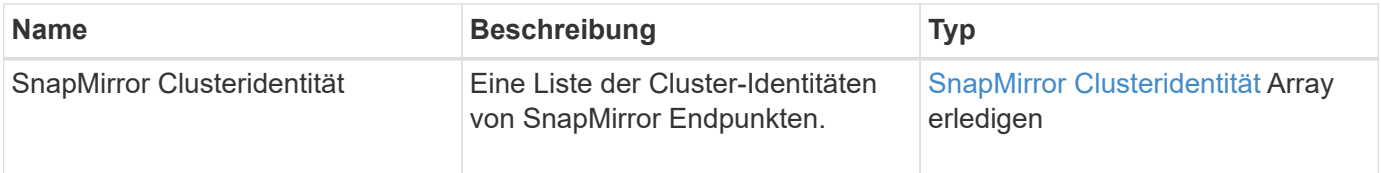

### **Neu seit Version**

10.1

# **InitializeSnapMirrorRelationship**

Die Web-UI der Element Software verwendet das

InitializeSnapMirrorRelationship Methode zum Initialisieren des Ziel-Volumes in einer SnapMirror Beziehung, indem ein erster Basistransfer zwischen den Clustern durchgeführt wird.

### **Parameter**

Diese Methode verfügt über die folgenden Eingabeparameter:

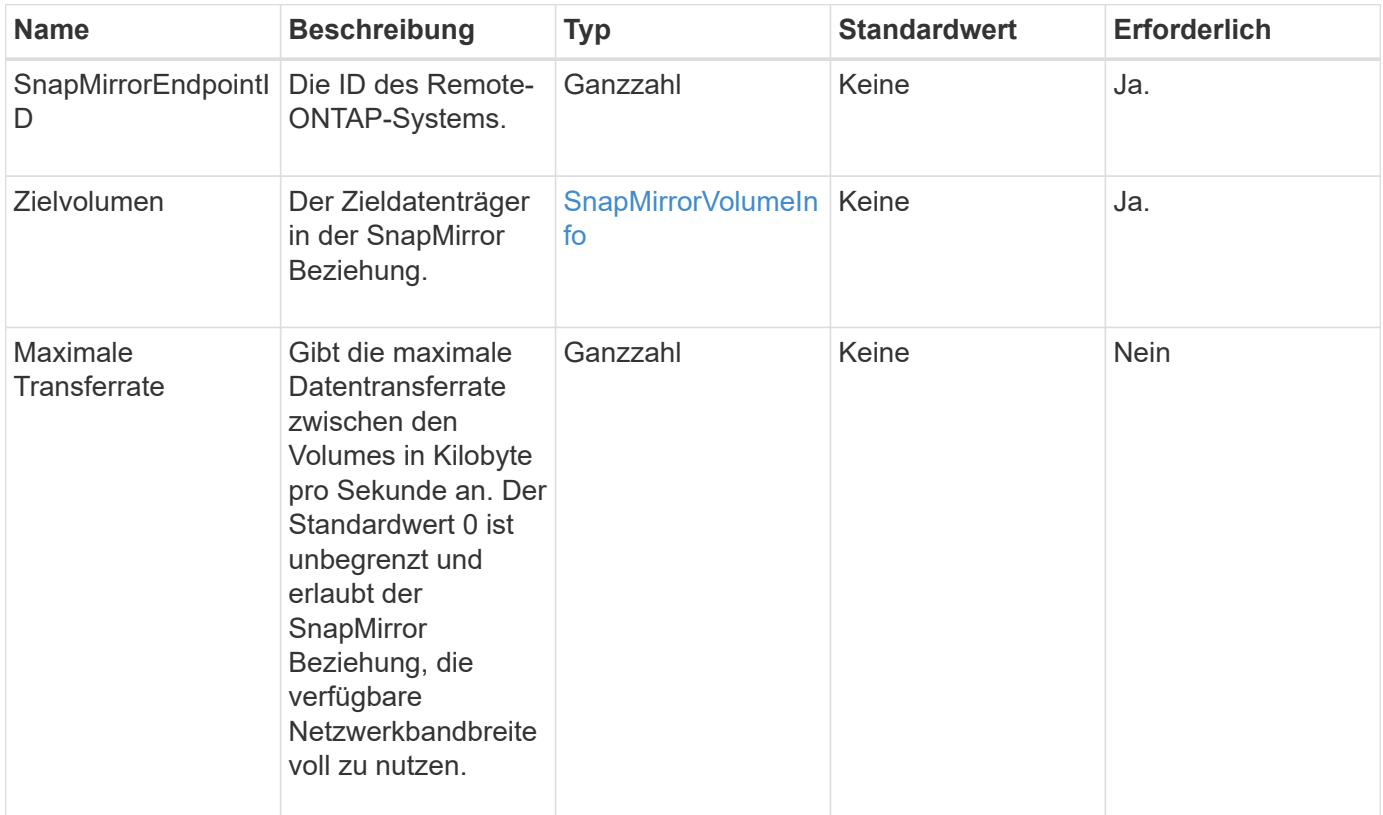

### **Rückgabewert**

Diese Methode hat den folgenden Rückgabewert:

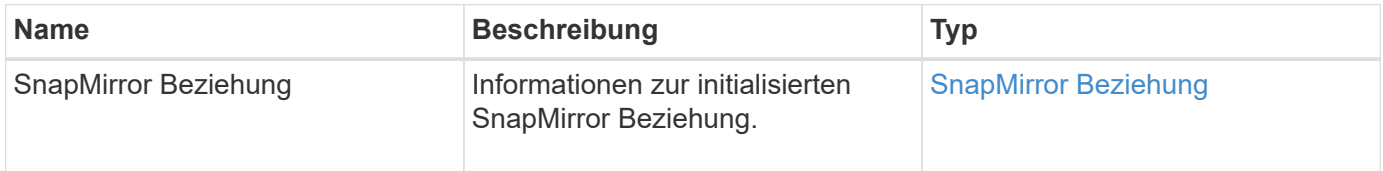

### **Neu seit Version**

10.1

# **ListSnapMirrorAggregates**

Die Web-UI der Element Software verwendet das ListSnapMirrorAggregates Die Methode zum Auflisten aller SnapMirror Aggregate, die auf dem Remote-ONTAP-System verfügbar sind. Ein Aggregat beschreibt eine Reihe physischer Storage-Ressourcen.

### **Parameter**

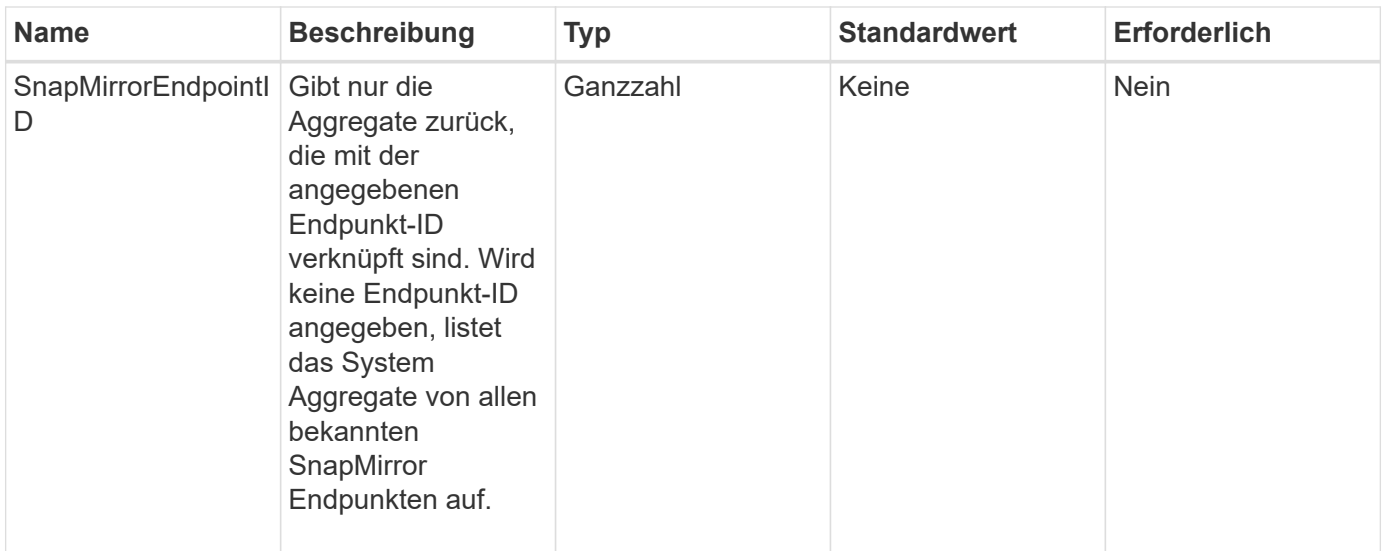

Diese Methode hat den folgenden Rückgabewert:

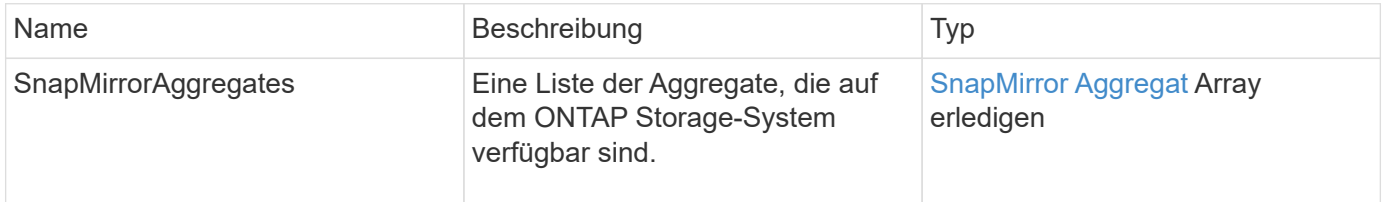

#### **Neu seit Version**

10.1

# **ListSnapMirrorEndpunkte**

Die Web-UI der Element Software verwendet das ListSnapMirrorEndpoints Methode zum Auflisten aller SnapMirror Endpunkte, mit denen das Element Storage-Cluster kommunizieren.

#### **Parameter**

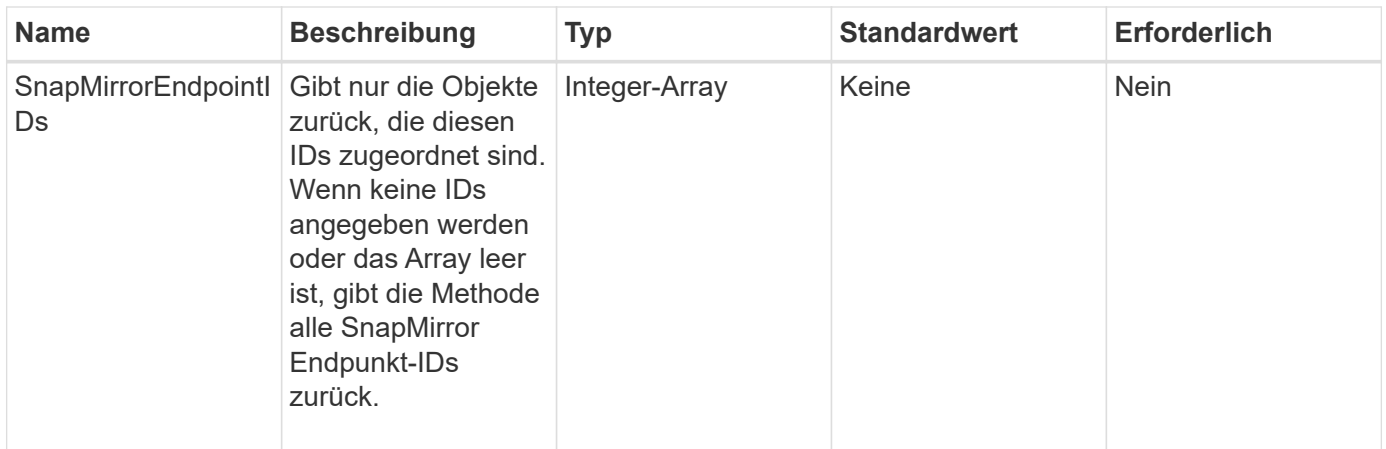

Diese Methode hat den folgenden Rückgabewert:

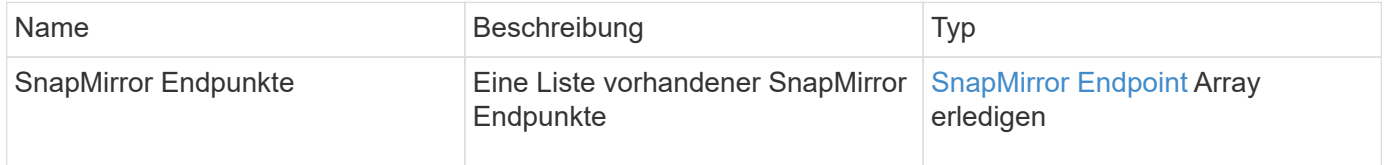

# **Neu seit Version**

10.0

# **ListSnapMirrorLuns**

Die Web-UI der Element Software verwendet das ListSnapMirrorLuns Methode zum Auflisten der LUN-Informationen für die SnapMirror Beziehung vom Remote-ONTAP-Cluster.

#### **Parameter**

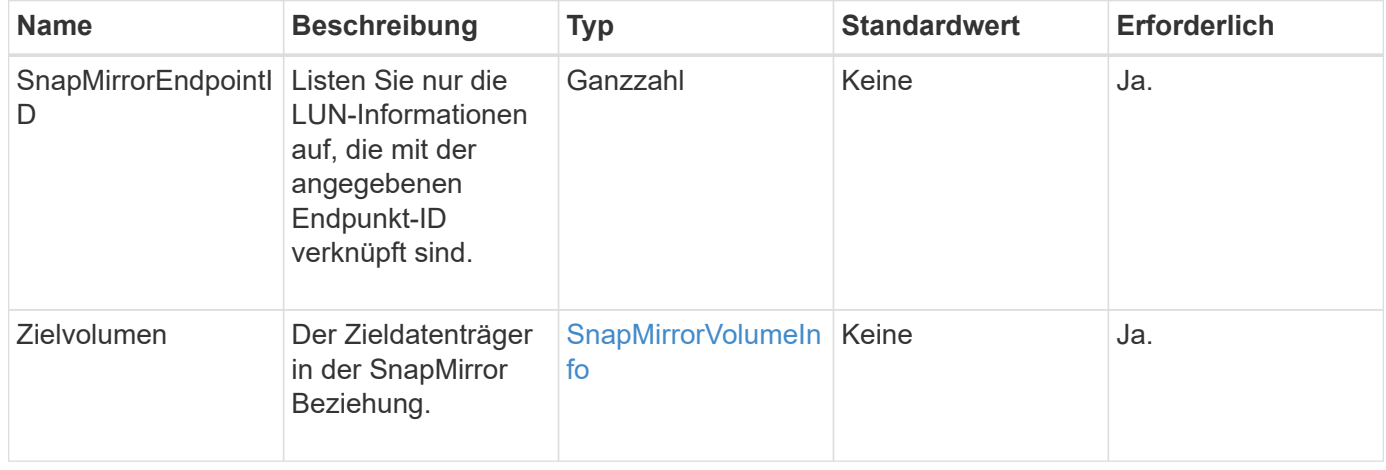

Diese Methode verfügt über die folgenden Rückgabewerte:

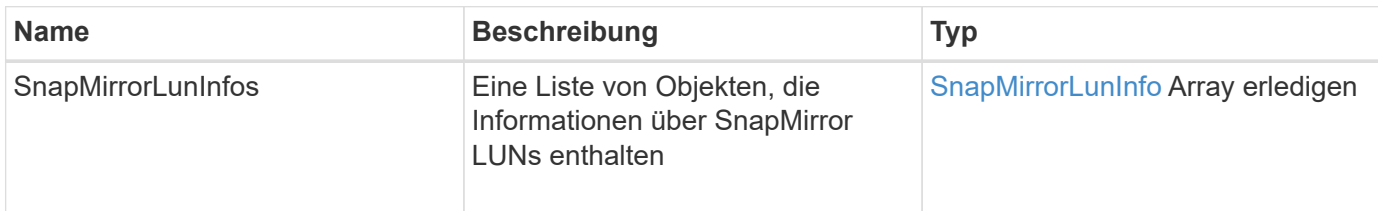

### **Neu seit Version**

10.1

# **ListSnapMirrorNetworkInterfaces**

# Die Web-UI der Element Software verwendet das

ListSnapMirrorNetworkInterfaces "Method to list" aller verfügbaren SnapMirror Schnittstellen in einem Remote ONTAP System.

### **Parameter**

Diese Methode verfügt über die folgenden Eingabeparameter:

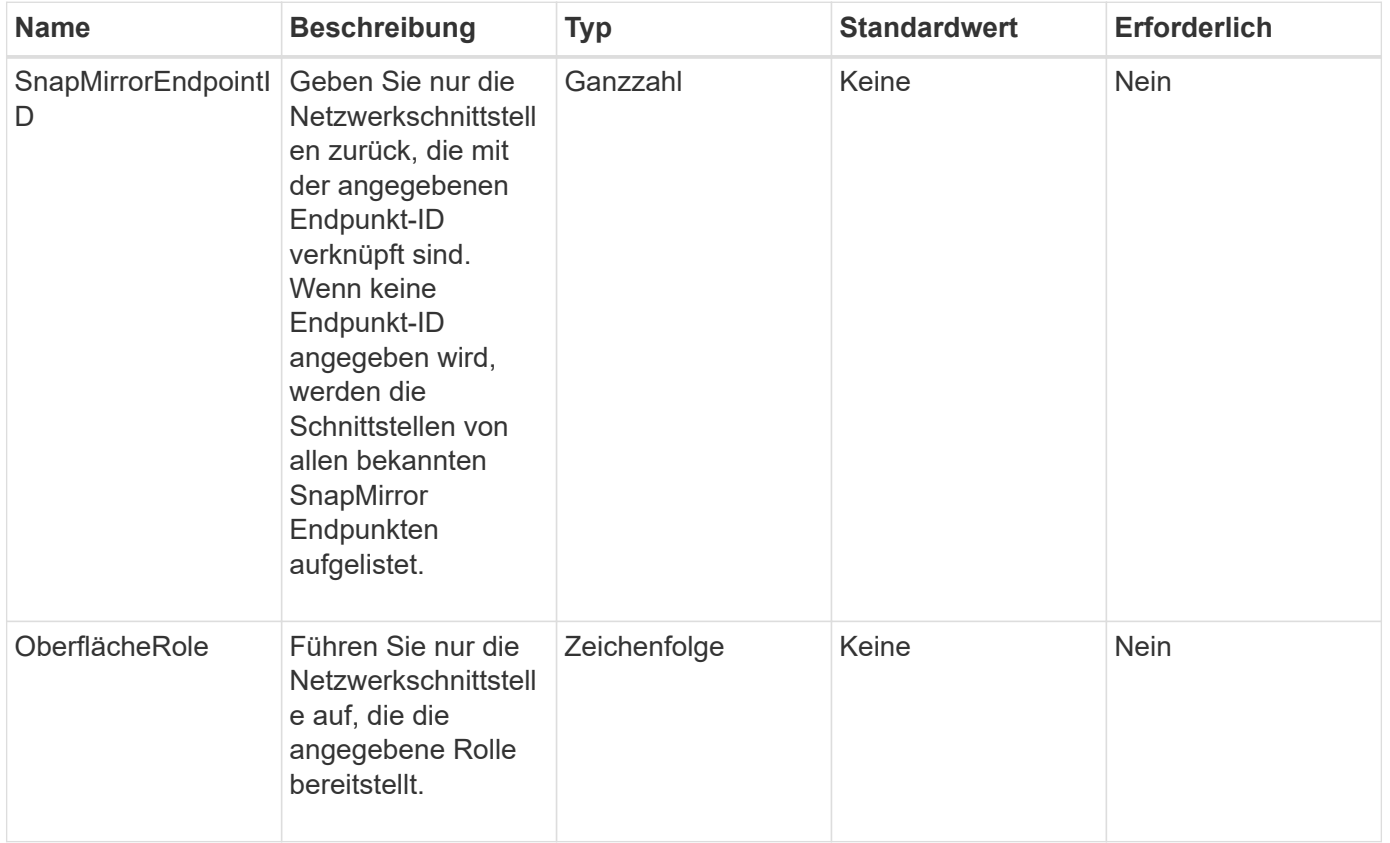

### **Rückgabewert**

Diese Methode hat den folgenden Rückgabewert:

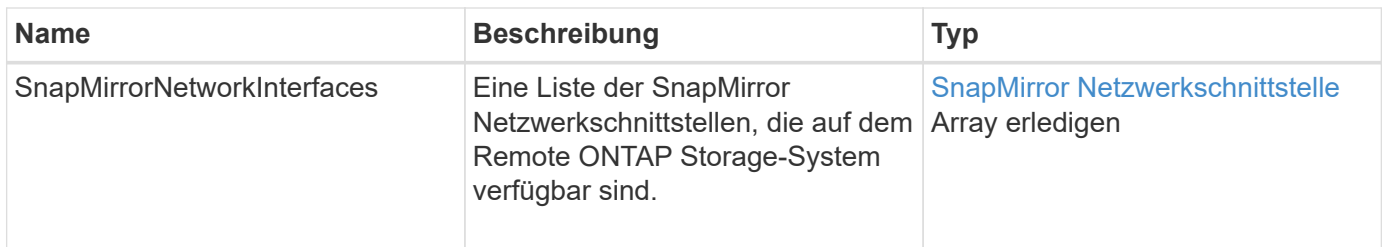

### **Neu seit Version**

10.1

# **ListSnapMirrorNodes**

Die Web-UI der Element Software verwendet das ListSnapMirrorNodes Methode zum Abrufen einer Liste von Knoten in einem Remote-ONTAP-Cluster.

### **Parameter**

Diese Methode verfügt über den folgenden Eingabeparameter:

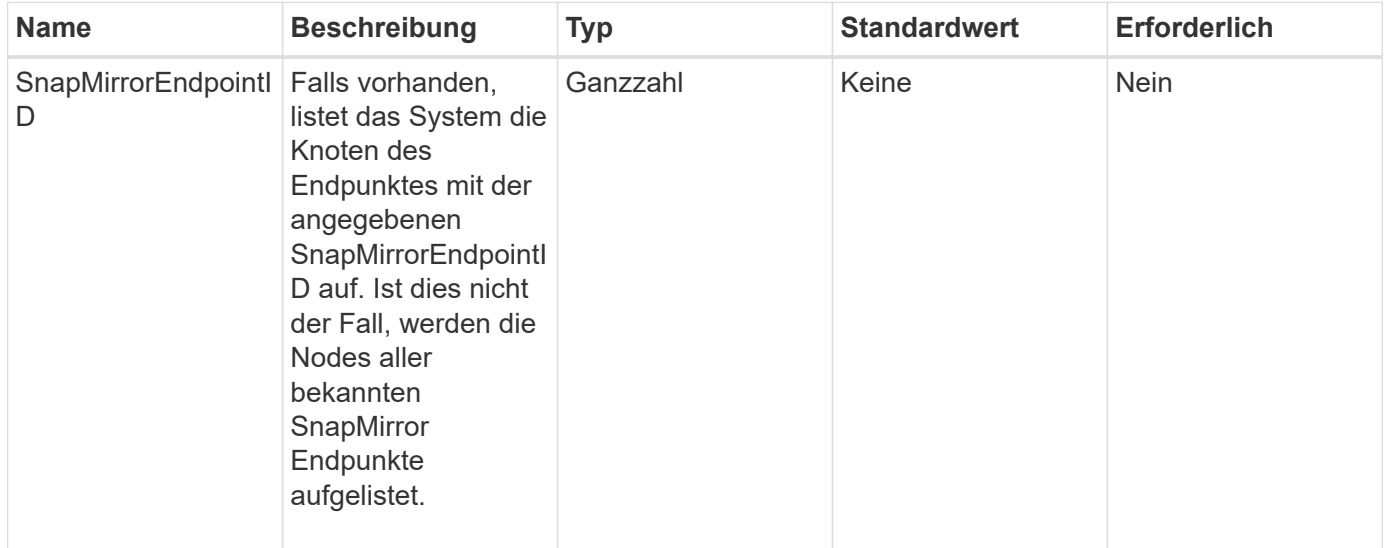

### **Rückgabewert**

Diese Methode hat den folgenden Rückgabewert:

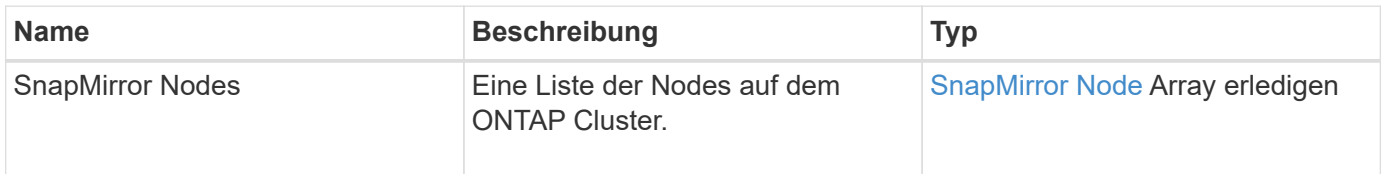

#### **Neu seit Version**

10.1

# **ListSnapMirrorPolicies**

Die Web-UI der Element Software verwendet das ListSnapMirrorPolicies Methode zum Auflisten aller SnapMirror Richtlinien auf einem Remote ONTAP System.

### **Parameter**

Diese Methode verfügt über den folgenden Eingabeparameter:

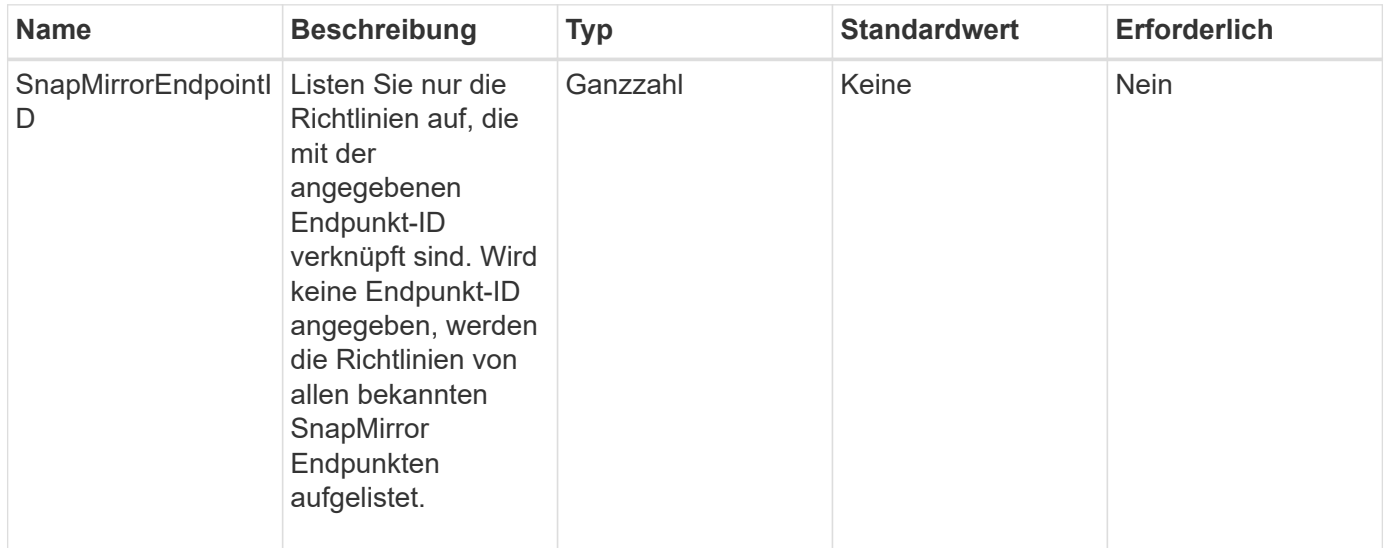

### **Rückgabewert**

Diese Methode hat den folgenden Rückgabewert:

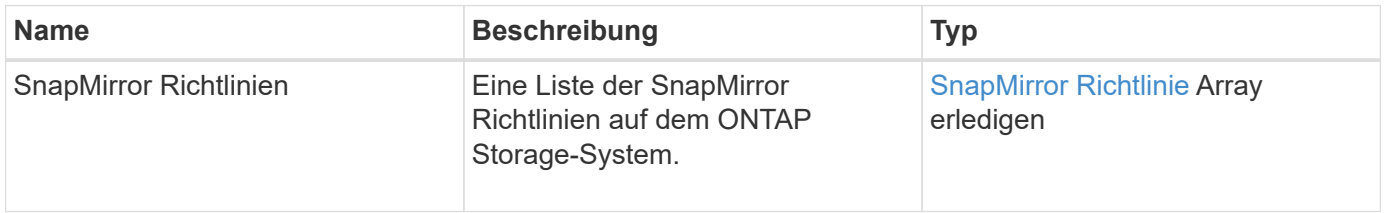

### **Neu seit Version**

10.1

# **ListSnapMirrorSchedules**

Die Web-UI der Element Software verwendet das ListSnapMirrorSchedules Methode zum Abrufen einer Liste von Zeitplänen, die in einem Remote-ONTAP-Cluster verfügbar sind.

### **Parameter**

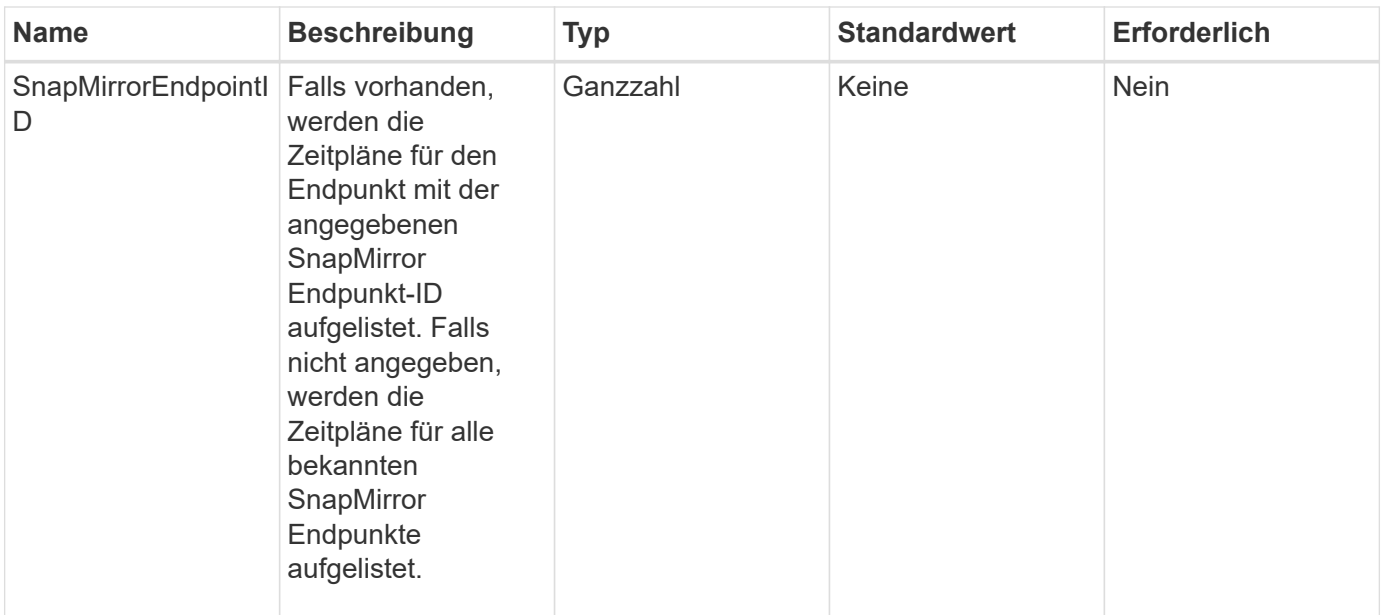

Diese Methode hat den folgenden Rückgabewert:

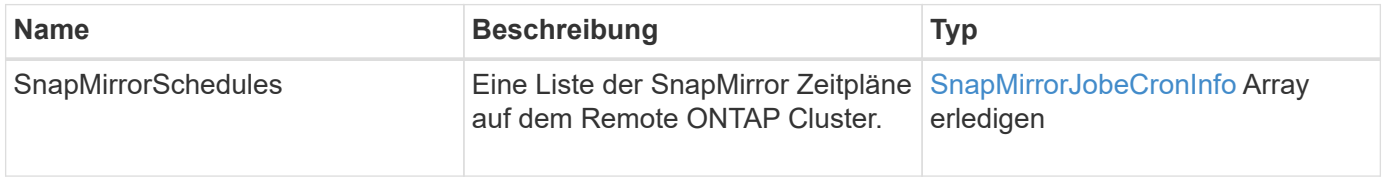

### **Neu seit Version**

10.1

# **ListSnapMirrorBeziehung**

Die Web-UI der Element Software verwendet das ListSnapMirrorRelationships Methode zum Auflisten einer oder aller SnapMirror Beziehungen auf einem Element Storage-Cluster.

### **Parameter**

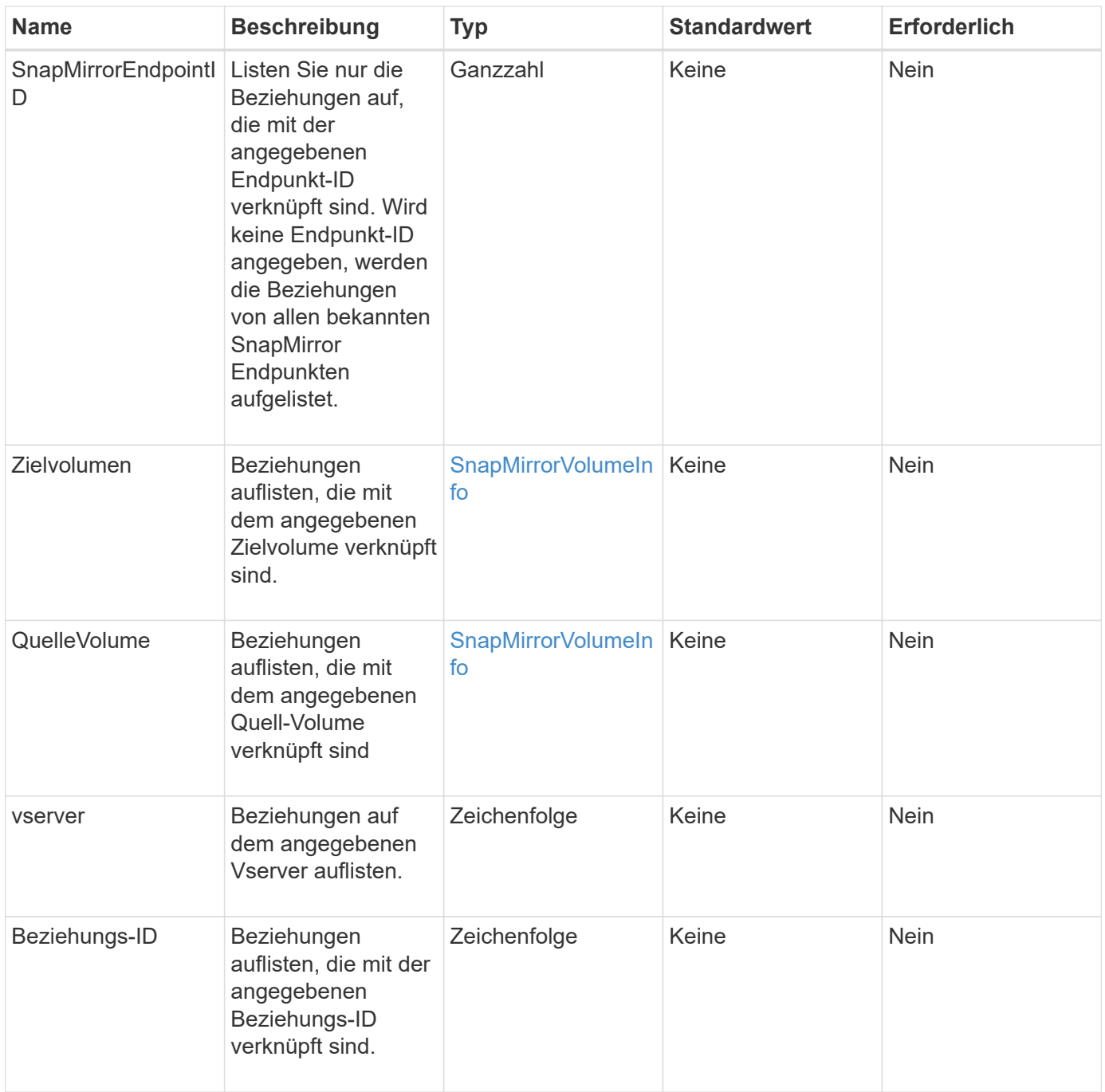

Diese Methode hat den folgenden Rückgabewert:

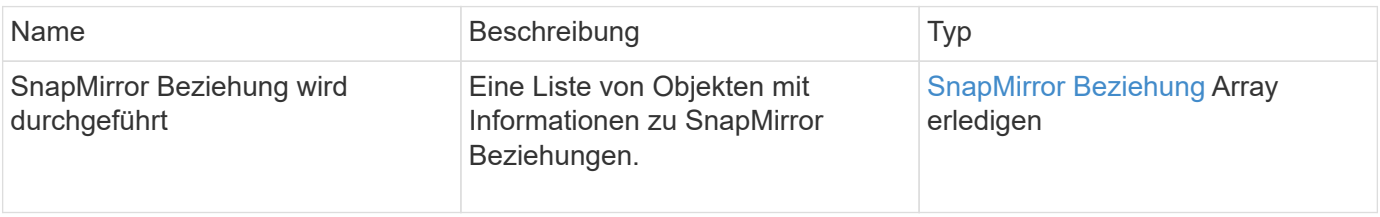

10.1

# **ListSnapMirrorVolumes**

Die Web-UI der Element Software verwendet das ListSnapMirrorVolumes Die Methode zum Auflisten aller auf einem Remote-ONTAP-System verfügbaren SnapMirror Volumes.

# **Parameter**

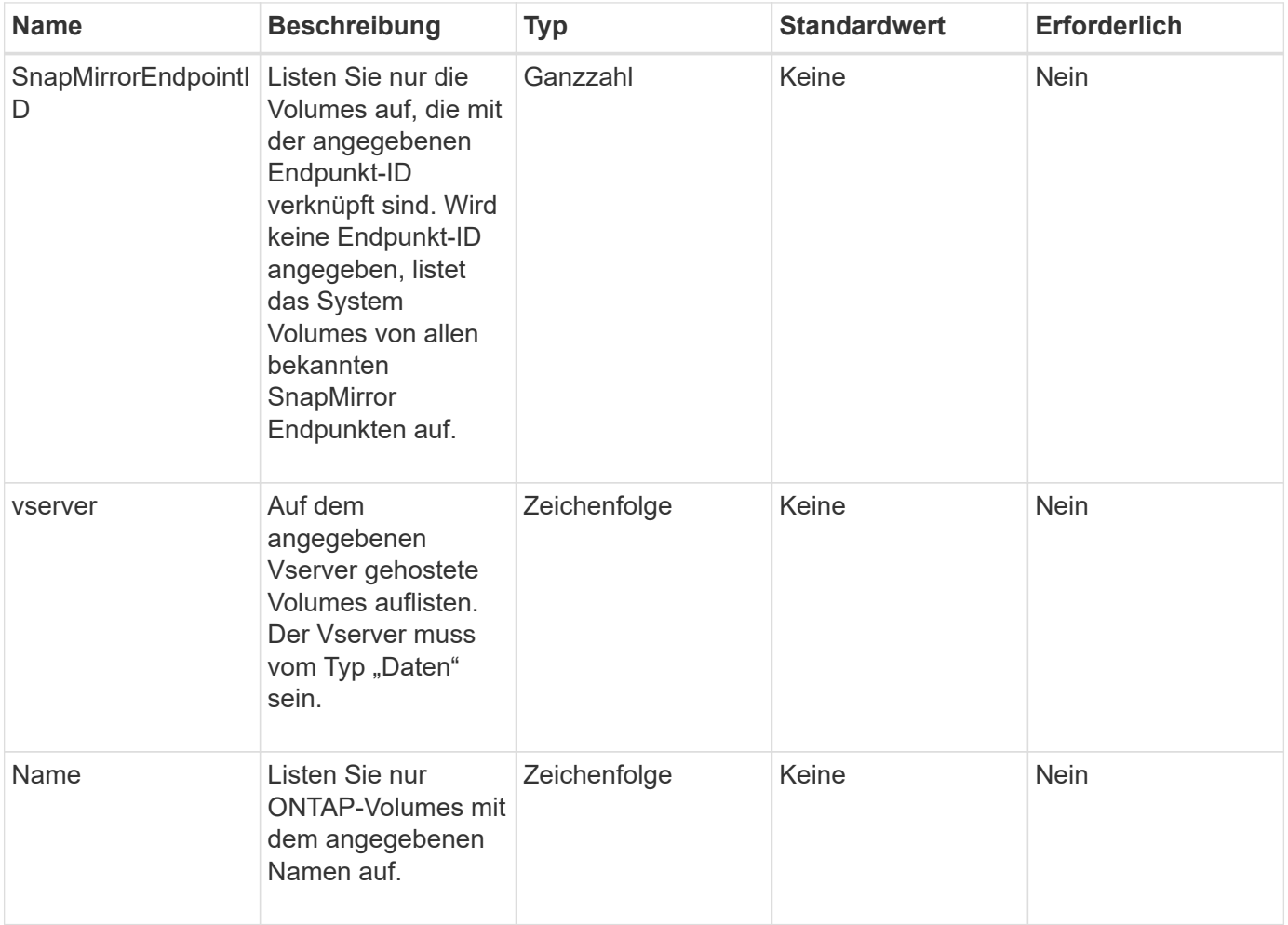

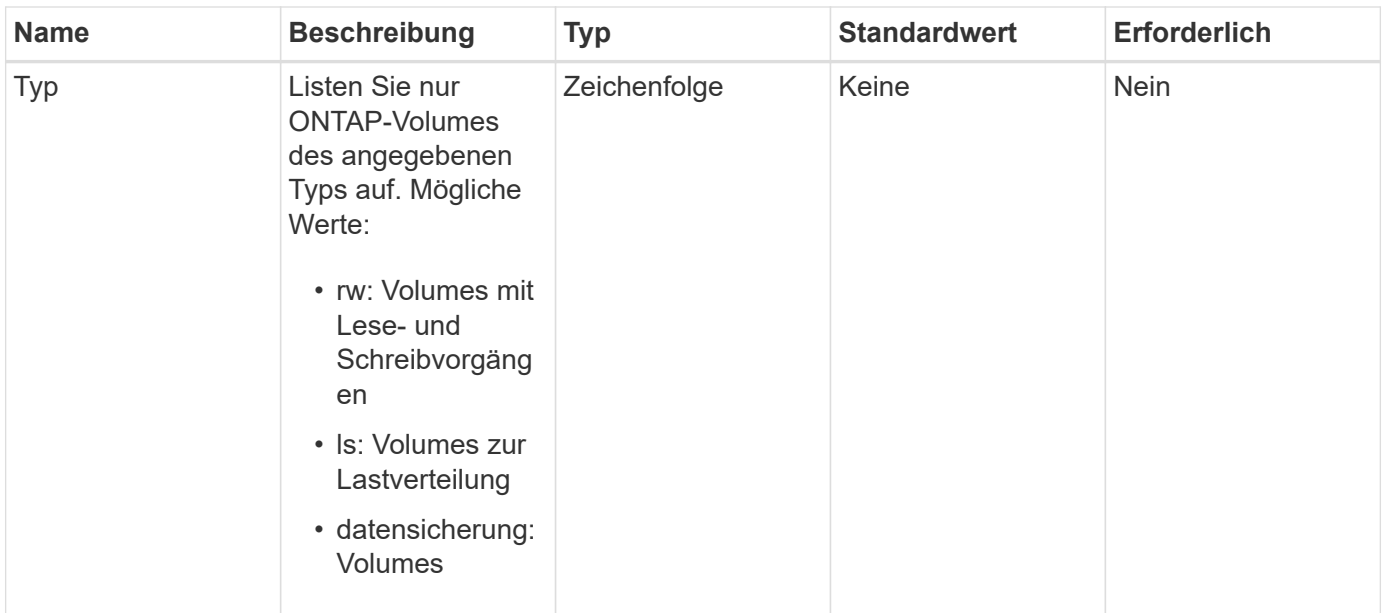

Diese Methode hat den folgenden Rückgabewert:

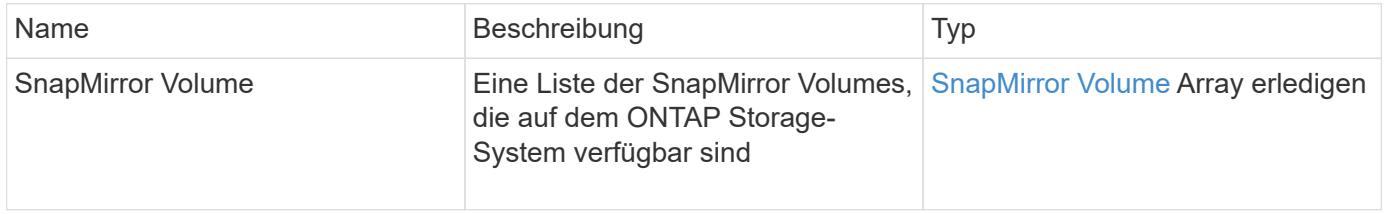

### **Neu seit Version**

10.1

# **ListSnapMirrorVserver**

Die Web-UI der Element Software verwendet das ListSnapMirrorVservers Methode zur Auflistung aller auf einem Remote ONTAP System verfügbaren SnapMirror Vserver

### **Parameter**

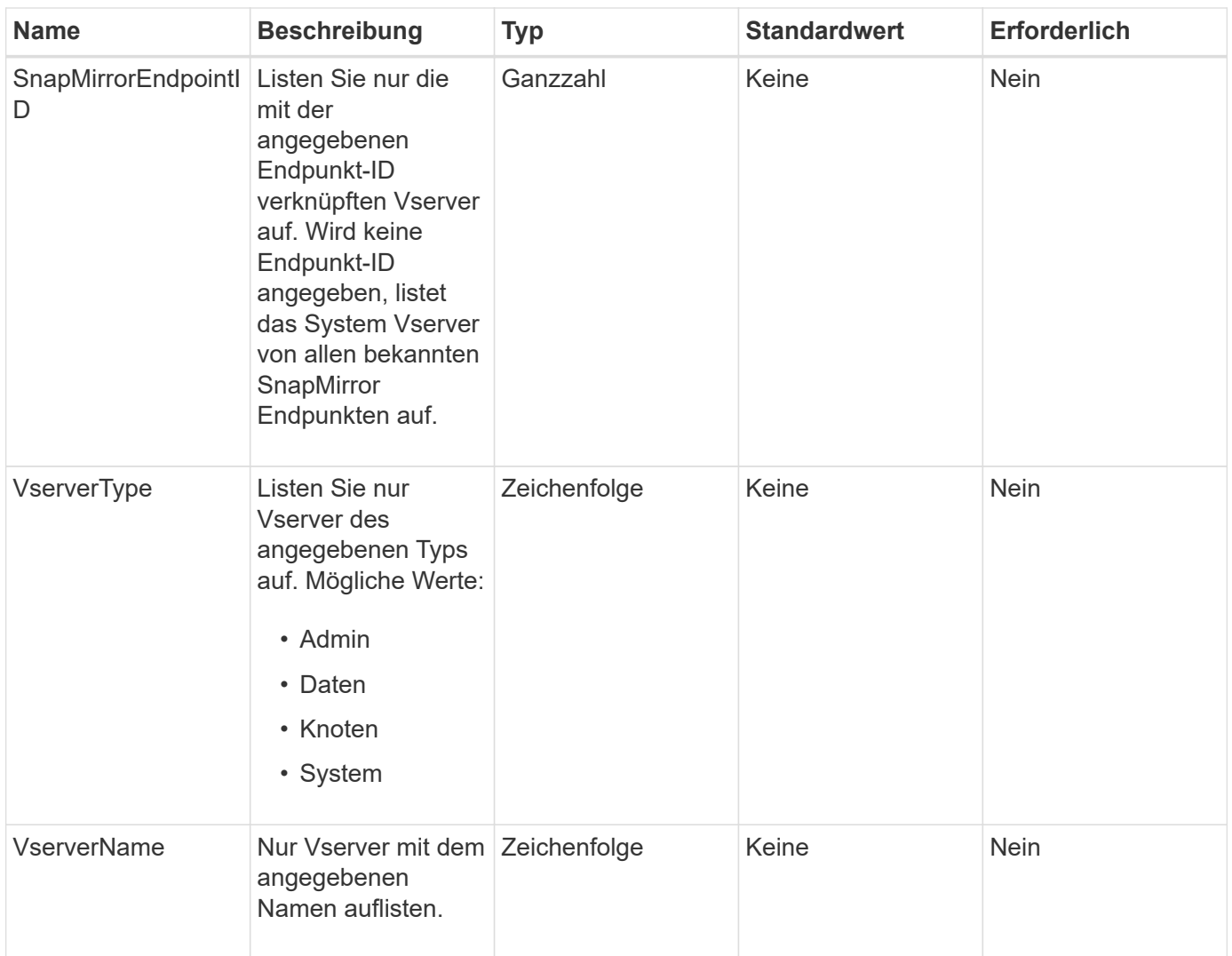

Diese Methode hat den folgenden Rückgabewert:

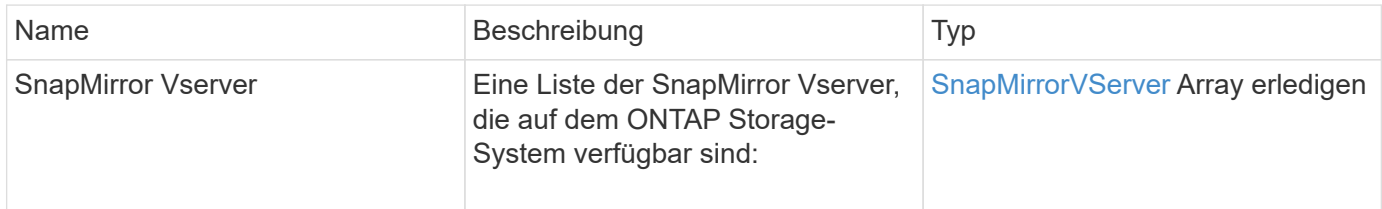

#### **Neu seit Version**

10.1

# **ModifySnapMirrorEndpoint**

Die Web-UI der Element Software verwendet das ModifySnapMirrorEndpoint Methode zum Ändern von Namen und Managementattributen für einen SnapMirror Endpunkt

#### **Parameter**

Diese Methode verfügt über die folgenden Eingabeparameter:

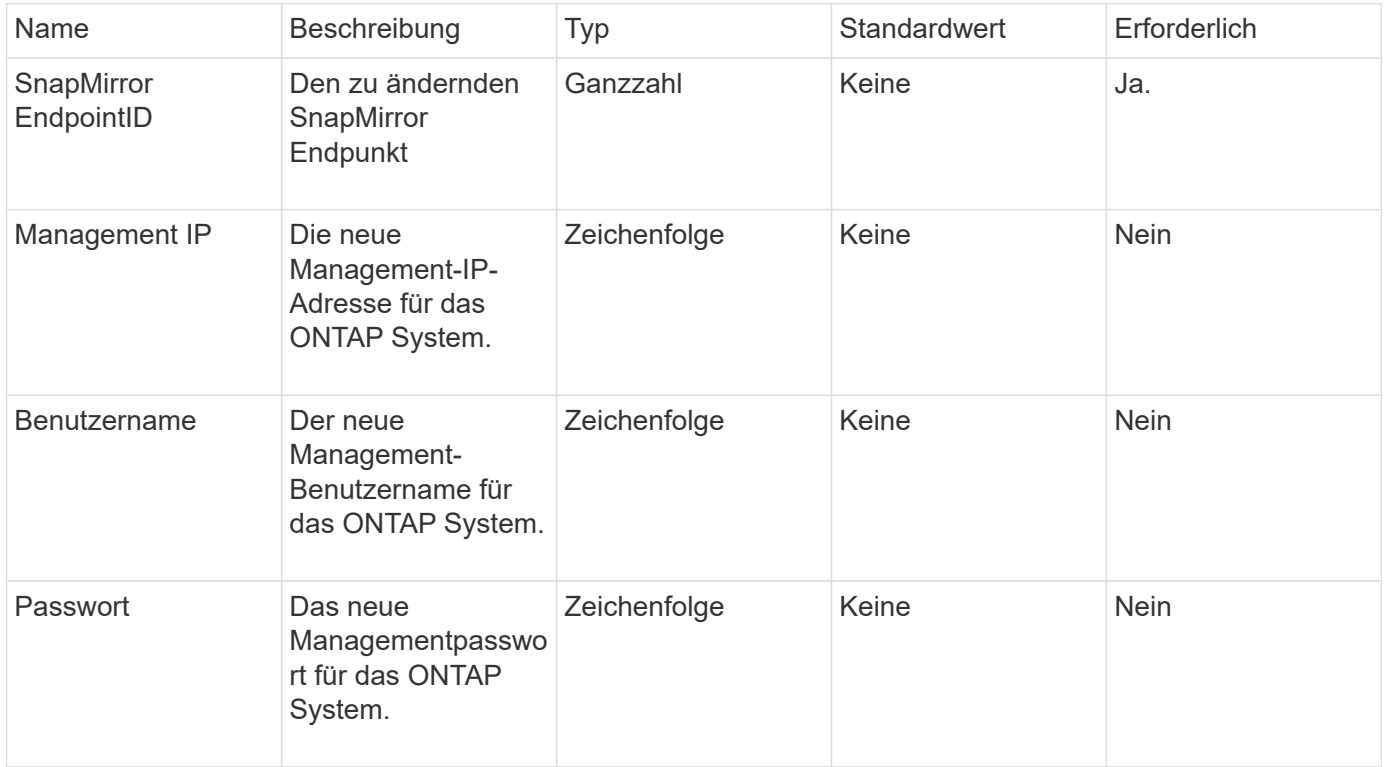

#### **Rückgabewert**

Diese Methode hat den folgenden Rückgabewert:

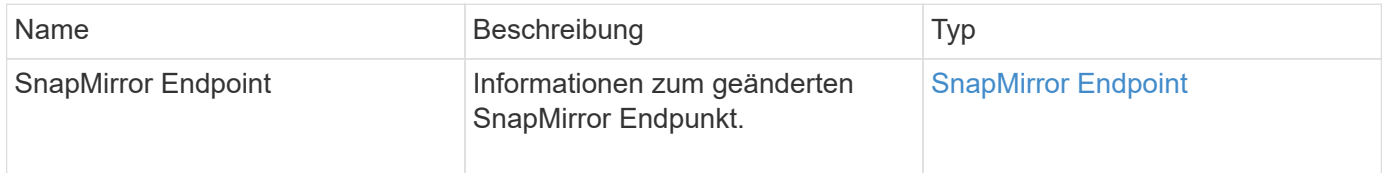

#### **Neu seit Version**

10.0

# **ModifySnapMirrorEndpoint (nicht gemanagt)**

Element Software verwendet diese Version des ModifySnapMirrorEndpoint Methode zum Ändern des Storage-Cluster-Namens oder der IP-Adressattribute für einen nicht gemanagten SnapMirror Endpunkt Nicht verwaltete Endpunkte können nicht mit den Element SnapMirror APIs administriert werden. Sie müssen mit ONTAP Managementsoftware oder APIs gemanagt werden.

#### **Parameter**

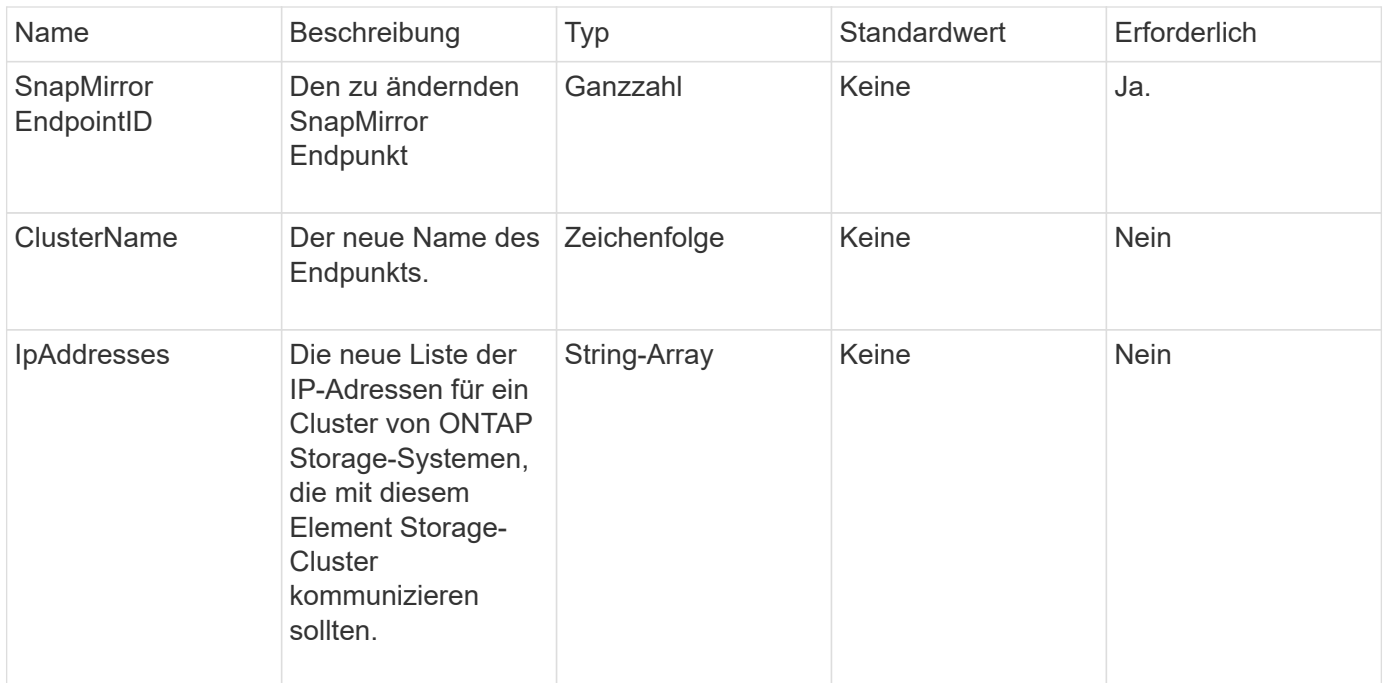

Diese Methode hat den folgenden Rückgabewert:

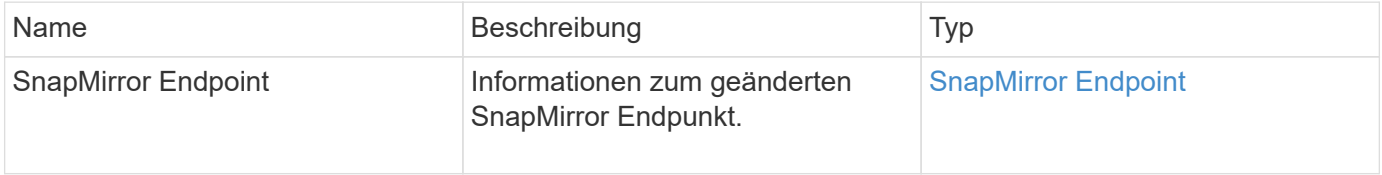

#### **Neu seit Version**

10.3

# **ModifySnapMirrorRelationship**

Verwenden Sie können ModifySnapMirrorRelationship Um die Intervalle zu ändern, in denen ein geplanter Snapshot stattfindet. Mit dieser Methode können Sie auch einen Zeitplan löschen oder anhalten.

#### **Parameter**

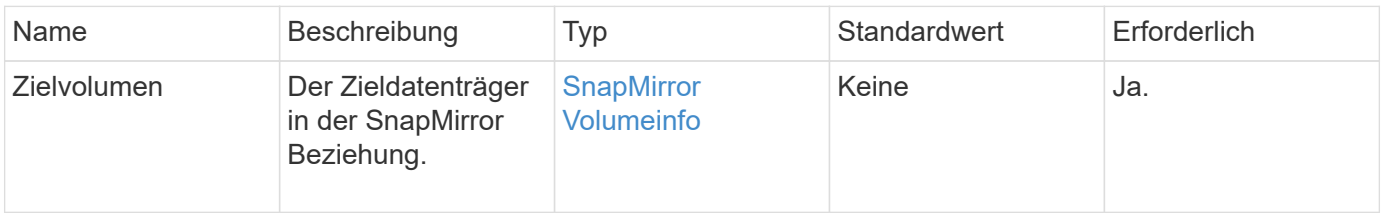

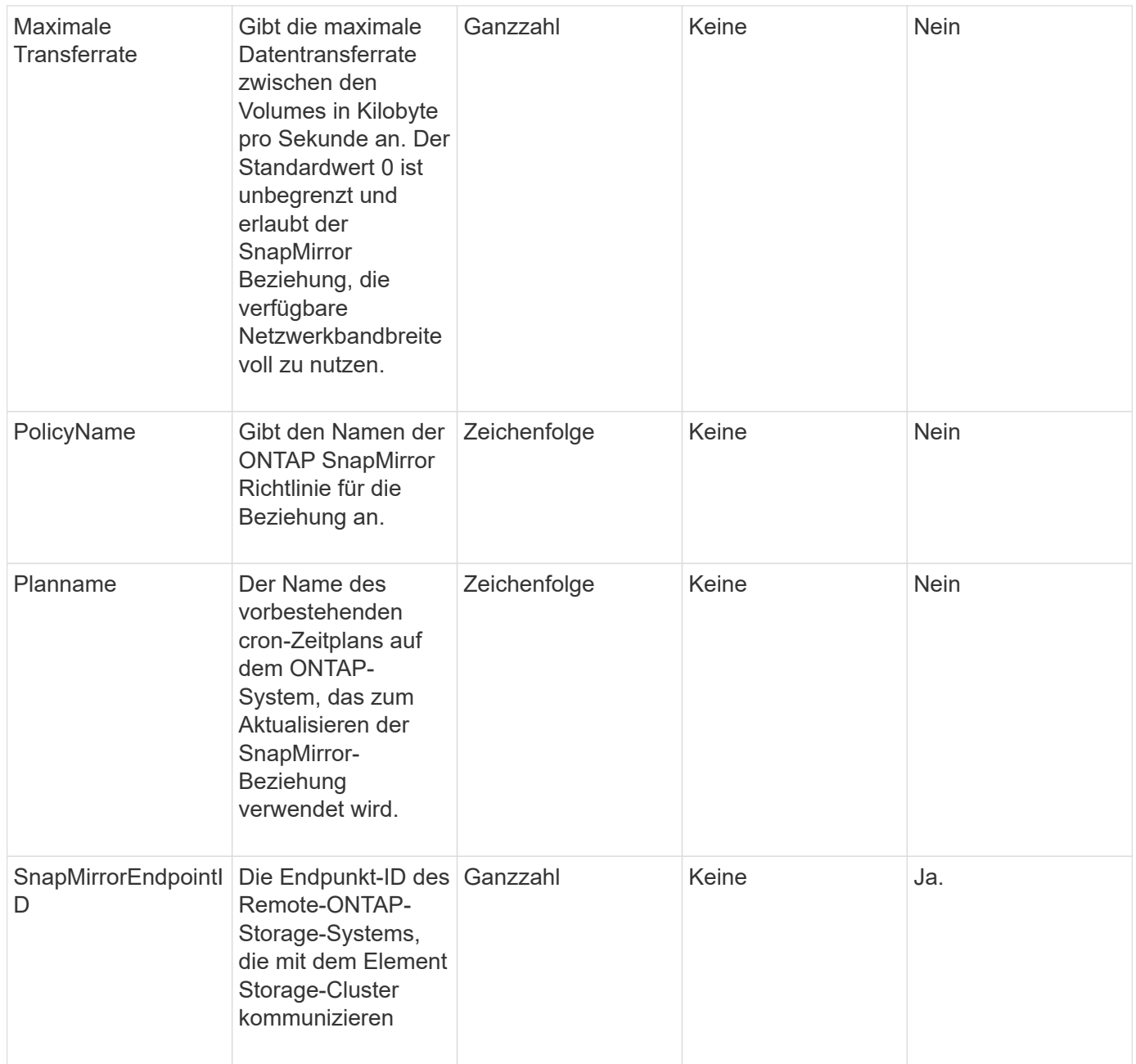

Diese Methode hat den folgenden Rückgabewert:

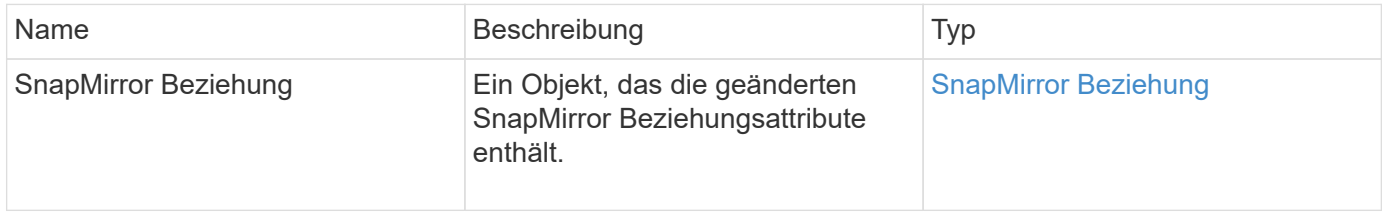

### **Neu seit Version**

10.1

# **UpdateSnapMirrorRelationship**

Die Web-UI der Element Software verwendet das UpdateSnapMirrorRelationship Methode, um das Ziel-Volume in einer SnapMirror Beziehung zu einer aktuellen Spiegelung des Quell-Volume zu machen.

# **Parameter**

Diese Methode verfügt über die folgenden Eingabeparameter:

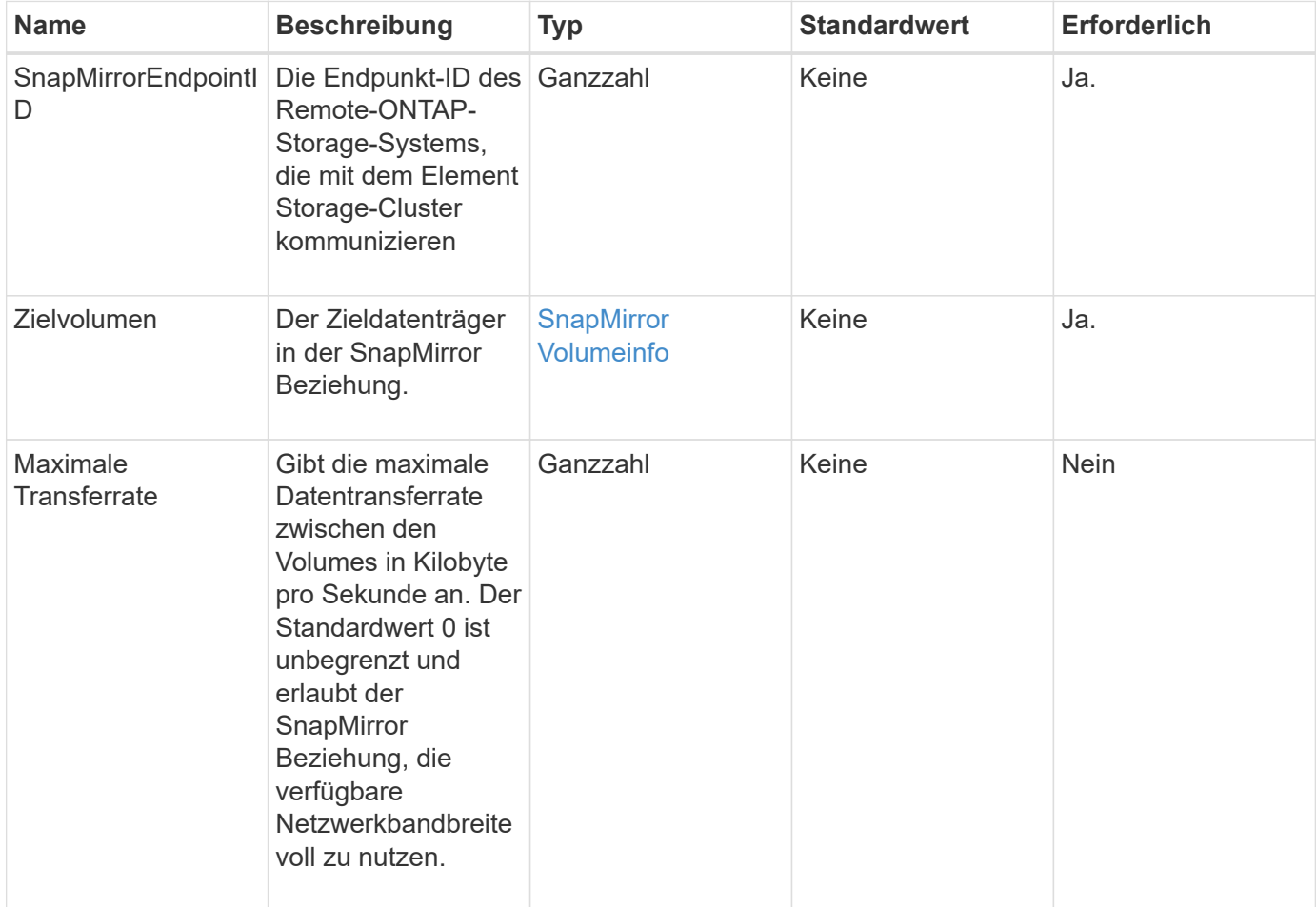

# **Rückgabewert**

Diese Methode hat den folgenden Rückgabewert:

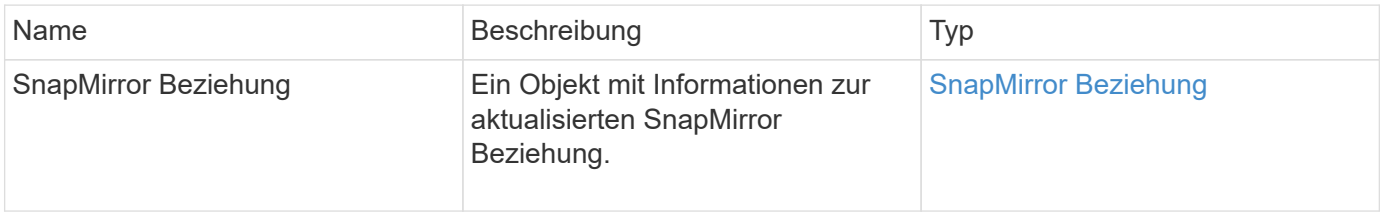

### **Neu seit Version**

10.1

# **QuiesceSnapMirrorBeziehung**

Die Web-UI der Element Software verwendet das QuiesceSnapMirrorRelationship Methode zum Deaktivieren zukünftiger Datentransfers für eine SnapMirror Beziehung. Wenn eine Übertragung ausgeführt wird, wird der Beziehungsstatus "stillgelegt", bis die Übertragung abgeschlossen ist. Wenn die aktuelle Übertragung abgebrochen wird, wird sie nicht neu gestartet. Sie können Datentransfers für die Beziehung mithilfe des neu aktivieren ResumeSnapMirrorRelationship API-Methode.

# **Parameter**

Diese Methode verfügt über die folgenden Eingabeparameter:

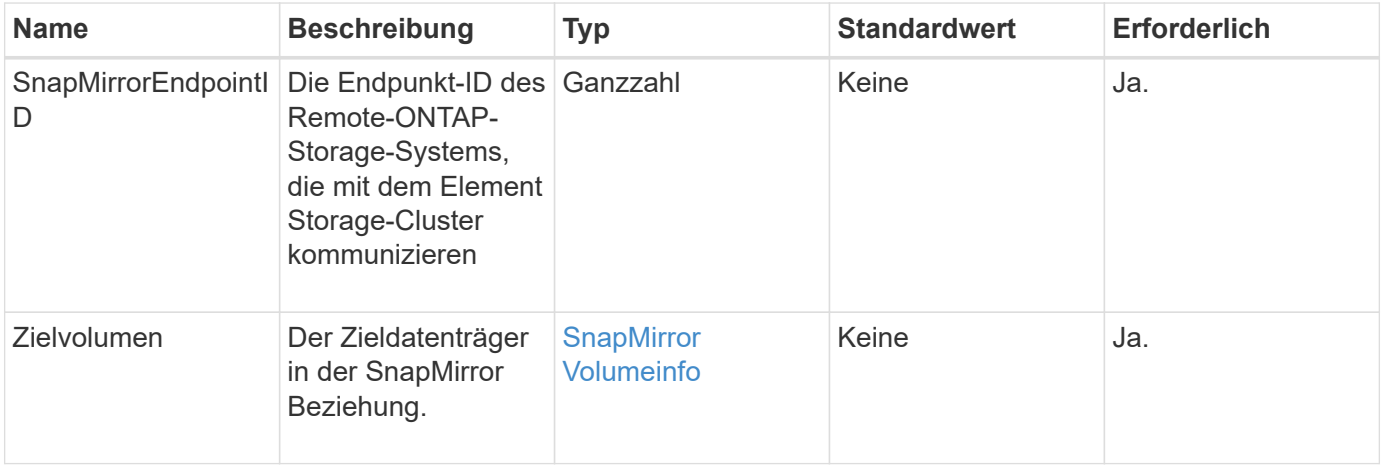

### **Rückgabewert**

Diese Methode hat den folgenden Rückgabewert:

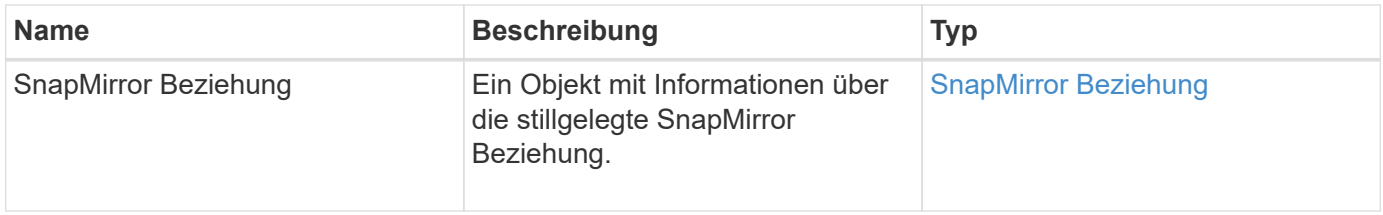

### **Neu seit Version**

10.1

# **ResummeSnapMirrorBeziehung**

Die Web-UI der Element Software verwendet das ResumeSnapMirrorRelationship Methode zum Aktivieren zukünftiger Transfers für eine stillgelegte SnapMirror Beziehung.

### **Parameter**

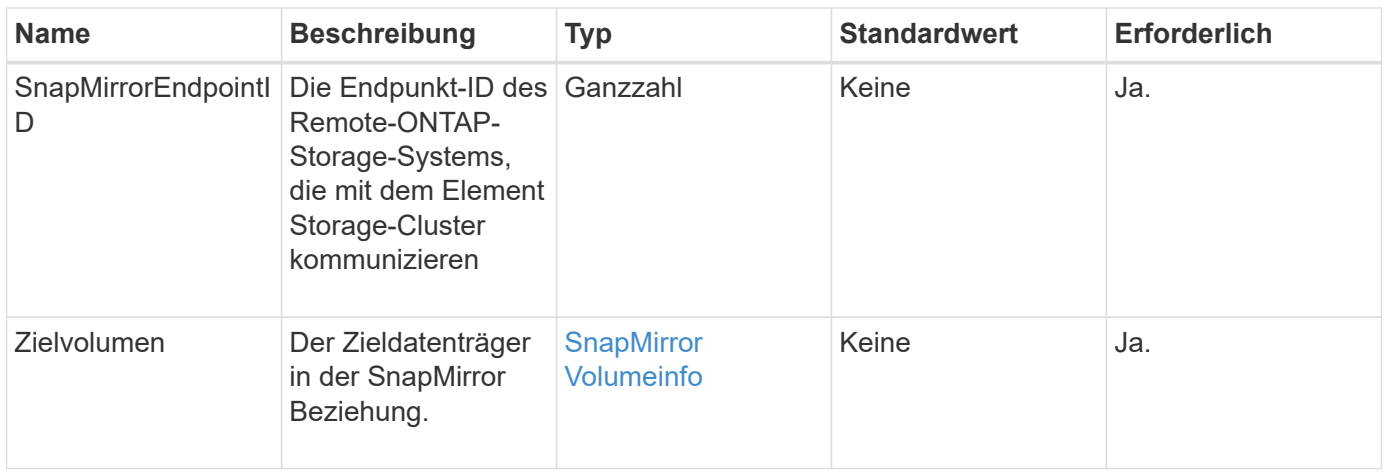

Diese Methode hat den folgenden Rückgabewert:

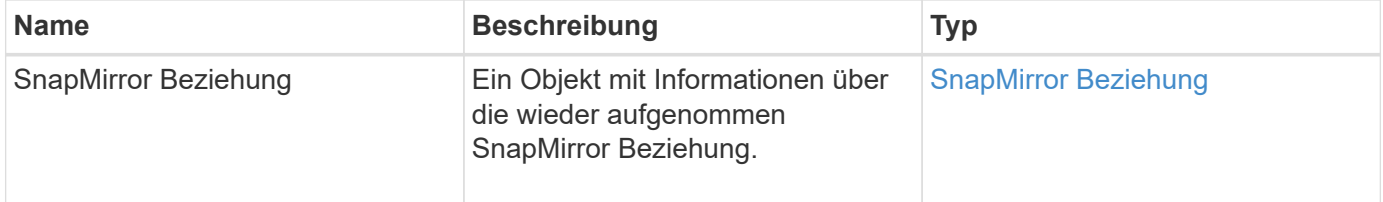

# **Neu seit Version**

10.1

# **ResyncSnapMirrorRelationship**

Die Web-UI der Element Software verwendet das ResyncSnapMirrorRelationship Methode zum Aufbau oder zur Wiederherstellung einer Spiegelbeziehung zwischen einem Quell- und Zielendpunkt Wenn Sie eine Beziehung neu synchronisieren, entfernt das System Schnappschüsse auf dem Ziel-Volume, die neuer sind als die allgemeine Snapshot-Kopie, und mountet dann das Ziel-Volume als Datensicherungs-Volume mit der gemeinsamen Snapshot-Kopie als exportierte Snapshot-Kopie.

# **Parameter**

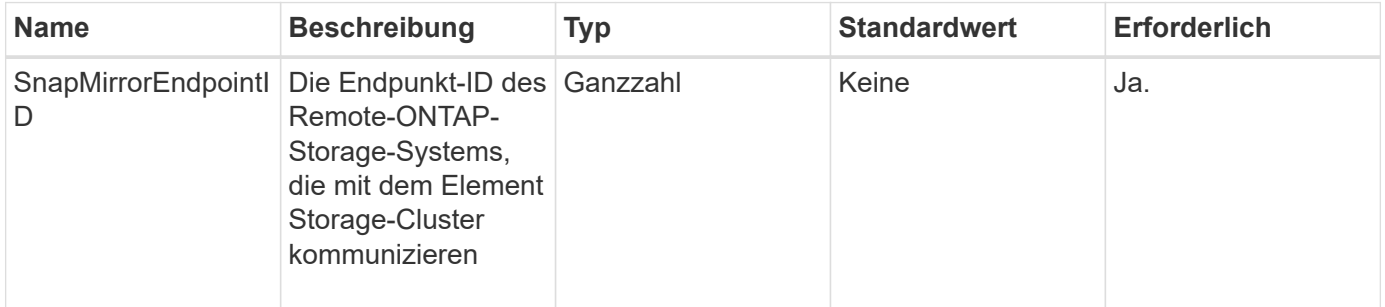

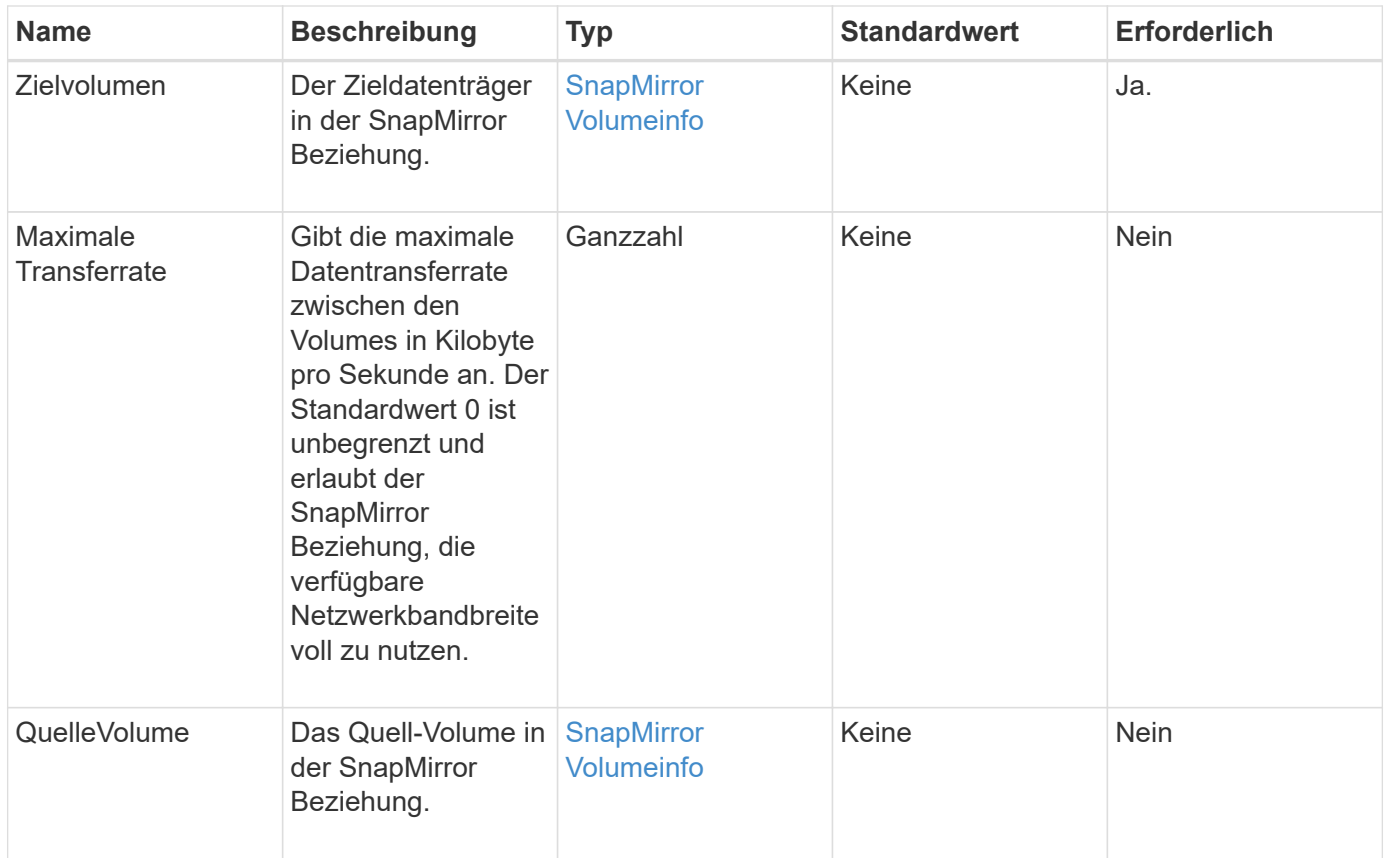

Diese Methode hat den folgenden Rückgabewert:

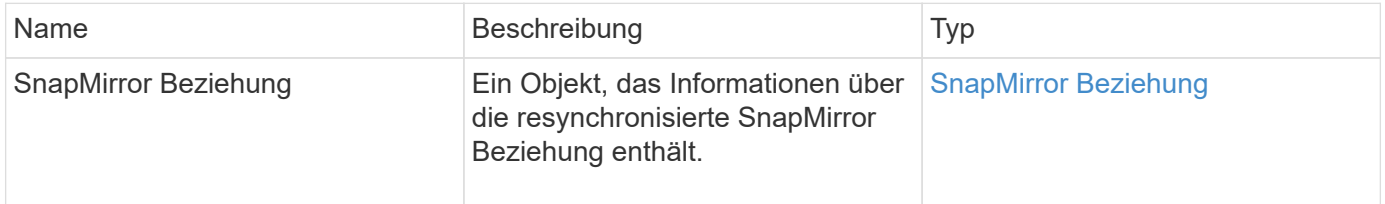

#### **Neu seit Version**

10.1

# **Methoden für die Systemkonfiguration-API**

Mit Systemkonfigurations-API-Methoden können Sie Konfigurationswerte abrufen und festlegen, die für alle Knoten im Cluster gelten.

- [DisableBmcColdReset](#page-533-0)
- [DisableClusterSsh](#page-534-0)
- [AbleSnmp](#page-535-0)
- [EnableBmcColdReset](#page-536-0)
- [EntleClusterSsh](#page-537-0)
- [EnableSnmp](#page-539-0)
- [GetBinAssignmentProperties](#page-540-0)
- [GetClusterSshInfo](#page-543-0)
- [GetClusterStructure](#page-544-0)
- [GetFipsReport](#page-545-0)
- [GetLldpConfig](#page-547-0)
- [GetLldpInfo](#page-548-0)
- [GetNodeFipsDrivesReport](#page-549-0)
- [GetNtpInfo](#page-550-0)
- [GetNvramInfo](#page-552-0)
- [GetProtectionDomainLayout](#page-553-0)
- [GetRemoteLoggingHosts](#page-555-0)
- [GetSnmpACL](#page-556-0)
- [GetSnmpInfo](#page-557-0)
- [GetSnmpState](#page-559-0)
- [GetSnmpTrapInfo](#page-561-0)
- [GetSSLZertifikat](#page-562-0)
- [ListeProtectionDomainLevels](#page-564-0)
- [RemoveSSLZertifikat](#page-566-0)
- [NetworkConfig erneut verwenden](#page-567-0)
- [RücksetzenErgänzungTlsCiphers](#page-568-0)
- [SetClusterStructure](#page-569-0)
- [SetLldpConfig](#page-570-0)
- [SetNtpInfo](#page-571-0)
- [SetProtectionDomainLayout](#page-573-0)
- [SetRemoteLoggingHosts](#page-577-0)
- [SetSnmpACL](#page-578-0)
- [SetSnmpInfo](#page-580-0)
- [SetSnmpTrapInfo](#page-583-0)
- [SetSSLZertifikat](#page-585-0)
- [SnmpSendTestTraps](#page-587-0)
- [TestAddressAvailability](#page-588-0)

# **Weitere Informationen**

- ["Dokumentation von SolidFire und Element Software"](https://docs.netapp.com/us-en/element-software/index.html)
- ["Dokumentation für frühere Versionen von NetApp SolidFire und Element Produkten"](https://docs.netapp.com/sfe-122/topic/com.netapp.ndc.sfe-vers/GUID-B1944B0E-B335-4E0B-B9F1-E960BF32AE56.html)

# <span id="page-533-0"></span>**DisableBmcColdReset**

Sie können das verwenden DisableBmcColdReset Methode zum Deaktivieren der Hintergrundaufgabe, die den Baseboard Management Controller (BMC) regelmäßig für alle Knoten im Cluster zurücksetzt

### **Parameter**

Diese Methode hat keinen Eingabeparameter.

### **Rückgabewerte**

Diese Methode hat den folgenden Rückgabewert:

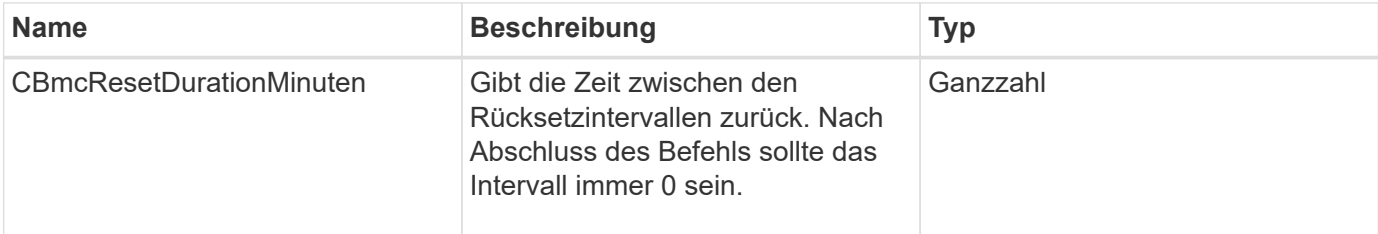

### **Anforderungsbeispiel**

Anforderungen für diese Methode sind ähnlich wie das folgende Beispiel:

```
{
    "method": "DisableBmcColdReset",
    "params": {},
    "id" : 1
}
```
### **Antwortbeispiel**

Diese Methode gibt eine Antwort zurück, die dem folgenden Beispiel ähnelt:

```
{
      "id": 1,
      "result": {
           "cBmcResetDurationMinutes": 0
      }
}
```
#### **Neu seit Version**

12.0

# <span id="page-534-0"></span>**DisableClusterSsh**

Sie können das verwenden DisableClusterSsh "Methode" zum Deaktivieren des SSH-Service für das gesamte Storage-Cluster. Wenn Sie dem Storage-Cluster Nodes hinzufügen, übernehmen die neuen Nodes die Cluster-weite Einstellung.

#### **Parameter**

Diese Methode hat keinen Eingabeparameter.

### **Rückgabewert**

Diese Methode hat den folgenden Rückgabewert:

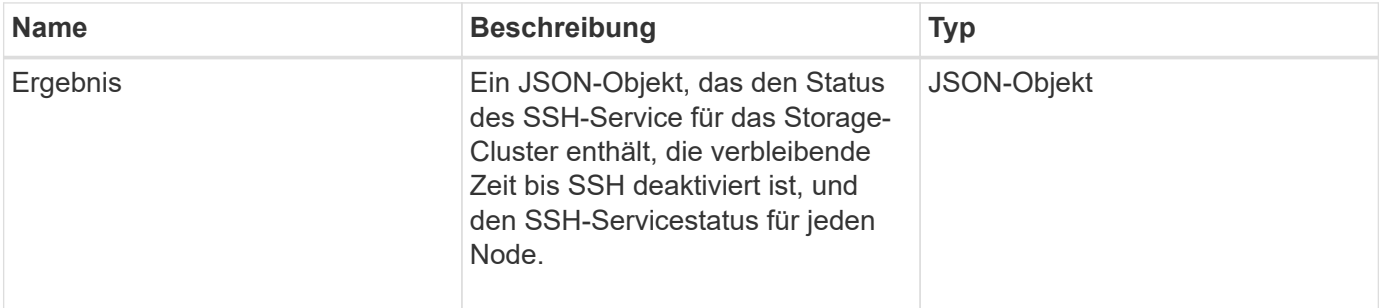

### **Anforderungsbeispiel**

Anforderungen für diese Methode sind ähnlich wie das folgende Beispiel:

```
{
    "method": "DisableClusterSsh",
    "params": {
         },
    "id" : 1
}
```
### **Antwortbeispiel**

Diese Methode gibt eine Antwort zurück, die dem folgenden Beispiel ähnelt:

```
{
      "id": 1,
      "result" : {
      "enabled": true,
      "timeRemaining": "00:43:21",
      "nodes": [
      {
            "nodeID": 1,
            "enabled": true
      },
       {
           "nodeID": 2,
            "enabled": true
      },
       {
            "nodeID": 3,
           "enabled": false
      },
       {
            "nodeID": 4,
            "enabled": false
      } ]
                }
       }
```
### **Neu seit Version**

10.3

# <span id="page-535-0"></span>**AbleSnmp**

Sie können das verwenden DisableSnmp Methode zum Deaktivieren von SNMP auf den Clusterknoten.

### **Parameter**

Diese Methode hat keinen Eingabeparameter.

### **Rückgabewert**

Diese Methode hat keinen Rückgabewert.

### **Anforderungsbeispiel**

Anforderungen für diese Methode sind ähnlich wie das folgende Beispiel:

```
{
    "method": "DisableSnmp",
    "params": {},
    "id" : 1
}
```
# **Antwortbeispiel**

Diese Methode gibt eine Antwort zurück, die dem folgenden Beispiel ähnelt:

```
{
    "result" : {},
    "id" : 1
}
```
### **Neu seit Version**

9.6

# <span id="page-536-0"></span>**EnableBmcColdReset**

Sie können das verwenden EnableBmcColdReset Methode zum Aktivieren einer Hintergrundaufgabe, bei der der Baseboard Management Controller (BMC) regelmäßig für alle Knoten im Cluster zurückgesetzt wird.

### **Parameter**

Diese Methode verfügt über den folgenden Eingabeparameter:

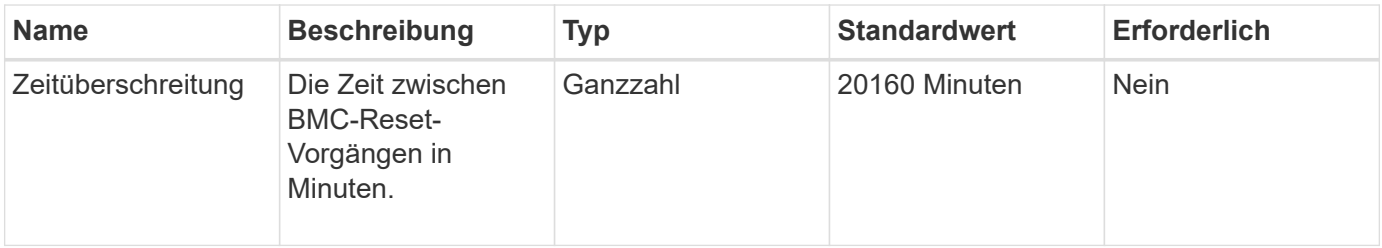

### **Rückgabewerte**

Diese Methode hat den folgenden Rückgabewert:

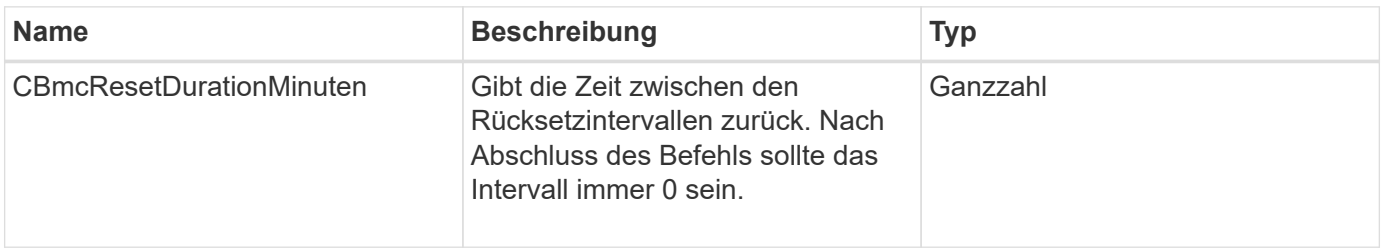

#### **Anforderungsbeispiel**

Anforderungen für diese Methode sind ähnlich wie das folgende Beispiel:

```
{
      "method": "EnableBmcColdReset",
      "params": {
                     "timeout": 36000
      },
      "id": 1
}
```
### **Antwortbeispiel**

Diese Methode gibt eine Antwort zurück, die dem folgenden Beispiel ähnelt:

```
{
      "id": 1,
      "result": {
           "cBmcResetDurationMinutes": 36000
      }
}
```
#### **Neu seit Version**

12.0

# <span id="page-537-0"></span>**EntleClusterSsh**

Sie können das verwenden EnableClusterSsh Methode zum Aktivieren des SSH-Service auf allen Nodes im Storage-Cluster.

#### **Parameter**

Diese Methode verfügt über den folgenden Eingabeparameter:

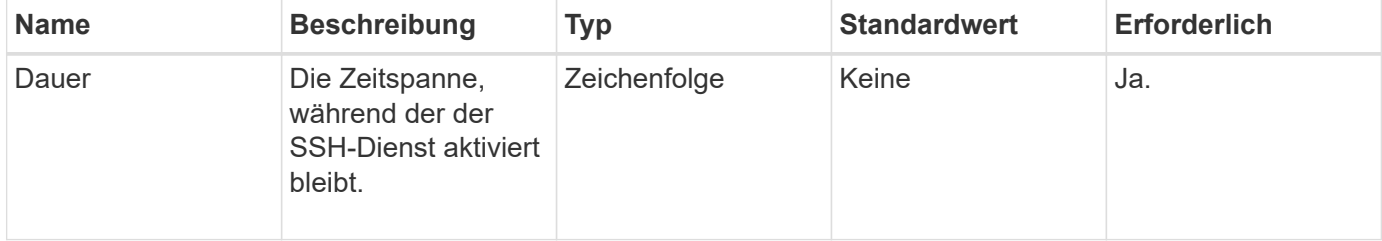

#### **Rückgabewerte**

Diese Methode verfügt über die folgenden Rückgabewerte:

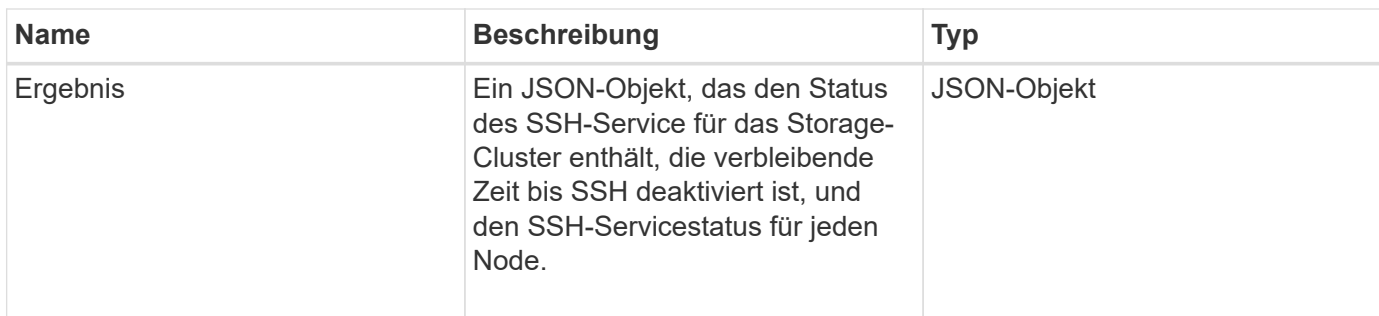

### **Anforderungsbeispiel**

Anforderungen für diese Methode sind ähnlich wie das folgende Beispiel:

```
{
    "method": "EnableClusterSsh",
    "params": {
        "duration" : "02:00:00.00"
    },
    "id" : 1
}
```
#### **Antwortbeispiel**

Diese Methode gibt eine Antwort zurück, die dem folgenden Beispiel ähnelt:

```
{
       "id": 1,
       "result" : {
       "enabled": true,
       "timeRemaining": "00:43:21",
       "nodes": [
       {
            "nodeID": 1,
            "enabled": true
       },
       {
            "nodeID": 2,
            "enabled": true
       },
       {
            "nodeID": 3,
            "enabled": false
       },
       {
            "nodeID": 4,
            "enabled": false
       } ]
                }
       }
```
# **Neu seit Version**

10.3

# <span id="page-539-0"></span>**EnableSnmp**

Sie können das verwenden EnableSnmp Methode zum Aktivieren von SNMP auf Cluster-Knoten. Wenn Sie SNMP aktivieren, gilt die Aktion für alle Knoten im Cluster und die Werte, die übergeben werden, ersetzen alle Werte, die in einem vorherigen Aufruf festgelegt wurden EnableSnmp.

# **Parameter**
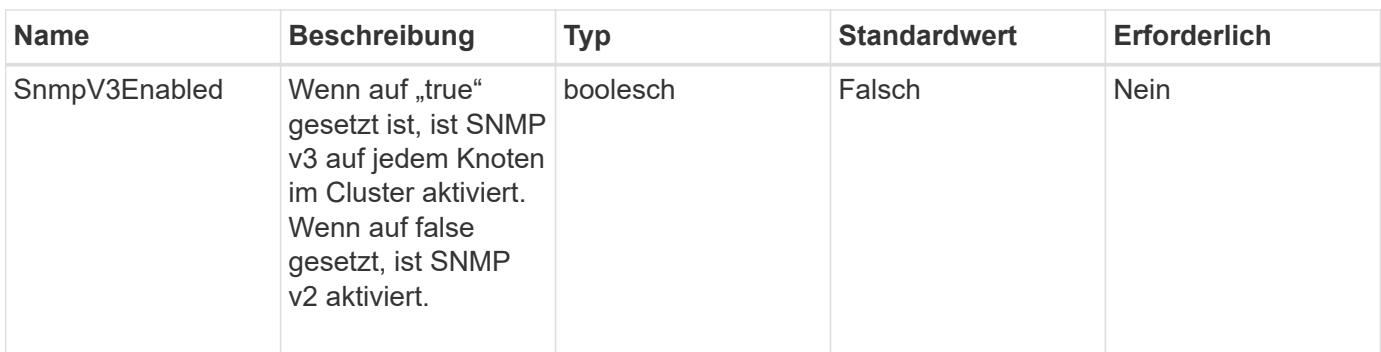

## **Rückgabewert**

Diese Methode hat keinen Rückgabewert.

#### **Anforderungsbeispiel**

Anforderungen für diese Methode sind ähnlich wie das folgende Beispiel:

```
{
    "method": "EnableSnmp",
    "params": {
        "snmpV3Enabled" : "true"
    },
    "id" : 1
}
```
## **Antwortbeispiel**

Diese Methode gibt eine Antwort zurück, die dem folgenden Beispiel ähnelt:

```
{
    "id" : 1,
    "result" : {}
}
```
#### **Neu seit Version**

9.6

## **GetBinAssignmentProperties**

Sie können das verwenden GetBinAssignmentProperties Methode zum Abrufen der Eigenschaften der Fachzuordnungszuweisung in der Datenbank.

#### **Parameter**

Diese Methode verfügt über keine Eingabeparameter.

#### **Rückgabewert**

Diese Methode hat den folgenden Rückgabewert:

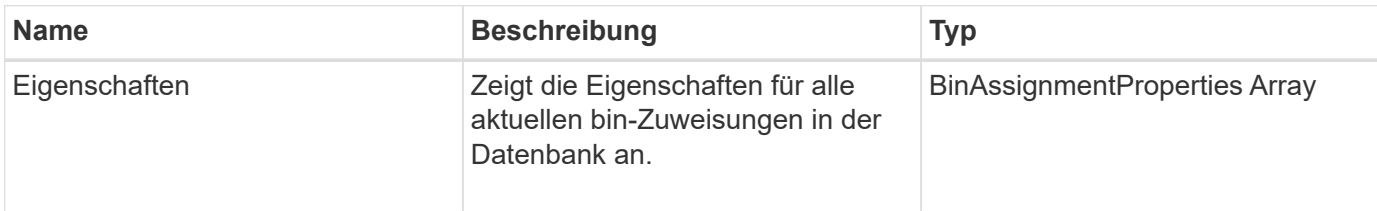

#### **Anforderungsbeispiel**

Anforderungen für diese Methode sind ähnlich wie das folgende Beispiel:

```
{
      "method": "GetBinAssignmentProperties",
      "params": {
      },
      "id": 1
}
```
#### **Antwortbeispiel**

```
{
     "id": 1,
     "result": {
         "properties": {
            "algorithmRuntimeMS": 1105,
            "areReplicasValid": true,
            "binCount": 65536,
            "isBalanced": true,
            "isStable": true,
            "isWellCoupled": false,
            "layout": [
\{  "protectionDomainName": "1",
                    "services": [
{
                           "budget": 7281,
                           "serviceID": 16
  },
{
                           "budget": 7281,
                           "serviceID": 19
```

```
\},
{
                                       "budget": 7281,
                                       "serviceID": 24
  }
\sim 100 \sim 100 \sim 100 \sim 100 \sim 100 \sim 100 \sim 100 \sim 100 \sim 100 \sim 100 \sim 100 \sim 100 \sim 100 \sim 100 \sim 100 \sim 100 \sim 100 \sim 100 \sim 100 \sim 100 \sim 100 \sim 100 \sim 100 \sim 100 \sim 
                       },
\{  "protectionDomainName": "2",
                            "services": [
{
                                       "budget": 7281,
                                       "serviceID": 17
\},
{
                                       "budget": 7281,
                                       "serviceID": 20
\},
{
                                       "budget": 7281,
                                      "serviceID": 22
  }
\sim 100 \sim 100 \sim 100 \sim 100 \sim 100 \sim 100 \sim 100 \sim 100 \sim 100 \sim 100 \sim 100 \sim 100 \sim 100 \sim 100 \sim 100 \sim 100 \sim 100 \sim 100 \sim 100 \sim 100 \sim 100 \sim 100 \sim 100 \sim 100 \sim 
                       },
\{  "protectionDomainName": "3",
                            "services": [
{
                                       "budget": 7281,
                                       "serviceID": 18
\},
{
                                       "budget": 7281,
                                       "serviceID": 21
  },
{
                                       "budget": 7281,
                                       "serviceID": 23
  }
\sim 100 \sim 100 \sim 100 \sim 100 \sim 100 \sim 100 \sim 100 \sim 100 \sim 100 \sim 100 \sim 100 \sim 100 \sim 100 \sim 100 \sim 100 \sim 100 \sim 100 \sim 100 \sim 100 \sim 100 \sim 100 \sim 100 \sim 100 \sim 100 \sim 
  }
               \frac{1}{\sqrt{2}}  "numSwaps": 0,
                 "numUpdatingBins": 0,
                 "protectionDomainType": "node",
                 "reason": "Final",
```

```
  "replicationCount": 2,
               "requestRebalance": false,
               "serviceStrandedCapacities": [],
               "timePublished": "2020-04-02T18:34:07.807681Z",
               "validSchemes": []
          }
      }
}
```
12.0

## **GetClusterSshInfo**

Sie können das verwenden GetClusterSshInfo Methode zum Abfragen des Status des SSH-Service für das gesamte Storage-Cluster.

#### **Parameter**

Diese Methode hat keinen Eingabeparameter.

#### **Rückgabewert**

Diese Methode hat den folgenden Rückgabewert:

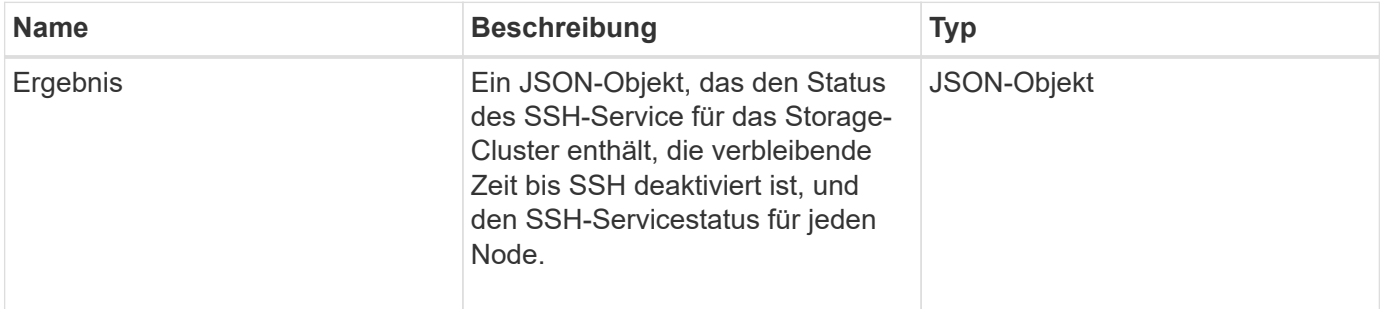

#### **Anforderungsbeispiel**

Anforderungen für diese Methode sind ähnlich wie das folgende Beispiel:

```
{
    "method": "GetClusterSshInfo",
    "params": {},
    "id" : 1
}
```
## **Antwortbeispiel**

Diese Methode gibt eine Antwort zurück, die dem folgenden Beispiel ähnelt:

```
{
      "id": 1,
      "result" : {
      "enabled": "true",
      "timeRemaining": "00:43:21",
      "nodes": [
      {
           "nodeID": 1,
           "enabled": true
      },
      {
           "nodeID": 2,
           "enabled": true
      },
      {
           "nodeID": 3,
           "enabled": false
      },
      {
           "nodeID": 4,
           "enabled": false
      } ]
  }
      }
```
#### **Neu seit Version**

10.3

## **GetClusterStructure**

Sie können das verwenden GetClusterStructure Methode zum Backup der aktuellen Konfigurationsinformationen des Storage Clusters. Wenn die Storage-Cluster-Konfiguration während der Ausführung dieser Methode geändert wird, ist der Inhalt des Konfigurations-Backups nicht vorhersehbar. Sie können diese Daten in einer Textdatei speichern und auf anderen Clustern oder im selben Cluster bei einem Ausfall wiederherstellen.

## **Parameter**

Diese Methode hat keinen Eingabeparameter.

#### **Rückgabewerte**

Diese Methode verfügt über die folgenden Rückgabewerte:

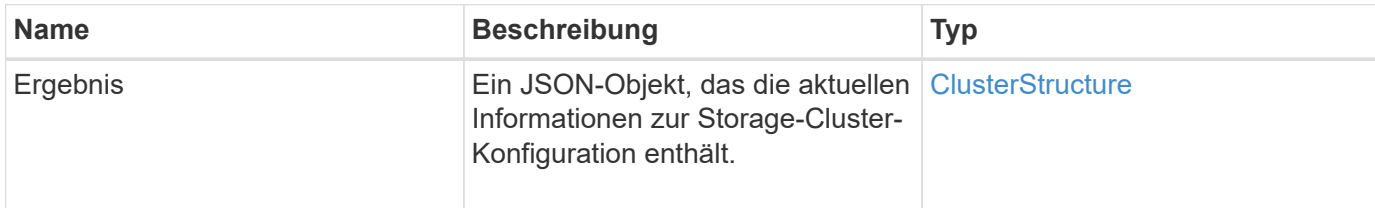

#### **Anforderungsbeispiel**

Anforderungen für diese Methode sind ähnlich wie das folgende Beispiel:

```
{
    "method": "GetClusterStructure",
    "params": {},
    "id" : 1
}
```
#### **Antwortbeispiel**

Diese Methode gibt eine Antwort zurück, die dem folgenden Beispiel ähnelt:

```
{
      "id": 1,
      "result" : <clusterStructure object containing configuration
information>
      }
```
#### **Neu seit Version**

10.3

## **GetFipsReport**

Sie können das verwenden GetFipsReport Die Methode zur Prüfung der FIPS 140-2- 2-Verschlüsselungsfunktion unterstützt den Status aller Nodes im Storage-Cluster.

#### **Parameter**

Diese Methode hat keinen Eingabeparameter.

#### **Rückgabewerte**

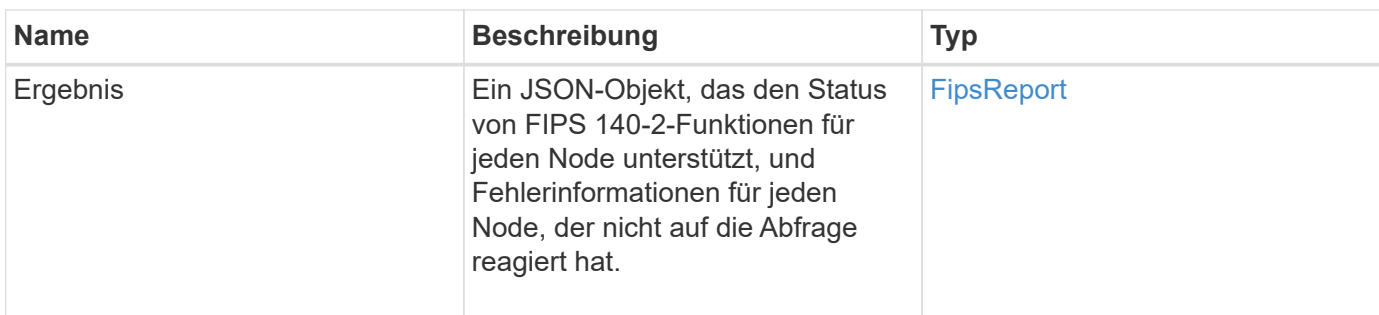

Anforderungen für diese Methode sind ähnlich wie das folgende Beispiel:

```
{
    "method": "GetFipsReport",
    "params": {},
    "id" : 1
}
```
## **Antwortbeispiel**

```
{
      "id": 1,
      "result": {
      "nodes": [
           {
               "nodeID": 1,
               "fipsDrives": "None",
               "httpsEnabled": true
           },
           {
               "nodeID": 3,
              "fipsDrives": "None",
               "httpsEnabled": true
           }
    \frac{1}{2},
      "errorNodes": [
\{  "nodeID": 2,
               "error": {
                   "message": "The RPC timed out.",
                   "name": "xRpcTimeout"
  }
           }
      ]
      }
}
```
10.3

## **GetLldpConfig**

Sie können das verwenden GetLldpConfig Methode zum Abrufen der Konfiguration des Link Layer Discovery Protocol (LLDP) für jeden Knoten eines Storage-Clusters

#### **Parameter**

Diese Methode hat keine Eingabeparameter.

#### **Rückgabewerte**

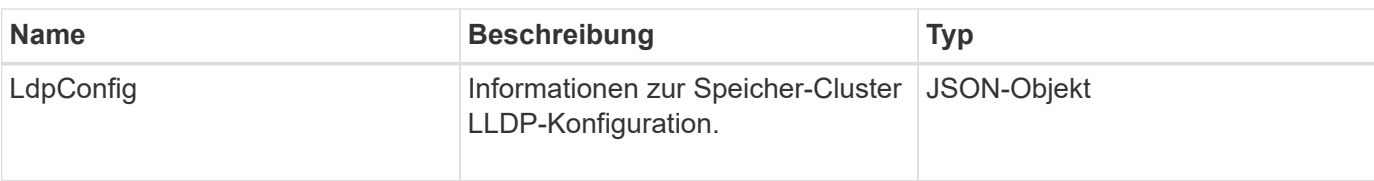

Anforderungen für diese Methode sind ähnlich wie das folgende Beispiel:

```
{
     "method": "GetLldpConfig",
     "id" : 1
}
```
## **Antwortbeispiel**

Diese Methode gibt eine Antwort zurück, die dem folgenden Beispiel ähnelt:

```
{
      "id": null,
           "result": {
                "lldpConfig": {
                     "enableLldp": true,
                     "enableMed": false,
                     "enableOtherProtocols": true
           }
      }
}
```
## **GetLldpInfo**

Sie können das verwenden GetLldpInfo Methode zum Abrufen der Konfiguration des Link Layer Discovery Protocol (LLDP) für jeden Node eines Storage-Clusters oder eines einzelnen Storage Nodes.

#### **Parameter**

Diese Methode hat keine Eingabeparameter.

#### **Rückgabewerte**

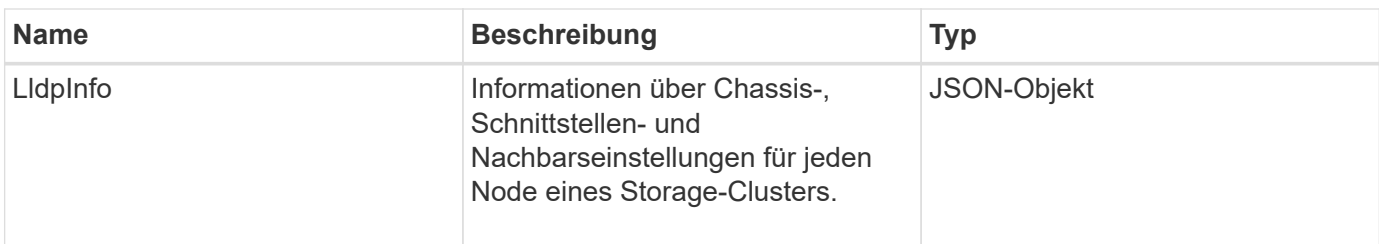

Anforderungen für diese Methode sind ähnlich wie das folgende Beispiel:

```
{
     "method": "GetLldpInfo",
     "id" : 1
}
```
#### **Antwortbeispiel**

Aufgrund der Länge dieses Antwortbeispiels wird es in einem ergänzenden Thema dokumentiert.

#### **Neu seit Version**

11.0

#### **Weitere Informationen**

**GetLidpInfo** 

## **GetNodeFipsDrivesReport**

Sie können das verwenden GetNodeFipsDrivesReport Methode zur Überprüfung des FIPS 140-2 Laufwerksverschlüsselungsstatus eines einzelnen Node im Storage Cluster. Sie müssen diese Methode für einen einzelnen Storage-Node ausführen.

#### **Parameter**

Diese Methode hat keinen Eingabeparameter.

#### **Rückgabewerte**

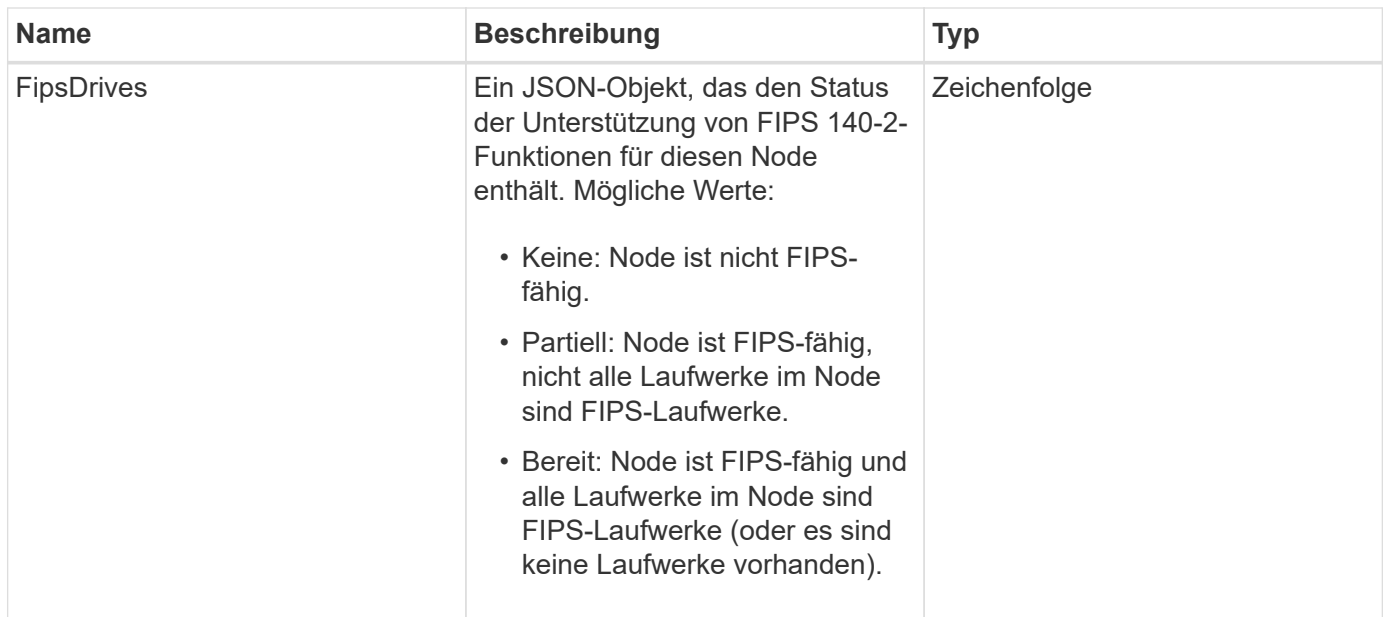

Anforderungen für diese Methode sind ähnlich wie das folgende Beispiel:

```
{
    "method": "GetNodeFipsDrivesReport",
    "params": {},
    "id" : 1
}
```
## **Antwortbeispiel**

Diese Methode gibt eine Antwort zurück, die dem folgenden Beispiel ähnelt:

```
{
    "id": 1,  "result": {
           "fipsDrives": "None"
      }
}
```
#### **Neu seit Version**

11.5

## **GetNtpInfo**

Sie können das verwenden GetNtpInfo Method to get the current Network Time Protocol (NTP) Configuration information.

#### **Parameter**

Diese Methode hat keinen Eingabeparameter.

#### **Rückgabewerte**

Diese Methode verfügt über die folgenden Rückgabewerte:

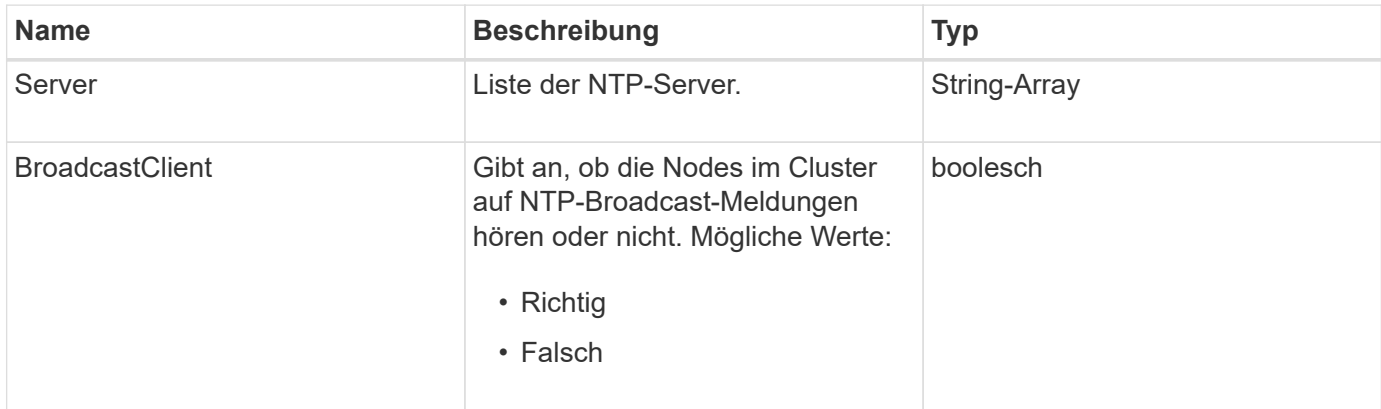

#### **Anforderungsbeispiel**

Anforderungen für diese Methode sind ähnlich wie das folgende Beispiel:

```
{
    "method": "GetNtpInfo",
    "params": {},
    "id" : 1
}
```
#### **Antwortbeispiel**

Diese Methode gibt eine Antwort zurück, die dem folgenden Beispiel ähnelt:

```
{
    "id" : 1,
    "result" : {
      "broadcastclient" : false,
      "servers" : [ "us.pool.ntp.org" ]
     }
}
```
#### **Neu seit Version**

9.6

# **GetNvramInfo**

Sie können das verwenden GetNvramInfo Methode zum Abrufen von Informationen von jedem Node über die NVRAM-Karte.

## **Parameter**

Diese Methode verfügt über den folgenden Eingabeparameter:

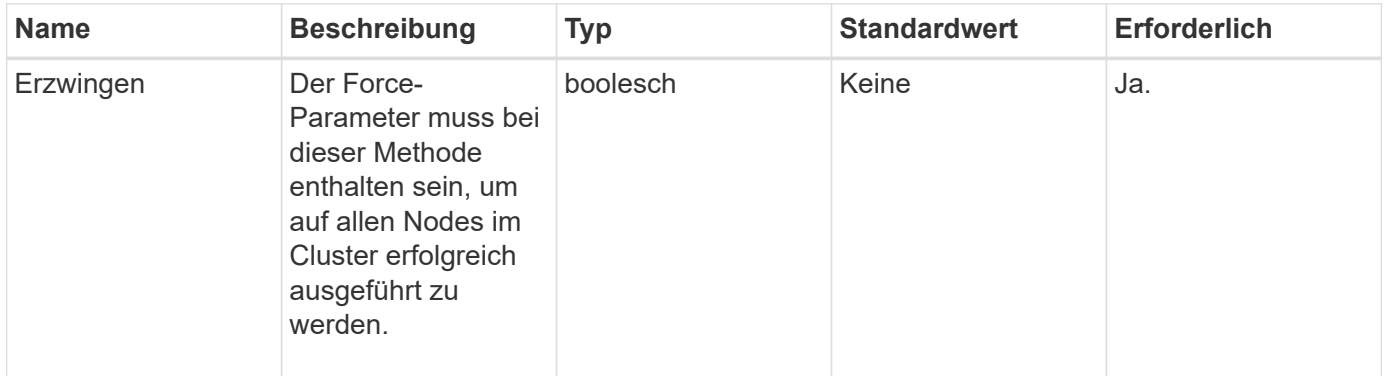

#### **Rückgabewert**

Diese Methode hat den folgenden Rückgabewert:

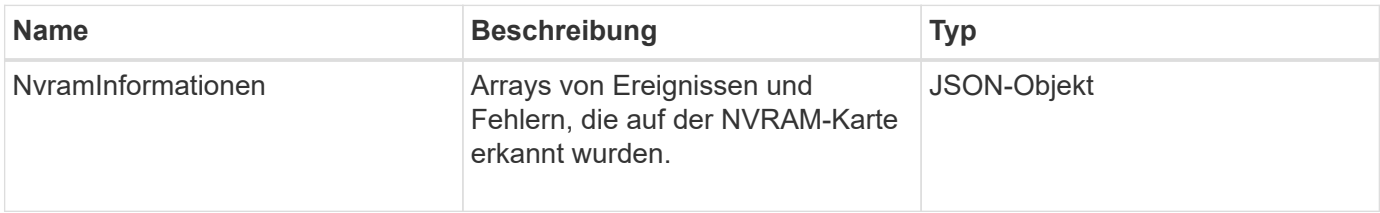

## **Anforderungsbeispiel**

Anforderungen für diese Methode sind ähnlich wie das folgende Beispiel:

```
{
    "method": "GetNvramInfo",
    "params": {
         "force": true
        },
    "id" : 1
}
```
## **Antwortbeispiel**

Aufgrund der Länge dieses Antwortbeispiels wird es in einem ergänzenden Thema dokumentiert.

#### **Neu seit Version**

9.6

#### **Weitere Informationen**

#### **[GetNvramInfo](#page-893-0)**

## **GetProtectionDomainLayout**

Sie können das verwenden GetProtectionDomainLayout Methode zum Zurückgeben aller Schutz-Domain-Informationen für ein Cluster, einschließlich welches Chassis und in welcher benutzerdefinierten Schutz-Domäne sich die einzelnen Nodes befinden.

#### **Parameter**

Diese Methode verfügt über keine Eingabeparameter.

#### **Rückgabewert**

Diese Methode hat den folgenden Rückgabewert:

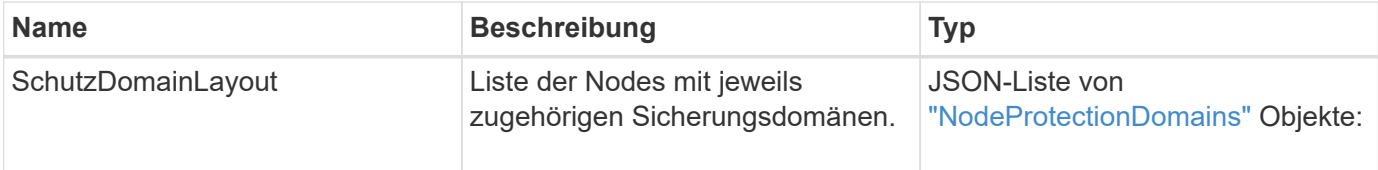

#### **Anforderungsbeispiel**

Anforderungen für diese Methode sind ähnlich wie das folgende Beispiel:

```
{
    "method": "GetProtectionDomainLayout",
    "params": {},
    "id" : 1
}
```
#### **Antwortbeispiel**

```
{
   "id": 1,
   "result": {
      "protectionDomainLayout": [
        {
          "nodeID": 1,
          "protectionDomains": [
\{  "protectionDomainName": "QTFCR2914008D",
```

```
  "protectionDomainType": "chassis"
           },
\{  "protectionDomainName": "Rack-1",
            "protectionDomainType": "custom"
  }
  ]
       },
\{  "nodeID": 2,
         "protectionDomains": [
\{  "protectionDomainName": "QTFCR291500EA",
             "protectionDomainType": "chassis"
           },
\{  "protectionDomainName": "Rack-1",
             "protectionDomainType": "custom"
  }
  ]
       },
\{  "nodeID": 3,
         "protectionDomains": [
\{  "protectionDomainName": "QTFCR291500C3",
             "protectionDomainType": "chassis"
           },
\{  "protectionDomainName": "Rack-2",
             "protectionDomainType": "custom"
  }
  ]
       },
\{  "nodeID": 4,
         "protectionDomains": [
\{  "protectionDomainName": "QTFCR291400E6",
            "protectionDomainType": "chassis"
           },
\{  "protectionDomainName": "Rack-2",
             "protectionDomainType": "custom"
  }
         ]
```

```
  }
       ]
    }
}
```
12.0

## **GetRemoteLoggingHosts**

Sie können das verwenden GetRemoteLoggingHosts Methode zum Abrufen der aktuellen Liste der Protokollserver.

#### **Parameter**

Diese Methode hat keine Eingabeparameter.

#### **Rückgabewert**

Diese Methode hat den folgenden Rückgabewert:

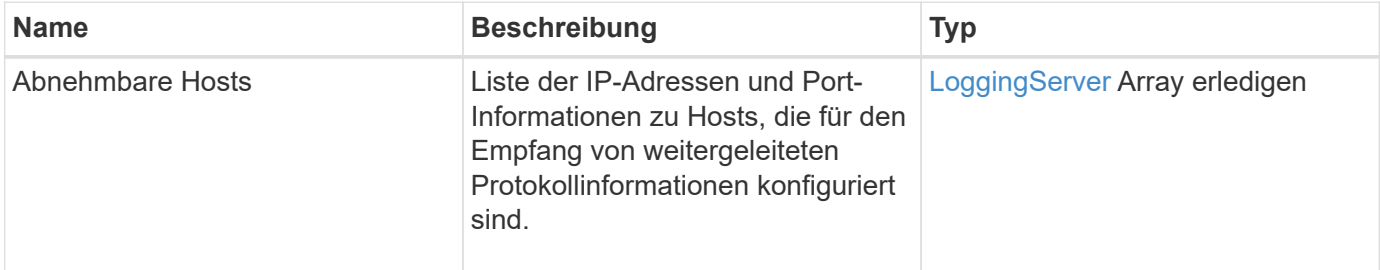

#### **Anforderungsbeispiel**

Anforderungen für diese Methode sind ähnlich wie das folgende Beispiel:

```
{
     "id": 3386609,
     "method": "GetRemoteLoggingHosts",
     "params": {}
}
```
#### **Antwortbeispiel**

```
{
   "id": 3386609,
     "result": {
        "remoteHosts": [
\{  "host": "172.16.1.20",
             "port": 10514
           },
\{  "host": "172.16.1.25"
           }
        ]
     }
}
```
9.6

#### **Weitere Informationen**

[SetRemoteLoggingHosts](#page-577-0)

# **GetSnmpACL**

Sie können das verwenden GetSnmpACL Methode zum Abrufen der aktuellen SNMP-Zugriffsberechtigungen auf den Cluster-Knoten.

#### **Parameter**

Diese Methode hat keine Eingabeparameter.

#### **Rückgabewerte**

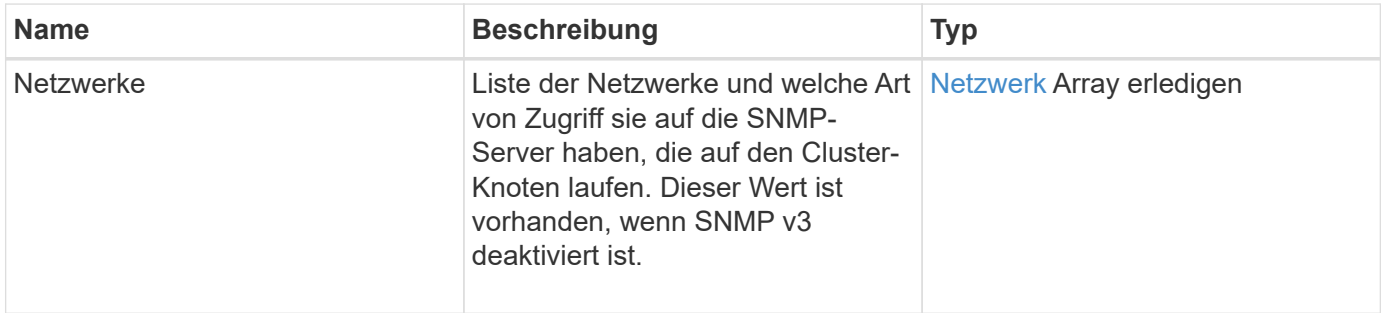

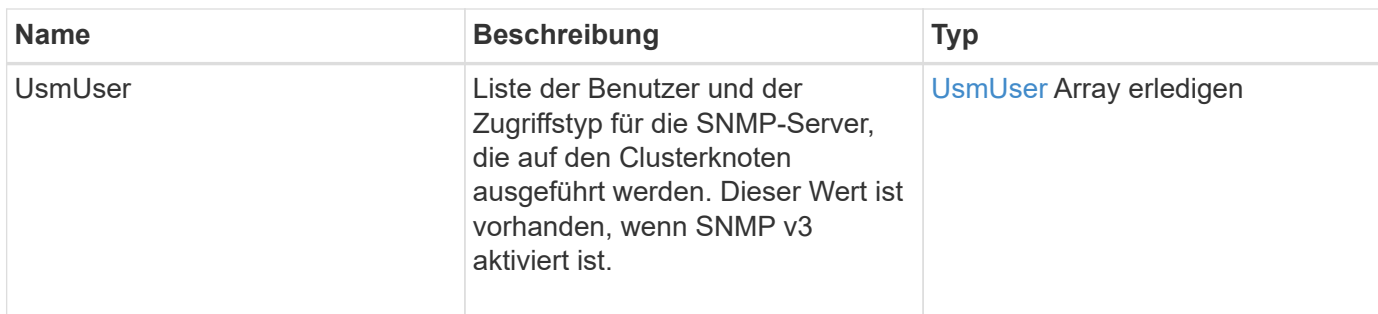

Anforderungen für diese Methode sind ähnlich wie das folgende Beispiel:

```
{
"method": "GetSnmpACL",
"params": {},
"id" : 1
}
```
## **Antwortbeispiel**

Diese Methode gibt eine Antwort zurück, die dem folgenden Beispiel ähnelt:

```
{
    "id" : 1,
    "result" : {
        "usmUsers" : [
          {
              "name": "jdoe",
              "access": "rouser",
              "secLevel": "priv",
              "password": "mypassword",
              "passphrase": "mypassphrase",
          }
        ]
     }
}
```
#### **Neu seit Version**

9.6

# **GetSnmpInfo**

Sie können das verwenden GetSnmpInfo Methode zum Abrufen der aktuellen Informationen über die Konfiguration des Simple Network Management Protocol (SNMP).

#### **Parameter**

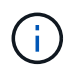

GetSnmpInfo ist bei Versionen, die später als die Element-Version 8.0 sind, veraltet. Der [GetSnmpState](#page-559-0) Und [SetSnmpACL](#page-578-0) Methoden ersetzen die GetSnmpInfo-Methode.

Diese Methode hat keine Eingabeparameter.

#### **Rückgabewerte**

Diese Methode verfügt über die folgenden Rückgabewerte:

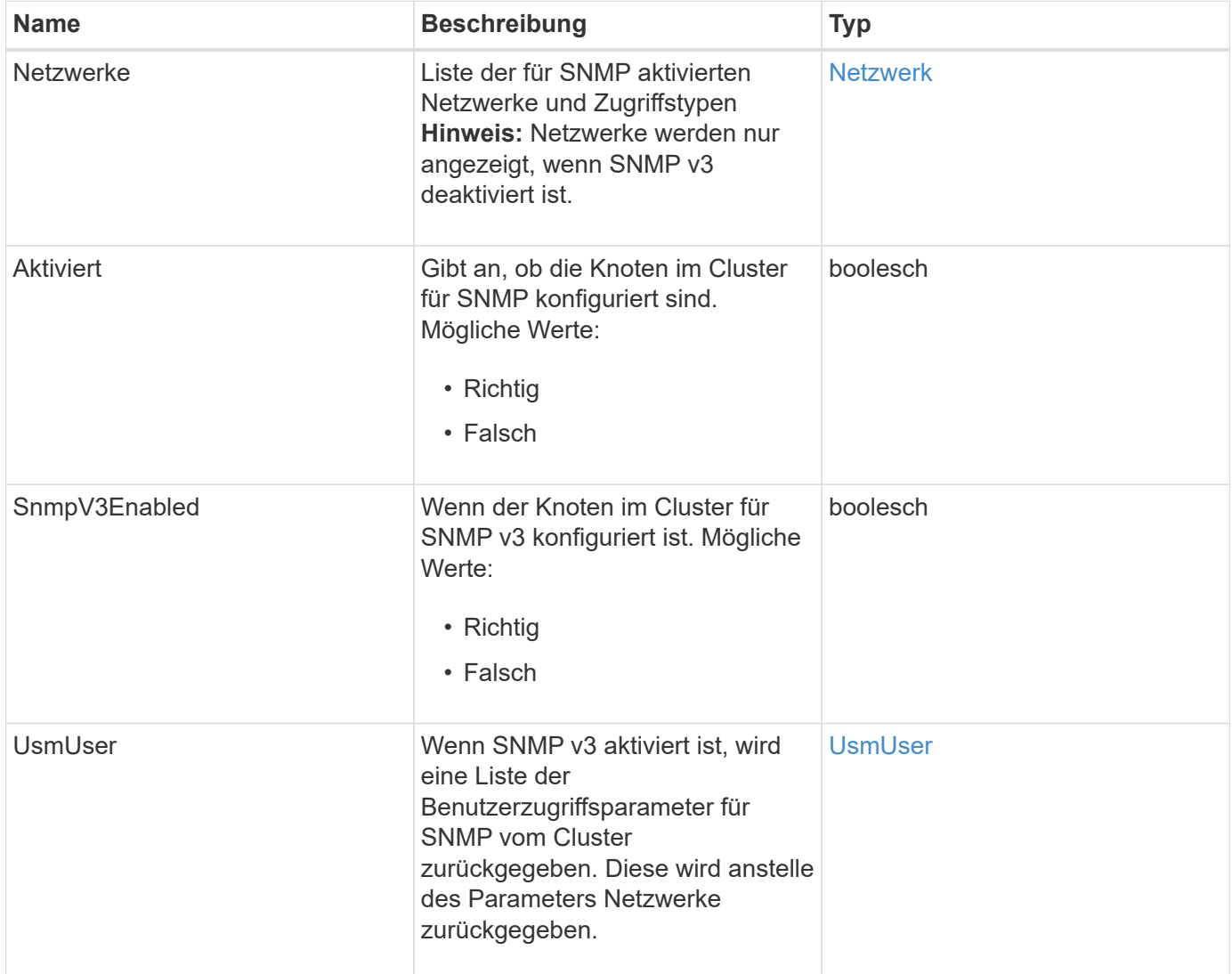

#### **Anforderungsbeispiel**

Anforderungen für diese Methode sind ähnlich wie das folgende Beispiel:

```
{
     "method": "GetSnmpInfo",
     "params": {},
     "id" : 1
}
```
## **Antwortbeispiel**

Diese Methode gibt eine Antwort zurück, die dem folgenden Beispiel ähnelt:

```
{
     "id" : 1,
     "result" : {
         "enabled" : true,
         "networks" : [
            {
                "access" : "rosys",
              "cidr" : 0,  "community" : "public",
                "network" : "localhost"
            }
         ]
     }
}
```
#### **Neu seit Version**

9.6

#### **Weitere Informationen**

- [GetSnmpState](#page-559-0)
- [SetSnmpACL](#page-578-0)

## <span id="page-559-0"></span>**GetSnmpState**

Sie können das verwenden GetSnmpState Methode zum Abrufen des aktuellen Status der SNMP-Funktion.

#### **Parameter**

Diese Methode hat keine Eingabeparameter.

#### **Rückgabewerte**

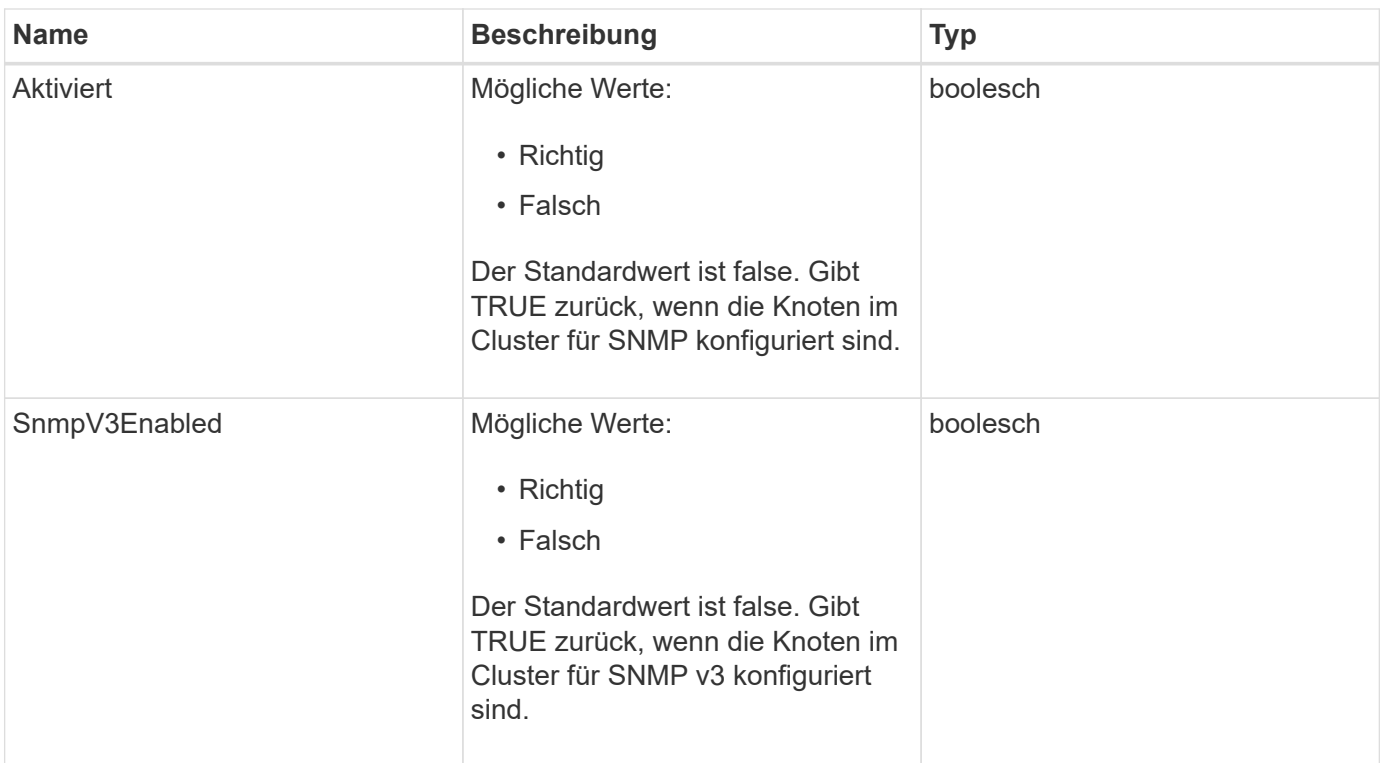

Anforderungen für diese Methode sind ähnlich wie das folgende Beispiel:

```
{
    "method": "GetSnmpState",
    "params": {},
    "id" : 1
}
```
## **Antwortbeispiel**

Diese Methode gibt eine Antwort zurück, die dem folgenden Beispiel ähnelt:

```
{
    "id" : 1,
    "result" : {
     "enabled": true,
     "snmpV3Enabled": false
     }
}
```
#### **Neu seit Version**

#### **Weitere Informationen**

#### **[SetSnmpACL](#page-578-0)**

## **GetSnmpTrapInfo**

Sie können das verwenden GetSnmpTrapInfo Methode zum Abrufen der aktuellen SNMP-Trap-Konfigurationsinformationen.

#### **Parameter**

Diese Methode hat keine Eingabeparameter.

#### **Rückgabewerte**

Diese Methode verfügt über die folgenden Rückgabewerte:

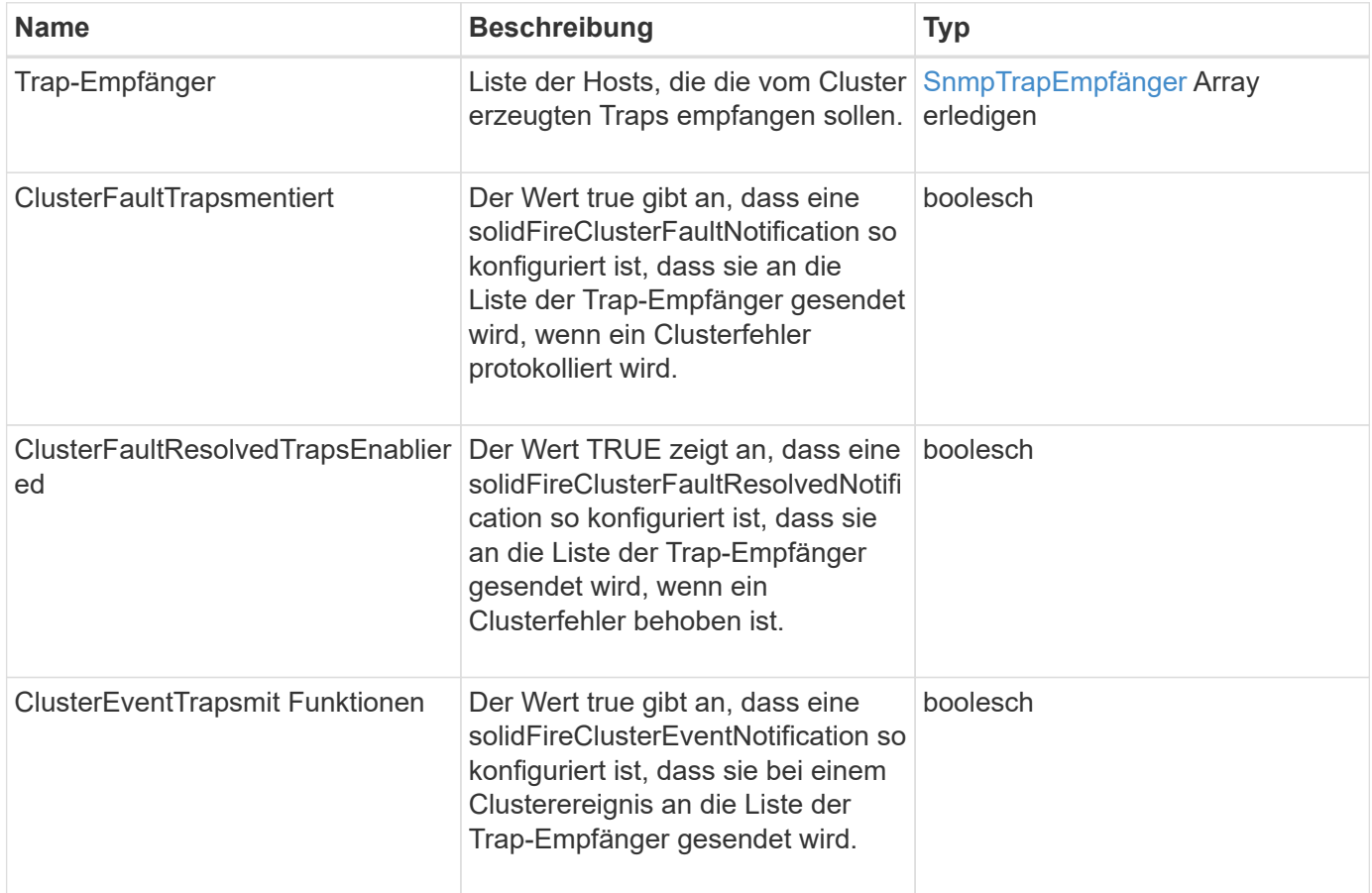

#### **Anforderungsbeispiel**

Anforderungen für diese Methode sind ähnlich wie das folgende Beispiel:

```
{
     "method":"GetSnmpTrapInfo"
     "params":{},
     "id":1
}
```
## **Antwortbeispiel**

Diese Methode gibt eine Antwort zurück, die dem folgenden Beispiel ähnelt:

```
{
    "id": 1,
    "result": {
      "clusterEventTrapsEnabled": true,
       "clusterFaultResolvedTrapsEnabled": true,
       "clusterFaultTrapsEnabled": true,
       "trapRecipients": [
       {
         "community": "public",
         "host": "192.168.151.60",
         "port": 162
        },
\left\{ \begin{array}{c} 1 \end{array} \right.  "community": "solidfireAlerts",
         "host": "NetworkMonitor",
         "port": 162
        },
        {
         "community": "wakeup",
         "host": "PhoneHomeAlerter",
         "port": 1008
        }
     ]
  }
}
```
## **Neu seit Version**

9.6

# **GetSSLZertifikat**

Sie können das verwenden GetSSLCertificate Methode zum Abrufen des SSL-Zertifikats, das derzeit auf den Storage-Nodes des Clusters aktiv ist.

#### **Parameter**

Diese Methode hat keine Eingabeparameter.

#### **Rückgabewerte**

Diese Methode verfügt über die folgenden Rückgabewerte:

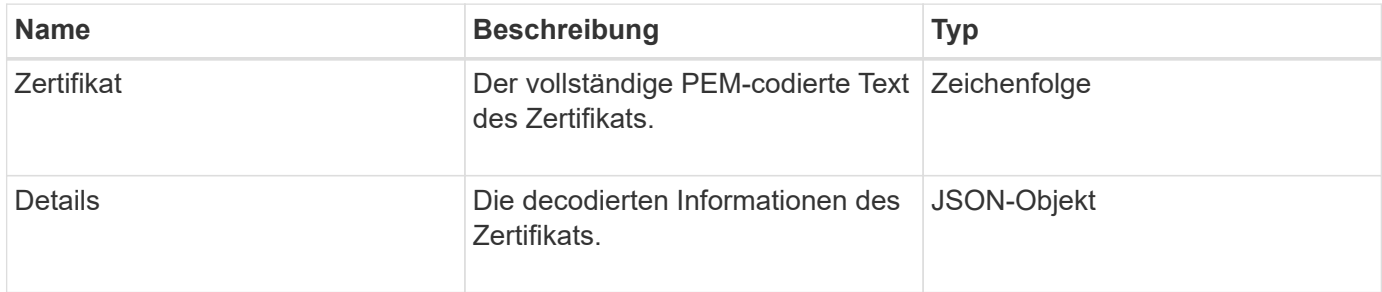

#### **Anforderungsbeispiel**

Anforderungen für diese Methode sind ähnlich wie das folgende Beispiel:

```
{
      "method" : "GetSSLCertificate",
    "params" : \{\},
      "id" : 1
}
```
#### **Antwortbeispiel**

```
{
      "id": 1,
      "result": {
          "certificate": "-----BEGIN CERTIFICATE-----
\nMIIEdzCCA1+gAwIBAgIJAMwbIhWY43/zMA0GCSqGSIb3DQEBBQUAMIGDMQswCQYD\nVQQGEw
JVUzELMAkGA1UECBMCTlYxFTATBgNVBAcUDFZlZ2FzLCBCYWJ5ITEhMB8G\nA1UEChMYV2hhdC
BIYXBwZW5zIGluIFZlZ2FzLi4uMS0wKwYJKoZIhvcNAQkBFh53\naGF0aGFwcGVuc0B2ZWdhc3
N0YXlzaW4udmVnYXMwHhcNMTcwMzA4MjI1MDI2WhcN\nMjcwMzA2MjI1MDI2WjCBgzELMAkGA1
UEBhMCVVMxCzAJBgNVBAgTAk5WMRUwEwYD\nVQQHFAxWZWdhcywgQmFieSExITAfBgNVBAoTGF
doYXQgSGFwcGVucyBpbiBWZWdh\ncy4uLjEtMCsGCSqGSIb3DQEJARYed2hhdGhhcHBlbnNAdm
VnYXNzdGF5c2luLnZl\nZ2FzMIIBIjANBgkqhkiG9w0BAQEFAAOCAQ8AMIIBCgKCAQEA8U+28f
nLKQNWEWMR\n6akeDKuehSpS79odLGigI18qlCV/AUY5ZLjqsTjBvTJVRv44yoCTgNrx36U7FH
P4\nt6P/Si0aYr4ovxl5wDpEM3Qyy5JPB7JelOB6AD7fmiTweP20HRYpZvY+Uz7LYEFC\nmrgp
GZQF3iOSIcBHtLKE5186JVT6j5dg6yjUGQO352ylc9HXHcn6lb/jyl0DmVNU\nZ0caQwAmIS3J
moyx+zj/Ya4WKq+2SqTAX7bX0F3wHHfXnZlHnM8fET5N/9A+K6lS\n7dg9cyXu4afXcgKy14Ji
NBvqbBjhgJtE76yAy6rTHu0xM3jjdkcb9Y8miNzxF+AC\nq+itawIDAQABo4HrMIHoMB0GA1Ud
DgQWBBRvvBRPno5S34zGRhrnDJyTsdnEbTCB\nuAYDVR0jBIGwMIGtgBRvvBRPno5S34zGRhrn
```
DJyTsdnEbaGBiaSBhjCBgzELMAkG\nA1UEBhMCVVMxCzAJBgNVBAgTAk5WMRUwEwYDVQQHFAxW ZWdhcywgQmFieSExITAf\nBgNVBAoTGFdoYXQgSGFwcGVucyBpbiBWZWdhcy4uLjEtMCsGCSqG SIb3DQEJARYe\nd2hhdGhhcHBlbnNAdmVnYXNzdGF5c2luLnZlZ2FzggkAzBsiFZjjf/MwDAYD VR0T\nBAUwAwEB/zANBgkqhkiG9w0BAQUFAAOCAQEAhVND5s71mQPECwVLfiE/ndtIbnpe\nMq o5geQHCHnNlu5RV9j8aYHp9kW2qCDJ5vueZtZ2L1tC4D7JyfS37l4rRolFpX6N\niebEgAaE5e WvB6zgiAcMRIKqu3DmJ7y3CFGk9dHOlQ+WYnoO/eIMy0coT26JBl5H\nDEwvdl+DwkxnS1cx1v ERv51g1gua6AE3tBrlov8q1G4zMJboo3YEwMFwxLkxAFXR\nHgMoPDym099kvc84B1k7HkDGHp r4tLfVelDJy2zCWIQ5ddbVpyPW2xuE4p4BGx2B\n7ASOjG+DzUxzwaUI6Jzvs3Xq5Jx8ZAjJDg l0QoQDWNDoTeRBsz80nwiouA==\n-----END CERTIFICATE-----\n",

"details": {

```
  "issuer":
```

```
"/C=US/ST=NV/L=Denver/O=NetApp/emailAddress=test@netapptest.org",
```

```
  "modulus":
```
"F14FB6F1F9CB290356116311E9A91E0CAB9E852A52EFDA1D2C68A0235F2A94257F0146396 4B8EAB138C1BD325546FE38CA809380DAF1DFA53B1473F8B7A3FF4A2D1A62BE28BF1979C03 A44337432CB924F07B25E94E07A003EDF9A24F078FDB41D162966F63E533ECB6041429AB82 9199405DE239221C047B4B284E75F3A2554FA8F9760EB28D41903B7E76CA573D1D71DC9FA9 5BFE3CA5D0399535467471A430026212DC99A8CB1FB38FF61AE162AAFB64AA4C05FB6D7D05 DF01C77D79D99479CCF1F113E4DFFD03E2BA952EDD83D7325EEE1A7D77202B2D78262341BE A6C18E1809B44EFAC80CBAAD31EED313378E376471BF58F2688DCF117E002ABE8AD6B",

```
  "notAfter": "2027-03-06T22:50:26Z",
              "notBefore": "2017-03-08T22:50:26Z",
              "serial": "CC1B221598E37FF3",
              "sha1Fingerprint":
"1D:70:7A:6F:18:8A:CD:29:50:C7:95:B1:DD:5E:63:21:F4:FA:6E:21",
              "subject":
"/C=US/ST=NV/L=Denver/O=NetApp/emailAddress=test@netapptest.org"
  }
      }
}
```
## **Neu seit Version**

10.0

# **ListeProtectionDomainLevels**

Sie können das verwenden ListProtectionDomainLevels "Method to list the Tolerance and Resiliency Levels of the Storage Cluster. Toleranzstufen geben an, dass das Cluster im Fehlerfall Daten lesen und schreiben kann. Das Stabilitätsniveau gibt an, dass das Storage Cluster sich bei einem oder mehreren Ausfällen automatisch selbst heilen kann.

## **Parameter**

Diese Methode hat keinen Eingabeparameter.

#### **Rückgabewerte**

Diese Methode verfügt über die folgenden Rückgabewerte:

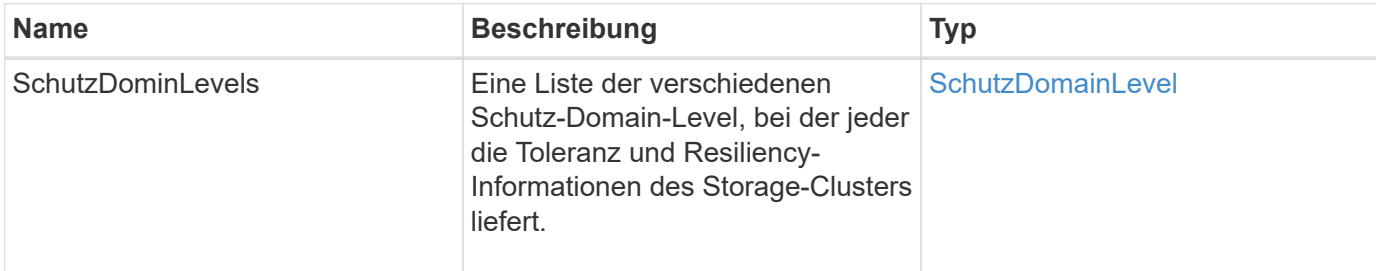

#### **Anforderungsbeispiel**

Anforderungen für diese Methode sind ähnlich wie das folgende Beispiel:

```
{
    "method": "ListProtectionDomainLevels",
    "params": {},
    "id" : 1
}
```
#### **Antwortbeispiel**

```
{
       "id": 1,
       "result": {
            "protectionDomainLevels": [
\{  "protectionDomainType": "node",
                       "resiliency": {
                             "protectionSchemeResiliencies": [
{
                                             "protectionScheme": "doubleHelix",
                                             "sustainableFailuresForBlockData": 0,
                                             "sustainableFailuresForMetadata": 1
  }
\mathbb{I}, \mathbb{I}, \mathbb{I}, \mathbb{I}, \mathbb{I}, \mathbb{I}, \mathbb{I}, \mathbb{I}, \mathbb{I}, \mathbb{I}, \mathbb{I}, \mathbb{I}, \mathbb{I}, \mathbb{I}, \mathbb{I}, \mathbb{I}, \mathbb{I}, \mathbb{I}, \mathbb{I}, \mathbb{I}, \mathbb{I}, \mathbb{I},   "singleFailureThresholdBytesForBlockData": 0,
                             "sustainableFailuresForEnsemble": 1
                       },
                       "tolerance": {
                             "protectionSchemeTolerances": [
{
                                             "protectionScheme": "doubleHelix",
```

```
  "sustainableFailuresForBlockData": 0,
                                                        "sustainableFailuresForMetadata": 1
  }
\mathbb{I}, \mathbb{I}, \mathbb{I}, \mathbb{I}, \mathbb{I}, \mathbb{I}, \mathbb{I}, \mathbb{I}, \mathbb{I}, \mathbb{I}, \mathbb{I}, \mathbb{I}, \mathbb{I}, \mathbb{I}, \mathbb{I}, \mathbb{I}, \mathbb{I}, \mathbb{I}, \mathbb{I}, \mathbb{I}, \mathbb{I}, \mathbb{I},   "sustainableFailuresForEnsemble": 1
  }
                      },
\{  "protectionDomainType": "chassis",
                             "resiliency": {
                                    "protectionSchemeResiliencies": [
{
                                                        "protectionScheme": "doubleHelix",
                                                        "sustainableFailuresForBlockData": 0,
                                                        "sustainableFailuresForMetadata": 1
  }
\mathbb{I}, \mathbb{I}, \mathbb{I}, \mathbb{I}, \mathbb{I}, \mathbb{I}, \mathbb{I}, \mathbb{I}, \mathbb{I}, \mathbb{I}, \mathbb{I}, \mathbb{I}, \mathbb{I}, \mathbb{I}, \mathbb{I}, \mathbb{I}, \mathbb{I}, \mathbb{I}, \mathbb{I}, \mathbb{I}, \mathbb{I}, \mathbb{I},   "singleFailureThresholdBytesForBlockData": 0,
                                    "sustainableFailuresForEnsemble": 1
                             },
                             "tolerance": {
                                    "protectionSchemeTolerances": [
{
                                                        "protectionScheme": "doubleHelix",
                                                        "sustainableFailuresForBlockData": 0,
                                                        "sustainableFailuresForMetadata": 1
  }
\mathbb{I}, \mathbb{I}, \mathbb{I}, \mathbb{I}, \mathbb{I}, \mathbb{I}, \mathbb{I}, \mathbb{I}, \mathbb{I}, \mathbb{I}, \mathbb{I}, \mathbb{I}, \mathbb{I}, \mathbb{I}, \mathbb{I}, \mathbb{I}, \mathbb{I}, \mathbb{I}, \mathbb{I}, \mathbb{I}, \mathbb{I}, \mathbb{I},   "sustainableFailuresForEnsemble": 1
  }
  }
  ]
        }
}
```
11.0

# **RemoveSSLZertifikat**

Sie können das verwenden RemoveSSLCertificate Methode zum Entfernen des Benutzer-SSL-Zertifikats und des privaten Schlüssels für die Storage-Nodes im Cluster. Nachdem das Zertifikat und der private Schlüssel entfernt wurden, werden die Storage-Nodes so konfiguriert, dass sie das Standardzertifikat und den privaten Schlüssel verwenden.

#### **Parameter**

Diese Methode hat keine Eingabeparameter.

#### **Rückgabewerte**

Diese Methode hat keine Rückgabewerte.

#### **Anforderungsbeispiel**

Anforderungen für diese Methode sind ähnlich wie das folgende Beispiel:

```
{
      "method" : "RemoveSSLCertificate",
      "params" : {},
      "id" : 3
}
```
#### **Antwortbeispiel**

Diese Methode gibt eine Antwort zurück, die dem folgenden Beispiel ähnelt:

```
{
       "id" : 3,
       "result" : {}
}
```
#### **Neu seit Version**

10.0

## **NetworkConfig erneut verwenden**

Sie können das verwenden ResetNetworkConfig Methode zur Behebung von Problemen bei der Netzwerkkonfiguration für einen einzelnen Knoten. Mit dieser Methode wird die Netzwerkkonfiguration eines einzelnen Knotens auf die werkseitigen Standardeinstellungen zurückgesetzt.

#### **Parameter**

Diese Methode hat keine Eingabeparameter.

#### **Rückgabewert**

Diese Methode hat keine Rückgabewerte.

Anforderungen für diese Methode sind ähnlich wie das folgende Beispiel:

```
{
     "method": "ResetNetworkConfig",
     "params": {},
     "id" : 1
}
```
#### **Antwortbeispiel**

Diese Methode gibt keine Antwort zurück.

#### **Neu seit Version**

11.0

## **RücksetzenErgänzungTlsCiphers**

Sie können das verwenden ResetSupplementalTlsCiphers Methode zur Wiederherstellung der Liste der zusätzlichen TLS-Chiffren auf der Standardvorgabe. Sie können diese Methode für den gesamten Cluster verwenden.

#### **Parameter**

Diese Methode hat keine Eingabeparameter.

#### **Rückgabewerte**

Diese Methode hat keine Rückgabewerte.

#### **Anforderungsbeispiel**

Anforderungen für diese Methode sind ähnlich wie das folgende Beispiel:

```
{
    "method": "ResetSupplementalTlsCiphers",
    "params": {},
    "id" : 1
}
```
#### **Antwortbeispiel**

```
{
    "id" : 1,
    "result" : {}
}
```
11.3

## **SetClusterStructure**

Sie können das verwenden SetClusterStructure Methode zum Wiederherstellen der Konfigurationsinformationen des Storage-Clusters aus einem Backup. Wenn Sie die Methode aufrufen, übergeben Sie das ClusterStructure-Objekt mit den Konfigurationsinformationen, die Sie als Parameter für Params wiederherstellen möchten.

#### **Parameter**

Diese Methode verfügt über den folgenden Eingabeparameter:

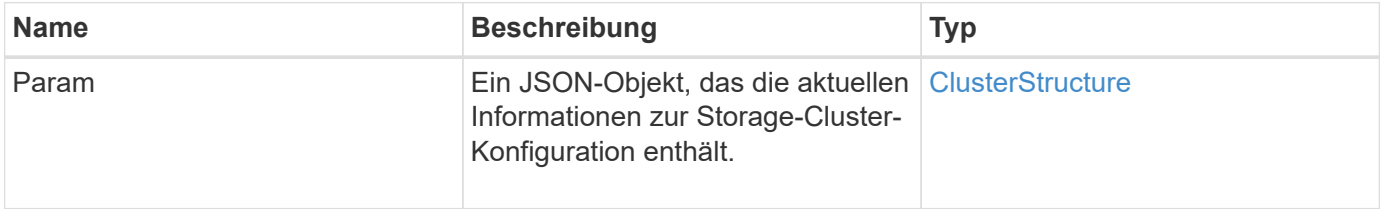

#### **Rückgabewerte**

Diese Methode verfügt über die folgenden Rückgabewerte:

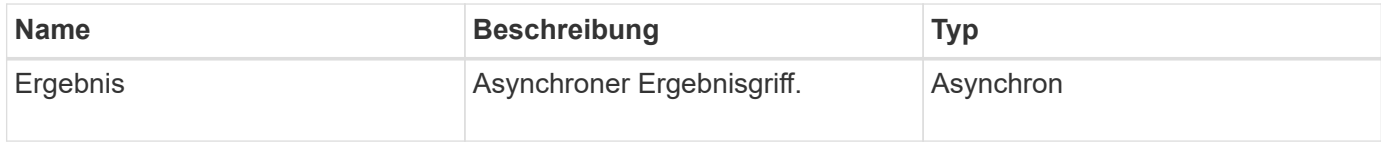

#### **Anforderungsbeispiel**

Anforderungen für diese Methode sind ähnlich wie das folgende Beispiel:

```
{
    "method": "SetClusterStructure",
    "params": <insert clusterStructure object here>,
    "id" : 1
}
```
## **Antwortbeispiel**

Diese Methode gibt eine Antwort zurück, die dem folgenden Beispiel ähnelt:

```
{
       "id": 1,
       "result" : {
       "asyncHandle": 1
       }
}
```
#### **Neu seit Version**

10.3

# **SetLldpConfig**

Sie können das verwenden SetLldpConfig Methode zum Konfigurieren der LLDP-Einstellungen (Link Layer Discovery Protocol) für ein Storage-Cluster.

#### **Parameter**

Diese Methode verfügt über die folgenden Eingabeparameter:

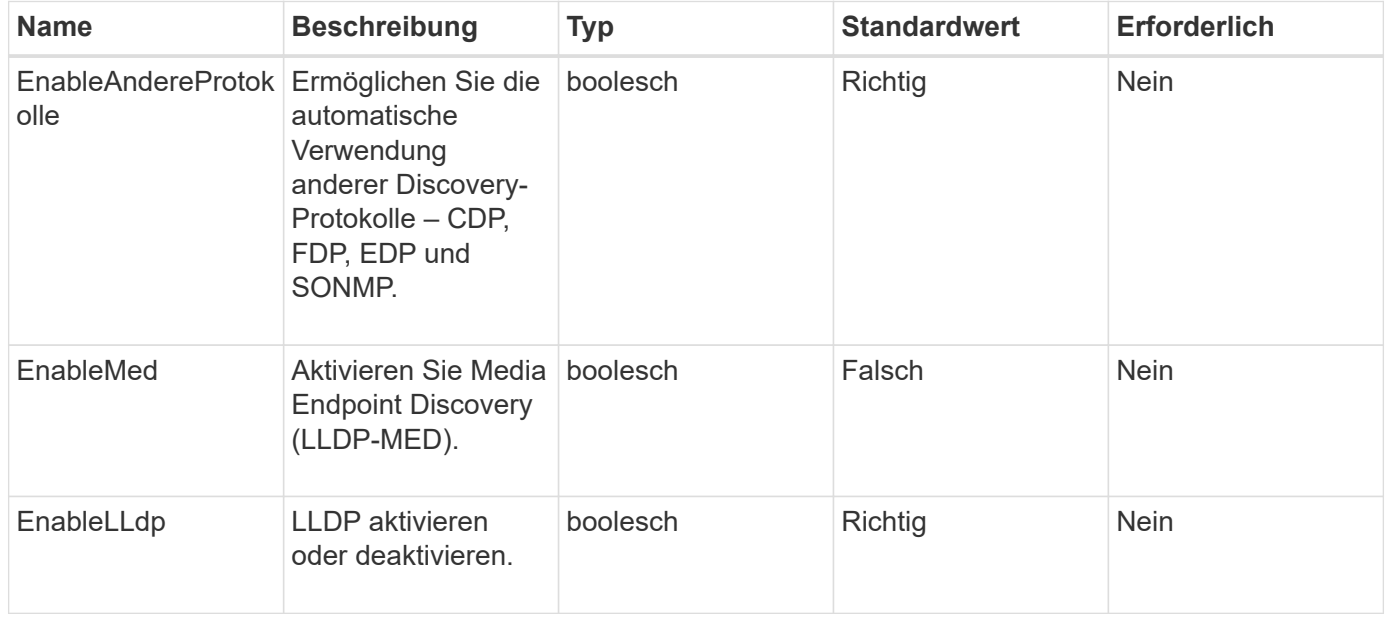

#### **Rückgabewerte**

Diese Methode hat den folgenden Rückgabewert:

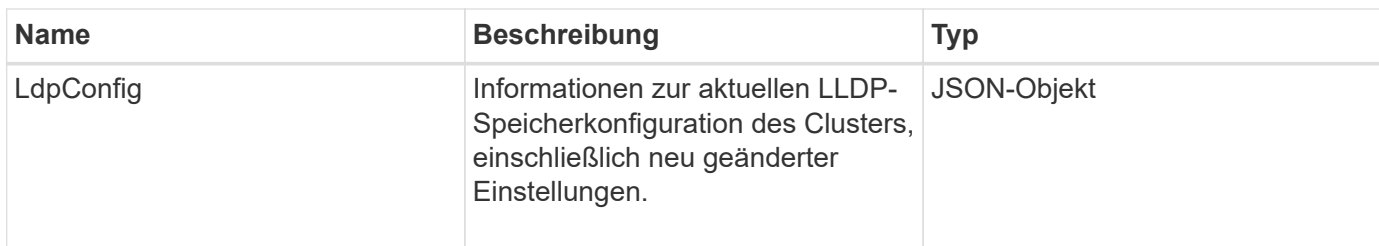

Anforderungen für diese Methode sind ähnlich wie das folgende Beispiel:

```
{
    "id": 3920,
    "method":"SetLldpConfig",
      "params": {
           "lldpConfig": {
               "enableMed": true
  }
      }
    }
```
## **Antwortbeispiel**

Diese Methode gibt eine Antwort zurück, die dem folgenden Beispiel ähnelt:

```
{
    "id": 3920,
    "result": {
      "lldpConfig": {
           "enableLldp": true,
           "enableMed": true,
           "enableOtherProtocols": true
        }
    }
}
```
## **SetNtpInfo**

Sie können das verwenden SetNtpInfo Methode zum Konfigurieren von NTP auf Cluster-Nodes. Die mit dieser Schnittstelle festgelegten Werte gelten für alle Nodes im Cluster. Wenn ein NTP-Broadcast-Server regelmäßig Zeitinformationen über Ihr Netzwerk sendet, können Sie optional Nodes als Broadcast-Clients konfigurieren.

#### **Parameter**

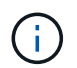

Stellen Sie sicher, dass Sie NTP-Server verwenden, die intern zu Ihrem Netzwerk sind, anstatt die Installationsstandards.

Diese Methode verfügt über die folgenden Eingabeparameter:

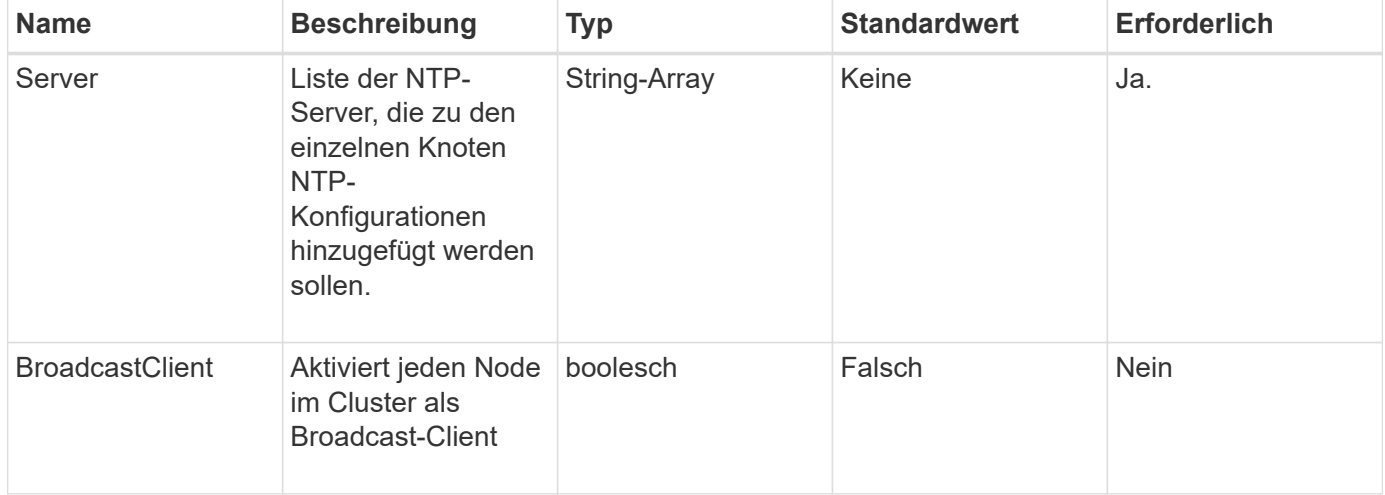

#### **Rückgabewerte**

Diese Methode hat keine Rückgabewerte.

#### **Anforderungsbeispiel**

Anforderungen für diese Methode sind ähnlich wie das folgende Beispiel:

```
{
     "method": "SetNtpInfo",
     "params": {
       "servers" : [
          "ntpserver1.example.org",
         "ntpserver2.example.org",
         "ntpserver3.example.org"
       ],
       "broadcastclient" : false
     },
     "id" : 1
}
```
#### **Antwortbeispiel**

```
{
       "id" : 1,
       "result" : {}
}
```
9.6

# **SetProtectionDomainLayout**

Sie können das verwenden SetProtectionDomainLayout Methode zum Zuweisen von Nodes zu benutzerdefinierten Schutz-Domänen

Für alle aktiven Nodes im Cluster müssen Informationen bereitgestellt werden. Für inaktive Nodes können keine Informationen bereitgestellt werden. Alle Nodes in einem bestimmten Chassis müssen derselben benutzerdefinierten Schutzdomäne zugewiesen werden. Derselbe SchutzDomainType muss für alle Knoten geliefert werden. ProtektionDomainTypes, die nicht kundenspezifisch sind, wie Knoten und Gehäuse, sollten nicht enthalten sein. Wenn eine dieser Optionen zur Verfügung gestellt wird, werden die benutzerdefinierten Schutzdomänen ignoriert und ein geeigneter Fehler zurückgegeben.

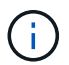

Benutzerdefinierte Schutzdomänen werden in den folgenden Konfigurationen nicht unterstützt:

- Storage-Cluster mit Shared-Chassis
- Storage-Cluster mit zwei Nodes

Die Methode gibt einen Fehler aus, wenn sie in Storage-Clustern mit diesen Konfigurationen verwendet wird.

#### **Parameter**

Diese Methode verfügt über die folgenden Eingabeparameter:

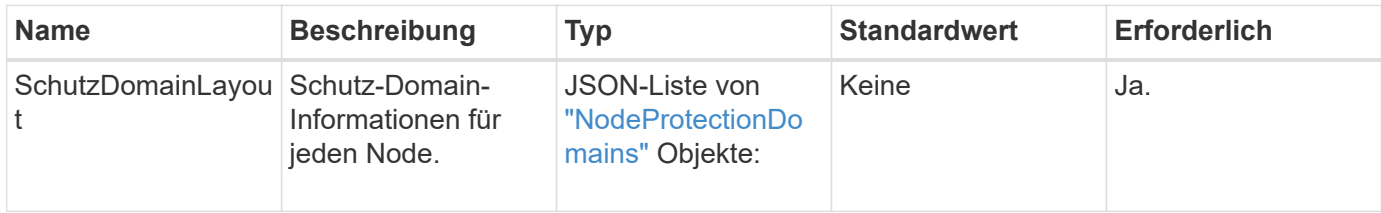

#### **Rückgabewert**

Diese Methode hat den folgenden Rückgabewert:

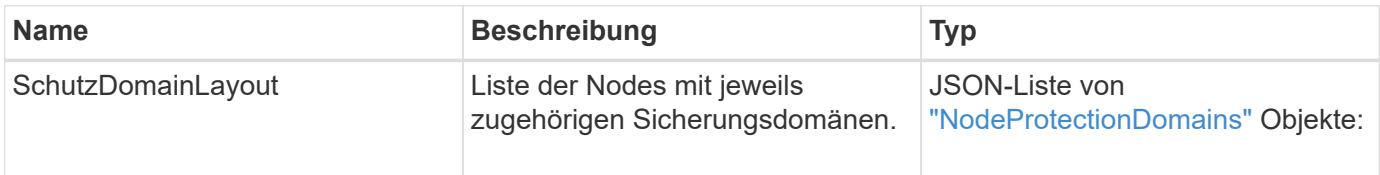

Anforderungen für diese Methode sind ähnlich wie das folgende Beispiel:

```
{
   "id": 1,
   "method": "SetProtectionDomainLayout",
    "params": {
      "protectionDomainLayout": [
        {
          "nodeID": 1,
          "protectionDomains": [
            {
              "protectionDomainName": "Rack-1",
              "protectionDomainType": "custom"
  }
  ]
        },
        {
          "nodeID": 2,
          "protectionDomains": [
            {
              "protectionDomainName": "Rack-1",
              "protectionDomainType": "custom"
  }
          ]
        },
\{  "nodeID": 3,
          "protectionDomains": [
            {
               "protectionDomainName": "Rack-2",
              "protectionDomainType": "custom"
            }
          ]
        },
        {
          "nodeID": 4,
          "protectionDomains": [
            {
               "protectionDomainName": "Rack-2",
               "protectionDomainType": "custom"
  }
  ]
  }
      ]
    }
}
```
{

Diese Methode gibt eine Antwort zurück, die dem folgenden Beispiel ähnelt:

```
  "id": 1,
   "result": {
     "protectionDomainLayout": [
       {
         "nodeID": 1,
         "protectionDomains": [
\{  "protectionDomainName": "QTFCR2914008D",
             "protectionDomainType": "chassis"
           },
\{  "protectionDomainName": "Rack-1",
             "protectionDomainType": "custom"
  }
  ]
       },
\{  "nodeID": 2,
         "protectionDomains": [
\{  "protectionDomainName": "QTFCR291500EA",
             "protectionDomainType": "chassis"
           },
\{  "protectionDomainName": "Rack-1",
             "protectionDomainType": "custom"
  }
  ]
       },
\{  "nodeID": 3,
         "protectionDomains": [
\{  "protectionDomainName": "QTFCR291500C3",
             "protectionDomainType": "chassis"
           },
\{  "protectionDomainName": "Rack-2",
             "protectionDomainType": "custom"
  }
         ]
```

```
  },
        {
          "nodeID": 4,
          "protectionDomains": [
\{  "protectionDomainName": "QTFCR291400E6",
              "protectionDomainType": "chassis"
            },
\{  "protectionDomainName": "Rack-2",
              "protectionDomainType": "custom"
  }
  ]
        }
     ]
    }
}
```
# **Neu seit Version**

12.0

# **SetRemoteLoggingHosts**

Sie können das verwenden SetRemoteLoggingHosts Methode zur Konfiguration der Remote-Protokollierung von den Knoten im Speicher-Cluster zu einem zentralen Protokollserver oder -Server. Die Remote-Protokollierung erfolgt über TCP über den Standardport 514. Diese API wird den vorhandenen Protokollierungs-Hosts nicht hinzugefügt. Stattdessen ersetzt es, was derzeit mit neuen Werten, die durch diese API-Methode angegeben sind. Verwenden Sie können GetRemoteLoggingHosts Um zu bestimmen, was die aktuellen Protokollierungs-Hosts sind, und verwenden Sie sie dann SetRemoteLoggingHosts So legen Sie die gewünschte Liste der aktuellen und neuen Protokollierungs-Hosts fest:

#### **Parameter**

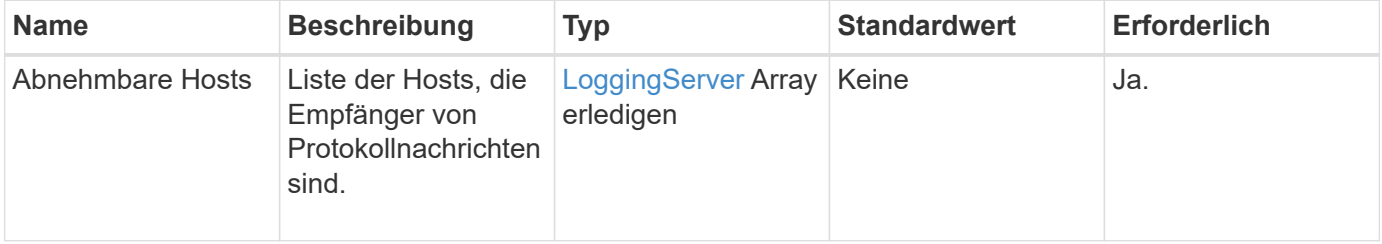

Diese Methode hat keine Rückgabewerte.

# **Anforderungsbeispiel**

Anforderungen für diese Methode sind ähnlich wie das folgende Beispiel:

```
{
     "id": 1,
     "method": "SetRemoteLoggingHosts",
     "params": {
       "remoteHosts": [
           {
             "host": "172.16.1.20",
             "port": 10514
           },
\{  "host": "172.16.1.25"
  }
        ]
     }
}
```
# **Antwortbeispiel**

Diese Methode gibt eine Antwort zurück, die dem folgenden Beispiel ähnelt:

```
{
       "id" : 1,
       "result" : {}
}
```
# **Neu seit Version**

9.6

# **Weitere Informationen**

[GetRemoteLoggingHosts](#page-555-0)

# <span id="page-578-0"></span>**SetSnmpACL**

Sie können das verwenden SetSnmpACL Methode zum Konfigurieren von SNMP-Zugriffsberechtigungen auf den Clusterknoten. Die mit dieser Schnittstelle festgelegten Werte gelten für alle Knoten im Cluster und die Werte, die übergeben werden, ersetzen alle Werte, die in einem vorherigen Aufruf festgelegt wurden SetSnmpACL. Beachten Sie auch, dass die mit dieser Schnittstelle eingestellten Werte alle Netzwerk- oder usmUser-Werte ersetzen, die mit dem festgelegt wurden SetSnmpInfo Methode.

### **Parameter**

Diese Methode verfügt über die folgenden Eingabeparameter:

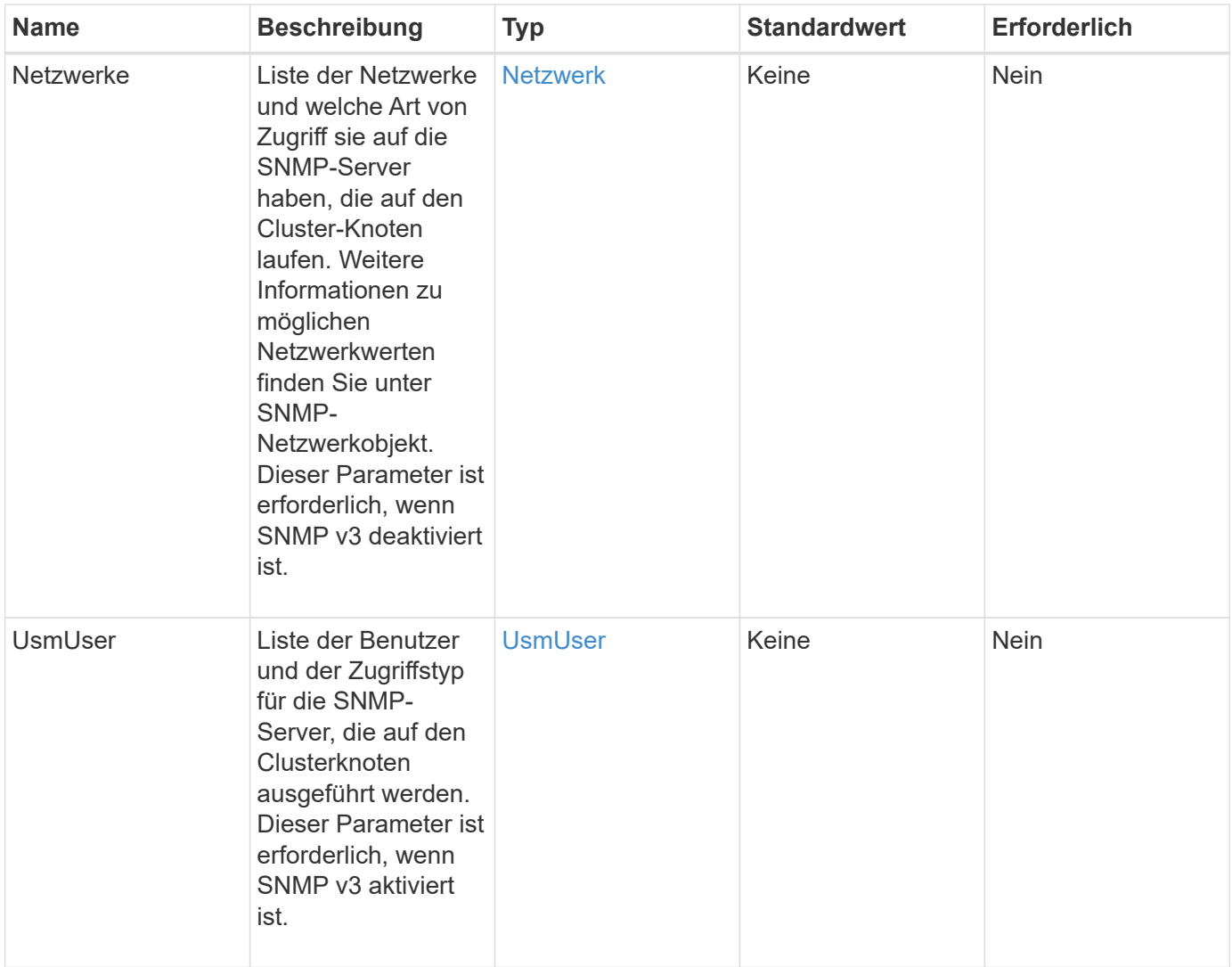

#### **Rückgabewerte**

Diese Methode hat keine Rückgabewerte.

#### **Anforderungsbeispiel**

```
{
    "method": "SetSnmpACL",
    "params": {
      "usmUsers" : [
         {
          "name": "jdoe",
            "access": "rouser",
            "secLevel": "priv",
            "password": "mypassword",
            "passphrase": "mypassphrase",
         }
      ]
    },
    "id" : 1
}
```
Diese Methode gibt eine Antwort zurück, die dem folgenden Beispiel ähnelt:

```
{
    "id" : 1,
    "result" : {}
}
```
# **Neu seit Version**

9.6

# **Weitere Informationen**

**[SetSnmpInfo](#page-580-0)** 

# <span id="page-580-0"></span>**SetSnmpInfo**

Sie können das verwenden SetSnmpInfo Methode zur Konfiguration von SNMP Version 2 und Version 3 auf Cluster-Knoten. Die mit dieser Schnittstelle festgelegten Werte gelten für alle Knoten im Cluster und die Werte, die übergeben werden, ersetzen alle Werte, die in einem vorherigen Aufruf festgelegt wurden SetSnmpInfo.

# **Parameter**

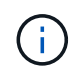

SetSnmpInfo ist für Element Version 6.0 und höher veraltet. Verwenden Sie die [EnableSnmp](#page-539-0) Und [SetSnmpACL](#page-578-0) Methoden.

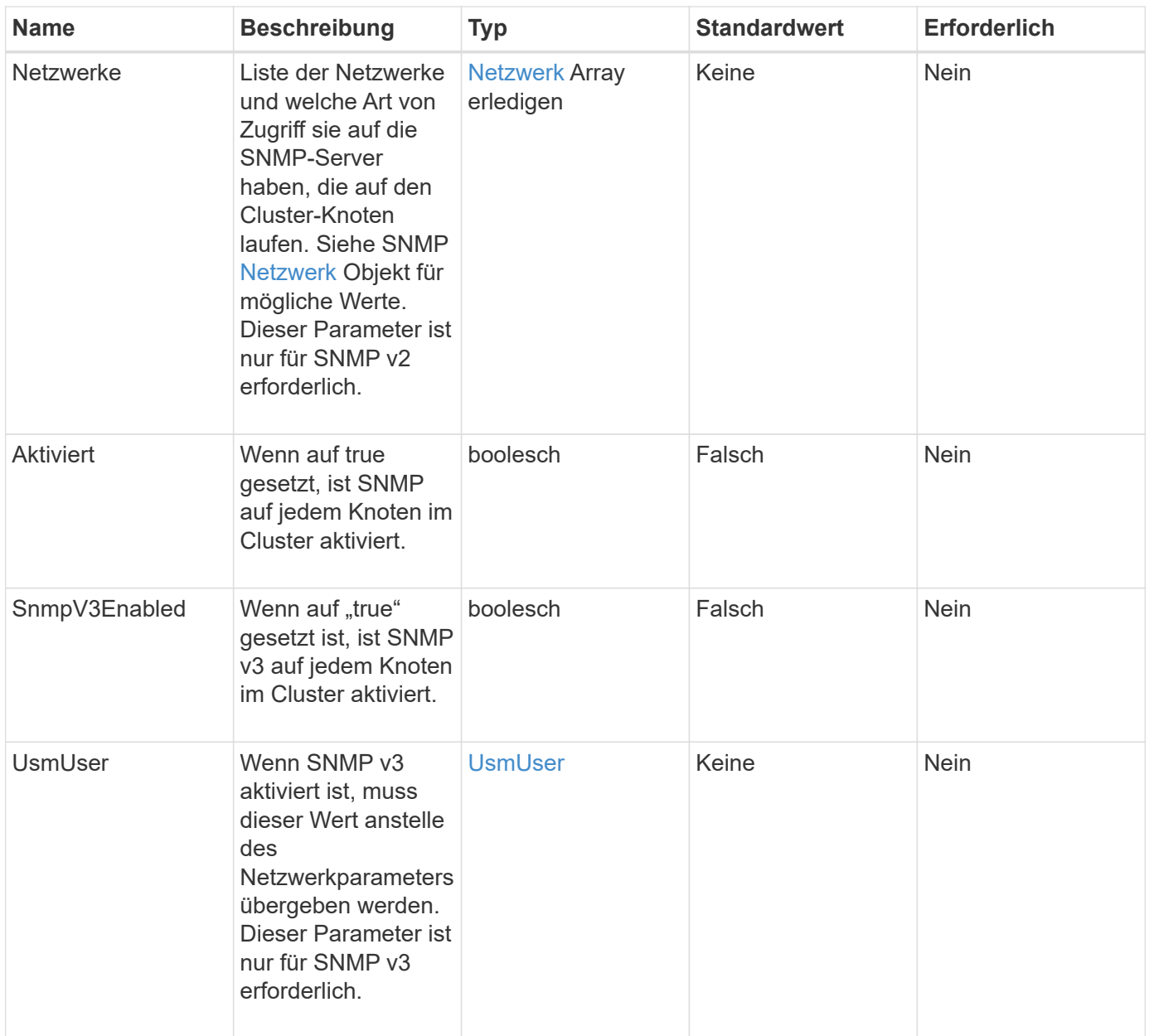

Diese Methode hat keine Rückgabewerte.

# **Anforderungsbeispiel mit aktiviertem SNMP v3**

```
{
"method":"SetSnmpInfo",
"params":{
      "enabled":true,
      "snmpV3Enabled":true,
      "usmUsers":[
         {
           "name":"user1",
           "access":"rouser",
           "secLevel":"auth",
           "password":"namex1",
           "passphrase":"yourpassphrase"
         }
      ]
    },
 "id":1
}
```
### **Anforderungsbeispiel mit aktiviertem SNMP v2**

Anforderungen für diese Methode sind ähnlich wie das folgende Beispiel:

```
{
"method":"SetSnmpInfo",
"params":{
      "enabled":true,
      "snmpV3Enabled":false,
       "networks":[
         {
            "community":"public",
            "access":"ro",
            "network":"localhost",
         }
    \mathbf{I}  },
    "id":1
}
```
#### **Antwortbeispiel**

Diese Methode gibt eine Antwort zurück, die dem folgenden Beispiel ähnelt:

```
{
    "id" : 1
    "result" :{
    }
}
```
### **Neu seit Version**

9.6

# **SetSnmpTrapInfo**

Sie können das verwenden SetSnmpTrapInfo Methode zum Aktivieren und Deaktivieren der Generierung von Cluster-SNMP-Benachrichtigungen (Traps) und zur Angabe der Host-Set, die die Benachrichtigungen empfangen. Die Werte, die Sie mit jedem überschreiten SetSnmpTrapInfo Methodenanruf Ersetzen Sie alle Werte, die in einem vorherigen Anruf festgelegt wurden.

# **Parameter**

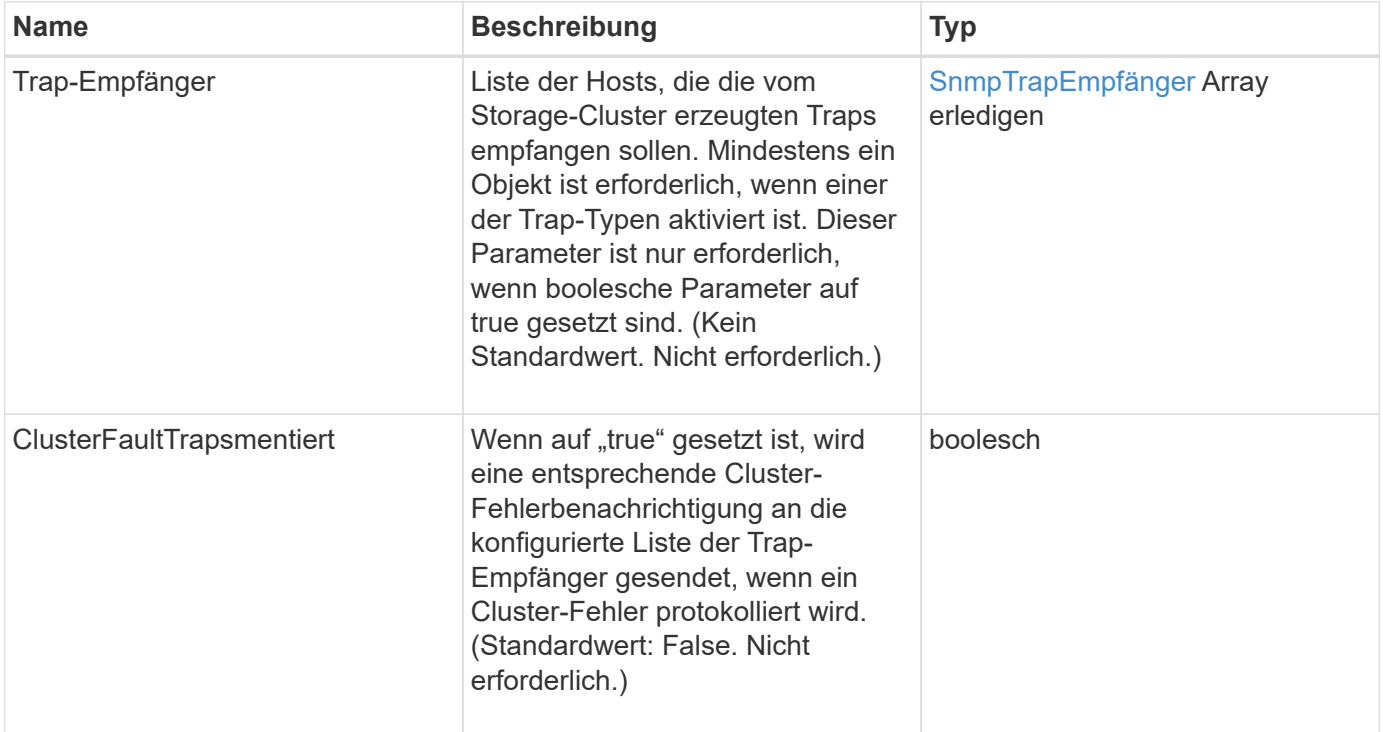

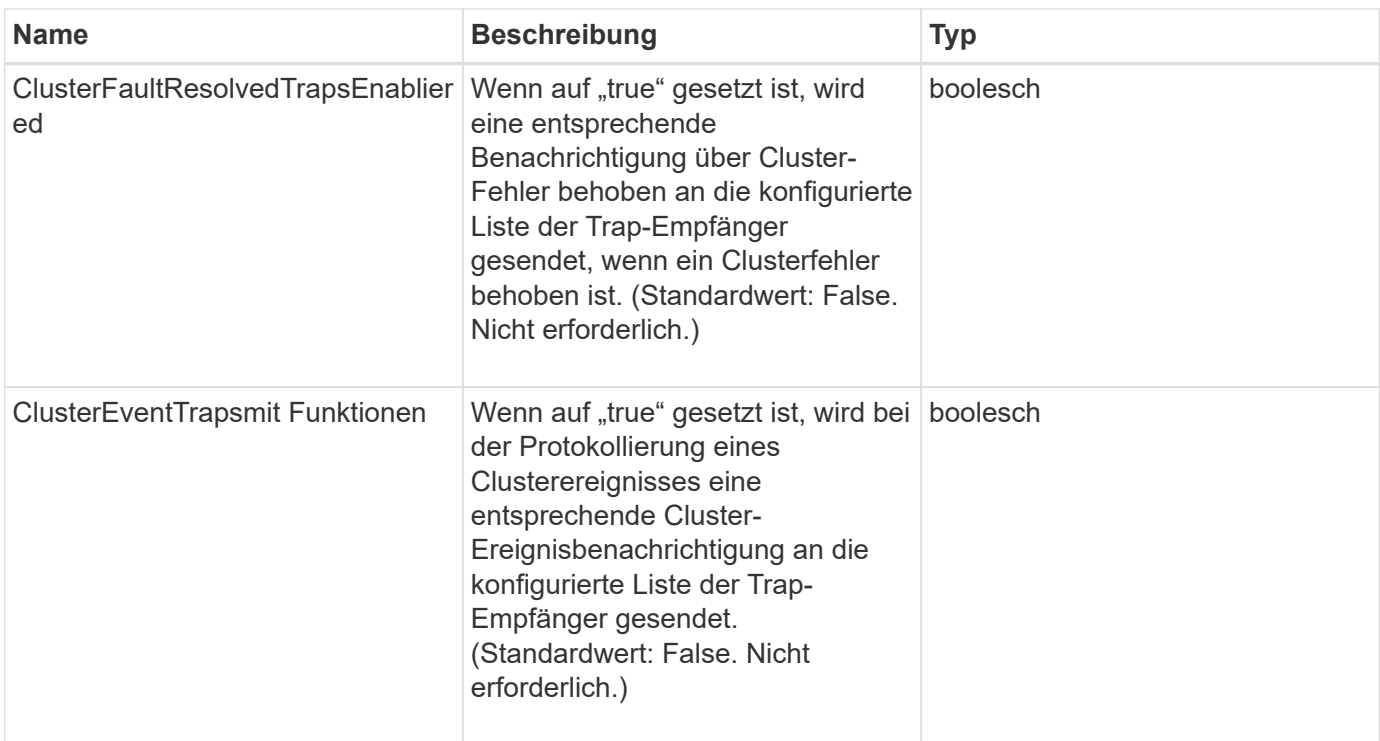

Diese Methode hat keine Rückgabewerte.

### **Anforderungsbeispiel**

```
{
"method":"SetSnmpTrapInfo",
"params":{
      "clusterFaultTrapsEnabled":true,
      "clusterFaultResolvedTrapsEnabled":true,
      "clusterEventTrapsEnabled":true,
      "trapRecipients":[
      {
        "host":"192.30.0.10",
        "port":162,
        "community":"public"
      }
     ]
    },
    "id":1
}
```
Diese Methode gibt eine Antwort zurück, die dem folgenden Beispiel ähnelt:

```
{
       "id" : 1,
       "result" : {}
}
```
#### **Neu seit Version**

9.6

# **SetSSLZertifikat**

Sie können das verwenden SetSSLCertificate Methode zum Festlegen eines Benutzer-SSL-Zertifikats und eines privaten Schlüssels für die Storage-Nodes im Cluster.

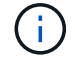

Nach Verwendung der API müssen Sie den Management-Node neu booten.

#### **Parameter**

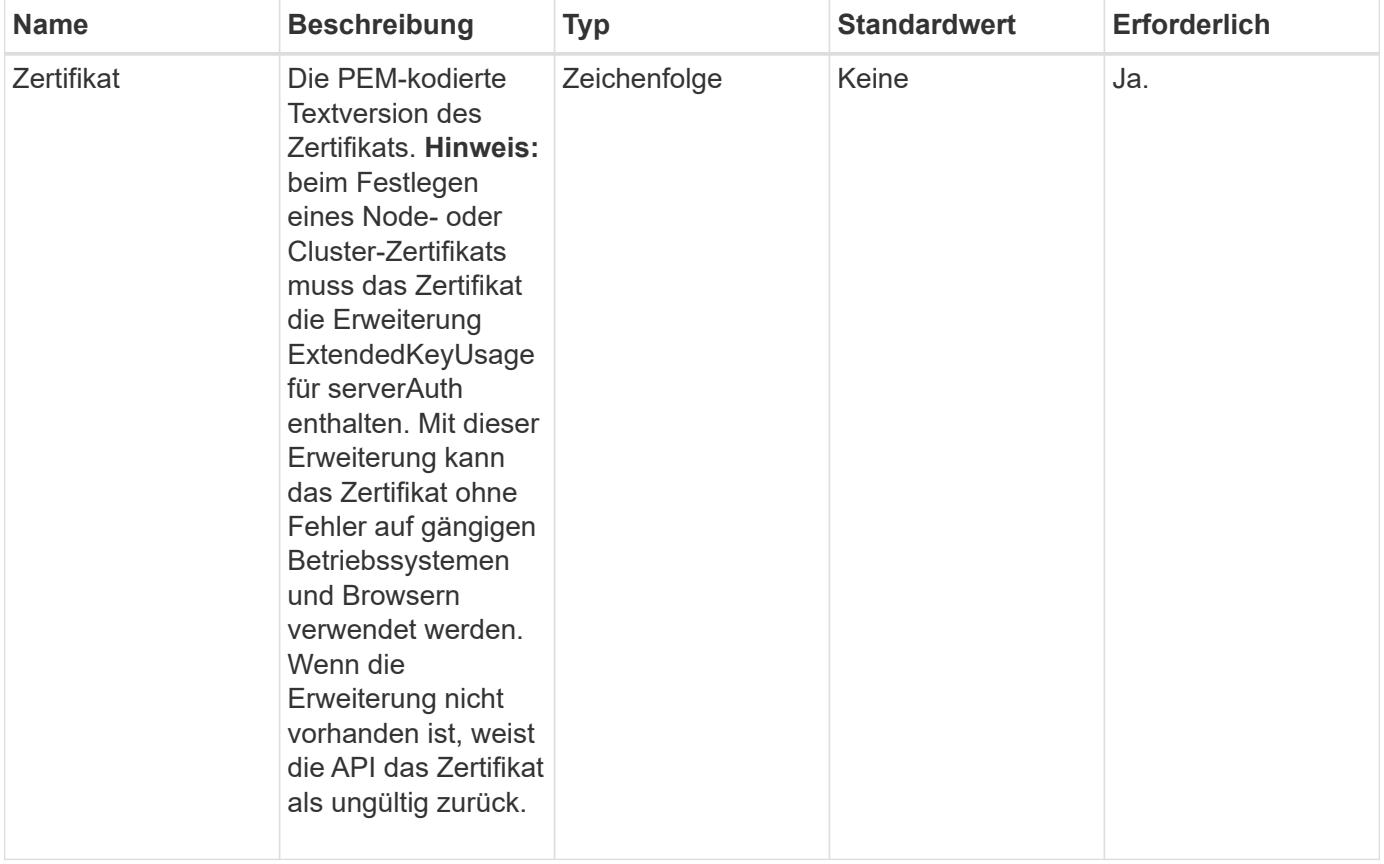

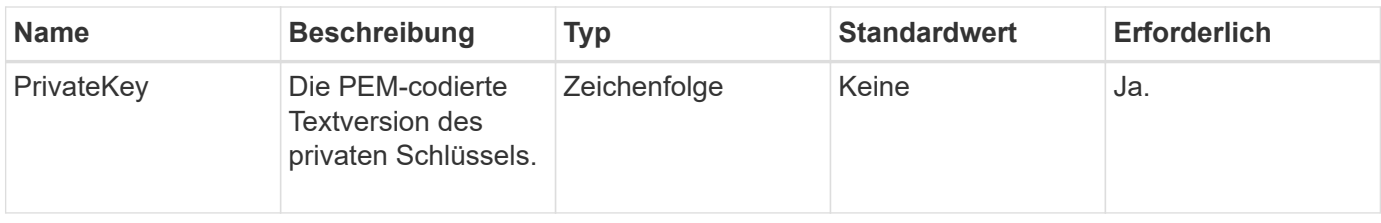

Diese Methode hat keine Rückgabewerte.

#### **Anforderungsbeispiel**

Anforderungen für diese Methode sind ähnlich wie das folgende Beispiel:

```
{
      "method" : "SetSSLCertificate",
      "params" : {
```
"privateKey": "-----BEGIN RSA PRIVATE KEY-----

\nMIIEowIBAAKCAQEA8U+28fnLKQNWEWMR6akeDKuehSpS79odLGigI18qlCV/AUY5\nZLjqsT jBvTJVRv44yoCTgNrx36U7FHP4t6P/Si0aYr4ovxl5wDpEM3Qyy5JPB7Je\nlOB6AD7fmiTweP 20HRYpZvY+Uz7LYEFCmrgpGZQF3iOSIcBHtLKE5186JVT6j5dg\n6yjUGQO352ylc9HXHcn6lb /jyl0DmVNUZ0caQwAmIS3Jmoyx+zj/Ya4WKq+2SqTA\nX7bX0F3wHHfXnZlHnM8fET5N/9A+K6 lS7dg9cyXu4afXcgKy14JiNBvqbBjhgJtE\n76yAy6rTHu0xM3jjdkcb9Y8miNzxF+ACq+itaw IDAQABAoIBAH1jlIZr6/sltqVW\nO0qVC/49dyNu+KWVSq92ti9rFe7hBPueh9gklh78hP9Qli tLkir3YK4GFsTFUMux\n7z1NRCxA/4LrmLSkAjW2kRXDfVl2bwZq0ua9NefGw92O8D2OZvbuOx k7Put2p6se\nfgNzSjf2SI5DIX3UMe5dDN5FByu52CJ9mI4U16ngbWln2wc4nsxJg0aAEkzB7w nq\nt+Am5/Vu1LI6rGiG6oHEW0oGSuHl1esIyXXa2hqkU+1+iF2iGRMTiXac4C8d11NU\nWGIR CXFJAmsAQ+hQm7pmtsKdEqumj/PIoGXf0BoFVEWaIJIMEgnfuLZp8IelJQXn\nSFJbk2ECgYEA +d5ooU4thZXylWHUZqomaxyzOruA1T53UeH69HiFTrLjvfwuaiqj\nlHzPlhms6hxexwz1dzAp gog/NOM+2bAc0rn0dqvtV4doejtlDZKRqrNCf/cuN2QX\njaCJClCWau3sEHCckLOhWeY4HaPS oWq0GKLmKkKDChB4nWUYg3gSWQkCgYEA9zuN\nHW8GPS+yjixeKXmkKO0x/vvxzR+J5HH5znaI Hss48THyhzXpLr+v30Hy2h0yAlBS\nny5Ja6wsomb0mVe4NxVtVawg2E9vVvTa1UC+TNmFBBuL RPfjcnjDerrSuQ5lYY+M\nC9MJtXGfhp//G0bzwsRzZxOBsUJb15tppaZIs9MCgYAJricpkKjM 0xlZ1jdvXsos\nPilnbho4qLngrzuUuxKXEPEnzBxUOqCpwQgdzZLYYw788TCVVIVXLEYem2s0 7dDA\nDTo+WrzQNkvC6IgqtXH1RgqegIoG1VbgQsbsYmDhdaQ+os4+AOeQXw3vgAhJ/qNJ\njQ 4Ttw3ylt7FYkRH26ACWQKBgQC74Zmf4JuRLAo5WSZFxpcmMvtnlvdutqUH4kXA\nzPssy6t+QE La1fFbAXkZ5Pg1ITK752aiaX6KQNG6qRsA3VS1J6drD9/2AofOQU17\n+jOkGzmmoXf49Zj3iS akwg0ZbQNGXNxEsCAUr0BYAobPp9/fB4PbtUs99fvtocFr\njS562QKBgCb+JMDP5q7jpUuspj 0obd/ZS+MsomE+gFAMBJ71KFQ7KuoNezNFO+ZE\n3rnR8AqAm4VMzqRahs2PWNe2Hl4J4hKu96 qNpNHbsW1NjXdAL9P7oqQIrhGLVdhX\nInDXvTgXMdMoet4BKnftelrXFKHgGqXJoczq4JWzGS IHNgvkrH60\n-----END RSA PRIVATE KEY-----\n",

"certificate": "-----BEGIN CERTIFICATE-----

\nMIIEdzCCA1+gAwIBAgIJAMwbIhWY43/zMA0GCSqGSIb3DQEBBQUAMIGDMQswCQYD\nVQQGEw JVUzELMAkGA1UECBMCTlYxFTATBgNVBAcUDFZlZ2FzLCBCYWJ5ITEhMB8G\nA1UEChMYV2hhdC BIYXBwZW5zIGluIFZlZ2FzLi4uMS0wKwYJKoZIhvcNAQkBFh53\naGF0aGFwcGVuc0B2ZWdhc3 N0YXlzaW4udmVnYXMwHhcNMTcwMzA4MjI1MDI2WhcN\nMjcwMzA2MjI1MDI2WjCBgzELMAkGA1 UEBhMCVVMxCzAJBgNVBAgTAk5WMRUwEwYD\nVQQHFAxWZWdhcywgQmFieSExITAfBgNVBAoTGF

```
doYXQgSGFwcGVucyBpbiBWZWdh\ncy4uLjEtMCsGCSqGSIb3DQEJARYed2hhdGhhcHBlbnNAdm
VnYXNzdGF5c2luLnZl\nZ2FzMIIBIjANBgkqhkiG9w0BAQEFAAOCAQ8AMIIBCgKCAQEA8U+28f
nLKQNWEWMR\n6akeDKuehSpS79odLGigI18qlCV/AUY5ZLjqsTjBvTJVRv44yoCTgNrx36U7FH
P4\nt6P/Si0aYr4ovxl5wDpEM3Qyy5JPB7JelOB6AD7fmiTweP20HRYpZvY+Uz7LYEFC\nmrgp
GZQF3iOSIcBHtLKE5186JVT6j5dg6yjUGQO352ylc9HXHcn6lb/jyl0DmVNU\nZ0caQwAmIS3J
moyx+zj/Ya4WKq+2SqTAX7bX0F3wHHfXnZlHnM8fET5N/9A+K6lS\n7dg9cyXu4afXcgKy14Ji
NBvqbBjhgJtE76yAy6rTHu0xM3jjdkcb9Y8miNzxF+AC\nq+itawIDAQABo4HrMIHoMB0GA1Ud
DgQWBBRvvBRPno5S34zGRhrnDJyTsdnEbTCB\nuAYDVR0jBIGwMIGtgBRvvBRPno5S34zGRhrn
DJyTsdnEbaGBiaSBhjCBgzELMAkG\nA1UEBhMCVVMxCzAJBgNVBAgTAk5WMRUwEwYDVQQHFAxW
ZWdhcywgQmFieSExITAf\nBgNVBAoTGFdoYXQgSGFwcGVucyBpbiBWZWdhcy4uLjEtMCsGCSqG
SIb3DQEJARYe\nd2hhdGhhcHBlbnNAdmVnYXNzdGF5c2luLnZlZ2FzggkAzBsiFZjjf/MwDAYD
VR0T\nBAUwAwEB/zANBgkqhkiG9w0BAQUFAAOCAQEAhVND5s71mQPECwVLfiE/ndtIbnpe\nMq
o5geQHCHnNlu5RV9j8aYHp9kW2qCDJ5vueZtZ2L1tC4D7JyfS37l4rRolFpX6N\niebEgAaE5e
WvB6zgiAcMRIKqu3DmJ7y3CFGk9dHOlQ+WYnoO/eIMy0coT26JBl5H\nDEwvdl+DwkxnS1cx1v
ERv51g1gua6AE3tBrlov8q1G4zMJboo3YEwMFwxLkxAFXR\nHgMoPDym099kvc84B1k7HkDGHp
r4tLfVelDJy2zCWIQ5ddbVpyPW2xuE4p4BGx2B\n7ASOjG+DzUxzwaUI6Jzvs3Xq5Jx8ZAjJDg
l0QoQDWNDoTeRBsz80nwiouA==\n-----END CERTIFICATE-----\n"
      },
      "id" : 2
}
```
Diese Methode gibt eine Antwort zurück, die dem folgenden Beispiel ähnelt:

```
{
       "id" : 2,
       "result" : {}
}
```
#### **Neu seit Version**

10.0

# **SnmpSendTestTraps**

SnmpSendTestTraps Ermöglicht Ihnen, SNMP-Funktionen für ein Cluster zu testen. Diese Methode weist das Cluster an, Test-SNMP-Traps an den derzeit konfigurierten SNMP-Manager zu senden.

#### **Parameter**

Diese Methode hat keine Eingabeparameter.

Diese Methode hat den folgenden Rückgabewert:

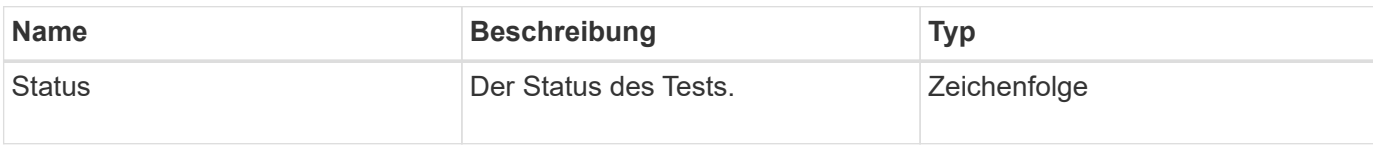

### **Anforderungsbeispiel**

Anforderungen für diese Methode sind ähnlich wie das folgende Beispiel:

```
{
      "method": "SnmpSendTestTraps",
      "params": {},
      "id": 1
}
```
### **Antwortbeispiel**

Diese Methode gibt eine Antwort zurück, die dem folgenden Beispiel ähnelt:

```
{
         "id": 1,
         "result": {
                  "status": "complete"
         }
}
```
#### **Neu seit Version**

9.6

# **TestAddressAvailability**

Sie können das verwenden TestAddressAvailability Methode, um zu überprüfen, ob eine bestimmte IP-Adresse auf einer Schnittstelle innerhalb des Storage-Clusters verwendet wird.

#### **Parameter**

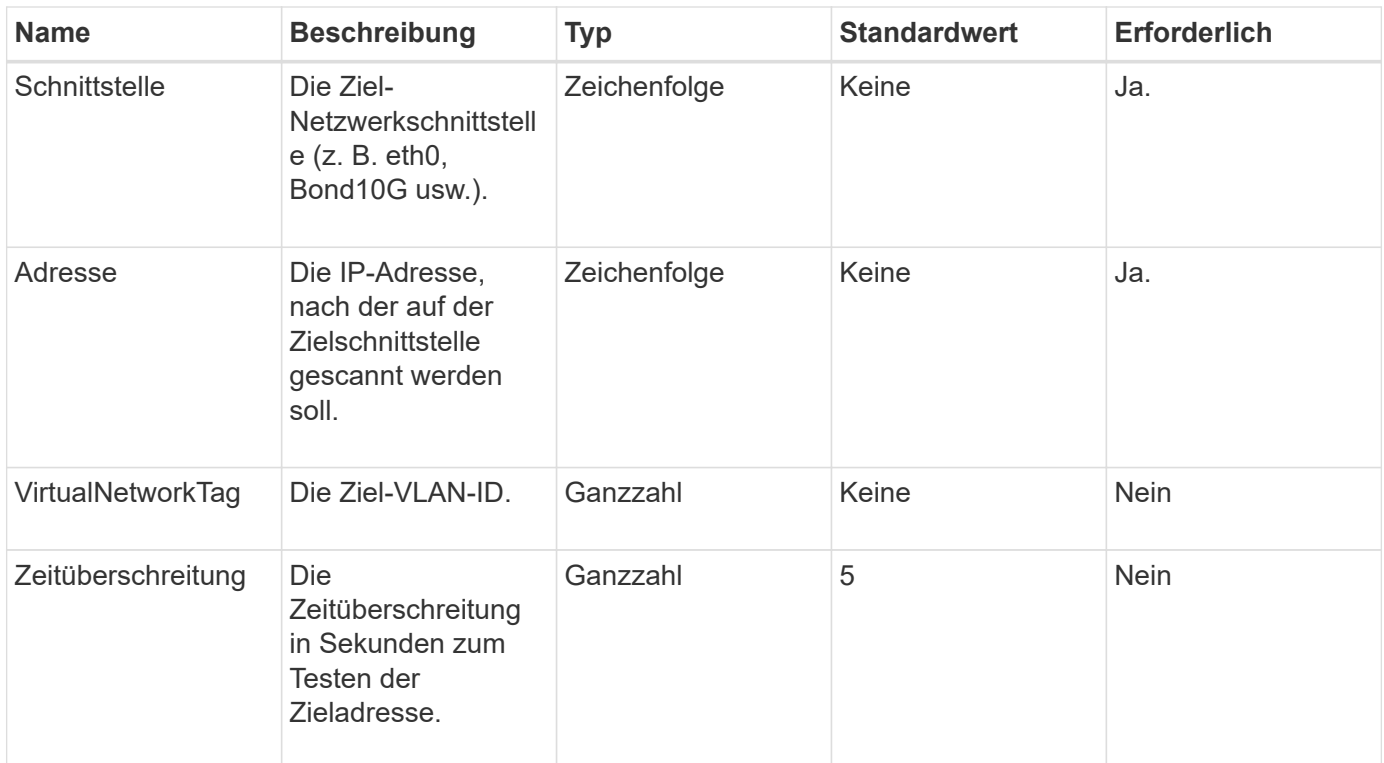

Diese Methode verfügt über die folgenden Rückgabewerte:

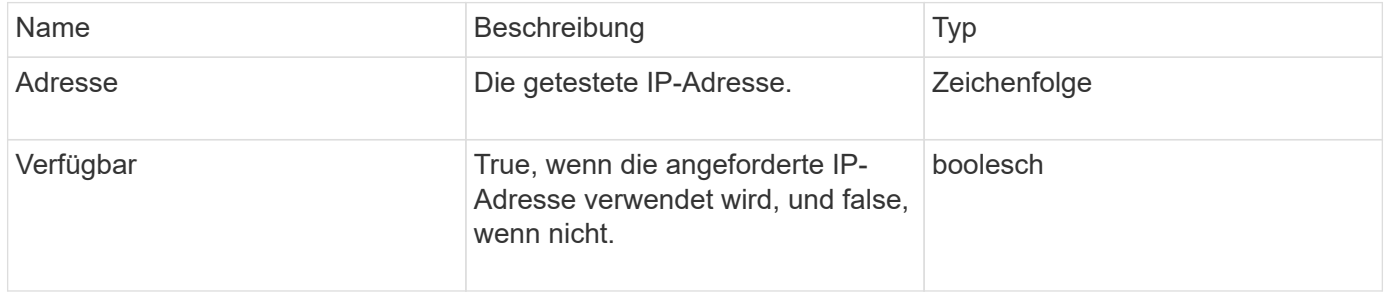

#### **Anforderungsbeispiel**

```
{
      "method": "TestAddressAvailability",
      "params": {
          "interface": "Bond10G",
           "address": "10.0.0.1",
          "virtualNetworkTag": 1234
      }
}
```
Diese Methode gibt eine Antwort zurück, die dem folgenden Beispiel ähnelt:

```
{
       "id": 1,
       "result": {
            "address":"10.0.0.1",
            "available": true
       }
}
```
### **Neu seit Version**

11.0

# **Mandantenfähige Netzwerk-API-Methoden**

Das mandantenfähige Netzwerk in Element Storage-Clustern ermöglicht den Datenverkehr zwischen mehreren Clients, die sich in separaten logischen Netzwerken befinden, ohne Layer-3-Routing mit einem Element Storage-Cluster verbunden werden.

Verbindungen zum Storage-Cluster sind im Netzwerk-Stack durch VLAN-Tagging getrennt.

# **Voraussetzungen für die Einrichtung eines mandantenfähigen virtuellen Netzwerks**

- Sie müssen den Block der Client-Netzwerk-IP-Adressen identifiziert haben, die den virtuellen Netzwerken auf den Storage-Nodes zugewiesen werden sollen.
- Sie müssen eine SVIP-Adresse (Client Storage Network IP) für den gesamten Storage-Datenverkehr als Endpunkt angegeben haben.

# **Reihenfolge der Vorgänge virtueller Netzwerke**

1. Verwenden Sie die AddVirtualNetwork-Methode, um die IP-Adressen, die Sie eingeben, in Massen bereitzustellen.

Nachdem Sie ein virtuelles Netzwerk hinzugefügt haben, führt der Cluster automatisch die folgenden Schritte aus:

- Jeder Storage-Node erstellt eine virtuelle Netzwerkschnittstelle.
- Jedem Speicherknoten wird eine VLAN-Adresse zugewiesen, die über das virtuelle SVIP weitergeleitet werden kann.
- Bei einem Neubooten eines Node bleiben VLAN-IP-Adressen auf jedem Node erhalten.
- 2. Wenn die virtuelle Netzwerkschnittstelle und die VLAN-Adressen zugewiesen wurden, können Sie dem virtuellen SVIP Client-Netzwerkverkehr zuweisen.

# **Weitere Informationen**

- [Namenskonventionen für virtuelle Netzwerke](#page-591-0)
- [AddVirtualNetwork](#page-591-1)
- [ModifyVirtualNetwork](#page-594-0)
- [ListVirtualNetworks](#page-599-0)
- [RemoveVirtualNetwork](#page-601-0)
- ["Dokumentation von SolidFire und Element Software"](https://docs.netapp.com/us-en/element-software/index.html)
- ["Dokumentation für frühere Versionen von NetApp SolidFire und Element Produkten"](https://docs.netapp.com/sfe-122/topic/com.netapp.ndc.sfe-vers/GUID-B1944B0E-B335-4E0B-B9F1-E960BF32AE56.html)

# <span id="page-591-0"></span>**Namenskonventionen für virtuelle Netzwerke**

NetApp Element Storage-Systeme nutzen monotonen steigende Zahlen als eindeutige Identifikatoren für alle Objekte im System.

Wenn Sie ein neues Volume erstellen, erhöht sich die neue VolumeID exakt 1. Diese Konvention gilt für virtuelle Netzwerke in Storage Clustern, auf denen Element Software ausgeführt wird. Das erste virtuelle Netzwerk, das Sie in einem Element Cluster erstellen, hat eine VirtualNetworkID von 1. Diese ID entspricht nicht der VLAN-Tag-Nummer.

Sie können die VirtualNetworkID und das VirtualNetworkTag (VLAN Tag) in den API-Methoden austauschbar verwenden.

#### **Weitere Informationen**

- ["Dokumentation von SolidFire und Element Software"](https://docs.netapp.com/us-en/element-software/index.html)
- ["Dokumentation für frühere Versionen von NetApp SolidFire und Element Produkten"](https://docs.netapp.com/sfe-122/topic/com.netapp.ndc.sfe-vers/GUID-B1944B0E-B335-4E0B-B9F1-E960BF32AE56.html)

# <span id="page-591-1"></span>**AddVirtualNetwork**

Sie können das verwenden AddVirtualNetwork Methode zum Hinzufügen eines neuen virtuellen Netzwerks zu einer Cluster-Konfiguration.

Wenn Sie ein virtuelles Netzwerk hinzufügen, wird für jeden Node eine Schnittstelle erstellt und jede Schnittstelle benötigt eine virtuelle Netzwerk-IP-Adresse. Die Anzahl der IP-Adressen, die Sie als Parameter für diese API-Methode angeben, muss der Anzahl der Nodes im Cluster entsprechen oder größer sein. Die Masse des Systems stellt virtuelle Netzwerkadressen bereit und weist sie den einzelnen Knoten automatisch zu. Sie müssen Knoten keine virtuellen Netzwerkadressen manuell zuweisen.

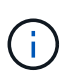

Die AddVirtualNetwork-Methode wird nur verwendet, um ein neues virtuelles Netzwerk zu erstellen. Wenn Sie Änderungen an einem vorhandenen virtuellen Netzwerk vornehmen möchten, verwenden Sie den [ModifyVirtualNetwork](#page-594-0) Methode.

#### **Parameter**

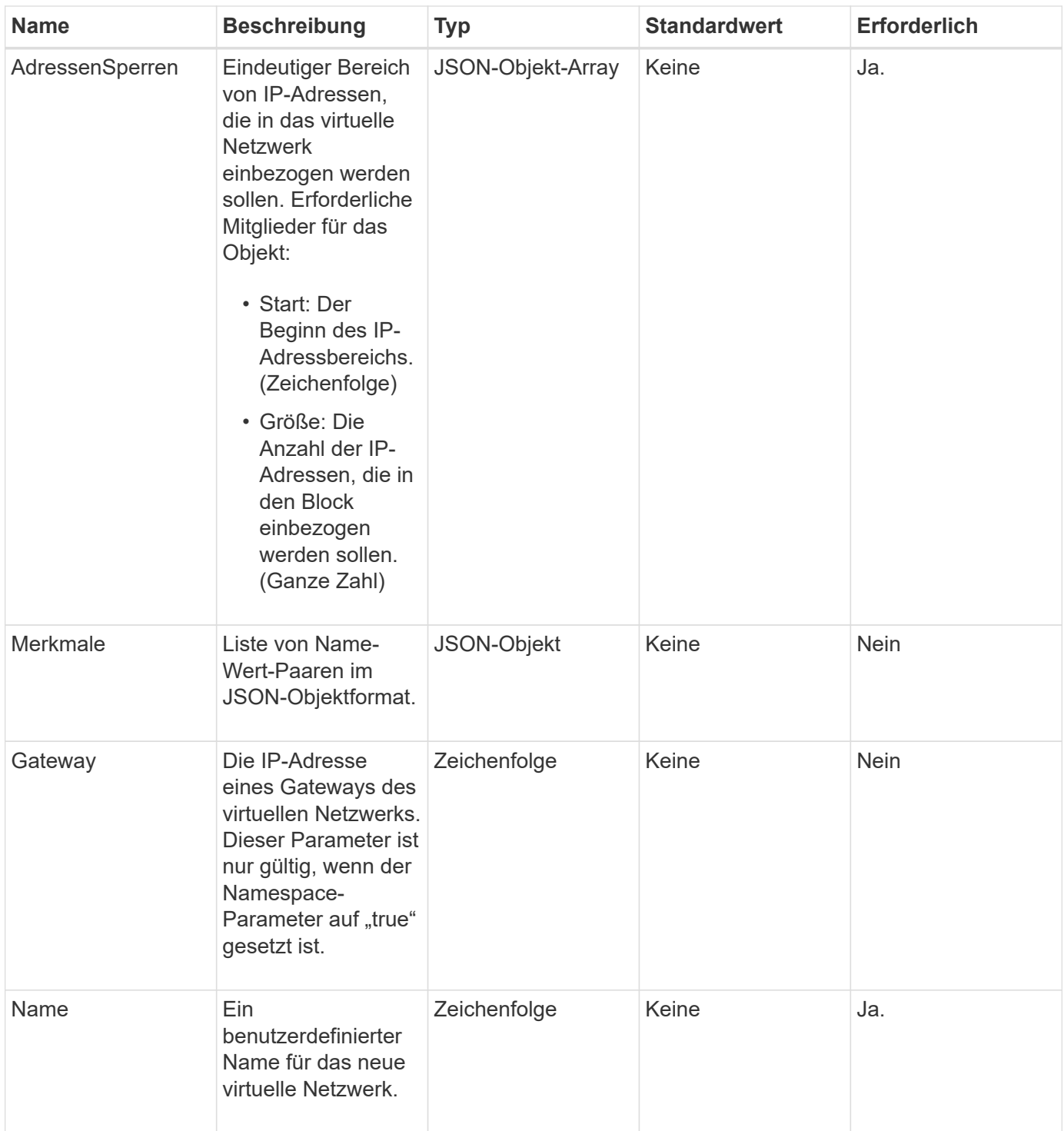

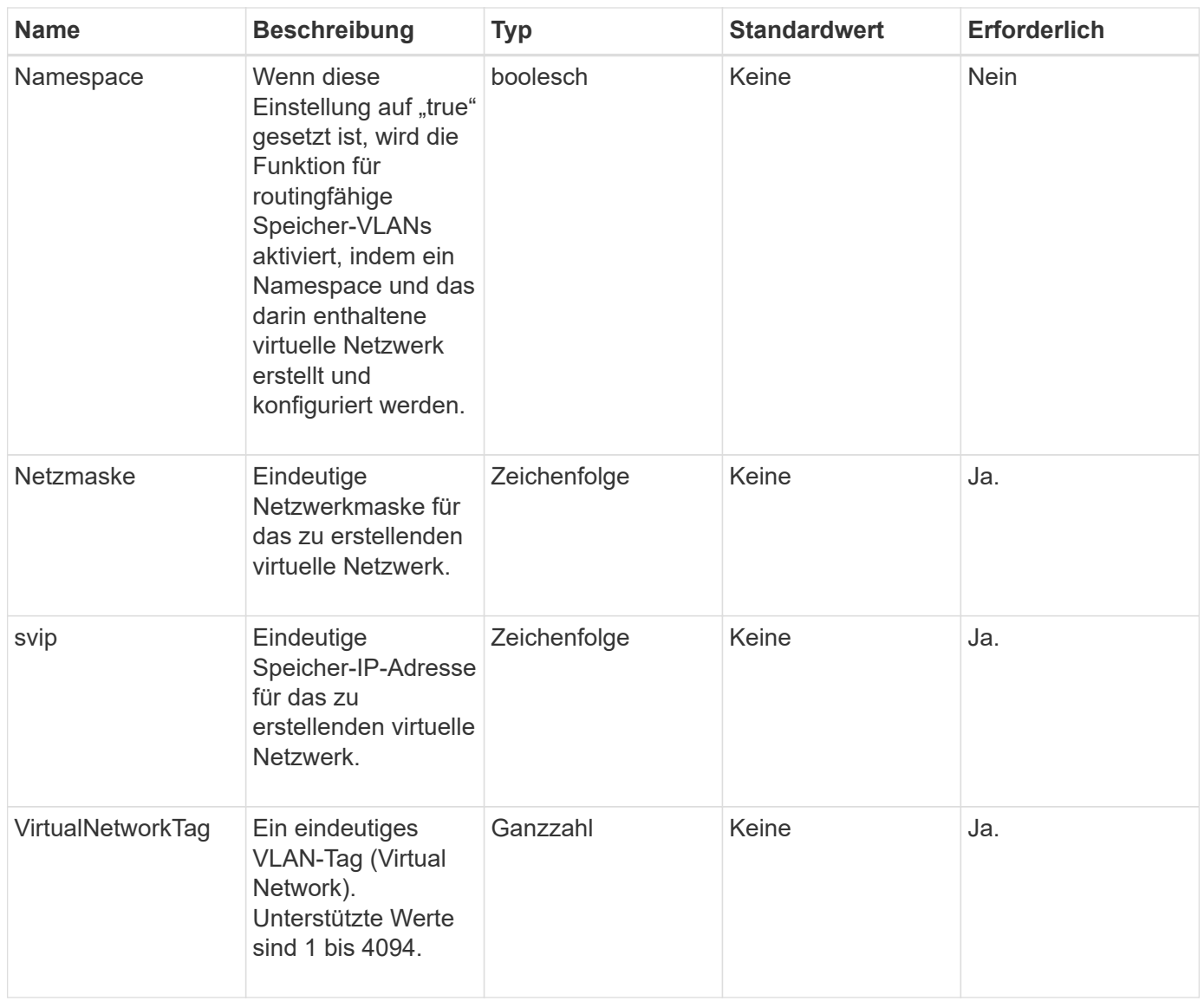

**Hinweis:** Virtuelle Netzwerkparameter müssen für jedes virtuelle Netzwerk eindeutig sein, wenn Sie Namespace auf false setzen.

# **Rückgabewert**

Diese Methode hat den folgenden Rückgabewert:

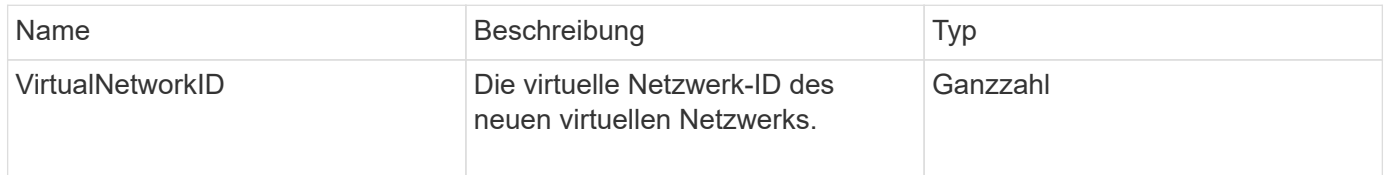

### **Anforderungsbeispiel**

```
{
    "method": "AddVirtualNetwork",
    "params": {
      "virtualNetworkTag": 2010,
    "name": "network1",
      "addressBlocks" : [
           { "start": "192.86.5.1", "size": 10 },
           { "start": "192.86.5.50", "size": 20 }
    \frac{1}{2}  "netmask" : "255.255.192.0",
      "gateway" : "10.0.1.254",
      "svip" : "192.86.5.200",
      "attributes" : {}
      "namespace" : true
    },
"id": 1
}
```
Diese Methode gibt eine Antwort zurück, die dem folgenden Beispiel ähnelt:

```
{
      "id": 1,
      "result":
          {
            "virtualNetworkID": 5
      }
}
```
#### **Neu seit Version**

9.6

# <span id="page-594-0"></span>**ModifyVirtualNetwork**

Sie können das verwenden ModifyVirtualNetwork Methode zum Ändern der Attribute eines vorhandenen virtuellen Netzwerks.

Mit dieser Methode können Sie Adressblöcke hinzufügen oder entfernen, die Netmask ändern oder den Namen oder die Beschreibung des virtuellen Netzwerks ändern. Sie können damit auch Namespaces aktivieren oder deaktivieren sowie ein Gateway hinzufügen oder entfernen, wenn Namespaces auf dem virtuellen Netzwerk aktiviert sind.

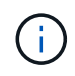

Diese Methode erfordert entweder die VirtualNetworkID oder die virtualNetworkTag als Parameter, aber nicht beides.

#### ACHTUNG:

Durch das Aktivieren oder Deaktivieren der Routingfähige Speicher-VLANs-Funktion für ein vorhandenes virtuelles Netzwerk wird der vom virtuellen Netzwerk abgeführte Datenverkehr durch Änderung des Namespace-Parameters unterbrochen. Am besten, wenn Sie den Namespace-Parameter während eines geplanten Wartungsfensters ändern.

#### **Parameter**

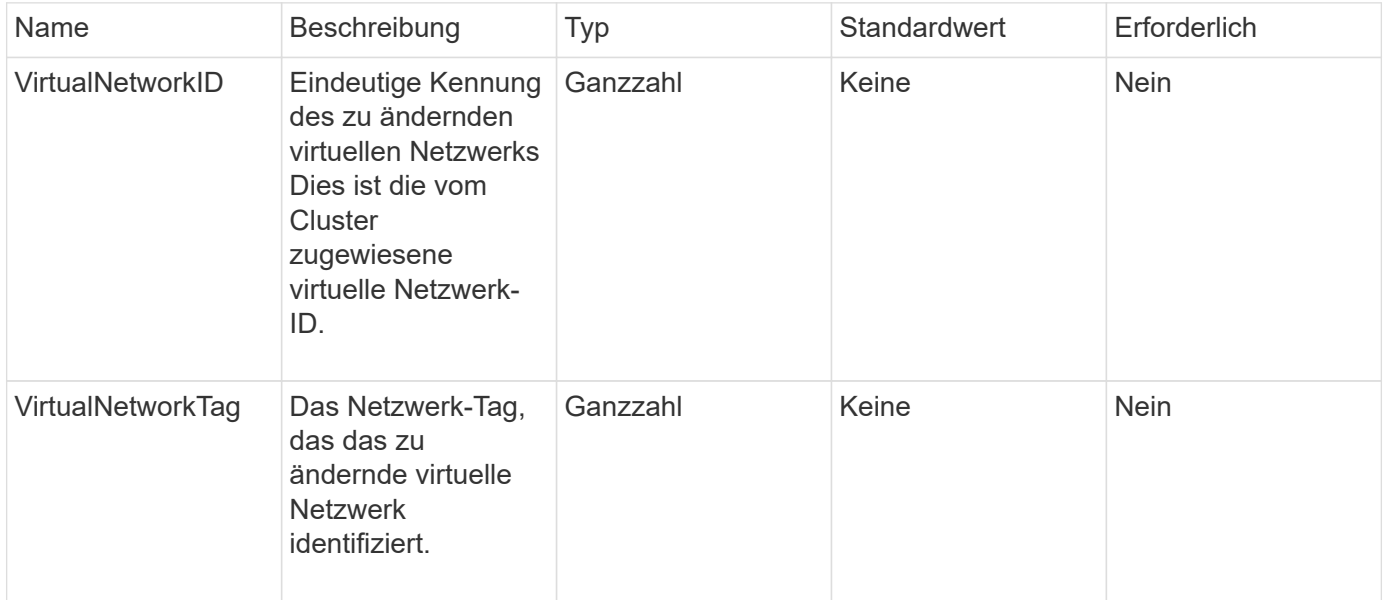

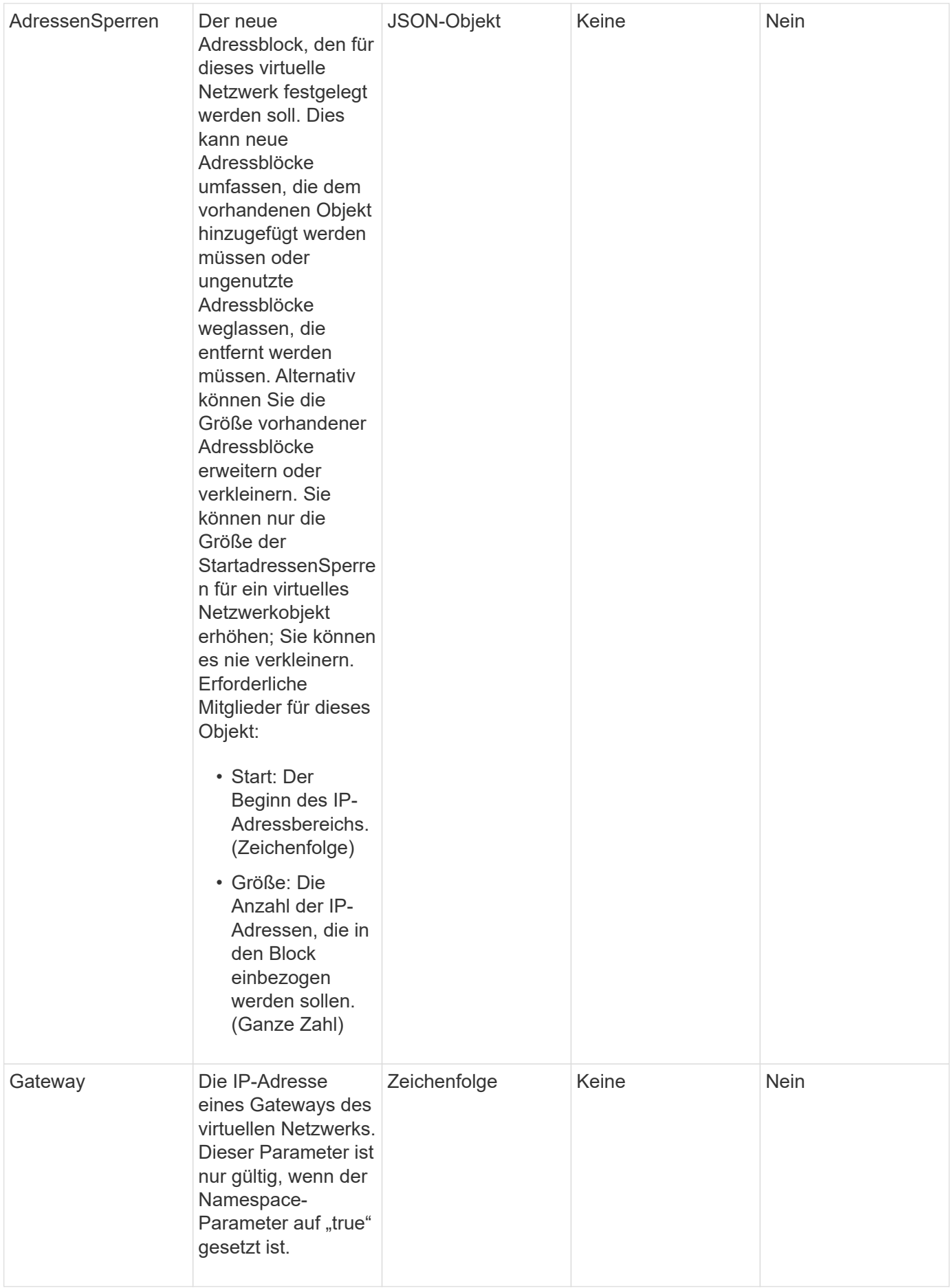

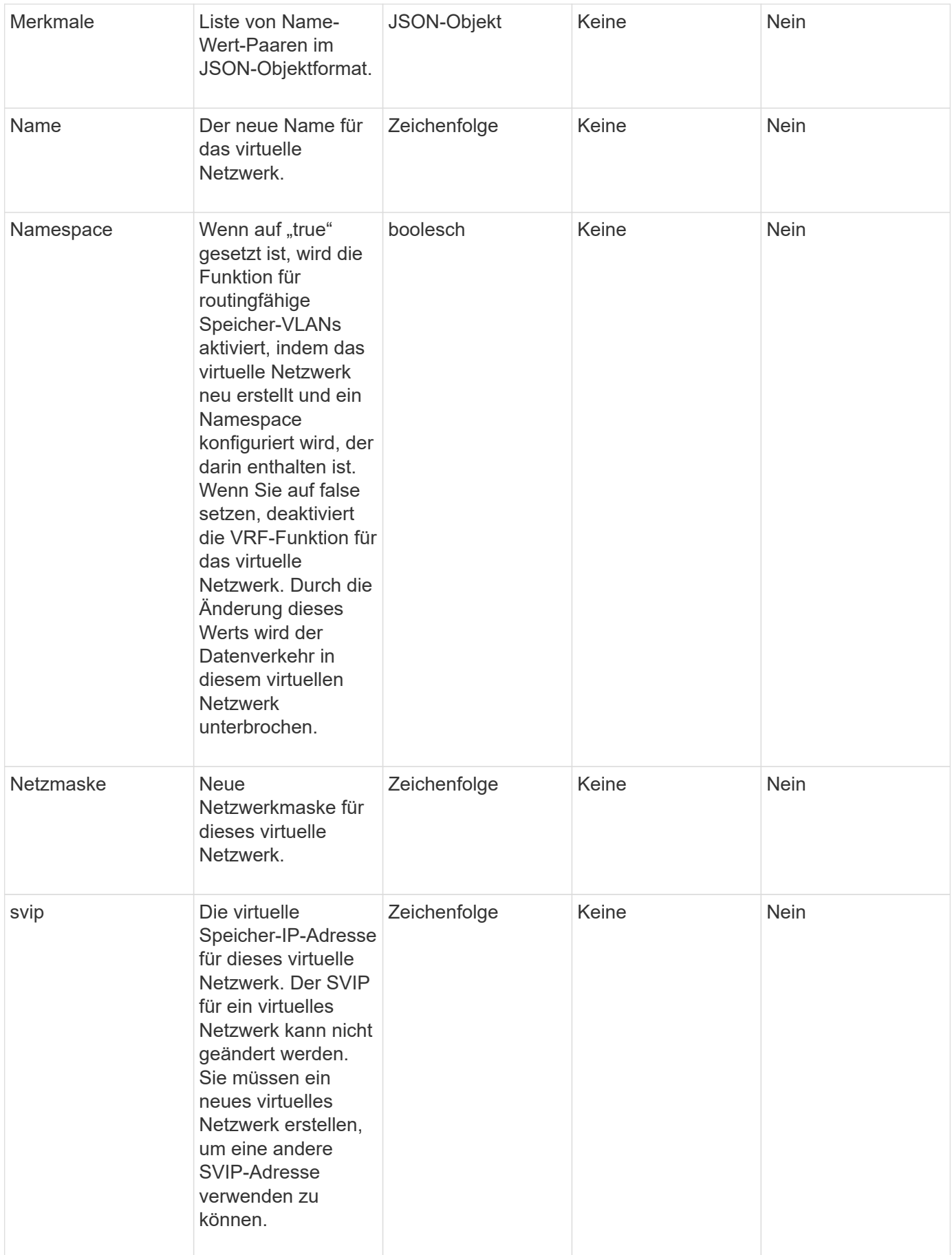

Diese Methode hat keine Rückgabewerte.

#### **Anforderungsbeispiel**

Anforderungen für diese Methode sind ähnlich wie das folgende Beispiel:

```
{
    "method": "ModifyVirtualNetwork",
    "params": {
      "virtualNetworkID": 2,
      "name": "ESX-VLAN-3112",
      "addressBlocks": [
       {
        "start": "10.1.112.1",
        "size": 20
       },
        {
        "start": "10.1.112.100",
        "size": 20
       }
   \frac{1}{2},
      "netmask": "255.255.255.0",
      "gateway": "10.0.1.254",
      "svip": "10.1.112.200",
      "attributes": {}
    },
    "id":1
}
```
#### **Antwortbeispiel**

Diese Methode gibt eine Antwort zurück, die dem folgenden Beispiel ähnelt:

```
{
    "id": 1,
    "result": {
    }
}
```
#### **Neu seit Version**

9.6

# <span id="page-599-0"></span>**ListVirtualNetworks**

Sie können das verwenden ListVirtualNetworks Methode zum Auflisten aller konfigurierten virtuellen Netzwerke für das Cluster.

Mit dieser Methode können Sie die virtuellen Netzwerkeinstellungen im Cluster überprüfen. Für diese Methode sind keine erforderlichen Parameter vorhanden. Um die Ergebnisse zu filtern, können Sie einen oder mehrere VirtualNetworkID- oder VirtualNetworkTag-Werte weitergeben.

#### **Parameter**

Diese Methode verfügt über die folgenden Eingabeparameter:

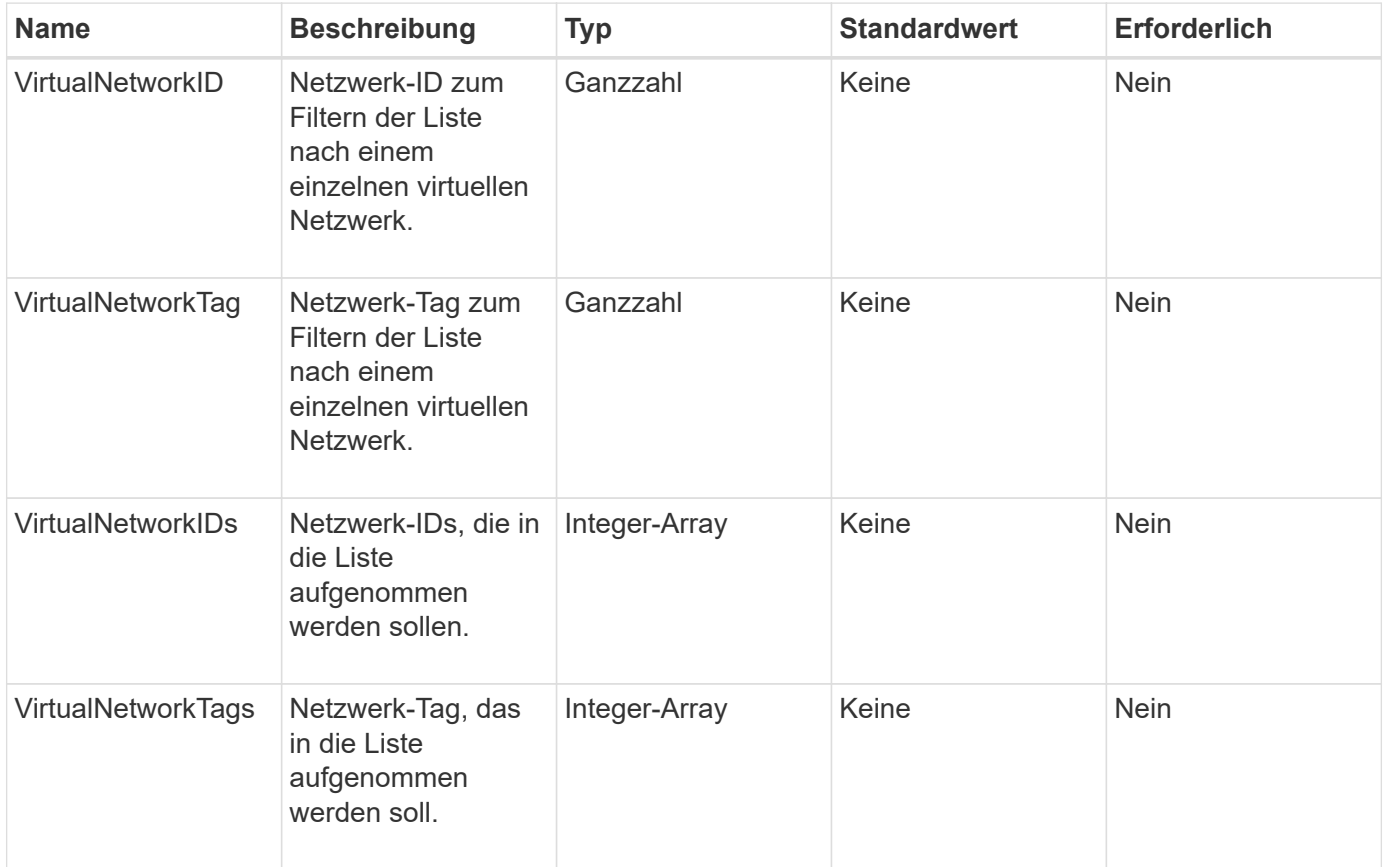

#### **Rückgabewert**

Diese Methode hat den folgenden Rückgabewert:

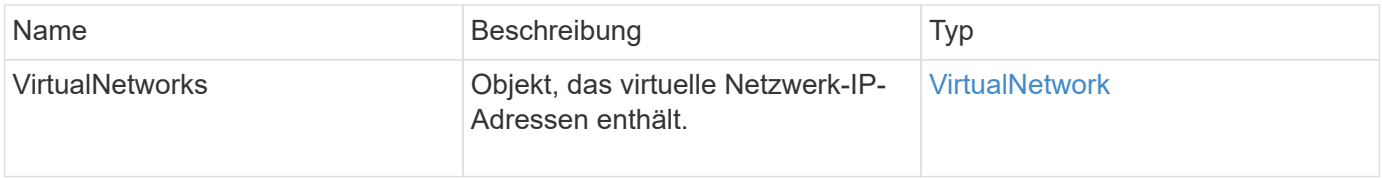

#### **Anforderungsbeispiel**

```
{
   "method": "ListVirtualNetworks",
   "params": {
       "virtualNetworkIDs": [5,6]
    },
"id": 1
}
```
Diese Methode gibt eine Antwort zurück, die dem folgenden Beispiel ähnelt:

```
{
   "id": 1,
   "result": {
      "virtualNetworks": [
     {
      "addressBlocks": [
     {
      "available": "11000000",
     "size": 8,
     "start": "10.26.250.207"
     }
\frac{1}{2},
      "attributes": null,
      "gateway": "10.26.250.254",
      "name": "2250",
      "namespace": false,
      "netmask": "255.255.255.0",
      "svip": "10.26.250.200",
      "virtualNetworkID": 2250
     },
     {
       "addressBlocks": [
     {
       "available": "11000000",
       "size": 8,
       "start": "10.26.241.207"
    }
 \frac{1}{2}  "attributes": null,
       "gateway": "10.26.241.254",
       "name": "2241",
       "namespace": false,
       "netmask": "255.255.255.0",
```

```
  "svip": "10.26.241.200",
       "virtualNetworkID": 2241
     },
    {
       "addressBlocks": [
    {
       "available": "11000000",
       "size": 8,
       "start": "10.26.240.207"
     }
  \frac{1}{2}  "attributes": null,
       "gateway": "10.26.240.254",
       "name": "2240",
       "namespace": false,
       "netmask": "255.255.255.0",
       "svip": "10.26.240.200",
       "virtualNetworkID": 2240
      },
     {
    }
  ]
}
```
# **Neu seit Version**

9.6

# <span id="page-601-0"></span>**RemoveVirtualNetwork**

Sie können das verwenden RemoveVirtualNetwork Methode zum Entfernen eines zuvor hinzugefügten virtuellen Netzwerks.

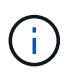

Diese Methode erfordert entweder die VirtualNetworkID oder die virtualNetworkTag als Parameter, aber nicht beides.

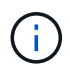

Sie können ein virtuelles Netzwerk nicht entfernen, wenn ihm Initiatoren zugeordnet sind. Heben Sie die Zuordnung der Initiatoren zunächst auf, und entfernen Sie dann das virtuelle Netzwerk.

#### **Parameter**

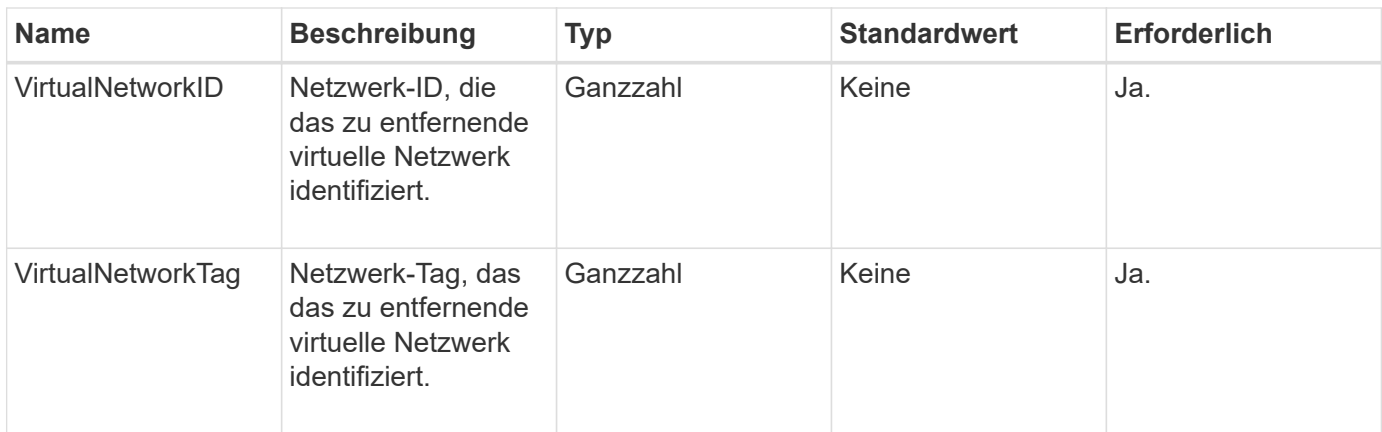

Diese Methode hat keine Rückgabewerte.

# **Anforderungsbeispiel**

Anforderungen für diese Methode sind ähnlich wie das folgende Beispiel:

```
{
    "method": "RemoveVirtualNetwork",
    "params": {
       "virtualNetworkID": 5
      }
}
```
# **Antwortbeispiel**

Diese Methode gibt eine Antwort zurück, die dem folgenden Beispiel ähnelt:

```
{
     "id": 1,
     "result": {}
}
```
# **Neu seit Version**

9.6

# **Volume-API-Methoden**

Mit Element Software für die Volume-API-Methoden können Sie Volumes managen, die sich auf einem Storage-Node befinden. Mit diesen Methoden können Sie Volumes erstellen, ändern, klonen und löschen. Sie können auch Volume-API-Methoden verwenden, um Datenmessungen für ein Volume zu erfassen und anzuzeigen.

- [CancelClone](#page-604-0)
- [GruppenClone abbrechen](#page-605-0)
- [CloneMultipleVolumes](#page-606-0)
- [KlonVolume](#page-610-0)
- [CopyVolume](#page-615-0)
- [CreateQoSPolicy](#page-617-0)
- [CreateVolume](#page-619-0)
- [CreateBackupTarget](#page-627-0)
- [DeleteQoSPolicy](#page-628-0)
- [DeleteVolume](#page-629-0)
- [DeleteVolumes](#page-632-0)
- [GetBackupTarget](#page-635-0)
- [GetVolumeStats](#page-637-0)
- [GetDefaultQoS](#page-640-0)
- [GetQoSPolicy](#page-641-0)
- [GetVolumeCount](#page-643-0)
- [GetVolumeEffizienz](#page-644-0)
- [ListeActiveVolumes](#page-646-0)
- [ListBackupTargets](#page-648-0)
- [ListBulkVolumeJobs](#page-649-0)
- [ListDeletedVolumes](#page-651-0)
- [ListQoSPolicies](#page-654-0)
- [ListSyncJobs](#page-656-0)
- [ListVolumeQoSHistogramme](#page-658-0)
- [ListVolumes](#page-660-0)
- [ListVolumeStats](#page-665-0)
- [ListVolumesForAccount](#page-667-0)
- [ListVolumeStatsByKonto](#page-670-0)
- [ListVolumeStatsByVirtualVolume](#page-672-0)
- [ListVolumeStatsByVolume](#page-674-0)
- [ListVolumeStatsByVolumeAccessGroup](#page-676-0)
- [ModifyBackupTarget](#page-678-0)
- [ModifyQoSPolicy](#page-680-0)
- [UmfyVolume](#page-682-0)
- [ModifyVolumes](#page-691-0)
- [PurgeDeletedVolume](#page-701-0)
- [PurgeDeletedVolumes](#page-702-0)
- [RemoveBackupTarget](#page-703-0)
- [RestoreDeletedVolumen](#page-704-0)
- [SetdefaultQoS](#page-705-0)
- [StartBulkVolumeRead](#page-707-0)
- [StartBulkVolumeWrite](#page-710-0)
- [UpdateBulkVolumeStatus](#page-713-0)

# **Weitere Informationen**

- ["Dokumentation von SolidFire und Element Software"](https://docs.netapp.com/us-en/element-software/index.html)
- ["Dokumentation für frühere Versionen von NetApp SolidFire und Element Produkten"](https://docs.netapp.com/sfe-122/topic/com.netapp.ndc.sfe-vers/GUID-B1944B0E-B335-4E0B-B9F1-E960BF32AE56.html)

# <span id="page-604-0"></span>**CancelClone**

Sie können das verwenden CancelClone Methode zum Anhalten eines laufenden Volume-Klons oder von Volume-Kopien Wenn Sie einen Gruppenklonvorgang abbrechen, wird das System abgeschlossen und der damit verbundene Async Handle entfernt.

### **Parameter**

Diese Methode verfügt über den folgenden Eingabeparameter:

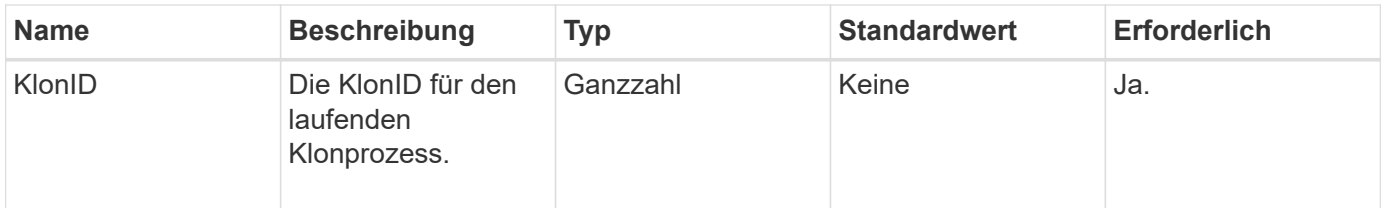

# **Rückgabewerte**

Diese Methode hat keine Rückgabewerte.

#### **Anforderungsbeispiel**

```
{
     "method": "CancelClone",
     "params": {
         "cloneID" : 5,
     },
     "id" : 1
}
```
Diese Methode gibt eine Antwort zurück, die dem folgenden Beispiel ähnelt:

```
{
    "id" : 1,
    "result" : {}
}
```
#### **Neu seit Version**

9.6

# <span id="page-605-0"></span>**GruppenClone abbrechen**

Sie können das verwenden CancelGroupClone Methode zum Beenden eines laufenden Klonprozesses, der in einer Gruppe von Volumes stattfindet. Wenn Sie einen Gruppenklonvorgang abbrechen, wird das System abgeschlossen und der damit verbundene Async Handle entfernt.

#### **Parameter**

Diese Methode verfügt über den folgenden Eingabeparameter:

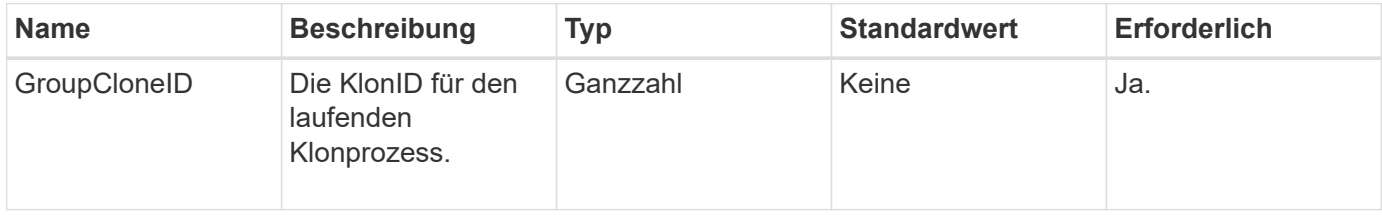

#### **Rückgabewerte**

Diese Methode hat keine Rückgabewerte.

# **Anforderungsbeispiel**

```
{
     "method": "CancelGroupClone",
     "params": {
         "cloneID" : 5,
     },
     "id" : 1
}
```
Diese Methode gibt eine Antwort zurück, die dem folgenden Beispiel ähnelt:

```
{
    "id" : 1,
    "result" : {}
}
```
#### **Neu seit Version**

9.6

# <span id="page-606-0"></span>**CloneMultipleVolumes**

Sie können das verwenden CloneMultipleVolumes Methode zum Erstellen eines Klons einer Gruppe von angegebenen Volumes Beim gemeinsamen Klonen können Sie einer Gruppe von mehreren Volumes einen konsistenten Satz von Merkmalen zuweisen.

Bevor Sie den Parameter groupSnapshotID zum Klonen der Volumes in einem Gruppen-Snapshot verwenden, müssen Sie zuerst den Gruppen-Snapshot mit dem erstellen [CreateGroupSnapshot](#page-741-0) API-Methode oder die Web-UI. Die Verwendung von GroupSnapshotID ist beim Klonen mehrerer Volumes optional.

# **Parameter**

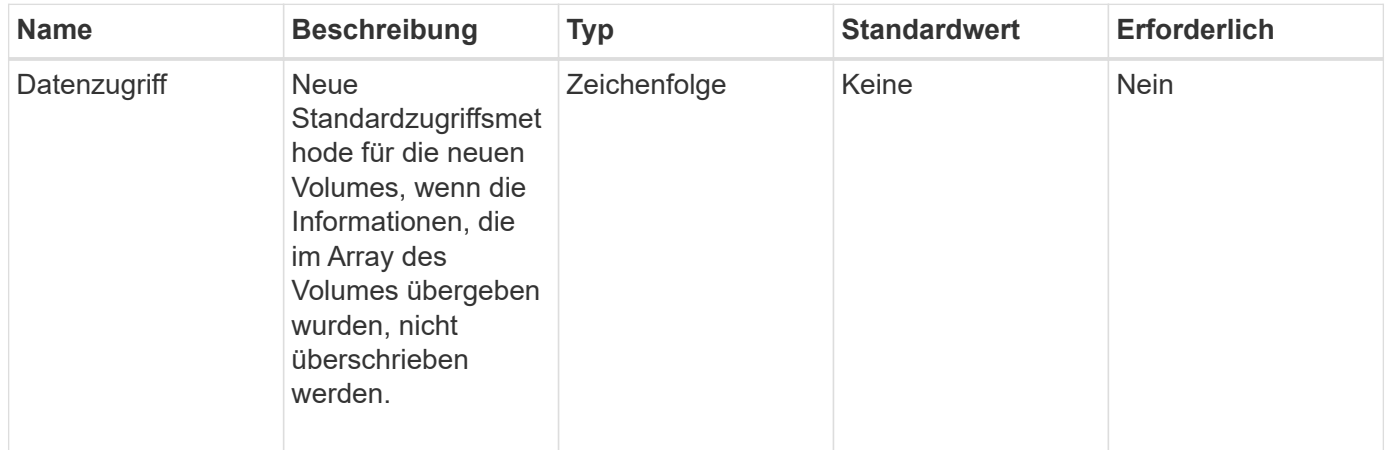

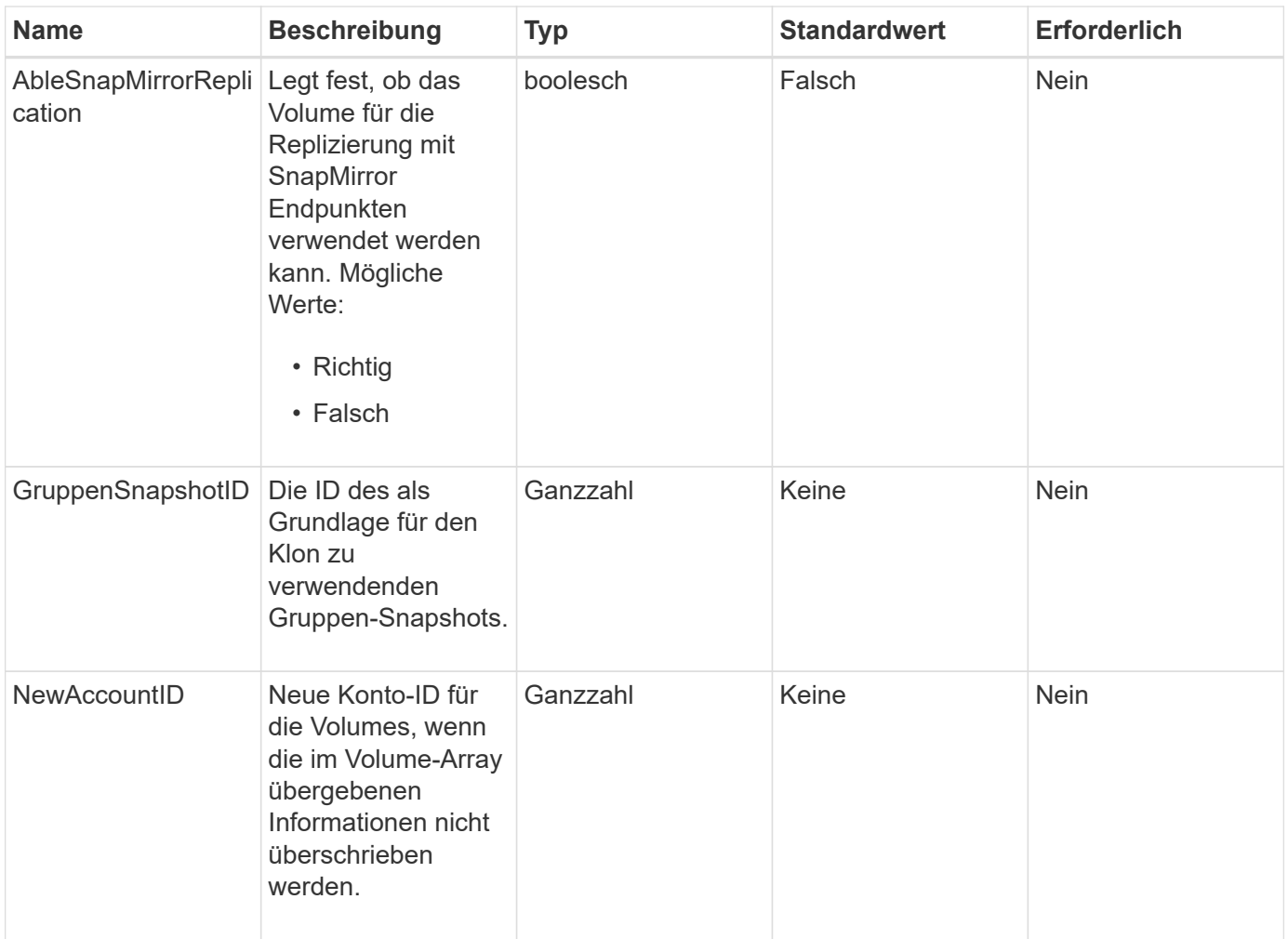

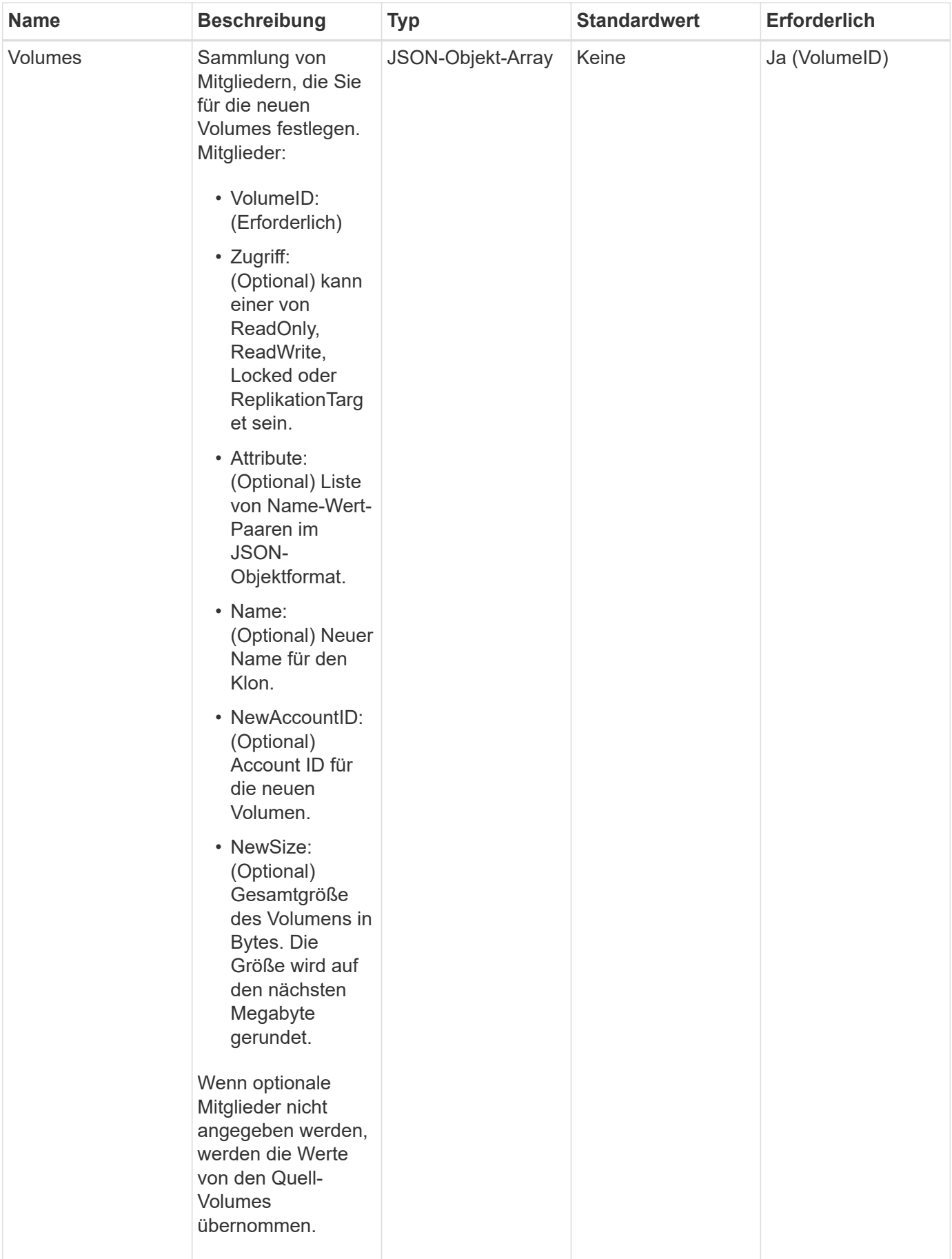

Diese Methode verfügt über die folgenden Rückgabewerte:

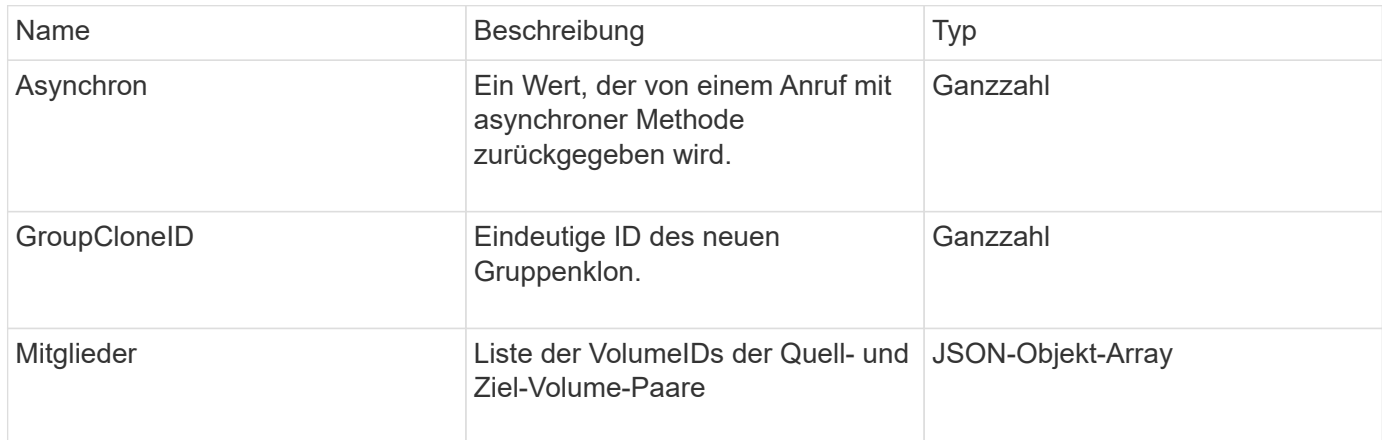

#### **Anforderungsbeispiel**

Anforderungen für diese Methode sind ähnlich wie das folgende Beispiel:

```
{
    "method": "CloneMultipleVolumes",
    "params": {
        "volumes": [
\{  "volumeID": 5
               "name":"foxhill",
               "access":"readOnly"
               },
  {
               "volumeID": 18
               },
\{  "volumeID": 20
  }
      ]
    },
    "id": 1
}
```
#### **Antwortbeispiel**

Diese Methode gibt eine Antwort zurück, die dem folgenden Beispiel ähnelt:

```
{
    "id": 1,
    "result": {
       "asyncHandle": 12,
       "groupCloneID": 4,
       "members": [
        {
         "srcVolumeID": 5,
         "volumeID": 29
        },
        {
         "srcVolumeID": 18,
         "volumeID": 30
        },
        {
         "srcVolumeID": 20,
         "volumeID": 31
         }
       ]
    }
}
```
### **Neu seit Version**

9.6

# <span id="page-610-0"></span>**KlonVolume**

Sie können das verwenden CloneVolume Methode zum Erstellen einer Kopie eines Volumes. Diese Methode ist asynchron und nimmt möglicherweise eine variable Zeit in Anspruch.

Der Klonprozess beginnt sofort, wenn Sie den erstellen CloneVolume Die Anforderung und steht stellvertretend für den Status des Volume, wenn die API-Methode ausgegeben wird. Sie können das verwenden [GetAsyncResult](#page-137-0) Methode zur Bestimmung des Klonprozesses, und das neue Volume ist für Verbindungen verfügbar. Verwenden Sie können [ListSyncJobs](#page-656-0) Um den Status des ErErstellen des Klons anzuzeigen. Die anfänglichen Attribute und die Quality of Service-Einstellungen für das Volume werden vom zu klonenden Volume übernommen. Mit können Sie diese Einstellungen ändern [UmfyVolume](#page-682-0).

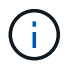

Geklonte Volumes übernehmen keine Zugriffsgruppenmitgliedschaft für Volumes vom Quell-Volume.

#### **Parameter**

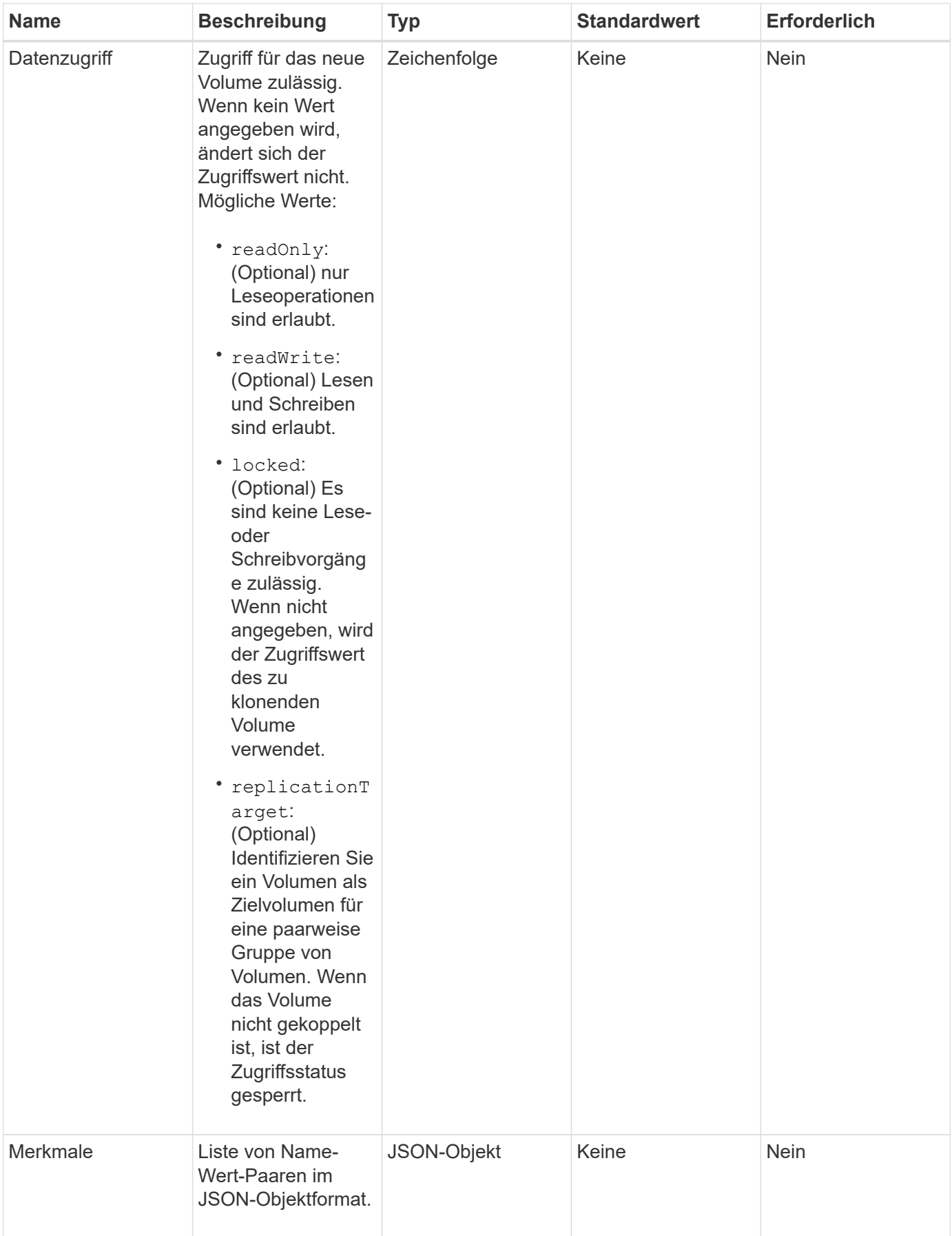
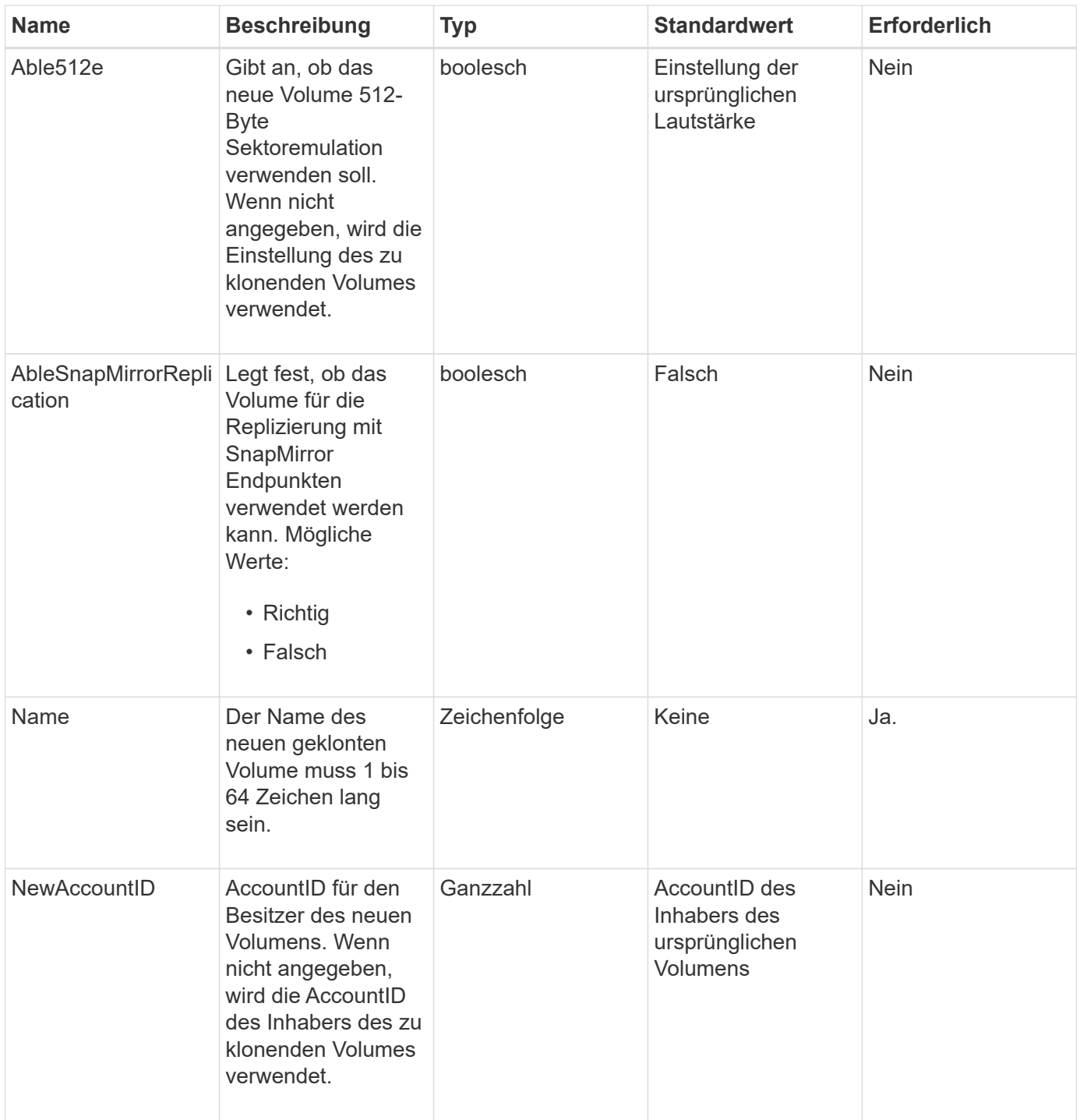

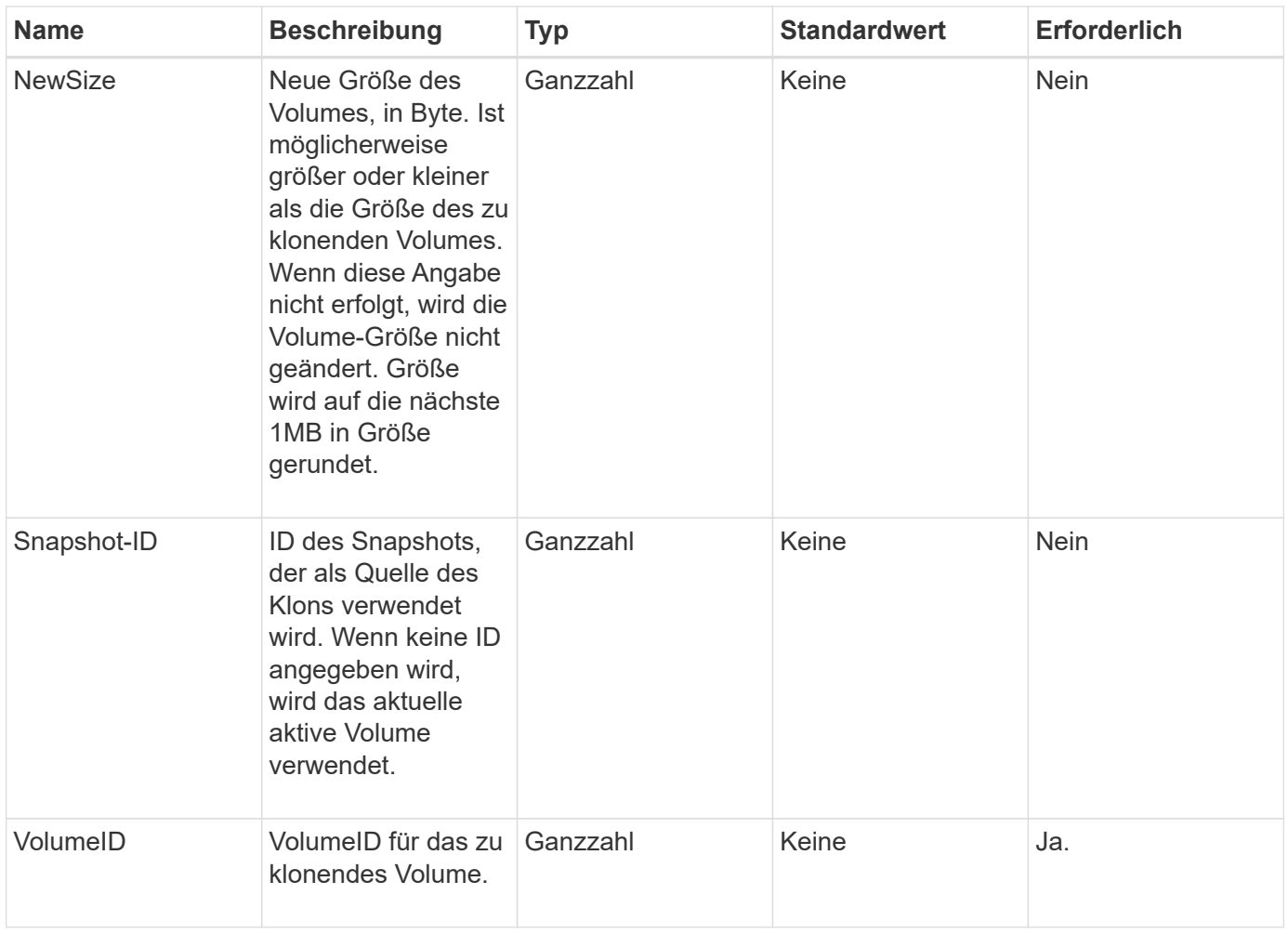

Diese Methode verfügt über die folgenden Rückgabewerte:

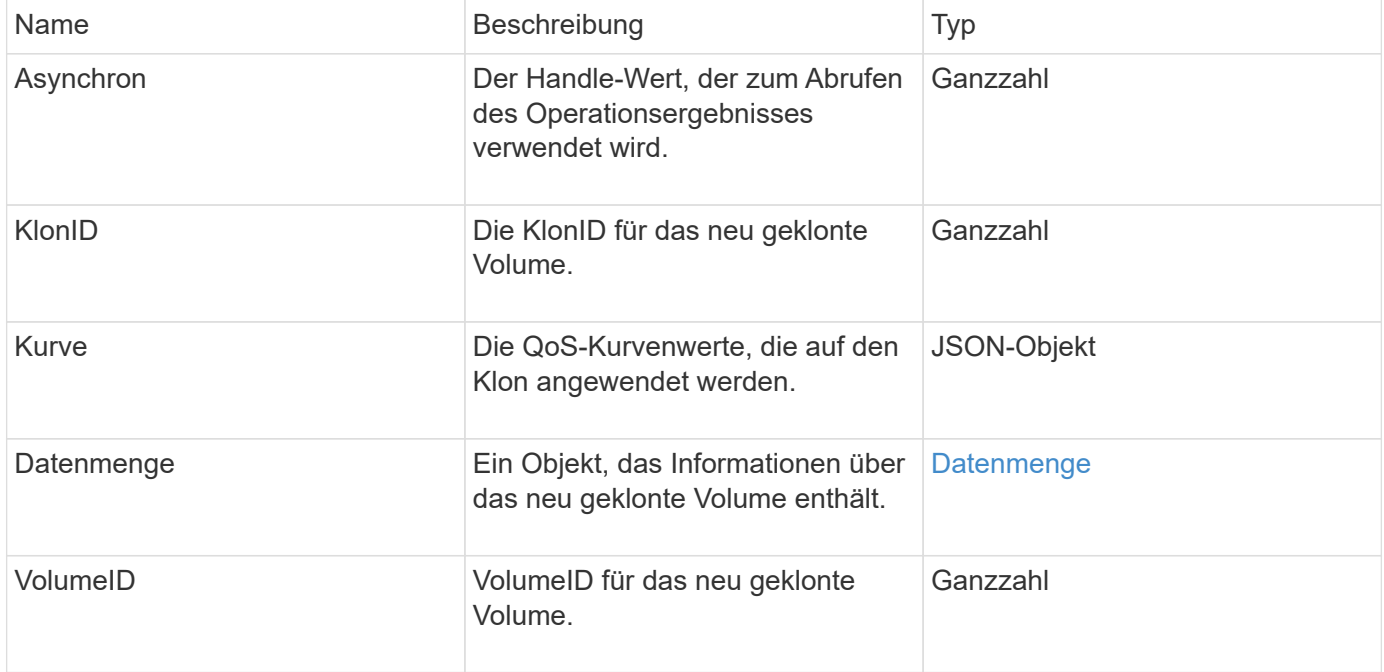

#### **Anforderungsbeispiel**

Anforderungen für diese Methode sind ähnlich wie das folgende Beispiel:

```
{
     "method": "CloneVolume",
     "params": {
         "volumeID" : 5,
        "name" : "mysqldata-snapshot1",
        "access" : "readOnly"
     },
     "id" : 1
}
```
#### **Antwortbeispiel**

```
{
   "id": 1,
    "result": {
        "asyncHandle": 42,
        "cloneID": 37,
        "volume": {
             "access": "readOnly",
             "accountID": 1,
             "attributes": {},
             "blockSize": 4096,
             "createTime": "2016-03-31T22:26:03Z",
             "deleteTime": "",
             "enable512e": true,
             "iqn": "iqn.2010-01.com.solidfire:jyay.mysqldata-snapshot1.680",
             "name": "mysqldata-snapshot1",
             "purgeTime": "",
             "qos": {
                  "burstIOPS": 100,
                 "burstTime": 60,
                  "curve": {
                      "4096": 100,
                      "8192": 160,
                      "16384": 270,
                      "32768": 500,
                      "65536": 1000,
                      "131072": 1950,
                      "262144": 3900,
                      "524288": 7600,
```

```
  "1048576": 15000
\}, \}, \}, \}, \}, \}, \}, \}, \}, \}, \}, \}, \}, \}, \}, \}, \}, \}, \}, \}, \}, \}, \}, \}, \}, \}, \}, \}, \}, \}, \}, \}, \}, \}, \}, \}, \},
                       "maxIOPS": 100,
                       "minIOPS": 50
                 },
                 "scsiEUIDeviceID": "6a796179000002a8f47acc0100000000",
                 "scsiNAADeviceID": "6f47acc1000000006a796179000002a8",
                 "sliceCount": 0,
                 "status": "init",
                 "totalSize": 1000341504,
                 "virtualVolumeID": null,
                 "volumeAccessGroups": [],
                 "volumeID": 680,
                 "volumePairs": []
           },
           "volumeID": 680
    }
}
```
#### 9.6

#### **Weitere Informationen**

- [GetAsyncResult](#page-137-0)
- [ListSyncJobs](#page-656-0)
- [UmfyVolume](#page-682-0)

# **CopyVolume**

Sie können das verwenden CopyVolume Methode zum Überschreiben des Dateninhalts eines vorhandenen Volumes mit dem Dateninhalt eines anderen Volumes (oder Snapshots). Attribute des Ziel-Volume wie IQN, QoS-Einstellungen, Größe, Konto und Mitgliedschaft für Volume-Zugriffsgruppen werden nicht geändert. Das Ziel-Volume muss bereits vorhanden sein und dieselbe Größe aufweisen wie das Quell-Volume.

Es ist am besten, wenn Clients das Ziel-Volume unmounten, bevor der Vorgang beginnt. Wenn das Zielvolume während des Vorgangs geändert wird, gehen die Änderungen verloren. Dieser Vorgang kann eine variable Zeit in Anspruch nehmen. Sie können das verwenden [GetAsyncResult](#page-137-0) Methode, um zu bestimmen, wann der Prozess abgeschlossen ist, und [ListSyncJobs](#page-656-0) Um den Fortschritt der Kopie anzuzeigen.

#### **Parameter**

Diese Methode verfügt über den folgenden Eingabeparameter:

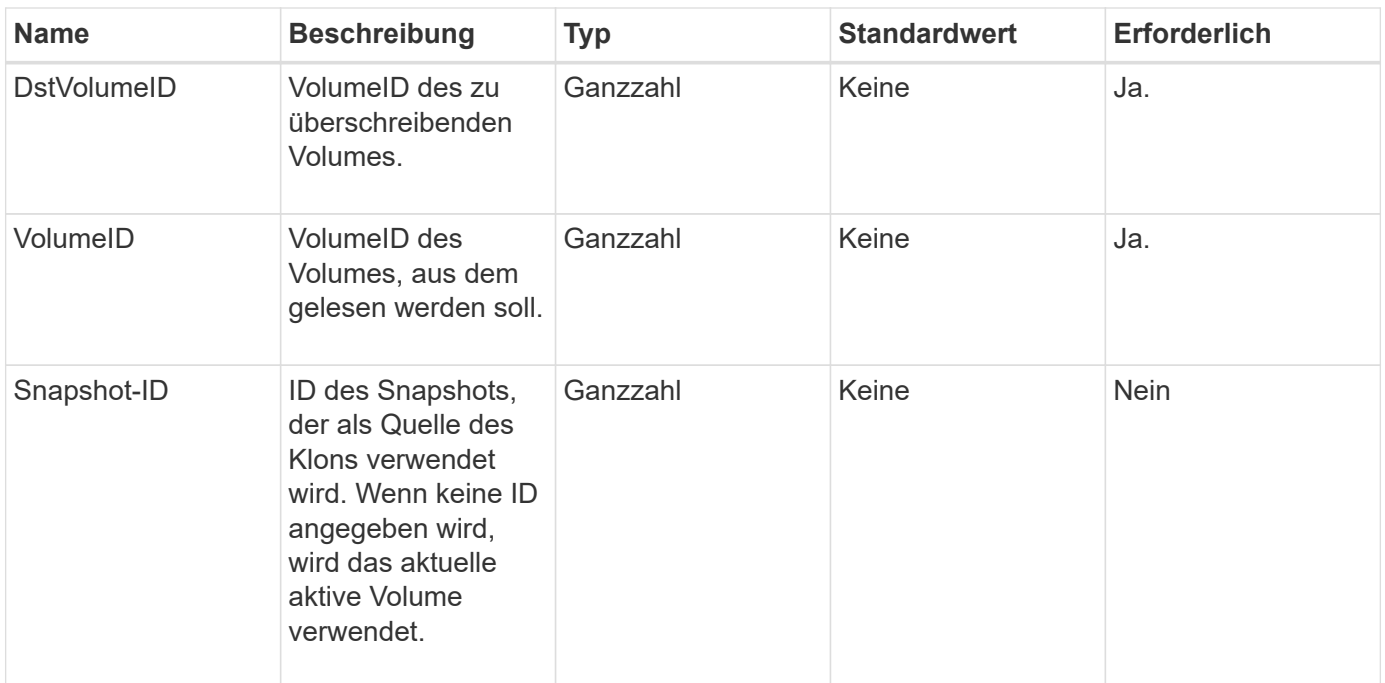

Diese Methode verfügt über die folgenden Rückgabewerte:

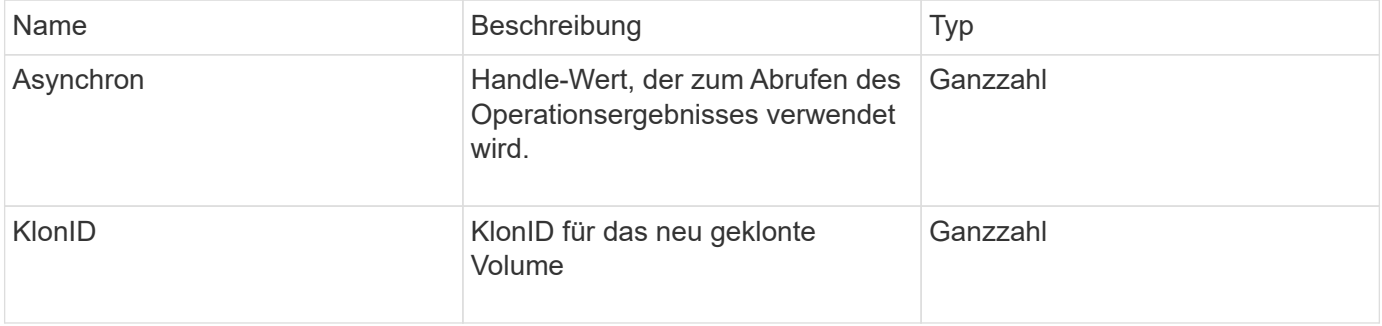

#### **Anforderungsbeispiel**

Anforderungen für diese Methode sind ähnlich wie das folgende Beispiel:

```
{
     "method": "CopyVolume",
     "params": {
         "volumeID" : 3,
         "dstVolumeID" : 2
     },
     "id" : 1
}
```
## **Antwortbeispiel**

```
{
    "id": 1,
    "result": {
    "asyncHandle": 9,
      "cloneID": 5
    }
}
```
9.6

## **Weitere Informationen**

- [GetAsyncResult](#page-137-0)
- [ListSyncJobs](#page-656-0)

# **CreateQoSPolicy**

Sie können das verwenden CreateQoSPolicy Methode zum Erstellen eines QoSPolicy-Objekts, das Sie bei der Erstellung oder Änderung später auf ein Volume anwenden können. Eine QoS-Richtlinie besitzt eine eindeutige ID, einen Namen und QoS-Einstellungen.

## **Parameter**

Diese Methode verfügt über die folgenden Eingabeparameter:

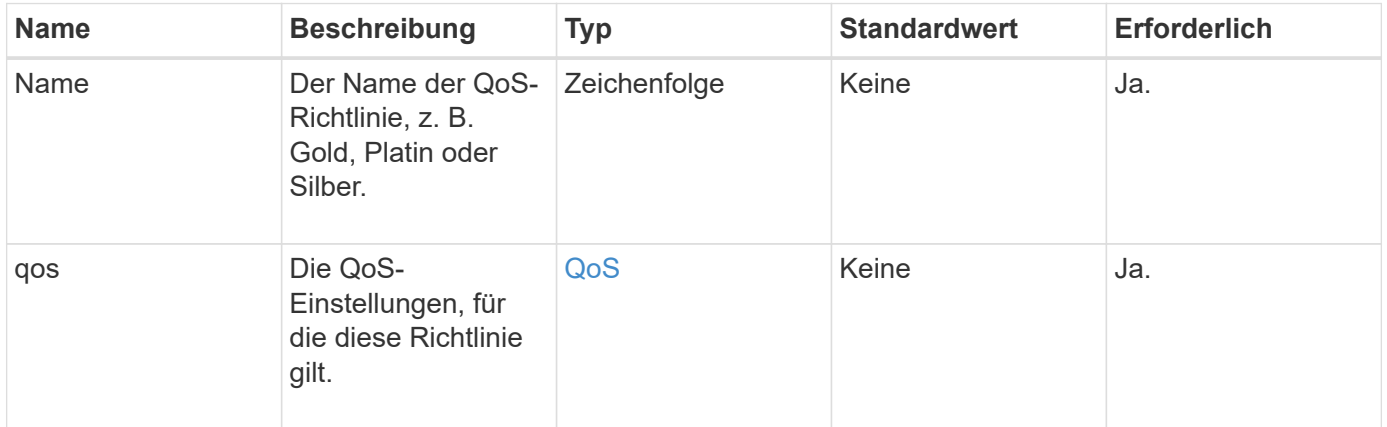

## **Rückgabewert**

Diese Methode hat den folgenden Rückgabewert:

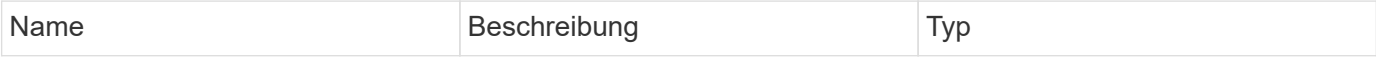

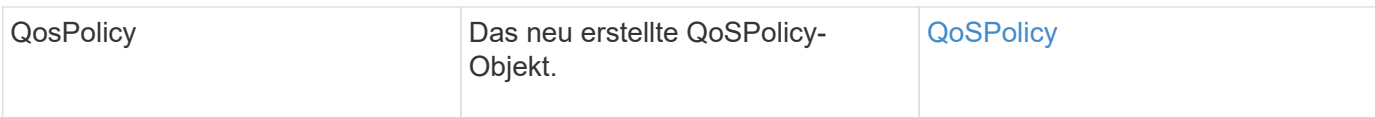

# **Anforderungsbeispiel**

Anforderungen für diese Methode sind ähnlich wie das folgende Beispiel:

```
{
    "id": 68,
    "method": "CreateQoSPolicy",
    "params": {
      "name": "bronze",
      "qos": {
         "minIOPS": 50,
         "maxIOPS": 15000,
         "burstIOPS": 15000
      }
    }
}
```
#### **Antwortbeispiel**

```
{
    "id": 68,
    "result": {
      "qosPolicy": {
         "name": "bronze",
         "qos": {
           "burstIOPS": 15000,
           "burstTime": 60,
           "curve": {
              "4096": 100,
              "8192": 160,
              "16384": 270,
              "32768": 500,
              "65536": 1000,
              "131072": 1950,
              "262144": 3900,
              "524288": 7600,
              "1048576": 15000
           },
           "maxIOPS": 15000,
           "minIOPS": 50
         },
         "qosPolicyID": 2,
         "volumeIDs": []
      }
    }
}
```
10.0

# **CreateVolume**

Sie können das verwenden CreateVolume Methode zum Erstellen eines neuen, leeren Volumes im Cluster Sobald das Volume erstellt wurde, ist das Volume für die Verbindung über iSCSI verfügbar.

Volumes, die ohne festgelegte QoS-Werte erstellt wurden, verwenden die Standardwerte. Sie können die Standardwerte für ein Volume mithilfe der anzeigen GetDefaultQoS Methode.

## **Parameter**

Diese Methode verfügt über die folgenden Eingabeparameter:

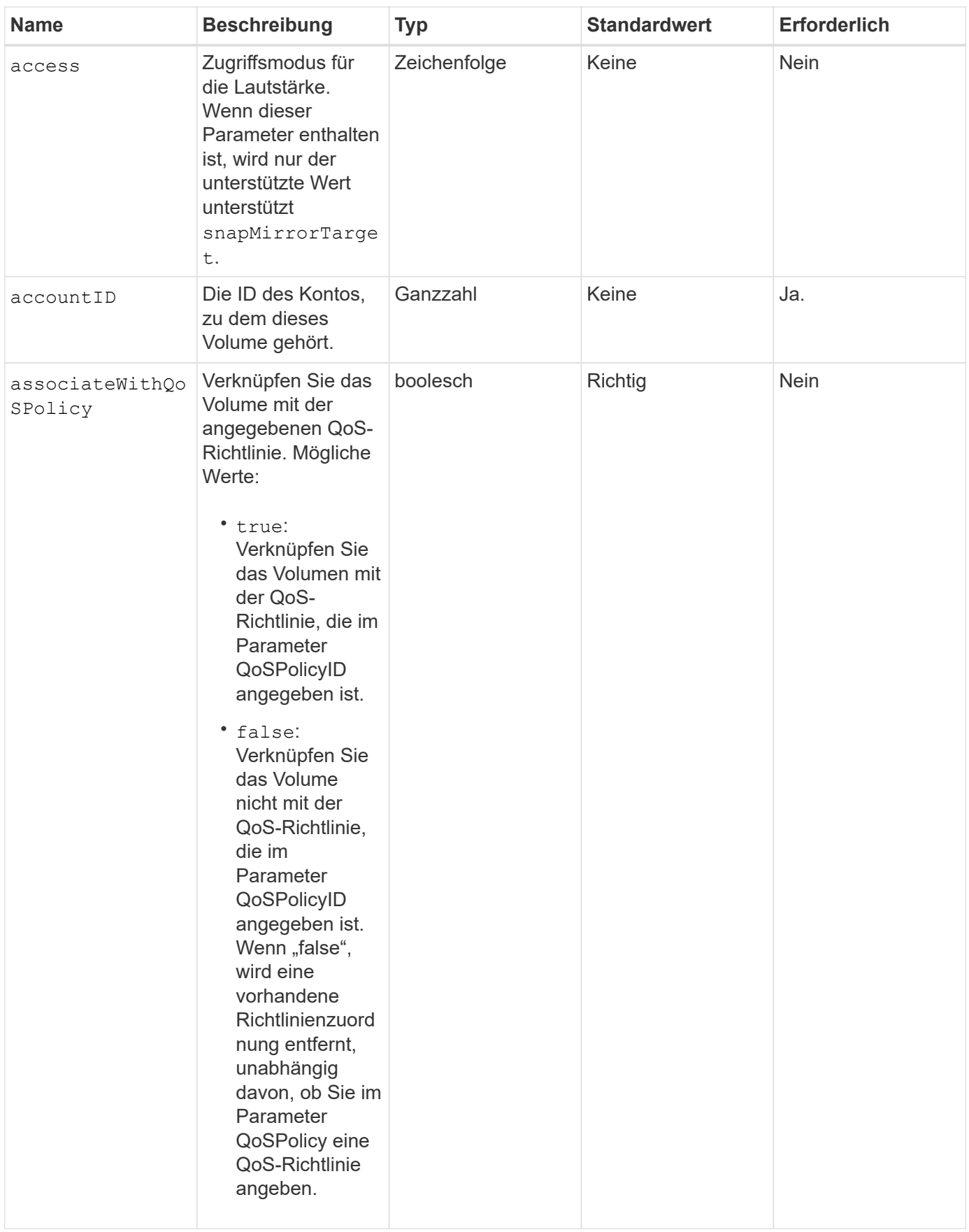

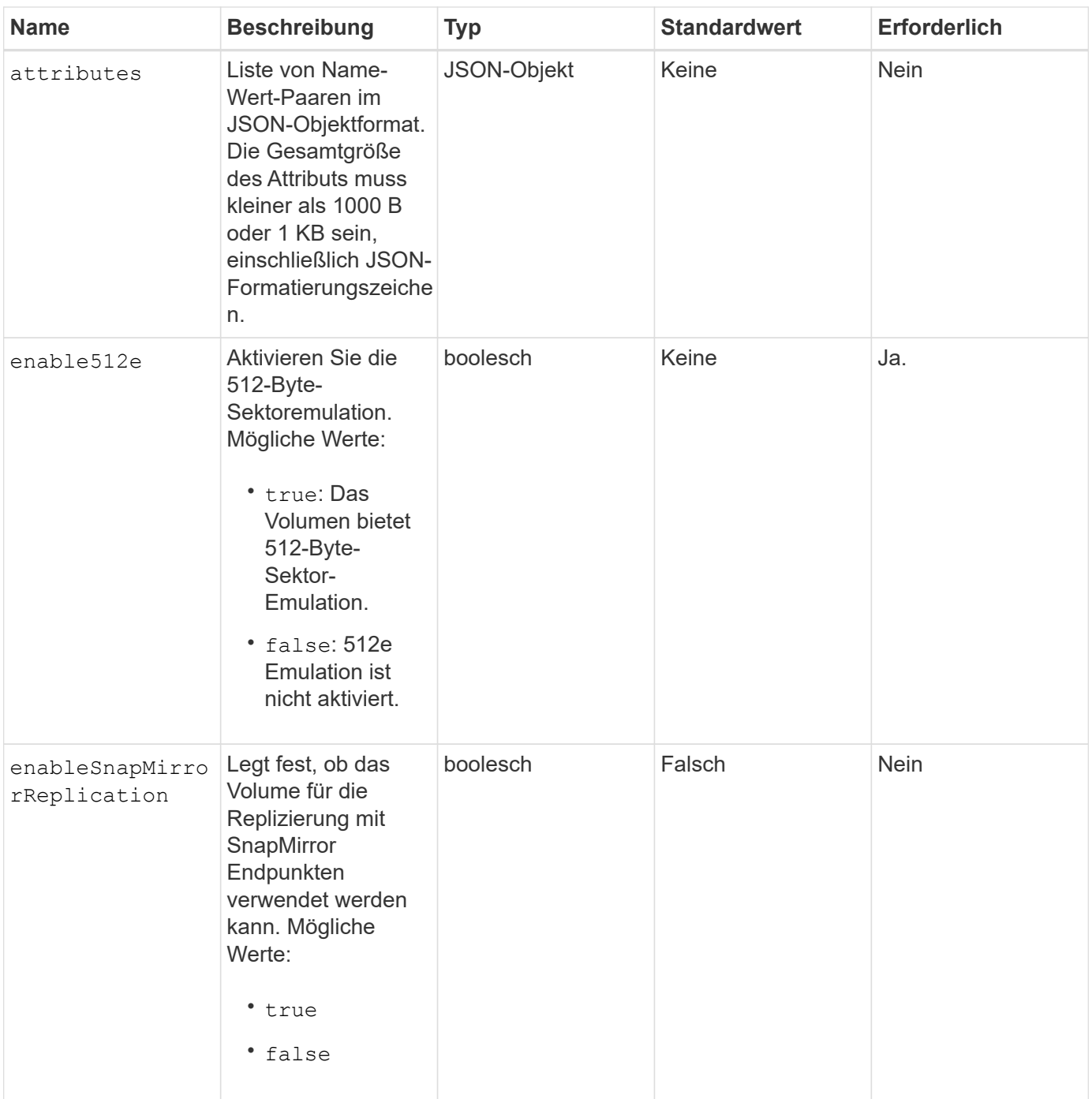

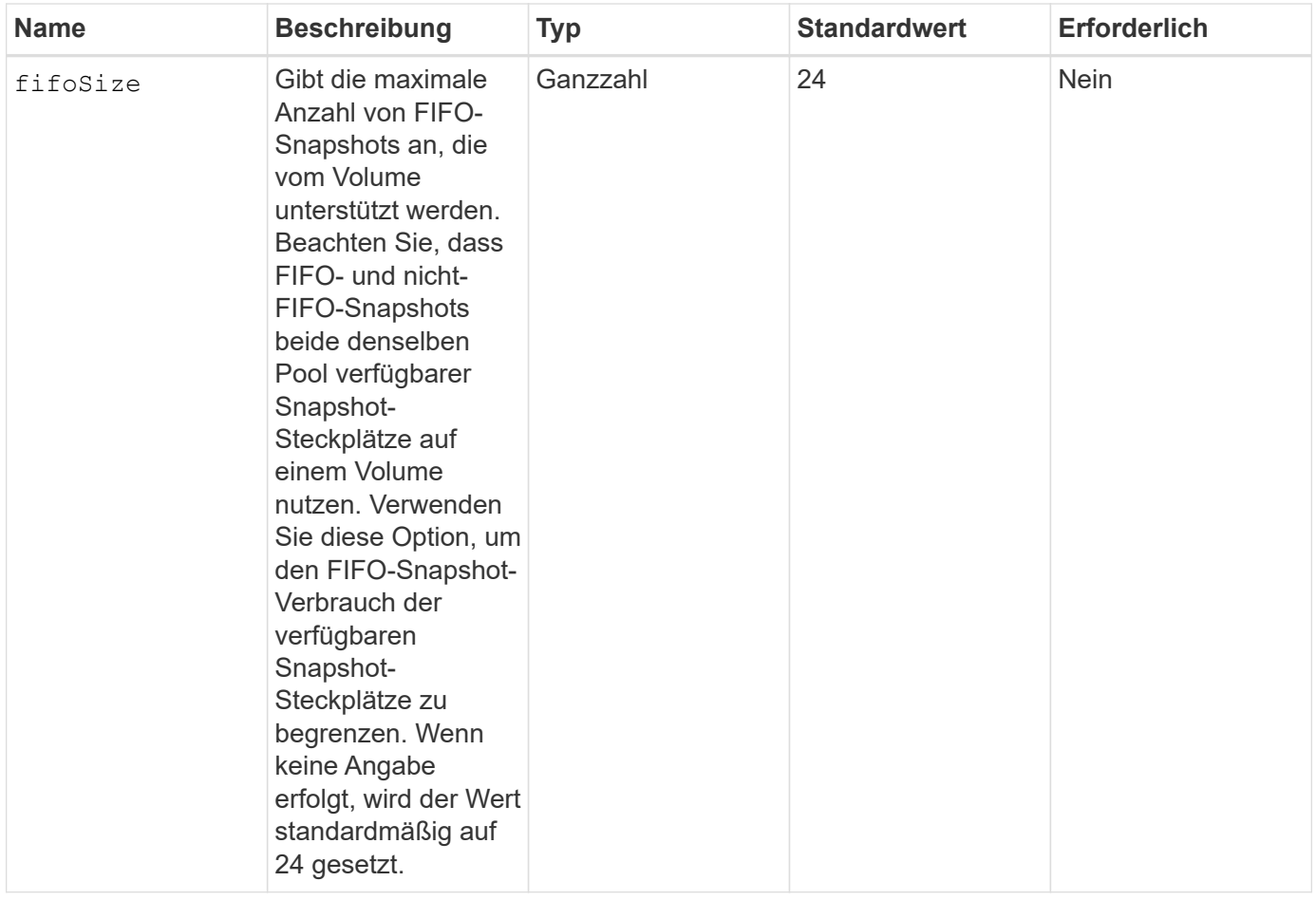

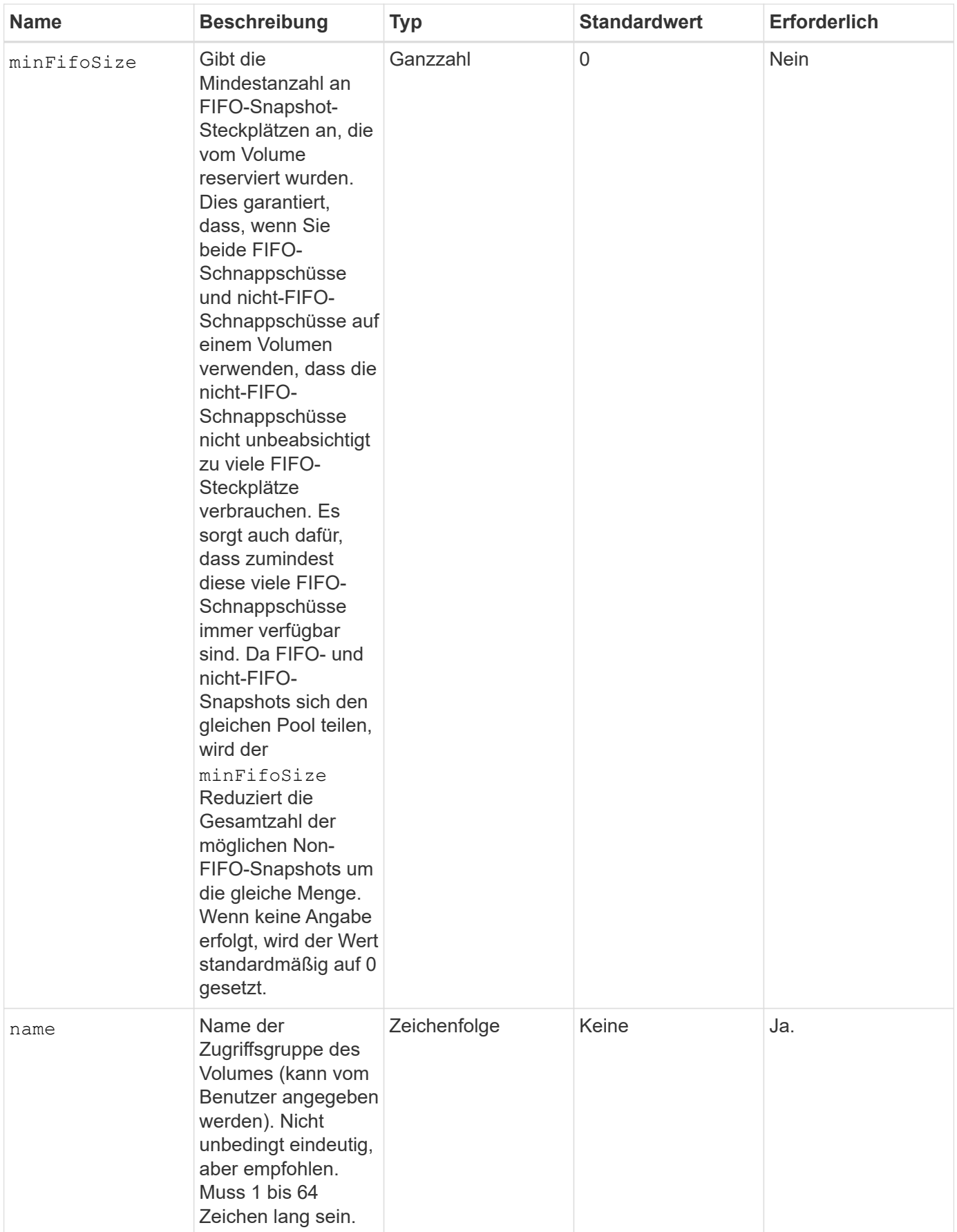

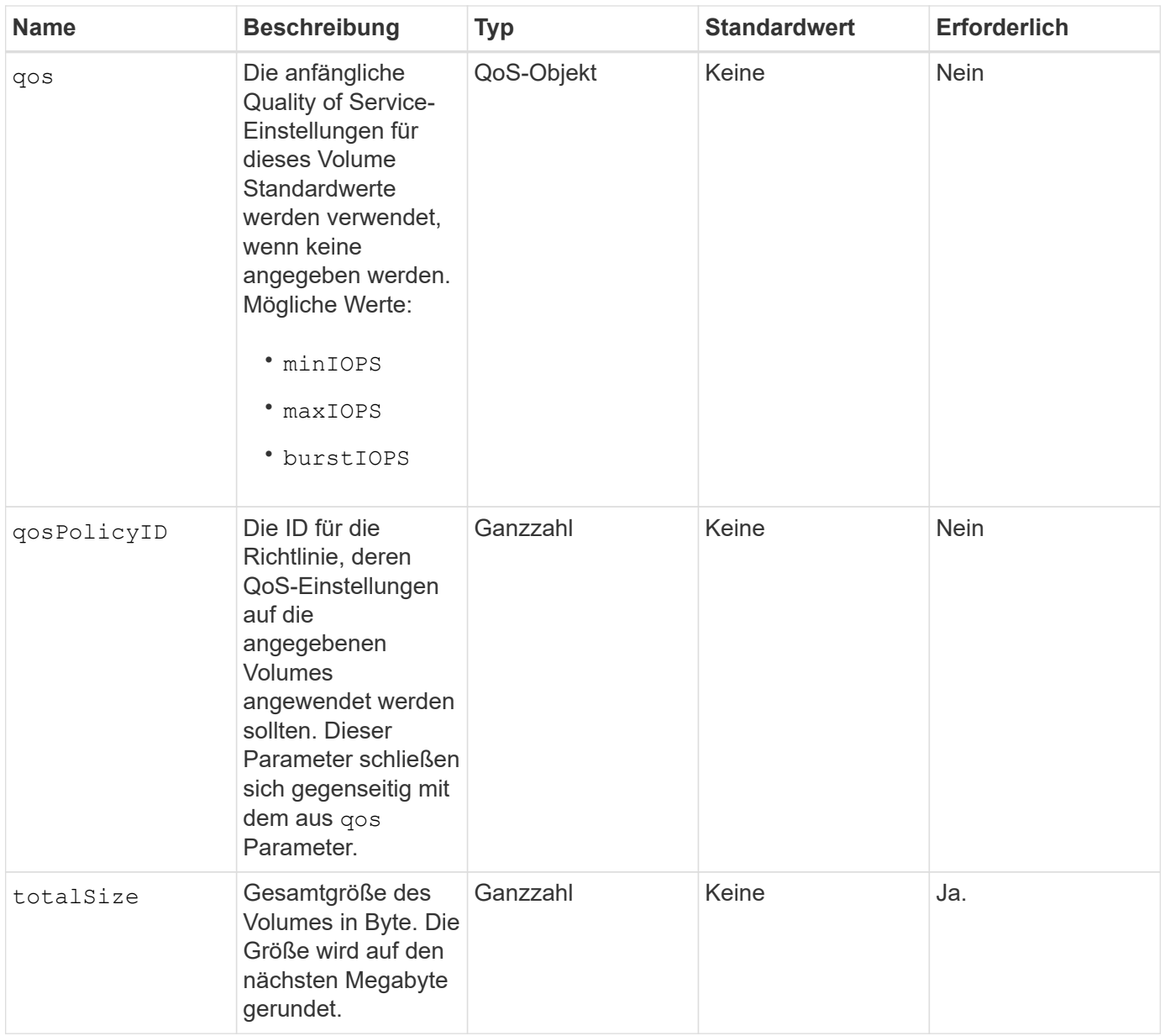

Diese Methode verfügt über die folgenden Rückgabewerte:

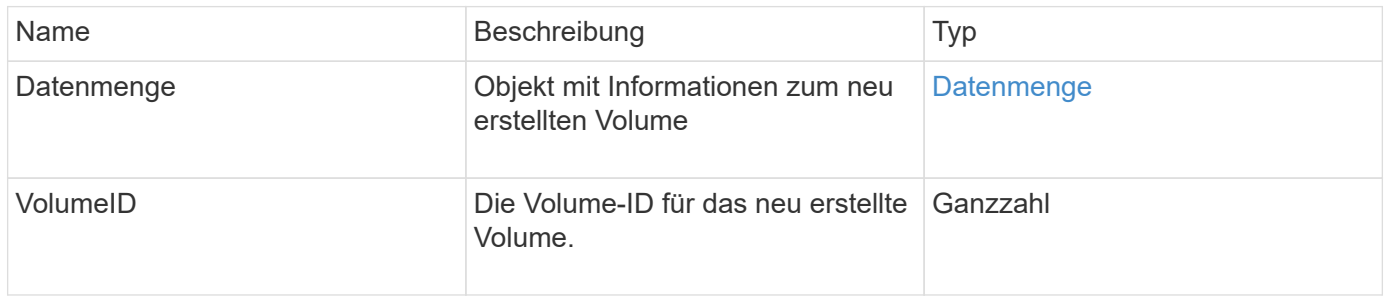

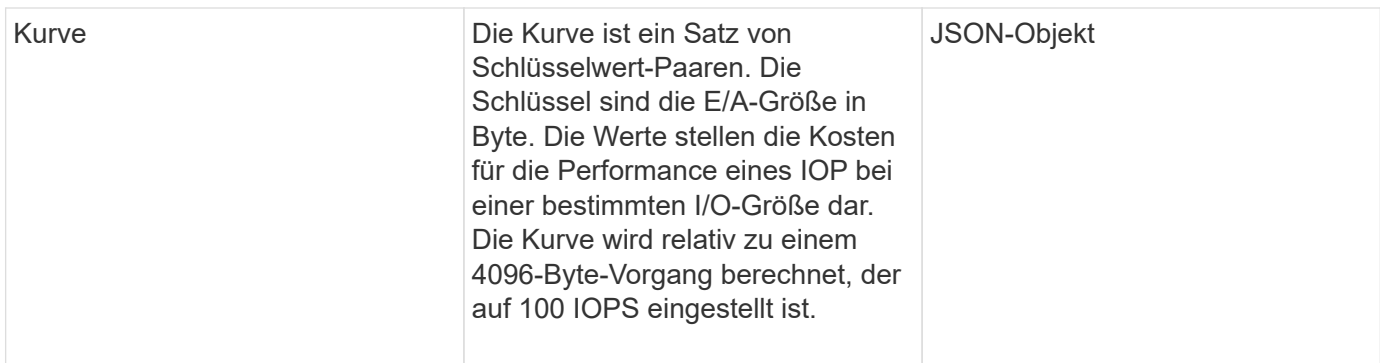

#### **Anforderungsbeispiel**

Anforderungen für diese Methode sind ähnlich wie das folgende Beispiel:

```
{
     "method": "CreateVolume",
     "params": {
         "name": "mysqldata",
         "accountID": 1,
         "totalSize": 107374182400,
         "enable512e": false,
         "attributes": {
            "name1": "value1",
            "name2": "value2",
            "name3": "value3"
         },
         "qos": {
            "minIOPS": 50,
            "maxIOPS": 500,
            "burstIOPS": 1500,
            "burstTime": 60
         }
     },
     "id": 1
}
```
## **Antwortbeispiel**

```
{
      "id": 1,
      "result": {
           "curve": {
                "4096": 100,
                "8192": 160,
```

```
  "16384": 270,
      "32768": 500,
      "65536": 1000,
      "131072": 1950,
      "262144": 3900,
      "524288": 7600,
      "1048576": 15000
  },
  "volume": {
      "access": "readWrite",
      "accountID": 1,
      "attributes": {
          "name1": "value1",
          "name2": "value2",
          "name3": "value3"
      },
      "blockSize": 4096,
      "createTime": "2016-03-31T22:20:22Z",
      "deleteTime": "",
      "enable512e": false,
      "iqn": "iqn.2010-01.com.solidfire:mysqldata.677",
      "name": "mysqldata",
      "purgeTime": "",
      "qos": {
           "burstIOPS": 1500,
           "burstTime": 60,
           "curve": {
               "4096": 100,
               "8192": 160,
               "16384": 270,
               "32768": 500,
               "65536": 1000,
               "131072": 1950,
               "262144": 3900,
               "524288": 7600,
               "1048576": 15000
           },
           "maxIOPS": 500,
           "minIOPS": 50
      },
      "scsiEUIDeviceID": "6a796179000002a5f47acc0100000000",
      "scsiNAADeviceID": "6f47acc1000000006a796179000002a5",
      "sliceCount": 0,
      "status": "active",
      "totalSize": 107374182400,
      "virtualVolumeID": null,
```

```
  "volumeAccessGroups": [],
                "volumeID": 677,
                "volumePairs": []
           },
           "volumeID": 677
      }
}
```
9.6

#### **Weitere Informationen**

**[GetDefaultQoS](#page-640-0)** 

# **CreateBackupTarget**

Verwenden Sie können CreateBackupTarget So erstellen und speichern Sie Backup-Zielinformationen, damit Sie sie nicht jedes Mal, wenn ein Backup erstellt wird, erneut eingeben müssen.

#### **Parameter**

Diese Methode verfügt über die folgenden Eingabeparameter:

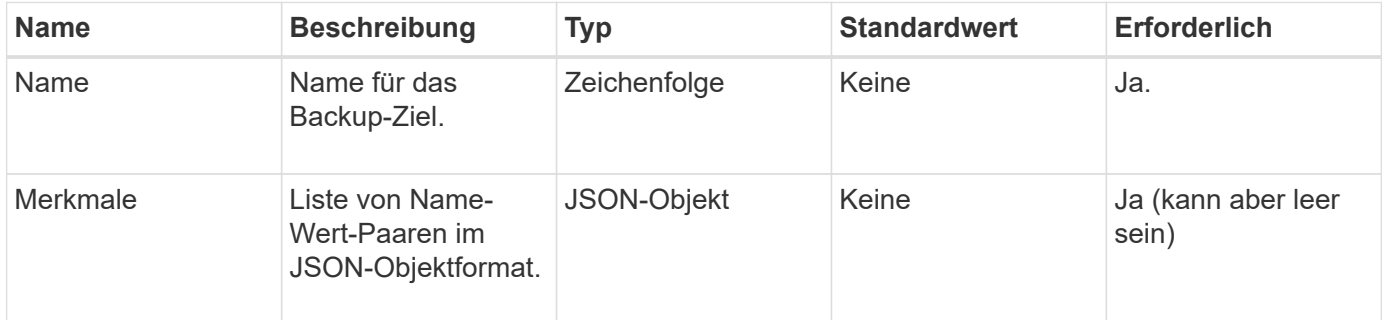

#### **Rückgabewert**

Diese Methode hat den folgenden Rückgabewert:

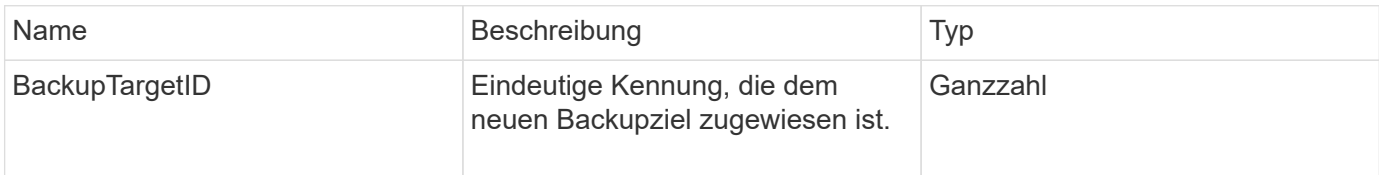

## **Anforderungsbeispiel**

```
{
     "method": "CreateBackupTarget",
     "params": {
        "name": "mytargetbackup"
     },
"id": 1
}
```
## **Antwortbeispiel**

Diese Methode gibt eine Antwort zurück, die dem folgenden Beispiel ähnelt:

```
{
     "id": 1,
     "result": {
          "backupTargetID": 1
     }
}
```
#### **Neu seit Version**

9.6

# **DeleteQoSPolicy**

Sie können das verwenden DeleteQoSPolicy Methode zum Löschen einer QoS-Richtlinie aus dem System. Die QoS-Einstellungen für alle mit dieser Richtlinie erstellten oder geänderten Volumes sind unbeeinträchtigt.

## **Parameter**

Diese Methode verfügt über die folgenden Eingabeparameter:

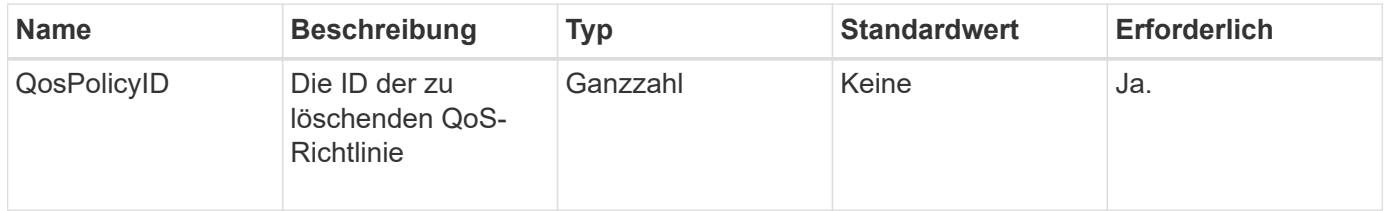

#### **Rückgabewerte**

Diese Methode hat keine Rückgabewerte.

## **Anforderungsbeispiel**

```
{
    "id": 663,
    "method": "DeleteQoSPolicy",
    "params": {
      "qosPolicyID": 4
    }
}
```
#### **Antwortbeispiel**

Diese Methode gibt eine Antwort zurück, die dem folgenden Beispiel ähnelt:

```
{
    "id": 663,
    "result": {}
}
```
#### **Neu seit Version**

9.6

# **DeleteVolume**

Sie können das verwenden DeleteVolume Methode zum Markieren eines aktiven Volumes zum Löschen. Wenn diese Markierung markiert ist, wird das Volumen nach Ablauf des Reinigungsintervalls gelöscht (dauerhaft gelöscht).

Nachdem Sie eine Anfrage zum Löschen eines Volume gestellt haben, werden alle aktiven iSCSI-Verbindungen zum Volume sofort beendet. Während sich das Volume in diesem Zustand befindet, sind keine weiteren Verbindungen zulässig. Ein markiertes Volume wird in Zielermittlungsanfragen nicht zurückgegeben.

Snapshots eines Volumes, die zum Löschen markiert wurden, sind nicht betroffen. Snapshots werden so lange aufbewahrt, bis das Volume aus dem System entfernt wird. Wenn ein Volume zum Löschen markiert ist und gerade ein Lese- oder Schreibvorgang für das Massenvolumen ausgeführt wird, wird der Lese- oder Schreibvorgang für das Massenvolumen angehalten.

Wenn das gelöschte Volume mit einem Volume gekoppelt ist, wird die Replizierung zwischen den gepaarten Volumes ausgesetzt und es werden keine Daten an dieses Volume oder daraus übertragen, während sie sich im gelöschten Zustand befinden. Das entfernte Volume, mit dem das gelöschte Volume gekoppelt wurde, wechselt in einen Status "PausedUnkonfiguriert" und Daten werden nicht mehr an das gelöschte Volume oder an das gelöschte Volume gesendet. Bis das gelöschte Volume gelöscht ist, kann es wiederhergestellt werden und Datentransfers werden fortgesetzt. Wenn das gelöschte Volume aus dem System gelöscht wird, wird das Volume, mit dem es gepaart wurde, in den Status "StopedMisConfigured" versetzt und der Status der Volume-Kopplung wurde entfernt. Das gespült Volume ist dauerhaft nicht mehr verfügbar.

#### **Parameter**

Diese Methode verfügt über den folgenden Eingabeparameter:

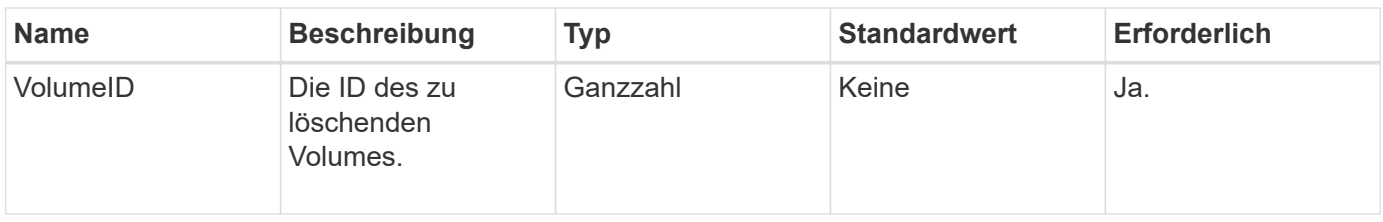

Diese Methode verfügt über die folgenden Rückgabewerte:

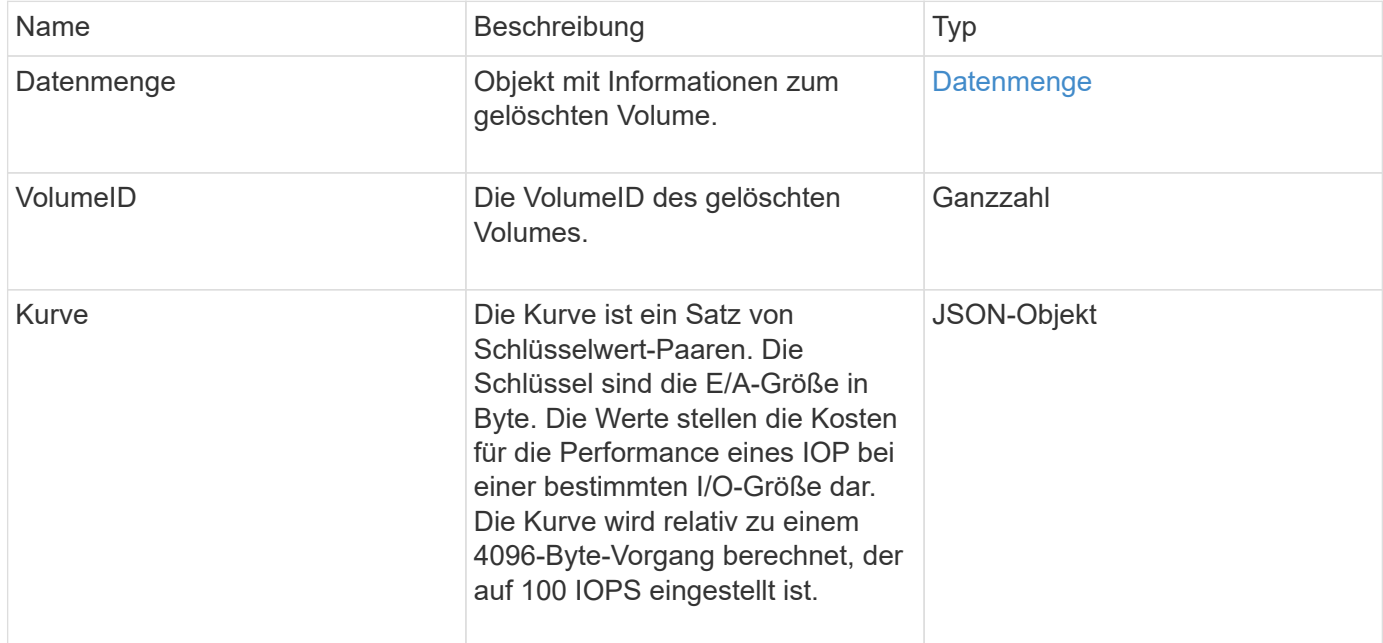

## **Anforderungsbeispiel**

Anforderungen für diese Methode sind ähnlich wie das folgende Beispiel:

```
{
     "method": "DeleteVolume",
     "params": {
         "volumeID" : 5
     },
     "id" : 1
}
```
## **Antwortbeispiel**

```
{
    "id": 1,
    "result": {
```

```
  "volume": {
       "access": "readWrite",
       "accountID": 1,
       "attributes": {
         "name1": "value1",
         "name2": "value2",
         "name3": "value3"
       },
       "blockSize": 4096,
       "createTime": "2016-03-28T16:16:13Z",
       "deleteTime": "2016-03-31T22:59:42Z",
       "enable512e": true,
       "iqn": "iqn.2010-01.com.solidfire:jyay.1459181777648.5",
       "name": "1459181777648",
       "purgeTime": "2016-04-01T06:59:42Z",
       "qos": {
         "burstIOPS": 150,
         "burstTime": 60,
         "curve": {
           "4096": 100,
           "8192": 160,
           "16384": 270,
           "32768": 500,
           "65536": 1000,
           "131072": 1950,
           "262144": 3900,
           "524288": 7600,
           "1048576": 15000
         },
         "maxIOPS": 100,
         "minIOPS": 60
       },
       "scsiEUIDeviceID": "6a79617900000005f47acc0100000000",
       "scsiNAADeviceID": "6f47acc1000000006a79617900000005",
       "sliceCount": 1,
       "status": "deleted",
       "totalSize": 1000341504,
       "virtualVolumeID": null,
       "volumeAccessGroups": [
         1
     \frac{1}{2}  "volumeID": 5,
       "volumePairs": []
    }
  }
```
}

9.6

# **DeleteVolumes**

Sie können das verwenden DeleteVolumes Methode zum Markieren mehrerer (bis zu 500) aktiver Volumes zum Löschen. Wenn diese Markierung markiert ist, wird das Volumen nach Ablauf des Reinigungsintervalls gelöscht (dauerhaft gelöscht).

Nachdem Sie eine Anfrage zum Löschen von Volumes gestellt haben, werden alle aktiven iSCSI-Verbindungen zu den Volumes sofort beendet und es sind keine weiteren Verbindungen zulässig, während sich die Volumes in diesem Zustand befinden. Ein markiertes Volume wird in Zielermittlungsanfragen nicht zurückgegeben.

Snapshots eines Volumes, die zum Löschen markiert wurden, sind nicht betroffen. Snapshots werden so lange aufbewahrt, bis das Volume aus dem System entfernt wird. Wenn ein Volume zum Löschen markiert ist und gerade ein Lese- oder Schreibvorgang für das Massenvolumen ausgeführt wird, wird der Lese- oder Schreibvorgang für das Massenvolumen angehalten.

Wenn die von Ihnen gelöschten Volumes mit einem Volume gekoppelt werden, wird die Replikation zwischen den gepaarten Volumes ausgesetzt und es werden keine Daten an sie oder von ihnen im gelöschten Zustand übertragen. Die Remote-Volumes, auf denen die gelöschten Volumes gekoppelt wurden, geben in einen Status "PausedMisfigured" ein, und die Daten werden nicht mehr an sie oder aus den gelöschten Volumes gesendet. Bis die gelöschten Volumes gelöscht werden, können sie wiederhergestellt und die Datentransfers fortgesetzt werden. Wenn die gelöschten Volumes aus dem System gelöscht werden, werden die Volumes, mit denen sie gepaart wurden, in den Status StopedMisfigured eingegeben und der Status der Volume-Pairing entfernt. Die gelöschten Volumes sind dauerhaft nicht mehr verfügbar.

# **Parameter**

Diese Methode verfügt über die folgenden Eingabeparameter.

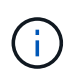

Mindestens einer der folgenden Parameter ist erforderlich, und Sie müssen nur einen der Parameter verwenden (sie schließen sich alle gegenseitig aus).

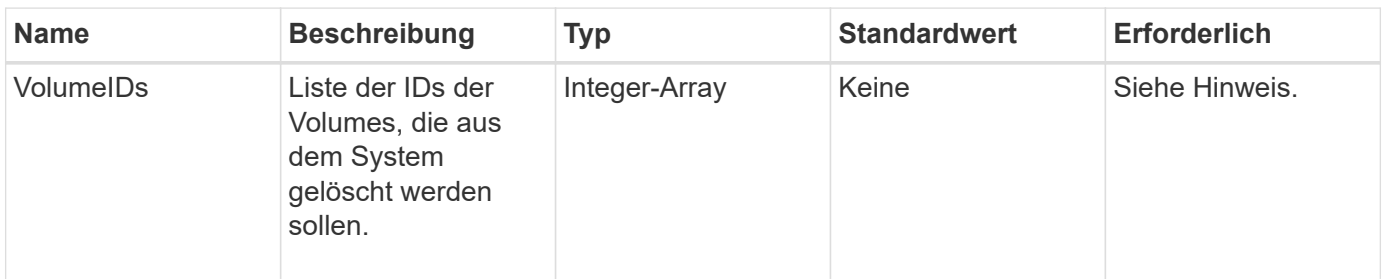

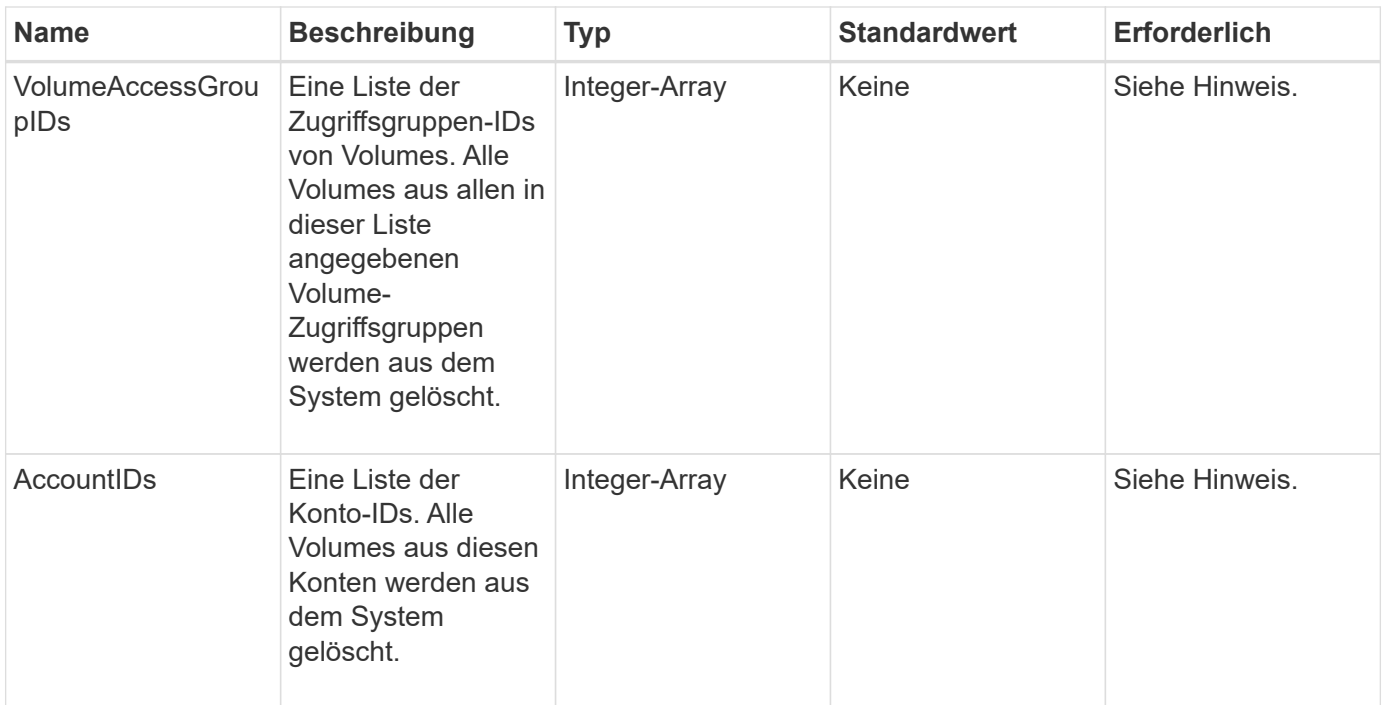

Diese Methode verfügt über die folgenden Rückgabewerte:

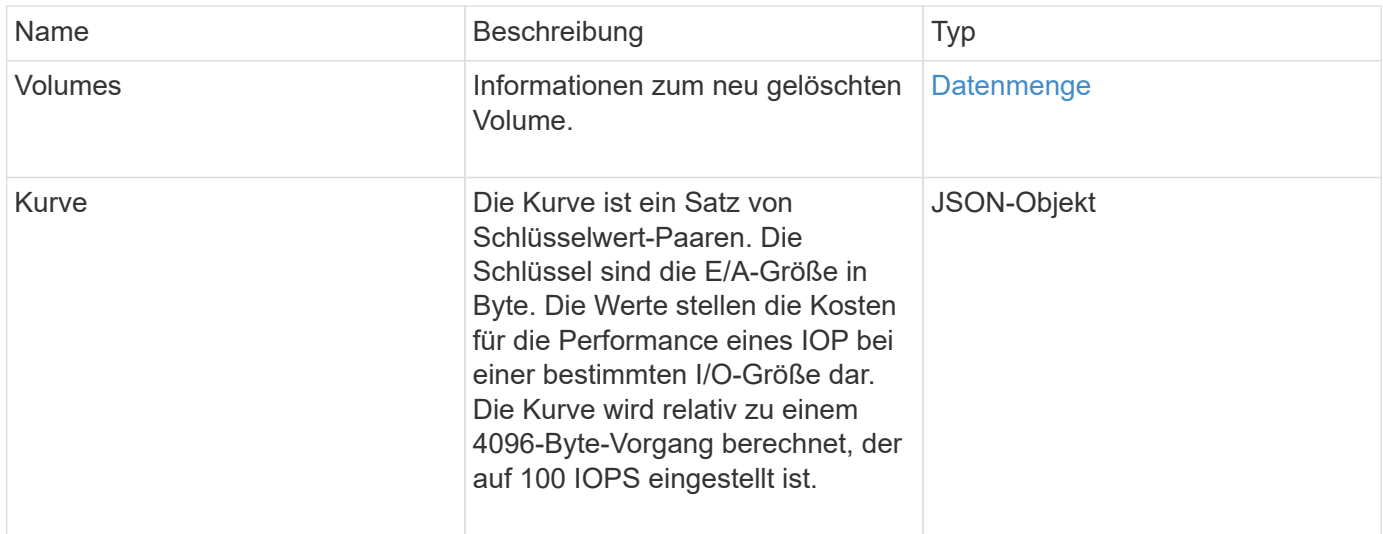

## **Anforderungsbeispiel**

```
{
     "method": "DeleteVolumes",
     "params": {
        "accountIDs" : [1, 2, 3]
     },
     "id" : 1
}
```
## **Antwortbeispiel**

```
{
    "id" : 1,
    "result": {
      "volumes" : [ {
        "access": "readWrite",
        "accountID": 1,
        "attributes": {},
        "blockSize": 4096,
        "createTime": "2015-03-06T18:50:56Z",
        "deleteTime": "",
        "enable512e": False,
        "iqn": "iqn.2010-01.com.solidfire:pzsr.vclient-030-v00001.1",
        "name": "vclient-030-v00001",
        "qos": {
           "burstIOPS": 15000,
           "burstTime": 60,
         "curve": \{\},
           "maxIOPS": 15000,
           "minIOPS": 100
        },
        "purgeTime": "",
        "sliceCount": 1,
        "scsiEUIDeviceID": "707a737200000001f47acc0100000000",
        "scsiNAADeviceID": "6f47acc100000000707a737200000001",
        "status": "active",
        "totalSize": 10000003072,
        "virtualVolumeID": 5,
        "volumeAccessGroups": [],
        "volumePairs": [],
        "volumeID": 1
      } ]
   }
}
```
9.6

# **GetBackupTarget**

Sie können das verwenden GetBackupTarget Methode zur Rückgabe von Informationen zu einem bestimmten Backup-Ziel, das Sie erstellt haben.

#### **Parameter**

Diese Methode verfügt über die folgenden Eingabeparameter:

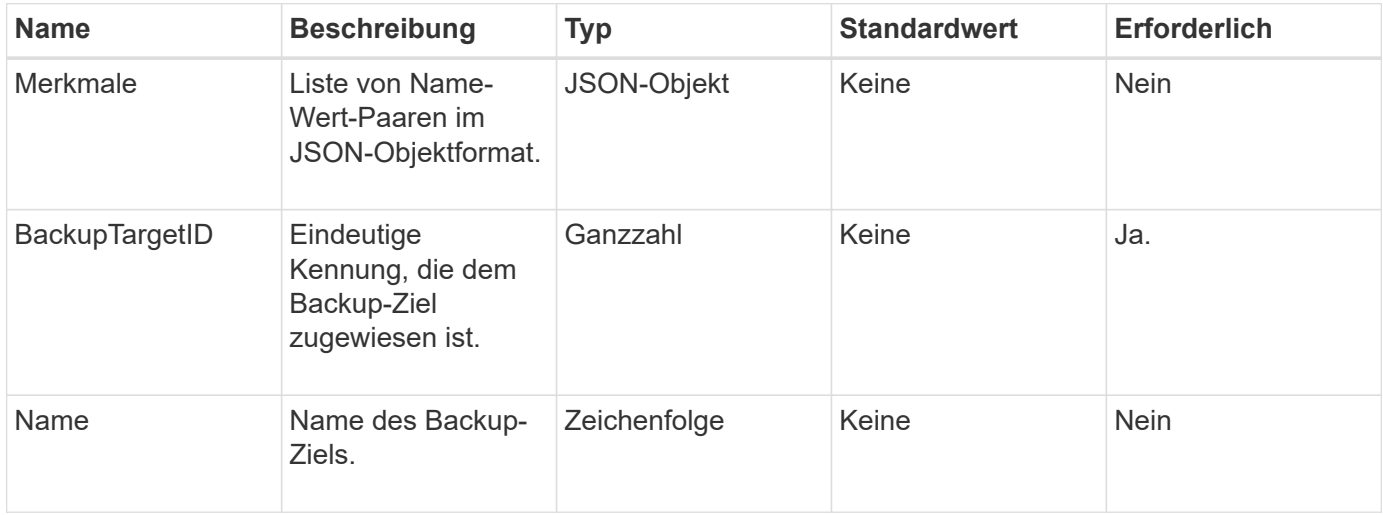

#### **Rückgabewert**

Diese Methode hat den folgenden Rückgabewert:

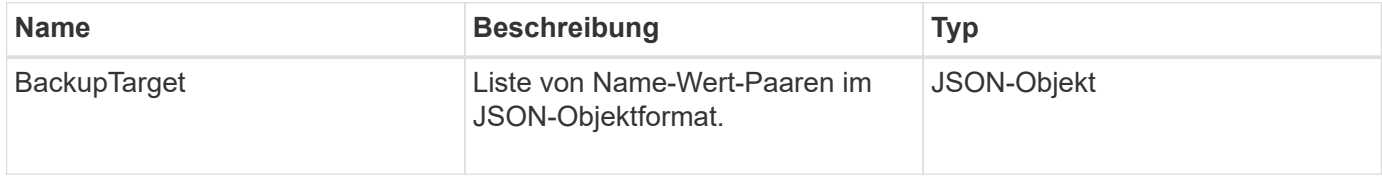

#### **Anforderungsbeispiel**

Anforderungen für diese Methode sind ähnlich wie das folgende Beispiel:

```
{
    "id": 1,
    "method": "GetBackupTarget",
    "params": {
         "backupTargetID": 1
    }
}
```
#### **Antwortbeispiel**

```
{
     "id": 1,
     "result": {
       "backupTarget": {
        "attributes" : {
           "size" : 100
        },
        "backupTargetID" : 1,
        "name" : "mytargetbackup"
      }
    }
}
```
9.6

# **GetVolumeStats**

Sie können das verwenden GetVolumeStats Methode, um allgemeine Aktivitätsmessungen für ein einzelnes Volume zu erhalten. Bei der Erstellung des Volumes werden die Werte kumuliert.

#### **Parameter**

Diese Methode verfügt über den folgenden Eingabeparameter:

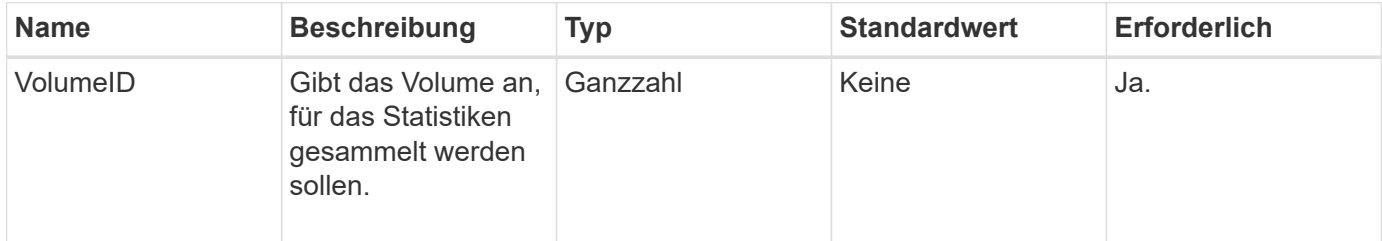

#### **Rückgabewert**

Diese Methode hat den folgenden Rückgabewert:

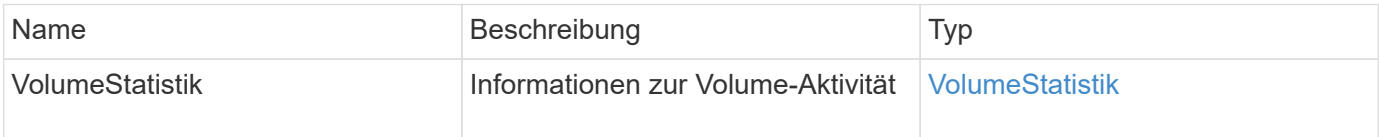

#### **Anforderungsbeispiel**

```
{
     "method": "GetVolumeStats",
     "params": {
        "volumeID": 32
     },
     "id": 1
}
```
## **Antwortbeispiel**

```
{
    "id": 1,
    "result": {
      "volumeStats": {
        "accountID": 1,
        "actualIOPS": 0,
        "asyncDelay": null,
        "averageIOPSize": 0,
        "burstIOPSCredit": 0,
        "clientQueueDepth": 0,
        "desiredMetadataHosts": null,
        "latencyUSec": 0,
        "metadataHosts": {
           "deadSecondaries": [],
           "liveSecondaries": [
             32
         \frac{1}{2}  "primary": 60
        },
        "nonZeroBlocks": 0,
        "readBytes": 0,
        "readBytesLastSample": 0,
        "readLatencyUSec": 0,
        "readOps": 0,
        "readOpsLastSample": 0,
        "samplePeriodMSec": 0,
        "throttle": 0,
        "timestamp": "2016-04-01T21:01:39.130840Z",
        "unalignedReads": 0,
        "unalignedWrites": 0,
        "volumeAccessGroups": [],
        "volumeID": 1,
        "volumeSize": 5000658944,
        "volumeUtilization": 0,
        "writeBytes": 0,
        "writeBytesLastSample": 0,
        "writeLatencyUSec": 0,
        "writeOps": 0,
        "writeOpsLastSample": 0,
        "zeroBlocks": 1220864
      }
    }
}
```
9.6

# <span id="page-640-0"></span>**GetDefaultQoS**

Sie können das verwenden GetDefaultQoS Methode zum Abrufen der standardmäßigen QoS-Werte (Quality of Service) für ein neu erstelltes Volume

#### **Parameter**

Diese Methode hat keine Eingabeparameter.

#### **Rückgabewert**

Diese Methode hat den folgenden Rückgabewert:

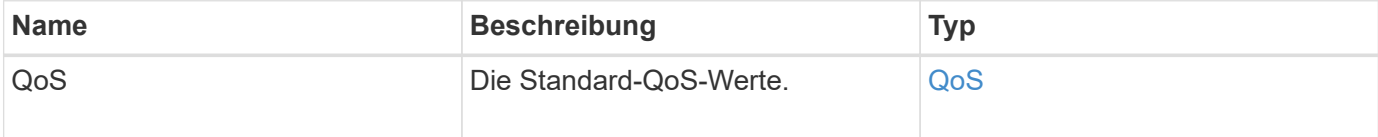

## **Anforderungsbeispiel**

Anforderungen für diese Methode sind ähnlich wie das folgende Beispiel:

```
{
     "method": "GetDefaultQoS",
     "params": {},
     "id" : 1
}
```
## **Antwortbeispiel**

```
{
     "id" : 1,
     "result" : {
         "burstIOPS" : 15000,
         "burstTime" : 60,
         "curve" : {
            "1048576" : 15000,
            "131072" : 1900,
            "16384" : 270,
            "262144" : 3000,
            "32768" : 500,
            "4096" : 100,
            "524288" : 7500,
            "65536" : 1000,
            "8192" : 160
         },
         "maxIOPS" : 15000,
         "minIOPS" : 100
     }
}
```
9.6

# **GetQoSPolicy**

Sie können das verwenden GetQoSPolicy Methode zum Abrufen von Details zu einer bestimmten QoS-Richtlinie aus dem System

#### **Parameter**

Diese Methode verfügt über den folgenden Eingabeparameter:

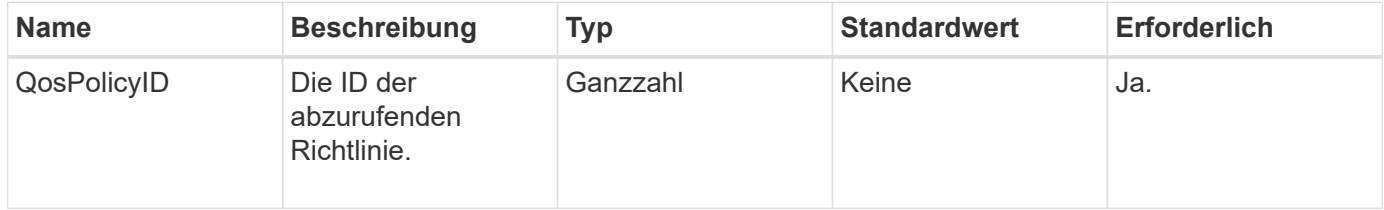

#### **Rückgabewert**

Diese Methode hat den folgenden Rückgabewert:

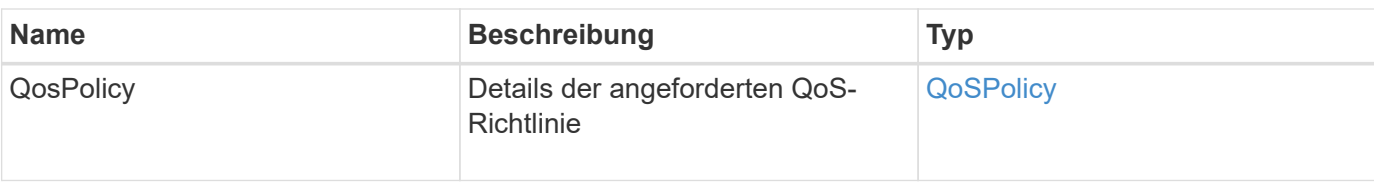

## **Anforderungsbeispiel**

Anforderungen für diese Methode sind ähnlich wie das folgende Beispiel:

```
{
      "method": "GetQoSPolicy",
      "params": {
           "qosPolicyID": 2
      },
      "id": 1
}
```
## **Antwortbeispiel**

```
{
    "id": 1,
    "result": {
      "qosPolicy": {
         "name": "bronze",
         "qos": {
           "burstIOPS": 15002,
           "burstTime": 60,
           "curve": {
             "4096": 100,
             "8192": 160,
             "16384": 270,
             "32768": 500,
             "65536": 1000,
             "131072": 1950,
             "262144": 3900,
             "524288": 7600,
             "1048576": 15000
           },
           "maxIOPS": 15002,
           "minIOPS": 51
         },
         "qosPolicyID": 2,
         "volumeIDs": [
  2
       \mathbf{I}  }
    }
}
```
10.0

# **GetVolumeCount**

Sie können das verwenden GetVolumeCount "Method to get the Anzahl der Volumes, die sich derzeit im System befinden.

## **Parameter**

Diese Methode hat keine Eingabeparameter.

## **Rückgabewert**

Diese Methode hat den folgenden Rückgabewert:

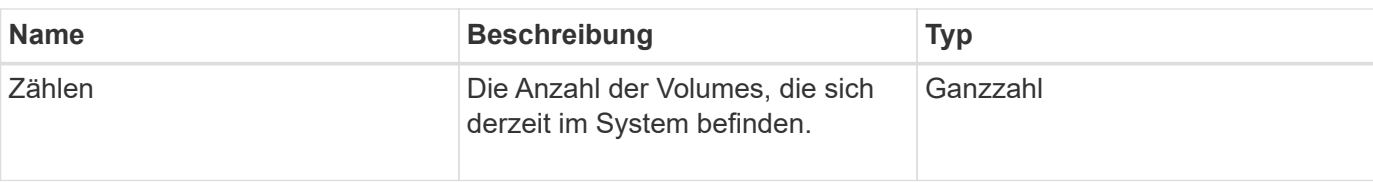

## **Anforderungsbeispiel**

Anforderungen für diese Methode sind ähnlich wie das folgende Beispiel:

```
{
    "method": "GetVolumeCount",
      "params": {
      },
       "id": 1
}
```
# **Antwortbeispiel**

Diese Methode gibt eine Antwort zurück, die dem folgenden Beispiel ähnelt:

```
{
    "id": 1,
    "result": {
       "count": 7
    }
}
```
## **Neu seit Version**

9.6

# **GetVolumeEffizienz**

Sie können das verwenden GetVolumeEfficiency Methode zum Abrufen von Informationen zu einem Volume. Nur das Volumen, das Sie als Parameter in dieser API-Methode angeben, wird zur Berechnung der Kapazität verwendet.

## **Parameter**

Diese Methode verfügt über den folgenden Eingabeparameter:

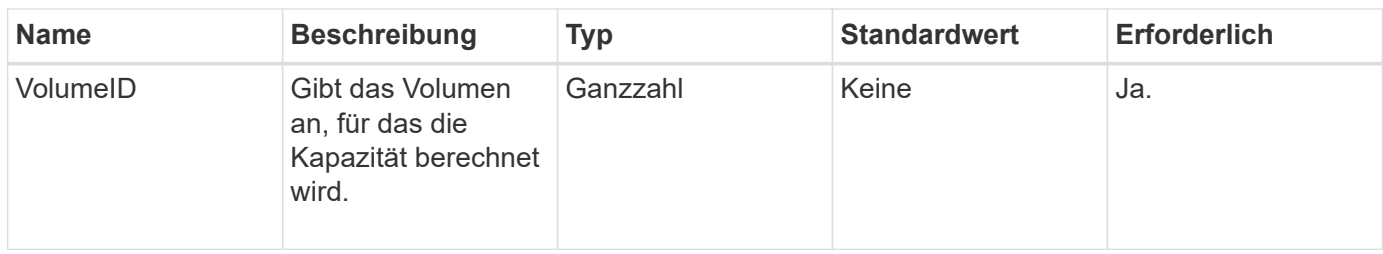

Diese Methode verfügt über die folgenden Rückgabewerte:

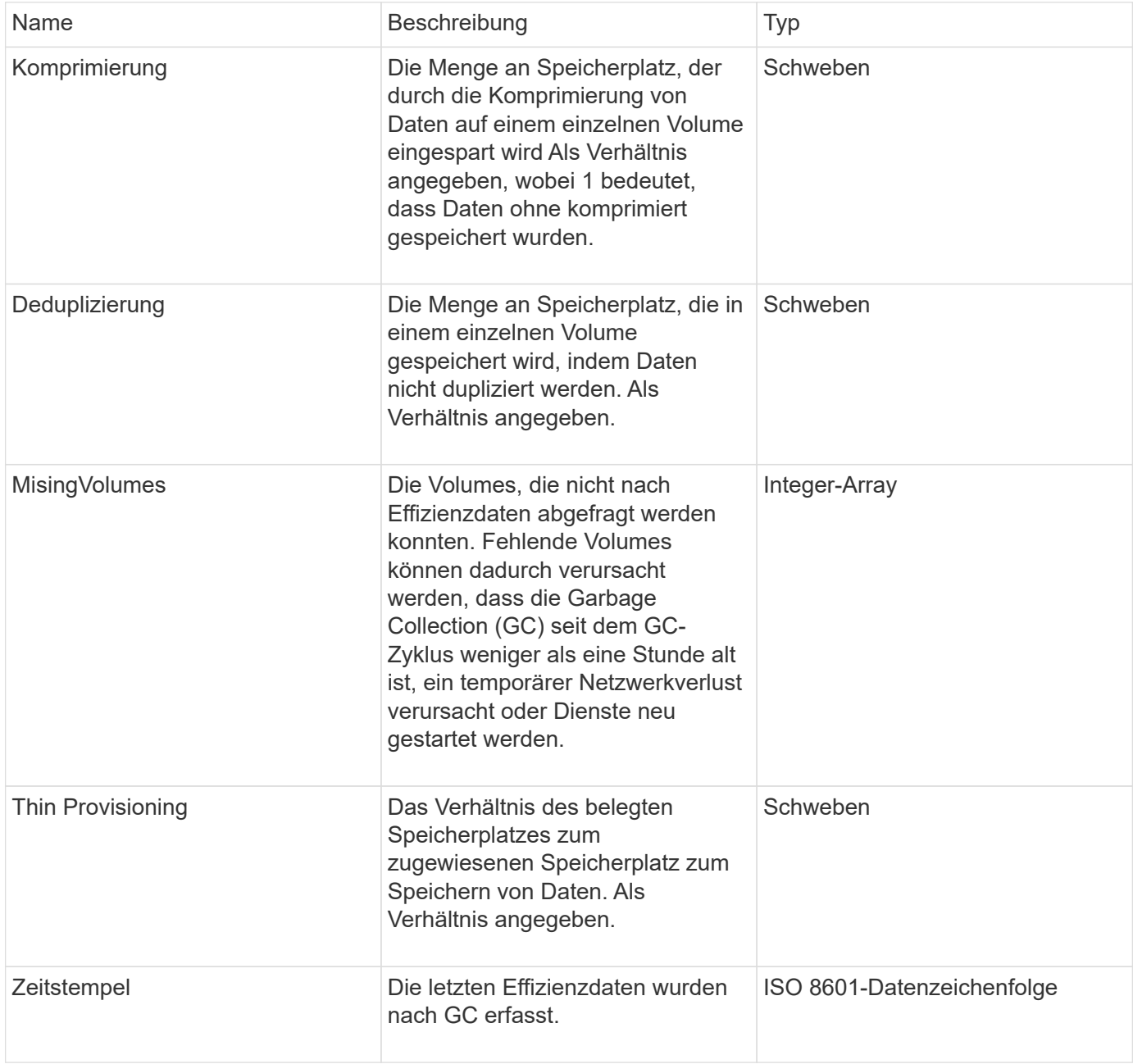

## **Anforderungsbeispiel**

```
{
     "method": "GetVolumeEfficiency",
     "params": {
         "volumeID": 606
     },
     "id": 1
}
```
## **Antwortbeispiel**

Diese Methode gibt eine Antwort zurück, die dem folgenden Beispiel ähnelt:

```
{
     "id": 1,
     "result": {
         "compression": 2.001591240821456,
         "deduplication": 1,
         "missingVolumes": [],
          "thinProvisioning": 1.009861932938856,
          "timestamp": "2014-03-10T16:06:33Z"
     }
}
```
## **Neu seit Version**

9.6

# **ListeActiveVolumes**

Sie können das verwenden ListActiveVolumes Methode zum Abrufen der Liste der aktiven Volumes, die sich derzeit im System befinden. Die Liste der VolumeID ist in VolumeID-Reihenfolge sortiert und kann in mehreren Teilen (Seiten) zurückgegeben werden.

## **Parameter**

Diese Methode verfügt über die folgenden Eingabeparameter:

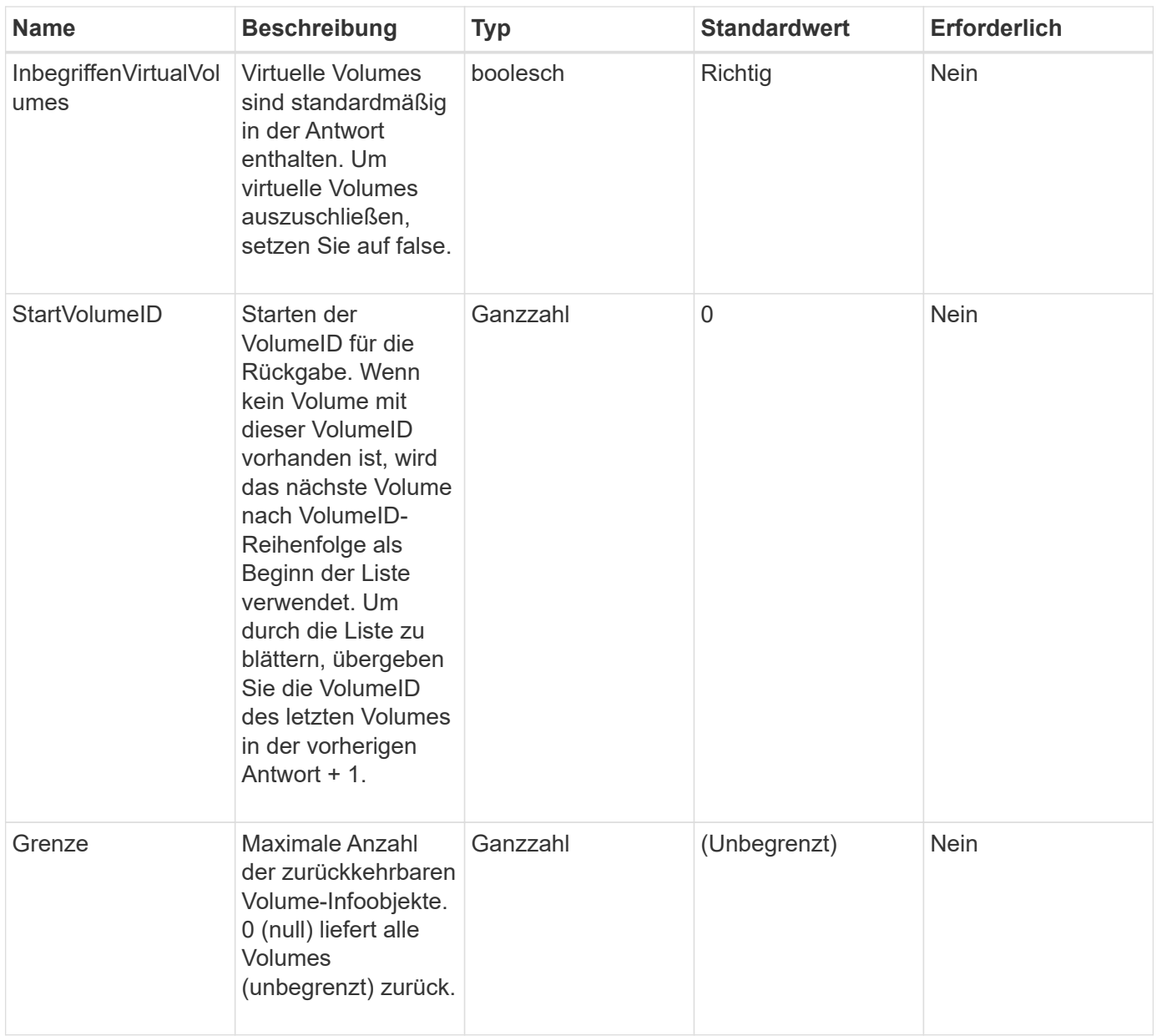

Diese Methode hat den folgenden Rückgabewert:

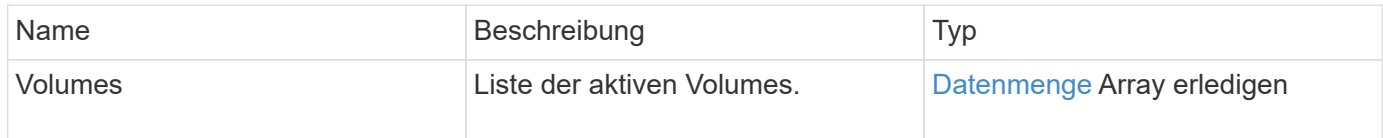

# **Anforderungsbeispiel**
```
{
     "method": "ListActiveVolumes",
     "params": {
         "startVolumeID" : 0,
        "limit" : 1000
     },
     "id" : 1
}
```
Aufgrund der Länge dieses Antwortbeispiels wird es in einem ergänzenden Thema dokumentiert.

### **Neu seit Version**

9.6

# **ListBackupTargets**

Sie können das verwenden ListBackupTargets Methode zum Abrufen von Informationen über alle erstellten Backup-Ziele.

### **Parameter**

Diese Methode hat keine Eingabeparameter.

## **Rückgabewert**

Diese Methode hat den folgenden Rückgabewert:

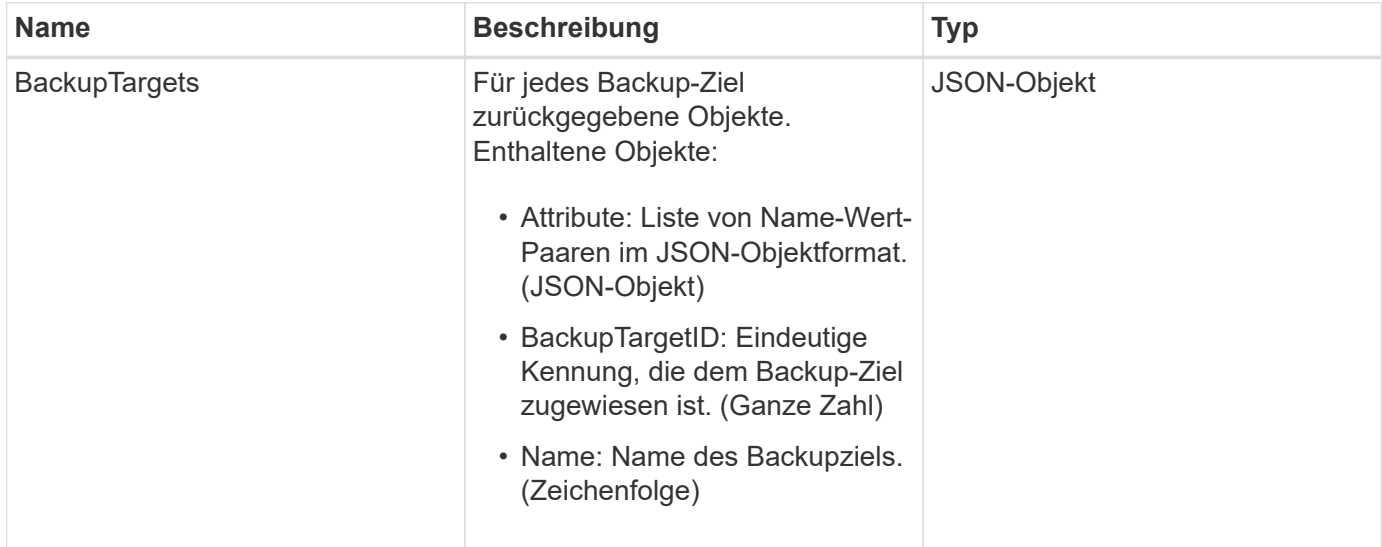

## **Anforderungsbeispiel**

Anforderungen für diese Methode sind ähnlich wie das folgende Beispiel:

```
{
     "method": "ListBackupTargets",
     "params": {},
     "id": 1
}
```
Diese Methode gibt eine Antwort zurück, die dem folgenden Beispiel ähnelt:

```
{
     "id": 1,
     "result": {
        "backupTargets": [
          {
           "attributes" : {},
           "backupTargetID" : 1,
           "name" : "mytargetbackup"
          }
      ]
    }
}
```
## **Neu seit Version**

9.6

# **ListBulkVolumeJobs**

Sie können das verwenden ListBulkVolumeJobs Methode, um Informationen zu jedem Lese- oder Schreibvorgang des Massenvolumens im System zu erhalten.

## **Parameter**

Diese Methode hat keine Eingabeparameter.

## **Rückgabewert**

Diese Methode hat den folgenden Rückgabewert:

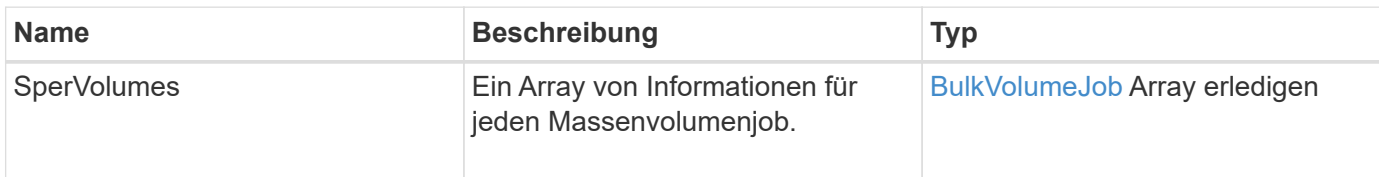

## **Anforderungsbeispiel**

Anforderungen für diese Methode sind ähnlich wie das folgende Beispiel:

```
{
     "method": "ListBulkVolumeJobs",
     "params": {
        },
     "id" : 1
}
```
## **Antwortbeispiel**

```
{
    "id": 1,
    "result": {
      "bulkVolumeJobs": [
\{  "attributes": {
               "blocksPerTransfer": 1024,
               "firstPendingLba": 216064,
               "nLbas": 2441472,
               "nextLba": 226304,
               "pendingLbas": "[220160, 223232, 221184, 224256, 217088,
225280, 222208, 218112, 219136, 216064]",
               "percentComplete": 8,
              "startLba": 0
             },
             "bulkVolumeID": 2,
             "createTime": "2015-05-07T14:52:17Z",
             "elapsedTime": 44,
             "format": "native",
             "key": "eaffb0526d4fb47107061f09bfc9a806",
             "percentComplete": 8,
             "remainingTime": 506,
           "script": "bv internal.py",
             "snapshotID": 509,
             "srcVolumeID": 3,
             "status": "running",
             "type": "read"
  }
       ]
     }
}
```
9.6

# **ListDeletedVolumes**

Sie können das verwenden ListDeletedVolumes Methode zum Abrufen der Liste der Volumes, die zum Löschen markiert und aus dem System gelöscht wurden.

## **Parameter**

Diese Methode verfügt über den folgenden Eingabeparameter:

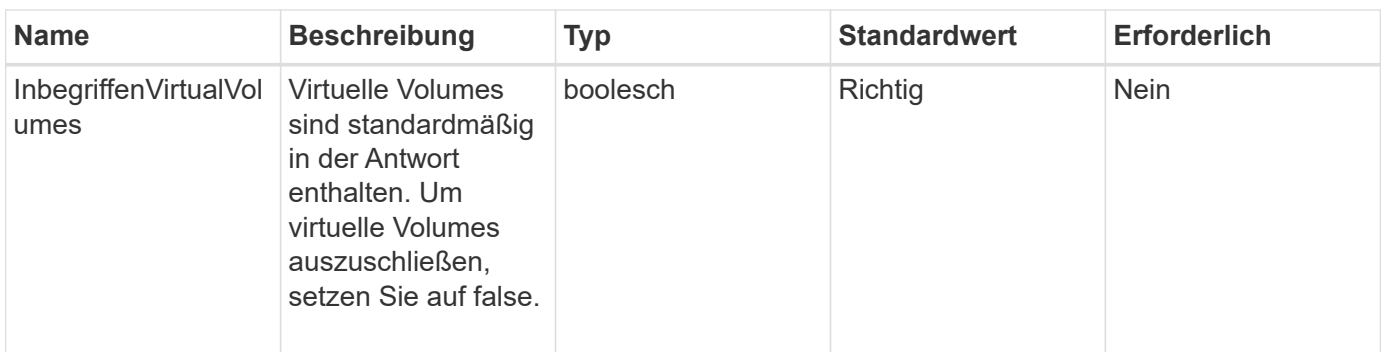

## **Rückgabewert**

Diese Methode hat den folgenden Rückgabewert:

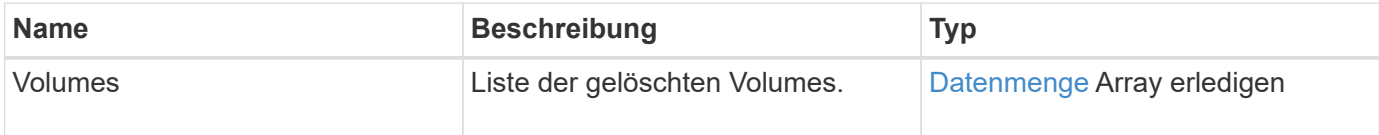

## **Anforderungsbeispiel**

Anforderungen für diese Methode sind ähnlich wie das folgende Beispiel:

```
{
     "method": "ListDeletedVolumes",
     "params": {},
     "id" : 1
}
```
## **Antwortbeispiel**

Die Antworten für diese Methode ähneln dem folgenden Beispiel:

```
{
      "id": 1,
      "result": {
          "volumes": [
\{  "access": "readWrite",
                   "accountID": 2,
                   "attributes": {},
                   "blockSize": 4096,
                   "createTime": "2018-06-24T03:13:13Z",
                   "deleteTime": "2018-07-22T16:12:39Z",
                   "enable512e": true,
                   "iqn": "iqn.2010-01.com.solidfire:0oto.deletethis.23",
                   "name": "deleteThis",
                   "purgeTime": "2016-07-23T00:12:39Z",
                   "qos": {
                        "burstIOPS": 15000,
                       "burstTime": 60,
                       "curve": {
                            "4096": 100,
                            "8192": 160,
                            "16384": 270,
                            "32768": 500,
                            "65536": 1000,
                            "131072": 1950,
                            "262144": 3900,
                            "524288": 7600,
                            "1048576": 15000
\{x_i\}_{i=1}^n  "maxIOPS": 15000,
                       "minIOPS": 50
                   },
                   "scsiEUIDeviceID": "306f746f00000017f47acc0100000000",
                   "scsiNAADeviceID": "6f47acc100000000306f746f00000017",
                   "sliceCount": 1,
                   "status": "deleted",
                   "totalSize": 1396703232,
                   "virtualVolumeID": null,
                   "volumeAccessGroups": [],
                   "volumeID": 23,
                   "volumePairs": []
  }
          ]
     }
}
```
9.6

# **ListQoSPolicies**

Sie können das verwenden ListQoSPolicies Methode zum Auflisten der Einstellungen aller QoS-Richtlinien im System.

## **Parameter**

Diese Methode hat keine Eingabeparameter.

## **Rückgabewerte**

Diese Methode verfügt über die folgenden Rückgabewerte:

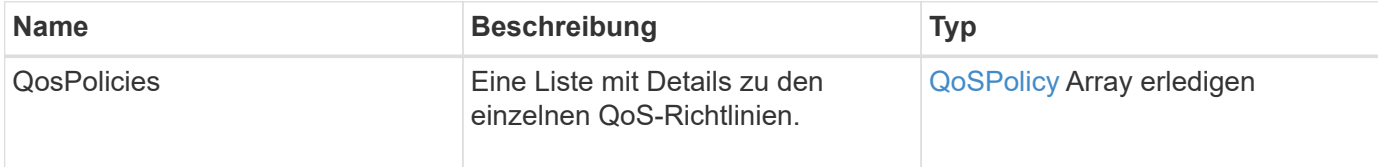

# **Anforderungsbeispiel**

Anforderungen für diese Methode sind ähnlich wie das folgende Beispiel:

```
{
    "id": 231,
    "method": "ListQoSPolicies",
    "params": {}
}
```
## **Antwortbeispiel**

```
{
    "id": 231,
   "result": {
      "qosPolicies": [
         {
         "name": "silver",
           "qos": {
             "burstIOPS": 15000,
             "burstTime": 60,
             "curve": {
                "4096": 100,
```

```
  "8192": 160,
             "16384": 270,
             "32768": 500,
             "65536": 1000,
             "131072": 1950,
             "262144": 3900,
             "524288": 7600,
             "1048576": 15000
           },
           "maxIOPS": 14000,
           "minIOPS": 50
         },
         "qosPolicyID": 1,
         "volumeIDs": [
          1
         ]
      },
      {
         "name": "bronze",
         "qos": {
           "burstIOPS": 15000,
           "burstTime": 60,
           "curve": {
             "4096": 100,
             "8192": 160,
             "16384": 270,
             "32768": 500,
             "65536": 1000,
             "131072": 1950,
             "262144": 3900,
             "524288": 7600,
             "1048576": 15000
           },
           "maxIOPS": 15000,
           "minIOPS": 50
         },
         "qosPolicyID": 2,
         "volumeIDs": [
           2
         ]
      }
   ]
  }
```
}

10.0

# **ListSyncJobs**

Sie können das verwenden ListSyncJobs Methode zum Abrufen von Informationen über Synchronisierungsjobs, die auf einem Element Storage Cluster ausgeführt werden. Diese Methode gibt Informationen zu Slice-, Clone-, Block- und Remote-Synchronisierungsjobs zurück.

## **Parameter**

Diese Methode hat keine Eingabeparameter.

### **Rückgabewert**

Diese Methode hat den folgenden Rückgabewert:

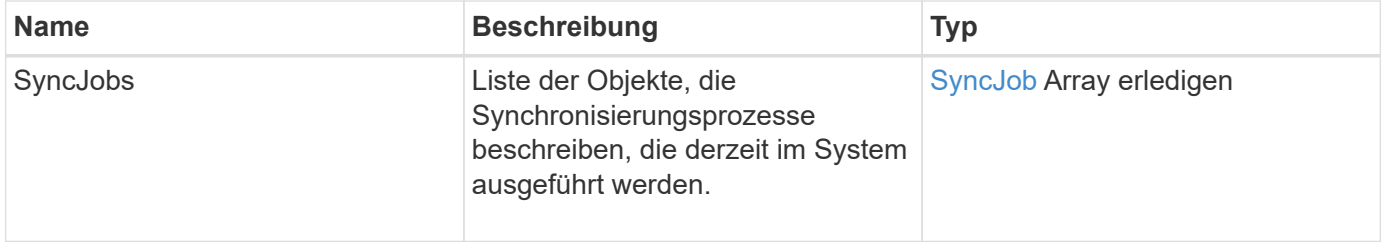

## **Anforderungsbeispiel**

Anforderungen für diese Methode sind ähnlich wie das folgende Beispiel:

```
{
     "method": "ListSyncJobs",
     "params": { },
     "id" : 1
}
```
## **Antwortbeispiel**

```
{
      "id":1,
      "result":{
        "syncJobs":[
\{  "bytesPerSecond":275314.8834458956,
             "currentBytes":178257920,
              "dstServiceID":36,
```

```
  "elapsedTime":289.4568382049871,
              "percentComplete":8.900523560209423,
              "remainingTime":2962.675921065957,
              "sliceID":5,
              "srcServiceID":16,
              "stage":"whole",
              "totalBytes":2002780160,
              "type":"slice"
          },
          {
              "bytesPerSecond":305461.3198607744,
              "cloneID":1,
              "currentBytes":81788928,
              "dstServiceID":16,
              "dstVolumeID":6,
              "elapsedTime":291.7847648200743,
              "nodeID":1,
              "percentComplete":8.167539267015707,
              "remainingTime":3280.708270981153,
              "sliceID":6,
              "srcServiceID":16,
              "srcVolumeID":5,
              "stage":"whole",
              "totalBytes":1001390080,
              "type":"clone"
           },
\{  "blocksPerSecond":0,
              "branchType": "snapshot",
              "dstServiceID":8,
              "dstVolumeID":2,
              "elapsedTime":0,
              "percentComplete":0,
              "remainingTime":0,
              "sliceID":2,
              "stage":"metadata",
              "type":"remote"
          }
       ]
     }
}
```
# **ListVolumeQoSHistogramme**

Sie können das verwenden ListVolumeQoSHistograms Methode zum Generieren eines Histogramm der QoS-Nutzung von Volumes für ein oder mehrere Volumes Dadurch können Sie besser verstehen, wie Volumes QoS verwenden.

## **Parameter**

Diese Methode verfügt über die folgenden Eingabeparameter:

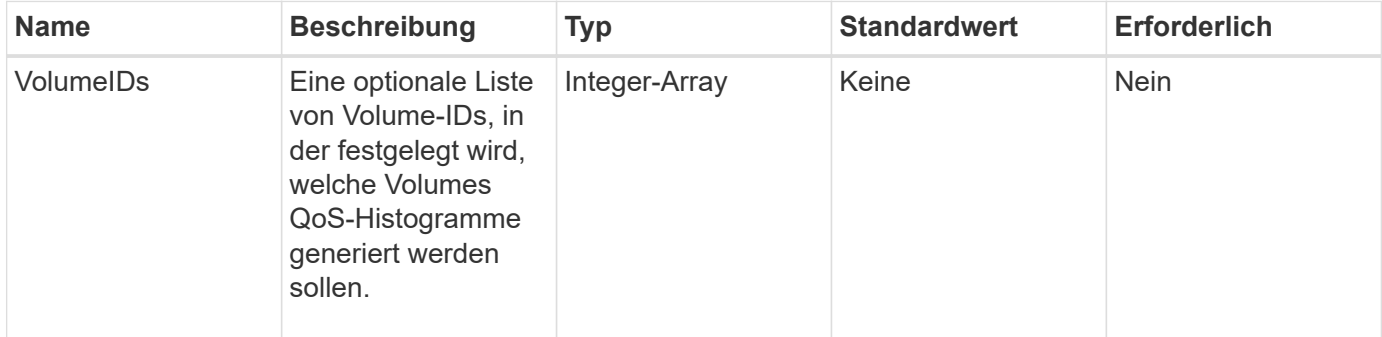

### **Rückgabewert**

Diese Methode hat den folgenden Rückgabewert:

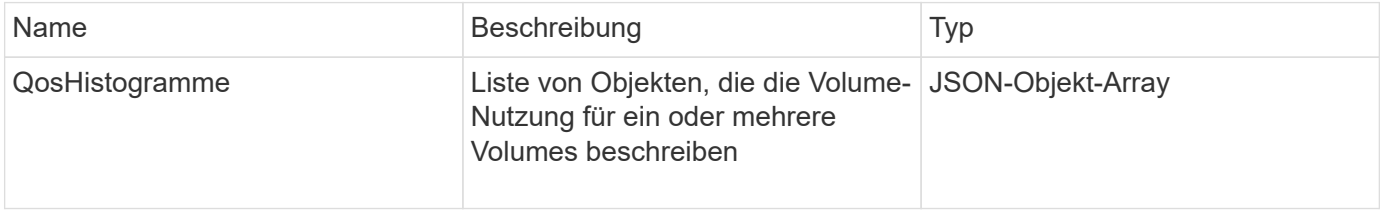

## **Anforderungsbeispiel**

Anforderungen für diese Methode sind ähnlich wie das folgende Beispiel:

```
{
      "method": "ListVolumeQoSHistograms",
           "params": {
                "volumeIDs": [1]
           },
      "id": 1
}
```
## **Antwortbeispiel**

{

```
  "id": 1,
```

```
  "result": {
          "qosHistograms": [
\{  "histograms": {
               "belowMinIopsPercentages": {
                   "Bucket1To19": 2406,
                   "Bucket20To39": 3,
                   "Bucket40To59": 0,
                   "Bucket60To79": 4,
                   "Bucket80To100": 0
               },
                   "minToMaxIopsPercentages": {
                   "Bucket101Plus": 0,
                   "Bucket1To19": 0,
                   "Bucket20To39": 0,
                   "Bucket40To59": 2,
                   "Bucket60To79": 0,
                   "Bucket80To100": 0
               },
                   "readBlockSizes": {
                   "Bucket131072Plus": 0,
                   "Bucket16384To32767": 0,
                   "Bucket32768To65535": 0,
                   "Bucket4096To8191": 0,
                   "Bucket65536To131071": 0,
                   "Bucket8192To16383": 0
               },
                   "targetUtilizationPercentages": {
                   "Bucket0": 134943,
                   "Bucket101Plus": 0,
                   "Bucket1To19": 2409,
                   "Bucket20To39": 4,
                   "Bucket40To59": 0,
                   "Bucket60To79": 2,
                   "Bucket80To100": 0
               },
                   "throttlePercentages": {
                   "Bucket0": 137358,
                   "Bucket1To19": 0,
                   "Bucket20To39": 0,
                   "Bucket40To59": 0,
                   "Bucket60To79": 0,
                   "Bucket80To100": 0
               },
                   "writeBlockSizes": {
                   "Bucket131072Plus": 0,
```

```
  "Bucket16384To32767": 0,
                   "Bucket32768To65535": 0,
                   "Bucket4096To8191": 0,
                   "Bucket65536To131071": 0,
                   "Bucket8192To16383": 0
  }
          },
               "timestamp": "2018-06-21T18:45:52.010844Z",
               "volumeID": 1
          }
      ]
}
}
```
# **ListVolumes**

Sie können das verwenden ListVolumes Methode zum Abrufen einer Liste der Volumes in einem Cluster. Sie können die Volumes angeben, die in der Liste zurückgegeben werden sollen, indem Sie die verfügbaren Parameter verwenden.

### **Parameter**

Diese Methode verfügt über die folgenden Eingabeparameter:

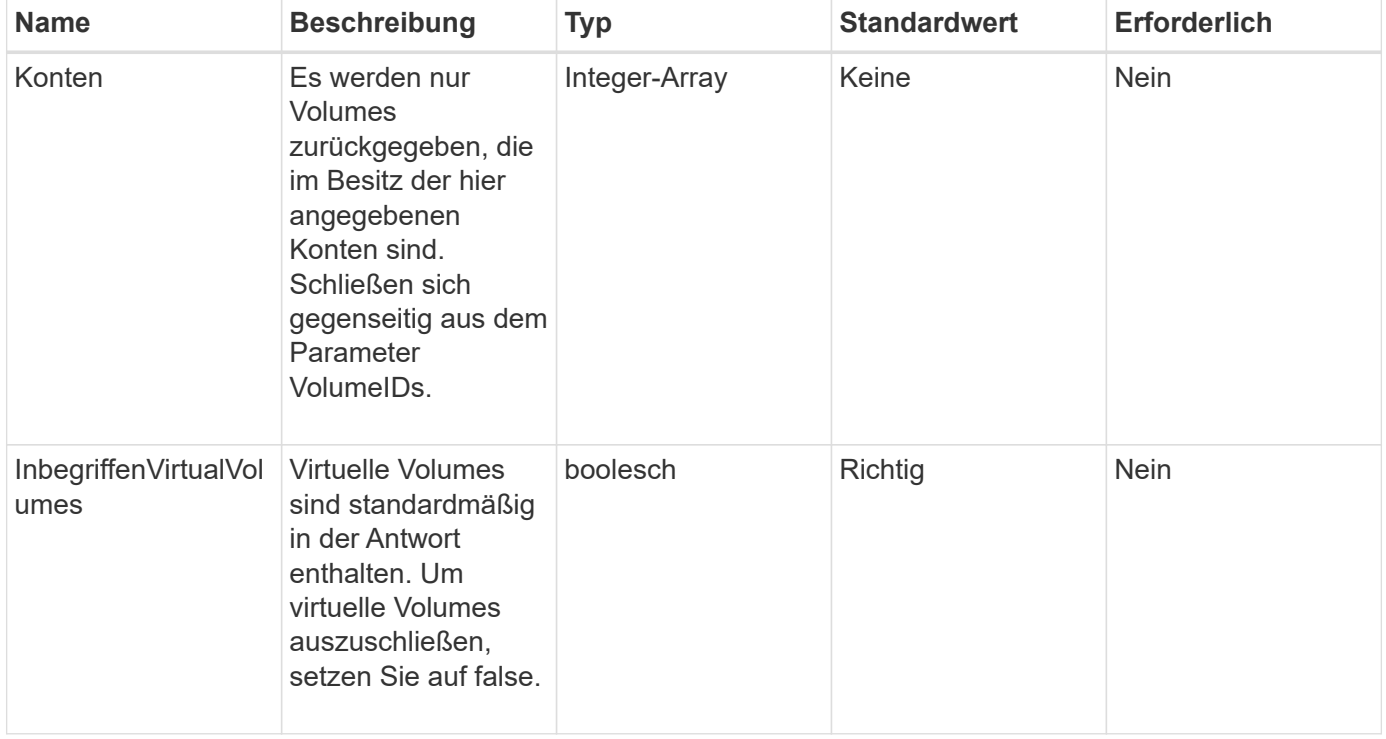

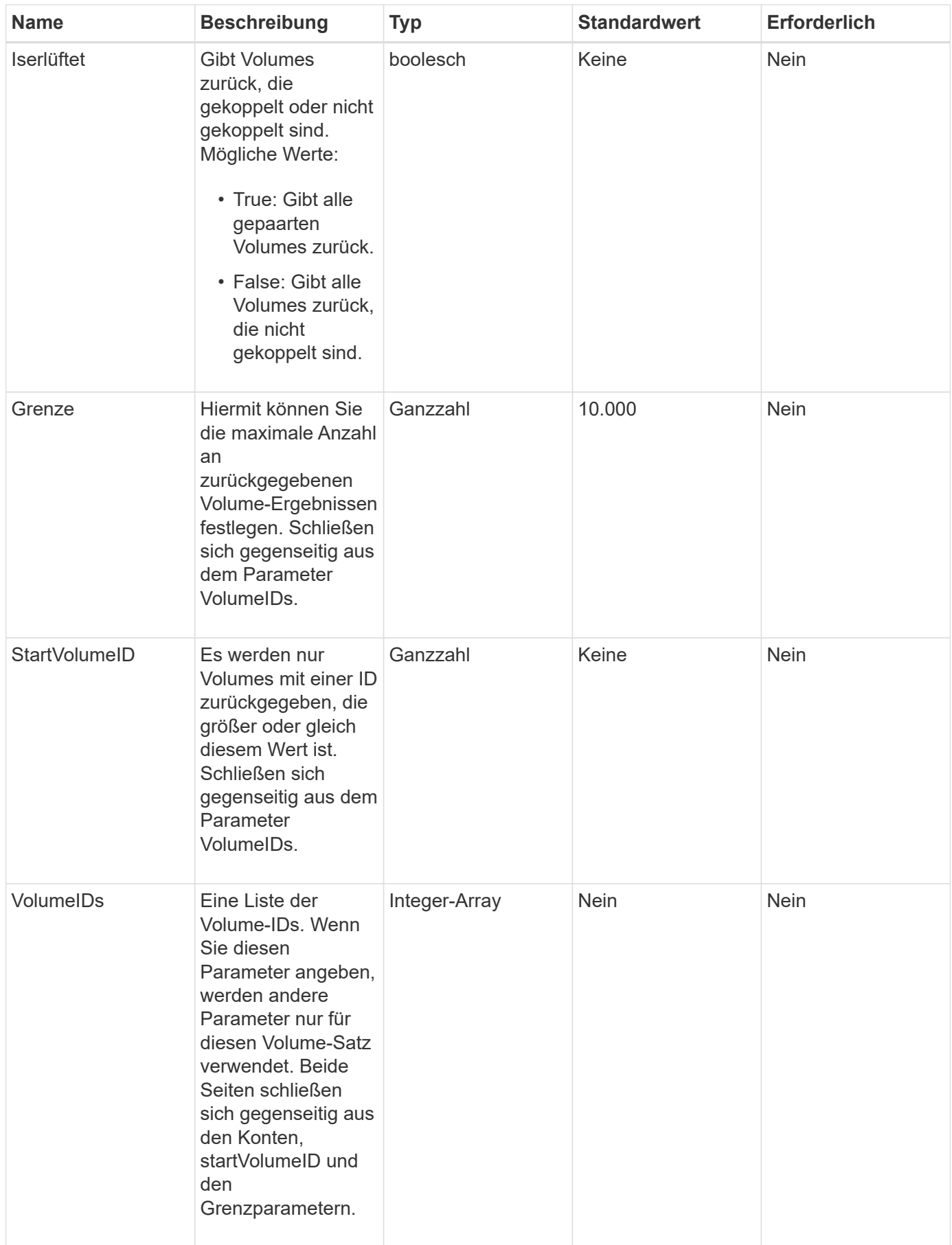

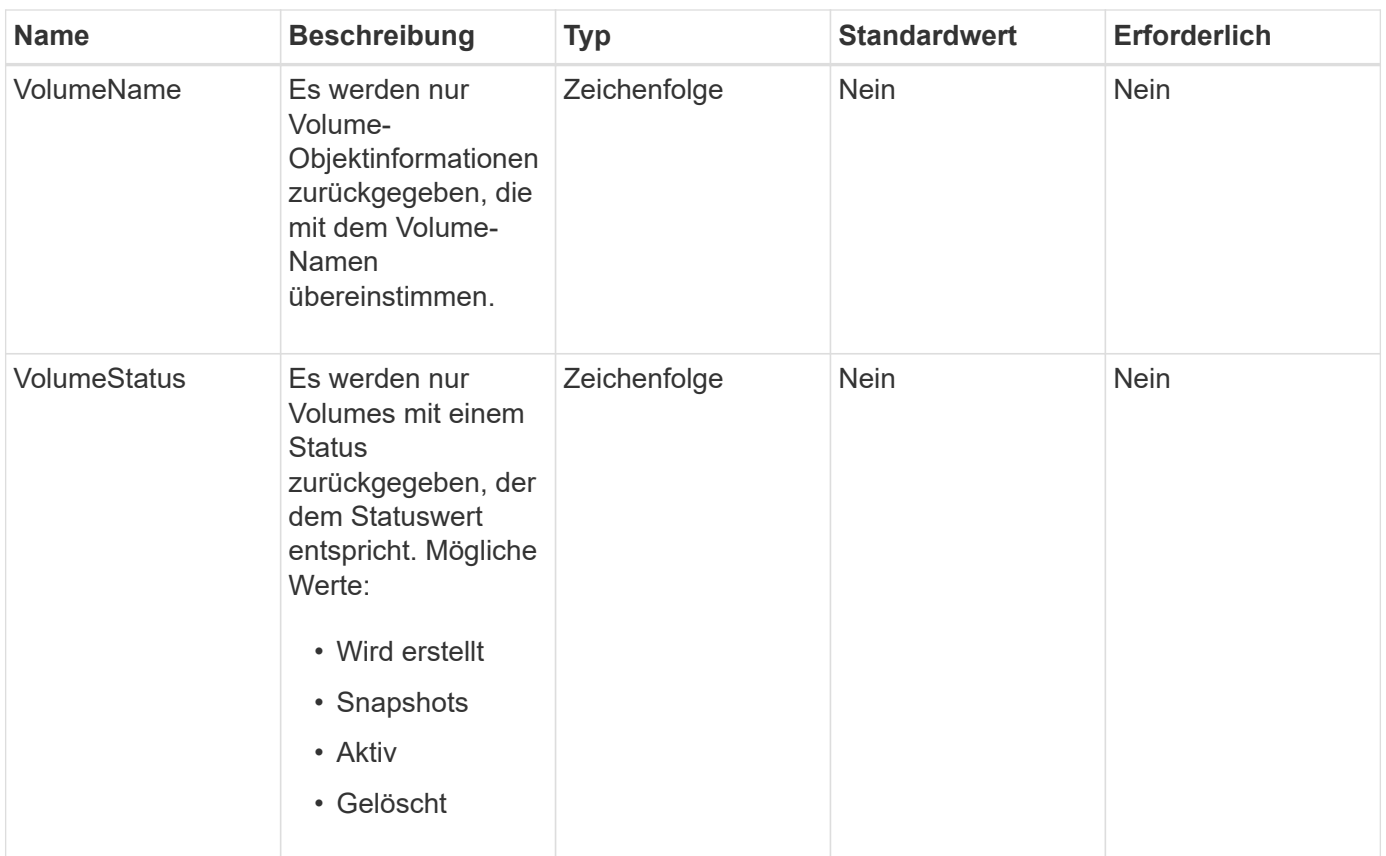

## **Rückgabewert**

Diese Methode hat den folgenden Rückgabewert:

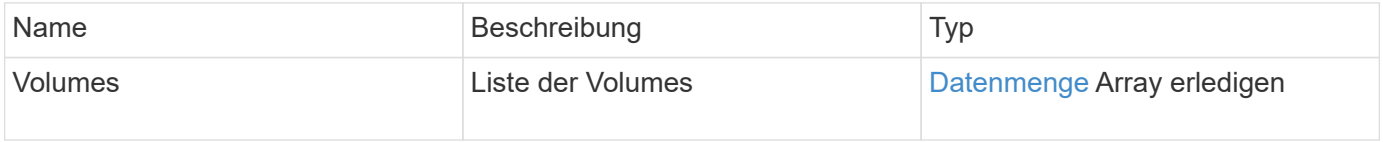

## **Anforderungsbeispiel**

Anforderungen für diese Methode sind ähnlich wie das folgende Beispiel:

```
{
    "method": "ListVolumes",
      "params": {
           "volumeIDs": [1],
           "volumeStatus": "active",
           "isPaired": "false"
      },
      "id": 1
}
```

```
{
      "id": 1,
      "result": {
          "volumes": [
\{  "access": "readWrite",
                   "accountID": 1,
                   "attributes": {},
                   "blockSize": 4096,
                   "createTime": "2016-03-28T14:39:05Z",
                   "deleteTime": "",
                   "enable512e": true,
                   "iqn": "iqn.2010-01.com.solidfire:testvolume1.1",
                   "name": "testVolume1",
                   "purgeTime": "",
                   "qos": {
                        "burstIOPS": 15000,
                       "burstTime": 60,
                       "curve": {
                            "4096": 100,
                            "8192": 160,
                            "16384": 270,
                            "32768": 500,
                            "65536": 1000,
                            "131072": 1950,
                            "262144": 3900,
                            "524288": 7600,
                            "1048576": 15000
\{x_i\}_{i=1}^n  "maxIOPS": 15000,
                       "minIOPS": 50
                   },
                   "scsiEUIDeviceID": "6a79617900000001f47acc0100000000",
                   "scsiNAADeviceID": "6f47acc1000000006a79617900000001",
                   "sliceCount": 1,
                   "status": "active",
                   "totalSize": 5000658944,
                   "virtualVolumeID": null,
                   "volumeAccessGroups": [],
                   "volumeID": 1,
                   "volumePairs": []
  }
          ]
     }
}
```
9.6

# **ListVolumeStats**

Sie können das verwenden ListVolumeStats Methode zum Abrufen von allgemeinen Aktivitätsmessungen für ein einzelnes Volume, eine Liste von Volumes oder alle Volumes (wenn Sie den Parameter VolumeIDs weglassen) Die Messwerte werden durch die Erstellung des Volumens kumulativ erfasst.

## **Parameter**

Diese Methode verfügt über die folgenden Eingabeparameter:

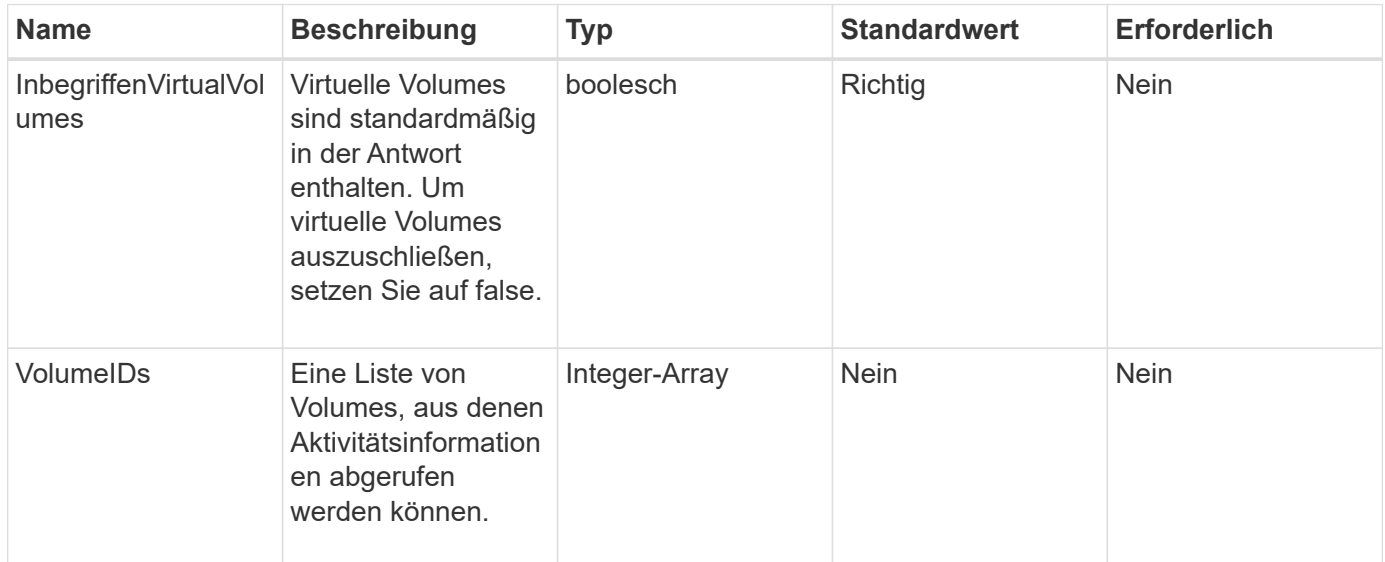

# **Rückgabewert**

Diese Methode hat den folgenden Rückgabewert:

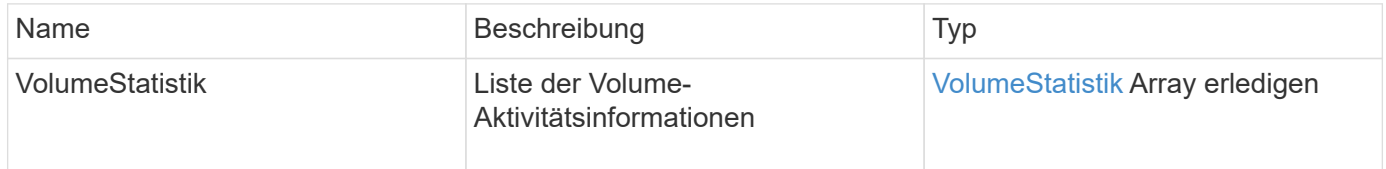

## **Anforderungsbeispiel**

Anforderungen für diese Methode sind ähnlich wie das folgende Beispiel:

```
{
    "method": "ListVolumeStats",
      "params": {
           "volumeIDs": [1]
      },
      "id": 1
}
```

```
{
   "id": 1,
   "result": {
      "volumeStats": [
        {
           "accountID": 1,
           "actualIOPS": 0,
           "asyncDelay": null,
           "averageIOPSize": 0,
           "burstIOPSCredit": 30000,
           "clientQueueDepth": 0,
           "desiredMetadataHosts": null,
           "latencyUSec": 0,
           "metadataHosts": {
             "deadSecondaries": [],
             "liveSecondaries": [
               47
           \frac{1}{\sqrt{2}}  "primary": 33
           },
           "nonZeroBlocks": 22080699,
           "readBytes": 657262370816,
           "readBytesLastSample": 0,
           "readLatencyUSec": 0,
           "readOps": 160464446,
           "readOpsLastSample": 0,
           "samplePeriodMSec": 500,
           "throttle": 0,
           "timestamp": "2016-03-09T19:39:15.771697Z",
           "unalignedReads": 0,
           "unalignedWrites": 0,
           "volumeAccessGroups": [
  1
```
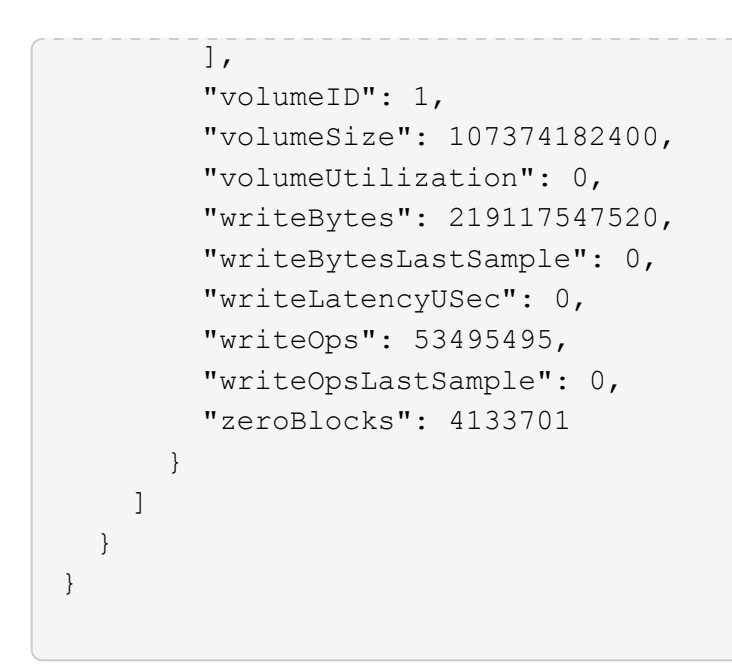

9.6

# **ListVolumesForAccount**

Sie können das verwenden ListVolumesForAccount Methode zum Auflisten aktiver und (ausstehend) gelöschter Volumes für ein Konto.

#### **Parameter**

Diese Methode verfügt über die folgenden Eingabeparameter:

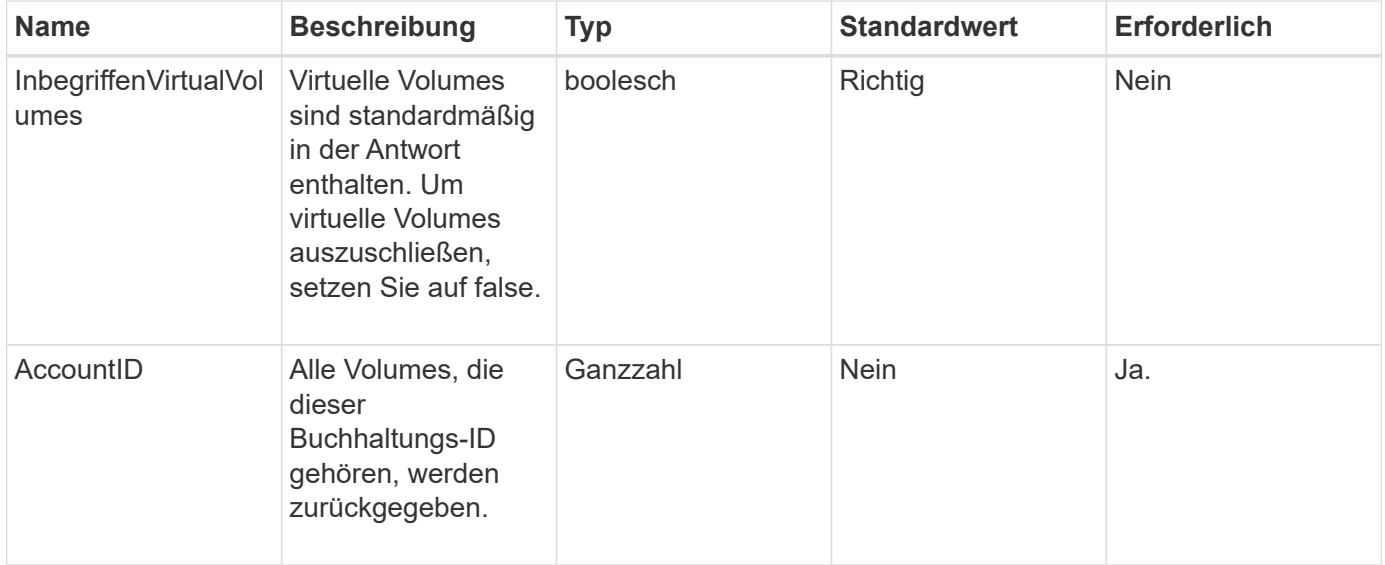

#### **Rückgabewert**

Diese Methode hat den folgenden Rückgabewert:

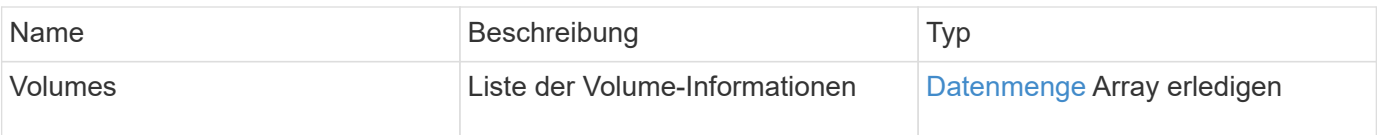

## **Anforderungsbeispiel**

Anforderungen für diese Methode sind ähnlich wie das folgende Beispiel:

```
{
     "method": "ListVolumesForAccount",
     "params": {
        "accountID" : 1
     },
     "id" : 1
}
```
## **Antwortbeispiel**

Die Antworten für diese Methode ähneln dem folgenden Beispiel:

```
{
      "id": 1,
      "result": {
          "volumes": [
\{  "access": "readWrite",
                   "accountID": 1,
                   "attributes": {},
                   "blockSize": 4096,
                   "createTime": "2018-07-22T16:15:25Z",
                   "deleteTime": "",
                   "enable512e": false,
                   "iqn": "iqn.2010-01.com.solidfire:0oto.test1.25",
                 "name": "test1",
                   "purgeTime": "",
                   "qos": {
                        "burstIOPS": 15000,
                        "burstTime": 60,
                        "curve": {
                            "4096": 100,
                            "8192": 160,
                            "16384": 270,
                            "32768": 500,
                            "65536": 1000,
                            "131072": 1950,
                            "262144": 3900,
                            "524288": 7600,
                            "1048576": 15000
\{x_i\}_{i=1}^n  "maxIOPS": 15000,
                       "minIOPS": 50
                   },
                   "scsiEUIDeviceID": "306f746f00000019f47acc0100000000",
                   "scsiNAADeviceID": "6f47acc100000000306f746f00000019",
                   "sliceCount": 1,
                   "status": "active",
                   "totalSize": 1000341504,
                   "virtualVolumeID": null,
                   "volumeAccessGroups": [],
                   "volumeID": 25,
                   "volumePairs": []
  }
          ]
     }
}
```
9.6

# **ListVolumeStatsByKonto**

Sie können das verwenden ListVolumeStatsByAccount Methode zum Auflisten von Messungen der Volumenaktivität auf hoher Ebene für jedes Konto. Werte werden aus allen Volumes des Kontos zusammengefasst.

## **Parameter**

Diese Methode verfügt über die folgenden Eingabeparameter:

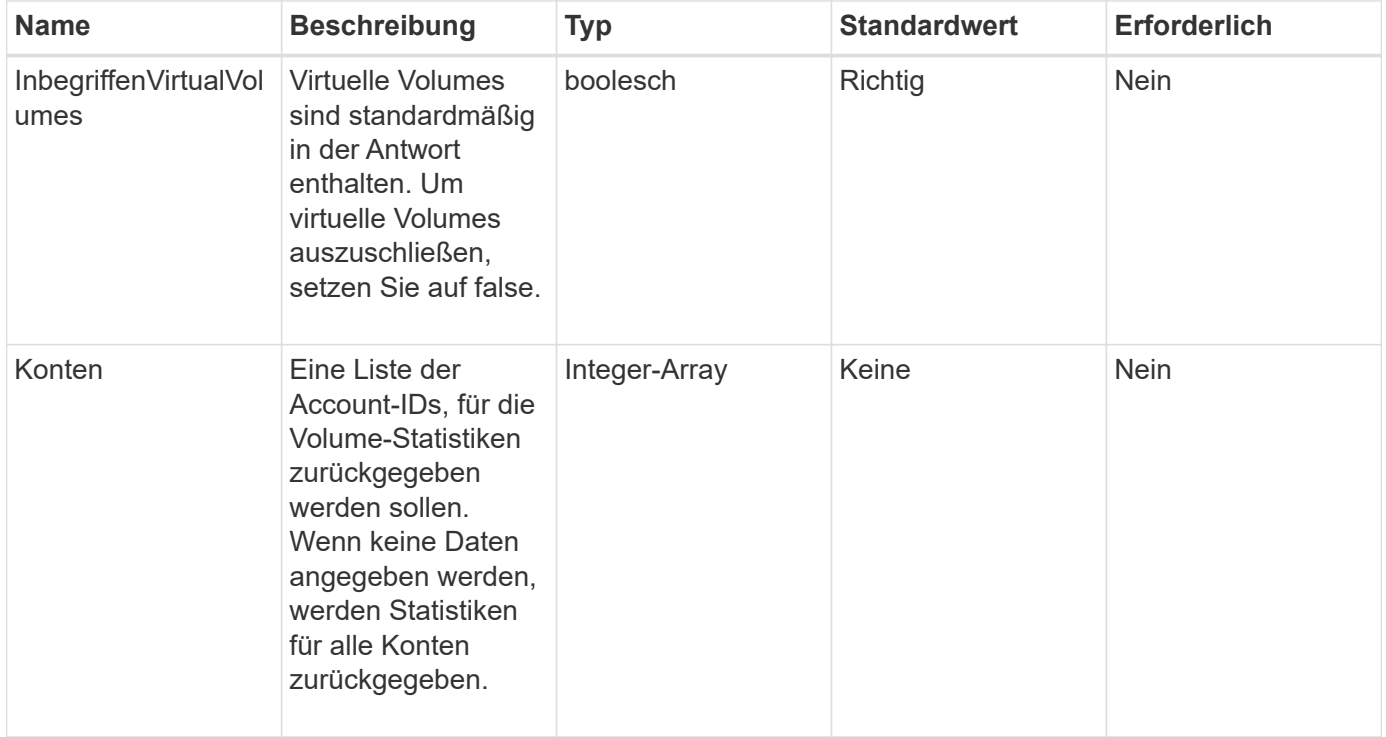

## **Rückgabewert**

Diese Methode hat den folgenden Rückgabewert:

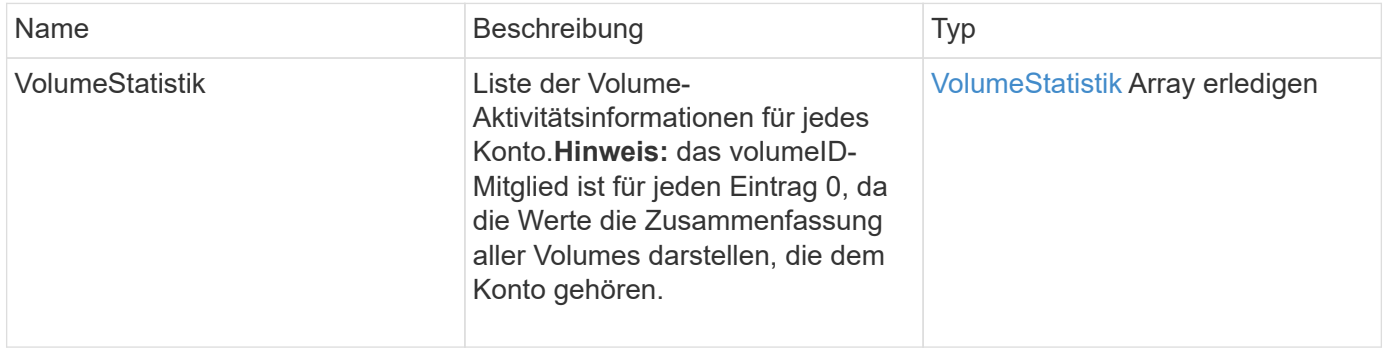

#### **Anforderungsbeispiel**

Anforderungen für diese Methode sind ähnlich wie das folgende Beispiel:

```
{
"method": "ListVolumeStatsByAccount",
    "params": {"accounts": [3]},
   "id": 1
}
```
#### **Antwortbeispiel**

Diese Methode gibt eine Antwort zurück, die dem folgenden Beispiel ähnelt:

```
{
    "id": 1,
    "result": {
      "volumeStats": [
        {
           "accountID": 3,
           "nonZeroBlocks": 155040175,
           "readBytes": 3156273328128,
           "readBytesLastSample": 0,
           "readOps": 770574543,
           "readOpsLastSample": 0,
           "samplePeriodMSec": 500,
           "timestamp": "2016-10-17T20:42:26.231661Z",
           "unalignedReads": 0,
           "unalignedWrites": 0,
           "volumeAccessGroups": [],
           "volumeID": 0,
           "volumeSize": 1127428915200,
           "writeBytes": 1051988406272,
           "writeBytesLastSample": 0,
           "writeOps": 256833107,
           "writeOpsLastSample": 0,
           "zeroBlocks": 120211025
        }
      ]
    }
}
```
#### **Neu seit Version**

9.6

# **ListVolumeStatsByVirtualVolume**

Sie können das verwenden ListVolumeStatsByVirtualVolume Methode zum Auflisten von Volume-Statistiken für alle Volumes im System, die mit dem virtuellen Volume verknüpft sind. Die Erstellung des Volumes ermöglicht die kumulative Statistik.

## **Parameter**

Diese Methode verfügt über den folgenden Eingabeparameter:

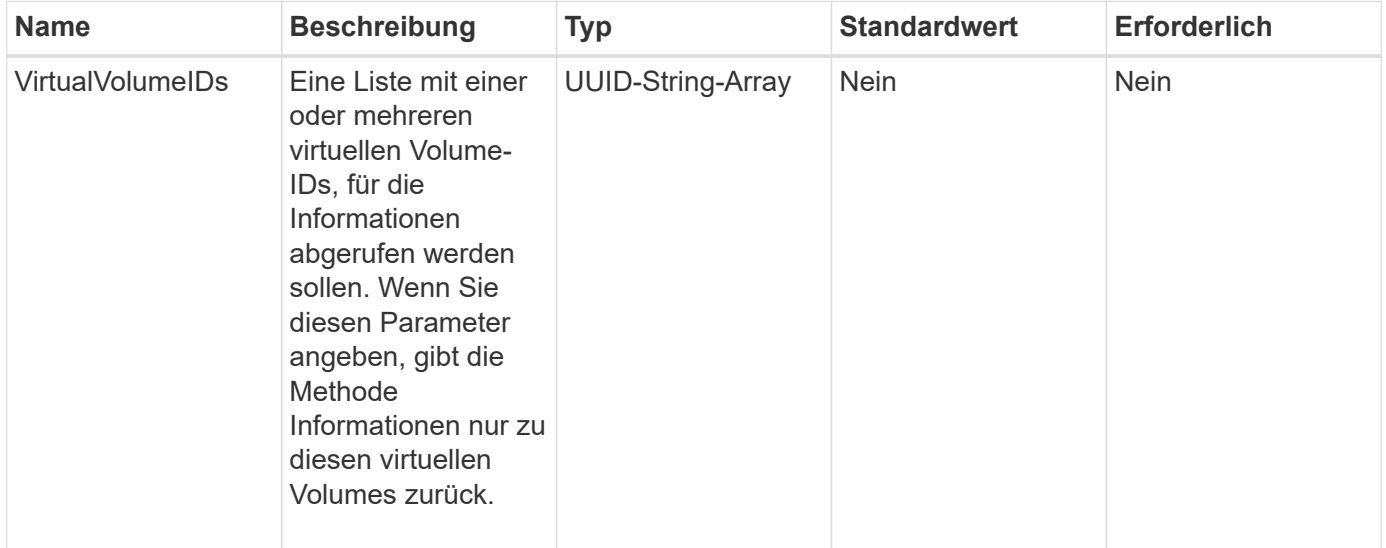

## **Rückgabewert**

Diese Methode hat den folgenden Rückgabewert:

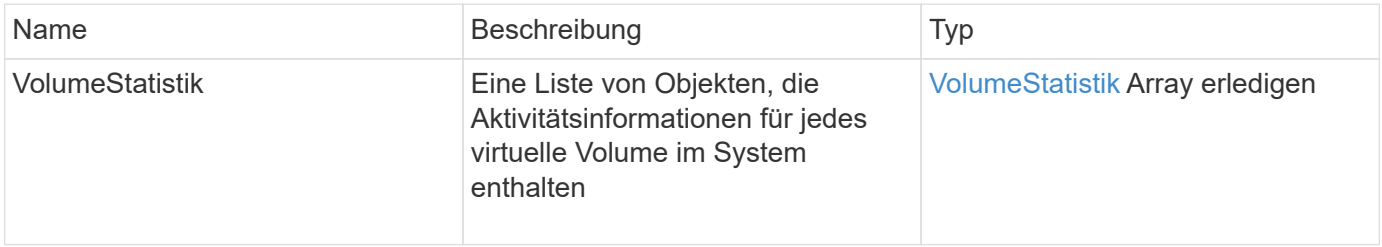

## **Anforderungsbeispiel**

Anforderungen für diese Methode sind ähnlich wie das folgende Beispiel:

```
{
    "method": "ListVolumeStatsByVirtualVolume",
    "params": {},
    "id": 1
}
```
{

```
  "id": 1,
  "result": {
    "volumeStats": [
      {
        "accountID": 17,
        "actualIOPS": 0,
        "asyncDelay": null,
        "averageIOPSize": 1074265444,
        "burstIOPSCredit": 0,
        "clientQueueDepth": 0,
        "desiredMetadataHosts": null,
        "latencyUSec": 0,
        "metadataHosts": {
           "deadSecondaries": [],
           "liveSecondaries": [
             26
         \left| \ \right|,
           "primary": 56
        },
        "nonZeroBlocks": 36,
        "readBytes": 18366464,
        "readBytesLastSample": 0,
        "readLatencyUSec": 0,
        "readOps": 156,
        "readOpsLastSample": 0,
        "samplePeriodMSec": 500,
        "throttle": 0,
        "timestamp": "2016-10-10T17:46:35.914642Z",
        "unalignedReads": 156,
        "unalignedWrites": 185,
        "virtualVolumeID": "070ac0ba-f344-4f4c-b79c-142efa3642e8",
        "volumeAccessGroups": [],
        "volumeID": 12518,
        "volumeSize": 91271200768,
        "volumeUtilization": 0,
        "writeBytes": 23652213248,
        "writeBytesLastSample": 0,
        "writeLatencyUSec": 0,
        "writeOps": 185,
        "writeOpsLastSample": 0,
        "zeroBlocks": 22282972
```

```
  ]
       }
}
```
}

9.6

# **ListVolumeStatsByVolume**

Sie können das verwenden ListVolumeStatsByVolume Methode zum Auflisten von allgemeinen Aktivitätsmessungen für jedes Volumen, nach Volumen. Bei der Erstellung des Volumes werden die Werte kumuliert.

### **Parameter**

Diese Methode verfügt über den folgenden Eingabeparameter:

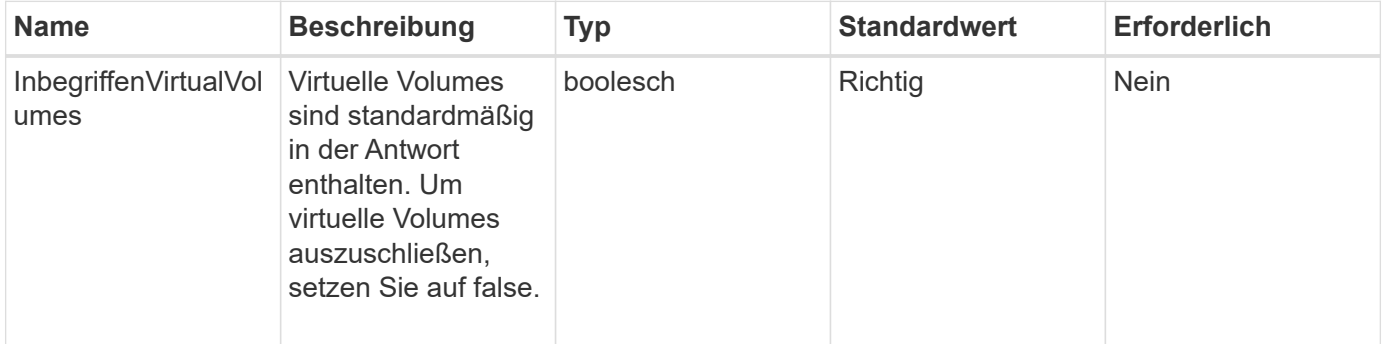

## **Rückgabewert**

Diese Methode hat den folgenden Rückgabewert:

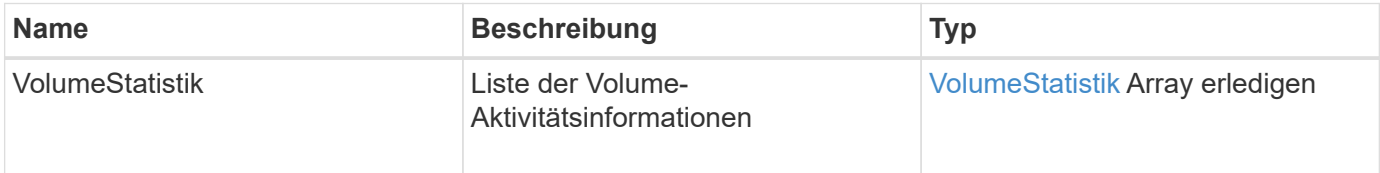

## **Anforderungsbeispiel**

Anforderungen für diese Methode sind ähnlich wie das folgende Beispiel:

```
{
     "method": "ListVolumeStatsByVolume",
     "params": {},
     "id" : 1
}
```
{

```
  "id": 1,
  "result": {
    "volumeStats": [
      {
         "accountID": 3,
         "actualIOPS": 0,
         "asyncDelay": null,
         "averageIOPSize": 4096,
         "burstIOPSCredit": 30000,
         "clientQueueDepth": 0,
         "desiredMetadataHosts": null,
         "latencyUSec": 0,
         "metadataHosts": {
           "deadSecondaries": [],
           "liveSecondaries": [
                16
         \left| \ \right|,
           "primary": 12
         },
         "nonZeroBlocks": 7499205,
         "readBytes": 159012818944,
         "readBytesLastSample": 0,
         "readLatencyUSec": 0,
         "readOps": 38821489,
         "readOpsLastSample": 0,
         "samplePeriodMSec": 500,
         "throttle": 0,
         "timestamp": "2016-10-17T20:55:31.087537Z",
         "unalignedReads": 0,
         "unalignedWrites": 0,
         "volumeAccessGroups": [
          1
       \frac{1}{\sqrt{2}}  "volumeID": 1,
         "volumeSize": 53687091200,
         "volumeUtilization": 0,
         "writeBytes": 52992585728,
         "writeBytesLastSample": 0,
         "writeLatencyUSec": 0,
         "writeOps": 12937643,
         "writeOpsLastSample": 0,
```

```
  "zeroBlocks": 5607995
          }
       ]
    }
}
```
9.6

# **ListVolumeStatsByVolumeAccessGroup**

Sie können das verwenden ListVolumeStatsByVolumeAccessGroup Methode zum Auflisten der Gesamtaktivitätsmessungen für alle Volumes, die zu den angegebenen Volume-Zugriffsgruppen gehören.

### **Parameter**

Diese Methode verfügt über die folgenden Eingabeparameter:

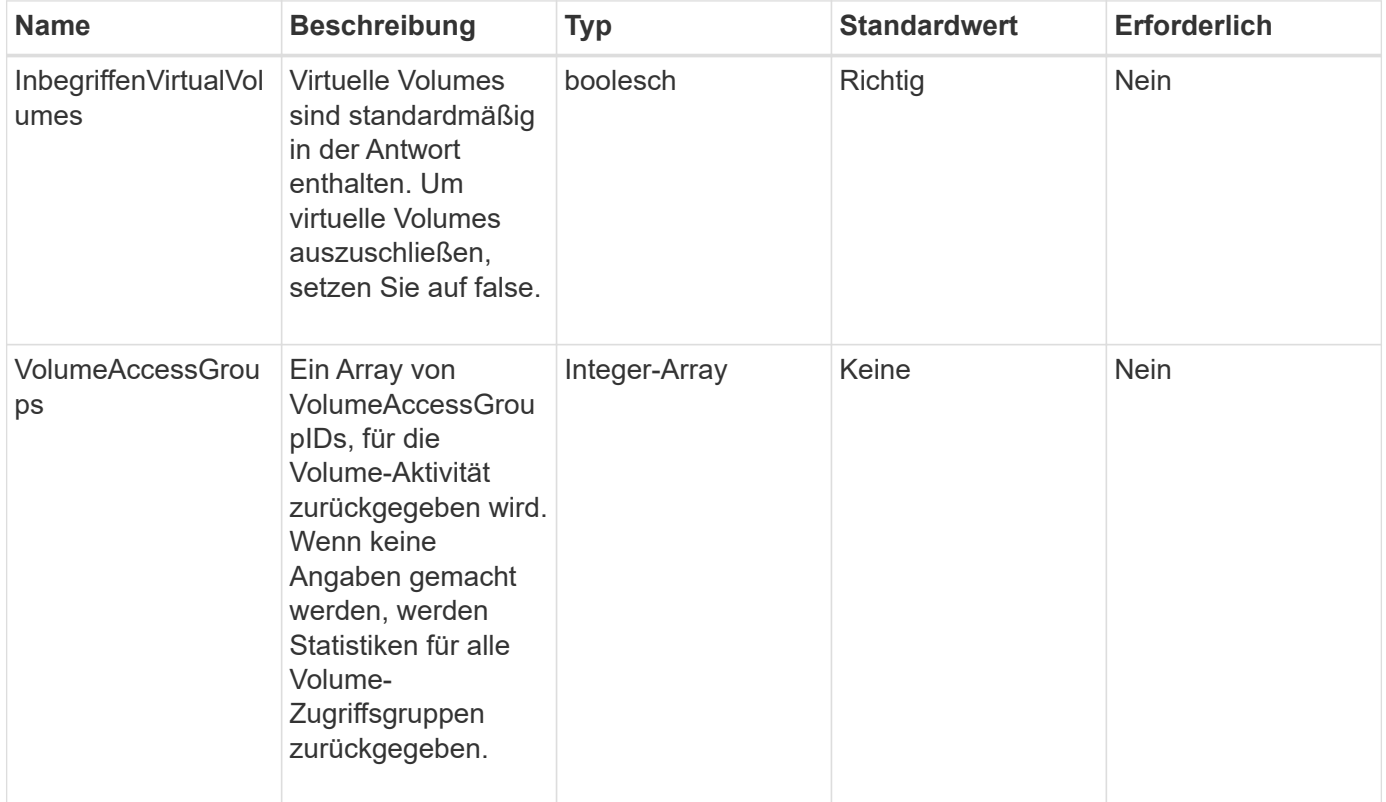

#### **Rückgabewert**

Diese Methode hat den folgenden Rückgabewert:

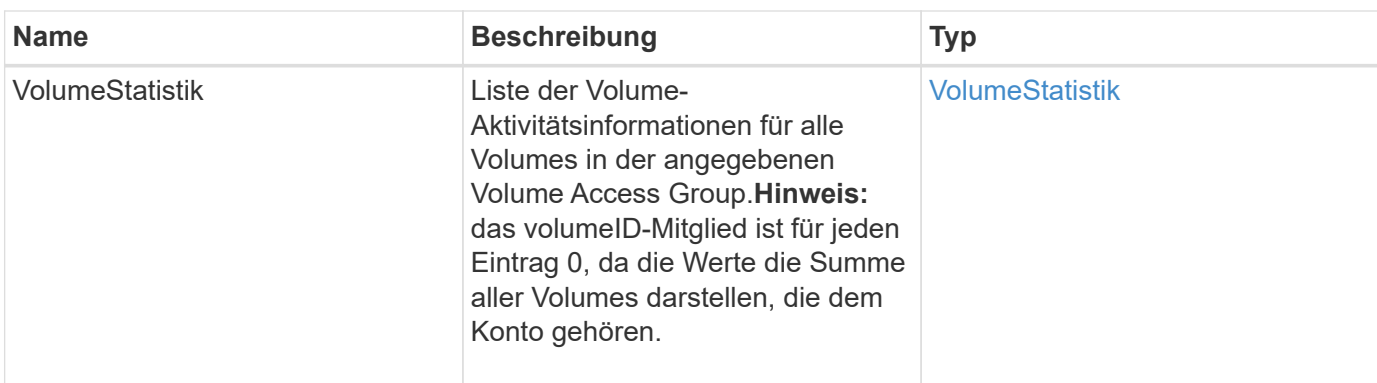

## **Anforderungsbeispiel**

Anforderungen für diese Methode sind ähnlich wie das folgende Beispiel:

```
{
   "method": "ListVolumeStatsByVolumeAccessGroup",
      "params": {"volumeAccessGroups": [1]},
      "id": 1
}
```
## **Antwortbeispiel**

```
{
    "id": 1,
    "result": {
      "volumeStats": [
        {
           "accountID": 0,
           "nonZeroBlocks": 149366393,
           "readBytes": 3156273328128,
           "readBytesLastSample": 0,
           "readOps": 770574543,
           "readOpsLastSample": 0,
           "samplePeriodMSec": 500,
           "timestamp": "2016-10-17T21:04:10.712370Z",
           "unalignedReads": 0,
           "unalignedWrites": 0,
           "volumeAccessGroups": [
  1
         \frac{1}{\sqrt{2}}  "volumeID": 0,
           "volumeSize": 1073741824000,
           "writeBytes": 1051988406272,
           "writeBytesLastSample": 0,
           "writeOps": 256833107,
           "writeOpsLastSample": 0,
           "zeroBlocks": 112777607
        }
      ]
    }
}
```
9.6

# **ModifyBackupTarget**

Sie können das verwenden ModifyBackupTarget Methode zum Ändern von Attributen eines Backup-Ziels.

## **Parameter**

Diese Methode verfügt über die folgenden Eingabeparameter:

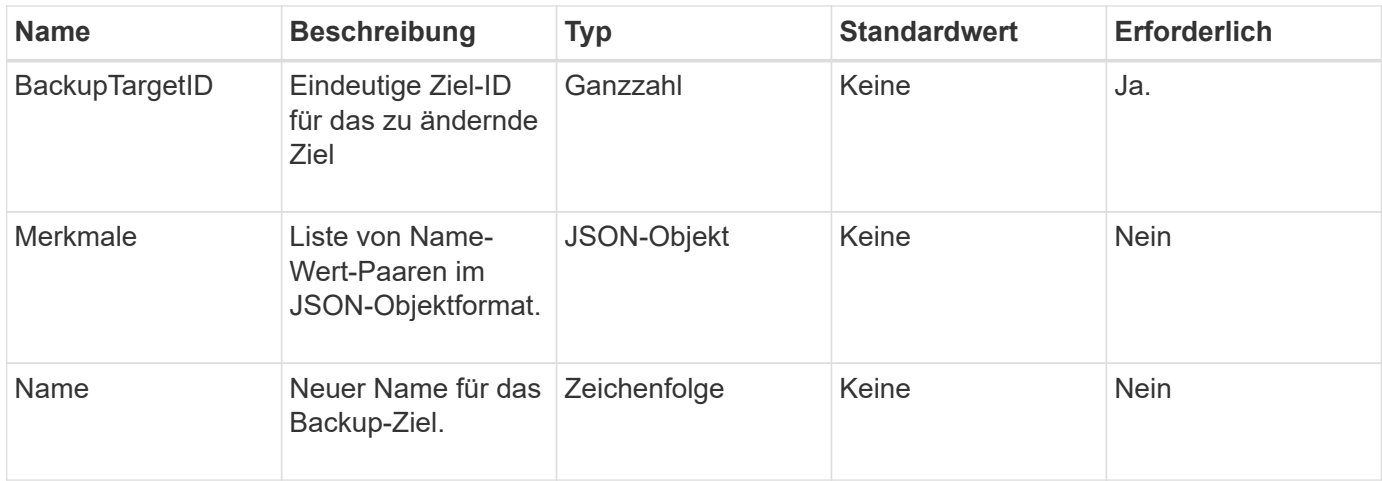

#### **Rückgabewerte**

Diese Methode hat keine Rückgabewerte.

#### **Anforderungsbeispiel**

Anforderungen für diese Methode sind ähnlich wie das folgende Beispiel:

```
{
     "method": "ModifyBackupTarget",
     "params": {
        "backupTargetID" : 1,
        "name": "yourtargetS3"
        "attributes" : {
             "size" : 500,
         }
     },
    "id": 1
}
```
#### **Antwortbeispiel**

Diese Methode gibt eine Antwort zurück, die dem folgenden Beispiel ähnelt:

```
{
     "id": 1,
     "result": {}
}
```
#### **Neu seit Version**

9.6

# **ModifyQoSPolicy**

# Sie können das verwenden ModifyQoSPolicy Methode zum Ändern einer vorhandenen QoS-Richtlinie im System

## **Parameter**

Diese Methode verfügt über die folgenden Eingabeparameter:

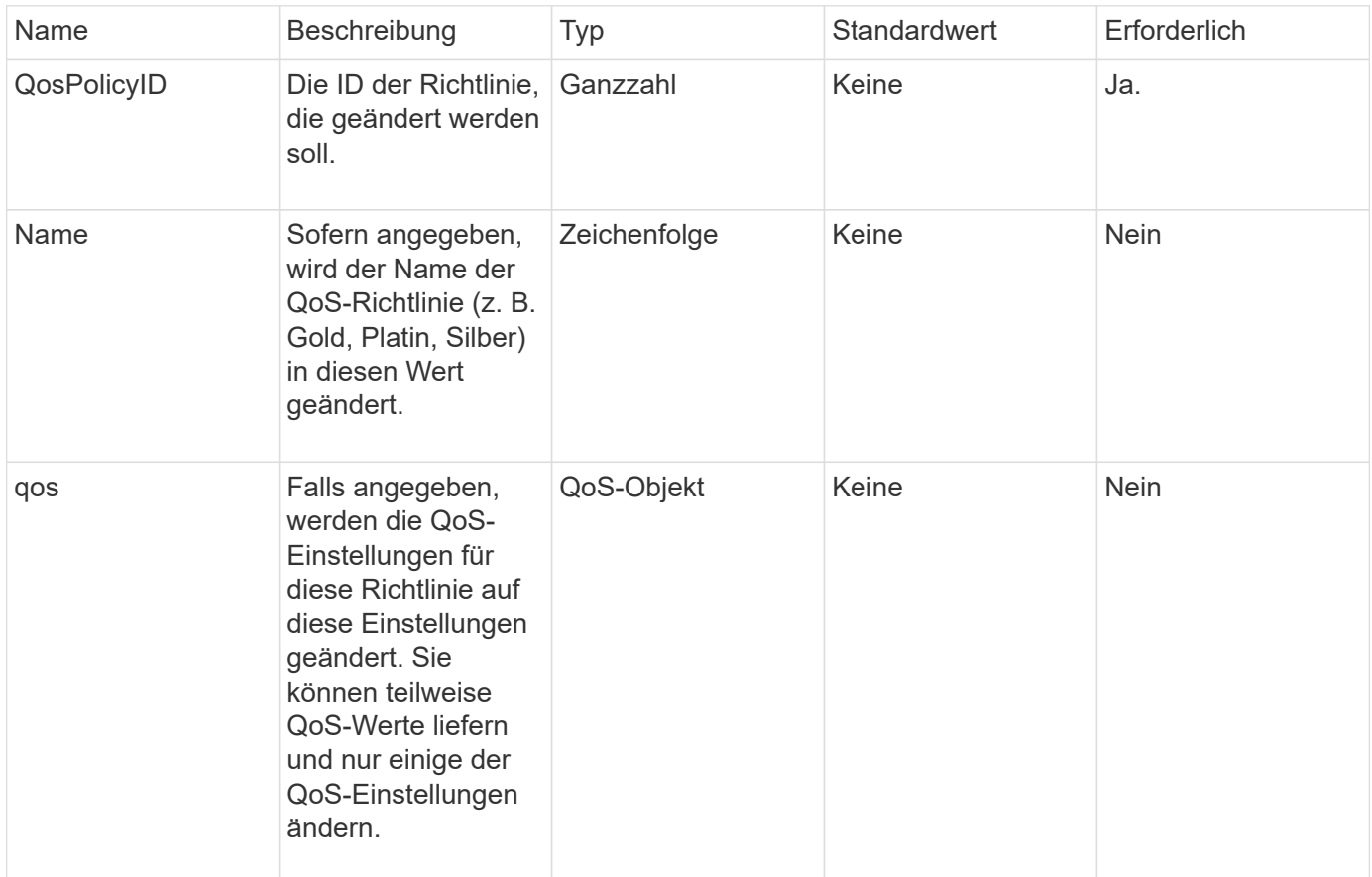

#### **Rückgabewerte**

Diese Methode verfügt über die folgenden Rückgabewerte:

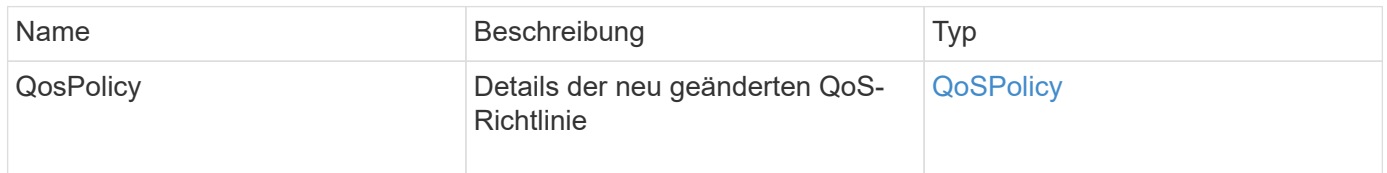

## **Anforderungsbeispiel**

Anforderungen für diese Methode sind ähnlich wie das folgende Beispiel:

```
{
    "id": 1950,
    "method": "ModifyQoSPolicy",
    "params": {
      "qosPolicyID": 2,
      "qos": {
        "minIOPS": 51,
        "maxIOPS": 15002,
        "burstIOPS": 15002
     }
    }
}
```

```
{
    "id": 1950,
    "result": {
      "qosPolicy": {
       "name": "bronze",
         "qos": {
           "burstIOPS": 15002,
           "burstTime": 60,
           "curve": {
             "4096": 100,
             "8192": 160,
             "16384": 270,
             "32768": 500,
             "65536": 1000,
             "131072": 1950,
             "262144": 3900,
             "524288": 7600,
             "1048576": 15000
           },
           "maxIOPS": 15002,
           "minIOPS": 51
         },
         "qosPolicyID": 2,
         "volumeIDs": [
  2
        ]
      }
    }
}
```
10.0

# **UmfyVolume**

Sie können das verwenden ModifyVolume Methode zum Ändern der Einstellungen für ein vorhandenes Volume Sie können Änderungen an einem Volume gleichzeitig vornehmen, und sofortige Änderungen finden statt.

Wenn Sie beim Ändern eines Volume keine QoS-Werte angeben, bleiben diese unverändert vor der Änderung. Sie können Standard-QoS-Werte für ein neu erstelltes Volume abrufen, indem Sie das ausführen GetDefaultQoS Methode.

Wenn Sie die Größe eines Volumes erhöhen müssen, das repliziert wird, gehen Sie folgendermaßen vor, um Replizierungsfehler zu vermeiden:

- 1. Erhöhen Sie die Größe des Volumes mit replizierungTarget-Zugriff.
- 2. Erhöhen Sie die Größe des Quell- oder Volume mit ReadWrite-Zugriff.

Stellen Sie sicher, dass sowohl die Ziel- als auch die Quell-Volumes dieselbe Größe haben.

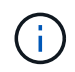

Wenn Sie den Zugriffsstatus in gesperrt oder ReplikationTarget ändern, werden alle vorhandenen iSCSI-Verbindungen beendet.

#### **Parameter**

Diese Methode verfügt über die folgenden Eingabeparameter:

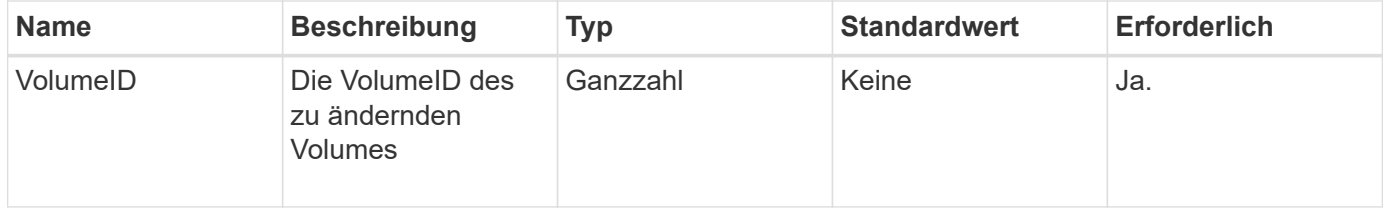
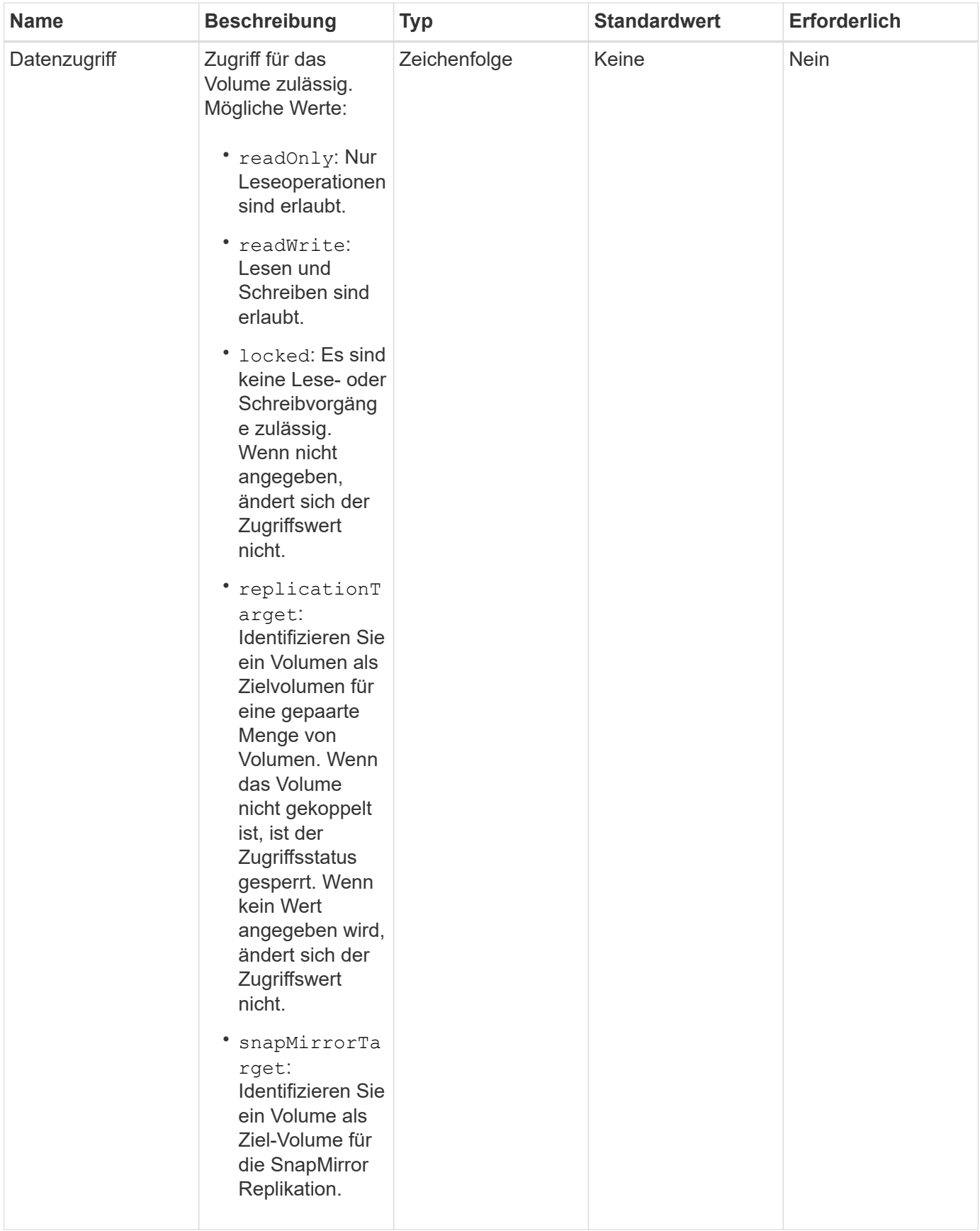

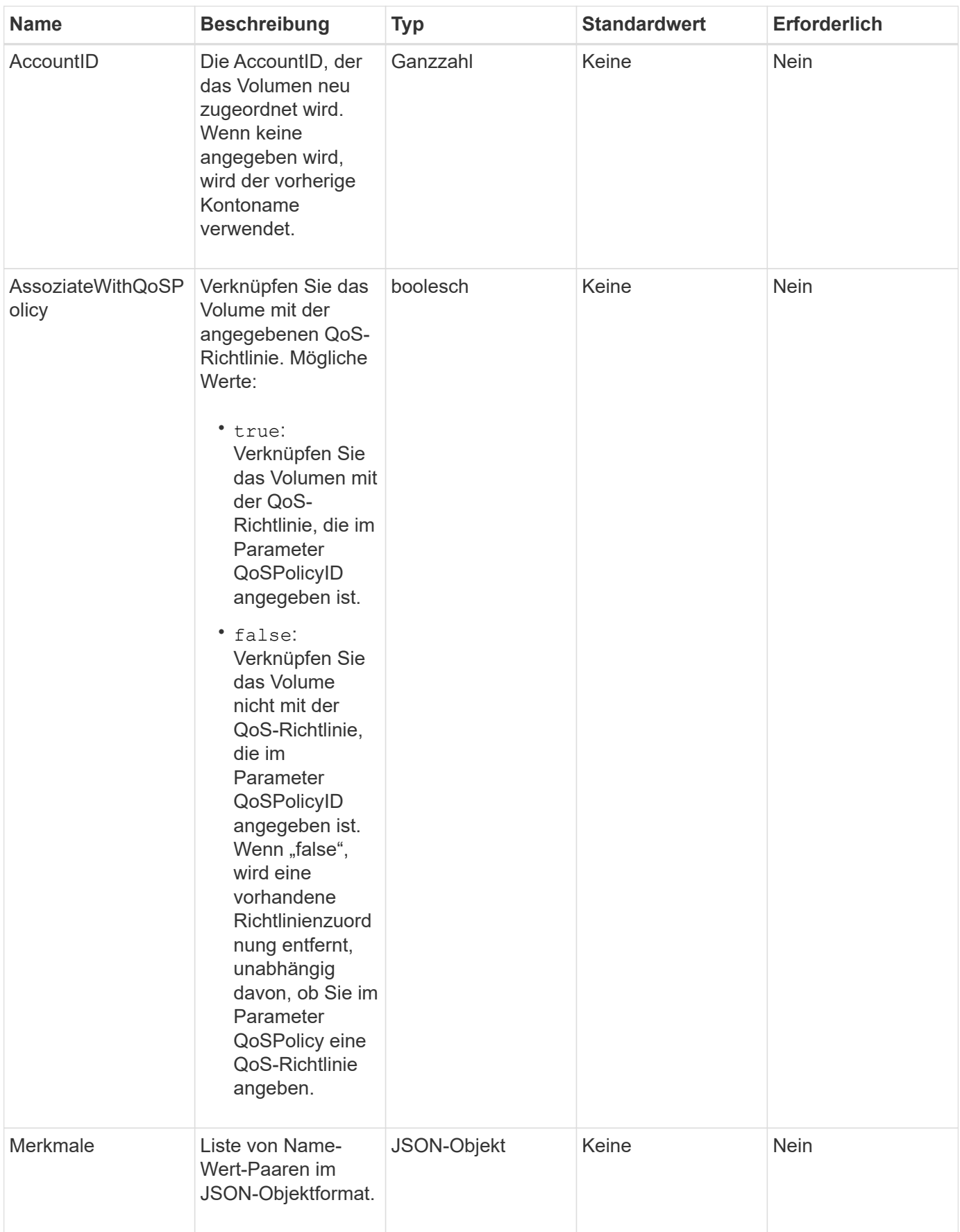

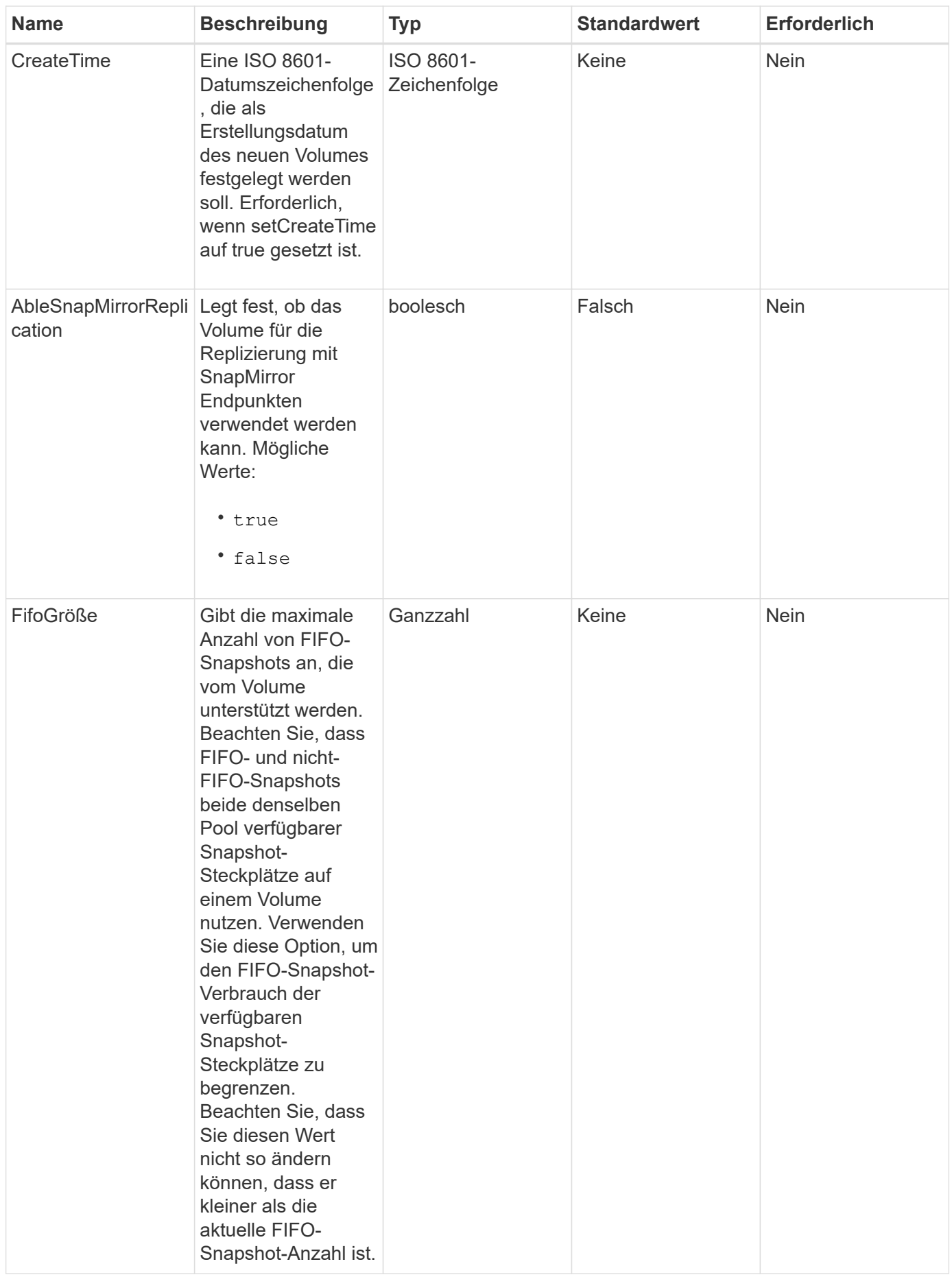

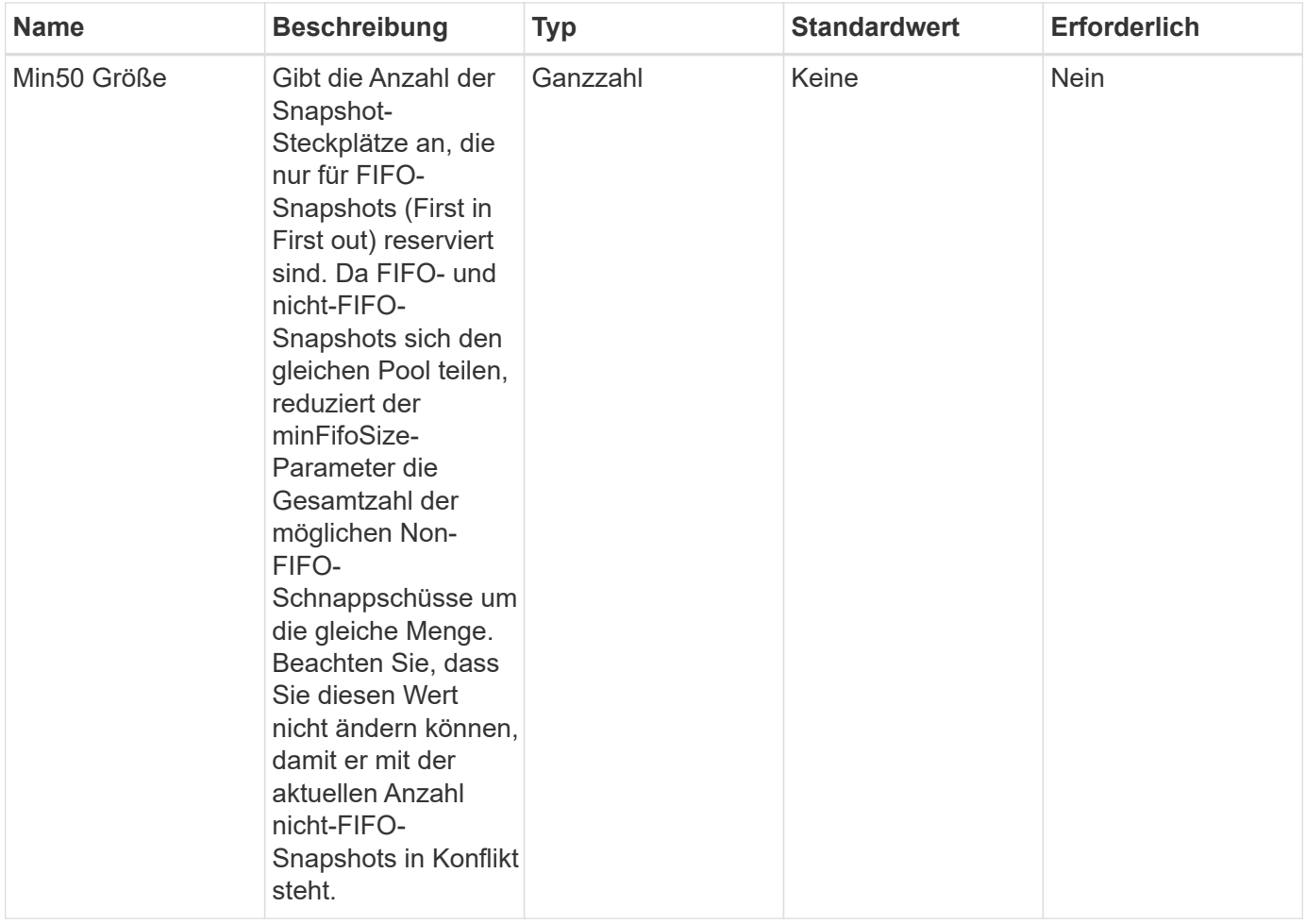

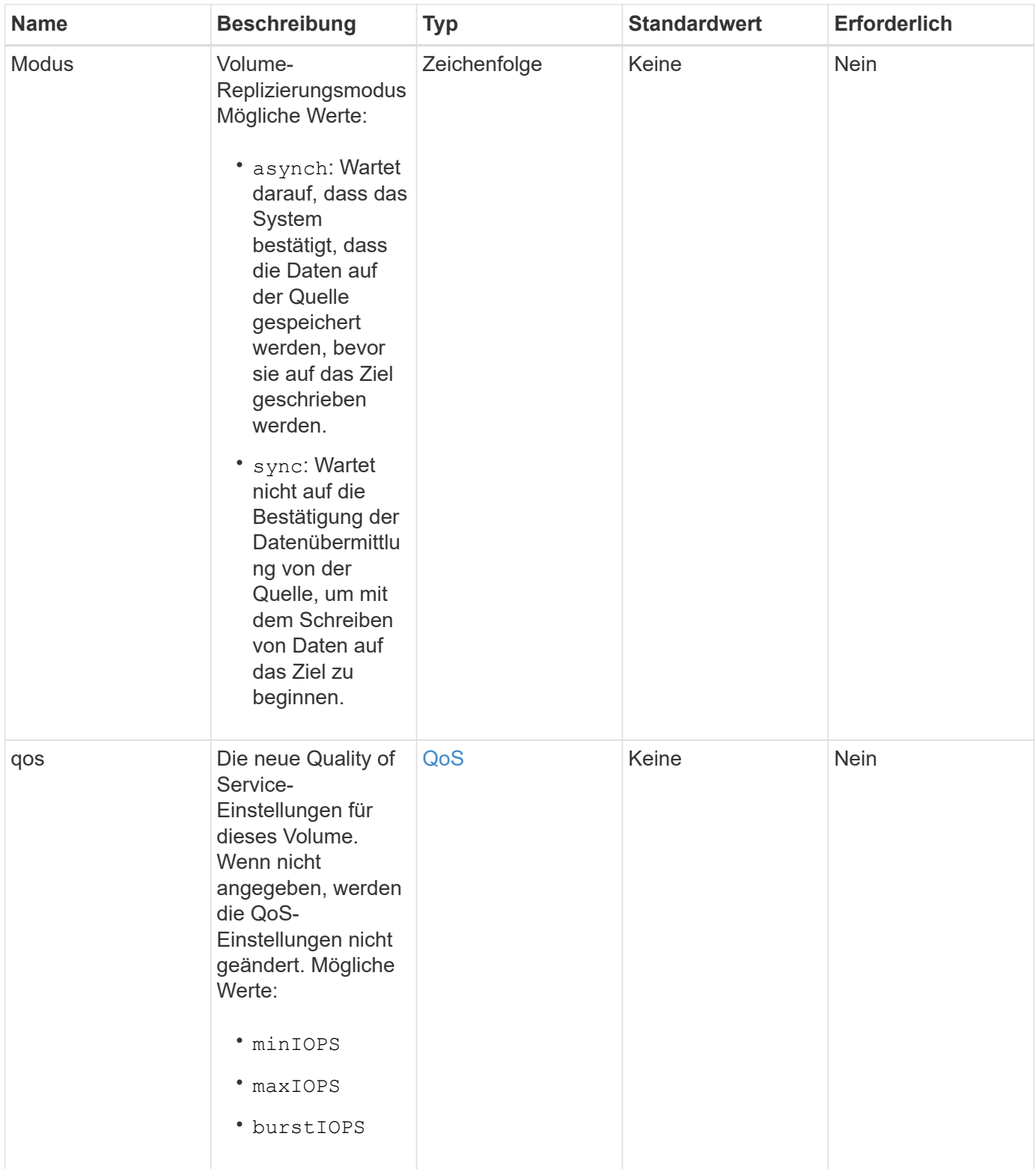

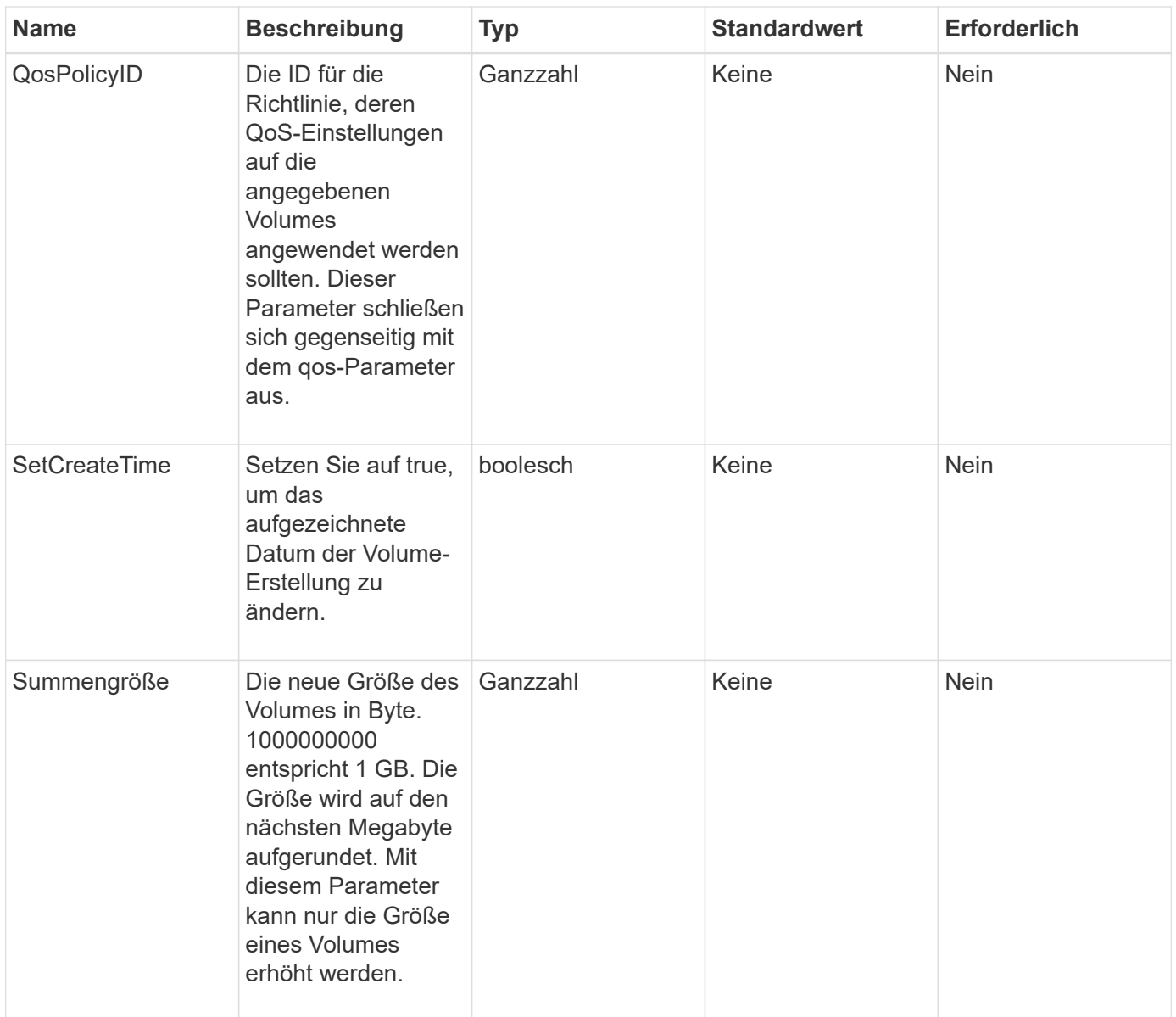

Diese Methode hat den folgenden Rückgabewert:

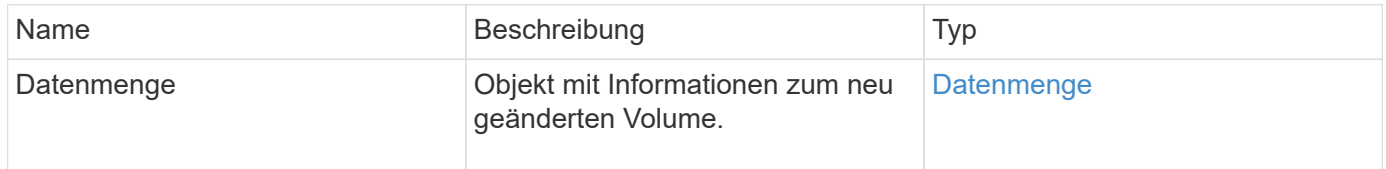

# **Anforderungsbeispiel**

Anforderungen für diese Methode sind ähnlich wie das folgende Beispiel:

```
{
    "method": "ModifyVolume",
    "params": {
       "volumeID": 5,
       "attributes": {
           "name1": "value1",
           "name2": "value2",
           "name3": "value3"
       },
       "qos": {
           "minIOPS": 60,
           "maxIOPS": 100,
           "burstIOPS": 150,
           "burstTime": 60
       },
        "access" :"readWrite"
       },
        "totalSize": 20000000000,
       "id": 1
}
```
#### **Antwortbeispiel**

```
{
   "id": 1,
   "result": {
        "volume": {
             "access": "readWrite",
             "accountID": 1,
             "attributes": {
                 "name1": "value1",
                 "name2": "value2",
                 "name3": "value3"
             },
             "blockSize": 4096,
             "createTime": "2016-03-28T16:16:13Z",
            "deleteTime": "",
             "enable512e": true,
             "iqn": "iqn.2010-01.com.solidfire:jyay.1459181777648.5",
             "name": "1459181777648",
             "purgeTime": "",
             "qos": {
                 "burstIOPS": 150,
```

```
  "burstTime": 60,
                  "curve": {
                      "4096": 100,
                      "8192": 160,
                      "16384": 270,
                      "32768": 500,
                      "65536": 1000,
                      "131072": 1950,
                      "262144": 3900,
                      "524288": 7600,
                      "1048576": 15000
                  },
                  "maxIOPS": 100,
                  "minIOPS": 60
             },
             "scsiEUIDeviceID": "6a79617900000005f47acc0100000000",
             "scsiNAADeviceID": "6f47acc1000000006a79617900000005",
             "sliceCount": 1,
             "status": "active",
             "totalSize": 1000341504,
             "virtualVolumeID": null,
             "volumeAccessGroups": [
  1
           \frac{1}{2}  "volumeID": 5,
             "volumePairs": []
        }
    }
}
```
#### **Neu seit Version**

9.6

#### **Weitere Informationen**

**[GetDefaultQoS](#page-640-0)** 

# **ModifyVolumes**

Sie können das verwenden ModifyVolumes Methode zur Konfiguration von bis zu 500 vorhandenen Volumes gleichzeitig Änderungen finden sofort statt. Wenn ModifyVolumes Ändert nichts von den angegebenen Volumes, keines der angegebenen Volumes wird geändert.

Falls Sie bei dem Ändern von Volumes keine QoS-Werte angeben, bleiben die QoS-Werte für jedes Volume unverändert. Sie können Standard-QoS-Werte für ein neu erstelltes Volume abrufen, indem Sie das ausführen GetDefaultQoS Methode.

Wenn Sie die Größe der Volumes erhöhen müssen, die repliziert werden, gehen Sie folgendermaßen vor, um Replizierungsfehler zu vermeiden:

- 1. Erhöhen Sie die Größe des Volumes mit replizierungTarget-Zugriff.
- 2. Erhöhen Sie die Größe des Quell- oder Volume mit ReadWrite-Zugriff.

Stellen Sie sicher, dass sowohl die Ziel- als auch die Quell-Volumes dieselbe Größe haben.

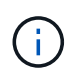

Wenn Sie den Zugriffsstatus in gesperrt oder ReplikationTarget ändern, werden alle vorhandenen iSCSI-Verbindungen beendet.

#### **Parameter**

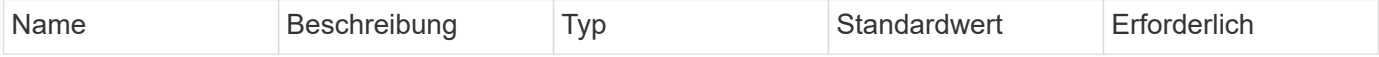

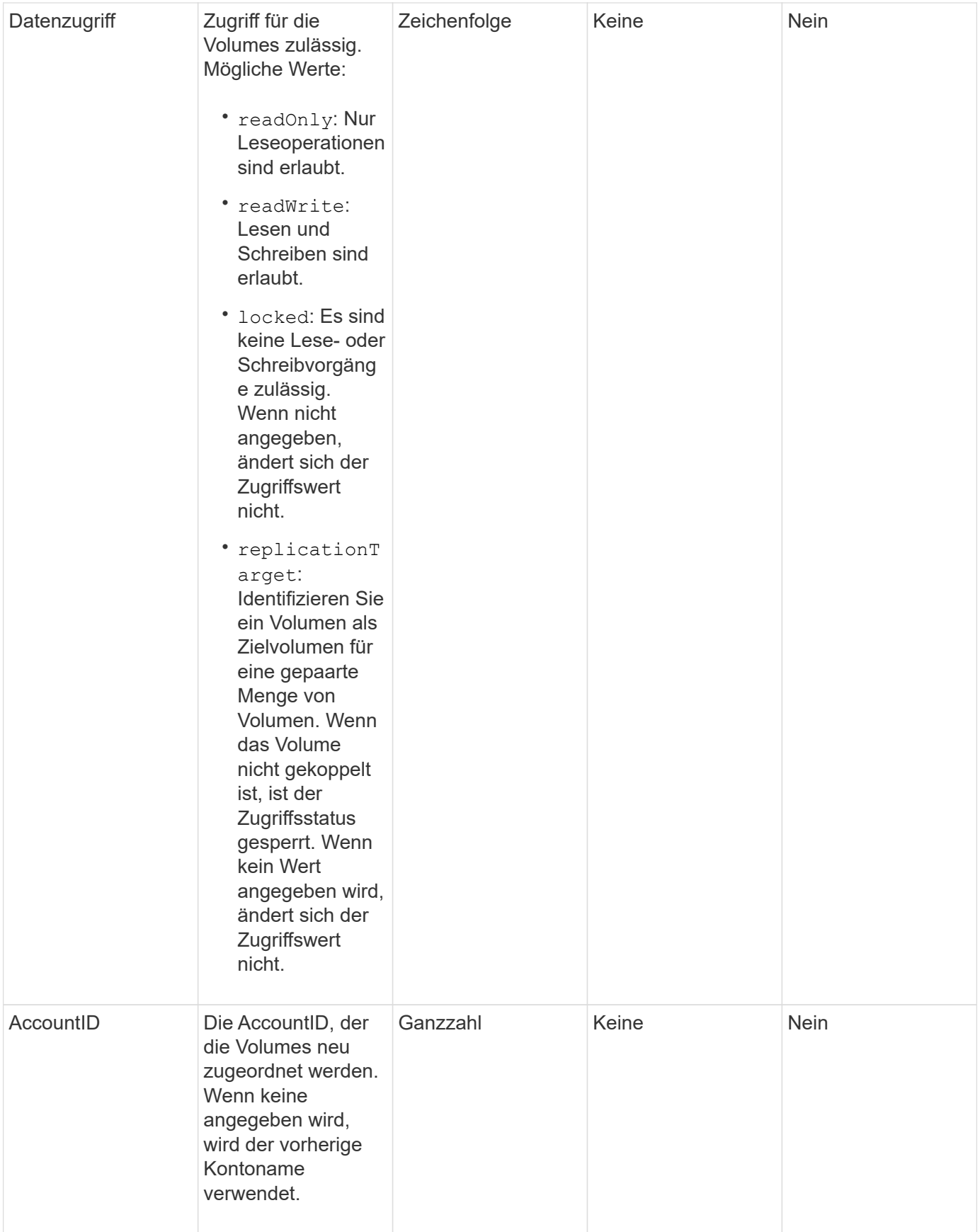

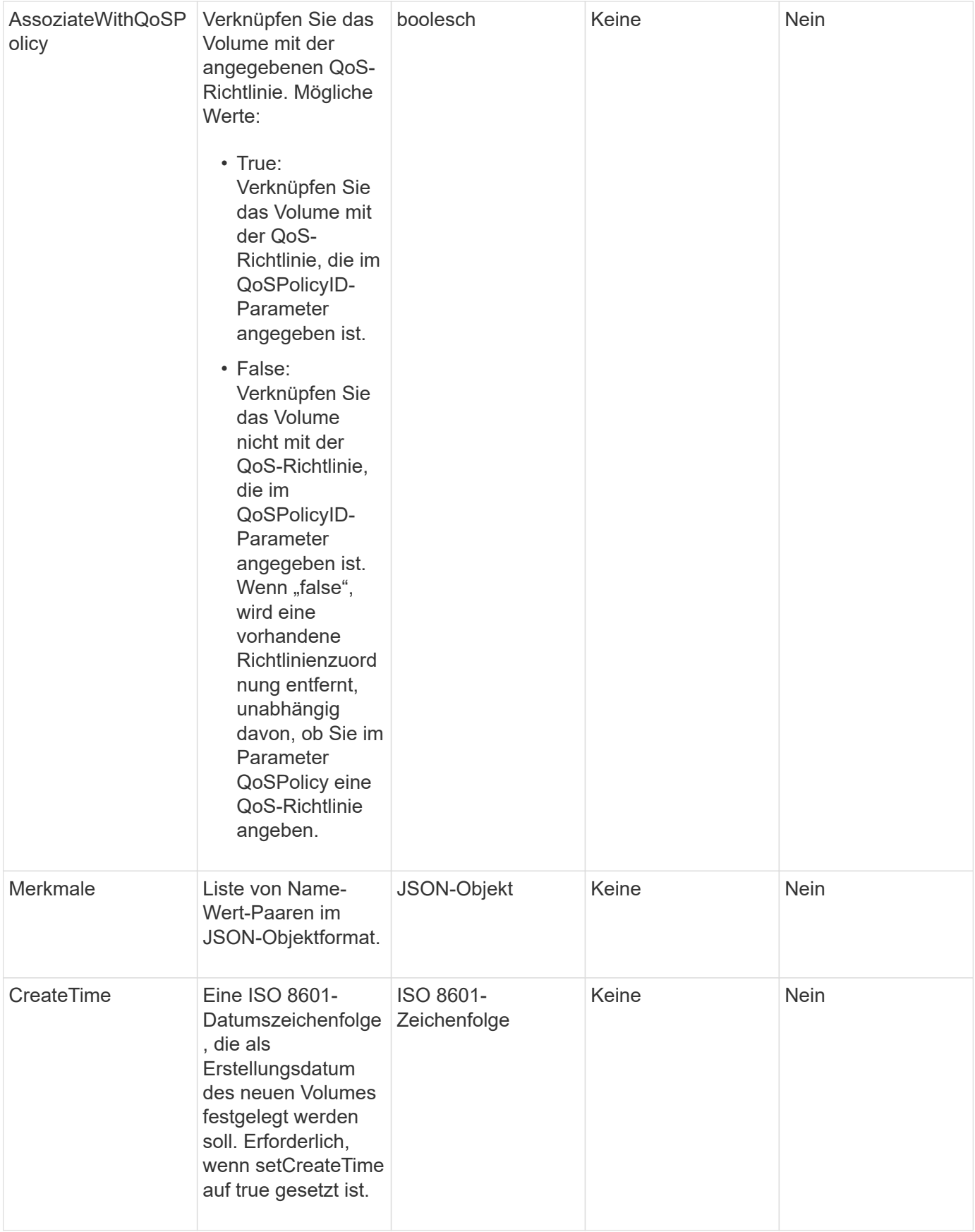

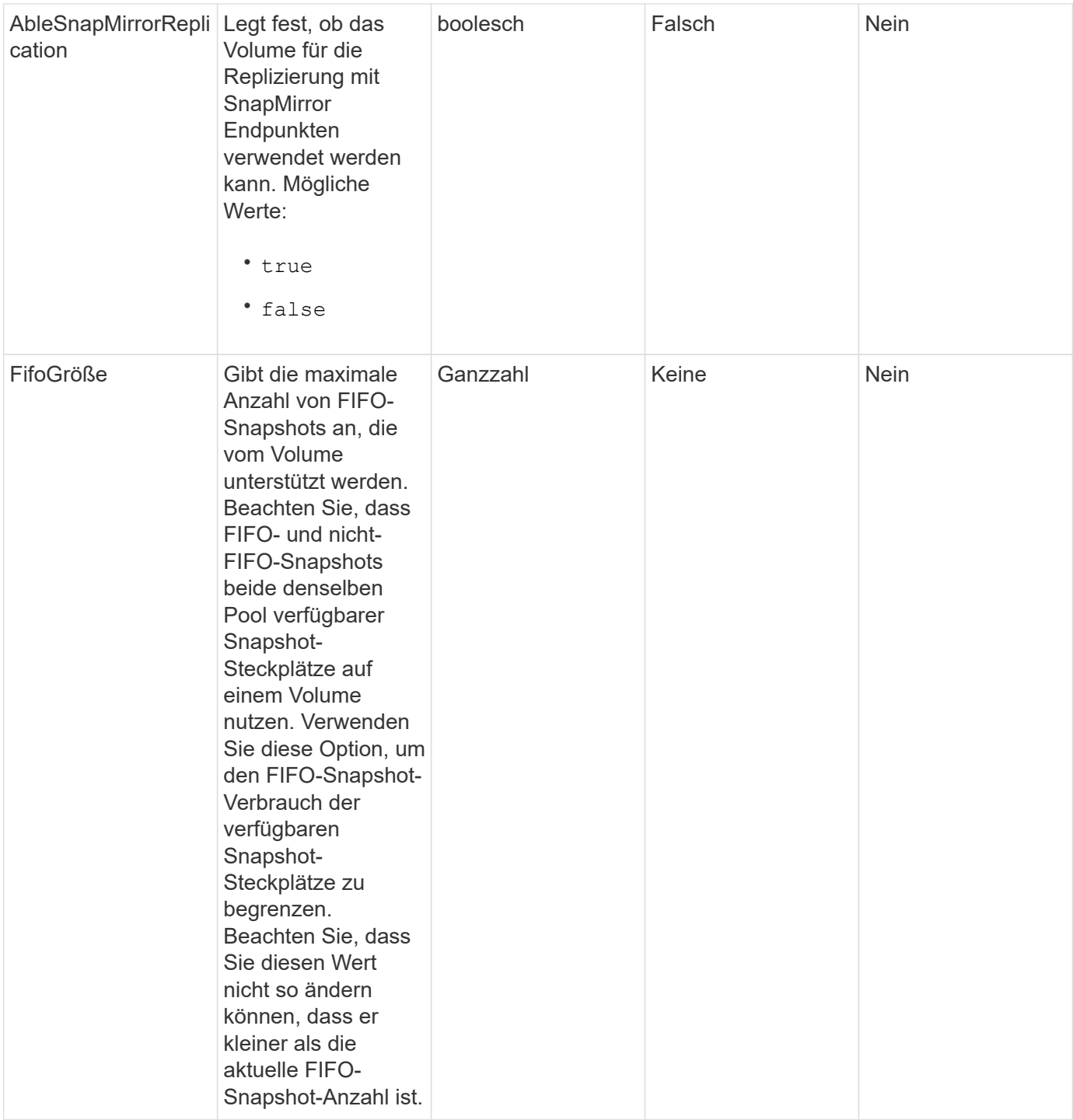

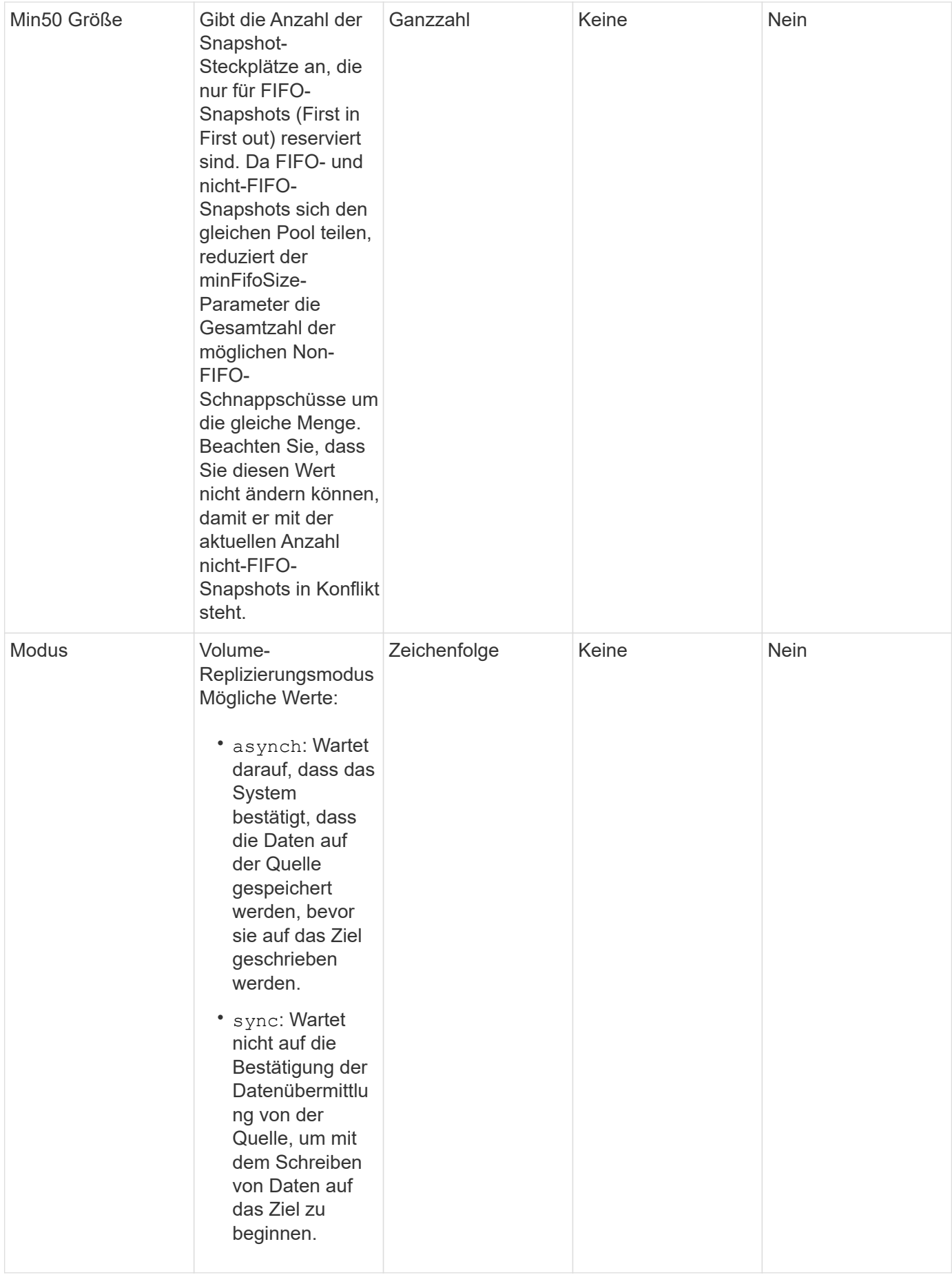

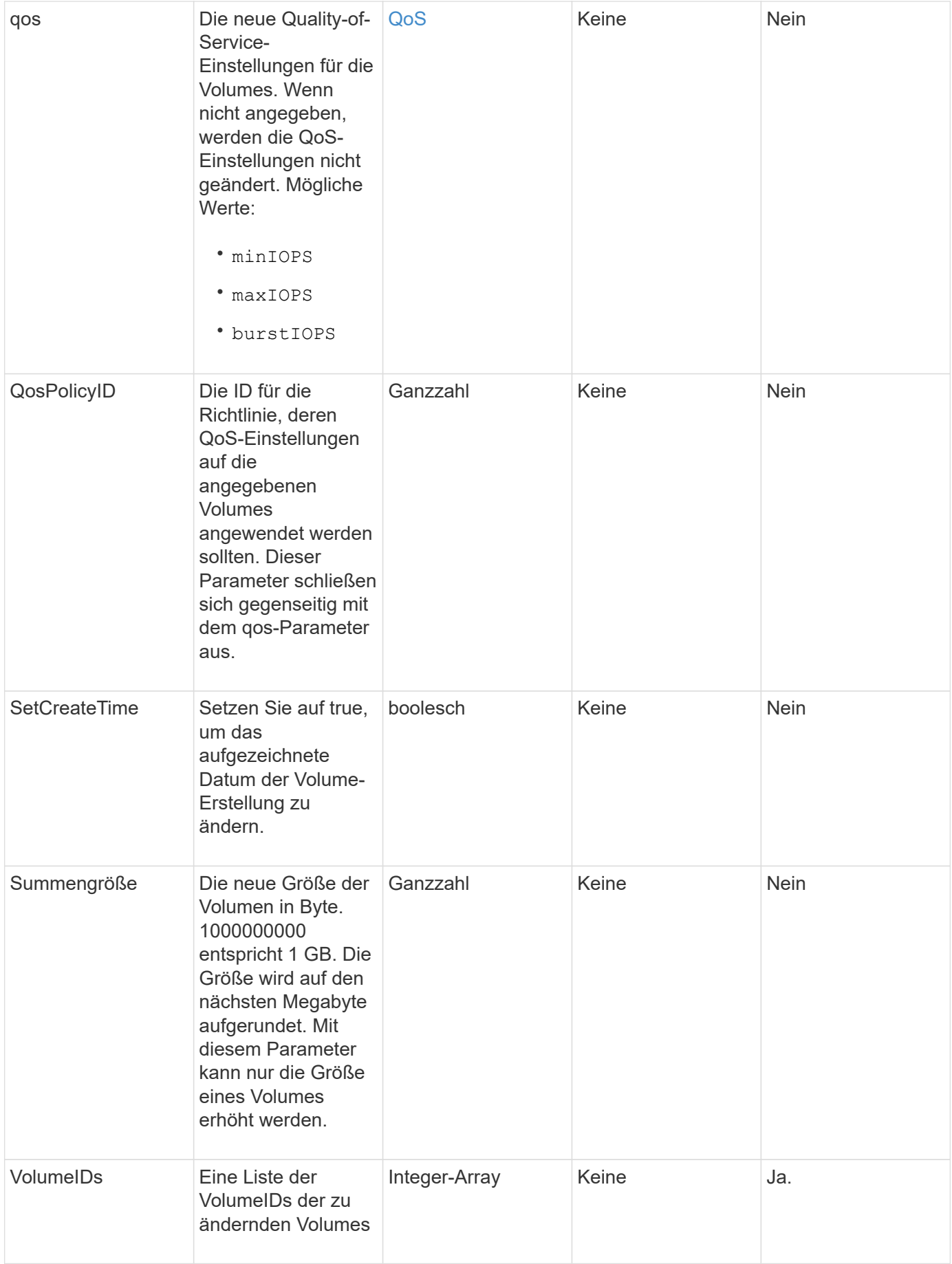

Diese Methode hat den folgenden Rückgabewert:

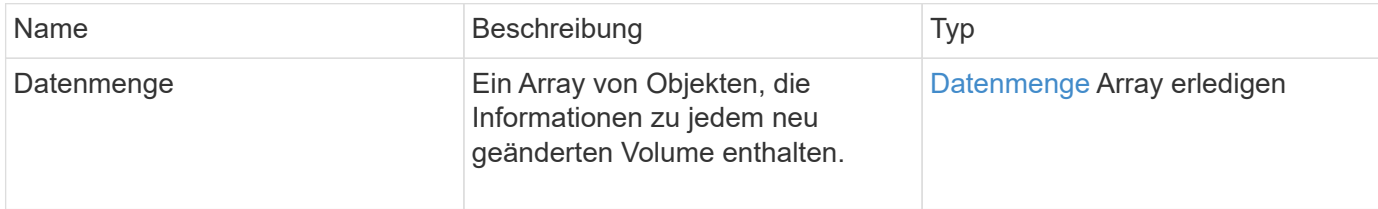

#### **Anforderungsbeispiel**

Anforderungen für diese Methode sind ähnlich wie das folgende Beispiel:

```
{
    "method": "ModifyVolumes",
    "params": {
      "volumeIDs": [2,3],
      "attributes": {
        "name1": "value1",
        "name2": "value2",
        "name3": "value3"
      },
      "qos": {
        "minIOPS": 50,
        "maxIOPS": 100,
        "burstIOPS": 150,
        "burstTime": 60
      },
      "access" : "replicationTarget"
    },
    "totalSize": 80000000000,
    "id": 1
}
```
#### **Antwortbeispiel**

```
{
   "id": 1,
   "result": {
      "volumes": [
         {
           "access": "replicationTarget",
           "accountID": 1,
```

```
  "attributes": {
             "name1": "value1",
            "name2": "value2",
            "name3": "value3"
          },
          "blockSize": 4096,
          "createTime": "2016-04-06T17:25:13Z",
          "deleteTime": "",
          "enable512e": false,
          "iqn": "iqn.2010-01.com.solidfire:jo73.2",
          "name": "doctest1",
          "purgeTime": "",
          "qos": {
            "burstIOPS": 150,
            "burstTime": 60,
            "curve": {
              "4096": 100,
               "8192": 160,
               "16384": 270,
               "32768": 500,
               "65536": 1000,
               "131072": 1950,
               "262144": 3900,
               "524288": 7600,
               "1048576": 15000
            },
            "maxIOPS": 100,
            "minIOPS": 50
          },
          "scsiEUIDeviceID": "6a6f373300000002f47acc0100000000",
          "scsiNAADeviceID": "6f47acc1000000006a6f373300000002",
          "sliceCount": 1,
          "status": "active",
          "totalSize": 1000341504,
          "virtualVolumeID": null,
          "volumeAccessGroups": [],
          "volumeID": 2,
          "volumePairs": []
        },
\{  "access": "replicationTarget",
          "accountID": 1,
          "attributes": {
            "name1": "value1",
            "name2": "value2",
            "name3": "value3"
```

```
  },
           "blockSize": 4096,
           "createTime": "2016-04-06T17:26:31Z",
           "deleteTime": "",
           "enable512e": false,
           "iqn": "iqn.2010-01.com.solidfire:jo73.3",
           "name": "doctest2",
           "purgeTime": "",
           "qos": {
             "burstIOPS": 150,
             "burstTime": 60,
             "curve": {
               "4096": 100,
               "8192": 160,
               "16384": 270,
               "32768": 500,
               "65536": 1000,
               "131072": 1950,
               "262144": 3900,
               "524288": 7600,
               "1048576": 15000
             },
             "maxIOPS": 100,
             "minIOPS": 50
           },
           "scsiEUIDeviceID": "6a6f373300000003f47acc0100000000",
           "scsiNAADeviceID": "6f47acc1000000006a6f373300000003",
           "sliceCount": 1,
           "status": "active",
           "totalSize": 1000341504,
           "virtualVolumeID": null,
           "volumeAccessGroups": [],
           "volumeID": 3,
           "volumePairs": []
        }
      ]
   }
}
```
#### **Neu seit Version**

9.6

#### **Weitere Informationen**

**[GetDefaultQoS](#page-640-0)** 

# **PurgeDeletedVolume**

Sie können das verwenden PurgeDeletedVolume Methode zum sofortigen und dauerhaften Löschen eines gelöschten Volumes. Sie müssen ein Volume mit löschen DeleteVolume Bevor er gereinigt werden kann.

Volumes werden nach einem gewissen Zeitraum automatisch gelöscht, daher ist die Nutzung dieser Methode in der Regel nicht erforderlich.

#### **Parameter**

Diese Methode verfügt über den folgenden Eingabeparameter:

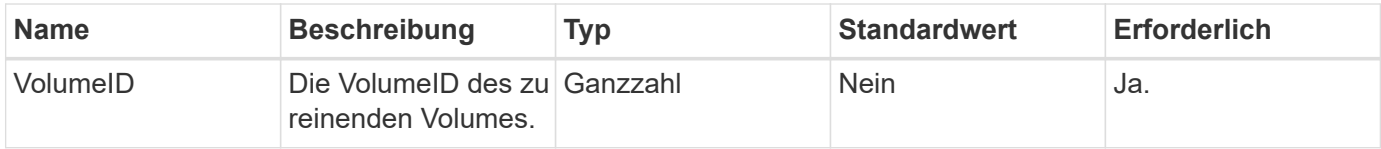

#### **Rückgabewerte**

Diese Methode hat keine Rückgabewerte.

#### **Anforderungsbeispiel**

Anforderungen für diese Methode sind ähnlich wie das folgende Beispiel:

```
{
     "method": "PurgeDeletedVolume",
     "params": {
         "volumeID" : 5
     },
     "id" : 1
}
```
## **Antwortbeispiel**

Diese Methode gibt eine Antwort zurück, die dem folgenden Beispiel ähnelt:

```
{
    "id" : 1,
    "result": {}
}
```
#### **Neu seit Version**

9.6

#### **Weitere Informationen**

[DeleteVolume](#page-629-0)

# **PurgeDeletedVolumes**

Sie können das verwenden PurgeDeletedVolumes Methode zum sofortigen und dauerhaften Löschen von gelöschten Volumes; mit dieser Methode können Sie bis zu 500 Volumes gleichzeitig löschen.

Sie müssen Volumes mit löschen DeleteVolumes Bevor sie gereinigt werden können. Volumes werden nach einem gewissen Zeitraum automatisch gelöscht, daher ist die Nutzung dieser Methode in der Regel nicht erforderlich.

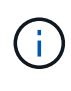

Wenn Sie eine große Anzahl von Volumes gleichzeitig löschen oder wenn die Volumes, die Sie löschen, jeden mit vielen damit verbundenen Snapshots haben, könnte die Methode fehlschlagen und den Fehler "xDBConnectionLoss" zurückgeben. In diesem Fall wiederholen Sie den Methodenaufruf mit weniger Volumen.

#### **Parameter**

Diese Methode verfügt über die folgenden Eingabeparameter:

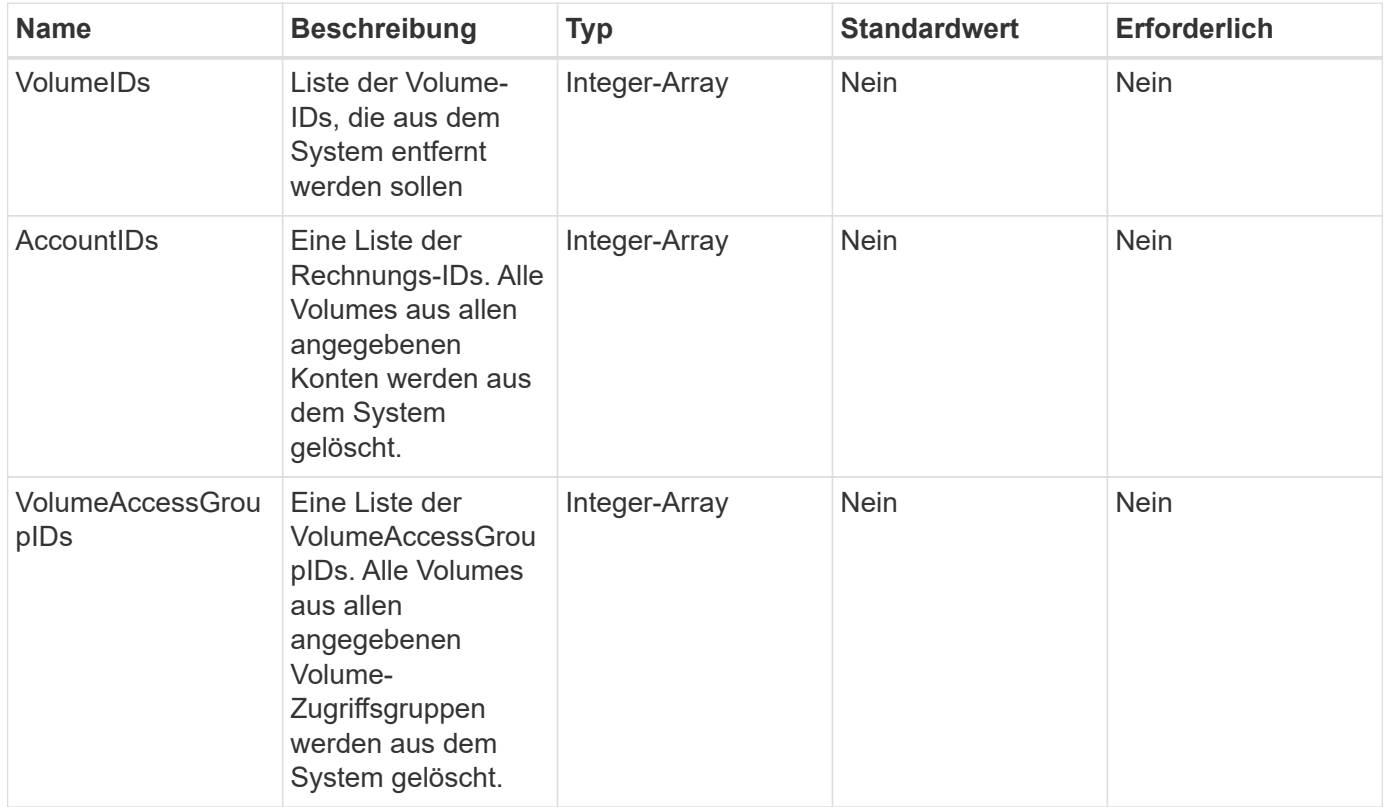

**Hinweis:** Sie können pro Methodenaufruf nur einen der oben genannten Parameter angeben. Wenn mehr als ein oder keine angegeben wird, führt dies zu einem Fehler.

Diese Methode hat keine Rückgabewerte.

#### **Anforderungsbeispiel**

Anforderungen für diese Methode sind ähnlich wie das folgende Beispiel:

```
{
     "method": "PurgeDeletedVolumes",
     "params": {
        "accountIDs" : [1, 2, 3]
     },
     "id" : 1
}
```
#### **Antwortbeispiel**

Diese Methode gibt eine Antwort zurück, die dem folgenden Beispiel ähnelt:

```
{
    "id" : 1,
    "result": {}
}
```
#### **Neu seit Version**

9.6

#### **Weitere Informationen**

[DeleteVolumes](#page-632-0)

## **RemoveBackupTarget**

Sie können das verwenden RemoveBackupTarget Methode zum Entfernen von Backup-Zielen.

#### **Parameter**

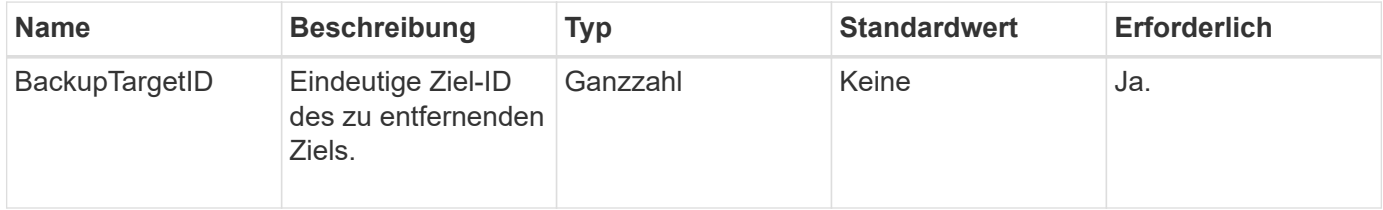

Diese Methode hat keine Rückgabewerte.

## **Anforderungsbeispiel**

Anforderungen für diese Methode sind ähnlich wie das folgende Beispiel:

```
{
     "method": "RemoveBackupTarget",
     "params": {
           "backupTargetID" : 1
     },
      "id": 1
}
```
## **Antwortbeispiel**

Diese Methode gibt eine Antwort zurück, die dem folgenden Beispiel ähnelt:

```
{
     "id": 1,
     "result": {}
}
```
## **Neu seit Version**

9.6

# **RestoreDeletedVolumen**

Sie können das verwenden RestoreDeletedVolume Methode, um ein gelöschtes Volume erneut als aktiv zu markieren. Durch diese Aktion wird das Volume sofort für die iSCSI-Verbindung verfügbar.

## **Parameter**

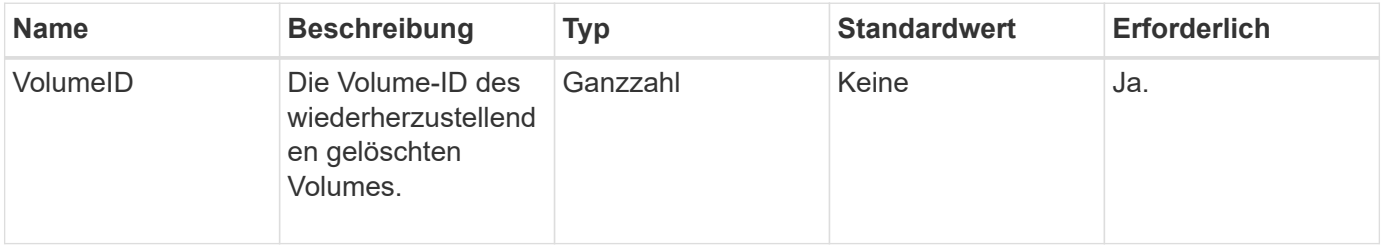

Diese Methode hat keine Rückgabewerte.

# **Anforderungsbeispiel**

Anforderungen für diese Methode sind ähnlich wie das folgende Beispiel:

```
{
     "method": "RestoreDeletedVolume",
     "params": {
        "volumeID" : 5
     },
     "id" : 1
}
```
# **Antwortbeispiel**

Diese Methode gibt eine Antwort zurück, die dem folgenden Beispiel ähnelt:

```
{
    "id" : 1,
    "result": {}
}
```
# **Neu seit Version**

9.6

# **SetdefaultQoS**

Sie können das verwenden SetDefaultQoS Methode zur Konfiguration der standardmäßigen QoS-Werte (Quality of Service) für ein Volume (gemessen in ein- und Ausgaben pro Sekunde oder IOPS)

# **Parameter**

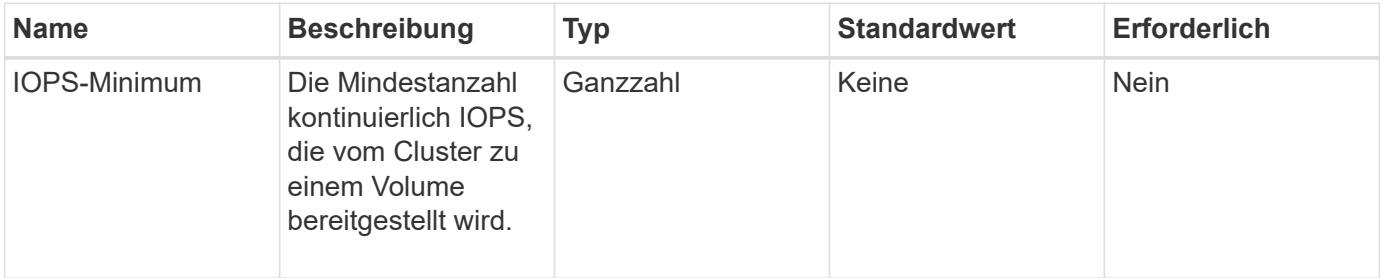

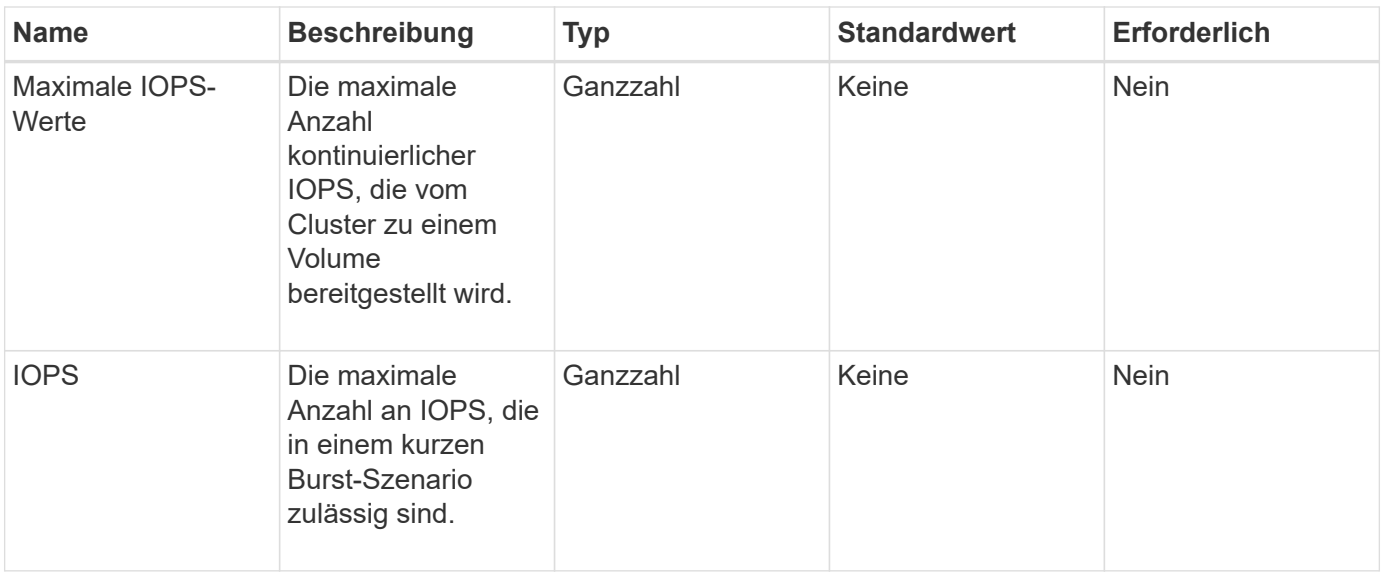

Diese Methode verfügt über die folgenden Rückgabewerte:

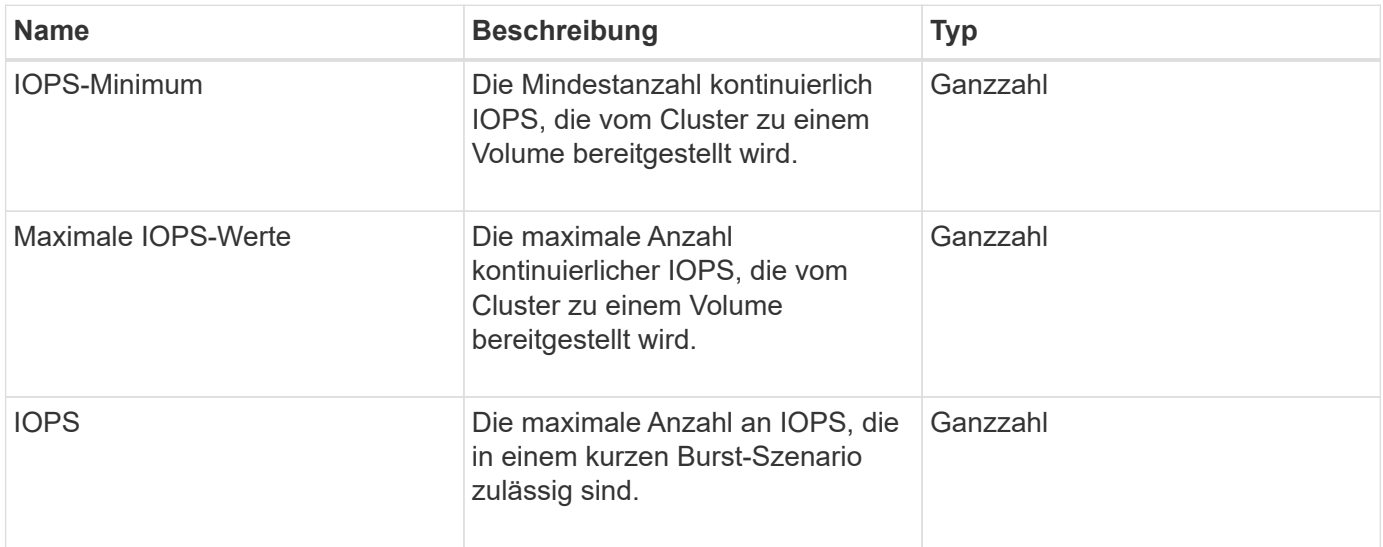

## **Anforderungsbeispiel**

Anforderungen für diese Methode sind ähnlich wie das folgende Beispiel:

```
{
     "method": "SetDefaultQoS",
      "params": {
           "burstIOPS":8000,
           "maxIOPS":1000,
           "minIOPS":200
      },
      "id": 1
}
```
## **Antwortbeispiel**

Diese Methode gibt eine Antwort zurück, die dem folgenden Beispiel ähnelt:

```
{
       "id":1,
       "result": {
            "burstIOPS":8000,
            "maxIOPS":1000,
            "minIOPS":200
       }
}
```
#### **Neu seit Version**

9.6

# <span id="page-707-0"></span>**StartBulkVolumeRead**

Sie können das verwenden StartBulkVolumeRead Methode zum Starten einer Lesesitzung für Massenvolumes auf einem angegebenen Volume

Auf einem Volume können nur zwei Massenvorgänge gleichzeitig ausgeführt werden. Wenn Sie die Sitzung initialisieren, werden Daten von einem SolidFire-Speicher-Volume gelesen, das in einer externen Backup-Quelle gespeichert werden soll. Auf die externen Daten wird von einem Webserver zugegriffen, der auf einem Element Storage Node ausgeführt wird. Server-Interaktionsinformationen für externen Datenzugriff werden von einem auf dem Speichersystem ausgeführten Skript übergeben.

Zu Beginn eines Massenvolumes-Lesevorgangs wird ein Snapshot des Volumes erstellt und der Snapshot wird gelöscht, sobald der Lesevorgang abgeschlossen ist. Sie können auch einen Snapshot des Volumes lesen, indem Sie die ID des Snapshot als Parameter eingeben. Wenn Sie einen vorherigen Snapshot lesen, erstellt das System keinen neuen Snapshot des Volumes und löscht auch nicht den vorherigen Snapshot, wenn der Lesevorgang abgeschlossen ist.

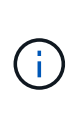

Durch diesen Prozess wird ein neuer Snapshot erstellt, wenn die ID eines vorhandenen Snapshots nicht angegeben wird. Snapshots können erstellt werden, wenn die Cluster-Fülle in Phase 2 oder 3 liegt. Snapshots werden nicht erstellt, wenn die Cluster-Fülle in Phase 4 oder 5 liegt.

#### **Parameter**

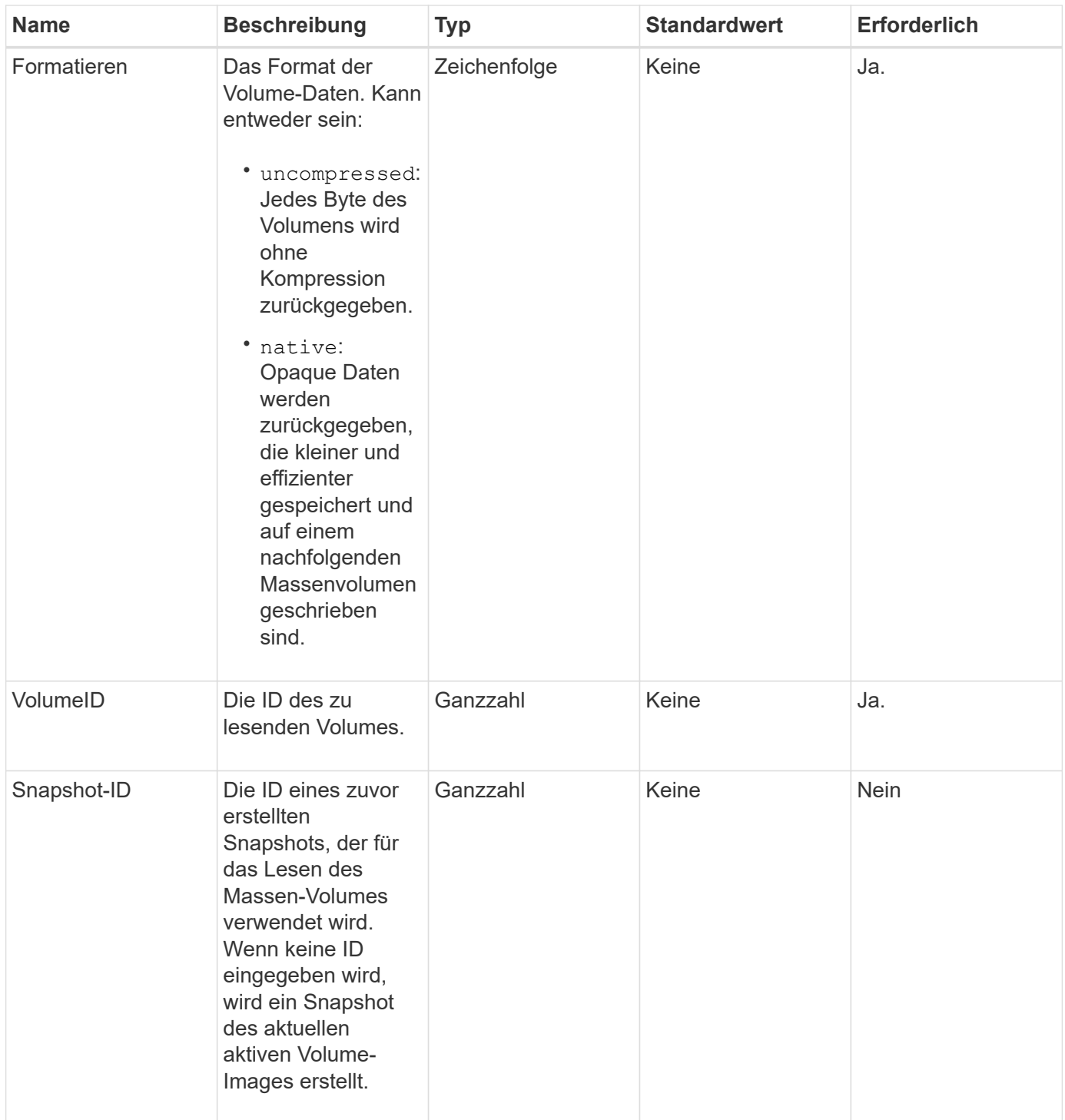

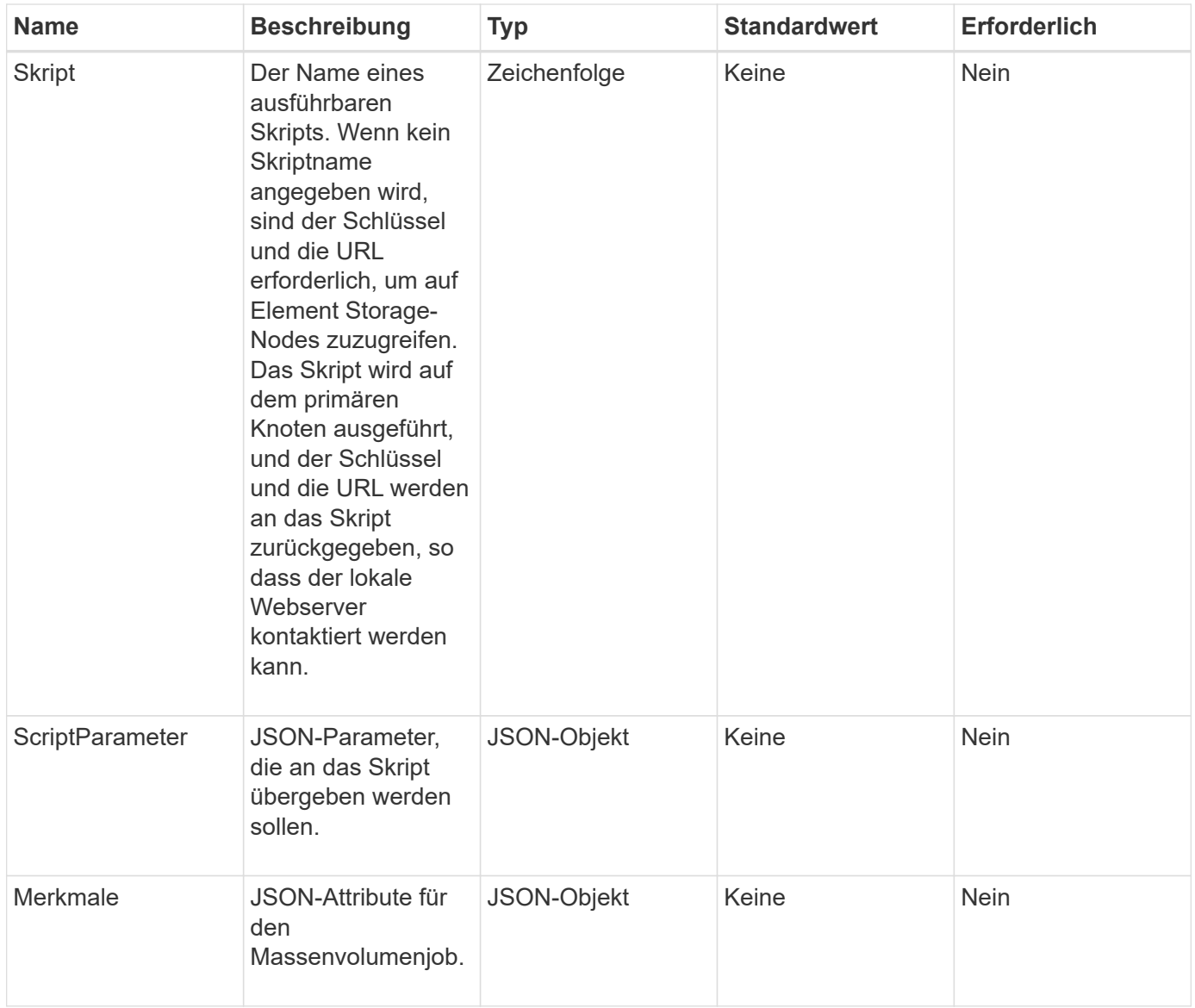

Diese Methode verfügt über die folgenden Rückgabewerte:

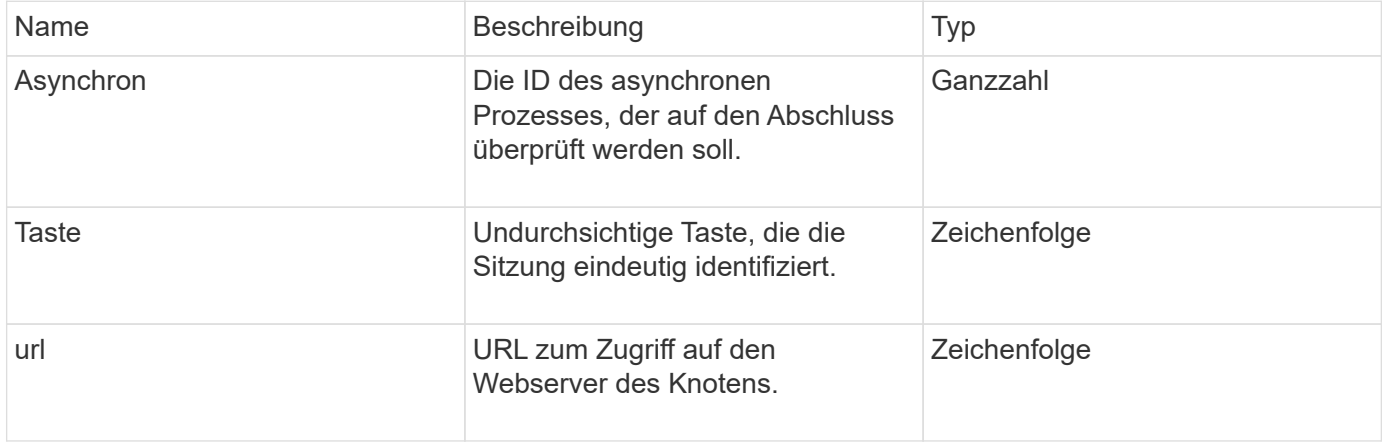

#### **Anforderungsbeispiel**

Anforderungen für diese Methode sind ähnlich wie das folgende Beispiel:

```
{
     "method": "StartBulkVolumeRead",
     "params": {
         "volumeID" : 5,
         "format" : "native",
         "snapshotID" : 2
     },
     "id": 1
}
```
#### **Antwortbeispiel**

Diese Methode gibt eine Antwort zurück, die dem folgenden Beispiel ähnelt:

```
{
        "id" : 1,
     "result" : {
         "asyncHandle" : 1,
         "key" : "11eed8f086539205beeaadd981aad130",
        "url" : "https://127.0.0.1:44000/"
     }
}
```
#### **Neu seit Version**

9.6

## <span id="page-710-0"></span>**StartBulkVolumeWrite**

Sie können das verwenden StartBulkVolumeWrite Methode zum Starten einer Schreibsitzung für das Massenvolumen auf einem angegebenen Volume

Auf einem Volume können nur zwei Massenvorgänge gleichzeitig ausgeführt werden. Beim Initialisieren der Sitzung werden Daten von einer externen Backup-Quelle in ein Element Storage Volume geschrieben. Auf die externen Daten wird von einem Webserver zugegriffen, der auf einem Element Storage Node ausgeführt wird. Server-Interaktionsinformationen für externen Datenzugriff werden von einem auf dem Speichersystem ausgeführten Skript übergeben.

## **Parameter**

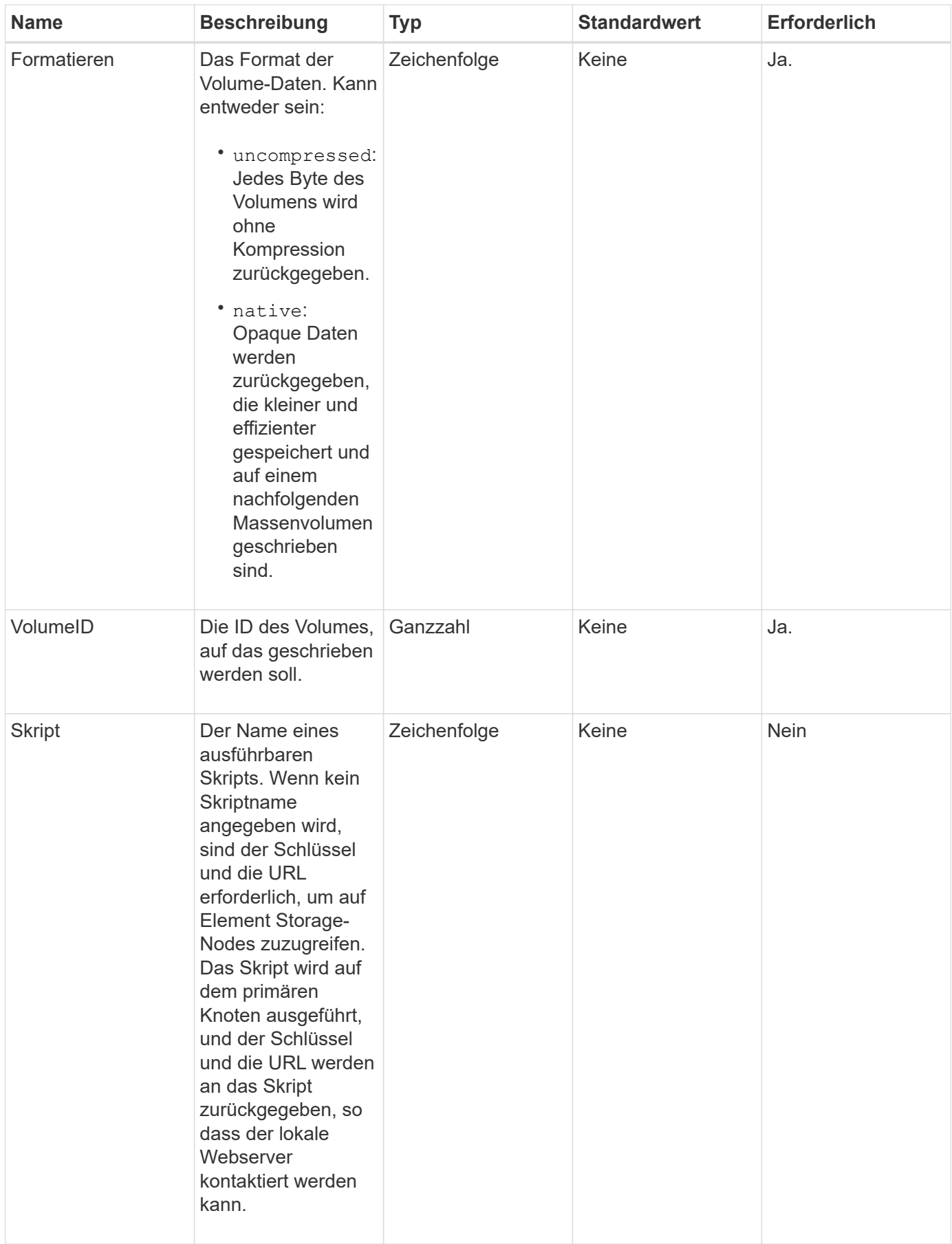

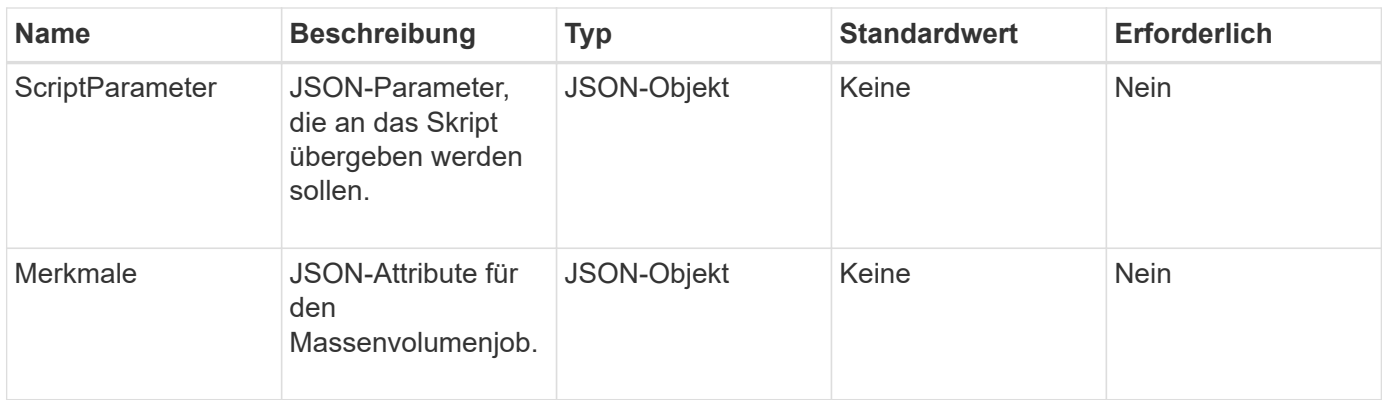

Diese Methode verfügt über die folgenden Rückgabewerte:

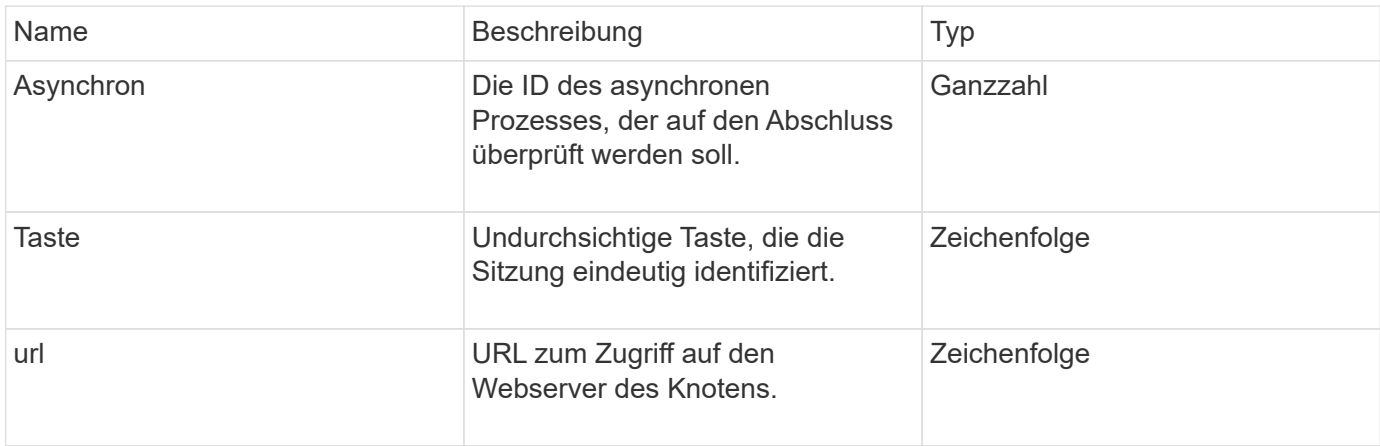

#### **Anforderungsbeispiel**

Anforderungen für diese Methode sind ähnlich wie das folgende Beispiel:

```
{
     "method": "StartBulkVolumeWrite",
     "params": {
        "volumeID" : 5,
        "format" : "native",
     },
     "id": 1
}
```
#### **Antwortbeispiel**

```
{
     "id" : 1,
     "result" : {
        "asyncHandle" : 1,
        "key" : "11eed8f086539205beeaadd981aad130",
        "url" : "https://127.0.0.1:44000/"
     }
}
```
#### **Neu seit Version**

9.6

# **UpdateBulkVolumeStatus**

Sie können das verwenden UpdateBulkVolumeStatus Methode zum Aktualisieren des Status eines Jobs mit Massenvolumen, den Sie mit dem gestartet haben StartBulkVolumeRead Oder StartBulkVolumeWrite Methoden

#### **Parameter**

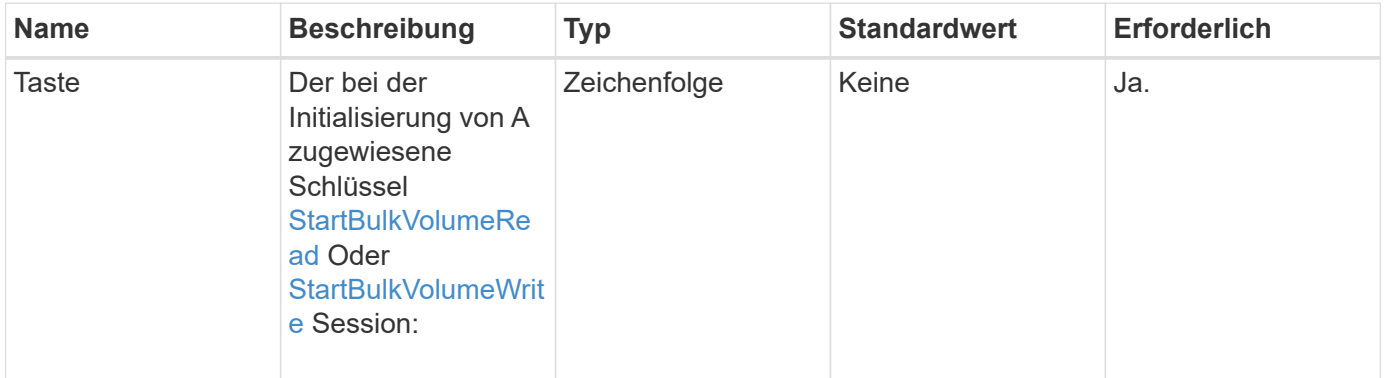

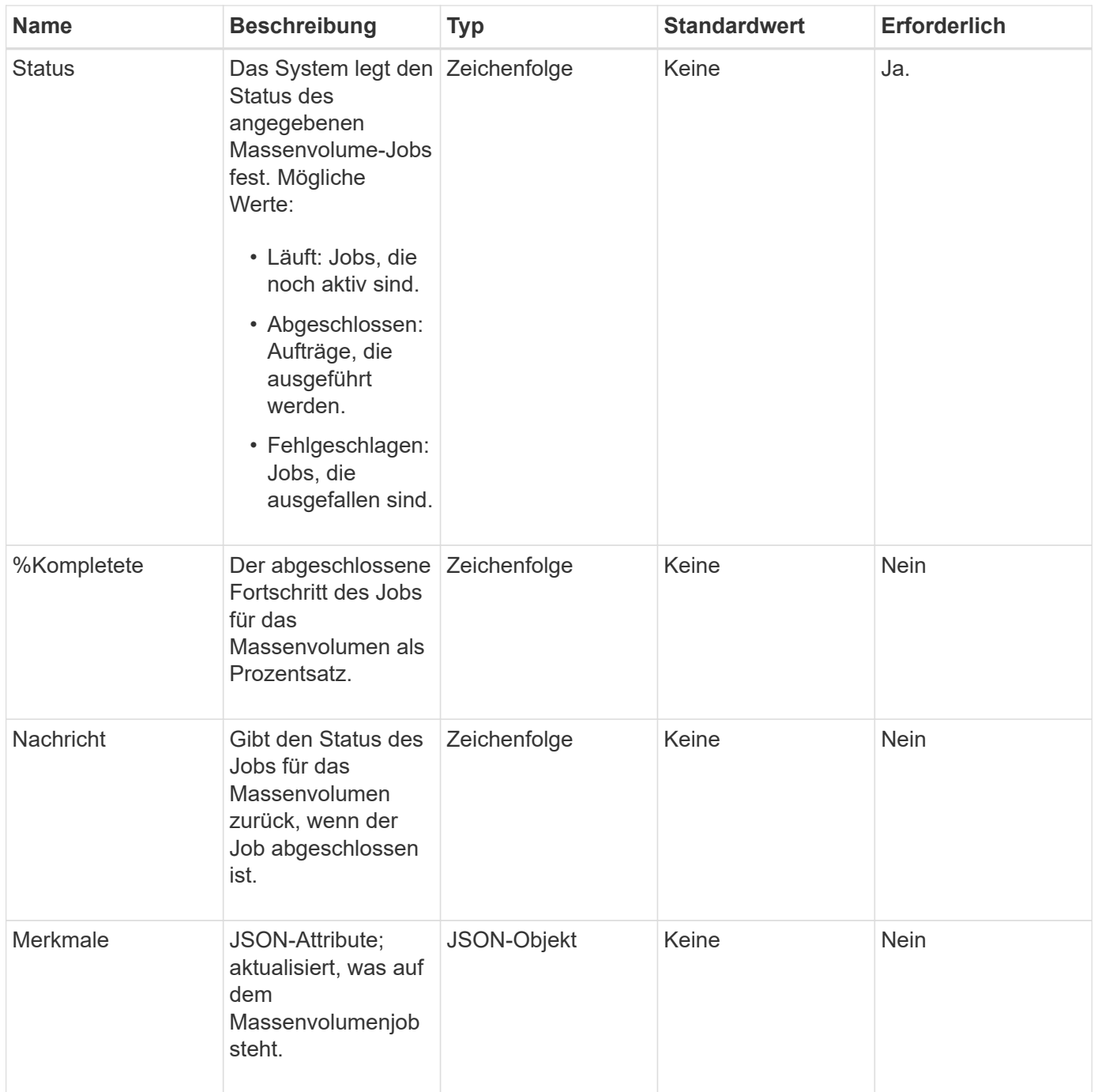

Diese Methode verfügt über die folgenden Rückgabewerte:

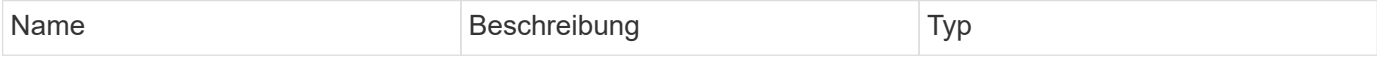

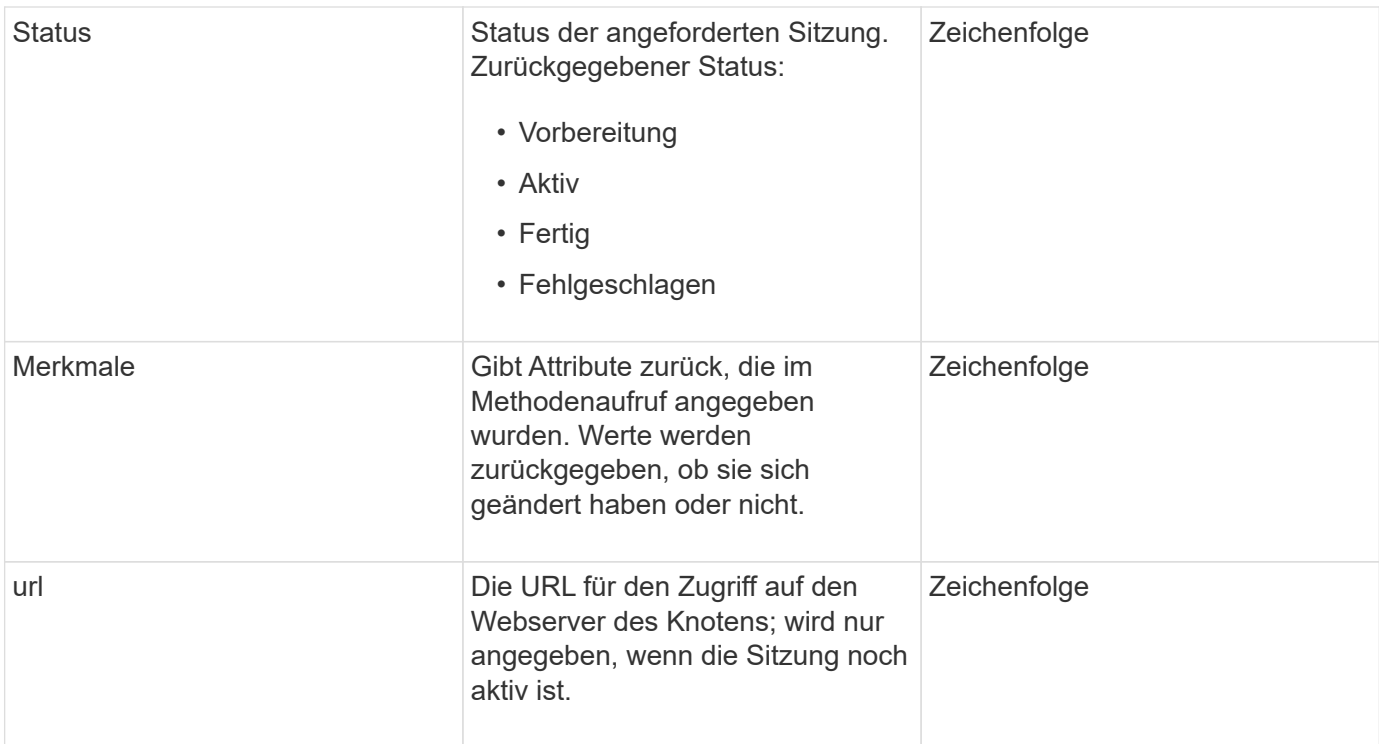

#### **Anforderungsbeispiel**

Anforderungen für diese Methode sind ähnlich wie das folgende Beispiel:

```
{
     "method": "UpdateBulkVolumeStatus",
     "params": {
             "key": "0b2f532123225febda2625f55dcb0448",
             "status": "running"
        },
     "id": 1
}
```
## **Antwortbeispiel**

```
{
     "id" : 1,
     "result": {
        "status" : "running",
        "url" : "https://10.10.23.47:8443/"
      }
}
```
9.6

## **Weitere Informationen**

- [StartBulkVolumeRead](#page-707-0)
- [StartBulkVolumeWrite](#page-710-0)

# **API-Methoden für Volume-Zugriffsgruppen**

Mit Methoden für Volume-Zugriffsgruppen können Sie Volume-Zugriffsgruppen hinzufügen, entfernen, anzeigen und ändern. Dabei handelt es sich um Sammlungen von Volumes, auf die Benutzer über iSCSI- oder Fibre-Channel-Initiatoren zugreifen können.

- [AddInitiatorsToVolumeAccessGroup](#page-716-0)
- [AddVolumesToVolumeAccessGroup](#page-719-0)
- [CreateVolumeAccessGroup](#page-721-0)
- [DeleteVolumeAccessGroup](#page-724-0)
- [ListVolumeAccessGroups](#page-727-0)
- [EntfernenVolumeFromVolumeAccessGroup](#page-729-0)
- [RemoveInitiatorsFromVolumeAccessGroup](#page-731-0)
- [ModifyVolumeAccessGroup](#page-734-0)
- [GetVolumeAccessGroupEffizienz](#page-738-0)

# **Weitere Informationen**

- ["Dokumentation von SolidFire und Element Software"](https://docs.netapp.com/us-en/element-software/index.html)
- ["Dokumentation für frühere Versionen von NetApp SolidFire und Element Produkten"](https://docs.netapp.com/sfe-122/topic/com.netapp.ndc.sfe-vers/GUID-B1944B0E-B335-4E0B-B9F1-E960BF32AE56.html)

# <span id="page-716-0"></span>**AddInitiatorsToVolumeAccessGroup**

Sie können das verwenden AddInitiatorsToVolumeAccessGroup Methode zum Hinzufügen von Initiatoren zu einer bestimmten Volume-Zugriffsgruppe.

Das akzeptierte Format eines Initiator IQN ist iqn.yyy-mm, wobei y und m Ziffern sind, gefolgt von Text, der nur Ziffern, Kleinbuchstaben alphabetische Zeichen, einen Punkt (.), Doppelpunkt (:) oder Strich (-) enthalten darf. Das folgende Beispiel zeigt:

```
iqn.2010-01.com.solidfire:17oi.solidfire-0.1
```
Das akzeptierte Format eines Fibre Channel Initiator-WWPN lautet AA:BB:CC:dd:11:22:33:44 oder AabBCCdd11223344. Das folgende Beispiel zeigt:

#### 21:00:00:0e:1e:11:f1:81

#### **Parameter**

Diese Methode verfügt über die folgenden Eingabeparameter:

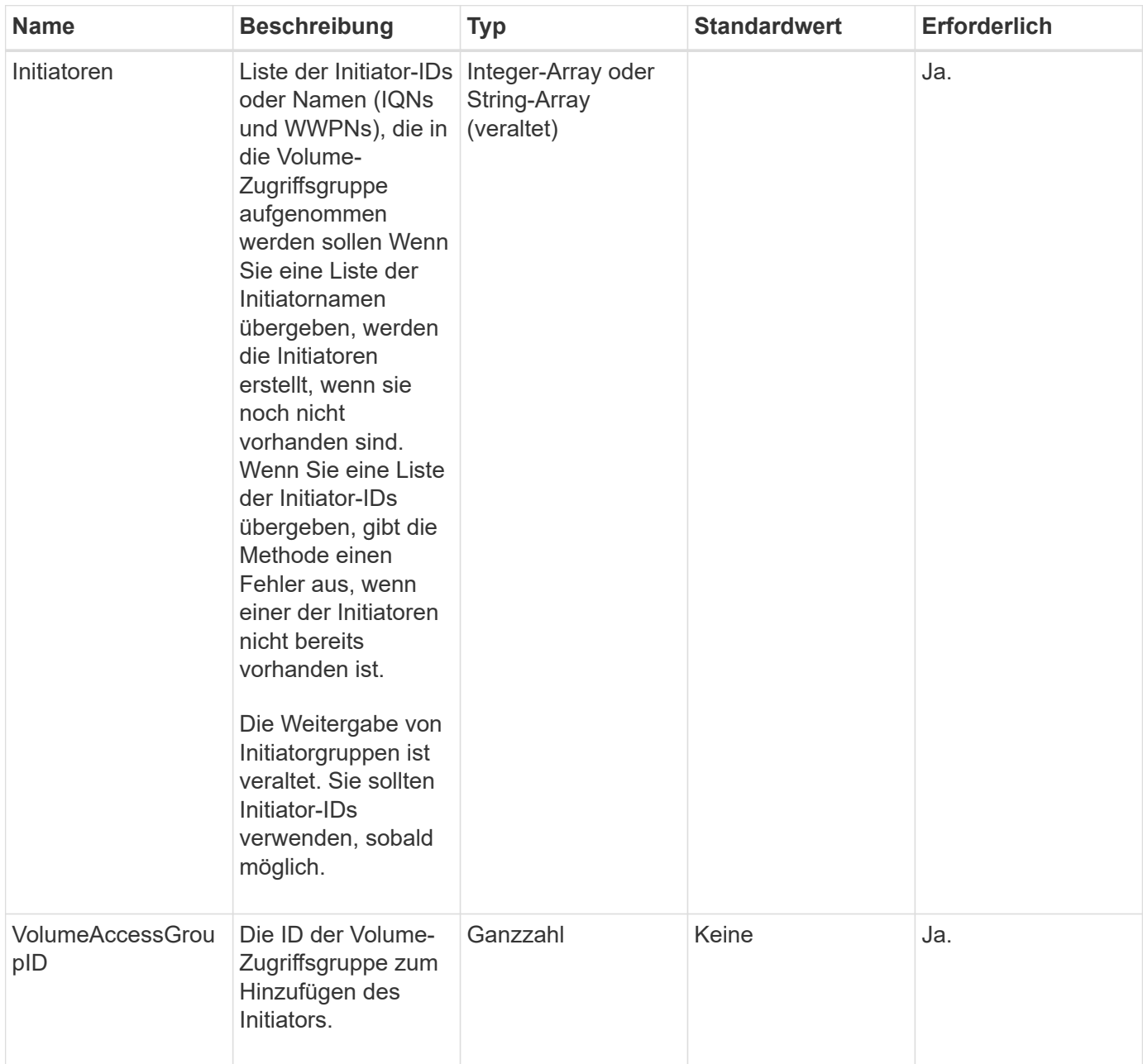

# **Rückgabewert**

Diese Methode hat den folgenden Rückgabewert:

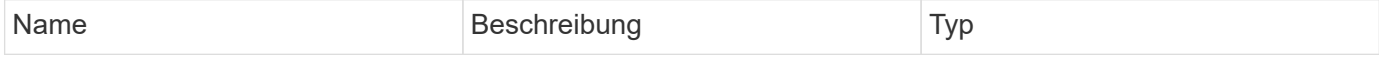

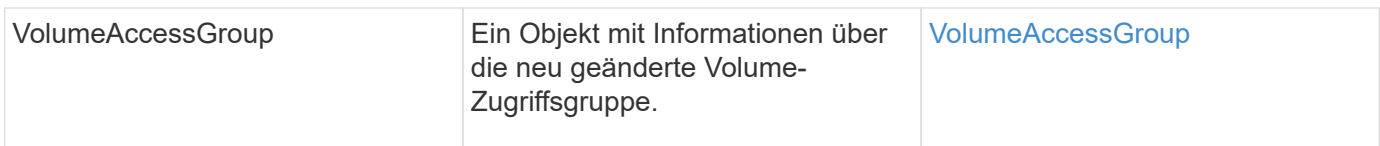

## **Anforderungsbeispiel**

Anforderungen für diese Methode sind ähnlich wie das folgende Beispiel:

```
{
    "id": 13171,
    "method": "AddInitiatorsToVolumeAccessGroup",
    "params": {
      "initiators": [116,117],
      "volumeAccessGroupID": 96
    }
}
```
## **Antwortbeispiel**

```
{
    "id": 13171,
    "result": {
       "volumeAccessGroup": {
         "attributes": {},
         "deletedVolumes": [
            327
       \frac{1}{2}  "initiatorIDs": [
           116,
            117
       \frac{1}{2}  "initiators": [
            "iqn.1993-08.org.debian:01:181324777",
            "iqn.1993-08.org.debian:01:181324888"
       \frac{1}{\sqrt{2}}  "name": "northbanktest",
         "volumeAccessGroupID": 96,
         "volumes": [
            346
         ]
       }
    }
}
```
## **Neu seit Version**

9.6

# <span id="page-719-0"></span>**AddVolumesToVolumeAccessGroup**

Sie können das verwenden AddVolumesToVolumeAccessGroup Methode zum Hinzufügen von Volumes zu einer bestimmten Volume-Zugriffsgruppe.

## **Parameter**

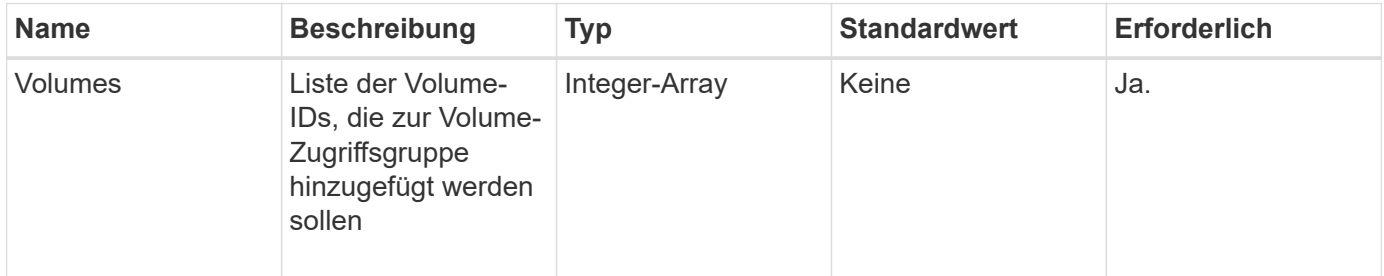
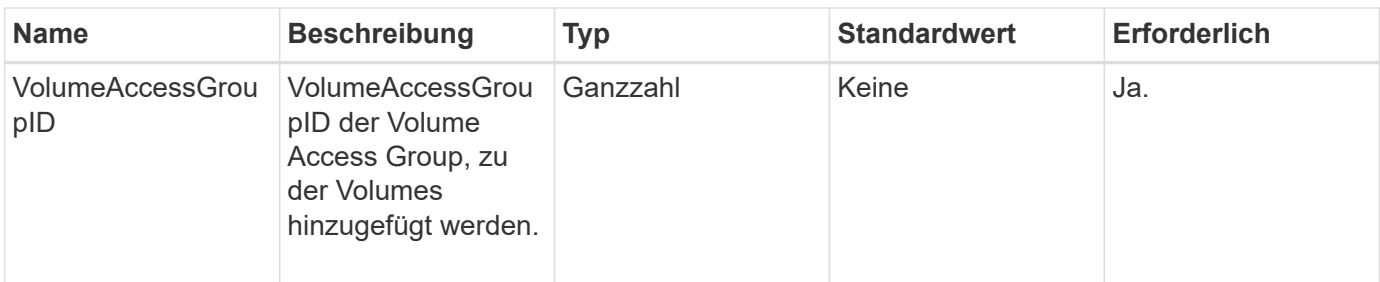

Diese Methode hat den folgenden Rückgabewert:

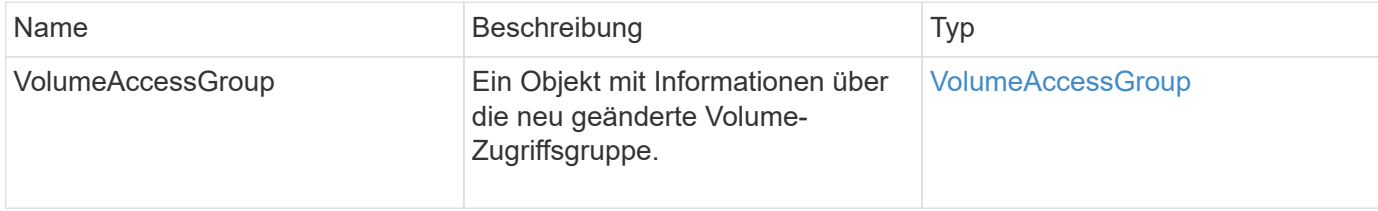

#### **Anforderungsbeispiel**

Anforderungen für diese Methode sind ähnlich wie das folgende Beispiel:

```
{
     "method": "AddVolumesToVolumeAccessGroup",
     "params": {
        "volumeAccessGroupID": 96,
        "volumes": [1,2]
     },
     "id": 1
}
```
#### **Antwortbeispiel**

```
{
    "id": 1,
    "result": {
       "volumeAccessGroup": {
         "attributes": {},
         "deletedVolumes": [
            346
       \frac{1}{2}  "initiatorIDs": [
           116,
            117
       \frac{1}{2}  "initiators": [
            "iqn.1993-08.org.debian:01:181324777",
            "iqn.1993-08.org.debian:01:181324888"
       \frac{1}{2},
         "name": "northbanktest",
         "volumeAccessGroupID": 96,
         "volumes": [
            1,
  2
         ]
       }
    }
}
```
9.6

# **CreateVolumeAccessGroup**

Verwenden Sie können CreateVolumeAccessGroup So erstellen Sie eine neue Zugriffsgruppe für Volumes: Wenn Sie die Volume-Zugriffsgruppe erstellen, müssen Sie ihr einen Namen geben und optional Initiatoren und Volumes eingeben.

Jeder Initiator-IQN, den Sie der Volume Access Group hinzufügen, kann ohne CHAP-Authentifizierung auf beliebige Volumes in der Gruppe zugreifen.

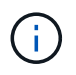

Geklonte Volumes übernehmen keine Zugriffsgruppenmitgliedschaft für Volumes vom Quell-Volume.

Bei der Erstellung von Volume-Zugriffsgruppen ist Folgendes zu beachten:

- Eine Volume-Zugriffsgruppe kann bis zu 64 Initiator-IQNs enthalten.
- Ein Initiator kann nur zu einer Volume-Zugriffsgruppe gehören.
- Eine Volume-Zugriffsgruppe kann bis zu 2000 Volumes enthalten.
- Jede Volume-Zugriffsgruppe kann zu maximal vier Volume-Zugriffsgruppen gehören.

#### **Parameter**

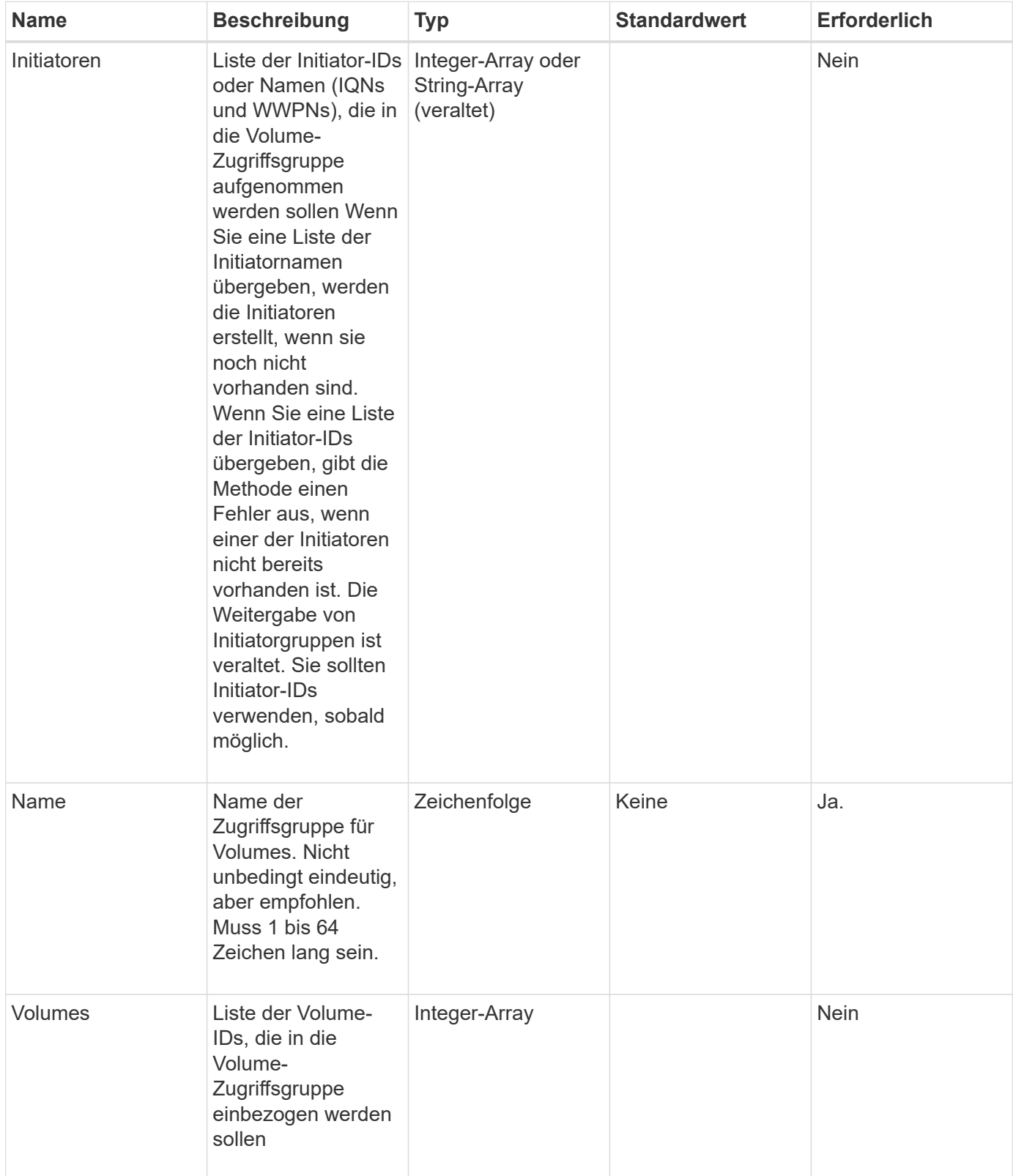

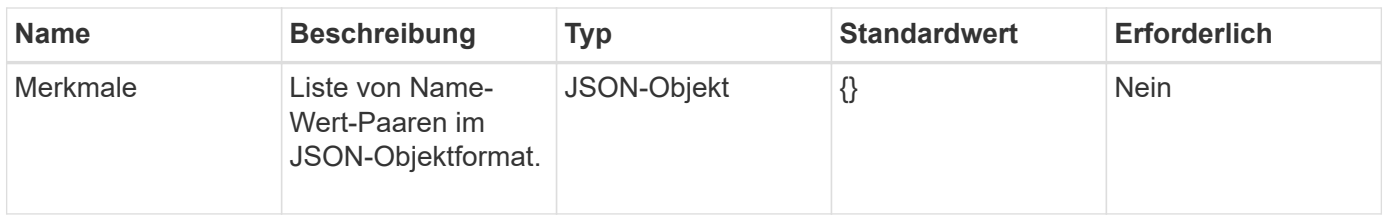

Diese Methode verfügt über die folgenden Rückgabewerte:

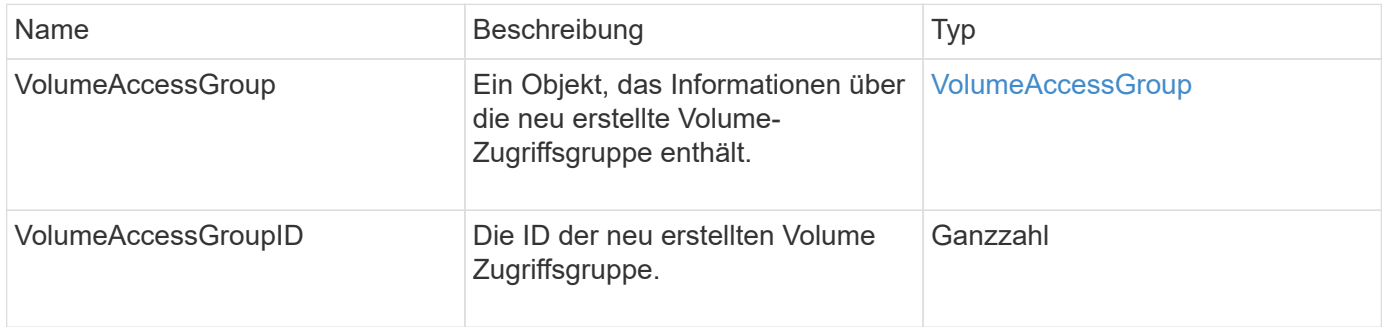

#### **Anforderungsbeispiel**

Anforderungen für diese Methode sind ähnlich wie das folgende Beispiel:

```
{
     "method": "CreateVolumeAccessGroup",
     "params": {
        "name": "myaccessgroup",
        "initiators": ["iqn.1993-08.org.debian: 01: a31b1d799d5c"],
        "volumes": [327],
        "attributes": {}
     }
}
```
#### **Antwortbeispiel**

```
{
    "id": null,
    "result": {
      "volumeAccessGroup": {
         "attributes": {},
         "deletedVolumes": [],
         "initiatorIDs": [
           95
       \frac{1}{2}  "initiators": [
            "iqn.1993-08.org.debian: 01: a31b1d799d5c"
       \frac{1}{2},
         "name": "myaccessgroup",
         "volumeAccessGroupID": 96,
         "volumes": [
           327
         ]
      },
       "volumeAccessGroupID": 96
    }
}
```
9.6

#### **Weitere Informationen**

- [GetAsyncResult](#page-137-0)
- [ListSyncJobs](#page-656-0)
- [UmfyVolume](#page-682-0)

## **DeleteVolumeAccessGroup**

Verwenden Sie können DeleteVolumeAccessGroup Zum Löschen einer Zugriffsgruppe für Volumes.

#### **Parameter**

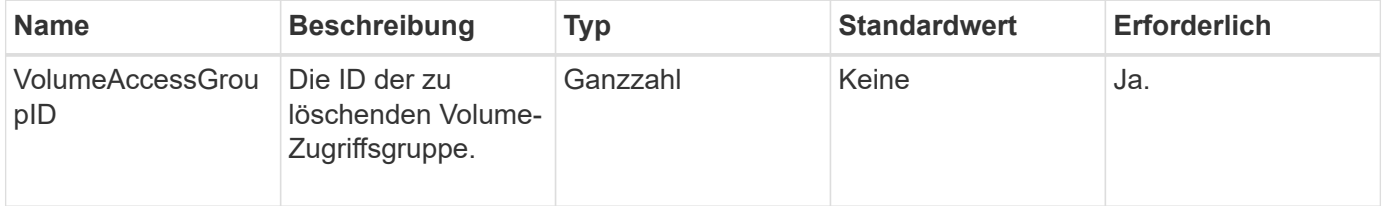

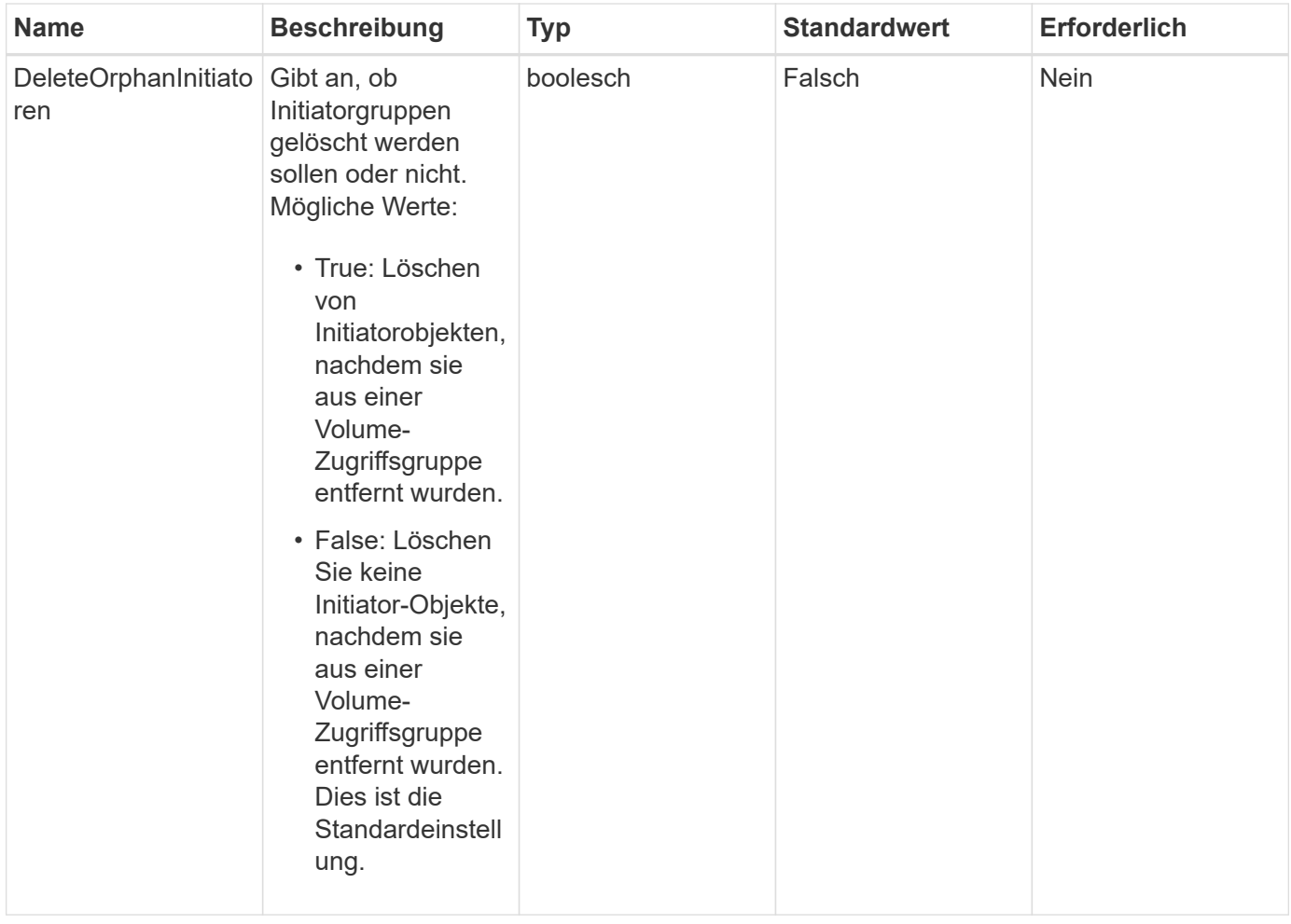

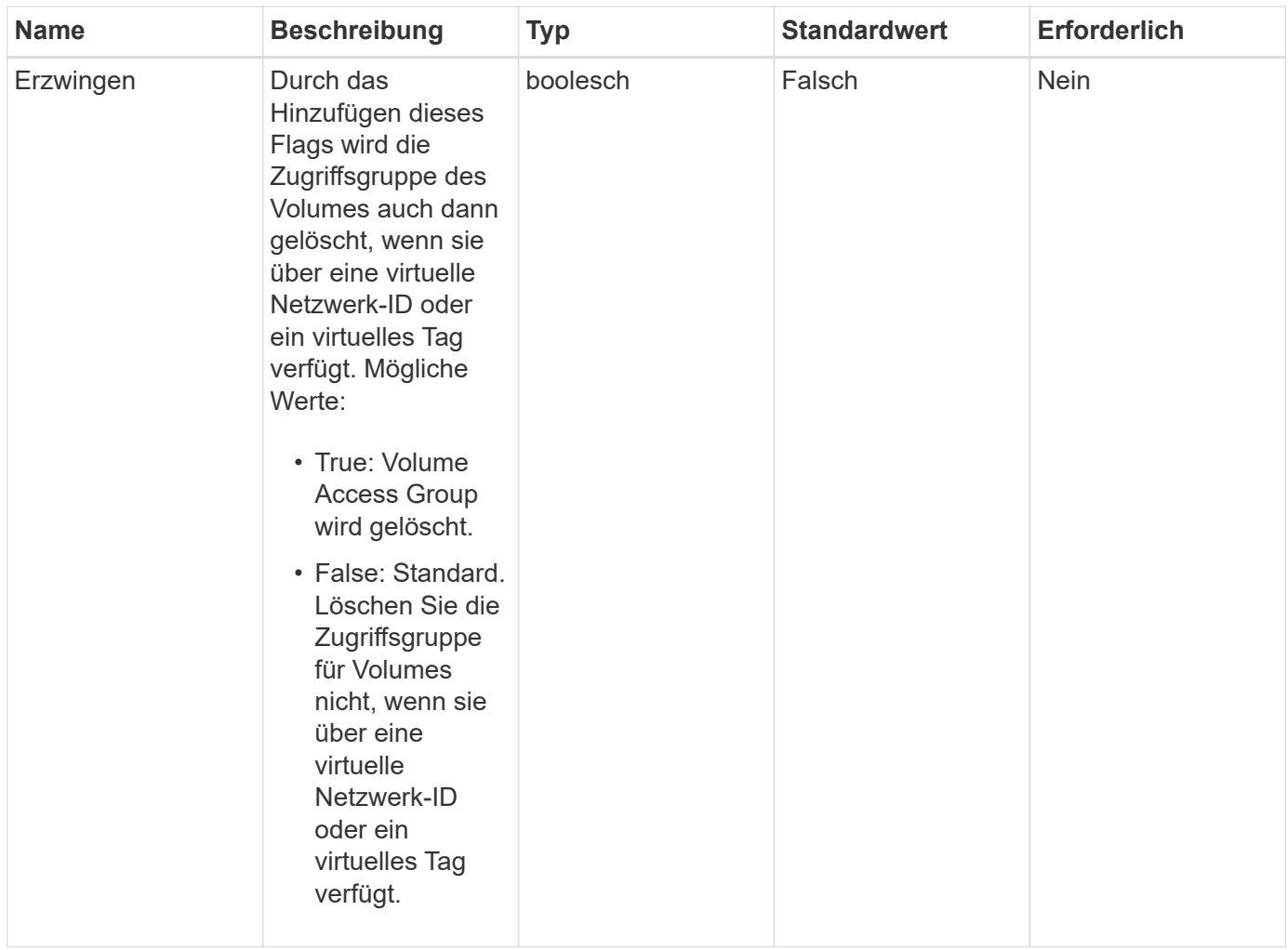

Diese Methode hat keine Rückgabewerte.

#### **Anforderungsbeispiel**

Anforderungen für diese Methode sind ähnlich wie das folgende Beispiel:

```
{
     "method": "DeleteVolumeAccessGroup",
     "params": {
             "force": true,
        "volumeAccessGroupID" : 3
     },
     "id" : 1
}
```
#### **Antwortbeispiel**

```
{
     "id" : 1,
     "result": {}
}
```
9.6

# **ListVolumeAccessGroups**

Sie können das verwenden ListVolumeAccessGroups Methode zum Abrufen von Informationen zu den Volume-Zugriffsgruppen, die sich derzeit im System befinden.

#### **Parameter**

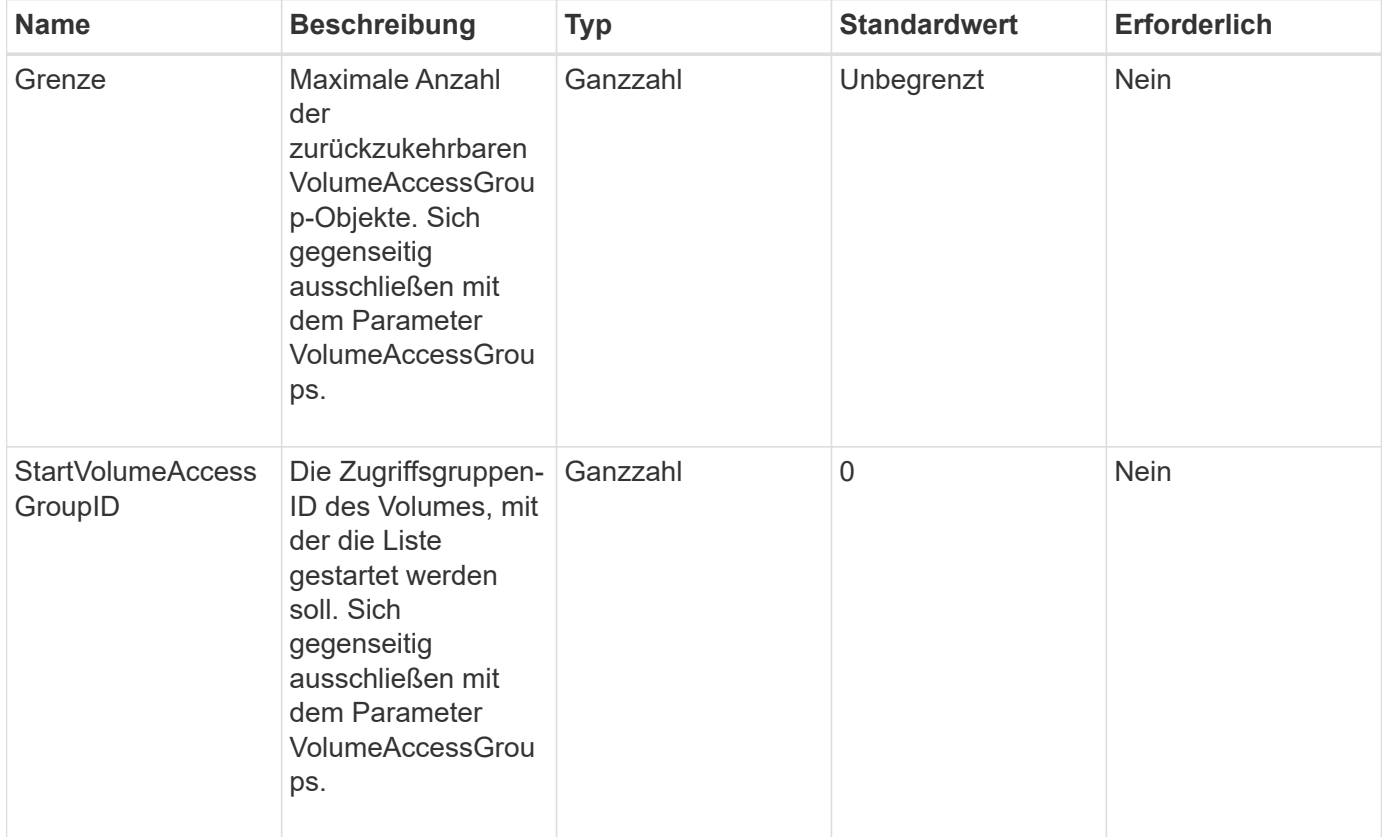

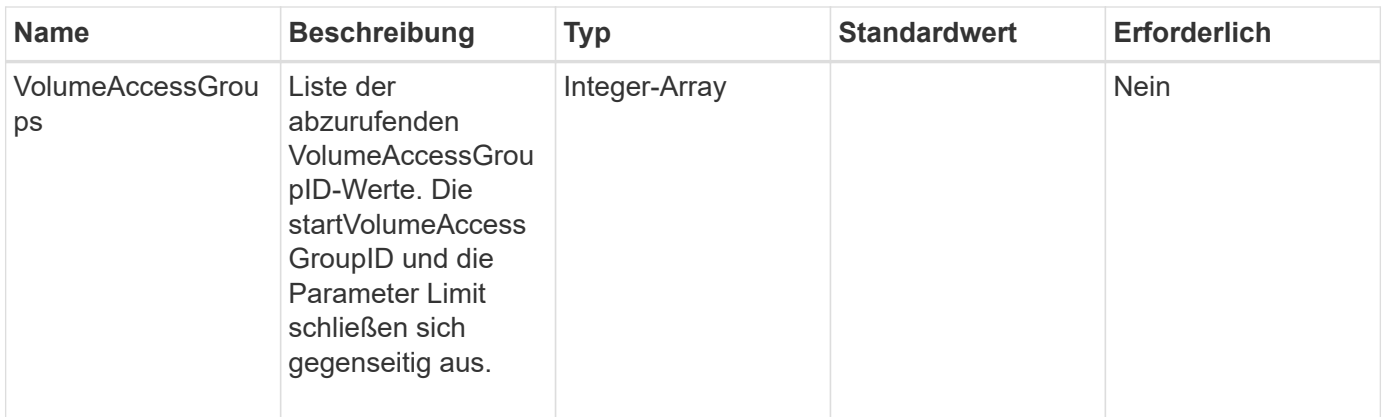

Diese Methode verfügt über die folgenden Rückgabewerte:

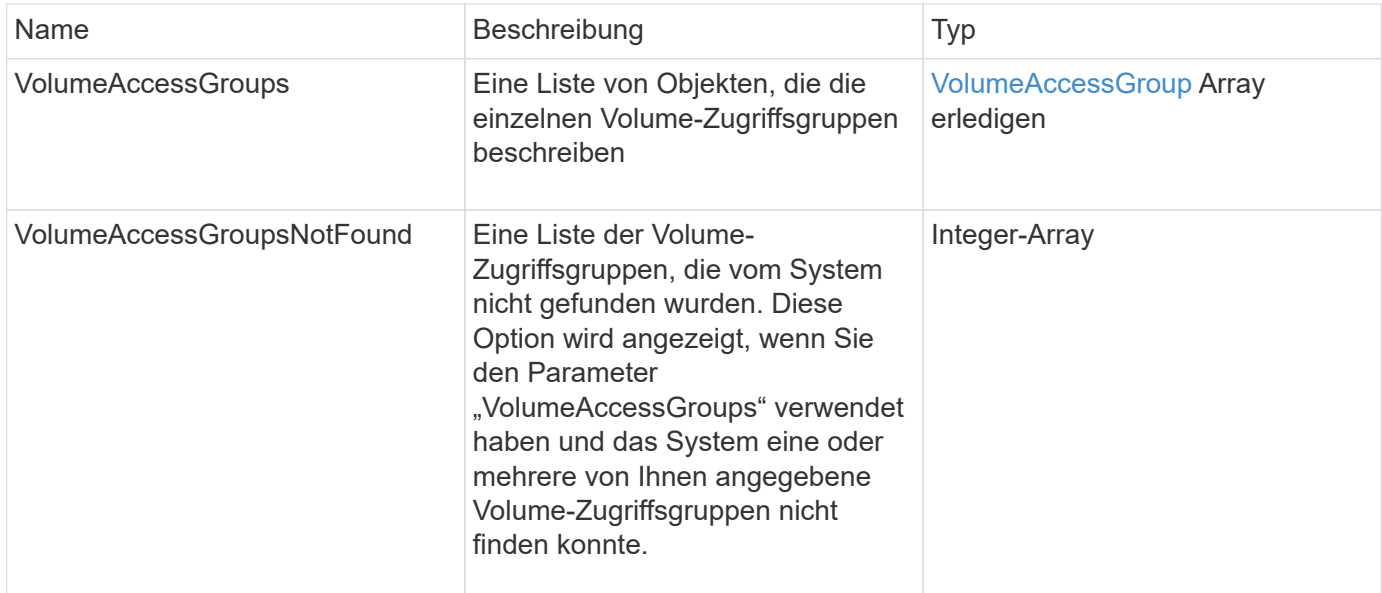

#### **Anforderungsbeispiel**

Anforderungen für diese Methode sind ähnlich wie das folgende Beispiel:

```
{
     "method": "ListVolumeAccessGroups",
     "params": {
        "startVolumeAccessGroupID": 3,
        "limit" : 1
     },
     "id" : 1
}
```
#### **Antwortbeispiel**

Diese Methode gibt eine Antwort zurück, die dem folgenden Beispiel ähnelt:

```
{
    "id": 1,
    "result": {
      "volumeAccessGroups": [
         {
           "attributes": {},
           "deletedVolumes": [],
           "initiatorIDs": [],
           "initiators": [],
         "name": "example1",
           "volumeAccessGroupID": 3,
           "volumes": []
        }
      ]
    }
}
```
#### **Neu seit Version**

9.6

# <span id="page-729-0"></span>**EntfernenVolumeFromVolumeAccessGroup**

Sie können das verwenden RemoveVolumesFromVolumeAccessGroup Methode zum Entfernen von Volumes aus einer bestimmten Zugriffsgruppe für Volumes.

#### **Parameter**

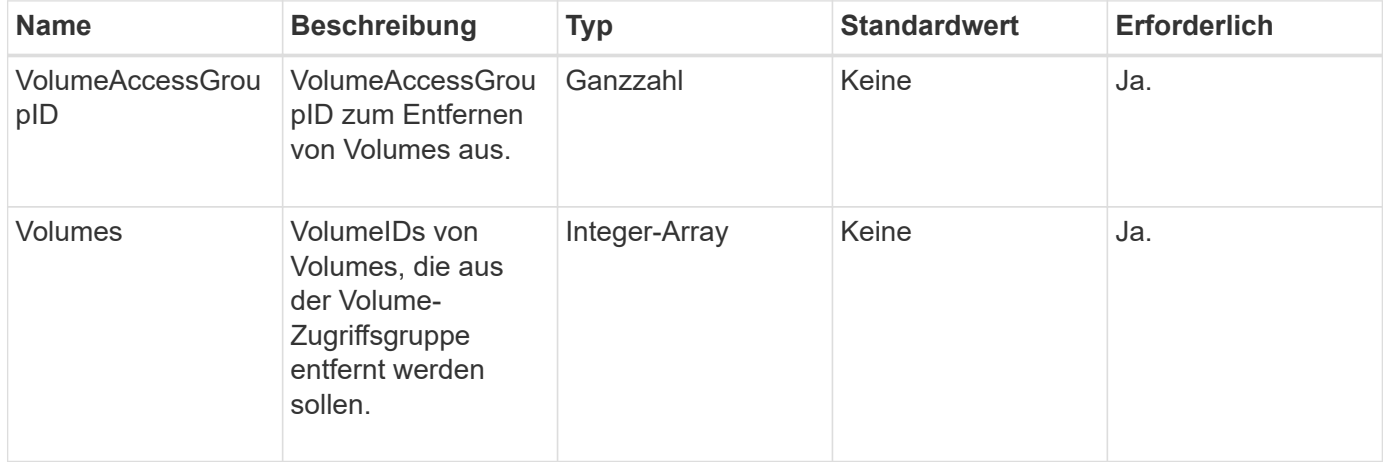

Diese Methode hat den folgenden Rückgabewert:

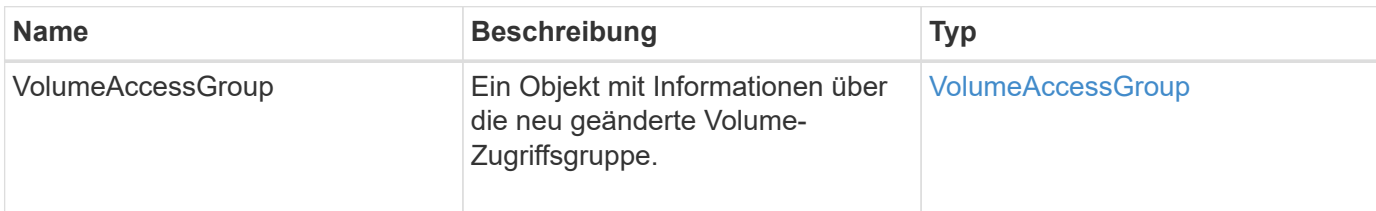

#### **Anforderungsbeispiel**

Anforderungen für diese Methode sind ähnlich wie das folgende Beispiel:

```
{
     "method": "RemoveVolumesFromVolumeAccessGroup",
     "params": {
        "volumeAccessGroupID": 96,
        "volumes": [1,2]
     },
     "id": 1
}
```
#### **Antwortbeispiel**

```
{
    "id": 1,
    "result": {
       "volumeAccessGroup": {
         "attributes": {},
         "deletedVolumes": [
            346
       \frac{1}{2}  "initiatorIDs": [
           116,
           117
       \frac{1}{2}  "initiators": [
            "iqn.1993-08.org.debian:01:181324777",
            "iqn.1993-08.org.debian:01:181324888"
       \frac{1}{\sqrt{2}}  "name": "northbanktest",
         "volumeAccessGroupID": 96,
         "volumes": []
      }
    }
}
```
9.6

# <span id="page-731-0"></span>**RemoveInitiatorsFromVolumeAccessGroup**

Sie können das verwenden RemoveInitiatorsFromVolumeAccessGroup Methode zum Entfernen von Initiatoren aus einer bestimmten Volume-Zugriffsgruppe.

#### **Parameter**

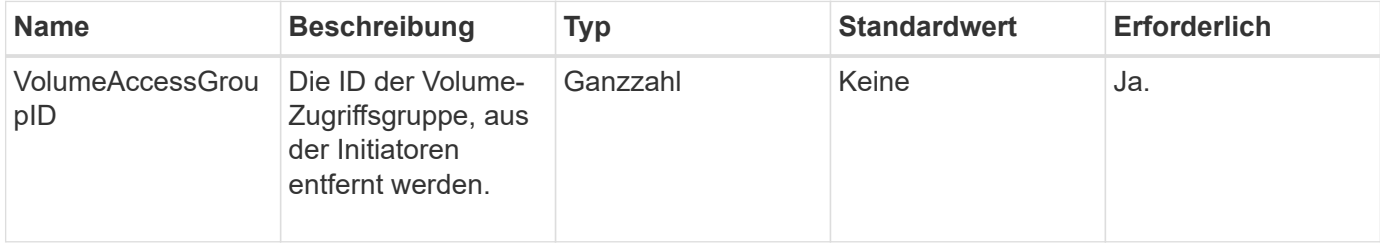

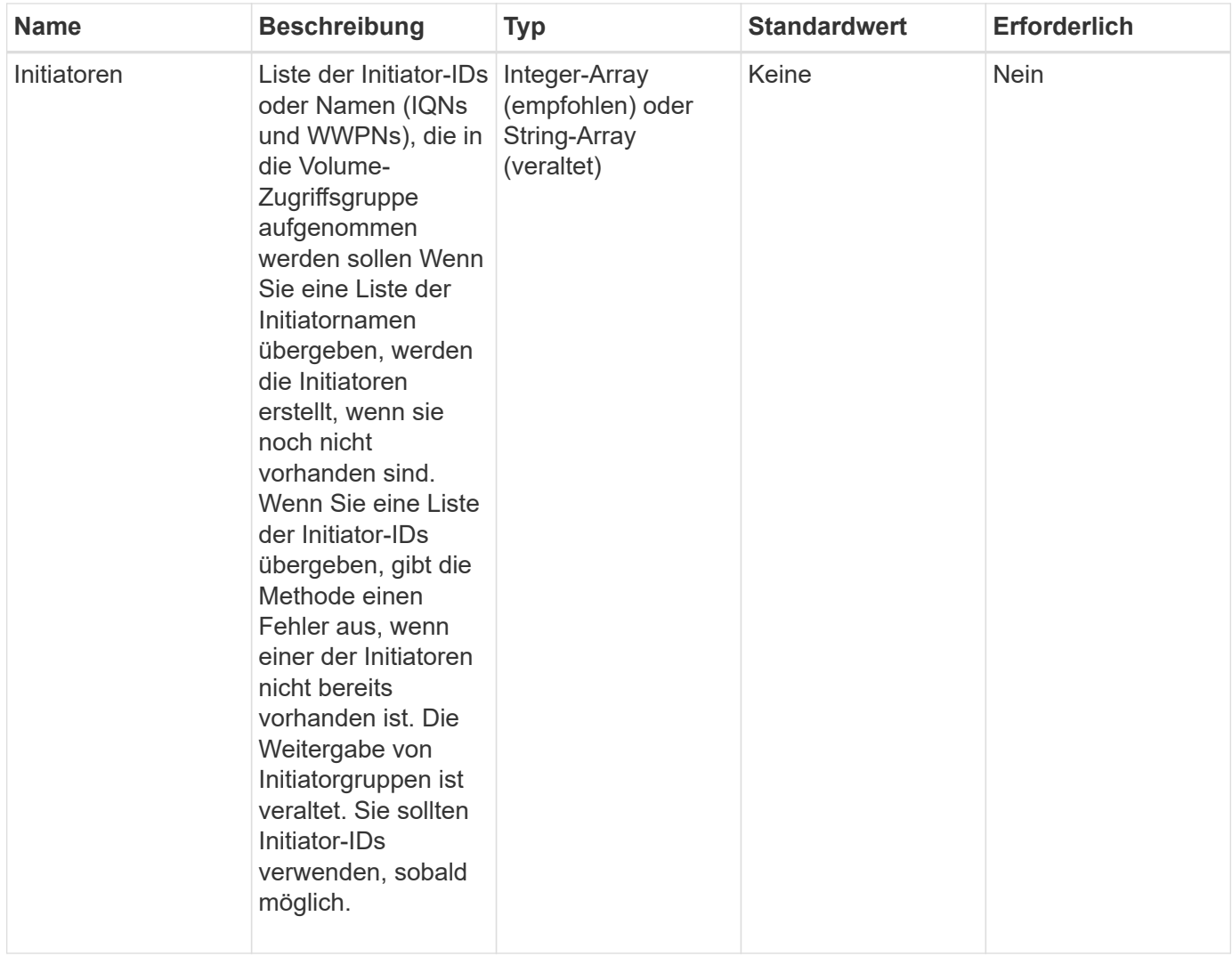

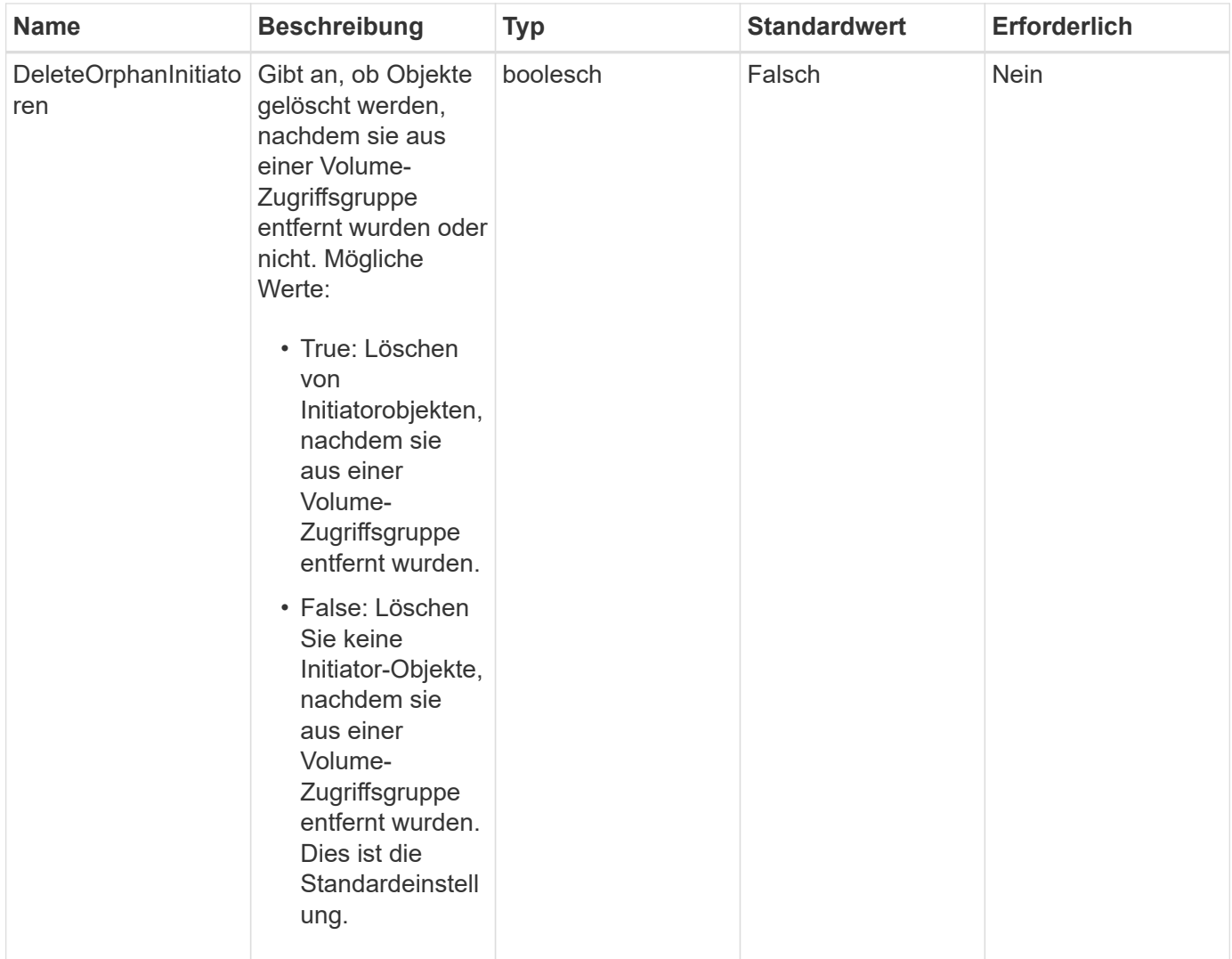

Diese Methode hat den folgenden Rückgabewert:

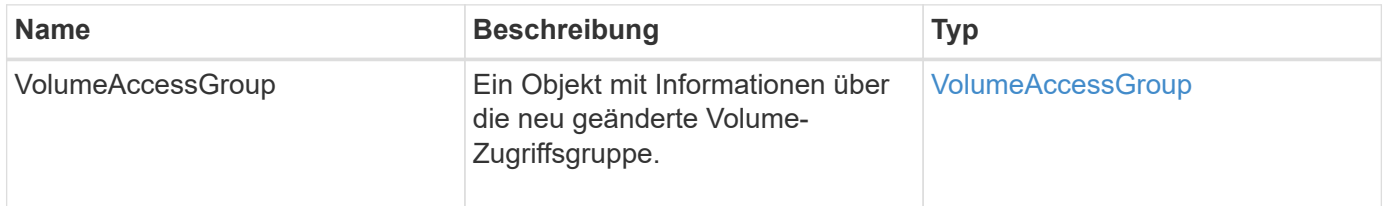

#### **Anforderungsbeispiel**

Anforderungen für diese Methode sind ähnlich wie das folgende Beispiel:

```
{
    "id": 13171,
    "method": "RemoveInitiatorsFromVolumeAccessGroup",
    "params": {
      "initiators": [114,115],
      "volumeAccessGroupID": 96
    }
}
```
## **Antwortbeispiel**

Diese Methode gibt eine Antwort zurück, die dem folgenden Beispiel ähnelt:

```
{
    "id": 13171,
    "result": {
       "volumeAccessGroup": {
         "attributes": {},
         "deletedVolumes": [
            327
       \frac{1}{2},
         "initiatorIDs": [],
         "initiators": [],
         "name": "test",
         "volumeAccessGroupID": 96,
         "volumes": [
            346
         ]
       }
    }
}
```
#### **Neu seit Version**

9.6

# **ModifyVolumeAccessGroup**

Sie können das verwenden ModifyVolumeAccessGroup Methode zum Aktualisieren von Initiatoren und Hinzufügen oder Entfernen von Volumes aus einer Volume-Zugriffsgruppe.

Wenn ein angegebener Initiator oder Volume eine Duplizierung der derzeitigen vorhanden ist, bleibt die Volume-Zugriffsgruppe ohne den ist-Wert. Wenn Sie keinen Wert für Volumes oder Initiatoren angeben, wird die aktuelle Liste der Initiatoren und Volumes nicht geändert.

#### **Parameter**

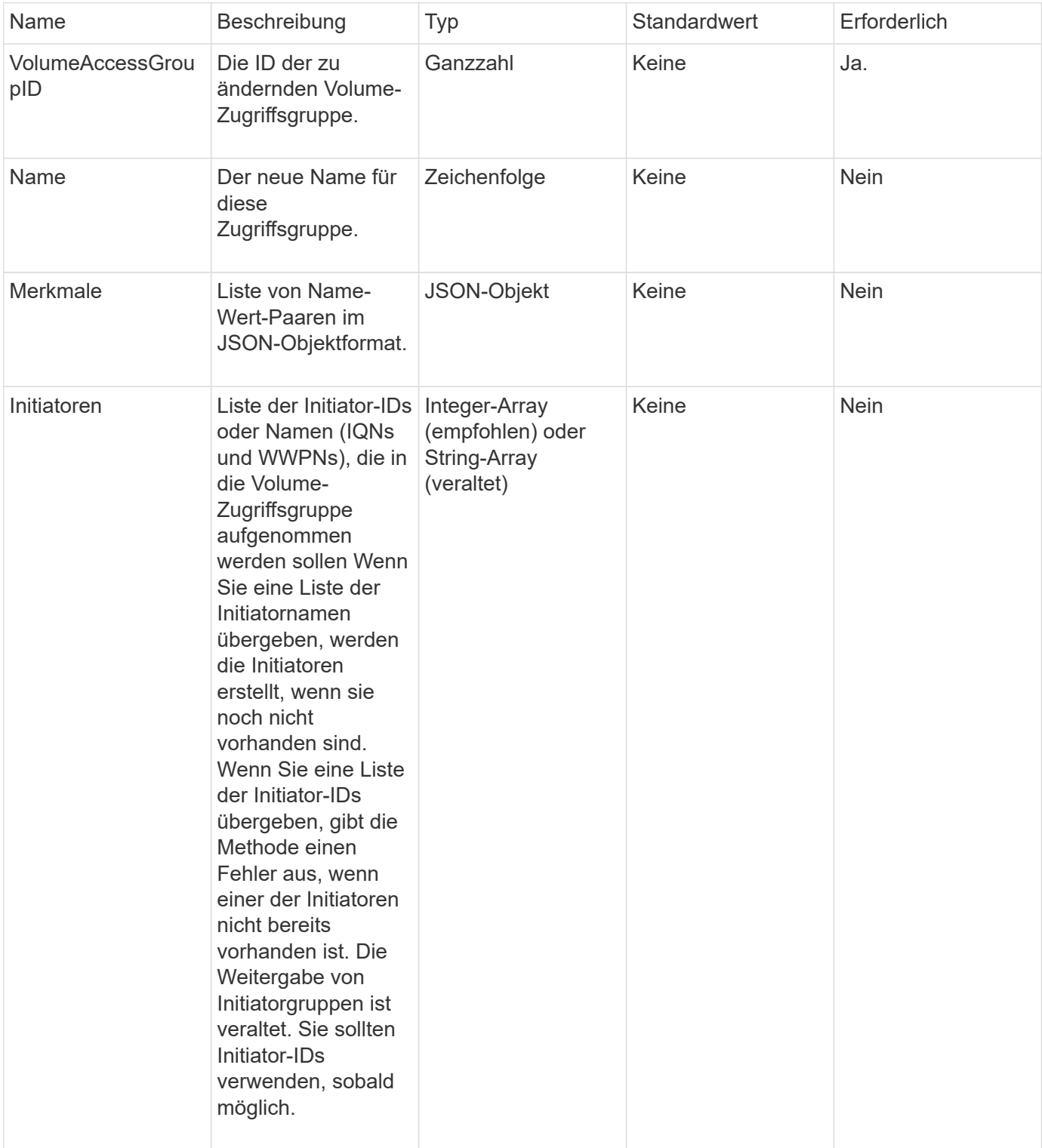

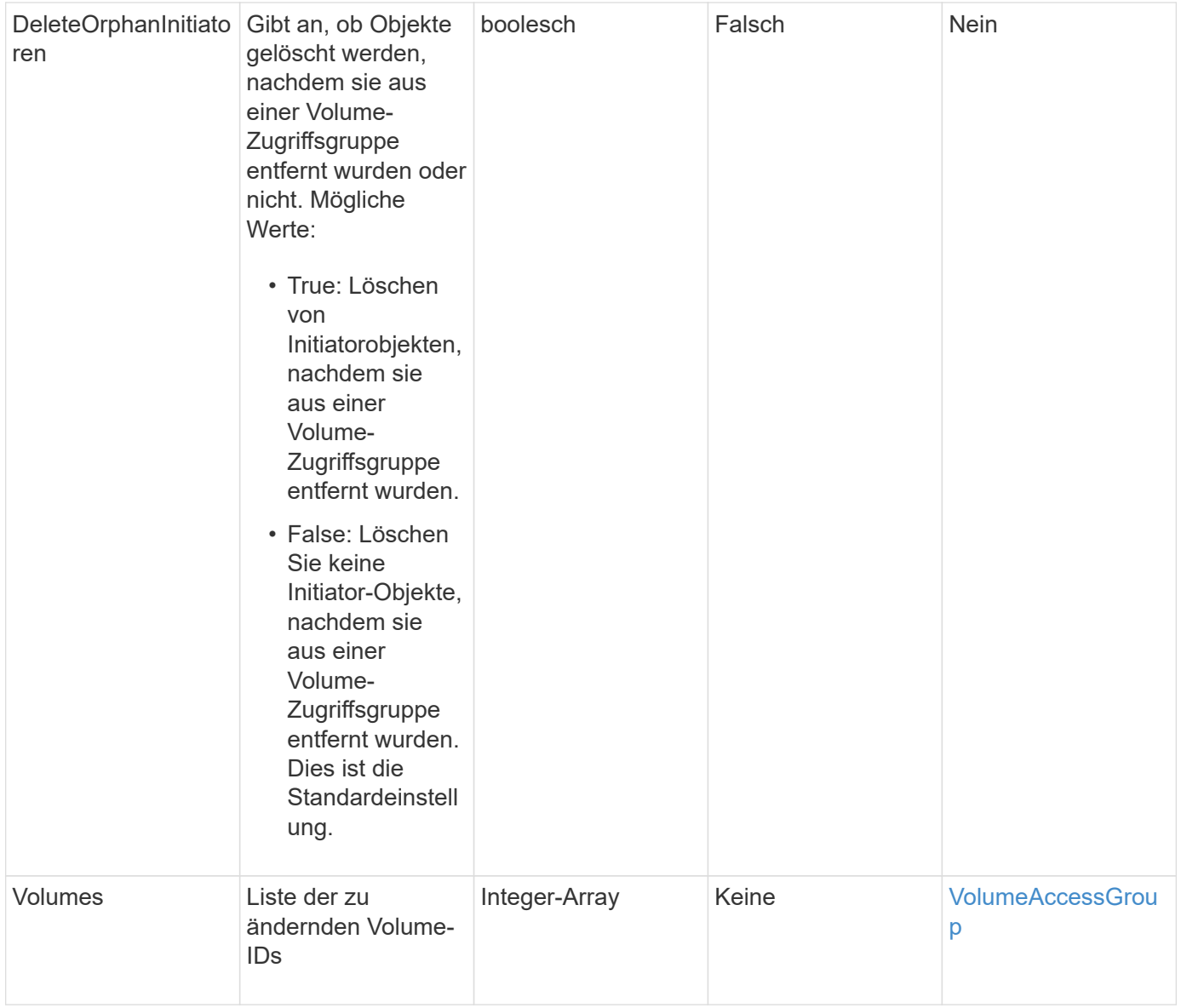

Diese Methode hat den folgenden Rückgabewert:

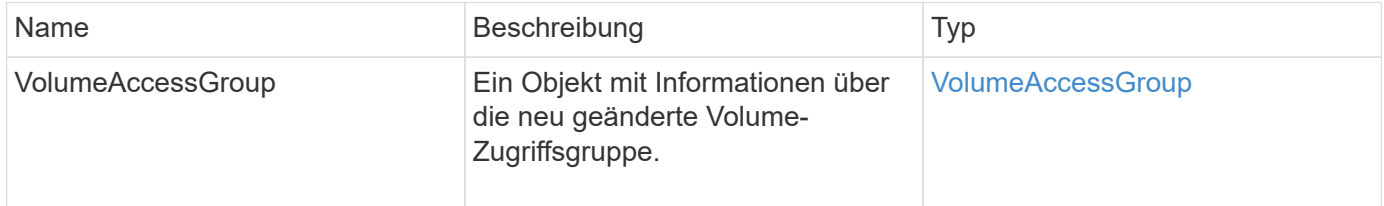

## **Anforderungsbeispiel**

Anforderungen für diese Methode sind ähnlich wie das folgende Beispiel:

```
{
     "method": "ModifyVolumeAccessGroup",
     "params": {
         "volumeAccessGroupID": 96,
         "name": "accessgrouptest",
         "initiators": [115,114],
         "volumes": [
            346
    \frac{1}{2}  "attributes": {}
     }
}
```
#### **Antwortbeispiel**

```
{
    "id": null,
    "result": {
      "volumeAccessGroup": {
         "attributes": {},
         "deletedVolumes": [
           327
       \frac{1}{2},
         "initiatorIDs": [
           114,
           115
       \frac{1}{2}  "initiators": [
            "iqn.1998-01.com.vmware:desk1-esx1-577b283a",
           "iqn.1998-01.com.vmware:donesq-esx1-421b281b"
         ],
         "name": "accessgrouptest",
         "volumeAccessGroupID": 96,
         "volumes": [
           346
         ]
      }
    }
}
```
#### 9.6

#### **Weitere Informationen**

- [AddInitiatorsToVolumeAccessGroup](#page-716-0)
- [AddVolumesToVolumeAccessGroup](#page-719-0)
- [RemoveInitiatorsFromVolumeAccessGroup](#page-731-0)
- [EntfernenVolumeFromVolumeAccessGroup](#page-729-0)

## **GetVolumeAccessGroupEffizienz**

Sie können das verwenden GetVolumeAccessGroupEfficiency Methode zum Abrufen von Effizienzinformationen über eine Volume-Zugriffsgruppe. Nur die Volume-Zugriffsgruppe, die Sie in dieser API-Methode als Parameter angeben, wird zur Berechnung der Kapazität verwendet.

#### **Parameter**

Diese Methode verfügt über den folgenden Eingabeparameter:

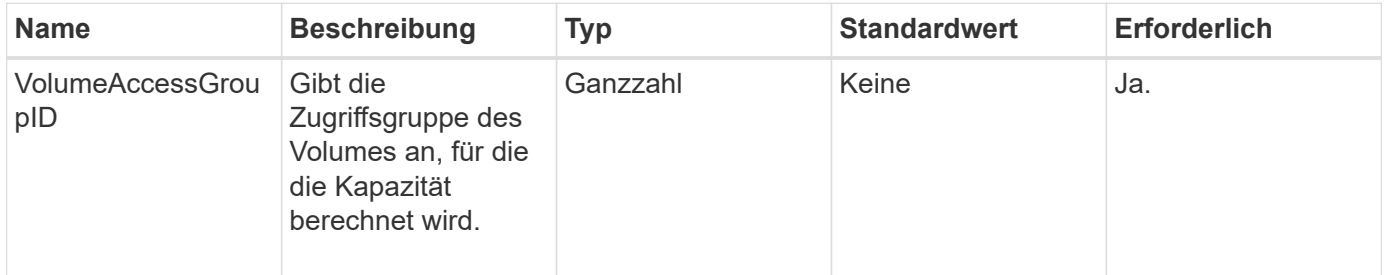

#### **Rückgabewert**

Diese Methode hat den folgenden Rückgabewert:

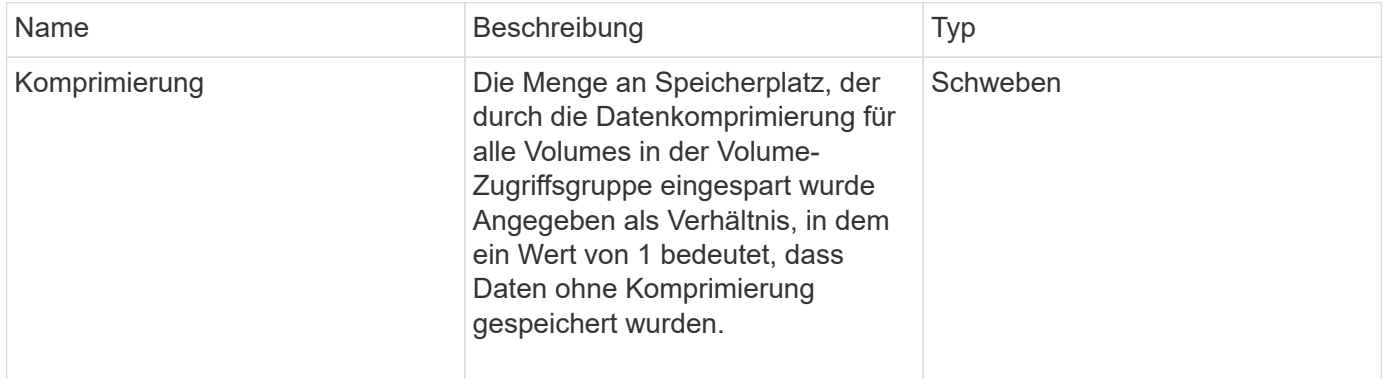

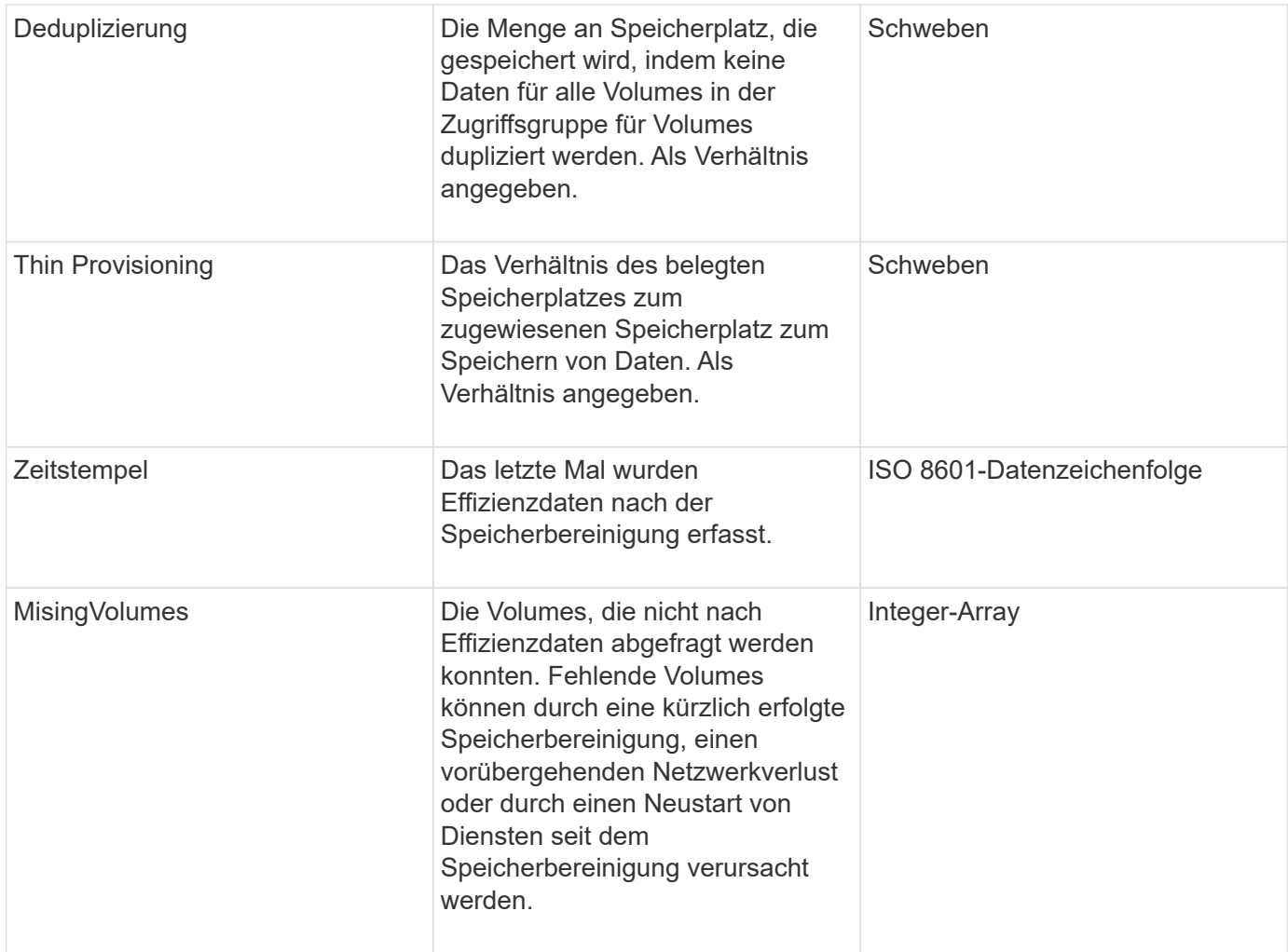

#### **Anforderungsbeispiel**

Anforderungen für diese Methode sind ähnlich wie das folgende Beispiel:

```
{
     "method": "GetVolumeAccessGroupEfficiency",
     "params": {
        "volumeAccessGroupID": 1
     },
     "id": 1
}
```
#### **Antwortbeispiel**

```
{
     "id": 1,
     "result": {
          "compression": 2.006012925331075,
          "deduplication": 1,
          "missingVolumes": [],
          "thinProvisioning": 1.009861932938856,
          "timestamp": "2014-03-10T17:05:27Z"
     }
}
```
9.6

# **Volume Snapshot-API-Methoden**

Mit Element Software Volume Snapshot-API-Methoden können Sie Volume-Snapshots verwalten. Mithilfe der API-Methoden für den Volume-Snapshot können Volume-Snapshots erstellt, geändert, geklont und gelöscht werden.

- [Snapshots Überblick](#page-741-0)
- [CreateGroupSnapshot](#page-741-1)
- [Erstellen Sie einen Zeitplan](#page-748-0)
- [Erstellen von Snapshot](#page-761-0)
- [DeleteGroupSnapshot](#page-767-0)
- [LöschSnapshot](#page-769-0)
- [GetSchedule](#page-770-0)
- [ListenSnapshots](#page-772-0)
- [ListSchedules](#page-775-0)
- [ListenSnapshots](#page-777-0)
- [ModifyGroupSnapshot](#page-779-0)
- [ModifySchedule](#page-783-0)
- [UmfySnapshot](#page-790-0)
- [RollbackToGroupSnapshot](#page-794-0)
- [RollbackToSnapshot](#page-799-0)

## **Weitere Informationen**

- ["Dokumentation von SolidFire und Element Software"](https://docs.netapp.com/us-en/element-software/index.html)
- ["Dokumentation für frühere Versionen von NetApp SolidFire und Element Produkten"](https://docs.netapp.com/sfe-122/topic/com.netapp.ndc.sfe-vers/GUID-B1944B0E-B335-4E0B-B9F1-E960BF32AE56.html)

# <span id="page-741-0"></span>**Snapshots – Überblick**

Ein Volume Snapshot ist eine zeitpunktgenaue Kopie eines Volumes. Sie können Snapshots verwenden, um ein Volume wieder in den Zustand zu versetzen, in dem es zum Zeitpunkt der Snapshot-Erstellung war.

Sie können Volume Snapshots gruppieren, sodass zugehörige Volumes konsistent gesichert oder gesichert werden können. Ein GruppenSnapshot erfasst ein Point-in-Time-Image aller Volume-Slice-Dateien. Anschließend können Sie mit dem Image ein Rollback einer Gruppe von Volumes in einen Zustand mit einem bestimmten Zeitpunkt durchführen und sicherstellen, dass alle Daten über alle Volumes in der Gruppe hinweg konsistent sind.

Sie können Volumen-Snapshots so planen, dass sie in definierten Intervallen autonom auftreten. Sie können Intervalle nach Zeit, Wochentagen oder Monatstagen festlegen. Sie können auch geplante Snapshots verwenden, um sicherzustellen, dass Snapshots zur Archivierung auf einem Remote-Speicher gesichert werden.

#### **Weitere Informationen**

- ["Dokumentation von SolidFire und Element Software"](https://docs.netapp.com/us-en/element-software/index.html)
- ["Dokumentation für frühere Versionen von NetApp SolidFire und Element Produkten"](https://docs.netapp.com/sfe-122/topic/com.netapp.ndc.sfe-vers/GUID-B1944B0E-B335-4E0B-B9F1-E960BF32AE56.html)

# <span id="page-741-1"></span>**CreateGroupSnapshot**

Verwenden Sie können CreateGroupSnapshot Erstellen einer zeitpunktgenauen Kopie einer Volume-Gruppe

Sie können diesen Snapshot später als Backup oder Rollback verwenden, um sicherzustellen, dass die Daten in der Gruppe von Volumes für den Zeitpunkt, zu dem Sie den Snapshot erstellt haben, konsistent sind.

## **CLUSTER\_FÜLLE**

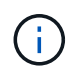

Sie können Snapshots erstellen, wenn die Cluster-Fülle sich an Phase 1, 2 oder 3 befindet. Sie können keine Snapshots erstellen, wenn die Cluster-Fülle die Phase 4 oder 5 erreicht.

#### **Parameter**

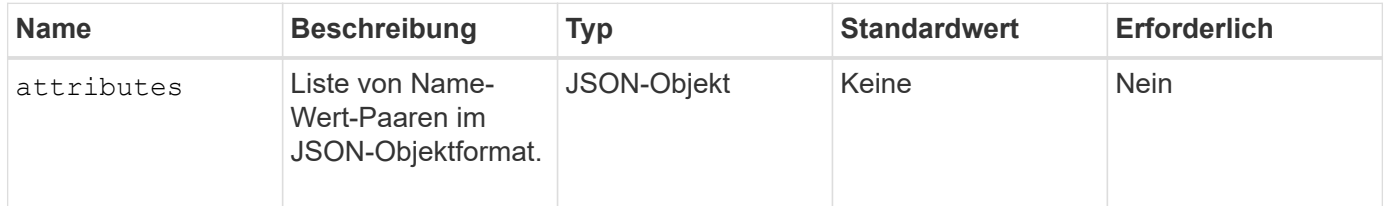

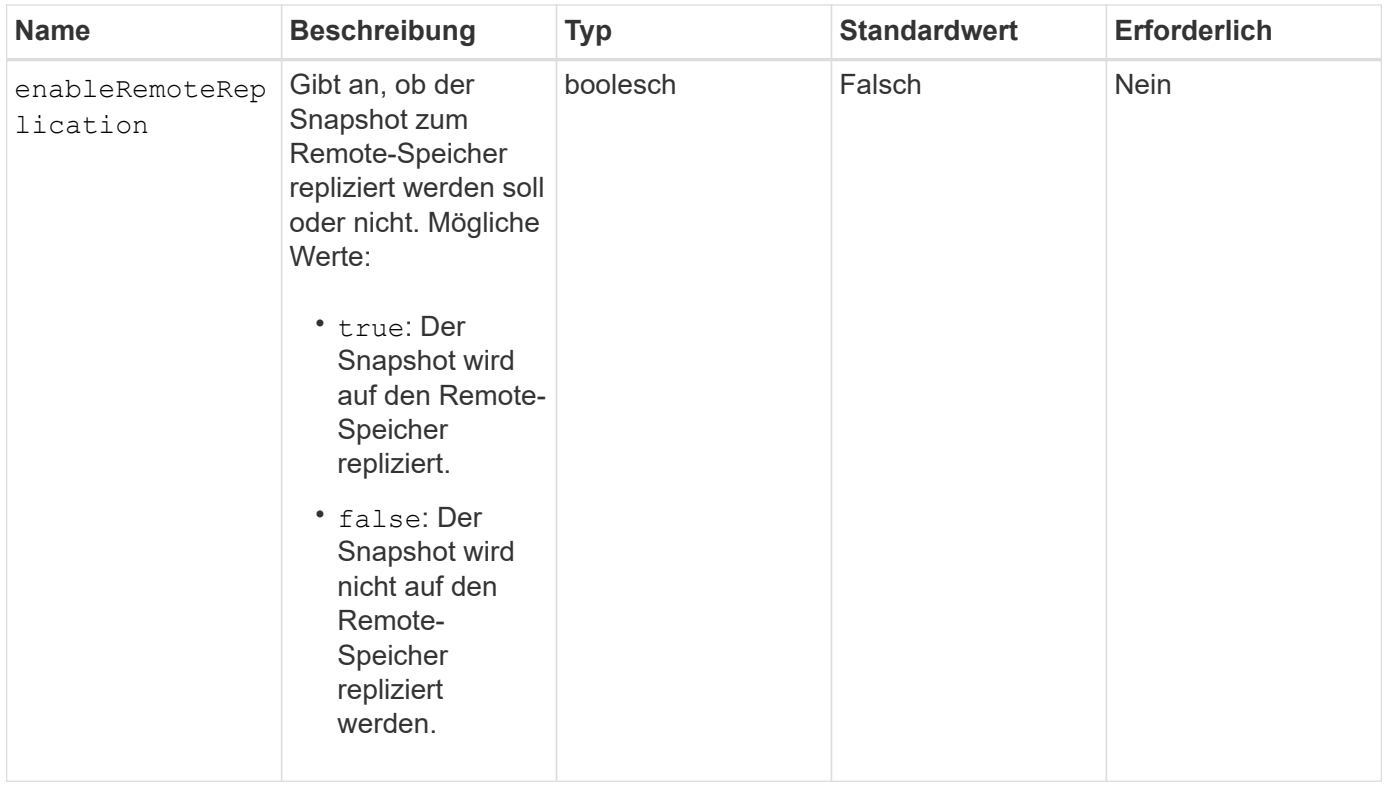

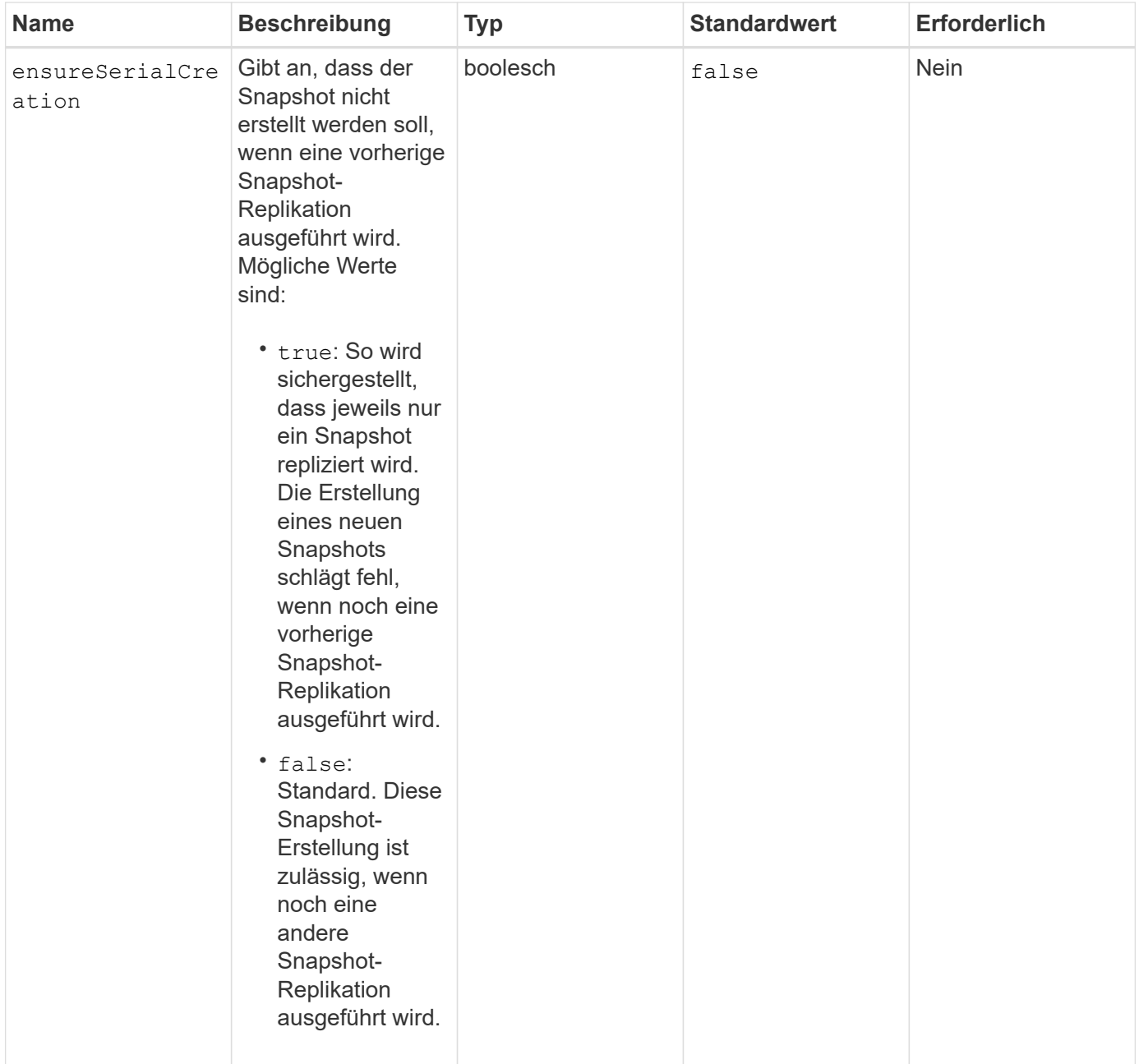

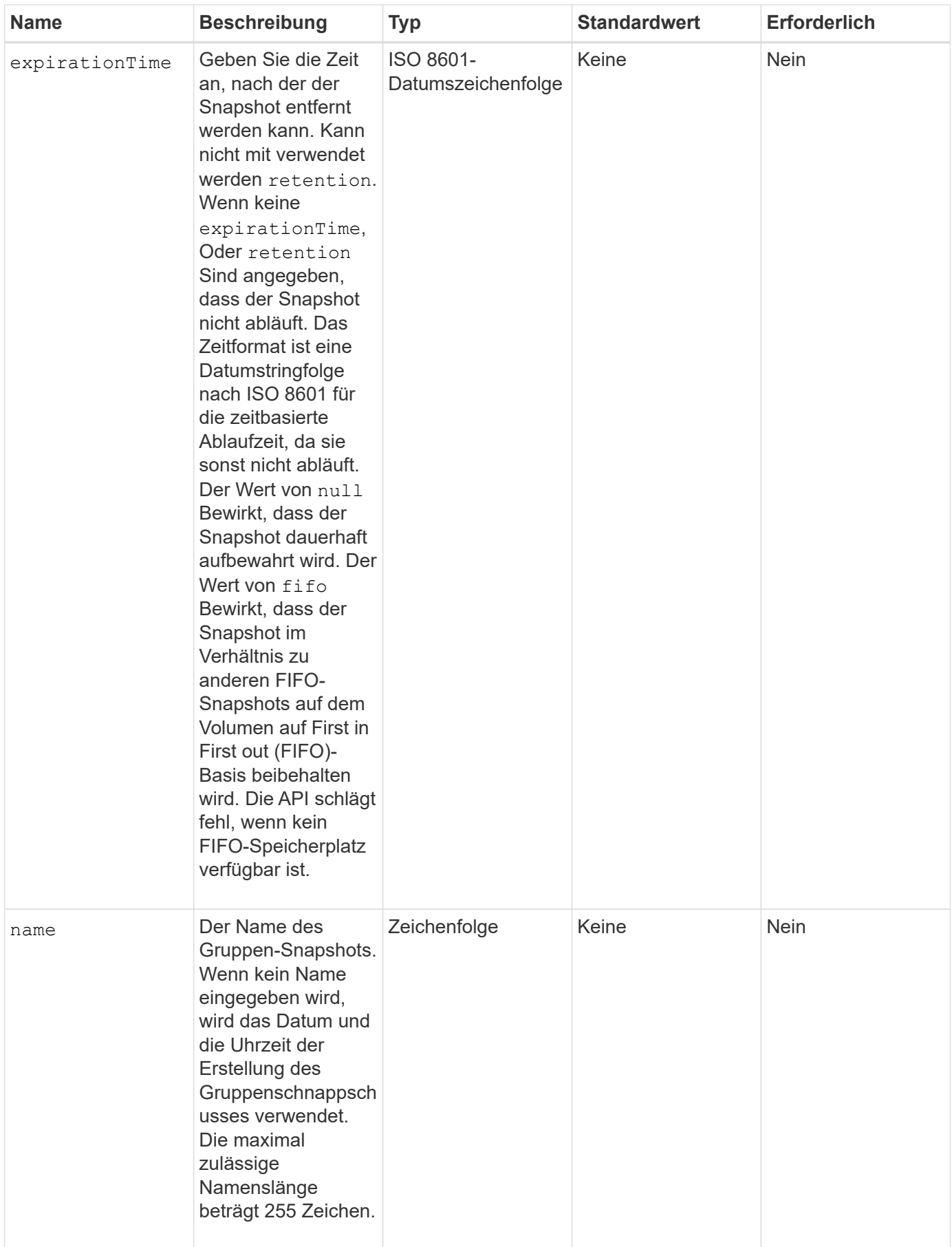

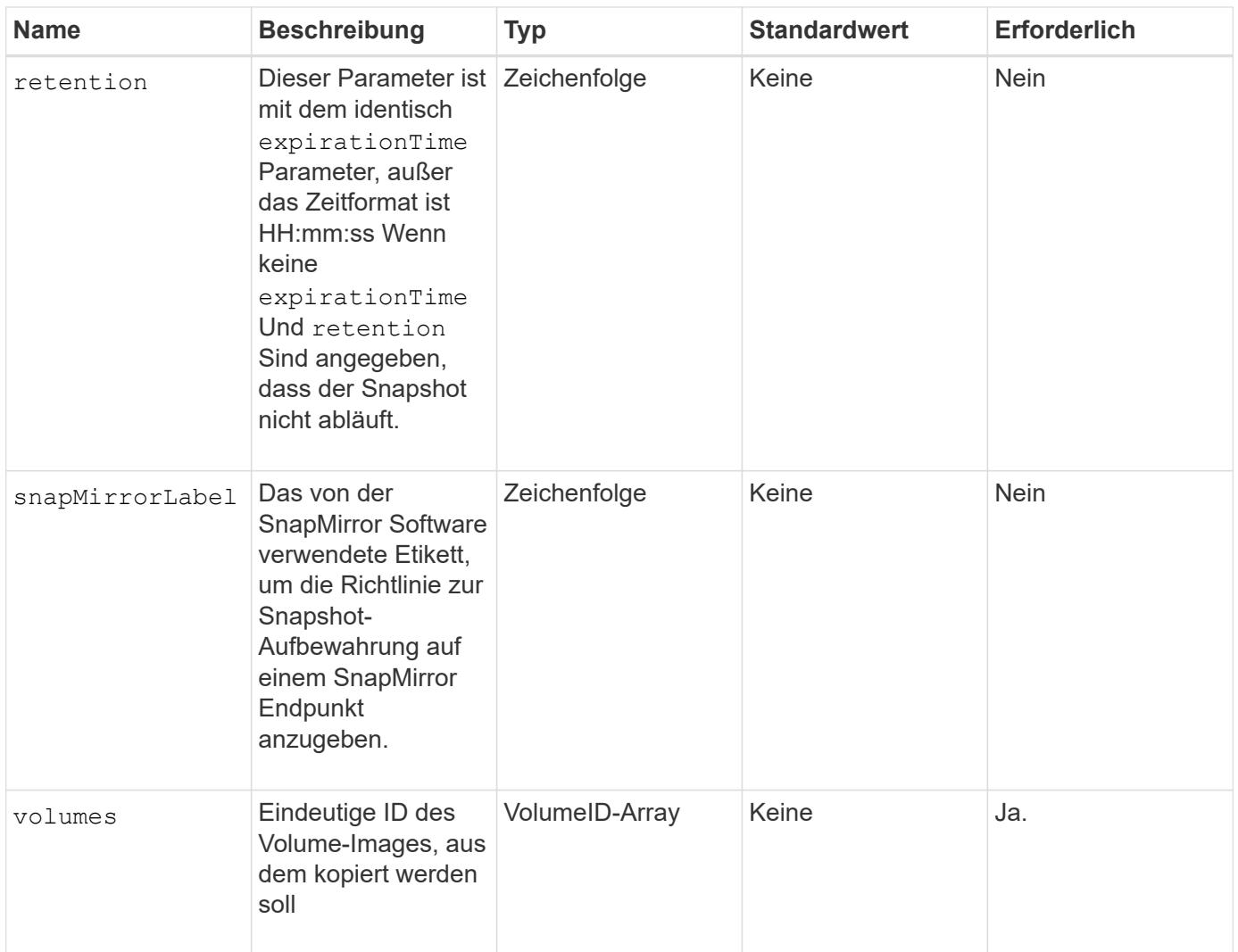

Diese Methode verfügt über die folgenden Rückgabewerte:

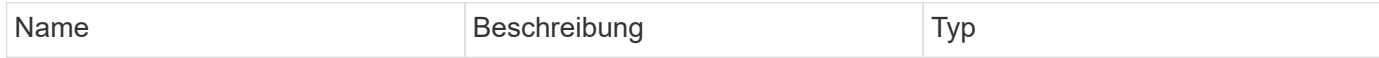

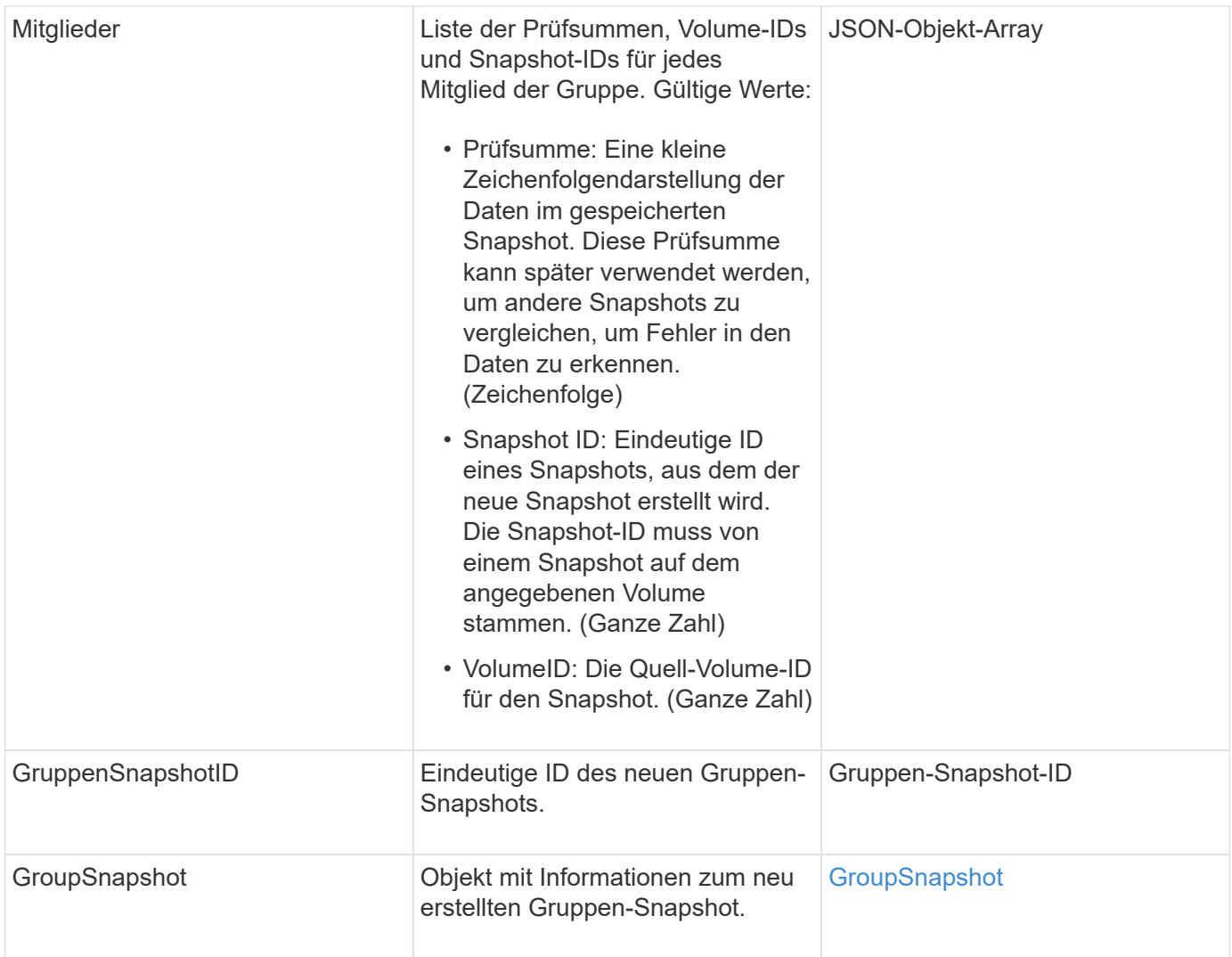

## **Anforderungsbeispiel**

Anforderungen für diese Methode sind ähnlich wie das folgende Beispiel:

```
{
     "method": "CreateGroupSnapshot",
     "params": {
        "volumes": [1,2]
     },
     "id": 1
}
```
#### **Antwortbeispiel**

```
{
    "id": 1,
```

```
  "result": {
      "groupSnapshot": {
        "attributes": {},
        "createTime": "2016-04-04T22:43:29Z",
        "groupSnapshotID": 45,
        "groupSnapshotUUID": "473b78a3-ef85-4541-9438-077306b2d3ca",
        "members": [
\{  "attributes": {},
            "checksum": "0x0",
            "createTime": "2016-04-04T22:43:29Z",
            "enableRemoteReplication": false,
            "expirationReason": "None",
            "expirationTime": null,
            "groupID": 45,
            "groupSnapshotUUID": "473b78a3-ef85-4541-9438-077306b2d3ca",
            "name": "2016-04-04T22:43:29Z",
            "snapshotID": 3323,
            "snapshotUUID": "7599f200-0092-4b41-b362-c431551937d1",
            "status": "done",
            "totalSize": 5000658944,
            "virtualVolumeID": null,
            "volumeID": 1
          },
\{  "attributes": {},
            "checksum": "0x0",
            "createTime": "2016-04-04T22:43:29Z",
            "enableRemoteReplication": false,
            "expirationReason": "None",
            "expirationTime": null,
            "groupID": 45,
            "groupSnapshotUUID": "473b78a3-ef85-4541-9438-077306b2d3ca",
            "name": "2016-04-04T22:43:29Z",
            "snapshotID": 3324,
            "snapshotUUID": "a0776a48-4142-451f-84a6-5315dc37911b",
            "status": "done",
            "totalSize": 6001000448,
            "virtualVolumeID": null,
            "volumeID": 2
  }
      \vert,
        "name": "2016-04-04T22:43:29Z",
        "status": "done"
      },
      "groupSnapshotID": 45,
```

```
  "members": [
        {
           "checksum": "0x0",
           "snapshotID": 3323,
           "snapshotUUID": "7599f200-0092-4b41-b362-c431551937d1",
           "volumeID": 1
        },
\{  "checksum": "0x0",
           "snapshotID": 3324,
           "snapshotUUID": "a0776a48-4142-451f-84a6-5315dc37911b",
           "volumeID": 2
        }
      ]
    }
}
```
9.6

## <span id="page-748-0"></span>**Erstellen Sie einen Zeitplan**

Verwenden Sie können CreateSchedule So planen Sie einen automatischen Snapshot eines Volumes in einem definierten Intervall.

Sie können den erstellten Snapshot später als Backup oder Rollback verwenden, um sicherzustellen, dass die Daten auf einem Volume oder einer Gruppe von Volumes für den Zeitpunkt, zu dem der Snapshot erstellt wurde, konsistent sind. Wenn Sie einen Snapshot für einen Zeitraum planen, der nicht durch 5 Minuten teilbar ist, wird der Snapshot zum nächsten Zeitraum ausgeführt, der durch 5 Minuten teilbar ist. Wenn Sie beispielsweise einen Snapshot für die Ausführung um 12:42:00 UTC planen, wird dieser um 12:45:00 UTC ausgeführt. Ein Snapshot kann nicht in Intervallen von weniger als 5 Minuten ausgeführt werden.

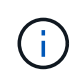

Sie können Snapshots erstellen, wenn die Cluster-Fülle sich an Phase 1, 2 oder 3 befindet. Sie können keine Snapshots erstellen, wenn die Cluster-Fülle die Phase 4 oder 5 erreicht.

#### **Parameter**

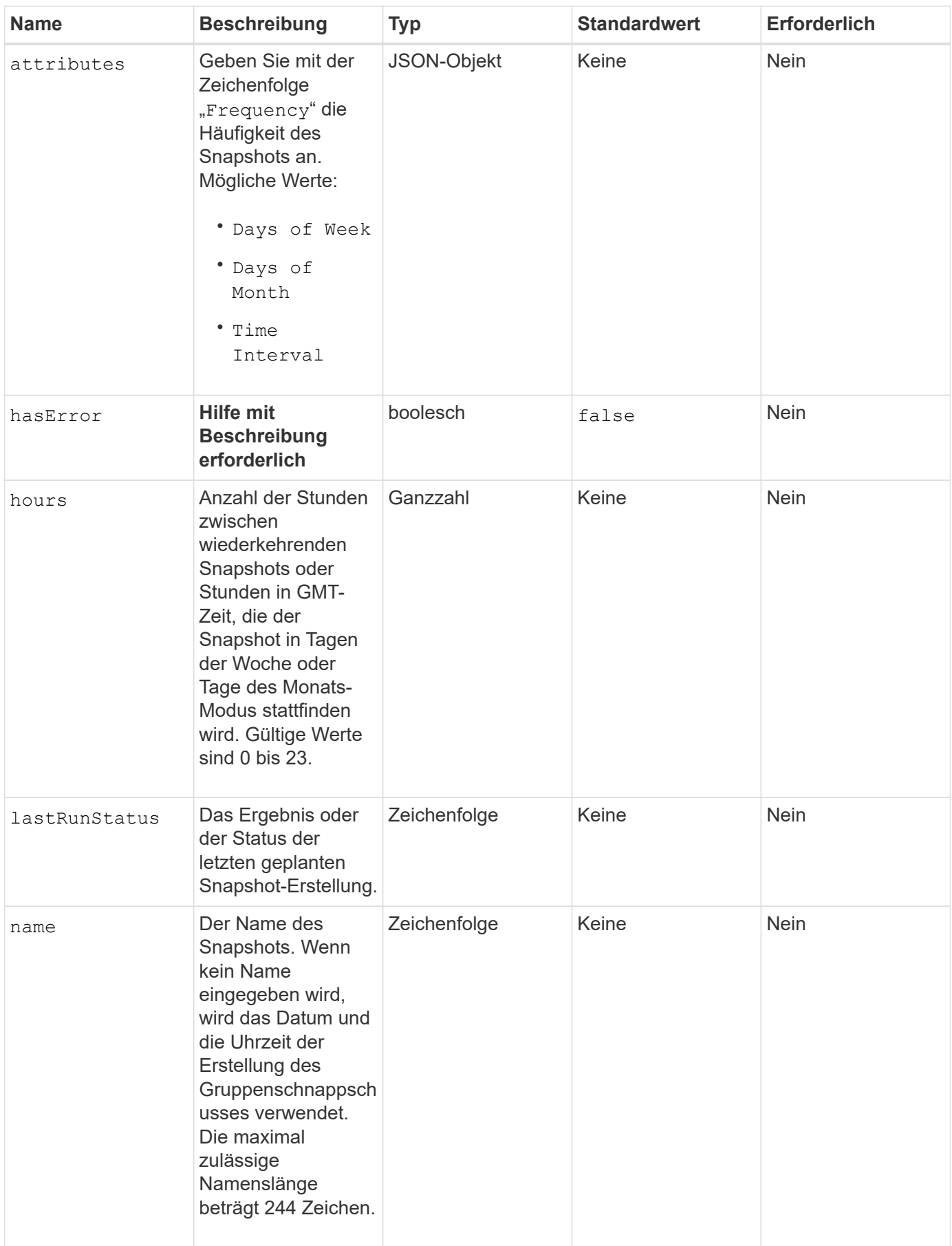

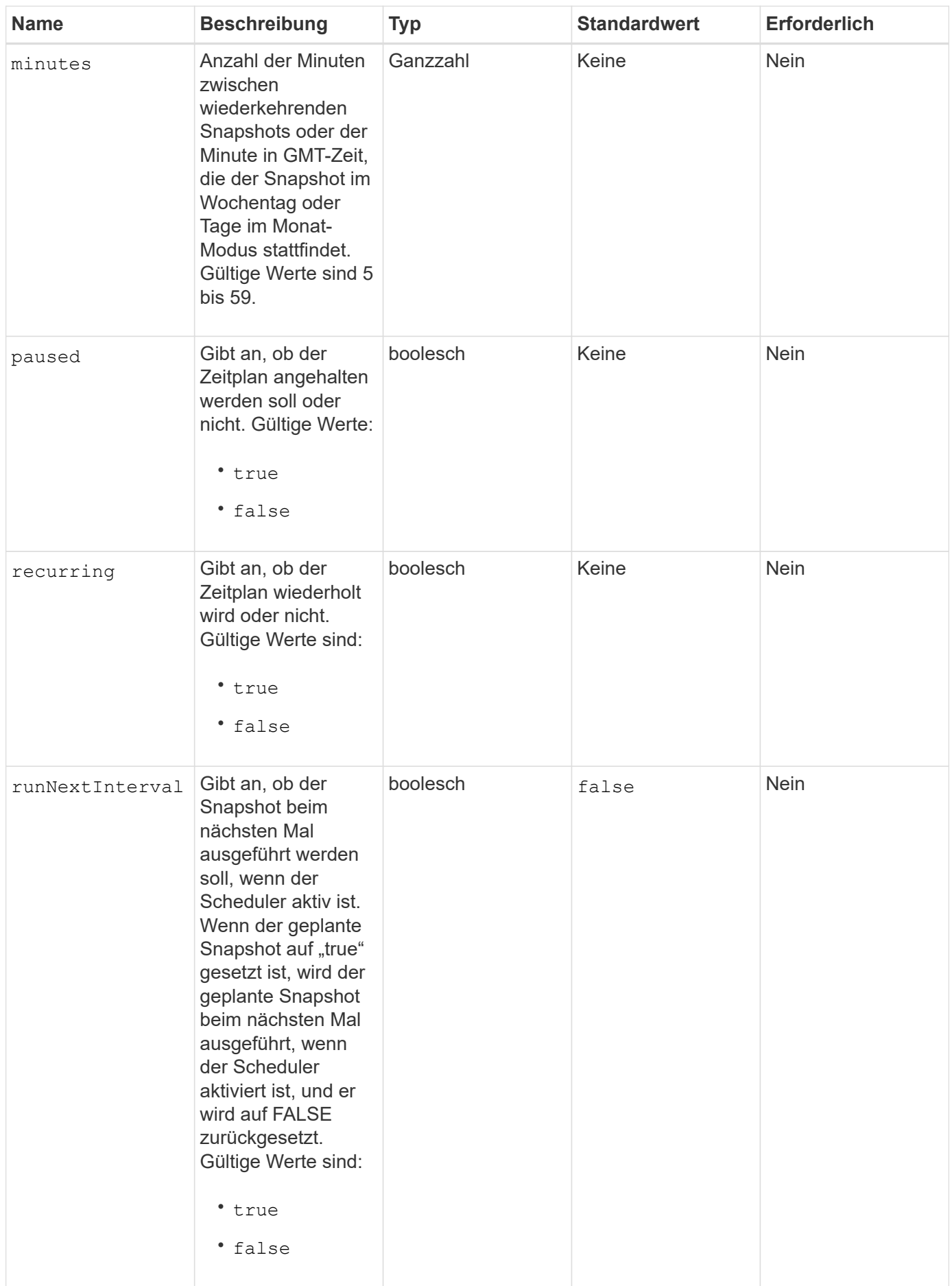

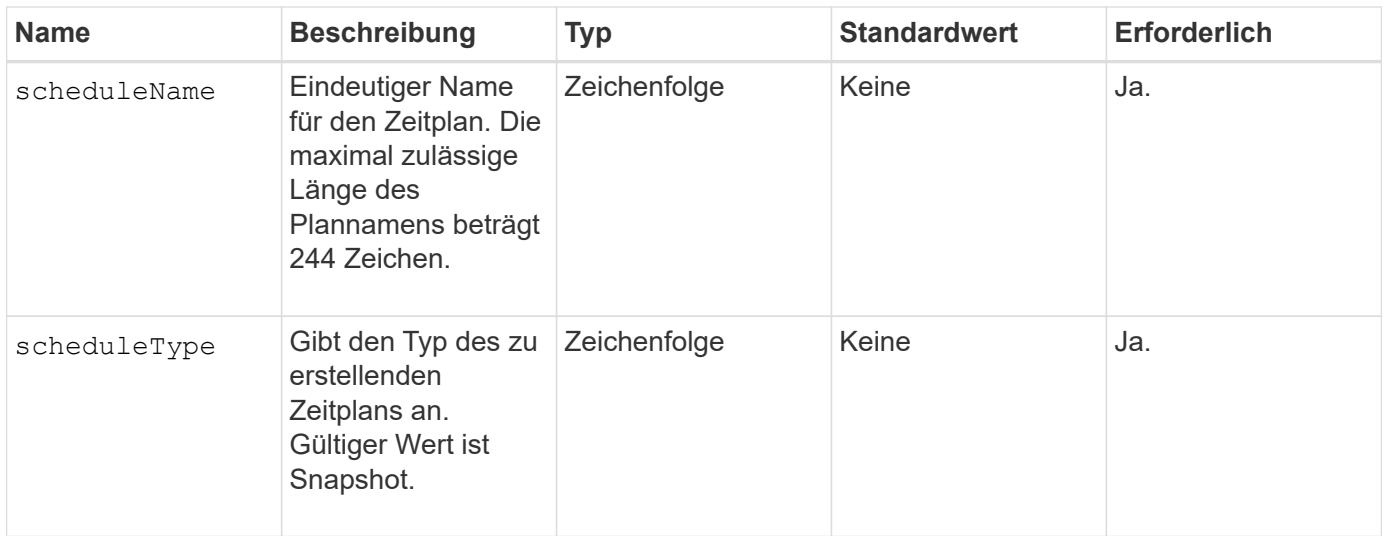

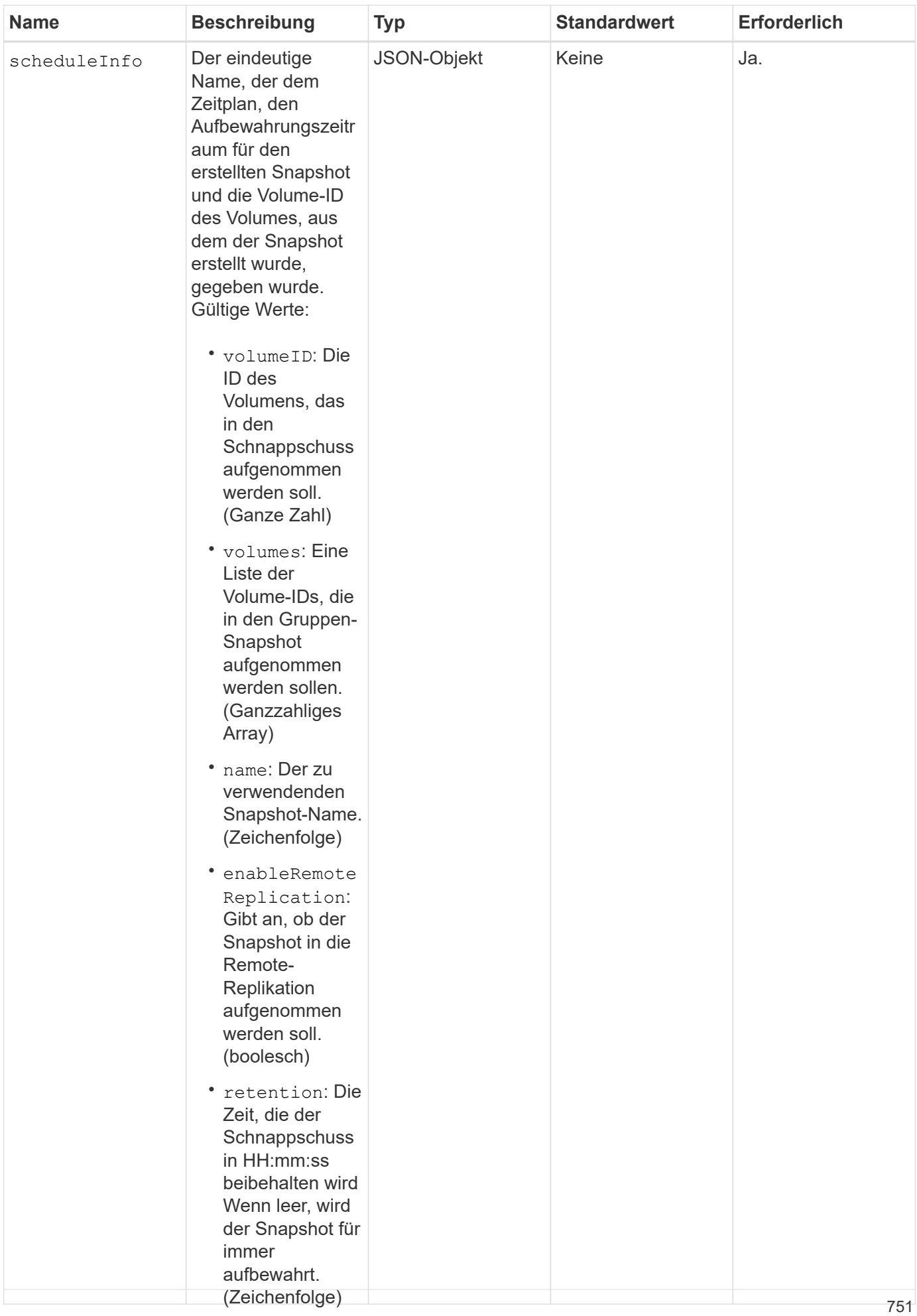

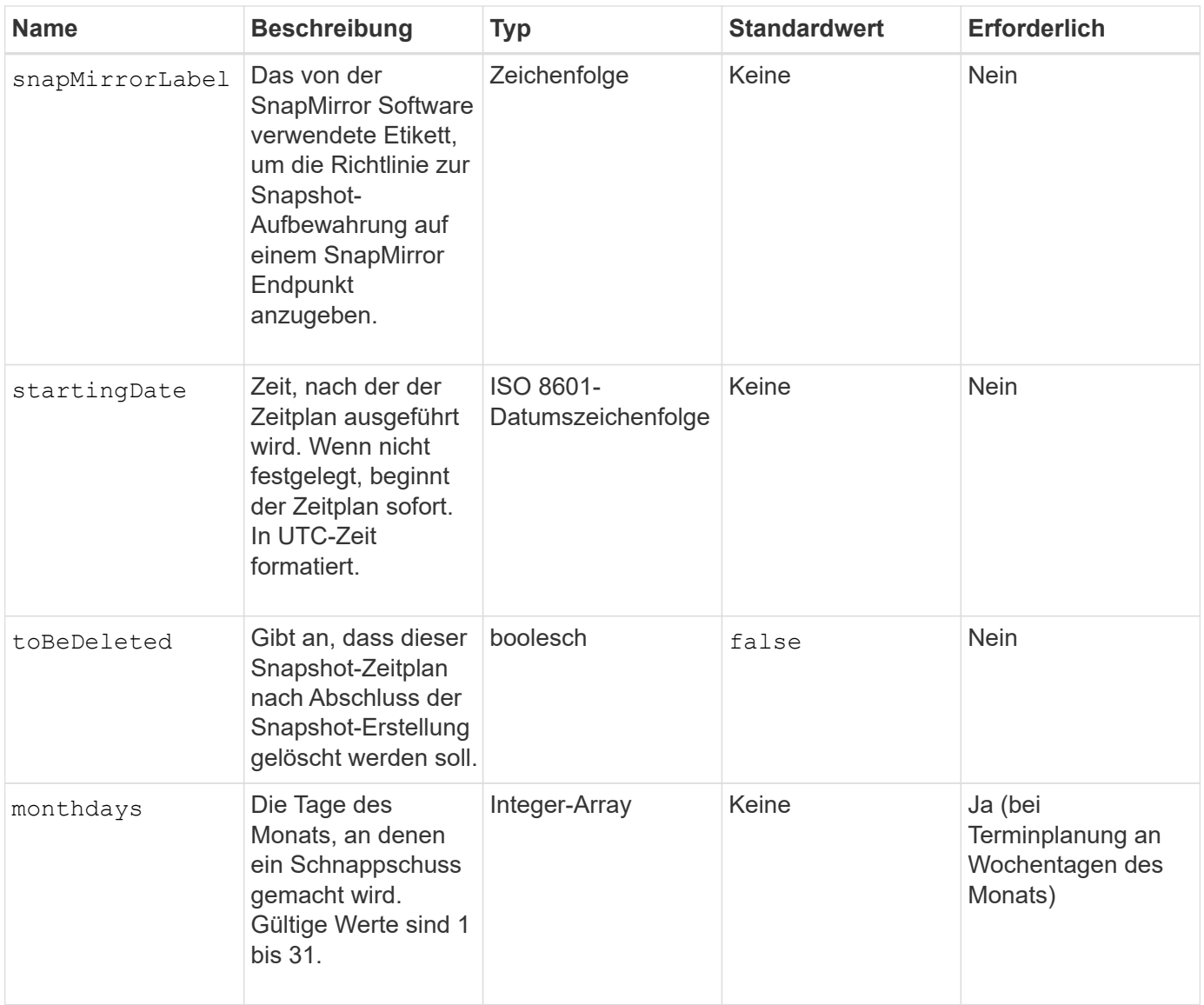

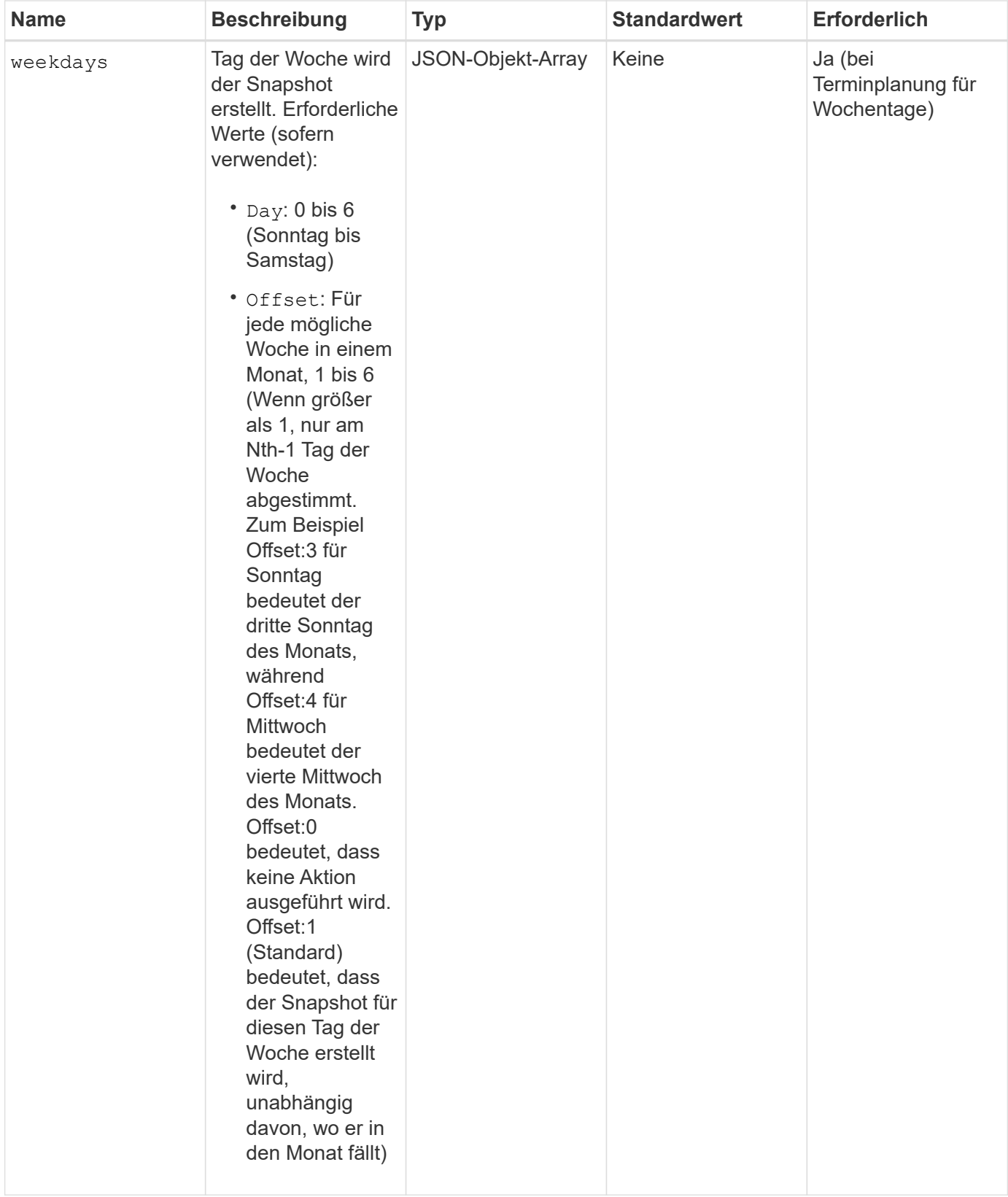

Diese Methode verfügt über die folgenden Rückgabewerte:

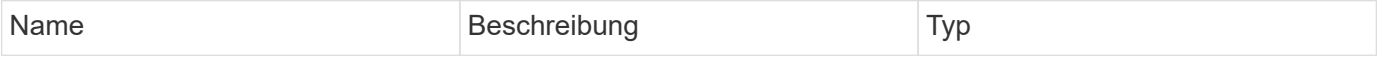

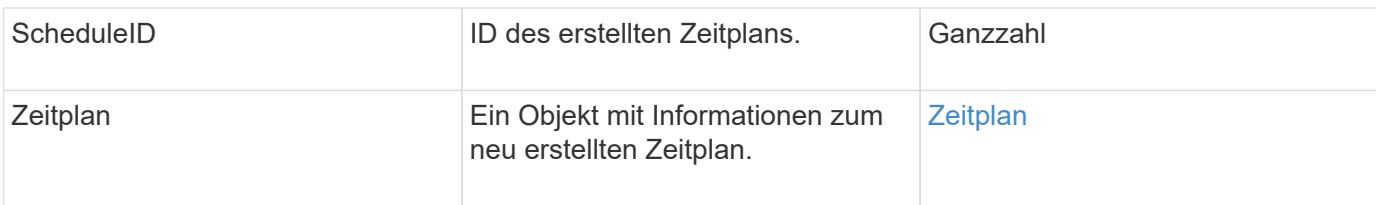

#### **Anforderungsbeispiel 1**

Die folgende Beispiel-Planung verfügt über die folgenden Parameter:

- Es werden keine Startzunden oder Minuten angegeben, sodass der Zeitplan so genau wie möglich bis Mitternacht (00:00:00Z) beginnt.
- Sie ist nicht immer wiederkehrend (wird nur einmal ausgeführt).
- Es läuft einmal am ersten Sonntag oder Mittwoch nach dem 1. Juni 2015, UTC 19:17:15Z (welcher Tag zuerst kommt).
- Es umfasst nur ein Volume (VolumeID = 1).
```
{
    "method":"CreateSchedule",
    "params":{
      "hours":0,
      "minutes":0,
      "paused":false,
      "recurring":false,
      "scheduleName":"MCAsnapshot1",
      "scheduleType":"snapshot",
      "attributes":{
         "frequency":"Days Of Week"
      },
      "scheduleInfo":{
         "volumeID":"1",
         "name":"MCA1"
      },
       "monthdays":[],
       "weekdays":[
         {
            "day":0,
           "offset":1
         },
         {
           "day":3,
           "offset":1
         }
    \frac{1}{\sqrt{2}}  "startingDate":"2015-06-01T19:17:54Z"
    },
     "id":1
}
}
}
```
## **Antwortbeispiel 1**

Die obige Anforderung gibt eine Antwort zurück, die dem folgenden Beispiel ähnelt:

```
{
    "id": 1,
    "result": {
      "schedule": {
        "attributes": {
           "frequency": "Days Of Week"
        },
        "hasError": false,
        "hours": 0,
        "lastRunStatus": "Success",
        "lastRunTimeStarted": null,
        "minutes": 0,
        "monthdays": [],
        "paused": false,
        "recurring": false,
        "runNextInterval": false,
        "scheduleID": 4,
        "scheduleInfo": {
           "name": "MCA1",
          "volumeID": "1"
        },
        "scheduleName": "MCAsnapshot1",
        "scheduleType": "Snapshot",
        "startingDate": "2015-06-01T19:17:54Z",
        "toBeDeleted": false,
        "weekdays": [
           {
             "day": 0,
             "offset": 1
           },
\{  "day": 3,
             "offset": 1
           }
        ]
      },
      "scheduleID": 4
    }
}
```
### **Anforderungsbeispiel 2**

Die folgende Beispiel-Planung verfügt über die folgenden Parameter:

• Sie wird wiederholt (wird zu jedem geplanten Intervall des Monats zur angegebenen Zeit ausgeführt).

- Er läuft am 1., 10., 15. Und 30. Jedes Monats nach dem Startdatum.
- Sie läuft um 12:15 Uhr an jedem Tag, an dem sie stattfinden soll.
- Es umfasst nur ein Volume (VolumeID = 1).

```
{
    "method":"CreateSchedule",
      "params":{
         "hours":12,
         "minutes":15,
         "paused":false,
         "recurring":true,
         "scheduleName":"MCASnapshot1",
         "scheduleType":"snapshot",
         "attributes":{
            "frequency":"Days Of Month"
         },
         "scheduleInfo":{
            "volumeID":"1"
         },
         "weekdays":[
       \frac{1}{2},
         "monthdays":[
           1,
           10,
           15,
           30
       \frac{1}{2},
         "startingDate":"2015-04-02T18:03:15Z"
       },
       "id":1
}
```
### **Antwortbeispiel 2**

Die obige Anforderung gibt eine Antwort zurück, die dem folgenden Beispiel ähnelt:

```
{
    "id": 1,
    "result": {
      "schedule": {
        "attributes": {
           "frequency": "Days Of Month"
         },
         "hasError": false,
        "hours": 12,
        "lastRunStatus": "Success",
         "lastRunTimeStarted": null,
         "minutes": 15,
         "monthdays": [
           1,
           10,
           15,
           30
      \vert,
         "paused": false,
         "recurring": true,
        "runNextInterval": false,
        "scheduleID": 5,
        "scheduleInfo": {
           "volumeID": "1"
        },
        "scheduleName": "MCASnapshot1",
        "scheduleType": "Snapshot",
         "startingDate": "2015-04-02T18:03:15Z",
         "toBeDeleted": false,
        "weekdays": []
      },
         "scheduleID": 5
    }
}
```
### **Anforderungsbeispiel 3**

Die folgende Beispiel-Planung verfügt über die folgenden Parameter:

- Sie beginnt innerhalb von 5 Minuten nach dem geplanten Intervall am 2. April 2015.
- Sie wird wiederholt (wird zu jedem geplanten Intervall des Monats zur angegebenen Zeit ausgeführt).
- Er läuft am zweiten, dritten und vierten des Monats nach dem Startdatum.
- Sie läuft um 14:45 Uhr an jedem Tag, an dem sie stattfinden soll.
- Sie umfasst eine Gruppe von Volumes (Volumes = 1 und 2).

```
{
    "method":"CreateSchedule",
    "params":{
      "hours":14,
      "minutes":45,
      "paused":false,
      "recurring":true,
      "scheduleName":"MCASnapUser1",
      "scheduleType":"snapshot",
      "attributes":{
        "frequency":"Days Of Month"
      },
      "scheduleInfo":{
        "volumes":[1,2]
      },
      "weekdays":[],
      "monthdays":[2,3,4],
      "startingDate":"2015-04-02T20:38:23Z"
    },
    "id":1
}
```
## **Antwortbeispiel 3**

Die obige Anforderung gibt eine Antwort zurück, die dem folgenden Beispiel ähnelt:

```
{
    "id": 1,
    "result": {
      "schedule": {
        "attributes": {
           "frequency": "Days Of Month"
        },
        "hasError": false,
        "hours": 14,
        "lastRunStatus": "Success",
        "lastRunTimeStarted": null,
        "minutes": 45,
        "monthdays": [
           2,
           3,
  4
      \frac{1}{2}  "paused": false,
        "recurring": true,
        "runNextInterval": false,
        "scheduleID": 6,
        "scheduleInfo": {
           "volumes": [
            1,
  2
          ]
        },
        "scheduleName": "MCASnapUser1",
        "scheduleType": "Snapshot",
        "startingDate": "2015-04-02T20:38:23Z",
        "toBeDeleted": false,
        "weekdays": []
      },
      "scheduleID": 6
    }
}
```
9.6

# **Erstellen von Snapshot**

Verwenden Sie können CreateSnapshot Erstellen einer zeitpunktgenauen Kopie eines Volumes Sie können einen Snapshot von einem beliebigen Volume oder von einem

## vorhandenen Snapshot erstellen.

Wenn Sie mit dieser API-Methode keine SnapshotID bereitstellen, wird ein Snapshot aus dem aktiven Zweig des Volumes erstellt. Wenn das Volume, von dem der Snapshot erstellt wird, in einem Remote-Cluster repliziert wird, kann der Snapshot auch auf dasselbe Ziel repliziert werden. Verwenden Sie den Parameter enableRemoteReplication, um die Snapshot-Replikation zu aktivieren.

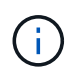

Sie können Snapshots erstellen, wenn die Cluster-Fülle sich an Phase 1, 2 oder 3 befindet. Sie können keine Snapshots erstellen, wenn die Cluster-Fülle die Phase 4 oder 5 erreicht.

#### **Parameter**

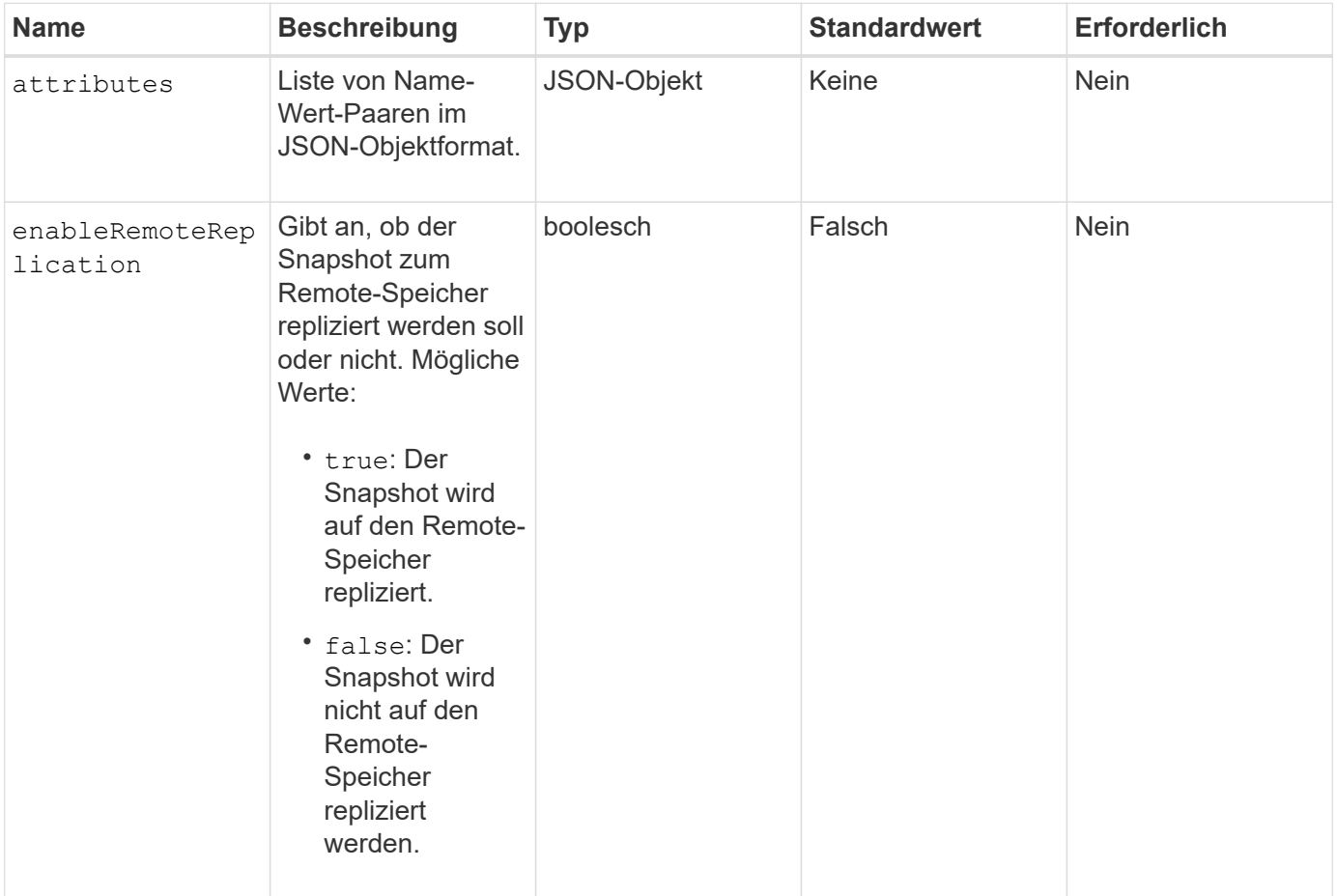

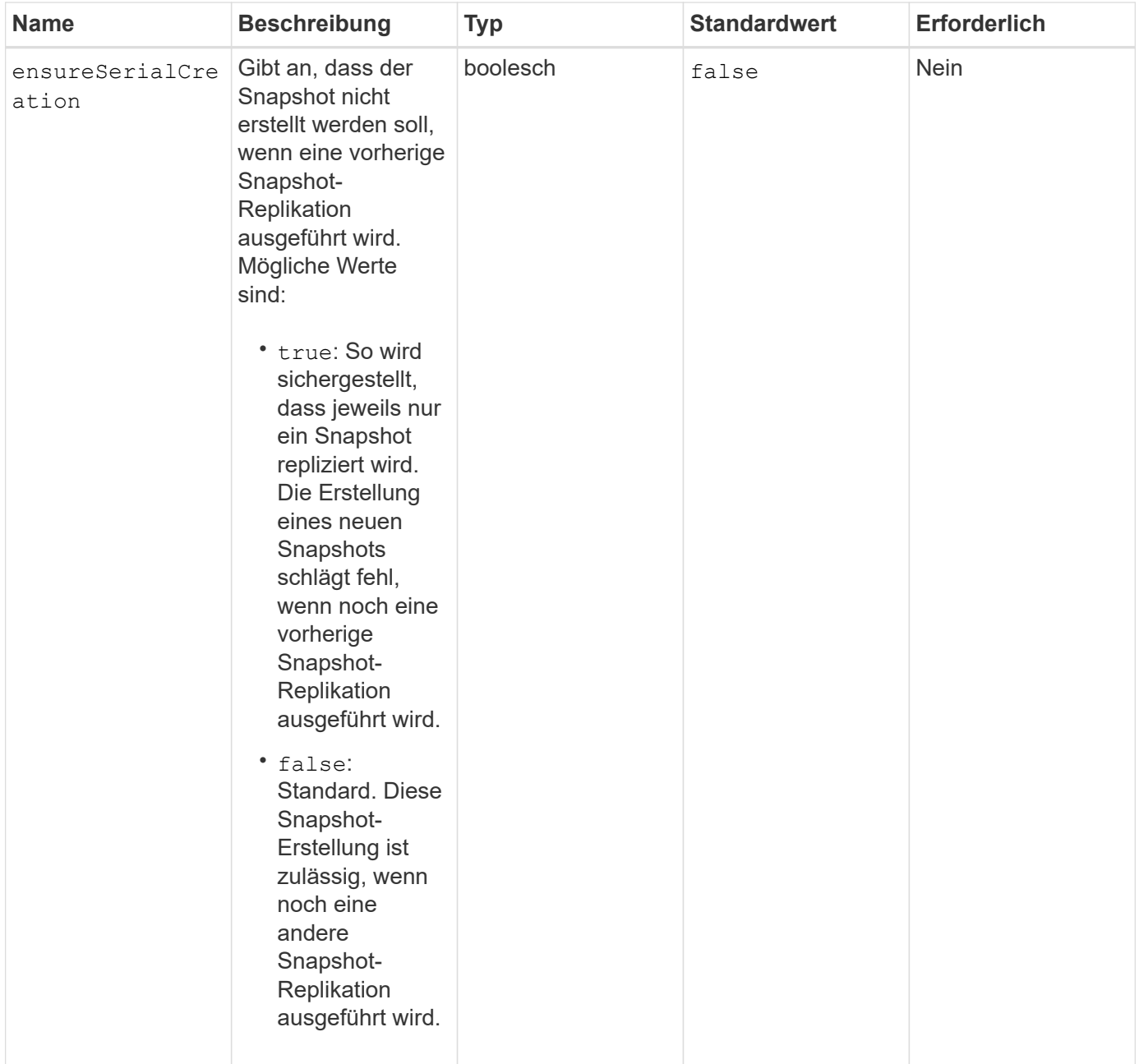

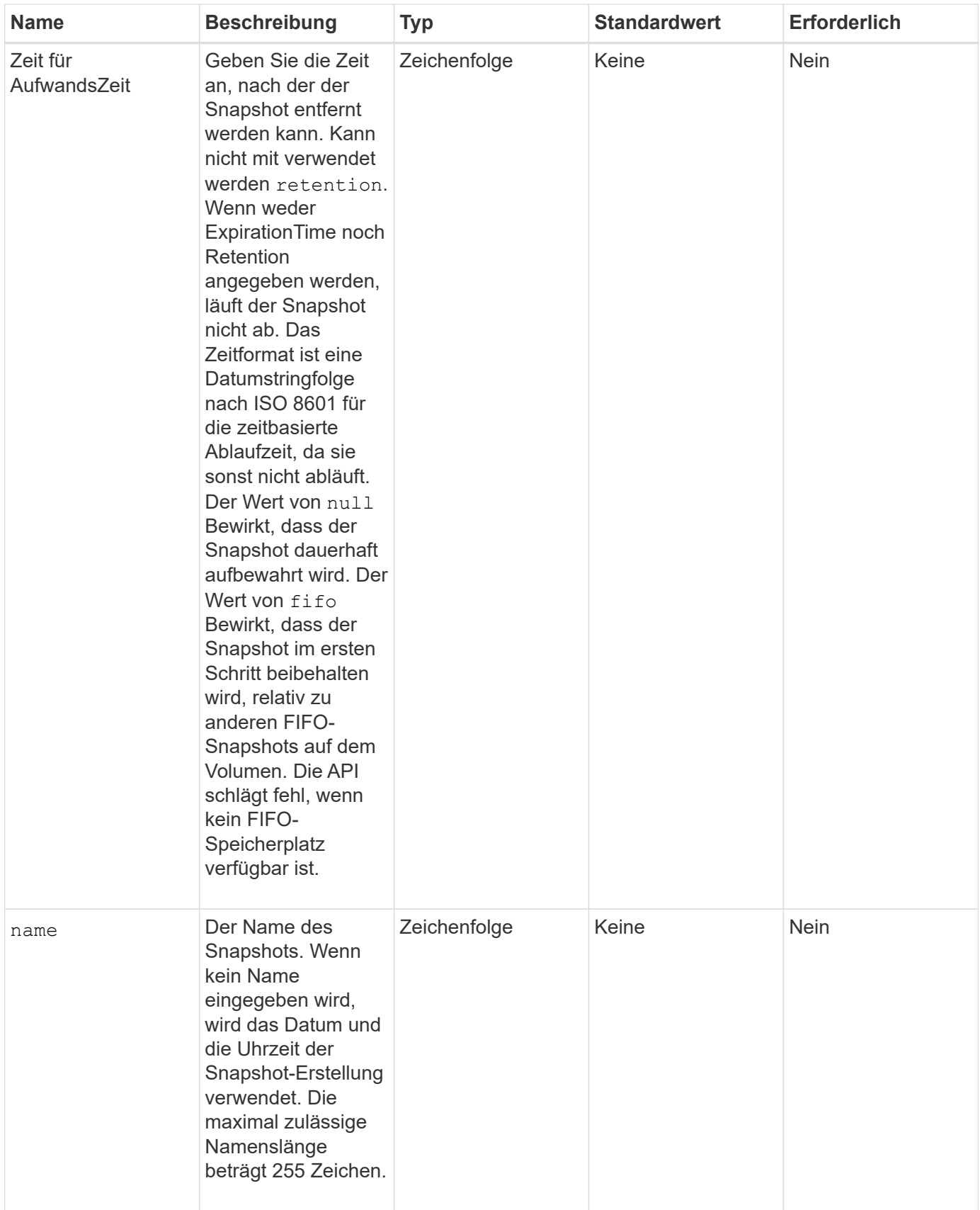

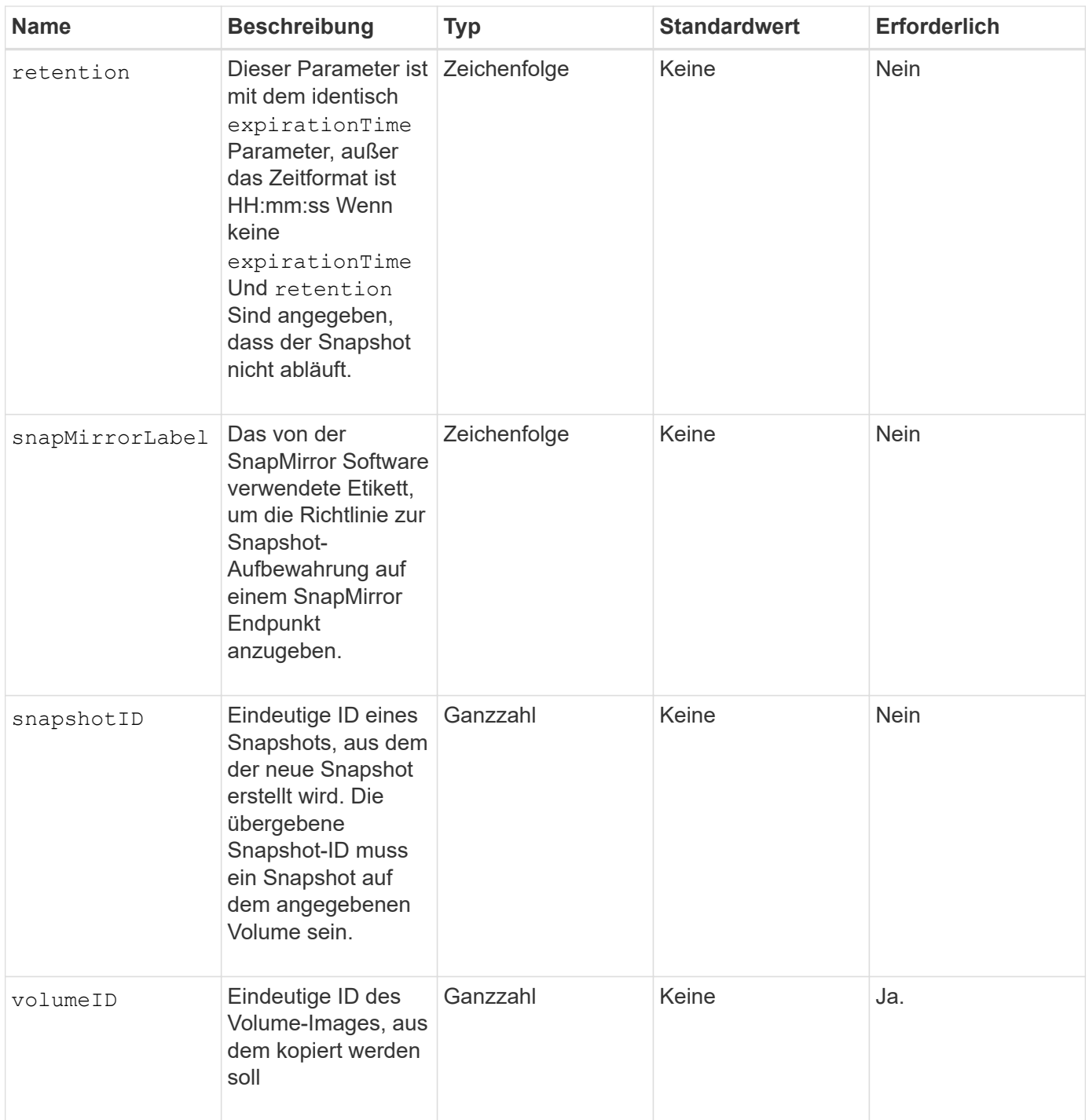

## **Rückgabewerte**

Diese Methode verfügt über die folgenden Rückgabewerte:

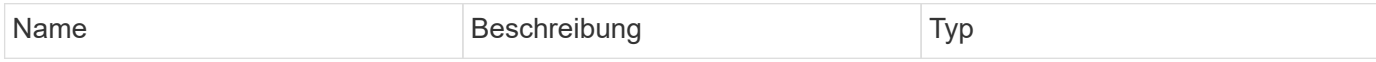

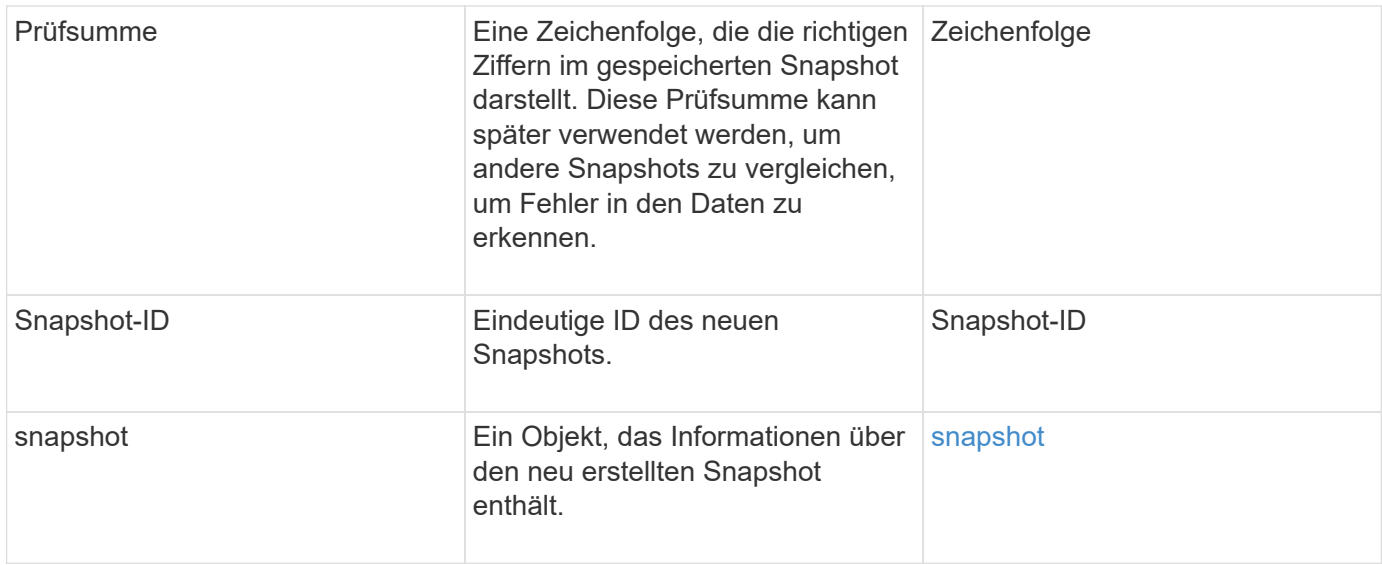

## **Anforderungsbeispiel**

Anforderungen für diese Methode sind ähnlich wie das folgende Beispiel:

```
{
     "method": "CreateSnapshot",
     "params": {
         "volumeID": 1
     },
     "id": 1
}
```
### **Antwortbeispiel**

```
{
    "id": 1,
    "result": {
      "checksum": "0x0",
        "snapshot": {
           "attributes": {},
           "checksum": "0x0",
           "createTime": "2016-04-04T17:14:03Z",
           "enableRemoteReplication": false,
           "expirationReason": "None",
           "expirationTime": null,
           "groupID": 0,
           "groupSnapshotUUID": "00000000-0000-0000-0000-000000000000",
           "name": "2016-04-04T17:14:03Z",
           "snapshotID": 3110,
           "snapshotUUID": "6f773939-c239-44ca-9415-1567eae79646",
           "status": "done",
           "totalSize": 5000658944,
           "virtualVolumeID": null,
           "volumeID": 1
        },
           "snapshotID": 3110
    }
}
```
### **Ausnahme**

Wenn der angezeigt wird, wird eine xNotPrimärausnahme angezeigt CreateSnapshot Die API wird aufgerufen und der Snapshot wird nicht erstellt. Dieses Verhalten ist zu erwarten. Wiederholen Sie den CreateSnapshot API-Aufruf.

### **Neu seit Version**

9.6

## **DeleteGroupSnapshot**

Verwenden Sie können DeleteGroupSnapshot Zum Löschen eines Gruppen-Snapshots.

Sie können den Parameter saveMembers verwenden, um alle Snapshots zu erhalten, die für die Volumes in der Gruppe erstellt wurden, aber die Gruppenzuordnung wird entfernt.

### **Parameter**

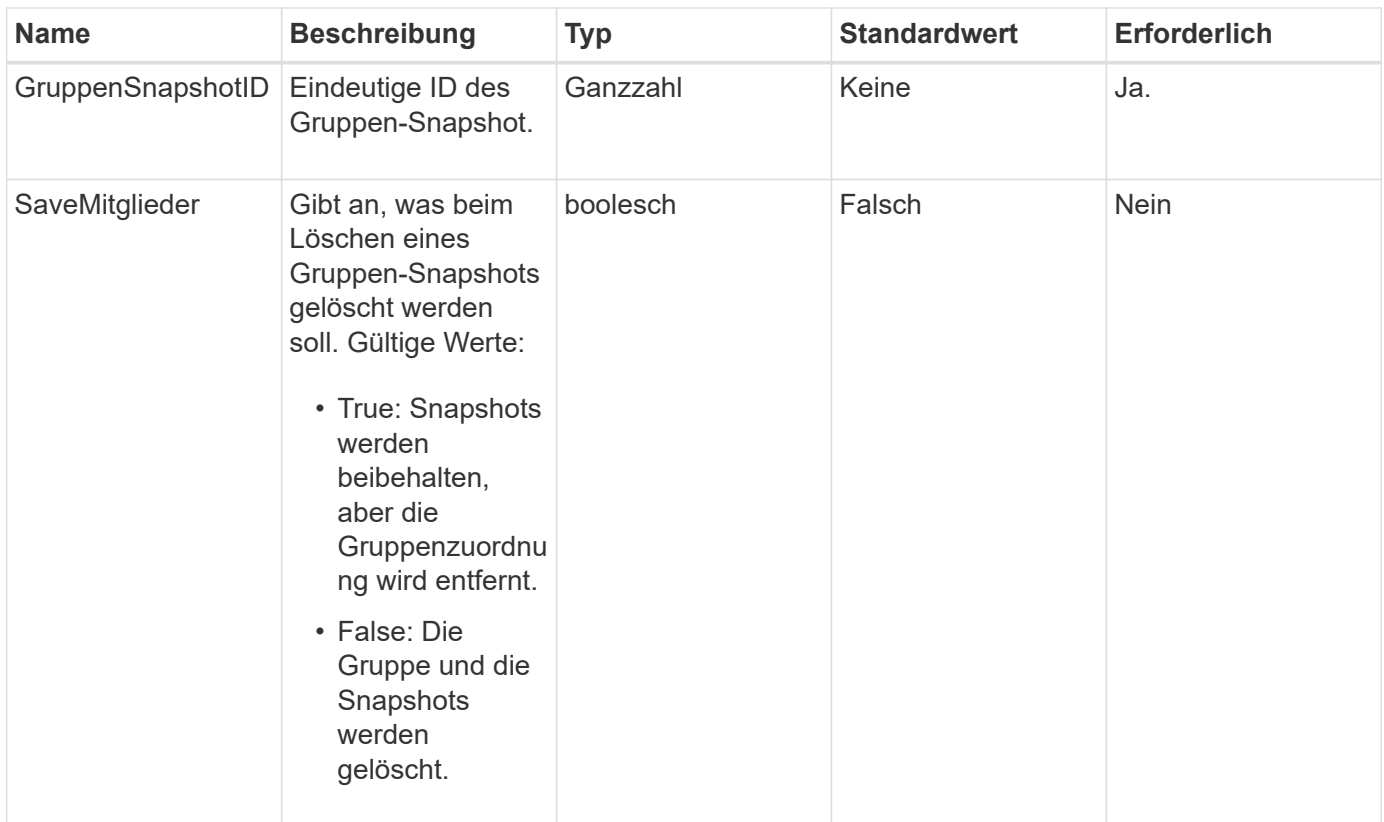

## **Rückgabewert**

Diese Methode hat keinen Rückgabewert.

## **Anforderungsbeispiel**

Anforderungen für diese Methode sind ähnlich wie das folgende Beispiel:

```
{
     "method": "DeleteGroupSnapshot",
       "params": {
          "groupSnapshotID": 10,
          "saveMembers" : true
           },
       "id": 1
}
```
## **Antwortbeispiel**

```
{
    "id": 1,
    "result": {}
}
```
9.6

## **LöschSnapshot**

Sie können das verwenden DeleteSnapshot Methode zum Löschen eines Snapshots.

Ein Snapshot, der derzeit der aktive Snapshot ist, kann nicht gelöscht werden. Sie müssen einen Rollback durchführen und einen weiteren Snapshot aktivieren, bevor der aktuelle Snapshot gelöscht werden kann.

#### **Parameter**

Diese Methode verfügt über die folgenden Eingabeparameter:

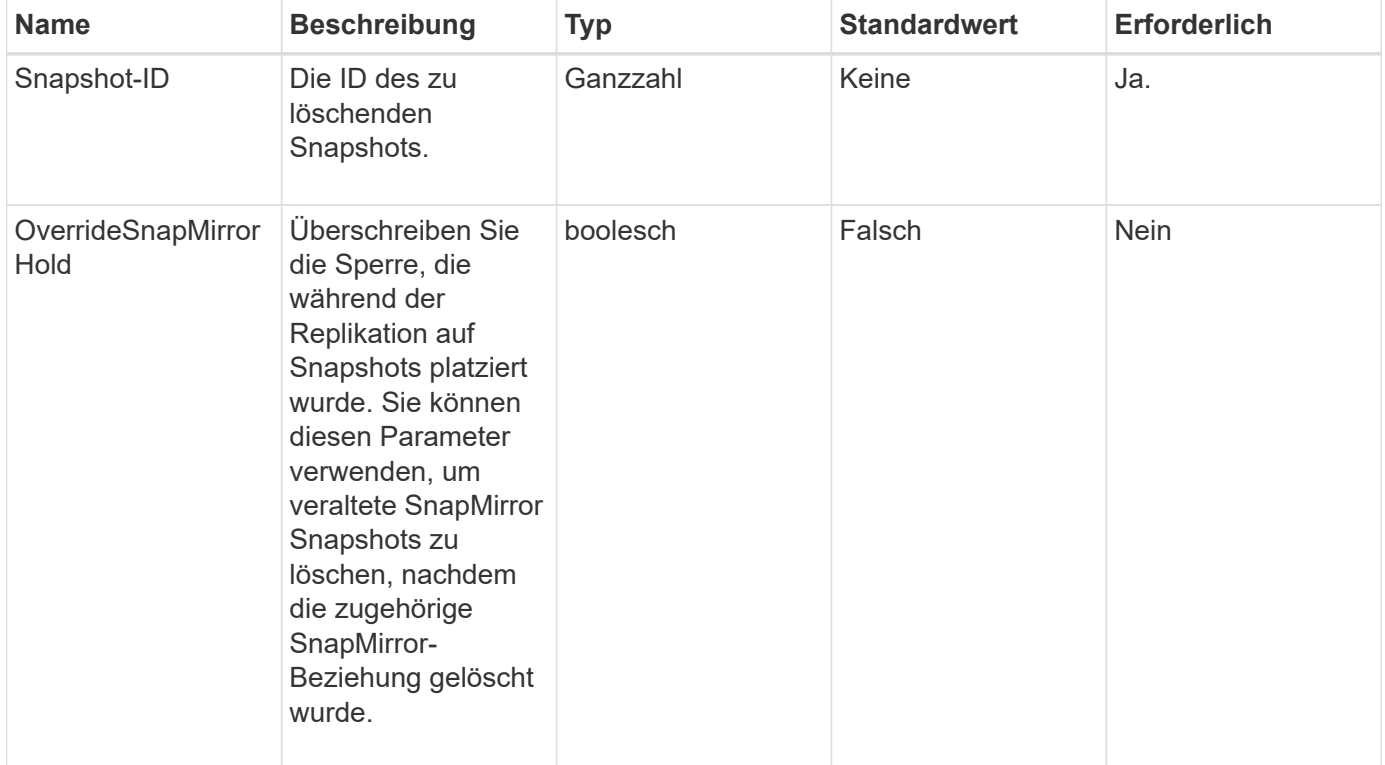

#### **Rückgabewerte**

Diese Methode hat keine Rückgabewerte.

### **Anforderungsbeispiel**

Anforderungen für diese Methode sind ähnlich wie das folgende Beispiel:

```
{
     "method": "DeleteSnapshot",
"params": {
"snapshotID": 8,
"overrideSnapMirrorHold": true
},
"id": 1
}
```
## **Antwortbeispiel**

Diese Methode gibt eine Antwort zurück, die dem folgenden Beispiel ähnelt:

```
{
    "id": 1,
    "result": {}
}
```
## **Neu seit Version**

9.6

## **Weitere Informationen**

[RollbackToSnapshot](#page-799-0)

# **GetSchedule**

Verwenden Sie können GetSchedule Um Informationen über einen geplanten Snapshot zu erhalten.

Sie können Informationen zu einem bestimmten Zeitplan anzeigen, wenn im System viele Snapshot-Zeitpläne vorhanden sind. Mit dieser Methode können Sie auch Informationen über mehr als einen Zeitplan abrufen, indem Sie zusätzliche IDs im Parameter ScheduleID angeben.

## **Parameter**

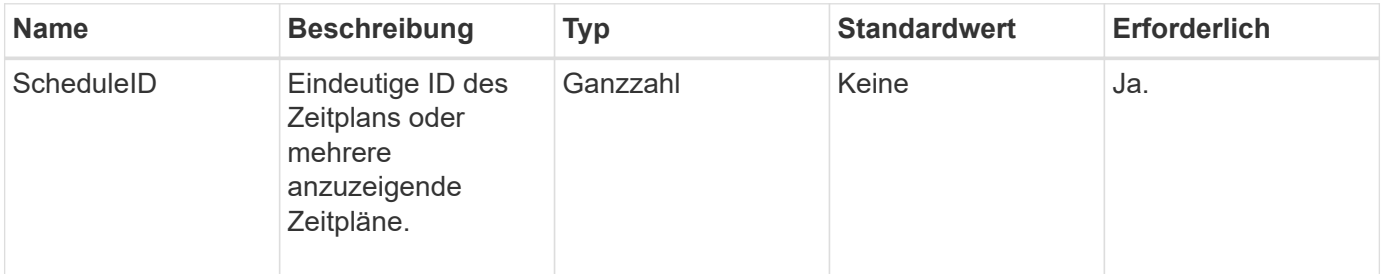

### **Rückgabewert**

Diese Methode hat den folgenden Rückgabewert:

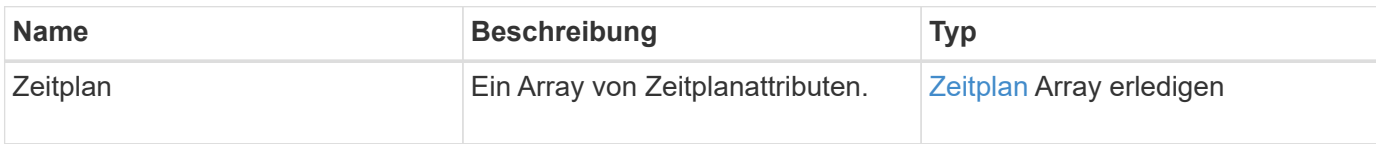

## **Anforderungsbeispiel**

Anforderungen für diese Methode sind ähnlich wie das folgende Beispiel:

```
{
"method": "GetSchedule",
    "params": {
                  "scheduleID" : 2
        },
     "id" : 1
}
```
## **Antwortbeispiel**

```
{
    "id": 1,
    "result": {
      "schedule": {
        "attributes": {
           "frequency": "Time Interval"
        },
         "hasError": false,
       "hours": 0,
         "lastRunStatus": "Success",
          "lastRunTimeStarted": "2015-03-23T21:25:00Z",
          "minutes": 2,
         "monthdays": [],
         "paused": false,
         "recurring": true,
          "runNextInterval": false,
          "scheduleID": 2,
          "scheduleInfo": {
             "name": "MCA2",
             "volumeID": "3"
          },
          "scheduleName": "MCAsnapshot2",
          "scheduleType": "Snapshot",
          "startingDate": "2015-03-23T19:28:57Z",
          "toBeDeleted": false,
         "weekdays": []
        }
     }
}
```
9.6

## **ListenSnapshots**

Verwenden Sie können ListGroupSnapshots Methode zum Zurückgeben von Informationen über alle erstellten Gruppenschnappschüsse.

### **Parameter**

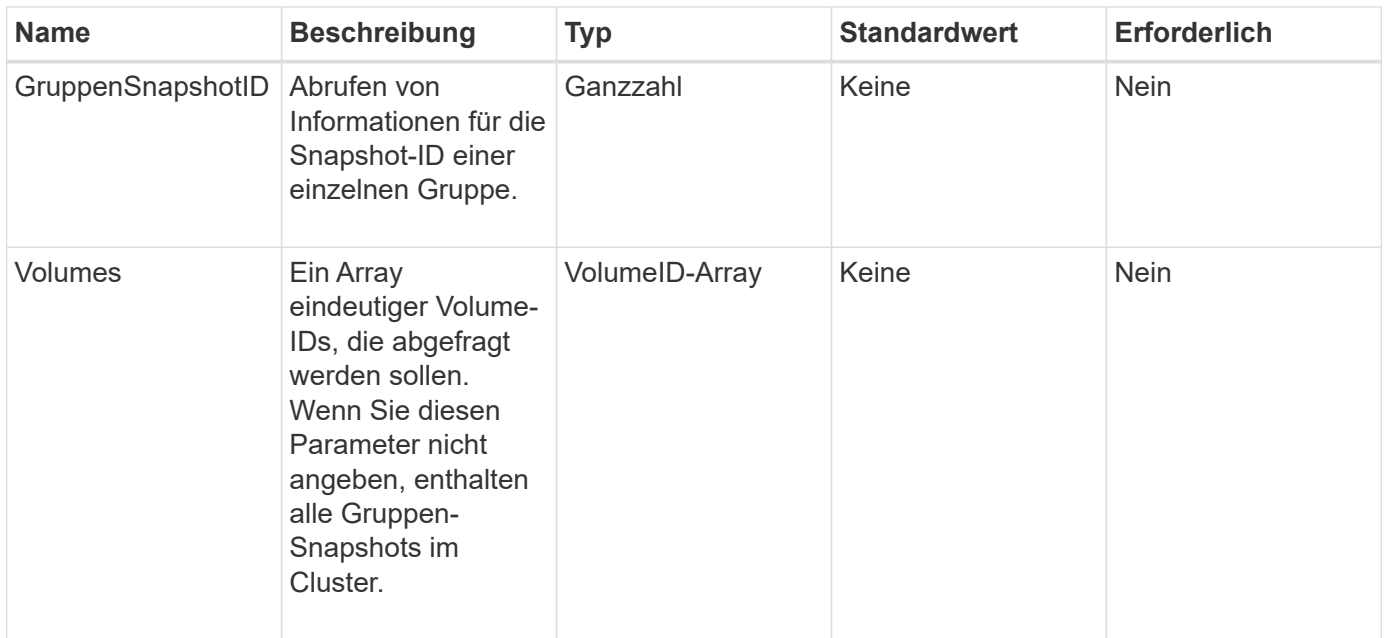

### **Rückgabewert**

Diese Methode hat den folgenden Rückgabewert:

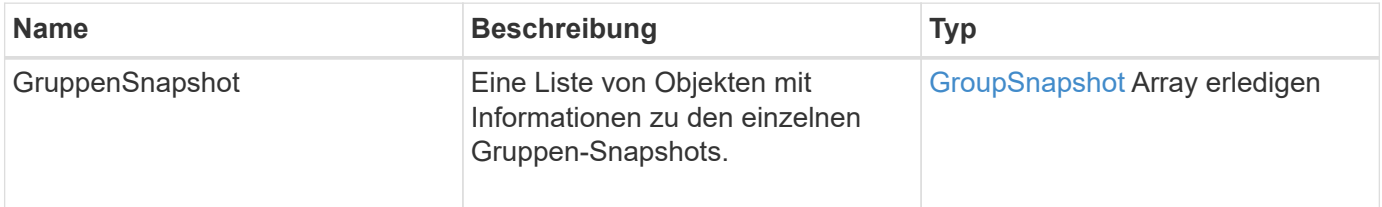

## **Anforderungsbeispiel**

Anforderungen für diese Methode sind ähnlich wie das folgende Beispiel:

```
{
    "method": "ListGroupSnapshots",
    "params": {
    "volumes": [
        31,
        49
       ]
    },
    "id": 1
}
```
## **Antwortbeispiel**

Diese Methode gibt eine Antwort zurück, die dem folgenden Beispiel ähnelt:

{

```
  "groupSnapshots": [
\{  "status": "Done",
              "remoteStatuses": [
\{  "volumePairUUID": "abcdef-1234-5678-90ab-cdef0123",
                     "remoteStatus": "Present"
  }
            \frac{1}{2},
              "attributes": {},
              "groupSnapshotID": 1,
              "createTime": "2014-06-17T17:35:05Z",
              "members": [
\{  "snapshotUUID": "abcdef-1234-5678-90ab-cdef0123",
                     "expirationReason": "None",
                     "virtualVolumeID": "abcdef-1234-5678-90ab-cdef0123",
                     "groupID": 1,
                     "createTime": "2014-06-17T17:35:05Z",
                     "totalSize": 1,
                     "snapMirrorLabel": "test1",
                     "volumeName": "test1",
                     "instanceCreateTime": "2014-06-17T17:35:05Z",
                     "volumeID": 1,
                     "checksum": "0x0",
                     "attributes": {},
                     "instanceSnapshotUUID": "abcdef-1234-5678-90ab-cdef0123",
                     "snapshotID": 1,
                     "status": "Done",
                     "groupSnapshotUUID": "abcdef-1234-5678-90ab-cdef0123",
                     "expirationTime": "2014-06-17T17:35:05Z",
                     "enableRemoteReplication": true,
                     "name": "test1",
                     "remoteStatuses": [
\{  "volumePairUUID": "abcdef-1234-5678-90ab-
cdef0123",
                               "remoteStatus": "Present"
  }
\sim 100 \sim 100 \sim 100 \sim 100 \sim 110 \sim 110 \sim 110 \sim 110 \sim 110 \sim 110 \sim 110 \sim 110 \sim 110 \sim 110 \sim 110 \sim 110 \sim 110 \sim 110 \sim 110 \sim 110 \sim 110 \sim 110 \sim 110 \sim 110 \sim 
  }
            \frac{1}{\sqrt{2}}  "enableRemoteReplication": true,
              "name": "test1",
              "groupSnapshotUUID": "abcdef-1234-5678-90ab-cdef0123"
         }
```
}

#### **Neu seit Version**

]

9.6

## **ListSchedules**

Verwenden Sie können ListSchedules Informationen zu allen geplanten Snapshots, die erstellt wurden, erhalten.

### **Parameter**

Diese Methode hat keine Eingabeparameter.

#### **Rückgabewert**

Diese Methode hat den folgenden Rückgabewert:

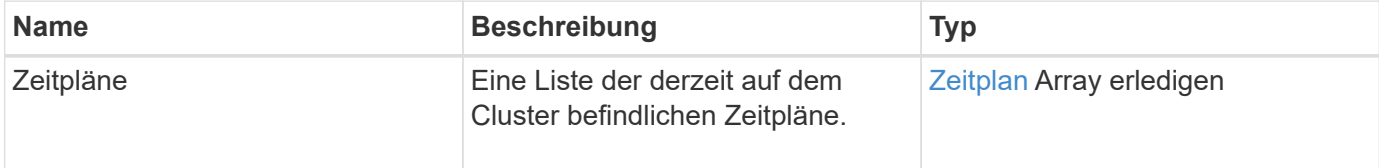

#### **Anforderungsbeispiel**

Anforderungen für diese Methode sind ähnlich wie das folgende Beispiel:

```
{
    "method": "ListSchedules",
     "params": {},
"id": 1
}
```
#### **Antwortbeispiel**

```
{
   "id": 1,
   "result": {
      "schedules": [
         {
          "attributes": {
            "frequency": "Days Of Week"
          },
```

```
  "hasError": false,
         "hours": 0,
         "lastRunStatus": "Success",
         "lastRunTimeStarted": null,
         "minutes": 1,
         "monthdays": [],
         "paused": false,
         "recurring": false,
         "runNextInterval": false,
         "scheduleID": 3,
         "scheduleInfo": {
               "name": "Wednesday Schedule",
               "retention": "00:02:00",
              "volumeID": "2"
        },
        "scheduleName": "Vol2Schedule",
        "scheduleType": "Snapshot",
        "startingDate": "2015-03-23T20:08:33Z",
        "toBeDeleted": false,
        "weekdays": [
            {
              "day": 3,
              "offset": 1
  }
       ]
     },
     {
        "attributes": {
             "frequency": "Time Interval"
        },
         "hasError": false,
         "hours": 0,
         "lastRunStatus": "Success",
         "lastRunTimeStarted": "2015-03-23T21:40:00Z",
         "minutes": 2,
         "monthdays": [],
         "paused": false,
         "recurring": true,
         "runNextInterval": false,
         "scheduleID": 2,
         "scheduleInfo": {
            "name": "MCA2",
              "volumeID": "3"
         },
         "scheduleName": "MCAsnapshot2",
         "scheduleType": "Snapshot",
```

```
  "startingDate": "2015-03-23T19:28:57Z",
          "toBeDeleted": false,
          "weekdays": []
          }
        ]
    }
}
```
9.6

## **ListenSnapshots**

Verwenden Sie können ListSnapshots Um die Attribute der einzelnen Snapshots, die auf dem Volume gemacht wurden, zurückzugeben.

Informationen über Snapshots, die sich auf dem Zielcluster befinden, werden auf dem Quellcluster angezeigt, wenn diese Methode vom Quellcluster aufgerufen wird.

#### **Parameter**

Diese Methode verfügt über die folgenden Eingabeparameter:

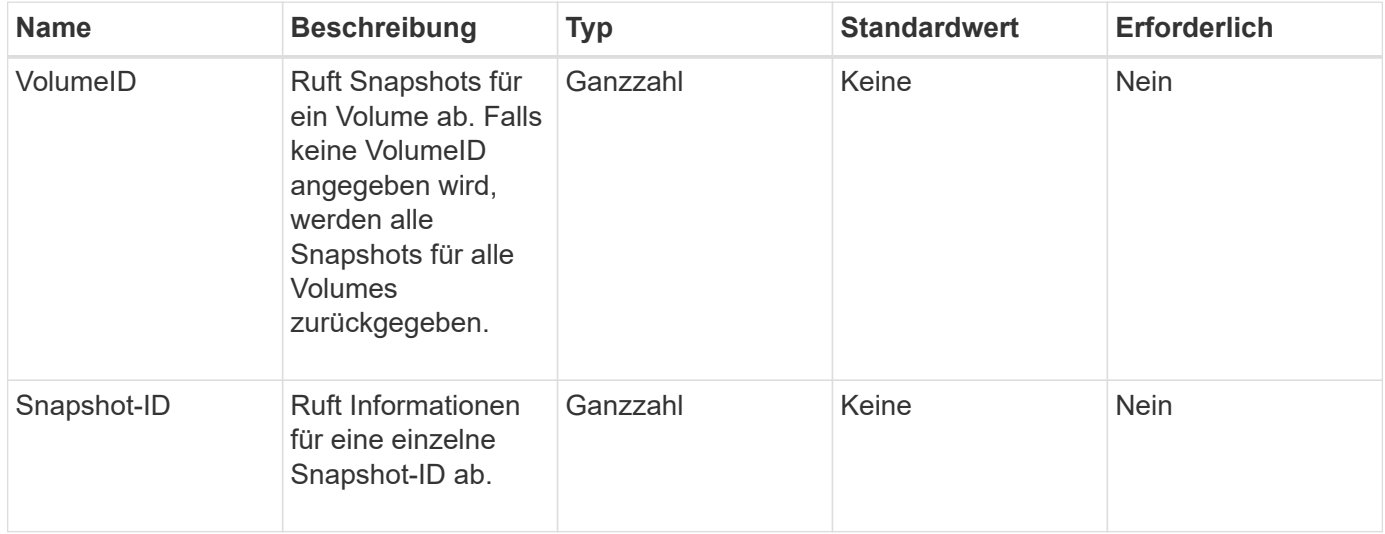

### **Rückgabewert**

Diese Methode hat den folgenden Rückgabewert:

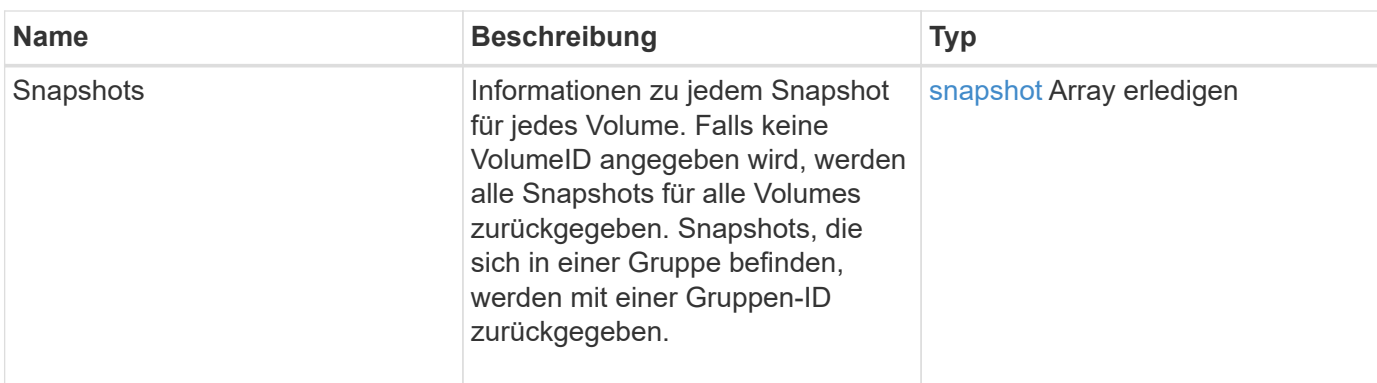

## **Anforderungsbeispiel**

Anforderungen für diese Methode sind ähnlich wie das folgende Beispiel:

```
{
     "method": "ListSnapshots",
     "params": {
                 "volumeID": "1"
          },
     "id" : 1
}
```
## **Antwortbeispiel**

```
{
   "id": 1,
   "result": {
      "snapshots": [
          {
            "attributes": {},
            "checksum": "0x0",
            "createTime": "2015-05-08T13:15:00Z",
            "enableRemoteReplication": true,
            "expirationReason": "None",
            "expirationTime": "2015-05-08T21:15:00Z",
            "groupID": 0,
            "groupSnapshotUUID": "00000000-0000-0000-0000-000000000000",
          "name": "Hourly",
            "remoteStatuses": [
\{  "remoteStatus": "Present",
                   "volumePairUUID": "237e1cf9-fb4a-49de-a089-a6a9a1f0361e"
  }
         \vert,
            "snapshotID": 572,
            "snapshotUUID": "efa98e40-cb36-4c20-a090-a36c48296c14",
            "status": "done",
            "totalSize": 10000269312,
            "volumeID": 1
          }
        ]
      }
    }
```
9.6

# **ModifyGroupSnapshot**

Verwenden Sie können ModifyGroupSnapshot So ändern Sie die Attribute einer Snapshot-Gruppe. Sie können diese Methode auch verwenden, um die auf dem Quell-Volume (Quell-)erstellten Snapshots einer Remote-Replizierung auf ein Ziel-Storage-System zu aktivieren.

## **Parameter**

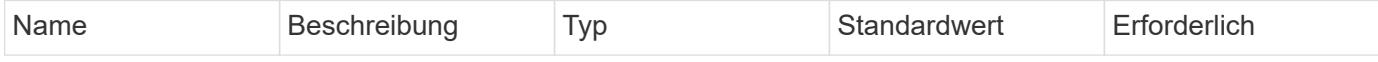

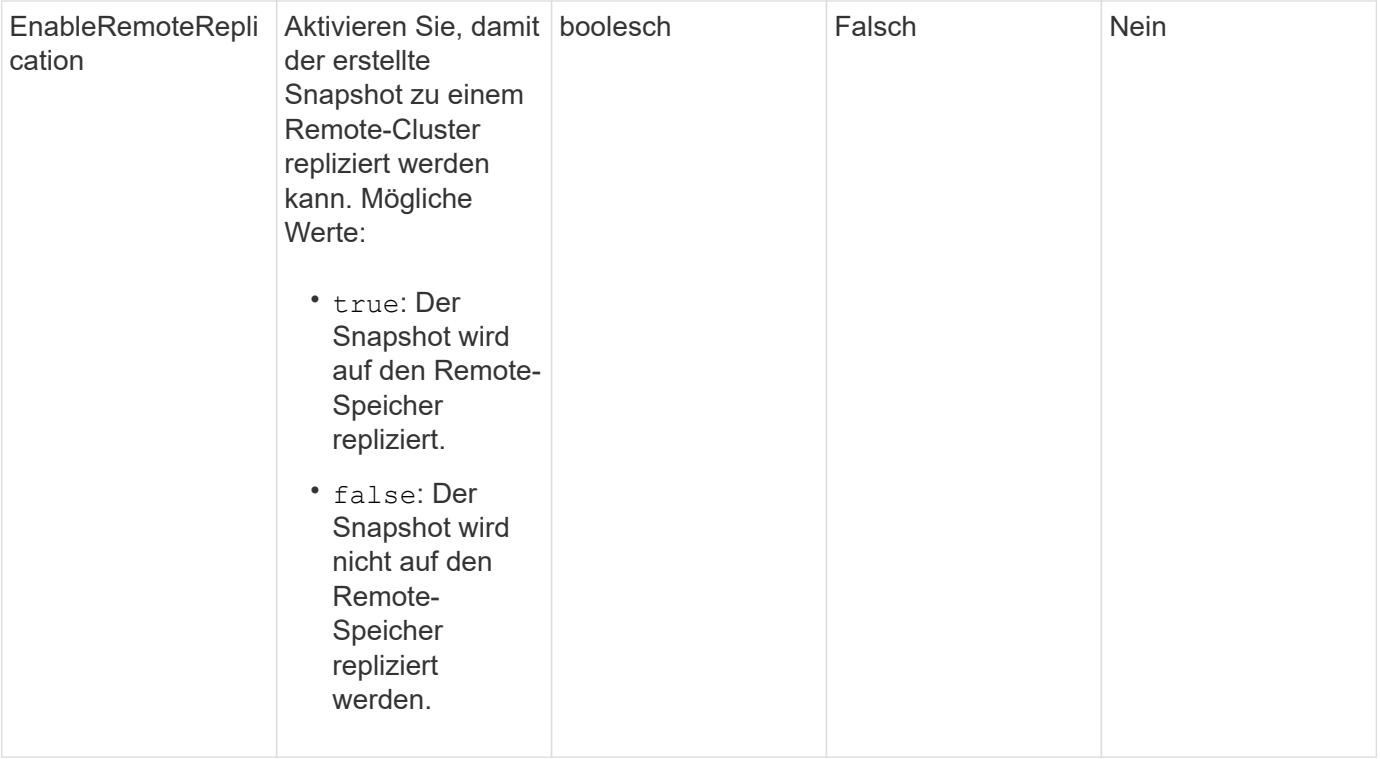

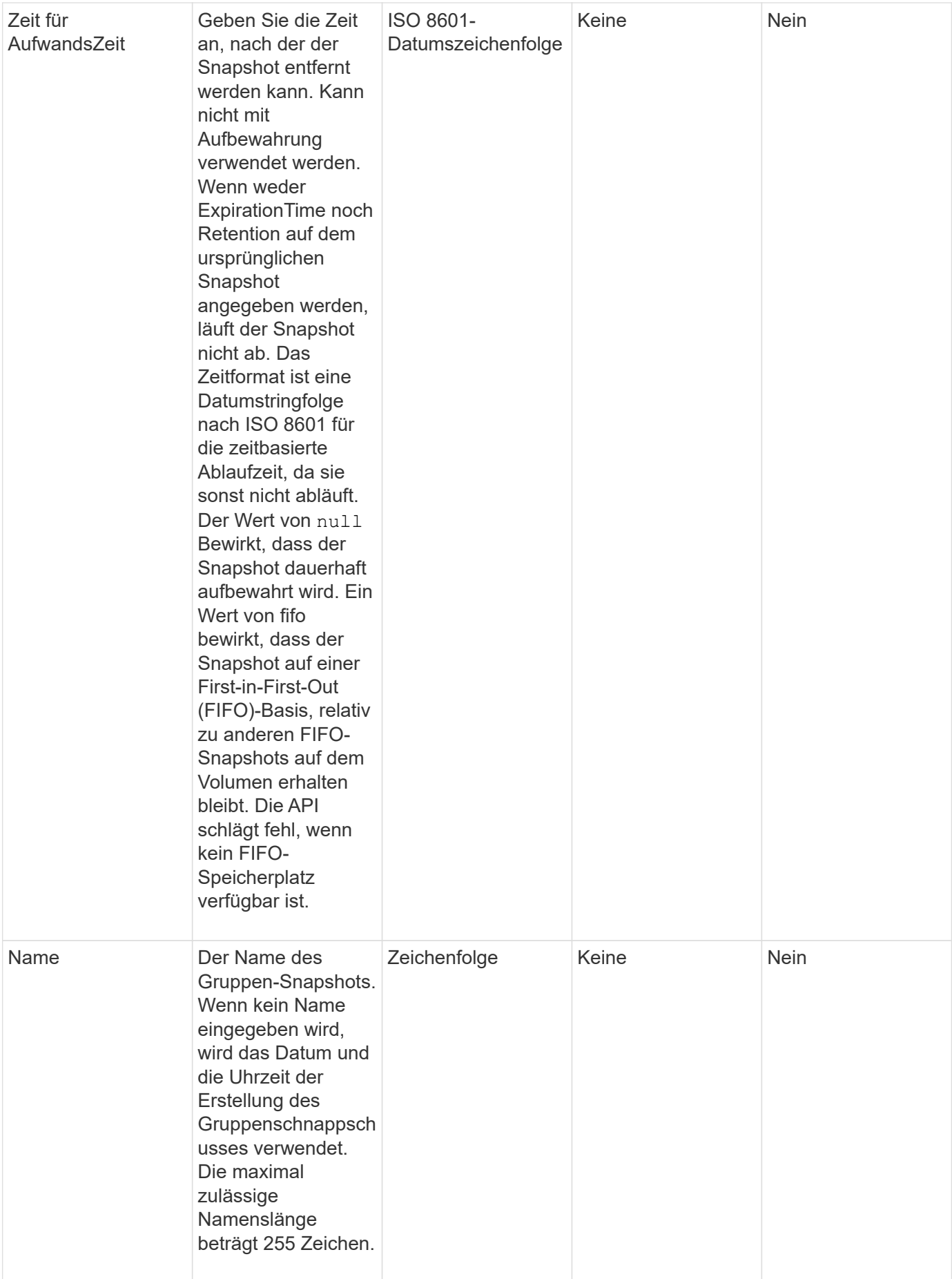

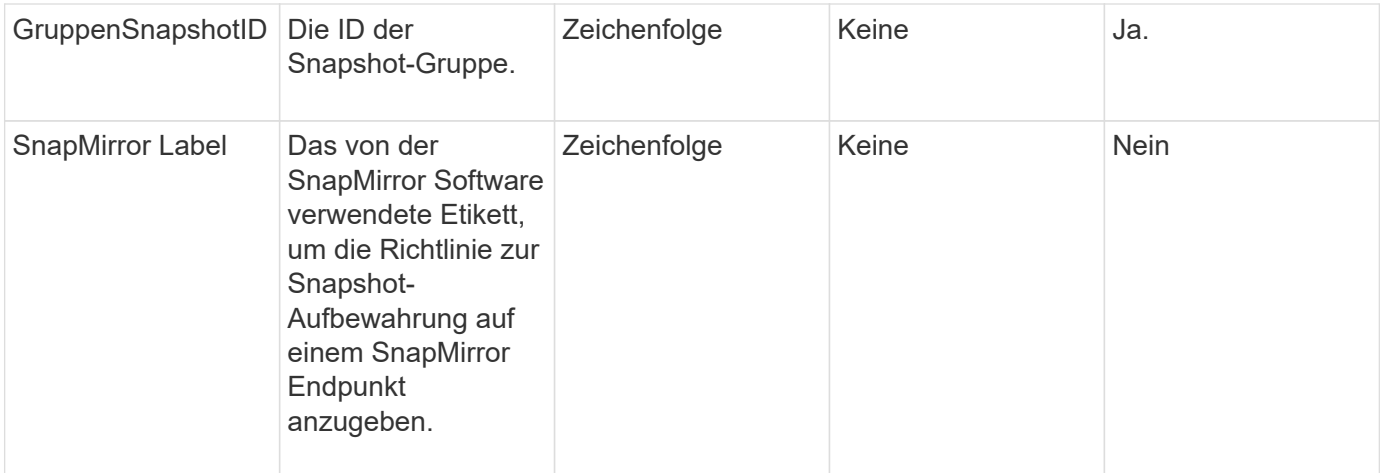

### **Rückgabewert**

Diese Methode hat den folgenden Rückgabewert:

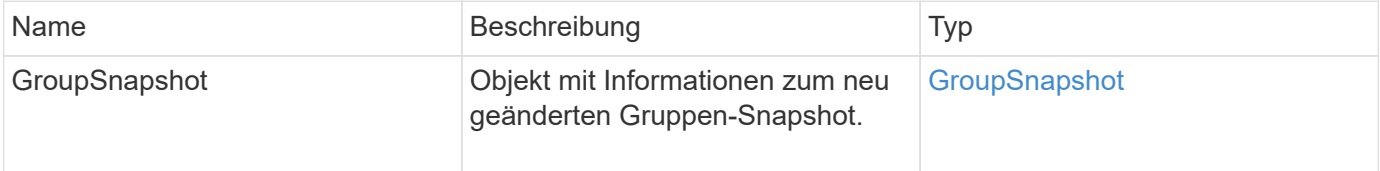

## **Anforderungsbeispiel**

Anforderungen für diese Methode sind ähnlich wie das folgende Beispiel:

```
{
   "id": 695,
    "method": "ModifyGroupSnapshot",
   "params": {
      "groupSnapshotID": 3,
      "enableRemoteReplication": true,
      "expirationTime": "2016-04-08T22:46:25Z"
    }
}
```
### **Antwortbeispiel**

```
{
    "id": 695,
    "result": {
      "groupSnapshot": {
        "attributes": {},
        "createTime": "2016-04-06T17:31:41Z",
        "groupSnapshotID": 3,
        "groupSnapshotUUID": "8b2e101d-c5ab-4a72-9671-6f239de49171",
        "members": [
\{  "attributes": {},
             "checksum": "0x0",
             "createTime": "2016-04-06T17:31:41Z",
             "enableRemoteReplication": true,
             "expirationReason": "None",
             "expirationTime": "2016-04-08T22:46:25Z",
             "groupID": 3,
             "groupSnapshotUUID": "8b2e101d-c5ab-4a72-9671-6f239de49171",
             "name": "grpsnap1-2",
             "snapshotID": 2,
             "snapshotUUID": "719b162c-e170-4d80-b4c7-1282ed88f4e1",
             "status": "done",
             "totalSize": 1000341504,
             "virtualVolumeID": null,
             "volumeID": 2
          }
      \frac{1}{2},
      "name": "grpsnap1",
        "status": "done"
      }
    }
}
```
9.6

# **ModifySchedule**

Verwenden Sie können ModifySchedule Um die Intervalle zu ändern, in denen ein geplanter Snapshot stattfindet. Mit dieser Methode können Sie auch einen Zeitplan löschen oder anhalten.

## **Parameter**

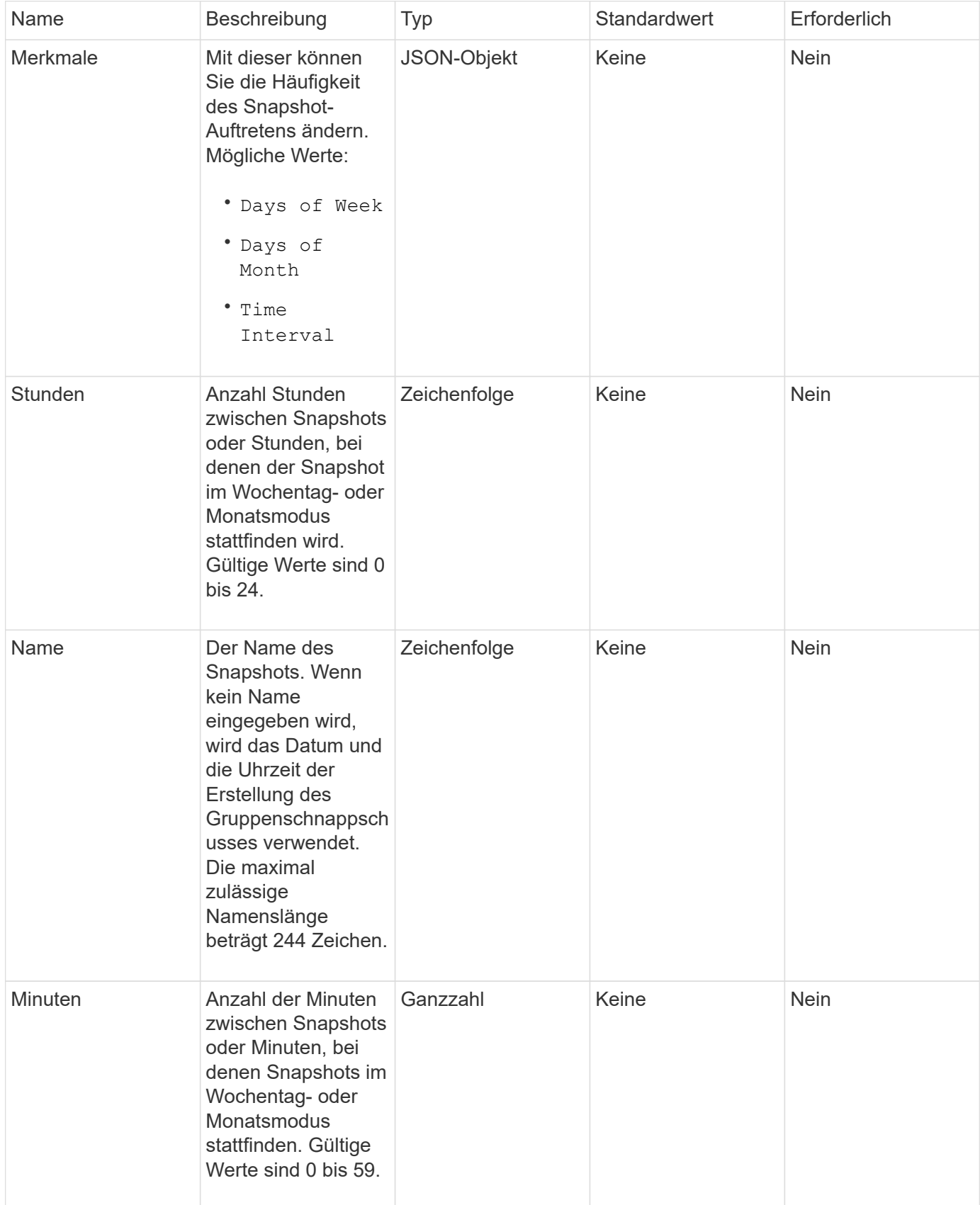

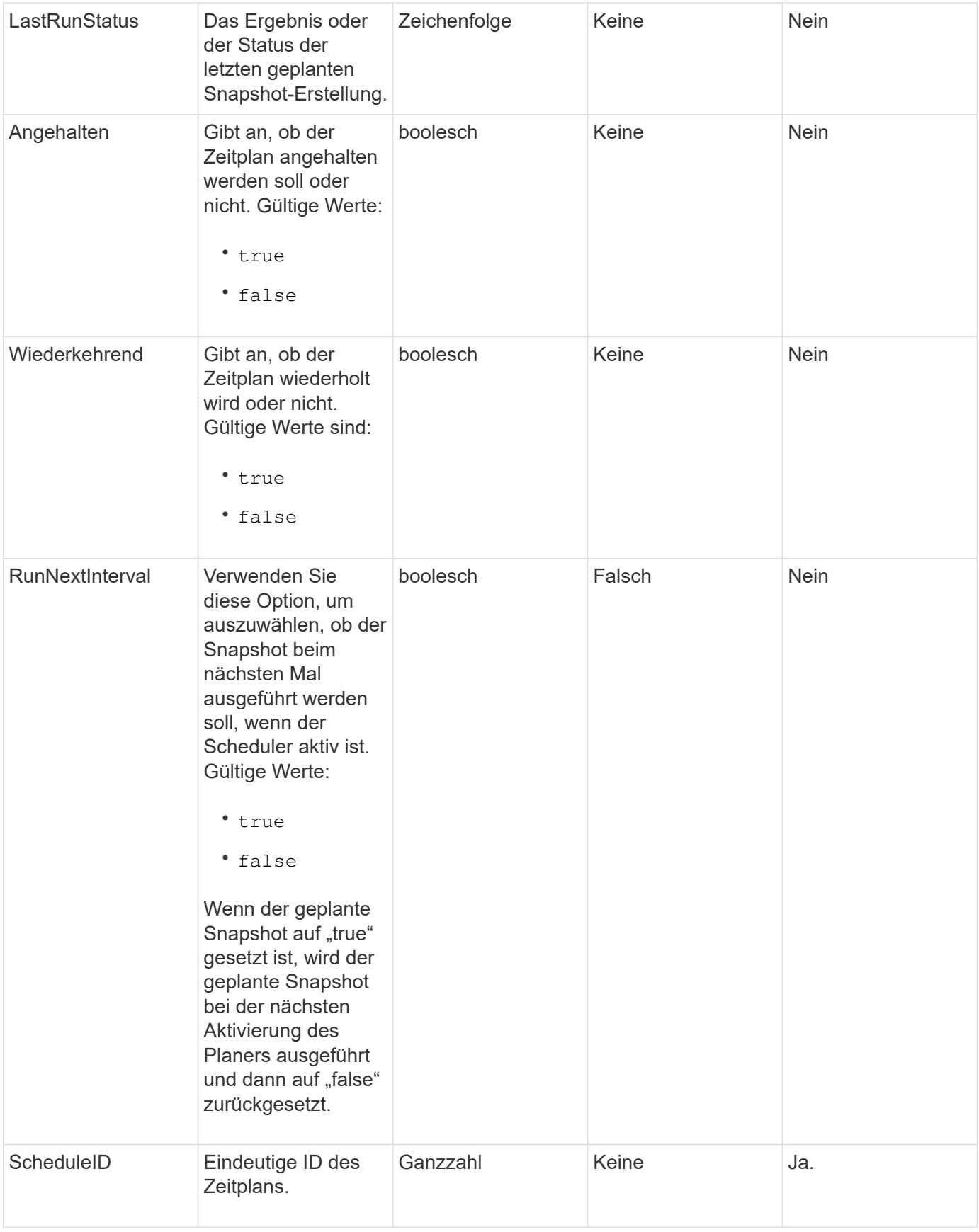

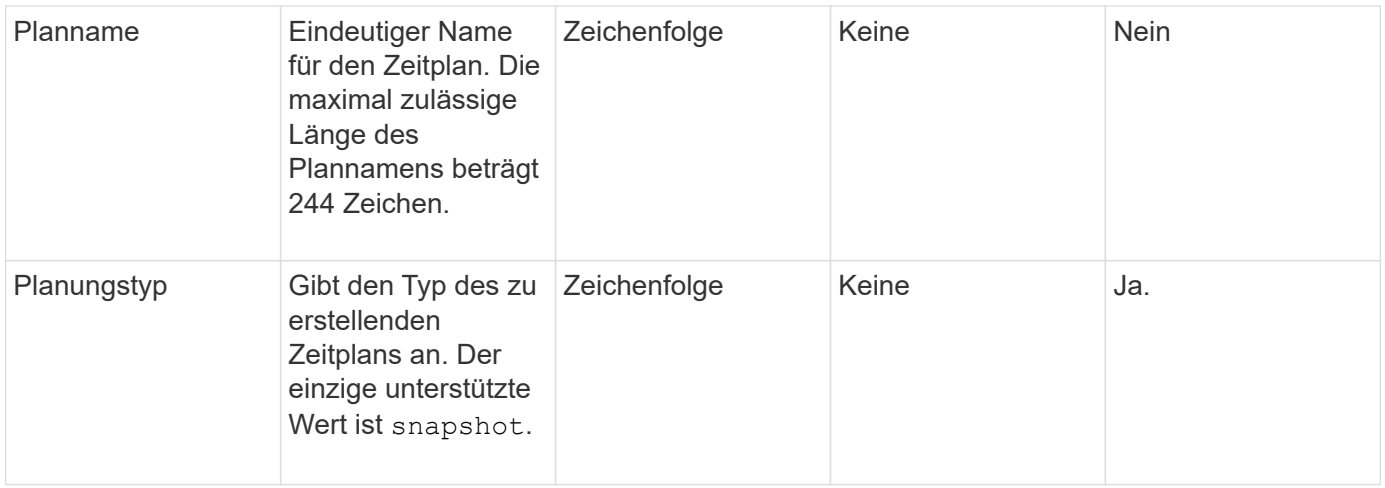

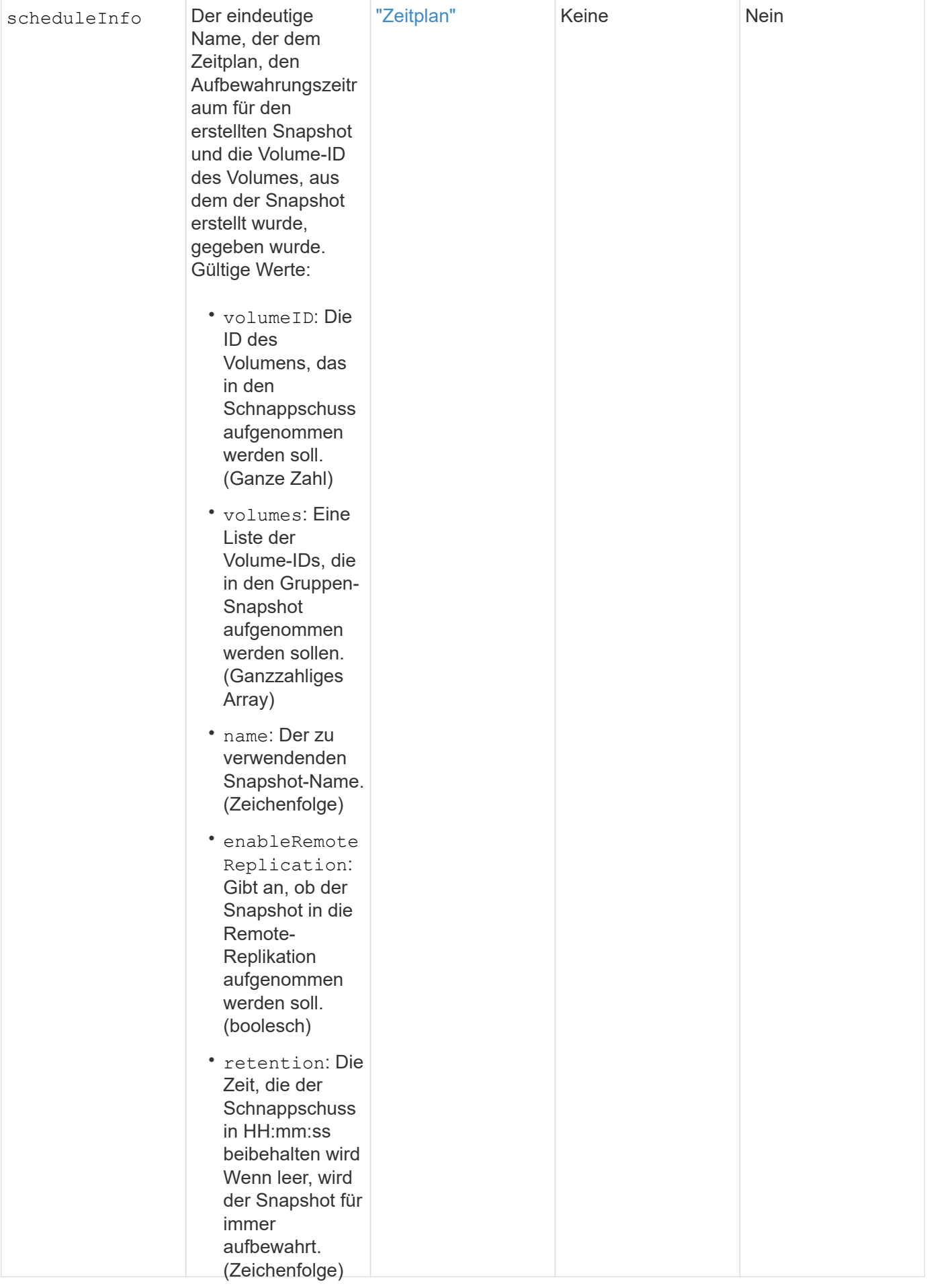

#### fifo: Die Momentaufnahm

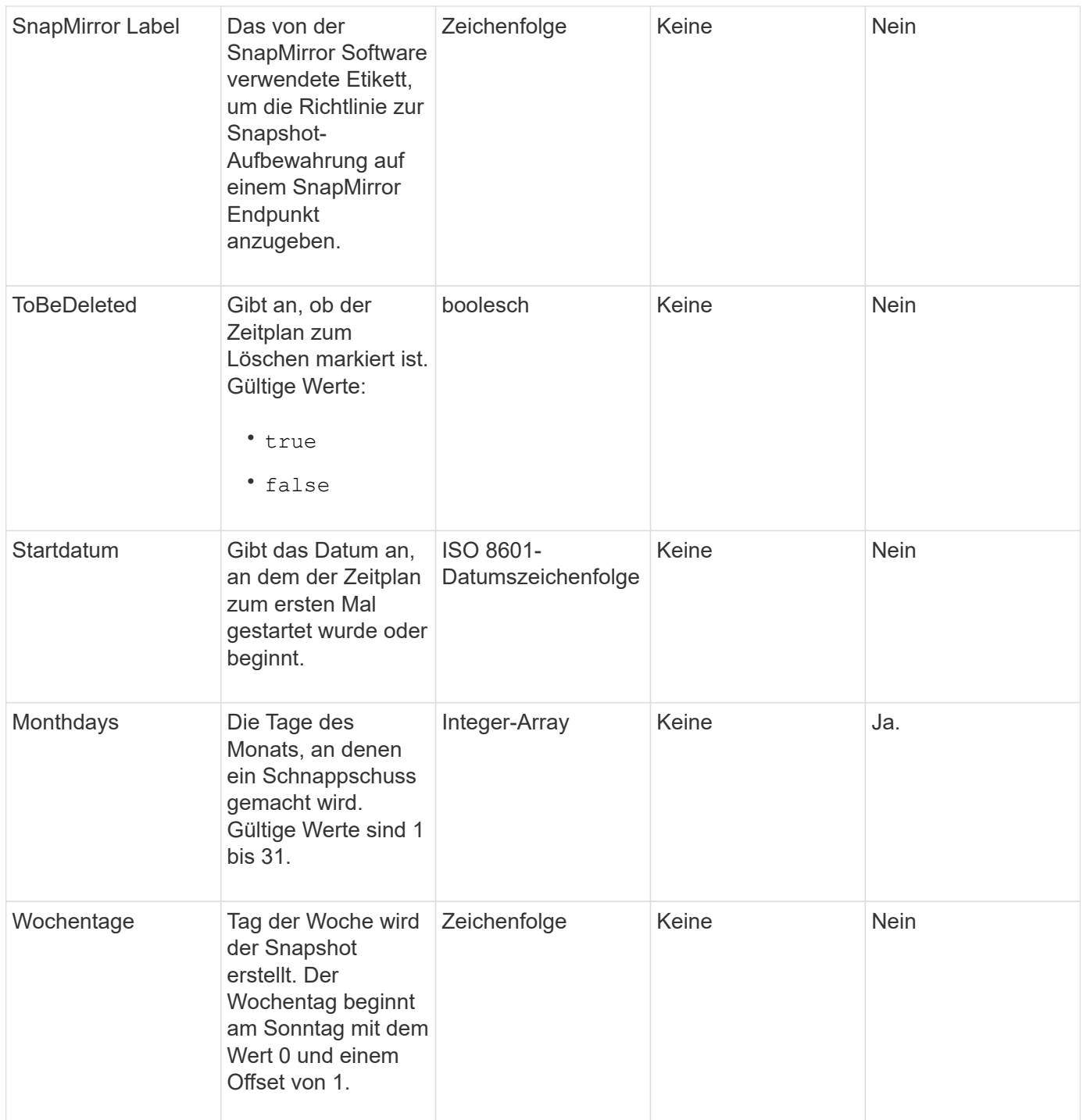

## **Rückgabewert**

Diese Methode hat den folgenden Rückgabewert:

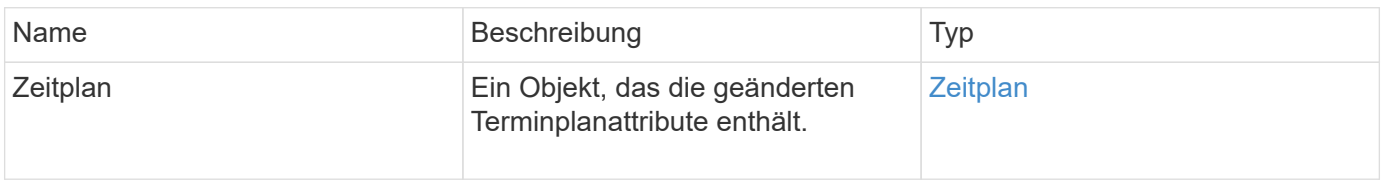

## **Anforderungsbeispiel**

```
{
   "method": "ModifySchedule",
   "params": {
     "scheduleName" : "Chicago",
    "scheduleID" : 3
     },
   "id": 1
}
```
## **Antwortbeispiel**

```
{
    "id": 1,
    "result": {
      "schedule": {
        "attributes": {
           "frequency": "Days Of Week"
               },
        "hasError": false,
        "hours": 5,
        "lastRunStatus": "Success",
        "lastRunTimeStarted": null,
        "minutes": 0,
        "monthdays": [],
        "paused": false,
        "recurring": true,
        "runNextInterval": false,
        "scheduleID": 3,
        "scheduleInfo": {
           "volumeID": "2"
                },
        "scheduleName": "Chicago",
        "scheduleType": "Snapshot",
        "startingDate": null,
        "toBeDeleted": false,
         "weekdays": [
\{  "day": 2,
             "offset": 1
         }
        ]
      }
    }
}
```
9.6

# **UmfySnapshot**

Verwenden Sie können ModifySnapshot So ändern Sie die Attribute, die derzeit einem Snapshot zugewiesen sind. Sie können diese Methode auch verwenden, um die auf dem Quell-Volume (Lese-/Schreibzugriff) erstellten Snapshots einer Remote-Replizierung auf einem Ziel-Storage-Cluster mit der Element Software zu aktivieren.

## **Parameter**

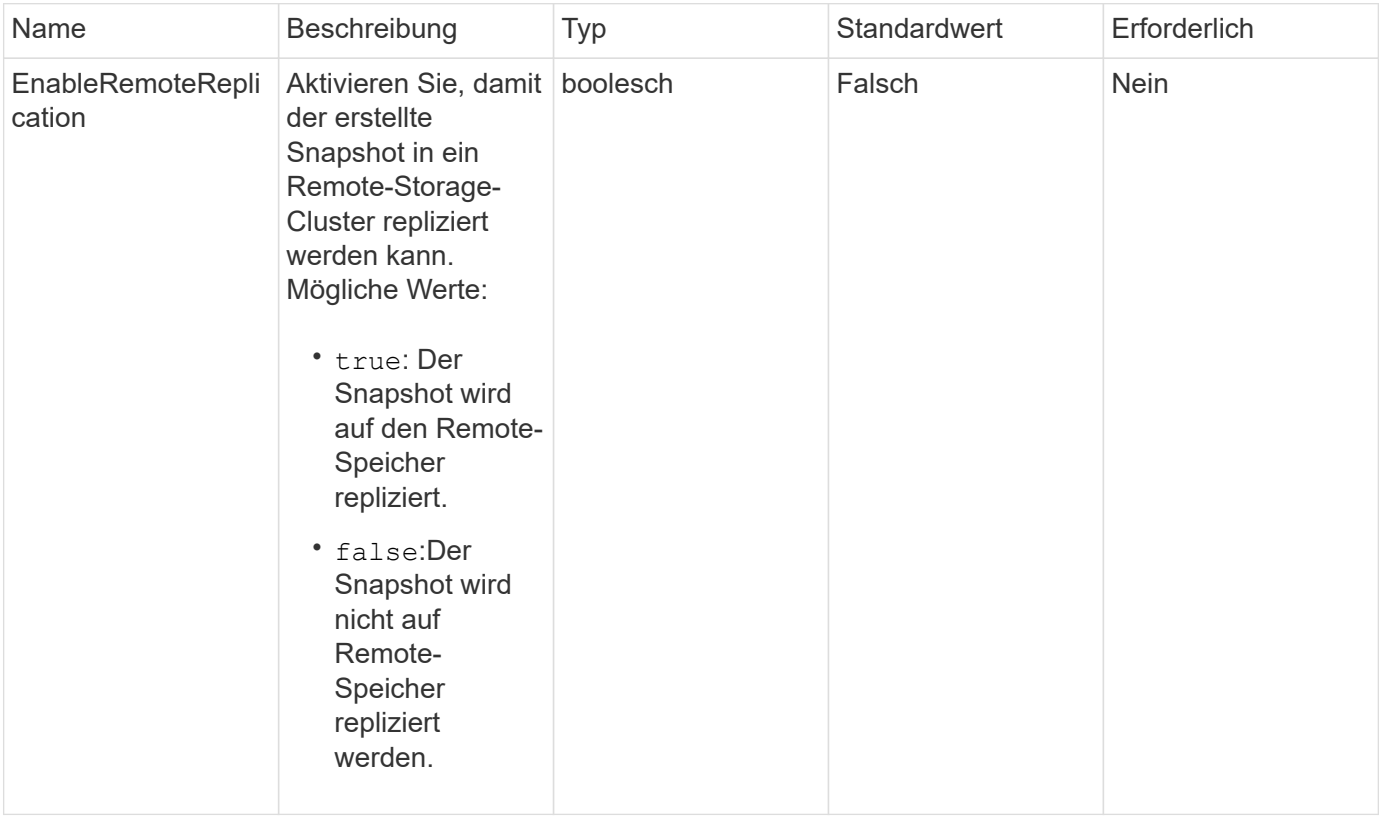
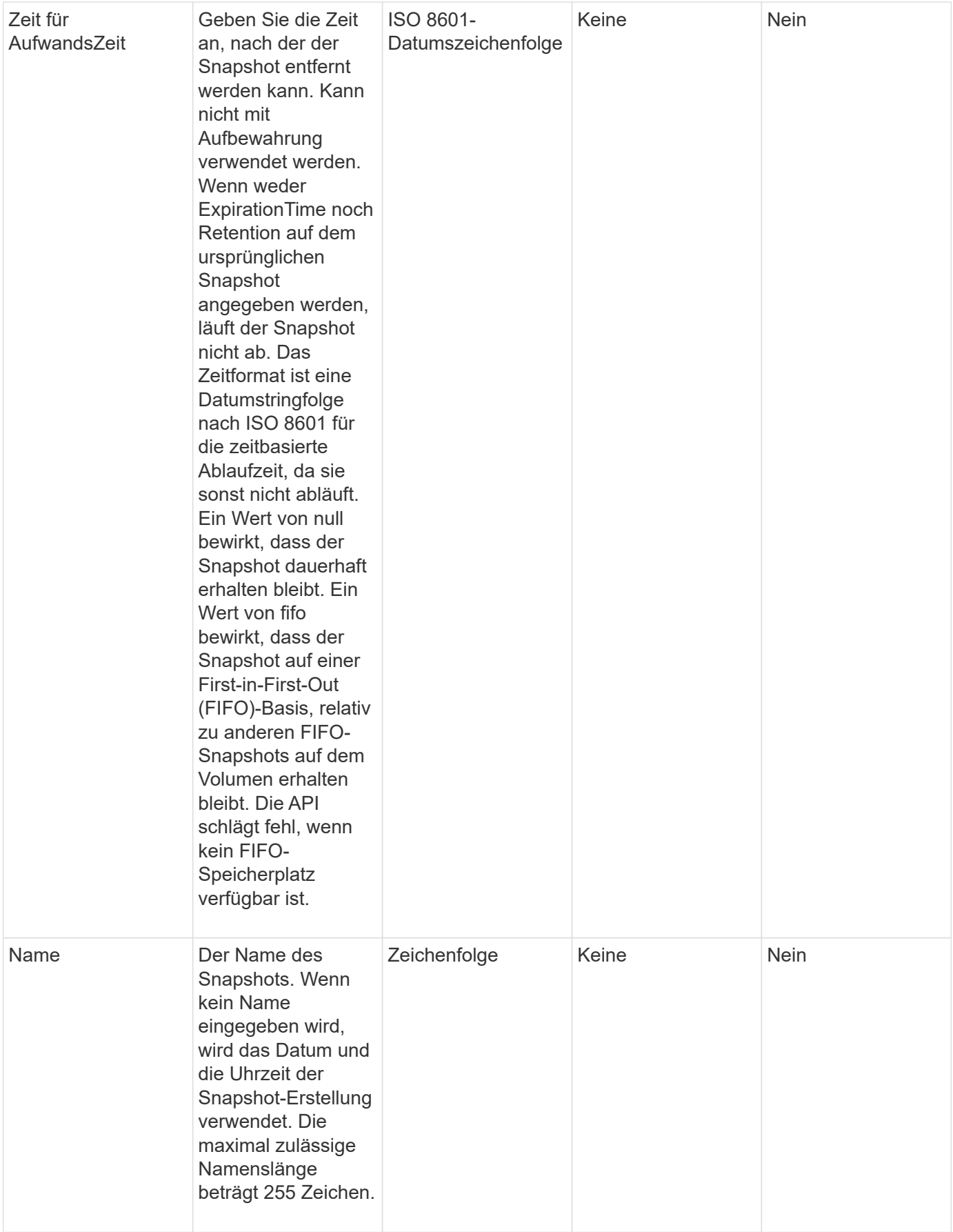

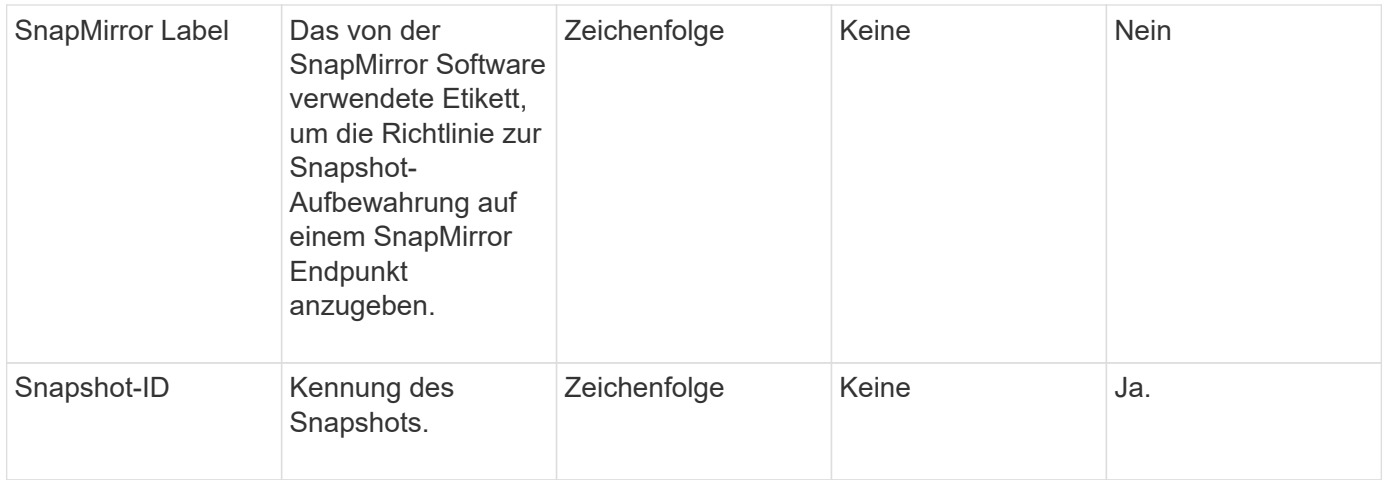

### **Rückgabewert**

Diese Methode hat den folgenden Rückgabewert:

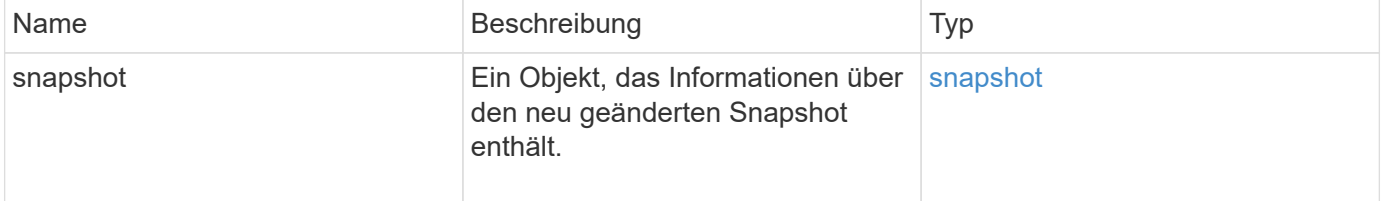

### **Anforderungsbeispiel**

Anforderungen für diese Methode sind ähnlich wie das folgende Beispiel:

```
{
   "method": "ModifySnapshot",
   "params": {
      "snapshotID": 3114,
      "enableRemoteReplication": "true",
      "name" : "Chicago"
   },
    "id": 1
}
```
### **Antwortbeispiel**

```
{
    "id": 1,
    "result": {
      "snapshot": {
        "attributes": {},
        "checksum": "0x0",
        "createTime": "2016-04-04T17:26:20Z",
        "enableRemoteReplication": true,
        "expirationReason": "None",
        "expirationTime": null,
        "groupID": 0,
        "groupSnapshotUUID": "00000000-0000-0000-0000-000000000000",
      "name": "test1",
        "snapshotID": 3114,
        "snapshotUUID": "5809a671-4ad0-4a76-9bf6-01cccf1e65eb",
        "status": "done",
        "totalSize": 5000658944,
        "virtualVolumeID": null,
        "volumeID": 1
  }
    }
}
```
9.6

# **RollbackToGroupSnapshot**

Verwenden Sie können RollbackToGroupSnapshot Um alle einzelnen Volumen in einer Snapshot-Gruppe auf den individuellen Snapshot jedes Volumes zurück zu verschieben.

Bei einem Rollback zu einem Gruppen-Snapshot wird ein temporärer Snapshot jedes Volumes innerhalb des Gruppen-Snapshots erstellt.

- Das Erstellen eines Snapshots ist zulässig, wenn die Cluster-Fülle an Phase 1, 2 oder 3 liegt. Snapshots werden nicht erstellt, wenn die Cluster-Fülle in Phase 4 oder 5 liegt.
- Das Rollback von Volumes auf einen Gruppen-Snapshot kann fehlschlagen, wenn die Slice-Synchronisierung ausgeführt wird. Wiederholen RollbackToGroupSnapshot Nach Abschluss der Synchronisierung.

### **Parameter**

Ĥ.

Diese Methode verfügt über die folgenden Eingabeparameter:

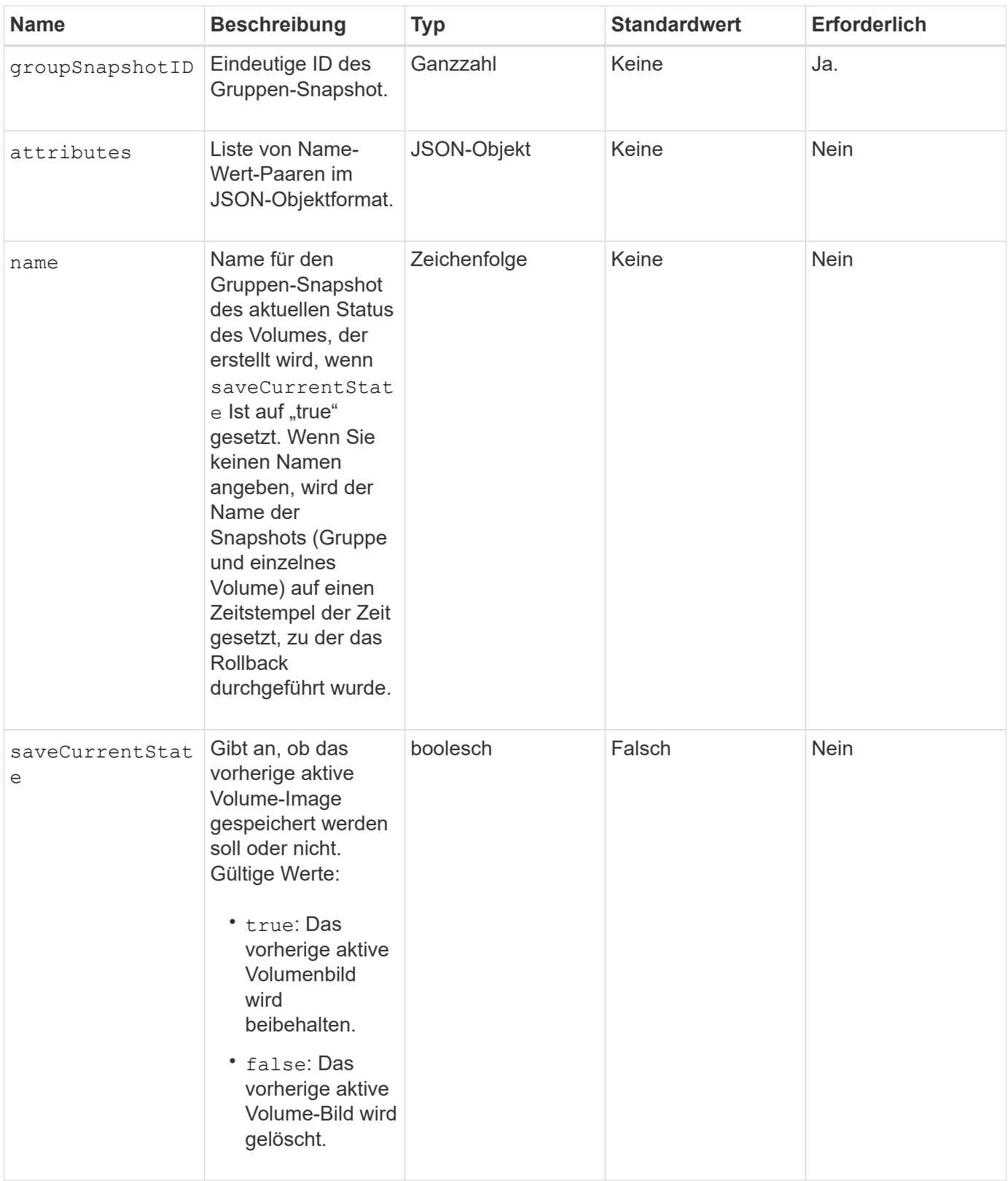

# **Rückgabewerte**

Diese Methode verfügt über die folgenden Rückgabewerte:

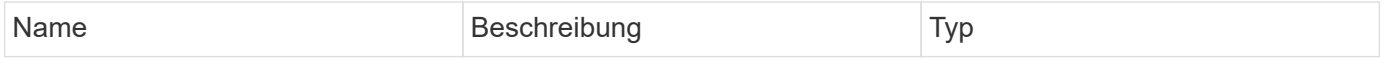

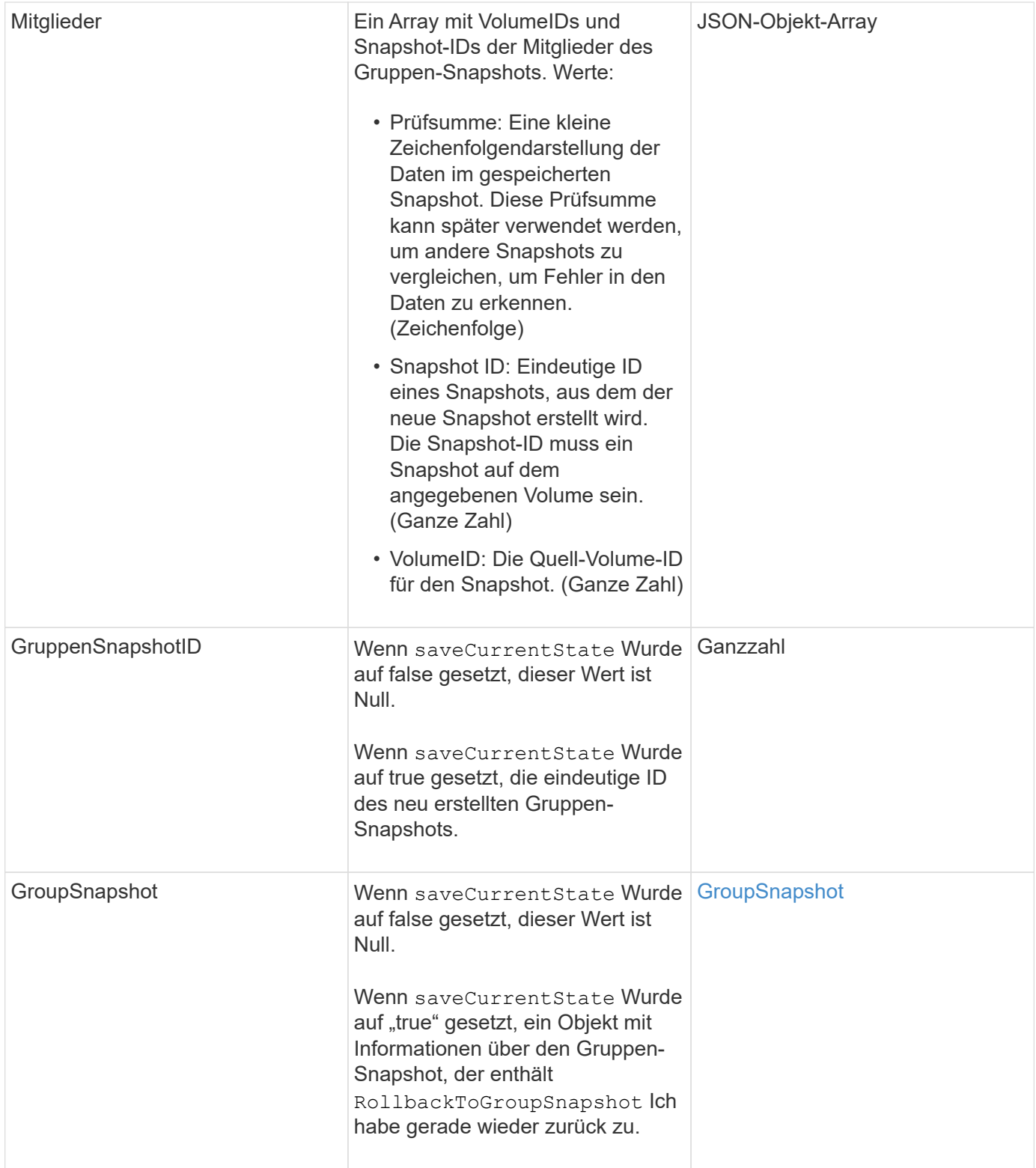

# **Anforderungsbeispiel**

Anforderungen für diese Methode sind ähnlich wie das folgende Beispiel:

```
{
    "id": 438,
    "method": "RollbackToGroupSnapshot",
    "params": {
     "groupSnapshotID": 1,
     "name": "grpsnap1",
      "saveCurrentState": true
   }
}
```
# **Antwortbeispiel**

```
{
    "id": 438,
    "result": {
      "groupSnapshot": {
        "attributes": {},
        "createTime": "2016-04-06T17:27:17Z",
        "groupSnapshotID": 1,
        "groupSnapshotUUID": "468fe181-0002-4b1d-ae7f-8b2a5c171eee",
        "members": [
\{  "attributes": {},
             "checksum": "0x0",
             "createTime": "2016-04-06T17:27:17Z",
             "enableRemoteReplication": false,
             "expirationReason": "None",
             "expirationTime": null,
             "groupID": 1,
             "groupSnapshotUUID": "468fe181-0002-4b1d-ae7f-8b2a5c171eee",
             "name": "2016-04-06T17:27:17Z",
             "snapshotID": 4,
             "snapshotUUID": "03563c5e-51c4-4e3b-a256-a4d0e6b7959d",
             "status": "done",
             "totalSize": 1000341504,
             "virtualVolumeID": null,
             "volumeID": 2
          }
      \frac{1}{2},
        "name": "2016-04-06T17:27:17Z",
        "status": "done"
      },
      "groupSnapshotID": 3,
      "members": [
        {
           "checksum": "0x0",
           "snapshotID": 2,
           "snapshotUUID": "719b162c-e170-4d80-b4c7-1282ed88f4e1",
           "volumeID": 2
        }
      ]
    }
}
```
# **RollbackToSnapshot**

Sie können das verwenden RollbackToSnapshot Methode zum Erstellen eines vorhandenen Snapshots des aktiven Volume-Images. Mit dieser Methode wird ein neuer Snapshot aus einem vorhandenen Snapshot erstellt.

Der neue Snapshot wird aktiv und der vorhandene Snapshot bleibt erhalten, bis er manuell gelöscht wird. Der zuvor aktive Snapshot wird gelöscht, es sei denn, Sie setzen den Parameter saveCurrentState auf true.

## **CLUSTER\_FÜLLE**

- Sie können Snapshots erstellen, wenn die Cluster-Fülle sich an Phase 1, 2 oder 3 befindet. Sie können keine Snapshots erstellen, wenn die Cluster-Fülle die Phase 4 oder 5 erreicht.
- $(\vdots$
- Das Rollback eines Volumes auf einen Snapshot kann fehlschlagen, wenn die Slice-Synchronisierung ausgeführt wird. Wiederholen RollbackToSnapshot Nach Abschluss der Synchronisierung.

### **Parameter**

Diese Methode verfügt über die folgenden Eingabeparameter:

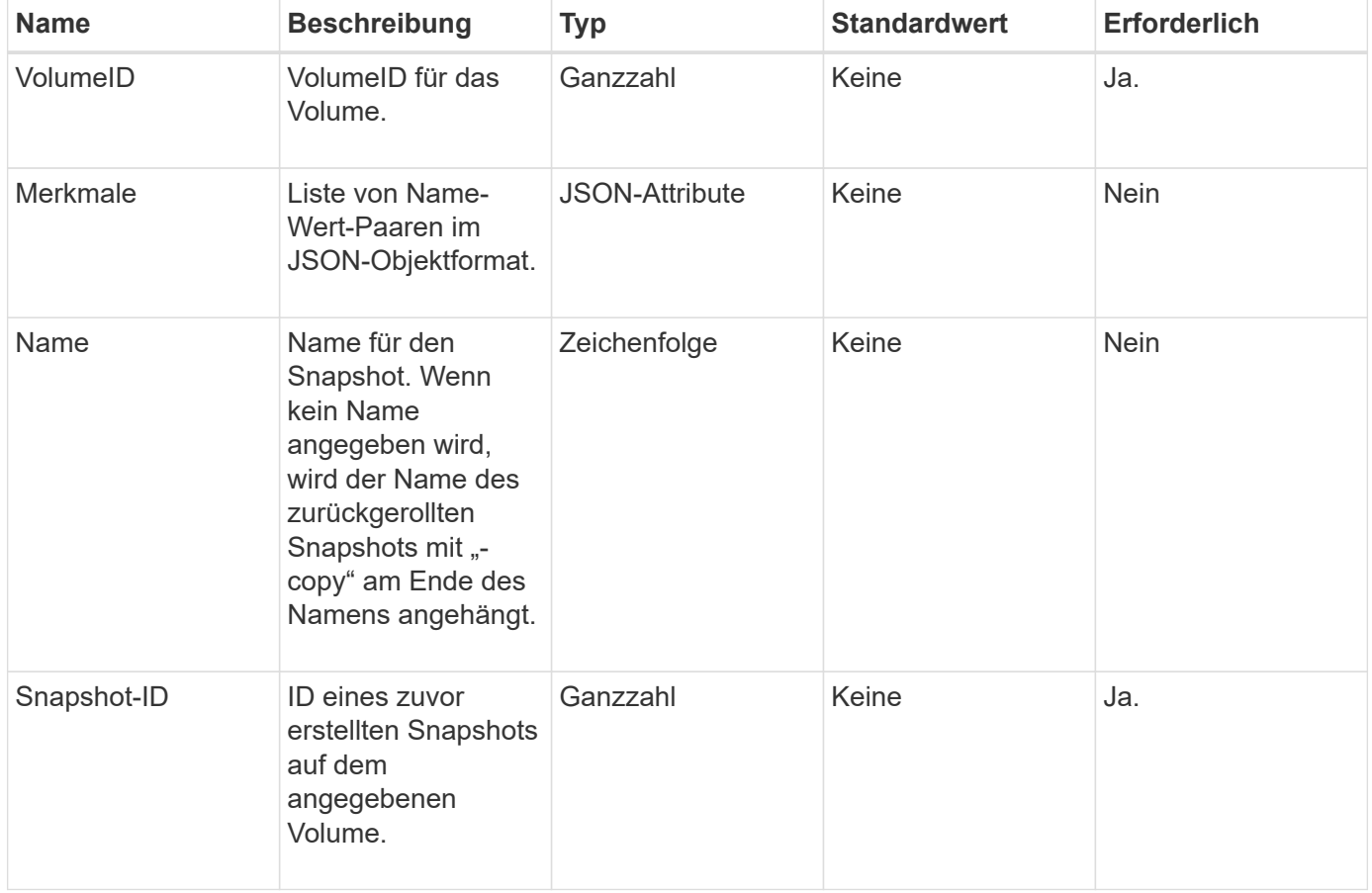

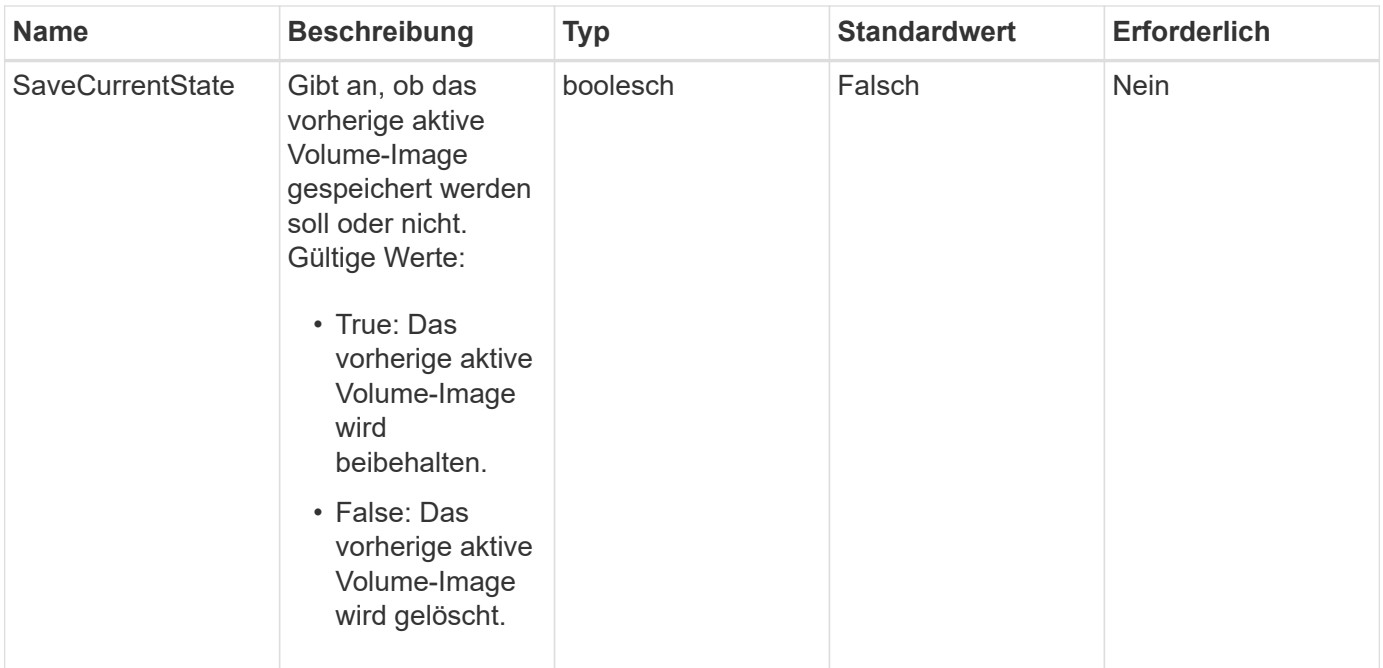

### **Rückgabewerte**

Diese Methode verfügt über die folgenden Rückgabewerte:

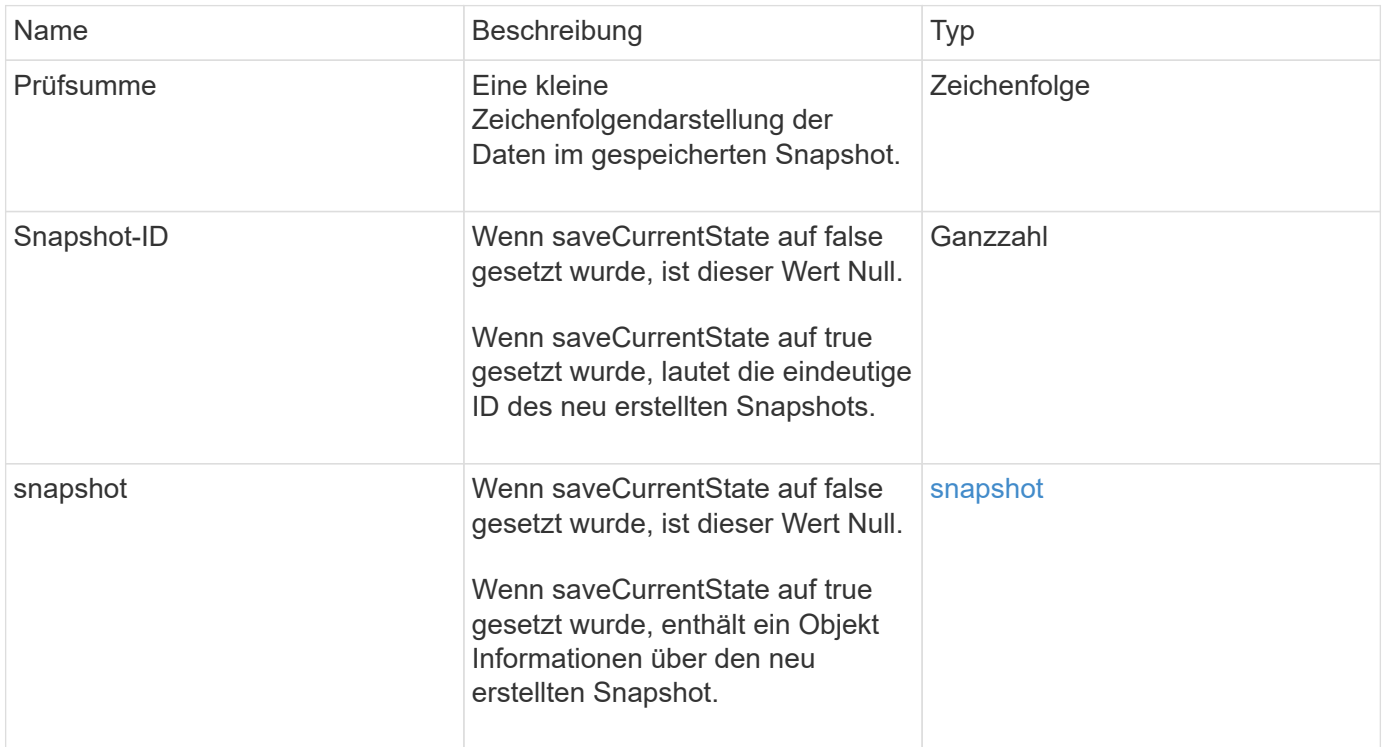

# **Anforderungsbeispiel**

Anforderungen für diese Methode sind ähnlich wie das folgende Beispiel:

```
{
  "method": "RollbackToSnapshot",
 "params": {
      "volumeID": 1,
      "snapshotID": 3114,
      "saveCurrentState": true
    },
    "id": 1
}
```
### **Antwortbeispiel**

Diese Methode gibt eine Antwort zurück, die dem folgenden Beispiel ähnelt:

```
{
    "id": 1,
    "result": {
      "checksum": "0x0",
      "snapshot": {
        "attributes": {},
        "checksum": "0x0",
        "createTime": "2016-04-04T17:27:32Z",
        "enableRemoteReplication": false,
        "expirationReason": "None",
        "expirationTime": null,
        "groupID": 0,
        "groupSnapshotUUID": "00000000-0000-0000-0000-000000000000",
        "name": "test1-copy",
        "snapshotID": 1,
        "snapshotUUID": "30d7e3fe-0570-4d94-a8d5-3cc8097a6bfb",
        "status": "done",
        "totalSize": 5000658944,
        "virtualVolumeID": null,
        "volumeID": 1
      },
      "snapshotID": 1
    }
}
```
### **Neu seit Version**

9.6

# **API-Methoden für virtuelle Volumes**

Mit Element Software können Sie Virtual Volume API-Methoden (VVols) managen. Vorhandene VVols können mit diesen API-Methoden angezeigt werden sowie Storage Container für virtuelle Volumes erstellen, ändern und löschen. Obwohl Sie diese Methoden nicht zum Betrieb auf normalen Volumes verwenden können, können Sie die normalen Volume-API-Methoden verwenden, um Informationen über VVols aufzulisten.

- [CreateStorageContainer](#page-802-0)
- [DeleteStorageContainers](#page-804-0)
- [GetStorageContainerEffizienz](#page-805-0)
- [GetVirtualVolumeCount](#page-807-0)
- [ListProtocolEndpunkte](#page-808-0)
- [ListStorageContainer](#page-811-0)
- [ListVirtualVolumeBindungen](#page-812-0)
- [ListVirtualVolumeHosts](#page-814-0)
- [ListVirtualVolumes](#page-816-0)
- [ListVirtualVolumeTasks](#page-820-0)
- [ModifyStorageContainer](#page-821-0)

# **Weitere Informationen**

- ["Dokumentation von SolidFire und Element Software"](https://docs.netapp.com/us-en/element-software/index.html)
- ["Dokumentation für frühere Versionen von NetApp SolidFire und Element Produkten"](https://docs.netapp.com/sfe-122/topic/com.netapp.ndc.sfe-vers/GUID-B1944B0E-B335-4E0B-B9F1-E960BF32AE56.html)

# <span id="page-802-0"></span>**CreateStorageContainer**

Sie können das verwenden CreateStorageContainer Methode zur Erstellung eines Virtual Volume (VVol)-Storage-Containers. Sie können Storage-Container für Berichterstellung und Ressourcenzuweisung verwenden. Sie müssen mindestens einen Storage-Container erstellen, um die Virtual Volumes-Funktion verwenden zu können.

### **Parameter**

Diese Methode verfügt über die folgenden Eingabeparameter:

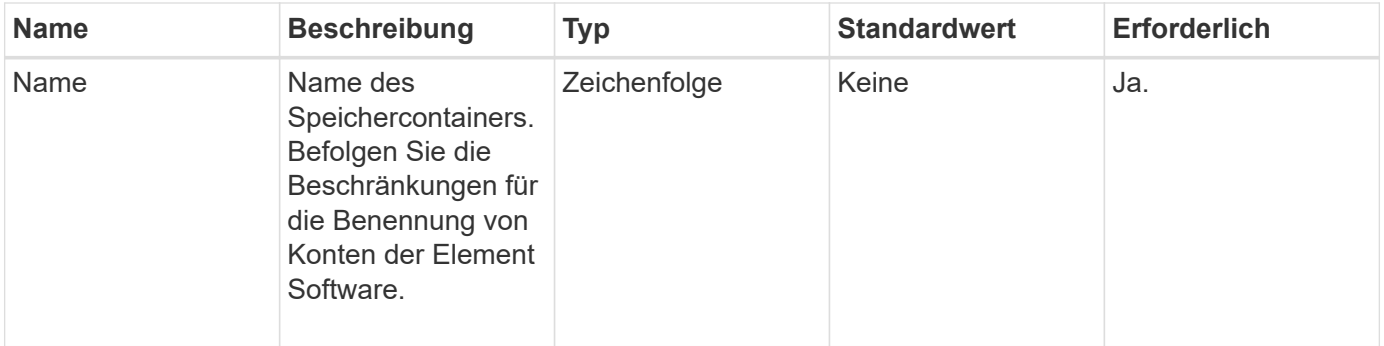

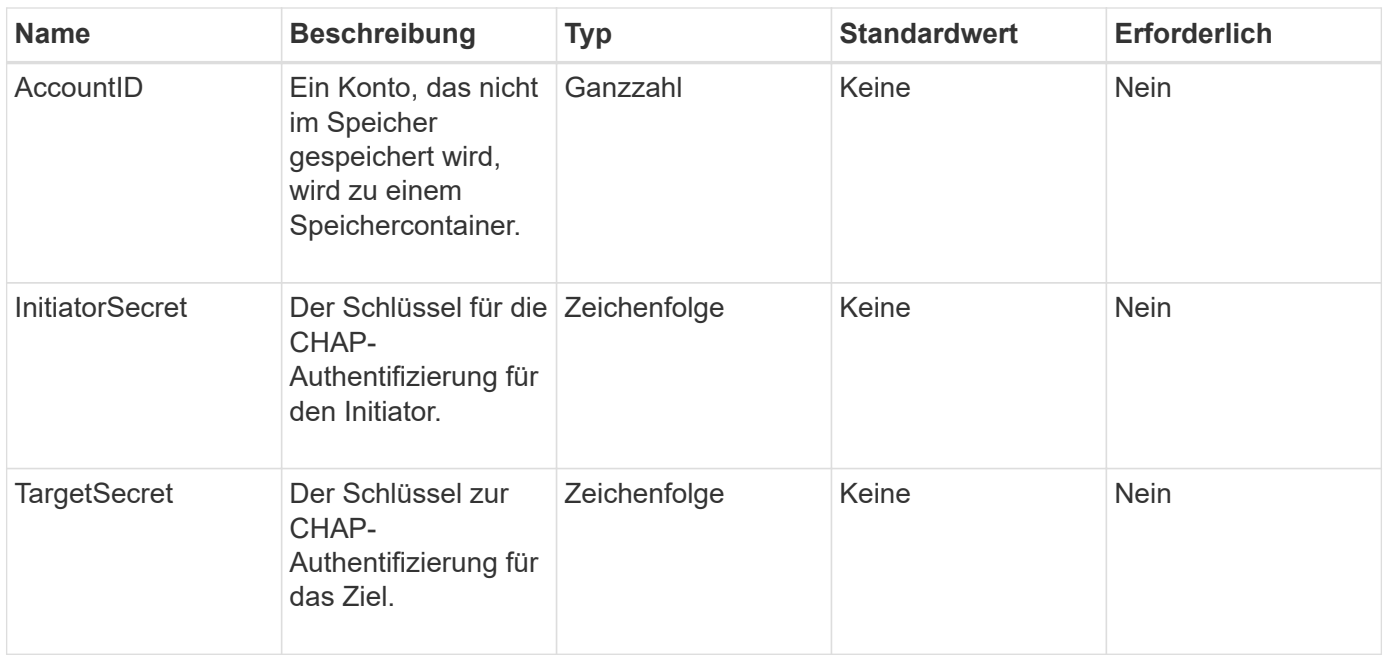

#### **Rückgabewert**

Diese Methode hat den folgenden Rückgabewert:

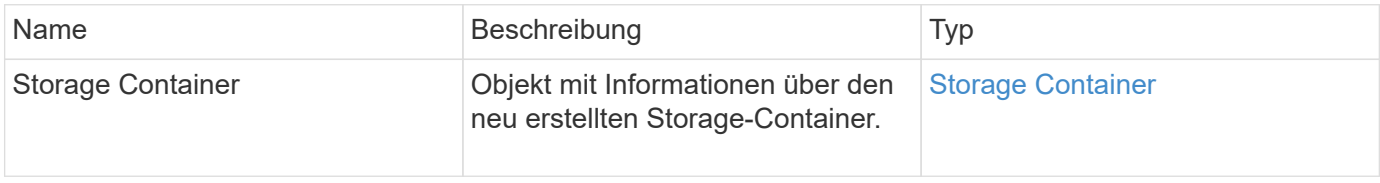

#### **Anforderungsbeispiel**

Anforderungen für diese Methode sind ähnlich wie das folgende Beispiel:

```
{
    "method": "CreateStorageContainer",
      "params": {
           "name" : "example"
      },
      "id": 1
}
```
### **Antwortbeispiel**

```
{
    "id": 1,
    "result": {
      "storageContainer": {
        "accountID": 8,
        "initiatorSecret": "rVTOi25^H.d;cP}l",
        "name": "example",
        "protocolEndpointType": "SCSI",
        "status": "active",
        "storageContainerID": "a9ec1138-e386-4a44-90d7-b9acbbc05176",
        "targetSecret": "6?AEIxWpvo6,!boM"
      }
    }
}
```
9.6

# <span id="page-804-0"></span>**DeleteStorageContainers**

Sie können das verwenden DeleteStorageContainers Methode, um bis zu 2000 Virtual Volume (VVol) Storage-Container gleichzeitig aus dem System zu entfernen. Die aus Ihnen entfernt enthaltenen Storage-Container dürfen keine VVols enthalten.

### **Parameter**

Diese Methode verfügt über den folgenden Eingabeparameter:

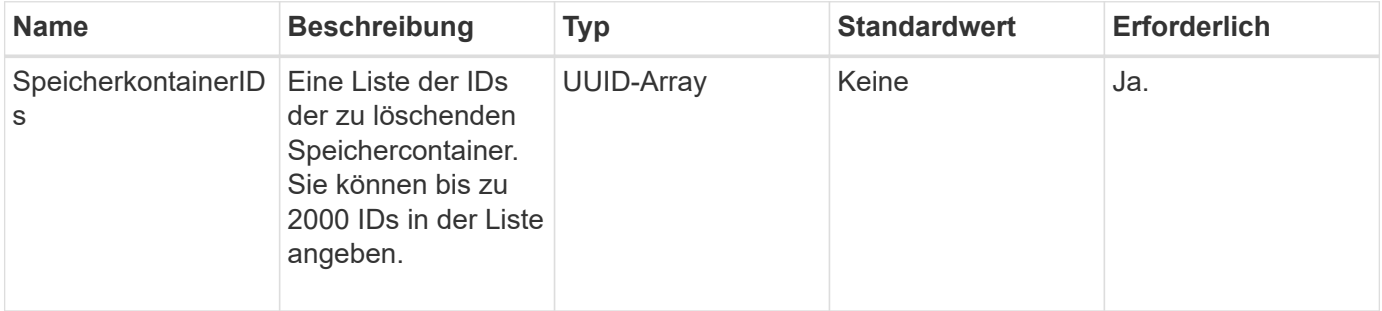

### **Rückgabewerte**

Diese Methode hat keine Rückgabewerte.

#### **Anforderungsbeispiel**

Anforderungen für diese Methode sind ähnlich wie das folgende Beispiel:

```
{
    "method": "DeleteStorageContainers",
      "params": {
          "storageContainerIDs" : ["a9ec1138-e386-4a44-90d7-b9acbbc05176"]
      },
      "id": 1
}
```
### **Antwortbeispiel**

Diese Methode gibt eine Antwort zurück, die dem folgenden Beispiel ähnelt:

```
{
    "id": 1,
    "result": {}
}
```
### **Neu seit Version**

9.6

# <span id="page-805-0"></span>**GetStorageContainerEffizienz**

Sie können das verwenden GetStorageContainerEfficiency Methode zum Abrufen von Effizienzinformationen über einen virtuellen Volume-Storage-Container

### **Parameter**

Diese Methode verfügt über den folgenden Eingabeparameter:

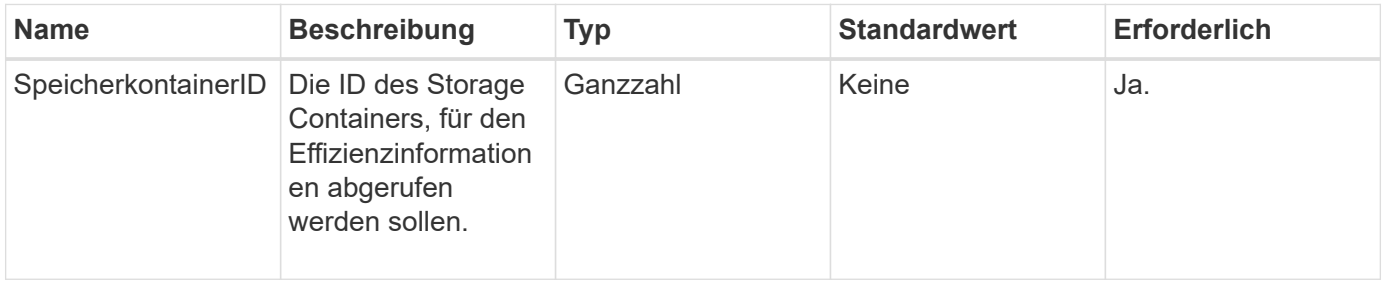

### **Rückgabewerte**

Diese Methode verfügt über die folgenden Rückgabewerte:

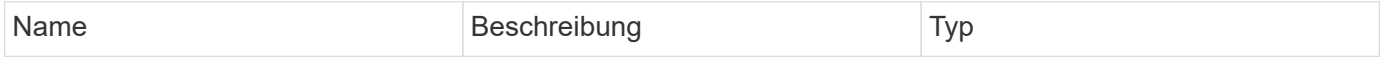

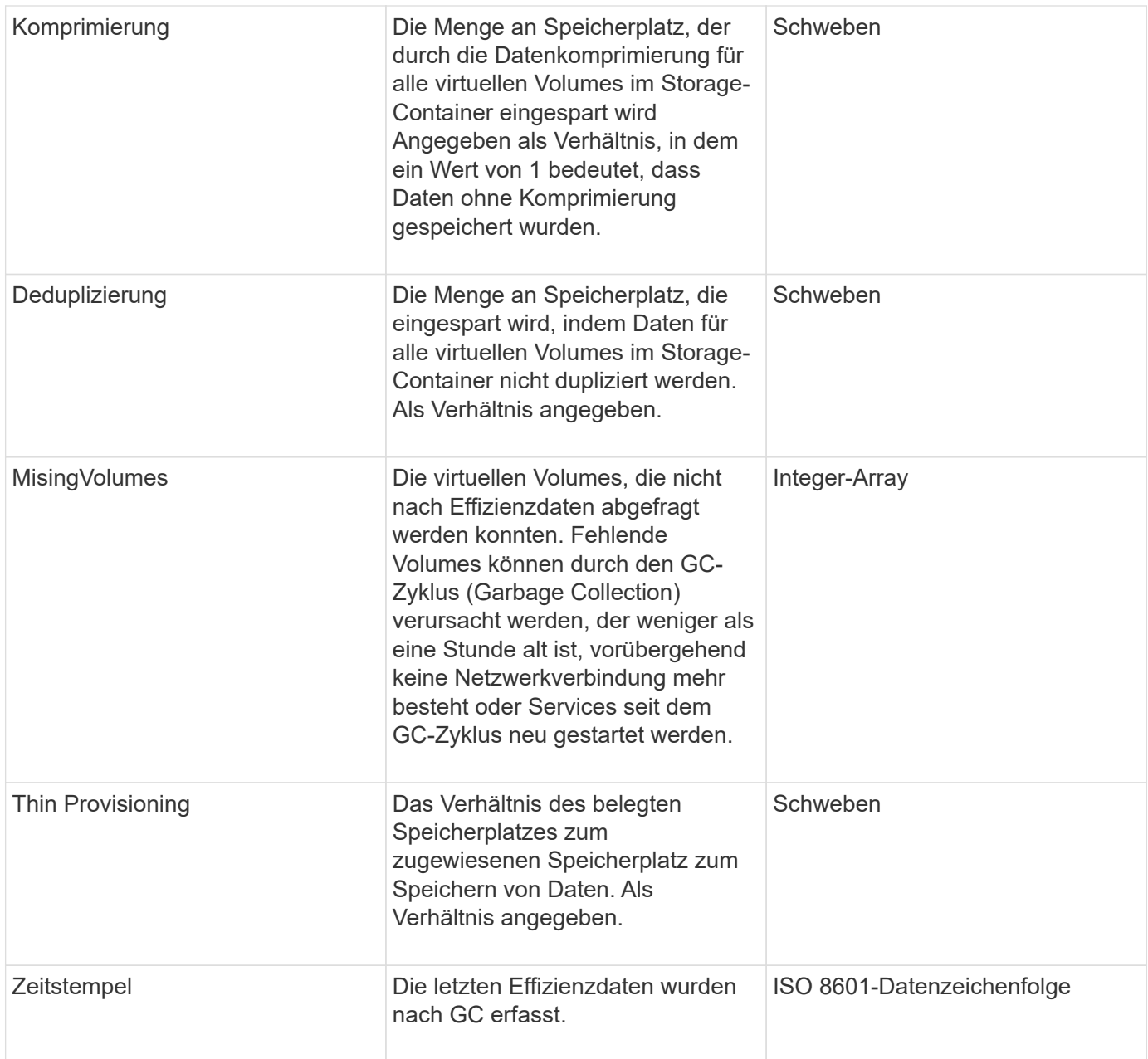

# **Anforderungsbeispiel**

Anforderungen für diese Methode sind ähnlich wie das folgende Beispiel:

```
{
    "method": "GetStorageContainerEfficiency",
    "params": {
      "storageContainerID" : "6c95e24f-9f0b-4793-affb-5a4bc6c3d7e1"
    },
    "id" : 1
}
```
### **Antwortbeispiel**

Diese Methode gibt eine Antwort zurück, die dem folgenden Beispiel ähnelt:

```
{
    "id": 1,
    "result": {
      "compression": 1,
      "deduplication": 1,
      "missingVolumes": [],
      "thinProvisioning": 1,
      "timestamp": "2016-04-12T15:39:49Z"
    }
}
```
### **Neu seit Version**

9.6

# <span id="page-807-0"></span>**GetVirtualVolumeCount**

Sie können das verwenden GetVirtualVolumeCount Methode zum Abrufen der Anzahl der virtuellen Volumes, die sich derzeit im System befinden.

#### **Parameter**

Diese Methode hat keine Eingabeparameter.

#### **Rückgabewert**

Diese Methode hat den folgenden Rückgabewert:

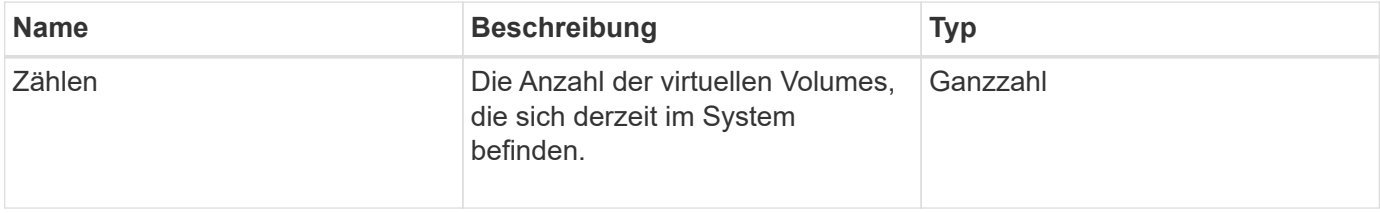

### **Anforderungsbeispiel**

Anforderungen für diese Methode sind ähnlich wie das folgende Beispiel:

```
{
    "method": "GetVirtualVolumeCount",
      "params": {
      },
      "id": 1
}
```
# **Antwortbeispiel**

Diese Methode gibt eine Antwort zurück, die dem folgenden Beispiel ähnelt:

```
{
    "id": 1,
    "result": {
       "count": 5
    }
}
```
# **Neu seit Version**

9.6

# <span id="page-808-0"></span>**ListProtocolEndpunkte**

Sie können das verwenden ListProtocolEndpoints Methode zum Abrufen von Informationen über alle Protokollendpunkte im Cluster Protokollendpunkte regeln den Zugriff auf die zugehörigen virtuellen Volume-Storage-Container.

### **Parameter**

Diese Methode verfügt über den folgenden Eingabeparameter:

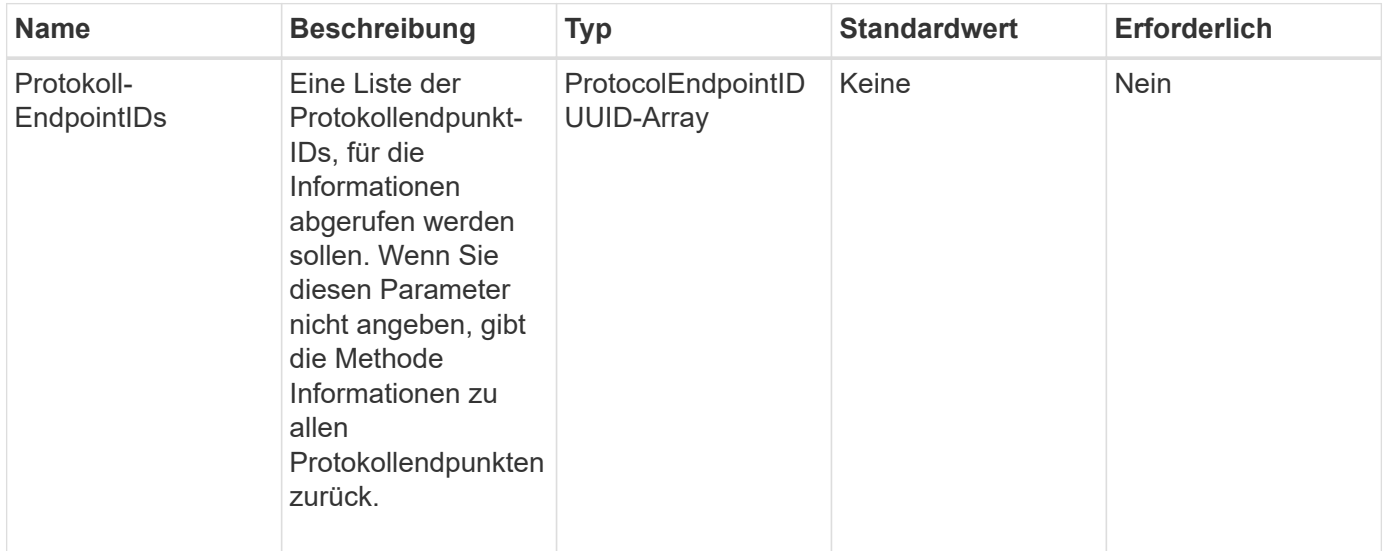

### **Rückgabewerte**

Diese Methode hat den folgenden Rückgabewert:

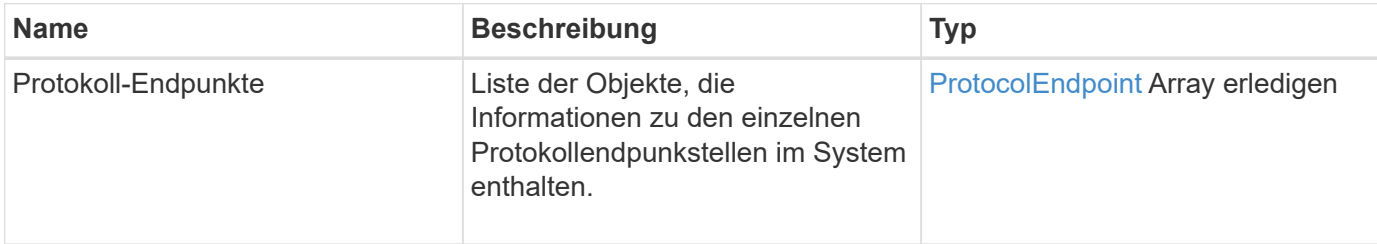

#### **Anforderungsbeispiel**

Anforderungen für diese Methode sind ähnlich wie das folgende Beispiel:

```
{
    "id": 1,
    "method": "ListProtocolEndpoints",
    "params": {}
}
```
### **Antwortbeispiel**

```
{
    "id": 1,
    "result": {
      "protocolEndpoints": [
        {
          "primaryProviderID": 1,
          "protocolEndpointID": "1387e257-d2e3-4446-be6d-39db71583e7b",
          "protocolEndpointState": "Active",
          "providerType": "Primary",
          "scsiNAADeviceID": "6f47acc2000000016970687200000000",
          "secondaryProviderID": 2
        },
\{  "primaryProviderID": 2,
          "protocolEndpointID": "1f16ed86-3f31-4c76-b004-a1251187700b",
          "protocolEndpointState": "Active",
          "providerType": "Primary",
          "scsiNAADeviceID": "6f47acc2000000026970687200000000",
          "secondaryProviderID": 3
        },
\{  "primaryProviderID": 4,
          "protocolEndpointID": "c6458dfe-9803-4350-bb4e-68a3feb7e830",
          "protocolEndpointState": "Active",
          "providerType": "Primary",
          "scsiNAADeviceID": "6f47acc2000000046970687200000000",
          "secondaryProviderID": 1
        },
        {
          "primaryProviderID": 3,
          "protocolEndpointID": "f3e7911d-0e86-4776-97db-7468c272213f",
          "protocolEndpointState": "Active",
          "providerType": "Primary",
          "scsiNAADeviceID": "6f47acc2000000036970687200000000",
          "secondaryProviderID": 4
        }
      ]
    }
}
```
9.6

# <span id="page-811-0"></span>**ListStorageContainer**

Sie können das verwenden ListStorageContainers Methode zum Abrufen von Informationen über alle dem System bekannten virtuellen Volume Storage-Container

### **Parameter**

Diese Methode verfügt über den folgenden Eingabeparameter:

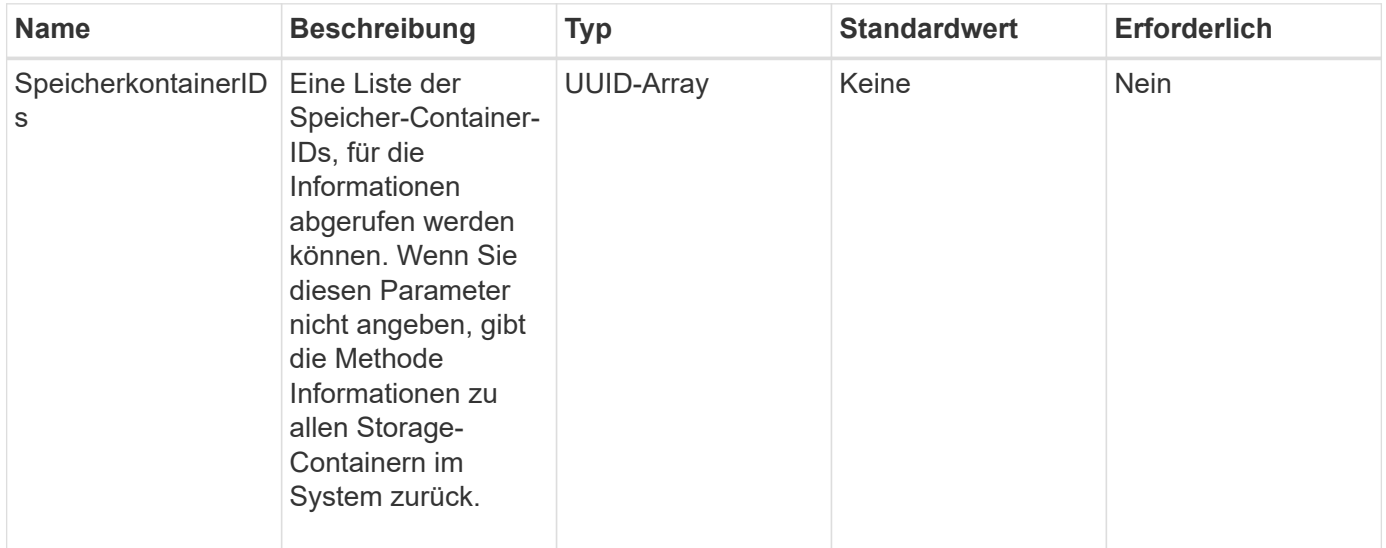

### **Rückgabewert**

Diese Methode hat den folgenden Rückgabewert:

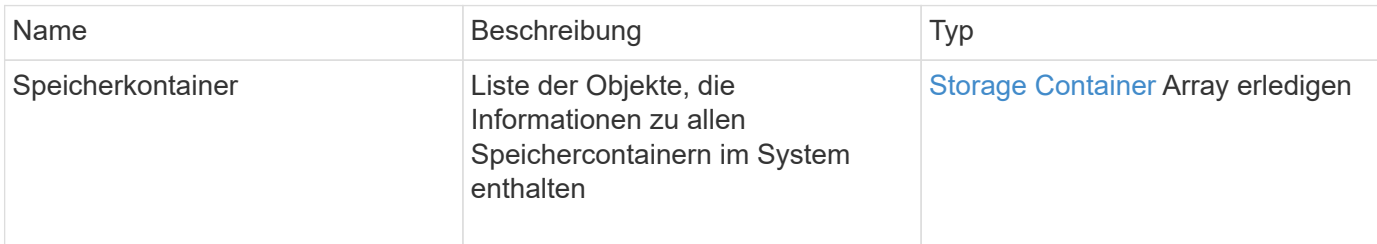

### **Anforderungsbeispiel**

Anforderungen für diese Methode sind ähnlich wie das folgende Beispiel:

```
{
     "method": "ListStorageContainers",
     "params": {
        "storageContainerIDs": ["efda8307-b916-4424-979e-658a3f16894d"]
     },
     "id" : 1
}
```
### **Antwortbeispiel**

Diese Methode gibt eine Antwort zurück, die dem folgenden Beispiel ähnelt:

```
{
  "id": 6395,
    "result": {
      "storageContainers": [
        {
           "accountID": 64,
           "initiatorSecret": "EJ:08An1MyNQmL!7",
         "name": "VvolContainer",
           "protocolEndpointType": "SCSI",
           "status": "active",
           "storageContainerID": "efda8307-b916-4424-979e-658a3f16894d",
           "targetSecret": "g38}zWBK%206jQr~",
           "virtualVolumes": []
        }
      ]
    }
}
```
#### **Neu seit Version**

9.6

# <span id="page-812-0"></span>**ListVirtualVolumeBindungen**

Sie können das verwenden ListVirtualVolumeBindings Erhalten Sie eine Liste aller virtuellen Volumes im Cluster, die an Protokollendpunkte gebunden sind.

### **Parameter**

Diese Methode verfügt über den folgenden Eingabeparameter:

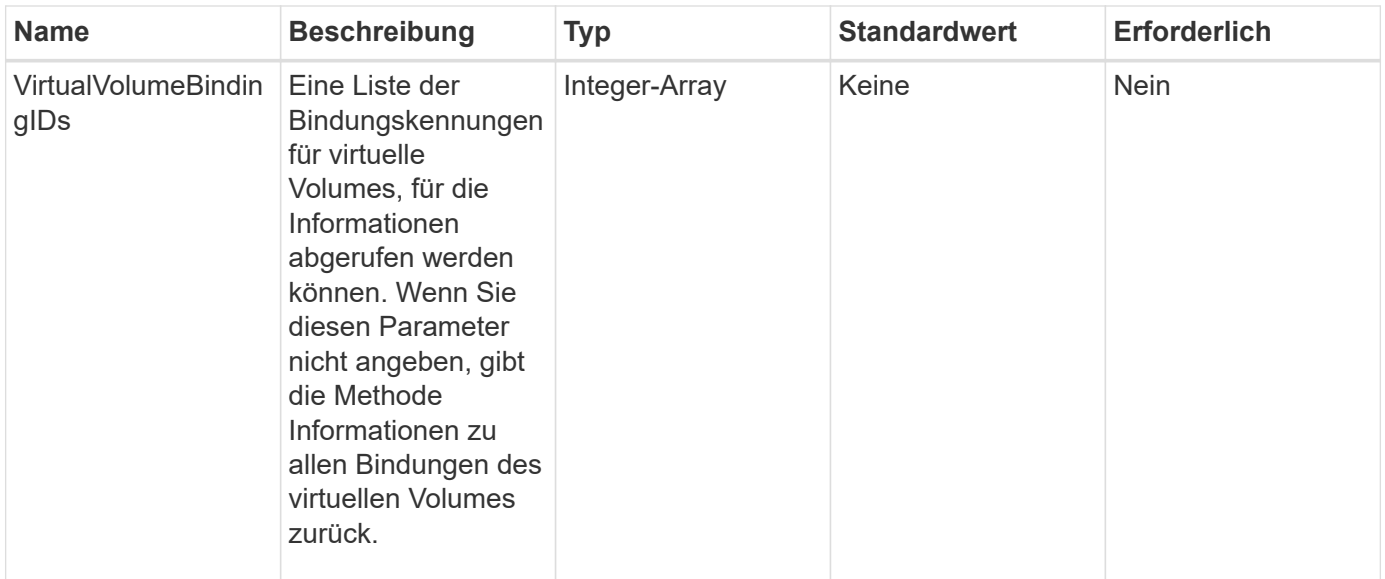

### **Rückgabewert**

Diese Methode hat den folgenden Rückgabewert:

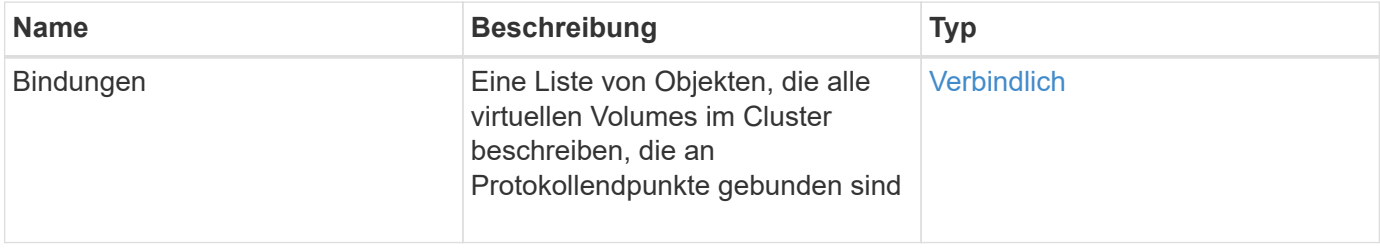

### **Anforderungsbeispiel**

Anforderungen für diese Methode sind ähnlich wie das folgende Beispiel:

```
{
    "method": "ListVirtualVolumeBindings",
      "params": {
      },
      "id": 1
}
```
### **Antwortbeispiel**

```
{
    "id": 1,
    "result": {
      "bindings": [
        {
          "protocolEndpointID": "5dd53da0-b9b7-43f9-9b7e-b41c2558e92b",
          "protocolEndpointInBandID":
"naa.6f47acc2000000016a67746700000000",
          "protocolEndpointType": "SCSI",
          "virtualVolumeBindingID": 177,
          "virtualVolumeHostID": "564de1a4-9a99-da0f-8b7c-3a41dfd64bf1",
          "virtualVolumeID": "269d3378-1ca6-4175-a18f-6d4839e5c746",
          "virtualVolumeSecondaryID": "0xe200000000a6"
        }
      ]
    }
}
```
9.6

# <span id="page-814-0"></span>**ListVirtualVolumeHosts**

Sie können das verwenden ListVirtualVolumeHosts Methode zum Abrufen einer Liste aller dem Cluster bekannten virtuellen Volume-Hosts Ein virtueller Volume-Host ist ein VMware ESX-Host, der eine Sitzung mit dem VASA API-Provider initiiert hat.

### **Parameter**

Diese Methode verfügt über den folgenden Eingabeparameter:

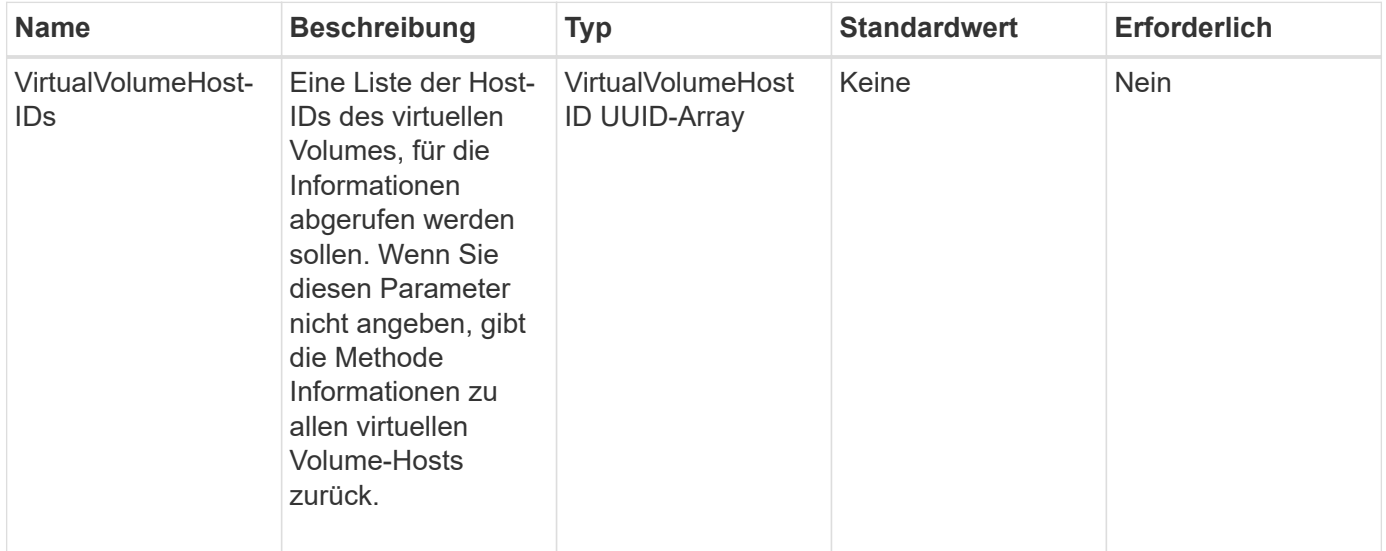

#### **Rückgabewert**

Diese Methode hat den folgenden Rückgabewert:

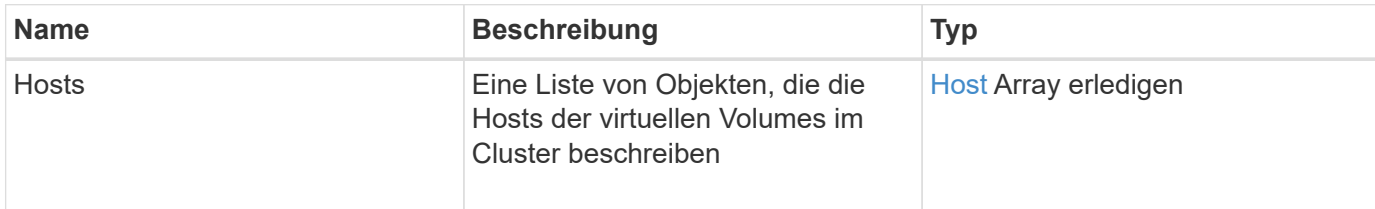

### **Anforderungsbeispiel**

Anforderungen für diese Methode sind ähnlich wie das folgende Beispiel:

```
{
    "method": "ListVirtualVolumeHosts",
      "params": {
      },
      "id": 1
}
```
### **Antwortbeispiel**

```
{
    "id": 1,
    "result": {
      "hosts": [
        {
           "bindings": [],
           "clusterID": "5ebdb4ad-9617-4647-adfd-c1013578483b",
           "hostAddress": "172.30.89.117",
           "initiatorNames": [
             "iqn.1998-01.com.vmware:zdc-dhcp-0-c-29-d6-4b-f1-1a0cd614",
             "iqn.1998-01.com.vmware:zdc-dhcp-0-c-29-d6-4b-f1-5bcf9254"
         \frac{1}{\sqrt{2}}  "virtualVolumeHostID": "564de1a4-9a99-da0f-8b7c-3a41dfd64bf1",
           "visibleProtocolEndpointIDs": [
             "5dd53da0-b9b7-43f9-9b7e-b41c2558e92b"
           ]
        }
      ]
    }
}
```
9.6

# <span id="page-816-0"></span>**ListVirtualVolumes**

Sie können das verwenden ListVirtualVolumes Methode zum Auflisten der virtuellen Volumes, die sich derzeit im System befinden. Mit dieser Methode können Sie alle virtuellen Volumes auflisten oder nur eine Teilmenge auflisten.

# **Parameter**

Diese Methode verfügt über die folgenden Eingabeparameter:

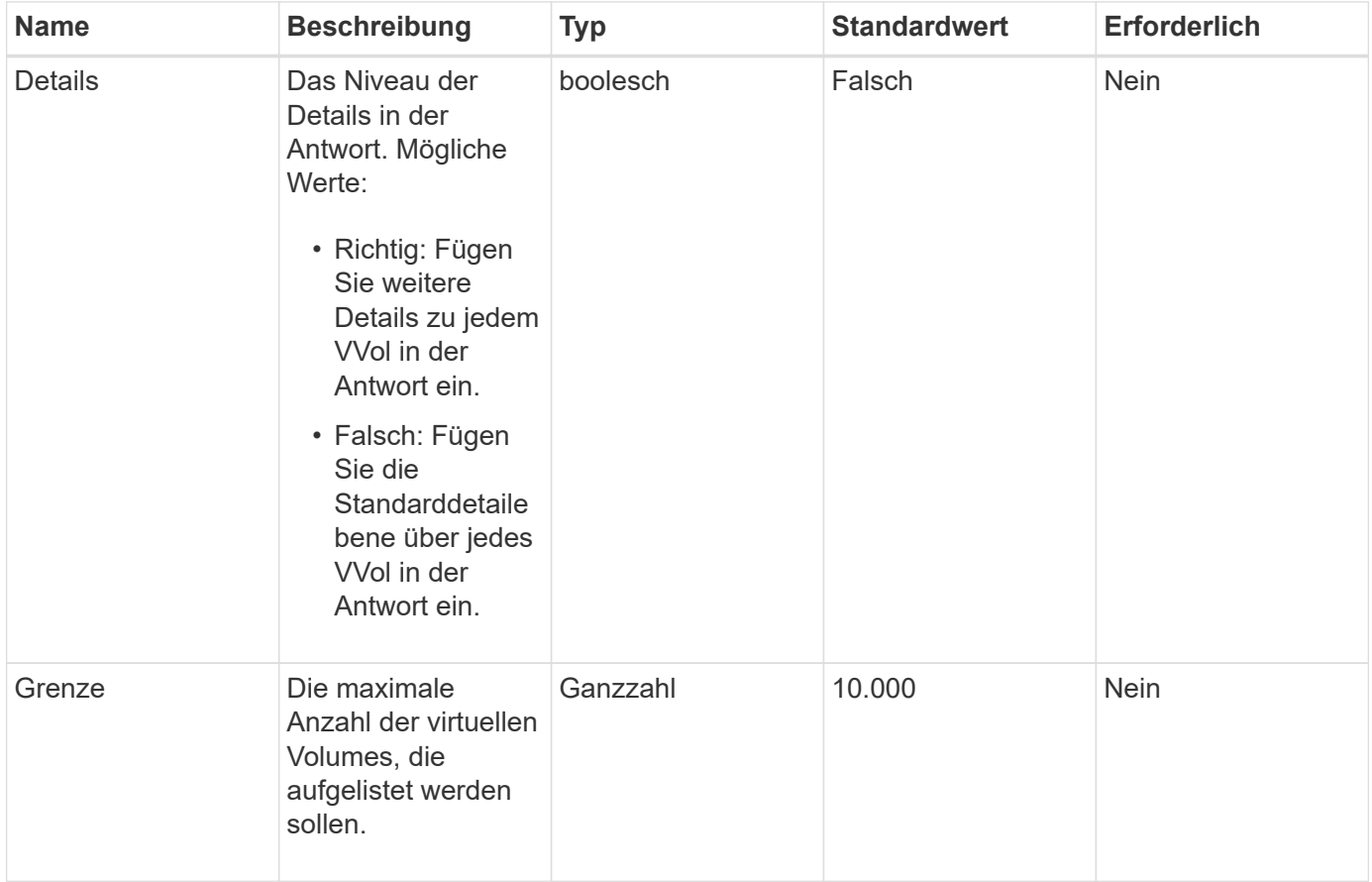

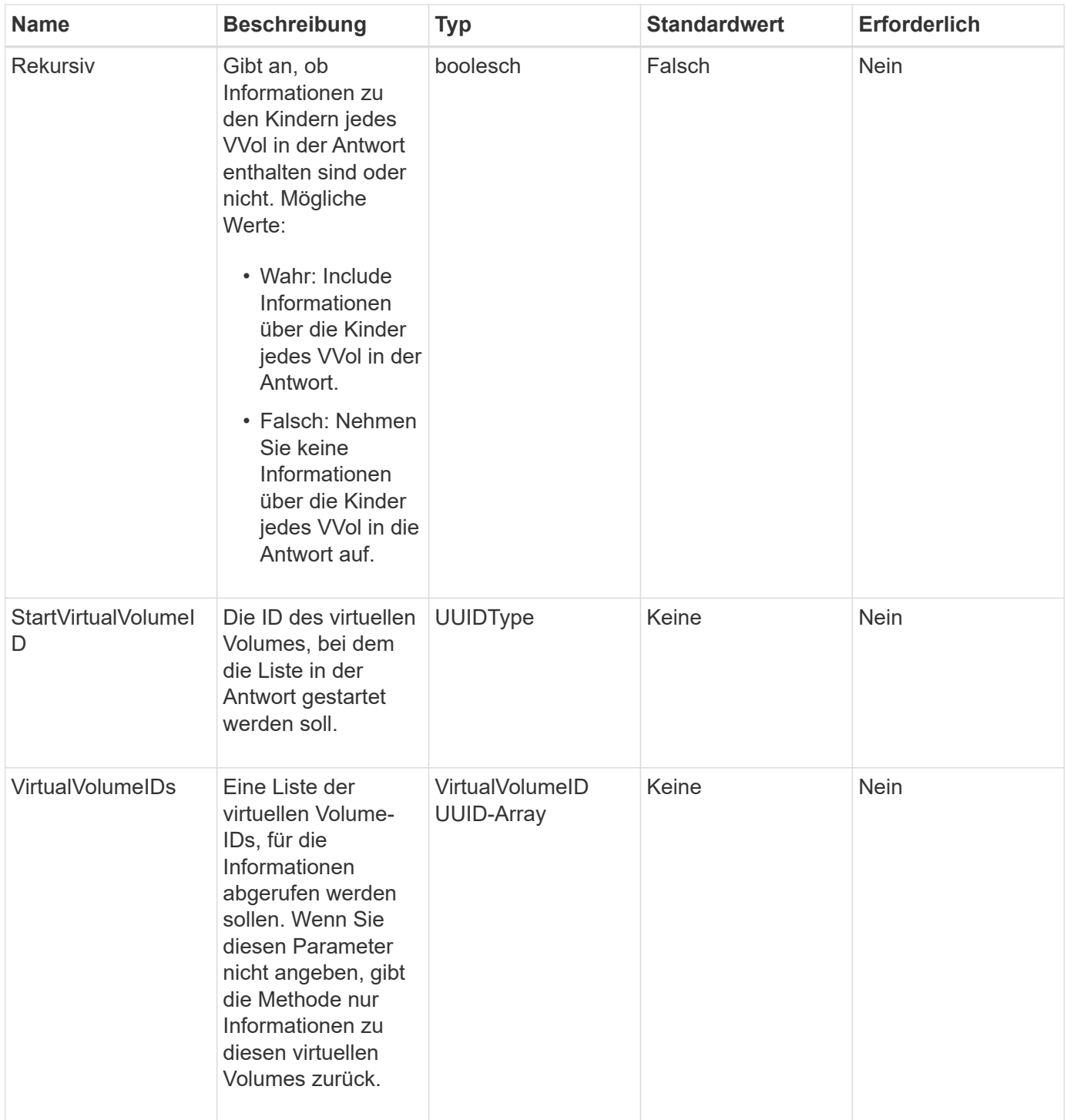

# **Rückgabewerte**

Diese Methode verfügt über die folgenden Rückgabewerte:

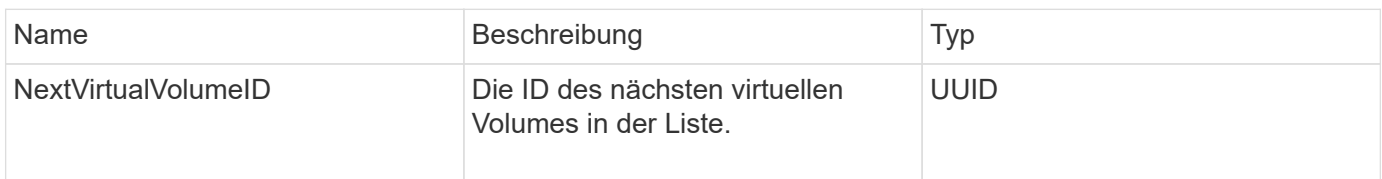

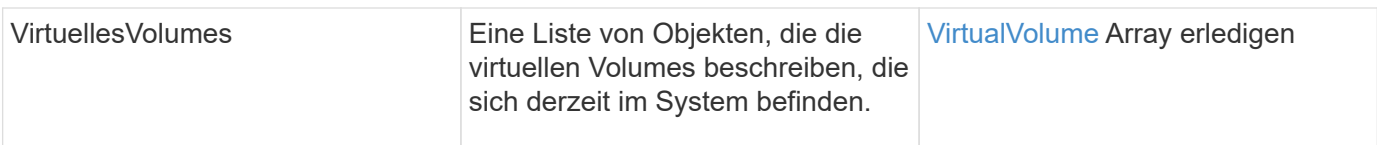

# **Anforderungsbeispiel**

Anforderungen für diese Methode sind ähnlich wie das folgende Beispiel:

```
{
    "method": "ListVirtualVolumes",
      "params": {
      },
      "id": 1
}
```
# **Antwortbeispiel**

```
{
    "id": 1,
    "result": {
      "nextVirtualVolumeID": "00000000-0000-0000-0000-000000000000",
      "virtualVolumes": [
        {
          "bindings": [
            177
          ],
          "children": [],
          "metadata": {
             "SFProfileId": "f4e5bade-15a2-4805-bf8e-52318c4ce443",
             "SFgenerationId": "0",
            "VMW_ContainerId": "abaab415-bedc-44cd-98b8-f37495884db0",
             "VMW_VVolName": "asdf",
            "VMW_VVolType": "Config",
             "VMW_VmID": "502e0676-e510-ccdd-394c-667f6867fcdf",
             "VMW_VvolProfile": "f4e5bade-15a2-4805-bf8e-52318c4ce443:0"
          },
          "parentVirtualVolumeID": "00000000-0000-0000-0000-000000000000",
          "snapshotID": 0,
          "snapshotInfo": null,
          "status": "done",
          "storageContainer": {
             "accountID": 1,
           "initiatorSecret": "B5) D1y10K) 8IDN58",
            "name": "test",
            "protocolEndpointType": "SCSI",
             "status": "active",
             "storageContainerID": "abaab415-bedc-44cd-98b8-f37495884db0",
             "targetSecret": "qgae@{o{~8\"2U)U^"
          },
          "virtualVolumeID": "269d3378-1ca6-4175-a18f-6d4839e5c746",
          "virtualVolumeType": "config",
          "volumeID": 166,
          "volumeInfo": null
        }
      ]
    }
}
```
9.6

# <span id="page-820-0"></span>**ListVirtualVolumeTasks**

Sie können das verwenden ListVirtualVolumeTasks Methode zum Abrufen einer Liste der Aufgaben für virtuelle Volumes im System.

# **Parameter**

Diese Methode verfügt über den folgenden Eingabeparameter:

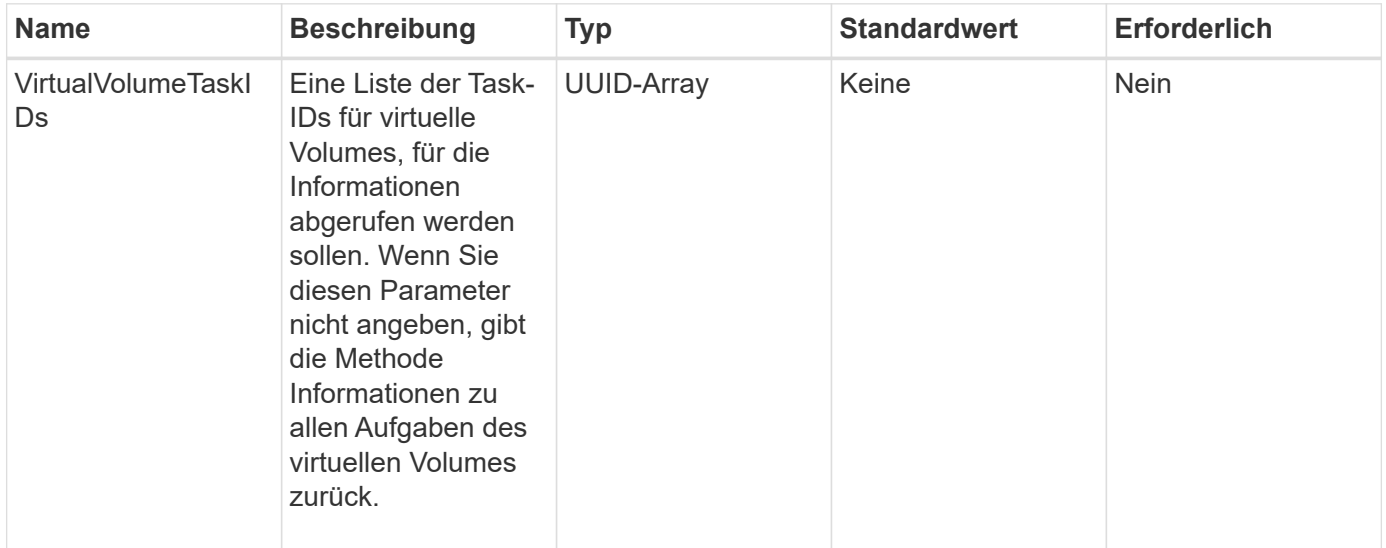

### **Rückgabewert**

Diese Methode hat den folgenden Rückgabewert:

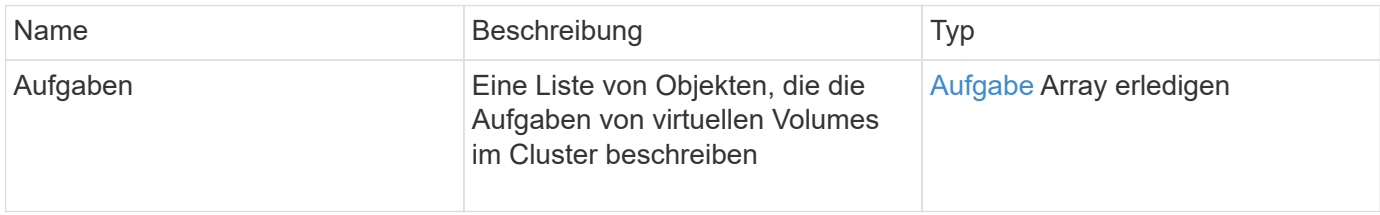

### **Anforderungsbeispiel**

Anforderungen für diese Methode sind ähnlich wie das folgende Beispiel:

```
{
    "method": "ListVirtualVolumeTasks",
      "params": {
      },
      "id": 1
}
```
### **Antwortbeispiel**

```
{
    "id": 1,
    "result": {
      "tasks": [
        {
          "cancelled": false,
          "cloneVirtualVolumeID": "fafeb3a0-7dd9-4c9f-8a07-80e0bbf6f4d0",
          "operation": "clone",
          "parentMetadata": {
            "SFProfileId": "f4e5bade-15a2-4805-bf8e-52318c4ce443",
            "SFgenerationId": "0",
            "VMW_ContainerId": "abaab415-bedc-44cd-98b8-f37495884db0",
            "VMW_GosType": "windows7Server64Guest",
            "VMW_VVolName": "asdf.vmdk",
            "VMW_VVolNamespace": "/vmfs/volumes/vvol:abaab415bedc44cd-
98b8f37495884db0/rfc4122.269d3378-1ca6-4175-a18f-6d4839e5c746",
            "VMW_VVolType": "Data",
            "VMW_VmID": "502e0676-e510-ccdd-394c-667f6867fcdf",
            "VMW_VvolAllocationType": "4",
            "VMW_VvolProfile": "f4e5bade-15a2-4805-bf8e-52318c4ce443:0"
          },
          "parentTotalSize": 42949672960,
          "parentUsedSize": 0,
          "status": "success",
          "virtualVolumeHostID": "564de1a4-9a99-da0f-8b7c-3a41dfd64bf1",
          "virtualVolumeTaskID": "a1b72df7-66a6-489a-86e4-538d0dbe05bf",
          "virtualvolumeID": "fafeb3a0-7dd9-4c9f-8a07-80e0bbf6f4d0"
        }
      ]
    }
}
```
9.6

# <span id="page-821-0"></span>**ModifyStorageContainer**

Sie können das verwenden ModifyStorageContainer Methode zum Ändern eines vorhandenen virtuellen Volume-Storage-Containers.

### **Parameter**

Diese Methode verfügt über die folgenden Eingabeparameter:

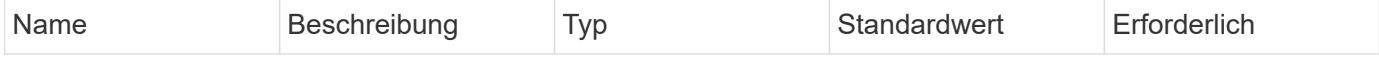

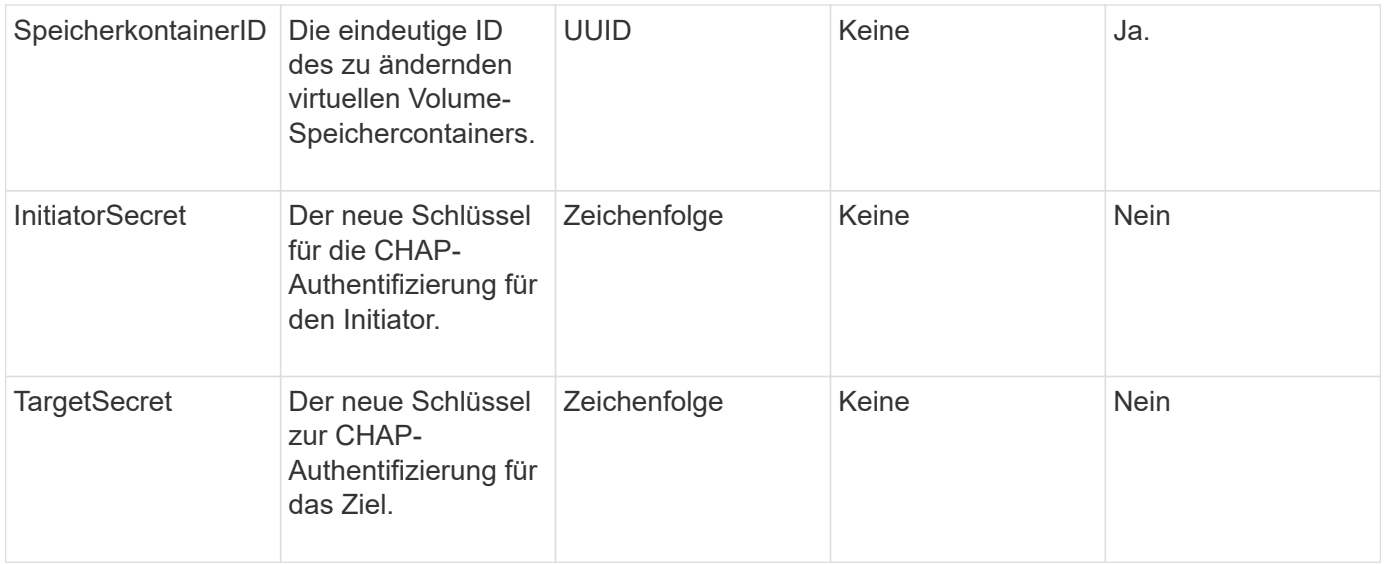

### **Rückgabewerte**

Diese Methode hat den folgenden Rückgabewert:

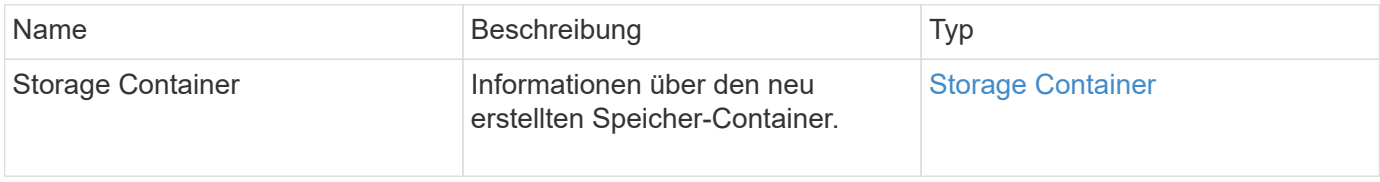

### **Anforderungsbeispiel**

Anforderungen für diese Methode sind ähnlich wie das folgende Beispiel:

```
{
    "method": "ModifyStorageContainer",
      "params": {
        "storageContainerID": "6c95e24f-9f0b-4793-affb-5a4bc6c3d7e1",
        "targetSecret": "O,IM;tOQdn9$JJ*8"
      },
      "id": 1
}
```
### **Antwortbeispiel**

```
{
    "id": 1,
    "result": {
      "storageContainer": {
        "accountID": 8,
        "initiatorSecret": "T$|5TO>2IY5sk4@k",
        "name": "doctest1",
        "protocolEndpointType": "SCSI",
        "status": "active",
        "storageContainerID": "6c95e24f-9f0b-4793-affb-5a4bc6c3d7e1",
        "targetSecret": "O,IM;tOQdn9$JJ*8"
      }
    }
}
```
9.6

# **Zugriffssteuerung**

Die verfügbaren Element-API-Methoden variieren je nach Zugriffstyp.

# **Konten**

Für den Zugriffstyp "Accounts" stehen folgende Methoden zur Verfügung:

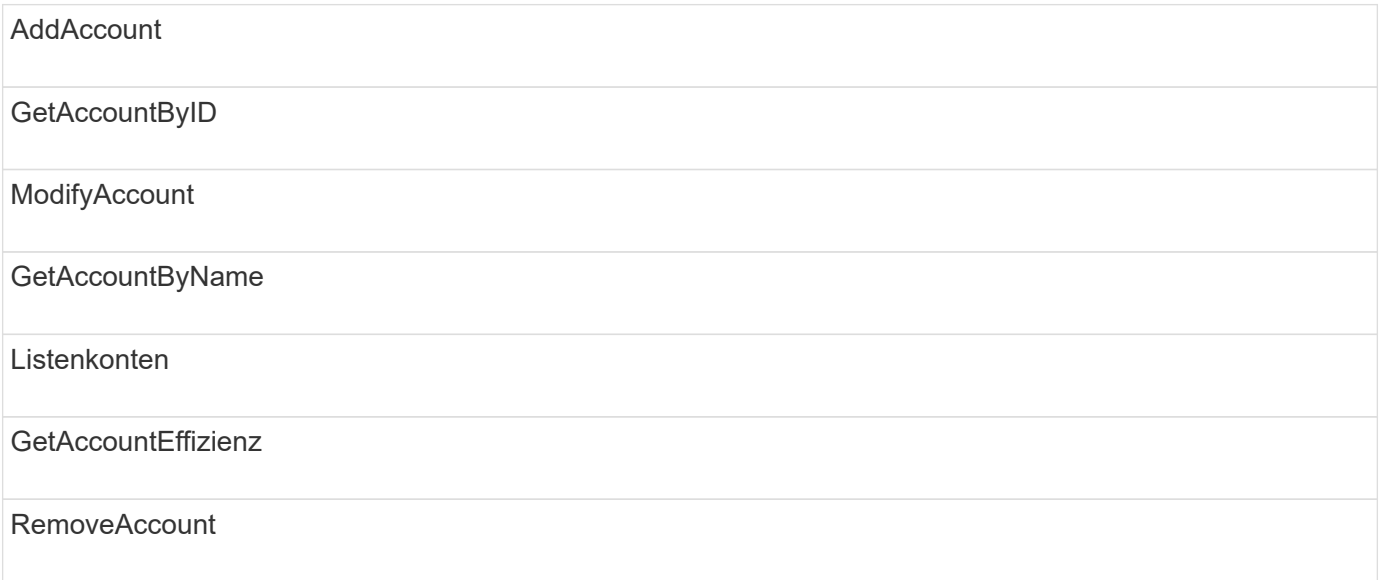

# **Verwalter**

Alle Methoden stehen dem Zugriffstyp des Administrators zur Verfügung.

# **ClusterAdmin**

Die folgenden Methoden sind für den Zugriffstyp "Cluster-Admin" verfügbar:

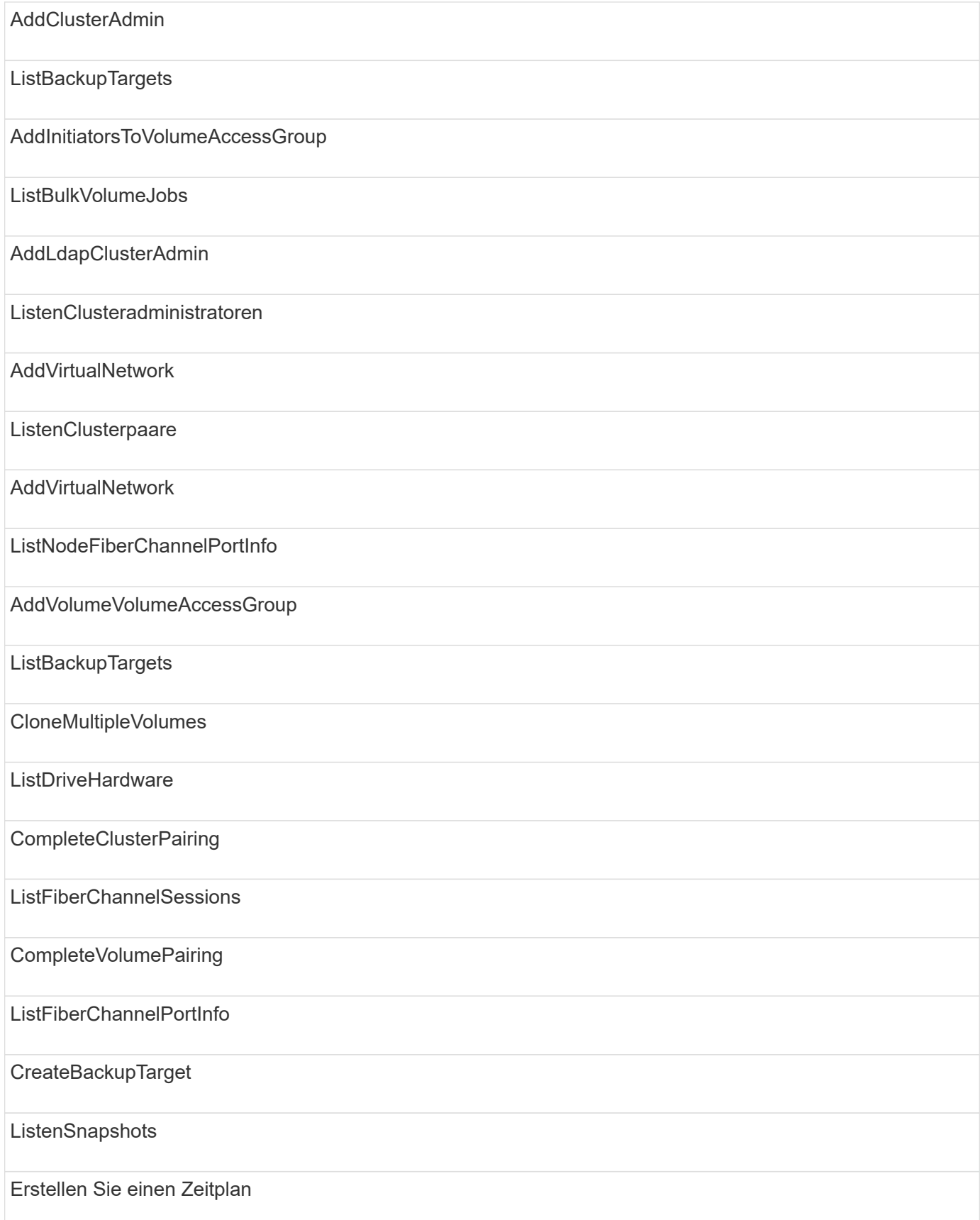

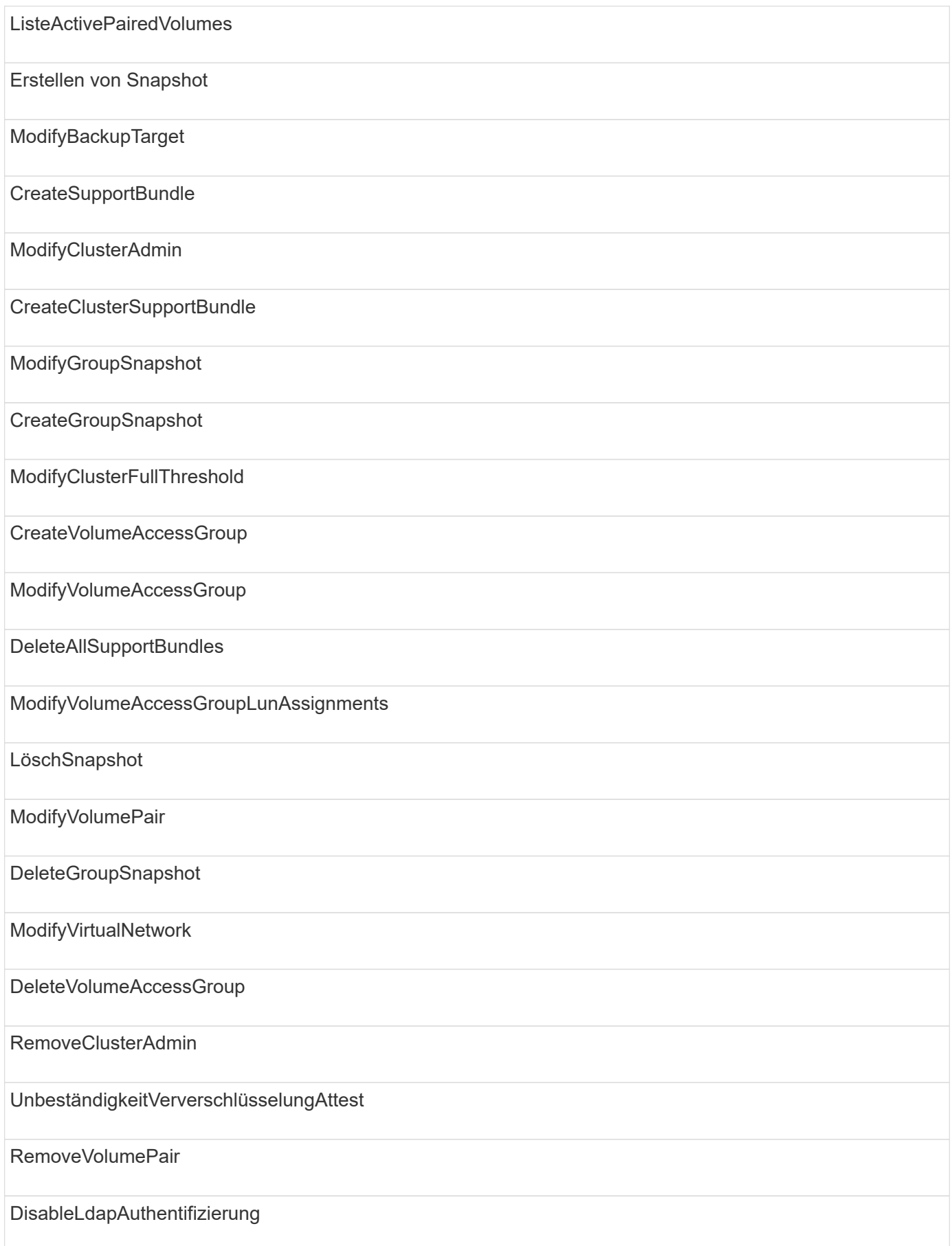

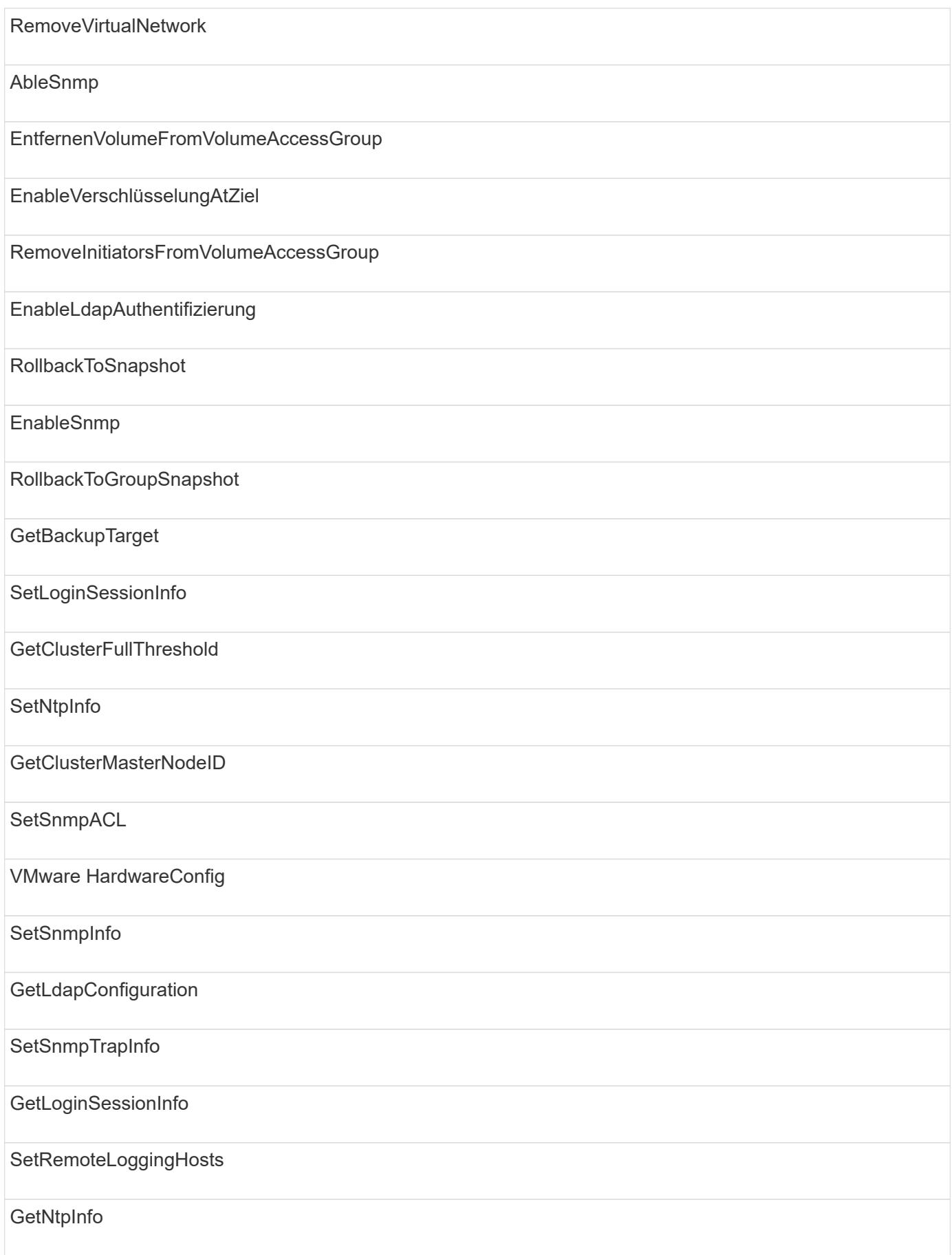

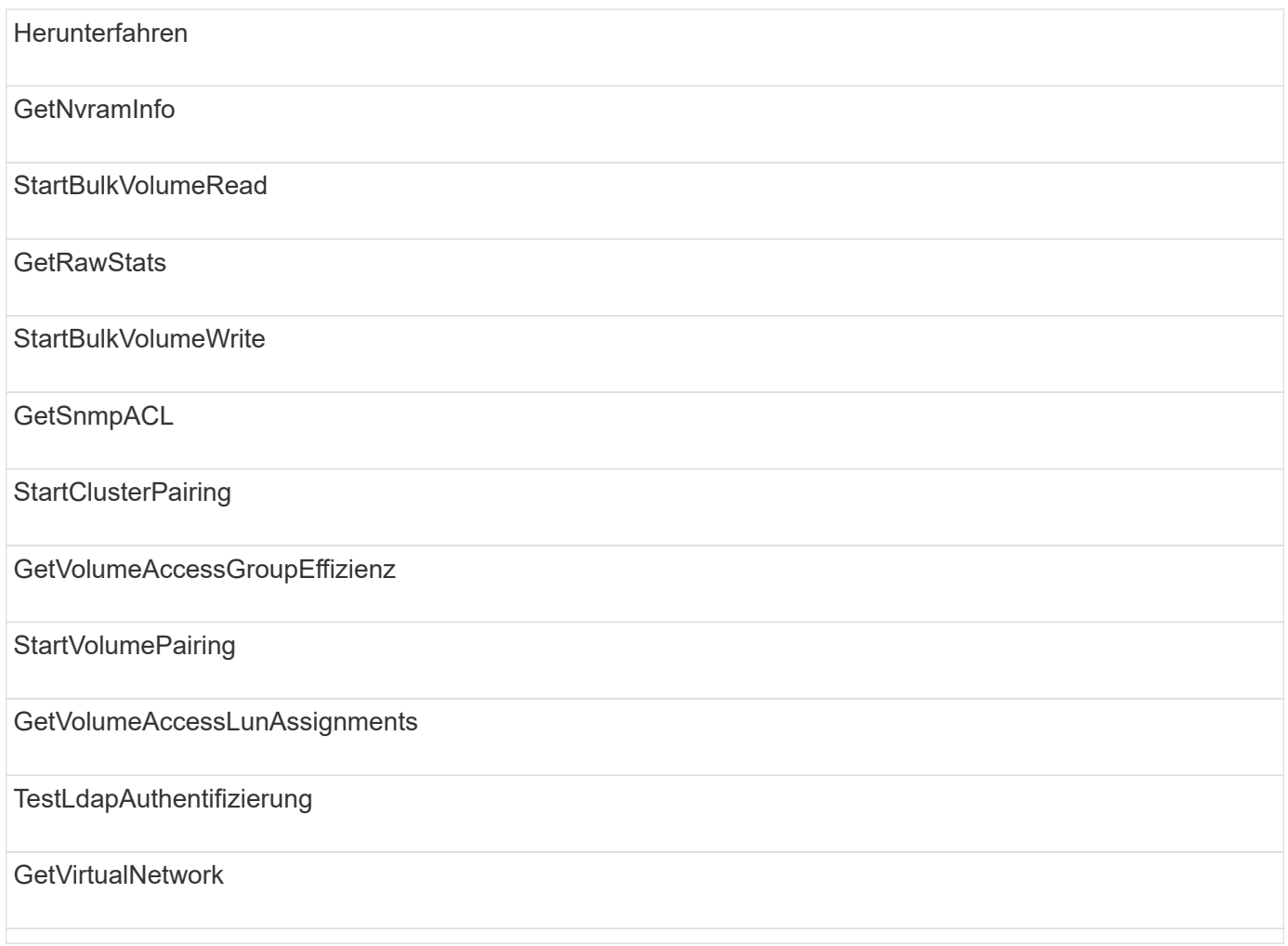

# **Laufwerke**

Für den Laufwerkszugriffstyp stehen folgende Methoden zur Verfügung:

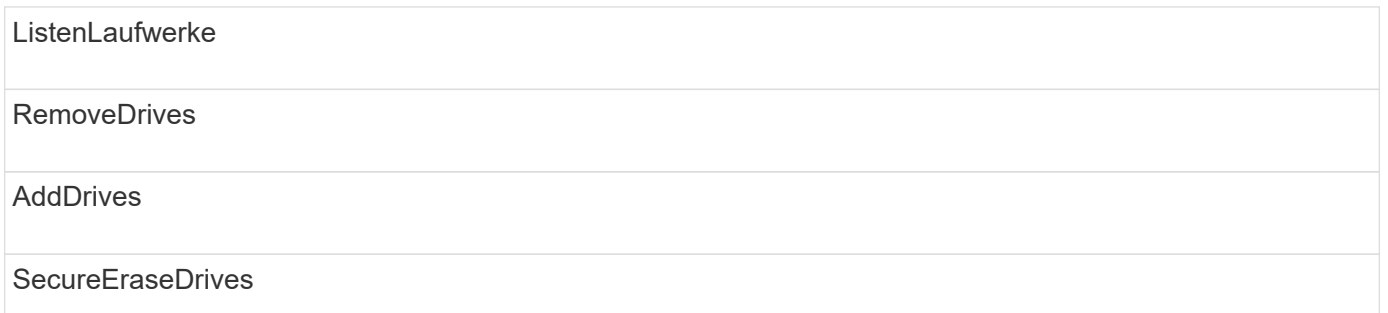

# **Knoten**

Die folgenden Methoden sind für den Node-Zugriffstyp verfügbar:

AddNodes

ListenPendingKnoten
ListenActiveNodes

RemoveNodes

### **Lesen**

Die folgenden Methoden sind für den Lesetyp verfügbar:

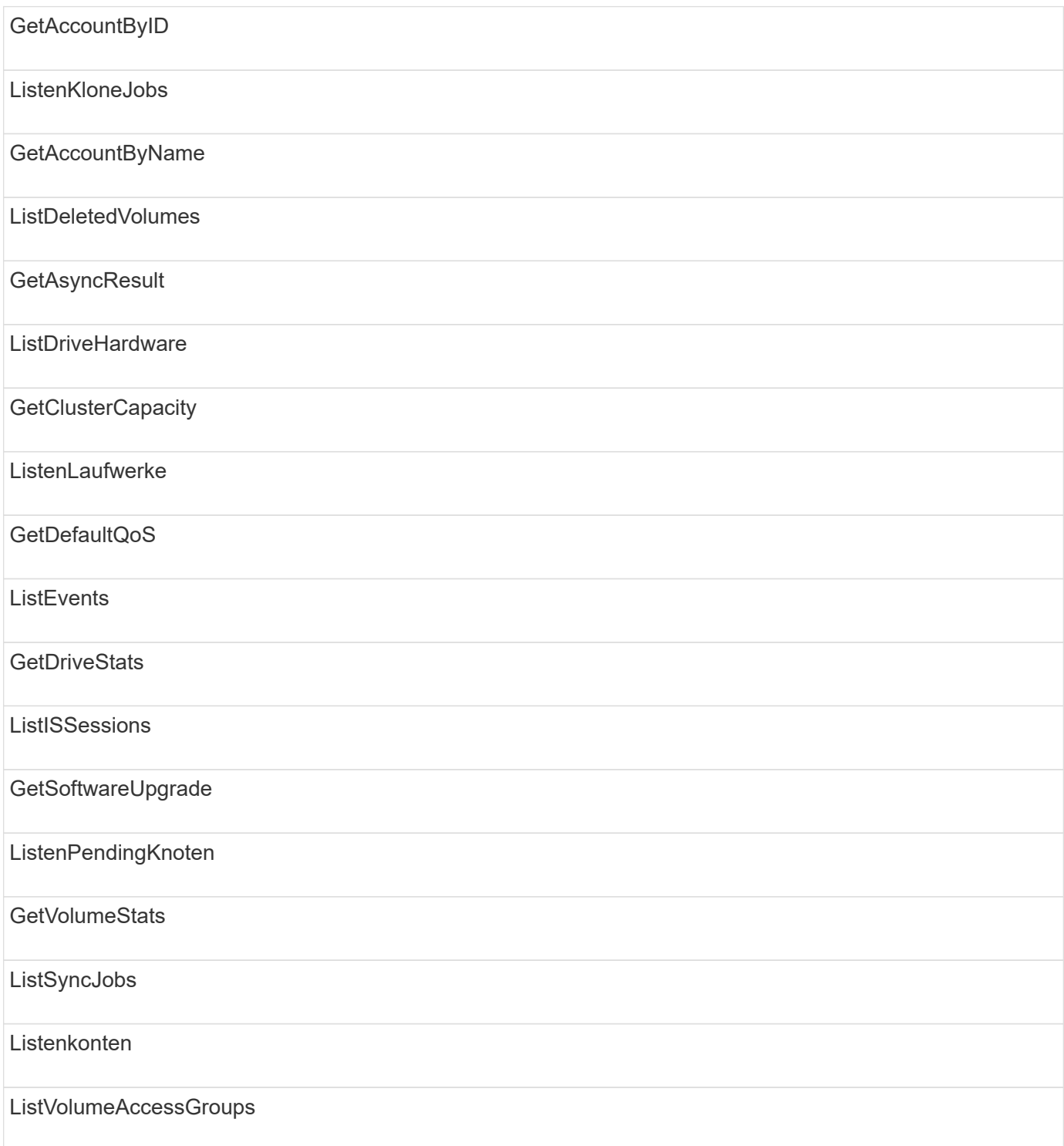

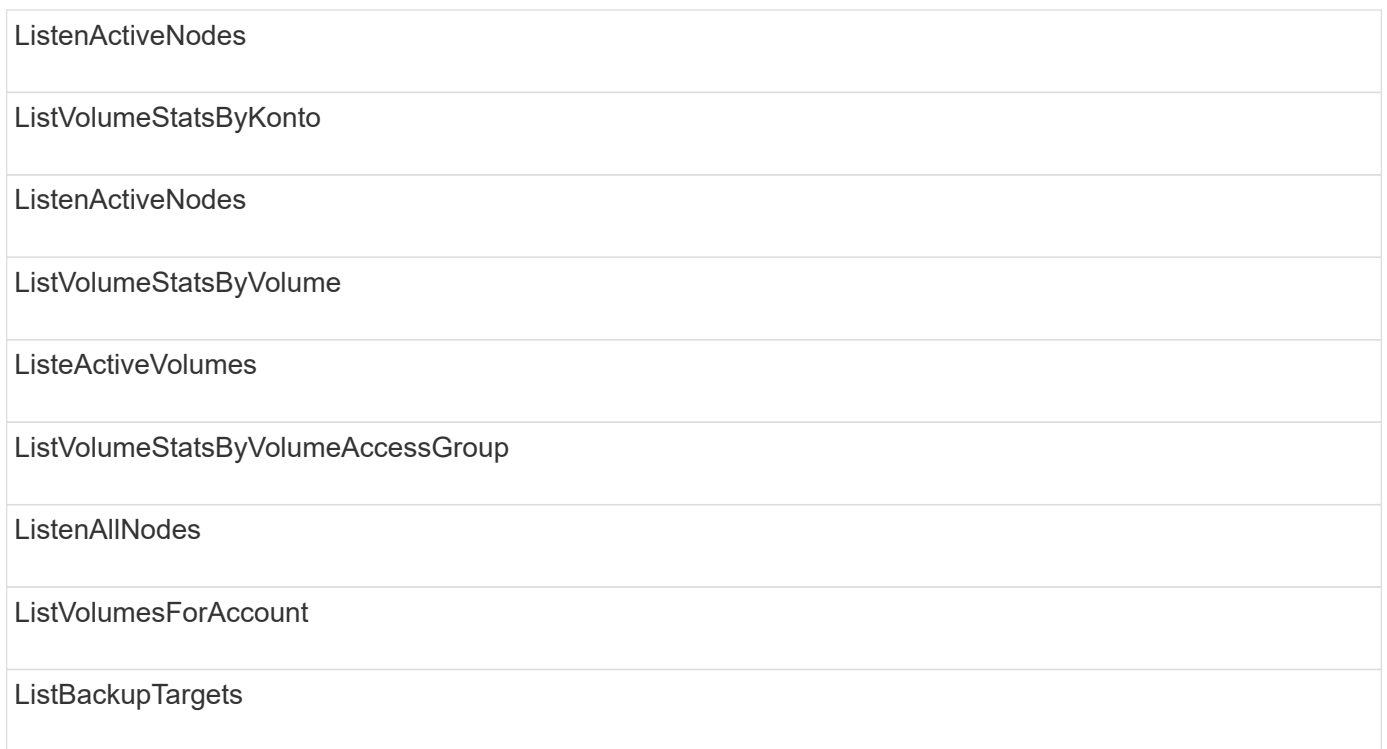

## **Berichterstellung**

Für den Zugriffstyp Berichterstellung sind folgende Methoden verfügbar:

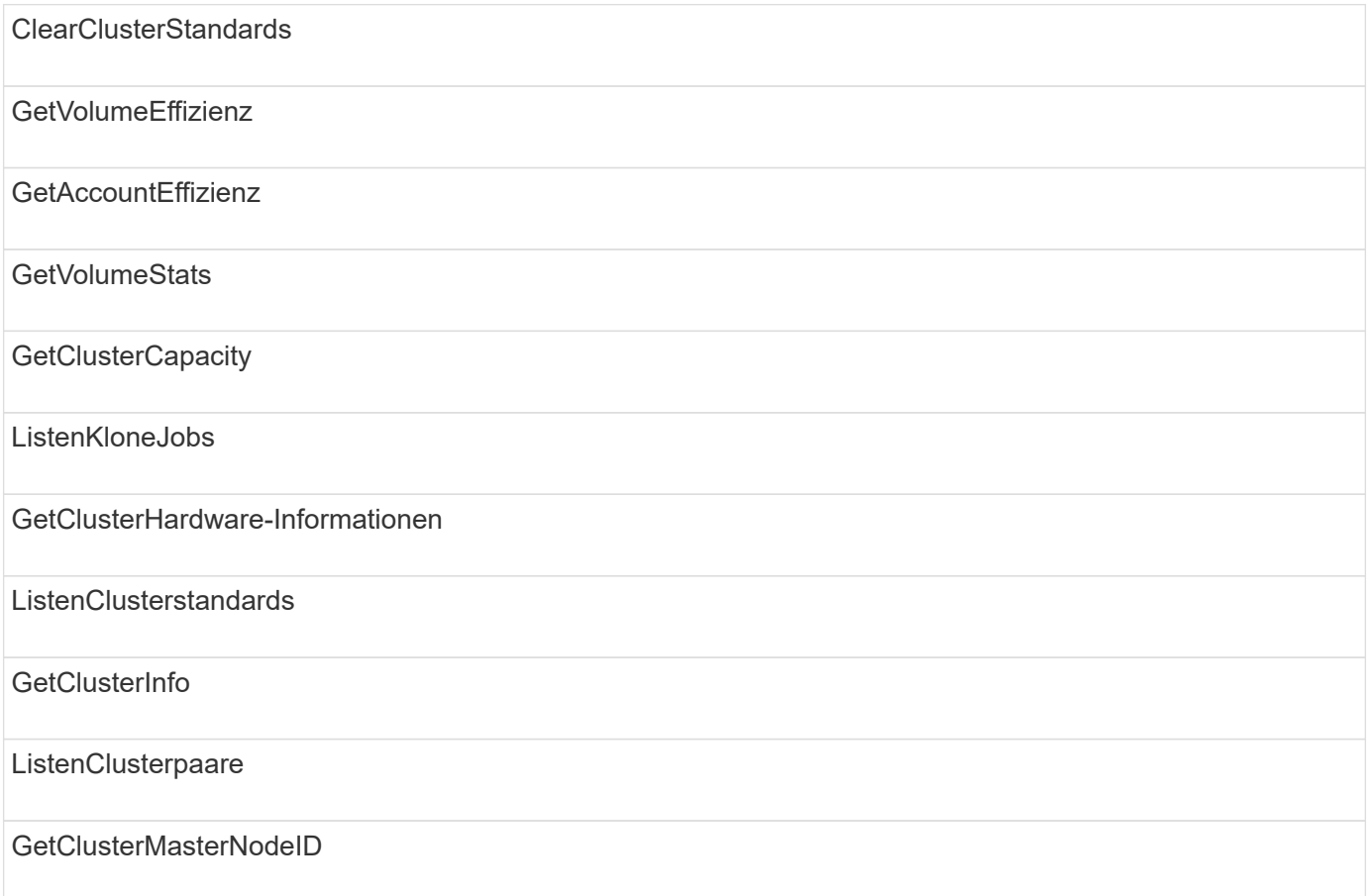

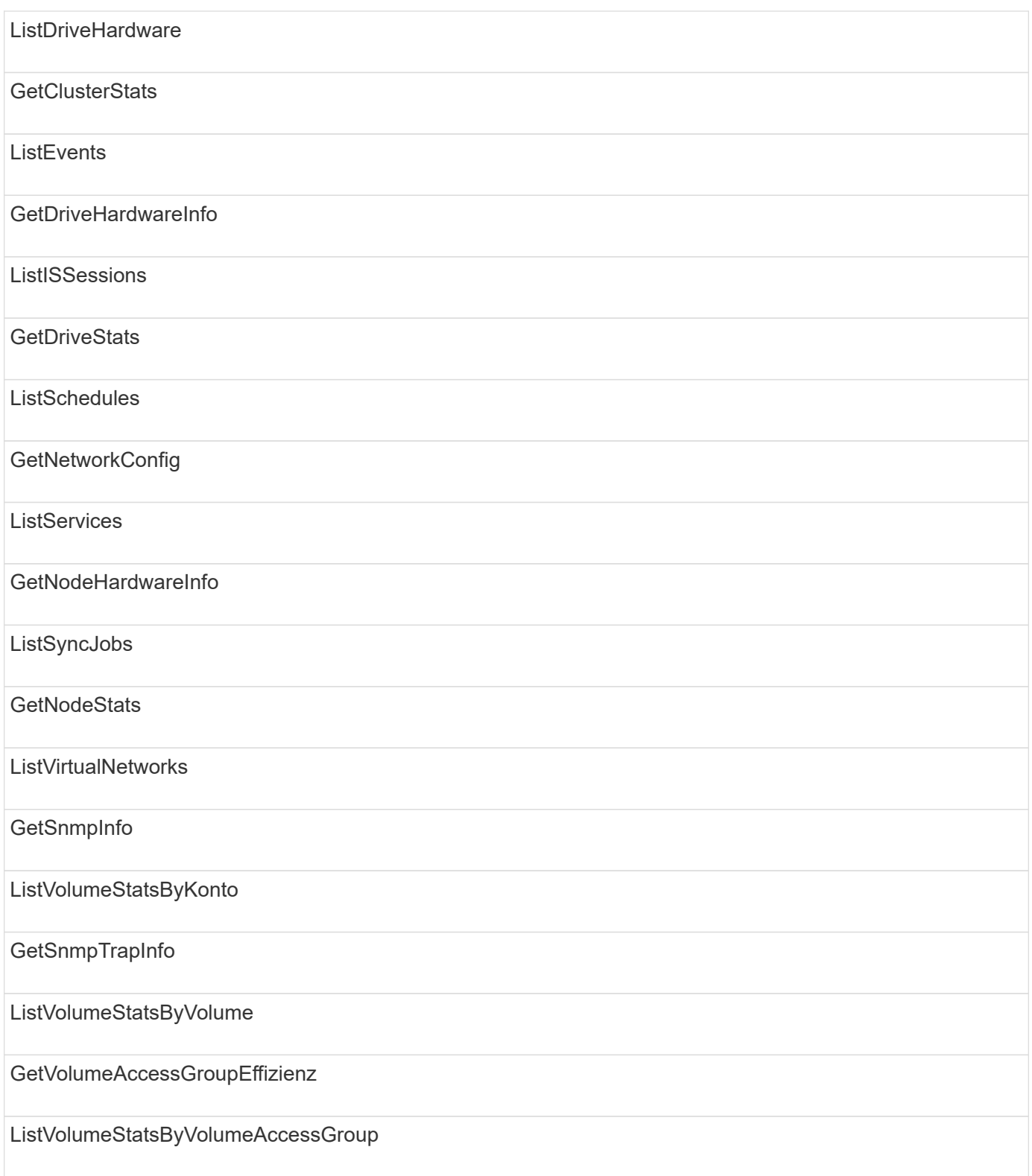

## **Repositorys**

Die Methode ListAllNodes steht dem Zugriffstyp Repositories zur Verfügung.

### **Volumes**

Die folgenden Methoden stehen für den Zugriffstyp Volumes zur Verfügung:

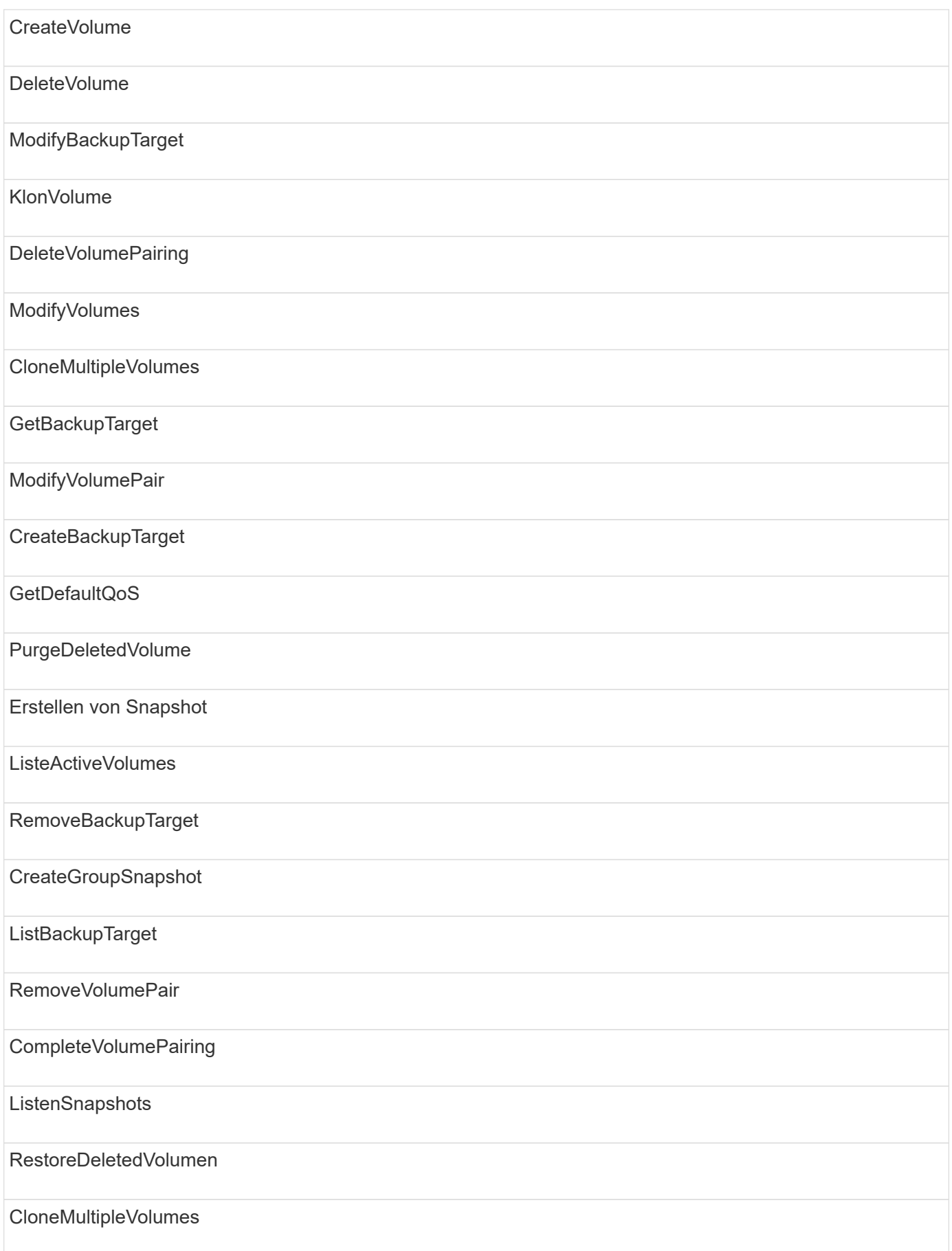

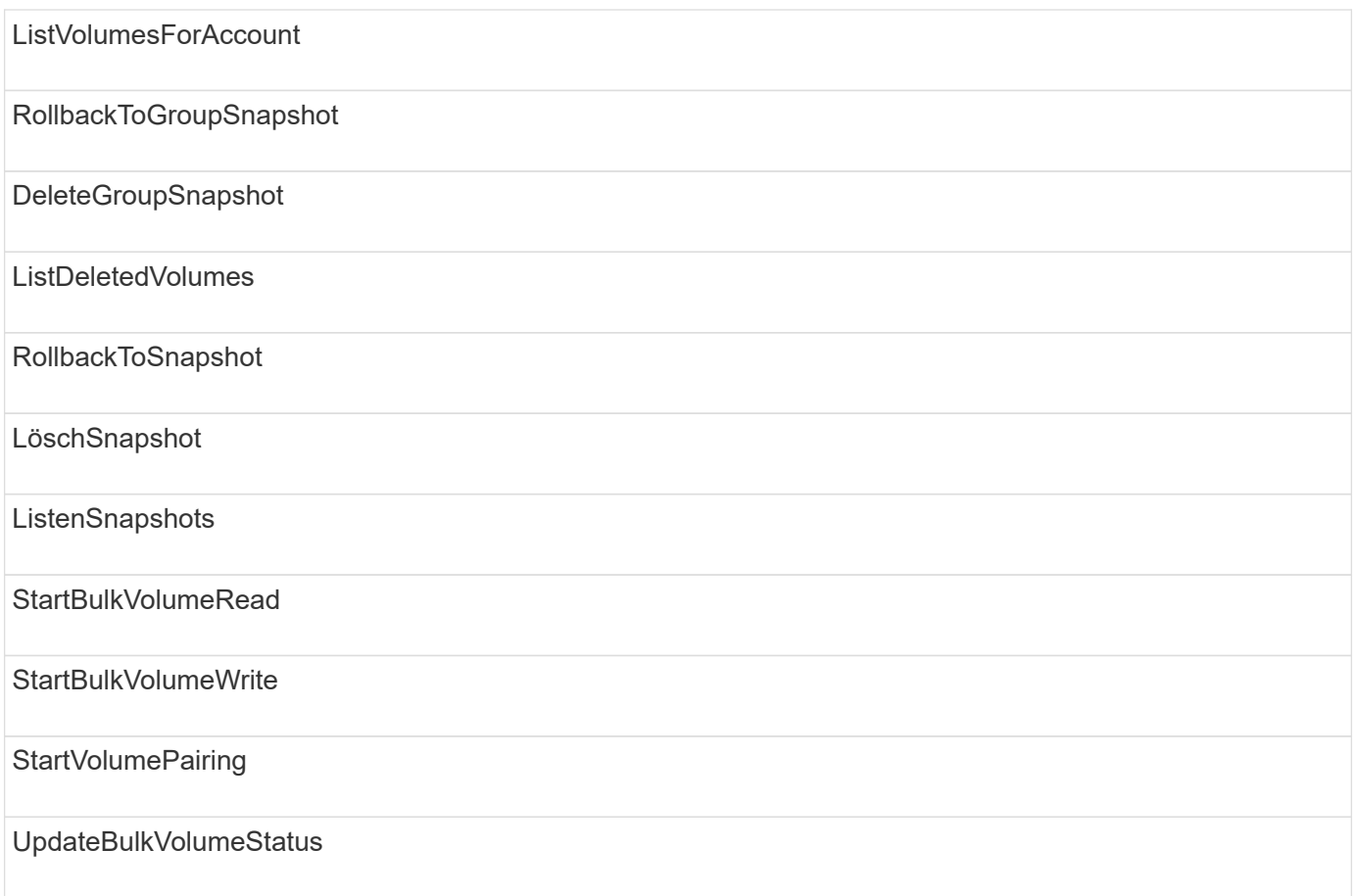

## **Schreiben**

Für den Schreibzugriffstyp stehen folgende Methoden zur Verfügung:

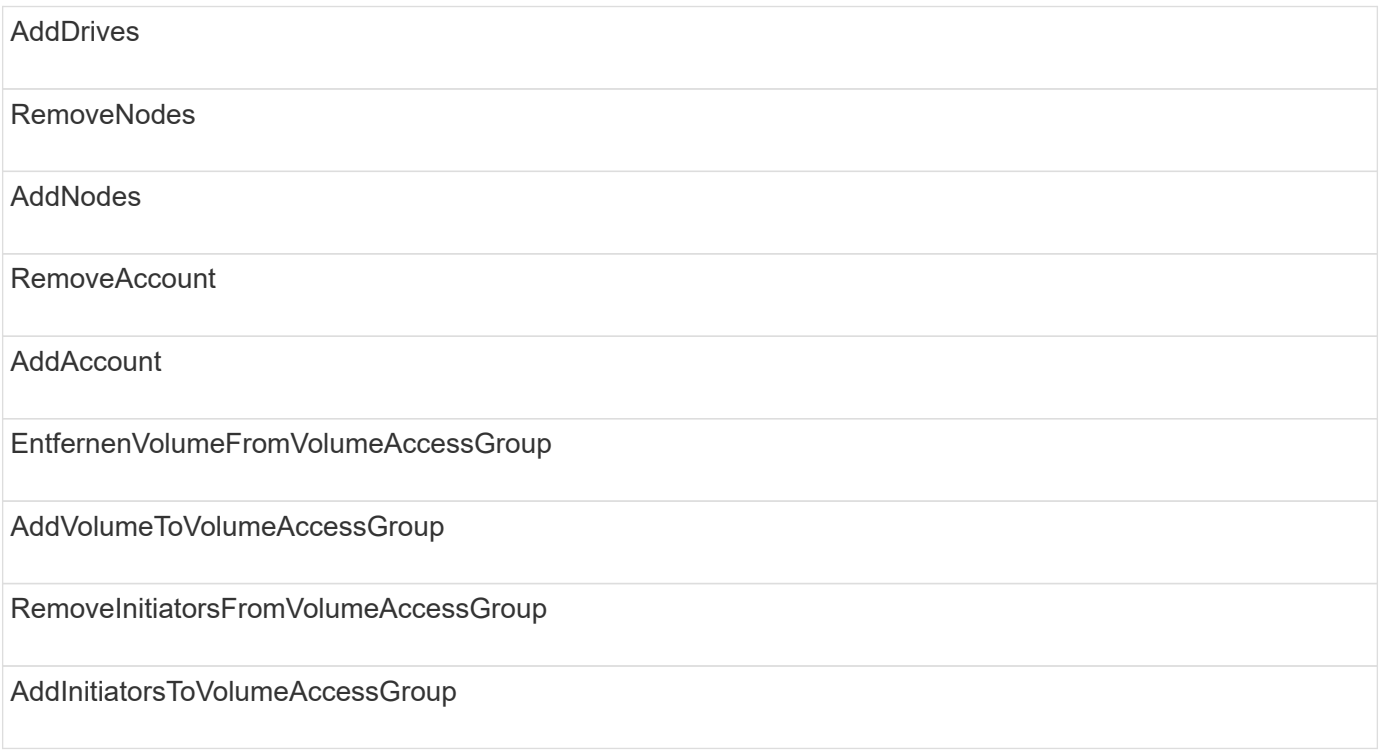

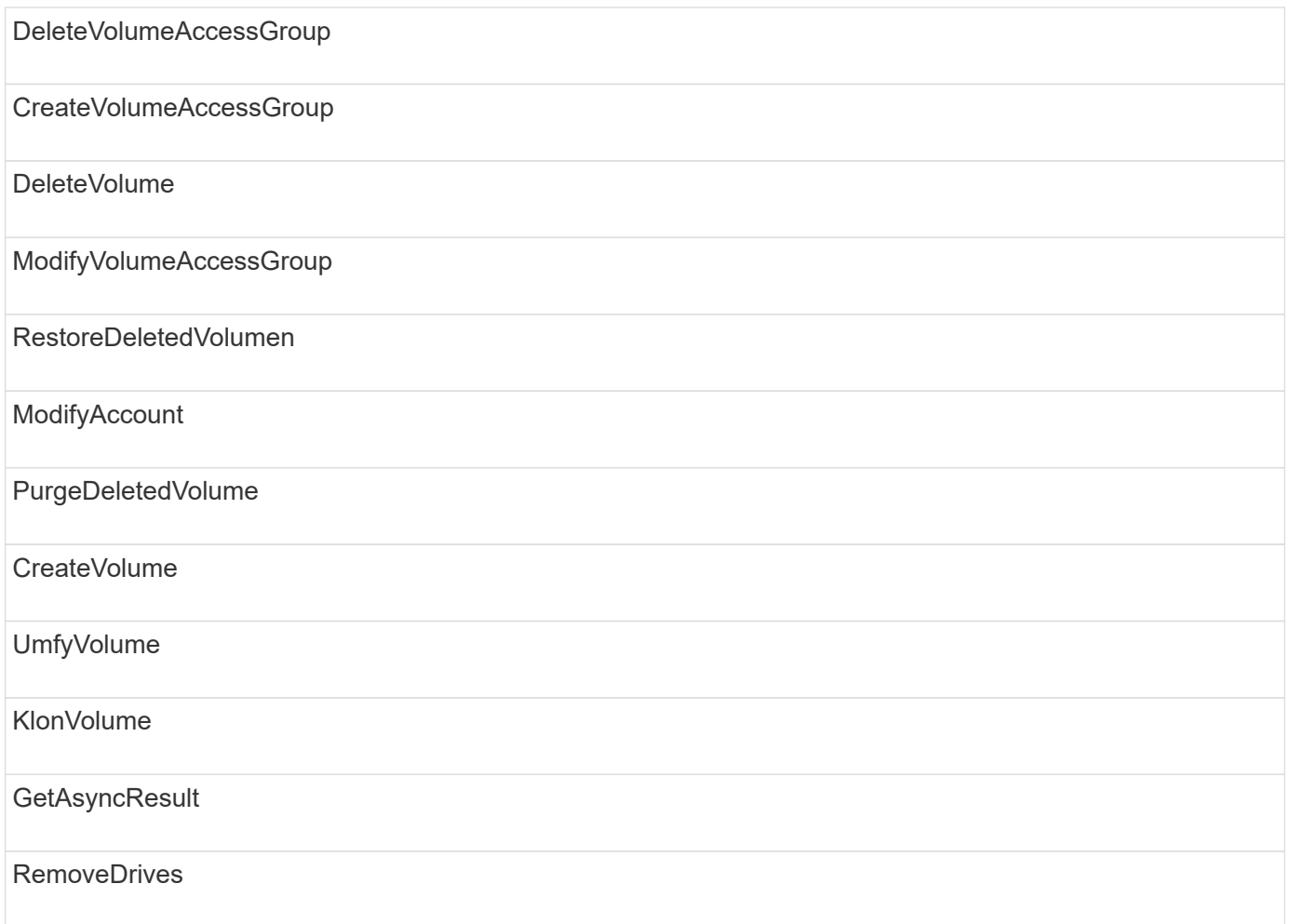

# **Antwortbeispiele**

Vollständige Antwortbeispiele finden Sie hier.

- [Getconfig](#page-834-0)
- [GetClusterHardware-Informationen](#page-836-0)
- [GetLldpInfo](#page-850-0)
- [GetNetworkConfig](#page-879-0)
- [GetNodeHardwareInfo \(Ausgabe für iSCSI\)](#page-884-0)
- [GetNodeHardwareInfo \(Ausgabe für Fibre Channel Nodes\)](#page-885-0)
- [GetNvramInfo](#page-893-0)
- [ListenActiveNodes](#page-902-0)
- [ListeActiveVolumes](#page-905-0)
- [TestHardwareConfig](#page-914-0)

### **Weitere Informationen**

- ["Dokumentation von SolidFire und Element Software"](https://docs.netapp.com/us-en/element-software/index.html)
- ["Dokumentation für frühere Versionen von NetApp SolidFire und Element Produkten"](https://docs.netapp.com/sfe-122/topic/com.netapp.ndc.sfe-vers/GUID-B1944B0E-B335-4E0B-B9F1-E960BF32AE56.html)

### <span id="page-834-0"></span>**Getconfig**

Der GetConfig Methode gibt eine Antwort zurück, die dem folgenden Beispiel ähnelt. Aufgrund der Länge enthält die Antwort nur Informationen für einen Node des Clusters.

```
{
      "id": 1,
      "result": {
           "config": {
               "cluster": {
                    "cipi": "Bond10G",
                    "cluster": "AutoTest2-Fjqt",
                    "encryptionCapable": true,
                    "ensemble": [
                        "1:10.1.1.0",
                        "3:10.1.1.0",
                        "4:10.1.1.0"
                  \frac{1}{2},
                    "mipi": "Bond1G",
                    "name": "NLABP2605",
                    "nodeID": 1,
                    "pendingNodeID": 0,
                    "role": "Storage",
                    "sipi": "Bond10G",
                    "state": "Active",
                    "version": "11.0"
               },
               "network": {
               "Bond10G": {
                    "#default": false,
                    "address": "10.1.1.0",
                    "auto": true,
                    "bond-downdelay": "0",
                  "bond-fail over mac": "None",
                    "bond-miimon": "100",
                    "bond-mode": "ActivePassive",
                  "bond-primary reselect": "Failure",
                    "bond-slaves": "eth0 eth1",
                    "bond-updelay": "200",
                    "dns-nameservers": "10.1.1.0, 10.1.1.0",
                    "dns-search": "ten.test.company.net., company.net.",
                    "family": "inet",
                    "gateway": "10.1.1.0",
                    "linkSpeed": 10000,
                    "macAddress": "c8:1f:66:ee:59:b9",
                    "macAddressPermanent": "00:00:00:00:00:00",
```

```
  "method": "static",
                    "mtu": "9000",
                    "netmask": "255.255.240.0",
                    "network": "10.1.1.0",
                    "physical": {
                        "address": "10.1.1.0",
                        "macAddress": "c8:1f:66:ee:59:b9",
                        "macAddressPermanent": "00:00:00:00:00:00",
                        "mtu": "9000",
                        "netmask": "255.255.240.0",
                        "network": "10.1.1.0",
                        "upAndRunning": true
                    },
                    "routes": [],
                    "status": "UpAndRunning",
                    "symmetricRouteRules": [
                        "ip route add 10.1.1.1/20 dev Bond1G src 10.1.2.2
table Bond1G",
                        "ip rule add from 10.1.1.1 table Bond1G",
                        "ip route add default via 10.1.1.254"
                  \frac{1}{2},
                    "upAndRunning": true,
                    "virtualNetworkTag": "0"
               },
               "eth0": {
                    "auto": true,
                    "bond-master": "Bond10G",
                    "family": "inet",
                    "linkSpeed": 10000,
                    "macAddress": "c8:1f:66:ee:59:b9",
                    "macAddressPermanent": "c8:1f:66:ee:59:b9",
                    "method": "bond",
                    "physical": {
                        "address": "0.0.0.0",
                        "macAddress": "c8:1f:66:ee:59:b9",
                        "macAddressPermanent": "c8:1f:66:ee:59:b9",
                        "netmask": "N/A",
                        "network": "N/A",
                        "upAndRunning": true
                    },
                    "status": "UpAndRunning",
                    "upAndRunning": true
               },
               "lo": {
                    "auto": true,
                    "family": "inet",
```

```
  "linkSpeed": 0,
                   "macAddress": "00:00:00:00:00:00",
                   "macAddressPermanent": "00:00:00:00:00:00",
                   "method": "loopback",
                   "physical": {
                       "address": "0.0.0.0",
                       "macAddress": "00:00:00:00:00:00",
                       "macAddressPermanent": "00:00:00:00:00:00",
                       "netmask": "N/A",
                       "network": "N/A",
                       "upAndRunning": true
                   },
                   "status": "UpAndRunning",
                   "upAndRunning": true
  }
          }
  }
      }
}
```
### <span id="page-836-0"></span>**GetClusterHardware-Informationen**

Der GetClusterHardwareInfo Methode gibt eine Antwort zurück, die dem folgenden Beispiel ähnelt.

```
{
  "id": null,
    "result": {
     "clusterHardwareInfo": {
       "drives": {
        "1": {
        "description": "ATA Drive",
          "dev": "8:0",
          "devpath": "/dev/disk/by-id/scsi-SATA_VRFSD3400GNCVMT205121562-
part4",
          "driveSecurityAtMaximum": false,
          "driveSecurityFrozen": true,
          "driveSecurityLocked": false,
          "logicalname": "/dev/sda",
          "product": "VRFSD3400GNCVMTJS1",
          "securityFeatureEnabled": false,
          "securityFeatureSupported": true,
          "serial": "205121562",
          "size": 299988156416,
          "uuid": "febe39ae-4984-edc0-e3a7-3c47608cface",
```

```
  "version": "515ABBF0"
        },
        "2": {...
        },
        "3": {...
        },
      "4": {...
        },
        "5": {...
        },
        "6": {...
        },
           .
  .
  .
      "44": {...
       }
        },
"nodes":{
    "1":{ Storage Node
      "core_DMI:0200": {
      "description": "Motherboard",
      "physid": "0",
      "vendor": "SolidFire"
    },
      "fiber:0_PCI:0000:04:00.0": {
        "businfo": "pci@0000:04:00.0",
        "clock": "33000000",
        "description": "Fibre Channel",
        "physid": "0",
        "product": "ISP8324-based 16Gb Fibre Channel to PCI Express
Adapter",
        "vendor": "QLogic Corp.",
        "version": "02",
        "width": "64"
    },
      "Repeat fiber information": {...}
     "Repeat fiber": {...},
     "Repeat fiber": {...},
    }
  },
     "fans": {
      "Fan1A RPM": {
      "baseUnit": "RPM",
      "threshold": 840,
       "value": 4800
```

```
 },
```

```
  "Fan1B RPM": {...},
  .
  .
  .
       "Fan7B RPM": {...
       },
       "fibreChannelPorts": [
          {
           "firmware": "7.04.00 (d0d5)",
           "hbaPort": 1,
           "model": "QLE2672",
           "nPortID": "0x110c36",
           "pciSlot": 3,
           "serial": "BFE1341E09329",
           "speed": "8 Gbit",
           "state": "Online",
           "switchWwn": "20:01:00:2a:6a:a0:25:01",
           "wwnn": "5f:47:ac:c8:82:23:e0:00",
          "wwpn": "5f:47:ac:c0:82:23:e0:02"
         },
\left\{ \begin{array}{cc} 0 & 0 \\ 0 & 0 \end{array} \right.  "firmware": "7.04.00 (d0d5)", {...}
           "firmware": "7.04.00 (d0d5)", {...}
          "firmware": "7.04.00 (d0d5)", {...}
         }
     \frac{1}{\sqrt{2}}  "hardwareConfig": {
          "BIOS_REVISION": {
           "Passed": true,
           "actual": "1.1",
           "comparator": ">=",
          "expected": "1.0"
          },
          "BIOS_VENDOR": {
           "Passed": true,
           "actual": "SolidFire",
           "comparator": "==",
          "expected": "SolidFire"
          },
          "BIOS_VERSION": {
          "Passed": true,
           "actual": "1.1.2",
          "comparator": ">=",
           "expected": "1.1.2"
          },
```

```
  "BMC_FIRMWARE_REVISION": {
   "Passed": true,
   "actual": "1.6",
   "comparator": ">=",
  "expected": "1.6"
  },
  "BMC_IPMI_VERSION": {
  "Passed": true,
   "actual": "2.0",
  "comparator": ">=",
  "expected": "2.0"
  },
  "CHASSIS_TYPE": {
   "Passed": true,
  "actual": "R620",
  "comparator": "==",
  "expected": "R620"
  },
"CPU CORES 00": {
   "Passed": true,
  "actual": "6",
  "comparator": "==",
  "expected": "6"
  },
  "CPU_CORES_01": {
  "Passed": true,
   "actual": "6",
  "comparator": "==",
  "expected": "6"
  },
  "CPU_CORES_ENABLED_00": {
  "Passed": true,
  "actual": "6",
   "comparator": "==",
  "expected": "6"
  },
"CPU CORES ENABLED 01": {
   "Passed": true,
  "actual": "6",
  "comparator": "==",
   "expected": "6"
  },
"CPU MODEL_00": {
   "Passed": true,
   "actual": "Intel(R) Xeon(R) CPU E5-2640 0 @ 2.50GHz",
   "comparator": "==",
```

```
  "expected": "Intel(R) Xeon(R) CPU E5-2640 0 @ 2.50GHz"
  },
"CPU MODEL 01": {
   "Passed": true,
   "actual": "Intel(R) Xeon(R) CPU E5-2640 0 @ 2.50GHz",
   "comparator": "==",
  "expected": "Intel(R) Xeon(R) CPU E5-2640 0 @ 2.50GHz"
  },
  "CPU_THREADS_00": {
  "Passed": true,
   "actual": "12",
  "comparator": "==",
   "expected": "12"
  },
  "CPU_THREADS_01": {
   "Passed": true,
  "actual": "12",
   "comparator": "==",
  "expected": "12"
  },
  "DRIVE_SIZE_BYTES_SDIMM0": {
  "Passed": true,
   "actual": "100030242816",
  "comparator": ">=",
  "expected": "100030242816"
  },
  "FIBRE_CHANNEL_FIRMWARE_REVISION": {
   "Passed": true,
   "actual": "FW:v7.04.00",
   "comparator": "==",
  "expected": "FW:v7.04.00"
  },
  "FIBRE_CHANNEL_MODEL": {
   "Passed": true,
  "actual": "QLE2672",
   "comparator": "==",
  "expected": "QLE2672"
  },
  "IDRAC_VERSION": {
  "Passed": true,
   "actual": "1.06.06",
  "comparator": ">=",
  "expected": "1.06.06"
  },
  "LIFECYCLE_VERSION": {
   "Passed": true,
```

```
  "actual": "1.0.0.5747",
    "comparator": ">=",
    "expected": "1.0.0.5747"
   },
   "MEMORY_GB": {
    "Passed": true,
    "actual": "32",
    "comparator": ">=",
    "expected": "32"
   },
 "MEMORY MHZ 00": {
    "Passed": true,
    "actual": "1333",
    "comparator": ">=",
    "expected": "1333"
   },
   "MEMORY_MHZ_01": {
    "Passed": true,
   "actual": "1333",
    "comparator": ">=",
   "expected": "1333"
   },
   "MEMORY_MHZ_02": {
   "Passed": true,
   "actual": "1333",
  "comparator": ">=",
  "expected": "1333"
  },
  "MEMORY_MHZ_03": {
  "Passed": true,
  "actual": "1333",
  "comparator": ">=",
  "expected": "1333"
  },
  "NETWORK_DRIVER_ETH0": {
  "Passed": true,
  "actual": "bnx2x",
  "comparator": "=~",
  "expected": "^bnx2x$"
  },
  {
   "NETWORK_DRIVER_ETH1":, {...
  },
  "NETWORK_DRIVER_ETH2":, {...
  },
   "NETWORK_DRIVER_ETH3":, {...
```

```
  },
   "NETWORK_DRIVER_ETH4":, {...
  },
   "NETWORK_DRIVER_ETH5":, {...
  },
   "NODE_TYPE": {
   "Passed": true,
  "actual": "FC0025",
  "comparator": "==",
  "expected": "FC0025"
  },
  "NUM_CPU": {
  "Passed": true,
  "actual": "2",
  "comparator": "==",
  "expected": "2"
  },
  "NUM_DRIVES": {
  "Passed": true,
  "actual": "0",
  "comparator": "==",
  "expected": "0"
  },
  "NUM_DRIVES_INTERNAL": {
  "Passed": true,
  "actual": "1",
  "comparator": "==",
  "expected": "1"
  },
  "NUM_FIBRE_CHANNEL_PORTS": {
  "Passed": true,
  "actual": "4",
  "comparator": "==",
  "expected": "4"
  },
  "NVRAM_VENDOR": {
  "Passed": true,
  "actual": "",
  "comparator": "==",
  "expected": ""
  },
  "ROOT_DRIVE_REMOVABLE": {
  "Passed": true,
  "actual": "false",
   "comparator": "==",
   "expected": "false"
```

```
  }
  },
  "memory": {
  "firmware ": {
     "capacity": "8323072",
     "date": "03/08/2012",
     "description": "BIOS",
     "physid": "0",
     "size": "65536",
     "vendor": "SolidFire",
     "version": "1.1.2"
  },
  "memory_DMI:1000": {
    "description": "System Memory",
    "physid": "1000",
    "size": "34359738368",
    "slot": "System board or motherboard"
  }
  },
  "network": {
   "network:0_PCI:0000:01:00.0": {
    "businfo": "pci@0000:01:00.0",
    "capacity": "1000000000",
    "clock": "33000000",
    "description": "Ethernet interface",
    "logicalname": "eth0",
    "physid": "0",
    "product": "NetXtreme II BCM57800 1/10 Gigabit Ethernet",
    "serial": "c8:1f:66:e0:97:2a",
    "vendor": "Broadcom Corporation",
    "version": "10",
    "width": "64"
  },
   "network:0_PCI:0000:41:00.0": {...
  },
  "network:1_PCI:0000:01:00.1": {...
  },
   "network:1_PCI:0000:41:00.1": {...
  },
  "network:2_PCI:0000:01:00.2": {...
  },
   "network:3_PCI:0000:01:00.3": {...
  }
  },
  "networkInterfaces": {
  "Bond10G": {
```

```
  "isConfigured": true,
           "isUp": true
        },
        "Bond1G": {
         "isConfigured": true,
        "isUp": true
        },
        "eth0": {
         "isConfigured": true,
        "isUp": true
        },
        "eth1": {...
        },
        "eth2": {...
        },
        "eth3": {...
        },
        "eth4": {...
        },
        "eth5": {...
        }
       },
       "nvram": {
         "errors": {
          "numOfErrorLogEntries": "0"
         },
         "extended": {
          "dialogVersion": "4",
          "event": [
          {
           "name": "flushToFlash",
            "time": "2015-08-06 01:19:39",
           "value": "0"
           },
\{  "name": "flushToFlash",
           "time": "2015-08-06 01:26:44",
           "value": "0"
           },
           {... next "flushToFlash"
           },
           {... next "flushToFlash"
           },
           {... next "flushToFlash"
           },
           {... next "flushToFlash"
```

```
  },
          {... next "flushToFlash"
          },
          {... next "flushToFlash"
          },
          {... next "flushToFlash"
  }
      \frac{1}{2},
        "eventOccurrences": [
          {
            "count": "740",
           "name": "flushToFlash"
          },
\{  "count": "1",
            "name": "excessiveCurrent"
         }
      \cdot  "initialCapacitance": "6.630 F",
        "initialEsr": "0.101 Ohm",
        "measurement": [
         {
         "level 0": " 0",
         "level 1": " 3969",
         "level 2": " 4631",
         "level 3": " 12875097",
         "level 4": " 1789948",
         "level 5": " 0",
           "level_6": " 0",
         "level 7": " 0",
           "level_8": " 0",
         "level 9": " 0",
           "name": "enterpriseFlashControllerTemperature",
           "recent": "66 C"
        },
        {
         "level 0": " 0",
         "level 1": " 58",
           "level_2": " 1479058",
         "level 3": " 12885356",
         "level 4": " 308293",
         "level 5": " 851",
         "level 6": " 29",
         "level 7": " 0",
         "level 8": " 0",
         "level 9": " 0",
```

```
  "name": "capacitor1And2Temperature",
           "recent": "30.69 C"
        },
        {...next temp measurement
        },
        {...next temp measurement
        },
        {...next temp measurement
        },
        }
        "name": "voltageOfCapacitor1",
        "recent": "2.198 V"
        },
        {
        "name": "voltageOfCapacitor2",
        "recent": "2.181 V"
        },
\{  "name": "voltageOfCapacitor3",
        "recent": "2.189 V"
        },
\{  "name": "voltageOfCapacitor4",
        "recent": "2.195 V"
        },
\{  "level_0": " 4442034",
        "level_1": " 6800018",
       "level 2": " 2846869",
       "level 3": " 119140",
         "level_4": " 29506",
       "level 5": " 428935",
       "level 6": " 7143",
         "level_7": " 0",
         "level_8": " 0",
       "level 9": " 0",
         "name": "capacitorPackVoltage",
         "recent": "8.763 V"
        },
\{  "level_0": " 0",
       "level 1": " 0",
       "level 2": " 0",
         "level_3": " 0",
       "level 4": " 189",
       "level 5": " 17",
```

```
  "level_6": " 36",
       "level 7": " 0",
       "level 8": " 2",
       "level 9": " 490",
         "name": "capacitorPackVoltageAtEndOfFlushToFlash",
         "recent": "4.636 V"
        },
\{  "name": "currentDerivedFromV3V4",
        "recent": "-0.004 A"
        },
\{"level 0": " 230",
       "level 1": " 482",
         "level_2": " 22",
       "level 3": " 0",
         "level_4": " 0",
       "level 5": " 0",
         "level_6": " 0",
       "level 7": " 0",
       "level 8": " 0",
         "level_9": " 0",
         "name": "derivedEnergy",
         "recent": "172 Joules"
        },
        {...next voltage measurement
        },
        {...next voltage measurement
        },
        {...next voltage measurement
        },
    \frac{1}{2}  "smartCounters": [
        {
         "name": "numberOf512ByteBlocksReadFromDdr",
        "value": "10530088847"
        },
        {
         "name": "numberOf512ByteBlocksWrittenToDdr",
        "value": "1752499453837"
        },
\{  "name": "numberOfHostReadCommands",
        "value": "235317769"
        },
        {...next smartCounters measurement
```

```
  },
     {...next smartCounters measurement
     },
     {...next smartCounters measurement
    },
\frac{1}{2}  "snapshotTime": "2015-08-20 16:30:01"
  },
  "firmware": {
    "activeSlotNumber": "2",
    "slot1Version": "1e5817bc",
    "slot2Version": "5fb7565c",
    "slot3Version": "1e5817bc",
    "slot4Version": "1e5817bc"
  },
  "identify": {
    "firmwareVersion": "5fb7565c on slot 2",
    "hardwareRevision": "B04",
    "modelNumber": "RMS-200",
    "serialNumber": "0000862"
  },
  "smart": {
    "availableSpace": "0%",
    "availableSpaceThreshold": "0%",
    "controllerBusyTimeMinutes": "6793",
    "criticalErrorVector": "0x0",
    "mediaErrors": "0",
    "numberOf512ByteBlocksRead": "10530088847",
    "numberOf512ByteBlocksWritten": "1752499439063",
    "numberOfErrorInfoLogs": "1",
    "numberOfHostReadCommands": "235317769",
    "numberOfHostWriteCommands": "126030374065",
    "numberOfPowerCycles": "709",
    "powerOnHours": "11223",
    "temperature": "324 Kelvin",
    "unsafeShutdowns": "357"
     }
     },
     "origin": null,
     "platform": {
     "chassisType": "R620",
     "cpuModel": "Intel(R) Xeon(R) CPU E5-2640 0 @ 2.50GHz",
      "nodeMemoryGB": 32,
     "nodeType": "FC0025"
     },
     "powerSupplies": {
```

```
  "PS1 status": {
    "powerSupplyFailureDetected": false,
    "powerSupplyHasAC": true,
    "powerSupplyPredictiveFailureDetected": false,
    "powerSupplyPresent": true,
    "powerSupplyPresentLastCheck": true
  },
   "PS2 status": {
    "powerSupplyFailureDetected": false,
    "powerSupplyHasAC": true,
    "powerSupplyPredictiveFailureDetected": false,
    "powerSupplyPresent": true,
    "powerSupplyPresentLastCheck": true
  }
  },
  "storage": {
   "storage_PCI:0000:00:1f.2": {
    "businfo": "pci@0000:00:1f.2",
  "clock": "66000000",
    "description": "SATA controller",
    "physid": "1f.2",
    "product": "C600/X79 series chipset 6-Port SATA AHCI Controller",
    "vendor": "Intel Corporation",
    "version": "05",
    "width": "32"
  }
  },
  "system": {
   "ubuntu_DMI:0100": {
    "description": "Rack Mount Chassis",
    "product": "SFx010 ()",
    "serial": "HTW1DZ1",
    "vendor": "SolidFire",
    "width": "64"
  }
  },
  "temperatures": {
  "Exhaust Temp": {
    "baseUnit": "C",
    "threshold": 70,
    "value": 41
  },
  "Inlet Temp": {
  "baseUnit": "C",
  "threshold": 42,
   "value": 18
```

```
  }
     },
     "uuid": "4C4C4544-0054-5710-8031-C8C04F445A31"
   },
  "2": {...}, Storage Node "2"
  "3": {...}, Storage Node "3"
  "4": {...}, Storage Node "4"
  "5": { Fibre Channel Node
      }
     }
   }
  }
```
### <span id="page-850-0"></span>**GetLldpInfo**

Der GetLldpInfo Methode gibt eine Antwort zurück, die dem folgenden Beispiel ähnelt.

```
{
   "id": null,
   "result": {
     "lldpInfo": {
         "lldpChassis": {
         "local-chassis": [
         {
           "chassis": [
\{  "capability": [
\{  "enabled": false,
                   "type": "Bridge"
                 },
\{  "enabled": false,
                  "type": "Router"
                 },
  {
                   "enabled": false,
                  "type": "Wlan"
                 },
{
                  "enabled": true,
                  "type": "Station"
  }
             \frac{1}{\sqrt{2}}  "descr": [
```

```
\{  "value": "Element OS 11.0"
  }
           \frac{1}{2},
             "id": [
\{  "type": "mac",
               "value": "08:00:27:3c:0a:f4"
  }
           \vert,
             "mgmt-ip": [
\{  "value": "10.0.2.15"
              },
{
                "value": "fe80::a00:27ff:fe3c:af4"
  }
           \frac{1}{2},
             "name": [
\{  "value": "SF-93FF"
  }
  ]
          }
        \frac{1}{\sqrt{2}}  "lldp-med": [
           {
             "capability": [
\{  "available": true,
               "type": "Capabilities"
              },
\{  "available": true,
               "type": "Policy"
              },
{
               "available": true,
               "type": "Location"
              },
{
               "available": true,
               "type": "MDI/PSE"
              },
\{  "available": true,
```

```
  "type": "MDI/PD"
                                             },
\{  "available": true,
                                                 "type": "Inventory"
  }
                                      \left| \right|,
                                         "device-type": [
                                          \{  "value": "Generic Endpoint (Class I)"
  }
                                      \left| \cdot \right|  "inventory": [
\{  "firmware": [
                                                    \{  "value": "VirtualBox"
                                                      }
\mathbb{R}, \mathbb{R}, \mathbb{R}, \mathbb{R}, \mathbb{R}, \mathbb{R}, \mathbb{R}, \mathbb{R}, \mathbb{R}, \mathbb{R}, \mathbb{R}, \mathbb{R}, \mathbb{R}, \mathbb{R}, \mathbb{R}, \mathbb{R}, \mathbb{R}, \mathbb{R}, \mathbb{R}, \mathbb{R}, \mathbb{R}, \mathbb{R},   "hardware": [
                                                     {
                                                        "value": "1.2"
  }
\mathbb{R}, \mathbb{R}, \mathbb{R}, \mathbb{R}, \mathbb{R}, \mathbb{R}, \mathbb{R}, \mathbb{R}, \mathbb{R}, \mathbb{R},
                                                    "manufacturer": [
{1 \over 2} (b) {1 \over 2} (c) {1 \over 2} (c) {1 \over 2} (c) {1 \over 2} (c) {1 \over 2} (c) {1 \over 2} (c) {1 \over 2} (c) {1 \over 2} (c) {1 \over 2} (c) {1 \over 2} (c) {1 \over 2} (c) {1 \over 2} (c) {1 \over 2} (c) {1 \over 2} (c) {1 \over 2} (
                                                       "value": "innotek GmbH"
                                                      }
\mathbb{R}, \mathbb{R}, \mathbb{R}, \mathbb{R}, \mathbb{R}, \mathbb{R}, \mathbb{R}, \mathbb{R}, \mathbb{R}, \mathbb{R}, \mathbb{R}, \mathbb{R}, \mathbb{R}, \mathbb{R}, \mathbb{R}, \mathbb{R}, \mathbb{R}, \mathbb{R}, \mathbb{R}, \mathbb{R}, \mathbb{R}, \mathbb{R},   "model": [
{1 \over 2}  "value": "VirtualBox"
  }
                                                  \left| \ \right|,
                                                    "serial": [
                                                    \{  "value": "0"
  }
\mathbb{R}, \mathbb{R}, \mathbb{R}, \mathbb{R}, \mathbb{R}, \mathbb{R}, \mathbb{R}, \mathbb{R}, \mathbb{R}, \mathbb{R},
                                                    "software": [
{1 \over 2} (b) {1 \over 2} (c) {1 \over 2} (c) {1 \over 2} (c) {1 \over 2} (c) {1 \over 2} (c) {1 \over 2} (c) {1 \over 2} (c) {1 \over 2} (c) {1 \over 2} (c) {1 \over 2} (c) {1 \over 2} (c) {1 \over 2} (c) {1 \over 2} (c) {1 \over 2} (c) {1 \over 2} (
                                                             "value": "4.14.27-solidfire2"
                                                      }
\sim 100 \sim 100 \sim 100 \sim 100 \sim 110 \sim 110 \sim 110 \sim 110 \sim 110 \sim 110 \sim 110 \sim 110 \sim 110 \sim 110 \sim 110 \sim 110 \sim 110 \sim 110 \sim 110 \sim 110 \sim 110 \sim 110 \sim 110 \sim 110 \sim 
  }
  ]
```

```
  }
                     ]
                }
             ]
         },
          "lldpInterfaces": {
             "lldp": [
                  {
                      "interface": [
\{  "age": "0 day, 00:01:04",
                              "chassis": [
{
                                      "capability": [
{1 \over 2} (b) {1 \over 2} (c) {1 \over 2} (c) {1 \over 2} (c) {1 \over 2} (c) {1 \over 2} (c) {1 \over 2} (c) {1 \over 2} (c) {1 \over 2} (c) {1 \over 2} (c) {1 \over 2} (c) {1 \over 2} (c) {1 \over 2} (c) {1 \over 2} (c) {1 \over 2} (c) {1 \over 2} (
                                             "enabled": false,
                                            "type": "Bridge"
\{x_i\}_{i=1}^N , where \{x_i\}_{i=1}^N{1 \over 2}  "enabled": false,
                                            "type": "Router"
\}, \}, \}, \}, \}, \}, \}, \}, \}, \}, \}, \}, \}, \}, \}, \}, \}, \}, \}, \}, \}, \}, \}, \}, \}, \}, \}, \}, \}, \}, \}, \}, \}, \}, \}, \}, \},
{1 \over 2}  "enabled": false,
                                            "type": "Wlan"
\{x_i\}_{i=1}^n{1 \over 2}  "enabled": true,
                                            "type": "Station"
  }
\mathbb{R}, \mathbb{R}, \mathbb{R}, \mathbb{R}, \mathbb{R}, \mathbb{R}, \mathbb{R}, \mathbb{R}, \mathbb{R}, \mathbb{R}, \mathbb{R}, \mathbb{R}, \mathbb{R}, \mathbb{R}, \mathbb{R}, \mathbb{R}, \mathbb{R}, \mathbb{R}, \mathbb{R}, \mathbb{R}, \mathbb{R}, \mathbb{R},   "descr": [
{1 \over 2}  "value": "Element OS 11.0"
  }
\mathbb{R}, \mathbb{R}, \mathbb{R}, \mathbb{R}, \mathbb{R}, \mathbb{R}, \mathbb{R}, \mathbb{R}, \mathbb{R}, \mathbb{R}, \mathbb{R}, \mathbb{R}, \mathbb{R}, \mathbb{R}, \mathbb{R}, \mathbb{R}, \mathbb{R}, \mathbb{R}, \mathbb{R}, \mathbb{R}, \mathbb{R}, \mathbb{R},   "id": [
                                       \{  "type": "mac",
                                             "value": "08:00:27:3c:0a:f4"
  }
                                    \frac{1}{\sqrt{2}}  "mgmt-ip": [
{1 \over 2}  "value": "10.0.2.15"
                                          },
```

```
{1 \over 2}  "value": "fe80::a00:27ff:fe3c:af4"
  }
                        \left| \right|,
                          "name": [
{1 \over 2}  "value": "SF-93FF"
  }
  ]
  }
                   \frac{1}{2}  "lldp-med": [
{
                          "capability": [
{1 \over 2}  "available": true,
                              "type": "Capabilities"
\{x_i\}_{i=1}^N , where \{x_i\}_{i=1}^N{1 \over 2}  "available": true,
                              "type": "Policy"
\}, \}, \}, \}, \}, \}, \}, \}, \}, \}, \}, \}, \}, \}, \}, \}, \}, \}, \}, \}, \}, \}, \}, \}, \}, \}, \}, \}, \}, \}, \}, \}, \}, \}, \}, \}, \},
{1 \over 2}  "available": true,
                              "type": "Location"
\{x_i\}_{i=1}^n{1 \over 2}  "available": true,
                              "type": "MDI/PSE"
\{x_i\}_{i=1}^n{1 \over 2}  "available": true,
                              "type": "MDI/PD"
\{x_i\}_{i=1}^N , where \{x_i\}_{i=1}^N\{  "available": true,
                               "type": "Inventory"
  }
\mathbb{R}, \mathbb{R}, \mathbb{R}, \mathbb{R}, \mathbb{R}, \mathbb{R}, \mathbb{R}, \mathbb{R}, \mathbb{R}, \mathbb{R},
                          "device-type": [
{1 \over 2}  "value": "Generic Endpoint (Class I)"
                           }
\mathbb{R}, \mathbb{R}, \mathbb{R}, \mathbb{R}, \mathbb{R}, \mathbb{R}, \mathbb{R}, \mathbb{R}, \mathbb{R}, \mathbb{R}, \mathbb{R}, \mathbb{R}, \mathbb{R}, \mathbb{R}, \mathbb{R}, \mathbb{R}, \mathbb{R}, \mathbb{R}, \mathbb{R}, \mathbb{R}, \mathbb{R}, \mathbb{R},   "inventory": [
{1 \over 2}
```

```
  "firmware": [
{
                            "value": "VirtualBox"
  }
\sim 1.0 \sim 1.0 \sim 1.0 \sim 1.0 \sim 1.0 \sim  "hardware": [
{
                            "value": "1.2"
  }
\sim 1.0 \sim 1.0 \sim 1.0 \sim 1.0 \sim 1.0 \sim  "manufacturer": [
{
                           "value": "innotek GmbH"
  }
\sim 1.0 \sim 1.0 \sim 1.0 \sim 1.0 \sim 1.0 \sim  "model": [
{
                           "value": "VirtualBox"
  }
\sim 1.0 \sim 1.0 \sim 1.0 \sim 1.0 \sim 1.0 \sim  "serial": [
{
                          "value": "0"
  }
\sim 1.0 \sim 1.0 \sim 1.0 \sim 1.0 \sim 1.0 \sim  "software": [
{
                             "value": "4.14.27-solidfire2"
  }
and the contract of the contract of the contract of the contract of the contract of the contract of the contract of
  }
\sim 100 \sim 100 \sim 100 \sim 100 \sim 110 \sim 110 \sim 110 \sim 110 \sim 110 \sim 110 \sim 110 \sim 110 \sim 110 \sim 110 \sim 110 \sim 110 \sim 110 \sim 110 \sim 110 \sim 110 \sim 110 \sim 110 \sim 110 \sim 110 \sim 
  }
               ],
                 "name": "eth0",
                 "port": [
{
                     "aggregation": [
                      {
                       "value": "7"
  }
                   \left| \ \right|,
                     "auto-negotiation": [
{1 \over 2}  "advertised": [
{
```

```
  "fd": true,
                                         "hd": true,
                                         "type": "10Base-T"
  },
{
                                         "fd": true,
                                         "hd": true,
                                         "type": "100Base-TX"
  },
{
                                        "fd": true,
                                        "hd": false,
                                        "type": "1000Base-T"
  }
\sim 1.0 \sim 1.0 \sim 1.0 \sim 1.0 \sim 1.0 \sim  "current": [
{
                                       "value": "full duplex mode"
  }
\sim 1.0 \sim 1.0 \sim 1.0 \sim 1.0 \sim 1.0 \sim  "enabled": true,
                                   "supported": true
  }
\mathbb{R}, \mathbb{R}, \mathbb{R}, \mathbb{R}, \mathbb{R}, \mathbb{R}, \mathbb{R}, \mathbb{R}, \mathbb{R}, \mathbb{R},
                             "descr": [
{1 \over 2} (b) {1 \over 2} (c) {1 \over 2} (c) {1 \over 2} (c) {1 \over 2} (c) {1 \over 2} (c) {1 \over 2} (c) {1 \over 2} (c) {1 \over 2} (c) {1 \over 2} (c) {1 \over 2} (c) {1 \over 2} (c) {1 \over 2} (c) {1 \over 2} (c) {1 \over 2} (c) {1 \over 2} (
                                "value": "eth0"
                              }
\mathbb{R}, \mathbb{R}, \mathbb{R}, \mathbb{R}, \mathbb{R}, \mathbb{R}, \mathbb{R}, \mathbb{R}, \mathbb{R}, \mathbb{R}, \mathbb{R}, \mathbb{R}, \mathbb{R}, \mathbb{R}, \mathbb{R}, \mathbb{R}, \mathbb{R}, \mathbb{R}, \mathbb{R}, \mathbb{R}, \mathbb{R}, \mathbb{R},   "id": [
{1 \over 2}  "type": "mac",
                                  "value": "08:00:27:3c:0a:f4"
  }
  ]
  }
                     \frac{1}{2},
                       "ttl": [
                      \{  "ttl": "120"
  }
                     \left| \cdot \right|  "via": "unknown"
                    },
\{  "age": "17722 days, 17:14:28",
```

```
  "chassis": [
{
                                           "capability": [
{1 \over 2} (b) {1 \over 2} (c) {1 \over 2} (c) {1 \over 2} (c) {1 \over 2} (c) {1 \over 2} (c) {1 \over 2} (c) {1 \over 2} (c) {1 \over 2} (c) {1 \over 2} (c) {1 \over 2} (c) {1 \over 2} (c) {1 \over 2} (c) {1 \over 2} (c) {1 \over 2} (c) {1 \over 2} (
                                                   "enabled": false,
                                                  "type": "Bridge"
\{x_i\}_{i=1}^N , where \{x_i\}_{i=1}^N{1 \over 2}  "enabled": false,
                                                  "type": "Router"
\{x_i\}_{i=1}^n{1 \over 2}  "enabled": false,
                                                  "type": "Wlan"
\{x_i\}_{i=1}^n{1 \over 2}  "enabled": true,
                                                  "type": "Station"
  }
\mathbb{R}, \mathbb{R}, \mathbb{R}, \mathbb{R}, \mathbb{R}, \mathbb{R}, \mathbb{R}, \mathbb{R}, \mathbb{R}, \mathbb{R}, \mathbb{R}, \mathbb{R}, \mathbb{R}, \mathbb{R}, \mathbb{R}, \mathbb{R}, \mathbb{R}, \mathbb{R}, \mathbb{R}, \mathbb{R}, \mathbb{R}, \mathbb{R},   "descr": [
\{  "value": "Element OS 11.0"
  }
                                         \frac{1}{2},
                                           "id": [
                                           \{  "type": "mac",
                                                  "value": "08:00:27:3c:0a:f4"
  }
\mathbb{R}, \mathbb{R}, \mathbb{R}, \mathbb{R}, \mathbb{R}, \mathbb{R}, \mathbb{R}, \mathbb{R}, \mathbb{R}, \mathbb{R}, \mathbb{R}, \mathbb{R}, \mathbb{R}, \mathbb{R}, \mathbb{R}, \mathbb{R}, \mathbb{R}, \mathbb{R}, \mathbb{R}, \mathbb{R}, \mathbb{R}, \mathbb{R},   "mgmt-ip": [
{1 \over 2}  "value": "10.0.2.15"
                                              },
{1 \over 2}  "value": "fe80::a00:27ff:fe3c:af4"
  }
\mathbb{R}, \mathbb{R}, \mathbb{R}, \mathbb{R}, \mathbb{R}, \mathbb{R}, \mathbb{R}, \mathbb{R}, \mathbb{R}, \mathbb{R},
                                           "name": [
{1 \over 2} (b) {1 \over 2} (c) {1 \over 2} (c) {1 \over 2} (c) {1 \over 2} (c) {1 \over 2} (c) {1 \over 2} (c) {1 \over 2} (c) {1 \over 2} (c) {1 \over 2} (c) {1 \over 2} (c) {1 \over 2} (c) {1 \over 2} (c) {1 \over 2} (c) {1 \over 2} (c) {1 \over 2} (
                                                  "value": "SF-93FF"
  }
\sim 100 \sim 100 \sim 100 \sim 100 \sim 110 \sim 110 \sim 110 \sim 110 \sim 110 \sim 110 \sim 110 \sim 110 \sim 110 \sim 110 \sim 110 \sim 110 \sim 110 \sim 110 \sim 110 \sim 110 \sim 110 \sim 110 \sim 110 \sim 110 \sim 
  }
                                \frac{1}{\sqrt{2}}
```

```
  "lldp-med": [
{
                    "capability": [
{1 \over 2}  "available": true,
                       "type": "Capabilities"
\{x_i\}_{i=1}^N , where \{x_i\}_{i=1}^N{1 \over 2}  "available": true,
                      "type": "Policy"
\{x_i\}_{i=1}^n{1 \over 2}  "available": true,
                       "type": "Location"
\{x_i\}_{i=1}^n{1 \over 2}  "available": true,
                      "type": "MDI/PSE"
\{x_i\}_{i=1}^N , where \{x_i\}_{i=1}^N{1 \over 2}  "available": true,
                       "type": "MDI/PD"
\{x_i\}_{i=1}^N , where \{x_i\}_{i=1}^N{1 \over 2}  "available": true,
                       "type": "Inventory"
  }
\mathbb{R}, \mathbb{R}, \mathbb{R}, \mathbb{R}, \mathbb{R}, \mathbb{R}, \mathbb{R}, \mathbb{R}, \mathbb{R}, \mathbb{R},
                    "device-type": [
{1 \over 2}  "value": "Generic Endpoint (Class I)"
  }
                  \frac{1}{\sqrt{2}}  "inventory": [
\{  "firmware": [
{
                           "value": "VirtualBox"
  }
\sim 1.0 \sim 1.0 \sim 1.0 \sim 1.0 \sim 1.0 \sim  "hardware": [
{
                         "value": "1.2"
  }
\sim 1.0 \sim 1.0 \sim 1.0 \sim 1.0 \sim 1.0 \sim  "manufacturer": [
```

```
{
                              "value": "innotek GmbH"
  }
\sim 1.0 \sim 1.0 \sim 1.0 \sim 1.0 \sim 1.0 \sim  "model": [
{
                             "value": "VirtualBox"
  }
\sim 1.0 \sim 1.0 \sim 1.0 \sim 1.0 \sim 1.0 \sim 1.0 \sim 1.0 \sim 1.0 \sim 1.0 \sim 1.0 \sim 1.0 \sim 1.0 \sim 1.0 \sim 1.0 \sim 1.0 \sim 1.0 \sim 1.0 \sim 1.0 \sim 1.0 \sim 1.0 \sim 1.0 \sim 1.0 \sim 1.0 \sim 1.0 \sim 
                           "serial": [
{
                             "value": "0"
  }
\sim 1.0 \sim 1.0 \sim 1.0 \sim 1.0 \sim 1.0 \sim  "software": [
{
                              "value": "4.14.27-solidfire2"
  }
\sim 100 \sim 100 \sim 100 \sim 100 \sim 100 \sim 100 \sim 100 \sim 100 \sim 100 \sim 100 \sim 100 \sim 100 \sim 100 \sim 100 \sim 100 \sim 100 \sim 100 \sim 100 \sim 100 \sim 100 \sim 100 \sim 100 \sim 100 \sim 100 \sim 
  }
                     ]
  }
                \vert,
                  "name": "eth1",
                  "port": [
{
                      "aggregation": [
                       {
                        "value": "7"
  }
                    \frac{1}{\sqrt{2}}  "auto-negotiation": [
{1 \over 2}  "advertised": [
{
                               "fd": true,
                               "hd": true,
                               "type": "10Base-T"
  },
{
                              "fd": true,
                              "hd": true,
                              "type": "100Base-TX"
\},
{
                               "fd": true,
```

```
  "hd": false,
                              "type": "1000Base-T"
  }
\sim 1.0 \sim 1.0 \sim 1.0 \sim 1.0 \sim 1.0 \sim  "current": [
{
                             "value": "unknown"
  }
\sim 1.0 \sim 1.0 \sim 1.0 \sim 1.0 \sim 1.0 \sim 1.0 \sim 1.0 \sim 1.0 \sim 1.0 \sim 1.0 \sim 1.0 \sim 1.0 \sim 1.0 \sim 1.0 \sim 1.0 \sim 1.0 \sim 1.0 \sim 1.0 \sim 1.0 \sim 1.0 \sim 1.0 \sim 1.0 \sim 1.0 \sim 1.0 \sim 
                          "enabled": true,
                          "supported": true
  }
                    \vert,
                      "descr": [
{1 \over 2}  "value": "eth1"
  }
                    ],
                      "id": [
                       {
                         "type": "mac",
                         "value": "08:00:27:36:79:78"
  }
  ]
  }
               \frac{1}{2},
                 "ttl": [
                \{  "ttl": "120"
  }
               \left| \cdot \right|  "via": "unknown"
               },
\{  "age": "0 day, 00:01:01",
                 "chassis": [
{
                      "capability": [
{1 \over 2}  "enabled": false,
                         "type": "Bridge"
                        },
{1 \over 2}  "enabled": false,
                         "type": "Router"
\{x_i\}_{i=1}^N , where \{x_i\}_{i=1}^N
```

```
{1 \over 2}  "enabled": false,
                                 "type": "Wlan"
\{x_i\}_{i=1}^n{1 \over 2}  "enabled": true,
                                 "type": "Station"
  }
                           \frac{1}{\sqrt{2}}  "descr": [
{1 \over 2}  "value": "Element OS 11.0"
  }
                           \frac{1}{2},
                             "id": [
                              {
                                 "type": "mac",
                                "value": "08:00:27:3c:0a:f4"
  }
\mathbb{R}, \mathbb{R}, \mathbb{R}, \mathbb{R}, \mathbb{R}, \mathbb{R}, \mathbb{R}, \mathbb{R}, \mathbb{R}, \mathbb{R}, \mathbb{R}, \mathbb{R}, \mathbb{R}, \mathbb{R}, \mathbb{R}, \mathbb{R}, \mathbb{R}, \mathbb{R}, \mathbb{R}, \mathbb{R}, \mathbb{R}, \mathbb{R},   "mgmt-ip": [
\{  "value": "10.0.2.15"
                               },
{1 \over 2}  "value": "fe80::a00:27ff:fe3c:af4"
  }
\mathbb{R}, \mathbb{R}, \mathbb{R}, \mathbb{R}, \mathbb{R}, \mathbb{R}, \mathbb{R}, \mathbb{R}, \mathbb{R}, \mathbb{R},
                             "name": [
{1 \over 2}  "value": "SF-93FF"
  }
\sim 100 \sim 100 \sim 100 \sim 100 \sim 110 \sim 110 \sim 110 \sim 110 \sim 110 \sim 110 \sim 110 \sim 110 \sim 110 \sim 110 \sim 110 \sim 110 \sim 110 \sim 110 \sim 110 \sim 110 \sim 110 \sim 110 \sim 110 \sim 110 \sim 
  }
                     \vert,
                       "lldp-med": [
{
                             "capability": [
{1 \over 2}  "available": true,
                                  "type": "Capabilities"
                                },
{1 \over 2}  "available": true,
                                 "type": "Policy"
\{x_i\}_{i=1}^N , where \{x_i\}_{i=1}^N
```

```
{1 \over 2}  "available": true,
                                   "type": "Location"
\{x_i\}_{i=1}^n{1 \over 2}  "available": true,
                                   "type": "MDI/PSE"
\{x_i\}_{i=1}^N , where \{x_i\}_{i=1}^N\{  "available": true,
                                   "type": "MDI/PD"
\{x_i\}_{i=1}^N , where \{x_i\}_{i=1}^N{1 \over 2} (b) {1 \over 2} (c) {1 \over 2} (c) {1 \over 2} (c) {1 \over 2} (c) {1 \over 2} (c) {1 \over 2} (c) {1 \over 2} (c) {1 \over 2} (c) {1 \over 2} (c) {1 \over 2} (c) {1 \over 2} (c) {1 \over 2} (c) {1 \over 2} (c) {1 \over 2} (c) {1 \over 2} (
                                   "available": true,
                                   "type": "Inventory"
  }
                            \frac{1}{\sqrt{2}}  "device-type": [
{1 \over 2}  "value": "Generic Endpoint (Class I)"
  }
\mathbb{R}, \mathbb{R}, \mathbb{R}, \mathbb{R}, \mathbb{R}, \mathbb{R}, \mathbb{R}, \mathbb{R}, \mathbb{R}, \mathbb{R}, \mathbb{R}, \mathbb{R}, \mathbb{R}, \mathbb{R}, \mathbb{R}, \mathbb{R}, \mathbb{R}, \mathbb{R}, \mathbb{R}, \mathbb{R}, \mathbb{R}, \mathbb{R},   "inventory": [
{1 \over 2} (b) {1 \over 2} (c) {1 \over 2} (c) {1 \over 2} (c) {1 \over 2} (c) {1 \over 2} (c) {1 \over 2} (c) {1 \over 2} (c) {1 \over 2} (c) {1 \over 2} (c) {1 \over 2} (c) {1 \over 2} (c) {1 \over 2} (c) {1 \over 2} (c) {1 \over 2} (c) {1 \over 2} (
                                     "firmware": [
  {
                                         "value": "VirtualBox"
  }
\sim 1.0 \sim 1.0 \sim 1.0 \sim 1.0 \sim 1.0 \sim  "hardware": [
{
                                       "value": "1.2"
  }
\sim 1.0 \sim 1.0 \sim 1.0 \sim 1.0 \sim 1.0 \sim  "manufacturer": [
{
                                        "value": "innotek GmbH"
  }
\sim 1.0 \sim 1.0 \sim 1.0 \sim 1.0 \sim 1.0 \sim  "model": [
  {
                                          "value": "VirtualBox"
  }
\sim 1.0 \sim 1.0 \sim 1.0 \sim 1.0 \sim 1.0 \sim  "serial": [
{
```

```
  "value": "0"
  }
\sim 1.0 \sim 1.0 \sim 1.0 \sim 1.0 \sim 1.0 \sim 1.0 \sim  "software": [
{
                                                     "value": "4.14.27-solidfire2"
  }
\sim 100 \sim 100 \sim 100 \sim 100 \sim 100 \sim 100 \sim 100 \sim 100 \sim 100 \sim 100 \sim 100 \sim 100 \sim 100 \sim 100 \sim 100 \sim 100 \sim 100 \sim 100 \sim 100 \sim 100 \sim 100 \sim 100 \sim 100 \sim 100 \sim 
  }
\sim 100 \sim 100 \sim 100 \sim 100 \sim 110 \sim 110 \sim 110 \sim 110 \sim 110 \sim 110 \sim 110 \sim 110 \sim 110 \sim 110 \sim 110 \sim 110 \sim 110 \sim 110 \sim 110 \sim 110 \sim 110 \sim 110 \sim 110 \sim 110 \sim 
  }
                           \frac{1}{2},
                             "name": "eth2",
                             "port": [
{
                                      "aggregation": [
{1 \over 2} (b) {1 \over 2} (c) {1 \over 2} (c) {1 \over 2} (c) {1 \over 2} (c) {1 \over 2} (c) {1 \over 2} (c) {1 \over 2} (c) {1 \over 2} (c) {1 \over 2} (c) {1 \over 2} (c) {1 \over 2} (c) {1 \over 2} (c) {1 \over 2} (c) {1 \over 2} (c) {1 \over 2} (
                                          "value": "6"
  }
\mathbb{R}, \mathbb{R}, \mathbb{R}, \mathbb{R}, \mathbb{R}, \mathbb{R}, \mathbb{R}, \mathbb{R}, \mathbb{R}, \mathbb{R}, \mathbb{R}, \mathbb{R}, \mathbb{R}, \mathbb{R}, \mathbb{R}, \mathbb{R}, \mathbb{R}, \mathbb{R}, \mathbb{R}, \mathbb{R}, \mathbb{R}, \mathbb{R},   "auto-negotiation": [
\{  "advertised": [
  {
                                                     "fd": true,
                                                     "hd": true,
                                                     "type": "10Base-T"
  },
{
                                                     "fd": true,
                                                    "hd": true,
                                                    "type": "100Base-TX"
\},
{
                                                     "fd": true,
                                                    "hd": false,
                                                     "type": "1000Base-T"
  }
\mathbf{1}, \mathbf{1}, \mathbf{1}, \mathbf{1}, \mathbf{1}, \mathbf{1}, \mathbf{1}, \mathbf{1}, \mathbf{1}, \mathbf{1}, \mathbf{1}, \mathbf{1}, \mathbf{1}, \mathbf{1}, \mathbf{1}, \mathbf{1}, \mathbf{1}, \mathbf{1}, \mathbf{1}, \mathbf{1}, \mathbf{1}, \mathbf{1},   "current": [
  {
                                                     "value": "full duplex mode"
  }
\sim 1.0 \sim 1.0 \sim 1.0 \sim 1.0 \sim 1.0 \sim 1.0 \sim  "enabled": true,
                                              "supported": true
```
```
\qquad \}\mathbb{R}, \mathbb{R}, \mathbb{R}, \mathbb{R}, \mathbb{R}, \mathbb{R}, \mathbb{R}, \mathbb{R}, \mathbb{R}, \mathbb{R},
                                      "descr": [
                                      \{  "value": "eth2"
  }
\mathbb{R}, \mathbb{R}, \mathbb{R}, \mathbb{R}, \mathbb{R}, \mathbb{R}, \mathbb{R}, \mathbb{R}, \mathbb{R}, \mathbb{R}, \mathbb{R}, \mathbb{R}, \mathbb{R}, \mathbb{R}, \mathbb{R}, \mathbb{R}, \mathbb{R}, \mathbb{R}, \mathbb{R}, \mathbb{R}, \mathbb{R}, \mathbb{R},   "id": [
                                        {
                                            "type": "mac",
                                            "value": "08:00:27:fc:f0:a9"
  }
\sim 100 \sim 100 \sim 100 \sim 100 \sim 110 \sim 110 \sim 110 \sim 110 \sim 110 \sim 110 \sim 110 \sim 110 \sim 110 \sim 110 \sim 110 \sim 110 \sim 110 \sim 110 \sim 110 \sim 110 \sim 110 \sim 110 \sim 110 \sim 110 \sim 
  }
                              ],
                              "ttl": [
                              \{  "ttl": "120"
                                }
                            \left| \cdot \right|  "via": "LLDP"
                          },
\{  "age": "0 day, 00:01:01",
                              "chassis": [
{
                                      "capability": [
{1 \over 2}  "enabled": false,
                                             "type": "Bridge"
                                          },
{1 \over 2}  "enabled": false,
                                            "type": "Router"
                                          },
{1 \over 2}  "enabled": false,
                                            "type": "Wlan"
                                          },
{1 \over 2}  "enabled": true,
                                            "type": "Station"
  }
\mathbb{R}, \mathbb{R}, \mathbb{R}, \mathbb{R}, \mathbb{R}, \mathbb{R}, \mathbb{R}, \mathbb{R}, \mathbb{R}, \mathbb{R}, \mathbb{R}, \mathbb{R}, \mathbb{R}, \mathbb{R}, \mathbb{R}, \mathbb{R}, \mathbb{R}, \mathbb{R}, \mathbb{R}, \mathbb{R}, \mathbb{R}, \mathbb{R},   "descr": [
{1 \over 2}
```

```
  "value": "Element OS 11.0"
  }
\mathbb{R}, \mathbb{R}, \mathbb{R}, \mathbb{R}, \mathbb{R}, \mathbb{R}, \mathbb{R}, \mathbb{R}, \mathbb{R}, \mathbb{R}, \mathbb{R}, \mathbb{R}, \mathbb{R}, \mathbb{R}, \mathbb{R}, \mathbb{R}, \mathbb{R}, \mathbb{R}, \mathbb{R}, \mathbb{R}, \mathbb{R}, \mathbb{R},   "id": [
                                       \{  "type": "mac",
                                             "value": "08:00:27:3c:0a:f4"
  }
                                     \frac{1}{\sqrt{2}}  "mgmt-ip": [
{1 \over 2} (b) {1 \over 2} (c) {1 \over 2} (c) {1 \over 2} (c) {1 \over 2} (c) {1 \over 2} (c) {1 \over 2} (c) {1 \over 2} (c) {1 \over 2} (c) {1 \over 2} (c) {1 \over 2} (c) {1 \over 2} (c) {1 \over 2} (c) {1 \over 2} (c) {1 \over 2} (c) {1 \over 2} (
                                             "value": "10.0.2.15"
                                          },
{1 \over 2}  "value": "fe80::a00:27ff:fe3c:af4"
  }
                                     \frac{1}{\sqrt{2}}  "name": [
{1 \over 2}  "value": "SF-93FF"
  }
and the contract of the contract of the state of the contract of the contract of the contract of the contract of the contract of the contract of the contract of the contract of the contract of the contract of the contract 
  }
                            \frac{1}{\sqrt{2}}  "lldp-med": [
{
                                       "capability": [
{1 \over 2} (b) {1 \over 2} (c) {1 \over 2} (c) {1 \over 2} (c) {1 \over 2} (c) {1 \over 2} (c) {1 \over 2} (c) {1 \over 2} (c) {1 \over 2} (c) {1 \over 2} (c) {1 \over 2} (c) {1 \over 2} (c) {1 \over 2} (c) {1 \over 2} (c) {1 \over 2} (c) {1 \over 2} (
                                             "available": true,
                                              "type": "Capabilities"
\{x_i\}_{i=1}^N , where \{x_i\}_{i=1}^N{1 \over 2}  "available": true,
                                             "type": "Policy"
                                           },
{1 \over 2}  "available": true,
                                              "type": "Location"
                                           },
{1 \over 2}  "available": true,
                                             "type": "MDI/PSE"
\{x_i\}_{i=1}^n{1 \over 2}  "available": true,
                                               "type": "MDI/PD"
```

```
  },
{1 \over 2}  "available": true,
                           "type": "Inventory"
  }
                      \frac{1}{\sqrt{2}}  "device-type": [
{1 \over 2}  "value": "Generic Endpoint (Class I)"
  }
\mathbb{R}, \mathbb{R}, \mathbb{R}, \mathbb{R}, \mathbb{R}, \mathbb{R}, \mathbb{R}, \mathbb{R}, \mathbb{R}, \mathbb{R},
                        "inventory": [
{1 \over 2}  "firmware": [
{
                               "value": "VirtualBox"
  }
\sim 1.0 \sim 1.0 \sim 1.0 \sim 1.0 \sim 1.0 \sim  "hardware": [
{
                               "value": "1.2"
  }
\sim 1.0 \sim 1.0 \sim 1.0 \sim 1.0 \sim 1.0 \sim  "manufacturer": [
                            \left\{ \begin{array}{c} \end{array} \right.  "value": "innotek GmbH"
  }
\sim 1.0 \sim 1.0 \sim 1.0 \sim 1.0 \sim 1.0 \sim  "model": [
{
                               "value": "VirtualBox"
  }
\sim 1.0 \sim 1.0 \sim 1.0 \sim 1.0 \sim 1.0 \sim  "serial": [
{
                               "value": "0"
  }
\sim 1.0 \sim 1.0 \sim 1.0 \sim 1.0 \sim 1.0 \sim  "software": [
{
                                "value": "4.14.27-solidfire2"
  }
and the contract of the contract of the contract of the contract of the contract of the contract of the contract of
  }
\sim 100 \sim 100 \sim 100 \sim 100 \sim 110 \sim 110 \sim 110 \sim 110 \sim 110 \sim 110 \sim 110 \sim 110 \sim 110 \sim 110 \sim 110 \sim 110 \sim 110 \sim 110 \sim 110 \sim 110 \sim 110 \sim 110 \sim 110 \sim 110 \sim 
  }
```

```
\frac{1}{2},
               "name": "eth3",
               "port": [
{
                  "aggregation": [
{1 \over 2}  "value": "6"
  }
                \frac{1}{\sqrt{2}}  "auto-negotiation": [
{1 \over 2}  "advertised": [
{
                          "fd": true,
                          "hd": true,
                          "type": "10Base-T"
  },
{
                         "fd": true,
                         "hd": true,
                         "type": "100Base-TX"
  },
{
                          "fd": true,
                         "hd": false,
                         "type": "1000Base-T"
  }
\sim 1.0 \sim 1.0 \sim 1.0 \sim 1.0 \sim 1.0 \sim  "current": [
{
                         "value": "full duplex mode"
  }
\sim 1.0 \sim 1.0 \sim 1.0 \sim 1.0 \sim 1.0 \sim  "enabled": true,
                     "supported": true
  }
\mathbb{R}, \mathbb{R}, \mathbb{R}, \mathbb{R}, \mathbb{R}, \mathbb{R}, \mathbb{R}, \mathbb{R}, \mathbb{R}, \mathbb{R},
                  "descr": [
                 \{  "value": "eth3"
  }
                \left| \ \right|,
                  "id": [
{1 \over 2}  "type": "mac",
                      "value": "08:00:27:2c:e4:f8"
```

```
  }
               \Box  }
               ],
               "ttl": [
                {
                 "ttl": "120"
                }
             \frac{1}{2},
               "via": "LLDP"
  }
          ]
        }
     \mathbf{I}  },
     "lldpNeighbors": {
       "lldp": [
         {
           "interface": [
\{"age": "0 day, 00:04:34",
               "chassis": [
\{  "capability": [
{1 \over 2}  "enabled": true,
                      "type": "Bridge"
                     },
{1 \over 2}  "enabled": true,
                      "type": "Router"
\{x_i\}_{i=1}^N , where \{x_i\}_{i=1}^N{1 \over 2}  "enabled": true,
                      "type": "Wlan"
\{x_i\}_{i=1}^N , where \{x_i\}_{i=1}^N{1 \over 2}  "enabled": false,
                      "type": "Station"
  }
                 \frac{1}{2},
                   "descr": [
                  \{  "value": "x86_64"
  }
                 \frac{1}{\sqrt{2}}
```

```
  "id": [
{1 \over 2}  "type": "mac",
                                               "value": "50:7b:9d:2b:36:84"
  }
\mathbb{R}, \mathbb{R}, \mathbb{R}, \mathbb{R}, \mathbb{R}, \mathbb{R}, \mathbb{R}, \mathbb{R}, \mathbb{R}, \mathbb{R}, \mathbb{R}, \mathbb{R}, \mathbb{R}, \mathbb{R}, \mathbb{R}, \mathbb{R}, \mathbb{R}, \mathbb{R}, \mathbb{R}, \mathbb{R}, \mathbb{R}, \mathbb{R},   "mgmt-ip": [
{1 \over 2}  "value": "192.168.100.1"
                                            },
{1 \over 2}  "value": "fe80::a58e:843:952e:d8eb"
  }
\mathbb{R}, \mathbb{R}, \mathbb{R}, \mathbb{R}, \mathbb{R}, \mathbb{R}, \mathbb{R}, \mathbb{R}, \mathbb{R}, \mathbb{R}, \mathbb{R}, \mathbb{R}, \mathbb{R}, \mathbb{R}, \mathbb{R}, \mathbb{R}, \mathbb{R}, \mathbb{R}, \mathbb{R}, \mathbb{R}, \mathbb{R}, \mathbb{R},   "name": [
{1 \over 2}  "value": "ConventionalWisdom.wlan.netapp.com"
  }
\sim 100 \sim 100 \sim 100 \sim 100 \sim 110 \sim 110 \sim 110 \sim 110 \sim 110 \sim 110 \sim 110 \sim 110 \sim 110 \sim 110 \sim 110 \sim 110 \sim 110 \sim 110 \sim 110 \sim 110 \sim 110 \sim 110 \sim 110 \sim 110 \sim 
  }
                              \frac{1}{2},
                                "name": "eth2",
                                "port": [
{
                                         "auto-negotiation": [
{1 \over 2}  "current": [
{
                                                       "value": "full duplex mode"
  }
\sim 1.0 \sim 1.0 \sim 1.0 \sim 1.0 \sim 1.0 \sim  "enabled": false,
                                                "supported": false
  }
                                       \frac{1}{\sqrt{2}}  "descr": [
{1 \over 2} (b) {1 \over 2} (c) {1 \over 2} (c) {1 \over 2} (c) {1 \over 2} (c) {1 \over 2} (c) {1 \over 2} (c) {1 \over 2} (c) {1 \over 2} (c) {1 \over 2} (c) {1 \over 2} (c) {1 \over 2} (c) {1 \over 2} (c) {1 \over 2} (c) {1 \over 2} (c) {1 \over 2} (
                                               "value": "vboxnet1"
  }
\mathbb{R}, \mathbb{R}, \mathbb{R}, \mathbb{R}, \mathbb{R}, \mathbb{R}, \mathbb{R}, \mathbb{R}, \mathbb{R}, \mathbb{R}, \mathbb{R}, \mathbb{R}, \mathbb{R}, \mathbb{R}, \mathbb{R}, \mathbb{R}, \mathbb{R}, \mathbb{R}, \mathbb{R}, \mathbb{R}, \mathbb{R}, \mathbb{R},   "id": [
{1 \over 2}  "type": "mac",
                                               "value": "0a:00:27:00:00:01"
  }
                                       \frac{1}{\sqrt{2}}
```

```
  "ttl": [
{1 \over 2} (b) {1 \over 2} (c) {1 \over 2} (c) {1 \over 2} (c) {1 \over 2} (c) {1 \over 2} (c) {1 \over 2} (c) {1 \over 2} (c) {1 \over 2} (c) {1 \over 2} (c) {1 \over 2} (c) {1 \over 2} (c) {1 \over 2} (c) {1 \over 2} (c) {1 \over 2} (c) {1 \over 2} (
                                                      "value": "120"
  }
\sim 100 \sim 100 \sim 100 \sim 100 \sim 110 \sim 110 \sim 110 \sim 110 \sim 110 \sim 110 \sim 110 \sim 110 \sim 110 \sim 110 \sim 110 \sim 110 \sim 110 \sim 110 \sim 110 \sim 110 \sim 110 \sim 110 \sim 110 \sim 110 \sim 
  }
                                   \left| \cdot \right|  "rid": "2",
                                     "via": "LLDP"
                                },
                                     "age": "0 day, 00:01:01",
                                     "chassis": [
\{  "capability": [
{1 \over 2}  "enabled": false,
                                                      "type": "Bridge"
\{x_i\}_{i=1}^N , where \{x_i\}_{i=1}^N{1 \over 2}  "enabled": false,
                                                       "type": "Router"
\{x_i\}_{i=1}^N , where \{x_i\}_{i=1}^N{1 \over 2} (b) {1 \over 2} (c) {1 \over 2} (c) {1 \over 2} (c) {1 \over 2} (c) {1 \over 2} (c) {1 \over 2} (c) {1 \over 2} (c) {1 \over 2} (c) {1 \over 2} (c) {1 \over 2} (c) {1 \over 2} (c) {1 \over 2} (c) {1 \over 2} (c) {1 \over 2} (c) {1 \over 2} (
                                                       "enabled": false,
                                                       "type": "Wlan"
\{x_i\}_{i=1}^N , where \{x_i\}_{i=1}^N{1 \over 2} (b) {1 \over 2} (c) {1 \over 2} (c) {1 \over 2} (c) {1 \over 2} (c) {1 \over 2} (c) {1 \over 2} (c) {1 \over 2} (c) {1 \over 2} (c) {1 \over 2} (c) {1 \over 2} (c) {1 \over 2} (c) {1 \over 2} (c) {1 \over 2} (c) {1 \over 2} (c) {1 \over 2} (
                                                      "enabled": true,
                                                       "type": "Station"
  }
\mathbb{R}, \mathbb{R}, \mathbb{R}, \mathbb{R}, \mathbb{R}, \mathbb{R}, \mathbb{R}, \mathbb{R}, \mathbb{R}, \mathbb{R}, \mathbb{R}, \mathbb{R}, \mathbb{R}, \mathbb{R}, \mathbb{R}, \mathbb{R}, \mathbb{R}, \mathbb{R}, \mathbb{R}, \mathbb{R}, \mathbb{R}, \mathbb{R},   "descr": [
                                                 {
                                                      "value": "Element OS 11.0"
  }
                                             \left| \ \right|,
                                               "id": [
                                               \{  "type": "mac",
                                                      "value": "08:00:27:3c:0a:f4"
  }
                                             \frac{1}{\sqrt{2}}  "mgmt-ip": [
{1 \over 2}  "value": "10.0.2.15"
```
{

```
  },
{1 \over 2}  "value": "fe80::a00:27ff:fe3c:af4"
  }
                          \left| \ \right|,
                            "name": [
{1 \over 2}  "value": "SF-93FF"
  }
\sim 100 \sim 100 \sim 100 \sim 100 \sim 110 \sim 110 \sim 110 \sim 110 \sim 110 \sim 110 \sim 110 \sim 110 \sim 110 \sim 110 \sim 110 \sim 110 \sim 110 \sim 110 \sim 110 \sim 110 \sim 110 \sim 110 \sim 110 \sim 110 \sim 
  }
                    \frac{1}{\sqrt{2}}  "lldp-med": [
\{  "capability": [
{1 \over 2}  "available": true,
                                "type": "Capabilities"
\{x_i\}_{i=1}^N , where \{x_i\}_{i=1}^N{1 \over 2}  "available": true,
                                "type": "Policy"
\{x_i\}_{i=1}^N , where \{x_i\}_{i=1}^N{1 \over 2}  "available": true,
                                "type": "Location"
\{x_i\}_{i=1}^N , where \{x_i\}_{i=1}^N{1 \over 2}  "available": true,
                                 "type": "MDI/PSE"
\{x_i\}_{i=1}^N , where \{x_i\}_{i=1}^N{1 \over 2}  "available": true,
                                 "type": "MDI/PD"
                               },
{1 \over 2}  "available": true,
                                 "type": "Inventory"
  }
\mathbb{R}, \mathbb{R}, \mathbb{R}, \mathbb{R}, \mathbb{R}, \mathbb{R}, \mathbb{R}, \mathbb{R}, \mathbb{R}, \mathbb{R}, \mathbb{R}, \mathbb{R}, \mathbb{R}, \mathbb{R}, \mathbb{R}, \mathbb{R}, \mathbb{R}, \mathbb{R}, \mathbb{R}, \mathbb{R}, \mathbb{R}, \mathbb{R},   "device-type": [
{1 \over 2}  "value": "Generic Endpoint (Class I)"
  }
                          \frac{1}{2},
                            "inventory": [
```

```
{1 \over 2}  "firmware": [
{
                               "value": "VirtualBox"
  }
\sim 1.0 \sim 1.0 \sim 1.0 \sim 1.0 \sim 1.0 \sim  "hardware": [
{
                              "value": "1.2"
  }
\sim 1.0 \sim 1.0 \sim 1.0 \sim 1.0 \sim 1.0 \sim  "manufacturer": [
  {
                              "value": "innotek GmbH"
  }
\sim 1.0 \sim 1.0 \sim 1.0 \sim 1.0 \sim 1.0 \sim  "model": [
                            \{  "value": "VirtualBox"
  }
\sim 1.0 \sim 1.0 \sim 1.0 \sim 1.0 \sim 1.0 \sim  "serial": [
{
                               "value": "0"
  }
\sim 1.0 \sim 1.0 \sim 1.0 \sim 1.0 \sim 1.0 \sim  "software": [
  {
                               "value": "4.14.27-solidfire2"
  }
\sim 100 \sim 100 \sim 100 \sim 100 \sim 100 \sim 100 \sim 100 \sim 100 \sim 100 \sim 100 \sim 100 \sim 100 \sim 100 \sim 100 \sim 100 \sim 100 \sim 100 \sim 100 \sim 100 \sim 100 \sim 100 \sim 100 \sim 100 \sim 100 \sim 
  }
\sim 100 \sim 100 \sim 100 \sim 100 \sim 110 \sim 110 \sim 110 \sim 110 \sim 110 \sim 110 \sim 110 \sim 110 \sim 110 \sim 110 \sim 110 \sim 110 \sim 110 \sim 110 \sim 110 \sim 110 \sim 110 \sim 110 \sim 110 \sim 110 \sim 
  }
                 ],
                   "name": "eth2",
                   "port": [
\{  "aggregation": [
{1 \over 2}  "value": "6"
  }
                      \frac{1}{\sqrt{2}}  "auto-negotiation": [
{1 \over 2}  "advertised": [
```

```
{
                                      "fd": true,
                                      "hd": true,
                                      "type": "10Base-T"
\},
{
                                      "fd": true,
                                      "hd": true,
                                      "type": "100Base-TX"
\},
  {
                                     "fd": true,
                                      "hd": false,
                                      "type": "1000Base-T"
  }
\sim 1.0 \sim 1.0 \sim 1.0 \sim 1.0 \sim 1.0 \sim  "current": [
{
                                     "value": "full duplex mode"
  }
\sim 1.0 \sim 1.0 \sim 1.0 \sim 1.0 \sim 1.0 \sim  "enabled": true,
                                 "supported": true
  }
                         \frac{1}{\sqrt{2}}  "descr": [
                             {
                               "value": "eth3"
  }
                         \left| \ \right|,
                           "id": [
                             {
                                "type": "mac",
                               "value": "08:00:27:2c:e4:f8"
  }
\mathbb{R}, \mathbb{R}, \mathbb{R}, \mathbb{R}, \mathbb{R}, \mathbb{R}, \mathbb{R}, \mathbb{R}, \mathbb{R}, \mathbb{R}, \mathbb{R}, \mathbb{R}, \mathbb{R}, \mathbb{R}, \mathbb{R}, \mathbb{R}, \mathbb{R}, \mathbb{R}, \mathbb{R}, \mathbb{R}, \mathbb{R}, \mathbb{R},   "ttl": [
                             {
                               "value": "120"
  }
\sim 100 \sim 100 \sim 100 \sim 100 \sim 110 \sim 110 \sim 110 \sim 110 \sim 110 \sim 110 \sim 110 \sim 110 \sim 110 \sim 110 \sim 110 \sim 110 \sim 110 \sim 110 \sim 110 \sim 110 \sim 110 \sim 110 \sim 110 \sim 110 \sim 
                       }
                    \frac{1}{\sqrt{2}}  "rid": "1",
                     "via": "LLDP"
                   },
```

```
  "age": "0 day, 00:04:34",
                        "chassis": [
{
                              "capability": [
{1 \over 2}  "enabled": true,
                                   "type": "Bridge"
                                 },
{1 \over 2}  "enabled": true,
                                   "type": "Router"
                                 },
{1 \over 2}  "enabled": true,
                                   "type": "Wlan"
                                 },
{1 \over 2}  "enabled": false,
                                  "type": "Station"
  }
\mathbb{R}, \mathbb{R}, \mathbb{R}, \mathbb{R}, \mathbb{R}, \mathbb{R}, \mathbb{R}, \mathbb{R}, \mathbb{R}, \mathbb{R}, \mathbb{R}, \mathbb{R}, \mathbb{R}, \mathbb{R}, \mathbb{R}, \mathbb{R}, \mathbb{R}, \mathbb{R}, \mathbb{R}, \mathbb{R}, \mathbb{R}, \mathbb{R},   "descr": [
{1 \over 2}  "value": "x86_64"
  }
                            \left| \ \right|,
                              "id": [
{1 \over 2}  "type": "mac",
                                  "value": "50:7b:9d:2b:36:84"
  }
                            \vert,
                              "mgmt-ip": [
\{  "value": "192.168.100.1"
                                 },
{1 \over 2}  "value": "fe80::a58e:843:952e:d8eb"
  }
\mathbb{R}, \mathbb{R}, \mathbb{R}, \mathbb{R}, \mathbb{R}, \mathbb{R}, \mathbb{R}, \mathbb{R}, \mathbb{R}, \mathbb{R},
                              "name": [
                             \left\{\begin{array}{c} \end{array}\right.  "value": ""
  }
\sim 100 \sim 100 \sim 100 \sim 100 \sim 110 \sim 110 \sim 110 \sim 110 \sim 110 \sim 110 \sim 110 \sim 110 \sim 110 \sim 110 \sim 110 \sim 110 \sim 110 \sim 110 \sim 110 \sim 110 \sim 110 \sim 110 \sim 110 \sim 110 \sim
```
 $\{$ 

```
  }
                         \frac{1}{2},
                            "name": "eth3",
                            "port": [
\{  "auto-negotiation": [
{1 \over 2}  "current": [
{
                                                "value": "full duplex mode"
  }
\sim 1.0 \sim 1.0 \sim 1.0 \sim 1.0 \sim 1.0 \sim  "enabled": false,
                                         "supported": false
  }
\mathbb{R}, \mathbb{R}, \mathbb{R}, \mathbb{R}, \mathbb{R}, \mathbb{R}, \mathbb{R}, \mathbb{R}, \mathbb{R}, \mathbb{R}, \mathbb{R}, \mathbb{R}, \mathbb{R}, \mathbb{R}, \mathbb{R}, \mathbb{R}, \mathbb{R}, \mathbb{R}, \mathbb{R}, \mathbb{R}, \mathbb{R}, \mathbb{R},   "descr": [
                                  \{  "value": "vboxnet1"
                                    }
                                 ],
                                   "id": [
                                  \{  "type": "mac",
                                        "value": "0a:00:27:00:00:01"
  }
                                 \left| \ \right|,
                                   "ttl": [
{1 \over 2}  "value": "120"
  }
\sim 100 \sim 100 \sim 100 \sim 100 \sim 110 \sim 110 \sim 110 \sim 110 \sim 110 \sim 110 \sim 110 \sim 110 \sim 110 \sim 110 \sim 110 \sim 110 \sim 110 \sim 110 \sim 110 \sim 110 \sim 110 \sim 110 \sim 110 \sim 110 \sim 
  }
                         \left| \ \right|,
                           "rid": "2",
                          "via": "LLDP"
                        },
\{  "age": "0 day, 00:01:01",
                           "chassis": [
{
                                   "capability": [
{1 \over 2} (b) {1 \over 2} (c) {1 \over 2} (c) {1 \over 2} (c) {1 \over 2} (c) {1 \over 2} (c) {1 \over 2} (c) {1 \over 2} (c) {1 \over 2} (c) {1 \over 2} (c) {1 \over 2} (c) {1 \over 2} (c) {1 \over 2} (c) {1 \over 2} (c) {1 \over 2} (c) {1 \over 2} (
                                         "enabled": false,
                                        "type": "Bridge"
                                      },
```

```
{1 \over 2}  "enabled": false,
                                                     "type": "Router"
\{x_i\}_{i=1}^n{1 \over 2}  "enabled": false,
                                                     "type": "Wlan"
\{x_i\}_{i=1}^N , where \{x_i\}_{i=1}^N\{  "enabled": true,
                                                     "type": "Station"
  }
                                            \frac{1}{2},
                                              "descr": [
{1 \over 2} (b) {1 \over 2} (c) {1 \over 2} (c) {1 \over 2} (c) {1 \over 2} (c) {1 \over 2} (c) {1 \over 2} (c) {1 \over 2} (c) {1 \over 2} (c) {1 \over 2} (c) {1 \over 2} (c) {1 \over 2} (c) {1 \over 2} (c) {1 \over 2} (c) {1 \over 2} (c) {1 \over 2} (
                                                 "value": "Element OS 11.0"
                                                }
                                            ],
                                              "id": [
                                              \{  "type": "mac",
                                                     "value": "08:00:27:3c:0a:f4"
  }
\mathbb{R}, \mathbb{R}, \mathbb{R}, \mathbb{R}, \mathbb{R}, \mathbb{R}, \mathbb{R}, \mathbb{R}, \mathbb{R}, \mathbb{R},
                                              "mgmt-ip": [
{1 \over 2} (b) {1 \over 2} (c) {1 \over 2} (c) {1 \over 2} (c) {1 \over 2} (c) {1 \over 2} (c) {1 \over 2} (c) {1 \over 2} (c) {1 \over 2} (c) {1 \over 2} (c) {1 \over 2} (c) {1 \over 2} (c) {1 \over 2} (c) {1 \over 2} (c) {1 \over 2} (c) {1 \over 2} (
                                                   "value": "10.0.2.15"
                                                 },
{1 \over 2}  "value": "fe80::a00:27ff:fe3c:af4"
  }
\mathbb{R}, \mathbb{R}, \mathbb{R}, \mathbb{R}, \mathbb{R}, \mathbb{R}, \mathbb{R}, \mathbb{R}, \mathbb{R}, \mathbb{R}, \mathbb{R}, \mathbb{R}, \mathbb{R}, \mathbb{R}, \mathbb{R}, \mathbb{R}, \mathbb{R}, \mathbb{R}, \mathbb{R}, \mathbb{R}, \mathbb{R}, \mathbb{R},   "name": [
                                                {
                                                     "value": "SF-93FF"
  }
\sim 100 \sim 100 \sim 100 \sim 100 \sim 110 \sim 110 \sim 110 \sim 110 \sim 110 \sim 110 \sim 110 \sim 110 \sim 110 \sim 110 \sim 110 \sim 110 \sim 110 \sim 110 \sim 110 \sim 110 \sim 110 \sim 110 \sim 110 \sim 110 \sim 
  }
                                  \frac{1}{\sqrt{2}}  "lldp-med": [
{
                                              "capability": [
{1 \over 2} (b) {1 \over 2} (c) {1 \over 2} (c) {1 \over 2} (c) {1 \over 2} (c) {1 \over 2} (c) {1 \over 2} (c) {1 \over 2} (c) {1 \over 2} (c) {1 \over 2} (c) {1 \over 2} (c) {1 \over 2} (c) {1 \over 2} (c) {1 \over 2} (c) {1 \over 2} (c) {1 \over 2} (
                                                      "available": true,
                                                      "type": "Capabilities"
                                                   },
```

```
{1 \over 2}  "available": true,
                                     "type": "Policy"
\{x_i\}_{i=1}^n{1 \over 2}  "available": true,
                                    "type": "Location"
\{x_i\}_{i=1}^N , where \{x_i\}_{i=1}^N\{  "available": true,
                                    "type": "MDI/PSE"
\{x_i\}_{i=1}^N , where \{x_i\}_{i=1}^N{1 \over 2} (b) {1 \over 2} (c) {1 \over 2} (c) {1 \over 2} (c) {1 \over 2} (c) {1 \over 2} (c) {1 \over 2} (c) {1 \over 2} (c) {1 \over 2} (c) {1 \over 2} (c) {1 \over 2} (c) {1 \over 2} (c) {1 \over 2} (c) {1 \over 2} (c) {1 \over 2} (c) {1 \over 2} (
                                     "available": true,
                                     "type": "MDI/PD"
\{x_i\}_{i=1}^N , where \{x_i\}_{i=1}^N{1 \over 2} (b) {1 \over 2} (c) {1 \over 2} (c) {1 \over 2} (c) {1 \over 2} (c) {1 \over 2} (c) {1 \over 2} (c) {1 \over 2} (c) {1 \over 2} (c) {1 \over 2} (c) {1 \over 2} (c) {1 \over 2} (c) {1 \over 2} (c) {1 \over 2} (c) {1 \over 2} (c) {1 \over 2} (
                                     "available": true,
                                    "type": "Inventory"
  }
                              \frac{1}{\sqrt{2}}  "device-type": [
{1 \over 2}  "value": "Generic Endpoint (Class I)"
  }
                              \frac{1}{\sqrt{2}}  "inventory": [
{1 \over 2} (b) {1 \over 2} (c) {1 \over 2} (c) {1 \over 2} (c) {1 \over 2} (c) {1 \over 2} (c) {1 \over 2} (c) {1 \over 2} (c) {1 \over 2} (c) {1 \over 2} (c) {1 \over 2} (c) {1 \over 2} (c) {1 \over 2} (c) {1 \over 2} (c) {1 \over 2} (c) {1 \over 2} (
                                      "firmware": [
  {
                                            "value": "VirtualBox"
  }
\sim 1.0 \sim 1.0 \sim 1.0 \sim 1.0 \sim 1.0 \sim  "hardware": [
{
                                         "value": "1.2"
  }
\sim 1.0 \sim 1.0 \sim 1.0 \sim 1.0 \sim 1.0 \sim  "manufacturer": [
{
                                          "value": "innotek GmbH"
  }
\sim 1.0 \sim 1.0 \sim 1.0 \sim 1.0 \sim 1.0 \sim  "model": [
{
                                            "value": "VirtualBox"
```

```
  }
\sim 1.0 \sim 1.0 \sim 1.0 \sim 1.0 \sim 1.0 \sim  "serial": [
  {
                                        "value": "0"
  }
\sim 1.0 \sim 1.0 \sim 1.0 \sim 1.0 \sim 1.0 \sim  "software": [
{
                                          "value": "4.14.27-solidfire2"
  }
\sim 100 \sim 100 \sim 100 \sim 100 \sim 100 \sim 100 \sim 100 \sim 100 \sim 100 \sim 100 \sim 100 \sim 100 \sim 100 \sim 100 \sim 100 \sim 100 \sim 100 \sim 100 \sim 100 \sim 100 \sim 100 \sim 100 \sim 100 \sim 100 \sim 
  }
\sim 100 \sim 100 \sim 100 \sim 100 \sim 110 \sim 110 \sim 110 \sim 110 \sim 110 \sim 110 \sim 110 \sim 110 \sim 110 \sim 110 \sim 110 \sim 110 \sim 110 \sim 110 \sim 110 \sim 110 \sim 110 \sim 110 \sim 110 \sim 110 \sim 
  }
                      \left| \cdot \right|  "name": "eth3",
                        "port": [
\{  "aggregation": [
{1 \over 2}  "value": "6"
  }
\mathbb{R}, \mathbb{R}, \mathbb{R}, \mathbb{R}, \mathbb{R}, \mathbb{R}, \mathbb{R}, \mathbb{R}, \mathbb{R}, \mathbb{R},
                              "auto-negotiation": [
{1 \over 2} (b) {1 \over 2} (c) {1 \over 2} (c) {1 \over 2} (c) {1 \over 2} (c) {1 \over 2} (c) {1 \over 2} (c) {1 \over 2} (c) {1 \over 2} (c) {1 \over 2} (c) {1 \over 2} (c) {1 \over 2} (c) {1 \over 2} (c) {1 \over 2} (c) {1 \over 2} (c) {1 \over 2} (
                                     "advertised": [
  {
                                          "fd": true,
                                          "hd": true,
                                          "type": "10Base-T"
\},
{
                                          "fd": true,
                                         "hd": true,
                                          "type": "100Base-TX"
  },
{
                                          "fd": true,
                                          "hd": false,
                                          "type": "1000Base-T"
  }
\sim 1.0 \sim 1.0 \sim 1.0 \sim 1.0 \sim 1.0 \sim  "current": [
{
                                          "value": "1000BaseTFD"
```

```
  }
\sim 1.0 \sim 1.0 \sim 1.0 \sim 1.0 \sim 1.0 \sim  "enabled": true,
                                                          "supported": true
  }
\mathbb{R}, \mathbb{R}, \mathbb{R}, \mathbb{R}, \mathbb{R}, \mathbb{R}, \mathbb{R}, \mathbb{R}, \mathbb{R}, \mathbb{R}, \mathbb{R}, \mathbb{R}, \mathbb{R}, \mathbb{R}, \mathbb{R}, \mathbb{R}, \mathbb{R}, \mathbb{R}, \mathbb{R}, \mathbb{R}, \mathbb{R}, \mathbb{R},   "descr": [
{1 \over 2}  "value": "eth2"
  }
\mathbb{R}, \mathbb{R}, \mathbb{R}, \mathbb{R}, \mathbb{R}, \mathbb{R}, \mathbb{R}, \mathbb{R}, \mathbb{R}, \mathbb{R},
                                                  "id": [
{1 \over 2} (b) {1 \over 2} (c) {1 \over 2} (c) {1 \over 2} (c) {1 \over 2} (c) {1 \over 2} (c) {1 \over 2} (c) {1 \over 2} (c) {1 \over 2} (c) {1 \over 2} (c) {1 \over 2} (c) {1 \over 2} (c) {1 \over 2} (c) {1 \over 2} (c) {1 \over 2} (c) {1 \over 2} (
                                                          "type": "mac",
                                                          "value": "08:00:27:fc:f0:a9"
  }
                                                \frac{1}{2},
                                                  "ttl": [
{1 \over 2}  "value": "120"
  }
and the contract of the contract of the state of the contract of the contract of the contract of the contract of the contract of the contract of the contract of the contract of the contract of the contract of the contract 
  }
                                     \left| \cdot \right|  "rid": "1",
                                       "via": "LLDP"
  }
                           ]
                       }
                 ]
            }
            }
   }
}
```
## **GetNetworkConfig**

Der GetNetworkConfig Methode gibt eine Antwort zurück, die dem folgenden Beispiel ähnelt.

```
{
    "id": 1,  "result": {
          "network": {
              "Bond10G": {
```

```
  "#default": false,
                    "address": "10.1.1.0",
                    "auto": true,
                    "bond-downdelay": "0",
                  "bond-fail over mac": "None",
                    "bond-miimon": "100",
                    "bond-mode": "ActivePassive",
                 "bond-primary reselect": "Failure",
                    "bond-slaves": "eth0 eth1",
                   "bond-updelay": "200",
                    "dns-nameservers": "10.1.1.0, 10.1.1.0",
                    "dns-search": "ten.test.company.net., company.net.",
                    "family": "inet",
                    "gateway": "10.1.1.0",
                    "linkSpeed": 10000,
                    "macAddress": "c8:1f:66:ee:59:b9",
                    "macAddressPermanent": "00:00:00:00:00:00",
                    "method": "static",
                    "mtu": "9000",
                    "netmask": "255.255.240.0",
                    "network": "10.1.1.0",
                    "physical": {
                        "address": "10.1.1.0",
                        "macAddress": "c8:1f:66:ee:59:b9",
                        "macAddressPermanent": "00:00:00:00:00:00",
                        "mtu": "9000",
                        "netmask": "255.255.240.0",
                        "network": "10.1.1.0",
                        "upAndRunning": true
                    },
                    "routes": [],
                    "status": "UpAndRunning",
                    "symmetricRouteRules": [
                        "ip route add 10.1.1.1/20 dev Bond1G src 10.1.2.2
table Bond1G",
                        "ip rule add from 10.1.1.1 table Bond1G",
                        "ip route add default via 10.1.1.254"
                  \frac{1}{\sqrt{2}}  "upAndRunning": true,
                    "virtualNetworkTag": "0"
               },
               "Bond1G": {
                    "#default": true,
                    "address": "10.1.1.0",
                    "addressV6": "",
                    "auto": true,
```

```
  "bond-downdelay": "0",
                 "bond-fail over mac": "None",
                   "bond-miimon": "100",
                   "bond-mode": "ActivePassive",
                 "bond-primary reselect": "Failure",
                   "bond-slaves": "eth2 eth3",
                   "bond-updelay": "200",
                   "dns-nameservers": "10.1.1.0, 10.1.1.0",
                   "dns-search": "ten.test.company.net., company.net.",
                   "family": "inet",
                   "gateway": "10.1.1.254",
                   "gatewayV6": "",
                   "linkSpeed": 1000,
                   "macAddress": "c8:1f:66:ee:59:bd",
                   "macAddressPermanent": "00:00:00:00:00:00",
                   "method": "static",
                   "mtu": "1500",
                   "netmask": "255.255.240.0",
                   "network": "10.1.1.0",
                   "physical": {
                       "address": "10.1.1.0",
                        "macAddress": "c8:1f:66:ee:59:bd",
                       "macAddressPermanent": "00:00:00:00:00:00",
                       "mtu": "1500",
                       "netmask": "255.255.240.0",
                       "network": "10.1.1.0",
                       "upAndRunning": true
                   },
                   "routes": [],
                   "status": "UpAndRunning",
                   "symmetricRouteRules": [
                        "ip route add 10.1.1.1/20 dev Bond1G src 10.1.2.2
table Bond1G",
                       "ip rule add from 10.1.1.1 table Bond1G",
                       "ip route add default via 10.1.1.254"
  ],
                   "upAndRunning": true,
                   "virtualNetworkTag": "0"
               },
               "eth0": {
                   "auto": true,
                   "bond-master": "Bond10G",
                   "family": "inet",
                   "linkSpeed": 10000,
                   "macAddress": "c8:1f:66:ee:59:b9",
                   "macAddressPermanent": "c8:1f:66:ee:59:b9",
```

```
  "method": "bond",
      "physical": {
           "address": "0.0.0.0",
           "macAddress": "c8:1f:66:ee:59:b9",
           "macAddressPermanent": "c8:1f:66:ee:59:b9",
           "netmask": "N/A",
          "network": "N/A",
           "upAndRunning": true
      },
      "status": "UpAndRunning",
      "upAndRunning": true
  },
  "eth1": {
      "auto": true,
      "bond-master": "Bond10G",
      "family": "inet",
      "linkSpeed": 10000,
      "macAddress": "c8:1f:66:ee:59:b9",
      "macAddressPermanent": "c8:1f:66:ee:59:bb",
      "method": "bond",
      "physical": {
           "address": "0.0.0.0",
           "macAddress": "c8:1f:66:ee:59:b9",
           "macAddressPermanent": "c8:1f:66:ee:59:bb",
           "netmask": "N/A",
          "network": "N/A",
           "upAndRunning": true
      },
      "status": "UpAndRunning",
      "upAndRunning": true
  },
  "eth2": {
      "auto": true,
      "bond-master": "Bond1G",
      "family": "inet",
      "linkSpeed": 1000,
      "macAddress": "c8:1f:66:ee:59:bd",
      "macAddressPermanent": "c8:1f:66:ee:59:bd",
      "method": "bond",
      "physical": {
           "address": "0.0.0.0",
           "macAddress": "c8:1f:66:ee:59:bd",
           "macAddressPermanent": "c8:1f:66:ee:59:bd",
          "netmask": "N/A",
           "network": "N/A",
           "upAndRunning": true
```

```
  },
                   "status": "UpAndRunning",
                   "upAndRunning": true
               },
               "eth3": {
                   "auto": true,
                   "bond-master": "Bond1G",
                   "family": "inet",
                   "linkSpeed": 1000,
                   "macAddress": "c8:1f:66:ee:59:bd",
                   "macAddressPermanent": "c8:1f:66:ee:59:bf",
                   "method": "bond",
                   "physical": {
                        "address": "0.0.0.0",
                        "macAddress": "c8:1f:66:ee:59:bd",
                        "macAddressPermanent": "c8:1f:66:ee:59:bf",
                        "netmask": "N/A",
                        "network": "N/A",
                        "upAndRunning": true
                   },
                   "status": "UpAndRunning",
                   "upAndRunning": true
               },
               "lo": {
                   "auto": true,
                   "family": "inet",
                   "linkSpeed": 0,
                   "macAddress": "00:00:00:00:00:00",
                   "macAddressPermanent": "00:00:00:00:00:00",
                   "method": "loopback",
                   "physical": {
                        "address": "0.0.0.0",
                        "macAddress": "00:00:00:00:00:00",
                        "macAddressPermanent": "00:00:00:00:00:00",
                        "netmask": "N/A",
                        "network": "N/A",
                        "upAndRunning": true
                   },
                   "status": "UpAndRunning",
                   "upAndRunning": true
  }
         }
     }
```
}

## **GetNodeHardwareInfo (Ausgabe für iSCSI)**

Der GetNodeHardwareInfo Bei der Methode für iSCSI wird eine ähnliche Antwort wie im folgenden Beispiel zurückgegeben.

```
{
      "id": 1,
      "result": {
          "nodeHardwareInfo": {
              "bus": {
                   "core_DMI:0200": {
                       "description": "Motherboard",
                       "physid": "0",
                       "product": "0H47HH",
                       "serial": "..CN7475141I0271.",
                       "vendor": "SolidFire",
                       "version": "A07"
  }
               },
               "driveHardware": [
{
                   "canonicalName": "sda",
                   "connected": true,
                   "dev": 2048,
                   "devPath": "/dev/slot0",
                   "driveEncryptionCapability": "fips",
                   "driveType": "Slice",
                   "lifeRemainingPercent": 98,
                   "lifetimeReadBytes": 0,
                   "lifetimeWriteBytes": 14012129342144,
                 "name": "scsi-SATA SAMSUNG MZ7GE24S1M9NWAG501251",
                   "path": "/dev/sda",
                   "pathLink": "/dev/slot0",
                   "powerOnHours": 15489,
                   "product": "SAMSUNG MZ7GE240HMGR-00003",
                   "reallocatedSectors": 0,
                   "reserveCapacityPercent": 100,
                   "scsiCompatId": "scsi-SATA_SAMSUNG_MZ7GE24S1M9NWAG501251",
                   "scsiState": "Running",
                   "securityAtMaximum": false,
                   "securityEnabled": true,
                   "securityFrozen": false,
                   "securityLocked": false,
                   "securitySupported": true,
                   "serial": "S1M9NWAG501251",
                   "size": 240057409536,
```

```
  "slot": 0,
                     "uncorrectableErrors": 0,
                     "uuid": "789aa05d-e49b-ff4f-f821-f60eed8e43bd",
                     "vendor": "Samsung",
                     "version": "EXT1303Q"
\}, \}, \}, \}, \}, \}, \}, \}, \}, \}, \}, \}, \}, \}, \}, \}, \}, \}, \}, \}, \}, \}, \}, \}, \}, \}, \}, \}, \}, \}, \}, \}, \}, \}, \}, \}, \},
\{  "canonicalName": "sda",
                     "connected": true,
                     "dev": 2048,
                     "devPath": "/dev/slot1",
                     "driveEncryptionCapability": "fips",
                     "driveType": "Slice",
                     "lifeRemainingPercent": 98,
                     "lifetimeReadBytes": 0,
                     "lifetimeWriteBytes": 14112129567184,
                   "name": "scsi-SATA SAMSUNG MZ7GE24S1M9NWAG501251",
                     "path": "/dev/sda",
                     "pathLink": "/dev/slot0",
                     "powerOnHours": 15489,
                     "product": "SAMSUNG MZ7GE240HMGR-00003",
                     "reallocatedSectors": 0,
                     "reserveCapacityPercent": 100,
                     "scsiCompatId": "scsi-SATA_SAMSUNG_MZ7GE24S1M9NWAG501251",
                     "scsiState": "Running",
                     "securityAtMaximum": false,
                     "securityEnabled": true,
                     "securityFrozen": false,
                     "securityLocked": false,
                     "securitySupported": true,
                     "serial": "S1M9NWAG501252",
                     "size": 240057409536,
                    "slot": 0,
                     "uncorrectableErrors": 0,
                     "uuid": "789aa05d-e49b-ff4f-f821-f60eed8e43bd",
                     "vendor": "Samsung",
                     "version": "EXT1303Q"
  }
      }
```
## **GetNodeHardwareInfo (Ausgabe für Fibre Channel Nodes)**

Der GetNodeHardwareInfo Bei der Methode für Fibre Channel Nodes wird eine Antwort zurückgegeben, die dem folgenden Beispiel ähnelt.

```
{
"id": null,
"result": {
"nodeHardwareInfo": {
"bus": {
"core_DMI:0200": {
"description": "Motherboard",
"physid": "0",
"product": "0H47HH",
"serial": "..CN747513AA0541.",
"version": "A07"
},
"fiber:0_PCI:0000:04:00.0": {
"businfo": "pci@0000:04:00.0",
"clock": "33000000",
"description": "Fibre Channel",
"physid": "0",
"product": "ISP8324-based 16Gb Fibre Channel to PCI Express Adapter",
"vendor": "QLogic Corp.",
"version": "02",
"width": "64"
},
"fiber:0_PCI:0000:42:00.0": {
"businfo": "pci@0000:42:00.0",
"clock": "33000000",
"description": "Fibre Channel",
"physid": "0",
"product": "ISP8324-based 16Gb Fibre Channel to PCI Express Adapter",
"vendor": "QLogic Corp.",
"version": "02",
"width": "64"
},
"fiber:1_PCI:0000:04:00.1": {
"businfo": "pci@0000:04:00.1",
"clock": "33000000",
"description": "Fibre Channel",
"physid": "0.1",
"product": "ISP8324-based 16Gb Fibre Channel to PCI Express Adapter",
"vendor": "QLogic Corp.",
"version": "02",
"width": "64"
},
"fiber:1_PCI:0000:42:00.1": {
"businfo": "pci@0000:42:00.1",
"clock": "33000000",
"description": "Fibre Channel",
```

```
"physid": "0.1",
"product": "ISP8324-based 16Gb Fibre Channel to PCI Express Adapter",
"vendor": "QLogic Corp.",
"version": "02",
"width": "64"
}
},
"fans": {
"Fan1A RPM": {
"baseUnit": "RPM",
"threshold": 840,
"value": 3360
},
"Fan1B RPM": {
"baseUnit": "RPM",
"threshold": 840,
"value": 3120
}
},
"fibreChannelPorts": [
{
"firmware": "7.04.00 (d0d5)",
"hbaPort": 1,
"internalPortID": 2,
"model": "QLE2672",
"nPortID": "0x060019",
"nodeID": 6,
"pciSlot": 3,
"serial": "BFE1335E04217",
"speed": "8 Gbit",
"state": "Online",
"switchWwn": "20:01:00:2a:6a:9c:71:01",
"wwnn": "5f:47:ac:c8:30:26:c9:00",
"wwpn": "5f:47:ac:c0:30:26:c9:0a"
},
{
"firmware": "7.04.00 (d0d5)",
"hbaPort": 2,
"internalPortID": 3,
"model": "QLE2672",
"nPortID": "0xc70019",
"nodeID": 6,
"pciSlot": 3,
"serial": "BFE1335E04217",
"speed": "8 Gbit",
"state": "Online",
```

```
"switchWwn": "20:01:00:2a:6a:98:a3:41",
"wwnn": "5f:47:ac:c8:30:26:c9:00",
"wwpn": "5f:47:ac:c0:30:26:c9:0b"
},{
"firmware": "7.04.00 (d0d5)",
"hbaPort": 1,
"internalPortID": 0,
"model": "QLE2672",
"nPortID": "0xc70017",
"nodeID": 6,
"pciSlot": 2,
"serial": "BFE1341E09515",
"speed": "8 Gbit",
"state": "Online",
"switchWwn": "20:01:00:2a:6a:98:a3:41",
"wwnn": "5f:47:ac:c8:30:26:c9:00",
"wwpn": "5f:47:ac:c0:30:26:c9:08"
},{
"firmware": "7.04.00 (d0d5)",
"hbaPort": 2,
"internalPortID": 1,
"model": "QLE2672",
"nPortID": "0x060017",
"nodeID": 6,
"pciSlot": 2,
"serial": "BFE1341E09515",
"speed": "8 Gbit",
"state": "Online",
"switchWwn": "20:01:00:2a:6a:9c:71:01",
"wwnn": "5f:47:ac:c8:30:26:c9:00",
"wwpn": "5f:47:ac:c0:30:26:c9:09" }
\frac{1}{\sqrt{2}}"memory": {
"firmware ": {
"capacity": "8323072",
"date": "08/29/2013",
"description": "BIOS",
"physid": "0",
"size": "65536",
"version": "2.0.19"
},
"memory_DMI:1000": {
"description": "System Memory",
```

```
"physid": "1000",
"size": "34359738368",
"slot": "System board or motherboard"
}
},
"network": {
"network:0 ": {
"description": "Ethernet interface",
"logicalname": "Bond1G",
"physid": "1",
"serial": "c8:1f:66:df:04:da"
},
"network:0_PCI:0000:01:00.0": {
"businfo": "pci@0000:01:00.0",
"capacity": "1000000000",
"clock": "33000000",
"description": "Ethernet interface",
"logicalname": "eth0",
"physid": "0",
"product": "NetXtreme II BCM57800 1/10 Gigabit Ethernet",
"serial": "c8:1f:66:df:04:d6",
"vendor": "Broadcom Corporation",
"version": "10",
"width": "64"
},
"network:0_PCI:0000:41:00.0": {
"businfo": "pci@0000:41:00.0",
"capacity": "1000000000",
"clock": "33000000",
"description": "Ethernet interface",
"logicalname": "eth4",
"physid": "0",
"product": "NetXtreme II BCM57810 10 Gigabit Ethernet",
"serial": "00:0a:f7:41:7a:30",
"vendor": "Broadcom Corporation",
"version": "10",
"width": "64"
},
"network:1 ": {
"description": "Ethernet interface",
"logicalname": "Bond10G",
"physid": "2",
"serial": "c8:1f:66:df:04:d6"
},
"network:1_PCI:0000:01:00.1": {
"businfo": "pci@0000:01:00.1",
```

```
"capacity": "1000000000",
"clock": "33000000",
"description": "Ethernet interface",
"logicalname": "eth1",
"physid": "0.1",
"product": "NetXtreme II BCM57800 1/10 Gigabit Ethernet",
"serial": "c8:1f:66:df:04:d8",
"vendor": "Broadcom Corporation",
"version": "10",
"width": "64"
},
"network:1_PCI:0000:41:00.1": {
"businfo": "pci@0000:41:00.1",
"capacity": "1000000000",
"clock": "33000000",
"description": "Ethernet interface",
"logicalname": "eth5",
"physid": "0.1",
"product": "NetXtreme II BCM57810 10 Gigabit Ethernet",
"serial": "00:0a:f7:41:7a:32",
"vendor": "Broadcom Corporation",
"version": "10",
"width": "64"
},
"network:2_PCI:0000:01:00.2": {
"businfo": "pci@0000:01:00.2",
"capacity": "1000000000",
"clock": "33000000",
"description": "Ethernet interface",
"logicalname": "eth2",
"physid": "0.2",
"product": "NetXtreme II BCM57800 1/10 Gigabit Ethernet",
"serial": "c8:1f:66:df:04:da",
"size": "1000000000",
"vendor": "Broadcom Corporation",
"version": "10",
"width": "64"
},
"network:3_PCI:0000:01:00.3": {
"businfo": "pci@0000:01:00.3",
"capacity": "1000000000",
"clock": "33000000",
"description": "Ethernet interface",
"logicalname": "eth3",
"physid": "0.3",
"product": "NetXtreme II BCM57800 1/10 Gigabit Ethernet",
```

```
"serial": "c8:1f:66:df:04:dc",
"size": "1000000000",
"vendor": "Broadcom Corporation",
"version": "10",
"width": "64"
}
},
"networkInterfaces": {
"Bond10G": {
"isConfigured": true,
"isUp": true
},
"Bond1G": {
"isConfigured": true,
"isUp": true
},
"eth0": {
"isConfigured": true,
"isUp": true
},
"eth1": {
"isConfigured": true,
"isUp": true
},
"eth2": {
"isConfigured": true,
"isUp": true
},
"eth3": {
"isConfigured": true,
"isUp": true
},
"eth4": {
"isConfigured": true,
"isUp": true
},
"eth5": {
"isConfigured": true,
"isUp": true
}
},
"platform": {
"chassisType": "R620",
"cpuModel": "Intel(R) Xeon(R) CPU E5-2640 0 @ 2.50GHz",
"nodeMemoryGB": 32,
"nodeType": "SFFC"
```

```
},
"powerSupplies": {
"PS1 status": {
"powerSupplyFailureDetected": false,
"powerSupplyHasAC": true,
"powerSupplyPredictiveFailureDetected": false,
"powerSupplyPresent": true
},
"PS2 status": {
"powerSupplyFailureDetected": false,
"powerSupplyHasAC": true,
"powerSupplyPredictiveFailureDetected": false,
"powerSupplyPresent": true
}
},
"storage": {
"storage_PCI:0000:00:1f.2": {
"businfo": "pci@0000:00:1f.2",
"clock": "66000000",
"description": "SATA controller",
"physid": "1f.2",
"product": "C600/X79 series chipset 6-Port SATA AHCI Controller",
"vendor": "Intel Corporation",
"version": "05",
"width": "32"
}
},
"system": {
"fcn-2_DMI:0100": {
"description": "Rack Mount Chassis",
"product": "(SKU=NotProvided;ModelName=)",
"serial": "HTX1DZ1",
"width": "64"
}
},
"temperatures": {
"Exhaust Temp": {
"baseUnit": "C",
"threshold": 70,
"value": 38
},
"Inlet Temp": {
"baseUnit": "C",
"threshold": 42,
"value": 13
    },
```

```
"uuid": "4C4C4544-004D-5310-8052-C4C04F335431"
      }
    }
   }
  }
}
```
## **GetNvramInfo**

Der GetNvramInfo Methode gibt eine Antwort zurück, die dem folgenden Beispiel ähnelt.

```
{
   id: 1,
   result: {
     nvramInfo: {
        details: {
           errors: {
             numOfErrorLogEntries: "0"
           },
           extended: {
              dialogVersion: "4",
              event: [
{
                     name: "flushToFlash",
                     time: "2014-02-24 20:30:28",
                     value: "0"
           },
\{  name: "flushToFlash",
                     time: "1946-02-06 17:16:42",
                     value: "0"
           },
\{  name: "flushToFlash",
                     time: "2014-02-25 00:48:06",
                     value: "0"
           },
\{  name: "flushToFlash",
                     time: "2014-02-25 15:44:07",
                     value: "0"
           },
\{  name: "flushToFlash",
```

```
  time: "2014-03-17 17:21:46",
                      value: "0"
           },
\{  name: "flushToFlash",
                      time: "2014-03-17 17:59:30",
                      value: "0"
           },
\{  name: "flushToFlash",
                      time: "2014-03-17 18:06:27",
                      value: "0"
           },
\{  name: "flushToFlash",
                      time: "2014-03-17 21:43:17",
                      value: "0"
           },
\{  name: "excessiveCurrent",
                      time: "2014-02-25 00:00:29",
                      value: "39"
           },
            {
                      name: "excessiveCurrent",
                      time: "2014-03-01 00:00:24",
                      value: "23"
           }
       \frac{1}{2}  eventOccurrences: [
           {
                     count: "15",
                     name: "flushToFlash"
           },
\{  count: "2",
                     name: "excessiveCurrent"
           }
                     initialCapacitance: "6.653 F",
                     initialEsr: "0.097 Ohm",
              measurement: [
           {
                   level 0: " 0",
                   level 1: " 112",
                   level 2: " 670919",
                   level 3: " 455356",
```

```
  level_4: " 90215",
                     level_5: " 0",
                     level_6: " 0",
                     level_7: " 0",
                     level_8: " 0",
                     level_9: " 0",
                     name: "enterpriseFlashControllerTemperature",
                     recent: "64 C"
           },
\{level 0: " 0",
                     level_1: " 27",
                   level 2: " 456896",
                   level 3: " 717565",
                   level 4: " 39422",
                   level 5: " 2692",
                     level_6: " 0",
                     level_7: " 0",
                   level 8: " 0",
                     level_9: " 0",
                     name: "capacitor1And2Temperature",
                     recent: "28.64 C"
           },
\{  level_0: " 0",
                   level 1: " 2080",
                   level 2: " 907196",
                   level 3: " 280178",
                   level 4: " 26539",
                     level_5: " 609",
                     level_6: " 0",
                     level_7: " 0",
                     level_8: " 0",
                     level_9: " 0",
                     name: "capacitor3And4Temperature",
                     recent: "28.60 C"
           },
\{  errorPeriod: {
                         duration: "24",
                         startTime: "2014-02-06 00:23:54",
                         worst: "8"
                     },
                     level_0: " 0",
                   level 1: " 839",
                   level 2: " 272794",
```

```
  level_3: " 404758",
                  level 4: " 35216",
                  level 5: " 377818",
                  level 6: " 103891",
                  level 7: " 21274",
                    level_8: " 12",
                    level_9: " 0",
                    name: "rearVentAmbientTemperature",
                    recent: "46.82 C"
            },
\{  level_0: " 0",
                  level 1: " 742749",
                  level 2: " 460016",
                  level 3: " 13837",
                    level_4: " 0",
                    level_5: " 0",
                    level_6: " 0",
                    level_7: " 0",
                  level 8: " 0",
                    level_9: " 0",
                    name: "rms200BoardTemperature",
                    recent: "50.62 C"
           },
           {
                    name: "voltageOfCapacitor1",
                    recent: "2.308 V"
           },
\{  name: "voltageOfCapacitor2",
                    recent: "2.305 V"},
\{  name: "voltageOfCapacitor3",
                    recent: "2.314 V"
           },
\{  name: "voltageOfCapacitor4",
                    recent: "2.307 V"
           },
\{level 0: " 175052",
                 level 1: " 51173",
                 level 2: " 435788",
                 level 3: " 12766",
                   level_4: " 4",
                   level_5: " 6",
```

```
  level_6: " 541813",
                    level_7: " 0",
                    level_8: " 0",
                    level_9: " 0",
                   name: "capacitorPackVoltage",
                    recent: "9.233 V"
            },
\{level 0: " 0",
                 level 1: " 0",
                 level 2: " 0",
                 level 3: " 0",
                   level_4: " 0",
                   level_5: " 0",
                   level_6: " 4",
                    level_7: " 1",
                    level_8: " 4",
                    level_9: " 6",
                   name: "capacitorPackVoltageAtEndOfFlushToFlash",
                    recent: "5.605 V"
           },
\{  name: "currentDerivedFromV3V4",
                   recent: "0.000 A"
           },
\{  level_0: " 7",
                   level_1: " 4",
                   level_2: " 3",
                   level_3: " 1",
                   level_4: " 0",
                    level_5: " 0",
                    level_6: " 0",
                    level_7: " 0",
                  level 8: " 0",
                   level_9: " 0",
                   name: "derivedEnergy",
                   recent: "175 Joules"
           },
\{level 0: " 0",
                   level_1: " 0",
                    level_2: " 0",
                    level_3: " 0",
                    level_4: " 0",
                    level_5: " 0",
```

```
  level_6: " 0",
                    level_7: " 17",
                  level 8: " 19",
                    level_9: " 7",
                    name: "derivedCapacitanceOfThePack",
                    recent: "5.959 F"
            },
\{  level_0: " 0",
                    level_1: " 43",
                    level_2: " 0",
                  level 3: " 0",
                    level_4: " 0",
                    level_5: " 0",
                    level_6: " 0",
                    level_7: " 0",
                  level 8: " 0",
                    level_9: " 0",
                   name: "derivedEsrOfCapacitorPack",
                    recent: "0.104 Ohm"
           },
\{level 0: " 0",
                    level_1: " 0",
                    level_2: " 0",
                    level_3: " 0",
                    level_4: " 15",
                    level_5: " 0",
                    level_6: " 0",
                    level_7: " 0",
                    level_8: " 0",
                  level 9: " 0",
                    name: "timeToRunFlushToFlash",
                    recent: "22.40 Seconds"
           },
\{level 0: " 0",
                 level 1: " 0",
                    level_2: " 7",
                    level_3: " 0",
                  level 4: " 0",
                    level_5: " 0",
                  level 6: " 0",
                    level_7: " 0",
                    level_8: " 0",
                    level_9: " 0",
```

```
  name: "timeToRunRestore",
                    recent: "20.44 Seconds"
           },
\{  level_0: " 0",
                    level_1: " 1",
                    level_2: " 3",
                    level_3: " 2",
                    level_4: " 0",
                    level_5: " 0",
                    level_6: " 0",
                    level_7: " 0",
                    level_8: " 0",
                    level_9: " 1",
                    name: "timeToChargeCapacitors",
                    recent: "48 Seconds"
           },
\{  level_0: " 448586",
                  level 1: " 2998",
                    level_2: " 0",
                    level_3: " 0",
                    level_4: " 0",
                    level_5: " 0",
                    level_6: " 0",
                    level_7: " 0",
                    level_8: " 0",
                    level_9: " 0",
                    name: "correctableBitsInErrorOnReadingAPage"
           },
\{level 0: " 2998",
                    level_1: " 0",
                    level_2: " 0",
                    level_3: " 0",
                    level_4: " 0",
                    level_5: " 0",
                    level_6: " 0",
                    level_7: " 0",
                  level 8: " 0",
                  level 9: " 0",
                    name:
"correctableBitsInErrorOnReadingTheWorstBchRegionOfAPage"
           },
\{  level_0: " 0",
```
```
  level_1: " 37",
                 level 2: " 280274",
                level 3: " 422999",
                level 4: " 245814",
                level 5: " 242470",
                level 6: " 24447",
                  level_7: " 561",
                level 8: " 0",
                  level_9: " 0",
                  name: "fanInletAmbientTemperature",
                  recent: "41.74 C"
          }
          ],
                  predictedCapacitanceDepletion: "504328 uF",
                  smartCounters: [
\{  name: "numberOf512ByteBlocksReadFromDdr",
                  value: "218284648"
          },
\{  name: "numberOf512ByteBlocksWrittenToDdr",
                  value: "12031567354"
          },
\{  name: "numberOfHostReadCommands",
                  value: "5366315"
           },
\{  name: "numberOfHostWriteCommands",
                  value: "1266099334"
          },
\{  name: "controllerBusyTimeMinutes",
                  value: "0"
           },
\{  name: "numberOfPowerCycles",
                  value: "13"
          },
\{  name: "powerOnHours",
                  value: "1009"
           },
\{  name: "unsafeShutdowns",
                  value: "5"
```

```
  },
\{  name: "mediaErrors",
                    value: "0"
            },
\{  name: "numberOfErrorLogs",
                    value: "2"
  }
          \frac{1}{2},
             snapshotTime: "2014-03-20 16:43:49"
       },
       firmware: {
             activeSlotNumber: "2",
             slot1Version: "1e5817bc",
             slot2Version: "1e0d70ac",
             slot3Version: "1e5817bc",
             slot4Version: "1e5817bc"
      },
       smart: {
           availableSpace: "0%",
            availableSpaceThreshold: "0%",
            controllerBusyTimeMinutes: "0",
           criticalErrorVector: "0x0",
           mediaErrors: "0",
           numberOf512ByteBlocksRead: "218284648",
           numberOf512ByteBlocksWritten: "12031567354",
           numberOfErrorInfoLogs: "2",
           numberOfHostReadCommands: "5366315",
           numberOfHostWriteCommands: "1266099334",
           numberOfPowerCycles: "13",
           powerOnHours: "1009",
            temperature: "323 Kelvin",
           unsafeShutdowns: "5"
        }
       },
       status: "Warning",
       statusInfo: {
       warning: [
            "excessiveCurrent (2x)"
         ]
       },
       type: "RMS-200"
      }
   }
}
```
### **ListenActiveNodes**

Der ListActiveNodes Methode gibt eine Antwort zurück, die dem folgenden Beispiel ähnelt.

```
 {
        "id": 1,
        "result": {
              "nodes": [
  {
                          "associatedFServiceID": 0,
                          "associatedMasterServiceID": 1,
                          "attributes": {},
                          "cip": "172.27.21.23",
                          "cipi": "Bond10G",
                          "fibreChannelTargetPortGroup": null,
                          "mip": "172.27.1.23",
                          "mipi": "Bond1G",
                          "name": "PSN-1-23",
                          "nodeID": 1,
                          "platformInfo": {
                                 "chassisType": "R620",
                                 "cpuModel": "Intel(R) Xeon(R) CPU E5-2640 0 @
2.50GHz",
                                 "nodeMemoryGB": 72,
                                 "nodeType": "SF3010"
                          },
                          "sip": "172.27.21.23",
                          "sipi": "Bond10G",
                          "softwareVersion": "9.0.0.1298",
                          "uuid": "4C4C4544-0056-3810-804E-B5C04F4C5631",
                          "virtualNetworks": [
{1 \over 2}  "address": "10.1.2.4",
                                       "virtualNetworkID": 1
\{x_i\}_{i=1}^n{1 \over 2}  "address": "10.2.2.10",
                                       "virtualNetworkID": 2
  }
and the contract of the state of the state of the state of the state of the state of the state of the state of
                    },
\left\{ \begin{array}{cc} 0 & 0 & 0 \\ 0 & 0 & 0 \\ 0 & 0 & 0 \\ 0 & 0 & 0 \\ 0 & 0 & 0 \\ 0 & 0 & 0 \\ 0 & 0 & 0 \\ 0 & 0 & 0 \\ 0 & 0 & 0 \\ 0 & 0 & 0 \\ 0 & 0 & 0 \\ 0 & 0 & 0 & 0 \\ 0 & 0 & 0 & 0 \\ 0 & 0 & 0 & 0 \\ 0 & 0 & 0 & 0 & 0 \\ 0 & 0 & 0 & 0 & 0 \\ 0 & 0 & 0 & 0 & 0 \\ 0 & 0 & 0 & 0 & 0 \\ 0 & 0 & 0 & 0 & 0  "associatedFServiceID": 0,
                          "associatedMasterServiceID": 4,
                          "attributes": {},
```

```
  "cip": "172.27.21.24",
                    "cipi": "Bond10G",
                    "fibreChannelTargetPortGroup": null,
                    "mip": "172.27.1.24",
                    "mipi": "Bond1G",
                    "name": "PSN-1-24",
                    "nodeID": 2,
                    "platformInfo": {
                         "chassisType": "R620",
                         "cpuModel": "Intel(R) Xeon(R) CPU E5-2640 0 @
2.50GHz",
                         "nodeMemoryGB": 72,
                         "nodeType": "SF3010"
\}, \}, \}, \}, \}, \}, \}, \}, \}, \}, \}, \}, \}, \}, \}, \}, \}, \}, \}, \}, \}, \}, \}, \}, \}, \}, \}, \}, \}, \}, \}, \}, \}, \}, \}, \}, \},
                    "sip": "172.27.21.24",
                    "sipi": "Bond10G",
                    "softwareVersion": "9.0.0.1298",
                    "uuid": "4C4C4544-0042-4210-804E-C3C04F4C5631",
                    "virtualNetworks": [
{1 \over 2}  "address": "10.1.2.5",
                             "virtualNetworkID": 1
\{x_i\}_{i=1}^n{1 \over 2}  "address": "10.2.2.11",
                             "virtualNetworkID": 2
  }
  ]
                },
  {
                    "associatedFServiceID": 0,
                    "associatedMasterServiceID": 2,
                    "attributes": {},
                    "cip": "172.27.21.25",
                    "cipi": "Bond10G",
                    "fibreChannelTargetPortGroup": null,
                    "mip": "172.27.1.25",
                    "mipi": "Bond1G",
                    "name": "PSN-1-25",
                    "nodeID": 3,
                    "platformInfo": {
                         "chassisType": "R620",
                         "cpuModel": "Intel(R) Xeon(R) CPU E5-2640 0 @
2.50GHz",
                         "nodeMemoryGB": 72,
                         "nodeType": "SF3010"
```

```
  },
                      "sip": "172.27.21.25",
                      "sipi": "Bond10G",
                      "softwareVersion": "9.0.0.1298",
                      "uuid": "4C4C4544-0053-4210-8051-C6C04F515631",
                      "virtualNetworks": [
{1 \over 2}  "address": "10.1.2.6",
                                "virtualNetworkID": 1
\{x_i\}_{i=1}^n{1 \over 2} (b) {1 \over 2} (c) {1 \over 2} (c) {1 \over 2} (c) {1 \over 2} (c) {1 \over 2} (c) {1 \over 2} (c) {1 \over 2} (c) {1 \over 2} (c) {1 \over 2} (c) {1 \over 2} (c) {1 \over 2} (c) {1 \over 2} (c) {1 \over 2} (c) {1 \over 2} (c) {1 \over 2} (
                                "address": "10.2.2.12",
                               "virtualNetworkID": 2
  }
  ]
                 },
  {
                     "associatedFServiceID": 0,
                     "associatedMasterServiceID": 3,
                      "attributes": {},
                     "cip": "172.27.21.26",
                     "cipi": "Bond10G",
                     "fibreChannelTargetPortGroup": null,
                     "mip": "172.27.1.26",
                     "mipi": "Bond1G",
                    "name": "PSN-1-26",
                      "nodeID": 4,
                      "platformInfo": {
                           "chassisType": "R620",
                           "cpuModel": "Intel(R) Xeon(R) CPU E5-2640 0 @
2.50GHz",
                           "nodeMemoryGB": 72,
                           "nodeType": "SF3010"
                      },
                      "sip": "172.27.21.26",
                      "sipi": "Bond10G",
                      "softwareVersion": "9.0.0.1298",
                      "uuid": "4C4C4544-0056-3810-804E-B4C04F4C5631",
                      "virtualNetworks": [
{1 \over 2}  "address": "10.1.2.7",
                               "virtualNetworkID": 1
\{x_i\}_{i=1}^n{1 \over 2}  "address": "10.2.2.13",
                                "virtualNetworkID": 2
```
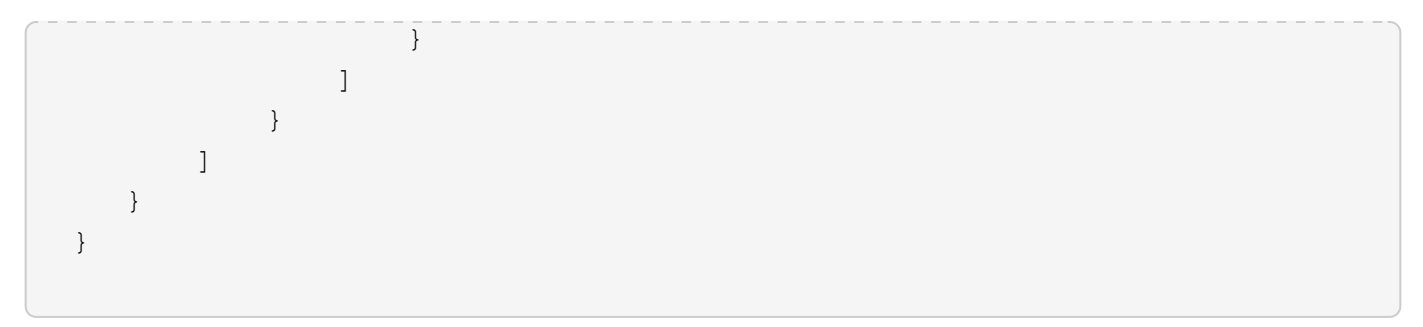

## **ListeActiveVolumes**

Der ListActiveVolumes Methode gibt eine Antwort zurück, die dem folgenden Beispiel ähnelt.

```
{
      "id": 1,
      "result": {
          "volumes": [
\{  "access": "readWrite",
                   "accountID": 1,
                   "attributes": {},
                   "blockSize": 4096,
                   "createTime": "2016-06-23T14:19:12Z",
                   "deleteTime": "",
                   "enable512e": false,
                   "iqn": "iqn.2010-01.com.solidfire:0oto.hulkdemo1.1",
                   "name": "HulkDemo1",
                   "purgeTime": "",
                   "qos": {
                        "burstIOPS": 1500,
                        "burstTime": 60,
                       "curve": {
                            "4096": 100,
                            "8192": 160,
                            "16384": 270,
                            "32768": 500,
                            "65536": 1000,
                            "131072": 1950,
                            "262144": 3900,
                            "524288": 7600,
                            "1048576": 15000
\{x_i\}_{i=1}^n  "maxIOPS": 1000,
                       "minIOPS": 100
                   },
                   "scsiEUIDeviceID": "306f746f00000001f47acc0100000000",
```

```
  "scsiNAADeviceID": "6f47acc100000000306f746f00000001",
                     "sliceCount": 1,
                     "status": "active",
                     "totalSize": 53687091200,
                     "virtualVolumeID": null,
                     "volumeAccessGroups": [
1\frac{1}{2},
                     "volumeID": 1,
                     "volumePairs": []
                },
\{  "access": "readWrite",
                     "accountID": 1,
                     "attributes": {},
                     "blockSize": 4096,
                     "createTime": "2016-06-23T14:19:14Z",
                     "deleteTime": "",
                     "enable512e": false,
                     "iqn": "iqn.2010-01.com.solidfire:0oto.hulkdemo6.6",
                     "name": "HulkDemo6",
                     "purgeTime": "",
                     "qos": {
                          "burstIOPS": 1500,
                          "burstTime": 60,
                          "curve": {
                               "4096": 100,
                               "8192": 160,
                               "16384": 270,
                               "32768": 500,
                               "65536": 1000,
                               "131072": 1950,
                               "262144": 3900,
                               "524288": 7600,
                               "1048576": 15000
\{x_i\}_{i=1}^n  "maxIOPS": 1000,
                          "minIOPS": 100
\}, \}, \}, \}, \}, \}, \}, \}, \}, \}, \}, \}, \}, \}, \}, \}, \}, \}, \}, \}, \}, \}, \}, \}, \}, \}, \}, \}, \}, \}, \}, \}, \}, \}, \}, \}, \},
                     "scsiEUIDeviceID": "306f746f00000006f47acc0100000000",
                     "scsiNAADeviceID": "6f47acc100000000306f746f00000006",
                     "sliceCount": 1,
                     "status": "active",
                     "totalSize": 53687091200,
                     "virtualVolumeID": null,
                     "volumeAccessGroups": [
```

```
1\frac{1}{2},
                  "volumeID": 6,
                  "volumePairs": []
              },
\{  "access": "readWrite",
                  "accountID": 1,
                  "attributes": {},
                  "blockSize": 4096,
                  "createTime": "2016-06-23T14:19:14Z",
                  "deleteTime": "",
                  "enable512e": false,
                  "iqn": "iqn.2010-01.com.solidfire:0oto.hulkdemo7.7",
                  "name": "HulkDemo7",
                  "purgeTime": "",
                  "qos": {
                       "burstIOPS": 1500,
                      "burstTime": 60,
                       "curve": {
                           "4096": 100,
                           "8192": 160,
                           "16384": 270,
                           "32768": 500,
                           "65536": 1000,
                           "131072": 1950,
                           "262144": 3900,
                           "524288": 7600,
                           "1048576": 15000
\{x_i\}_{i=1}^n  "maxIOPS": 1000,
                      "minIOPS": 100
                  },
                  "scsiEUIDeviceID": "306f746f00000007f47acc0100000000",
                  "scsiNAADeviceID": "6f47acc100000000306f746f00000007",
                  "sliceCount": 1,
                  "status": "active",
                  "totalSize": 53687091200,
                  "virtualVolumeID": null,
                  "volumeAccessGroups": [
  1
                \vert,
                  "volumeID": 7,
                  "volumePairs": []
              },
\{
```

```
  "access": "readWrite",
                   "accountID": 1,
                   "attributes": {},
                   "blockSize": 4096,
                   "createTime": "2016-06-23T14:19:15Z",
                   "deleteTime": "",
                   "enable512e": false,
                   "iqn": "iqn.2010-01.com.solidfire:0oto.hulkdemo8.8",
                   "name": "HulkDemo8",
                   "purgeTime": "",
                   "qos": {
                       "burstIOPS": 1500,
                       "burstTime": 60,
                       "curve": {
                            "4096": 100,
                            "8192": 160,
                            "16384": 270,
                            "32768": 500,
                            "65536": 1000,
                            "131072": 1950,
                            "262144": 3900,
                            "524288": 7600,
                            "1048576": 15000
\{x_i\}_{i=1}^n  "maxIOPS": 1000,
                       "minIOPS": 100
                   },
                   "scsiEUIDeviceID": "306f746f00000008f47acc0100000000",
                   "scsiNAADeviceID": "6f47acc100000000306f746f00000008",
                   "sliceCount": 1,
                   "status": "active",
                   "totalSize": 53687091200,
                   "virtualVolumeID": null,
                   "volumeAccessGroups": [
  1
                 \frac{1}{2},
                   "volumeID": 8,
                   "volumePairs": []
               },
\{  "access": "readWrite",
                   "accountID": 1,
                   "attributes": {},
                   "blockSize": 4096,
                   "createTime": "2016-06-23T14:19:15Z",
                   "deleteTime": "",
```

```
  "enable512e": false,
                  "iqn": "iqn.2010-01.com.solidfire:0oto.hulkdemo9.9",
                  "name": "HulkDemo9",
                  "purgeTime": "",
                  "qos": {
                       "burstIOPS": 1500,
                       "burstTime": 60,
                       "curve": {
                           "4096": 100,
                           "8192": 160,
                           "16384": 270,
                           "32768": 500,
                           "65536": 1000,
                           "131072": 1950,
                           "262144": 3900,
                           "524288": 7600,
                           "1048576": 15000
\{x_i\}_{i=1}^n  "maxIOPS": 1000,
                       "minIOPS": 100
                  },
                  "scsiEUIDeviceID": "306f746f00000009f47acc0100000000",
                  "scsiNAADeviceID": "6f47acc100000000306f746f00000009",
                  "sliceCount": 1,
                  "status": "active",
                  "totalSize": 53687091200,
                  "virtualVolumeID": null,
                  "volumeAccessGroups": [
1  ],
                  "volumeID": 9,
                  "volumePairs": []
              },
\{  "access": "readWrite",
                  "accountID": 1,
                  "attributes": {},
                  "blockSize": 4096,
                  "createTime": "2016-06-23T14:19:16Z",
                  "deleteTime": "",
                  "enable512e": false,
                  "iqn": "iqn.2010-01.com.solidfire:0oto.hulkdemo12.12",
                  "name": "HulkDemo12",
                  "purgeTime": "",
                  "qos": {
                       "burstIOPS": 1500,
```

```
  "burstTime": 60,
                        "curve": {
                            "4096": 100,
                            "8192": 160,
                            "16384": 270,
                            "32768": 500,
                            "65536": 1000,
                            "131072": 1950,
                            "262144": 3900,
                            "524288": 7600,
                            "1048576": 15000
\{x_i\}_{i=1}^n  "maxIOPS": 1000,
                       "minIOPS": 100
                   },
                   "scsiEUIDeviceID": "306f746f0000000cf47acc0100000000",
                   "scsiNAADeviceID": "6f47acc100000000306f746f0000000c",
                   "sliceCount": 1,
                   "status": "active",
                   "totalSize": 53687091200,
                   "virtualVolumeID": null,
                   "volumeAccessGroups": [
1\left| \right|,
                   "volumeID": 12,
                   "volumePairs": []
               },
  {
                   "access": "readWrite",
                   "accountID": 1,
                   "attributes": {},
                   "blockSize": 4096,
                   "createTime": "2016-06-23T14:19:18Z",
                   "deleteTime": "",
                   "enable512e": false,
                   "iqn": "iqn.2010-01.com.solidfire:0oto.hulkdemo16.16",
                   "name": "HulkDemo16",
                   "purgeTime": "",
                   "qos": {
                        "burstIOPS": 1500,
                        "burstTime": 60,
                       "curve": {
                            "4096": 100,
                            "8192": 160,
                            "16384": 270,
                            "32768": 500,
```

```
  "65536": 1000,
                                   "131072": 1950,
                                   "262144": 3900,
                                   "524288": 7600,
                                   "1048576": 15000
\{x_i\}_{i=1}^n  "maxIOPS": 1000,
                              "minIOPS": 100
                        },
                        "scsiEUIDeviceID": "306f746f00000010f47acc0100000000",
                        "scsiNAADeviceID": "6f47acc100000000306f746f00000010",
                        "sliceCount": 1,
                        "status": "active",
                        "totalSize": 53687091200,
                        "virtualVolumeID": null,
                        "volumeAccessGroups": [
  1
  ],
                        "volumeID": 16,
                        "volumePairs": []
                  },
\left\{ \begin{array}{cc} 0 & 0 & 0 \\ 0 & 0 & 0 \\ 0 & 0 & 0 \\ 0 & 0 & 0 \\ 0 & 0 & 0 \\ 0 & 0 & 0 \\ 0 & 0 & 0 \\ 0 & 0 & 0 \\ 0 & 0 & 0 \\ 0 & 0 & 0 \\ 0 & 0 & 0 \\ 0 & 0 & 0 & 0 \\ 0 & 0 & 0 & 0 \\ 0 & 0 & 0 & 0 \\ 0 & 0 & 0 & 0 & 0 \\ 0 & 0 & 0 & 0 & 0 \\ 0 & 0 & 0 & 0 & 0 \\ 0 & 0 & 0 & 0 & 0 \\ 0 & 0 & 0 & 0 & 0  "access": "readWrite",
                        "accountID": 1,
                        "attributes": {},
                        "blockSize": 4096,
                        "createTime": "2016-06-23T14:19:18Z",
                        "deleteTime": "",
                        "enable512e": false,
                        "iqn": "iqn.2010-01.com.solidfire:0oto.hulkdemo17.17",
                        "name": "HulkDemo17",
                        "purgeTime": "",
                        "qos": {
                              "burstIOPS": 1500,
                              "burstTime": 60,
                              "curve": {
                                   "4096": 100,
                                   "8192": 160,
                                   "16384": 270,
                                   "32768": 500,
                                   "65536": 1000,
                                   "131072": 1950,
                                   "262144": 3900,
                                   "524288": 7600,
                                   "1048576": 15000
\{x_i\}_{i=1}^n
```

```
  "maxIOPS": 1000,
                       "minIOPS": 100
                   },
                   "scsiEUIDeviceID": "306f746f00000011f47acc0100000000",
                   "scsiNAADeviceID": "6f47acc100000000306f746f00000011",
                   "sliceCount": 1,
                   "status": "active",
                   "totalSize": 53687091200,
                   "virtualVolumeID": null,
                   "volumeAccessGroups": [
  1
                 \frac{1}{\sqrt{2}}  "volumeID": 17,
                   "volumePairs": []
               },
\{  "access": "readWrite",
                   "accountID": 1,
                   "attributes": {},
                   "blockSize": 4096,
                   "createTime": "2016-06-23T14:19:18Z",
                   "deleteTime": "",
                   "enable512e": false,
                   "iqn": "iqn.2010-01.com.solidfire:0oto.hulkdemo18.18",
                   "name": "HulkDemo18",
                   "purgeTime": "",
                   "qos": {
                       "burstIOPS": 1500,
                       "burstTime": 60,
                       "curve": {
                            "4096": 100,
                            "8192": 160,
                            "16384": 270,
                            "32768": 500,
                            "65536": 1000,
                            "131072": 1950,
                            "262144": 3900,
                            "524288": 7600,
                            "1048576": 15000
\{x_i\}_{i=1}^n  "maxIOPS": 1000,
                       "minIOPS": 100
                   },
                   "scsiEUIDeviceID": "306f746f00000012f47acc0100000000",
                   "scsiNAADeviceID": "6f47acc100000000306f746f00000012",
                   "sliceCount": 1,
```

```
  "status": "active",
                   "totalSize": 53687091200,
                   "virtualVolumeID": null,
                   "volumeAccessGroups": [
1\frac{1}{2}  "volumeID": 18,
                   "volumePairs": []
              },
\{  "access": "readWrite",
                   "accountID": 1,
                   "attributes": {},
                   "blockSize": 4096,
                   "createTime": "2016-06-24T15:21:59Z",
                   "deleteTime": "",
                   "enable512e": true,
                   "iqn": "iqn.2010-01.com.solidfire:0oto.bk.24",
                   "name": "BK",
                   "purgeTime": "",
                   "qos": {
                       "burstIOPS": 15000,
                       "burstTime": 60,
                       "curve": {
                           "4096": 100,
                           "8192": 160,
                           "16384": 270,
                           "32768": 500,
                            "65536": 1000,
                           "131072": 1950,
                           "262144": 3900,
                           "524288": 7600,
                           "1048576": 15000
\{x_i\}_{i=1}^n  "maxIOPS": 15000,
                       "minIOPS": 50
                   },
                   "scsiEUIDeviceID": "306f746f00000018f47acc0100000000",
                   "scsiNAADeviceID": "6f47acc100000000306f746f00000018",
                   "sliceCount": 1,
                   "status": "active",
                   "totalSize": 10737418240,
                   "virtualVolumeID": null,
                   "volumeAccessGroups": [],
                   "volumeID": 24,
                   "volumePairs": [
```

```
{1 \over 2}  "clusterPairID": 2,
                            "remoteReplication": {
                                 "mode": "Async",
                                 "pauseLimit": 3145728000,
                                 "remoteServiceID": 14,
                                 "resumeDetails": "",
                                 "snapshotReplication": {
                                     "state": "Idle",
                                     "stateDetails": ""
},  "state": "Active",
                                 "stateDetails": ""
\},
                            "remoteSliceID": 8,
                            "remoteVolumeID": 8,
                            "remoteVolumeName": "PairingDoc",
                            "volumePairUUID": "229fcbf3-2d35-4625-865a-
d04bb9455cef"
  }
and the contract of the state of the state of the state of the state of the state of the state of the state of
  }
          ]
      }
}
```
# **TestHardwareConfig**

Der TestHardwareConfig Methode gibt eine Antwort zurück, die dem folgenden Beispiel ähnelt.

```
{
"id": 1,
"result": {
      "nodes": [
           {
               "nodeID": 1,
               "result": {
                   "details": {
                        "BIOS_REVISION": {
                             "Passed": true,
                             "actual": "2.0",
                             "comparator": ">=",
                             "expected": "1.0.0.0"
\{x_i\}_{i=1}^n
```

```
  "BIOS_VENDOR": {
                           "Passed": true,
                           "actual": "SolidFire",
                           "comparator": "==",
                           "expected": "SolidFire"
\{x_i\}_{i=1}^n  "BIOS_VERSION": {
                           "Passed": true,
                           "actual": "2.0.19",
                         "comparator": ">=",
                           "expected": "2.0.19"
\{x_i\}_{i=1}^n  "CPU_CORES_00": {
                           "Passed": true,
                           "actual": "6",
                           "comparator": "==",
                           "expected": "6"
\{x_i\}_{i=1}^n  "CPU_CORES_01": {
                           "Passed": true,
                           "actual": "6",
                           "comparator": "==",
                           "expected": "6"
\{x_i\}_{i=1}^n  "CPU_CORES_ENABLED_00": {
                           "Passed": true,
                           "actual": "6",
                           "comparator": "==",
                           "expected": "6"
\{x_i\}_{i=1}^n  "CPU_CORES_ENABLED_01": {
                           "Passed": true,
                           "actual": "6",
                           "comparator": "==",
                           "expected": "6"
\{x_i\}_{i=1}^n"CPU MODEL 00": {
                           "Passed": true,
                           "actual": "Intel(R) Xeon(R) CPU E5-2620 v2 @
2.10GHz",
                           "comparator": "==",
                           "expected": "Intel(R) Xeon(R) CPU E5-2620 v2 @
2.10GHz"
\{x_i\}_{i=1}^n"CPU MODEL 01": {
                           "Passed": true,
```

```
  "actual": "Intel(R) Xeon(R) CPU E5-2620 v2 @
2.10GHz",
                               "comparator": "==",
                               "expected": "Intel(R) Xeon(R) CPU E5-2620 v2 @
2.10GHz"
\{x_i\}_{i=1}^n"CPU THREADS 00": {
                               "Passed": true,
                               "actual": "12",
                               "comparator": "==",
                               "expected": "12"
\{x_i\}_{i=1}^n  "CPU_THREADS_01": {
                               "Passed": true,
                               "actual": "12",
                               "comparator": "==",
                               "expected": "12"
\}, \}, \}, \}, \}, \}, \}, \}, \}, \}, \}, \}, \}, \}, \}, \}, \}, \}, \}, \}, \}, \}, \}, \}, \}, \}, \}, \}, \}, \}, \}, \}, \}, \}, \}, \}, \},
                          "CPU_THREADS_ENABLED": {
                               "Passed": true,
                               "actual": "24",
                               "comparator": "==",
                               "expected": "24"
\{x_i\}_{i=1}^n  "IDRAC_VERSION": {
                               "Passed": true,
                               "actual": "2.41.40.40",
                             "comparator": ">=",
                               "expected": "1.06.06"
\{x_i\}_{i=1}^n"MEMORY GB": {
                               "Passed": true,
                               "actual": "64",
                               "comparator": ">=",
                               "expected": "64"
\{x_i\}_{i=1}^n  "MEMORY_MHZ_00": {
                               "Passed": true,
                               "actual": "1600",
                               "comparator": ">=",
                               "expected": "1333"
\{x_i\}_{i=1}^n  "MEMORY_MHZ_01": {
                               "Passed": true,
                               "actual": "1600",
                               "comparator": ">=",
```

```
  "expected": "1333"
\{x_i\}_{i=1}^n"MEMORY MHZ 02": {
                          "Passed": true,
                          "actual": "1600",
                          "comparator": ">=",
                          "expected": "1333"
\{x_i\}_{i=1}^n  "MEMORY_MHZ_03": {
                          "Passed": true,
                          "actual": "1600",
                          "comparator": ">=",
                          "expected": "1333"
\{x_i\}_{i=1}^n"MEMORY MHZ 04": {
                          "Passed": true,
                          "actual": "1600",
                          "comparator": ">=",
                          "expected": "1333"
\{x_i\}_{i=1}^n  "MEMORY_MHZ_05": {
                          "Passed": true,
                          "actual": "1600",
                        "comparator": ">=",
                          "expected": "1333"
\{x_i\}_{i=1}^n  "MEMORY_MHZ_06": {
                          "Passed": true,
                          "actual": "1600",
                        "comparator": ">=",
                          "expected": "1333"
\{x_i\}_{i=1}^n"MEMORY MHZ 07": {
                          "Passed": true,
                          "actual": "1600",
                          "comparator": ">=",
                          "expected": "1333"
\{x_i\}_{i=1}^n  "MPTSAS_BIOS_VERSION": {
                          "Passed": true,
                          "actual": "07.24.01.00",
                          "comparator": "ANY",
                          "expected": "7.25.0.0"
\{x_i\}_{i=1}^n  "MPTSAS_FIRMWARE_VERSION": {
                          "Passed": true,
```

```
  "actual": "13.00.57.00",
                           "comparator": "==",
                             "expected": "13.0.57.0"
\{x_i\}_{i=1}^n  "NETWORK_DRIVER_ETH0": {
                             "Passed": true,
                             "actual": "bnx2x",
                             "comparator": "==",
                             "expected": "bnx2x"
\{x_i\}_{i=1}^n  "NETWORK_DRIVER_ETH1": {
                             "Passed": true,
                             "actual": "bnx2x",
                             "comparator": "==",
                             "expected": "bnx2x"
\{x_i\}_{i=1}^n  "NETWORK_DRIVER_ETH2": {
                             "Passed": true,
                             "actual": "bnx2x",
                             "comparator": "==",
                             "expected": "bnx2x"
\}, \}, \}, \}, \}, \}, \}, \}, \}, \}, \}, \}, \}, \}, \}, \}, \}, \}, \}, \}, \}, \}, \}, \}, \}, \}, \}, \}, \}, \}, \}, \}, \}, \}, \}, \}, \},
                         "NETWORK_DRIVER_ETH3": {
                             "Passed": true,
                             "actual": "bnx2x",
                             "comparator": "==",
                             "expected": "bnx2x"
\{x_i\}_{i=1}^n  "NETWORK_FIRMWARE_VERSION_ETH0": {
                             "Passed": true,
                             "actual": "7.10.18-solidfire-5f3ccbc781d53",
                             "comparator": "==",
                             "expected": "7.10.18-solidfire-5f3ccbc781d53"
\{x_i\}_{i=1}^n  "NETWORK_FIRMWARE_VERSION_ETH1": {
                             "Passed": true,
                             "actual": "7.10.18-solidfire-5f3ccbc781d53",
                             "comparator": "==",
                             "expected": "7.10.18-solidfire-5f3ccbc781d53"
\{x_i\}_{i=1}^n  "NETWORK_FIRMWARE_VERSION_ETH2": {
                             "Passed": true,
                             "actual": "7.10.18-solidfire-5f3ccbc781d53",
                             "comparator": "==",
                             "expected": "7.10.18-solidfire-5f3ccbc781d53"
\{x_i\}_{i=1}^n
```

```
  "NETWORK_FIRMWARE_VERSION_ETH3": {
                          "Passed": true,
                          "actual": "7.10.18-solidfire-5f3ccbc781d53",
                        "comparator": "==",
                          "expected": "7.10.18-solidfire-5f3ccbc781d53"
\{x_i\}_{i=1}^n"NUM CPU": {
                          "Passed": true,
                          "actual": "2",
                          "comparator": "==",
                          "expected": "2"
                      },
                      "Parse failure in /var/log/sf-bios.info": {
                          "Passed": true,
                          "actual": "false",
                          "comparator": "==",
                          "expected": "false"
  }
                  },
                  "duration": "00:00:00.195067",
                  "result": "Passed"
  }
         }
     ]
}
}
```
### **Copyright-Informationen**

Copyright © 2024 NetApp. Alle Rechte vorbehalten. Gedruckt in den USA. Dieses urheberrechtlich geschützte Dokument darf ohne die vorherige schriftliche Genehmigung des Urheberrechtsinhabers in keiner Form und durch keine Mittel – weder grafische noch elektronische oder mechanische, einschließlich Fotokopieren, Aufnehmen oder Speichern in einem elektronischen Abrufsystem – auch nicht in Teilen, vervielfältigt werden.

Software, die von urheberrechtlich geschütztem NetApp Material abgeleitet wird, unterliegt der folgenden Lizenz und dem folgenden Haftungsausschluss:

DIE VORLIEGENDE SOFTWARE WIRD IN DER VORLIEGENDEN FORM VON NETAPP ZUR VERFÜGUNG GESTELLT, D. H. OHNE JEGLICHE EXPLIZITE ODER IMPLIZITE GEWÄHRLEISTUNG, EINSCHLIESSLICH, JEDOCH NICHT BESCHRÄNKT AUF DIE STILLSCHWEIGENDE GEWÄHRLEISTUNG DER MARKTGÄNGIGKEIT UND EIGNUNG FÜR EINEN BESTIMMTEN ZWECK, DIE HIERMIT AUSGESCHLOSSEN WERDEN. NETAPP ÜBERNIMMT KEINERLEI HAFTUNG FÜR DIREKTE, INDIREKTE, ZUFÄLLIGE, BESONDERE, BEISPIELHAFTE SCHÄDEN ODER FOLGESCHÄDEN (EINSCHLIESSLICH, JEDOCH NICHT BESCHRÄNKT AUF DIE BESCHAFFUNG VON ERSATZWAREN ODER -DIENSTLEISTUNGEN, NUTZUNGS-, DATEN- ODER GEWINNVERLUSTE ODER UNTERBRECHUNG DES GESCHÄFTSBETRIEBS), UNABHÄNGIG DAVON, WIE SIE VERURSACHT WURDEN UND AUF WELCHER HAFTUNGSTHEORIE SIE BERUHEN, OB AUS VERTRAGLICH FESTGELEGTER HAFTUNG, VERSCHULDENSUNABHÄNGIGER HAFTUNG ODER DELIKTSHAFTUNG (EINSCHLIESSLICH FAHRLÄSSIGKEIT ODER AUF ANDEREM WEGE), DIE IN IRGENDEINER WEISE AUS DER NUTZUNG DIESER SOFTWARE RESULTIEREN, SELBST WENN AUF DIE MÖGLICHKEIT DERARTIGER SCHÄDEN HINGEWIESEN WURDE.

NetApp behält sich das Recht vor, die hierin beschriebenen Produkte jederzeit und ohne Vorankündigung zu ändern. NetApp übernimmt keine Verantwortung oder Haftung, die sich aus der Verwendung der hier beschriebenen Produkte ergibt, es sei denn, NetApp hat dem ausdrücklich in schriftlicher Form zugestimmt. Die Verwendung oder der Erwerb dieses Produkts stellt keine Lizenzierung im Rahmen eines Patentrechts, Markenrechts oder eines anderen Rechts an geistigem Eigentum von NetApp dar.

Das in diesem Dokument beschriebene Produkt kann durch ein oder mehrere US-amerikanische Patente, ausländische Patente oder anhängige Patentanmeldungen geschützt sein.

ERLÄUTERUNG ZU "RESTRICTED RIGHTS": Nutzung, Vervielfältigung oder Offenlegung durch die US-Regierung unterliegt den Einschränkungen gemäß Unterabschnitt (b)(3) der Klausel "Rights in Technical Data – Noncommercial Items" in DFARS 252.227-7013 (Februar 2014) und FAR 52.227-19 (Dezember 2007).

Die hierin enthaltenen Daten beziehen sich auf ein kommerzielles Produkt und/oder einen kommerziellen Service (wie in FAR 2.101 definiert) und sind Eigentum von NetApp, Inc. Alle technischen Daten und die Computersoftware von NetApp, die unter diesem Vertrag bereitgestellt werden, sind gewerblicher Natur und wurden ausschließlich unter Verwendung privater Mittel entwickelt. Die US-Regierung besitzt eine nicht ausschließliche, nicht übertragbare, nicht unterlizenzierbare, weltweite, limitierte unwiderrufliche Lizenz zur Nutzung der Daten nur in Verbindung mit und zur Unterstützung des Vertrags der US-Regierung, unter dem die Daten bereitgestellt wurden. Sofern in den vorliegenden Bedingungen nicht anders angegeben, dürfen die Daten ohne vorherige schriftliche Genehmigung von NetApp, Inc. nicht verwendet, offengelegt, vervielfältigt, geändert, aufgeführt oder angezeigt werden. Die Lizenzrechte der US-Regierung für das US-Verteidigungsministerium sind auf die in DFARS-Klausel 252.227-7015(b) (Februar 2014) genannten Rechte beschränkt.

#### **Markeninformationen**

NETAPP, das NETAPP Logo und die unter [http://www.netapp.com/TM](http://www.netapp.com/TM\) aufgeführten Marken sind Marken von NetApp, Inc. Andere Firmen und Produktnamen können Marken der jeweiligen Eigentümer sein.